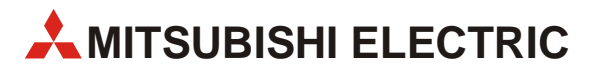

# **FR-F800**

# Преобразователи частоты

# Руководство по эксплуатации

# **FR-F820-00046(0.75K) ... 04750(110K) FR-F840-00023(0.75K) ... 06830(315K) FR-F842-07700(355K) ... 12120(560K)**

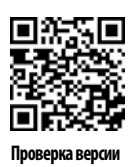

Арт. №: 292984 29 07 2016

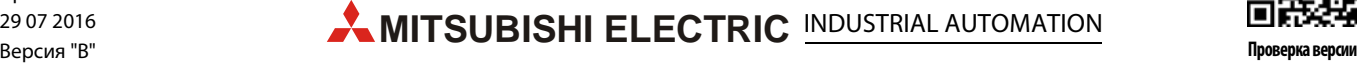

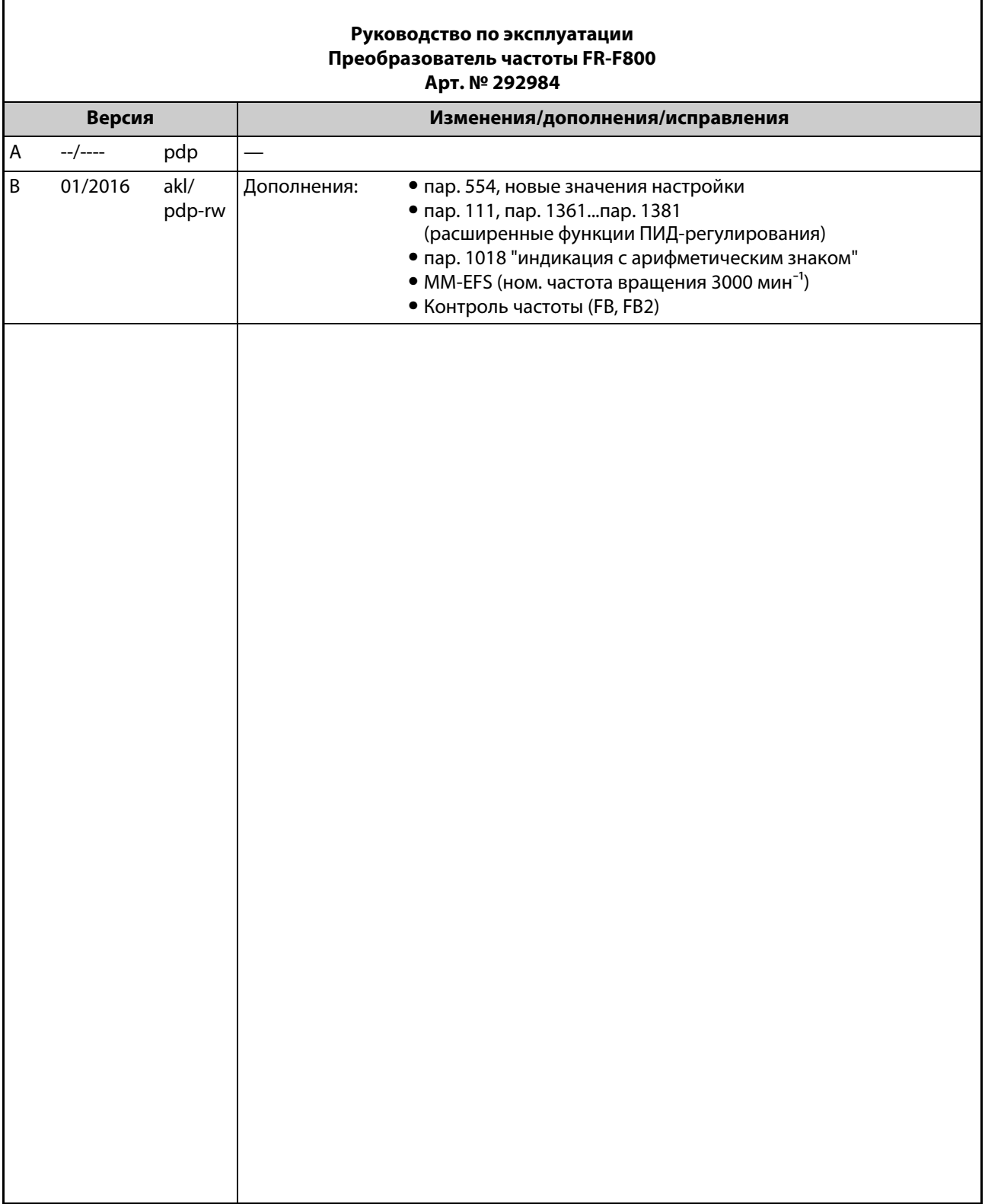

Благодарим вас за выбор преобразователя частоты Mitsubishi Electric!

Это руководство содержит указания по углубленному использованию преобразователя частоты серии FR-F800. Неправильное обращение с преобразователем может привести к непредсказуемым неисправностям. Чтобы оптимально эксплуатировать преобразователь частоты, внимательно прочтите это руководство перед первым вводом в эксплуатацию.

# **Указания по безопасности**

Не пытайтесь устанавливать, эксплуатировать, осуществлять техобслуживание или обследовать преобразователь до тех пор, пока Вы полностью не изучите настоящее Руководство по эксплуатации и прилагаемые документы и не сможете надлежащим образом эксплуатировать оборудование.

Не используйте преобразователь до тех пор, пока не будете иметь полное представление об оборудовании, информации о мерах предосторожности и инструкциях.

- Установку, ввод в эксплуатацию, техническое обслуживание и инспектирование преобразователя разрешается доверять только квалифицированному персоналу, обученному технике безопасности. Соответствующие курсы обучения предлагаются в региональных филиалах Mitsubishi Electric. Точные сроки и места проведения обучения можно узнать в ближайшем региональном филиале Mitsubishi Electric.
- Сотрудник, обученный технике безопасности, должен иметь доступ ко всем руководствам по защитному оборудованию (например, фоторелейным барьерам), подключенному к защитно-технической контролирующей системе.

В руководстве по эксплуатации профилактические меры безопасности подразделены на два класса – "ОПАСНОСТЬ" и "ВНИМАНИЕ".

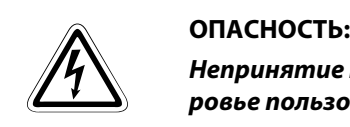

*Непринятие надлежащих мер предосторожности подвергает опасности жизнь и здоровье пользователя.*

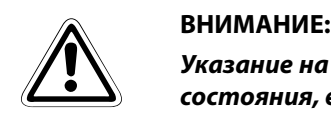

*Указание на возможность повреждения прибора, иного имущества, а также опасные состояния, если не будут приняты соответствующие меры безопасности.*

Имейте в виду, что даже уровень "Внимание" привести к серьезным последствиям в зависимости от ситуации. Пожалуйста, строго следуйте инструкциям к обоим уровням, поскольку они важны для безопасности персонала.

### **Предупреждение поражения электрическим током**

### **P ОПАСНОСТЬ:**

- *Переднюю панель демонтируйте только при выключенном преобразователе частоты и отключенном электропитании. Несоблюдение может привести к поражению электрическим током.*
- *Не открывайте переднюю панель при включенном электропитании или во время работы преобразователя. В противном случае возможен доступ к открытым контактам высокого напряжения или к цепям, несущим остаточный заряд высокого напряжения, что может стать причиной поражения электрическим током.*
- *Даже при отключенном электропитании не удаляйте переднюю панель за исключением тех случаев, когда это необходимо для изменения коммутации внутри преобразователя или для проведения периодической проверки. При этом возможен контакт с цепями, находящимися под остаточным зарядом высокого напряжения преобразователя, что создает опасность поражения электрическим током.*
- *Прежде чем приступать к монтажу электропроводки или техническому обслуживанию, необходимо отключить сетевое напряжение и подождите, как минимум 10 минут. Это время необходимо для того, чтобы после отключения сетевого напряжения конденсаторы успели разрядиться до безопасного уровня напряжения.*
- *Преобразователь частоты необходимо заземлить. Заземление должно отвечать общенациональным и местным правилам безопасности и нормам (JIS, NEC раздел 250, IEC 536 класс 1 и прочие стандарты). Преобразователи частоты 400-вольтного класса разрешается подключать только с заземленной нейтралью в соответствии со стандартом EN.*
- *Любое лицо, выполняющее монтаж проводки или осмотр оборудования, должно быть компетентным для выполнения этих работ.*
- *Всегда устанавливайте преобразователь перед монтажом проводки. Иначе Вы можете быть поражены электрическим током или травмированы.*
- *Если в соответствии с нормативами в вашей установке должны применяться устройства защиты от токов повреждения (УЗО, RCD), то их необходимо выбрать по стандарту DIN VDE 0100-530 следующим образом: для однофазного преобразователя частоты: по выбору типа "A" или "B" для трехфазного преобразователя частоты: только типа "B" (с универсальной чувствительностью)*
- *Допускается работа с пультом преобразователя частоты только сухими руками. Несоблюдение может привести к поражению электрическим током.*
- *Не подвергайте кабели растягиванию, излишнему напряжению, тяжелым нагрузкам или прокалыванию. Иначе вы можете быть поражены электрическим током.*
- *Не заменяйте охлаждающий вентилятор при включенном электропитании. Замена охлаждающего вентилятора при включенном электропитании является опасной.*
- *Не дотрагивайтесь до плат и проводки мокрыми руками. Несоблюдение может привести к поражению электрическим током.*
- *При измерении емкости силового контура учитывайте, что после выключения преобразователя на двигателе еще 1 секунду сохраняется постоянное напряжение. Прикосновение к клеммам сразу после выключения преобразователя может привести к поражению электрическим током.*
- *Двигатель с постоянными магнитами представляет собой синхронный двигатель, в ротор которого встроены мощные магниты. Поэтому до тех пор, пока двигатель вращается, на клеммах двигателя может иметься высокое напряжение, даже если преобразователь уже выключен. Приступайте к монтажу проводки или техническому обслуживанию лишь после остановки двигателя.*

*При установке преобразователя частоты для управления вентилятором или воздуходувкой, т. е. установках, в которых двигатель может вращаться под действием нагрузки, к выходу преобразователя необходимо подключить ручной низковольтный выключатель защиты двигателя. Приступать к монтажу проводки или техническому обслуживанию разрешается лишь после размыкания выключателя защиты двигателя. Несоблюдение может привести к поражению электрическим током.*

### **Противопожарная защита**

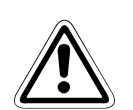

### **E ВНИМАНИЕ:**

- *Монтируйте преобразователь только на огнестойких материалах, например, металле или бетоне. Чтобы исключить какую-либо возможность прикосновения крадиатору с задней стороны преобразователя, в монтажной поверхности не должно иметься никаких отверстий. Установка его на или поблизости от воспламеняемого материала может быть причиной пожара.*
- *При повреждении преобразователя отключите электропитание. Длительный большой ток может привести к возгоранию.*
- *Не подключайте тормозной резистор непосредственно к клеммам постоянного тока P/+ и N/-. Это может привести к возгоранию и повреждению преобразователя частоты. Температура поверхности тормозных резисторов может намного превышать 100 °C (кратковременно). Предусмотрите подходящую защиту от случайного контакта, а также достаточные расстояния от других приборов или деталей установки.*
- *Следите за тем, чтобы все ежедневные и периодические инспекционные работы и техническое обслуживание выполнялись в соответствии с указаниями руководства по эксплуатации. Эксплуатация аппаратуры без регулярных проверок может привести к ее повреждению или возгоранию.*

### **Защита от повреждений**

### **E ВНИМАНИЕ:**

- *Напряжение на отдельных клеммах не должно превышать значения, указанные в руководстве. В противном случае оборудование может выйти из строя.*
- *Убедитесь в том, что все провода подключены к правильным клеммам. В противном случае оборудование может выйти из строя.*
- *Выполняя все соединения, обращайте внимание на правильную полярность. В противном случае оборудование может выйти из строя.*
- *Не дотрагивайтесь до преобразователя частоты, если он включен, а также вскоре после выключения электропитания. Поверхность может быть очень горячей – опасность ожога.*

### **Прочие профилактические меры**

Во избежание неисправностей, повреждений, поражения электрическим током и т. п., соблюдайте следующие пункты:

### **Транспортировка и установка**

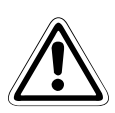

- **E ВНИМАНИЕ:** *Сотрудники, использующие для открывания упаковок острые предметы (например, нож или ножницы), должны работать в защитных перчатках для предотвращения порезов об острые кромки.*
	- *При переносе изделия используйте соответствующее подъемное устройство во избежание получения травм.*
	- *Не ставьте на преобразователь тяжелые предметы.*
	- *Не штабелируйте упакованные преобразователи более высокими стопами, чем это разрешено.*
	- *При переносе преобразователя не удерживайте его за переднюю панель или за установочную круговую шкалу; он может упасть или выйти из строя.*
	- *При монтаже будьте осторожны, чтобы преобразователь не упал. В противном случае имеется опасность травм и повреждений.*
	- *Убедитесь в том, что место монтажа выдержит вес преобразователя. Соответствующие указания имеются в руководстве по эксплуатации.*
	- *Не устанавливайте преобразователь на горячей поверхности.*
	- *Монтируйте преобразователь только в допустимом монтажном положении.*
	- *Преобразователь должен быть надежно закреплен винтами на поверхности с достаточной несущей способностью, чтобы он не мог упасть.*
	- *Запрещается эксплуатировать преобразователь при отсутствии некоторых деталей или с поврежденными деталями – это может привести к выходу преобразователя из строя.*
	- *Следите за тем, чтобы в преобразователь не могли попасть электропроводящие предметы (например, винты) или воспламеняющиеся вещества (например, масло).*
	- *Избегайте сильных ударов или иных нагрузок на преобразователь, так как преобразователь частоты является прецизионным прибором.*
	- *Проникновение в преобразователь Mitsubishi Electric веществ из группы галогенов (фтор, хлор, бром, йод и т. п.) приведет к его повреждению. Галогены часто содержатся в средствах, используемых для стерилизации или дезинфекции деревянных конструкций. Оборудование следует упаковывать так, чтобы в него не могли проникнуть компоненты галогеносодержащих дезинфицирующих средств. Можно также использовать альтернативные методы стерилизации или дезинфекции упаковок (например, термообработку). Стерилизацию или дезинфекцию деревянной упаковки следует обязательно выполнять еще до того, когда в нее вложено оборудование.*
	- *Используйте преобразователь только при следующих условиях окружающей среды, иначе он может быть поврежден.*

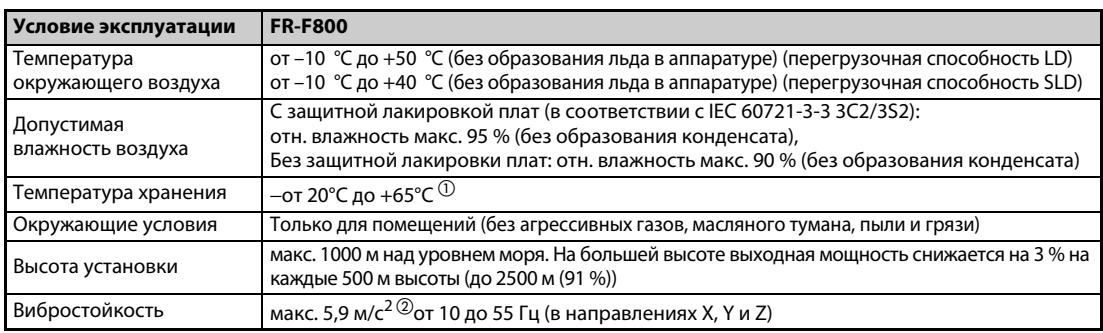

 $^{\textcircled{1}}$  Допускается только на короткое время (например, при транспортировке)

 $\overline{2}$  макс. 2,9 м/с<sup>2</sup> для моделей FR-F840-04320 (185К) и выше.

### **Монтаж соединений**

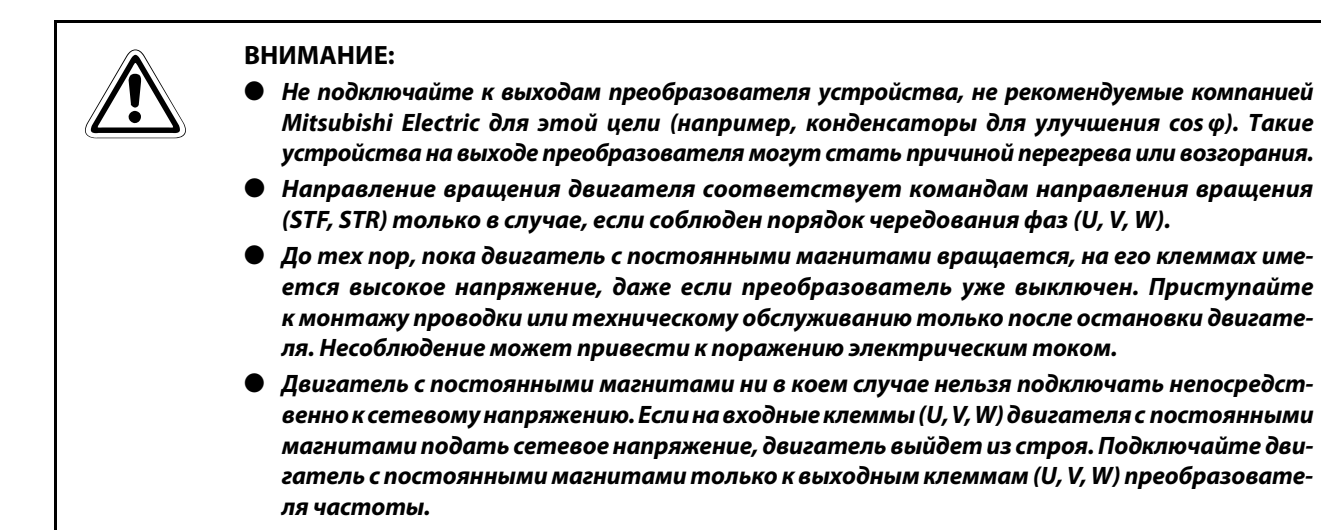

### **Управление**

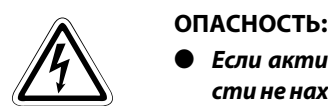

- *Если активирован автоматический перезапуск, то во время сигнализации о неисправности не находитесь в непосредственной близости от машин.Привод может внезапно снова запуститься.*
- *Кнопка "STOP/RESET" отключает выход преобразователя только в случае, если активирована соответствующая функция. Установите отдельный выключатель аварийного останова (выключение напряжения питания, управление механическим тормозом и т. п.).*
- *Выполняя сброс преобразователя после сигнализации, убедитесь в том, что пусковой сигнал выключен. Невыполнение этого требования может привести к внезапному пуску двигателя.*
- *Не применяйте двигатель с постоянными магнитами в установках, в которых нагрузка может вращать двигатель (особенно если это может происходить с более высокой частотой вращения, чем максимально допустимая частота вращения двигателя).*
- *Имеется возможность запуска и останова преобразователя через последовательный интерфейс или систему полевой шины для обмена данными. В зависимости от выбранной настройки параметра коммуникации существует опасность того, что при неисправности в системе коммуникации или проводке передачи данных уже не удастся остановить привод. В этом случае обязательно предусмотрите дополнительную защитную аппаратуру для останова привода (например, блокировку регулятора с помощью управляющего сигнала, внешний контактор для управления двигателем или т. п.). Операторов и технический персонал следует однозначно и недвусмысленно предупредить о существовании такой опасности.*
- *Подключенной нагрузкой должен быть трехфазный асинхронный двигатель или двигатель с постоянными магнитами. При подключении иных нагрузок могут повредиться соответствующие устройства и сам преобразователь частоты.*
- *Не делайте никаких изменений в аппаратной части и аппаратно-программном обеспечении приборов.*
- *Не демонтируйте никакие детали, если это не описано в этом руководстве. В противном случае преобразователь может выйти из строя.*

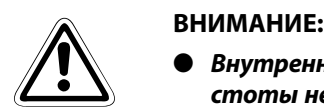

- *Внутренний электронный выключатель защиты двигателя в преобразователе частоты не гарантирует защиты двигателя от перегрева. Поэтому предусмотрите как внешнюю защиту двигателя, так и элемент с положительным температурным коэффициентом.*
- *Не используйте электромагнитный контактор на входе преобразователя для частого пуска/остановки преобразователя, так как от этого сокращается срок службы аппаратуры.*
- *Во избежание электромагнитных помех применяйте помехоподавляющие фильтры и соблюдайте общепризнанные правила установки преобразователей частоты в отношении ЭМС.*
- *Примите меры против влияний на питающую сеть. Эти влияния могут повредить установки для компенсации реактивной мощности или вызвать перегрузку генераторов.*
- *Если преобразователь используется для питания 400-вольтного асинхронного двигателя, то двигатель должен иметь достаточное сопротивление изоляции. В противном случае необходимо ограничить скорость нарастания выходного напряжения преобразователя частоты (dU/dT). В результате широтно-импульсной модуляции, осуществляемой преобразователем частоты, и в зависимости от параметров линий, подключенных к клеммам двигателя, могут возникать импульсы напряжения, способные повредить изоляцию двигателя.*
- *Для питания от преобразователя частоты используйте двигатели, рассчитанные на питание от преобразователя частоты. При питании от преобразователя частоты обмотка двигателя нагружается сильнее, чем при обычном питании от сети.)*
- *Перед повторным запуском после выполнения функции сброса параметров необходимо заново установить необходимые для работы параметры, так как все параметры были сброшены на заводскую настройку.*
- *Преобразователь частоты может легко вырабатывать высокую частоту вращения. Прежде чем настраивать высокие частоты вращения, проверьте, рассчитаны ли подключенные двигатели и машины на высокие скорости вращения.*
- *Имеющаяся в преобразователе функция торможения постоянным током не пригодна для непрерывного удержания нагрузки. Для этой цели предусмотрите электромеханический удерживающий тормоз на двигателе.*
- *Прежде чем вводить в эксплуатацию долго хранившийся преобразователь, обязательно выполните инспекцию и тесты.*
- *Для предупреждения повреждений, которые могут быть вызваны статическим электричеством, прикоснитесь к любому расположенному рядом металлическому предмету перед тем, как прикоснуться к изделию, для снятия статического электричества.*
- *К одному преобразователю частоты можно подключить не более одного двигателя с постоянными магнитами (PM motor).*
- *Двигатель с постоянными магнитами можно эксплуатировать только в режиме "регулирование двигателя с постоянными магнитами (PM)" Чтобы применять этот вид управления, в качестве синхронного, асинхронного или синхронизованного асинхронного двигателя разрешается использовать только двигатель с постоянными магнитами.*
- *Не подключайте двигатель с постоянными магнитами, если выбрано регулирование для асинхронного двигателя (заводская настройка). Если выбрано регулирование двигателя с постоянными магнитами (PM), не подключайте к преобразователю асинхронный двигатель. Это приводит к неправильному функционированию.*
- *В системе с двигателем с постоянными магнитами должен сначала включаться преобразователь частоты, и лишь затем выходной контактор для управления двигателем.*
- *В аварийном режиме, даже в случае возникновения ошибки, работа продолжается или перезапуск повторяется. В результате этого может повредиться преобразователь частоты или двигатель, или произойти возгорание. Перед возвратом в нормальный режим после аварийного режима убедитесь в том, что преобразователь частоты и двигатель не имеют ошибок и неполадок.*

### **Диагностика и настройка**

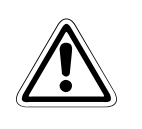

**E ВНИМАНИЕ:**

● *Перед вводом в эксплуатацию настройте параметры. Ошибочное параметрирование может привести к непредсказуемым реакциям привода.*

### **Аварийный останов**

- **EHИМАНИЕ:**<br>• Обеспечь<br>тормоз, ● *Обеспечьте наличие надежного резервного устройства, такого, как аварийный тормоз, которое предохранит агрегат и оборудование от возникновения опасной ситуации в случае выхода преобразователя из строя.*
	- *Если сработал предохранитель на первичной стороне преобразователя частоты, проверьте, исправна ли электропроводка (короткое замыкание) и нет ли ошибки во внутренних соединениях и т. п. Выясните причину, устраните неисправность и лишь после этого снова включайте предохранитель.*
	- *Если сработали защитные функции (т. е. преобразователь частоты отключился с сообщением о неисправности), следуйте указаниям по устранению неисправностей, имеющимся в руководстве по эксплуатации преобразователя частоты. После этого можно выполнить сброс преобразователя и возобновить его эксплуатацию.*

**Техническое обслуживание, осмотр и замена деталей**

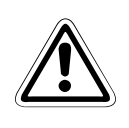

### **E ВНИМАНИЕ:**

● *В контуре управления преобразователя нельзя выполнять никакие испытания изоляции (сопротивления изоляции) с помощью прибора для проверки изоляции, так как это может привести к неправильной работе преобразователя.*

### **Утилизация преобразователя частоты**

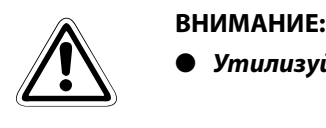

● *Утилизуйте преобразователь как промышленные отходы.*

### **Общее примечание**

На многих диаграммах и иллюстрациях преобразователь показан без крышек или частично открытым. Никогда не эксплуатируйте преобразователь в открытом состоянии. Работая с преобразователем частоты, всегда закрывайте крышки и следуйте указаниям руководства. Дополнительная информация о двигателе с постоянными магнитами имеется в руководстве по эксплуатации двигателя с постоянными магнитами.

Подробная информация о преобразователе частоты FR-F802 (модель с отдельным выпрямителем) и выпрямителе FR-CC2 имеется в соответствующих руководствах (см. стр. [1-7](#page-26-0)).

# **Символы, применяемые в руководстве**

### **Использование примечаний**

Примечания, содержащие важную информацию, особо выделены следующим образом:

### **ПРИМЕЧАНИЕ** Текст примечания

### **Использование примеров**

Примеры выделены следующим образом:

### **Пример**  $\nabla$ Текст примера $\Delta$

### **Нумерация на иллюстрациях**

Номера на иллюстрациях изображаются в виде белых цифр в черном круге. Эти номера разъясняются в таблице, следующей за иллюстрацией, например, **О 0 0 0** 

### **Инструкции по выполнению определенных действий**

Эти инструкции описывают определенные действия при вводе в эксплуатацию, эксплуатации, техобслуживании и т. п., которые должны выполняться точно в указанной последовательности.

Эти действия имеют непрерывную сквозную нумерацию (черные цифры, вписанные в окружность).

- $\textcircled{\scriptsize{1}}$  Текст.
- (2) Текст.
- (3) Текст.

### **Сноски в таблицах**

Примечания к табличным текстам размещаются в виде сносок под таблицей. В соответствующем месте в таблице ставится надстрочный индекс сноски.

Если в таблице есть несколько сносок, они имеют непрерывную нумерацию (черные цифры в надстрочной окружности):

- $^{\textcircled{\tiny{1}}}$ Текст
- Текст
- Текст

# **Содержание**

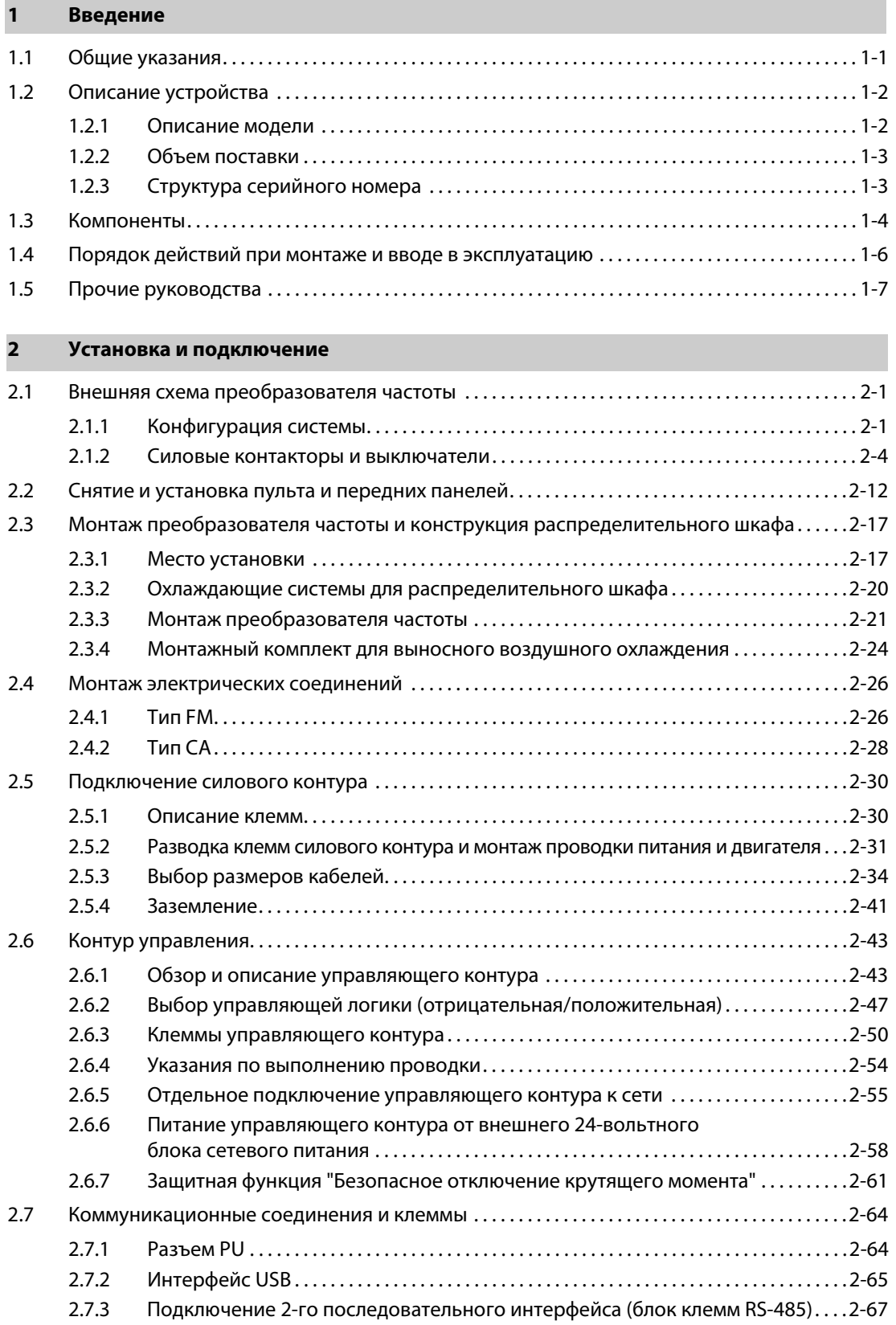

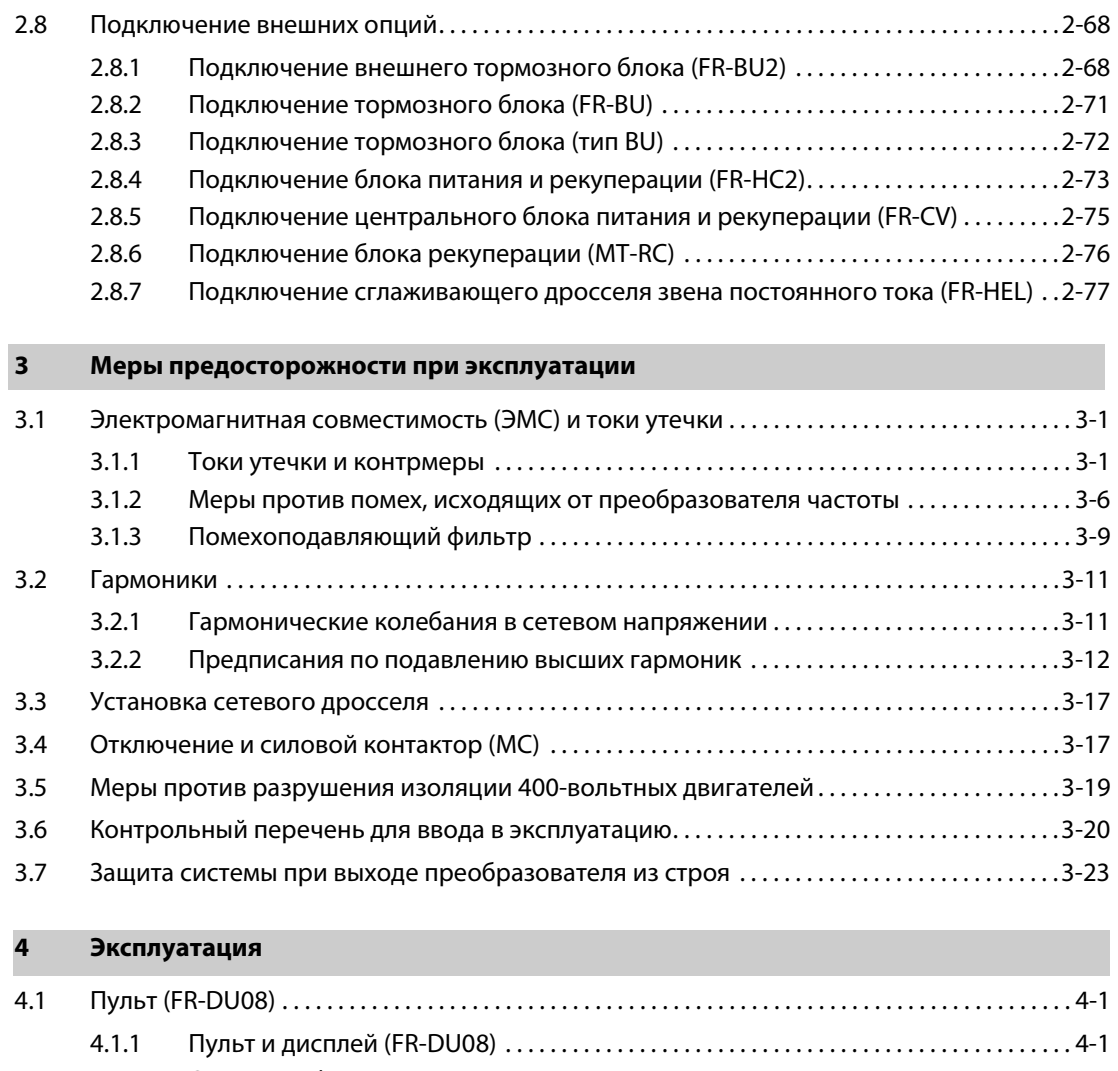

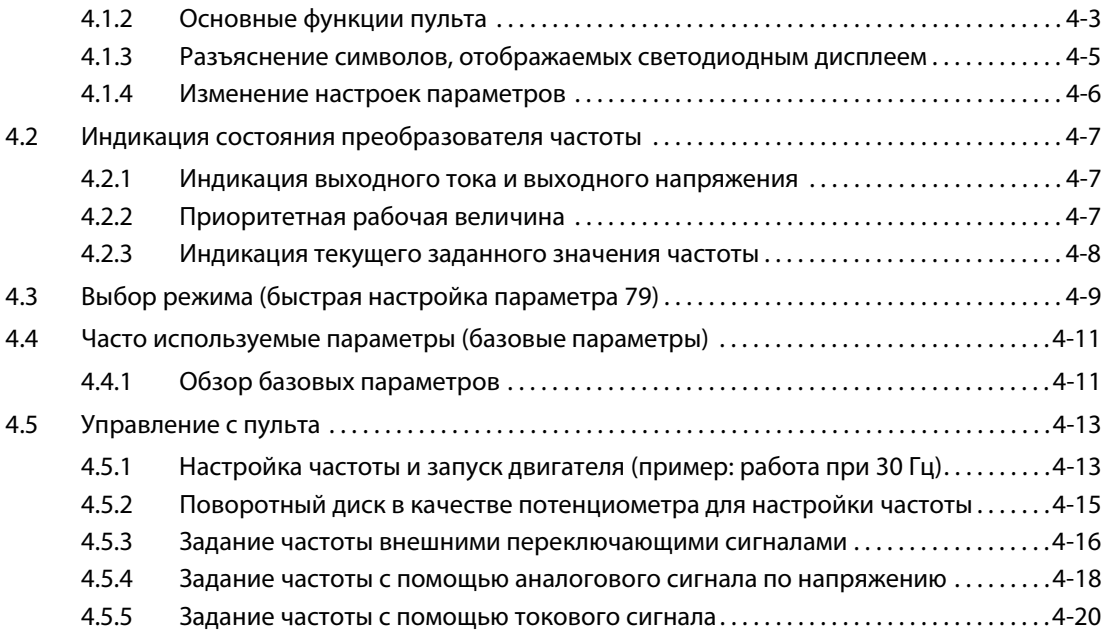

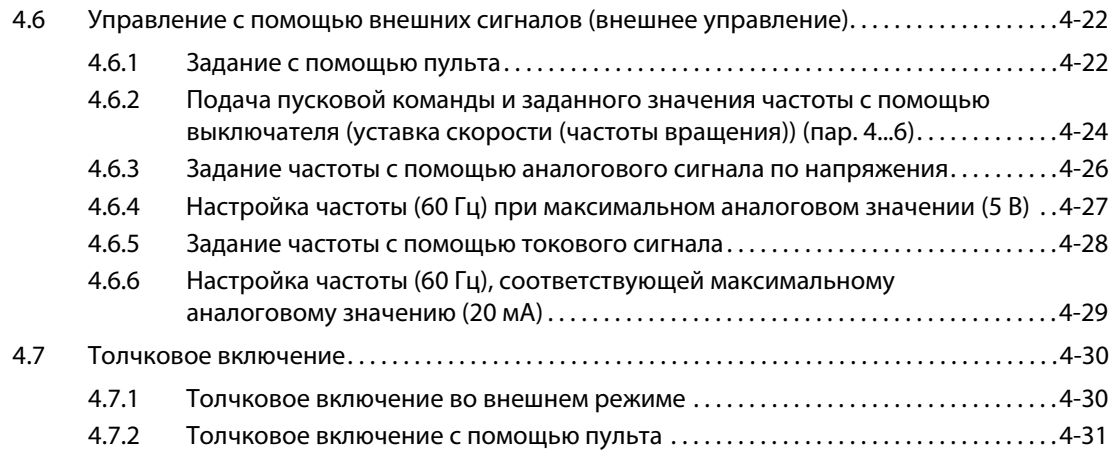

## **[5 Параметры](#page-164-0)**

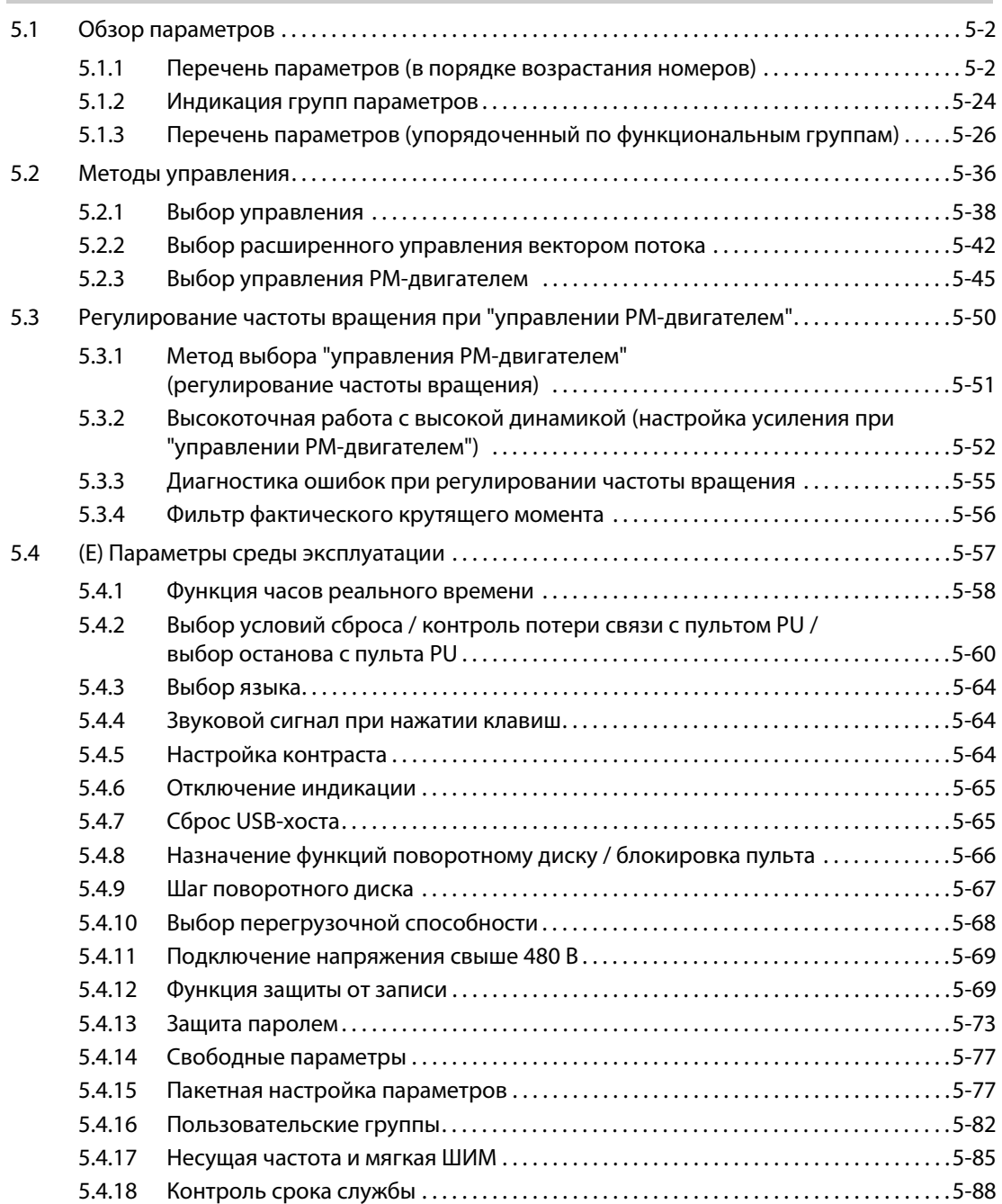

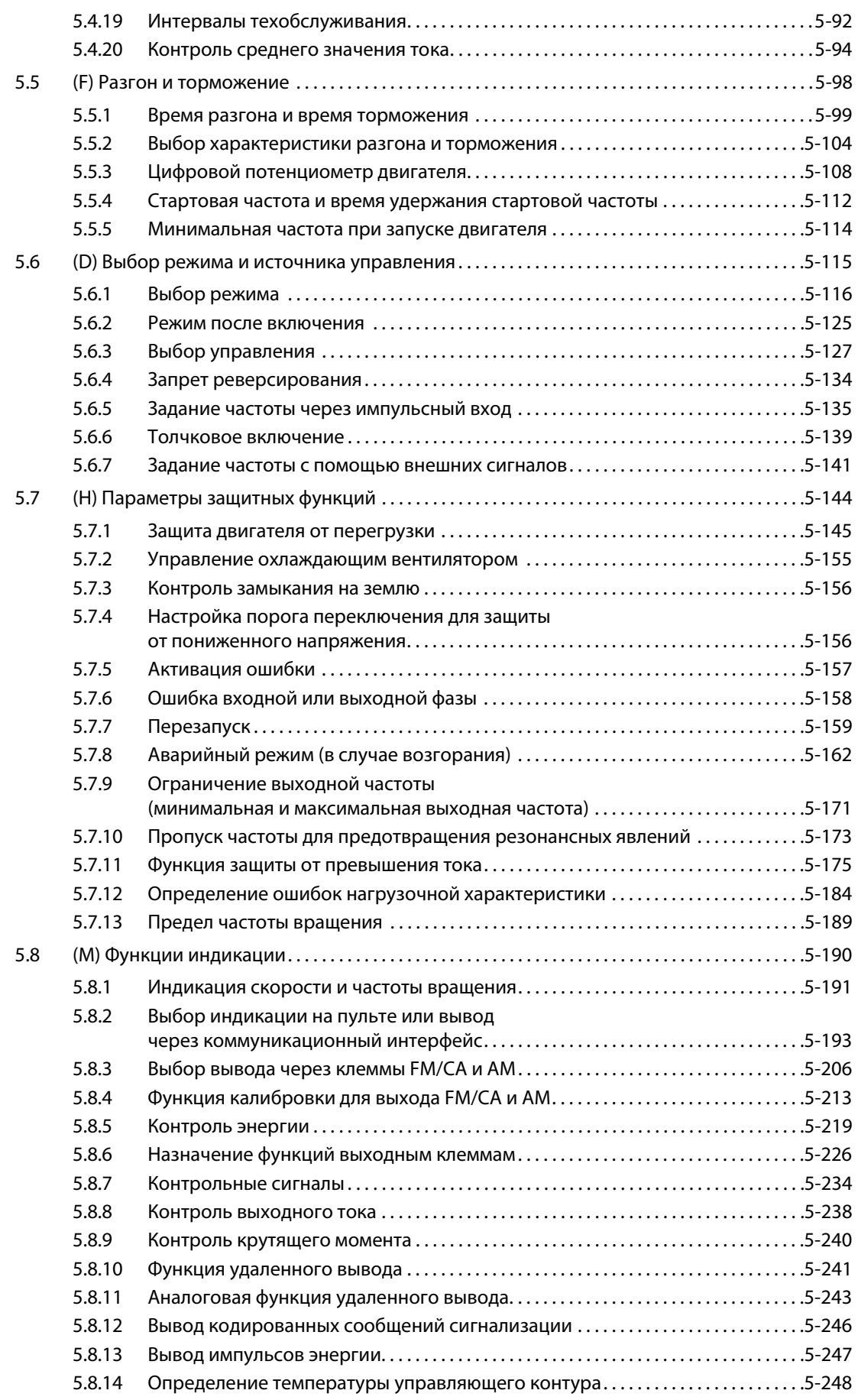

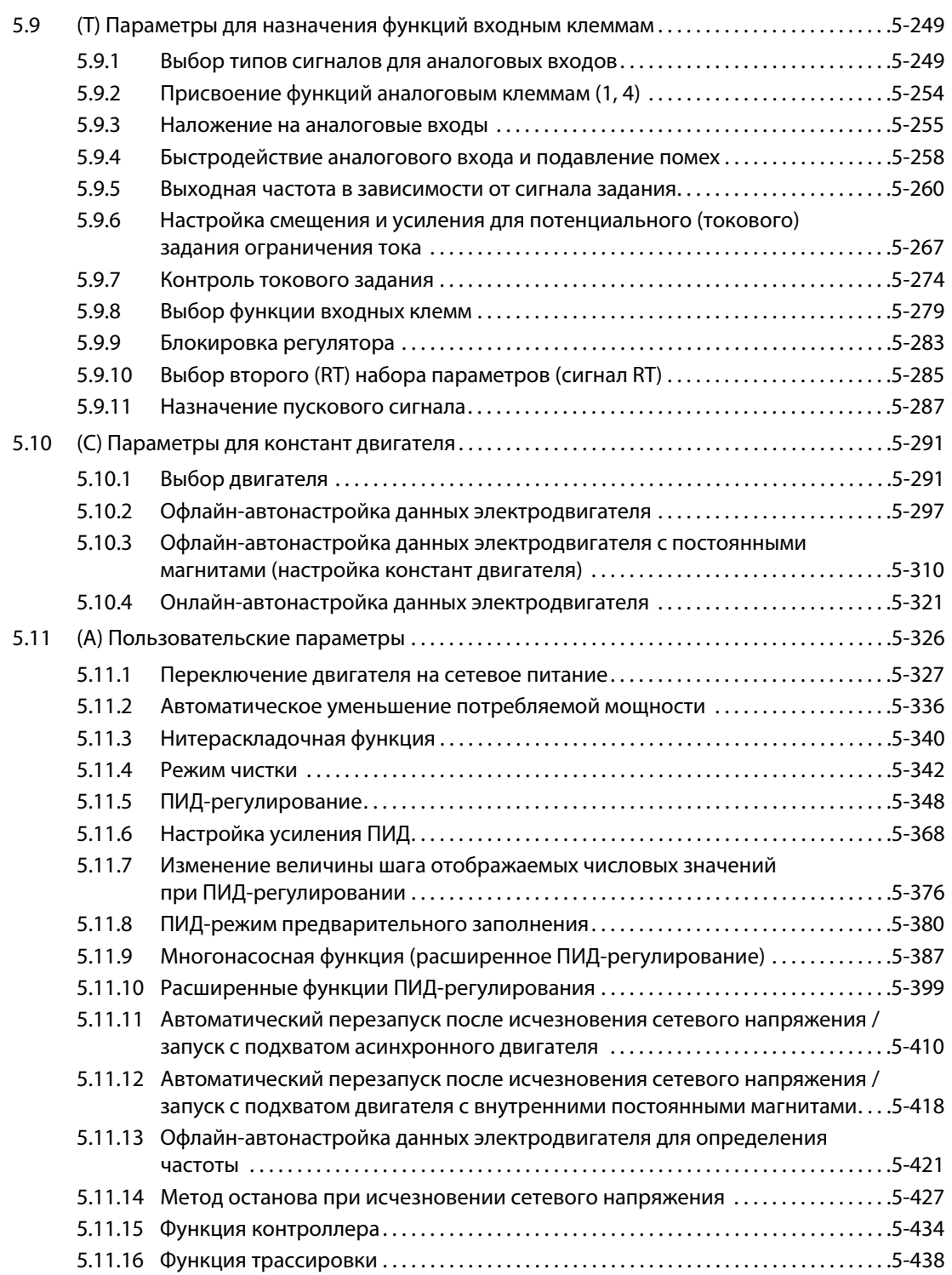

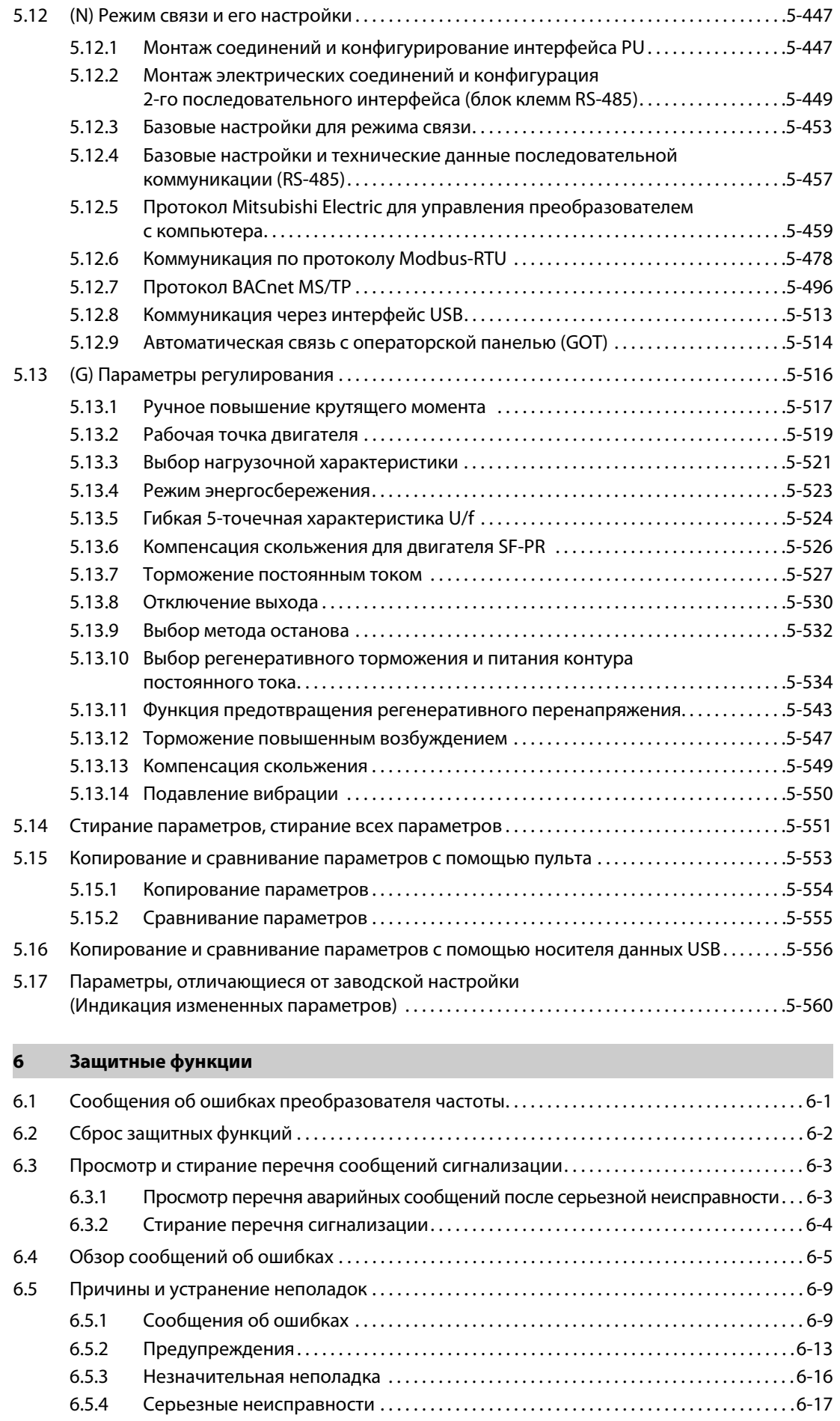

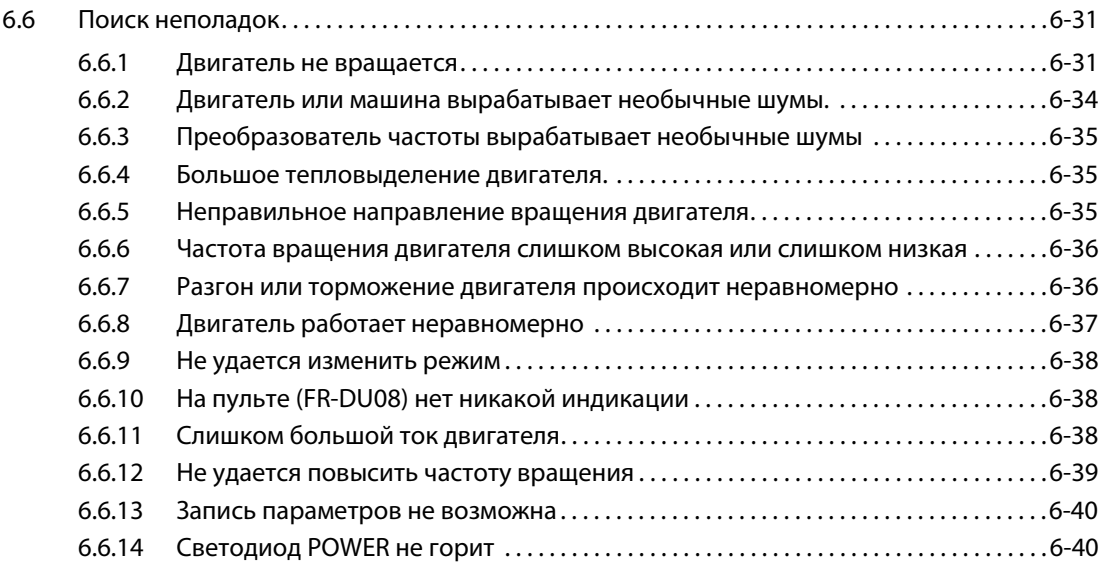

## **[7 Техобслуживание и проверка](#page-764-0)**

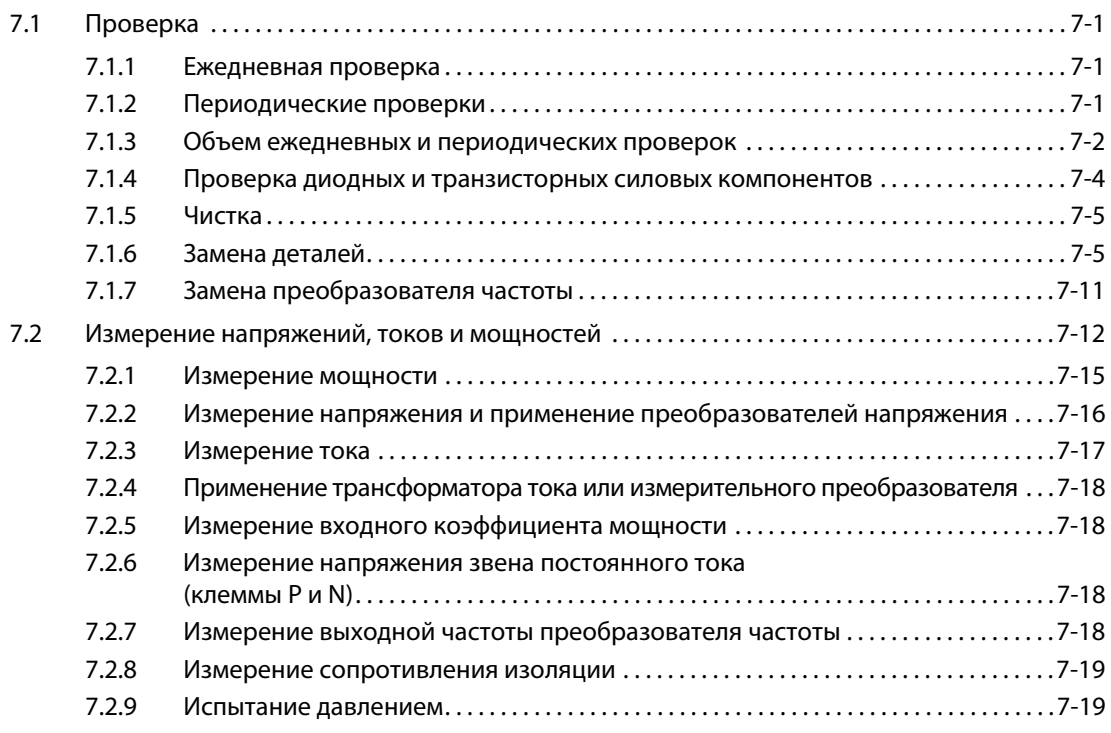

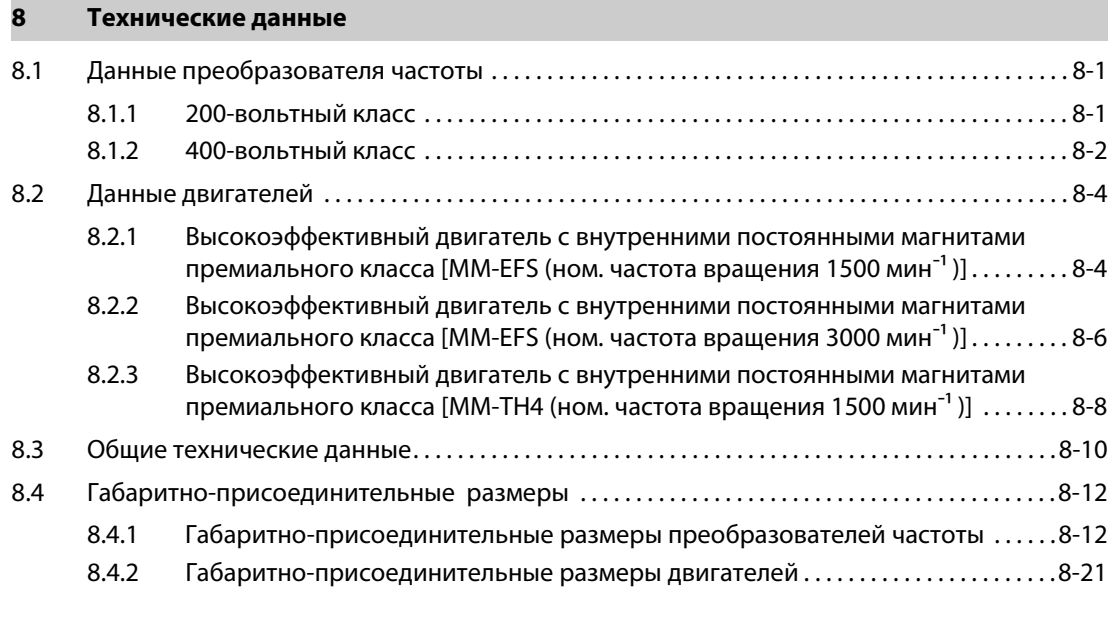

## **[A Приложение](#page-810-0)**

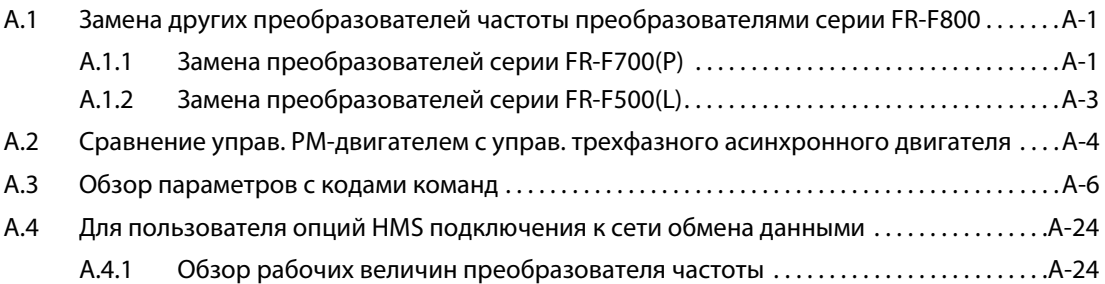

# <span id="page-20-0"></span>**1 Введение**

## <span id="page-20-1"></span>**1.1 Общие указания**

### **Сокращения**

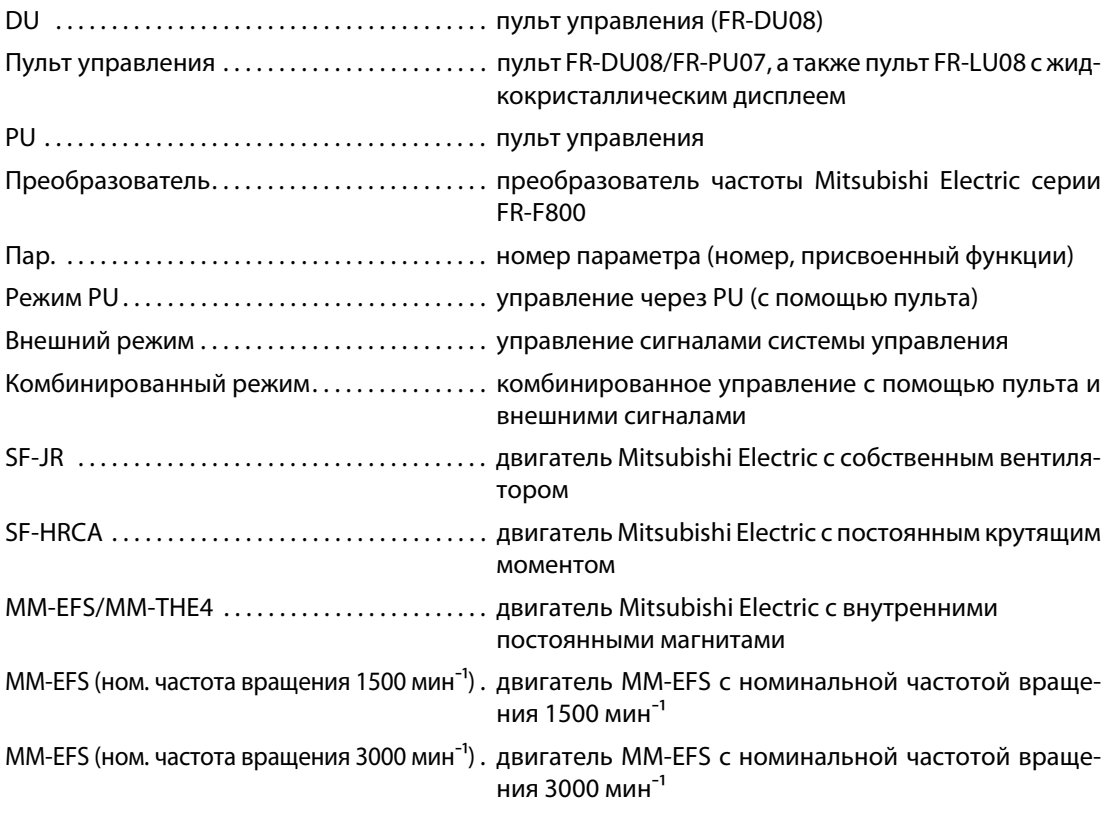

### **Товарные знаки**

- Microsoft и Visual C++ являются зарегистрированным товарными знаками Microsoft Corporation в Соединенных Штатах Америки и/или других странах.
- **MODBUS® является зарегистрированным товарным знаком SCHNEIDER ELECTRIC USA, INC., а** Ethernet® – зарегистрированным товарным знаком Xerox Corporation в США.
- BACnet® является зарегистрированным товарным знаком ASHRAE (American Society of Heating, Refrigerating and Air-Conditioning Engineers (Ассоциация инженеров теплотехники, холодильной техники и кондиционирования воздуха, США)).
- Иные, упоминаемые здесь названия фирм и продукции, являются товарными знаками и зарегистрированными товарными знаками соответствующих владельцев.

### **Описания в этом руководстве**

Если специально не указано иное, то в этом руководстве изображены электросхемы, построенные по принципу отрицательной управляющей логики. Информацию по управляющей логике см. на [стр. 2-47](#page-74-1).

### **Директивы по предотвращению обратных помех на питающую сеть**

Все модели преобразователей частоты, применяемые специализированными пользователями, отвечают "Директиве по предотвращению обратных воздействий на питающую сеть со стороны конечных потребителей, питаемых высоким или сверхвысоким напряжением". (Более подробная информация имеется на [стр. 3-12](#page-117-1).)

## <span id="page-21-0"></span>**1.2 Описание устройства**

Распакуйте преобразователь и сравните данные табличек на передней панели и с боковой стороны преобразователя с данными своего заказа.

### <span id="page-21-1"></span>**1.2.1 Описание модели**

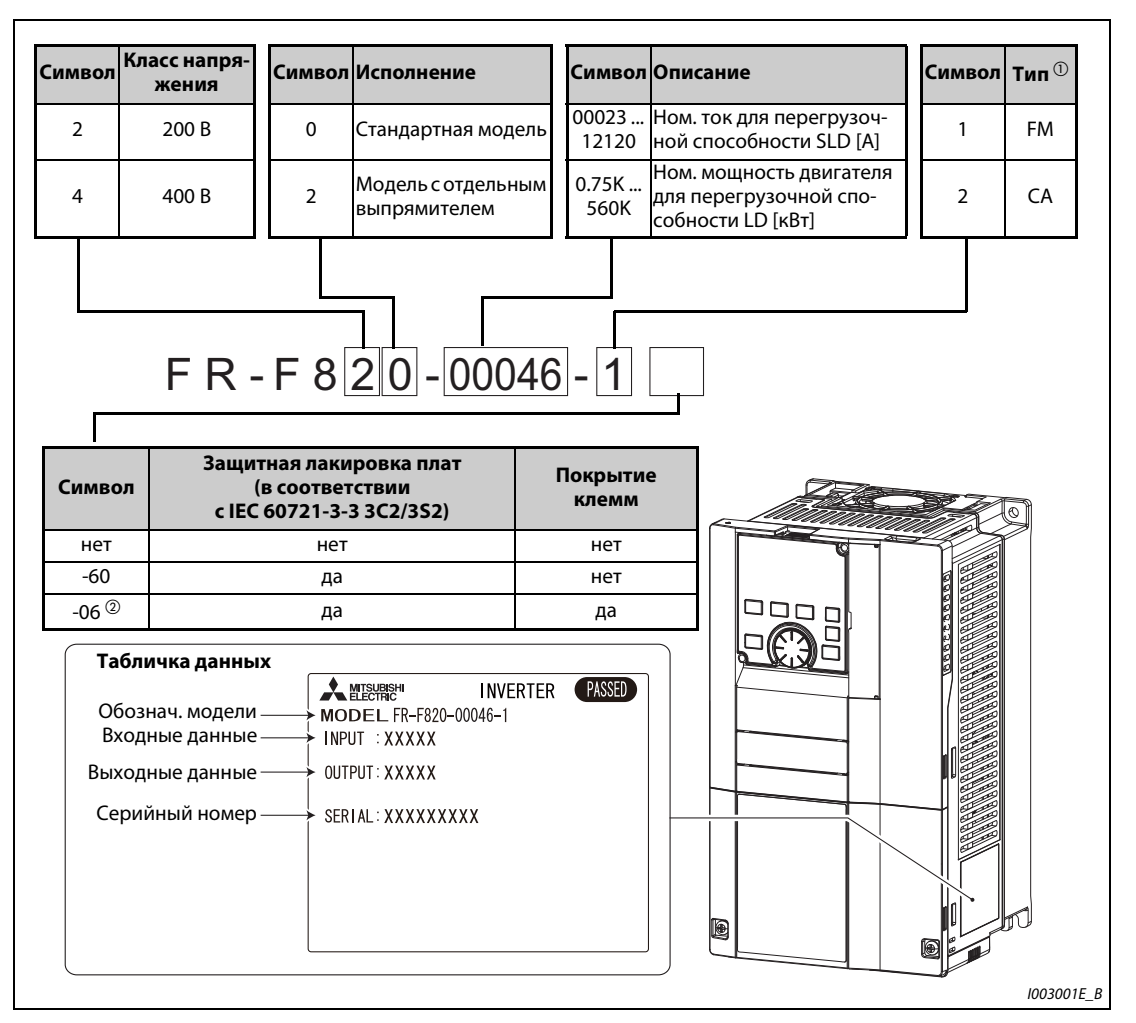

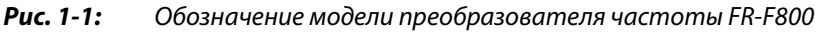

 $^\mathbb{O}$  Данные зависят от типа. Существенные различия указаны в следующей таблице:

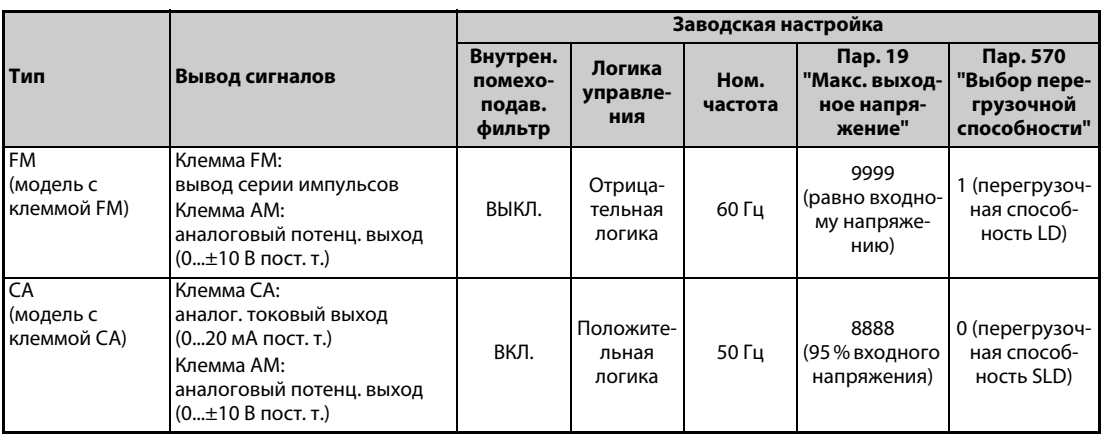

*Таб. 1-1:* Различия между типами

 $\textcircled{2}$  Для моделей FR-F820-00340(7.5K) и выше, FR-F840-00170(7.5K) и выше

**ПРИМЕЧАНИЯ** На табличке технических данных указан номинальный ток для перегрузочной способности SLD (Super Light Duty, сверхлегкая нагрузка). Перегрузочная способность SLD составляет 110 % от номинального тока  $I_N$  в течение 60 секунд или 120 % в течение 3 секунд (при температуре окружающего воздуха не больше 40 °C).

> В этом руководстве вслед за обозначением модели дополнительно указывается мощность двигателя в скобках (в кВт), например, FR-F820-00046(0.75K). Это служит для лучшего понимания и выбора подходящего двигателя. Более подробные технические данные (мощность, ток, перегрузочная способность и т. п.) содержатся в [стр. 8-1](#page-784-3).

> Для точного выбора преобразователя частоты полезно знать установку, в которой он должен применяться (в особенности ее нагрузочную характеристику).

### <span id="page-22-0"></span>**1.2.2 Объем поставки**

### **Винты для крепления крышки вентилятора**

Прилагаемые винты необходимы для соблюдения директив ЕС (см. также руководство по установке).

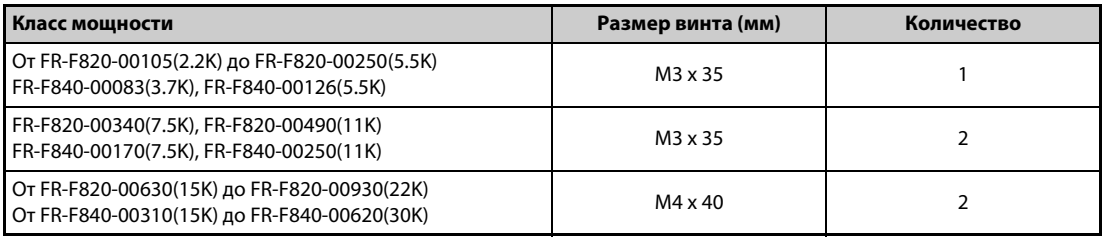

*Таб. 1-2:* Винты для крепления крышки вентилятора

### **Рым-болты для транспортировки преобразователя частоты**

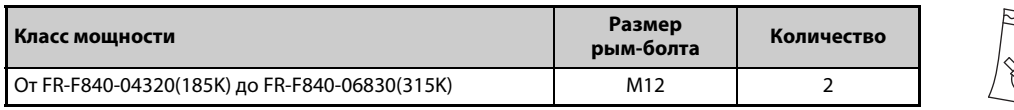

*Таб. 1-3:* Размер прилагаемых рым-болтов

### <span id="page-22-1"></span>**1.2.3 Структура серийного номера**

Пример таблички данных

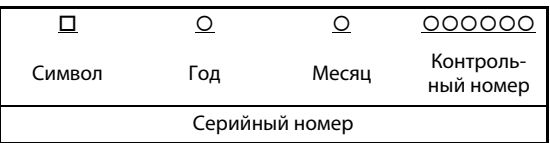

Серийный номер состоит из одного символа, двух знаков, обозначающих год и месяц изготовления прибора, а также 6-значного числа. Для обозначения года указывается только последняя цифра года изготовления. Месяцы обозначаются цифрами 1...9 (январь...сентябрь) или буквами X (октябрь), Y (ноябрь) и Z (декабрь).

## <span id="page-23-0"></span>**1.3 Компоненты**

Ниже следует обзор компонентов.

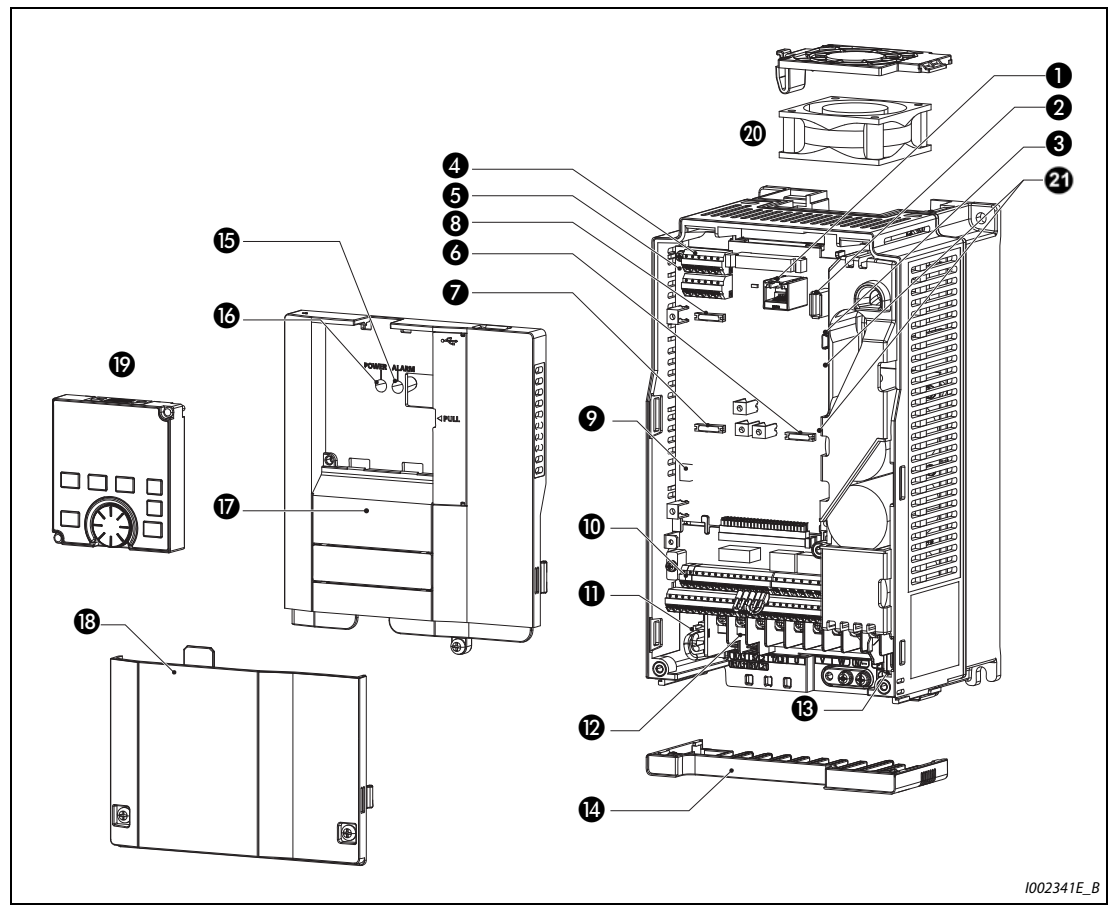

<span id="page-23-1"></span>Рис. 1-2: Конструкция преобразователя частоты

| Nº                    | Обозначение                                                 | Описание                                                                                                    | стр.                             |
|-----------------------|-------------------------------------------------------------|----------------------------------------------------------------------------------------------------|----------------------------------|
| ❶                     | Интерфейс PU                                                | Подключение пульта.<br>Этот интерфейс используется также для коммуникации<br>по стандарту RS-485.                                                                                                    | 2-64                             |
| Ø                     | Разъем USB (гнездо типа "A")                                | Для подключения носителя данных USB.                                                                                                    | $2 - 65$                         |
| ❸                     | Разъем USB (гнездо типа "Mini-B")                           | При подключении персонального компьютера воз-<br>можна коммуникация с помощью программного обе-<br>спечения FR Configurator2.                                                                                                    | $2 - 65$                         |
| ❹                     | 2-й последовательный интерфейс<br>(блок клемм RS-485)       | Для коммуникации RS-485, MODBUS-RTU и BACnet                                                                                                    | $2 - 67$                         |
| ❺                     | Выключатель для подключения<br>нагрузочного резистора (SW1) | Нагрузочный резистор можно подключить для комму-<br>никации через RS-485.                                                                                                    | $2 - 67$                         |
| 0                     | Слот 1 для опциональной платы                               |                                                                                                    | руко-                            |
| $\boldsymbol{\Omega}$ | Слот 2 для опциональной платы                               | Для вставления опциональной расширительной платы<br>или платы коммуникации                                                                                                    | водство по<br>опцион.<br>устр-ву |
| ❸                     | Слот 3 для опциональной платы                               |                                                                                                    |                                  |
| Ø                     | Переключатель "токовый/потен-<br>циальный вход" (SW2)       | Клеммы 2 и 4 можно переключать между режимами<br>"токовый вход" и "потенциальный вход".                                                                                                    | $5 - 249$                        |
| $\bf \Phi$            | Клеммы управления                                           | Клеммный блок для подключения контура управления                                                                                                    | $2 - 43$                         |
| $\bf \Phi$            | Подключение внутреннего поме-<br>хоподавляющего фильтра     | Для включения и выключения помехоподавляющего<br>фильтра                                                                                                    | $3-9$                            |
| ®                     | Силовые клеммы                                              | Клеммный блок для подключения силовой цепи                                                                                                    | $2 - 30$                         |
| ®                     | Светодиод "CHARGE"                                          | Горит, если силовая цепь находится под напряжением                                                                                                    | $2 - 31$                         |
| ❶                     | Кабельный ввод                                              | Эти кабельный ввод можно снимать, не отсоединяя<br>проводку.<br>(до FR-F820-01250(30К), до FR-F840-00620(30К))                                                                                                    | $2 - 13$                         |
| ⊕                     | Светодиод "ALARM"                                           | Горит при срабатывании защитной функции преобра-<br>зователя частоты                                                                                                    | $2 - 31$                         |
| ❻                     | Светодиод "POWER"                                           | Горит, если контур управления (R1/L11, S1/L21) нахо-<br>дится под напряжением                                                                                                    | $2 - 31$                         |
| ⋒                     | Верхняя передняя панель                                     | Эту панель требуется снять для монтажа преобразова-<br>теля частоты, вставления опциональной или коммуни-<br>кационной платы, подключения проводки 2-го<br>последовательного интерфейса, переключения пере-<br>ключателя "токовый/потенциальный вход" и т. п. | $2 - 12$                         |
| ®                     | Нижняя передняя панель                                      | Эту крышку необходимо удалить для монтажа про-<br>водки.                                                                                                    | $2 - 13$                         |
| ℗                     | Пульт (FR-DU08)                                             | Служит для управления преобразователем частоты<br>и его контроля.                                                                                                    | 4-1                              |
| ◍                     | Вентилятор                                                  | Для охлаждения преобразователя частоты (начиная<br>с FR-F820-00105(2.2К), начиная с FR-F840-00083(3.7К))                                                                                                    | $7 - 7$                          |
| ❹                     | Выключатели для настроек изгото-<br>вителя (SW3 и SW4)      | Заводскую настройку (OFF) изменять нельзя. $\mathbb{F}_{\infty}$                                                                                                    |                                  |

*Таб. 1-4:* Компоненты преобразователя частоты, см. [рис. 1-2](#page-23-1)

## <span id="page-25-0"></span>**1.4 Порядок действий при монтаже и вводе в эксплуатацию**

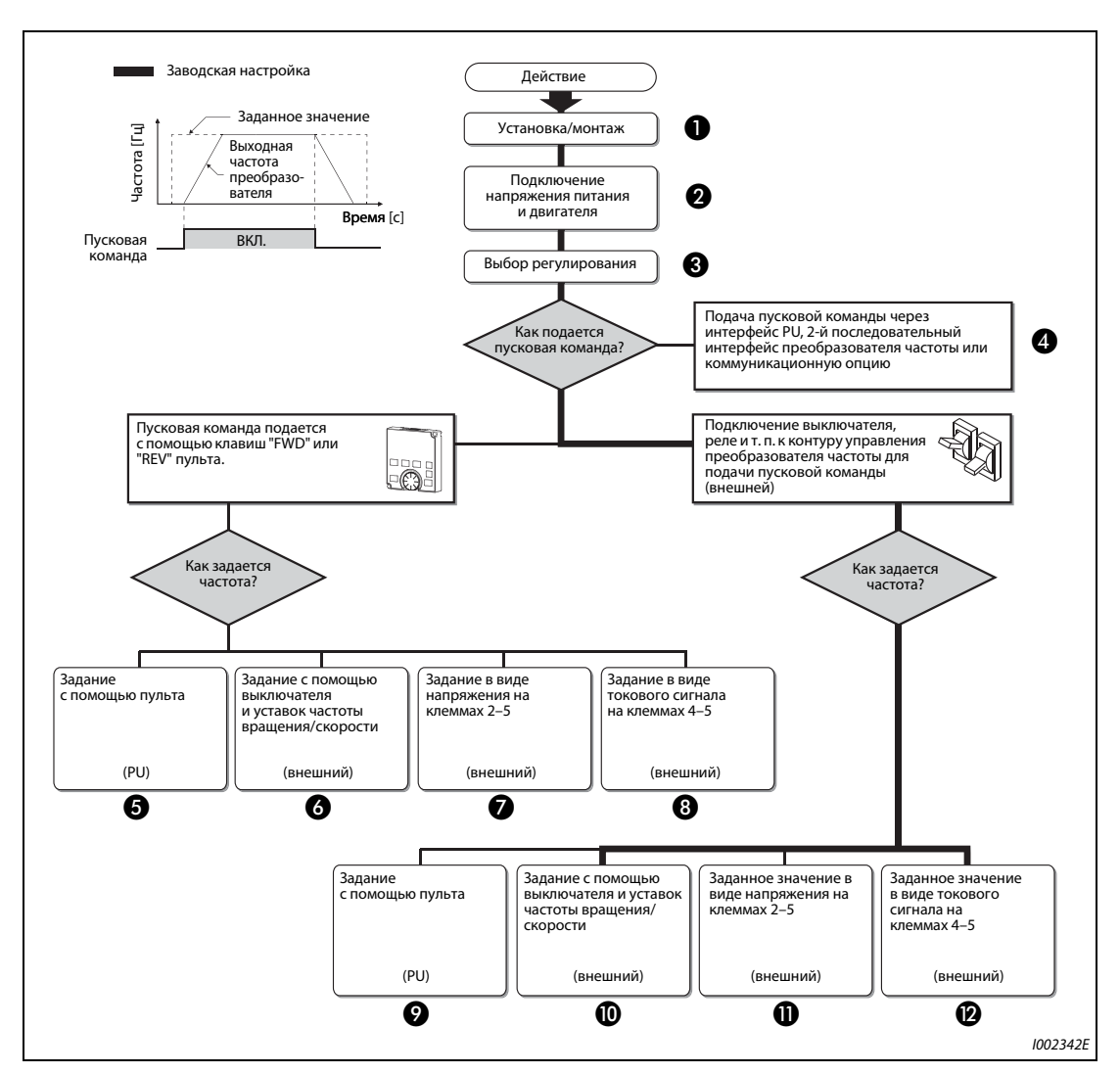

<span id="page-25-1"></span>*Рис. 1-3:* Порядок действий при монтаже и вводе в эксплуатацию

| Nº | Разъяснение                                                                                                    | стр.     |
|----|----------------------------------------------------------------------------------------------------|----------|
| ❶  | Смонтируйте преобразователь частоты.                                                                                                    | $2 - 17$ |
| ❷  | Соедините преобразователь частоты с источником питания и двигателем.                                                                              | $2 - 31$ |
| ❸  | Выберите принцип регулирования (управление по характеристике U/f, расширенное<br>управление вектором потока или управление РМ-двигателем.         | $5 - 38$ |
| ❹  | Подайте пусковую команду через коммуникационный интерфейс.                                                                                        | $5 - 57$ |
| ❺  | Подача пусковой команды и заданного значения осуществляется с помощью пульта PU.<br>(режим PU)                                                    | $4 - 13$ |
| ❻  | Пусковая команда подается с пульта PU, а заданное значение – через входные клеммы<br>RH, RM и RL. (внешний режим / комбинированный режим 2)       | $4 - 16$ |
| ❼  | Пусковая команда подается с пульта PU, а заданное значение задается напряжением на<br>входной клемме 2. (внешний режим / комбинированный режим 2) | $4 - 18$ |
| ❸  | Пусковая команда подается с пульта PU, а заданное значение задается током через<br>входную клемму 4. (внешний режим / комбинированный режим 2)    | $4 - 20$ |
| ❷  | Пусковая команда подается через входные клеммы STF и STR, а заданное значение -<br>с пульта PU. (внешний режим / комбинированный режим 1)         | $4 - 22$ |
| ◍  | Пусковая команда подается через входные клеммы STF и STR, а заданное значение –<br>через входные клеммы RH, RM и RL. (внешний режим)              | $4 - 24$ |
| ⋒  | Пусковая команда подается через входные клеммы STF и STR, а заданное значение зада-<br>ется напряжением на входной клемме 2. (внешний режим)      | $4 - 26$ |
| ®  | Пусковая команда подается через входные клеммы STF и STR, а заданное значение зада-<br>ется током через входную клемму 4. (внешний режим)         | $4 - 28$ |

<span id="page-26-0"></span>*Таб. 1-5:* Обзор отдельных шагов [\(рис. 1-3\)](#page-25-1)

## <span id="page-26-1"></span>**1.5 Прочие руководства**

Дополнительную информацию об аппаратуре можно найти в следующих руководствах:

| Название документа                                                      |  |  |  |  |
|-------------------------------------------------------------------------|--|--|--|--|
| FR-F800 Руководство по установке                                        |  |  |  |  |
| <b>FR-F802 (Separated Converter Type) Instruction Manual (Hardware)</b> |  |  |  |  |
| FR-CC2 (Converter unit) Instruction Manual                              |  |  |  |  |
| <b>FR Configurator 2 Instruction Manual</b>                             |  |  |  |  |
| FR-A800/F800 Руководство по программированию контроллера                |  |  |  |  |
| FR-A800/F800 Safety stop function instruction manual                    |  |  |  |  |

*Таб. 1-6:* Прочие руководства, относящиеся к преобразователю частоты FR-F800

Подробная информация о преобразователе частоты FR-F802 (модель с отдельным выпрямителем) имеется в соответствующем руководстве по эксплуатации (аппаратная часть).

# <span id="page-28-0"></span>**2 Установка и подключение**

## <span id="page-28-1"></span>**2.1 Внешняя схема преобразователя частоты**

## <span id="page-28-2"></span>**2.1.1 Конфигурация системы**

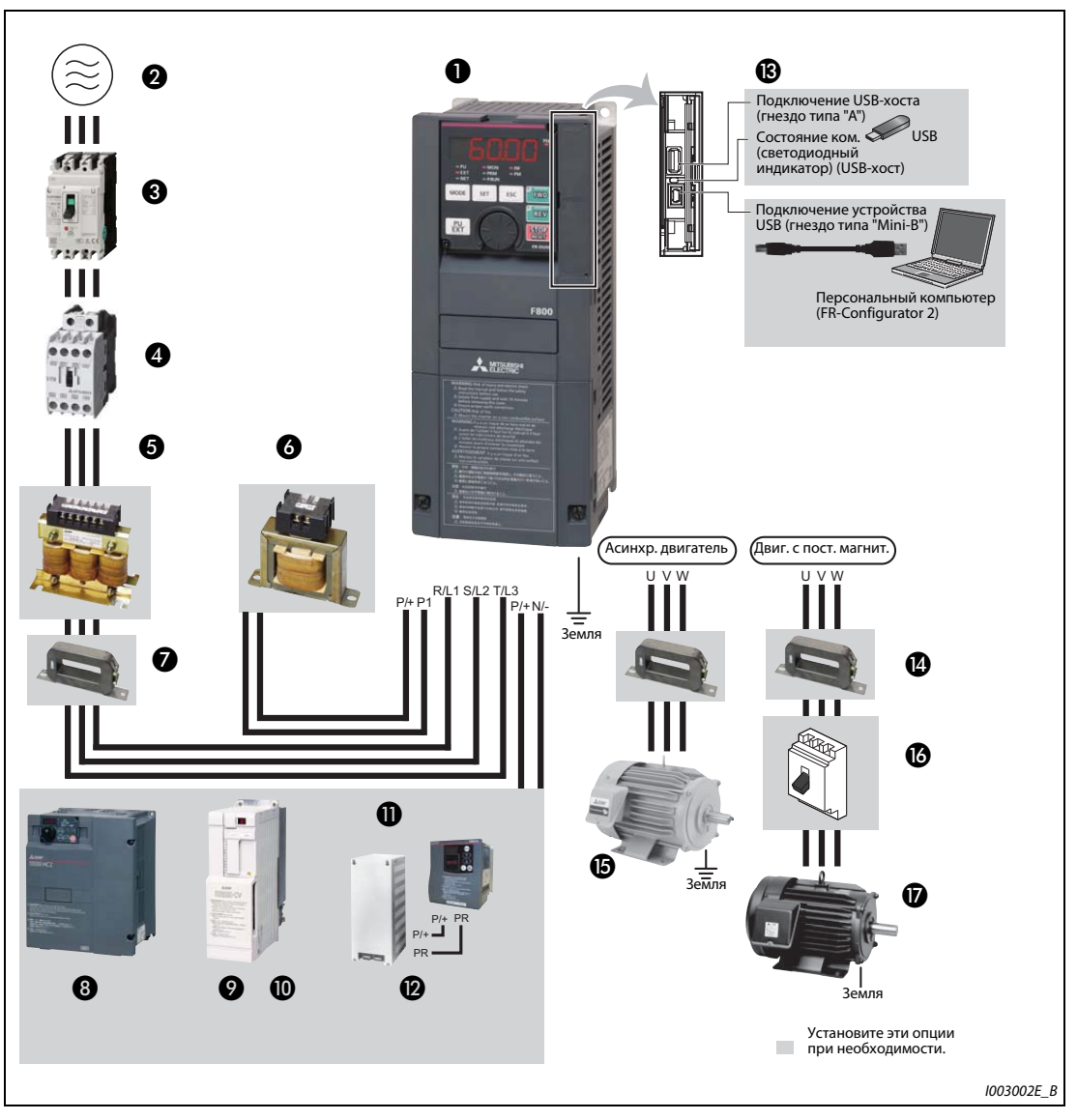

*Рис. 2-1:* Обзор конфигурации системы

**ПРИМЕЧАНИЯ** Во избежание поражения электричеством обращайте внимание на безупречное заземление.

Не подключайте к выходу преобразователя частоты устройства, не допущенные фирмой Mitsubishi для этой цели (например, конденсаторы для улучшения cos φ). Это может привести к отключению преобразователя или повреждению подключенных компонентов или узлов. Если подключено какое-либо иное устройство кроме допущенного фирмой Mitsubishi Electric, его необходимо сразу удалить.

В отношении подключения силового выключателя к выходу преобразователя частоты проконсультируйтесь с изготовителем.

Электромагнитная совместимость

При работе преобразователя частоты на его входной и выходной стороне могут возникать электромагнитные помехи, способные проникать в соседние коммуникационные устройства (например,радиоаппараты с амплитудной модуляцией). Для уменьшения помех, проникающих в сеть, следует активировать внутренний помехоподавляющий фильтр (см. [стр. 3-9](#page-114-1)).

Подробная информация об опциональных устройствах имеется в руководствах по этим устройствам.

Двигатель с постоянными магнитами ни в коем случае нельзя подключать непосредственно к сетевому напряжению.

В двигателе типа PM имеются постоянные магниты. Поэтому до тех пор, пока такой двигатель вращается, на его клеммах имеется высокое напряжение. Прежде чем включать выключатель защиты двигателя на выходе преобразователя, необходимо убедиться в том, что преобразователь включен и двигатель неподвижен.

| Nº | Обозначение                                                                          | Разъяснение                                                                                                    | стр.                          |
|----|--------------------------------------------------------------------------------------|----------------------------------------------------------------------------------------------------|-------------------------------|
| A  | Преобразователь частоты<br>(FR-F800)                                                 | Срок службы преобразователя частоты существенно зависит<br>от температуры окружающего воздуха. Она должна быть как<br>можно ниже (в допустимом диапазоне). В частности, при раз-<br>мещении преобразователя частоты в распределительном<br>шкафу позаботьтесь о том, чтобы была соблюдена допустимая<br>температура окружающего воздуха.<br>Неправильное подключение преобразователя частоты может<br>привести к его необратимому повреждению. Для предотвра-<br>щения помех управляющие кабели должны быть обязательно<br>проложены отдельно от силовой проводки.<br>При необходимости используйте встроенный<br>помехоподавляющий фильтр. | $2 - 17$<br>$2 - 26$<br>$3-9$ |
| ❷  | 3-фазное питание                                                                     | Соблюдайте допустимое напряжение питания.                                                                                                    | $8 - 1$                       |
| ❸  | Силовой выключатель<br>или устройство защит-<br>ного отключения, предо-<br>хранитель | При выборе выключателя учитывайте ток включения преобра-<br>зователя частоты.                                                                                                    | $2 - 4$                       |
| Ø  | Силовой контактор                                                                    | По соображениям безопасности установите силовой контак-<br>тор. Не используйте силовой контактор для запуска и останова<br>преобразователя частоты, так как это может привести к выходу<br>из строя преобразователя.                                                                                                    | $3 - 17$                      |
| 6  | Сетевой дроссель<br>(FR-HAL)                                                         | Используйте эти дроссели для подавления помех и повышения<br>КПД, а также в случае размещения преобразователя частоты<br>вблизи трансформаторов с номинальной мощностью 1000 кВА<br>или больше. Если не использовать дроссель, преобразователь<br>может выйти из строя. Выберите дроссель в зависимости от<br>вашего преобразователя частоты.                                                                                                    | $3 - 17$                      |
| ß  | Сглаживающий дроссель<br>звена постоянного тока<br>(FR-HEL)                          | Используйте эти дроссели для подавления помех и повышения<br>КПД. Выберите дроссель в зависимости от вашего преобразо-<br>вателя частоты.<br>К преобразователям частоты FR-F820-03160(75К) и выше, а<br>также FR-F840-01800(75К) и выше, обязательно подключите-<br>дроссель звена постоянного тока (FR-HEL).<br>В случае применения дросселя звена постоянного тока для<br>преобразователей частоты до FR-F820-02330(55K) и до FR-F840-<br>01160(55К) удалите перемычку между клеммами P/+ и P1 и под-<br>ключите дроссель к этим клеммам.                                                                                                 | $3 - 17$                      |

*Таб. 2-1:* Преобразователь частоты и компоненты внешней схемы (1)

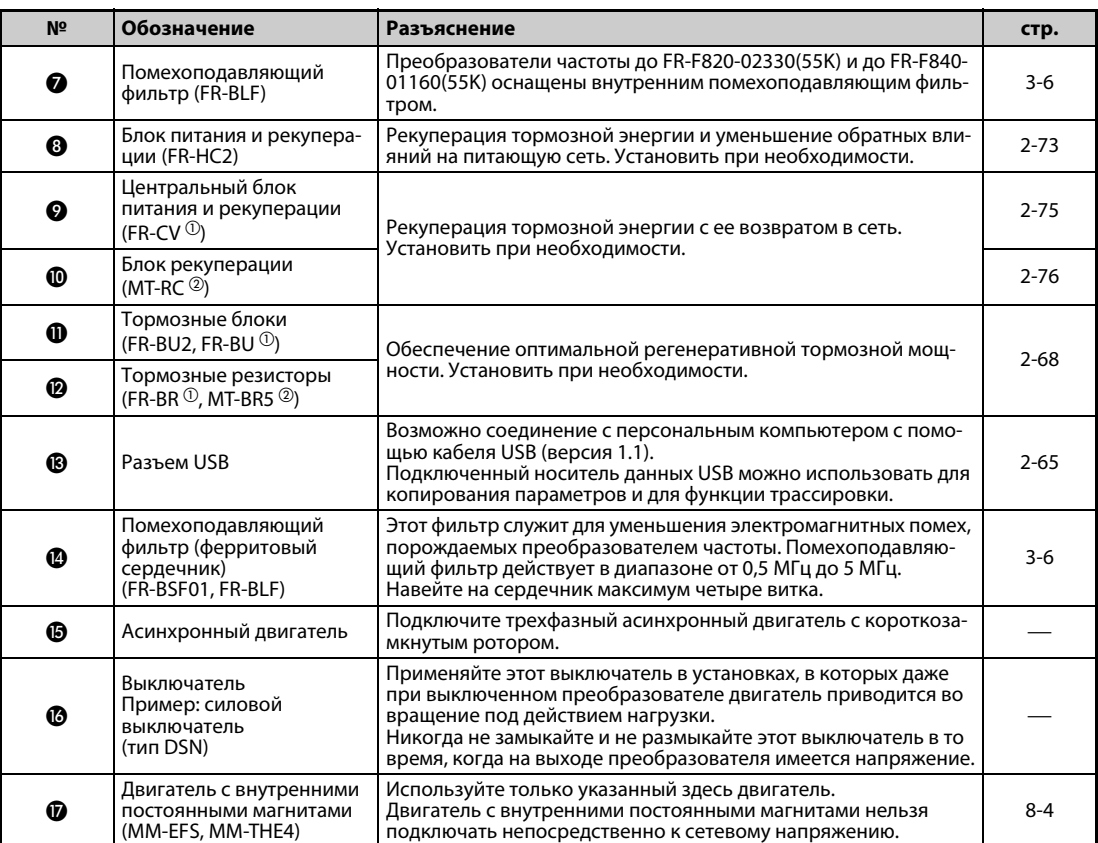

*Таб. 2-1:* Преобразователь частоты и компоненты внешней схемы (2)

 $^{\rm{(D)}}$  Совместим с преобразователями до FR-F820-02330(55K) и до FR-F840-01160(55K)

 $\textcircled{\tiny{2}}$  Совместим с преобразователями FR-F820-03160(75K) и выше, FR-F840-01800(75K) и выше

### <span id="page-31-0"></span>**2.1.2 Силовые контакторы и выключатели**

Внешние опции выбираются в соответствии с мощностью двигателя.

### **Перегрузочная способность LD (Pr. 570 "Выбор перегрузочной способности" = "1")**

● 200-вольтный класс

| Мощ-<br>ность<br>двига-<br>теля<br>[кВт] $^{\circledR}$ | Преобразователь<br>частоты | Силовой выключатель (МССВ) <sup>2</sup> или<br>устройство защитного отключения<br>(ELB) (тип NF, NV) |       | Контактор <sup>3</sup>                            |         |
|---------------------------------------------------------|----------------------------|----------------------------------------------------------------------------------------------------|-------|---------------------------------------------------|---------|
|                                                         |                            | Сетевой дроссель или дроссель<br>звена пост. тока                                                    |       | Сетевой дроссель или дроссель<br>звена пост. тока |         |
|                                                         |                            | нет                                                                                                  | да    | нет                                               | да      |
| 0,75                                                    | FR-F820-00046(0.75K)       | 10 A                                                                                                 | 10 A  | $S-T10$                                           | $S-T10$ |
| 1,5                                                     | FR-F820-00077(1.5K)        | 15 A                                                                                                 | 15 A  | $S-T10$                                           | $S-T10$ |
| 2,2                                                     | FR-F820-00105(2.2K)        | 20 A                                                                                                 | 15 A  | $S-T10$                                           | $S-T10$ |
| 3,7                                                     | FR-F820-00167(3.7K)        | 30 A                                                                                                 | 30 A  | $S-T21$                                           | $S-T10$ |
| 5,5                                                     | FR-F820-00250(5.5K)        | 50 A                                                                                                 | 40 A  | $S-T25$                                           | $S-T21$ |
| 7,5                                                     | FR-F820-00340(7.5K)        | 60 A                                                                                                 | 50 A  | $S-N35$                                           | $S-T25$ |
| 11                                                      | FR-F820-004900(11K)        | 75 A                                                                                                 | 75 A  | $S-N35$                                           | $S-N35$ |
| 15                                                      | FR-F820-00630(15K)         | 125 A                                                                                                | 100 A | S-N50                                             | S-N50   |
| 18,5                                                    | FR-F820-00770(18.5K)       | 150 A                                                                                                | 125 A | $S-N65$                                           | $S-N50$ |
| 22                                                      | FR-F820-00930(22K)         | 175 A                                                                                                | 125 A | S-N80                                             | $S-N65$ |
| 30                                                      | FR-F820-01250(30K)         | 225 A                                                                                                | 150 A | S-N95                                             | S-N80   |
| 37                                                      | FR-F820-01540(37K)         | 250 A                                                                                                | 200 A | S-N150                                            | S-N125  |
| 45                                                      | FR-F820-01870(45K)         | 300 A                                                                                                | 225 A | S-N180                                            | S-N150  |
| 55                                                      | FR-F820-02330(55K)         | 400 A                                                                                                | 300 A | S-N220                                            | S-N180  |
| 75                                                      | FR-F820-03160(75K)         |                                                                                                    | 400 A |                                                   | S-N300  |
| 90                                                      | FR-F820-03800(90K)         |                                                                                                    | 400 A |                                                   | S-N300  |
| 110                                                     | FR-F820-04750(110K)        |                                                                                                    | 500 A |                                                   | S-N400  |

*Таб. 2-2:* Выключатели и контакторы (перегрузочная способность LD, 200-вольтный класс)

- $^{\text{\tiny{\textregistered}}}$  Эти значения относятся к двигателю с внутренними постоянными магнитами MM-EFS/MM-THE4 или 4-полюсному самовентилирующемуся двигателю Mitsubishi Electric с подключаемым напряжением 200 В пер. т., 50 Гц.
- $\textcircled{\tiny{2}}$  Выберите силовой выключатель с учетом мощности преобразователя частоты. Подключите силовой выключатель к каждому преобразователю частоты. При установке в США или Канаде в соответствии с местными предписаниями должны быть предусмотрены плавкие предохранители или закапсюлированные силовые выключатели (MCCB), сертифицированные по UL 489 (см. руководство по установке).

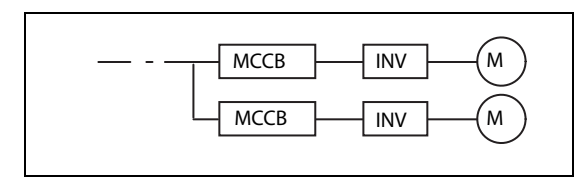

*Рис. 2-2:*

 $\overline{\text{INV}}$   $\begin{pmatrix} M \end{pmatrix}$  Компоновка силовых выключателей

 Указанные контакторы выбраны для класса AC-1. Срок службы контакторов составляет 500.000 циклов переключения. Если аварийный останов с помощью силового контактора происходит во время питания двигателя, срок службы снижается до 25 циклов переключения. Если контактор используется для функции аварийного останова при работающем двигателе, выберите мощность контактора в соответствии со стандартом JEM1038, класс AC-3, для соответствующего входного тока преобразователя частоты. Если контактор на стороне двигателя используется для переключения трехфазного асинхронного двигателя на непосредственное питание от сети, выберите мощность контактора в соответствии со стандартом JEM1038, класс AC-3, для соответствующего номинального тока двигателя.

**ПРИМЕЧАНИЯ** Если мощность двигателя, предусмотренная в преобразователе частоты, выше выходной мощности подключенного двигателя, то силовой выключатель (MCCB) и контактор (MC) должны быть выбраны в соответствии с моделью преобразователя, а проводка и дроссели – в соответствии с мощностью двигателя.

> При срабатывании автоматического выключателя на входной стороне проверьте электропроводку (короткое замыкание) и исследуйте преобразователь на наличие неисправных компонентов и т. п. Прежде чем снова включать выключатель, выясните причину срабатывания и устраните ее.

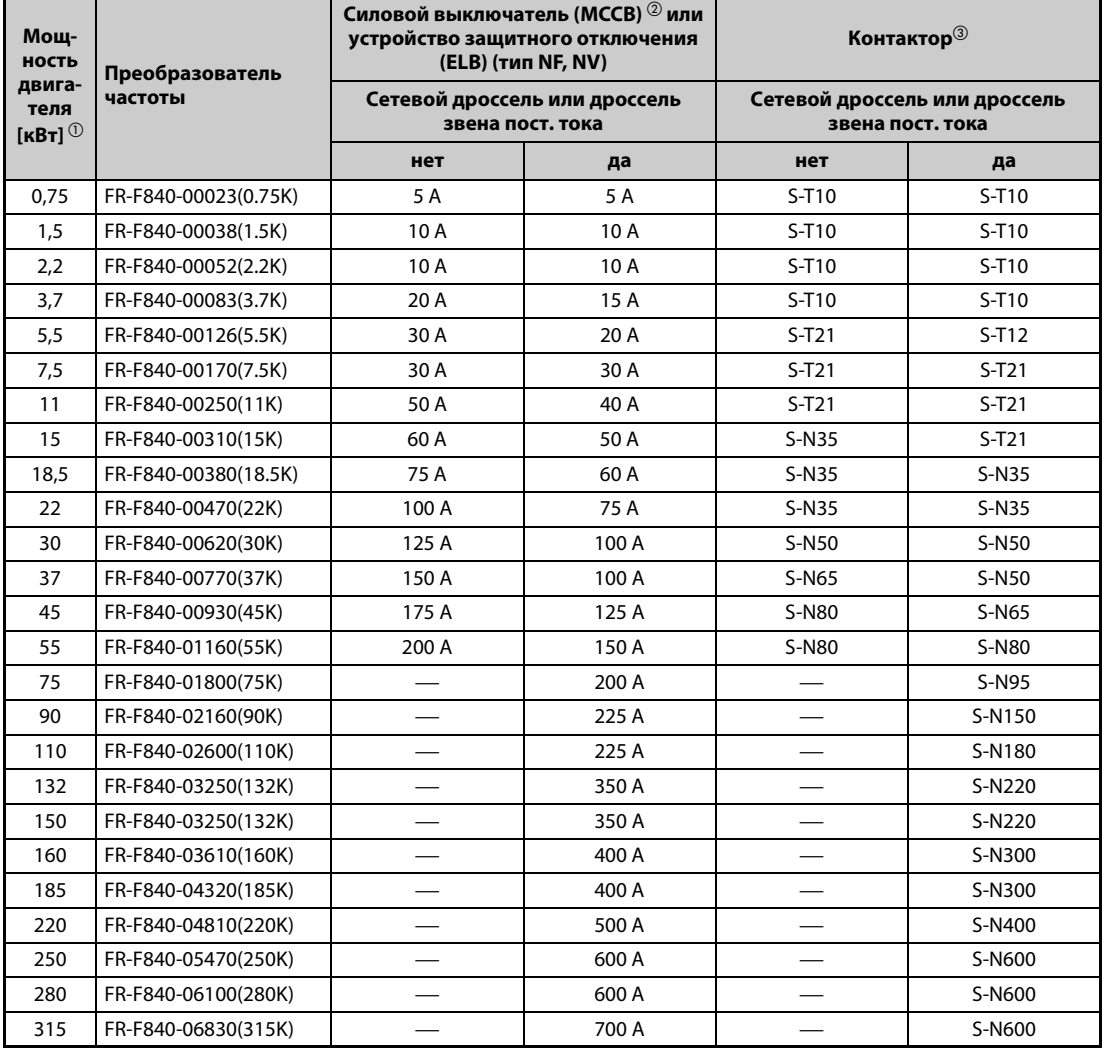

### $\bullet$  400-вольтный класс

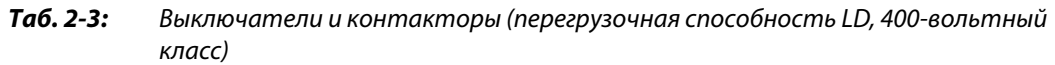

- $^{\rm \oplus}$  Значения относятся к двигателю с внутренними постоянными магнитами MM-EFS/MM-THE4 или 4-полюсному самовентилирующемуся двигателю Mitsubishi Electric с напряжением питания 400 В пер. т., 50 Гц.
- $^\circledR$  Выберите силовой выключатель с учетом мощности преобразователя частоты. Подключите силовой выключатель к каждому преобразователю частоты. При установке в США или Канаде в соответствии с местными предписаниями должны быть предусмотрены плавкие предохранители или закапсюлированные силовые выключатели (MCCB), сертифицированные по UL 489 (см. руководство по установке).

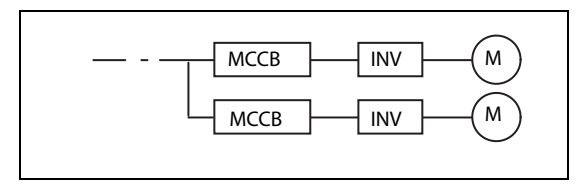

*Рис. 2-3:* Компоновка силовых выключателей

I002770E

 Указанные контакторы выбраны для класса AC-1. Срок службы контакторов составляет 500.000 циклов переключения. Если аварийный останов с помощью силового контактора происходит во время питания двигателя, срок службы снижается до 25 циклов переключения.

Если контактор используется для функции аварийного останова при работающем двигателе, выберите мощность контактора в соответствии со стандартом JEM1038, класс AC-3, для соответствующего входного тока преобразователя частоты. Если контактор на стороне двигателя используется для переключения трехфазного асинхронного двигателя на непосредственное питание от сети, выберите мощность контактора в соответствии со стандартом JEM1038, класс AC-3, для соответствующего номинального тока двигателя.

### **Перегрузочная способность SLD (Pr. 570 "Выбор перегрузочной способности" = "0")**

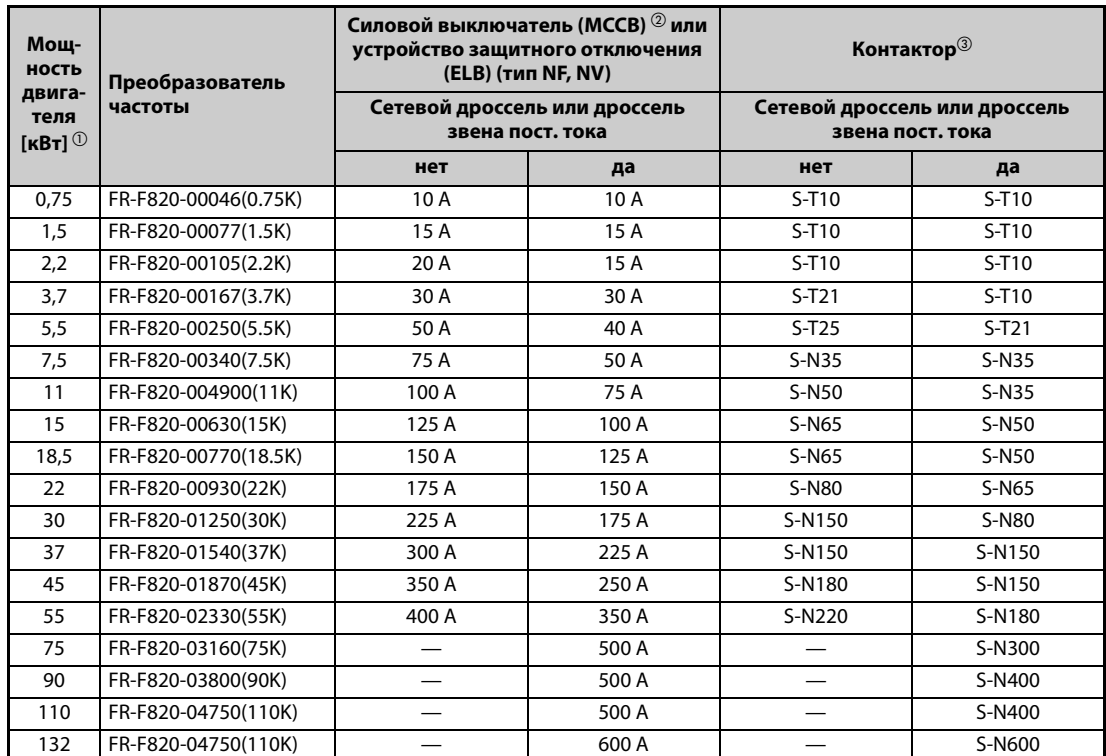

● 200-вольтный класс

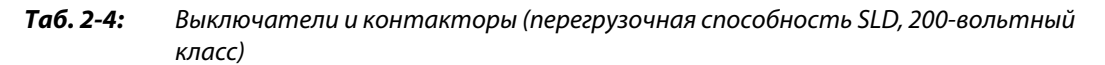

- $^{\rm \oplus}$  Эти значения относятся к двигателю с внутренними постоянными магнитами MM-EFS/MM-THE4 или 4-полюсному самовентилирующемуся двигателю Mitsubishi Electric с подключаемым напряжением 200 В пер. т., 50 Гц.
- $\circledR$  Выберите силовой выключатель с учетом мощности преобразователя частоты. Подключите силовой выключатель к каждому преобразователю частоты. При установке в США или Канаде в соответствии с местными предписаниями должны быть предусмотрены плавкие предохранители или закапсюлированные силовые выключатели (MCCB), сертифицированные по UL 489 (см. руководство по установке).

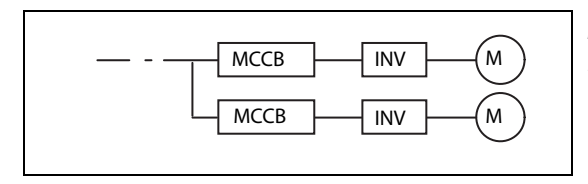

*Рис. 2-4:*  $\overline{\text{INV}}$   $\begin{pmatrix} M \end{pmatrix}$  Компоновка силовых выключателей

 Указанные контакторы выбраны для класса AC-1. Срок службы контакторов составляет 500.000 циклов переключения. Если аварийный останов с помощью силового контактора происходит во время питания двигателя, срок службы снижается до 25 циклов переключения. Если контактор используется для функции аварийного останова при работающем двигателе, выберите мощность контактора в соответствии со стандартом JEM1038, класс AC-3, для соответствующего входного тока преобразователя частоты. Если контактор на стороне двигателя используется для переключения трехфазного асинхронного двигателя на непосредственное питание от сети, выберите мощность контактора в соответствии со стандартом JEM1038, класс AC-3, для соответствующего номинального тока двигателя.
**ПРИМЕЧАНИЯ** Если мощность двигателя, предусмотренная в преобразователе частоты, выше выходной мощности подключенного двигателя, то силовой выключатель (MCCB) и контактор (MC) должны быть выбраны в соответствии с моделью преобразователя, а проводка и дроссели – в соответствии с мощностью двигателя.

> При срабатывании автоматического выключателя на входной стороне проверьте электропроводку (короткое замыкание) и исследуйте преобразователь на наличие неисправных компонентов и т. п. Прежде чем снова включать выключатель, выясните причину срабатывания и устраните ее.

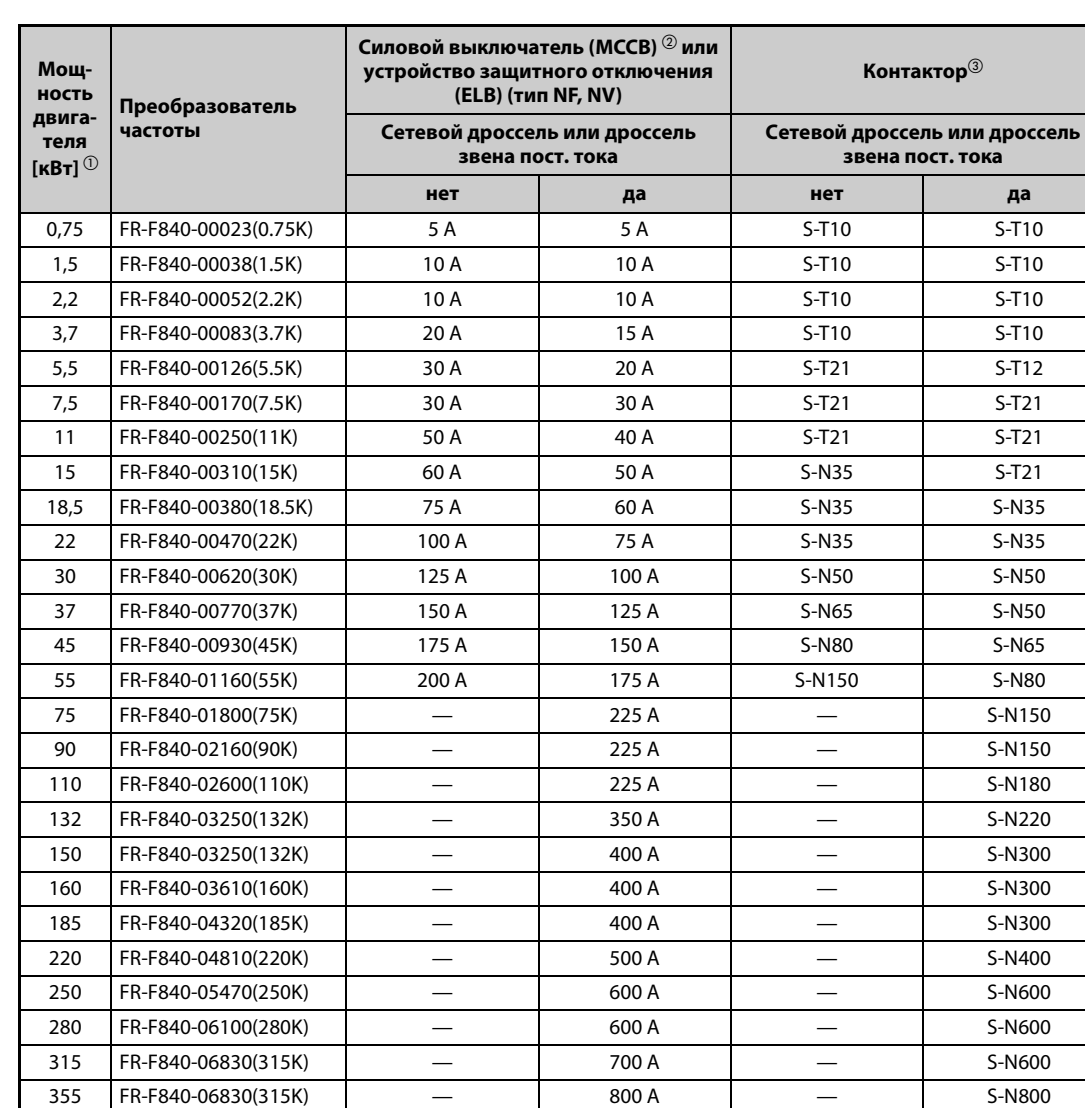

### $\bullet$  400-вольтный класс

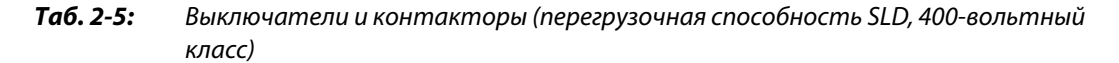

- $^{\rm \oplus}$  Значения относятся к двигателю с внутренними постоянными магнитами MM-EFS/MM-THE4 или 4-полюсному самовентилирующемуся двигателю Mitsubishi Electric с напряжением питания 400 В пер. т., 50 Гц.
- $\textcircled{\tiny{2}}$  Выберите силовой выключатель с учетом мощности преобразователя частоты. Подключите силовой выключатель к каждому преобразователю частоты. При установке в США или Канаде в соответствии с местными предписаниями должны быть предусмотрены плавкие предохранители или закапсюлированные силовые выключатели (MCCB), сертифицированные по UL 489 (см. руководство по установке).

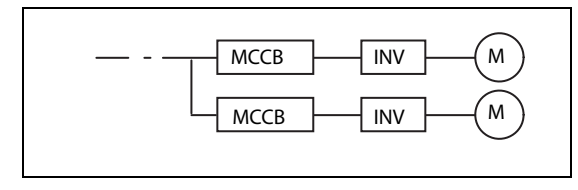

*Рис. 2-5:* Компоновка силовых выключателей

I002770E

 $\circledast$  Указанные контакторы выбраны для класса AC-1. Срок службы контакторов составляет 500.000 циклов переключения. Если аварийный останов с помощью силового контактора происходит во время питания двигателя, срок службы снижается до 25 циклов переключения.

Если контактор используется для функции аварийного останова при работающем двигателе, выберите мощность контактора в соответствии со стандартом JEM1038, класс AC-3, для соответствующего входного тока преобразователя частоты. Если контактор на стороне двигателя используется для переключения трехфазного асинхронного двигателя на непосредственное питание от сети, выберите мощность контактора в соответствии со стандартом JEM1038, класс AC-3, для соответствующего номинального тока двигателя.

**ПРИМЕЧАНИЯ** Если мощность двигателя, предусмотренная в преобразователе частоты, выше выходной мощности подключенного двигателя, то силовой выключатель (MCCB) и контактор (MC) должны быть выбраны в соответствии с моделью преобразователя, а проводка и дроссели – в соответствии с мощностью двигателя.

> При срабатывании автоматического выключателя на входной стороне проверьте электропроводку (короткое замыкание) и исследуйте преобразователь на наличие неисправных компонентов и т. п. Прежде чем снова включать выключатель, выясните причину срабатывания и устраните ее.

# **2.2 Снятие и установка пульта и передних панелей**

### **Снятие и установка пульта**

- $\scriptstyle{\textcircled{\tiny{1}}}$  Отпустите крепежные винты пульта. (Удалить винты из пульта не возможно.)
- Нажмите на верхнюю сторону пульта и выньте его вперед.

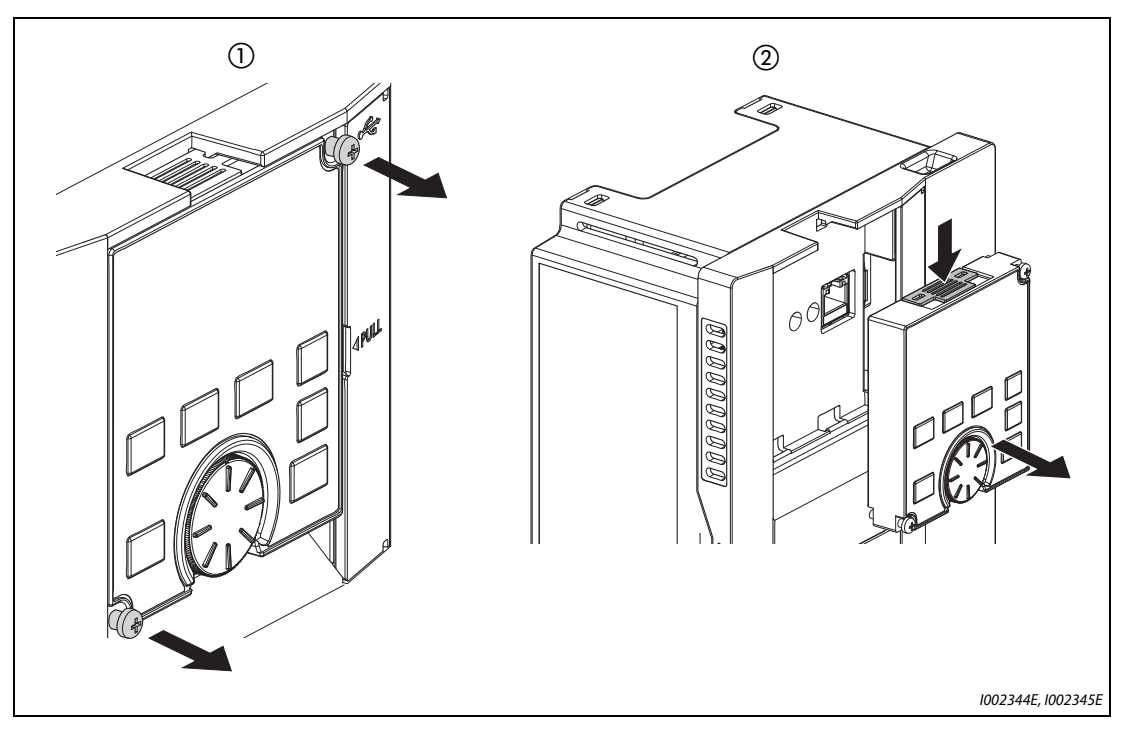

Рис. 2-6: Снятие и установка пульта

Для повторной установки совместите задний разъем пульта с разъемом "PU" и вставьте пульт в предусмотренную для него нишу преобразователя частоты. Убедившись в том, что пульт занял правильное положение, снова затяните крепежные винты (момент затяжки: 0,40...0,45 Нм).

### **Снятие нижней передней панели (FR-F820-01540(37K) и ниже, FR-F840-00770(37K) и ниже)**

- $\scriptstyle\rm (I)$  Отпустите крепежные винты нижней панели. (Удалить винты из панели не возможно.)
- Захватите нижнюю панель с обеих сторон в зоне замков и потяните ее вперед. После этого выньте панель из расположенных вверху крепежных выемок.
- После удаления панели можно подсоединить проводку к клеммным блокам силового и управляющего контура.

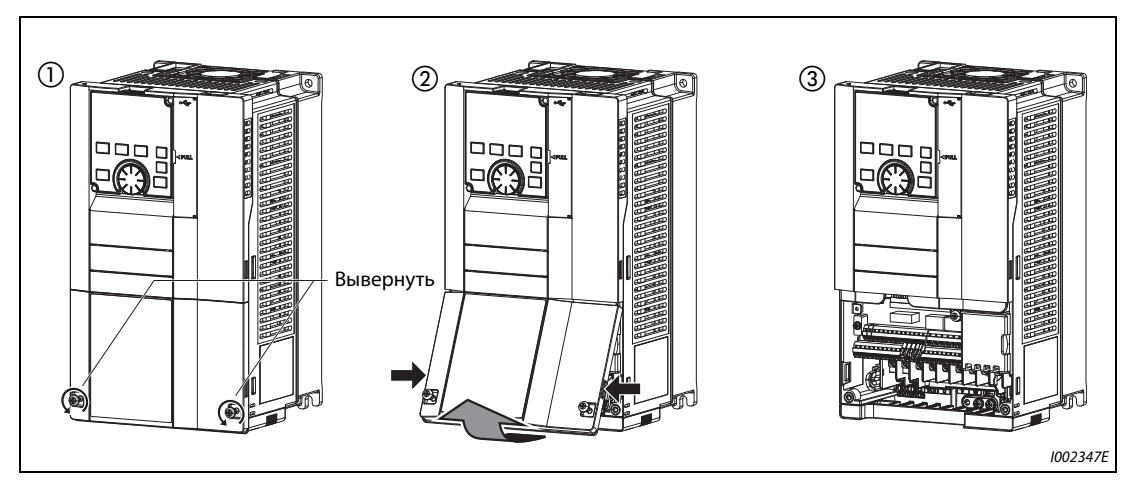

*Рис. 2-7:* Снятие нижней передней панели

### **Снятие верхней передней панели (FR-F820-01540(37K) и ниже, FR-F840-00770(37K) и ниже)**

- $\overline{1}$ ) После снятия нижней панели отпустите крепежный винт (винты) верхней панели. (Вынуть винт (винты) из панели не возможно.) (У моделей от FR-F820-00340(7.5K) до FR-F820-01540(37K) и от FR-F840-00170(7.5K) до FR-F840-00770(37K) имеются два крепежных винта.)
- Захватите верхнюю панель с обеих сторон в зоне замков и потяните ее вперед. После этого выньте панель из расположенных вверху крепежных выемок.
- После удаления панели можно подсоединить проводку ко второму последовательному интерфейсу, а также установить опциональные устройства.

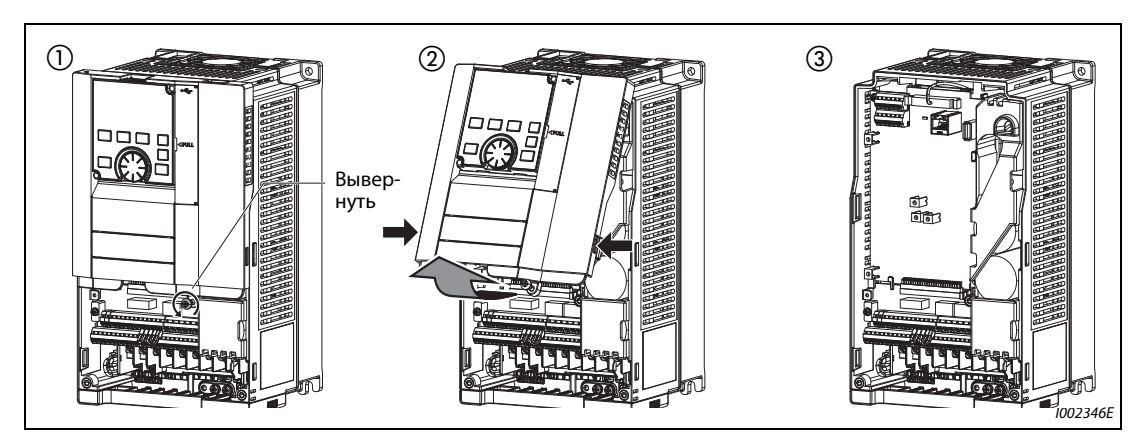

Рис. 2-8: Снятие верхней передней панели

### **Установка передних панелей (FR-F820-01540(37K) и ниже, FR-F840-00770(37K) и ниже)**

- $\mathbb O$  Вставьте выступы с верхней стороны верхней панели в выемки корпуса преобразователя. После фиксации выступов в выемках панель можно откинуть вниз и прижать, чтобы она правильно зафиксировалась с обеих сторон.
- Снова затяните крепежный винт (винты) в нижней части верхней панели. (У моделей от FR-F820-00340(7.5K) до FR-F820-01540(37K) и от FR-F840-00170(7.5K) до FR-F840- 00770(37K) имеются два крепежных винта.)
- Вставьте выступ с верхней стороны нижней панели в нижнюю выемку передней панели. Откиньте крышку вниз и нажмите на нее, чтобы она правильно зафиксировалась с обеих сторон.

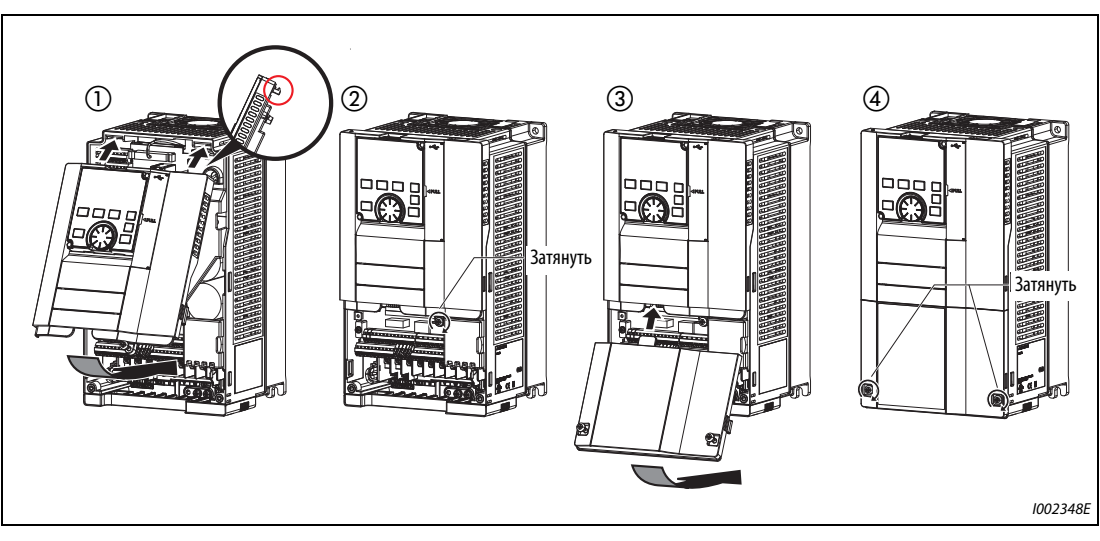

Снова затяните крепежные винты в нижней части нижней панели.

*Рис. 2-9:* Установка передних панелей

**ПРИМЕЧАНИЕ** При насаживании верхней панели со смонтированным пультом обращайте внимание на то, чтобы разъем с задней стороны пульта правильно вошел в направляющие разъема PU.

### **Снятие нижней передней панели (FR-F820-01870(45K) и выше, FR-F840-00930(45K) и выше)**

 $\scriptstyle\textcircled{\tiny{1}}}$  После удаления крепежных винтов нижнюю панель можно снять.

После удаления панели можно подсоединить проводку к клеммному блоку силовых цепей.

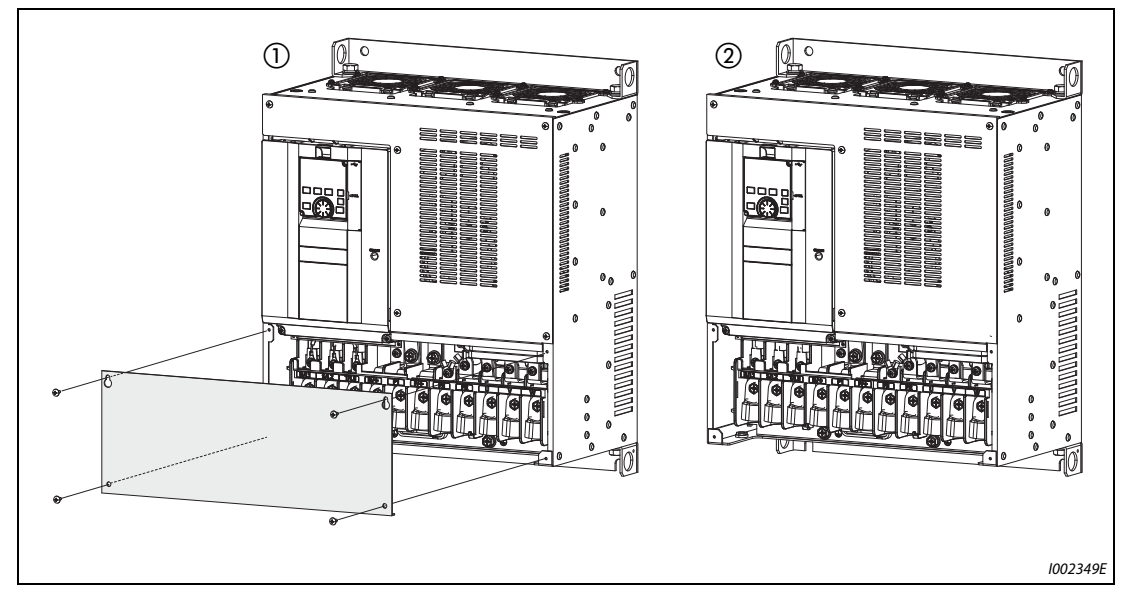

*Рис. 2-10:* Снятие нижней передней панели

### **Снятие верхней передней панели (FR-F820-01870(45K) и выше, FR-F840-00930(45K) и выше)**

- $\mathbb O$  После снятия нижней панели отпустите винты в нижней части верхней панели. (Удалить винты из панели не возможно.)
- Захватите верхнюю панель с обеих сторон в зоне замков и потяните ее вперед. После этого выньте панель из расположенных вверху крепежных выемок.
- После удаления панели можно подсоединить проводку ко второму последовательному интерфейсу, а также установить опциональные устройства.

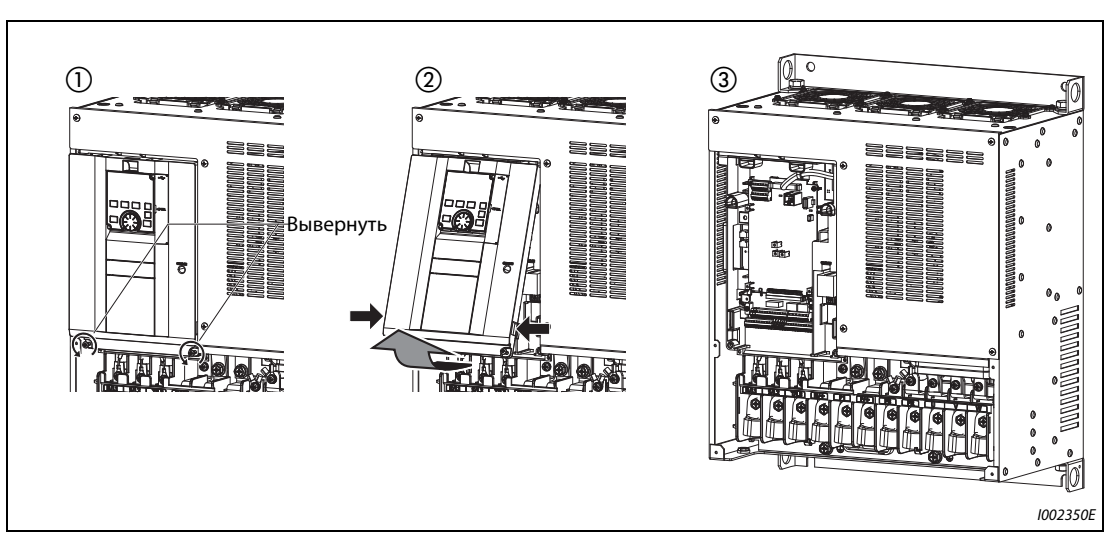

*Рис. 2-11:* Снятие верхней передней панели

### **Установка передних панелей (FR-F820-01870(45K) и выше, FR-F840-00930(45K) и выше)**

- $\mathbb O$  Вставьте выступы с верхней стороны верхней панели в выемки корпуса преобразователя. После фиксации выступов в выемках панель можно откинуть вниз и прижать, чтобы она правильно зафиксировалась с обеих сторон.
- Снова затяните крепежный винт (винты) в нижней части верхней панели.
- Снова затяните крепежные винты нижней панели.

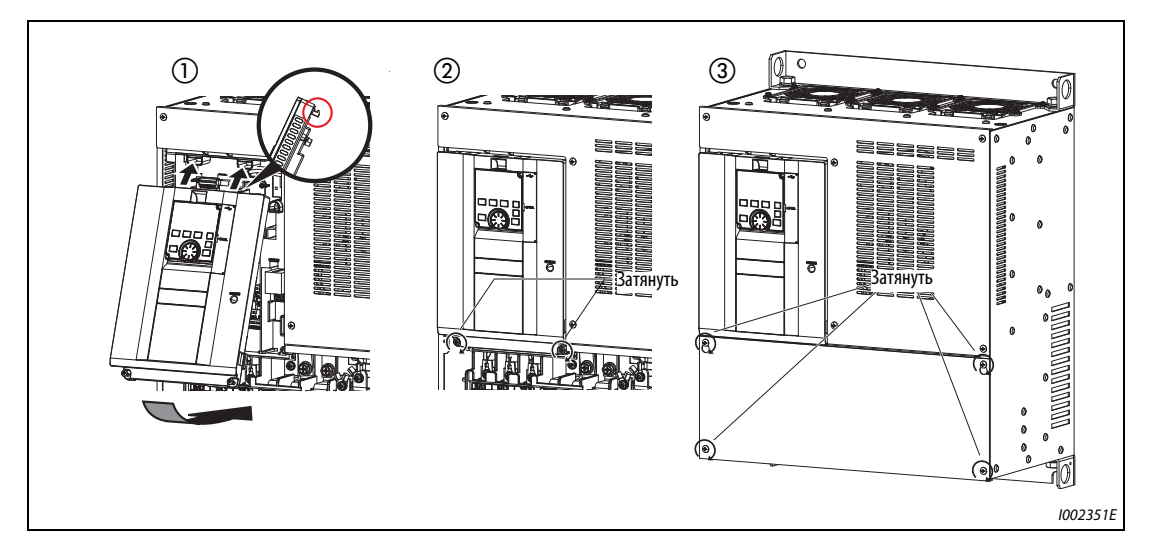

*Рис. 2-12:* Установка передних панелей

**ПРИМЕЧАНИЯ** Обязательно убедитесь в том, что передние панели установлены правильно. Всегда затягивайте все винты панелей.

# **2.3 Монтаж преобразователя частоты и конструкция распределительного шкафа**

При проектировании и изготовлении распределительного шкафа следует учитывать не только наличие компонентов, вырабатывающих тепло, и место установки самого шкафа, но и многие другие факторы, от которых зависит конструкция шкафа, размер шкафа и компоновка аппаратуры в шкафу. В преобразователе частоты имеется множество полупроводниковых деталей. Чтобы преобразователь служил долго и работал надежно, необходимо обязательно соблюдать все предписываемые условия окружающей среды.

## **2.3.1 Место установки**

При выборе места установки должны быть соблюдены условия окружающей среды, указанные в следующей таблице. Эксплуатация преобразователя в условиях, не отвечающих этим требованиям, не только приводит к снижению мощности и сокращению срока службы преобразователя, но и может стать причиной его неправильного функционирования.

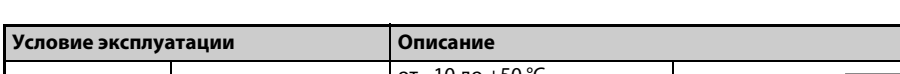

**Стандартные окружающие условия преобразователя частоты**

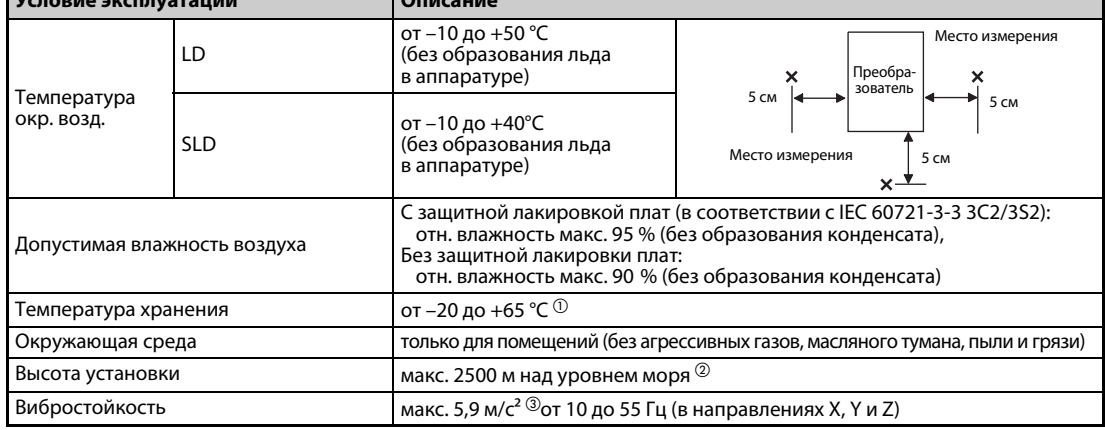

*Таб. 2-6:* Стандартные окружающие условия преобразователя частоты

- $^{\text{\textregistered}}$  Указанный диапазон температуры в полной мере допускается только на непродолжительное время (например, на время транспортировки).
- $\textcircled{\tiny{2}}$  При высоте установки более 1000 м (макс. до 2500 м) выходная мощность снижается на 3% на каждые 500 м.
- $\circledR$  макс. 2,9 м/с<sup>2</sup> для моделей FR-F840-04320(185К) и выше.

### **Температура**

Допустимая температура окружающего воздуха преобразователя частоты составляет от -10 °C до +50 °C (от -10 °C до +40 °C в случае перегрузочной способности SLD). Эксплуатация преобразователя вне этого диапазона сокращает срок службы полупроводников, прочих компонентов, конденсаторов и т. п. Ниже перечислены меры, с помощью которых окружающую среду можно приспособить к допустимому диапазону температуры преобразователя.

- Меры против слишком высокой температуры
	- Используйте принудительную вентиляцию или иную систему охлаждения (см. [стр. 2-20\)](#page-47-0).
	- Установите распределительный шкаф в кондиционируемом помещении.
	- Защитите место установки по прямых солнечных лучей.
	- Используйте теплозащитный экран для защиты от теплового излучения других источников тепла.
	- Позаботьтесь о достаточном притоке воздуха к зоне распределительного шкафа.
- Меры против слишком низких температур
	- Используйте обогреватель шкафа.
	- Не выключайте электропитание преобразователя. (Выключайте только пусковой сигнал.)
- Резкие перепады температуры
	- Выберите место установки, не подверженное резким перепадам температуры.
	- Не устанавливайте преобразователь вблизи выходного отверстия кондиционера.
	- Если перепады температуры вызываются открыванием и закрыванием двери, не устанавливайте преобразователь вблизи двери.

**ПРИМЕЧАНИЕ** Информация о количестве тепла, выделяемого выпрямителем, имеется в файле "Technical News (MF-Z-118)" на прилагаемом компакт-диске.

#### **Влажность воздуха**

Преобразователь частоты следует эксплуатировать в окружающей обстановке с относительной влажностью воздуха между 45 % и 90 % (в случае преобразователей с защитной лакировкой плат до 95 %). Более высокая влажность ухудшает изоляцию и способствует коррозии. Слишком низкая влажность воздуха, в свою очередь, приводит к снижению диэлектрической прочности.

Предусмотренные стандартами изоляционные пути определены при относительной влажности воздуха от 45 % до 85 %.

- Меры против слишком высокой влажности воздуха
	- Используйте закрытый со всех сторон распределительный шкаф и средство для уменьшения влажности.
	- Нагнетайте во внутреннее пространство шкафа сухой воздух.
	- Используйте обогреватель шкафа.
- Меры против слишком низкой влажности воздуха

Нагнетайте во внутреннее пространство шкафа воздух требуемой влажности. Учитывайте, что в таких окружающих условиях работы по техобслуживанию или монтажу соединений разрешается выполнять только после снятия электростатического заряда с тела. Избегайте непосредственного прикосновения к компонентам и деталям преобразователя.

● Меры против образования конденсата

Конденсат может возникать, если наружная температура или температура внутри распределительного шкафа подвержена резким колебаниям (например, вследствие периодических процессов останова при эксплуатации преобразователя). Образование конденсата ухудшает изоляцию и способствует коррозии.

- Примите вышеописанные меры против чрезмерной влажности воздуха.
- Не выключайте электропитание преобразователя. (Выключайте только пусковой сигнал.)

#### **Пыль, грязь и масляный туман**

Пыль и грязь на контактах повышают переходное сопротивление контактов и снижают сопротивление изоляции. Скопления пыли и грязи уменьшают эффективность охлаждения. Одновременно из-за загрязнения фильтров повышается температура внутри шкафа.

Электропроводящая пыль из окружающего воздуха и другие загрязнения могут за самое короткое время привести к неправильному функционированию, повреждению изоляции и коротким замыканиям. Масляный туман вызывает те же проблемы, что пыль и грязь. Поэтому примите надлежащие контрмеры.

- Меры против пыли, грязи и масляного тумана
	- Используйте закрытый со всех сторон распределительный шкаф. Примите меры против слишком сильного нарастания температуры внутри распределительного шкафа (см. [стр. 2-20\)](#page-47-0).
	- Очищайте нагнетаемый воздух. Повысьте давление во внутреннем пространстве шкафа, нагнетая чистый воздух.

#### **Агрессивные газы и аэрозоли**

Влиянию агрессивного воздуха и солей преобразователь подвержен, в частности, на морском побережье. Это может привести к коррозии печатных плат и деталей, а также к проблемам с контактом в реле и выключателях. В этих случаях примите меры, описанные в разделе "Пыль, грязь и масляный туман".

#### **Взрывоопасные, легко воспламеняющиеся газы**

Так как преобразователь не имеет взрывозащитного исполнения, он должен быть установлен во взрывозащитном распределительном шкафу. Если окружающая среда взрывоопасна в связи с тем, что она содержит взрывчатые газы, пыль или иные примеси, распределительный шкаф должен быть установлен в соответствии с предписаниями для взрывоопасных компонентов оборудования. Так как сертификация шкафа осуществляется лишь после обширных испытаний, разработка такого шкафа связана с большими затратами. Если возможно, преобразователь частоты следует разместить в невзрывоопасной окружающей среде.

#### **Высота установки**

Эксплуатируйте преобразователь на высоте не более 1000 м. При высоте установки более 1000 м (макс. до 2500 м) выходная мощность уменьшается на 3 % на каждые 500 м. На большей высоте из-за разреженности воздуха ухудшается охлаждение. Кроме того, при низком давлении воздуха снижается диэлектрическая прочность.

#### **Вибрации и удары**

Вибростойкость преобразователя в диапазоне частоты от 10 Гц до 55 Гц в направлениях X, Y и Z при амплитуде колебаний 1 мм составляет 5,9 м/с<sup>2</sup> (макс. 2,9 м/с<sup>2</sup> для моделей FR-F840-04320(185K) и выше). Однако даже меньшие вибрации и удары в течение длительного времени могут ослабить механические компоненты и породить проблемы с контактом в соединениях.

При этом риску особенно подвержены крепежные фланцы преобразователя частоты, так как частые ударные нагрузки могут привести к их поломке.

- Контрмеры
	- Установите шкаф на резиновых амортизаторах.
	- Усильте конструкцию шкафа во избежание резонансов.
	- Не устанавливайте шкаф вблизи источников вибрации.

## <span id="page-47-0"></span>**2.3.2 Охлаждающие системы для распределительного шкафа**

Чтобы температура внутри шкафа оставалась на допустимом для преобразователя уровне, тепло, вырабатываемое преобразователем и другими устройствами (трансформаторами, лампами, резисторами и т. п.), а также тепло, воздействующее на шкаф снаружи (прямые солнечные лучи), следует отводить или уменьшать.

Для этой цели имеются различные охлаждающие системы.

- Естественная конвекция через стенку шкафа (в случае шкафа, закрытого со всех сторон)
- Охлаждение с помощью радиаторов (алюминиевых и т. п.)
- Воздушное охлаждение (принудительная вентиляция, приток и отток воздуха по трубам)
- Охлаждение с помощью теплообменника или охлаждающей жидкости (теплообменники, кондиционеры и т. п.)

| Система охлаждения                |                                                              | Конструкция распреде-<br>лительного шкафа | Описание                                                                                                    |
|-----------------------------------|--------------------------------------------------------------|-------------------------------------------|----------------------------------------------------------------------------------------------------|
| Естествен-<br>ная конвек-<br>ция  | Естественная вентиля-<br>ция (замкнутая или<br>открытая)     | 1001000E                                  | Эта конструкция недорогая и широко применя-<br>ется, однако размер шкафа должен увеличи-<br>ваться по мере повышения класса мощности<br>преобразователя. Такое решение более при-<br>годно для малых мощностей.                                                                                     |
|                                   | Естественная вентиля-<br>ция (шкаф закрыт со<br>всех сторон) | <b>INV</b><br>1001001E                    | Для эксплуатации преобразователя частоты<br>в условиях агрессивной окружающей среды с<br>пылью, грязью, масляным туманом и т. п. лучше<br>всего подходит закрытый со всех сторон распре-<br>делительный шкаф. Размер шкафа увеличивается<br>по мере повышения класса мощности преобра-<br>зователя. |
| Принуди-<br>тельная<br>вентиляция | Радиатор                                                     | Радиатор<br>1001002E                      | На конструкцию шкафа налагаются ограничения<br>в зависимости от монтажного положения и зоны,<br>в которой расположен радиатор. Такое решение<br>более пригодно для малых мощностей.                                                                                                    |
|                                   | Принудительная<br>вентиляция                                 | 1001003E                                  | Эта конструкция пригодна только для помеще-<br>ний. Размер и стоимость шкафа сравнительно<br>малы. Это решение широко применяется.                                                                                                    |
|                                   | Теплообменник                                                | Теплооб-<br>менник<br>1001004E            | Эта конструкция пригодна для закрытого со всех<br>сторон шкафа, имеющего небольшие размеры.                                                                                                    |

*Таб. 2-7:* Охлаждающие системы для распределительного шкафа

## **2.3.3 Монтаж преобразователя частоты**

### **Монтаж**

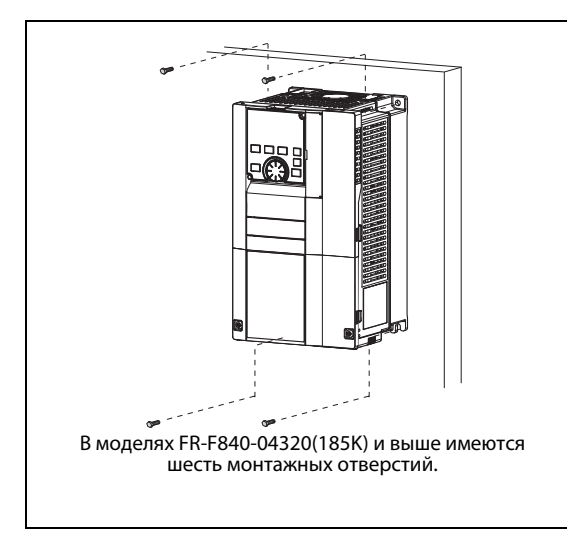

*Рис. 2-13:* Установка на монтажной панели распределительного шкафа

I002353E

- Монтируйте преобразователь только в вертикальном положении на жесткой поверхности. Закрепите преобразователь винтами.
- Оставьте между двумя преобразователями частоты достаточное расстояние и убедитесь в том, что возможно достаточное охлаждение.
- Место установки не должно находиться на прямом солнечном свету и не должно быть подвержено воздействию высокой температуры и высокой влажности воздуха.
- Ни в коем случае не устанавливайте преобразователь частоты в непосредственной близости от легко воспламеняющихся материалов.
- Если несколько преобразователей частоты размещаются рядом друг с другом, то между ними должно быть выдержано минимально допустимое расстояние для достаточного охлаждения.

● Для достаточного охлаждения, а также в целях техобслуживания должно быть оставлено достаточное расстояние между преобразователем частоты и другими устройствами и стенками распределительного шкафа. Свободные пространства под преобразователем используются для проводки, а над преобразователем – для отвода тепла.

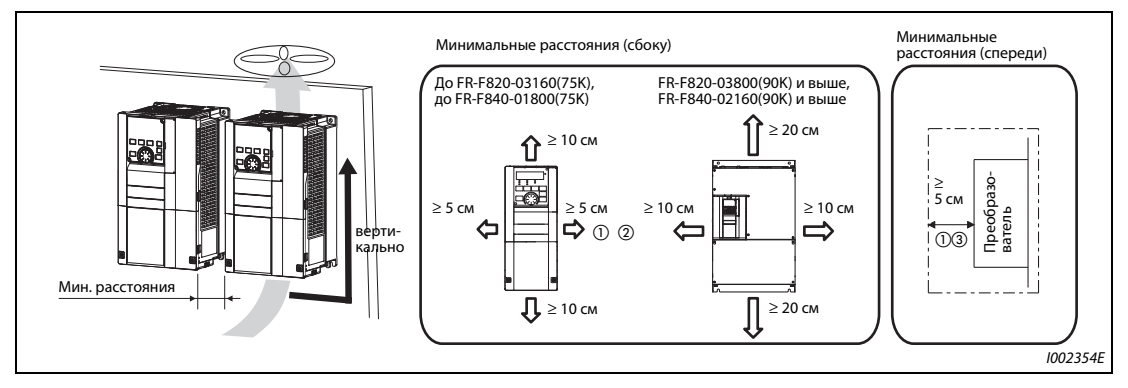

Рис. 2-14: Минимальные расстояния

- $^{\rm \oplus}$  Для преобразователей FR-F820-00250(5.5K) и ниже, FR-F840-00126(5.5K) и ниже должно быть выдержано расстояние не меньше 1 см.
- $\textcircled{\tiny{2}}$  Если преобразователи FR-F820-01250(30К) и ниже, FR-F840-00620(30К) и ниже эксплуатируются при температуре окружающего воздуха максимум 40 °C (максимум 30 °C в случае преобразователя с перегрузочной способностью SLD), то их можно смонтировать не соблюдая минимальные расстояния.
- $\degree$  С передней стороны преобразователей частоты FR-F840-04320(185К) и выше необходимо оставить свободное пространство 30 см для замены охлаждающего вентилятора. Информацию по замене вентилятора см. на [стр. 7-7.](#page-770-0)

### **Монтажное положение**

Преобразователь частоты монтируется только в вертикальном положении. Монтировать его наклонно или горизонтально нельзя, так как от этого нарушается естественная конвекция и преобразователь может повредиться. Должна быть также обеспечена хорошая доступность элементов управления.

### **Над преобразователем частоты**

Встроенные охлаждающие вентиляторы отводят тепло преобразователя вверх. Поэтому смонтированные над преобразователем приборы должны быть устойчивы к высокой температуре.

#### **Установка нескольких преобразователей**

Если в одном распределительном шкафу устанавливаются несколько преобразователей частоты, то их следует всегда компоновать горизонтально (см. [рис. 2-15](#page-50-0) a). Если по соображениям экономии места или т. п. нужна вертикальная компоновка, то между отдельными преобразователями частоты необходимо предусмотреть направляющие для воздуха, чтобы верхние преобразователи не могли нагреваться преобразователями, расположенными под ними. Иначе могут возникать сбои в работе преобразователей.

При установка нескольких преобразователей обращайте внимание на то, чтобы температура внутри распределительного шкафа не превышала максимально допустимые значения для преобразователя частоты. Для этого может понадобиться принудительная вентиляция шкафа или увеличение размеров шкафа.

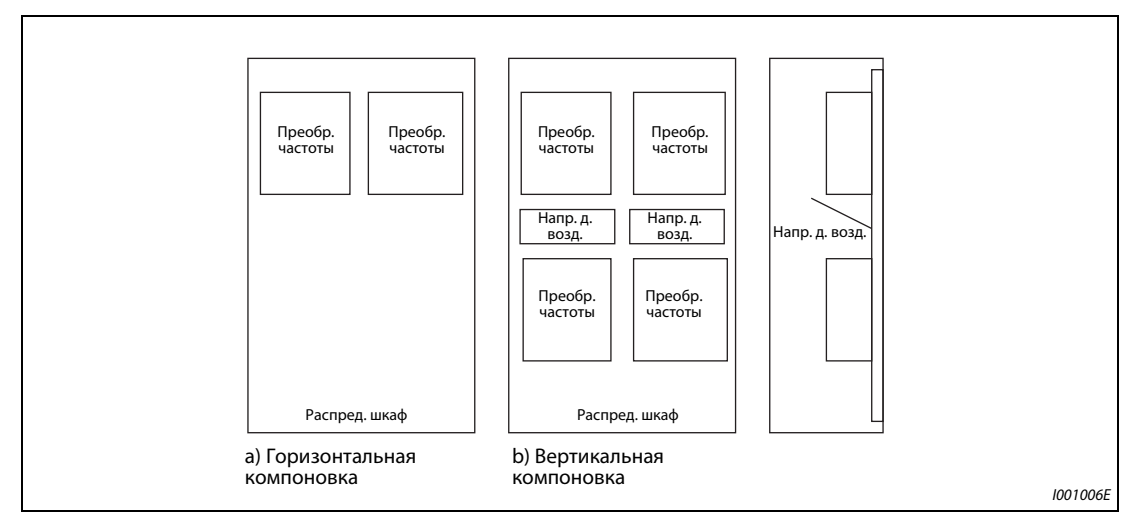

<span id="page-50-0"></span>*Рис. 2-15:* Компоновка в случае установки нескольких преобразователей

### **Нагнетание воздуха**

Вырабатываемое преобразователем тепло отводится охлаждающим вентилятором вверх. В принудительно вентилируемом корпусе следует установить один или несколько вентиляторов – с учетом оптимального направления охлаждающего воздуха (см. следующую иллюстрацию). Если необходимо, предусмотрите направляющие для воздуха.

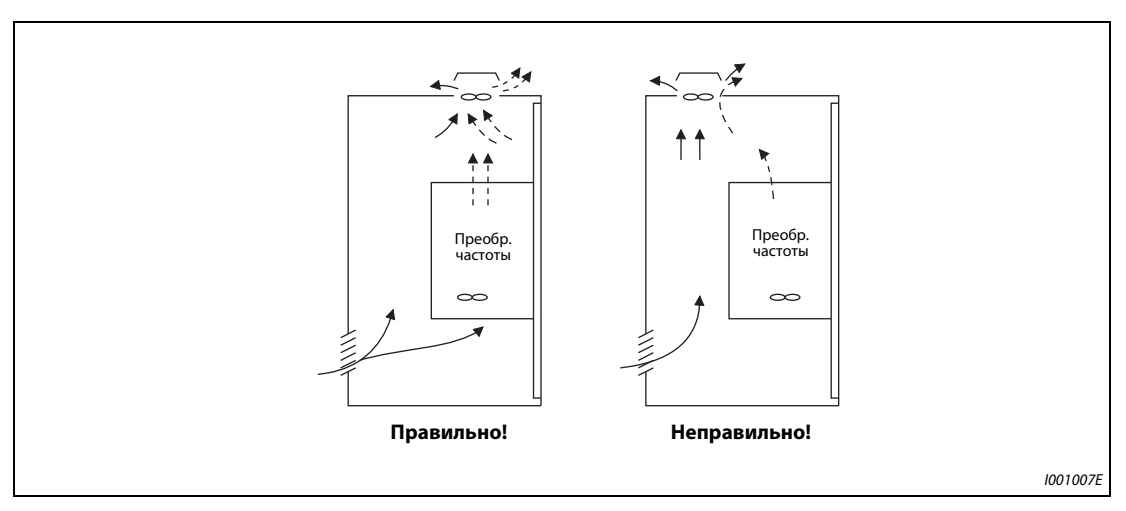

*Рис. 2-16:* Расположение преобразователя в шкафу с направленным движением воздуха

## **2.3.4 Монтажный комплект для выносного воздушного охлаждения**

При монтаже в шкафу преобразователей частоты температуру в шкафу можно существенно снизить, смонтировав радиатор преобразователя частоты вне шкафа.

Это решение рекомендуется, в частности, в тех случаях, если преобразователь устанавливается в шкафу компактного размера.

#### **Применение монтажного комплекта для охлаждения воздухом вне шкафа (FR-A8CN)**

Радиатор преобразователей FR-F820-00105(2.2K) до модели 04750(110K) и преобразователей FR-F840-00023(0.75K) до модели 03610(160K) можно смонтировать вне распределительного шкафа – с помощью монтажного комплекта (FR-A8CN).

(Для преобразователей FR-F840-04320(185K) и выше монтажный комплект для выносного охлаждения не нужен.)

Размеры проемов для монтажного комплекта и соответствующее руководство по монтажу выносного воздушного охлаждения (FR-A8CN) имеется в соответствующем руководстве по эксплуатации.

#### **Выносное воздушное охлаждение преобразователя FR-F840-04320(185K) и выше**

● Проем в распределительном шкафу

На следующей иллюстрации показаны размеры проема в шкафу для охлаждения воздухом вне шкафа.

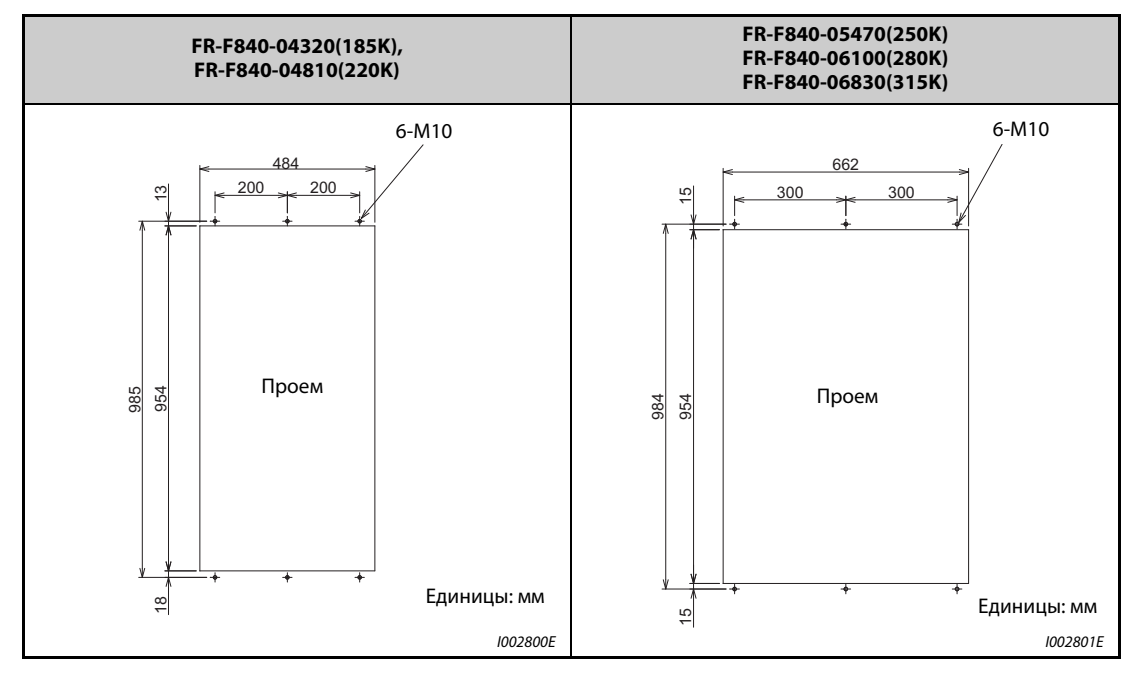

*Таб. 2-8:* Размеры проема в распределительном шкафу

● Переставление и удаление монтажного уголка

Для выносного воздушного охлаждения монтажные уголки в верхней и нижней части преобразователя частоты необходимо сместить вперед.

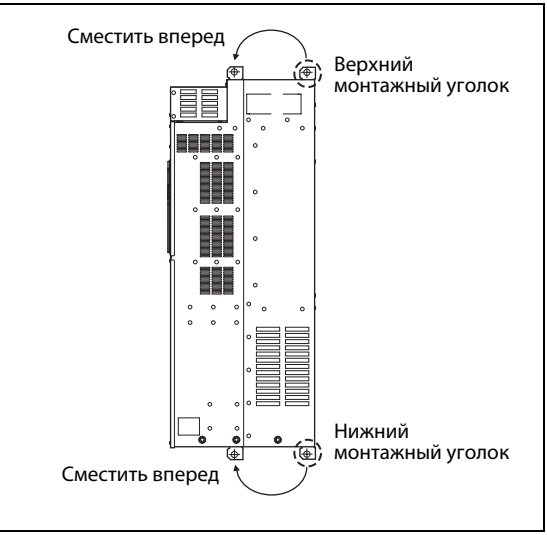

*Рис. 2-17:* Смещение монтажных уголков

I002802E

#### ● Монтаж преобразователя частоты

Установите преобразователь в проеме шкафа так, чтобы радиатор был расположен вне шкафа. Закрепите преобразователь верхним и нижним монтажным уголком.

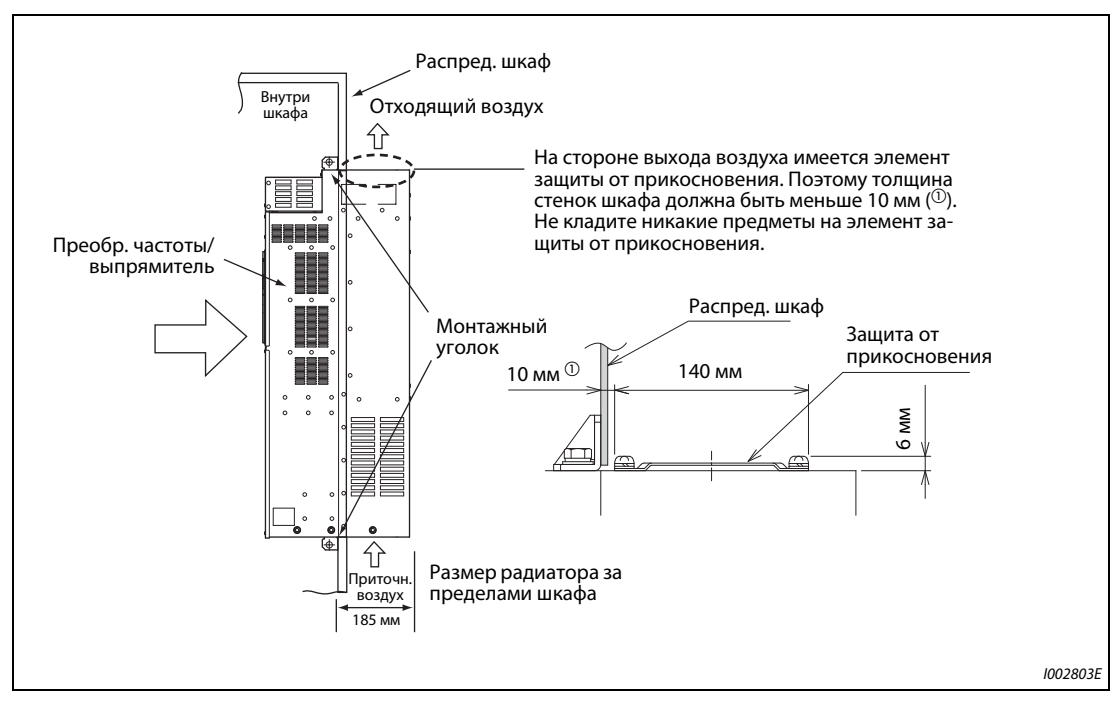

*Рис. 2-18:* Монтаж преобразователя для выносного воздушного охлаждения

**ПРИМЕЧАНИЯ** Если преобразователь оснащен охлаждающим вентилятором, то его нельзя использовать в окружающей среде, в которой образуются капли воды, масляный туман, пыль и т. п.

> Следите за тем, чтобы в преобразователь частоты или охлаждающие вентиляторы не попали винты или т. п.

# **2.4 Монтаж электрических соединений**

## **2.4.1 Тип FM**

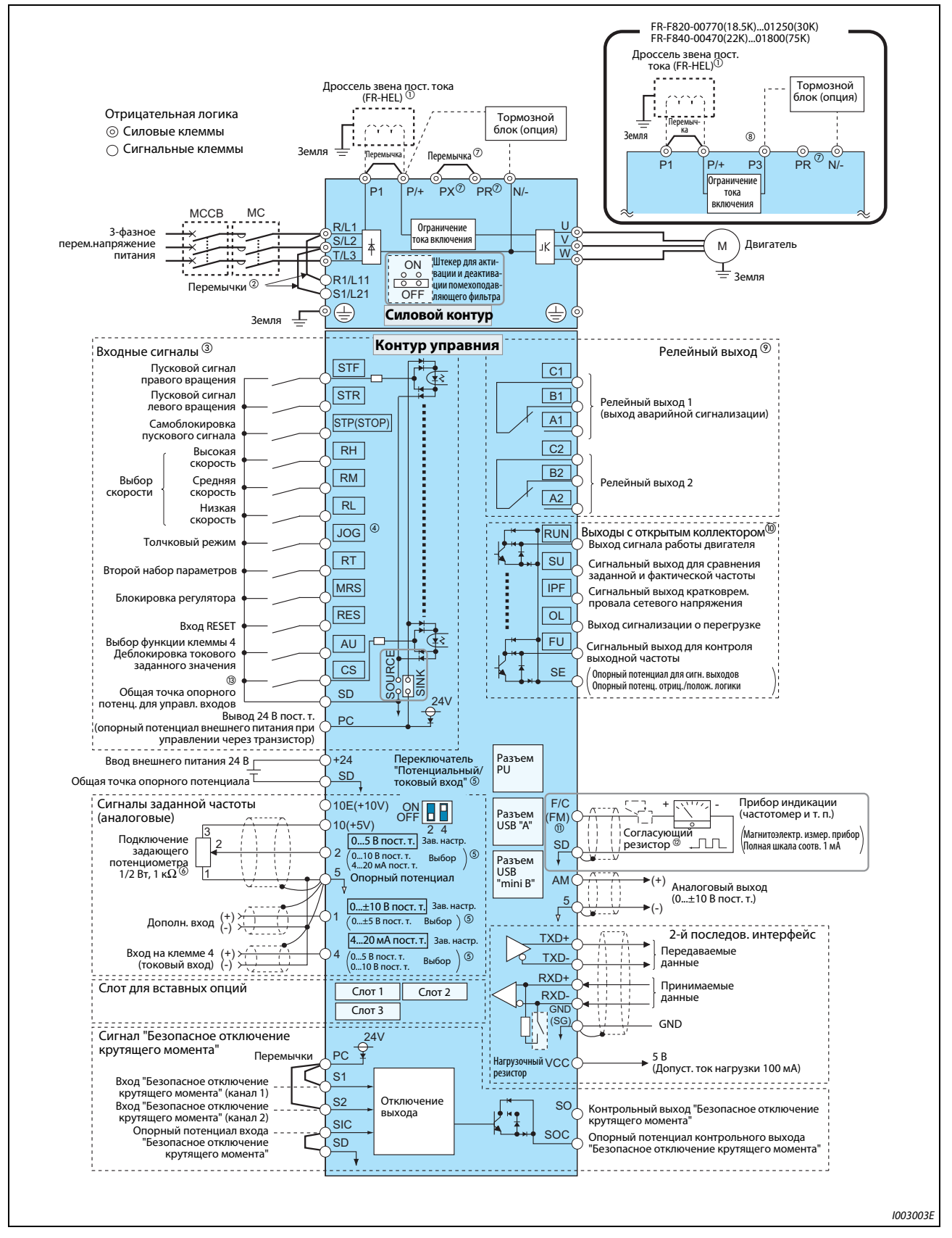

*Рис. 2-19:* Схема подключения преобразователя частоты (тип FM)

 $^\text{\textregistered}$  K преобразователям моделей FR-F820-03160(75K) и выше, а также FR-F840-01800(75K) и выше, обязательно подключите дроссель звена постоянного тока (FR-HEL), который можно заказать отдельно. Выберите дроссель звена постоянного тока в соответствии с мощностью двигателя (см. [стр. 8-1](#page-784-0)).

Перед подключением дросселя звена постоянного тока к преобразователям моделей до FR-F820-02330(55K) или до FR-F840-01160(55K) необходимо удалить перемычку между клеммами P1 и P/+ (если таковая имеется).

- $\,{}^{\textcircled{2}}$  Для отдельного питания управляющего контура удалите перемычки и подключите сетевое напряжение к клеммам R1/L11, S1/L21.
- $\circled{3}$  Функции клемм зависят от присвоения в параметрах. (пар. 178...189) (см. [стр. 5-279\)](#page-442-0).
- $\overline{\textcircled{\tiny{A}}}$  Клемму JOG можно использовать в качестве импульсного входа. Выбор осуществляется с помощью параметра 291.
- $\,$   $\,$   $\,$   $\,$  Диапазон входа устанавливается с помощью параметра. В рамку заключена заводская настройка (пар. 73, 267). Для выбора потенциального входа установите переключатель "Токовый/потенциальный вход" на "OFF", а для выбора токового входа – на "ON" (см. [стр. 5-249\)](#page-412-0).
- $\circledast$  Если сигнал заданного значения частоты часто изменяется, рекомендуется применять потенциометр 2 Вт, 1 кОм.
- $\oslash$  Не используйте клеммы PR и PX. В зависимости от модели преобразователя частоты можно подсоединить перемычку (см. [стр. 2-31.](#page-58-0))
- $^{\circledR}$  К клемме P3 нельзя подключать источник постоянного напряжения (в случае питания постоянным током).
- $\textcircled{\tiny{2}}$  Функции клемм зависят от присвоения в параметрах (пар.195, 196) (см. [стр. 5-226](#page-389-0)).
- $\textcircled{\tiny{\textcircled{\tiny{M}}}}$  Функции клемм зависят от присвоения в параметрах (пар. 190...194) (см. [стр. 5-226\)](#page-389-0).
- $\ ^{\text{\textregistered}}\ }$  На клемму F/C (FM) можно выводить импульсные сигналы (выход с открытым коллектором), для чего следует установить параметр 291.
- $^\circledR$  Если диапазон шкалы калибруется с помощью пульта управления, необходимость в согласующем резисторе отпадает.
- $^\circledR$  При заводской настройке клемме CS не назначена никакая функция. Назначение функции осуществляется с помощью параметра 186 "Присвоение функции клемме CS" (см. стр. 5-369).

**ПРИМЕЧАНИЯ** Для предотвращения индуктивных помех прокладывайте сигнальные провода на расстоянии не меньше 10 см от силовых кабелей. Кроме того, силовые кабели входов и выходов силового контура должны быть проложены раздельно.

> При работах по электрическому подключению следите за тем, чтобы в преобразователь не попали никакие посторонние электропроводящие предметы. Посторонние электропроводящие предметы (например, остатки проводов) или стружка от сверления монтажных отверстий могут привести к неправильному функционированию, срабатыванию сигнализации и неполадкам.

> Обращайте внимание на правильную настройку переключателя "Потенциальный/токовый вход". Неправильная настройка может привести к неправильному функционированию.

## **2.4.2 Тип CA**

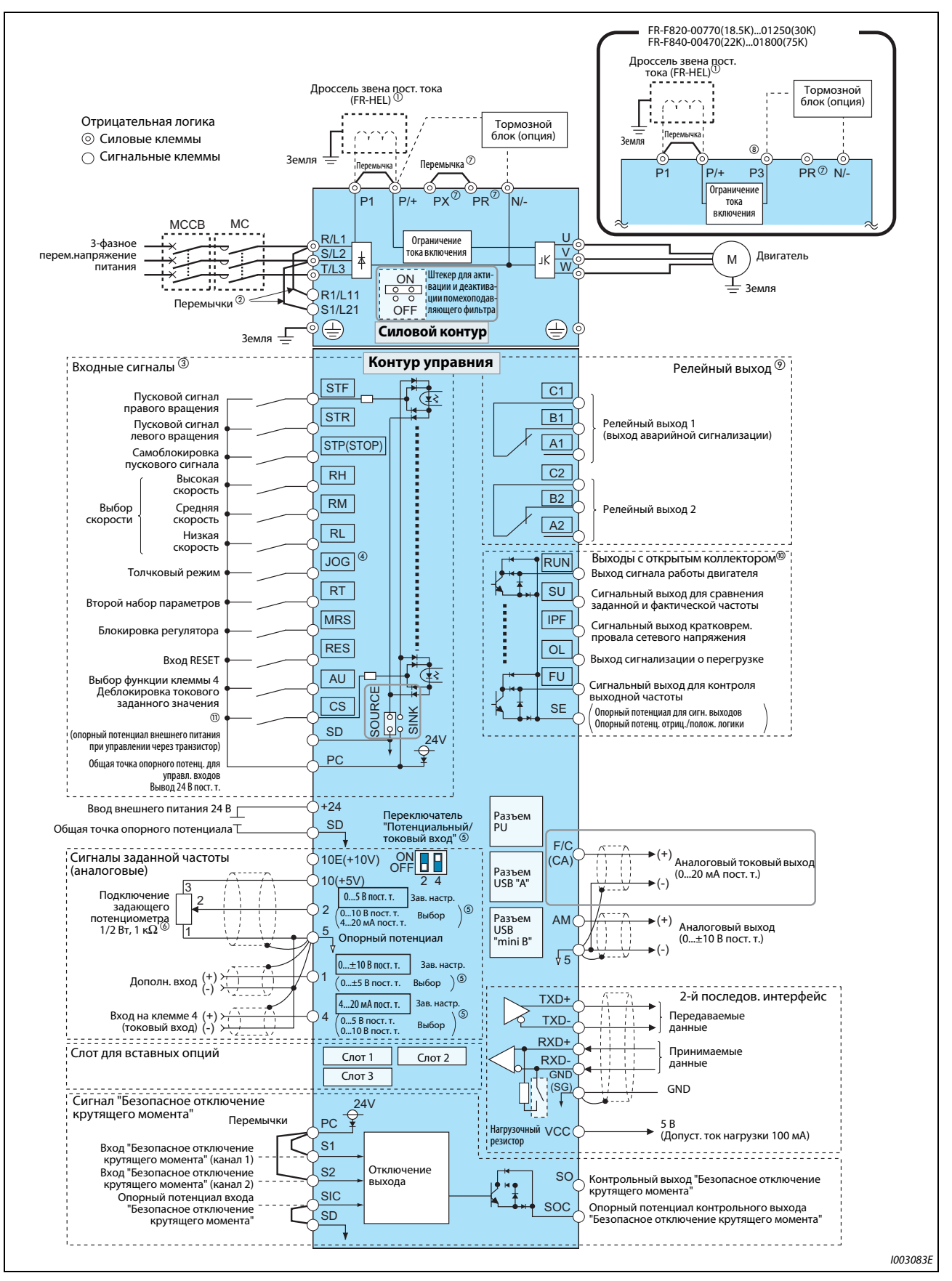

*Рис. 2-20:* Схема подключения преобразователя частоты (тип CA)

 $^\text{\textregistered}$  K преобразователям моделей FR-F820-03160(75K) и выше, а также FR-F840-01800(75K) и выше, обязательно подключите дроссель звена постоянного тока (FR-HEL), который можно заказать отдельно. (Выберите дроссель звена постоянного тока в соответствии с мощностью двигателя (см. [стр. 8-1](#page-784-0)).

Перед подключением дросселя звена постоянного тока к преобразователям моделей до FR-F820-02330(55K) или до FR-F840-01160(55K) удалите перемычку между клеммами P1 и P/+ (если таковая имеется).

- $\,{}^{\textcircled{2}}$  Для отдельного питания управляющего контура удалите перемычки и подключите сетевое напряжение к клеммам R1/L11, S1/L21.
- $\circledcirc$  Функции клемм зависят от присвоения в параметрах. (пар. 178...189) (см. [стр. 5-279\)](#page-442-0).
- $\overline{\textcircled{\tiny{A}}}$  Клемму JOG можно использовать в качестве импульсного входа. Выбор осуществляется с помощью параметра 291.
- $\,$   $\,$  Диапазон входа устанавливается с помощью параметра. В рамку заключена заводская настройка (пар. 73, пар. 267). Для выбора потенциального входа установите переключатель "Токовый/потенциальный вход" на "OFF", а для выбора токового входа – на "ON" (см. [стр. 5-](#page-412-0) [249](#page-412-0)).
- $\circledast$  Если сигнал заданного значения частоты часто изменяется, рекомендуется применять потенциометр 2 Вт, 1 к $\Omega$ .
- $^\circledR$  Не используйте клеммы PR и PX. В зависимости от модели преобразователя частоты можно подсоединить перемычку (см. [стр. 2-31.](#page-58-0))
- $\circledast$  Функции клемм зависят от присвоения в параметрах (пар.195, 196) (см. [стр. 5-226](#page-389-0)).
- $\textcircled{\tiny{2}}$  Функции клемм зависят от присвоения в параметрах (пар. 190...194) (см. [стр. 5-226\)](#page-389-0).
- $\degree$  При заводской настройке клемме CS не назначена никакая функция. Назначение функции осуществляется с помощью параметра 186 "Присвоение функции клемме CS" (см. стр. 5-369).

**ПРИМЕЧАНИЯ** Для предотвращения индуктивных помех прокладывайте сигнальные провода на расстоянии не меньше 10 см от силовых кабелей. Кроме того, силовые кабели входов и выходов силового контура должны быть проложены раздельно.

> При работах по электрическому подключению следите за тем, чтобы в преобразователь не попали никакие посторонние электропроводящие предметы. Посторонние электропроводящие предметы (например, остатки проводов) или стружка от сверления монтажных отверстий могут привести к неправильному функционированию, срабатыванию сигнализации и неполадкам.

> Обращайте внимание на правильную настройку переключателя "Потенциальный/токовый вход". Неправильная настройка может привести к неправильному функционированию.

# **2.5 Подключение силового контура**

## **2.5.1 Описание клемм**

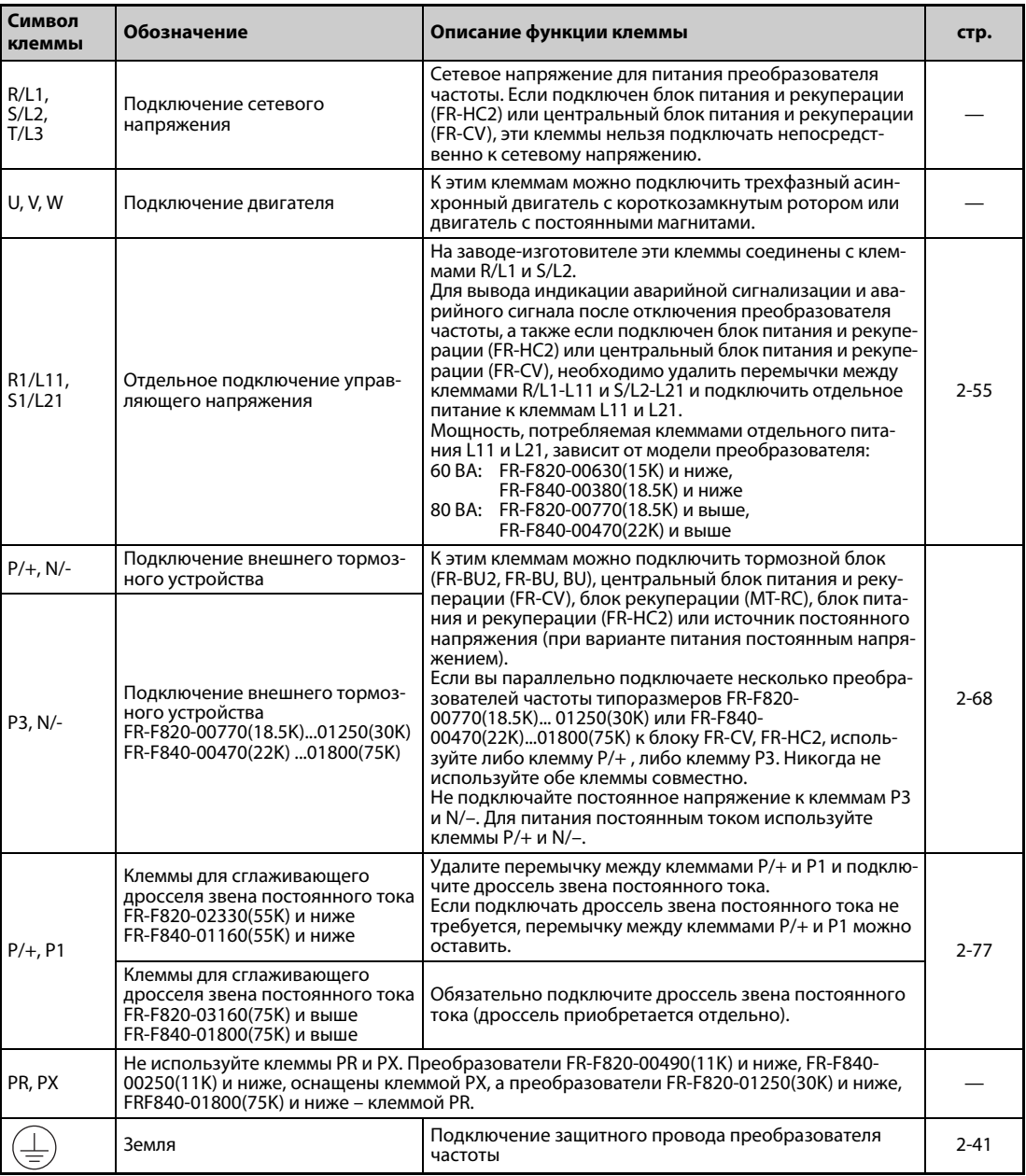

### *Таб. 2-9:* Описание клемм

## <span id="page-58-0"></span>**2.5.2 Разводка клемм силового контура и монтаж проводки питания и двигателя**

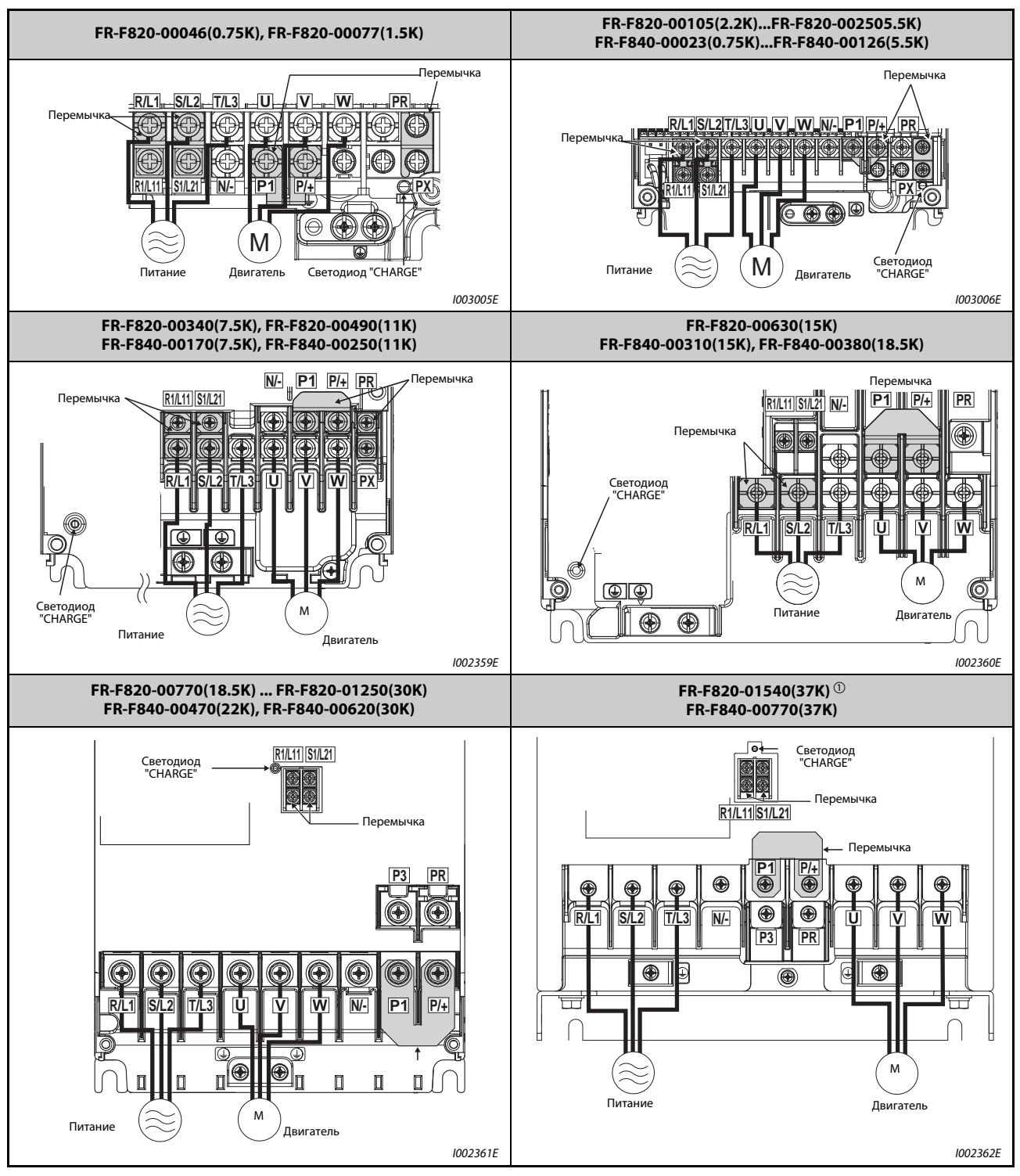

*Таб. 2-10:* Разводка клемм и проводка (1)

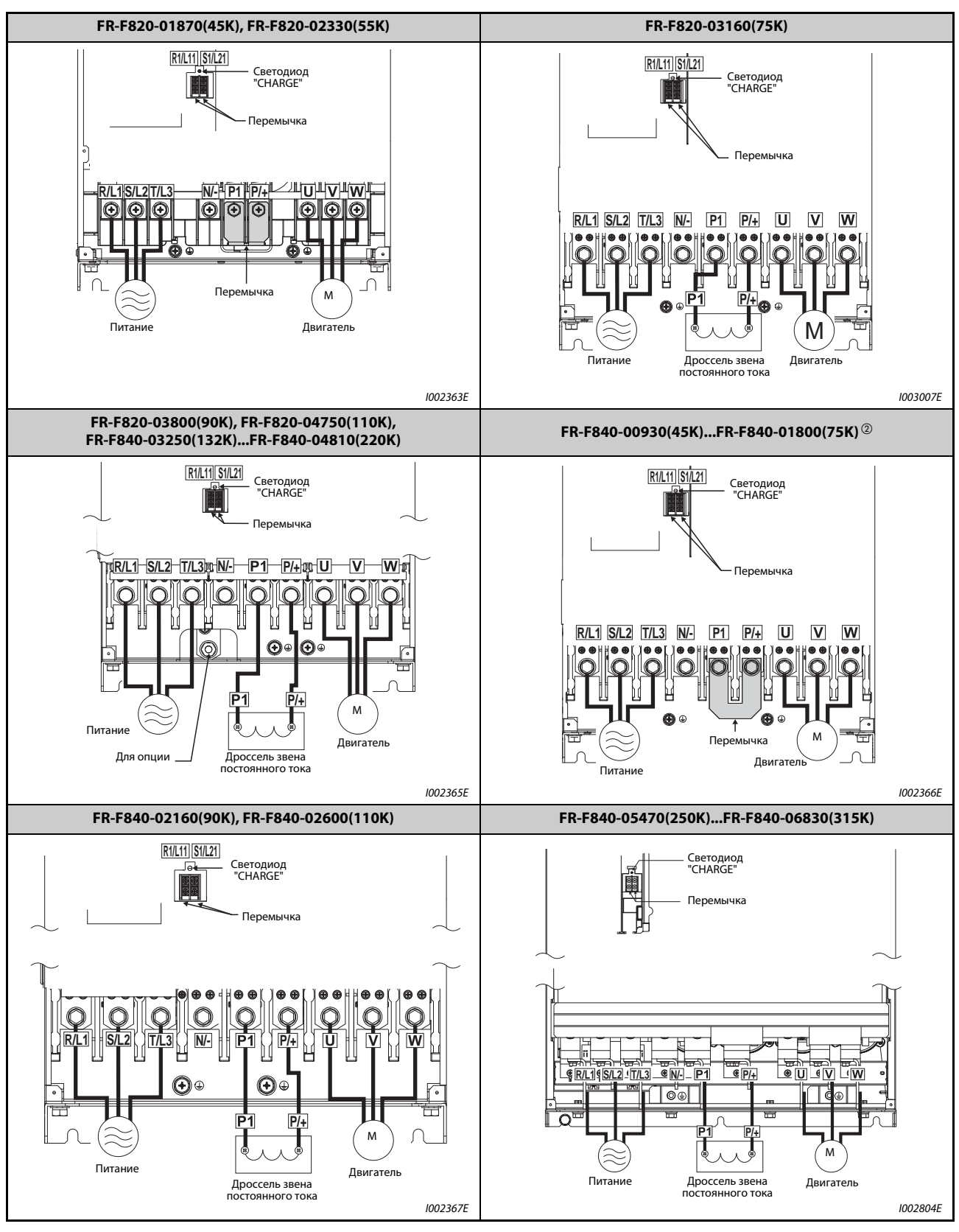

*Таб. 2-10:* Разводка клемм и проводка (2)

- $^\text{\textregistered}$  У преобразователей FR-F820-01540(37K) клеммы P3 и PR не имеют винтов. Ничего не подключайте к этим клеммам!
- $\textcircled{2}$  У преобразователя модели FR-F840-01800(75К) между клеммами P1 и P/+ перемычки нет. Обязательно подключите к клеммам P1 и P/+ дроссель звена постоянного тока (FR-HEL), который можно приобрести в виде опции.

**ПРИМЕЧАНИЯ** Для подключения к сети используйте клеммы R/L1, S/L2, T/L3.

(Определенное чередование фаз сетевого напряжения соблюдать не требуется.) Если подключить сетевое напряжение к клеммам U, V, W, то преобразователь частоты необратимо повредится.

Кабели двигателей подключаются к клеммам U, V, W. Должна быть соблюдена последовательность чередования фаз.

В преобразователях частоты FR-F840-05470(250K) и выше для подключения к шинопроводам используется винт с контргайкой. Наверните контргайку с правой стороны шины. Если вы хотите подсоединить к шине два провода, расположите один провод с левой и один провод с правой стороны от шины (см. рис.). Используйте для этого винты и гайки, входящие в комплект поставки.

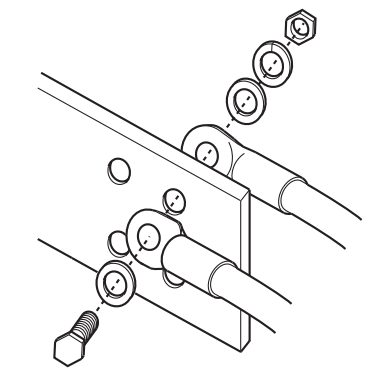

### **Обращение с кабельным вводом (модели FR-F820-00630(15K)...00930(22K), FR-F840-00310(15K)...00620(30K))**

На требуемых кабельных вводах удалите выламываемые крышки острогубцами.

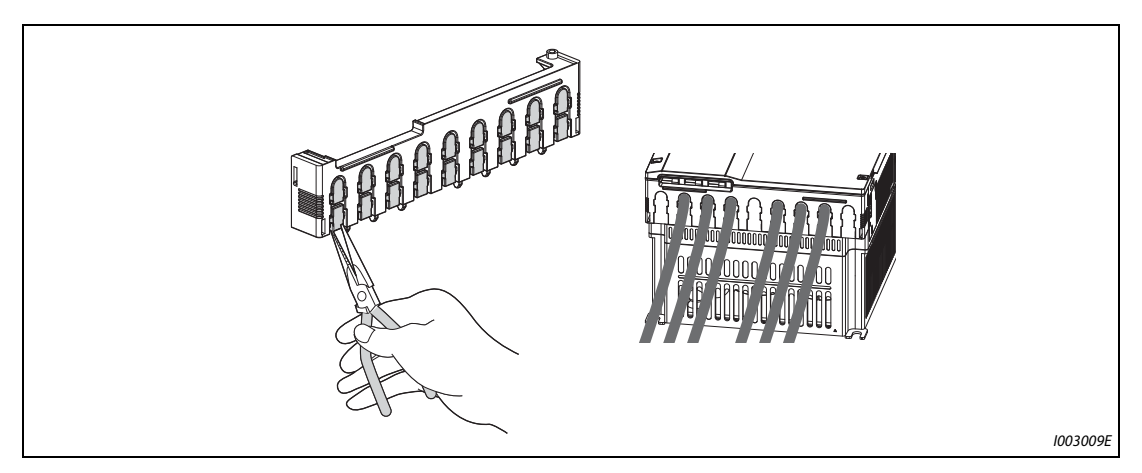

*Рис. 2-21:* Гребенка для ввода кабелей

**ПРИМЕЧАНИЕ** Удалите выламываемые крышки только на тех кабельных вводах, через которые планируется провести кабели. Если кабельные вводы открыты ( $\geq$ 10 мм), однако через них не проведен кабель, степень защиты преобразователя частоты изменяется с IP20 на IP00.

## <span id="page-61-0"></span>**2.5.3 Выбор размеров кабелей**

Выберите кабели так, чтобы падение напряжения не превышало 2 %. Если расстояние между двигателем и преобразователем частоты большое, то в результате падения напряжения на кабеле двигателя может возникнуть потеря частоты вращения. Падение напряжения особенно проявляется при низких частотах.

В следующей таблице перечислены примеры размеров кабеля для длины 20 м.

### **Перегрузочная способность 150 % (LD) (пар. 570 "Выбор перегрузочной способности" = "1")**

|                                                            | Винто-<br>вые<br>клеммы<br><b>H<sub>M</sub></b><br>$\circled{a}$ |                          | Кабельные<br>наконечники |                | Сечение кабеля            |                                               |                   |                           |                              |                |                                               |              |                           |
|------------------------------------------------------------|------------------------------------------------------------------|--------------------------|--------------------------|----------------|---------------------------|-----------------------------------------------|-------------------|---------------------------|------------------------------|----------------|-----------------------------------------------|--------------|---------------------------|
| Тип преобра-<br>зователя<br>частоты<br>$FR-F820 - \square$ |                                                                  | <b>Момент</b><br>затяжки |                          |                |                           | HIV и т. п. (мм <sup>2</sup> ) $\circledcirc$ |                   |                           | AWG/MCM $@$                  |                | PVC и т. п. (мм <sup>2</sup> ) $\circledcirc$ |              |                           |
|                                                            |                                                                  |                          | R/L1<br>$S/L2$ ,<br>T/L3 | <b>U, V, W</b> | $R/L1$ ,<br>S/L2.<br>T/L3 |                                               | U, V, W   P/+, P1 | Кабель<br>зазем-<br>ления | $R/L1$ ,<br>$S/L2$ ,<br>T/L3 | <b>U, V, W</b> | $R/L1$ ,<br>$S/L2$ ,<br>T/L3                  | <b>U.V.W</b> | Кабель<br>зазем-<br>ления |
| 00046(0.75K)<br>00105(2.2K)                                | M4                                                               | 1,5                      | $2 - 4$                  | $2 - 4$        | $\overline{2}$            | $\overline{2}$                                | $\overline{2}$    | 2                         | 14                           | 14             | 2,5                                           | 2,5          | 2,5                       |
| 00167(3.7K)                                                | M4                                                               | 1,5                      | $5,5-4$                  | $5,5-4$        | 3,5                       | 3,5                                           | 3,5               | 3,5                       | 12                           | 12             | 4                                             | 4            | 4                         |
| 00250(5.5K)                                                | M4                                                               | 1,5                      | $5,5-4$                  | $5,5-4$        | 5,5                       | 5,5                                           | 5,5               | 5,5                       | 10                           | 10             | 6                                             | 6            | 6                         |
| 00340(7.5K)                                                | M <sub>5</sub>                                                   | 2,5                      | $14 - 5$                 | $8 - 5$        | 14                        | 8                                             | 14                | 5,5                       | 6                            | 8              | 16                                            | 10           | 16                        |
| 00490(11K)                                                 | M <sub>5</sub>                                                   | 2,5                      | $14 - 5$                 | $14-5$         | 14                        | 14                                            | 14                | 8                         | 6                            | 6              | 16                                            | 16           | 16                        |
| 00630(15K)                                                 | M <sub>5</sub>                                                   | 2,5                      | $22 - 5$                 | $22 - 5$       | 22                        | 22                                            | 22                | 14                        | 4                            | 4              | 25                                            | 25           | 16                        |
| 00770(18.5K)                                               | M <sub>6</sub>                                                   | 4,4                      | $38-6$                   | $38-6$         | 38                        | 38                                            | 38                | 14                        | 2                            | $\overline{2}$ | 35                                            | 35           | 25                        |
| 00930(22K)                                                 | M8(M6)                                                           | 7,8                      | $38 - 8$                 | $38 - 8$       | 38                        | 38                                            | 38                | 22                        | $\overline{2}$               | $\overline{2}$ | 35                                            | 35           | 25                        |
| 01250(30K)                                                 | M8(M6)                                                           | 7,8                      | $60 - 8$                 | $60 - 8$       | 60                        | 60                                            | 60                | 22                        | 1/0                          | 1/0            | 50                                            | 50           | 25                        |
| 01540(37K)                                                 | M8(M6)                                                           | 7,8                      | $80 - 8$                 | $80 - 8$       | 80                        | 80                                            | 80                | 22                        | 3/0                          | 3/0            | 70                                            | 70           | 35                        |
| 01870(45K)                                                 | M10(M8)                                                          | 14,7                     | 100-10                   | 100-10         | 100                       | 100                                           | 100               | 38                        | 4/0                          | 4/0            | 95                                            | 95           | 50                        |
| 02330(55K)                                                 | M10(M8)                                                          | 14,7                     | 100-10                   | 100-10         | 100                       | 100                                           | 100               | 38                        | 4/0                          | 4/0            | 95                                            | 95           | 50                        |
| 03160(75K)                                                 | M12(M8)                                                          | 24,5                     | 150-12                   | 150-12         | 125                       | 125                                           | 150               | 38                        | 250                          | 250            | $\overline{\phantom{0}}$                      |              |                           |
| 03800(90K)                                                 | M12(M8)                                                          | 24,5                     | 150-12                   | 150-12         | 150                       | 150                                           | $2\times100$      | 38                        | $2\times4/0$                 | $2\times4/0$   | $\overline{\phantom{0}}$                      |              | —                         |
| 04750(110K)                                                | M12(M8)                                                          | 24,5                     | 100-12                   | 100-12         | 150                       | 150                                           | $2\times100$      | 38                        | $2\times4/0$                 | $2\times4/0$   | —                                             |              |                           |

● 200-вольтный класс (подключаемое напряжение 220 В)

*Таб. 2-11:* Выбор сечения кабелей (200-вольтный класс), перегрузочная способность LD

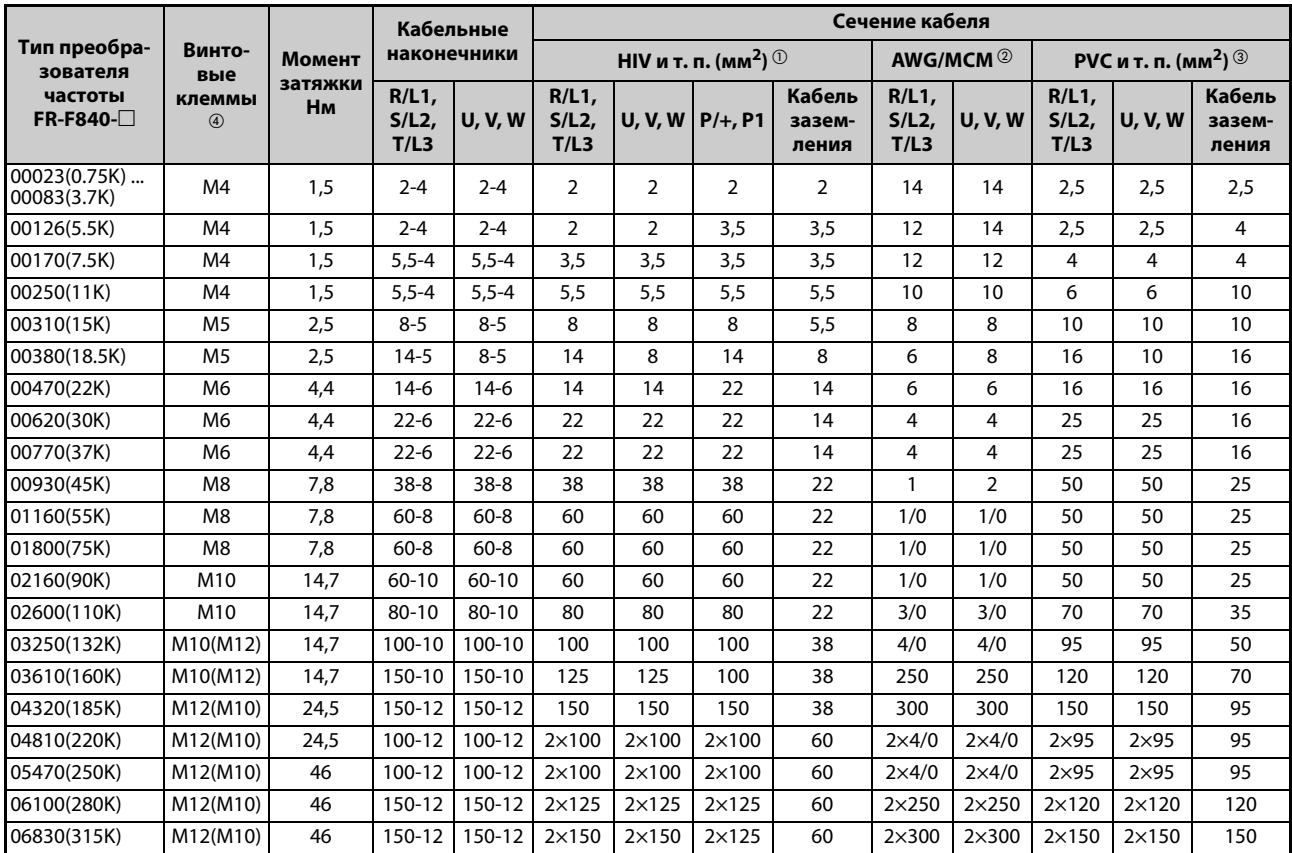

● 400-вольтный класс (подключаемое напряжение 440 В)

*Таб. 2-12:* Выбор сечения кабелей (400-вольтный класс), перегрузочная способность LD

 $^{\rm \oplus}$  Для моделей FR-F820-02330(55K) и ниже, FR-F840-01160(55K) и ниже за основу взят кабель с оболочкой из термостойкого ПВХ (HIV) (600 В, класс 2, кабель с виниловой изоляцией) для максимальной рабочей температуры 75 °C. Температура окружающего воздуха принята за 50 °C, а длина кабеля – за 20 м.

Для моделей FR-F820-03160(75K) и выше, FR-F840-01800(75K) и выше за основу взят кабель с оболочкой из LMFC (жаростойкая гибкая изоляция со сшитым полиэтиленом) для максимальной рабочей температуры 90 °C. При прокладывании в кабельном канале принято, что температура окружающего воздуха не превышает 50°C.

- $\textcircled{\tiny{2}}$  Для всех моделей 200-вольтного класса, а также моделей FR-F840-00930(45K) и ниже за основу взят кабель с оболочкой типа THHW для максимальной рабочей температуры 75 °C. Принято, что температура окружающего воздуха не превышает 40 °C, а проводка имеет длину менее 20 м. Для моделей FR-F840-01160(55K) и выше за основу взят кабель с оболочкой типа THHN для максимальной рабочей температуры 90 °C. Температура окружающего воздуха при прокладывании в кабельном канале принята за 40 °C. (Этот выбор применяется, в основном, в США.)
- $\textcircled{\tiny{3}}$  Для моделей FR-F820-00770(18.5К) и ниже, FR-F840-00930(45К) и ниже за основу взят кабель с поливинилхлоридной оболочкой (PVC) для максимальной рабочей температуры 70 °C. Температура окружающего воздуха принята за 40 °C, а длина кабеля – за 20 м. Для моделей FR-F820-00930(22K) и выше, FR-F840-01160(55K) и выше за основу взят кабель с оболочкой из сшитого полиэтилена (XLPE) для максимальной рабочей температуры 90 °C. Температура окружающего воздуха при прокладывании в кабельном канале принята за 40 °C. (Этот выбор применяется, в основном, в Европе.)
- $\circledast$  Указанный размер относится к клеммам R/L1, S/L2, T/L3, U, V, W, P/+, N/-, P1, а также к клемме заземления.

Размер винта, указанный в скобках для моделей FR-F820-00930(22K) и выше, FR-F840- 04320(185K) и выше относится к подсоединению кабеля заземления.

Размер винта, указанный в скобках для моделей FR-F840-03250(132K) и FR-F840-03610(160K), относится к подключению опционального устройства к клемме P/+.

### **Перегрузочная способность 120 % (SLD) (пар. 570 "Выбор перегрузочной способности" = "0")**

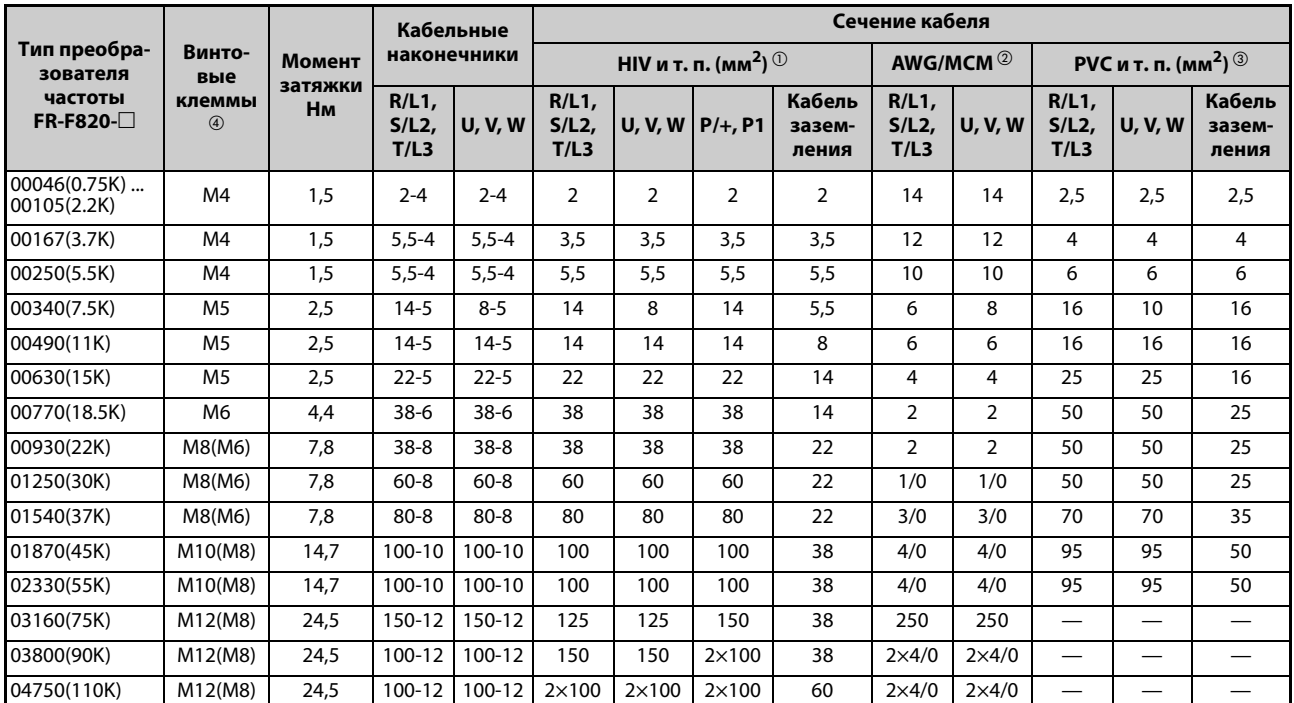

● 200-вольтный класс (подключаемое напряжение 220 В)

*Таб. 2-13:* Выбор сечения кабелей (200-вольтный класс), перегрузочная способность SLD

● 400-вольтный класс (подключаемое напряжение 440 В)

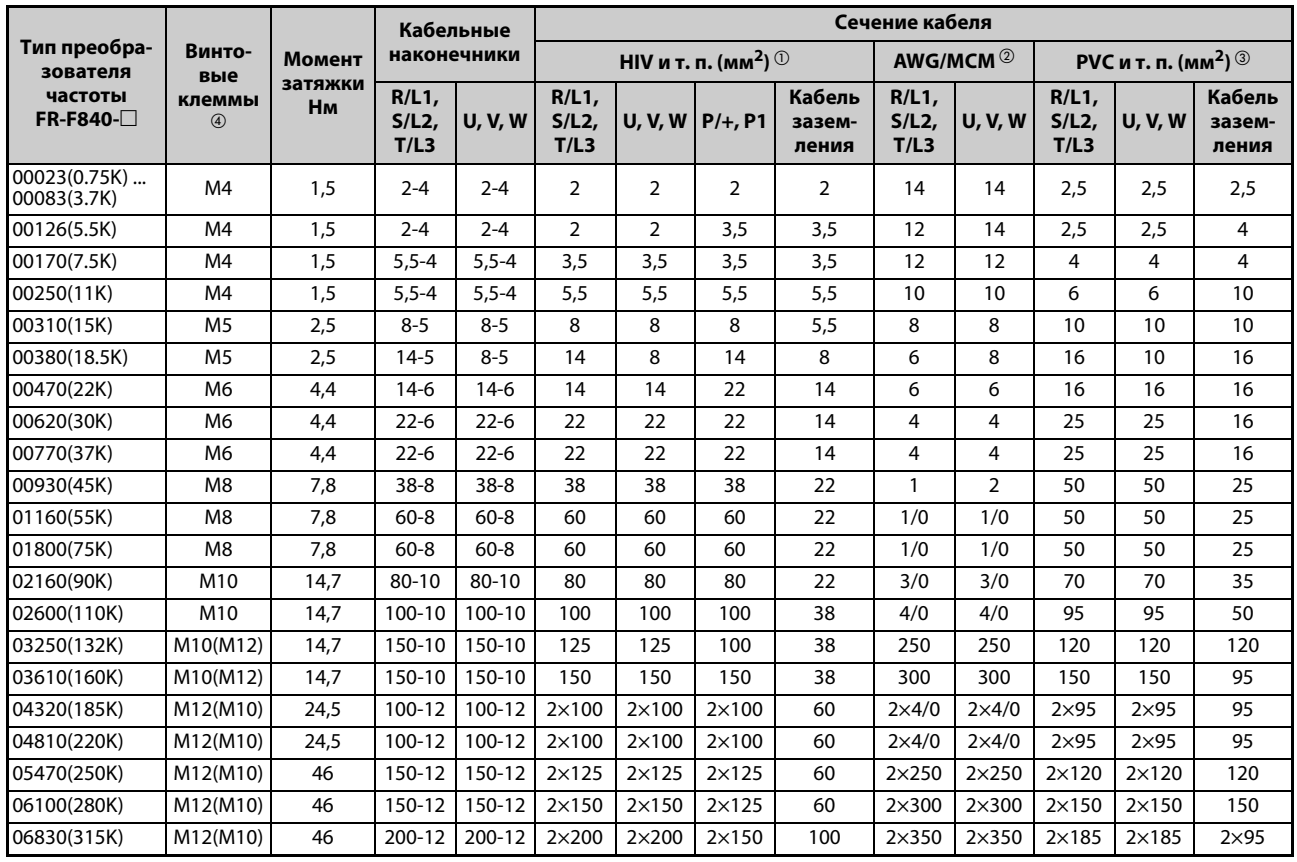

*Таб. 2-14:* Выбор сечения кабелей (400-вольтный класс), перегрузочная способность SLD

 $^{\rm \oplus}$  Для всех моделей 200-вольтного класса, а также моделей FR-F840-01160(55K) и ниже за основу взят кабель с оболочкой из термостойкого ПВХ (HIV) (600 В, класс 2, кабель с виниловой изоляцией) для максимальной рабочей температуры 75 °C. Температура окружающего воздуха принята за 50 °C, а длина кабеля – за 20 м.

Для моделей FR-F840-01800(75K) и выше за основу взят кабель с оболочкой из LMFC (жаростойкая гибкая изоляция со сшитым полиэтиленом) для максимальной рабочей температуры 90 °C. При прокладывании в кабельном канале принято, что температура окружающего воздуха не превышает 50°C.

- $\textcircled{\tiny{2}}$  Для всех моделей 200-вольтного класса, а также моделей FR-F840-00930(45K) и ниже за основу взят кабель с оболочкой типа THHW для максимальной рабочей температуры 75 °C. Принято, что температура окружающего воздуха не превышает 40 °C, а проводка имеет длину менее 20 м. Для моделей FR-F840-01160(55K) и выше за основу взят кабель с оболочкой типа THHN для максимальной рабочей температуры 90 °C. Температура окружающего воздуха при прокладывании в кабельном канале принята за 40 °C. (Этот выбор применяется, в основном, в США.)
- $\textcircled{\tiny{3}}$  Для моделей FR-F820-00930(22K) и ниже, FR-F840-00930(45K) и ниже за основу взят кабель с поливинилхлоридной оболочкой (PVC) для максимальной рабочей температуры 70 °C. Температура окружающего воздуха принята за 40 °C, а длина кабеля – за 20 м. Для моделей FR-F820-01250(30K) и выше, FR-F840-01160(55K) и выше за основу взят кабель с оболочкой из сшитого полиэтилена (XLPE) для максимальной рабочей температуры 90 °C.
	- Температура окружающего воздуха при прокладывании в кабельном канале принята за 40 °C. (Этот выбор применяется, в основном, в Европе.)
- $\circledast$  Указанный размер относится к клеммам R/L1, S/L2, T/L3, U, V, W, P/+, N/-, P1, а также к клемме заземления.

Размер винта, указанный в скобках для моделей FR-F820-00930(22K) и выше, FR-F840- 04320(185K) и выше относится к подсоединению кабеля заземления.

Размер винта, указанный в скобках для моделей FR-F840-03250(132K) и FR-F840-03610(160K), относится к подключению опционального устройства к клемме P/+.

Падение напряжения можно рассчитать по следующей формуле:

Падение<br>напряжения [B]  $\sqrt{3}$  x сопротивление цепи [м $\Omega$ /м] x расстояние проводки [м] x ток [A] 1000

Если кабель имеет большую длину или из-за падения напряжения возникают проблемы в низком диапазоне частоты, используйте провода большего поперечного сечения.

**ПРИМЕЧАНИЯ** Затягивайте винты клемм с заданными моментами затяжки.

Слишком слабая затяжка может стать причиной коротких замыканий или неисправностей. Слишком сильная затяжка винтов может стать причиной коротких замыканий, неисправностей или повреждения преобразователя.

Для подключения электропитания и двигателя используйте изолированные кабельные наконечники.

#### **Допустимая длина кабеля двигателя**

● Асинхронный двигатель

Подключите один или несколько асинхронных двигателей, не превышая общую длину проводки, указанную в следующей таблице.

| Настройка параметра 72<br>(несущая частота) | FR-F820-00046(0.75K)<br>FR-F840-00023(0.75K) | FR-F820-00077(1.5K)<br>FR-F840-00038(1.5K) | FR-F820-00105(2.2K)<br>и выше<br>F840-00052(2.2K)<br>и выше |
|---------------------------------------------|----------------------------------------------|--------------------------------------------|-------------------------------------------------------------|
| $\leq$ 2 (2 κΓμ)                            | 300 M                                        | 500 M                                      | 500 M                                                       |
| $\geq$ 3 (3 κΓμ)                            | 200 M                                        | 300 M                                      | 500 M                                                       |

*Таб. 2-15:* Общая длина проводки

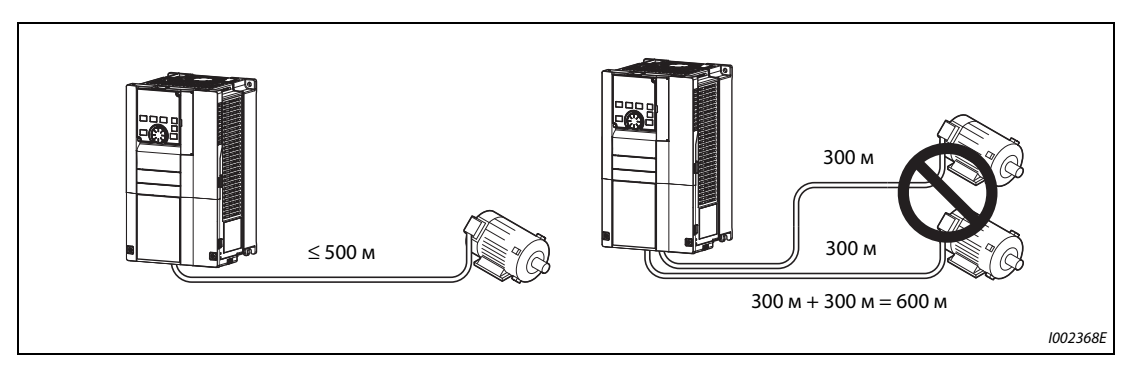

Рис. 2-22: Общая длина проводки (FR-F820-00105(2.2K) и выше, FR-F840-00052(2.2K) и выше)

В связи с широтно-импульсной модуляцией в преобразователе частоты, на клеммах подключения двигателя возникают импульсы напряжения (в зависимости от параметров линии), способные повредить изоляцию двигателя. При подключении 400-вольтного двигателя примите следующие контрмеры:

– Используйте двигатель с достаточной прочностью изоляции и ограничьте тактовую частоту с помощью параметра 72 "Функция ШИМ" в зависимости от длины проводки двигателя.

|                        | Длина провода  |                |              |  |  |
|------------------------|----------------|----------------|--------------|--|--|
|                        | $\leq$ 50 M    | $50 m - 100 m$ | $\geq$ 100 m |  |  |
| Настройка параметра 72 | ≤15 (14,5 кГц) | ≤9 (9 кГц)     | ≤4 (4 кГц)   |  |  |

*Таб. 2-16:* Несущая частота

– На выходе преобразователей FR-F820-01160(55K) и ниже, FR-F840-01800(755K) и ниже установите выходной фильтр du/dt (FR-ASF-H, FR-BMF-H), а на выходе преобразователей FR-F840- 01800(75K) и выше – синусный выходной фильтр (MT-BSL/BSC).

#### ● Двигатель с постоянными магнитами

При подключении двигателя с постоянными магнитами длина кабеля двигателя не должна превышать максимальные значения из следующей таблицы.

| Класс напряжения | Настройка пар. 72<br>(несущая частота) | FR-F820-00077(1.5К) и выше,<br>FR-F840-00038(1.5К) и выше | Начиная с FR-F820-<br>$00105(2.2K)$ ,<br>начиная с FR-F840-00052(2.2K) |
|------------------|----------------------------------------|-----------------------------------------------------------|------------------------------------------------------------------------|
| 200 B            | 0 (2 kHz)  15 (14 kHz)                 | 100 м                                                     | 100 M                                                                  |
|                  | $\leq$ 5 (2 kHz)                       | 100 м                                                     | 100 M                                                                  |
| 400 B            | $6 \dots 9 (6 kHz)$                    | 50 M                                                      | 100 M                                                                  |
|                  | $\geq 10(10 \text{ kHz})$              | 50 M                                                      | 50 M                                                                   |

*Таб. 2-17:* Общая длина проводки (в случае двигателя с постоянными магнитами)

К преобразователю разрешается подключать только один двигатель с постоянными магнитами. Питание нескольких двигателей с постоянными магнитами от одного преобразователя частоты не допускается.

**ПРИМЕЧАНИЯ** При длинных кабелях двигателей или применении экранированных кабелей на преобразователь частоты могут влиять зарядные токи, вызванные паразитными емкостями проводки. Это может к неправильной работе функции отключения из-за превышения тока или интеллектуального контроля выходного тока, а также к неправильному функционированию или неполадкам аппаратуры, подключенной к выходу преобразователя частоты. Величина паразитных емкостей зависит, в основном, от особенностей исполнения проводки, поэтому приведенные в нижеследующих таблицах значения следует рассматривать лишь как ориентировочные.

> Если действие интеллектуального контроля выходного тока ухудшается, деактивируйте эту функцию. (Более подробное описание параметра 156 "Выбор ограничения тока" см. на .) [стр. 5-175.](#page-338-0))

> Выходной фильтр du/dt FR-ASF-H и FR-BMF-H можно использовать при управлении по характеристике U/f и расширенном управлении вектором потока, а синусный выходной фильтр MT-BSL/BSC – при управлении по характеристике U/f. Не применяйте эти фильтры при иных методах регулирования.

Более подробное описание параметра 72 "Функция ШИМ" имеется на [стр. 5-85](#page-248-0).

Подробная информация о выходном фильтре du/dt (FR-ASF-H / FR-BMF-H) и синусном выходном фильтре (MT-BSL/BSC) имеется в соответствующих руководствах.

Дополнительная информация о применении 400-вольтного двигателя имеется на [стр. 3-19](#page-124-0).

## <span id="page-68-0"></span>**2.5.4 Заземление**

Двигатель и преобразователь частоты следует заземлять всегда.

#### **Цель заземления**

Как правило, электрические цепи изолированы изоляционным материалом и размещены в корпусе. Однако полностью исключить ток утечки через рабочую изоляцию не способен ни один изоляционный материал. Заземление корпуса позволяет направить ток утечки в цепь защитного заземления и устраняет опасность удара током при прикосновении. Кроме того, заземление уменьшает влияние внешних помех на чувствительные компоненты (аудиосистемы, датчики, компьютеры или иные системы), обрабатывающие слабые или быстро изменяющиеся сигналы.

#### **Способы заземления и выполнение заземления**

В принципе, заземление выполняет две задачи: уменьшает опасность поражения электричеством и предотвращает неправильное функционирование из-за влияния помех. Эти две задачи следует четко различать. Нижеописанные меры служат для предотвращения неправильного функционирования, вызванного высокочастотными помехами токов утечки:

● Заземлите преобразователь частоты отдельно (I). Если такой возможности не имеется, применяйте параллельное заземление (II), при котором заземление преобразователя соединено с заземлением других приборов в одной общей точке. Избегайте общего заземления (III), при котором заземление преобразователя частоты осуществляется через защитный провод других устройств.

Так как токи утечки преобразователя частоты и подключенных к нему компонентов содержат высокочастотные составляющие, отдельное заземление предотвращает влияние этих помех на чувствительные к помехам компоненты.

В больших зданиях помехи рекомендуется подавлять (ЭМС) путем заключения преобразователя в заземленный металлический корпус, с отдельным заземлением для уменьшения опасности поражения электричеством.

- Преобразователь частоты необходимо заземлить. Заземление должно отвечать общенациональным и местным правилам безопасности и предписаниям (JIS, NEC раздел 250, IEC 536 класс 1 и прочие стандарты). Преобразователи частоты 400-вольтного класса разрешается подключать только с заземленной нейтралью в соответствии со стандартом EN.
- Для защитного провода используйте кабель с максимально возможным поперечным сечением. Запрещается занижать сечения кабелей, указанные в таблице на [стр. 2-34](#page-61-0).
- Кабель заземления должен быть как можно короче. Точка заземления должна быть расположена как можно ближе к преобразователю частоты.
- **Защитный провод проложите на как можно большем расстоянии от чувствительной** к помехам проводки входов и выходов. Проводка входов и выходов должна быть проложена параллельно, по возможности в виде единого жгута.

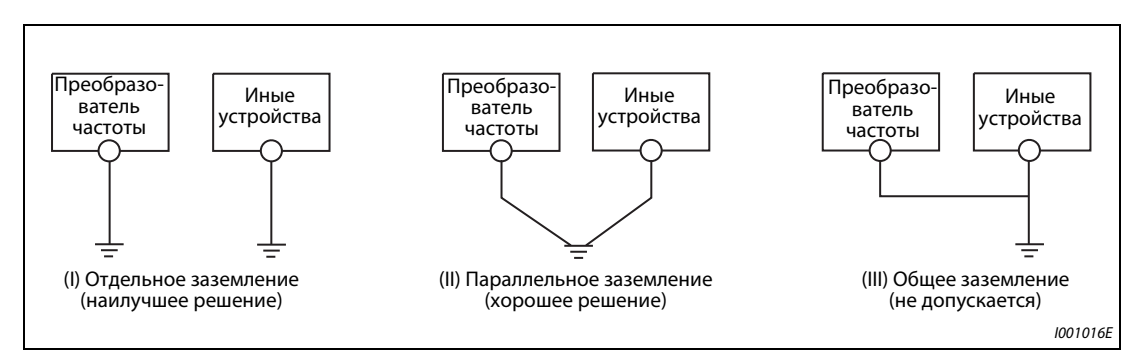

*Рис. 2-23:* Заземление системы привода

**ПРИМЕЧАНИЕ** Соблюдайте указания "Руководства по установке", касающиеся требований европейских директив (в частности, директивы по установкам низкого напряжения).

# **2.6 Контур управления**

## **2.6.1 Обзор и описание управляющего контура**

Функцию клемм, изображенных на сером фоне, и можно изменить с помощью параметров 178...196 "Присвоение функций клеммам ввода-вывода" (см. [стр. 5-279](#page-442-0)).

### **Входные сигналы**

| Tип                       | Клемма                                                                                             | Обозначение                                                                                                    | Описание                                                                                                    |                                                                                                    | Данные                                                                                | стр.      |
|---------------------------|----------------------------------------------------------------------------------------------------|----------------------------------------------------------------------------------------------------|----------------------------------------------------------------------------------------------------|----------------------------------------------------------------------------------------------------|---------------------------------------------------------------------------------------|-----------|
| <b>Коммутируемыевходы</b> | <b>STF</b>                                                                                         | Пусковой сигнал<br>правого вращения                                                                                                    | Если на клемме STF имеется сигнал,<br>двигатель вращается вправо.                                                                                                    | Если одновре-<br>менно имеются<br>сигналы STF и                                                                                                    |                                                                                       |           |
|                           | <b>STR</b>                                                                                         | Пусковой сигнал<br>левого вращения                                                                                                    | Если на клемме STR имеется сигнал,<br>двигатель вращается влево.                                                                                                    | команда оста-<br>нова.                                                                                                    | STR, выполняется   Входное сопротив-<br>ление: 4,7 кОм<br>Коммутируемое               | $5 - 287$ |
|                           | STP (STOP)                                                                                         | Самоблокировка<br>пускового сигнала                                                                                                    | Если на клемме STOP имеется сигнал, пусковые<br>сигналы являются самоудерживающимися.                                                                                                    |                                                                                                    | напряжение: 2127<br>В пост. т.<br>Контакты при                                        | $5 - 287$ |
|                           | RH, RM, RL                                                                                         | Предварительная<br>уставка скорости                                                                                                    | 15 выходных частот (при совместном использовании с<br>сигналом REX)                                                                                                    |                                                                                                    | коротком з<br>амыкании:<br>46 мА пост. т.                                             | $5 - 141$ |
|                           |                                                                                                    | Толчковое<br>включение                                                                                                    | Толчковое включение выбирается сигналом на<br>клемме JOG (заводская настройка).<br>При этом направление вращения определяется пуско-<br>выми сигналами STF и STR.                                                                                                    |                                                                                                    |                                                                                       | $5 - 139$ |
|                           | <b>JOG</b>                                                                                         | Импульсный вход                                                                                                    | Клемму JOG можно использовать в качестве импуль-<br>сного входа. Для этого требуется изменить значение<br>параметра 291. (макс. входная частота:<br>100 кГц)                                                                                                    |                                                                                                    | Входное сопрот.<br>2 кОм<br>Контакты при<br>коротком<br>замыкании:<br>813 мА пост. т. | $5 - 135$ |
|                           | <b>RT</b>                                                                                          | Второй набор пара-<br>метров                                                                                                    | Подав сигнал на клемму RT, можно выбрать второй<br>набор параметров.                                                                                                    |                                                                                                    |                                                                                       | $5 - 285$ |
|                           | <b>MRS</b>                                                                                         | Блокировка регуля-<br>тора                                                                                                    | В результате включения сигнала MRS (t ≥20 мс) акти-<br>вируется блокировка регулятора и выход преобразо-<br>вателя частоты отключается без отсчета времени<br>задержки.                                                                                                    | Входное<br>сопротивление:<br>4,7 кОм<br>Коммутируемое<br>напряжение:<br>2127 В пост. т.<br>Контакты при<br>коротком<br>замыкании:<br>46 мА пост. т. | $5 - 283$                                                                             |           |
|                           | <b>RES</b>                                                                                         | Вход RESET                                                                                                    | Сброс преобразователя после срабатывания защит-<br>ной функции осуществляется с помощью сигнала на<br>клемме RES ( $t > 0,1$ с).<br>При заводской настройке сброс преобразователя воз-<br>можен в любое время.<br>С помощью параметра 75 можно установить, должен<br>ли сброс быть возможным только после срабатывания<br>защитной функции.<br>Процесс сброса после отключения сигнала RESET<br>длится около 1 с. |                                                                                                    | $5 - 60$                                                                              |           |
|                           | AU                                                                                                 | Деблокировка<br>клеммы 4                                                                                                    | В результате включения сигнала AU деблокируется<br>клемма 4. Одновременно блокируется клемма 2.                                                                                                    |                                                                                                    | $5 - 249$                                                                             |           |
|                           | <b>CS</b>                                                                                          | Не используется                                                                                                    | Для назначения какой-либо функции этой клемме<br>используйте пар. 186 "Присвоение функции<br>клемме CS".                                                                                                    |                                                                                                    |                                                                                       |           |
|                           | Опорный потен-<br>циал для переклю-<br>чающих входов (при<br>отрицательной<br>логике) <sup>②</sup> |                                                                                                    | При отрицательный логике клемма SD служит<br>в качестве общей точки опорного потенциала для<br>переключающих входов.<br>Кроме того, она является опорным потенциалом для<br>клеммы FM.                                                                                                    |                                                                                                    |                                                                                       |           |
|                           | SD                                                                                                 | Общая точка опор-<br>ного потенциала для<br>внешнего транзи-<br>сторного управле-<br>ния (при<br>положительной<br>логике) <sup>③</sup> | При положительной логике и управлении через тран-<br>зисторы с открытым коллектором (например, контр-<br>оллера) опорный потенциал источника напряжения<br>следует соединить с клеммой SD.<br>Тем самым предотвращаются функциональные непо-<br>ладки, вызванные токами повреждения.                                                                                                    |                                                                                                    |                                                                                       |           |
|                           |                                                                                                    | Опорный потен-<br>циал для вывода<br>24 В пост. т.                                                                                     | Клемма SD является опорным потенциалом для<br>вывода напряжения 24 на клемме РС, а также для<br>внешнего 24-вольтного блока сетевого питания, под-<br>ключенного к клемме +24.<br>Эти клемма изолирована от клемм 5 и SE.                                                                                                    |                                                                                                    |                                                                                       |           |

*Таб. 2-18:* Входные сигналы (1)

| Tun                                                              | Клемма                                                                                                    | Обозначение                                                                                                    | Описание                                                                                                    | Данные                                                                                                    | стр.      |  |  |  |  |  |
|------------------------------------------------------------------|----------------------------------------------------------------------------------------------------|----------------------------------------------------------------------------------------------------|----------------------------------------------------------------------------------------------------|----------------------------------------------------------------------------------------------------|-----------|--|--|--|--|--|
|                                                                  |                                                                                                    | Общая точка опор-<br>ного потенциала для<br>внешнего транзи-<br>сторного управле-<br>ния (при отрицат.<br>логике) <sup>(2</sup> | При отрицательный логике и управлении через тран-<br>зисторы с открытым коллектором (например, контр-<br>оллера) опорный потенциал источника напряжения<br>следует соединить с клеммой РС.<br>Тем самым предотвращаются функциональные непо-<br>ладки, вызванные токами повреждения.                                                                                                    | Диапазон напряже-<br>ния питания:                                                                                                    | 2-48      |  |  |  |  |  |
| Коммутируемые<br>входы                                           | PC                                                                                                    | Опорный потен-<br>циал для переклю-<br>чающих входов (при<br>положительной<br>логике) <sup>(3)</sup>                            | При положительной логике клемма РС служит в каче-<br>стве общей точки опорного потенциала для переклю-<br>чающих входов.                                                                                                    | 19.228,8 В пост. т.<br>Макс. выходной<br>ток: 100 мА                                                                                                    |           |  |  |  |  |  |
|                                                                  |                                                                                                    | Вывод 24 В пост. т.                                                                                                    | Вывод питания 24 В пост. т., 0,1 А                                                                                                    |                                                                                                    |           |  |  |  |  |  |
|                                                                  | 10E                                                                                                    | Потенциальный<br>выход для подклю-<br>чения потенцио-                                                                           | При заводской настройке потенциометр следует под-<br>ключить к клемме 10. В случае подключения к клемме<br>10Е следует изменить задание через клемму 2 с помо-                                                                                                    | 10 В пост. т. ±0,4 В,<br>макс. 10 мА<br>5 В пост. т. ± 0,5 В,                                                                                                    | $5 - 249$ |  |  |  |  |  |
|                                                                  | 10                                                                                                    | метра                                                                                                    | щью параметра 73.                                                                                                    | макс. 10 мА                                                                                                    | 5-249     |  |  |  |  |  |
|                                                                  | 2                                                                                                    | Вход для сигнала<br>задания частоты<br>(напряжение)                                                                             | На эту клемму подается задающий сигнал 05 В<br>(010 В или 020 мА).<br>Диапазон напряжения предварительно установлен на<br>05 В (параметр 73).<br>Чтобы активировать токовый вход (020 мА), устано-<br>вите переключатель "потенциальный/токовый вход"<br>в положение "ВКЛ." <sup>1</sup>                                                                                                    | Потенциальный<br>вход: Входное<br>сопротивление:<br>10 кОм ±1 кОм<br>Макс. входное<br>напряжение:<br>20 В пост. т.                                                                        | $5 - 249$ |  |  |  |  |  |
| Задающий сигнал                                                  | Вход для сигнала<br>задания частоты<br>(ток)                                                                                                    |                                                                                                    | На эту клемму подается задающий сигнал<br>020 мА пост. т. (05 В или 010 В).<br>Этот вход деблокирован только при наличии сигнала<br>AU (в этом случае клемма 2 заблокирована).<br>Переключение между диапазонами 020 мА (завод-<br>ская настройка), 05 В пост. т. и 010 В пост. т. осу-<br>ществляется с помощью параметра 267. Чтобы<br>активировать потенциальный вход (05 В/ 010 В),<br>установите переключатель "потенциальный/токовый<br>вход" в выключенное положение. $^{(1)}$<br>Функция клеммы 4 присваивается с помощью<br>параметра 858. | Токовый вход:<br>Входное<br>сопротивление:<br>245 Om ±5 Om<br>Макс. входной ток:<br>30 MA<br>Переключа-<br>тель "потенци-<br>альный/токо-<br>вый вход"<br>Выкл-ль 2<br>Выкл-ль 1<br>[2] M | $5 - 249$ |  |  |  |  |  |
|                                                                  | 1                                                                                                    | Дополнительный<br>вход для сигнала<br>задания частоты                                                                           | На эту клемму можно подать дополнительный<br>потенциальный сигнал заданного значения<br>$0±5(10)$ В пост. т.<br>Диапазон напряжения предварительно установлен на<br>0±10 В пост. т. (параметр 73).<br>Функция клеммы 1 присваивается с помощью параме-<br>тра 868.                                                                                                    | Входное<br>сопротивление:<br>10 кОм $\pm$ 1 кОм<br>Макс. входное<br>напряжение:<br>$±$ 20 В пост. т.                                                                                      | $5 - 249$ |  |  |  |  |  |
|                                                                  | 5                                                                                                    | Точка опорного<br>потенциала для<br>сигнала задания<br>частоты                                                                  | Клемма 5 является опорным потенциалом для всех<br>аналоговых заданных значений (на клеммах 2, 1 или 4),<br>а также для аналоговых выходных сигналов АМ и СА.<br>Эту клемму нельзя заземлять.                                                                                                    |                                                                                                    | $5 - 249$ |  |  |  |  |  |
| фициентом<br>с полож<br>Датчик температурь<br>температурным коэф | 10<br>2                                                                                                    | Вход для элемента<br>c ПТК                                                                                                    | Клеммы 10 и 2 служат в качестве входа для датчика<br>температуры с положительным температурным коэф-<br>фициентом (используемого для тепловой защиты дви-<br>гателя).<br>Если эта функция активирована (пар. 561 $\neq$ 9999), то<br>клемма 2 не может использоваться для задания част.                                                                                                    | Допустимый диапа-<br>зон сопротив. дат-<br>чика температуры<br>с ПТК: от 0,5 Ом<br>до 30 кОм<br>(Порог срабатыва-<br>ния настраив. с<br>помощью пар. 561)                                 | 5-145     |  |  |  |  |  |
| Вход для внеш. сет.<br>блока пит.                                | +24                                                                                                    | Подача напряжения<br>питания 24 В пост. т.                                                                                      | Для подключения внешнего 24-вольтного блока сете-<br>вого питания. Если на этой клемме имеется внеш. пост.<br>напряжю 24 В, то контур управления продол. получать<br>питание, даже если силовой контур выключен.                                                                                                    | Входное напряж.:<br>2325,5 В пост. т.<br>Вход. ток:<br>макс. 1,4 А                                                                                                    | $2 - 58$  |  |  |  |  |  |
|                                                                  | Таб. 2-18:<br>Входные сигналы (2)                                                                                                    |                                                                                                    |                                                                                                    |                                                                                                    |           |  |  |  |  |  |
| ⊙<br>②<br>③                                                      | Правильно настройте параметры 73 и 267, а также переключатель "потенциальный/токовый вход" в соответствии с входным<br>сигналом. Применение этой клеммы в качестве потенциального входа, если выключатель находится во включенном положении<br>(т. е. выбран токовый вход), может привести к повреждению преобразователя частоты или аналоговых цепей подключенных<br>устройств. То же самое относится к применению клеммы в качестве токового входа, если выключатель находится в выключенном<br>положении (т. е. выбран потенциальный вход). Более подробное описание этой функции имеется на стр. 5-249.<br>Преобразователь типа FM предварительно установлен на отрицательную логику (SINK).<br>Преобразователь типа CA предварительно установлен на положительную логику (SOURCE). |                                                                                                    |                                                                                                    |                                                                                                    |           |  |  |  |  |  |

*Таб. 2-18:* Входные сигналы (2)
## **Выходные сигналы**

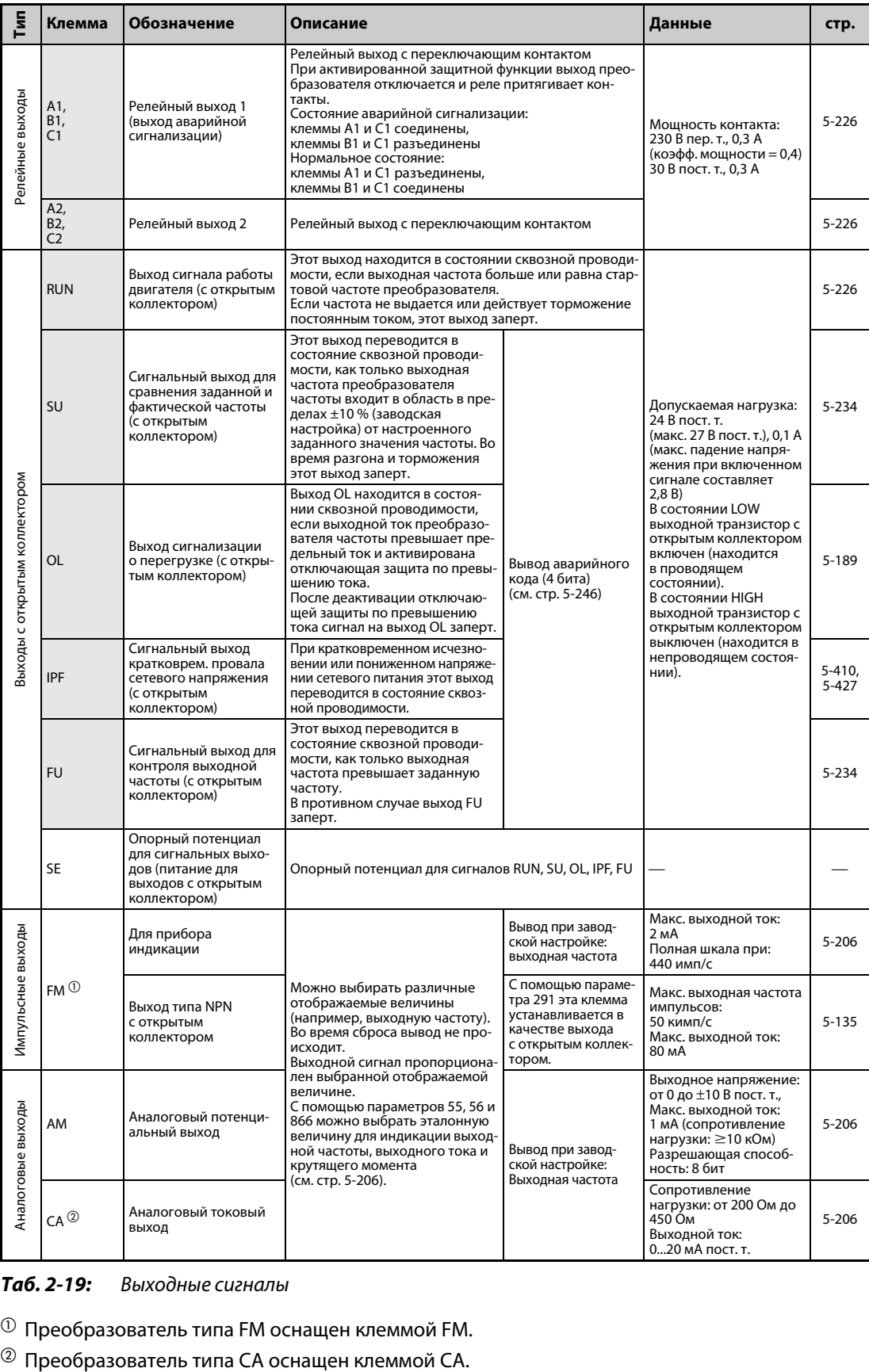

## *Таб. 2-19:* Выходные сигналы

 $^{\text{\textregistered}}$  Преобразователь типа FM оснащен клеммой FM.

## **Коммуникация**

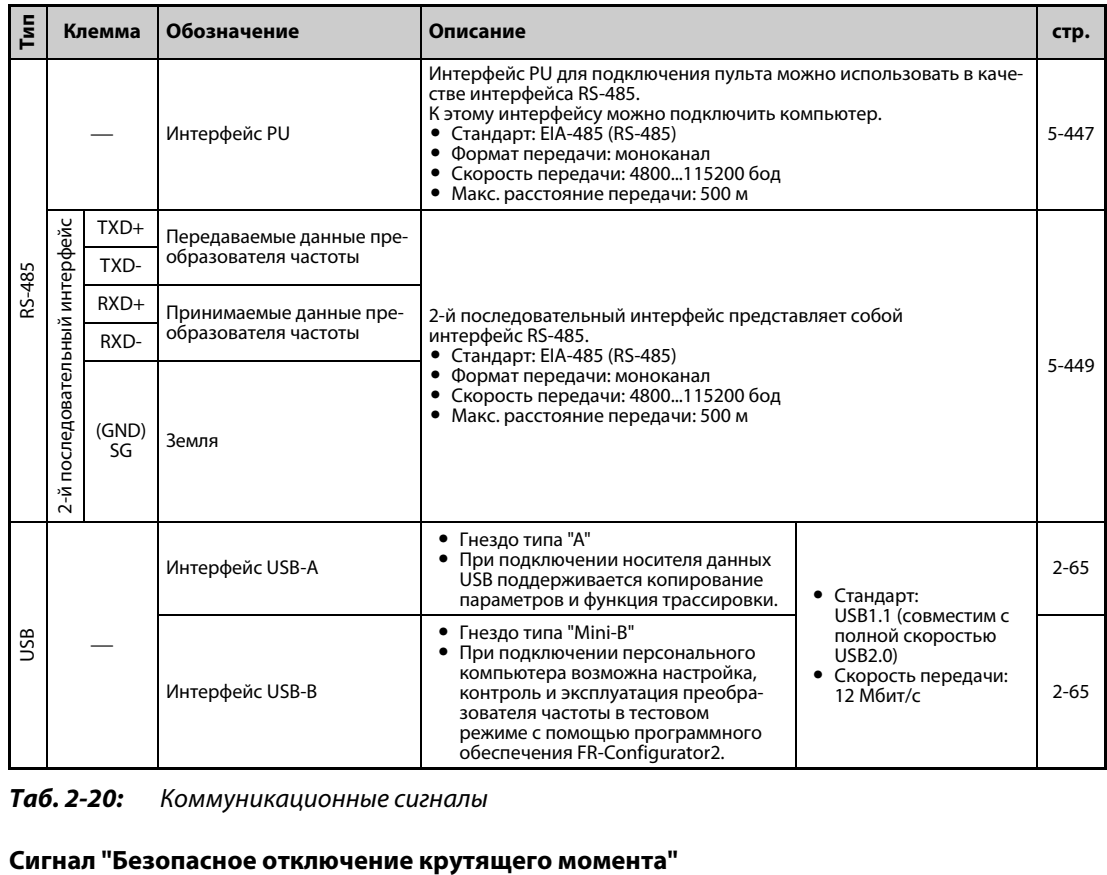

*Таб. 2-20:* Коммуникационные сигналы

| Клемма         | Обозначение                                                                                   | Описание                                                                                                    | Данные                                                                                                    | CTD.     |
|----------------|-----------------------------------------------------------------------------------------------|----------------------------------------------------------------------------------------------------|----------------------------------------------------------------------------------------------------|----------|
| S <sub>1</sub> | Вход "Безопасное<br>отключение крутя-<br>щего момента"<br>(канал 1)                           | Клеммы S1 и S2 являются входными клеммами для "Без-<br>опасного отключения крутящего момента". Этими клем-<br>мами управляет релейный модуль безопасности. Обе<br>клеммы используются одновременно (двухканальный<br>Входное сопротив-<br>принцип). При соединении/разрыве соединения клемм<br>ление: 4,7 кОм<br>S1 и SIC, S2 и SIC выход преобразователя частоты отклю-<br>Входной ток:<br>4.6 мА пост. т.<br>чается.                                                                                                    |                                                                                                    |          |
| S <sub>2</sub> | Вход "Безопасное<br>отключение крутя-<br>щего момента"<br>(канал 2)                           | При отправке с завода-изготовителя клеммы S1 и S2 сое-<br>динены проволочными перемычками с клеммой РС.<br>Клемма SIC накоротко замкнута с клеммой SD. Если вы<br>хотите применять функцию "Безопасное отключение кру-<br>тящего момента", удалите проволочные перемычки и<br>подключите релейный модуль безопасности.                                                                                                    | (при входном<br>напряжении<br>24 В пост. т.)                                                                                             |          |
| <b>SIC</b>     | Опорный потенциал<br>входа "Безопасное<br>отключение крутя-<br>щего момента"                  | Опорный потенциал для клемм S1 и S2                                                                                                    |                                                                                                    | $2 - 61$ |
| <b>SO</b>      | Контрольный выход<br>"Безопасное отключе-<br>ние крутящего<br>момента"                        | Сигнал SO показывает состояние входных клемм для<br>"Безопасного отключения крутящего момента".<br>Соединение SO-SOC (ВКЛ.) через проводящий транзи-<br>стор с открытым коллектором означает безопасное<br>состояние. Обрыв соединения SO-SOC (ВЫКЛ.) означает,<br>что во внутреннем защитном контуре возникла ошибка.<br>Если соединение SO-SOC через транзистор с открытым<br>коллектором прервано, хотя клеммы S1 и S2 не соеди-<br>нены с клеммой SIC, соблюдайте указания руководства<br>"Safety stop function instruction manual", № документа:<br>BCN-A23228-001".<br>Запросите это руководство у регионального дилера. | Макс. нагрузка:<br>24 В пост. т., 0,1 А<br>(макс. 27 В пост. т.)<br>Падение напряже-<br>ния: макс. 3.4 В<br>(во включенном<br>состоянии) |          |
| SOC            | Опорный потенциал<br>контрольного выхода<br>"Безопасное отключе-<br>ние крутящего<br>момента" | Опорный потенциал для клеммы SO                                                                                                    |                                                                                                    |          |

*Таб. 2-21:* Сигнал "Безопасное отключение крутящего момента"

## <span id="page-74-0"></span>**2.6.2 Выбор управляющей логики (отрицательная/положительная)**

Выберите управляющую логику входов в соответствии со схемной логикой ваших управляющих сигналов.

Логику можно изменить, переставив вставную перемычку на управляющей плате. Вставьте перемычку в позицию, соответствующую требуемой управляющей логике (SINK/SOURCE).

- Преобразователь типа FM предварительно установлен на отрицательную логику (SINK).
- Преобразователь типа CA предварительно установлен на положительную логику (SOURCE).

(Выходные сигналы можно использовать по положительной или отрицательной логике вне зависимости от положения перемычки.)

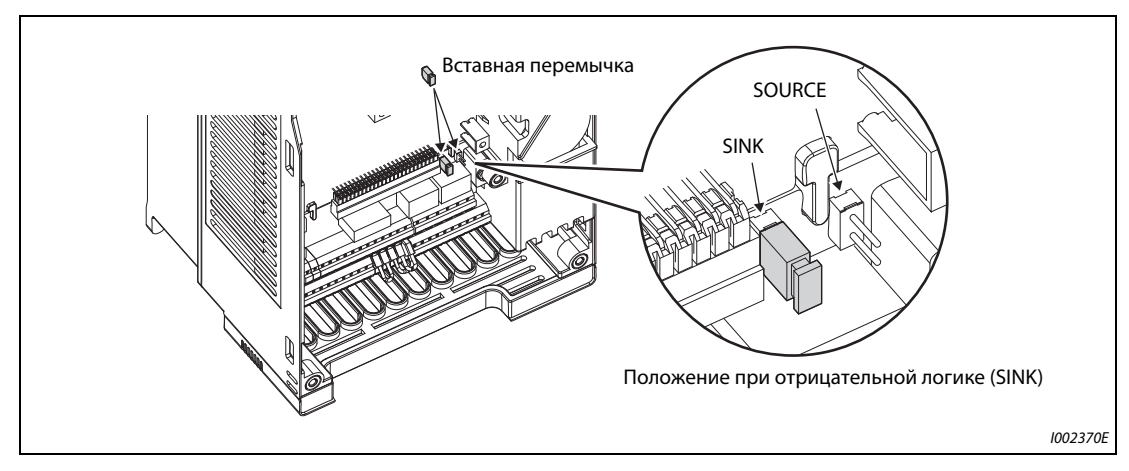

*Рис. 2-24:* Изменение управляющей логики

**ПРИМЕЧАНИЯ** Убедитесь в том, что перемычка насажена правильно.

Никогда не переставляйте перемычку при включенном преобразователе частоты.

## **Отрицательная и положительная управляющая логика**

Преобразователь частоты FR-F800 предоставляет возможность выбора одного из двух видов управляющей логики. В зависимости от направления тока различают следующие два вида логики:

● Отрицательная логика (SINK)

При отрицательной логике сигнал управляется током, вытекающим из клеммы. Клемма SD является общим опорным потенциалом для переключающих входов, а клемма SE – для выходов с открытым коллектором.

## ● Положительная логика (SOURCE)

При положительной логике сигнал управляется током, втекающим в клемму. Клемма PC является общим опорным потенциалом для переключающих входов, а клемма SE – для выходов с открытым коллектором.

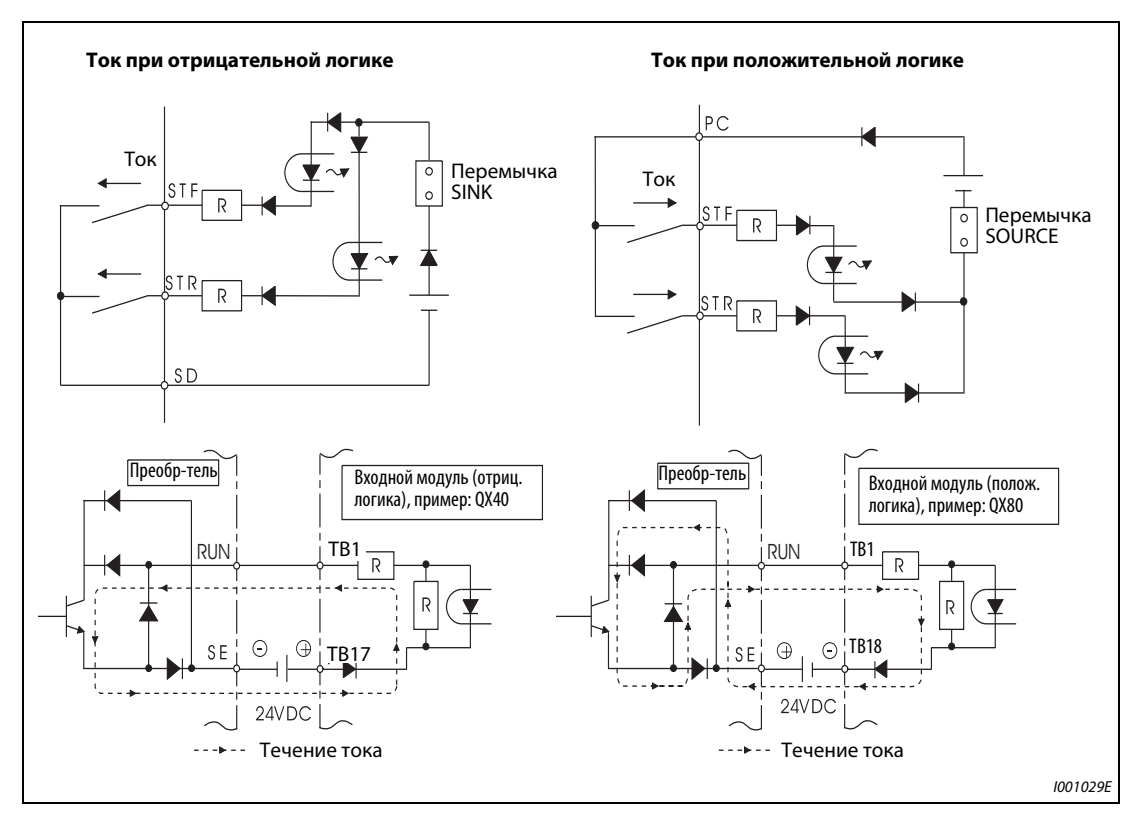

Рис. 2-25: Выбор управляющей логики

- Применение внешнего питания для транзисторного управления
- Отрицательная логика

При использовании внешних потенциальных сигналов положительный опорный потенциал питания должен быть соединен с клеммой PC (см. следующую иллюстрацию). В этом случае клемма SD не должна быть соединена с выводом 0 В внешнего питания. (Если используется питание в виде постоянного напряжения 24 В, приложенного к клеммам PC-SD, то внешнее питание подключать нельзя. Подключение внешнего питания может привести к неправильному функционированию.)

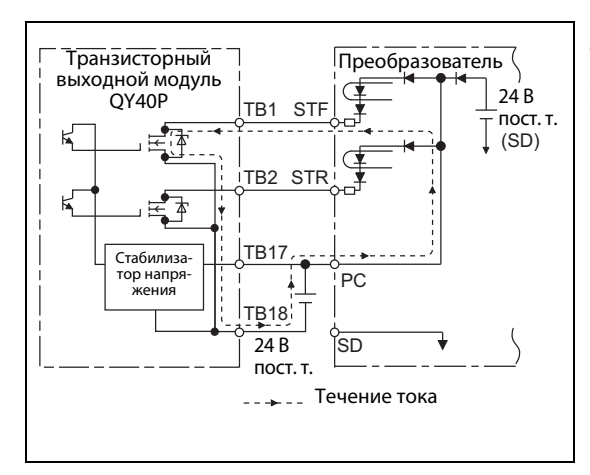

## *Рис. 2-26:*

Применение внешнего питания в сочетании с выходами программируемого контроллера (при отрицательной логике)

I002371E

– Положительная логика

При использовании внешних потенциальных сигналов отрицательный опорный потенциал питания должен быть соединен с клеммой SD (см. следующую иллюстрацию). В этом случае клемму PC нельзя соединять с выводом 24 В внешнего питания. (Если используется питание в виде постоянного напряжения 24 В, приложенного к клеммам PC-SD, то внешнее питание подключать нельзя.

– Подключение внешнего питания может привести к неправильному функционированию.)

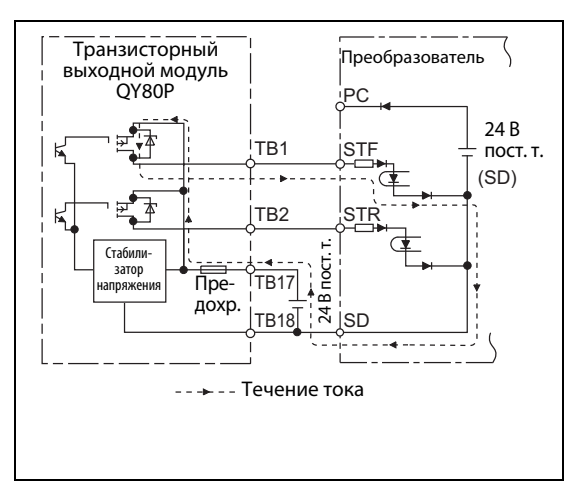

## *Рис. 2-27:*

Применение внешнего питания в сочетании с выходами программируемого контроллера (при положительной логике)

I002372E

## **2.6.3 Клеммы управляющего контура**

### **Разводка клемм**

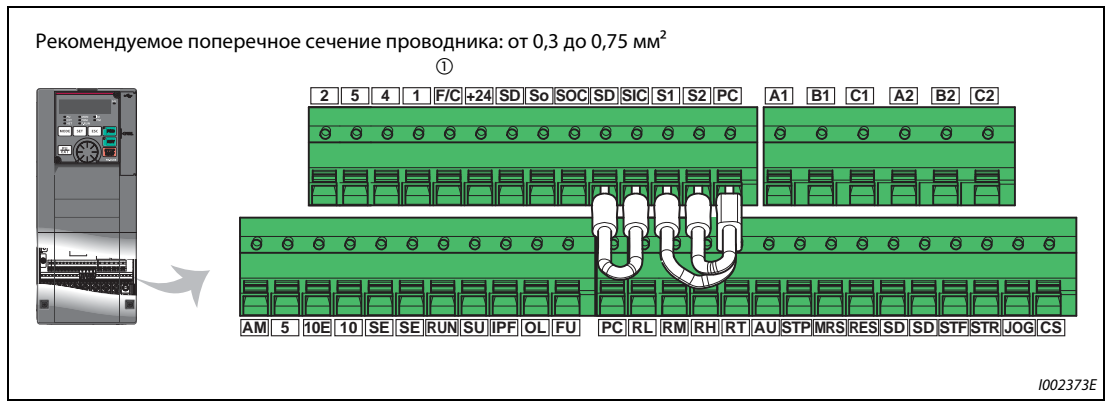

*Рис. 2-28:* Клеммы управляющего контура

 $^\text{\textregistered}$  У преобразователя типа FM эта клемма имеет функцию выхода FM, а у преобразователя типа CA – функцию выхода CA.

## **Подключение управляющего контура**

● Подсоединение проводов к клеммам

Удалите изоляцию с конца провода, подсоединяемого к контуру управления, и смонтируйте на оголенном конце гильзу для оконцевания жилы. Зачистите конец провода от изоляции. Одножильные провода можно подсоединить непосредственно к клеммам, предварительно удалив с них изоляцию.

Подготовленный провод с оконцовочной гильзой или одножильный провод с удаленной изоляцией можно вставить в клемму.

- Удалите изоляцию провода на длину, показанную на рисунке. Если удалить изоляцию на слишком большую длину, это может привести к замыканию с соседними проводами. Если же оголен слишком короткий конец, провод может выскочить из оконцовочной гильзы. Перед подсоединением скрутите конец провода, чтобы он не мог отсоединиться. Конец провода нельзя лудить.

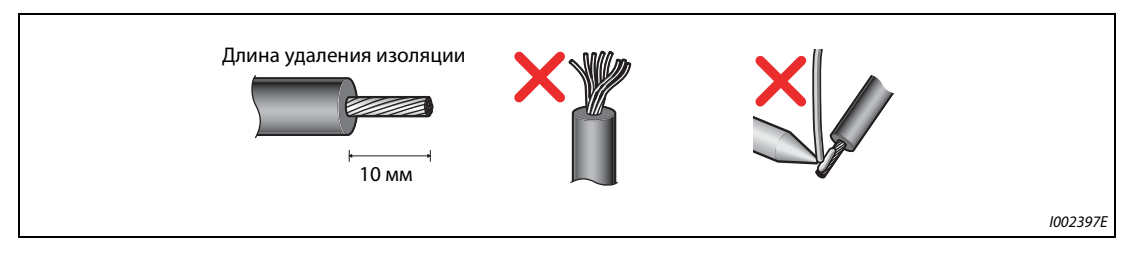

*Рис. 2-29:* Подготовка провода

Насаживание и опрессовка оконцовочной гильзы

Введите провод в оконцовочную гильзу так, чтобы он выступал из конца гильзы приблизительно на 0...0,5 мм.

После опрессовки проверьте гильзу. Не используйте гильзу, опрессованную небезупречно или имеющую поврежденную поверхность.

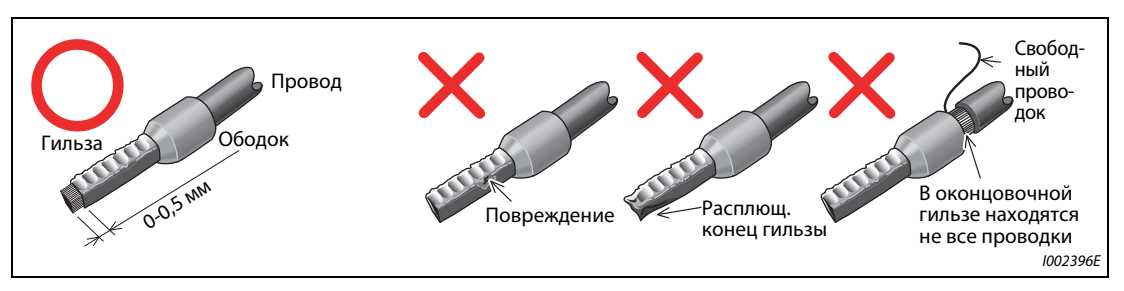

*Рис. 2-30:* Опрессовка оконцовочной гильзы

Рекомендуемые гильзы для оконцовки жил (по состоянию на февраль 2015)

| Сечение провода                | Гильза для оконцевания жилы | Рекомендуе-                  |                                            |                         |  |
|--------------------------------|-----------------------------|------------------------------|--------------------------------------------|-------------------------|--|
| (MM <sup>2</sup> )             | с пластмассовым<br>ободком  | без пластмассового<br>ободка | Провода с<br>допуском UL $^\mathrm{\odot}$ | мые обжим-<br>ные клещи |  |
| 0,3                            | AI 0.5-10WH                 |                              |                                            |                         |  |
| 0,5                            | AI 0.5-10WH                 |                              | AI 0,5-10WH-GB                             |                         |  |
| 0,75                           | AI 0,75-10GY                | A 0,75-10                    | AI 0.75-10GY-GB                            |                         |  |
|                                | AI 1-10RD                   | A 1-10                       | AI 1-10RD/1000GB                           | CRIMPFOX 6              |  |
| 1,25, 1,5                      | AI 1.5-10BK                 | A 1,5-10                     | AI 1.5-10BK/1000GB <sup>2</sup>            |                         |  |
| 0.75<br>(для двух<br>проводов) | AI-TWIN 2 x 0,75-10GY       |                              |                                            |                         |  |

*Таб. 2-22:* Phoenix Contact Co., Ltd.

 $^{\text{\tiny{\textregistered}}}$  Оконцовочные гильзы с пластмассовым ободком для проводов с более толстой изоляцией, отвечающей требованиям MTW (MTW – Machine Tool Wiring, станочная проводка).

 $\circledR$  Действительно для клемм A1, B1, C1, A2, B2, C2.

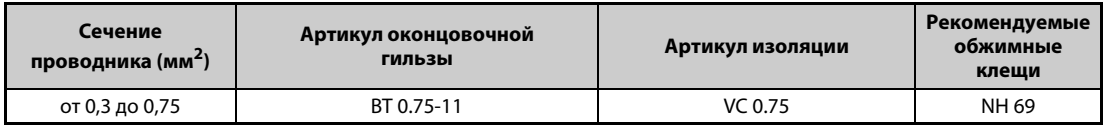

*Таб. 2-23:* NICHIFU Co.,Ltd

Вставьте провод в клемму.

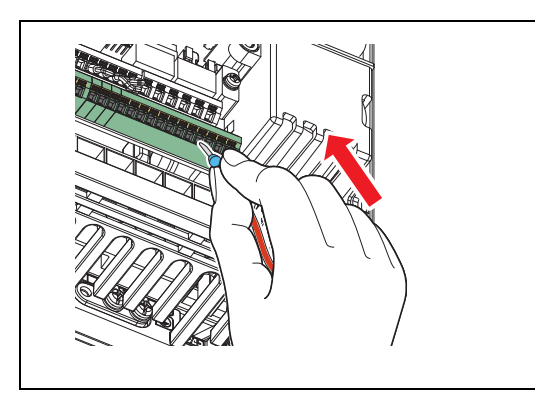

*Рис. 2-31:* Подсоединение провода

I002398E

Если вы используете многопроволочный провод без оконцовочной гильзы или одножильный провод, удерживайте замок открытым с помощью плоской отвертки и введите провод в зажим.

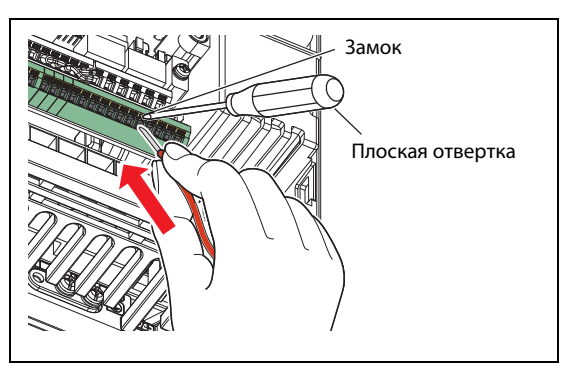

*Рис. 2-32:* Подсоединение многопроволочного провода

I002399E

**ПРИМЕЧАНИЯ** Если вы используете многопроволочный провод без оконцовочной гильзы, тщательно скрутите проводки во избежание короткого замыкания с соседними клеммами.

> Нажимайте отверткой на замок вертикально, Иначе отвертка может соскользнуть и поранить вас или повредить преобразователь.

● Отсоединение

Откройте замок плоской отверткой и выньте провод из зажима.

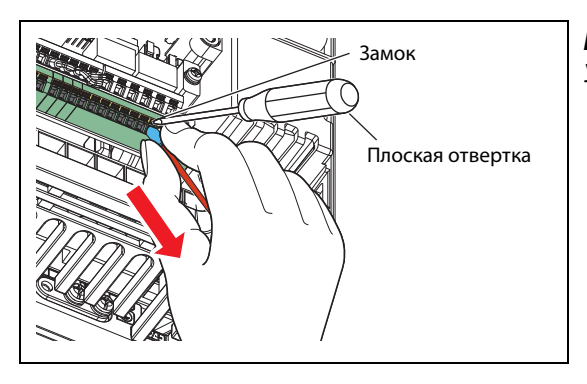

*Рис. 2-33:* Удаление провода

I002400E

ПРИМЕЧАНИЯ Выдергивание провода силой, без разблокировки клеммы, может повредить клеммный блок.

Для нажатия на замок используйте плоскую отвертку (с концом 0,4 мм x 2,5 мм). Отвертка меньшего размера может повредить клеммный блок. Рекомендуемая отвертка (по состоянию на февраль 2015)

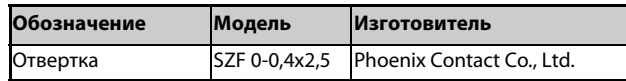

Нажимайте отверткой на замок вертикально,

Иначе отвертка может соскользнуть и поранить вас или повредить преобразователь.

## **Опорные потенциалы SD, PC, 5 и SE**

- Клеммы SD (при отрицательной логике), PC (при положительной логике), 5 и SE являются опорными потенциалами (0 В) для входных и выходных сигналов. Эти клеммы изолированы друг от друга. Заземление этих клемм не допускается. Клемма SD (при отрицательной логике), PC (при положительной логике) или SE нельзя соединять с клеммой 5.
- При отрицательной логике соответствующая функция управления активируется путем соединения с клеммой SD (STF, STR, STP (STOP), RH, RM, RL, JOG, RT, MRS, RES, AU и CS). Цифровые входы изолированы от внутренних управляющих контуров с помощью оптического соединителя. Кроме того, клемма SD является опорным потенциалом для вывода серии импульсов (FM  $^{\textcircled{\tiny{\text{D}}}}$ ).
- При положительной логике соответствующая функция управления активируется путем соединения с клеммой PC (STF, STR, STP (STOP), RH, RM, RL, JOG, RT, MRS, RES, AU и CS). Цифровые входы изолированы от внутренних управляющих контуров с помощью оптического соединителя.
- Клемма 5 служит в качестве опорного потенциала для сигналов задания частоты (клемма 2, 1 или 4), для аналогового токового выхода (СА  $\circledcirc$ ) и аналогового потенциального выхода (AM). Во избежание наводки помех, для цепей управления следует использовать экранированные провода.
- Клемма SE служит в качестве опорного потенциала для выходов с открытым коллектором (RUN, SU, OL, IPF и FU).

Контуры типа "открытый коллектор" изолированы от внутренних управляющих контуров с помощью оптического соединителя.

- $^{\text{\textregistered}}$  Преобразователь типа FM оснащен клеммой FM.
- $\overline{a}$  Преобразователь типа СА оснащен клеммой СА.

## **Управление цифровыми входами с помощью транзисторов**

Цифровыми входами (STF, STR, STP (STOP), RH, RM, RL, JOG, RT, MRS, RES, AU и CS) преобразователя частоты также можно управлять через транзисторные выходы или выходные контакты контроллеров. В зависимости от выбранной управляющей логики, для управления входами необходимо применять PNP-транзисторы (положительная логика) или NPN-транзисторы (отрицательная логика).

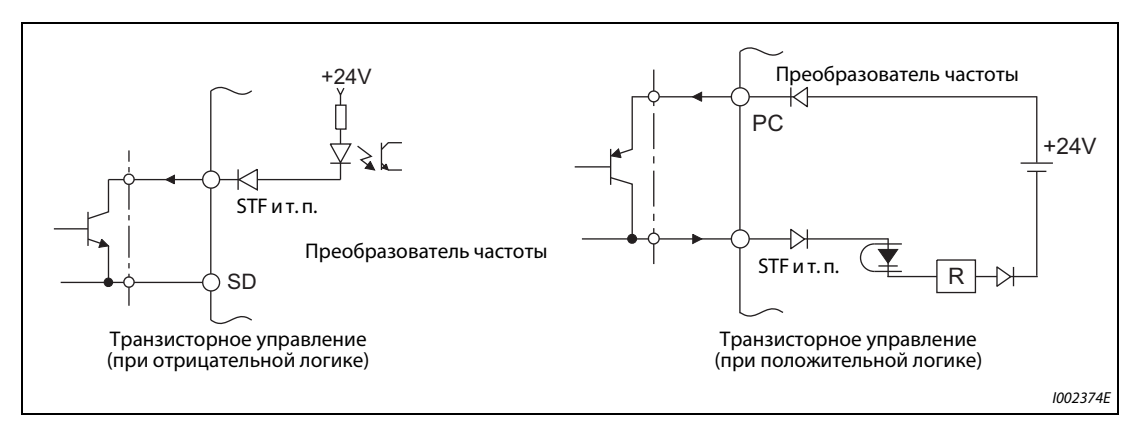

*Рис. 2-34:* Управление входами через транзисторы

## **2.6.4 Указания по выполнению проводки**

- Рекомендуемое поперечное сечение проводника для подключения управляющего контура составляет от 0,3 до 0,75 мм².
- Максимальная длина проводки составляет 30 м (200 м для клеммы FM).
- Во избежание сбоев, вызванных плохим контактом, применяйте несколько параллельных слабосигнальных контактов или сдвоенные контакты.

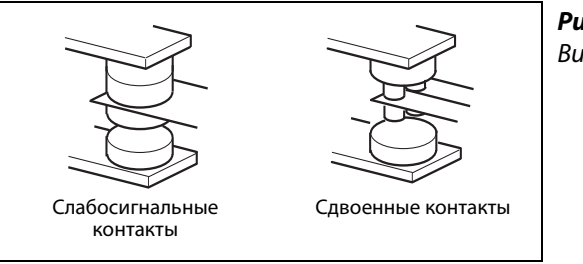

*Рис. 2-35:* Виды контактов

I001021E

- С целью подавления помех подсоединяйте к клеммам управляющего контура экранированные или витые провода. Не прокладывайте эту проводку вместе с силовыми кабелями (в том числе кабелями 200-вольтной релейной схемы). Экраны проводов, подключенных к контуру управления, необходимо соединить с общей точкой опорного потенциала для клеммного блока контура управления. Если к клемме PC подключен внешний блок сетевого питания, то экран провода внешнего блока питания следует соединить с минусовым полюсом внешнего блока питания. Не соединяйте экран непосредственно с заземленным корпусом блока сетевого питания или т. п.
- Обращайте внимание на то, чтобы к выходам аварийной сигнализации (A1, B1, C1, A2, B2, C2) напряжение было всегда приложено через катушку реле, лампу и т. п.
- Не прокладывайте проводку цепей управления преобразователей FR-F820-03160(75K) и выше, FR-F840-02160(90K) и выше совместно с кабелями силовых цепей. Пропустите управляющие провода через боковые кабельные вводы преобразователя.

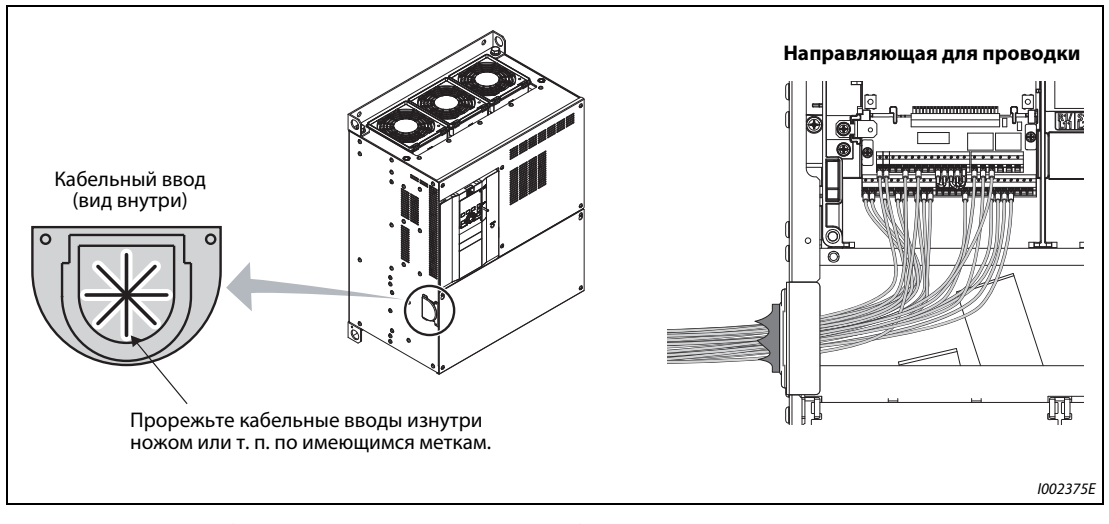

*Рис. 2-36:* Проводка управляющих сигналов моделей FR-F820-03160(75K) и выше, FR-F840-02160(90K) и выше

## **2.6.5 Отдельное подключение управляющего контура к сети**

### **Подключение отдельного питания для управляющего контура (клеммы R1/L11, S1/L21)**

- Винтовые клеммы: M4
- $\bullet$  Поперечное сечение проводника: от 0.75 мм<sup>2</sup> до 2 мм<sup>2</sup>
- $\bullet$  Момент затяжки: 1,5 Нм

### **Подключение**

При возникновении аварийной сигнализации выключение питания преобразователя частоты силовым контактором (MC) приводит к тому, что выключается и питание управляющего контура. В результате этого отключается также сигнал на выходе аварийной сигнализации. Если необходимо, чтобы аварийный сигнал сохранялся и после отключения преобразователя частоты, контур управления должен иметь отдельное питание. Для этого подключите клеммы R1/L11 и S1/L21 перед силовым контактором (MC) по следующей схеме.

Обращайте внимание на правильное подключение сетевого напряжения. Подключение к неправильным клеммам может повредить преобразователь частоты.

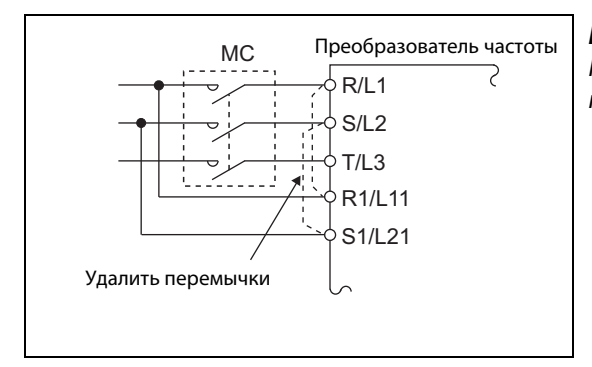

*Рис. 2-37:*

Подключение управляющего и силового контура к сети

I002376E

### **Модели FR-F820-00250(5.5K) и ниже, FR-F840-00126(5.5K) и ниже**

- $\left(\!\right)$  Отпустите верхние винты.
- Отпустите нижние винты.
- Удалите перемычки.
- Подключите отдельное питание для управляющего контура к **нижним клеммам R1/L11 и S1/L21**.

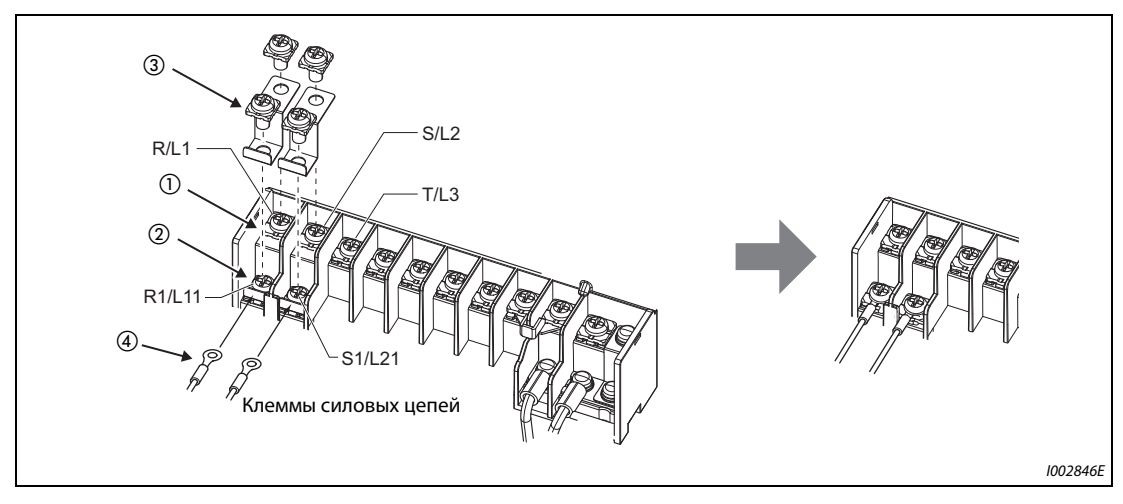

*Рис. 2-38:* Детальный вид клемм

## **Модели FR-F820-00340(7.5K)...FR-F820-00630(15K) и FR-F840-00170(7.5K)...FR-F840-00380(18.5K)**

- $\left(\!\right)$  Отпустите верхние винты.
- Отпустите нижние винты.
- Удалите перемычки.
- Подключите отдельное питание для управляющего контура к **верхним клеммам R1/L11 и S1/L21**.

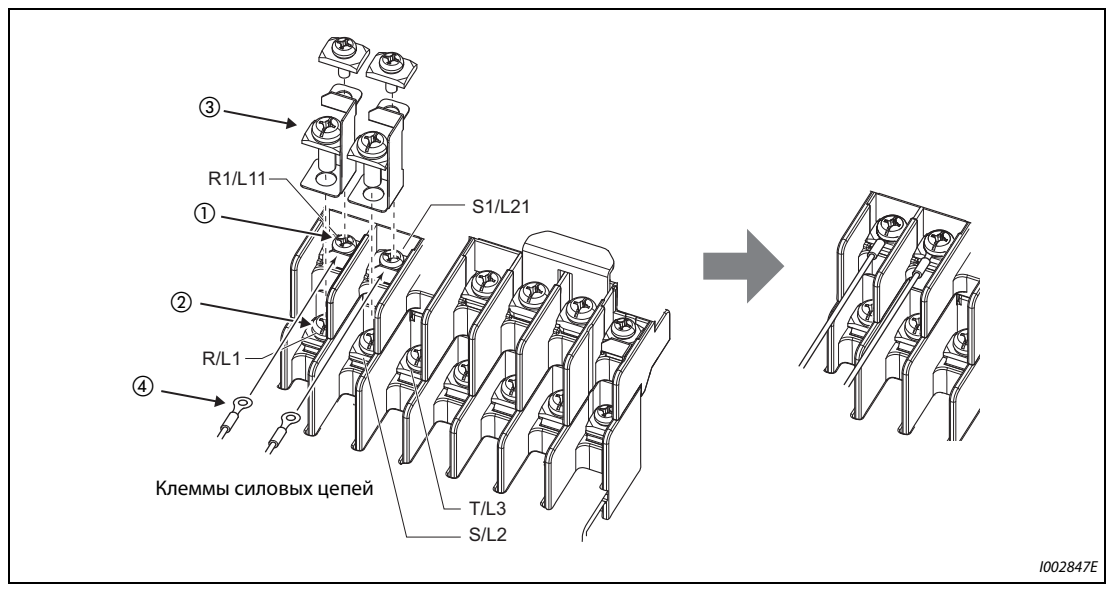

*Рис. 2-39:* Детальный вид клемм

### **Модели FR-F820-00770(18.5K) и выше, FR-F840-00470(22K) и выше**

- Отпустите верхние винты.
- Отпустите нижние винты.
- Потяните перемычки к себе, чтобы удалить их.
- Подключите отдельное питание для управляющего контура к **верхним клеммам R1/L11 и S1/L21**.

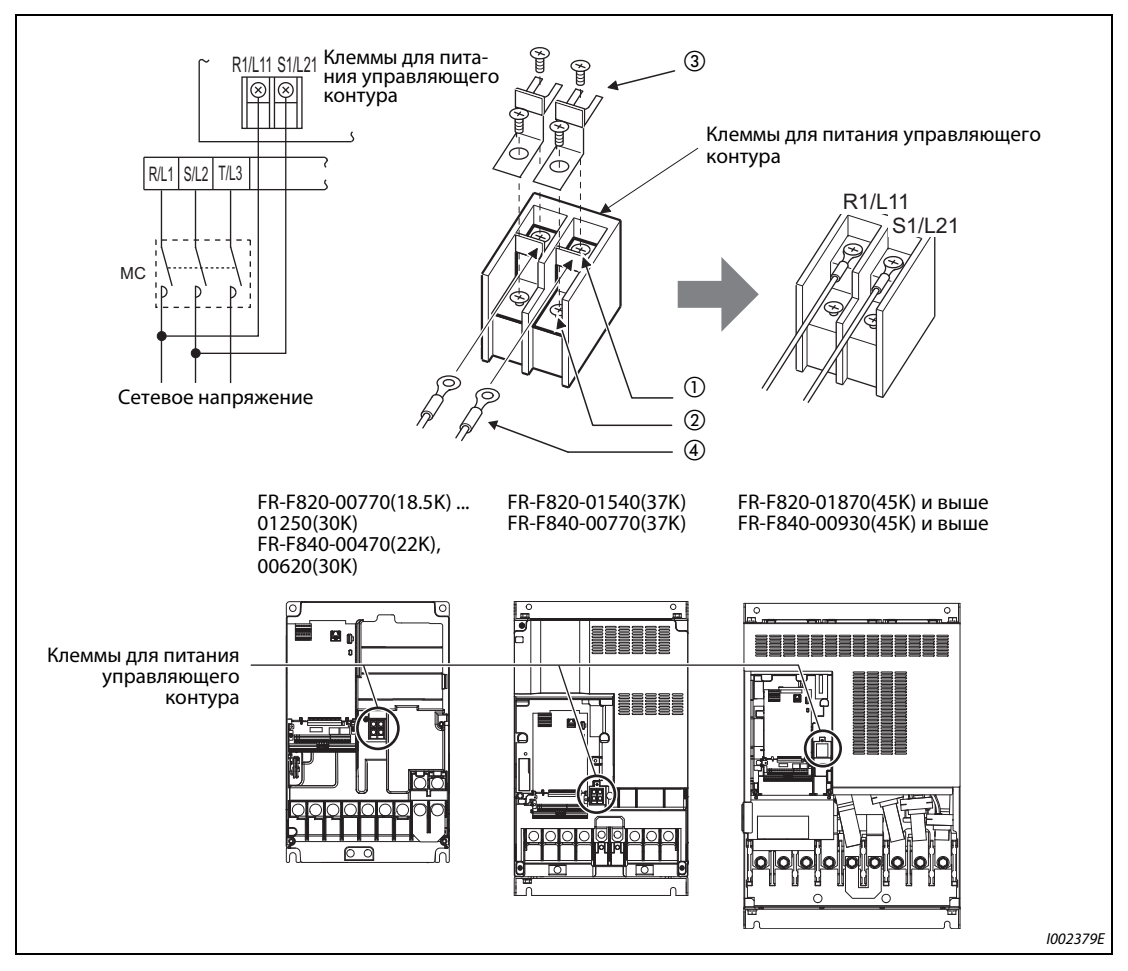

*Рис. 2-40:* Детальный вид клемм

**ПРИМЕЧАНИЯ** В случае отдельного подключения управляющего контура, прежде чем включать напряжение обязательно удалите перемычки между клеммами R/L1-R1/L11 и S/L2-S1/L21. Если не удалить эти перемычки, преобразователь может повредиться.

> Если цепи управления подключены не перед силовым контактором (MC), а в каком-либо другом месте, то убедитесь в том, что цепи управления и силовые цепи запитаны одинаковым напряжением.

> Требуемая установленная мощность для отдельного питания управляющего контура через клеммы R1/L11 и S1/L21 зависит от модели преобразователя частоты:

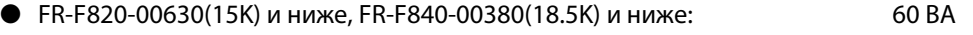

● FR-F820-00770(18.5K) и выше, FR-F840-00470(22K) и выше: 80 ВА

Если силовой контур был выключен как минимум на 0,1 секунды, а затем снова включен, то происходит сброс преобразователя, в результате чего сигнал на выходе аварийной сигнализации не удерживается.

## **2.6.6 Питание управляющего контура от внешнего 24-вольтного блока сетевого питания**

К клеммам "+24" и "SD" можно подключить внешний 24-вольтный блок сетевого питания. Использование внешнего питания 24 В позволяет сохранять возможность коммутации клемм ввода-вывода, индикации на пульте, а также функций управления и коммуникации в режиме коммуникации при отключенном питании силового контура.

После включения силового контура питание управляющего контура переключается с внешнего блока сетевого питания на питание от силового контура.

### **Входные данные для внешнего питания 24 В**

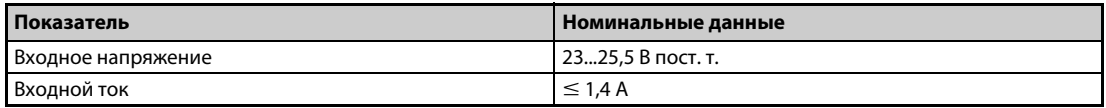

*Таб. 2-24:* Данные внешнего питания управляющего контура

| Типоряд                                                                                                    | Изготовитель             |
|----------------------------------------------------------------------------------------------------|--------------------------|
| S8JX-N05024C $^{\circledR}$<br>Технические данные: мощность 50 Вт, выходное напряжение (постоянного тока) 24 В,<br>выходной ток 2,1 A<br>Установка: спереди, с крышкой |                          |
| или                                                                                                    | <b>OMRON Corporation</b> |
| S8VS-06024 $^{\circledR}$                                                                                                    |                          |
| Технические данные: мощность 60 Вт, выходное напряжение (постоянного тока) 24 В,<br>выходной ток 2,5 A                                                                 |                          |
| Установка: монтаж на DIN-рейке                                                                                                    |                          |

*Таб. 2-25:* Детали, имеющиеся в торговле (с февраля 2015 г.)

 $^{\text{\textregistered}}$  Актуальную информацию о блоке сетевого питания OMRON можно получить у OMRON Corporation.

### **Запуск и останов работы с помощью внешнего питания 24 В**

- Если при выключенном силовом контуре подано внешнее напряжение 24 В, устанавливается режим ввода питания. Во избежание потери сигналов состояния и данных, перед выключением силового контура должно быть обеспечено наличие внешнего питания.
- Включение силового контура останавливает режим питания внешним напряжением 24 В. Восстанавливается обычный режим.

**ПРИМЕЧАНИЯ** Подача внешнего питания 24 В при выключенном силовом контуре деактивирует работу преобразователя частоты.

> Если при заводской настройке силовой контур включается во время питания внешним напряжением 24 В, то происходит сброс преобразователя, после чего питание управляющего контура переключается на питание от силового контура. (Процесс сброса можно деактивировать с помощью пар. 30 (см. [стр. 5-534](#page-697-0)).)

### **Признаки действия внешнего питания 24 В**

● Если используется внешний 24-вольтный блок сетевого питания, на пульте мигает сообщение "EV". Кроме того, мигает светодиод сигнализации. Таким образом, режим внешнего питания отображается даже в случае, если пульт не смонтирован.

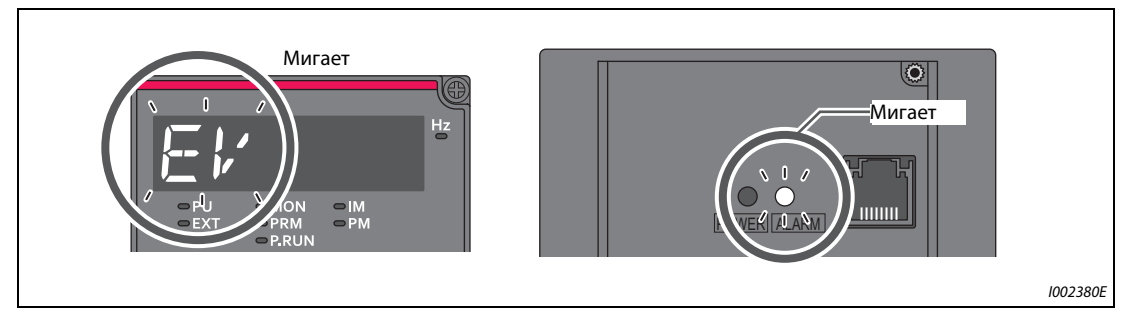

*Рис. 2-41:* Признаки внешнего питания контура управления

● Кроме того, при внешнем питании 24 В может выводиться сигнал "EV". Для этого какой-либо выходной клемме с помощью параметров 190...196 следует присвоить функцию "EV" (настройка "68" при положительной логике или "168" при отрицательной логике).

### **Функции, действующие при внешнем питании 24 В**

- Перечень ошибок и параметры можно считывать с помощью пульта. Запись параметров также возможна, если она деблокирована для пульта.
- Во время внешнего питания функция "Безопасное отключение крутящего момента" деактивирована.
- Во время внешнего питания функции контроля и сигналы, относящиеся к силовому контуру (выходной ток, напряжение звена постоянного тока, сигнал IPF), деактивированы.
- Сообщения аварийной сигнализации, возникшие при включенном силовом контуре, сохраняются и при внешнем питании 24 В. Для сброса сигнализации требуется либо выполнить сброс преобразователя частоты, либо выключить и снова включить питание.
- Во время внешнего питания напряжением 24 В защитная функция для автоматического перезапуска после всех видов сигнализации не действует.
- Если во время измерения срока службы конденсатора в цепи главного тока произошло переключение с питания от силового контура на внешнее питание, то измерение завершается после повторного включения силового контура (пар. 259 = 3).
- При включении данные удаленного вывода сохраняются, если параметр 495 (функция удаленного вывода) установлен на "1" или "11".

**ПРИМЕЧАНИЯ** При включении ток включения может достигать или превышать номинальный ток внешнего 24-вольтного блока сетевого питания. Убедитесь в том, что ток включения (и вызванное им падение напряжения) не нарушает работу блока сетевого питания и других устройств. В зависимости от сетевого блока может сработать система ограничения тока включения и отключить питание. Поэтому внимательно выберите напряжение и мощность.

> При большой длине проводки между внешним блоком сетевого питания и преобразователем частоты может происходить падение напряжения. Выберите соответствующее сечение провода, чтобы напряжение на клеммах преобразователя частоты находилось в номинальном диапазоне.

> Если отдельный блок сетевого питания подключен к нескольким преобразователям частоты, расположенных один за другим, то по участку цепи между блоком сетевого питания и первым преобразователем течет наибольший ток. В связи с более высоким током происходит также увеличенное падение напряжения. Таким образом, на следующий преобразователь подается более низкое напряжение. Если для нескольких преобразователей частоты используются различные блоки сетевого питания, то перед вводом системы в эксплуатацию убедитесь в том, что приложенное к преобразователям напряжение находится в номинальном диапазоне. В зависимости от сетевого блока может сработать система ограничения тока включения и отключить питание. Поэтому внимательно выберите напряжение и мощность.

> Если во время питания внешним напряжением проходит слишком большое время до включения 24-вольтного блока сетевого питания (напряжение нарастает со скоростью менее 1,5 В/с), может возникнуть индикация "E.SAF" или "E.P24".

> Если напряжение внешнего 24-вольтного блока сетевого питания слишком мало, может возникнуть индикация "E.P24". Проверьте внешний источник напряжения.

> Во время внешнего питания напряжением 24 В не дотрагивайтесь до клемм управляющего контура или деталей платы. Это опасно и может привести к поражению электрическим током или ожогу.

## <span id="page-88-0"></span>**2.6.7 Защитная функция "Безопасное отключение крутящего момента"**

## **Принцип действия**

Ниже описаны клеммы, связанные с этой защитной функцией.

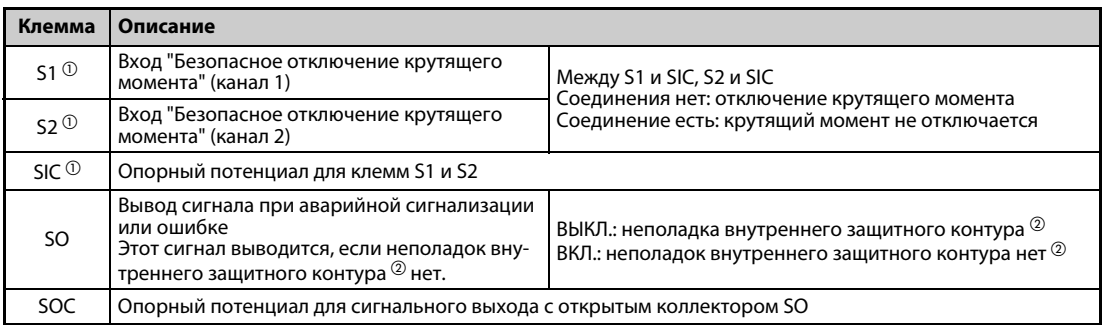

*Таб. 2-26:* Сигналы для функции "Безопасное отключение крутящего момента"

- $^{\text{\textregistered}}$  В состоянии при поставке преобразователя клеммы S1 и S2 соединены проволочными перемычками с клеммой PC, а клемма SIC – с клеммой SD. Если вы хотите применять функцию "Безопасное отключение крутящего момента", то удалите все проволочные перемычки и подключите релейный модуль безопасности по нижеследующей схеме.
- $\textcircled{\tiny{2}}$  При неисправности внутреннего защитного контура на пульт выводится одна из ошибок, перечисленных на [стр. 2-63.](#page-90-0)

**ПРИМЕЧАНИЕ** Через клемму SO можно выводить сигнал ошибки, чтобы предотвратить повторный запуск преобразователя. Этот сигнал нельзя использовать для управления входами безопасности "Безопасное отключение крутящего момента" на других устройствах и приборах.

## **Монтаж проводки**

Во избежание перезапуска после срабатывания защитной функции подключите клавишу "RESET" для релейного модуля безопасности или программируемый защитный контроллер к клеммам SO и SOC по показанной схеме. В этой подключенной внешней схеме клавиша сброса служит для подачи сигнала обратной связи для релейного модуля безопасности или программируемого защитного контроллера.

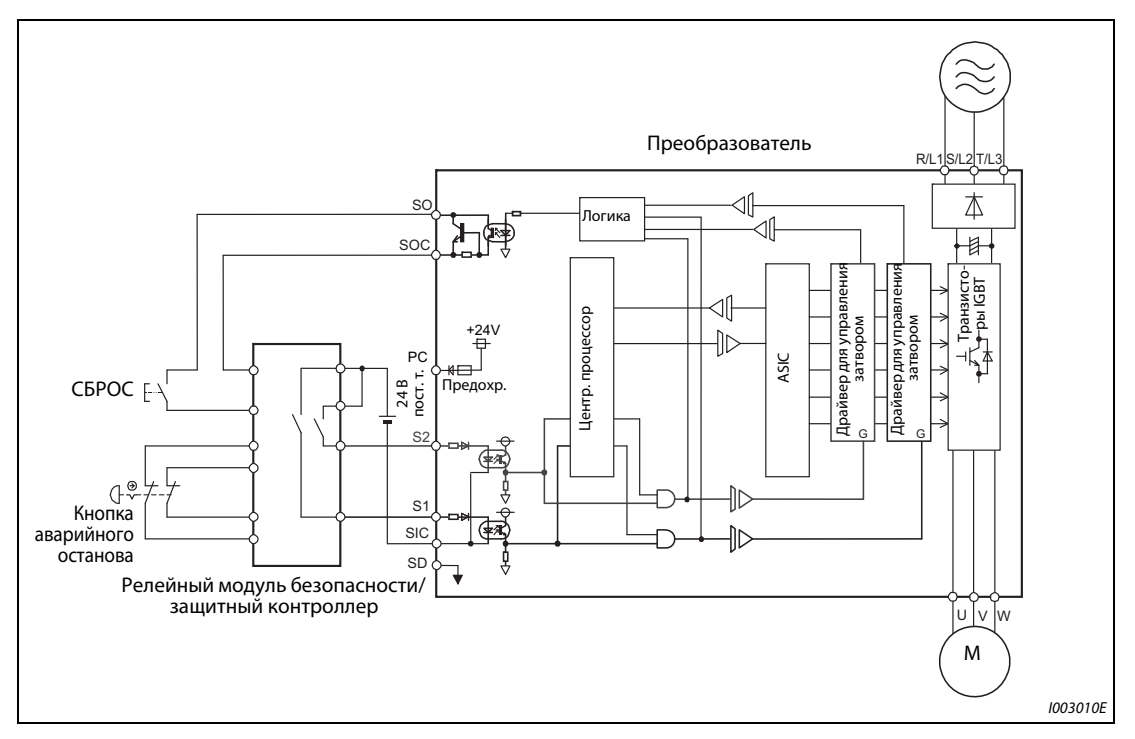

*Рис. 2-42:* Подключение релейного модуля безопасности

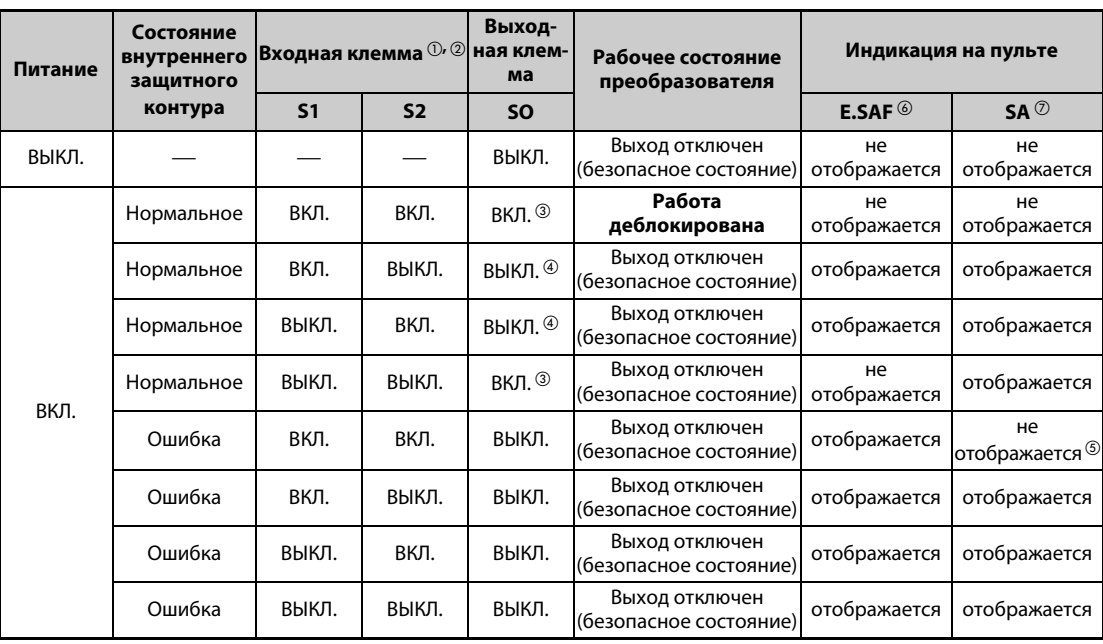

### **Описание защитной функции**

*Таб. 2-27:* Описание функции "Безопасное отключение крутящего момента"

- $^{\circledR}$  ВКЛ.: транзистор находится в состоянии сквозной проводимости ВЫКЛ.: транзистор заперт
- $^\circledR$  Если вы хотите эксплуатировать преобразователь частоты без функции безопасности, соедините клеммы S1 и S2 с клеммой PC, а клемму SIC – с клеммой SD. (При поставке преобразователя клеммы S1 и S2 соединены перемычками с клеммой PC, а клемма SIC – с клеммой SD.)
- $\circledast$  Если срабатывает одна из защитных функций, указанных в следующей таблице, клемма SO выключается.

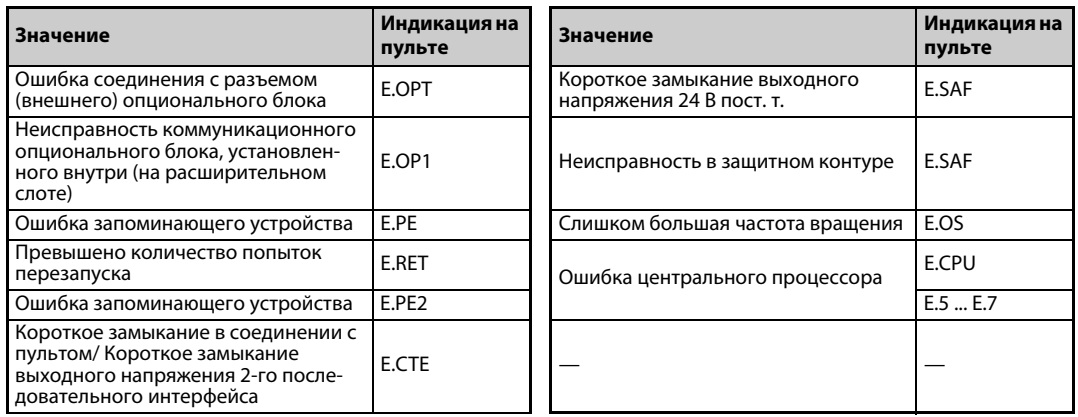

*Таб. 2-28:* Признаки ошибки внутреннего защитного контура

- <span id="page-90-0"></span> $\Phi$  В нормальном режиме эксплуатации клемма SO остается включенной, пока не появится сообщение E.SAF (после чего она выключается).
- $\, \circledS \,$  Если клеммы S1 и S2 выключились из-за внутренней ошибки защитного контура, появляется сообщение SA.
- $\circledast$  Если одновременно с сообщением E.SAF возникла и какая-либо иная ошибка, то может отображаться эта ошибка.
- $\heartsuit$  Если одновременно с сообщением SA возникло и какое-либо иное предупреждение, то может отображаться это предупреждение.

Дополнительную информацию о функции "Безопасное отключение крутящего момента" можно найти в руководстве "Safety stop function instruction manual (BCN-A23228-001)". Файл PDF этого руководства имеется на прилагаемом компакт-диске.

## **2.7 Коммуникационные соединения и клеммы**

## **2.7.1 Разъем PU**

### **Монтаж пульта на распределительном шкафу**

В некоторых случаях может оказаться целесообразным смонтировать пульт для управления преобразователем частоты снаружи на распределительному шкафу. Для вынесенного использования пульта нужен кабель для соединения с преобразователем частоты. Для подключения используйте опцию FR-CB2 $\Box$  или имеющийся в продаже коммуникационный кабель с разъемом RJ-45. Для подключения пульта FR-DU08/FR-LU08 необходим адаптер FR-ADP.

Полностью введите разъем соединительного кабеля в гнездо, чтобы замок разъема зафиксировался.

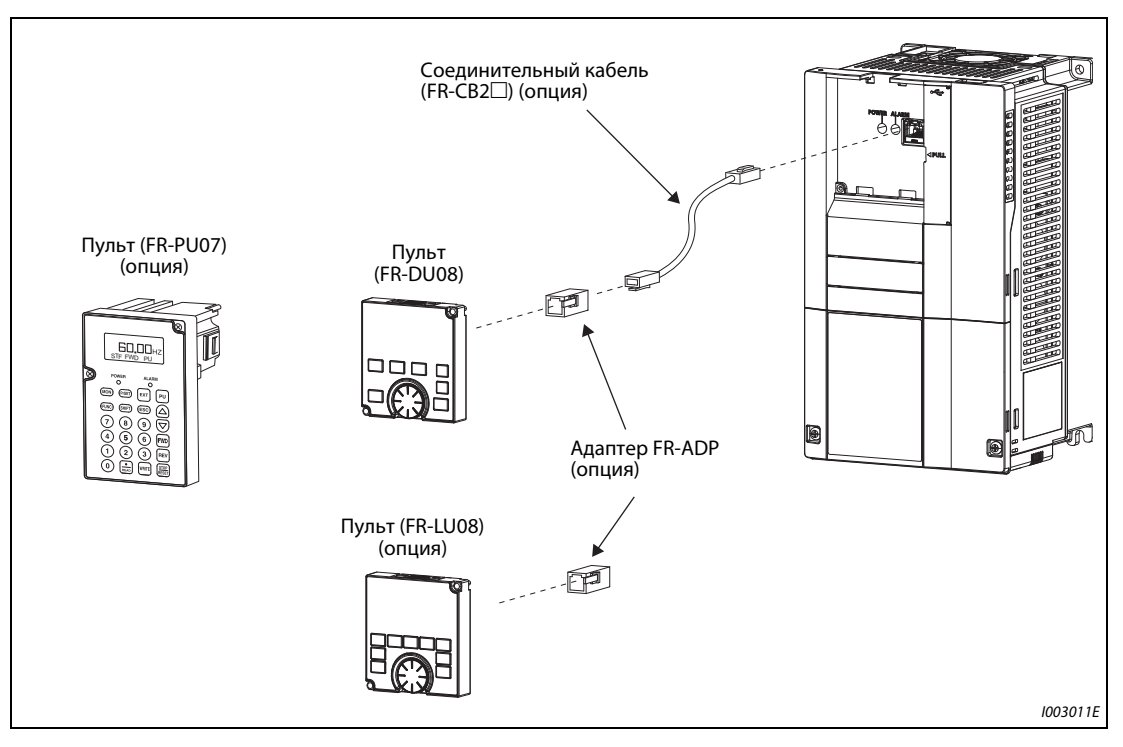

Рис. 2-43: Вынесенное подключение пульта

**ПРИМЕЧАНИЯ** В следующей таблице перечислены детали, которые вам понадобятся для самостоятельного изготовления соединительного кабеля. Длина кабеля между преобразователем и пультом не должна превышать 20 м.

Рекомендуемые детали для соединительного кабеля (по состоянию на февраль 2015 г.)

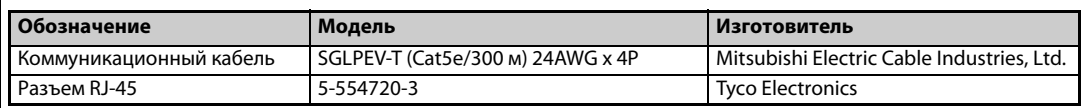

### **Режим коммуникации**

Через интерфейс PU преобразователь частоты можно соединить с компьютером. Если интерфейс PU соединен с персональным компьютером, контроллером или каким-либо иным компьютером, то преобразователем частоты можно управлять с помощью прикладной программы. При этом можно считывать и записывать параметры, а также выполнять функции индикации и контроля.

Коммуникация происходит на основе протокола Mitsubishi Electric (режим коммуникации). Более подробная информация имеется на [стр. 5-447.](#page-610-0)

## <span id="page-92-0"></span>**2.7.2 Интерфейс USB**

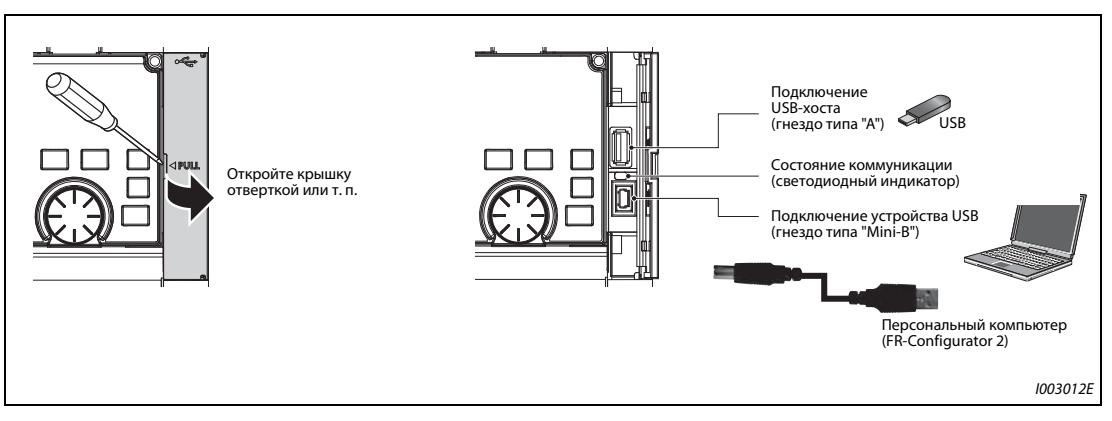

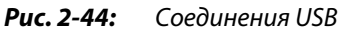

## **Коммуникация через разъем USB-хоста**

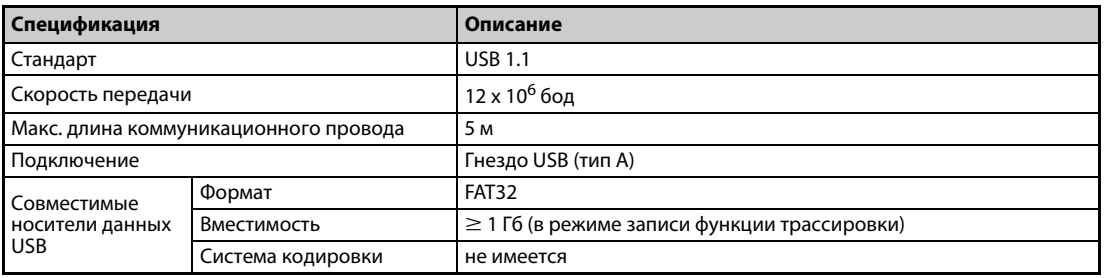

*Таб. 2-29:* Данные интерфейса USB-хоста

● Различные данные преобразователя частоты можно сохранять на носителе данных USB. Коммуникация с USB-хостом предоставляет следующие функции:

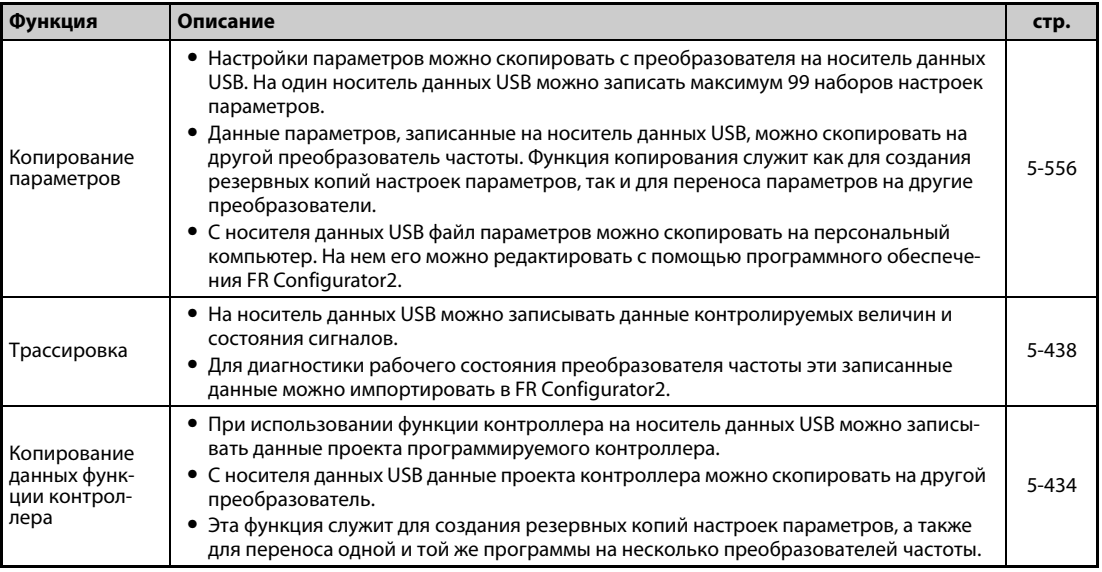

*Таб. 2-30:* Функции коммуникации с USB-хостом

- Если преобразователь частоты определил, что вставленный носитель данных USB не содержит ошибок, пульт на короткое время показывает текст "USB.-A".
- При удалении носителя данных USB пульт на короткое время показывает "USB.-".

**● Светодиодный индикатор отображает информацию о рабочем состоянии USB-хоста.** 

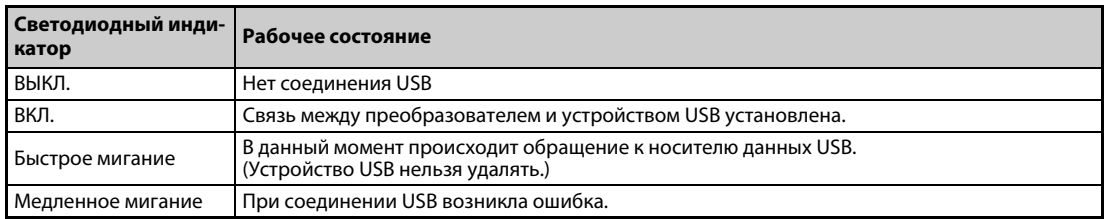

*Таб. 2-31:* Рабочее состояние USB-хоста

- Если к разъему USB подключено устройство, потребляющее ток более 500 мА (например, зарядное устройство для аккумуляторов), то на пульт выводится предупреждение "UF" (неисправность USB-хоста).
- Предупреждение "UF" можно сбросить, удалив устройство USB и установив параметр 1049 на "1". (Это предупреждение сбрасывается также путем выключения и повторного включения питания преобразователя или путем включения сигнала RES.)

**ПРИМЕЧАНИЯ** Не подключайте к этому разъему USB никакие иные устройства кроме носителей данных USB.

Если устройство USB подключается к преобразователю частоты через концентратор USB, то не исключено, что преобразователь будет неправильно распознавать носитель данных USB.

### **Коммуникация через разъем USB**

Преобразователь можно подключить к компьютеру с помощью кабеля USB (версия 1.1). После этого с помощью программного обеспечения FR-Configurator2 можно настраивать параметры или контролировать рабочие величины.

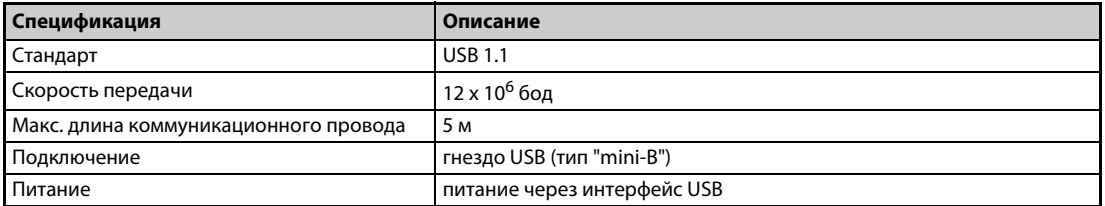

*Таб. 2-32:* Данные интерфейса USB

**ПРИМЕЧАНИЯ** Информация о программном обеспечении FR Configurator2 содержится в руководстве по FR Configurator2.

## **2.7.3 Подключение 2-го последовательного интерфейса (блок клемм RS-485)**

### **Режим коммуникации**

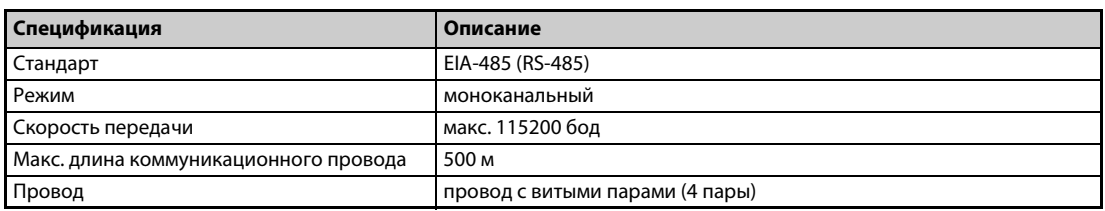

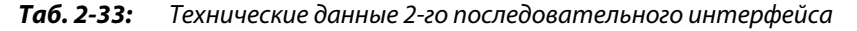

Через 2-й последовательный интерфейс преобразователь частоты можно соединить с компьютером. Если 2-й последовательный интерфейс соединен с персональным компьютером, программируемым контроллером или каким-либо компьютером, то имеется возможность запускать и контролировать преобразователь частоты из прикладной программы, а также считывать и записывать параметры.

При подключении через 2-й последовательный интерфейс, для управления преобразователем частоты с компьютера можно использовать протокол Mitsubishi Electric или протокол Modbus-RTU. Более подробная информация имеется на [стр. 5-449.](#page-612-0)

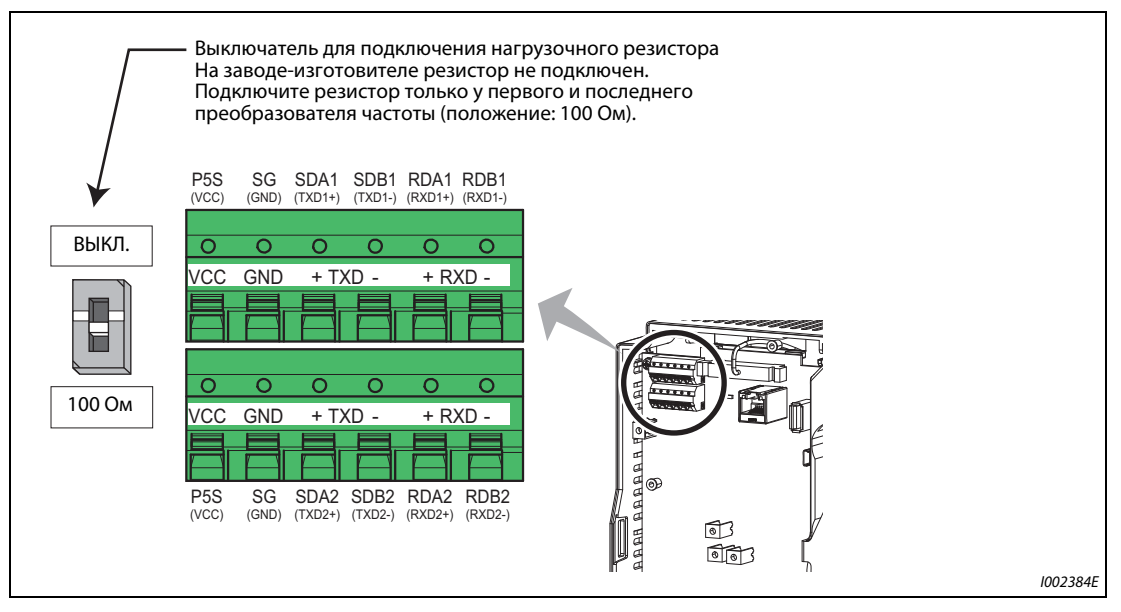

*Рис. 2-45:* 2-й последовательный интерфейс преобразователя частоты

## **2.8 Подключение внешних опций**

Предусмотрена возможность подключения к преобразователю различных опциональных устройств для индивидуального согласования с различными запросами.

Неправильное подключение опций может привести к повреждению преобразователя или опасным ситуациям. При подключении и управлении действуйте осторожно, соблюдая руководство по пользованию опциональным устройством.

## **2.8.1 Подключение внешнего тормозного блока (FR-BU2)**

Для повышения тормозной способности подключите внешний тормозной блок (FR-BU2(H)), как это показано на следующей иллюстрации.

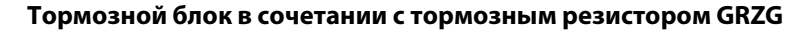

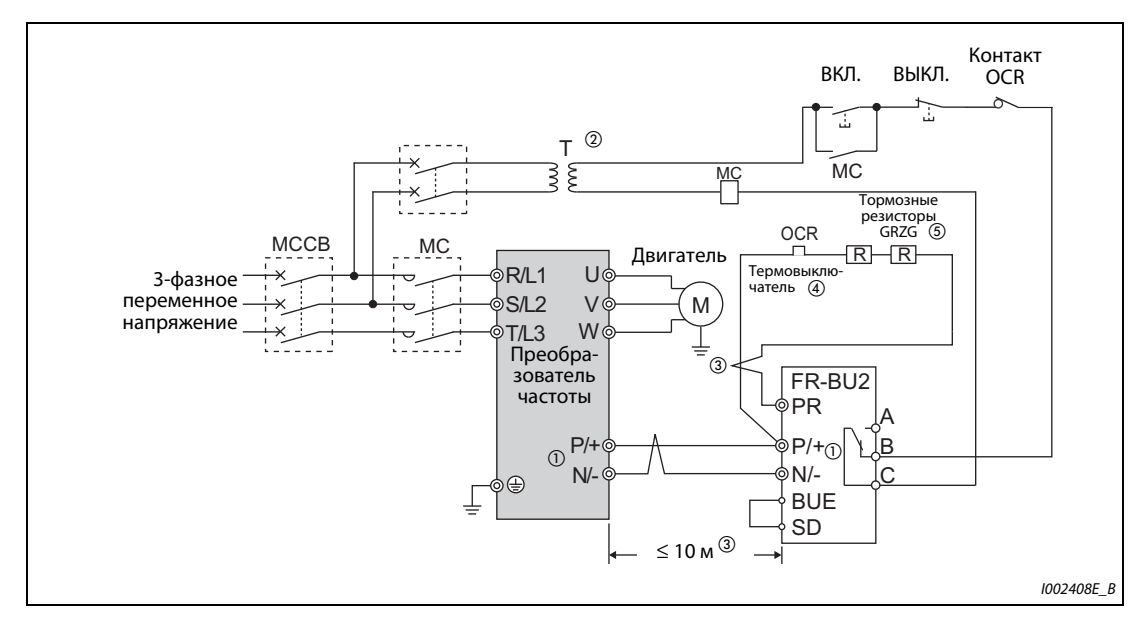

*Рис. 2-46:* Подключение тормозного блока с тормозным резистором GRZG

- $^{\textcircled{\tiny{\textcirc}}}$  Всегда соединяйте клеммы P/+ и N/- преобразователя частоты с соответствующими клеммами тормозного блока (FR-BU2). Неправильное подключение может привести к повреждению преобразователя частоты.
- $\circledR$  В случае 400-вольтного питания предусмотрите трансформатор.
- $\circledast$  Длина проводки между преобразователем частоты и тормозным блоком (FR-BU2), а также между тормозным блоком (FR-BU2) и резисторами не должна превышать 5 м (на каждом из упомянутых участков). Если используются витые пары, максимально допустимая длина проводки равна 10 м.
- $\left( \begin{smallmatrix} 4 \end{smallmatrix} \right)$  Во избежание перегрева или перегорания тормозного резистора необходимо предусмотреть термовыключатель, отделяющий преобразователь частоты от сети.

 $\circledS$  Подключение тормозных резисторов описано в руководстве по эксплуатации тормозного блока FR-BU2.

| Тормозной блок      | Тормозной резистор                             | Термовыключатель |                                   |
|---------------------|------------------------------------------------|------------------|-----------------------------------|
| <b>FR-BU2-1.5K</b>  | GZG 300W-50Ω (одиночный)                       | TH-N20CXHZ 1.3A  |                                   |
| <b>FR-BU2-3.7K</b>  | GRZG 200-10Ω (три, последов.)                  | TH-N20CXHZ 3.6A  | 1/L :<br>5/L <sub>3</sub>         |
| <b>FR-BU2-7.5K</b>  | GRZG 300-5Ω (четыре, последов.)                | TH-N20CXHZ 6.6A  |                                   |
| <b>FR-BU2-15K</b>   | GRZG 400-2Ω (шесть, последов.)                 | TH-N20CXHZ 11A   | ขดด                               |
| <b>FR-BU2-H7.5K</b> | GRZG 200-10Ω (шесть, последов.)                | TH-N20CXHZ 3.6A  | $2/\Gamma$ 1<br>$6/\sqrt{3}$      |
| FR-BU2-H15K         | GRZG 300-5Ω (восемь, последов.)                | TH-N20CXHZ 6.6A  | к клемме Р/+ тор-<br>к тормозному |
| <b>FR-BU2-H30K</b>  | GRZG 400-2 $\Omega$<br>(двенадцать, последов.) | TH-N20CXHZ 11A   | мозного блока<br>резистору        |

*Таб. 2-34:* Сочетание тормозного резистора G(R)ZG и термовыключателя

**ПРИМЕЧАНИЯ** Если вы подключаете тормозной резистор типа GRZG, установите параметр 0 тормозного блока FR-BU2 на "1".

> Перемычку между клеммами P/+ и P1 разрешается удалять только при подключении сглаживающего дросселя звена постоянного тока (FR-HEL).

## **Тормозной блок в сочетании с тормозным резистором FR-BR(-H)**

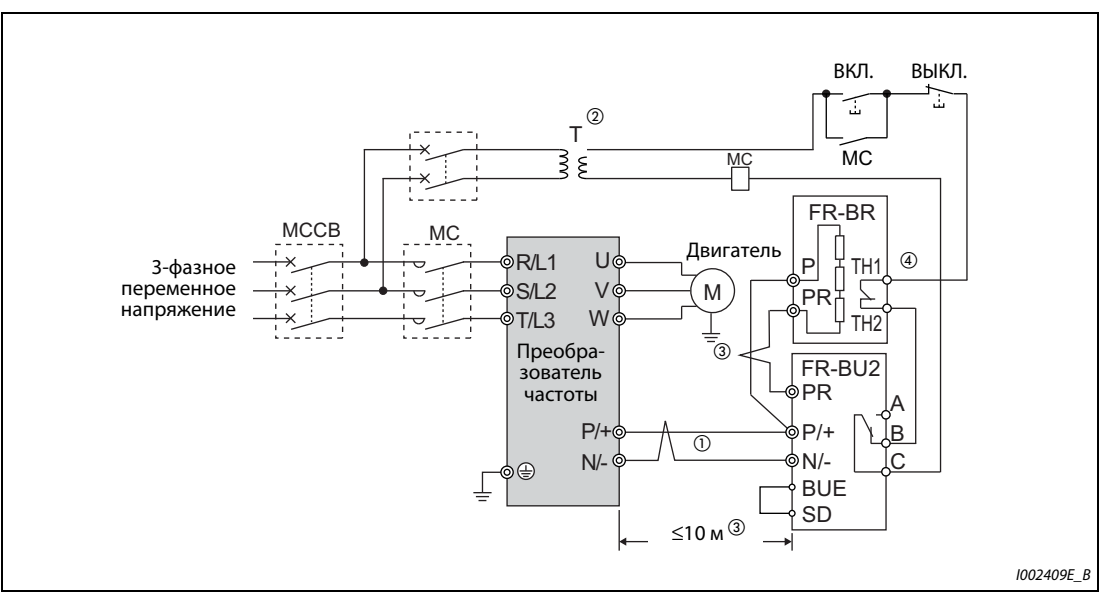

*Рис. 2-47:* Подключение тормозного блока с тормозным резистором FR-BR-(H)

- $^\text{\textregistered}$  Всегда соединяйте клеммы P/+ и N/- преобразователя частоты с соответствующими клеммами тормозного блока (FR-BU2). Неправильное подключение может привести к повреждению преобразователя частоты.
- $\circledR$  В случае 400-вольтного питания предусмотрите трансформатор.
- $\textcircled{\tiny{3}}$  Длина проводки между преобразователем частоты и тормозным блоком (FR-BU2), а также между тормозным блоком (FR-BU2) и резисторами (FR-BR) не должна превышать 5 м (на каждом из названных участков). Если используются витые пары, максимально допустимая длина проводки равна 10 м.
- $\,^{(4)}$  В нормальном режиме эксплуатации контакт ТН1-ТН2 замкнут, а при неисправности разомкнут.

**ПРИМЕЧАНИЕ** Перемычку между клеммами P/+ и P1 разрешается удалять только при подключении сглаживающего дросселя звена постоянного тока (FR-HEL).

### **Тормозной блок в сочетании с тормозным резистором MT-BR5**

Убедитесь в том, что тормозной блок и тормозной резистор подключены правильно. Лишь после этого установите параметр 30 "Выбор регенеративного тормозного контура" на "1".

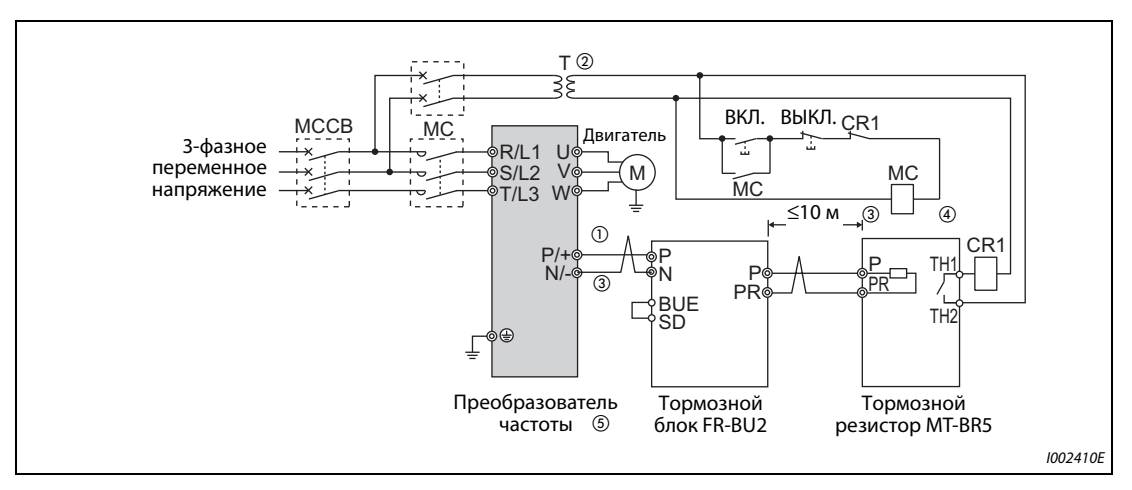

Установите параметр 0 тормозного блока FR-BU2 на "2".

*Рис. 2-48:* Подключение тормозного блока с тормозным резистором MT-BR5

- $^\text{\textregistered}$  Всегда соединяйте клеммы P/+ и N/- преобразователя частоты с соответствующими клеммами тормозного блока (FR-BU2). Неправильное подключение может привести к повреждению преобразователя частоты.
- $\textcircled{\tiny{2}}$  В случае 400-вольтного питания предусмотрите трансформатор.
- $\circledast$  Длина проводки между преобразователем частоты и тормозным блоком (FR-BU2), а также между тормозным блоком (FR-BU2) и резисторами (MT-BR5) не должна превышать 5 м (на каждом из названных участков). Если используются витые пары, максимально допустимая длина проводки равна 10 м.
- $\Phi$  В нормальном режиме эксплуатации контакт ТН1-ТН2 замкнут, а при неисправности разомкнут.
- <sup>5</sup> Разъем CN8, в который при применении тормозного блока MT-BU5 вставляется кабель управления, при применении тормозного блока FR-BU2 остается незанятым.

**ПРИМЕЧАНИЕ** При настройке параметра 30 "Выбор регенеративного тормозного контура" на "1" сообщение о неполадке "oL" ("Сработала защита от опрокидывания двигателя (из-за превышения напряжения звена постоянного тока") не возникает (см. [стр. 5-534](#page-697-0)).

## **2.8.2 Подключение тормозного блока (FR-BU)**

Для повышения тормозной способности подключите внешний тормозной блок (FR-BU2(H)), как это показано на следующей иллюстрации.

Тормозной блок FR-BU совместим с моделями FR-F820-02330(55K) и ниже, FR-F840-01160(55K) и ниже.

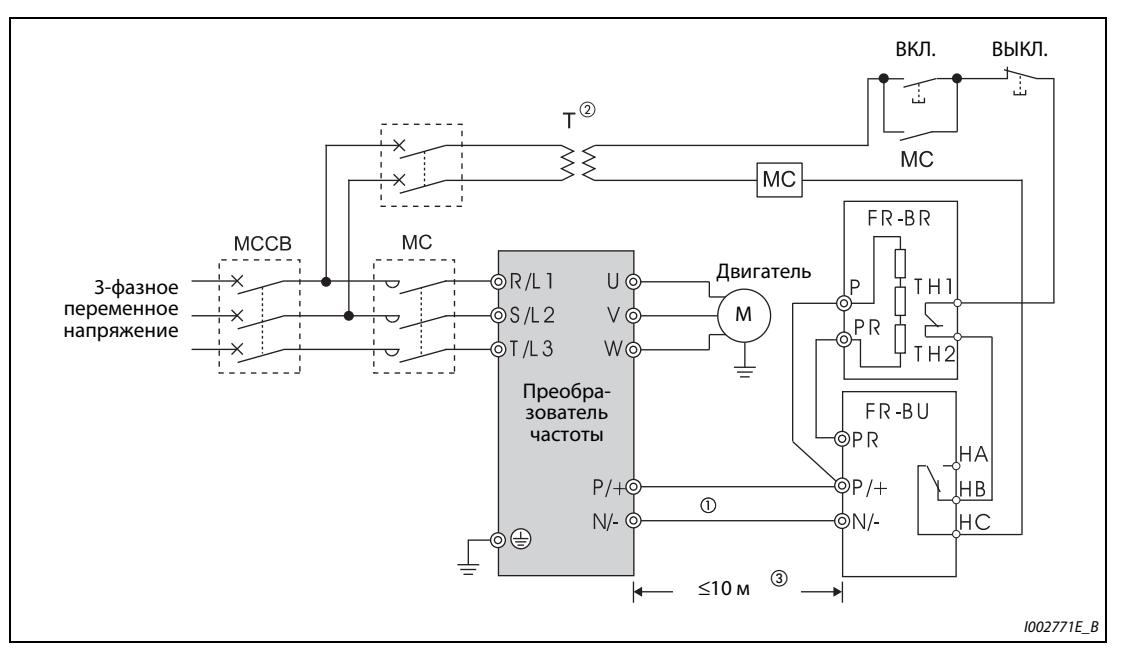

*Рис. 2-49:* Подключение тормозного блока FR-BU

- $^{\textcircled{\tiny{\textcirc}}}$  Всегда соединяйте клеммы P/+ и N/- преобразователя частоты с соответствующими клеммами тормозного блока (FR-BU(H)). Неправильное подключение может привести к повреждению преобразователя частоты.
- $\textcircled{\tiny{2}}$  В случае 400-вольтного питания предусмотрите трансформатор.
- Длина проводки между преобразователем частоты и тормозным блоком (FR-BU), а также между тормозным блоком (FR-BU2) и резисторами (FR-BR) не должна превышать 5 м (на каждом из названных участков). Если используются витые пары, максимально допустимая длина проводки равна 10 м.

**ПРИМЕЧАНИЯ** Неисправный тормозной транзистор может привести к очень сильному нагреву тормозных резисторов. Опасность возгорания! Поэтому на входной стороне преобразователя установите контактор, отключающий электропитание при перегреве.

> Перемычку между клеммами P/+ и P1 разрешается удалять только при подключении сглаживающего дросселя звена постоянного тока (FR-HEL).

## **2.8.3 Подключение тормозного блока (тип BU)**

Внимательно подключите внешний тормозной блок (тип BU), как это показано на следующей иллюстрации. Неправильное подключение может привести к повреждению преобразователя частоты. На тормозном блоке удалите перемычки между клеммами HB и PC, а также TB и HC. Вместо этого соедините перемычкой клеммы PC и TB.

Тормозной блок типа BU совместим с моделями FR-F820-02330(55K) и ниже, FR-F840-01160(55K) и ниже.

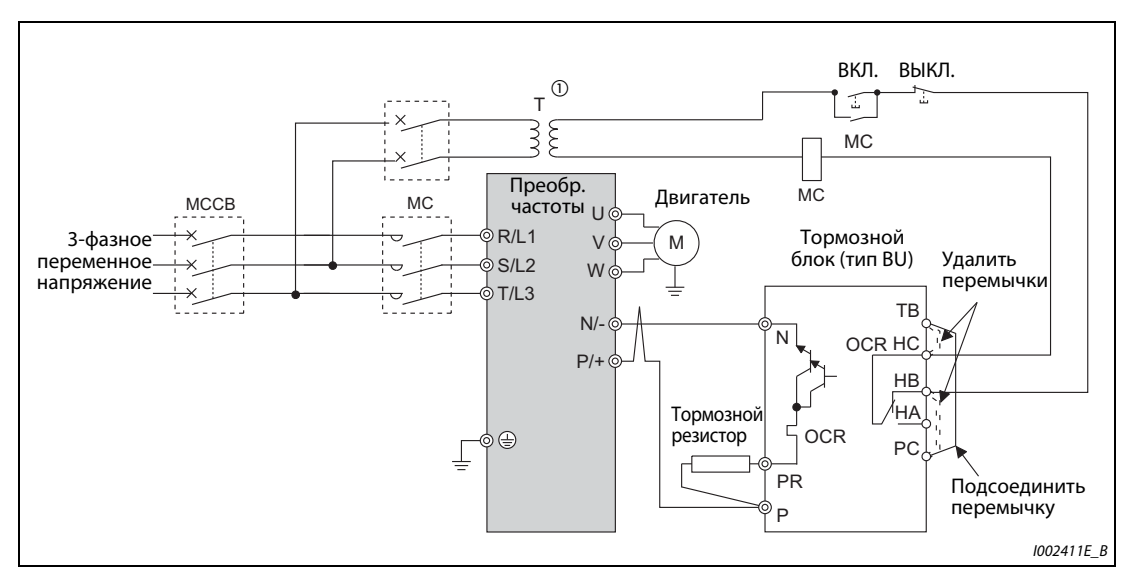

*Рис. 2-50:* Подключение тормозного блока типа BU

 $^\mathrm{\scriptsize O}$  В случае 400-вольтного питания предусмотрите трансформатор.

**ПРИМЕЧАНИЯ** Длина проводки между преобразователем частоты и тормозным блоком (тип BU), а также между тормозным блоком (тип BU) и тормозным резистором не должна превышать 2 м (на каждом из названных участков). Если используются витые пары, то максимально допустимая длина проводки равна 5 м.

> Неисправный тормозной транзистор может привести к очень сильному нагреву тормозных резисторов. Опасность возгорания!

> Поэтому на входной стороне преобразователя установите контактор, отключающий электропитание при перегреве.

> Перемычку между клеммами P/+ и P1 разрешается удалять только при подключении сглаживающего дросселя звена постоянного тока (FR-HEL).

## **2.8.4 Подключение блока питания и рекуперации (FR-HC2)**

Для рекуперации тормозной мощности и уменьшения обратных воздействий на питающую сеть внимательно подключите блок питания и рекуперации, как это показано на следующей иллюстрации. Неправильное подключение может привести к необратимому повреждению преобразователя частоты и блока питания и рекуперации.

Убедитесь в том, что блок питания и рекуперации подключен правильно. Лишь после этого введите номинальное напряжение двигателя в параметре 19 "Максимальное выходное напряжение" (в случае управления по характеристике U/f) или в параметре 83 "Номинальное напряжение двигателя для автонастройки" (в случае иного управления кроме управления по характеристике U/f). Параметр 30 "Выбор регенеративного тормозного контура" установите на "2" (см. также [стр. 5-534\)](#page-697-0).

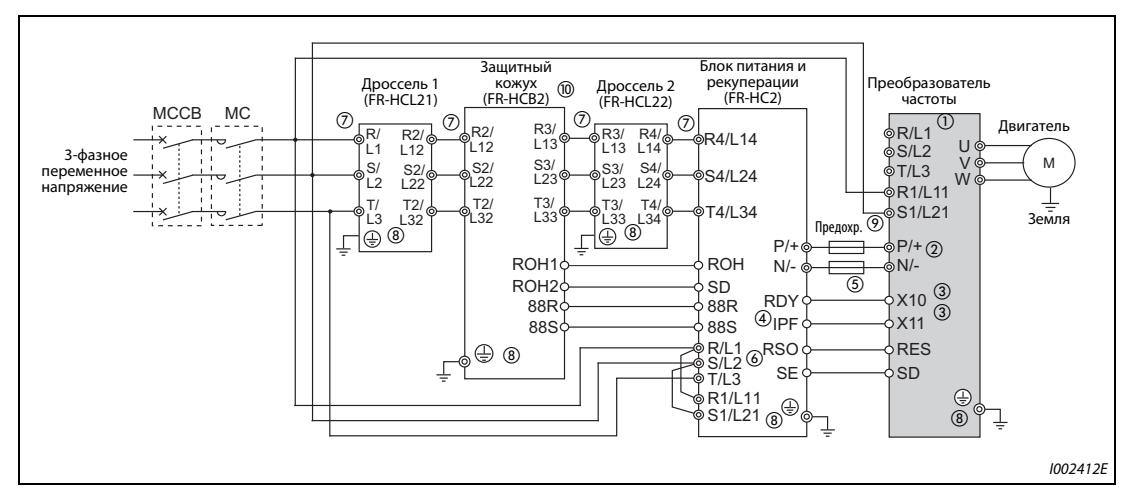

*Рис. 2-51:* Подключение блока питания и рекуперации FR-HC2

- $^\circledm$  Удалите перемычки между клеммами R/L и R1/L11 и клеммами S/L2 и S1/L21. Подключите питание управляющего контура к клеммам R1/L11 и S1/L21. Клеммы R/L1, S/L2 и T/L3 ни в коем случае нельзя подсоединять. Неправильное подключение может привести к необратимому повреждению преобразователя. (Может возникнуть сообщение об ошибке E.OPT "Ошибка соединения с разъемом (внешнего) опционального блока" (см. также [стр. 6-24\)](#page-747-0).
- $\circledcirc$  Не подключайте между клеммами P/+ и N/- (Р и P/+ или N и N/-) силовой выключатель. Перепутывание соединений N/- и P/+ может привести к необратимому повреждению преобразователя частоты.
- $\degree$  Сигналы X10 (X11) присваиваются с помощью параметров 178...189 "Присвоение функций входным клеммам" (см. [стр. 5-279](#page-442-0)). В режиме коммуникации (например, через 2-й последовательный интерфейс), при котором пусковая команда подается только один раз, используйте сигнал X11, чтобы после кратковременного провала сетевого напряжения работа снова возобновлялась (см. раздел 6.13.2).
- $\Phi$  Присвойте сигнал IPF какой-либо клемме блока FR-HC2 (см. руководство по эксплуатации блока FR-HC2).
- $\circledS$  Клемма RDY блока FR-HC2 должна быть всегда соединена с клеммой преобразователя, которой присвоен сигнал X10 или MRS. Обязательно соедините клемму SE блока FR-HC2 с клеммой SD преобразователя. Если эти клеммы не соединены между собой, блок FR-HC2 может повредиться.
- $\circledast$  Клеммы R/L1, S/L2 и T/L3 блока FR-HC2 должны быть соединены с сетевым напряжением. Эксплуатация преобразователя частоты без подключения этих клемм к сетевому напряжению приведет к повреждению блока FR-HC2.
- $\oslash$  Не подключайте между клеммами дросселя 1 (R/L1, S/L2, T/L3) и клеммами блока FR-HC2 (R4/ L14, S4/L24, T4/L34) силовой контактор или силовой выключатель. В противном случае правильная работа станет невозможна.
- $^{\circledR}$  Надежно заземлите устройства через соответствующие выводы заземления в соответствии с предписаниями.
- $\degree$  Здесь рекомендуется предусмотреть предохранитель (см. руководство по эксплуатации блока FR-HC2).
- $^{\circledR}$  Для моделей начиная с FR-HC2-H280K приобрести защитный кожух не возможно. (Соедините конденсаторы, резисторы тока включения и силовые контакторы, как это описано в руководстве по эксплуатации опционального блока FR-HC2.)

## **ПРИМЕЧАНИЯ** Фазы R/L1, S/L2 и T/L3 следует подключить к соответствующим клеммам R4/L14, S4/L24 и T4/L34.

Управляющая логика (отрицательная/положительная) блока питания и рекуперации должна совпадать с управляющей логикой преобразователя частоты (см. [стр. 2-47](#page-74-0)).

Если подключен блок питания и рекуперации FR-HC2, не подключайте к преобразователю частоты сглаживающий дроссель звена постоянного тока (FR-HEL).

## **2.8.5 Подключение центрального блока питания и рекуперации (FR-CV)**

Подключите клеммы P/L+ и N/L- центрального блока питания и рекуперации (FR-CV) к клеммам P/+ и N/- преобразователя частоты по следующей схеме, соблюдая полярность.

Центральный блок питания и рекуперации FR-CV совместим с моделями FR-F820-02330(55K) и ниже, FR-F840-01160(55K) и ниже.

Убедитесь в том, что центральный блок питания и рекуперации подключен правильно. Лишь после этого установите параметр 30 "Выбор регенеративного тормозного контура" на "2" (см. также [стр. 5-534](#page-697-0)).

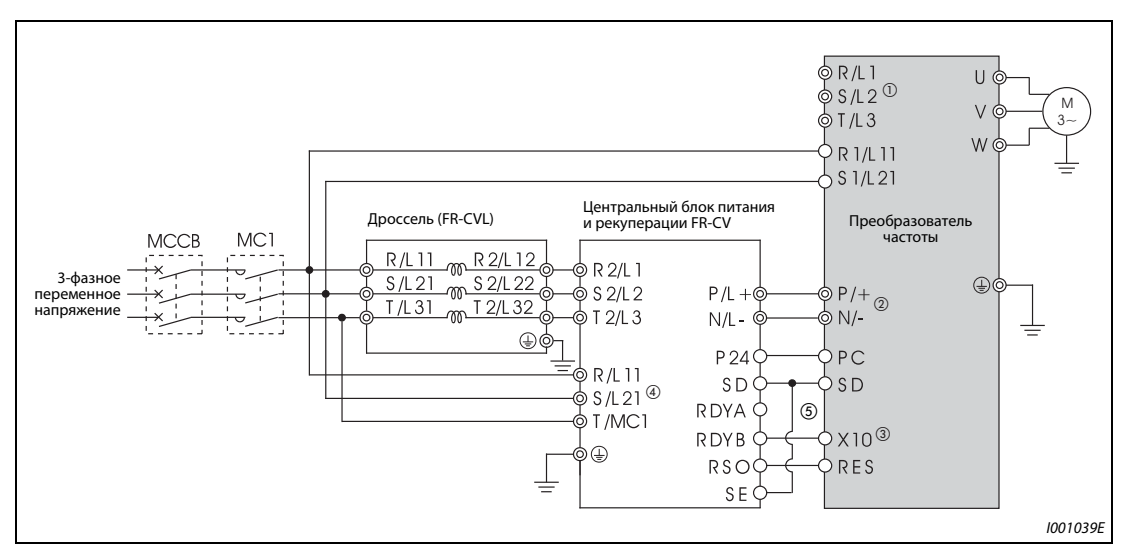

*Рис. 2-52:* Подключение центрального блока питания и рекуперации FR-CV

- $^{\text{\textregistered}}$  Удалите перемычки между клеммами R/L1 и R1/L11 и клеммами S/L2 и S1/L21. Подключите питание управляющего контура к клеммам R1/L11 и S1/L21. Клеммы R/L1, S/L2 и T/L3 ни в коем случае нельзя подсоединять. Неправильное подключение может привести к необратимому повреждению преобразователя. (Может возникнуть сообщение об ошибке E.OPT "Ошибка соединения с разъемом (внешнего) опционального блока" (см. также ). [стр. 6-24\)](#page-747-0).
- $\circledcirc$  Не подключайте между клеммами P/+ и N/- (P/L+ и P/+ или N/L- и N/-) силовой выключатель. Перепутывание соединений N/- и P/+ может привести к необратимому повреждению преобразователя частоты.
- $\degree$  Сигнал X10 присваивается с помощью одного из параметров 178...189 "Присвоение функций входным клеммам" (см. [стр. 5-279](#page-442-0)).
- $\Phi$  Убедитесь в том, что клеммы R/L11, S/L21 и T/MC1 соединены с сетевым напряжением. Эксплуатация преобразователя частоты без подключения этих клемм к сетевому напряжению приведет к повреждению блока FR-CV.
- $\circledS$  Клемма RDYB блока FR-CV должна быть всегда соединена с клеммой преобразователя, которой присвоен сигнал X10 или MRS. Обязательно соедините клемму SE блока FR-HC2 с клеммой SD преобразователя. Если эти клеммы не соединены между собой, блок FR-CV может повредиться.

## **ПРИМЕЧАНИЯ** Фазы R/L11, S/L21 и T/MC1 следует подключить к соответствующим клеммам R2/L1, S2/L2 и T2/L3. В случае подключения опции FR-CV необходимо выбрать отрицательную логику (заводская настройка). При положительной логике работа не возможна.

Если подключен комбинированный блок рекуперации и сетевого фильтра FR-CV, не подключайте к преобразователю частоты сглаживающий дроссель звена постоянного тока (FR-HEL).

## **2.8.6 Подключение блока рекуперации (MT-RC)**

Подключите блок рекуперации (MT-RC) по следующей схеме, соблюдая полярность. Неправильное подключение может привести к необратимому повреждению преобразователя частоты и блока рекуперации. Блок рекуперации MT-RC совместим с моделями FR-F840-01800(75K) и выше. Убедитесь в том, что блок рекуперации подключен правильно. Лишь после этого установите параметр 30 "Выбор регенеративного тормозного контура" на "1".

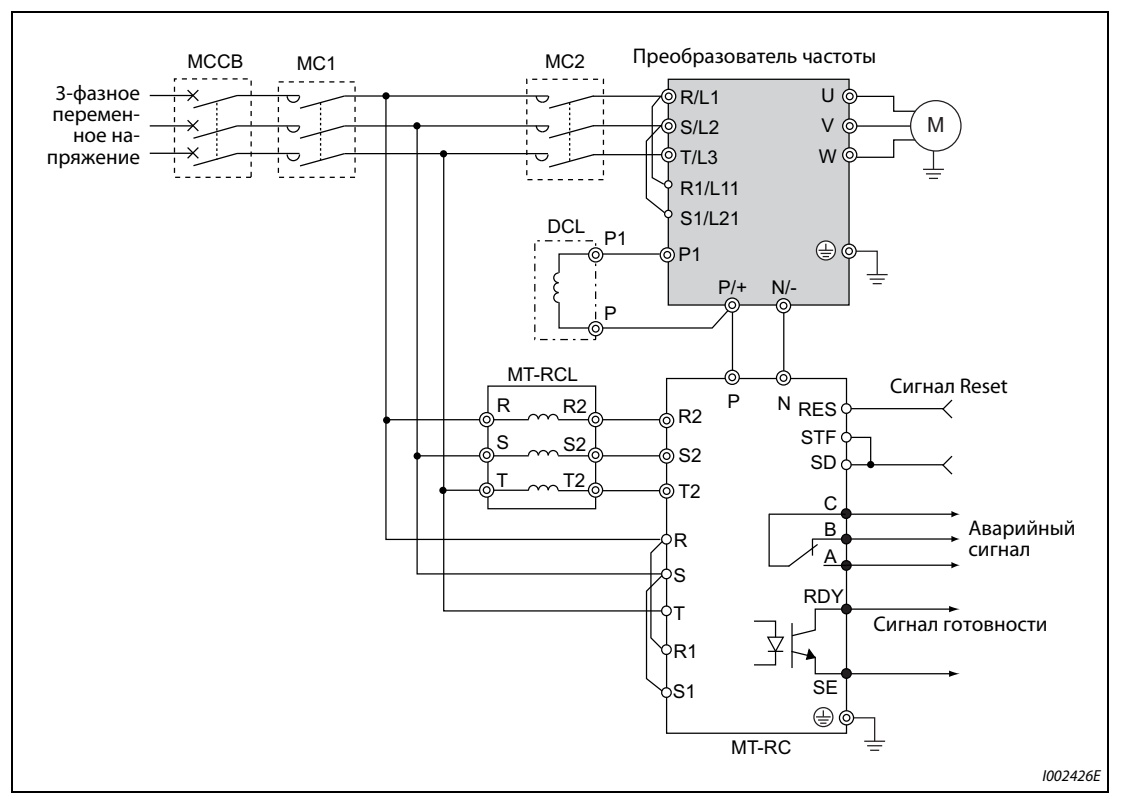

*Рис. 2-53:* Подключение блока рекуперации (MT-RC)

**ПРИМЕЧАНИЯ** В случае применения блока рекуперации MT-RC подключите питание преобразователя частоты через отдельный силовой контактор MC, чтобы после включения блока рекуперации преобразователь частоты включался с задержкой не меньше 1 с. Если преобразователь частоты включается раньше блока рекуперации, то преобразователь частоты и блок рекуперации могут повредиться, либо может отключиться или повредиться силовой выключатель MCCB.

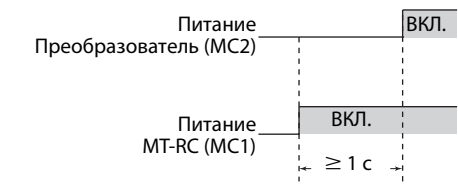

Подробную информацию о блоке рекуперации вы найдете в руководстве по блоку рекуперации MT-RC.

## **2.8.7 Подключение сглаживающего дросселя звена постоянного тока (FR-HEL)**

● Обращайте внимание на то, чтобы температура окружающего воздуха вблизи дросселя постоянного тока оставалась в допустимом диапазоне (от -10 °C до +50 °C). Так как дроссель постоянного тока нагревается, должны быть соблюдены достаточные расстояния до соседних блоков и т. п. (Вне зависимости от места установки, сверху и снизу должно иметься свободное пространство не меньше 10 см, а справа и слева не меньше 5 см.)

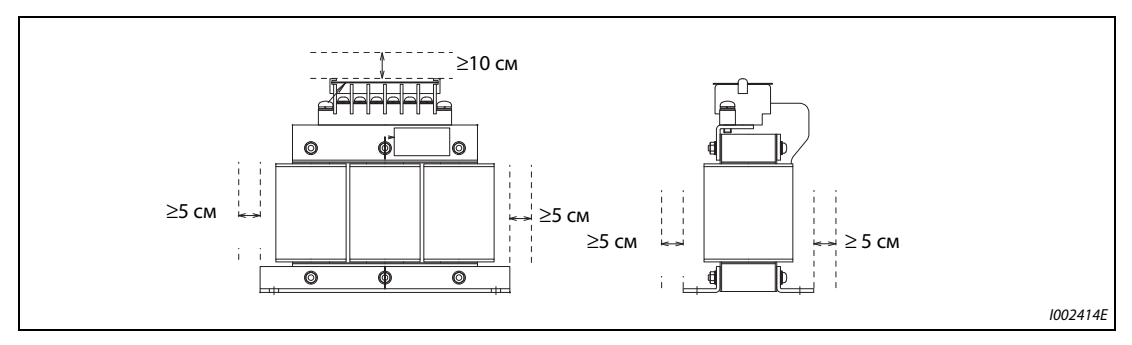

*Рис. 2-54:* Минимальные расстояния для дросселя звена постоянного тока (FR-HEL)

● Подключите сглаживающий дроссель FR-HEL к клеммам P1 и P/+ преобразователя частоты. При подключении дросселя звена постоянного тока к преобразователям частоты FR-F820- 02330(55K) и ниже, FR-F840-01160(55K) и ниже необходимо удалить перемычку между клеммами P1 и P/+. В противном случае дроссель звена постоянного тока не действует.

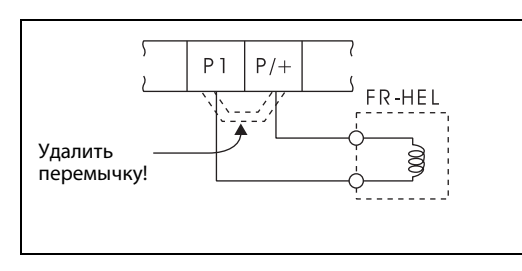

*Рис. 2-55:*

Подключение сглаживающего дросселя звена постоянного тока (FR-HEL)

I001040E

● Выберите дроссель звена постоянного тока в соответствии с мощностью двигателя (см. [стр. 8-1\)](#page-784-0). Обязательно подключите дроссель звена постоянного тока к преобразователям частоты FR-F820-03160(75K), и выше, FR-F840-01800(75K) и выше.

● Обычно дроссель звена постоянного тока заземляется через резьбовое соединение в металлической поверхности распределительного шкафа. Если такого заземления недостаточно, можно установить дополнительный кабель заземления. При использовании дросселя звена постоянного тока FR-HEL-(H)55K и ниже кабель заземле-

ния необходимо подсоединить к крепежному отверстию, вокруг которого в целях заземления удалена краска с металлической поверхности. В случае дросселей FR-HEL-(H)75K и выше кабель заземления соединяется с клеммой заземления.

(Более подробная информация содержится в руководстве по сглаживающему дросселю звена постоянного тока FR-HEL.)

**ПРИМЕЧАНИЯ** Длина проводки между преобразователем и дросселем звена постоянного тока не должна превышать 5 м.

> Сечение используемых проводов должно быть равным или превышать сечение питающей проводки R/L1, S/L2, T/L3 (см. [стр. 2-34](#page-61-0)).

# **3 Меры предосторожности при эксплуатации**

## **3.1 Электромагнитная совместимость (ЭМС) и токи утечки**

## **3.1.1 Токи утечки и контрмеры**

Сетевой фильтр, экранированные провода двигателя, двигатель и сам преобразователь является источником токов утечки относительно защитного провода PE. Так как величина токов утечки, среди прочего, зависит от емкости конденсаторов и тактовой частоты преобразователя, при работе преобразователя в малошумном режиме в связи с высокой тактовой частотой увеличивается и ток утечки. Величина тока утечки должна обязательно учитываться при выборе входного силового выключателя или использовании устройства защитного отключения (УЗО).

## **Токи утечки на землю**

Токи утечки текут не только через соединительные провода преобразователя частоты, но и через другие цепи, в которые они проникают через провод заземления. Эти токи могут привести к нежелательному срабатыванию автоматических силовых выключателей или УЗО, встроенных в цепи питания.

- Контрмеры
	- Понизьте тактовую частоту с помощью параметра 72 "Функция ШИМ". Учитывайте, что в результате этого увеличиваются шумы двигателя. Для уменьшения шумов двигателя активируйте функцию "Мягкая ШИМ" с помощью параметра 240.
	- Если преобразователь эксплуатируется на высокой тактовой частоте (в малошумном режиме), используйте силовой выключатель, пригодный для подключения к напряжению, богатому высшими гармониками, и подавления импульсов напряжения в проводке преобразователя и периферийного оборудования.
- Токи утечки на землю
	- Длинный кабель двигателя увеличивает ток утечки. Понижение тактовой частоты уменьшает ток утечки.
	- Повышение мощности двигателя увеличивает ток утечки. Ток утечки 400-вольтного оборудования больше, чем у 200-вольтного оборудования.

## **Емкостные токи**

Высшие гармонические составляющие емкостных токов утечки, возникающие на длинных линиях, могут привести к нежелательному срабатыванию внешнего термовыключателя защиты двигателя. При больших длинах (начиная с 50 м) и не высокой мощности преобразователя (FR-F840- 00170(7.5K) и ниже) внешнее устройство тепловой защиты двигателя склонено к нежелательным срабатываниям, так как соотношение тока утечки и номинального тока двигателя велико.

### **Пример**  $\nabla$

 В этом примере показана взаимосвязь между мощностью двигателя, длиной проводки двигателя и током утечки для 200-вольтного оборудования. Применяется двигатель SF-JR 4P при тактовой частоте 14,5 кГц и 4-жильный кабель двигателя с сечением 2 мм².

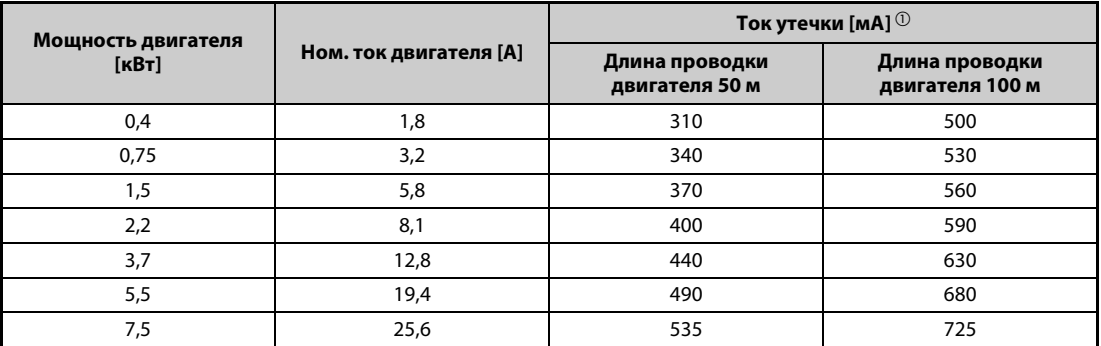

### *Таб. 3-1:* Пример емкостных токов утечки

 $^\text{\textregistered}$  Ток утечки в 400-вольтного оборудования приблизительно вдвое больше.

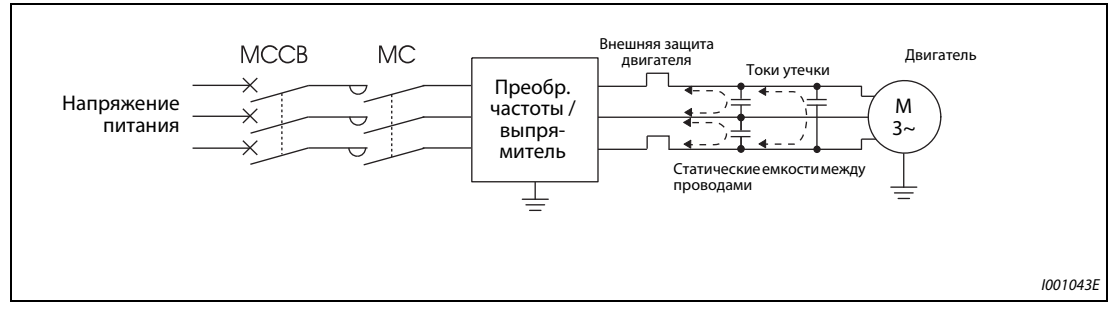

*Рис. 3-1:* Емкостные токи утечки

### ● Контрмеры

– Настройте ток для электронного термореле защиты двигателя в параметре 9.

– Понизьте тактовую частоту с помощью параметра 72 "Функция ШИМ". Учитывайте, что в результате этого увеличиваются шумы двигателя. Для уменьшения шумов двигателя активируйте функцию "Мягкая ШИМ" с помощью параметра 240.

Чтобы устранить влияние емкостных токов утечки на двигатель, следует использовать непосредственную защиту двигателя (например, элемент с положительным температурным коэффициентом сопротивления).

### ● Выбор автоматического силового выключателя со стороны сети

Для защиты проводов сетевого питания от короткого замыкания или перегрузки можно использовать автоматический силовой выключатель (MCCB). Однако учитывайте, что он не защищает сам преобразователь (диодные модули, биполярные транзисторы с изолированным затвором). Подходящий типоразмер выключателя выбирается в зависимости от поперечного сечения питающих проводов. Для расчета необходимого сетевого тока должна быть известна мощность, потребляемая преобразователем (см. технические данные в [стр. 8-1,](#page-784-1) "Номинальная входная мощность"), а также величина сетевого напряжения. Значение срабатывания силового выключателя выберите немного выше (в частности, при электромагнитном типе срабатывания), так как на характеристику срабатывания сильно влияют гармоники сетевого тока.

**ПРИМЕЧАНИЕ** В качестве устройства защитного отключения следует применять либо автомат Mitsubishi Electric (для гармоник и крутых импульсов напряжения), либо иной автомат, пригодный для преобразователей и чувствительный ко всем видам тока.

 $\wedge$
### <span id="page-108-0"></span>Указание по выбору сетевого устройства защитного отключения (УЗО)

Если преобразователь частоты с трехфазным сетевым питанием установлен в зонах, в которых правила электроустановок предписывают применение устройства защитного отключения, то это устройство в соответствии с нормой VDE 0160 / EN 50178 должно обладать универсальной чувствительностью (т. е. УЗО типа "В").

УЗО, чувствительные к импульсному току (т. е. автоматы типа "А"), не обеспечивают надежное отключение, если ток повреждения в преобразователе частоты представляет собой постоянный ток.

Кроме того, при выборе УЗО с универсальной чувствительностью следует учитывать зависимость токов утечки, обусловленных сетевым фильтром и длиной экранированного провода двигателя, от частоты.

Если сетевое напряжение подключается с помощью выключателей без функции скачка, то кратковременная несимметричность нагрузки может привести к нежелательному срабатыванию УЗО.

В этом случае рекомендуется применять УЗО (типа "В") с задержкой срабатывания, либо обеспечить единовременное включение трех фаз с помощью силового контактора.

Ток срабатывания для устройства защитного отключения выберите следующим образом.

- УЗО, чувствительное ко всем видам тока и пригодное для преобразователей частоты:  $\Delta n \ge 10 \times (\text{lg}1 + \text{lg}n + \text{lg}i + \text{lg}2 + \text{lg}m)$
- УЗО, чувствительное ко всем видам тока:  $|\Delta n \ge 10 \times {q1 + qn + qi + 3 \times (q2 + qm)}$

lg1, lg2: токи утечки в проводах при непосредственном питании от сети Ign: ток утечки фильтра во входном контуре преобразователя Igm: токи утечки двигателя при непосредственном питании от сети Igi: ток утечки преобразователя

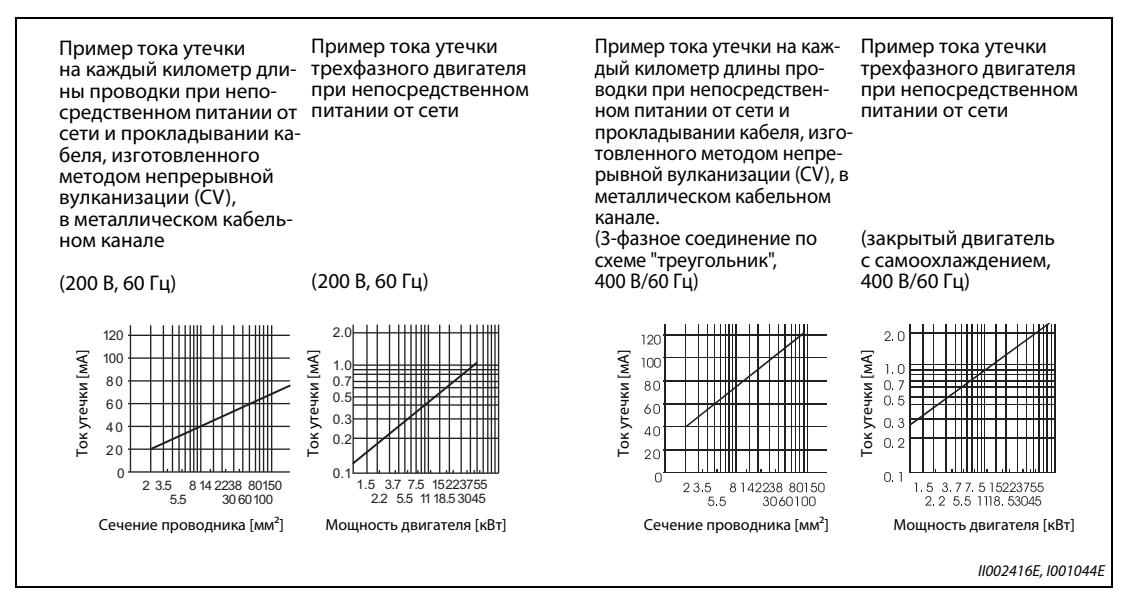

Puc. 3-2: Токи утечки

**ПРИМЕЧАНИЕ** 

При подключении по схеме "звезда" ток утечки составляет 1/3 от вышеуказанных значений.

### **Пример**  $\triangledown$

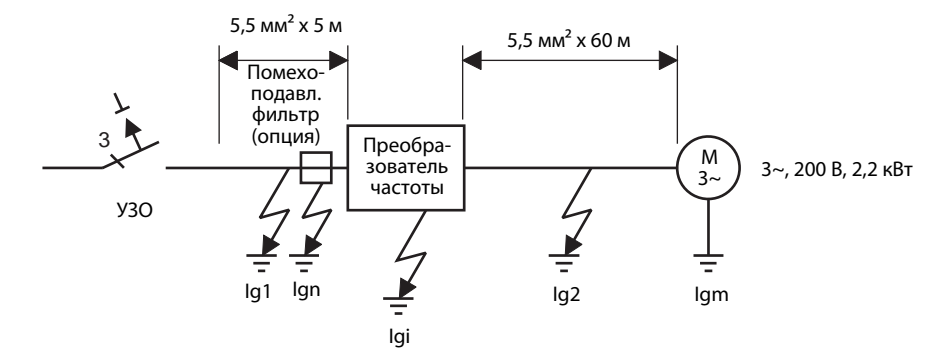

|                                           | УЗО, чувствительное ко всем<br>видам тока и пригодное для<br>преобразователей | УЗО, чувствительное ко всем<br>видам тока                                                            |  |  |  |
|-------------------------------------------|-------------------------------------------------------------------------------|----------------------------------------------------------------------------------------------------|--|--|--|
| Ток утечки Ig1 [мА]                       | $33x \frac{5m}{100} = 0.17$<br>1000 M                                         |                                                                                                    |  |  |  |
| Ток утечки Ign [MA]                       | 0 (без дополнительного помехоподавляющего фильтра)                            |                                                                                                    |  |  |  |
| Ток утечки Igi [мА]                       |                                                                               | 1 (с дополнительным помехоподавляющим фильтром)<br>Ток утечки преобразователя указан в таблице ниже. |  |  |  |
| Ток утечки lg2 [мА]                       | 50 M<br>$33x \rightarrow 1.65$<br>1000 M                                      |                                                                                                    |  |  |  |
| Ток утечки двигателя Igm [мА]             | 0,18                                                                          |                                                                                                    |  |  |  |
| Суммарный ток утечки [мА]<br>3,00<br>6,66 |                                                                               |                                                                                                    |  |  |  |
| Расчетный ток УЗО [мА] (≥ lg x 10)        | 30                                                                            | 100                                                                                                  |  |  |  |

*Таб. 3-2:* Оценка непрерывно текущего тока утечки

### **Ток утечки преобразователя частоты (с активированным или деактивированным встроенным помехоподавляющим фильтром)**

Входное напряжение: 200-вольтное оборудование: 220 В/60 Гц, 400-вольтное оборудование: 440 В / 60 Гц, асимметрия фаз меньше 3 %

|                                    |                |                  | Встроенный помехоподавляющий фильтр |
|------------------------------------|----------------|------------------|-------------------------------------|
|                                    | Напряжение [В] | <b>ВКЛ.</b> [мА] | ВЫКЛ. [мА]                          |
| Система с заземленной<br>фазой     | 200            | 22               |                                     |
|                                    | 400            | 35               |                                     |
| Система с заземленной<br>нейтралью | 400            | っ                |                                     |

*Таб. 3-3:* Ток утечки преобразователя частоты (с активированным или деактивированным встроенным помехоподавляющим фильтром)

 $\triangle$ 

### **ПРИМЕЧАНИЯ**

Установите устройство защитного отключения на входной стороне преобразователя частоты.

В системе с заземленной нейтралью короткое замыкание на землю на выходной стороне преобразователя частоты не распознается. Заземление должно быть выполнено в соответствии с национальными и международными директивами и предписаниями (JIS, NEC раздел 250, IEC 536 класс 1 или т. п.).

При подключении силовых выключателей или автоматов для защиты двигателя на выходной стороне преобразователя гармонические колебания могут вызывать нежелательные срабатывания защиты, даже если действующая величина тока меньше тока срабатывания. В этом случае откажитесь от их установки, так как вихревые токи и потери на гистерезис вызывают повышение температуры.

Стандартными являются следующие автоматические выключатели: BV-C1, BC-V, NVB, NV-L, NV-G2N, NV-G3NA и NV-2F, а также устройства защитного отключения (за исключением NV-ZHA) NV с добавкой АА для контроля обрыва нейтрального провода. Прочие модели пригодны для работы с напряжением, богатым высшими гармониками, и для подавления импульсов напряжения: серия NV-C-/NV-S-/MN, NV30-FA, NV50-FA, BV-C2, а также устройства защитного отключения (NF-Z), NV-ZHA и NV-H.

### <span id="page-111-0"></span> $3.1.2$ Меры против помех, исходящих от преобразователя частоты

Некоторые помехи действуют на преобразователь извне и могут привести к его неправильному функционированию. Другие помехи исходят от самого преобразователя и вызывают неправильное функционирование периферийного оборудования. Хотя преобразователь нечувствителен к влияниям помех, обработка слабых сигналов требует нижеописанных мер. Так как выходы преобразователя коммутируют высокочастотные напряжения с высокой крутизной нарастания, преобразователь порождает электромагнитные помехи. Если эти помехи нарушают функционирование других приборов, необходимо принять меры для подавления помех. Эти меры различаются в зависимости от вида распространения помех.

- Основополагающие меры
	- Никогда не прокладывайте сигнальные провода параллельно силовой проводке преобразователя частоты и не связывайте их в общий жгут.
	- Для сигналов датчиков и управляющих сигналов используйте кабели с витыми парами и экранированные кабели. Заземлите экран.
	- Заземлите преобразователь частоты, двигатель и т. п. в общей точке заземления.
- Меры для подавления помех, действующих на преобразователь частоты

Если работа приборов, интенсивно порождающих помехи (например, содержащих контакторы, электромагнитные тормоза или реле) и находящихся поблизости от преобразователя частоты, вызывает его неправильное функционирование, необходимо принять следующие меры для подавления помех:

- Примите меры для подавления напряжения помех (например, предусмотрев защиту от перенапряжений для устройств, вырабатывающих сильные помехи).
- Предусмотрите ферриты в сигнальных проводах (см. стр. 3-8).
- Заземлите экраны проводов датчиков и сигнальных проводов металлическими скобами для крепления кабелей.
- Меры для подавления помех, исходящих от преобразователя и нарушающих функционирование других приборов

Помехи, исходящие от преобразователя, можно подразделить на следующие принципиальные разновидности:

- кондуктивные (т. е. проводные) помехи, распространяющиеся через соединительную проводку преобразователя частоты, а также через входы и выходы силового контура
- электромагнитные и электростатические помехи, наводящиеся на сигнальные провода окружающих приборов и
- помехи, распространяющиеся по сети

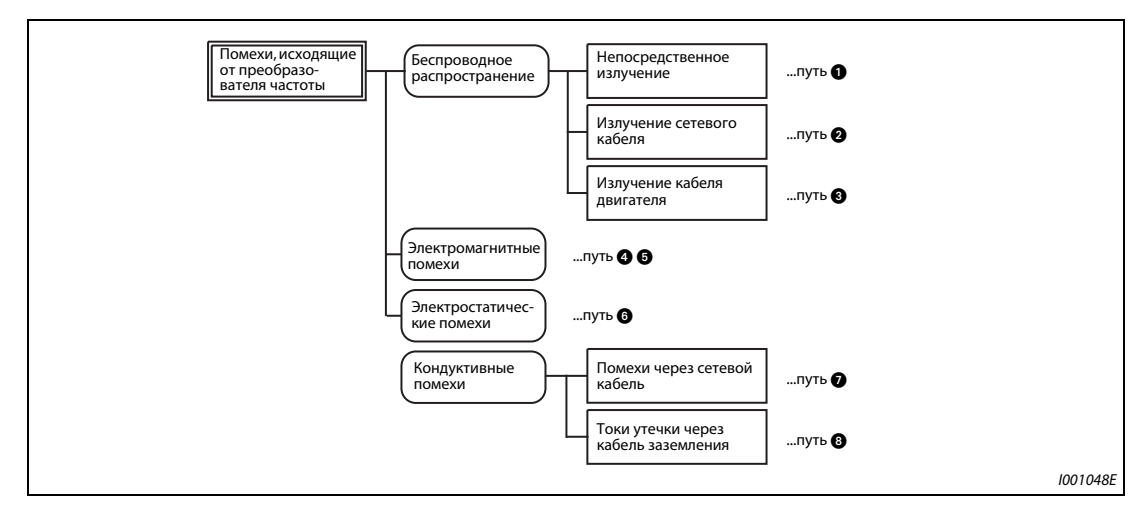

 $P_{\text{ILC}}$ , 3-3: Распространение помех

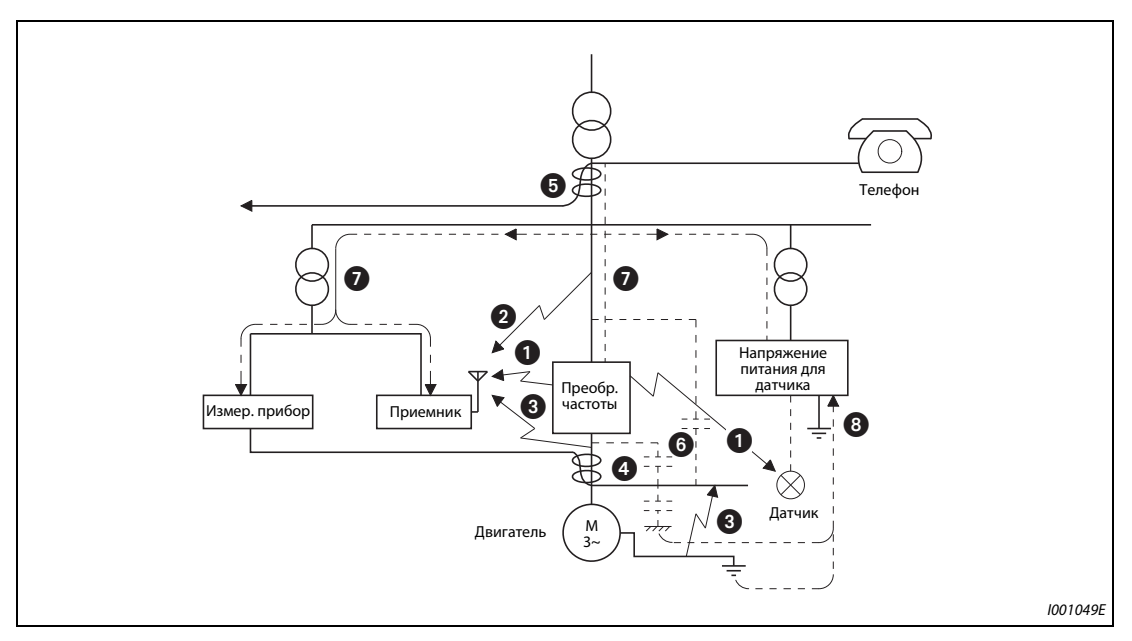

Puc. 3-4: Пути распространения помех

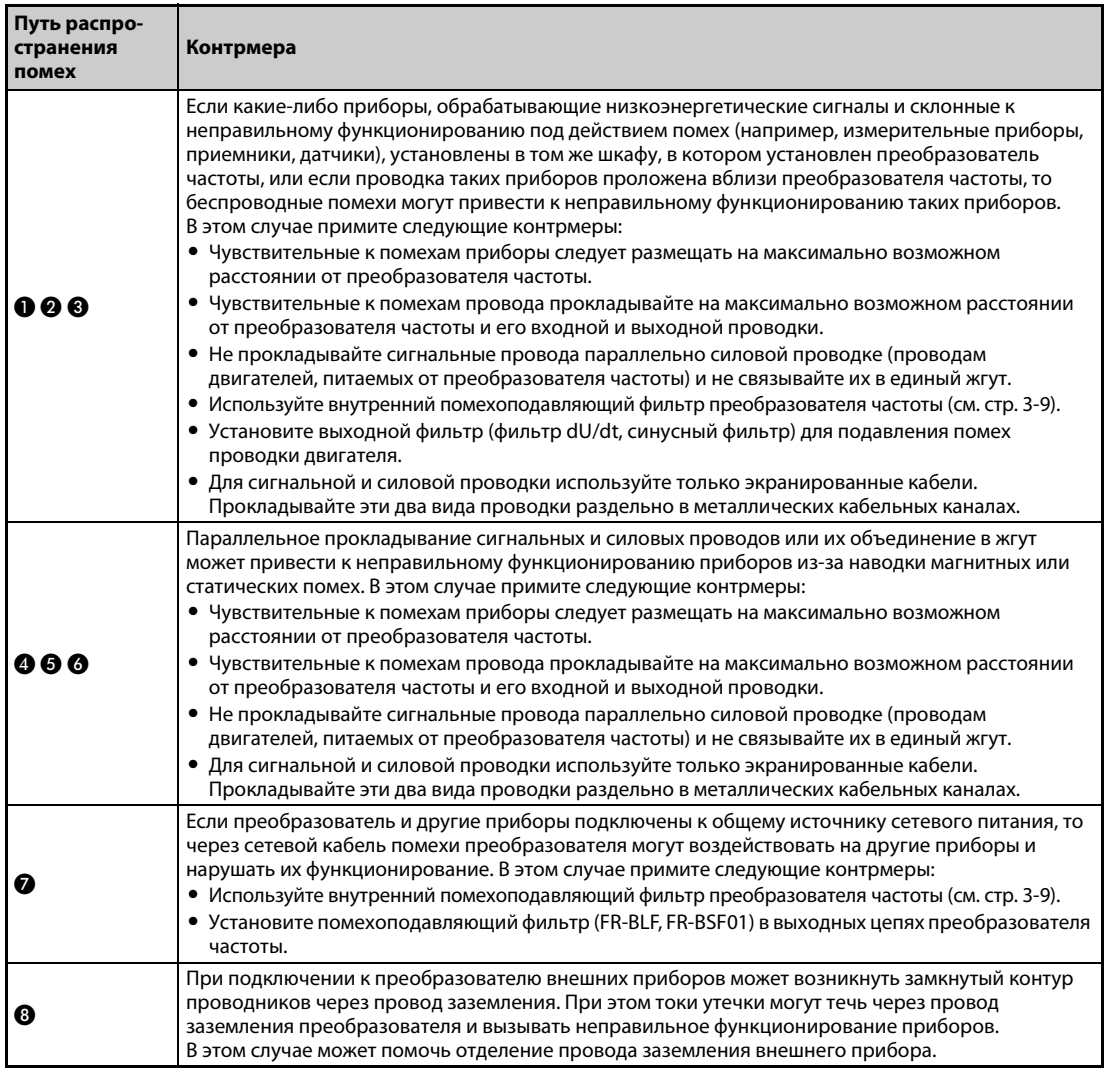

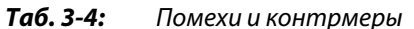

### <span id="page-113-0"></span>**Ферриты**

Ферриты являются эффективным средством подавления электромагнитных помех. Например, ферриты следует встраивать в проводку датчиков.

**Пример**  $\triangledown$ 

 Ферриты: ZCAT3035-1330 (изготовитель: TDK) ESD-SR-250 (изготовитель: NEC TOKIN)

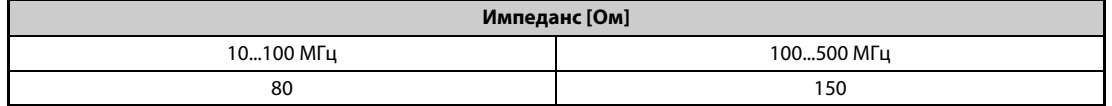

*Таб. 3-5:* Импеданс ферритового бочонка ZCAT3035-1330, защелкиваемого вокруг кабеля

Вышеуказанные значения импеданса являются ориентировочными, а не гарантированными.

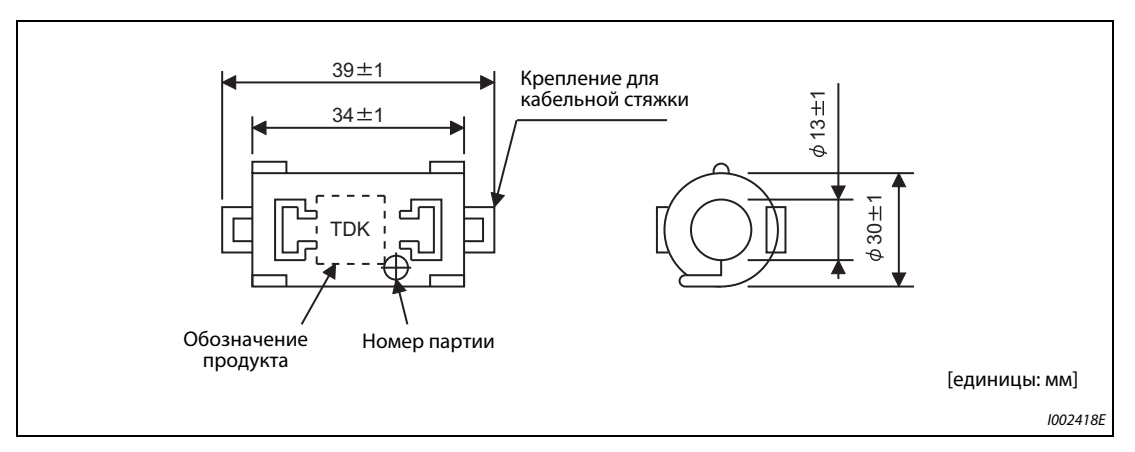

*Рис. 3-5:* Размеры ферритового бочонка ZCAT3035-1330, защелкиваемого вокруг кабеля

### $\triangle$

### **Примеры подавления помех**

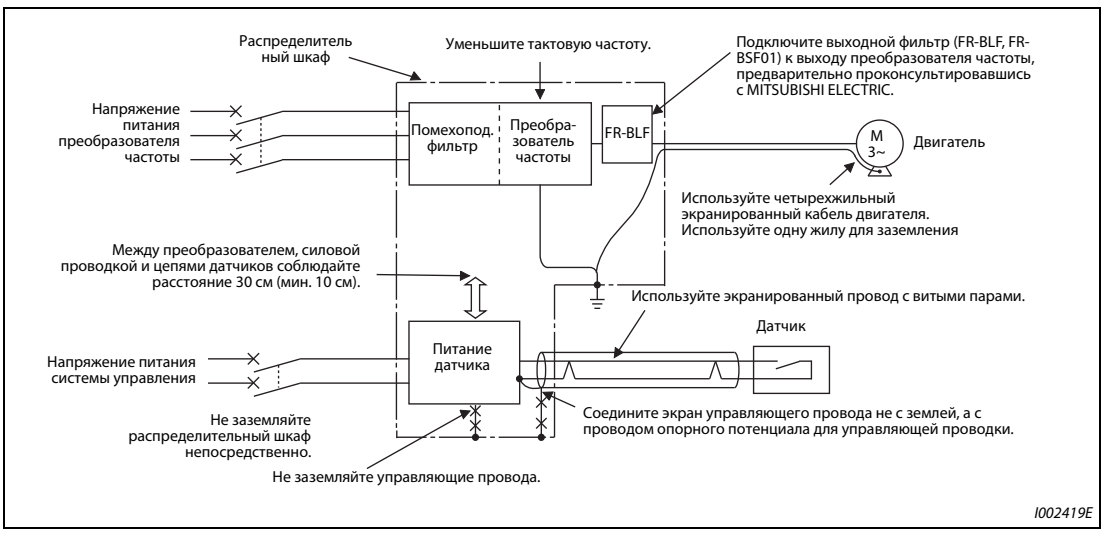

*Рис. 3-6:* Примеры подавления помех

**ПРИМЕЧАНИЕ** Информация о соответствии европейской директиве "Электромагнитная совместимость (ЭМС)" имеется в руководстве по установке.

### <span id="page-114-0"></span>**3.1.3 Помехоподавляющий фильтр**

Преобразователь частоты имеет внутренний помехоподавляющий фильтр и реактивное сопротивление нулевой последовательности. Помехоподавляющий фильтр служит для подавления помех во входном контуре преобразователя частоты.

Для активации фильтра штекер следует установить в позицию "FILTER ON" ("Фильтр включен"). Если преобразователь используется в сети с изолированной нейтралью (сети типа IT), то этот фильтр необходимо деактивировать. В преобразователе частоты исполнения FM в состоянии при поставке фильтр деактивирован (OFF), а в преобразователе исполнения CA – активирован (ON).

Реактивное сопротивление нулевой последовательности, встроенное в преобразователи частоты FR-F820-02330(55K) и ниже, а также FR-F840-01160(55K) и ниже, включено всегда, вне зависимости от положения штекера для помехоподавляющего фильтра.

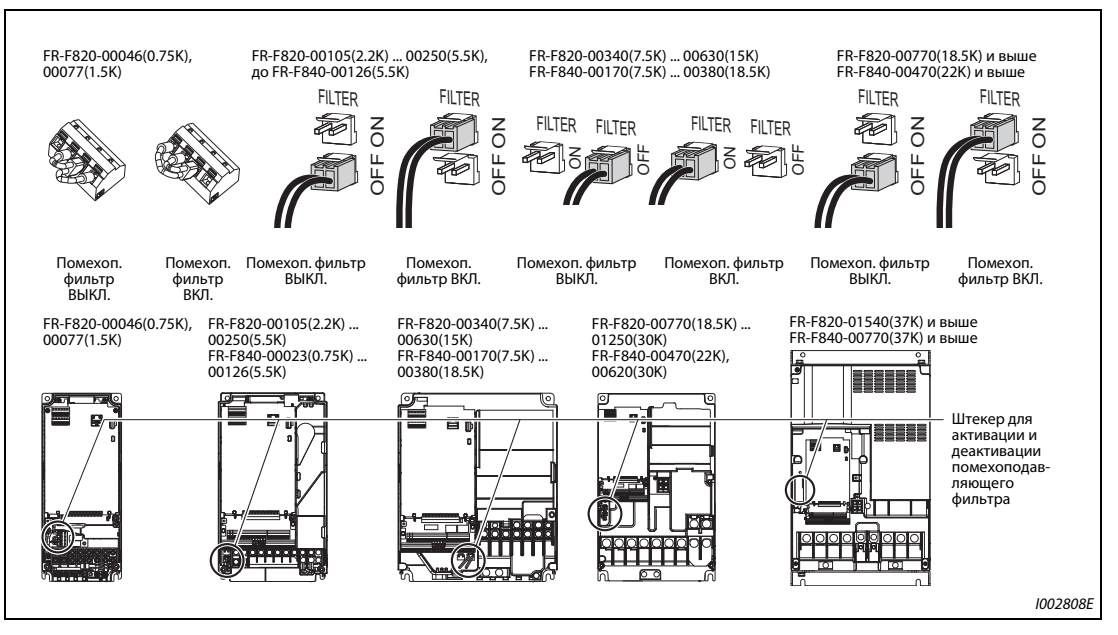

*Рис. 3-7:* Внутренний помехоподавляющий фильтр

### **Активация и деактивация помехоподавляющего фильтра**

- Перед снятием передней панели убедитесь в том, что индикатор работы преобразователя частоты не горит. После выключения напряжения питания выждите как минимум 10 минут, а затем с помощью измерительного прибора убедитесь в отсутствии остаточного напряжения.
- Модели FR-F820-00105(2.2K) и выше, FR-F840-00023(0.75K) и выше

Нажмите на фиксатор разъема и выньте разъем прямо вверх. При этом не тяните за провода, а также не снимайте разъем, не отпустив перед этим фиксатор.

Нажмите на фиксатор и при вставлении разъема.

Если разъем снимается с трудом, воспользуйтесь острогубцами или т. п.

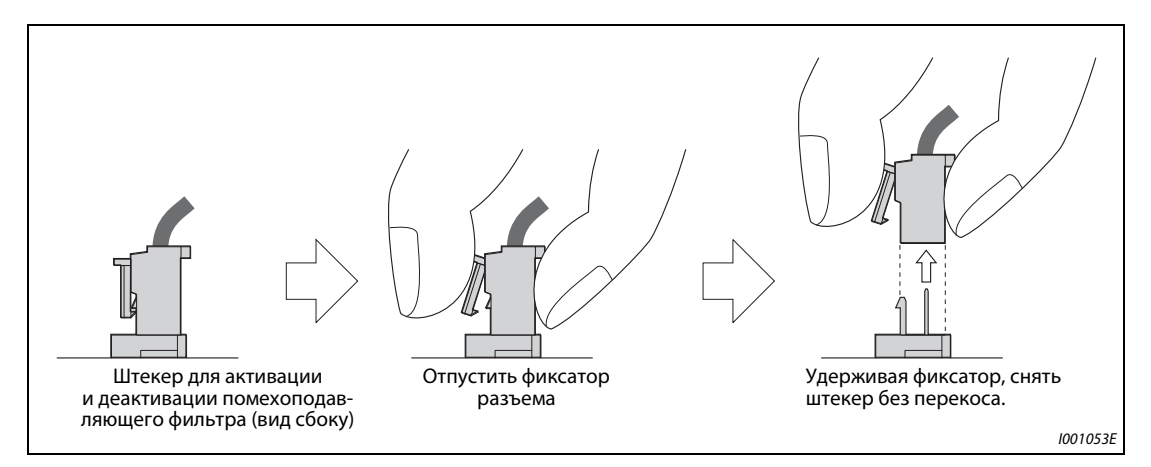

*Рис. 3-8:* Активация внутреннего помехоподавляющего фильтра

- Модели до FR-F820-00077(1.5К)
	- Удалите блок управляющих клемм (см. [стр. 7-11\)](#page-774-0).
	- Чтобы активировать или деактивировать фильтр, соедините соответствующие клеммы проволочной перемычкой. При подсоединении перемычки действуйте аналогично подсоединению прочей проводки клемм управления (см. [стр. 2-50\)](#page-77-0).
	- После переключения снова смонтируйте блок управляющих клемм.

**ПРИМЕЧАНИЕ** Штекер (или проволочная перемычка) должен быть обязательно вставлен либо в позиции "ON", либо в позиции "OFF".

> В результате активации помехоподавляющего фильтра (штекер в позиции "ON") увеличивается ток утечки (см. [стр. 3-3](#page-108-0)).

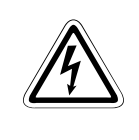

ОПАСНОСТЬ:<br> *Никогда не снимайте переднюю панель при включенном напряжении питания или при*<br> *паботающем преобразователе частоты* Это может привести к поражению элек*работающем преобразователе частоты. Это может привести к поражению электрическим током.*

## **3.2 Гармоники**

### **3.2.1 Гармонические колебания в сетевом напряжении**

В связи с конструкцией входного выпрямителя преобразователя частоты возникают высшие гармоники, которые через провода сетевого питания могут влиять на генератор или силовой конденсатор. Высшие гармоники в проводах сетевого питания отличаются от помех и токов утечки своим источником, полосой частот и путями распространения.

### **Различия между высшими гармониками сетевого напряжения и высокочастотными помехами**

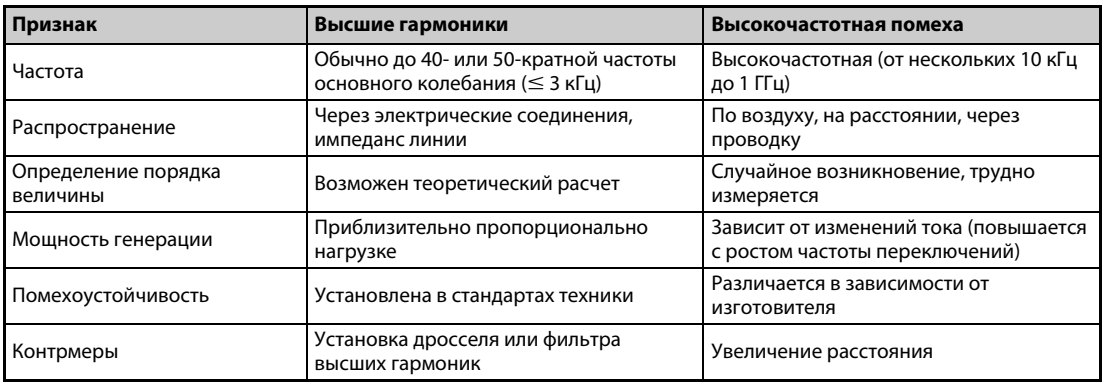

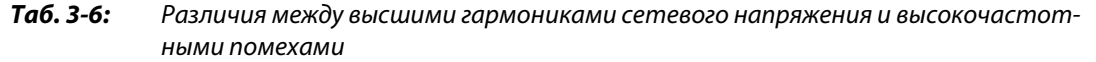

### **Контрмеры**

Величина тока высших гармоник, порождаемых преобразователем частоты во входном контуре, зависит от импеданса линии, применения дросселя, выходной частоты и выходного тока на стороне нагрузки.

Выходная частота и выходной ток принимаются при номинальной нагрузке и максимальной рабочей частоте.

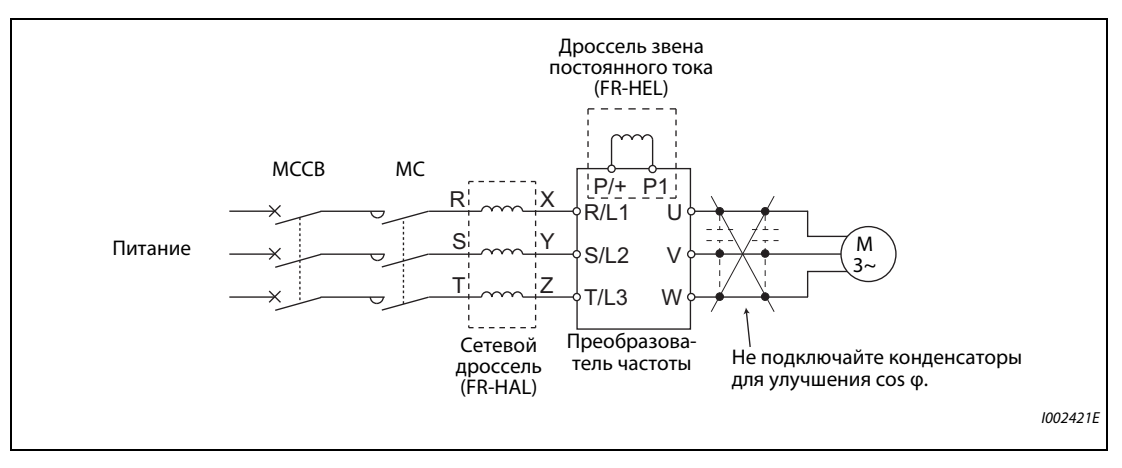

*Рис. 3-9:* Подавление высших гармоник в сетевых проводах

**ПРИМЕЧАНИЕ** Не подключайте к выходу преобразователя конденсаторы для улучшения cos φ или для защиты от перенапряжений, так как от этого преобразователь может необратимо повредиться. Для повышения КПД подключите дроссель во входном контуре или к промежуточному звену постоянного тока.

### **3.2.2 Предписания по подавлению высших гармоник**

В состав преобразователя частоты входит преобразователь тока (выпрямительная схема), порождающая токи высших гармоник.

Токи высших гармоник текут из преобразователя частоты через сетевой трансформатор в точку ввода сетевого питания. Чтобы защитить других потребителей от этих наводимых токов гармоник, введена директива по подавлению гармонических колебаний.

Ранее оборудование в трехфазной сети 200 В мощностью до 37 кВт подпадала под действие "Предписания по подавлению гармонических колебаний в бытовых установках и общей продукции". В отношении прочего оборудования действовало "Предписание по подавлению гармонических колебаний для потребителей, подключенных к высокому напряжению или особо высокому напряжению". Однако в январе 2004 г. транзисторные преобразователи частоты были изъяты из сферы действия "Предписания по подавлению гармонических колебаний в бытовых установках и общей продукции", а 6-го сентября 2004 г. это предписание было упразднено.

Теперь преобразователи частоты всех классов мощности и универсальные преобразователи частоты всех типов, применяемые определенными пользователями, подпадают под действие "Предписания по подавлению гармонических колебаний для потребителей, подключенных к высокому напряжению или особо высокому напряжению" (в дальнейшем тексте этого руководства называемого "Предписаниями для определенных потребителей".)

### **"Предписания для определенных потребителей"**

Эти предписания определяют максимальные токи высших гармоник, которые разрешается излучать получателю электроэнергии высокого напряжения и особо высокого напряжения, устанавливающему, добавляющему или оборудованию аппаратуру, излучающую высшие гармоники. Предписания требуют, чтобы получатель электроэнергии принял соответствующие меры по подавления высших гармоник, если превышаются их максимальные пределы.

| Напряжение           | Высшая гармоника |         |          |          |        |          |          |                          |
|----------------------|------------------|---------|----------|----------|--------|----------|----------|--------------------------|
| подключенной<br>сети | 5-я              | $7 - a$ | $11 - a$ | $13 - a$ | $17-5$ | $19-5$ я | $23 - 8$ | Выше<br>$23 - \check{M}$ |
| 6.6 KB               | 3,5              | 2,5     | 1,6      | 1,3      | 1,0    | 0,9      | 0,76     | 0,70                     |
| 22 KB                | ,8               | 1,3     | 0.82     | 0,69     | 0,53   | 0,47     | 0,39     | 0,36                     |
| 33 KB                | 1,2              | 0,86    | 0.55     | 0.46     | 0,35   | 0,32     | 0,26     | 0,24                     |

*Таб. 3-7:* Максимальные пределы токов высших гармоник, вырабатываемых на каждый 1 кВт договорной мощности

### **Применение предписаний для определенных потребителей**

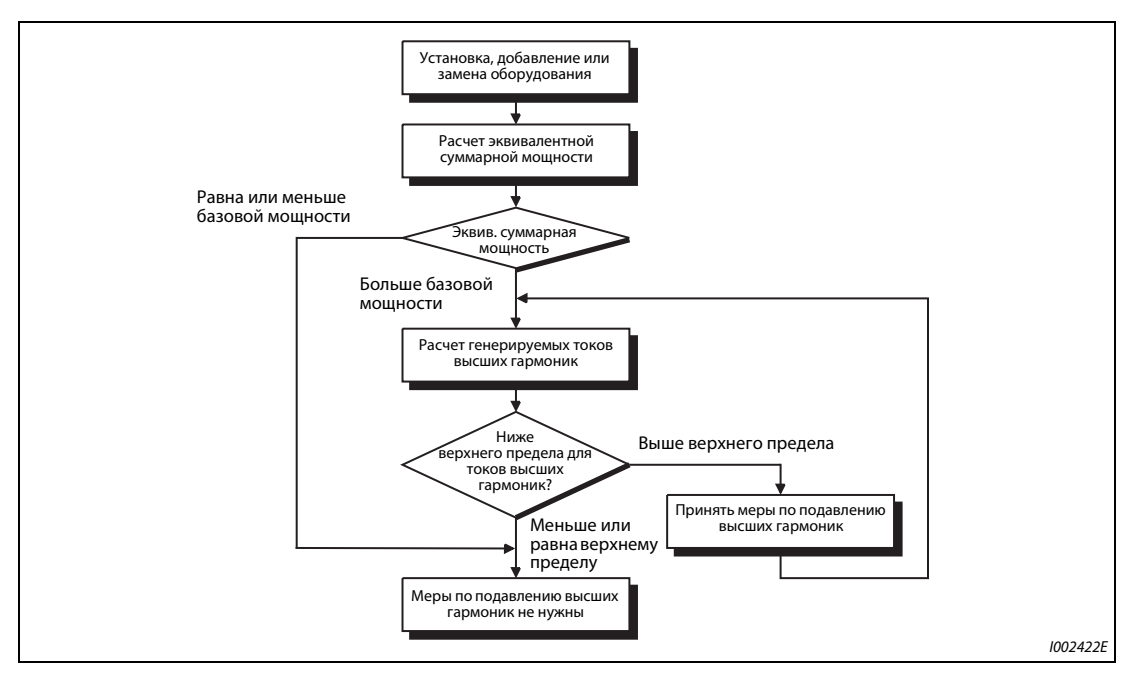

*Рис. 3-10:* Применение предписаний для определенных потребителей

| Классифи-<br>кация | Тип выпрямителя                          |                                                                   | Коэффициент пересчета Кі |
|--------------------|------------------------------------------|-------------------------------------------------------------------|--------------------------|
|                    |                                          | Без дросселя                                                      | $K31 = 3,4$              |
|                    | Трехфазный мост                          | С дросселем<br>(на стороне переменного тока)                      | $K32 = 1,8$              |
| 3                  | (сглаживание с помощью<br>конденсаторов) | С дросселем<br>(на стороне постоянного тока)                      | $K33 = 1,8$              |
|                    |                                          | С дросселями (на стороне переменного<br>и постоянного тока)       | $K34 = 1.4$              |
| 5                  | Трехфазный мост с<br>самовозбуждением    | При использовании выпрямителя с<br>высоким коэффициентом мощности | $K5 = 0$                 |

*Таб. 3-8:* Коэффициенты пересчета

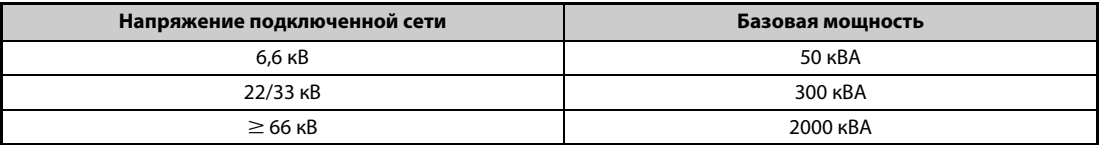

*Таб. 3-9:* Предельная эквивалентная мощность

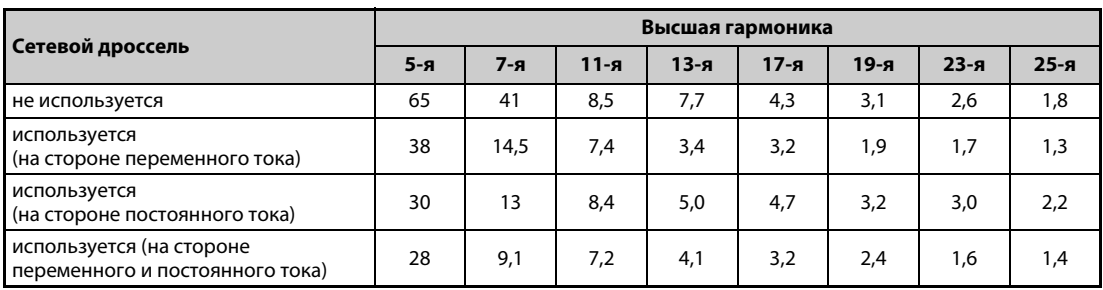

*Таб. 3-10:* Доля высших гармоник (основной ток принят за 100%)

● Расчет эквивалентной мощности P0 устройств, порождающих высшие гармоники

"Эквивалентная мощность" – это мощность шестиимпульсного выпрямителя, выраженная по отношению к мощности оборудования потребителя, порождающей высшие гармоники. Она рассчитывается по следующей формуле. Если сумма всех эквивалентных мощностей превышает предел, указанный в таблице 3-9, то высшие гармоники необходимо рассчитать по формуле на следующей странице.

 $PO = Σ$  (Ki  $\times$  Pi) [ $κBA$ ]

Ki: коэффициент пересчета (см. таб. 3-8)

Pi: номинальная мощность устройств, порождающих высшие гармоники  $^{\textcircled{\tiny{\text{D}}}}$  [кBA] i: значение, обозначающее тип выпрямления

 $\odot$  Номинальная мощность определяется мощностью подключенного двигателя и указана в таблице 3-11. Указанная здесь номинальная мощность применяется для расчета порождаемых высших гармоник и отличается от номинальной входной мощности преобразователя частоты.

● Расчет исходящих токов высших гармоник

Исходящий ток высших гармоник

- = ток основного колебания (значение при выпрямлении сетевого напряжения) × коэффициент режима эксплуатации × доля высших гармоник
- коэффициент режима эксплуатации = фактический коэффициент нагрузки × время включенного состояния на протяжении 30 минут

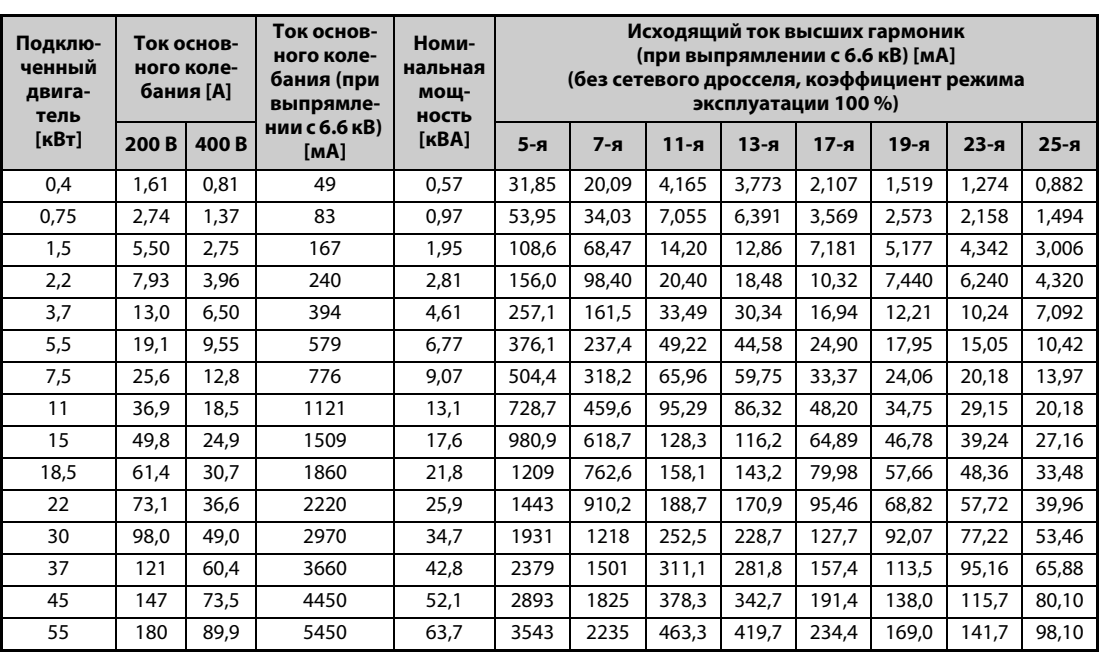

– Доля высших гармоник: См. таб. 3-10

*Таб. 3-11:* Номинальные мощности и токи высших гармоник двигателей, питаемых преобразователем частоты (1)

| Подклю-<br>ченный<br>двига-<br>тель | <b>ОСНОВНОГО</b><br>[A] | <b>Tok</b><br>колебания | Ток основ-<br>ного коле-<br>бания (при<br>выпрямле- | Номи-<br>нальная<br>мош-<br>ность |       |         | Исходящий ток высших гармоник<br>(при выпрямлении с 6.6 кВ) [мА]<br>(с дросселем звена постоянного тока, коэффициент |          | режима эксплуатации 100 %) |          |          |        |
|-------------------------------------|-------------------------|-------------------------|-----------------------------------------------------|-----------------------------------|-------|---------|----------------------------------------------------------------------------------------------------|----------|----------------------------|----------|----------|--------|
| $[\kappa B\tau]$                    | 200B                    | 400B                    | нии с 6.6 кВ)<br>[MA]                               | [KBA]                             | $5-я$ | $7 - a$ | $11 - a$                                                                                                    | $13 - a$ | $17 - a$                   | $19-5$ я | $23 - 8$ | $25-я$ |
| 75                                  | 245                     | 123                     | 7455                                                | 87,2                              | 2237  | 969     | 626                                                                                                    | 373      | 350                        | 239      | 224      | 164    |
| 90                                  | 293                     | 147                     | 8909                                                | 104                               | 2673  | 1158    | 748                                                                                                    | 445      | 419                        | 285      | 267      | 196    |
| 110                                 | 357                     | 179                     | 10848                                               | 127                               | 3254  | 1410    | 911                                                                                                    | 542      | 510                        | 347      | 325      | 239    |
| 132                                 |                         | 216                     | 13091                                               | 153                               | 3927  | 1702    | 1100                                                                                                    | 655      | 615                        | 419      | 393      | 288    |
| 160                                 |                         | 258                     | 15636                                               | 183                               | 4691  | 2033    | 1313                                                                                                    | 782      | 735                        | 500      | 469      | 344    |
| 220                                 |                         | 355                     | 21515                                               | 252                               | 6455  | 2797    | 1807                                                                                                    | 1076     | 1011                       | 688      | 645      | 473    |
| 250                                 |                         | 403                     | 24424                                               | 286                               | 7327  | 3175    | 2052                                                                                                    | 1221     | 1148                       | 782      | 733      | 537    |
| 280                                 |                         | 450                     | 27273                                               | 319                               | 8182  | 3545    | 2291                                                                                                    | 1364     | 1282                       | 873      | 818      | 600    |
| 315                                 |                         | 506                     | 30667                                               | 359                               | 9200  | 3987    | 2576                                                                                                    | 1533     | 1441                       | 981      | 920      | 675    |
| 355                                 |                         | 571                     | 34606                                               | 405                               | 10382 | 4499    | 2907                                                                                                    | 1730     | 1627                       | 1107     | 1038     | 761    |
| 400                                 |                         | 643                     | 38970s                                              | 456                               | 11691 | 5066    | 3274                                                                                                    | 1949     | 1832                       | 1247     | 1169     | 857    |
| 450                                 |                         | 723                     | 43818                                               | 512                               | 13146 | 5696    | 3681                                                                                                    | 2191     | 2060                       | 1402     | 1315     | 964    |
| 500                                 |                         | 804                     | 48727                                               | 570                               | 14618 | 6335    | 4093                                                                                                    | 2436     | 2290                       | 1559     | 1462     | 1072   |
| 560                                 |                         | 900                     | 54545                                               | 638                               | 16364 | 7091    | 4582                                                                                                    | 2727     | 2564                       | 1746     | 1636     | 1200   |
| 630                                 |                         | 1013                    | 61394                                               | 718                               | 18418 | 7981    | 5157                                                                                                    | 3070     | 2886                       | 1965     | 1842     | 1351   |

*Таб. 3-12:* Номинальные мощности и токи высших гармоник двигателей, питаемых преобразователем частоты (2)

● Определение необходимых контрмер

Контрмеры для подавления высших гармоник необходимы, если выполнено следующее условие:

Исходящий ток высших гармоник > макс. значение на каждый 1 кВт договорной мощности × договорная мощность

● Меры по подавлению высших гармоник

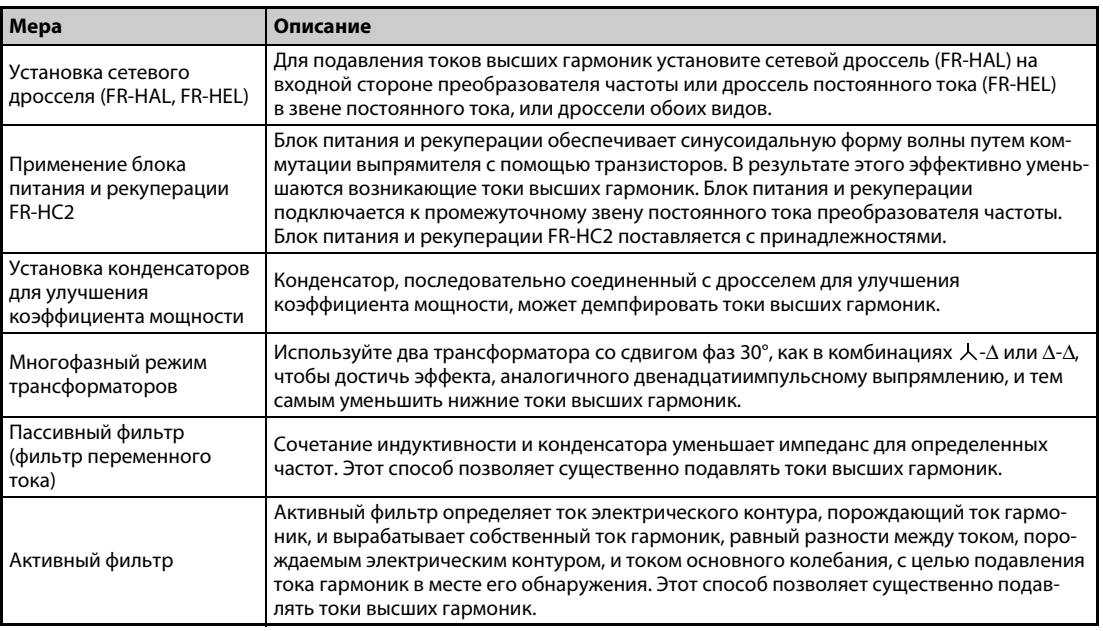

*Таб. 3-13:* Подавление токов гармоник

## **3.3 Установка сетевого дросселя**

Если преобразователь частоты подключен вблизи сетевого трансформатора большой мощности ( $\geq$  1000 кВА), а также при включении конденсатора для улучшения коэффициента мощности через входные цепи протекает большой пиковый ток, способный повредить преобразователь частоты. Во избежание этого явления следует всегда устанавливать дополнительный сетевой дроссель (FR-HAL).

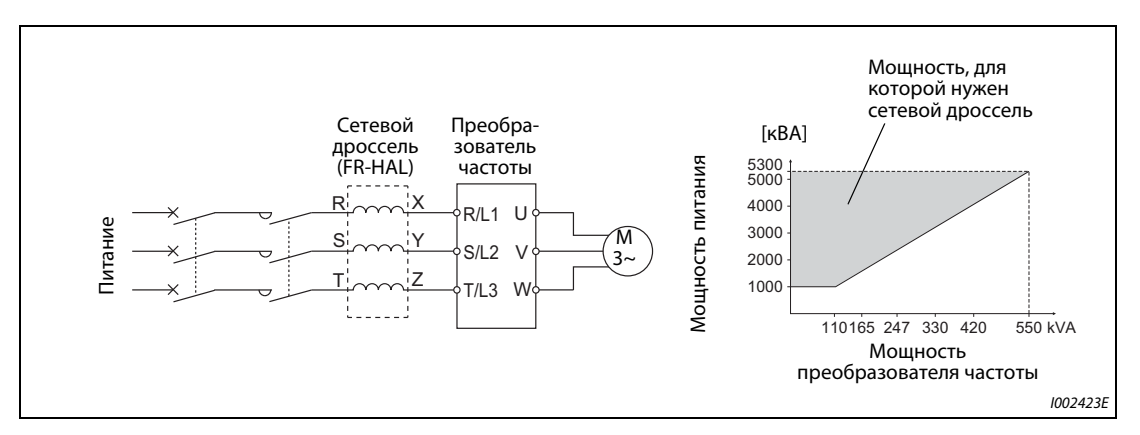

*Рис. 3-11:* Подключение сетевого дросселя

# <span id="page-122-0"></span>**3.4 Отключение и силовой контактор (MC)**

### **Силовой контактор (MC) на входной стороне преобразователя частоты**

Силовой контактор (MC) на входной стороне преобразователя частоты рекомендуется установить по следующим причинам. (Выбор разъяснен на [стр. 2-4](#page-31-0).)

- Чтобы отделять преобразователь частоты от питания при срабатывании защитной функции или неисправности привода (аварийный останов и т. п.).
- Во избежание несчастных случаев, которые могут произойти в результате автоматического перезапуска после восстановления напряжения питания, если перед этим преобразователь частоты был отключен в результате исчезновения напряжения питания.
- Чтобы отделять преобразователь от питания во время техобслуживания или инспекций и тем самым обеспечить безопасное проведение этих работ.

Если силовой контактор на входной стороне преобразователя применяется во время обычной эксплуатации для выключения при аварийном останове, выберите контактор в соответствии с классом JEM1038-AC-3 в зависимости от номинального тока двигателя.

**ПРИМЕЧАНИЕ** Так как повторяющиеся токи включения при включении питания сокращают срок службы входного выпрямителя (который составляет около 1000000 процессов переключения), следует избегать непрерывного включения и выключения силового контактора. Не используйте силовой контактор для запуска или останова преобразователя частоты. Для этого всегда используйте пусковые сигналы STF и STR.

### **Пример**  $\nabla$

### Запуск и останов преобразователя частоты

Всегда запускайте и останавливайте преобразователь частоты только путем включения и выключения сигнала STF или STR (см. следующую иллюстрацию).

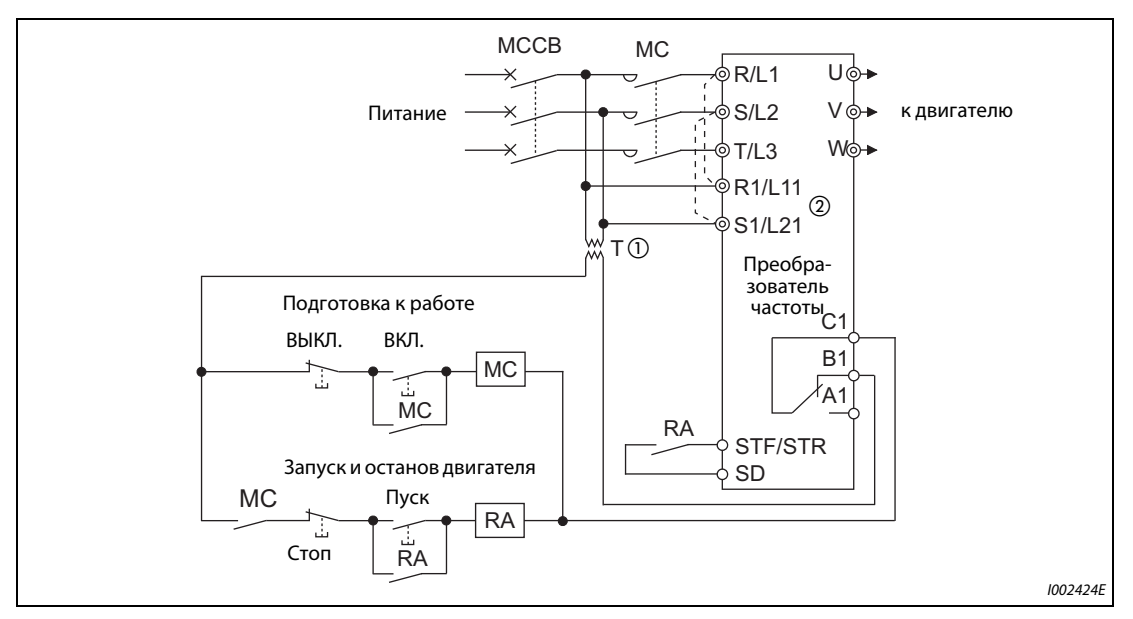

*Рис. 3-12:* Запуск/останов преобразователя частоты

- $^{\text{\textregistered}}$  При напряжении питания 400 В необходим трансформатор.
- $\textcircled{\tiny{2}}$  Соедините клеммы питания управляющего контура (R1/L11, S1/L21) с входной стороной силового контактора MC. В результате этого аварийная сигнализация продолжает действовать и после срабатывания защитной функции преобразователя частоты. В этом случае удалите перемычки между клеммами R/L1 и R1/L11, а также S/L2 и S1/L21 (см. [стр. 2-55](#page-82-0)).

 $\triangle$ 

### **Управление контактором на выходной стороне преобразователя частоты**

Контактор, установленный между преобразователем частоты и двигателем, разрешается переключать только при остановленном преобразователе частоты и двигателе. Переключение контактора во время работы преобразователя частоты может привести, например, к срабатыванию защиты от превышения тока преобразователя частоты. Например, если контактор установлен для переключения двигателя на непосредственное питание от сети, рекомендуется применять функцию переключения двигателя на непосредственное питание от сети (см. [стр. 5-327\)](#page-490-0), подготовленную с помощью параметров 35...139. (Для двигателей с постоянными магнитами функцию переключения на непосредственное питание от сети использовать нельзя.)

### **Ручной выключатель на выходной стороне преобразователя частоты**

Двигатель с постоянными магнитами представляет собой синхронный двигатель, оснащенный мощными постоянными магнитами. До тех пор, пока двигатель продолжает вращаться после отключения преобразователя, на его клеммах имеется высокое напряжение. В установке, в которой двигатель после выключения преобразователя продолжает вращаться под действием нагрузки, должен быть предусмотрен ручной низковольтный выключатель на выходной стороне преобразователя частоты.

**ПРИМЕЧАНИЯ** Перед подключением или техническим обслуживанием двигателя с постоянными магнитами убедитесь в том, что двигатель остановлен. В установке, в которой двигатель может вращаться под действием нагрузки (например, в приводе вентилятора или воздуходувки), на выходной стороне преобразователя частоты должен быть предусмотрен расцепитель. Работы по монтажу проводки и техническому обслуживанию следует выполнять только при выключенном состоянии этого выключателя. Несоблюдение этого требования может привести к поражению электричеством.

Не переключайте выключатель, пока преобразователь работает (выдает напряжение).

## **3.5 Меры против разрушения изоляции 400-вольтных двигателей**

В зависимости от параметров линий, подключенных к клеммам двигателя, в результате широтно-импульсной модуляции преобразователя частоты возникают перенапряжения, способные повредить изоляцию двигателя. Это особенно относится к 400-вольтным двигателям.

### **Контрмеры при использовании асинхронного двигателя**

Рекомендуется принять одну из следующих контрмер:

● Используйте двигатель с достаточной прочностью изоляции и ограничьте тактовую частоту в зависимости от длины проводки двигателя.

Используйте 400-вольтный двигатель с **усиленной изоляцией**. В частности, это означает:

- Закажите "400-вольтный двигатель с усиленной изоляцией для питания от преобразователя частоты".
- При подключении двигателя с постоянным крутящим моментом или маловибрационного двигателя убедитесь в том, что он пригоден для питания от преобразователя частоты.
- Настройте тактовую частоту с помощью параметра 72 в зависимости от длины кабеля двигателя в соответствии со следующей таблицей.

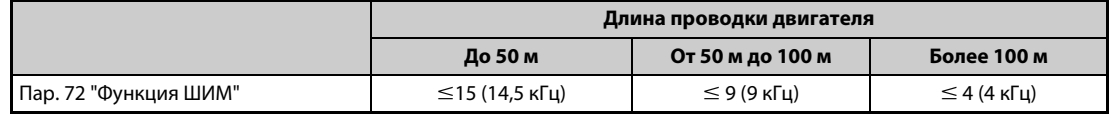

*Таб. 3-14:* Выбор тактовой частоты в зависимости от длины проводки двигателя

- Подавление перенапряжений на преобразователе частоты
	- На выходе преобразователей FR-F840-01160(55K) и ниже установите выходной фильтр du/dt (FR-ASF-H, FR-BMF-H).
	- На выходе преобразователей FR-F840-01800(75K) и выше установите синусный выходной фильтр (MT-BSL/BSC).

### **Контрмеры при использовании двигателя с постоянными магнитами**

Если длина провода двигателя превышает 50 м, установите параметр 72 "Функция ШИМ" на значение не больше "9" (6 кГц).

**ПРИМЕЧАНИЯ** Более подробное описание параметра 72 "Функция ШИМ" имеется на [стр. 5-85.](#page-248-0) (При использовании опционального синусного фильтра (MT-BSL/BSC) установите пар. 72 на "25" (2,5 кГц).)

> Более подробное описание фильтра перенапряжений (FR-ASF-H/FR-BMF-H) и синусного фильтра (MT-BSL/BSC) имеется в руководстве по эксплуатации соответствующей опции.

> Выходные фильтры du/dt FR-ASF-H и FR-BMF-H можно использовать при управлении по характеристике U/f и расширенном управлении вектором потока.

> Синусный выходной фильтр MT-BSL/BSC можно использовать при управлении по характеристике U/f.

Не применяйте эти фильтры при иных методах регулирования.

## **3.6 Контрольный перечень для ввода в эксплуатацию**

Преобразователи частоты серии FR-F800 являются очень надежными приборами, однако ошибки в монтаже внешней проводки, неправильное обращение или неправильное управление могут сократить срок службы преобразователя или повредить преобразователь.

Перед вводом в эксплуатацию проверьте следующие пункты:

| Объект проверки                                                                                                    | Контрмера                                                                                                    | стр.     | Провер<br>ено |
|----------------------------------------------------------------------------------------------------|----------------------------------------------------------------------------------------------------|----------|---------------|
| Изоляция гильз для оконцовки жил                                                                                                    | Для подключения питания и двигателя используйте<br>изолированные гильзы для оконцовки жил.                                                                                                    |          |               |
| Правильное подключение напря-<br>жения питания (R/L1, S/L2, T/L3) и<br>двигателя (U, V, W).                                                                                                    | Подключение напряжения к выходным клеммам (U, V, W)<br>преобразователя частоты повредит преобразователь.<br>Никогда не выполняйте проводку таким образом.                                                                                                    | $2 - 30$ |               |
| По завершению монтажа не<br>осталось остатков проводки                                                                                                    | Кусочки проводов могут привести к срабатыванию аварий-<br>ной сигнализации, неправильному функционированию или<br>неисправностям. Всегда содержите преобразователь<br>частоты в чистоте.<br>При сверлении крепежных отверстий в распределитель-<br>ном шкафу или т. п. обращайте внимание на то, чтобы<br>металлические стружки или иные посторонние предметы<br>не попали в преобразователь.                               |          |               |
| Правильный выбор сечения<br>питающего кабеля и кабеля<br>двигателя                                                                                                    | Выберите поперечные сечения проводов так, чтобы паде-<br>ние напряжения не превышало 2 %.<br>Если расстояние между двигателем и преобразователем<br>частоты большое, то в результате падения напряжения на<br>кабеле двигателя может произойти потеря крутящего<br>момента. Падение напряжения особенно проявляется при<br>низких частотах.                                                                                 | $2 - 34$ |               |
| Суммарная длина проводки не<br>должна превышать максимально<br>допустимую длину.                                                                                                    | Убедитесь в том, что максимально допустимая длина<br>проводки не превышена.<br>При большой длине проводки может существенно<br>нарушиться действие функции интеллектуального<br>контроля выходного тока. Кроме того, под действием<br>зарядного тока, вызванного паразитными емкостями, могут<br>повредиться выходные оконечные каскады (биполярные<br>транзисторы с изолированным затвором).                               | $2 - 34$ |               |
| Меры для обеспечения электро-<br>магнитной совместимости                                                                                                    | При работе преобразователя частоты на его входной и<br>выходной стороне могут возникать электромагнитные<br>помехи, способные беспроводным способом передаваться<br>на соседние приборы (например, радиоаппараты с<br>амплитудной модуляцией). В этом случае активируйте<br>встроенный помехоподавляющий фильтр (установите<br>штекер помехоподавляющего фильтра в позицию "ON"),<br>чтобы свести помехи к минимуму.        | $3-9$    |               |
| К выходу преобразователя частоты<br>не подключен конденсатор для<br>улучшения коэффициента мощно-<br>сти, устройство защиты от перена-<br>пряжений и фильтр для<br>уменьшения помех.                                       | Подключение таких устройств может привести к отключе-<br>нию преобразователя частоты, а также к повреждению пре-<br>образователя или подключенных к нему компонентов или<br>блоков. Если к выходу преобразователя подключено<br>устройство, которое не было явно допущено со стороны<br>Mitsubishi Electric для этой цели, сразу удалите такое<br>устройство.                                                               |          |               |
| Если в ходе работ по техобслужива-<br>нию или монтажу соединений пре-<br>образователь частоты уже был<br>однажды включен, то после отклю-<br>чения напряжения питания необ-<br>ходимо выждать достаточно<br>большое время. | После отключения питания сглаживающие конденсаторы<br>еще какое-то время сохраняют высокое напряжение.<br>Это напряжение опасно!<br>Прежде чем приступать к монтажу проводки или иным<br>работам на преобразователе частоты, подождите как мини-<br>мум 10 минут после отключения питания. После этого<br>измерьте напряжение между клеммами P/+ и N/- силового<br>контура и убедитесь в том, что оно достаточно снизилось. |          |               |

*Таб. 3-15:* Контрольный перечень для ввода в эксплуатацию (1)

| Объект проверки                                                                                                    | Контрмера                                                                                                    | стр.     | Провер<br>ено |
|----------------------------------------------------------------------------------------------------|----------------------------------------------------------------------------------------------------|----------|---------------|
| На выходной стороне<br>преобразователя частоты нет<br>коротких замыканий или<br>замыканий на землю.                                                                                                    | • Короткое замыкание или замыкание на землю на<br>выходе преобразователя частоты может повредить<br>преобразователь.<br>• Проверьте проводку на отсутствие коротких замыканий<br>и замыканий на землю. Повторное подключение прео-<br>бразователя к имеющимся коротким замыканиям или<br>замыканиям на землю, либо к двигателю с поврежден-<br>ной изоляцией, может повредить преобразователь.<br>• Прежде чем подавать напряжение, проверьте сопро-<br>тивление заземления и сопротивление между фазами<br>на выходной стороне преобразователя частоты.<br>Сопротивление изоляции двигателя особенно следует<br>проверять у старых двигателей, или двигателей, рабо-<br>тавших в агрессивной атмосфере.                                                                                                    |          |               |
| Силовой контактор на входной<br>стороне преобразователя частоты<br>предназначен не для того, чтобы<br>часто запускать или останавливать<br>преобразователь.                                                        | Так как повторяющиеся токи включения при включении<br>питания сокращают срок службы выпрямителя, следует<br>избегать непрерывного включения и выключения силового<br>контактора. Для запуска и останова преобразователя<br>частоты используйте пусковые сигналы STF и STR.                                                                                                    | $3-9$    |               |
| Напряжение на клеммах ввода-<br>вывода преобразователя частоты<br>ниже максимально допустимого<br>предела.                                                                                                    | Не подавайте на клеммы ввода-вывода напряжение выше<br>максимально допустимого напряжения для контуров<br>ввода-вывода. Более высокие напряжения или напряжения<br>противоположной полярности могут повредить входные и<br>выходные контуры. В частности, при подключении<br>потенциометра проверьте, правильно ли подключены<br>клеммы 10Е и 5.                                                                                                    | $2 - 43$ |               |
| Если используется функция для<br>переключения двигателя на непо-<br>средственное питание от сети, то<br>силовые контакторы МС1 и МС2<br>должны быть оснащены электри-<br>ческой или механической блоки-<br>ровкой. | Силовые контакторы МС1 и МС2 для переключения двига-<br>теля на непосредственное питание от сети должны быть<br>оснащены взаимной электрической или механической бло-<br>кировкой. Блокировка предотвращает разрядные токи,<br>которые во время переключения возникают в виде элек-<br>трических дуг и могут проникнуть к выходу преобразова-<br>теля частоты.<br>(Для двигателей с постоянными магнитами<br>непосредственное питание от сети не возможно.)<br>MC <sub>1</sub><br>Блокировка<br>R/L'<br>S/L2<br>MC2<br>Питание<br>T/L3<br>Разрядный ток<br>Преобразователь частоты<br>Если переключение на непосредственное питание от сети<br>происходит после возникновения какой-либо неполадки<br>(например, короткого замыкания между выходом МС2 и<br>двигателем), то ущерб может еще более возрасти.<br>На случай неисправности между МС2 и двигателем<br>предусмотрите защитный контур, например, на основе<br>сигнала ОН. | 5-327    |               |
| Приняты меры против<br>автоматического перезапуска<br>после исчезновения напряжения.                                                                                                    | Если автоматический перезапуск преобразователя после<br>исчезновения сетевого напряжения нежелателен, то пита-<br>ние преобразователя частоты следует прервать с помощью<br>силового контактора (МС) на входной стороне. В этом слу-<br>чае нельзя также включать пусковой сигнал. Если после<br>исчезновения сетевого напряжения пусковой сигнал оста-<br>ется включенным, то сразу после восстановления питания<br>преобразователь частоты автоматически запускается.                                                                                                    |          |               |

*Таб. 3-15:* Контрольный перечень для ввода в эксплуатацию (2)

| Объект проверки                                                                                                    | Контрмера                                                                                                    | стр.     | Провер<br>ено |
|----------------------------------------------------------------------------------------------------|----------------------------------------------------------------------------------------------------|----------|---------------|
| На входной стороне<br>преобразователя частоты<br>установлен силовой<br>контактор (МС).                                                                                         | Подключать преобразователь к питанию через силовой<br>контактор рекомендуется по следующим причинам.<br>• При неисправности или неправильном<br>функционировании привода имеется возможность<br>отделить преобразователь частоты от сети (например, в<br>рамках аварийного останова).<br>• С помощью силового контактора можно предотвращать<br>нежелательный перезапуск после исчезновения<br>сетевого напряжения.<br>• Силовой контактор дает возможность безопасного<br>выполнения техобслуживания или инспекций, так как<br>преобразователь частоты можно отделить от сети.<br>Если функция аварийного останова реализована через<br>силовой контактор, выберите мощность этого контактора в<br>зависимости от номинального тока двигателя в<br>соответствии с классом JEM1038-AC-3.                                                                                                    | $3 - 17$ |               |
| Контактор на выходной стороне<br>преобразователя частоты<br>управляется правильно.                                                                                             | Переключать контактор на выходной стороне разрешается<br>только в случае, если и преобразователь частоты, и<br>двигатель находятся в остановленном состоянии.                                                                                                    | $3-17$   |               |
| Если применяется двигатель<br>с постоянными магнитами, на<br>выходной стороне преобразова-<br>теля частоты установлен ручной<br>низковольтный выключатель<br>защиты двигателя. | На случай неисправности между контактором МС2 и<br>двигателем предусмотрите защитную функцию, например,<br>на основе сигнала превышения температуры.<br>При применении в вентиляторах или воздуходувках, т. е.<br>установках, в которых двигатель может вращаться под дей-<br>ствием нагрузки, к выходу преобразователя необходимо<br>подключить ручной низковольтный выключатель защиты<br>двигателя. Приступать к монтажу проводки или техниче-<br>скому обслуживанию разрешается лишь после размыкания<br>выключателя защиты двигателя. Несоблюдение может при-<br>вести к поражению электрическим током.                                                                                                    | $3-17$   |               |
| Приняты меры против влияния<br>электромагнитных помех (ЭМС) на<br>сигнал задания частоты вращения.                                                                             | Если при аналоговом задании частоты на сигнал заданного<br>значения накладываются электромагнитные помехи<br>преобразователя частоты и в результате этого возникают<br>колебания частоты вращения, примите следующие меры:<br>• Никогда не прокладывайте кабели управляющих<br>сигналов и силовые кабели (входные/выходные цепи<br>преобразователя) параллельно друг другу, а также не<br>связывайте их в общий жгут.<br>• Проложите кабели управляющих сигналов и силовые<br>кабели (входные/выходные цепи преобразователя) как<br>можно дальше друг от друга.<br>• Используйте только экранированные сигнальные<br>провода.<br>• Снабдите сигнальные провода ферритовым<br>сердечником.<br>(пример: ZCAT3035-1330, производства: TDK)                                                                                                    | $3 - 6$  |               |
| Приняты меры против перегрузки.                                                                                                    | Частый запуск и останов привода или циклическая работа с<br>колеблющейся нагрузкой могут уменьшить срок службы<br>транзисторных модулей из-за колебаний температуры вну-<br>три этих модулей. Так как эта "термонагрузка", прежде<br>всего, обусловлена изменением тока между режимами<br>"Перегрузка" и "Нормальным режимом", величину тока<br>перегрузки следует по возможности уменьшить путем<br>соответствующих настроек. Хотя снижение тока удлиняет<br>срок службы, оно может привести к ослаблению крутящего<br>момента, что, в свою очередь, создает проблемы при<br>запуске.<br>В этом случае выберите модель преобразователя с увели-<br>ченным запасом мощности. Если используется асинхрон-<br>ный двигатель, то преобразователь частоты следует<br>выбрать на 1-2 класса мощнее. При использовании двига-<br>теля с постоянными магнитами выберите и преобразова-<br>тель, и двигатель более высокой мощности. |          |               |
| Преобразователь частоты отвечает<br>требованиям, предъявляемым<br>к системе.                                                                                                   | Убедитесь в том, что преобразователь частоты<br>соответствует требованиям, предъявляемым к системе.                                                                                                    | $8 - 1$  |               |

*Таб. 3-15:* Контрольный перечень для ввода в эксплуатацию (3)

## **3.7 Защита системы при выходе преобразователя из строя**

Если преобразователь частоты распознал неисправность, срабатывает защитная функция преобразователя частоты и выводится аварийный сигнал. Однако существует вероятность, что преобразователь не распознает возникшую неисправность или произойдет отказ внешней схемы, предусмотренной для оценки аварийного сигнала. Хотя преобразователи частоты Mitsubishi Electric отвечают самым высоким стандартам качества, необходимо предусмотреть оценку сигналов состояния преобразователя частоты, чтобы при выходе преобразователя частоты из строя избежать повреждений, например, станка.

Одновременно систему следует сконфигурировать таким образом, чтобы меры защиты – вне преобразователя частоты и независимо от него – обеспечивали безопасность системы даже при выходе преобразователя из строя.

### **Методы блокировки на основе сигналов состояния преобразователя частоты**

Комбинируя сигналы состояния, выдаваемые преобразователем частоты, можно реализовать блокировки с другими частями установки и распознавать аварийные состояния преобразователя.

| Nº | Метод блокировки                                                                              | Описание                                                                                                    | Используемые сигналы                                        | стр.                |
|----|-----------------------------------------------------------------------------------------------|----------------------------------------------------------------------------------------------------|-------------------------------------------------------------|---------------------|
| O  | Защитная функция<br>преобразователя<br>частоты                                                | Опрос состояния выходного<br>сигнала аварийной<br>Выход аварийной<br>сигнализации<br>сигнализации (ALM)<br>Распознание неисправности<br>при отрицательной логике |                                                             | $5 - 233$           |
| 0  | Готовность<br>Проверка сигнала готовности к<br>преобразователя<br>работе.<br>частоты к работе |                                                                                                    | Готовность к работе (RY)                                    | $5 - 232$           |
| ❸  | Работа преобразователя                                                                        | Проверка пусковых сигналов и<br>сигнала работы двигателя                                                                                                    | Пусковой сигнал (STF, STR)<br>Вращение двигателя (RUN)      | $5 - 232$<br>5-287  |
| ø  | частоты                                                                                       | Проверка пусковых сигналов и<br>выходного тока.                                                                                                    | Пусковой сигнал (STF, STR)<br>Контроль выходного тока (Y12) | $5 - 238.$<br>5-287 |

*Таб. 3-16:* Для блокировок можно использовать различные выходные сигналы преобразователя частоты.

### Опрос состояния выходного сигнала аварийной сигнализации

Выходной сигнал аварийной сигнализации (ALM) выводится при срабатывании защитной функции, отключающей выход преобразователя. При заводской настройке сигнал ALM присвоен клеммам A1, B1 и C1. Если обрабатывается сигнал размыкающего контакта (клемм B и C), или если сигнал ALM присвоен какой-либо выходной клемме при одновременном использовании отрицательной логики, в нормальном режиме сигнал ALM включен, а при сигнализации выключен.

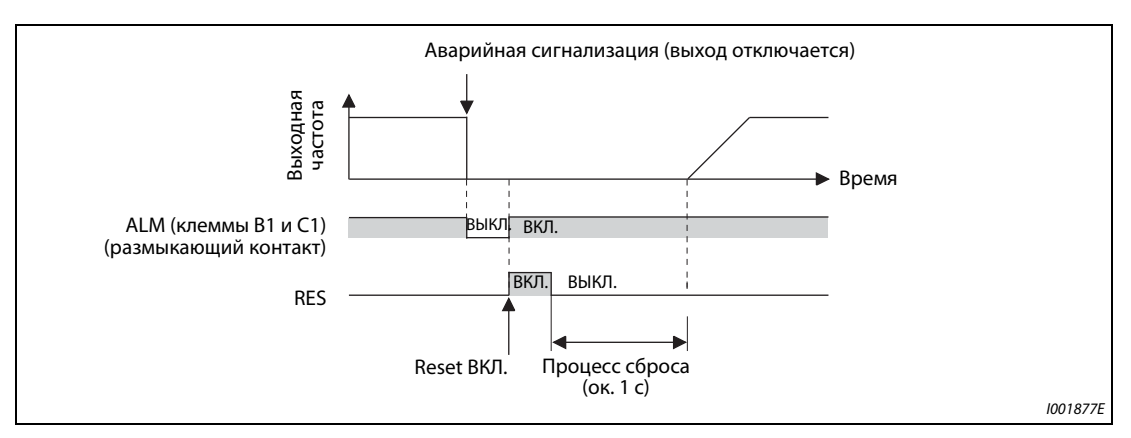

*Рис. 3-13:* При аварийной сигнализации размыкается контакт B1-C1 (заводская настройка)

 $\bullet$  Проверка готовности преобразователя к работе

Готовность преобразователя частоты к работе декларируется сигналом RY (от слова **R**ead**y** = готов). Этот сигнал выдается, если питание преобразователя частоты включено и преобразователь может начать работу (см. рис. ниже). После включения питания следует проверять, выводится ли сигнал RY.

Проверка пусковых сигналов и сигнала работы двигателя

Если выходная частота преобразователя превышает стартовую частоту, настроенную в параметре 13, выводится сигнал RUN. При неподвижном состоянии или во время торможения постоянным током этот сигнал отключен. При заводской настройке сигнал RUN присвоен клемме RUN.

Контролируйте, выдается ли сигнал RUN после включения пускового сигнала (STF для правого вращения или STR для левого вращения). Имейте в виду, что после снятия пускового сигнала сигнал RUN продолжает выдаваться в течение времени замедления, пока двигатель не остановится. Например, если внешняя система управления контролирует взаимосвязь между пусковым сигналом и сигналом RUN, то она должна учитывать настроенное в преобразователе время замедления.

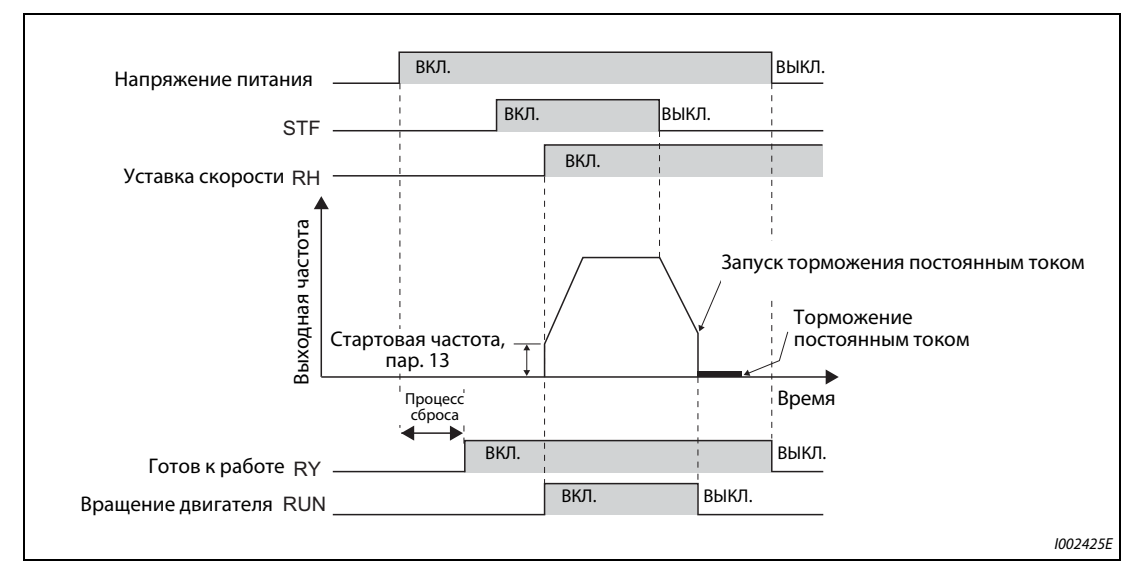

*Рис. 3-14:* Готовность к работе и вращение двигателя

 Проверка пусковых сигналов и выходного тока

Если двигатель потребляет ток, то преобразователь частоты выдает сигнал контроля выходного тока (сигнал Y12). Для внешней блокировки можно контролировать, выдается ли сигнал Y12 после включения пускового сигнала (STF для правого вращения или STR для левого вращения).

При заводской настройке в параметре 150 порог для контроля выходного тока (и, тем самым, для вывода сигнала Y12) настроен на 120 % (тип FM) / 110 % (тип CA) от номинального тока преобразователя. Это значение следует уменьшить приблизительно до 20 % от номинального тока. Для ориентировки можно воспользоваться величиной тока, потребляемой двигателем на холостом ходу.

Как и сигнал RUN, после снятия пускового сигнала сигнал Y12 также продолжает выводиться во время замедления – до тех пор, пока двигатель не остановится. Поэтому при контроле сигнала Y12 необходимо учитывать время замедления, настроенное в преобразователе.

– С помощью параметров 190...196 выходным клеммам можно присвоить функции, отличающиеся от заводской настройки. Кроме того, имеется возможность выбора между положительной логикой (при наступлении событии, например, "преобразователь готов к работе", выход включается) и отрицательной логикой (при наступлении события выход выключается).

| Выходной сигнал | Настройка в параметре 190196 |                      |  |  |
|-----------------|------------------------------|----------------------|--|--|
|                 | Положительная логика         | Отрицательная логика |  |  |
| <b>ALM</b>      | 99                           | 199                  |  |  |
| RY              |                              |                      |  |  |
| <b>RUN</b>      |                              | 100                  |  |  |
|                 |                              |                      |  |  |

Ta6.3-17: Настройка положительной и отрицательной логики

### **ПРИМЕЧАНИЕ**

Изменение функций, присвоенных клеммам с помощью параметров 190...196, влияет также на другие функции. Поэтому перед настройкой проверьте функции клемм.

### **Внешний контроль вращения двигателя и тока двигателя**

Даже если для блокировки других частей установки применяются сигналы состояния преобразователя, это еще не дает гарантии абсолютной безопасности. Ведь и сам преобразователь может функционировать неправильно и выдавать неправильные сигналы. Например, если внешняя система управления контролирует выходной сигнал аварийной сигнализации, пусковой сигнал и сигнал RUN, то могут возникнуть ситуации, в которых из-за ошибки центрального процессора преобразователя частоты аварийный сигнал выдается неправильно или сигнал RUN остается включенным, хотя сработала защитная функция преобразователя и активирована сигнализация.

В чувствительных установках предусмотрите устройства, контролирующие частоту вращения и ток двигателя. С их помощью можно проверять, действительно ли двигатель вращается после подачи пускового сигнала на преобразователь частоты. При этом в зависимости от требований системы используйте один из следующих методов.

● Подача пускового сигнала и проверка, действительно ли двигатель работает

Убедитесь в том, что при включенном пусковом сигнале преобразователя частоты двигатель вращается и потребляет ток. Для этого оцените частоту вращения двигателя или ток двигателя.

Однако учитывайте, что в фазе замедления даже при выключенном пусковом сигнале через двигатель может течь ток – до тех пор, пока двигатель не остановится. Поэтому при установлении логической связи между пусковым сигналом и измеренным током двигателя, и при последующем преобразовании этой информации в сообщение о неисправности необходимо учитывать время замедления, настроенное в преобразователе. При контроле тока следует определять ток во всех трех фазах.

● Сравнение заданной и фактической частоты вращения

Кроме того, контроль частоты вращения дает возможность сравнивать частоту, заданную преобразователю, с фактической частотой вращения, и реагировать в случае ее отклонения.

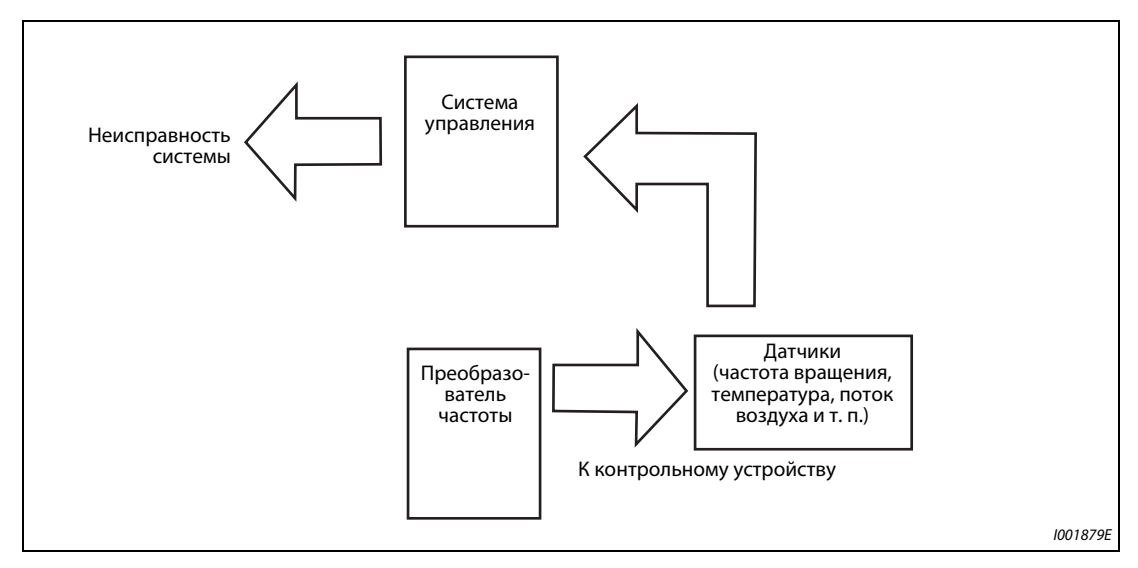

*Рис. 3-15:* Контроль двигателя с помощью внешней системы управления

# **4 Эксплуатация**

# **4.1 Пульт (FR-DU08)**

## **4.1.1 Пульт и дисплей (FR-DU08)**

Монтаж пульта (FR-DU08) на преобразователе частоты описан на [стр. 2-64](#page-91-0).

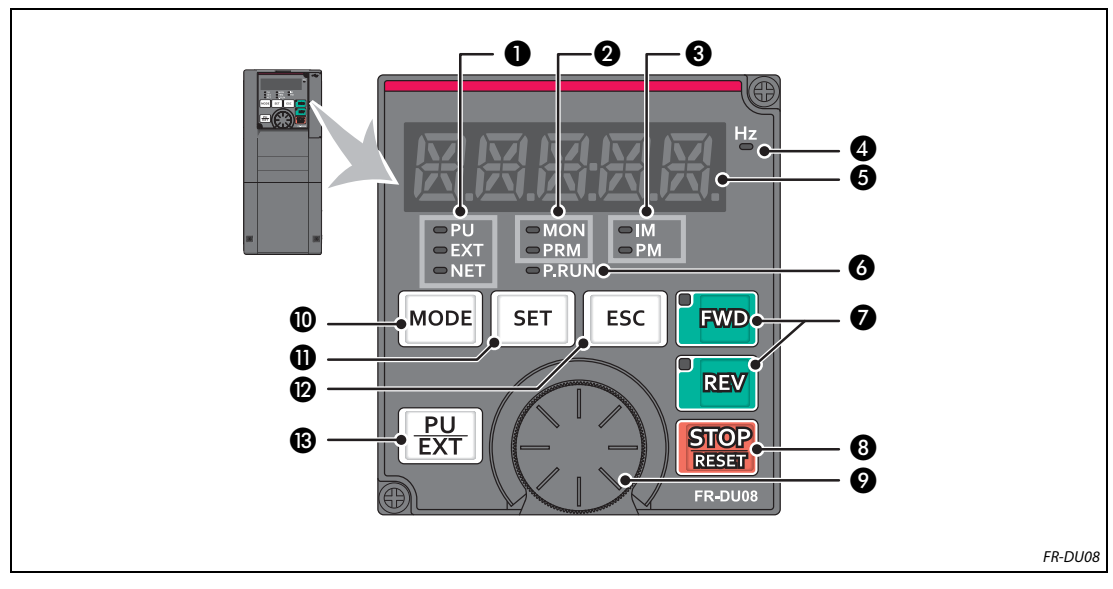

*Рис. 4-1:* Пульт FR-DU08

| Nº | Элемент           | Значение                | Описание                                                                                                    |  |  |
|----|-------------------|-------------------------|----------------------------------------------------------------------------------------------------|--|--|
|    |                   |                         | PU:<br>горит в режиме управления с пульта                                                                            |  |  |
|    | o PU              |                         | EXT:<br>горит при внешнем управлении                                                                                 |  |  |
| O  | E X T             | Режим                   | (при заводской настройке горит после включения)                                                                      |  |  |
|    | $\Rightarrow$ NFT |                         | NET:<br>горит при сетевом режиме                                                                                     |  |  |
|    |                   |                         | PU и EXT:<br>горят при комбинированном режиме 1 или 2                                                                |  |  |
|    |                   |                         | MON:<br>горит в режим мониторинга, мигает с регулярным                                                               |  |  |
| Ø  | $\square$ MON     | Режим пульта            | ритмом "два коротких световых сигнала подряд", если<br>сработала защитная функция, при активированном                |  |  |
|    | $=$ PRM           |                         | отключении индикации мигает медленно                                                                                 |  |  |
|    |                   |                         | PRM:<br>горит в режиме параметрирования                                                                              |  |  |
|    |                   |                         | IM:<br>горит при управлении асинхронным двигателем                                                                   |  |  |
|    | $=$ M             |                         | PM:<br>горит при управлении двигателем с постоянными                                                                 |  |  |
| ❸  | $=$ PM            | Тип двигателя           | магнитами                                                                                                    |  |  |
|    |                   |                         | В тестовом режиме эта индикация мигает.                                                                              |  |  |
| ❹  | Hz <sub>1</sub>   | Единица                 | Горит при индикации частоты                                                                                          |  |  |
|    |                   |                         | (мигает при индикации заданной частоты)                                                                              |  |  |
| ❺  |                   | Индикация<br>(5-значный | Отображение частоты, номера параметра и т. п.<br>(Отображаемую рабочую величину можно выбрать с помощью              |  |  |
|    |                   | светодиод)              | параметров пар. 52 и 774776.)                                                                                        |  |  |
|    |                   | Индикация для           |                                                                                                    |  |  |
| 6  | P.RUN             | функции                 | Светодиод горит при выполнении программы контроллера                                                                 |  |  |
|    |                   | контроллера             |                                                                                                    |  |  |
|    |                   |                         | Клавиша "FWD": команда запуска правого вращения. Во время                                                            |  |  |
|    |                   |                         | правого вращения светодиод горит.                                                                                    |  |  |
|    |                   |                         | Клавиша "REV": команда запуска левого вращения. Во время левого<br>вращения светодиод горит.                         |  |  |
| Ø  | <b>FWD</b>        | Направление             | При следующих условиях светодиод мигает:                                                                             |  |  |
|    | REV               | вращения                | • Команда запуска правого/левого вращения имеется при                                                                |  |  |
|    |                   |                         | отсутствии заданного значения.                                                                                       |  |  |
|    |                   |                         | • Заданное значение частоты равно стартовой частоте или ниже.                                                        |  |  |
|    |                   | • подан сигнал MRS.     |                                                                                                    |  |  |
| ❸  | <b>STOP</b>       | Останов                 | Возможен сброс защитных функций                                                                                      |  |  |
|    | <b>RESET</b>      | двигателя               | (квитирование неисправности преобразователя)                                                                         |  |  |
|    |                   |                         | Изменение настроек частоты и параметров. Для отображения                                                             |  |  |
|    |                   |                         | следующих величин нажмите на поворотный диск:<br>• Заданное значение частоты в режиме мониторинга                    |  |  |
| Ø  |                   | Поворотный диск         | (Настройку можно изменить в параметре 992.)                                                                          |  |  |
|    |                   |                         | • Текущая настройка во время калибровки                                                                              |  |  |
|    |                   |                         | • Номер аварийной сигнализации из перечня сигнализации                                                               |  |  |
|    |                   |                         | Переключение режима настройки                                                                                        |  |  |
|    |                   |                         | Одновременное нажатие клавиш "MODE" и "PU/EXT" переключает                                                           |  |  |
|    |                   |                         | на быструю настройку.                                                                                                |  |  |
| ◍  | MODE              | Режим                   | При нажатии клавиши "МОDE" как минимум на 2 секунды пульт<br>блокируется. При настройке параметра 161 = 0 (заводская |  |  |
|    |                   |                         | настройка) эта блокирующая функция деактивирована                                                                    |  |  |
|    |                   |                         | (см. стр. 5-66).                                                                                                    |  |  |
|    |                   |                         | При нажатии во время работы привода индикация величины,                                                              |  |  |
|    |                   |                         | являющейся объектом мониторинга, изменяется следующим                                                                |  |  |
|    |                   |                         | образом (при заводской настройке):                                                                                   |  |  |
| ❶  | <b>SET</b>        | Запись                  | выходная<br>выходной<br>выходное<br>частота                                                                          |  |  |
|    |                   | настроек                | напряж.<br>TOK                                                                                                    |  |  |
|    |                   |                         |                                                                                                    |  |  |
|    |                   |                         | (Отображаемые величины можно выбрать с помощью<br>параметров 52 и 774776.)                                           |  |  |
|    |                   |                         | Возврат к предыдущей индикации                                                                                       |  |  |
| ®  | ESC               | Назад                   | При более длительном нажатии этой клавиши пульт возвращается                                                         |  |  |
|    |                   |                         | в режим мониторинга.                                                                                                 |  |  |
|    |                   |                         |                                                                                                    |  |  |
|    |                   |                         | Переключение между режимами "управление с помощью пульта",                                                           |  |  |
|    |                   |                         | "толчковое включение с помощью пульта" и "внешнее управление".                                                       |  |  |
| ®  |                   | Режим                   | Одновременное нажатие клавиш "MODE" и "PU/EXT" переключает                                                           |  |  |
|    | PU<br>EXT         |                         | на быструю настройку.<br>С помощью этой клавиши можно также отменить состояние                                       |  |  |

*Таб. 4-1:* Компоненты пульта (FR-DU08)

### **4.1.2 Основные функции пульта**

### **Основные функции**

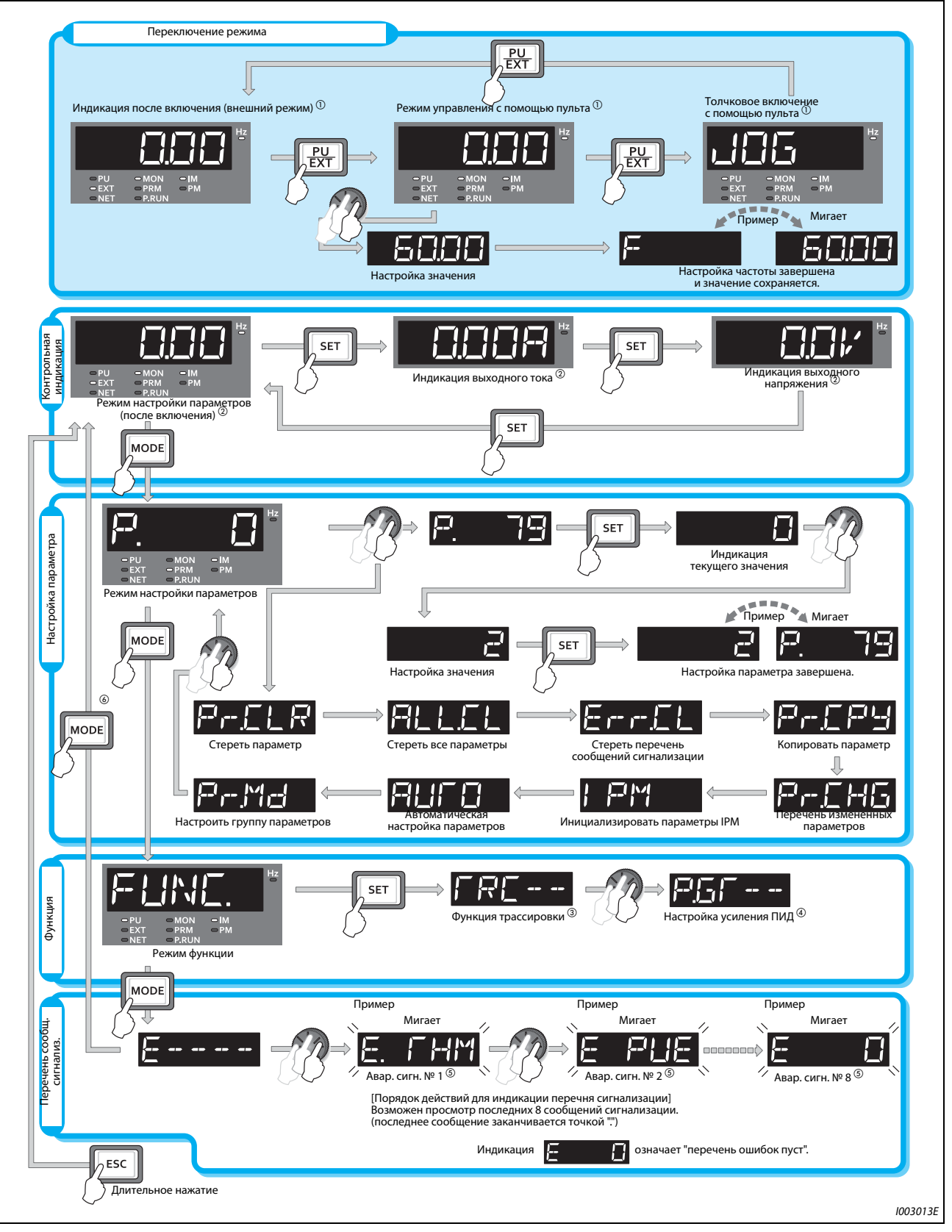

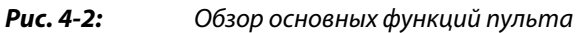

- $^\circledm$  Дополнительная информация о рабочих режимах имеется на [стр. 5-116](#page-279-0).
- $\textcircled{\tiny{2}}$  Отображаемую величину можно выбрать (см. [стр. 5-193\)](#page-356-0).
- $\textcircled{\tiny{3}}$  Дополнительная информация о функции трассировки имеется на [стр. 5-438](#page-601-0).
- $\overline{a}$  Дополнительная информация о настройке усиления ПИД имеется на стр. 5-558.
- $\textcircled{\tiny{5}}$  Дополнительная информация о перечне сообщений сигнализации имеется на [стр. 6-9.](#page-732-0)
- $\circledast$  Если подключен носитель данных USB, то активируется режим сохранения через USB (см. [стр. 2-65\)](#page-92-0).

### **Режим настройки параметров**

В режиме настройки параметров настраиваются функции (параметры) преобразователя частоты. В следующей таблице перечислена индикация в режиме настройки параметров.

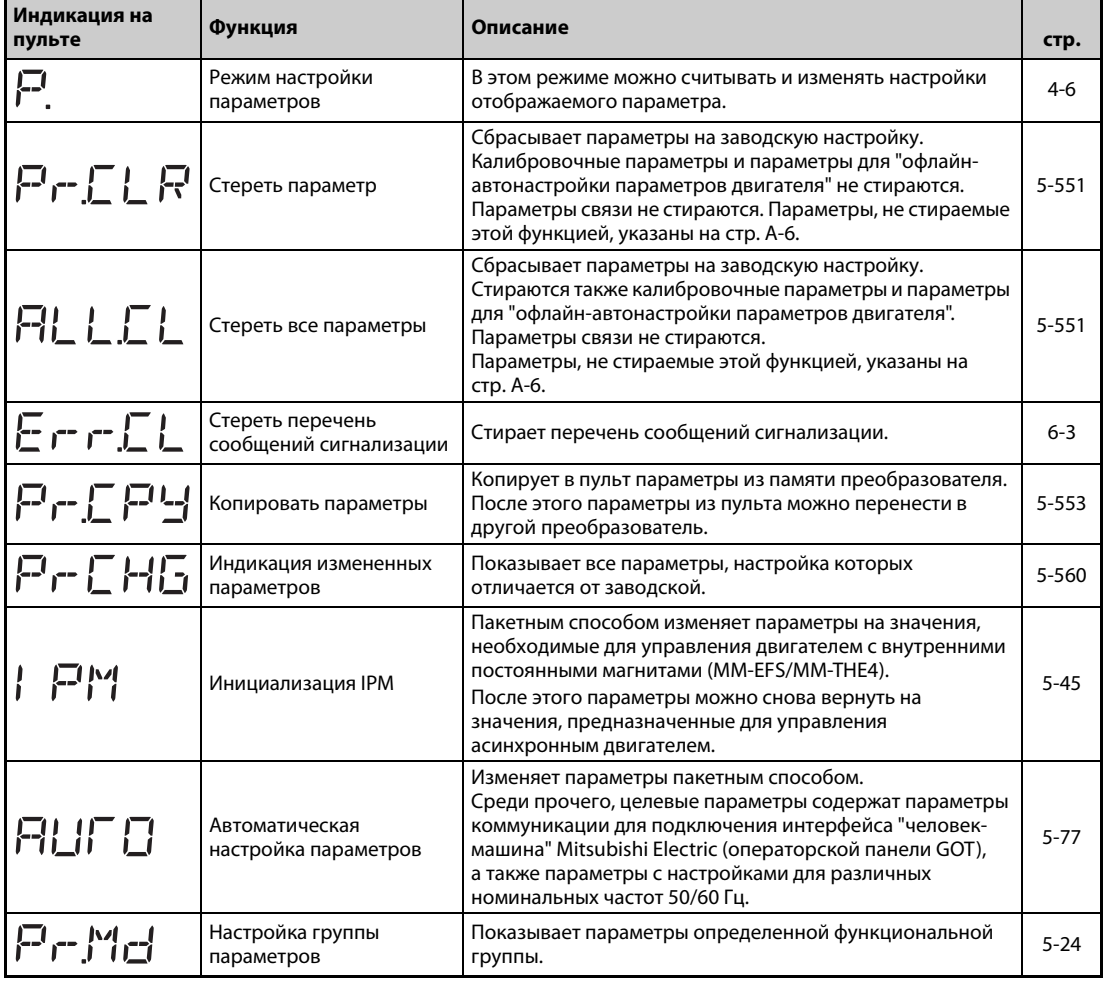

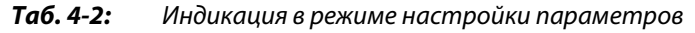

## **4.1.3 Разъяснение символов, отображаемых светодиодным дисплеем**

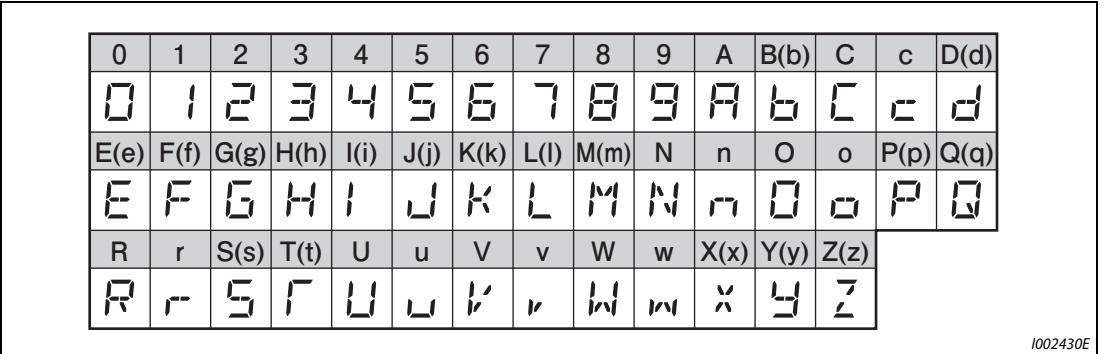

Следующая обзорная таблица разъясняет символы, отображаемые светодиодным дисплеем:

*Рис. 4-3:* Разъяснение символов, отображаемых светодиодным дисплеем пульта

### <span id="page-137-0"></span>**4.1.4 Изменение настроек параметров**

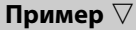

 В этом примере показано изменение параметра 1 "Максимальная выходная частота" со 120 на 50 Гц.

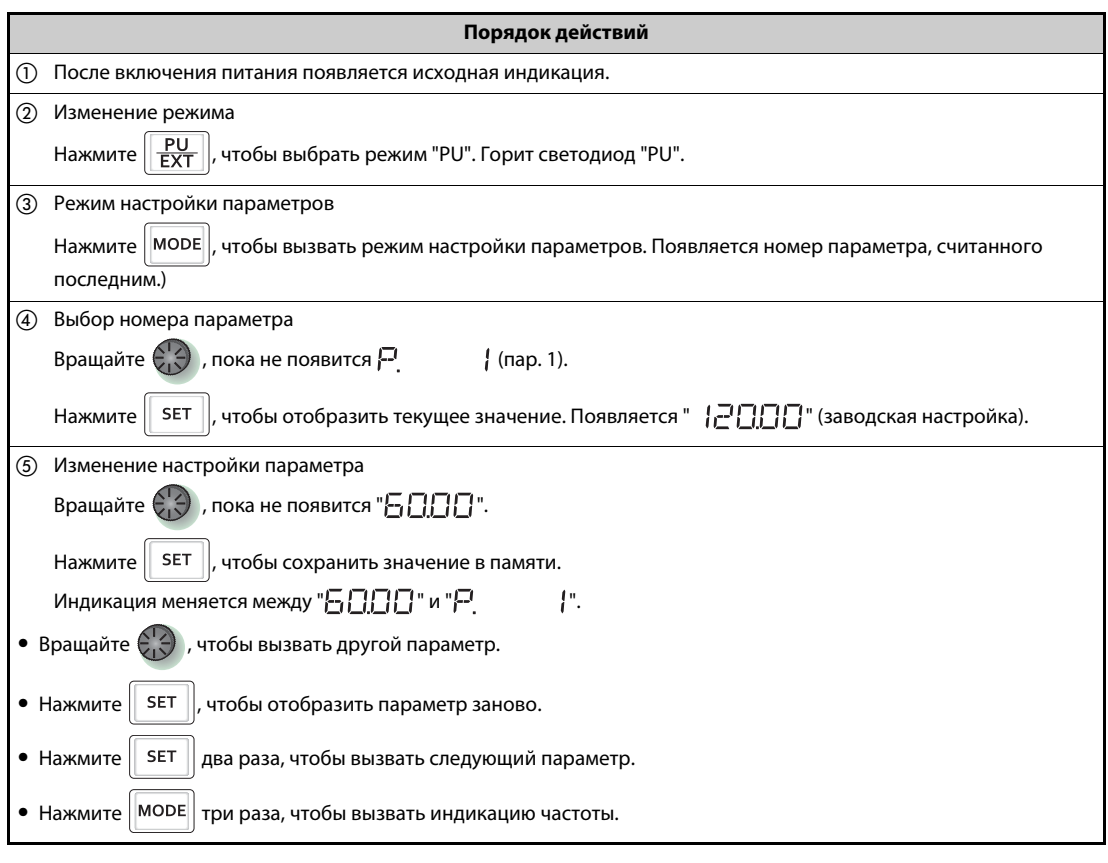

*Таб. 4-3:* Настройка максимальной выходной частоты

 $\triangle$ 

**ПРИМЕЧАНИЯ** Если условие для записи параметра не выполняется, возникает ошибка записи параметра. Эти сообщения об ошибках подробно описаны на [стр. 6-9.](#page-732-0)

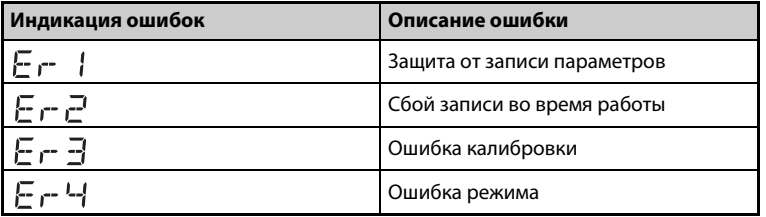

Если параметр 77 "Защита от записи параметров" установлен на заводскую настройку "0", то в режиме управления с пульта запись параметров возможна только в остановленном состоянии преобразователя. Чтобы запись параметров была возможна в любом режиме независимо от рабочего состояния, необходимо изменить параметр 77 (см. [стр. 5-69\)](#page-232-0).

## **4.2 Индикация состояния преобразователя частоты**

### **4.2.1 Индикация выходного тока и выходного напряжения**

**ПРИМЕЧАНИЕ** При контрольной индикации можно с помощью клавиши "SET" выбрать рабочую величину, отображаемую дисплеем. Это может быть выходная частота, выходной ток или выходное напряжение.

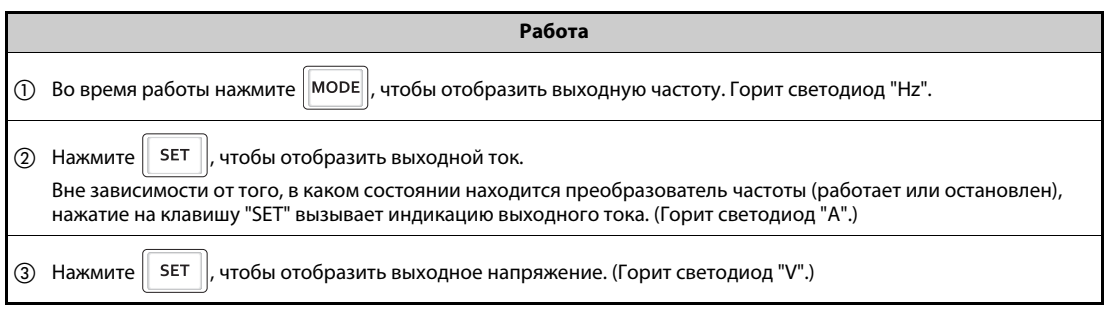

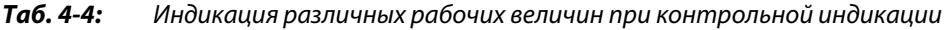

**ПРИМЕЧАНИЕ** С помощью параметра 52 "Выбор основной индикации на пульте" или параметров от 774 "1-й выбор индикации на пульте" до 776 "3-й выбор индикации на пульте" имеется возможность выбрать для индикации и другие величины (например, заданную частоту или т. п.) (см. [стр. 5-193](#page-356-0)).

### **4.2.2 Приоритетная рабочая величина**

Приоритетная рабочая величина – это величина, которая будет отражаться на дисплее непосредственно после включения. Выберите индикацию, которая должна стать приоритетной, и удерживайте клавишу "SET" нажатой как минимум 1 секунду.

### **Пример**-

Пример настройки: В качестве приоритетной величины устанавливается выходной ток.

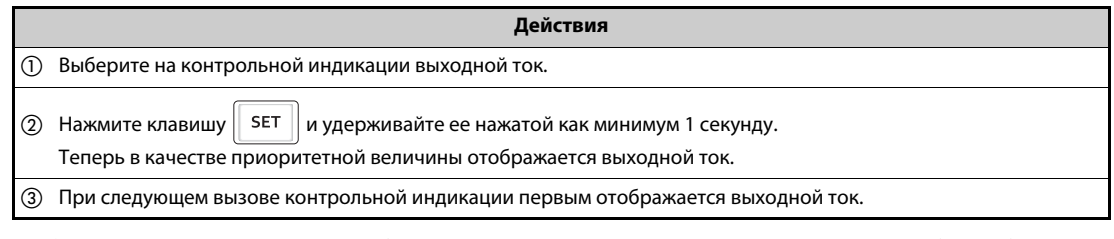

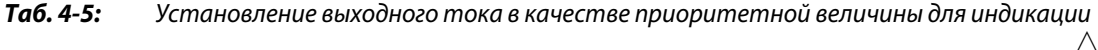

**ПРИМЕЧАНИЕ** Отображаемую величину можно изменить с помощью параметра 52 "Выбор основной индикации на пульте" или параметров от 774 "1-й выбор индикации на пульте" до 776 "3-й выбор индикации на пульте" (см. [стр. 5-193\)](#page-356-0).

### **4.2.3 Индикация текущего заданного значения частоты**

В режиме управления с пульта или в "комбинированном режиме 1" (внешний/пульт, пар. 79 = "3") нажмите на поворотный диск, чтобы отобразить текущее заданное значение частоты.

**ПРИМЕЧАНИЕ** Отображаемую величину можно изменить с помощью параметра 992 "Индикация на пульте при нажатии поворотного диска" (см. [стр. 5-193](#page-356-0)).

## **4.3 Выбор режима (быстрая настройка параметра 79)**

Преобразователем частоты можно по выбору управлять только с помощью пульта, с помощью внешних сигналов (выключателей, выходов контроллера, внешних источников заданного значения и т. п.) или в смешанном режиме – с помощью внешних сигналов и вводов с пульта. Требуемый режим выбирается с помощью параметра 79 "Выбор режима".

Содержимое параметра 79 можно легко изменить, не активируя режим настройки параметров.

### **Пример**  $\nabla$

 В следующем примере параметр устанавливается на "3", чтобы двигатель можно было запускать сигналами на клеммах STF и STR, а частоту вращения можно было регулировать поворотным диском пульта.

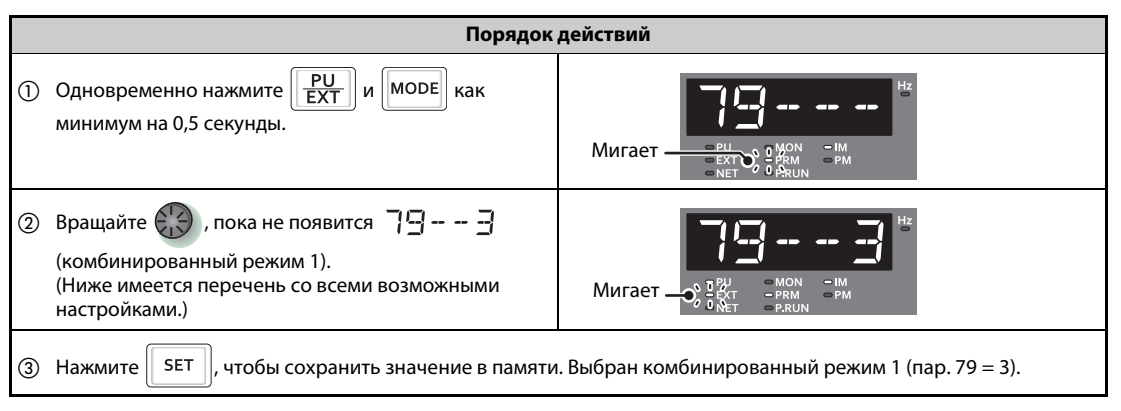

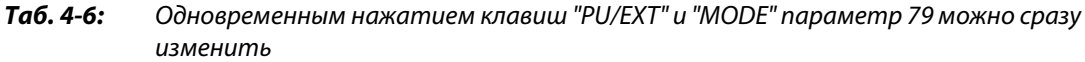

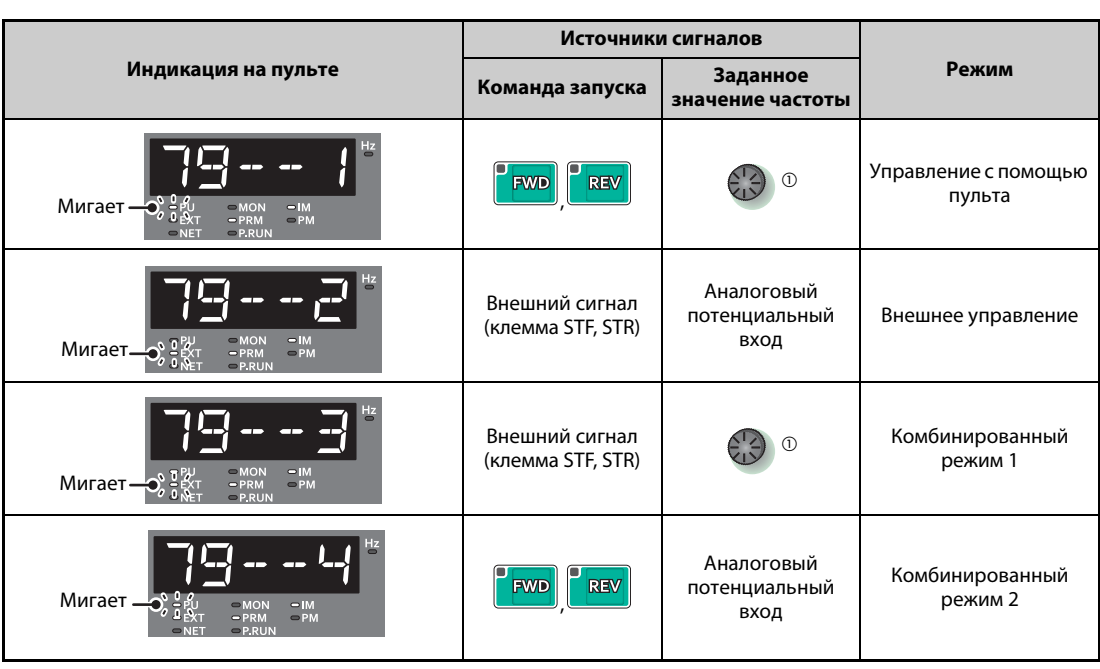

*Таб. 4-7:* Рабочие режимы и индикация на пульте

<span id="page-140-0"></span> $^\circledm$  Применение поворотного диска в качестве потенциометра см. на [стр. 5-66.](#page-229-0)

 $\triangle$ 

ПРИМЕЧАНИЯ Отображается Е r- | ...Почему?

Параметр 160 установлен на "1", что означает деблокировку доступа только к параметрам пользовательской группы. Параметр 79 в этой пользовательской группе не зарегистрирован.

Отображается  $\mathsf{F}$   $\mathsf{F}$   $\mathsf{F}$  ... Почему?

Требуемая настройка во время работы не возможна. Снимите пусковую команду (FWD или REV, STF или STR).

Если перед нажатием клавиши "SET" была нажата клавиша "MODE", то снова появляется контрольная индикация. Никакие изменения не происходят.

По окончании быстрой настройки, если параметр 79 установлен на "0" (заводская настройка), режим меняется с "внешнего" на "пульт" или наоборот. Проверьте полученный в результате режим.

Сброс преобразователя можно выполнить с помощью клавиши "STOP/RESET".

Если параметр 79 установлен на "3", то в отношении задания частоты действуют следующие приоритеты: Уставка скорости (частоты вращения) (RL/RM/RH/REX) > деблокировка ПИДрегулирования (X14) > присвоение функции клемме AU (AU) > задание с помощью пульта.

### Часто используемые параметры (базовые параметры) 4.4

Часто используемые параметры называются базовыми. При настройке параметра 160 "Считывание пользовательской группы" на "9999" доступ возможен только к базовым параметрам. В следующем разделе базовые параметры разъяснены более подробно.

### $4.4.1$ Обзор базовых параметров

Если преобразователь частоты используется для простых задач, то можно использовать заводские настройки параметров. Эти настройки можно также согласовать с нагрузками и условиями эксплуатации. Для настройки, изменения и проверки параметров можно использовать пульт FR-DU08.

### **ПРИМЕЧАНИЕ**

С помощью параметра 160 "Считывание пользовательской группы" можно выбрать доступ только к базовым параметрам или ко всем параметрам. При необходимости измените настройку этого параметра. (Порядок действий для изменения значения параметра описан на стр. 4-6.)

| Пар. 160                             | Описание                                           |
|--------------------------------------|----------------------------------------------------|
| 9999<br>(заводская настройка тип FM) | Доступ ко всем базовым параметрам                  |
| (заводская настройка тип СА)         | Доступ ко всем параметрам                          |
|                                      | Доступ только к параметрам пользовательской группы |

Таб. 4-8: Настройка параметра 160

| Пар.                        | Группа<br>пар.    | <b>Значение</b>                                | Единица               | Зав. настр. $^{\circledR}$                              |           | Диапазон  | <b>Описание</b>                                                                                                    |                                 |
|-----------------------------|-------------------|------------------------------------------------|-----------------------|---------------------------------------------------------|-----------|-----------|----------------------------------------------------------------------------------------------------|---------------------------------|
|                             |                   |                                                |                       | <b>FM</b>                                               | <b>CA</b> | настройки |                                                                                                    | CTP.                            |
| $\Omega$                    | G000              | Повышение<br>крутящего<br>момента<br>(ручное)  | 0,1%                  | $6\%$ <sup>①</sup>                                      |           | $0 - 30%$ | Настройка подъема пускового<br>крутящего момента при управлении по<br>характеристике U/f. Этот параметр<br>следует настроить также в случае, если<br>нагруженный двигатель не вращается<br>и возникает сообщение об ошибке OL<br>или ОС1. | $5 - 517$                       |
|                             |                   |                                                |                       | $4\%$ <sup>2</sup>                                      |           |           |                                                                                                    |                                 |
|                             |                   |                                                |                       | $3\%$ <sup>③</sup>                                      |           |           |                                                                                                    |                                 |
|                             |                   |                                                |                       | $2\%$ $\circledcirc$                                    |           |           |                                                                                                    |                                 |
|                             |                   |                                                |                       | 1,5 % 5                                                 |           |           |                                                                                                    |                                 |
|                             |                   |                                                |                       | $1\%$ $\circledcirc$                                    |           |           |                                                                                                    |                                 |
| 1                           | H400              | Макс. выходная<br>частота                      | $0,01$ Гц             | 120 $\Gamma$ $\text{u}$ <sup><math>\oslash</math></sup> |           | 0-120 Гц  | Настройка максимальной выходной<br>частоты                                                                                                    | $5 - 171$                       |
|                             |                   |                                                |                       | 60 Гц ®                                                 |           |           |                                                                                                    |                                 |
| $\overline{2}$              | H401              | Мин. выходная<br>частота                       | $0.01$ $\Gamma$ $\mu$ | 0 Гц                                                    |           | 0-120 Гц  | Настройка минимальной выходной<br>частоты                                                                                                    |                                 |
| 3                           | G001              | Характеристика<br>U/f (базовая<br>частота)     | $0,01$ $\Gamma$ u     | 60 Гц                                                   | 50 Гц     | 0-590 Гц  | Настройка номинальной частоты<br>двигателя                                                                                                    | $5 - 519$                       |
|                             |                   |                                                |                       |                                                         |           |           | (см. табличку данных двигателя)                                                                                                    |                                 |
|                             | D301              | Уставка частоты                                |                       | 60 Гц                                                   | 50 Гц     | 0-590 Гц  |                                                                                                    |                                 |
| 4                           |                   | вращения /<br>скорости - RH                    | $0,01$ $\Gamma$ u     |                                                         |           |           |                                                                                                    |                                 |
| 5                           | D302              | Уставка частоты<br>вращения /<br>скорости - RM | $0,01$ $\Gamma$ $\mu$ | 30 Гц                                                   |           | 0-590 Гц  | Настройка для случая, если частоту<br>вращения (скорость) требуется<br>выбирать с помощью внешних сигналов.                                                                                                    | $4-16.$<br>$4 - 24$<br>$5 - 57$ |
|                             |                   |                                                |                       |                                                         |           |           |                                                                                                    |                                 |
| вращения /<br>скорости - RL | $0.01$ $\Gamma$ u |                                                |                       |                                                         |           |           |                                                                                                    |                                 |

Ta6, 4-9: Базовые параметры (1)

| Пар.           | Группа<br>пар. | Значение                                                 | Единица               | Зав. настр. $^{\circledR}$        |                 | Диапазон                                              | Описание                                                                                                    | CTP.                 |
|----------------|----------------|----------------------------------------------------------|-----------------------|-----------------------------------|-----------------|-------------------------------------------------------|----------------------------------------------------------------------------------------------------|----------------------|
|                |                |                                                          |                       | <b>FM</b>                         | CA              | настройки                                             |                                                                                                    |                      |
| $\overline{7}$ | F010           | Время разгона                                            | 0.1 <sub>c</sub>      | 5 c $^{\circledR}$<br>15 $c^{00}$ |                 | 0-3600 c                                              | Настройка времени разгона $^{\circledR}$                                                                                                    |                      |
| 8              | F011           | Время<br>торможения                                      | 0,1c                  | 10 c $^{\circledR}$               |                 | $0 - 3600c$                                           | Настройка времени торможения                                                                                                    | 5-99                 |
| 9              | H000<br>C103   | Настройка тока<br>для электронной<br>защиты<br>двигателя | 0,01A<br>$^\circledR$ | 30 c ®<br>Ном. ток<br>двигателя   |                 | 0-500 A $\oslash$                                     | Защита двигателя от перегрузки,<br>настройка номинального тока двигателя                                                                                                    | $5 - 145$            |
|                |                |                                                          | $0,1 A$ <sup>®</sup>  |                                   |                 | $0 -$<br>3600 A <sup>®</sup>                          |                                                                                                    |                      |
| 79             | D000           | Выбор режима                                             | $\mathbf{1}$          | $\Omega$                          |                 | $0-4, 6, 7$                                           | Выбор источника для подачи команд и<br>задания частоты вращения                                                                                                    | $5 - 116$            |
| 125            | T022           | Усиление<br>задания на<br>клемме 2<br>(частота)          | $0,01$ Гц             | 60 Гц                             | $50$ $\Gamma$ u | 0-590 Гц                                              | Заданное значение частоты при<br>конечном упоре потенциометра<br>(5 В в случае заводской настройки)                                                                                                    | $4-27,$<br>$5 - 260$ |
| 126            | T042           | Усиление<br>задания на<br>клемме 4<br>(частота)          | $0.01$ $\Gamma$ $\mu$ | 60 Гц                             | 50 Гц           | 0-590 Гц                                              | Заданное значение частоты при<br>максимальном входном токе<br>(20 мА при заводской настройке)                                                                                                    | $4-29,$<br>$5 - 260$ |
| 160            | E440           | Считывание<br>пользователь-<br>ской группы               | 1                     | 9999                              | $\Omega$        | 0, 1, 9999                                            | Доступ к расширенной области<br>параметров                                                                                                    | $5 - 82$             |
| 998            | E430           | Инициализация<br>параметров РМ                           | $\mathbf{1}$          | $\mathbf 0$                       |                 | 0, 12,<br>14, 112,<br>114,8009,<br>8109,<br>9009,9109 | Переключает на управление для<br>двигателей с постоянными магнитами<br>(PM) и настраивает параметры на<br>значения, необходимые для управления<br>двигателем с постоянными магнитами.                                                 | $5 - 45$             |
| 999            | E431           | Автоматическая<br>настройка<br>параметров                | 1                     | 9999                              |                 | 1, 2, 10, 11,<br>12, 13, 20,<br>21, 30, 31,<br>9999   | Изменяет параметры пакетным<br>способом. Среди целевых параметров -<br>параметры коммуникации для<br>подключения операторской панели<br>Mitsubishi Electric (GOT) и параметры для<br>выбора различных номинальных частот<br>50/60 Гц. | $5 - 77$             |

*Таб. 4-9:* Базовые параметры (2)

- <span id="page-143-1"></span> $^{\rm{(D)}}$  Заводская настройка для FR-F820-00046(0.75K) и ниже, FR-F840-00023(0.75K) и ниже
- <span id="page-143-2"></span> Заводская настройка для моделей FR-F820-00077(1.5K)...FR-F820-00167(3.7K) и FR-F840- 00038(1.5K) ... FR-F840-00083(3.7K)
- <span id="page-143-3"></span> $\textcircled{\tiny{3}}$  Заводская настройка для FR-F820-00250(5.5К), FR-F820-00340(7.5К), FR-F820-00126(5.5К) и FR-F840-00170(7.5K)
- <span id="page-143-4"></span> Заводская настройка для моделей FR-F820-00490(11K)...FR-F820-01540(55K), FR-F820- 00250(11K)...FR-F840-00770(55K)
- <span id="page-143-8"></span> $\circledast$  Заводская настройка для FR-F820-01870(45К), FR-F820-02330(55К), FR-F840-00930(45К) и FR-F840-01160(55K)
- <span id="page-143-5"></span> $\circledast$  Заводская настройка для FR-F820-03160(75K) и выше, FR-F840-01800(75K) и выше
- <span id="page-143-6"></span> $\heartsuit$  Для FR-F820-02330(55К) и ниже, FR-F840-01160(55К) и ниже
- <span id="page-143-7"></span>& Для FR-F820-03160(75K) и выше, FR-F840-01800(75K) и выше
- <span id="page-143-9"></span> $\textcircled{\tiny{9}}$  Заводская настройка для FR-F820-00340(7.5K) и ниже, FR-F840-00170(7.5K) и ниже
- <span id="page-143-10"></span> $\degree$  Заводская настройка для FR-F820-00490(11K) и выше, FR-F840-002500(11K) и выше
- <span id="page-143-0"></span> $\ ^{\textrm{\textregistered}}\,$  Буквами "FM" обозначена заводская настройка для преобразователя частоты с выходом FM, а буквами "CA" – для преобразователя частоты с выходом CA.
# **4.5 Управление с пульта**

ПРИМЕЧАНИЕ Из какого источника задается частота?

- Работа происходит на частоте, заданной пультом в режиме настройки частоты => см. [разд. 4.5.1](#page-144-0) [\(стр. 4-13](#page-144-0)).
- Частота регулируется поворотным диском, используемым в качестве потенциометра => см. [разд. 4.5.2](#page-146-0) [\(стр. 4-15](#page-146-0)).
- Частота выбирается через клеммы уставки частоты вращения (скорости) => см. [разд. 4.5.3](#page-147-0) [\(стр. 4-16](#page-147-0)).
- Частота задается с помощью напряжения => см. [разд. 4.5.4](#page-149-0) [\(стр. 4-18](#page-149-0)).
- $\bullet$  Частота задается с помощью тока => см. [разд. 4.5.5](#page-151-0) [\(стр. 4-20](#page-151-0)).

### <span id="page-144-0"></span>**4.5.1 Настройка частоты и запуск двигателя (пример: работа при 30 Гц)**

**ПРИМЕЧАНИЕ** Подача пусковой команды и задание частоты с пульта FR-DU08

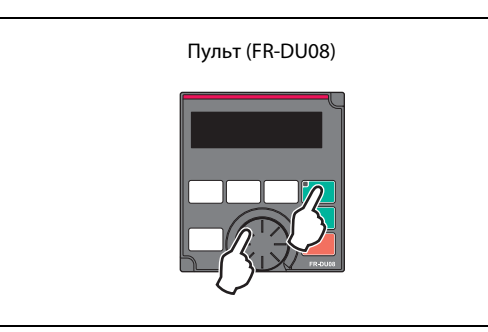

*Рис. 4-4:* Режим управления с помощью пульта

I002443E

### **Пример**  $\triangledown$

Работа при 30 Гц.

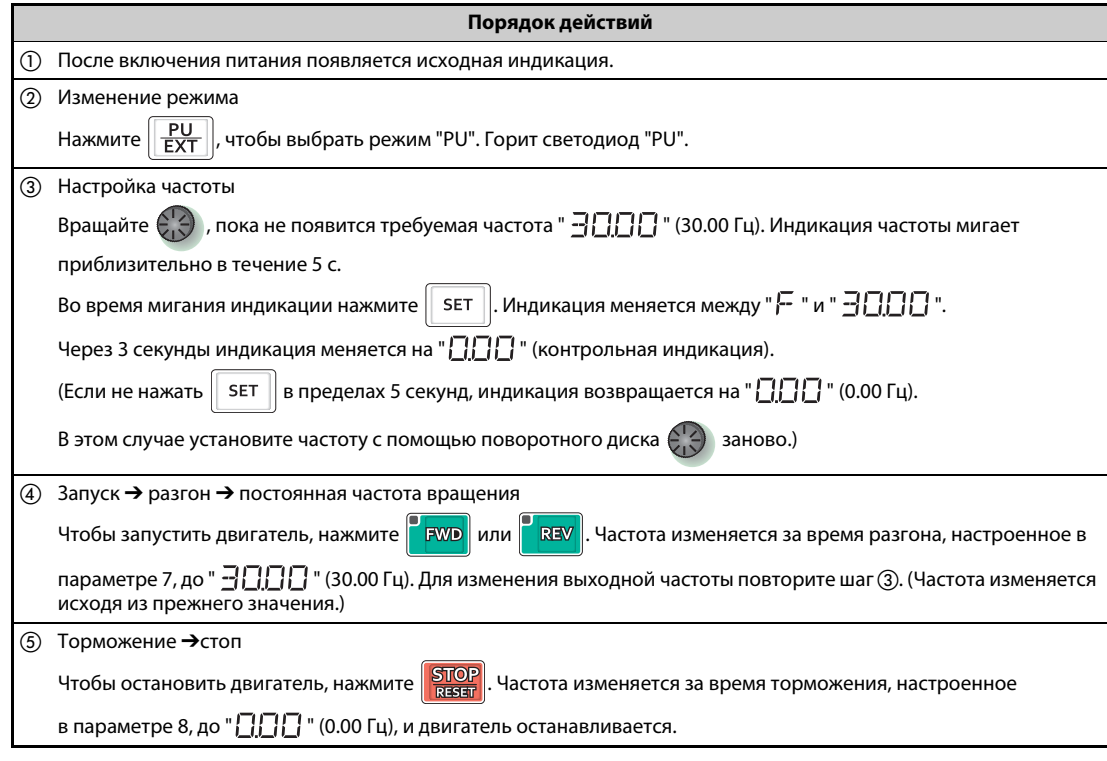

*Таб. 4-10:* Настройка частоты поворотным диском

 $\triangle$ 

**ПРИМЕЧАНИЯ** Чтобы отобразить текущее заданное значение частоты в режиме управления с пульта или в комбинированном режиме 1 (пар. 79 = 3), нажмите на поворотный диск, (см. [стр. 5-193\)](#page-356-0).

> Во время работы привода поворотный диск можно использовать как потенциометр для настройки частоты (см. [стр. 4-15\)](#page-146-0).

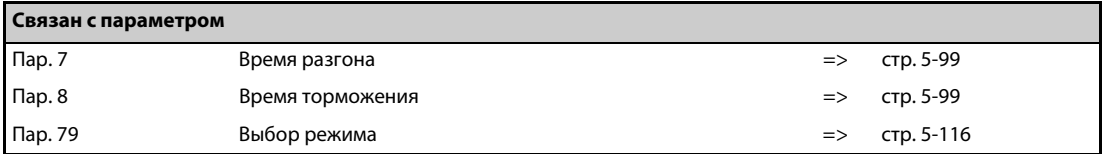

## <span id="page-146-0"></span>**4.5.2 Поворотный диск в качестве потенциометра для настройки частоты**

**ПРИМЕЧАНИЕ** Установите пар. 161 "Присвоение функций поворотному диску / блокировка пульта" на "1".

**Пример**  $\nabla$ 

Изменение выходной частоты во время работы с 0 Гц до 60 Гц.

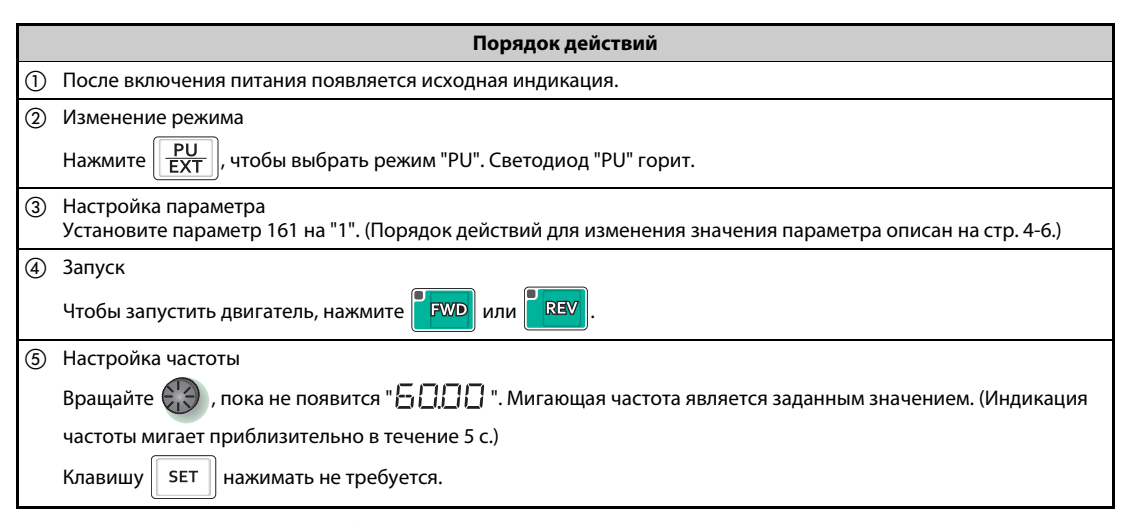

*Таб. 4-11:* Изменение выходной частоты во время работы

 $\triangle$ 

**ПРИМЕЧАНИЯ** Если мигающая индикация "60.00" снова изменяется на "0.0", проверьте, установлен ли параметр 161 "Присвоение функций поворотному диску/блокировка пульта" на "1".

> Частоту можно настраивать вращением поворотного диска независимо от того, находится ли преобразователь в состоянии работы или остановленном состоянии.

> Через 10 секунд измененное значение частоты сохраняется в EEPROM в качестве заданного значения.

> С помощью поворотного диска выходную частоту можно повысить до значения настройки параметра 1 "Максимальная выходная частота". Проверьте, подходит ли настройка параметра 1 для вашей задачи привода.

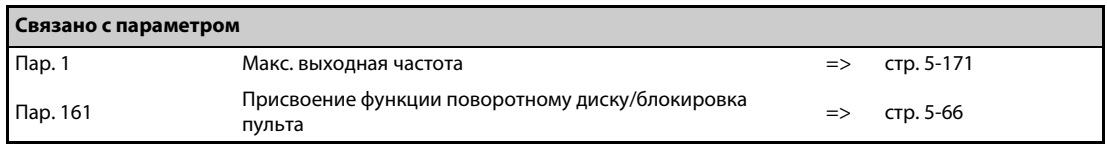

## <span id="page-147-0"></span>**4.5.3 Задание частоты внешними переключающими сигналами**

**ПРИМЕЧАНИЯ** Подайте пусковую команду с помощью клавиш "FWD" или "REV" пульта FR-DU08.

Задайте частоту сигналом на клеммах RH, RM или RL (уставка скорости (частоты вращения)).

Установите параметр 79 на "4" (комбинированный режим 2 "Внешнее управление/пульт").

### **Схема подключения**

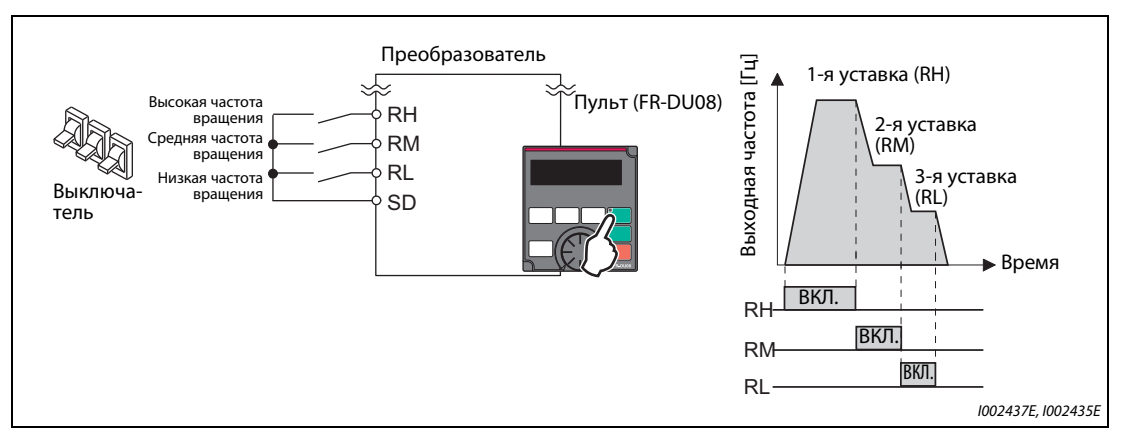

*Рис. 4-5:* Вызов уставки частоты вращения (скорости) с помощью выключателя

**Пример**  $\triangledown$ Работа при низкой частоте вращения (10 Гц)

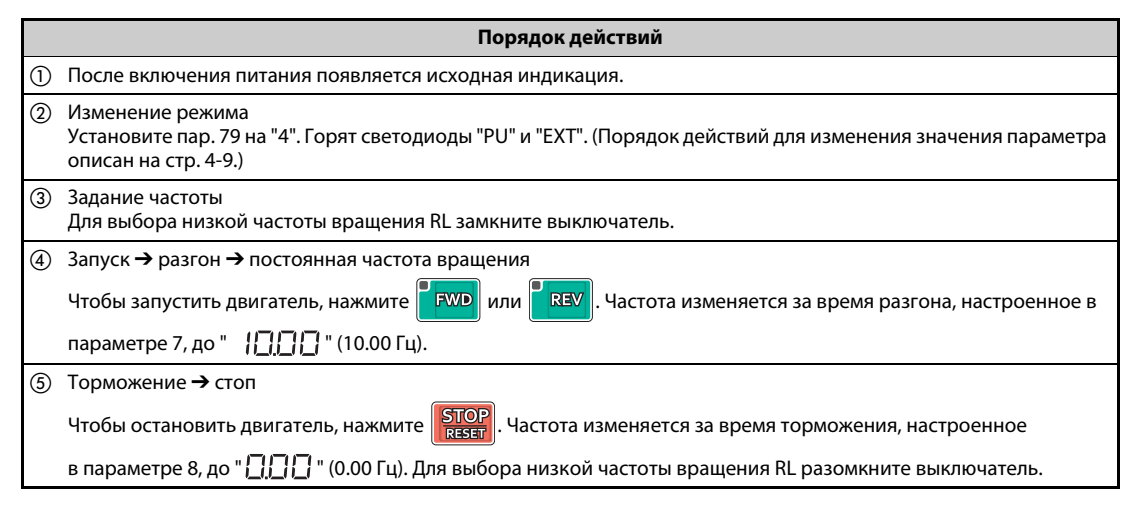

*Таб. 4-12:* Использование уставок скорости (частоты вращения)

**ПРИМЕЧАНИЯ** В состоянии при поставке клемме RH у преобразователя типа FM присвоена частота 60 Гц, а у преобразователя типа CA – частота 50 Гц. Клемма RM настроена на 30 Гц, а клемма RL – на 10 Гц. (Эти частоты можно изменить с помощью пар. 4, 5 и 6.)

> Если по недосмотру выбраны одновременно две скорости, то преимущество имеет та клемма, которой при заводской настройке присвоена более низкая частота. Например, если одновременно включены клеммы RH и RM, то более высокий приоритет имеет сигнал RM (пар. 5).

> Имеется возможность ввести до 15 предварительных уставок частоты вращения (скорости).

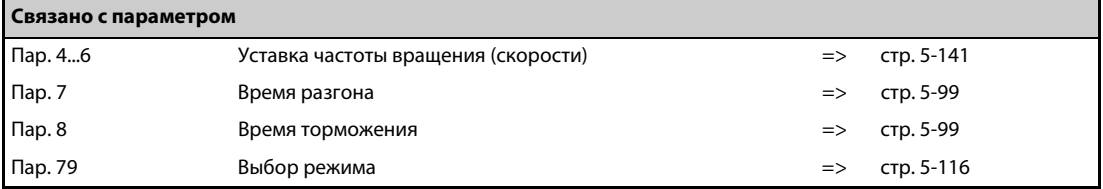

## <span id="page-149-0"></span>**4.5.4 Задание частоты с помощью аналогового сигнала по напряжению**

**ПРИМЕЧАНИЯ** Подайте пусковую команду с помощью клавиш "FWD" или "REV" пульта FR-DU08.

Задайте частоту с помощью потенциометра, подключенного к клеммам 2 и 5 (потенциальный вход).

Установите параметр 79 на "4" (комбинированный режим 2 "Внешнее управление/пульт").

### **Схема подключения**

(Потенциометр получает питание 5 В через клемму 10 преобразователя.)

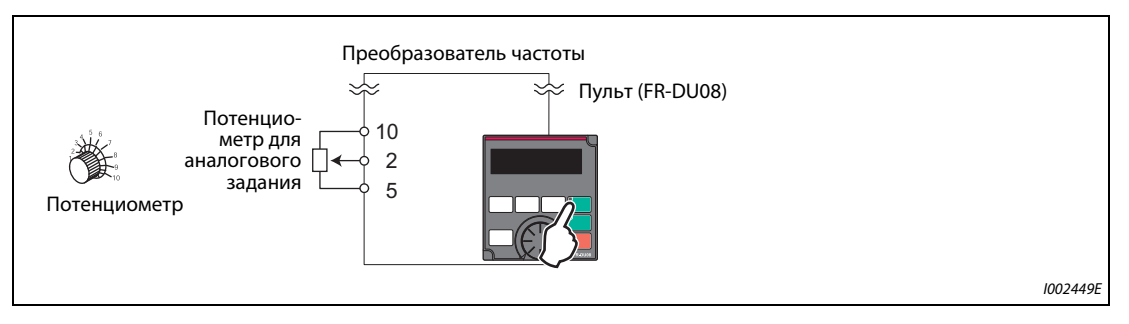

*Рис. 4-6:* Подача заданного значения в виде аналогового потенциального сигнала с помощью потенциометра

### **Пример**  $\nabla$ Работа при 60 Гц.

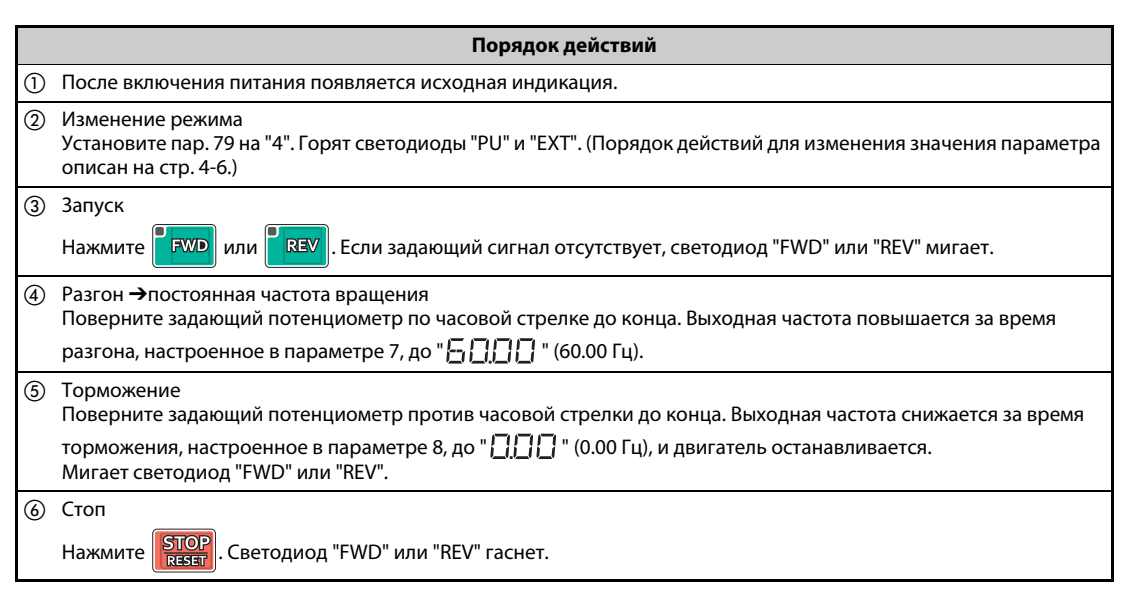

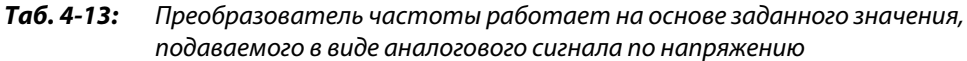

 $\wedge$ 

**ПРИМЕЧАНИЯ** Частоту (60 Гц) при максимальном положении потенциометра (при 5 В) можно изменить с помощью параметра 125 "Усиление задания на клемме 2 (частота)".

> Частоту (0 Гц) при минимальном положении потенциометра (при 0 В) можно изменить с помощью параметра C2 "Смещение задания на клемме 2 (частота)".

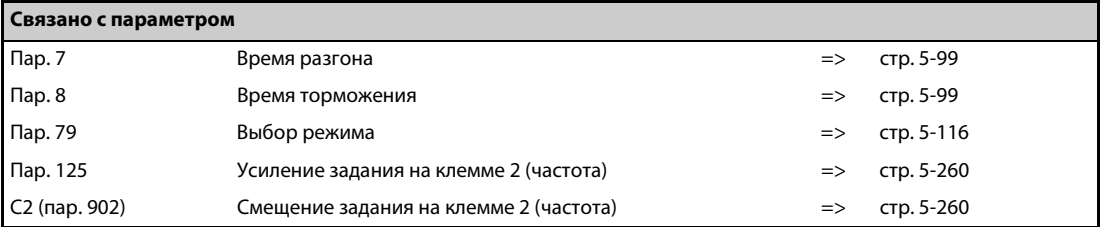

## <span id="page-151-0"></span>**4.5.5 Задание частоты с помощью токового сигнала**

**ПРИМЕЧАНИЯ** Подайте пусковую команду с помощью клавиш "FWD" или "REV" пульта FR-DU08.

Задайте частоту с помощью источника тока (4...20 мА) через клеммы 4 и 5 (токовый вход). Включите сигнал AU.

Установите параметр 79 на "4" (комбинированный режим 2 "Внешнее управление/пульт").

### **Схема подключения**

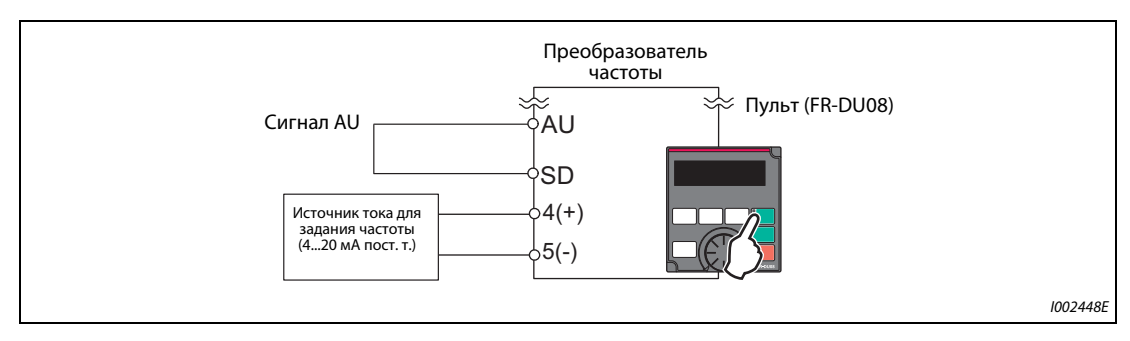

*Рис. 4-7:* Аналоговое токовое задание

### **Пример**  $\nabla$ Работа при 60 Гц

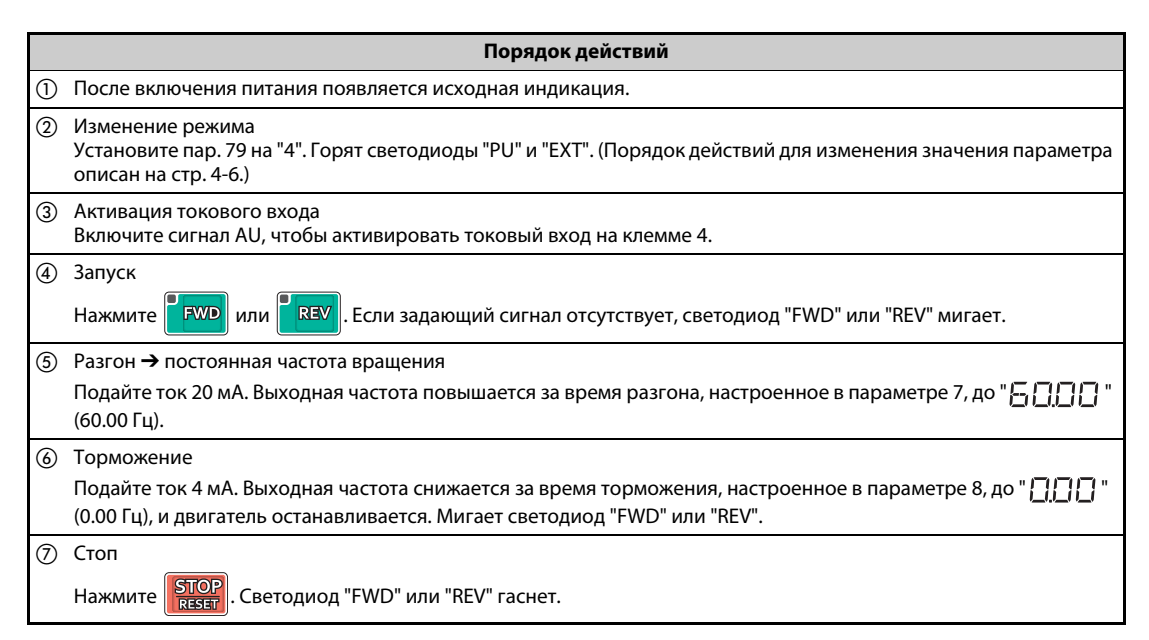

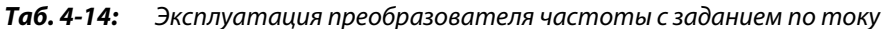

 $\triangle$ 

**ПРИМЕЧАНИЯ** Параметр 184 "Присвоение функции клемме AU" должен быть установлен на "4" (заводская настройка).

> Частоту (60 Гц) при максимальном токе (20 мА) можно изменить с помощью параметра 126 "Усиление задания на клемме 4 (частота)".

> Частоту (0 Гц) при минимальном токе (4 мА) можно изменить с помощью параметра C5 "Смещение задания на клемме 4 (частота)".

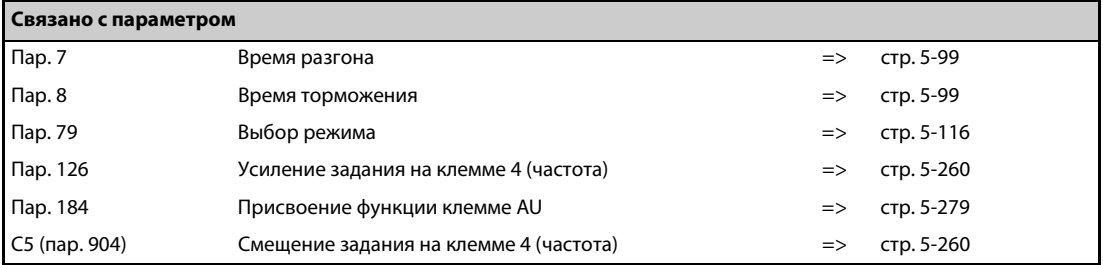

# **4.6 Управление с помощью внешних сигналов (внешнее управление)**

ПРИМЕЧАНИЯ Из какого источника задается частота?

- Работа происходит на частоте, заданной пультом в режиме настройки частоты => см. [разд. 4.6.1](#page-153-0) [\(стр. 4-22](#page-153-0)).
- Частота выбирается через клеммы уставки частоты вращения (скорости) => см. [разд. 4.6.2](#page-155-0) [\(стр. 4-24](#page-155-0)).
- Частота задается через аналоговый потенциальный вход => [разд. 4.6.3](#page-157-0) [\(стр. 4-26](#page-157-0)).
- Частота задается через аналоговый токовый вход
- => см. [разд. 4.6.5](#page-159-0) [\(стр. 4-28](#page-159-0)).

### <span id="page-153-0"></span>**4.6.1 Задание с помощью пульта**

**ПРИМЕЧАНИЯ** Пусковая команда задается сигналом на клемме STF или STR.

Задайте частоту с помощью поворотного диска пульта FR-DU08.

Установите параметр 79 на "3" (комбинированный режим 1 "Внешнее управление/пульт").

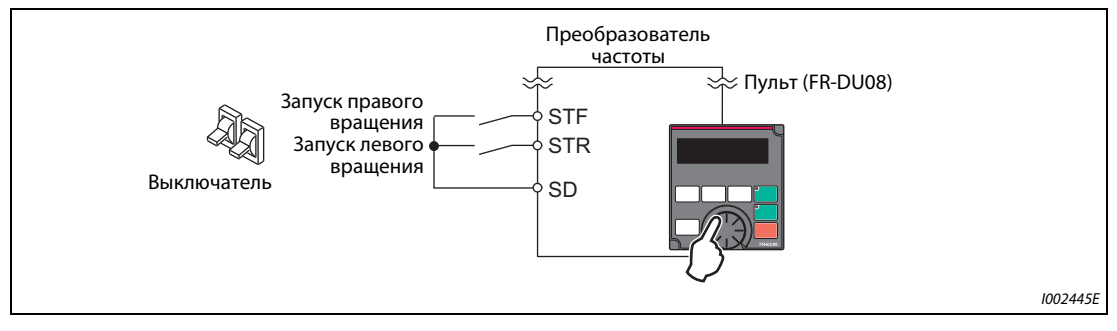

### **Схема подключения**

*Рис. 4-8:* Внешнее управление

### **Пример** $∇$ Работа при 30 Гц

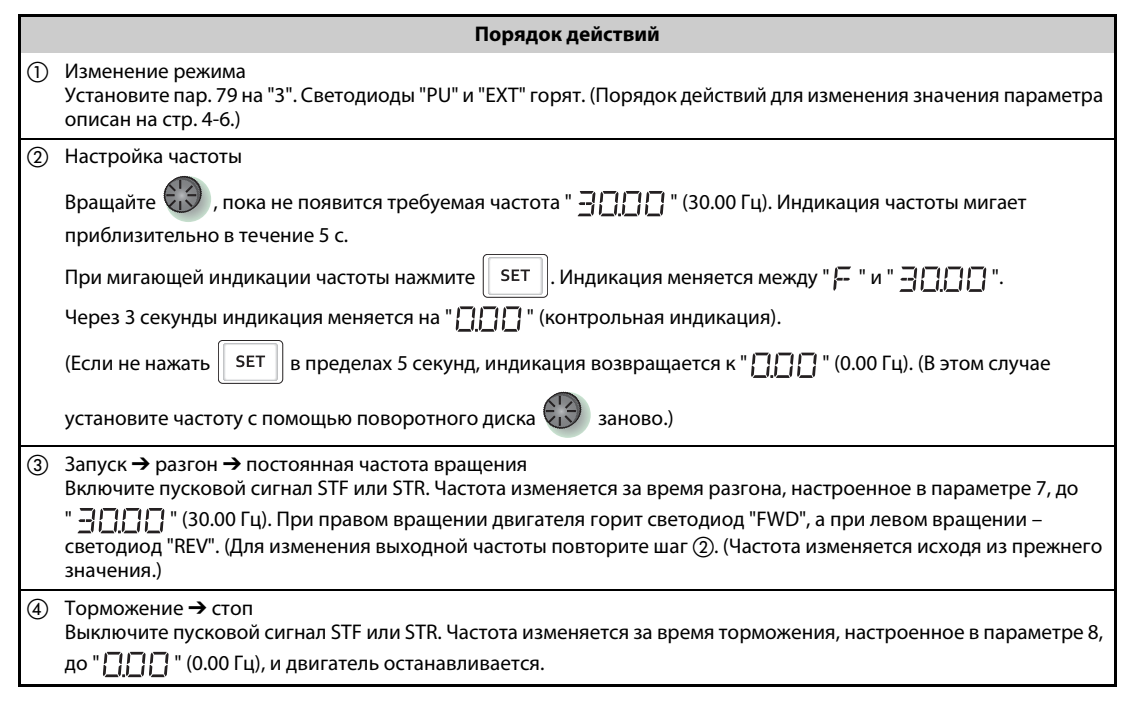

*Таб. 4-15:* Преобразователь частоты работает на основе внешних сигналов

### $\wedge$

**ПРИМЕЧАНИЯ** Если одновременно включены оба сигнала STF и STR, запуск двигателя не возможен. Если оба сигнала включились во время работы двигателя, двигатель затормаживается до неподвижного состояния.

> Параметр 178 "Присвоение функции клемме STF" должен быть установлен на "60" или параметр 179 "Присвоение функции клемме STR" должен быть установлен на "61" (заводские настройки).

> При настройке параметра 79 "Выбор режима" на "3" деблокирована также работа на основе уставок скорости (частоты вращения).

> Если во время внешнего управления преобразователь частоты был остановлен кнопкой "STOP/RESET" пульта, появляется индикация "PS".

> Для сброса состояния останова выключите пусковой сигнал STF или STR. Или нажмите клавишу "PU/EXT" (см. [стр. 5-62](#page-225-0)).

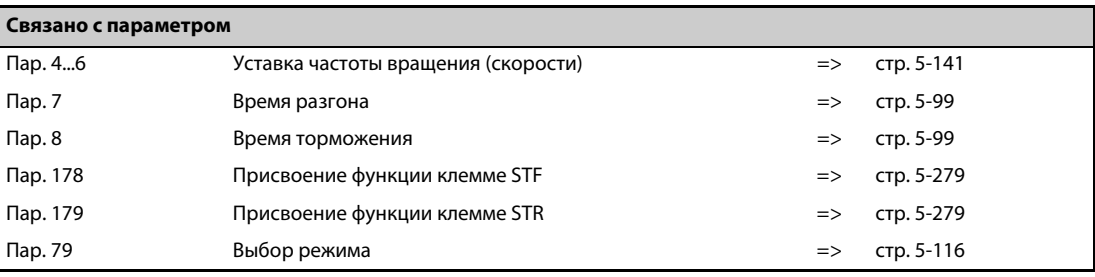

### <span id="page-155-0"></span>**4.6.2 Подача пусковой команды и заданного значения частоты с помощью выключателя (уставка скорости (частоты вращения)) (пар. 4...6)**

### **ПРИМЕЧАНИЯ** Пусковая команда задается сигналом на клемме STF или STR.

Задайте частоту с помощью сигнала на клеммах RH, RM или RL (уставка скорости (частоты вращения)).

### **Схема подключения**

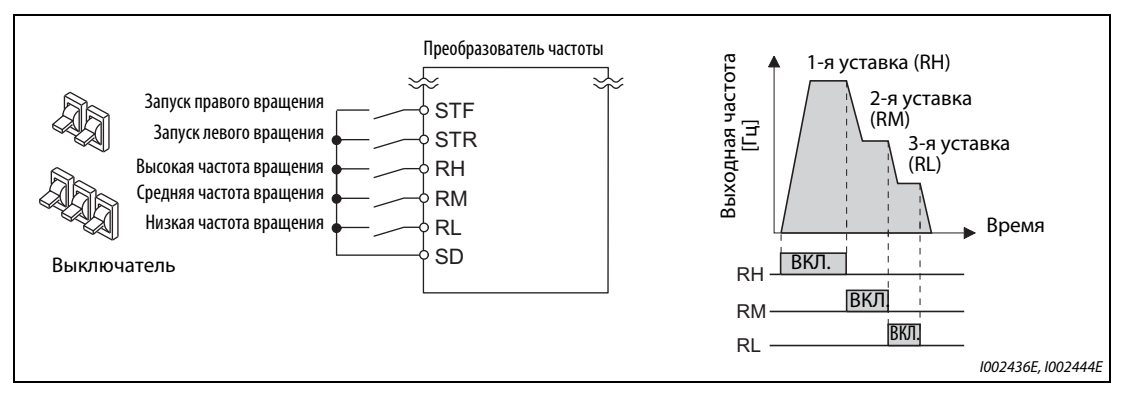

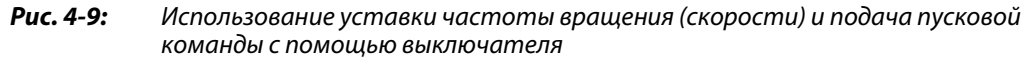

**Пример**  $\nabla$ Работа при высокой частоте вращения (60 Гц)

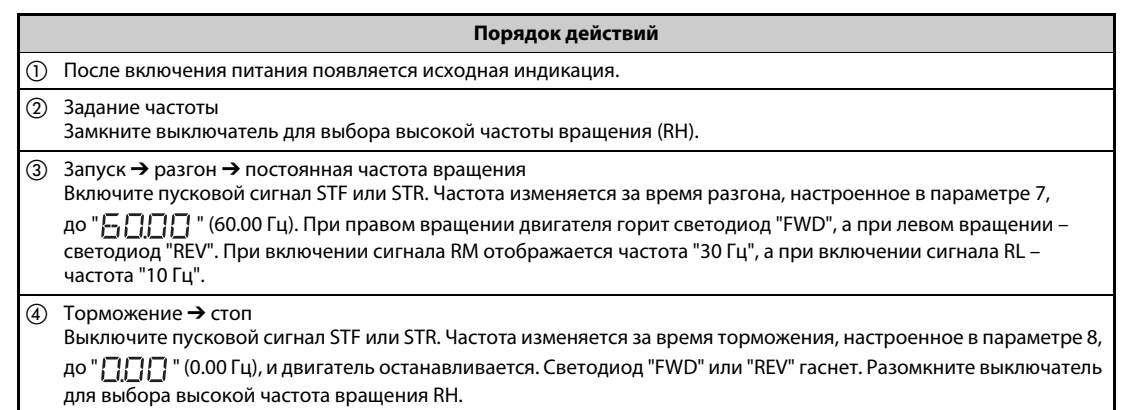

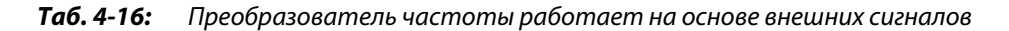

 $\triangle$ 

**ПРИМЕЧАНИЯ** Если одновременно включены оба сигнала STF и STR, запуск двигателя не возможен. Если оба сигнала включились во время работы двигателя, двигатель затормаживается до неподвижного состояния.

> В состоянии при поставке клемме RH у преобразователя типа FM присвоена частота 60 Гц, а у преобразователя типа CA – частота 50 Гц. Клемма RM настроена на 30 Гц, а клемма RL – на 10 Гц. (Эти частоты можно изменить с помощью пар. 4, 5 и 6.)

> Если по недосмотру выбраны одновременно две скорости, то преимущество имеет та клемма, которой при заводской настройке присвоена более низкая частота. Например, если одновременно включены клеммы RH и RM, то более высокий приоритет имеет сигнал RM (пар. 5).

Имеется возможность запрограммировать до 15 уставок частоты вращения (скорости).

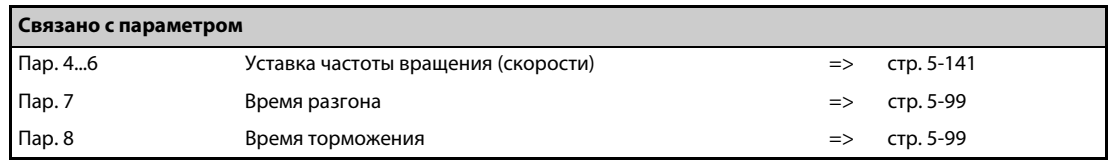

### <span id="page-157-0"></span>**4.6.3 Задание частоты с помощью аналогового сигнала по напряжения**

### **ПРИМЕЧАНИЯ** Пусковая команда задается сигналом на клемме STF или STR.

Задайте частоту с помощью потенциометра, подключенного к клеммам 2 и 5 (потенциальный вход).

### **Схема подключения**

(Потенциометр получает питание 5 В через клемму 10 преобразователя.)

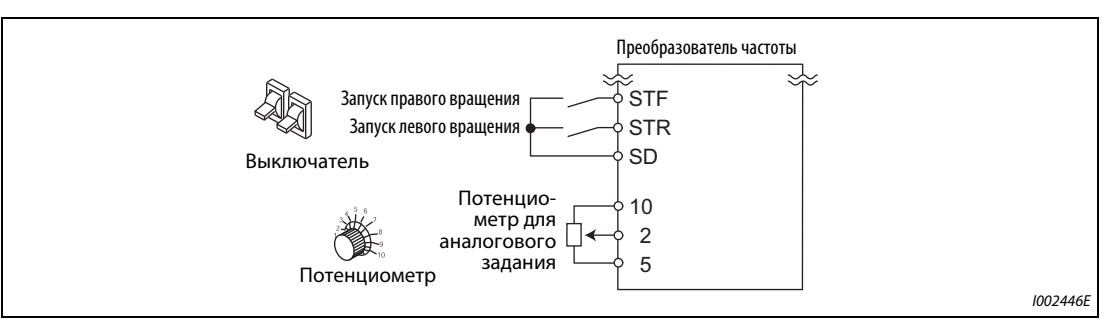

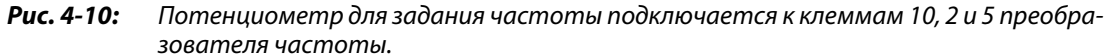

### **Пример**  $\nabla$

Работа с 60 Гц

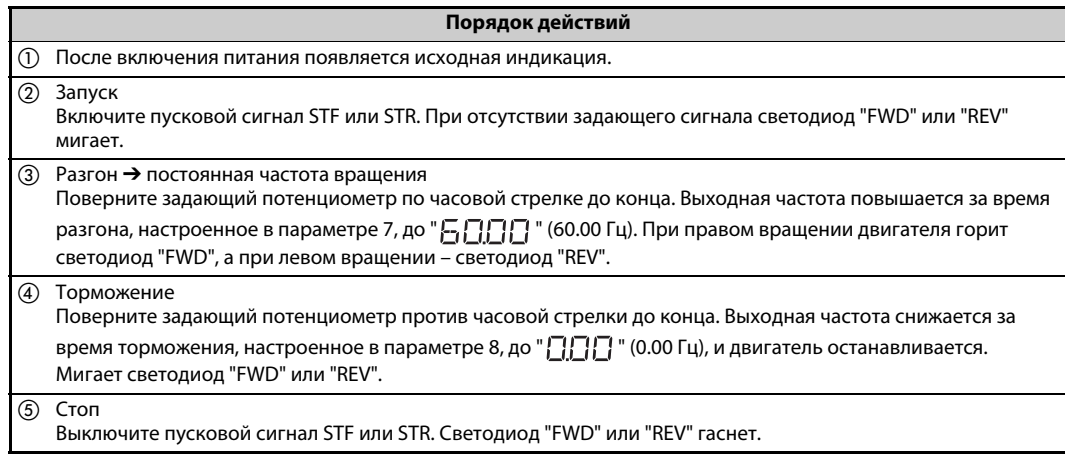

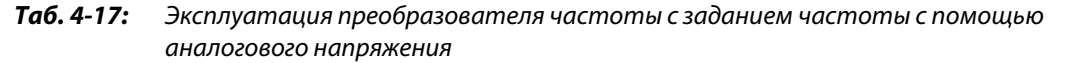

 $\triangle$ 

**ПРИМЕЧАНИЯ** Если одновременно включены оба сигнала STF и STR, запуск двигателя не возможен. Если оба сигнала включились во время работы двигателя, двигатель затормаживается до неподвижного состояния.

> Параметр 178 "Присвоение функции клемме STF" должен быть установлен на "60" или параметр 179 "Присвоение функции клемме STR" должен быть установлен на "61" (заводские настройки).

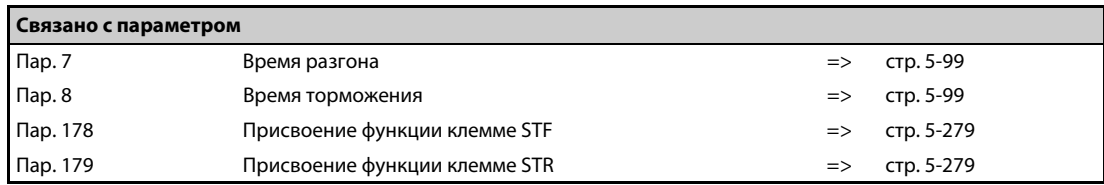

### **4.6.4 Настройка частоты (60 Гц) при максимальном аналоговом значении (5 В)**

### **Изменение максимальной частоты**

**Пример**  $\nabla$ 

 Значение частоты в параметре 125, соответствующее максимальному аналоговому сигналу напряжения 5 В, требуется изменить с заводской настройки 60 Гц на 50 Гц.

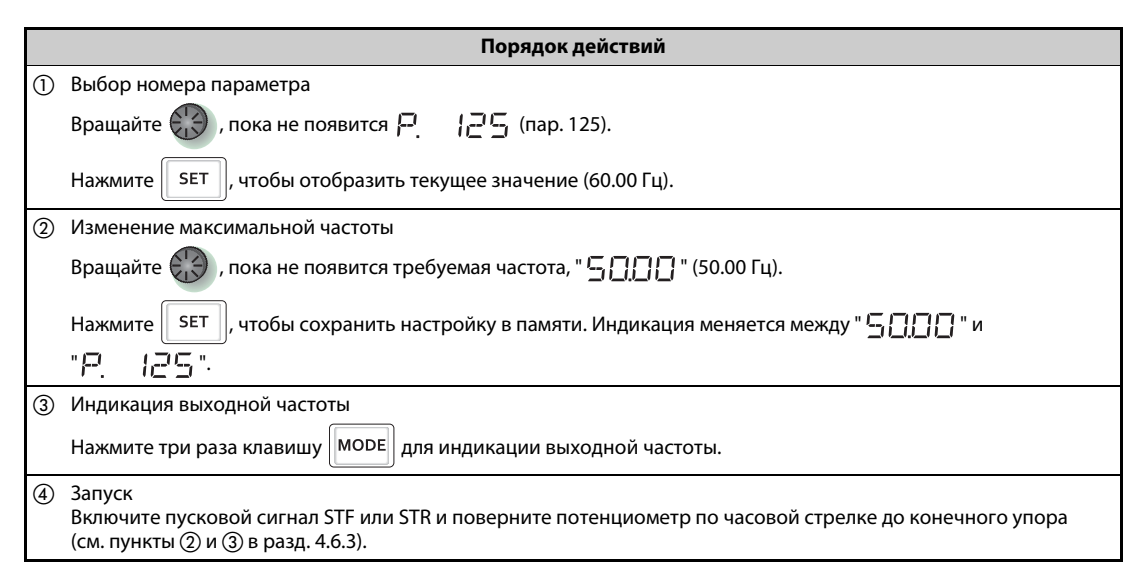

*Таб. 4-18:* Настройка частоты, соответствующей максимальному аналоговому значению

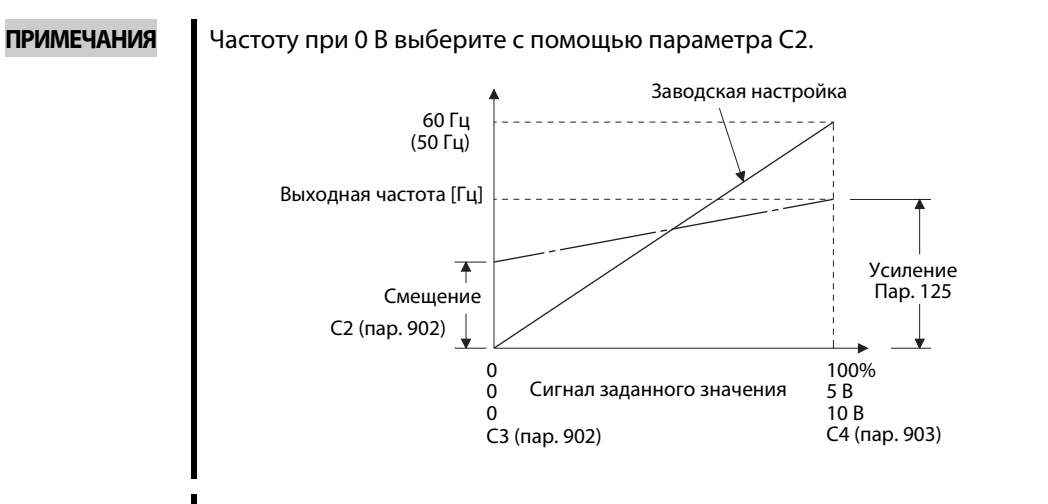

Усиление можно настроить как для наличия напряжения на клеммах 2-5, так и для отсутствия напряжения.

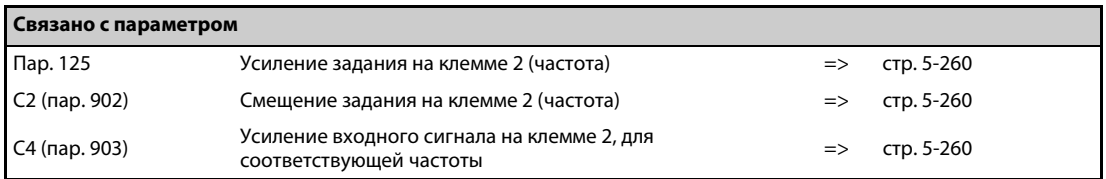

## <span id="page-159-0"></span>**4.6.5 Задание частоты с помощью токового сигнала**

### **ПРИМЕЧАНИЯ** Пусковая команда задается сигналом на клемме STF или STR.

Для деблокировки задания с помощью тока должен быть включен сигнал AU.

Параметр 79 должен быть установлен на "2" (внешний режим).

### **Схема подключения**

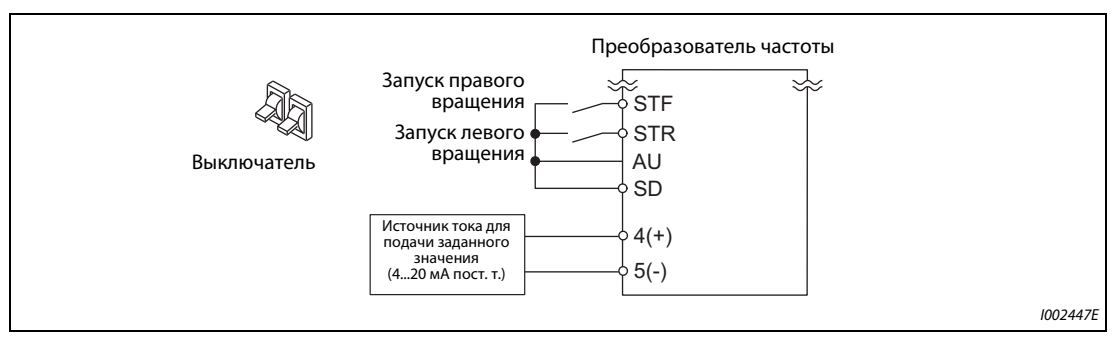

*Рис. 4-11:* Аналоговое токовое задание

### **Пример**  $\nabla$ Работа с 60 Гц

|                  | Порядок действий                                                                                                    |
|------------------|----------------------------------------------------------------------------------------------------|
| (1)              | После включения питания появляется исходная индикация.                                                                                                    |
| $\circled{2}$    | Активация токового входа<br>Включите сигнал AU, чтобы активировать токовый вход на клемме 4.                                                                                                    |
| (3)              | Запуск<br>Включите пусковой сигнал STF или STR. При отсутствии задающего сигнала светодиод "FWD" или "REV" мигает.                                                                                                    |
| $\left(4\right)$ | Разгон → постоянная частота вращения<br>Подайте ток 20 мА.<br>Выходная частота повышается за время разгона, настроенное в параметре 7, до " $\epsilon$ .<br>$(60.00 \Gamma \mu)$ .<br>При правом вращении двигателя горит светодиод "FWD", а при левом вращении – светодиод "REV". |
| (5)              | Торможение<br>Подайте ток 4 мА.<br>Выходная частота снижается за время торможения, настроенное в параметре 8, до "[-][-] " (0.00 Гц), и<br>двигатель останавливается.<br>Мигает светодиод "FWD" или "REV".                                                                         |
| (6)              | Стоп<br>Выключите пусковой сигнал STF или STR.<br>Светодиод "FWD" или "REV" гаснет.                                                                                                    |

*Таб. 4-19:* Эксплуатация преобразователя частоты с аналоговым токовым заданием

 $\triangle$ 

**ПРИМЕЧАНИЯ** Если одновременно включены оба сигнала STF и STR, запуск двигателя не возможен. Если оба сигнала включились во время работы двигателя, двигатель затормаживается до неподвижного состояния.

Параметр 184 "Присвоение функции клемме AU" должен быть установлен на "4" (заводская настройка).

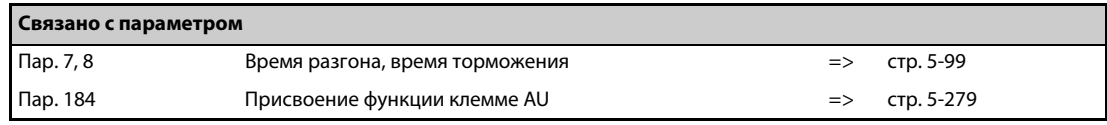

### **4.6.6 Настройка частоты (60 Гц), соответствующей максимальному аналоговому значению (20 мА)**

### **Изменение максимальной частоты**

**Пример**  $\nabla$ 

 Значение частоты в параметре 126, сопоставленное максимальному аналоговому токовому сигналу 20 мА, требуется изменить с заводской настройки 60 Гц на 50 Гц.

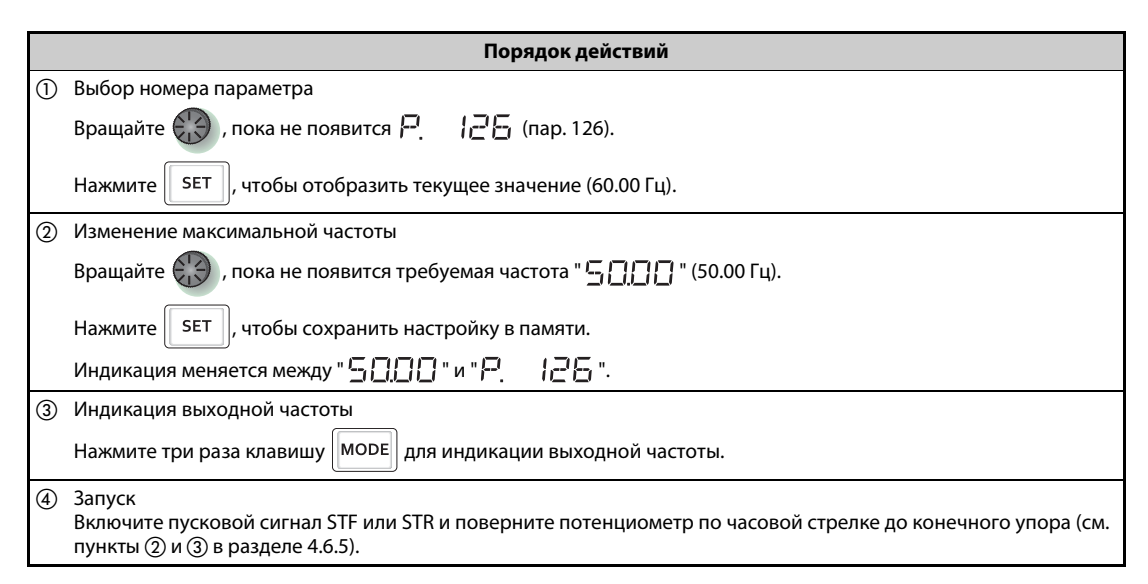

*Таб. 4-20:* Выбор частоты при максимальном аналоговом значении

**ПРИМЕЧАНИЯ** Настройте частоту при токе 4 мА с помощью параметра C5. Заводская настройка 60 Гц (50 Гц) Выходная частота [Гц] Усиление  $\overline{\textbf{f}}$ Пар. 126 Смещение C5 (пар. 904) 0 20 100%  $\ddot{\mathbf{0}}$ 4 20 мА Сигнал заданного  $\ddot{\mathbf{0}}$ 1 5 В значения 0 2 10 В C7 (пар. 905) C6 (пар. 904)

Усиление можно настроить как для наличия тока через клеммы 4-5, так и для отсутствия тока.

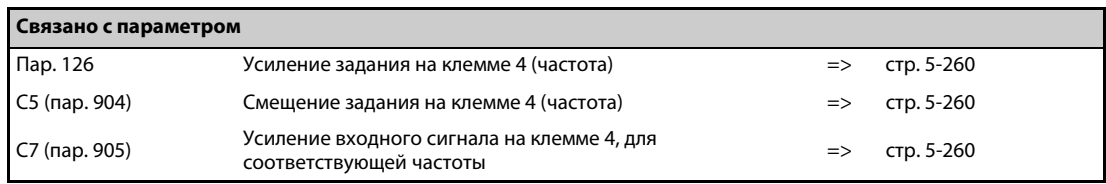

# **4.7 Толчковое включение**

### **4.7.1 Толчковое включение во внешнем режиме**

### ПРИМЕЧАНИЯ Во внешнем режиме толчковое включение активируется сигналом на клемме JOG.

Как только преобразователь частоты получает пусковой сигнал, он ускоряется за предварительно настроенное время разгона/торможения (пар. 16) до частоты, введенной в параметре 15 "Частота толчкового режима".

Параметр 79 должен быть установлен на "2" (внешний режим).

### **Схема подключения**

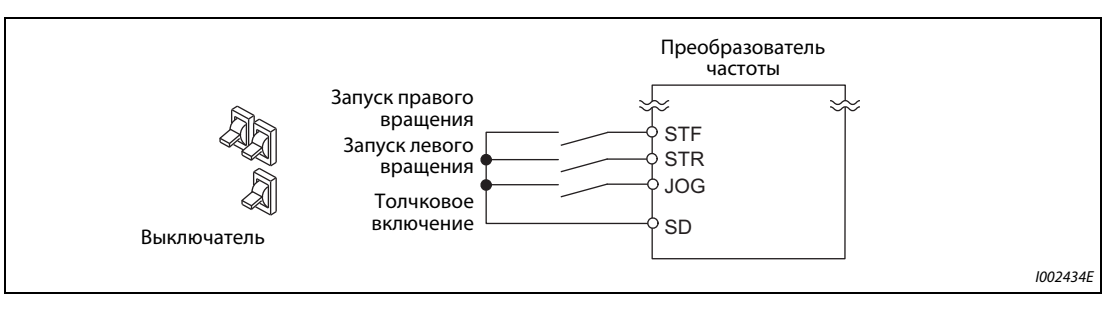

*Рис. 4-12:* Пример схемы для толчкового включения во внешнем режиме

### **Пример**  $\nabla$ Работа с 5 Гц

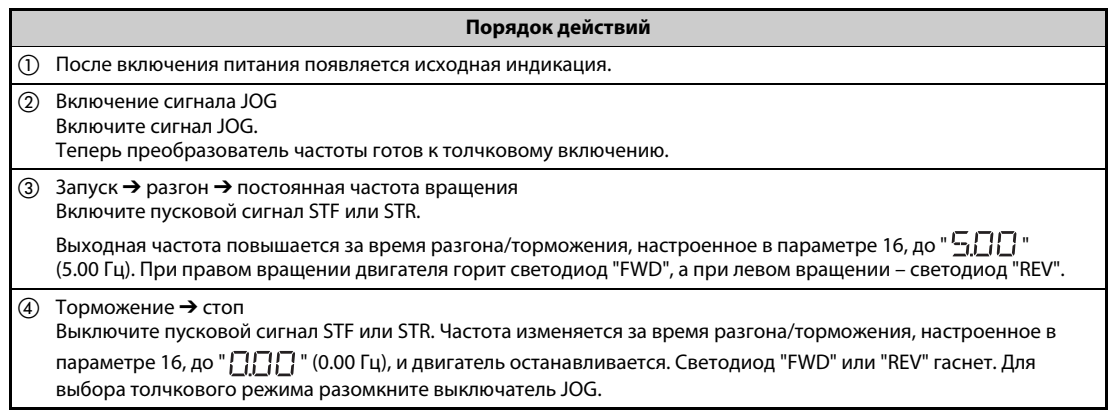

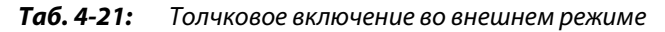

**ПРИМЕЧАНИЯ** Измените выходную частоту в параметре 15 "Частота толчкового режима" (заводская настройка 5 Гц).

> Измените время разгона/торможения в параметре 16 "Время разгона/торможения в толчковом режиме" (заводская настройка 0,5 с).

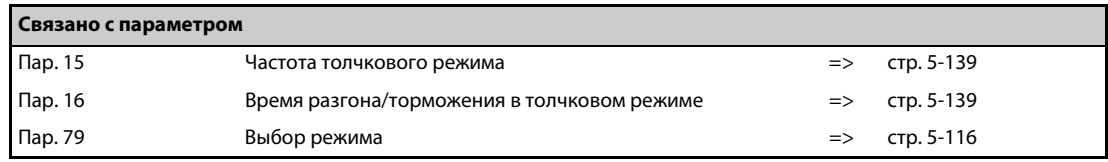

## **4.7.2 Толчковое включение с помощью пульта**

**ПРИМЕЧАНИЕ** Двигатель вращается только до тех пор, пока удерживается нажатой клавиша "FWD" или "REV".

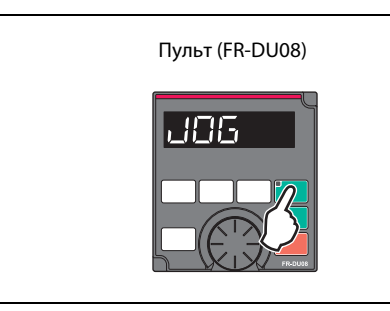

*Рис. 4-13:* Пример для толчкового включения с помощью пульта

I002433E

### **Пример**  $\nabla$

Работа с 5 Гц

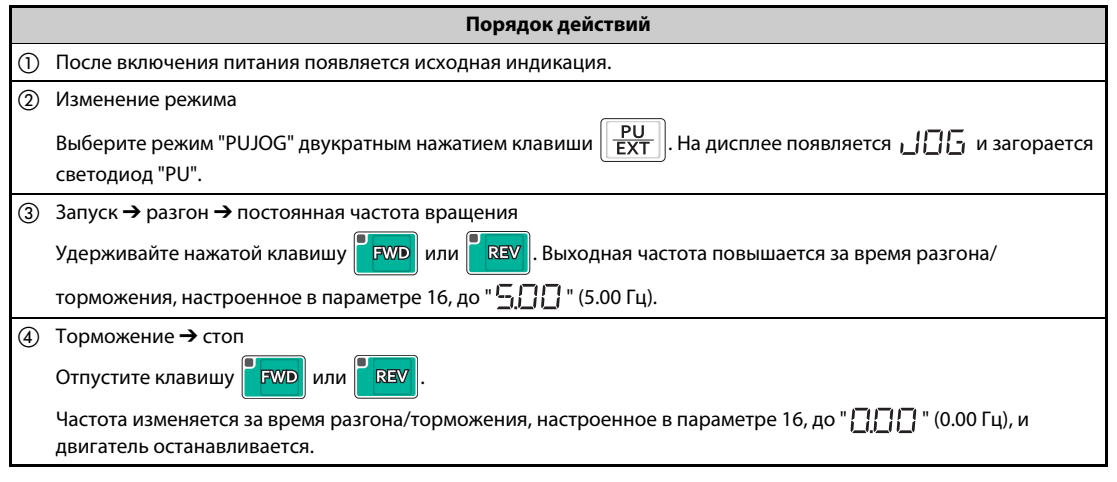

*Таб. 4-22:* Толчковое включение с помощью пульта

 $\triangle$ 

ПРИМЕЧАНИЯ Измените выходную частоту в параметре 15 "Частота толчкового режима" (заводская настройка 5 Гц).

> Измените время разгона/торможения в параметре 16 "Время разгона/торможения в толчковом режиме" (заводская настройка 0,5 с).

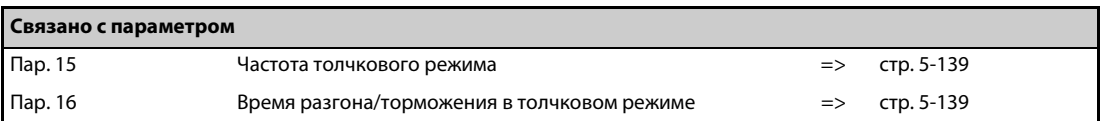

# **5 Параметры**

Виды управления обозначены следующими символами. (Параметры без обозначения относятся ко всем видам управления.)

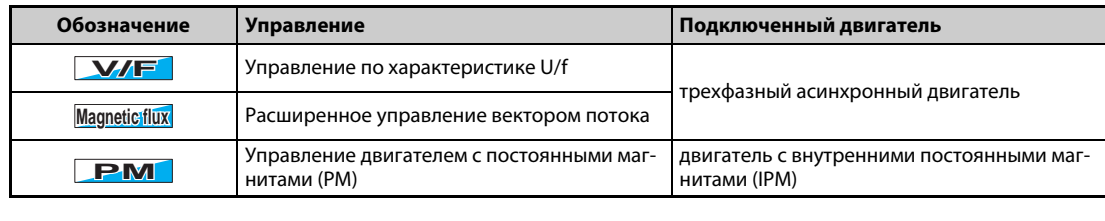

Диапазон настройки и заводская настройка параметров различаются в зависимости от исполнения и функций преобразователя частоты. Различаются следующие модели:

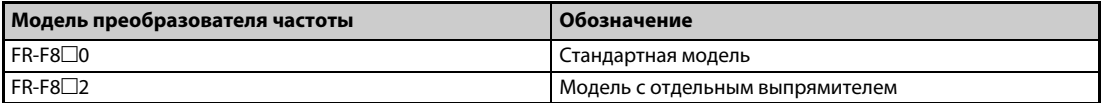

*Таб. 5-1:* Обозначение моделей преобразователя частоты

# **5.1 Обзор параметров**

### **5.1.1 Перечень параметров (в порядке возрастания номеров)**

Для простого привода с изменяемой скоростью вращения можно использовать заводские настройки параметров, без изменений. Для этого требуется лишь установить значения параметров, относящихся к нагрузке и режиму работы, в соответствии с нагрузкой и условиями эксплуатации. Для настройки, изменения и проверки параметров можно использовать пульт FR-DU08.

ПРИМЕЧАНИЯ Параметры, помеченные знаком *Simple*, являются базовыми параметрами. С помощью параметра 160 "Считывание пользовательской группы" можно выбрать доступ только к базовым параметрам или ко всем параметрам.

> В некоторых рабочих состояниях настройка параметров может быть ограничена. Чтобы изменить настройку, используйте параметр 77 "Защита от записи параметров".

> Коды команд для коммуникации и возможность выполнения функций "Стереть параметр", "Стереть все параметры" и "Копировать параметр" разъяснены в разделе [A.3](#page-815-0) ([стр. A-6\)](#page-815-0).

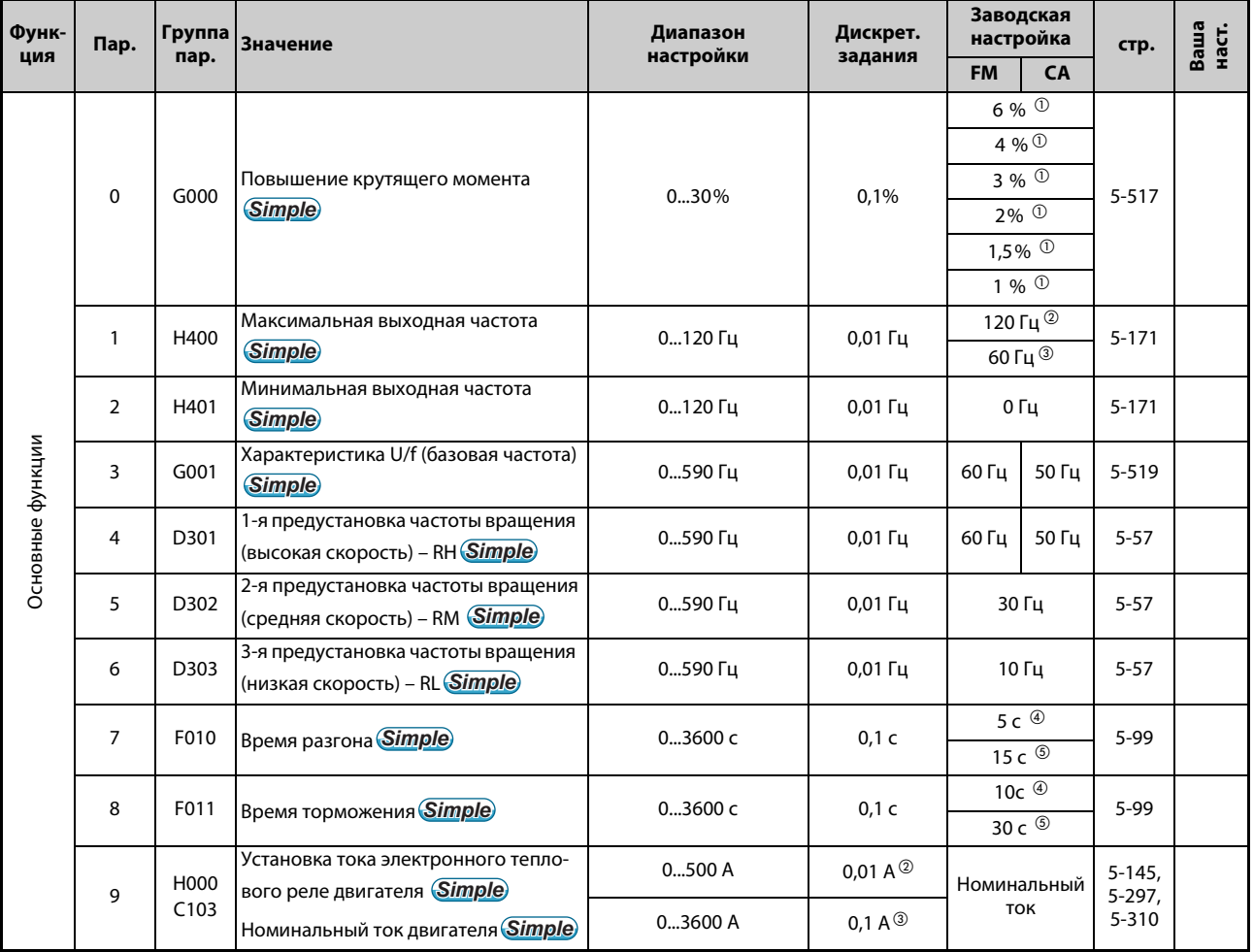

*Таб. 5-2:* Обзор параметров (в порядке возрастания номеров) (1)

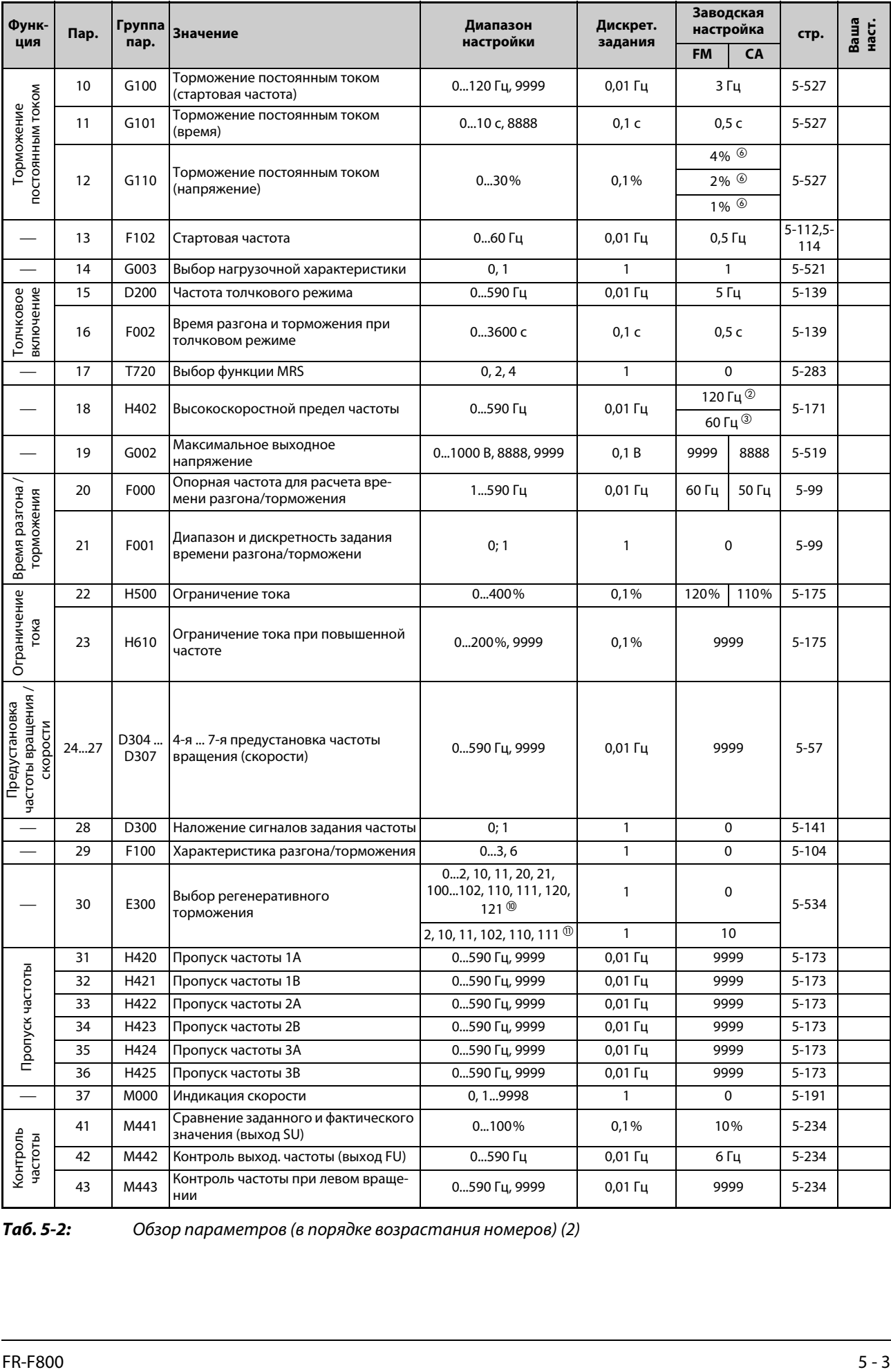

*Таб. 5-2:* Обзор параметров (в порядке возрастания номеров) (2)

| Функ-                      | Пар. | Группа<br>пар.           | <b>Значение</b>                                                  | Диапазон<br>настройки                                                                                                    | Дискрет.       | Заводская<br>настройка |             |                                          |               |
|----------------------------|------|--------------------------|------------------------------------------------------------------|----------------------------------------------------------------------------------------------------|----------------|------------------------|-------------|------------------------------------------|---------------|
| ция                        |      |                          |                                                                  |                                                                                                    | задания        | <b>FM</b>              | <b>CA</b>   | стр.                                     | Ваша<br>наст. |
|                            | 44   | F020                     | 2-е время разгона/торможения                                     | 03600c                                                                                                    | 0,1 c          | 5 c                    |             | 5-99                                     |               |
|                            | 45   | F021                     | 2-е время торможения                                             | 03600 с, 9999                                                                                                    | 0,1 c          |                        | 9999        | 5-99                                     |               |
|                            | 46   | G010                     | 2-е ручное повышение крут. момента                               | 030%, 9999                                                                                                    | 0,1%           | 9999                   |             | $5 - 517$                                |               |
|                            | 47   | G011                     | 2-я характеристика U/f                                           | 0590 Гц, 9999                                                                                                    | 0,01 Гц        | 9999                   |             | 5-519                                    |               |
| набор параметров<br>Второй | 48   | H600                     | 2-е ограничение тока (уставка тока)                              | 0400%                                                                                                    | 0,1%           | 120%                   | 110%        | $5 - 175$                                |               |
|                            | 49   | H601                     | Рабочий диапазон 2 предела тока                                  | 0590 Гц, 9999                                                                                                    | $0,01$ Гц      | 0 <sub>µ</sub>         |             | $5 - 175$                                |               |
|                            | 50   | M444                     | 2-й контроль выходной частоты                                    | 0590 Гц                                                                                                    | $0,01$ Гц      |                        | 30 Гц       | $5 - 234$                                |               |
|                            | 51   | H010<br>C <sub>203</sub> | 2-я установка тока электронного<br>теплового реле двигателя      | 0500 A, 9999 <sup>2</sup><br>03600 A, 9999 <sup>3</sup>                                                                                | 0,01A<br>0,1 A |                        | 9999        | $5-145$ ,<br>5-297,<br>$5 - 310$         |               |
|                            | 52   | M100                     | Индикация на пульте                                              | 0, 514, 17, 18, 20,<br>2325, 34, 38, 4045,<br>5057, 61, 62, 64, 6769,<br>8196, 98, 100                                                 | 1              | 0                      |             | $5 - 193$                                |               |
| Функции<br>индикации       | 54   | M300                     | Назначение функции клемме FM/CA                                  | 13, 514, 17, 18, 21, 24,<br>34, 50, 52, 53, 61, 62, 67, 69,<br>70, 85, 8790, 92, 93, 95, 98                                            | 1              | 1                      |             | 5-206                                    |               |
|                            | 55   | M040                     | Опорная величина для внешней<br>индикации частоты                | 0590 Гц                                                                                                    | $0,01$ Гц      | 60 Гц                  | 50 Гц       | 5-206                                    |               |
|                            | 56   | M041                     | Опорная величина для внешней                                     | 0500 A $^{\circledR}$                                                                                                    | 0,01A          |                        | Номинальный | $5 - 206$                                |               |
|                            |      |                          | индикации тока                                                   | 03600 A $^{\circ}$                                                                                                    | 0,1 A          | <b>TOK</b>             |             |                                          |               |
|                            | 57   | A702                     | Время синхронизации после исчезно-<br>вения сетевого напряжения  | 0, 0, 1 30 с, 9999                                                                                                    | $0,1$ C        | 9999                   |             | $5 - 410$<br>$5 - 418$                   |               |
| Перезапуск                 | 58   | A703                     | Буферное время до автоматической<br>синхронизации                | 060c                                                                                                    | 0,1c           | 1 <sub>c</sub>         |             | $5 - 410$                                |               |
| $\overline{\phantom{0}}$   | 59   | F101                     | Выбор цифрового потенциометра                                    | 03, 1113                                                                                                    | $\mathbf{1}$   | 0                      |             | $5 - 108$                                |               |
|                            | 60   | G030                     | Выбор функции энергосбережения                                   | 0, 4, 9                                                                                                    | $\mathbf{1}$   |                        | 0           | $5 - 523$                                |               |
| $\overline{\phantom{0}}$   | 65   | H300                     | Выбор защитной функции для автом.<br>перезапуска                 | 05                                                                                                    | $\mathbf{1}$   | 0                      |             | $5 - 159$                                |               |
| $\overline{\phantom{0}}$   | 66   | H611                     | Стартовая частота для предельного<br>тока при повышенной частоте | 0590 Гц                                                                                                    | $0,01$ Гц      | 60 Гц                  | 50 Гц       | $5 - 175$                                |               |
|                            | 67   | H301                     | Количество попыток перезапуска                                   | 010, 101110                                                                                                    | $\mathbf{1}$   |                        | 0           | $5 - 159$                                |               |
|                            | 68   | H302                     | Вр. ожидания для автом. перезапуска                              | 0,1600 с                                                                                                    | 0,1 c          | 1 <sub>c</sub>         |             | $5 - 159$                                |               |
| Перезапуск                 | 69   | H303                     | Регистрация автомат. перезапусков                                | $\pmb{0}$                                                                                                    | $\mathbf{1}$   | 0                      |             | $5 - 159$                                |               |
|                            | 70   | G107                     | Заводской параметр: не регулировать!                             |                                                                                                    |                |                        |             |                                          |               |
|                            | 71   | C100                     | Выбор двигателя                                                  | 06, 1316, 20, 23, 24,<br>40, 43, 44, 50, 53, 54, 70,<br>73, 74, 210, 213, 214, 240,<br>243, 244, 8090, 8093,<br>8094, 9090, 9093, 9094 | 1              | 0<br>$\overline{2}$    |             | 5-38,<br>$5-291,$<br>5-297,<br>$5 - 310$ |               |
|                            | 72   | E600                     | Функция ШИМ                                                      | 0.15 <sup>②</sup><br>06, 25 $^{\circledR}$                                                                                             | $\mathbf{1}$   |                        |             | $5 - 85$                                 |               |
|                            | 73   | T000                     | Установление входных заданных зна-<br>чений                      | 07, 1017                                                                                                    | $\mathbf{1}$   |                        | 1           | 5-249,<br>$5 - 255$                      |               |
|                            | 74   | T002                     | Фильтр задающих сигналов                                         | 08                                                                                                    | $\mathbf{1}$   |                        | 1           | $5 - 258$                                |               |
| Tab. 5-2:                  |      |                          | Обзор параметров (в порядке возрастания номеров) (3)             |                                                                                                    |                |                        |             |                                          |               |
| $5 - 4$                    |      |                          |                                                                  |                                                                                                    |                |                        |             | <b>AMITSUBISHI ELECTRIC</b>              |               |

| Функ-               | Пар. | Группа<br>пар. | <b>Значение</b>                                                                          | Диапазон<br>настройки              | Дискрет.                                        | Заводская<br>настройка |             | стр.                              | Ваша<br>наст. |
|---------------------|------|----------------|------------------------------------------------------------------------------------------|------------------------------------|-------------------------------------------------|------------------------|-------------|-----------------------------------|---------------|
| ция                 |      |                |                                                                                          |                                    | задания                                         | <b>FM</b>              | <b>CA</b>   |                                   |               |
|                     | 75   |                | Выбор условий сброса/контроль<br>потери связи с пультом PU/выбор<br>останова с пульта PU | 03, 1417 $^{\circ}$                |                                                 |                        |             |                                   |               |
|                     |      |                |                                                                                          | 03, 1417, 100103,                  |                                                 | 14<br>0                |             | $5 - 60$                          |               |
|                     |      | E100           | Условие сброса                                                                           | 114117 $^{\circ}$                  | $\mathbf{1}$                                    |                        |             |                                   |               |
|                     |      | E101           | Ошибка соединения                                                                        | 0, 1                               |                                                 |                        |             |                                   |               |
|                     |      | E102           | Стоп                                                                                     |                                    |                                                 | $\mathbf{1}$           |             |                                   |               |
|                     |      |                | Блокировка сброса                                                                        | $0^{\circ}$                        |                                                 | 0                      |             |                                   |               |
|                     |      | E107           |                                                                                          | $0, 1$ <sup>3</sup>                | 1                                               |                        |             |                                   |               |
|                     | 76   | M510           | Кодированный вывод аварийной сиг-<br>нализации                                           | 02                                 | $\mathbf{1}$                                    |                        | $\mathbf 0$ | $5 - 246$                         |               |
|                     | 77   | E400           | Защита от записи параметров                                                              | 02                                 | $\mathbf{1}$                                    |                        | 0           | $5 - 69$                          |               |
|                     | 78   | D020           | Запрет реверсирования                                                                    | 02                                 | $\mathbf{1}$                                    |                        | 0           | $5 - 134$                         |               |
|                     | 79   | D000           | Выбор режима <b>Simple</b>                                                               | 04, 6, 7                           | $\mathbf{1}$                                    |                        | 0           | $5 - 116$<br>$5 - 125$            |               |
|                     |      |                | Ном. мощность двигателя                                                                  | 0.455 кВт, 9999 <sup>2</sup>       | 0,01 кВт $^{\circledR}$                         | 9999                   |             | $5 - 38$                          |               |
|                     | 80   | C101           |                                                                                          | 03600 KBT, 9999 <sup>3</sup>       | 0,1 $\kappa$ BT $\circled{3}$                   |                        |             | $5-297,$<br>$5 - 310$             |               |
|                     | 81   | C102           | Количество полюсов двигателя                                                             | 2, 4, 6, 8, 10, 12, 9999           | $\mathbf{1}$                                    | 9999                   |             | $5 - 38$<br>5-297,<br>$5 - 310$   |               |
|                     | 82   | C125           | Ток возбуждения двигателя                                                                | 0500 A, 9999 <sup>2</sup>          | 0,01 A $^{\circledR}$                           |                        |             |                                   |               |
|                     |      |                |                                                                                          | 03600 A, 9999 <sup>3</sup>         | $0,1 A$ <sup>3</sup>                            |                        | 9999        | $5 - 297$                         |               |
|                     | 83   | C104           | Номинальное напряжение электро-<br>двигателя для автонастройки                           | 01000B                             | 0,1B                                            | 200 B <sup>⑦</sup>     |             | $5 - 38$<br>5-297,<br>$5 - 310$   |               |
|                     |      |                |                                                                                          |                                    |                                                 | 400 B $\circledcirc$   |             |                                   |               |
|                     | 84   | C105           | Номинальная частота электродвига-<br>теля для автонастройки                              | 10400 Гц, 9999                     | $0,01$ Гц                                       | 9999                   |             | $5 - 38$<br>$5-297,$<br>$5 - 310$ |               |
| Константы двигателя | 89   | G932           | Компенсация скольжения (расширен-<br>ное управление вектором потока)                     | 0200%, 9999                        | 0,1%                                            | 9999                   |             | 5-297                             |               |
|                     | 90   | C120           |                                                                                          | 050 $\Omega$ , 9999 $\circledcirc$ | 0,001 $\Omega$ <sup>2</sup>                     |                        |             | $5-297,$                          |               |
|                     |      |                | Постоянная двигателя (R1)                                                                | 0400 мОм, 9999 3                   | 0,01 мОм $\circledcirc$                         | 9999                   |             | $5 - 310$<br>$5 - 421$            |               |
|                     | 91   | C121           |                                                                                          | 050 $\Omega$ , 9999 $^{\circledR}$ | 0,001 $\Omega$ <sup>②</sup>                     | 9999                   |             | $5 - 297$                         |               |
|                     |      |                | Постоянная двигателя (R2)                                                                | 0400 мОм, 9999 3                   | 0,01 MOM <sup>3</sup>                           |                        |             |                                   |               |
|                     | 92   | C122           | Постоянная двигателя (L1) /<br>индуктивность ротора (Ld)                                 | 06000 мГн, 9999 <sup>2</sup>       | 0,1 мГн $^{\circ}$                              | 9999                   |             | $5-297,$<br>5-310                 |               |
|                     |      |                |                                                                                          | 0400 мГн, 9999 3                   | 0,01 мГн $^{\circledR}$                         |                        |             |                                   |               |
|                     | 93   | C123           | Постоянная двигателя (L2) /<br>индуктивность ротора (Lq)                                 | 06000 мГн, 9999 <sup>2</sup>       | 0,1 мГн $^{\circ}$                              | 9999                   |             | 5-297,<br>$5 - 310$               |               |
|                     |      |                |                                                                                          | 0400 мГн, 9999 <sup>3</sup>        | 0,01 мГн $^{\circledR}$                         |                        |             |                                   |               |
|                     | 94   | C124           | Постоянная двигателя (X)                                                                 | 0100%, 9999                        | $0,1\%$ <sup>(2)</sup><br>$0.01\%$ <sup>3</sup> | 9999                   |             | 5-297                             |               |
|                     | 95   | C111           | Онлайн-автонастройка данных двига-<br>теля                                               | 0, 1                               | $\mathbf{1}$                                    | 0                      |             | $5 - 321$                         |               |
|                     | 96   | C110           | Офлайн-автонастройка данных дви-<br>гателя                                               | 0, 1, 11, 101                      | 1                                               |                        | 0           | 5-297,<br>$5 - 310$<br>$5 - 421$  |               |

*Таб. 5-2:* Обзор параметров (в порядке возрастания номеров) (4)

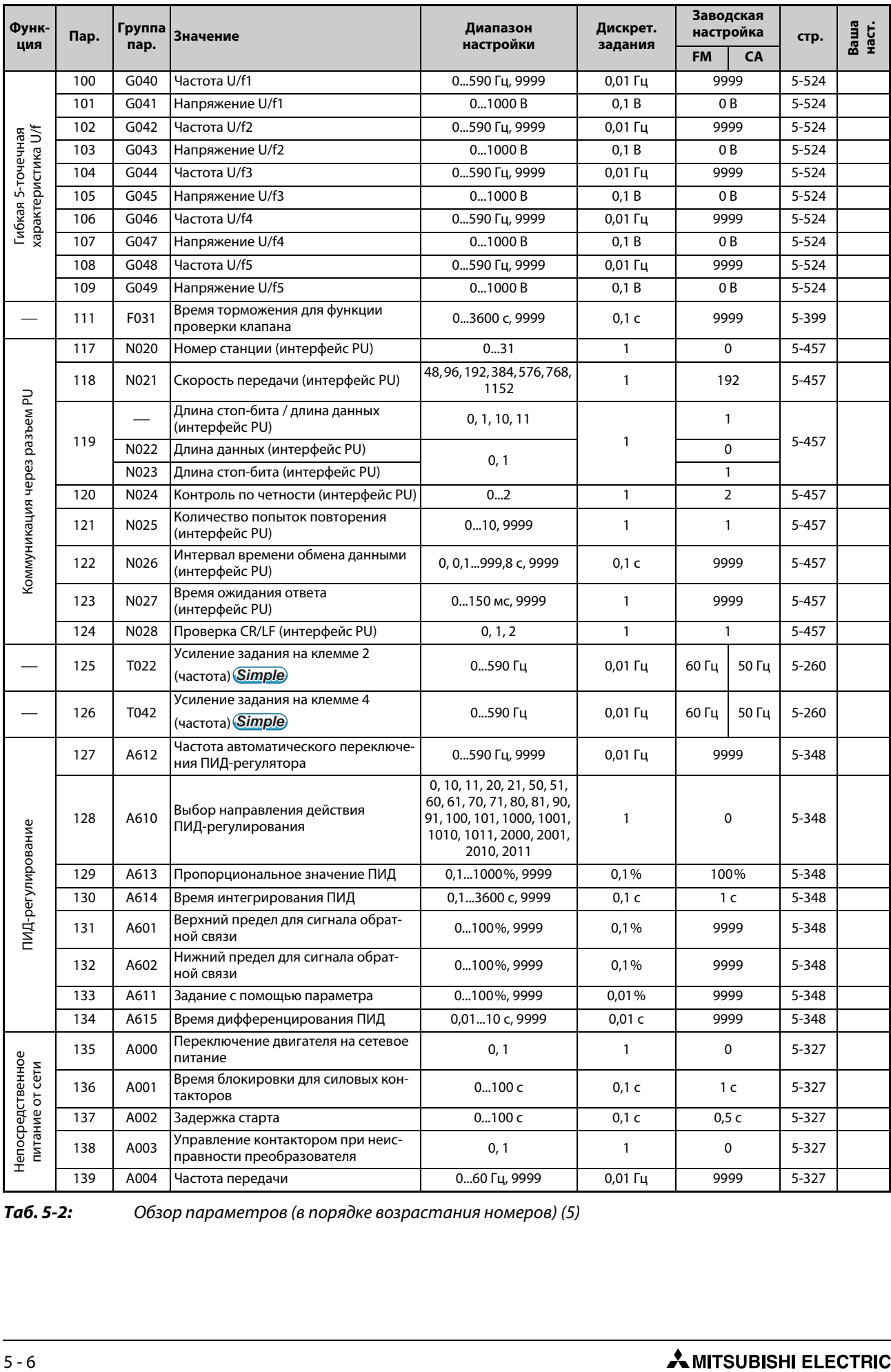

*Таб. 5-2:* Обзор параметров (в порядке возрастания номеров) (5)

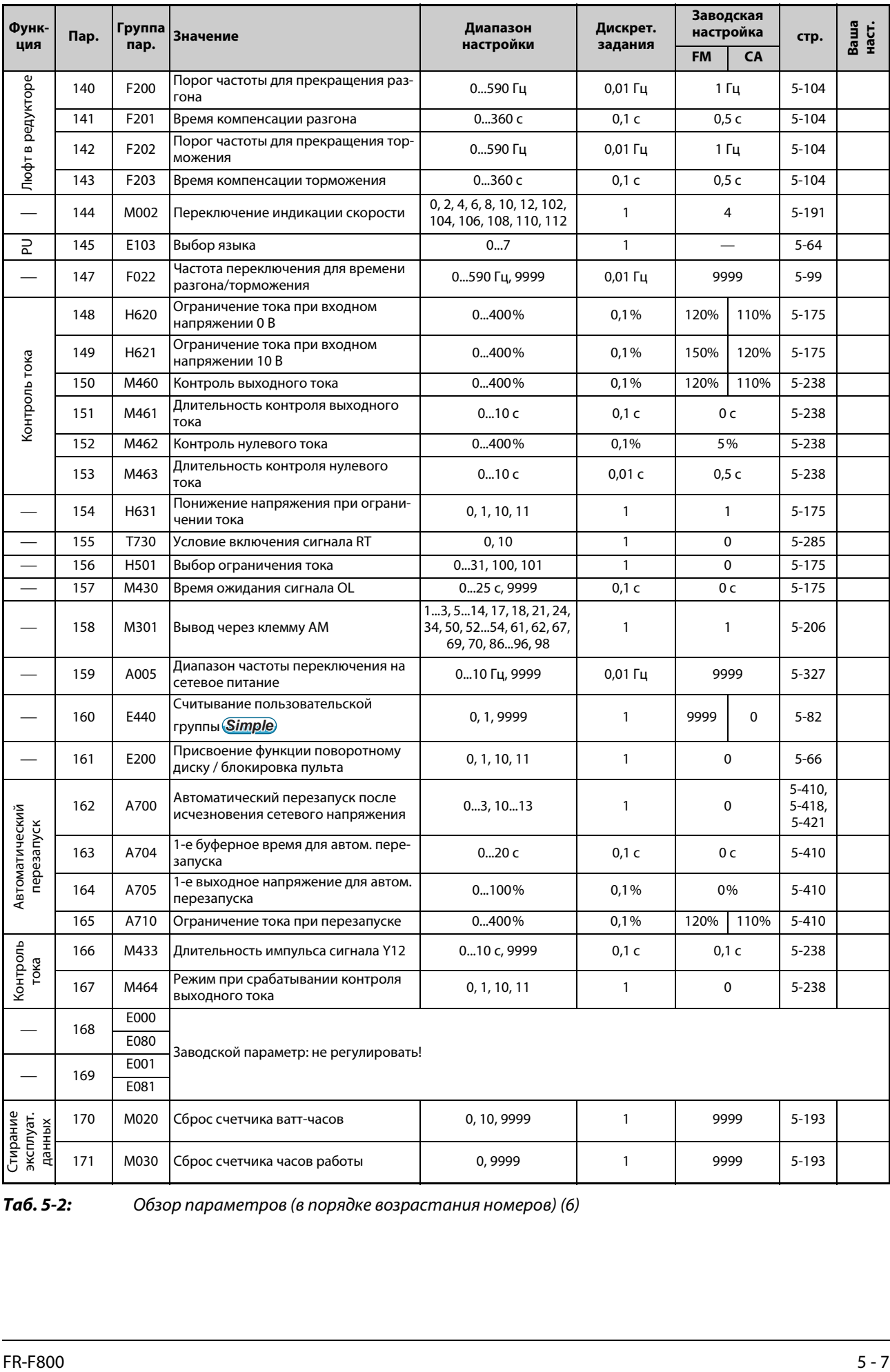

*Таб. 5-2:* Обзор параметров (в порядке возрастания номеров) (6)

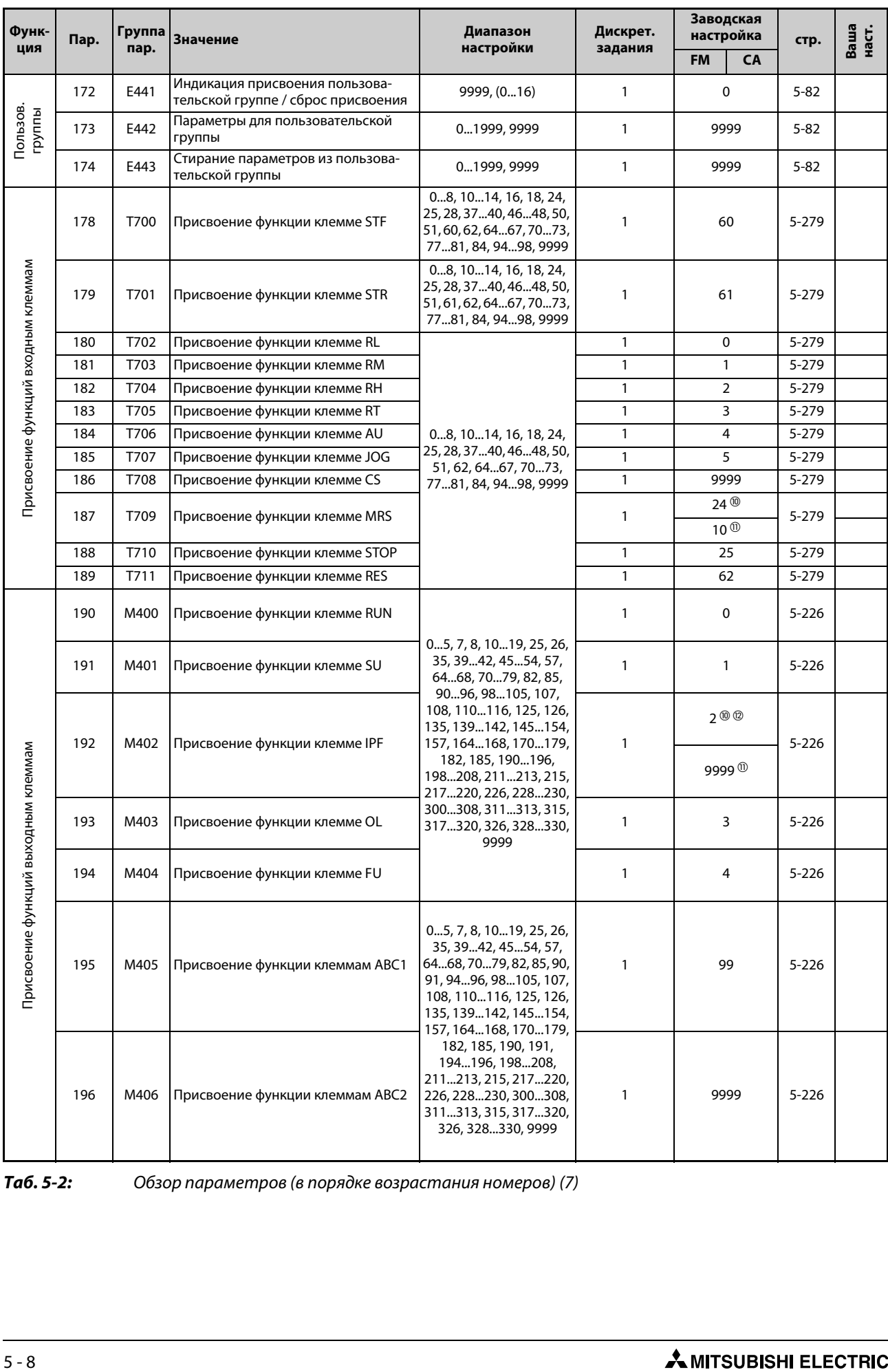

*Таб. 5-2:* Обзор параметров (в порядке возрастания номеров) (7)

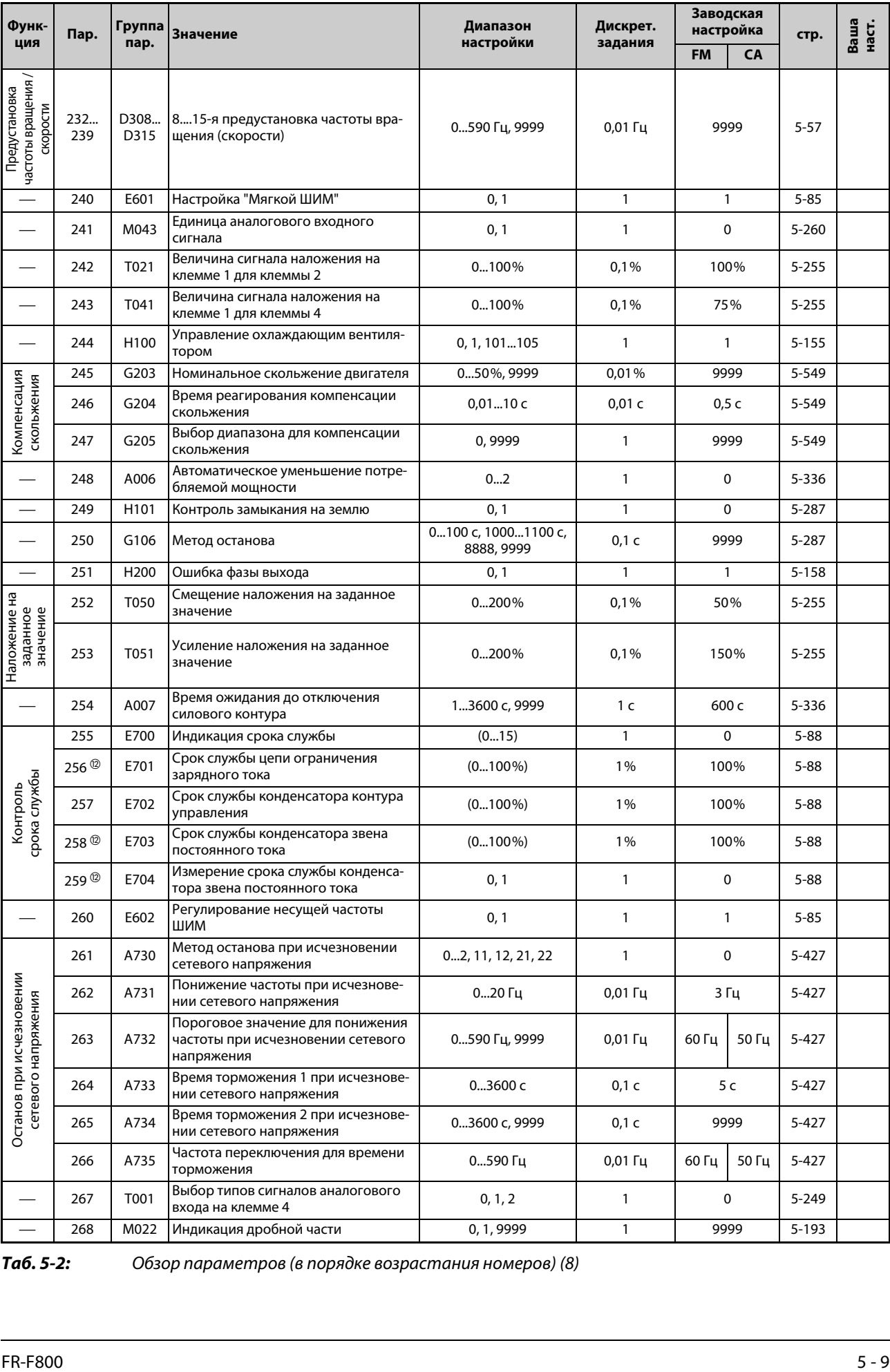

*Таб. 5-2:* Обзор параметров (в порядке возрастания номеров) (8)

| Функ-                                                | Пар. | Группа<br>пар.   | <b>Значение</b>                                              | Диапазон                                               | Дискрет.     | Заводская<br>настройка            |           | стр.                   | Ваша<br>наст. |
|------------------------------------------------------|------|------------------|--------------------------------------------------------------|--------------------------------------------------------|--------------|-----------------------------------|-----------|------------------------|---------------|
| ция                                                  |      |                  |                                                              | настройки                                              | задания      | <b>FM</b>                         | <b>CA</b> |                        |               |
|                                                      | 269  | E023             | Заводской параметр: не регулировать!                         |                                                        |              |                                   |           |                        |               |
|                                                      | 289  | M431             | Время задержки переключения<br>выходных клемм                | 550 мс, 9999                                           | 1 MC         | 9999                              |           | $5 - 226$              |               |
|                                                      | 290  | M044             | Отрицательный вывод значения<br>индикации                    | 07                                                     | $\mathbf{1}$ | 0                                 |           | 5-193,<br>$5 - 206$    |               |
|                                                      | 291  | D <sub>100</sub> | Выбор импульсного входа                                      | 0, 1, 10, 11, 20, 21, 100<br>(тип FM)<br>0, 1 (тип СА) | 1            | 0                                 |           | $5 - 135$<br>$5 - 206$ |               |
|                                                      | 294  | A785             | Динамика регулирования при пони-<br>женном напряжении        | 0200%                                                  | 0,1%         | 100%                              |           | $5 - 427$              |               |
|                                                      | 295  | E201             | Шаг поворотного диска                                        | 0, 0,01, 0,1, 1, 10                                    | 0,01         | $\Omega$                          |           | $5 - 67$               |               |
| паролем<br>Защита                                    | 296  | E410             | Степень защиты паролем                                       | 06, 99, 100106, 199,<br>9999                           | $\mathbf{1}$ | 9999                              |           | $5 - 73$               |               |
|                                                      | 297  | E411             | Активировать защиту паролем                                  | (05), 10009998, 9999                                   | $\mathbf{1}$ | 9999                              |           | $5 - 73$               |               |
|                                                      | 298  | A711             | Усиление определения выходной<br>частоты                     | 032767, 9999                                           | $\mathbf{1}$ | 9999                              |           | $5 - 410$              |               |
|                                                      | 299  | A701             | Определение направления вращения<br>при перезапуске          | 0, 1, 9999                                             | $\mathbf{1}$ | 9999                              |           | $5 - 410$              |               |
|                                                      | 331  | N030             | Номер станции<br>(2-й последов. интерфейс)                   | 031(0247)                                              | $\mathbf{1}$ | 0                                 |           | $5 - 457$              |               |
|                                                      | 332  | N031             | Скорость передачи<br>(2-й последов. интерфейс)               | 3, 6, 12, 24, 48, 96, 192,<br>384, 576, 768, 1152      | $\mathbf{1}$ | 96                                |           | $5 - 457$              |               |
|                                                      |      |                  | Длина стоп-бита/длина данных<br>(2-й последов. интерфейс)    | 0, 1, 10, 11                                           | 1            | $\mathbf{1}$<br>0<br>$\mathbf{1}$ |           |                        |               |
|                                                      | 333  | N032             | Длина данных<br>(2-й последов. интерфейс)                    | 0, 1                                                   | $\mathbf{1}$ |                                   |           | $5 - 457$              |               |
|                                                      |      | N033             | Длина стоп-бита<br>(2-й последов. интерфейс)                 | 0, 1                                                   | $\mathbf{1}$ |                                   |           |                        |               |
| последовательный интерфейс<br>Коммуникация через 2-й | 334  | N034             | Контроль по четности<br>(2-й последов. интерфейс)            | 02                                                     | 1            | $\overline{2}$                    |           | $5 - 457$              |               |
|                                                      | 335  | N035             | Количество попыток повторения<br>(2-й последов. интерфейс)   | 010, 9999                                              | $\mathbf{1}$ | $\mathbf{1}$                      |           | $5 - 457$              |               |
|                                                      | 336  | N036             | Интервал времени обмена данными<br>(2-й последов. интерфейс) | 0999,8 с, 9999                                         | 0,1 c        | 0 с                               |           | $5 - 457$              |               |
|                                                      | 337  | N037             | Время ожидания ответа<br>(2-й последов. интерфейс)           | 0150 мс, 9999                                          | 1 MC         | 9999                              |           | $5 - 457$              |               |
|                                                      | 338  | D010             | Запись команды работы                                        | 0, 1                                                   | 1            | 0                                 |           | $5 - 127$              |               |
|                                                      | 339  | D011             | Запись команды частоты вращения                              | 02                                                     | 1            | 0                                 |           | $5 - 127$              |               |
|                                                      | 340  | D001             | Режим после включения                                        | 02, 10, 12                                             | 1            | 0                                 |           | $5 - 125$              |               |
|                                                      | 341  | N038             | Проверка CR/LF<br>(2-й последов. интерфейс)                  | 02                                                     | $\mathbf{1}$ | 1                                 |           | $5 - 457$              |               |
|                                                      | 342  | N001             | Выбор доступа к ЕЕРРОМ                                       | 0, 1                                                   | 1            | 0                                 |           | $5 - 453$              |               |
|                                                      | 343  | N080             | Количество ошибок коммуникации                               |                                                        | $\mathbf{1}$ | 0                                 |           | 5-478                  |               |
|                                                      | 374  | H800             | Предел частоты вращения                                      | 0590 Гц, 9999<br>$0,01$ $\Gamma$ $\mu$<br>9999         |              |                                   | 5-189     |                        |               |
| Импульс.                                             | 384  | D <sub>101</sub> | Коэффициент деления входных<br>ИМПУЛЬСОВ                     | 0250                                                   | 1            | 0                                 |           | 5-135                  |               |
| вход                                                 | 385  | D110             | Смещение для импульсного входа                               | 0590 Гц                                                | $0,01$ Гц    | 0 <sub>µ</sub>                    |           | $5 - 135$              |               |
|                                                      | 386  | D111             | Усиление для импульсного входа                               | 0590 Гц                                                | $0,01$ Гц    | 60 Гц                             | 50 Гц     | $5 - 135$              |               |
| $\overline{\phantom{0}}$                             | 390  | N054             | Процентная опорная величина<br>частоты                       | 1590 Гц                                                | $0,01$ Гц    | 60 Гц                             | 50 Гц     | 5-496                  |               |
|                                                      | 414  | A800             | Выбор функции контроллера                                    | 02                                                     | $\mathbf{1}$ | 0                                 |           | 5-434                  |               |
| Функция<br>контроллера                               | 415  | A801             | Блокировка работы преобразова-<br>теля частоты               | 0, 1                                                   | $\mathbf{1}$ | 0                                 |           | 5-434<br>5-434         |               |
|                                                      | 416  | A802             | Выбор коэффициента пересчета                                 | 05                                                     | $\mathbf{1}$ |                                   | 0         |                        |               |
|                                                      | 417  | A803             | Коэффициент пересчета                                        | 032767                                                 | $\mathbf{1}$ | $\mathbf{1}$                      |           | 5-434                  |               |

*Таб. 5-2:* Обзор параметров (в порядке возрастания номеров) (9)

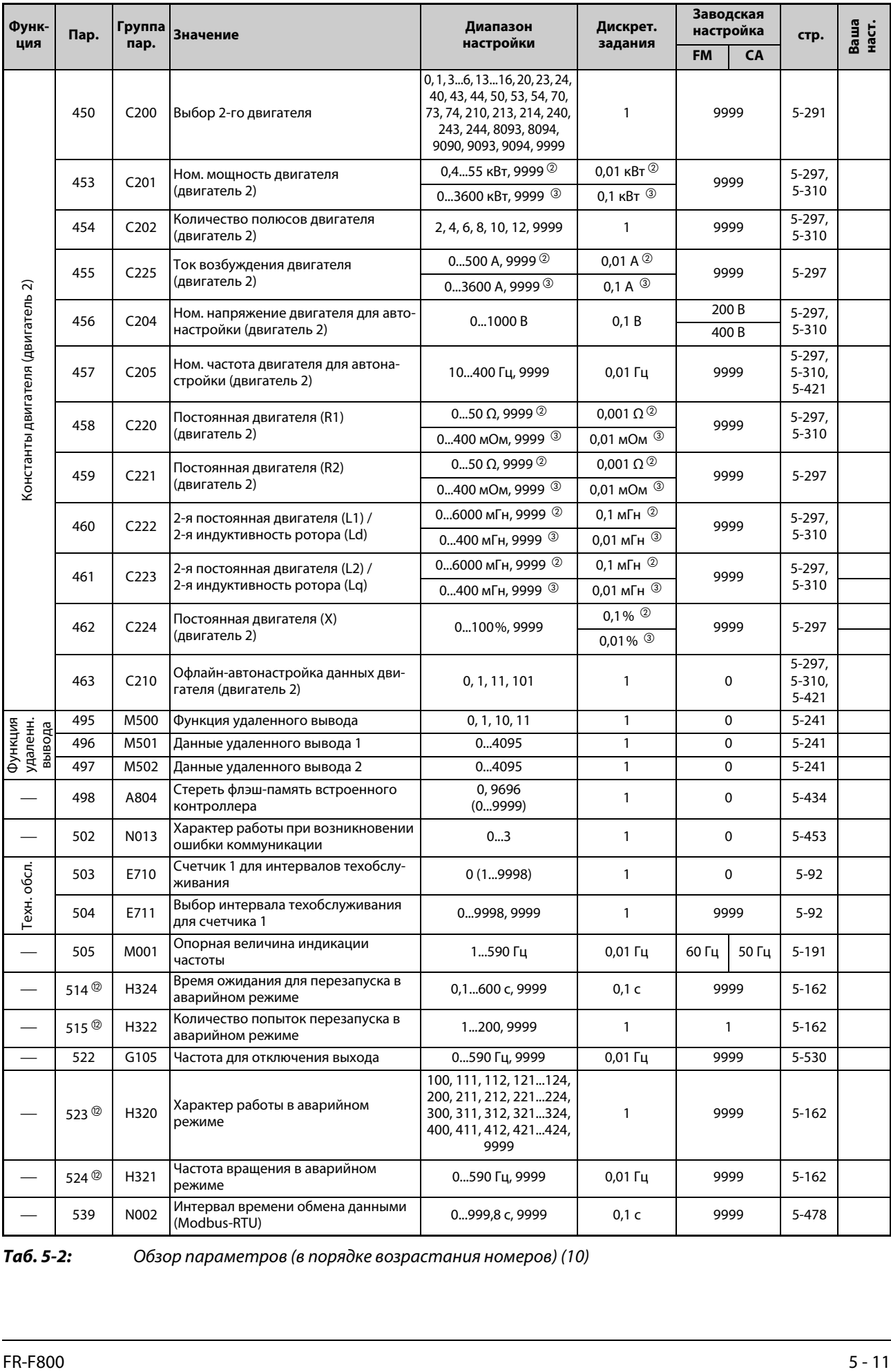

*Таб. 5-2:* Обзор параметров (в порядке возрастания номеров) (10)

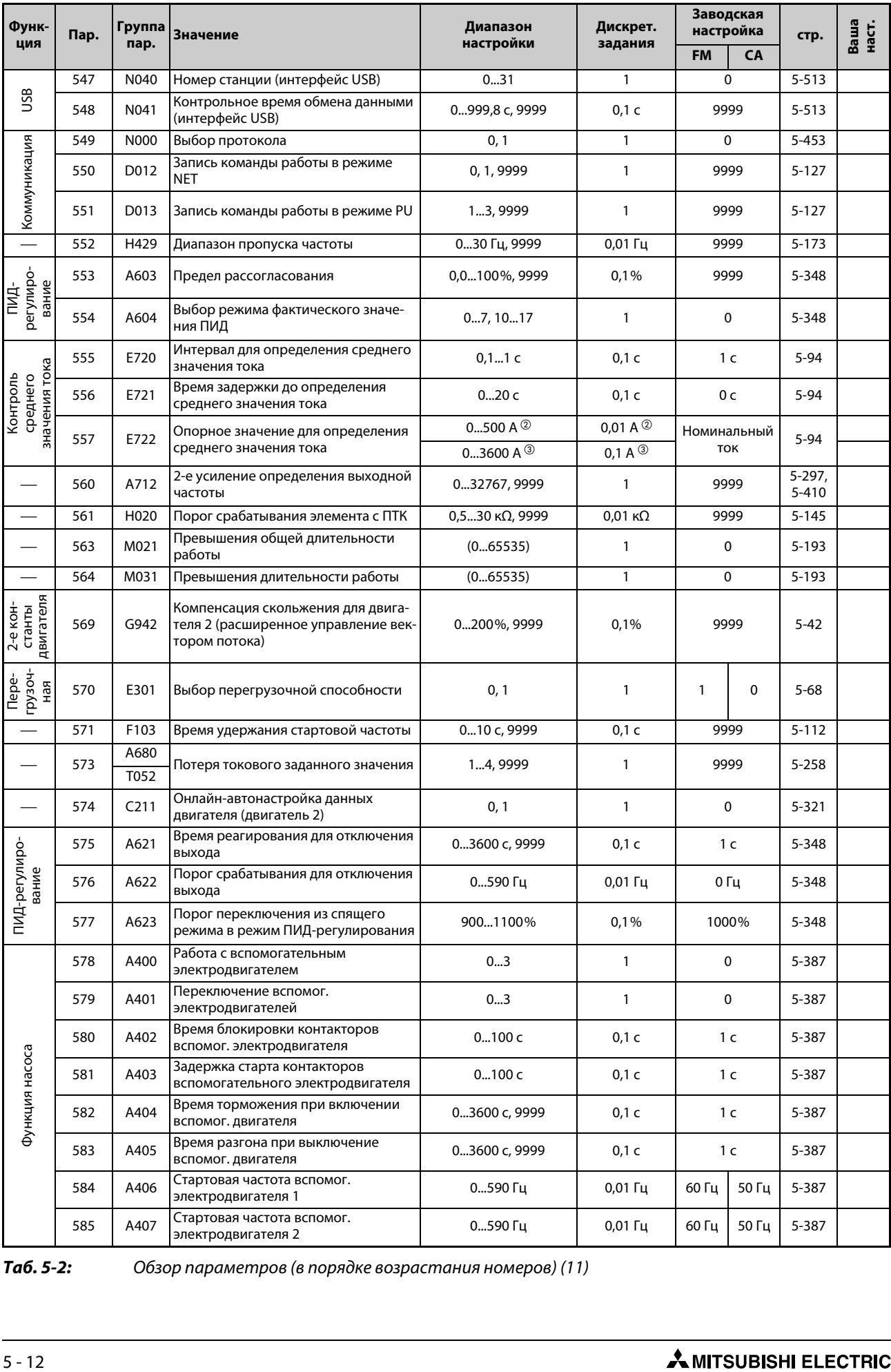

*Таб. 5-2:* Обзор параметров (в порядке возрастания номеров) (11)

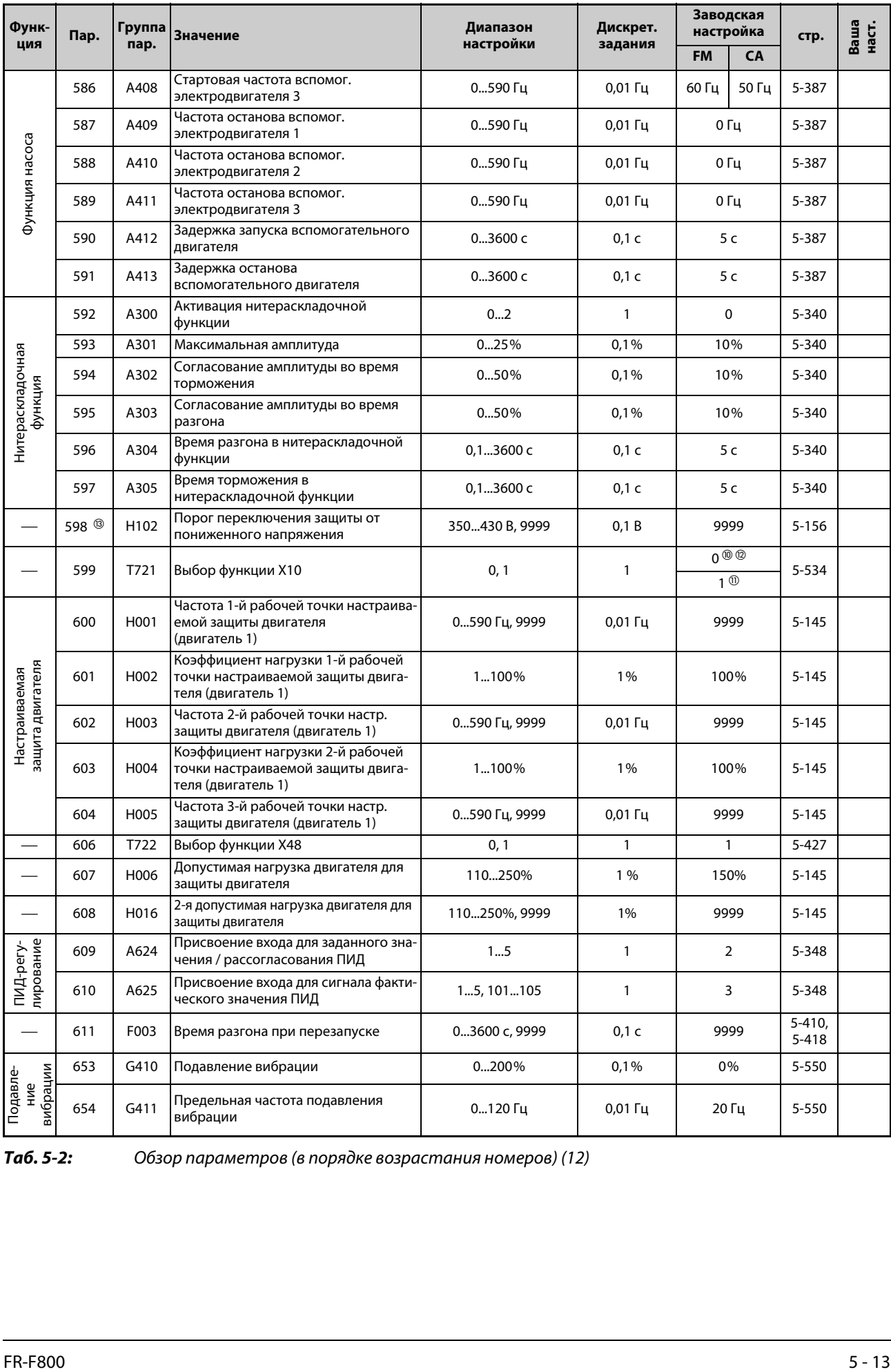

*Таб. 5-2:* Обзор параметров (в порядке возрастания номеров) (12)

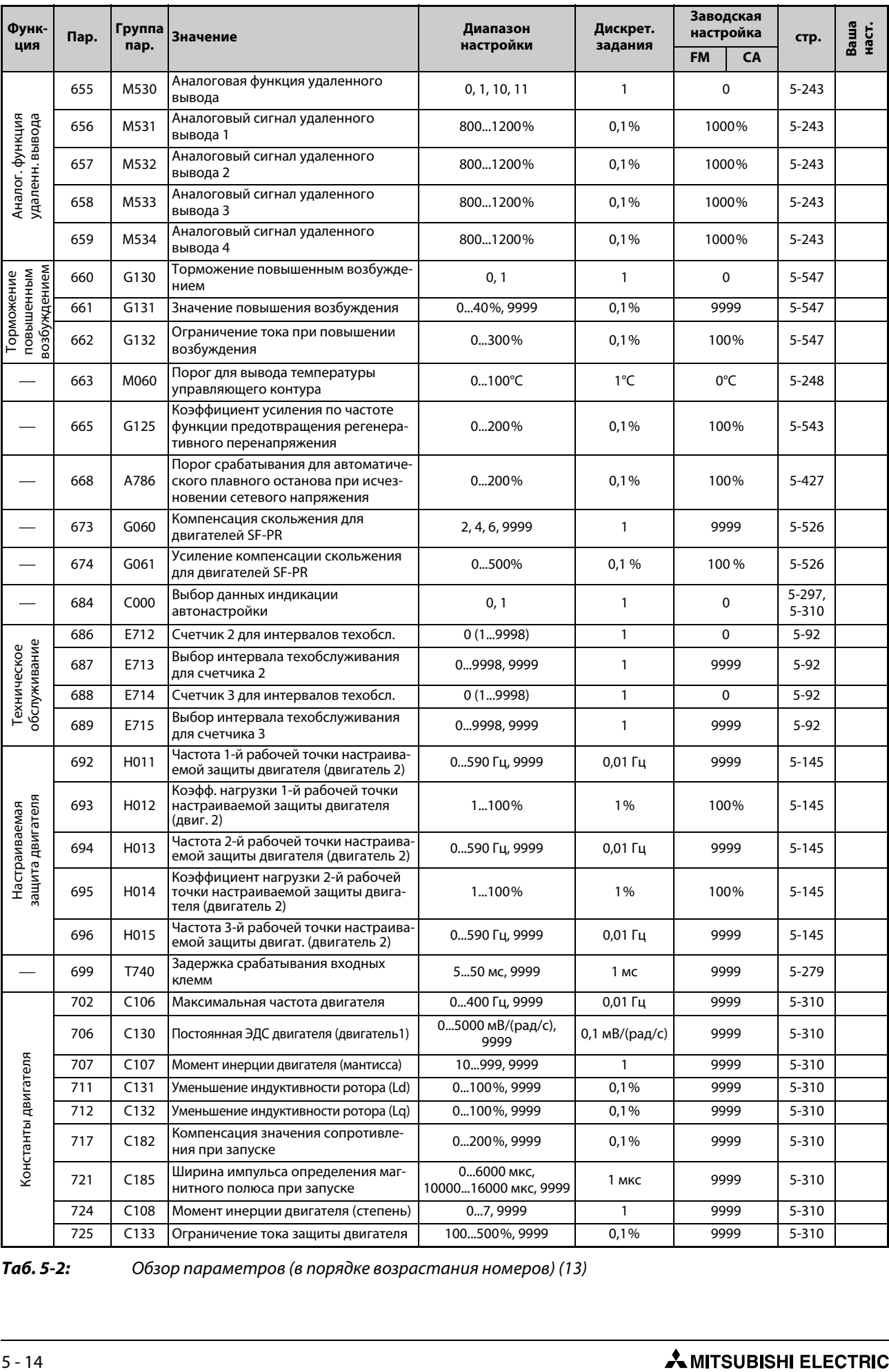

*Таб. 5-2:* Обзор параметров (в порядке возрастания номеров) (13)

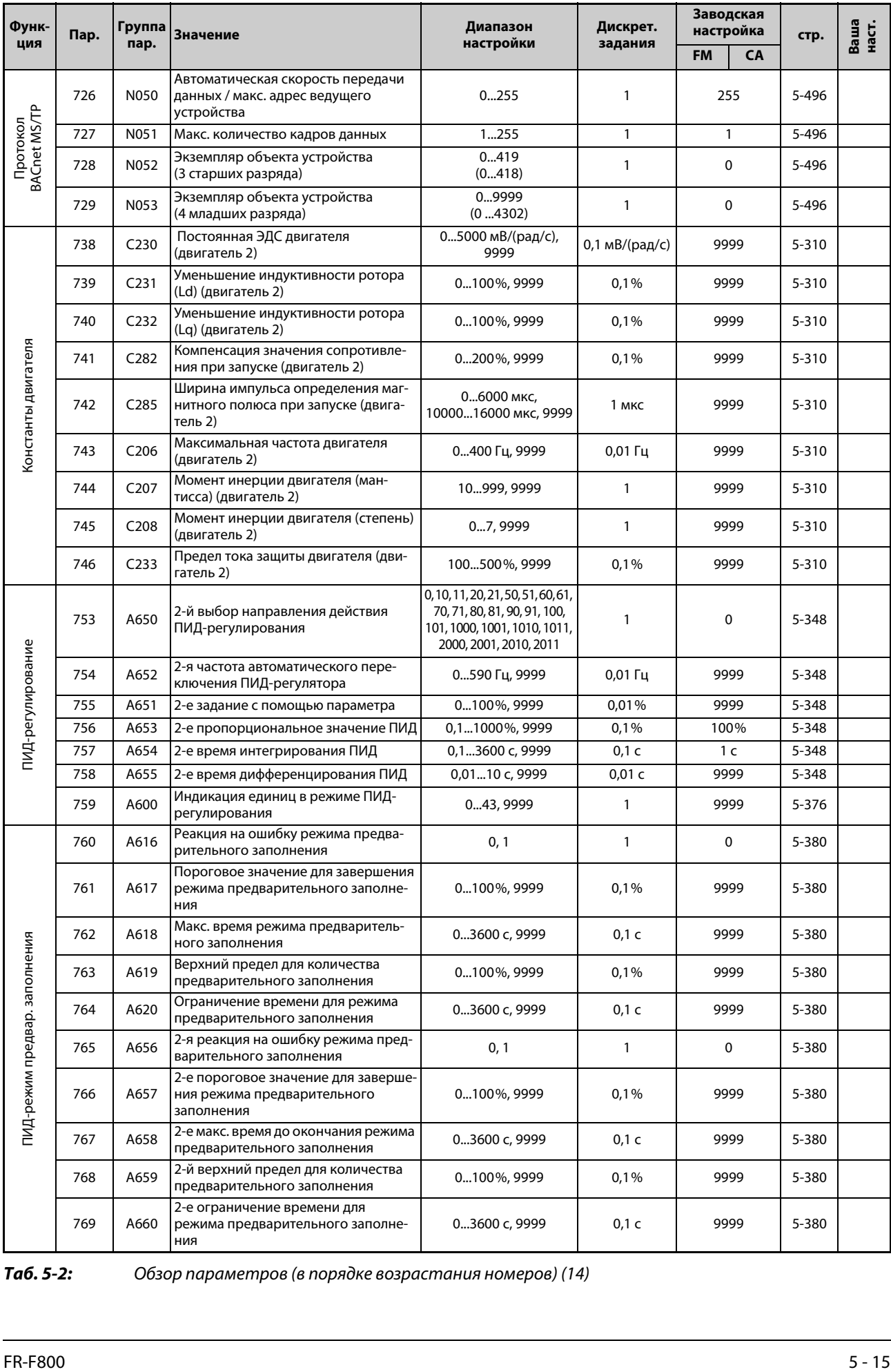

*Таб. 5-2:* Обзор параметров (в порядке возрастания номеров) (14)

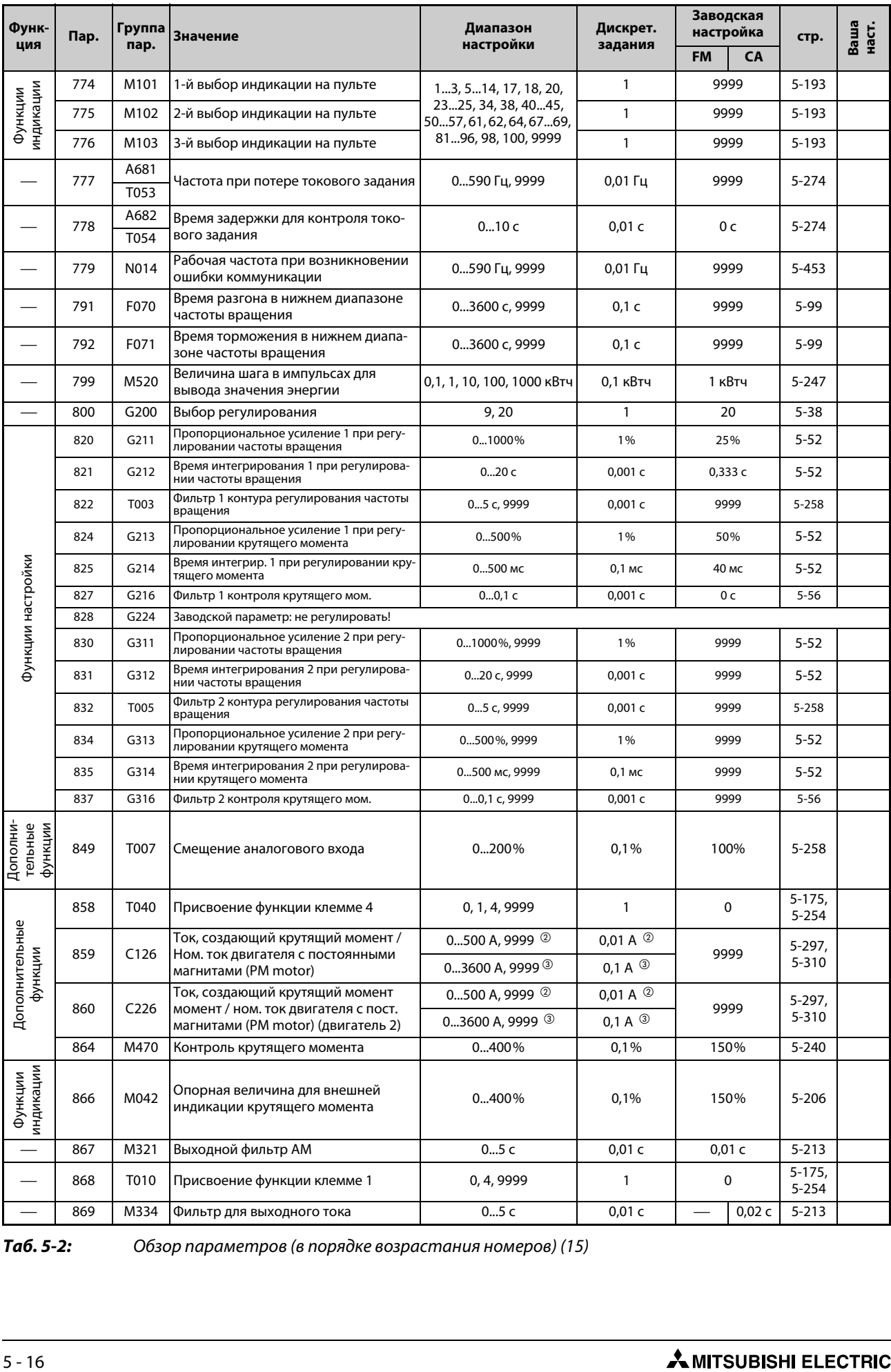

*Таб. 5-2:* Обзор параметров (в порядке возрастания номеров) (15)
| Функ-                                                    |                                          | Группа<br>Пар.               | Значение                                                                                                    | Диапазон         | Дискрет.     | Заводская<br>настройка |                                                            | стр.                  | Ваша<br>наст. |
|----------------------------------------------------------|------------------------------------------|------------------------------|----------------------------------------------------------------------------------------------------|------------------|--------------|------------------------|------------------------------------------------------------|-----------------------|---------------|
| ция                                                      |                                          | пар.                         |                                                                                                    | настройки        | задания      | <b>FM</b>              | CA                                                         |                       |               |
|                                                          | 870                                      | M440                         | Гистерезис контроля выходной<br>частоты                                                                                                    | $05$ Гц          | $0,01$ Гц    | 0 <sub>µ</sub>         |                                                            | 5-234                 |               |
|                                                          | 872 <sup>®</sup>                         | H201                         | Ошибка входной фазы                                                                                                    | 0, 1             | $\mathbf{1}$ | 0                      |                                                            | $5 - 158$             |               |
| Защитные<br>функции                                      | 874                                      | H730                         | Пороговое значение OLT                                                                                                    | 0400%            | 0,1%         | 120%                   | 110%                                                       | $5 - 175$             |               |
|                                                          | 882                                      | G120                         | Активация функции<br>предотвращения регенеративного<br>перенапряжения                                                                                                    | 0<br>02<br>1     |              |                        | 5-543                                                      |                       |               |
|                                                          | 883                                      | G121                         | Пороговое значение напряжения                                                                                                    | 300800 B         | 0,1 B        |                        | 380 В пост. т. <sup>7</sup><br>760 В пост. т. <sup>®</sup> |                       |               |
| регенеративного перенапряжения<br>Функция предотвращения | 884                                      | G122                         | Чувствительность реагирования<br>функции предотвращения регенера-<br>тивного перенапряжения                                                                                                    | 05               | 1            | 0                      |                                                            | 5-543                 |               |
|                                                          | 885                                      | G123                         | Регулировка задающей полосы                                                                                                    | 0590 Гц, 9999    | $0,01$ Гц    | 6 Гц                   |                                                            | $5 - 543$             |               |
|                                                          | 886                                      | G124                         | Динамика функции предотвращения<br>рекуперации                                                                                                    | 0200%            | 0,1%         | 100%                   |                                                            | $5 - 543$             |               |
| параметры<br>Свободные                                   | 888                                      | E420                         | Свободный параметр 1                                                                                                    | 09999            | $\mathbf{1}$ | 9999                   |                                                            | $5 - 77$              |               |
|                                                          | 889                                      | E421<br>Свободный параметр 2 |                                                                                                    | 09999            | $\mathbf{1}$ | 9999                   |                                                            | $5 - 77$              |               |
|                                                          | M023<br>891                              |                              | Сдвиг запятой при индикации энер-<br>гии                                                                                                    | 04, 9999         | 1            |                        | 9999                                                       | $5-193,$<br>$5 - 219$ |               |
| Контроль энергии                                         | 892                                      | M200                         | Коэффициент нагрузки                                                                                                    | 30150%           | 0,1%         | 100%                   |                                                            | $5 - 219$             |               |
|                                                          | 893                                      | M201                         | 0,155 $\kappa$ BT $\circledcirc$<br>0,01 $\kappa$ BT $\circledcirc$<br>Базовое значение для контроля энер-<br>Номинальная<br>гии (мощность двигателя)<br>мощность<br>0,1 кВт $\circ$<br>03600 $\kappa$ BT <sup>3</sup> |                  |              | 5-219                  |                                                            |                       |               |
|                                                          | 894                                      | M202                         | Выбор регулировочной характери-<br>СТИКИ                                                                                                    | 0, 1, 2, 3       | $\mathbf{1}$ | 0                      |                                                            | 5-219                 |               |
|                                                          | 895                                      | M203                         | Опорное значение для экономии<br>энергии                                                                                                    | 0, 1, 9999       | 1            | 9999                   |                                                            | $5 - 219$             |               |
|                                                          | 896                                      | M204                         | Расходы на энергию                                                                                                    | 0500, 9999       | 0,01         | 9999                   |                                                            | $5 - 219$             |               |
|                                                          | 897                                      | M205                         | Время для вычисления среднего зна-<br>чения экономии энергии                                                                                                    | 0, 11000 ч, 9999 | 1ч           | 9999                   |                                                            | 5-219                 |               |
|                                                          | 898                                      | M206                         | Сброс контроля энергии                                                                                                    | 0, 1, 10, 9999   | $\mathbf{1}$ | 9999                   |                                                            | $5 - 219$             |               |
|                                                          | 899                                      | M207                         | Время работы (заранее рассчитан-<br>ное значение)                                                                                                    | 0100%, 9999      | 0,1%         | 9999                   |                                                            | 5-219                 |               |
|                                                          | CO<br>$(900)$ $\circledcirc$             | M310                         | Калибровка выхода FM/CA                                                                                                    |                  |              |                        |                                                            | $5 - 213$             |               |
|                                                          | C1<br>(901) $^{\circledR}$               | M320                         | Калибровка выхода АМ                                                                                                    |                  |              |                        |                                                            | 5-213                 |               |
|                                                          | C <sub>2</sub><br>$(902)$ <sup>(9)</sup> | T200                         | Смещение задания на клемме 2<br>(частота)                                                                                                    | 0590 Гц          | $0,01$ Гц    | 0 Гц                   |                                                            | 5-260                 |               |
| Калибровочные параметры                                  | C <sub>3</sub><br>(902) $^{\circledR}$   | T <sub>201</sub>             | Смещение входного сигнала на<br>клемме 2, для соответствующей<br>частоты                                                                                                    | 0300%            | 0,1%         | 0%                     |                                                            | 5-260                 |               |
|                                                          | 125<br>$(903)$ $@$                       | T202                         | Усиление задания на клемме 2<br>(частота)                                                                                                    | 0590 Гц          | $0,01$ Гц    | 60 Гц                  | 50 Гц                                                      | $5 - 260$             |               |
|                                                          | C4<br>$(903)$ <sup>(9)</sup>             | T <sub>203</sub>             | Усиление входного сигнала на<br>клемме 2, для соответствующей<br>частоты                                                                                                    | 0300%            | 0,1%         | 100%                   |                                                            | $5 - 260$             |               |
|                                                          | C <sub>5</sub><br>(904) $^{\circledR}$   | T400                         | Смещение задания на клемме 4<br>(частота)                                                                                                    | 0590 Гц          | 0,01 Гц      | 0 Гц                   |                                                            | 5-260                 |               |
|                                                          | C6<br>$(904)$ <sup>(9)</sup>             | T401                         | Смещение входного сигнала на<br>клемме 4, для соответствующей<br>частоты                                                                                                    | 0300%            | 0,1%         | 20%                    |                                                            | 5-260                 |               |
|                                                          | 126<br>(905) $^{\circledR}$              | T402                         | Усиление задания на клемме 4<br>(частота)                                                                                                    | 0590 Гц          | $0,01$ Гц    | 60 Гц                  | 50 Гц                                                      | $5 - 260$             |               |

*Таб. 5-2:* Обзор параметров (в порядке возрастания номеров) (16)

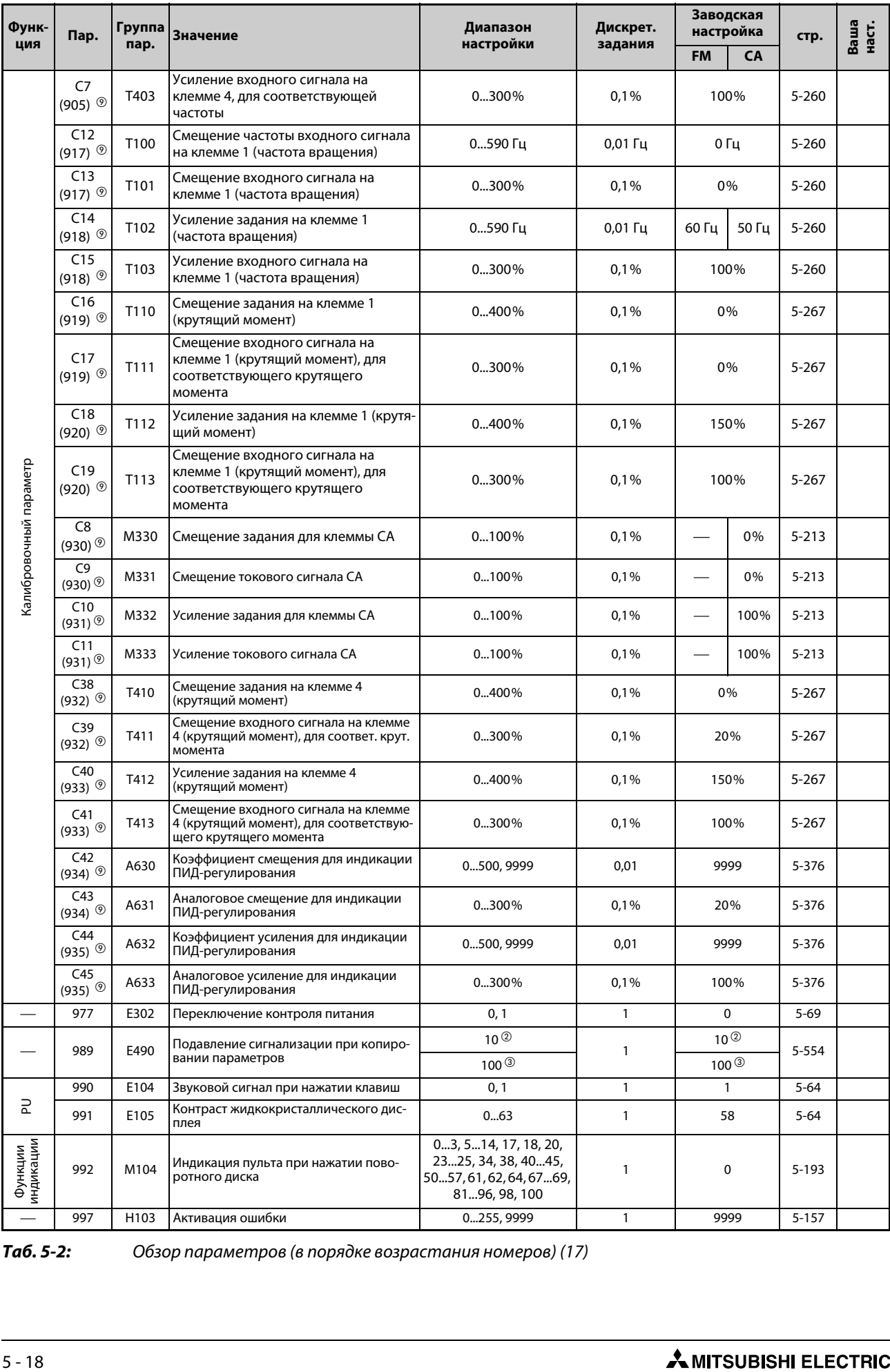

*Таб. 5-2:* Обзор параметров (в порядке возрастания номеров) (17)

| Функ-                    | Пар.                         | Группа | <b>Значение</b>                                                                                                    | Диапазон<br>настройки                               | Дискрет.       | Заводская      | настройка | стр.      | Ваша<br>наст. |
|--------------------------|------------------------------|--------|----------------------------------------------------------------------------------------------------|-----------------------------------------------------|----------------|----------------|-----------|-----------|---------------|
| ция                      |                              | пар.   |                                                                                                    |                                                     | задания        | FM             | <b>CA</b> |           |               |
|                          | 998                          | E430   | Инициализация параметров РМ<br><b>Simple</b>                                                                             | 0, 12, 14, 112, 114, 8009,<br>8109, 9009, 9109      | $\mathbf{1}$   | 0              |           | $5 - 45$  |               |
|                          | 999                          | E431   | Автоматическая настройка параметров<br><b>Simple</b>                                                                     | 1, 2, 10, 11, 12, 13, 20, 21,<br>9999               | $\mathbf{1}$   | 9999           |           | $5 - 77$  |               |
|                          | 1000                         | E108   | Заводской параметр: не регулировать!                                                                                     |                                                     |                |                |           |           |               |
|                          | 1002                         | C150   | Уровень тока для автонастройки значе-<br>ния Lq                                                                          | 50150%, 9999                                        | 0,1%           |                | 9999      |           |               |
|                          | 1006                         | E020   | Время суток (год)                                                                                                    | 20002099                                            | $\mathbf{1}$   | 2000           |           | $5 - 58$  |               |
|                          | 1007                         | E021   | Время суток (месяц, день)                                                                                                | $1/1$ $12/31$                                       | $\mathbf{1}$   | 101            |           | $5 - 58$  |               |
| Дата /<br>время суток    | 1008                         | E022   | Время суток (час, минута)                                                                                                | 0:0023:59                                           | $\mathbf{1}$   | $\mathbf 0$    |           | $5 - 58$  |               |
|                          | 1013 <sup><sup>®</sup></sup> | H323   | Частота вращения после перезапу-<br>ска в аварийном режиме                                                               | 0590 Гц                                             | 0,01 Гц        | 60 Гц          | 50 Гц     | $5 - 162$ |               |
| $\overline{\phantom{0}}$ | 1015                         | A607   | Прекращение интегрирования при<br>пределе частоты                                                                        | 0, 1, 10, 11                                        | $\mathbf{1}$   | 0              |           | 5-348     |               |
| $\overline{\phantom{0}}$ | 1016                         | H021   | Время задержки для элемента с ПТКС                                                                                       | 060c                                                | 1 <sub>s</sub> |                | 0         | $5 - 145$ |               |
|                          | 1018                         | M045   | Индикация с арифметическим знаком                                                                                        | 0,9999                                              | $\mathbf{1}$   | 9999           |           | $5 - 193$ |               |
|                          | 1020                         | A900   | Трассировочный режим                                                                                                    | 04                                                  | $\mathbf{1}$   |                | 0         |           |               |
|                          | 1021                         | A901   | Место сохранения трассир. данных                                                                                         | 02                                                  | $\mathbf{1}$   | 0              |           | 5-438     |               |
|                          | 1022                         | A902   | Интервал опроса                                                                                                    | 09                                                  | $\mathbf{1}$   | $\overline{2}$ |           | $5 - 438$ |               |
|                          | 1023                         | A903   | Количество аналоговых каналов                                                                                            | 18                                                  | $\mathbf{1}$   | 4              |           | 5-438     |               |
|                          | 1024                         | A904   | Автоматический запуск опроса                                                                                             | 0, 1                                                | $\mathbf{1}$   | 0<br>0         |           | 5-438     |               |
|                          | 1025                         | A905   | Режим триггера                                                                                                    | 04                                                  | $\mathbf{1}$   |                |           | 5-438     |               |
|                          | 1026                         | A906   | Доля опроса перед активирующим<br>событием                                                                               | 0100%                                               | 1%             | 90%            |           | $5 - 438$ |               |
|                          | 1027                         | A910   | Присвоение аналоговой рабочей<br>величины каналу 1                                                                       |                                                     |                | 201            |           | 5-438     |               |
|                          | 1028                         | A911   | Присвоение аналоговой рабочей<br>величины каналу 2                                                                       |                                                     |                |                | 202       | 5-438     |               |
| Функция трассировки      | 1029                         | A912   | Присвоение аналоговой рабочей<br>величины каналу 3                                                                       |                                                     |                | 203            |           | 5-438     |               |
|                          | 1030                         | A913   | Присвоение аналоговой рабочей<br>величины каналу 4                                                                       | 13, 514, 17, 18, 20, 23,<br>24, 34, 4042, 5254, 61, |                | 204            |           | 5-438     |               |
|                          | 1031                         | A914   | 62, 64, 6769, 8196, 98,<br>1<br>Присвоение аналоговой рабочей<br>201213, 230232, 237,<br>205<br>величины каналу 5<br>238 |                                                     |                | $5 - 438$      |           |           |               |
|                          | 1032                         | A915   | Присвоение аналоговой рабочей<br>величины каналу б                                                                       |                                                     |                |                | 206       | 5-438     |               |
|                          | 1033                         | A916   | Присвоение аналоговой рабочей<br>величины каналу 7                                                                       |                                                     |                |                | 207       | 5-438     |               |
|                          | 1034                         | A917   | Присвоение аналоговой рабочей<br>величины каналу 8                                                                       |                                                     |                |                | 208       | 5-438     |               |
|                          | 1035                         | A918   | Аналоговый канал для сигнала триг-<br>repa                                                                               | 18                                                  | $\mathbf{1}$   | $\mathbf{1}$   |           | 5-438     |               |
|                          | 1036                         | A919   | Аналоговое условие триггера                                                                                              | 0, 1                                                | $\mathbf{1}$   |                | 0         | 5-438     |               |
|                          | 1037                         | A920   | $\mathbf{1}$<br>6001400<br>1000<br>Аналоговый порог триггера                                                             |                                                     |                | 5-438          |           |           |               |

*Таб. 5-2:* Обзор параметров (в порядке возрастания номеров) (18)

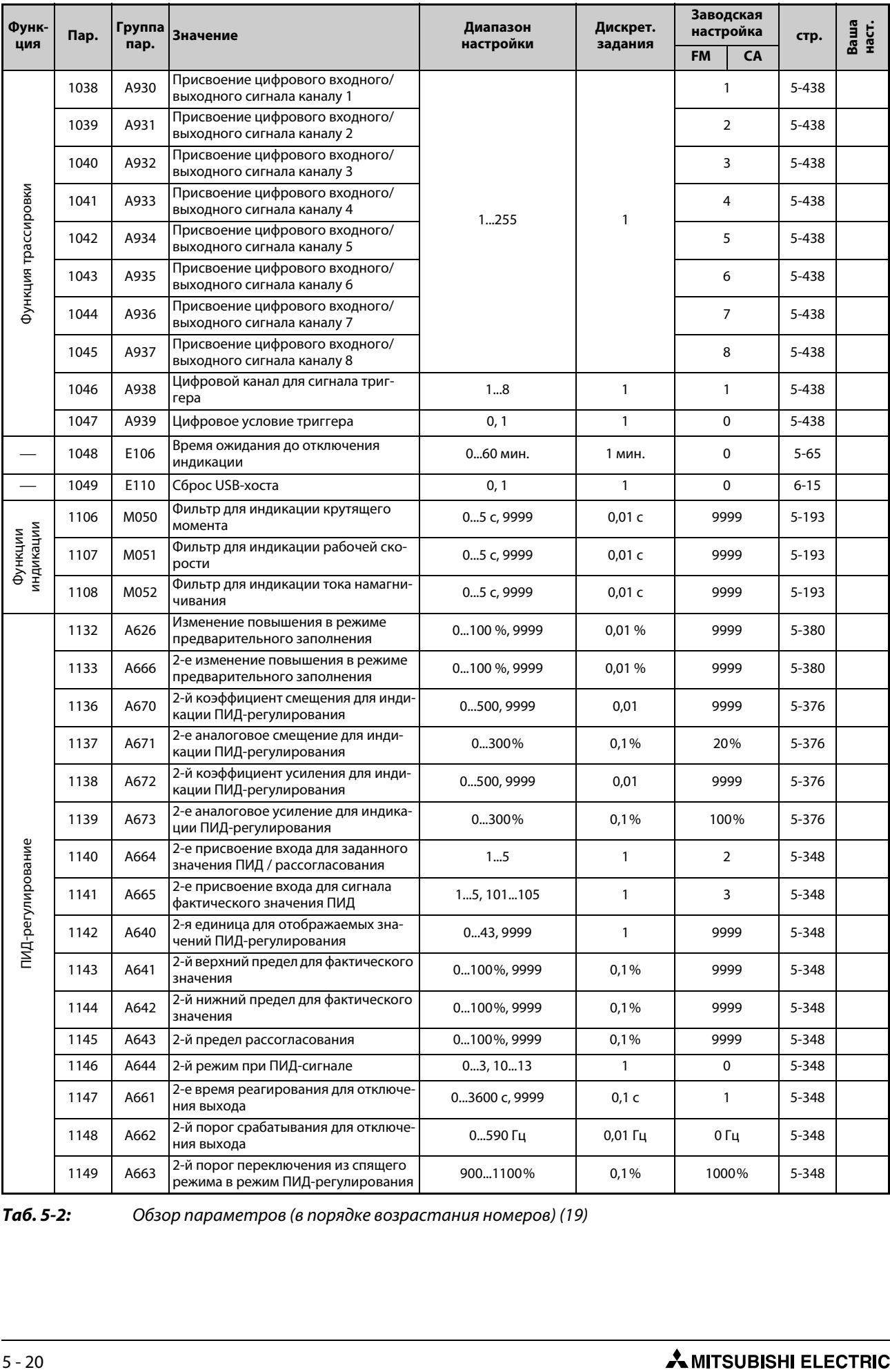

*Таб. 5-2:* Обзор параметров (в порядке возрастания номеров) (19)

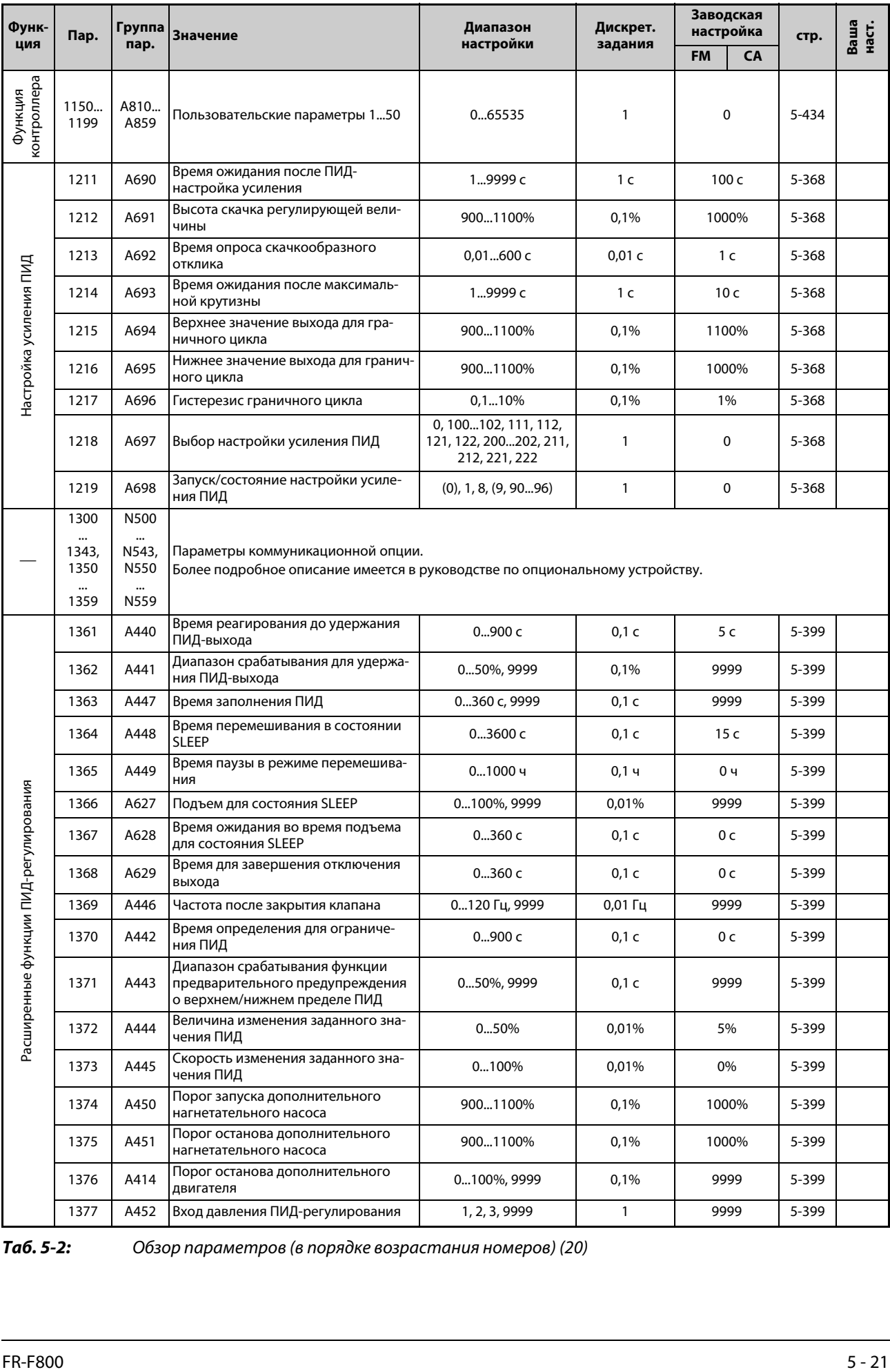

*Таб. 5-2:* Обзор параметров (в порядке возрастания номеров) (20)

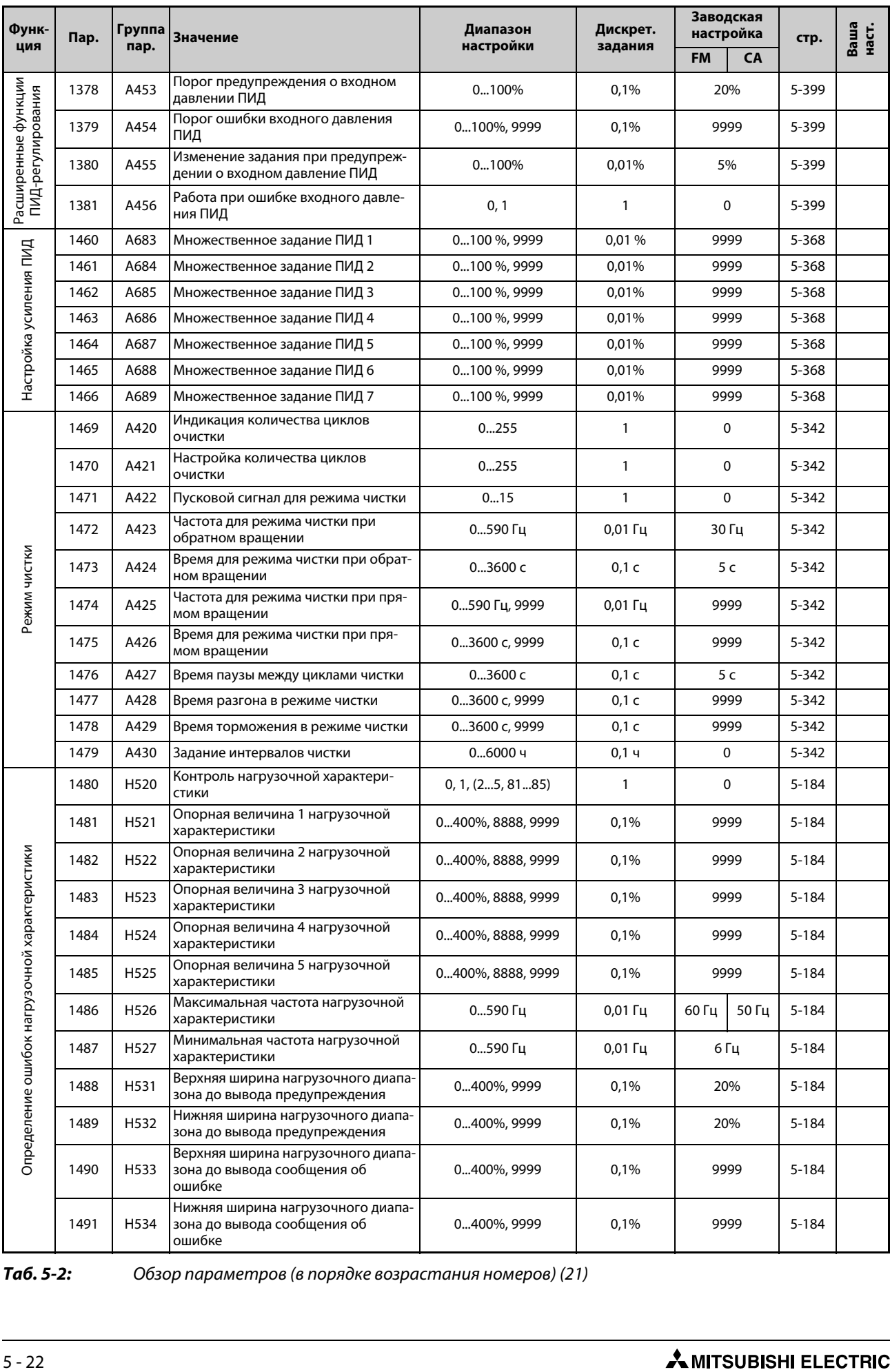

*Таб. 5-2:* Обзор параметров (в порядке возрастания номеров) (21)

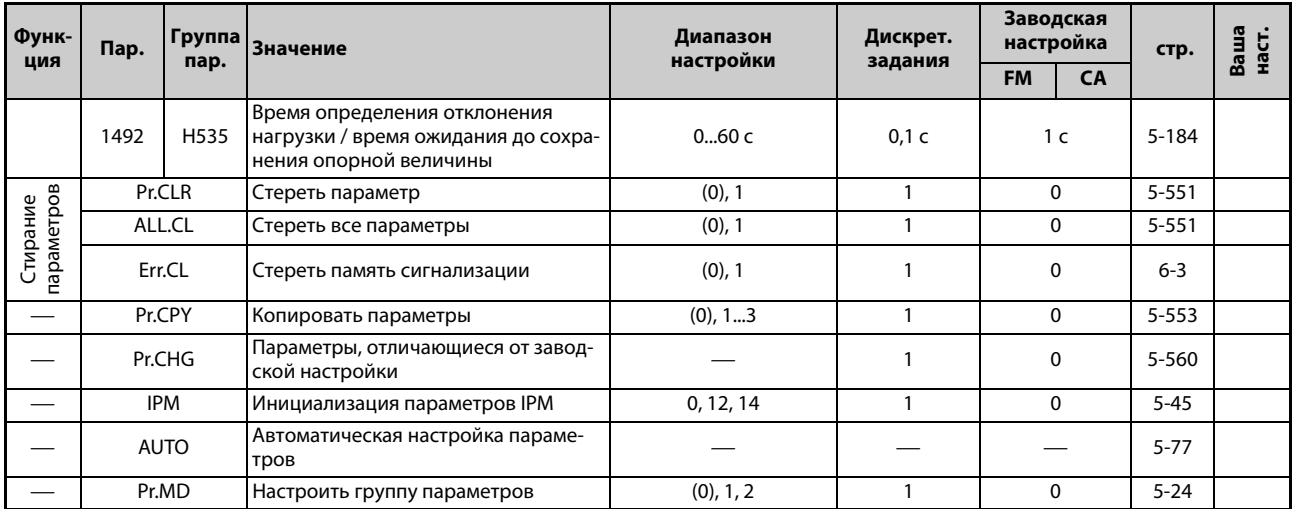

*Таб. 5-2:* Обзор параметров (в порядке возрастания номеров) (22)

 $^{\text{\textregistered}}$  Настройка зависит от допустимого номинального тока. 6 %: FR-F820-00046(0.75K), FR-F840-00023(0.75K) 4 %: FR-F820-00077(1.5K) ... FR-F820-00167(3.7K), FR-F840-00038(1.5K) ... FR-F840-00083(3.7K) 3 %: FR-F820-00250(5.5K), FR-F820-00340(7.5K), FR-F840-00126(5.5K), FR-F840-00170(7.5K) 2 %: FR-F820-00490(11K) ... FR-F820-01540(37K), FR-F840-00250(11K) ... FR-F840-00770(37K) 1,5 %: FR-F820-01870(45K), FR-F820-02330(55K), FR-F840-00930(45K), FR-F840-01160(55K) 1 %: FR-F820-03160(75K) и выше, FR-F840-01800(75K) и выше

- <span id="page-186-3"></span> $\textcircled{2}$  Диапазон настройки или заводская настройка для FR-F820-02330(55K) и ниже, FR-F840-01160(55K) и ниже.
- <span id="page-186-4"></span> $\textcircled{\tiny{3}}$  Диапазон настройки или заводская настройка для FR-F820-03160(75K) и ниже, FR-F840-01800(75K) и выше.
- $\Phi$  Заводская настройка для FR-F820-00340(7.5K) и ниже, FR-F840-01800(75K) и ниже.
- $\circledast$  Заводская настройка для FR-F820-00490(11К) и выше, FR-F840-00250(11К) и выше.
- $\circledR$  Настройка зависит от допустимого номинального тока. 4 %: FR-F820-00340(7.5K) и ниже, FR-F840-00170(7.5K) и ниже 2 %: FR-F820-00490(11K) ... FR-F820-02330(55K), FR-F840-00250(11K) ... FR-F840-01160(55K) 1 %: FR-F820-03160(75K) и выше, FR-F840-01800(75K) и выше
- <span id="page-186-1"></span> $\overline{\textcircled{\tiny{2}}}$  Значение для 200-вольтного класса.
- <span id="page-186-2"></span>& Значение для 400-вольтного класса.
- <span id="page-186-5"></span> $\degree$  Номера параметров, указанные в скобках, действительны при использовании пультов FR-LU08 и FR-PU07.
- $\ ^\circledR$  Диапазон настройки или заводская настройка для стандартной модели.
- $^{\text{\textregistered}}$  Диапазон настройки или заводская настройка для модели с отдельным выпрямителем.
- <span id="page-186-0"></span> $^{\circledR}$  Эта настройка возможна только для стандартной модели.
- Эта настройка возможна только для 400-вольтного класса.

## <span id="page-187-0"></span>**5.1.2 Индикация групп параметров**

Параметры можно вызывать упорядоченными по их функциональной группе. Это упрощает настройку параметров, относящихся к определенной функции.

### **Выбор групп параметров**

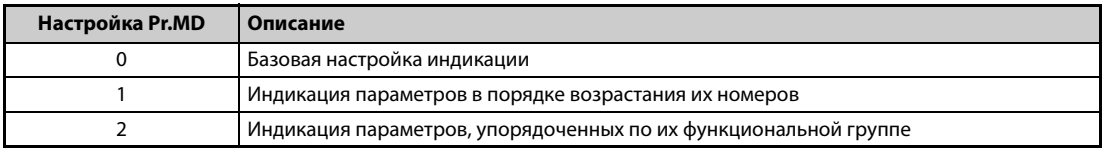

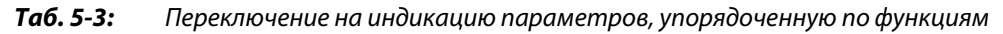

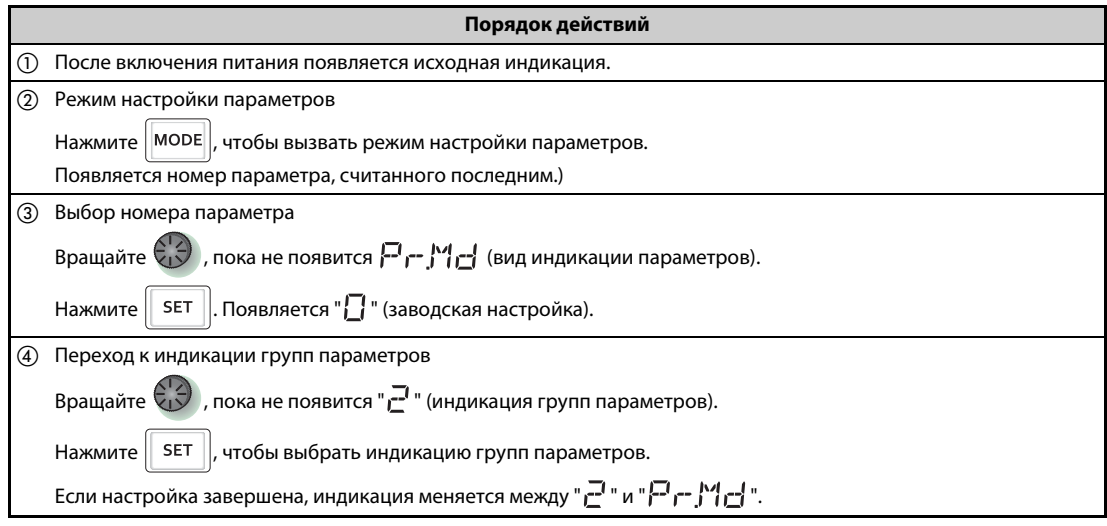

*Таб. 5-4:* Индикация параметров, упорядоченная по их функции

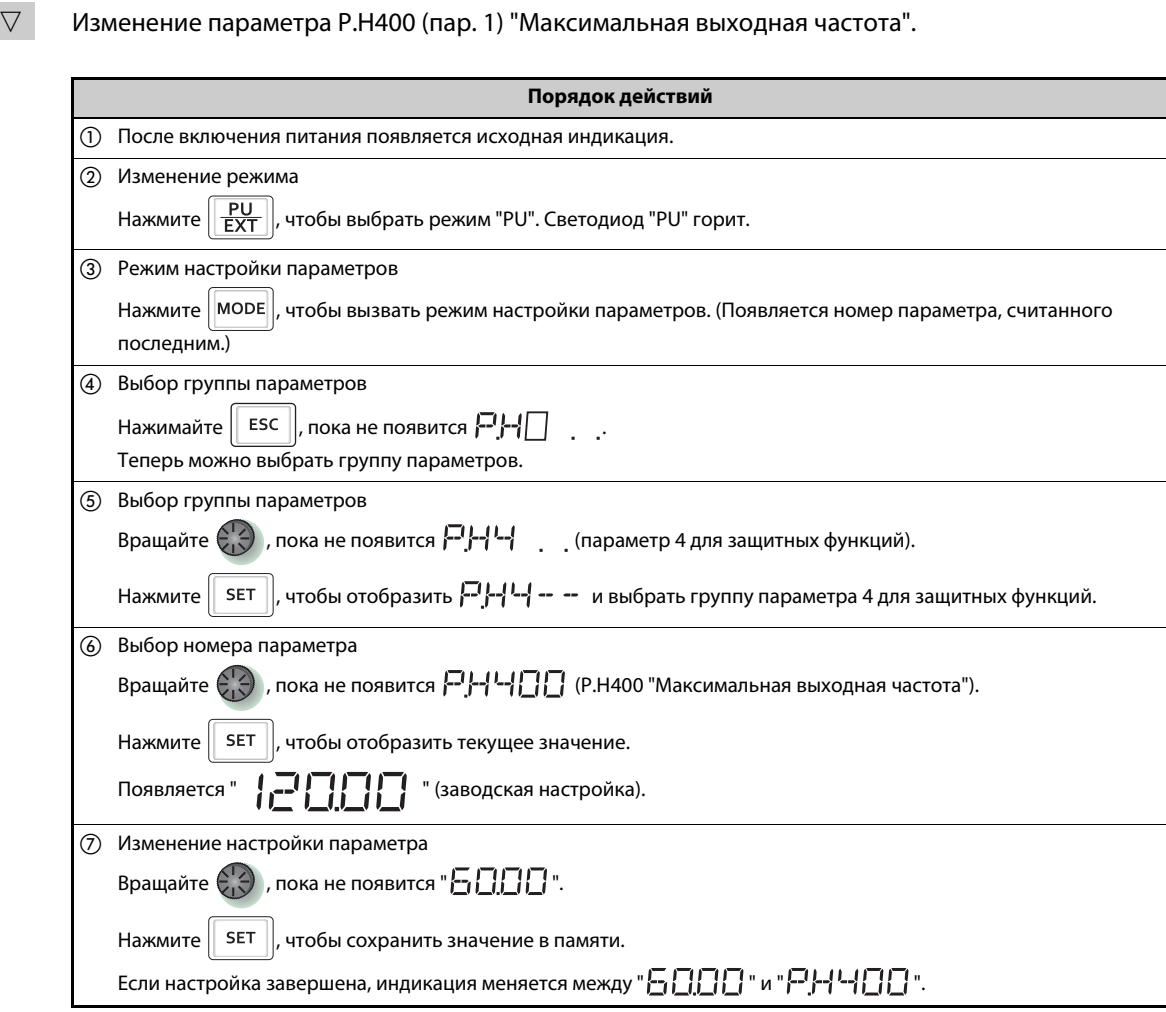

### **Настройка параметров при индикации, упорядоченной по функциональным группам**

**Пример**  $\overline{\vee}$ 

*Таб. 5-5:* Настройка параметра

# **5.1.3 Перечень параметров (упорядоченный по функциональным группам)**

### **(E) Параметры среды эксплуатации**

Параметры для настройки свойств системы.

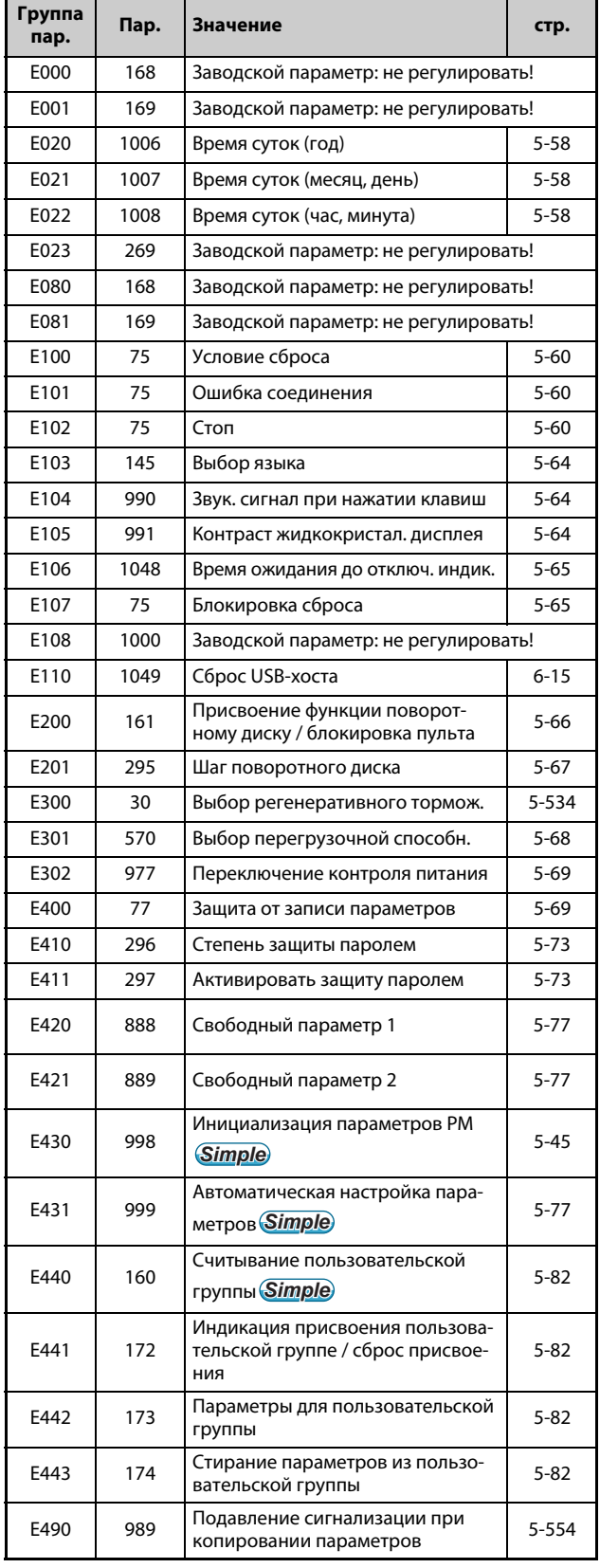

*Таб. 5-6:* Параметры среды эксплуатации (1)

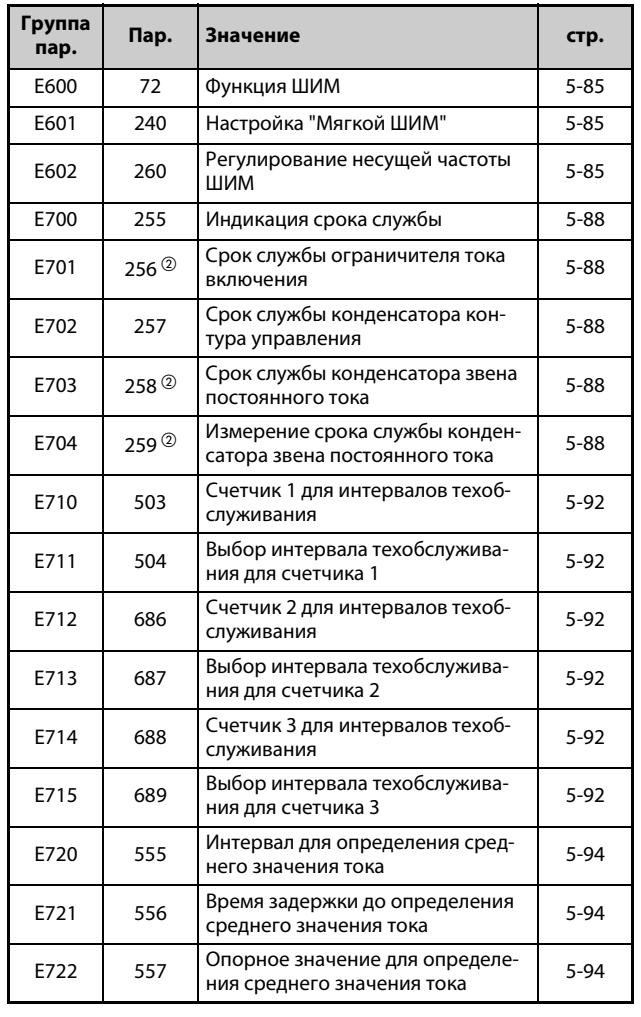

*Таб. 5-6:* Параметры среды эксплуатации (2)

### **(F) Настройка времени и варианта разг./тормож.**

Параметры для настройки свойств разг./торм. двигат.

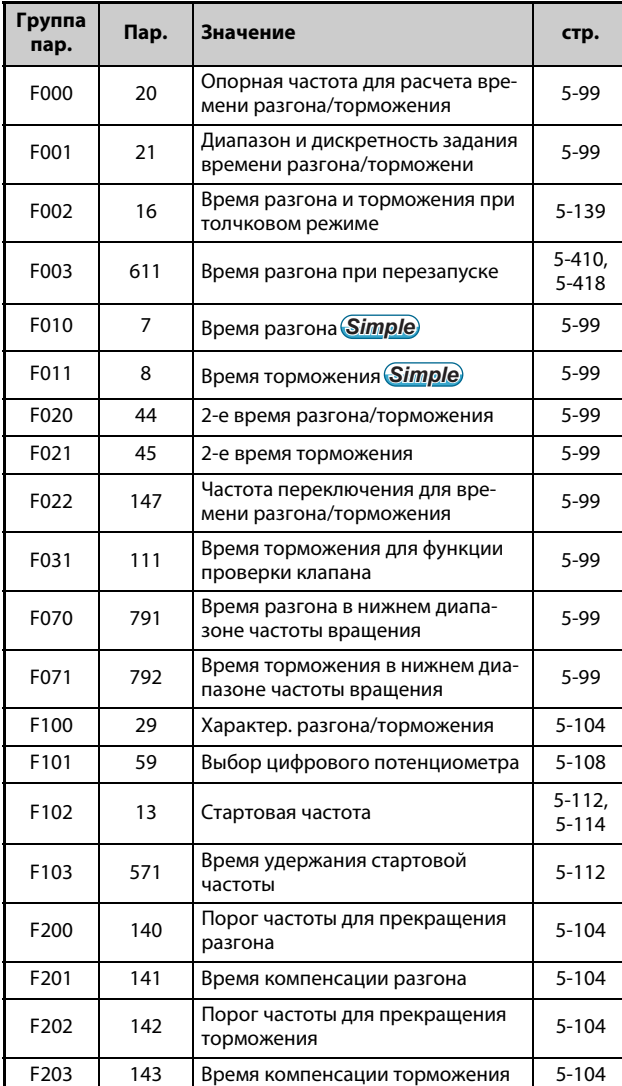

*Таб. 5-7:* Настройка времени и варианта разгона/торможения

*Таб. 5-8:* Команды работы и частоты вращения

### **(D) Команды работы и частоты вращения**

Параметры для установления источника команд для преобразователя частоты, а также для задания частоты вращения и крутящего момента двигателя.

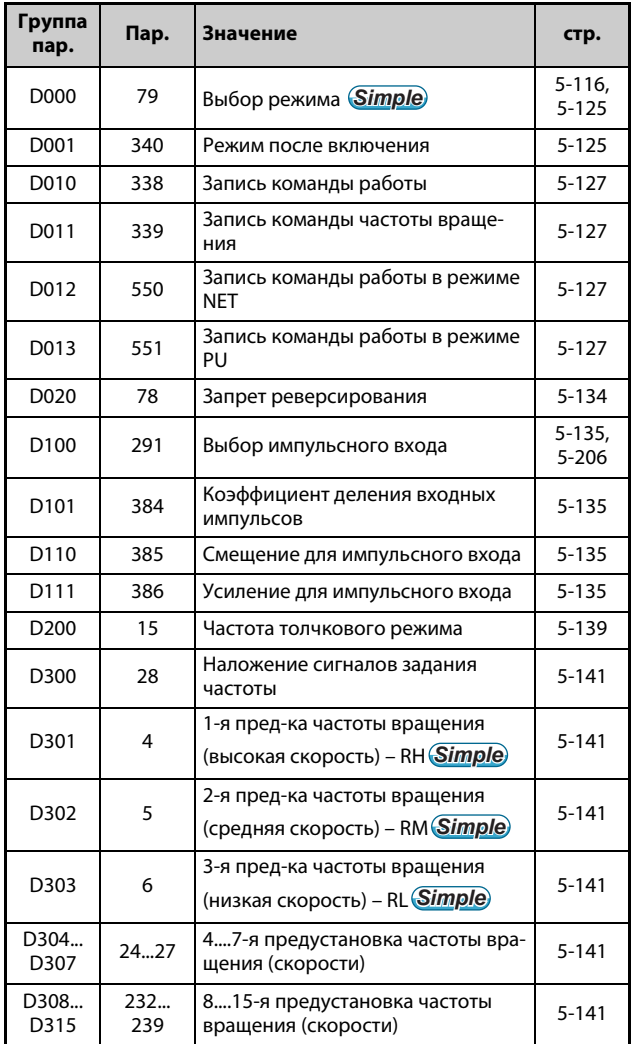

### **(H) Параметры защитных функций**

Параметры для защиты двигателя и преобразователя частоты.

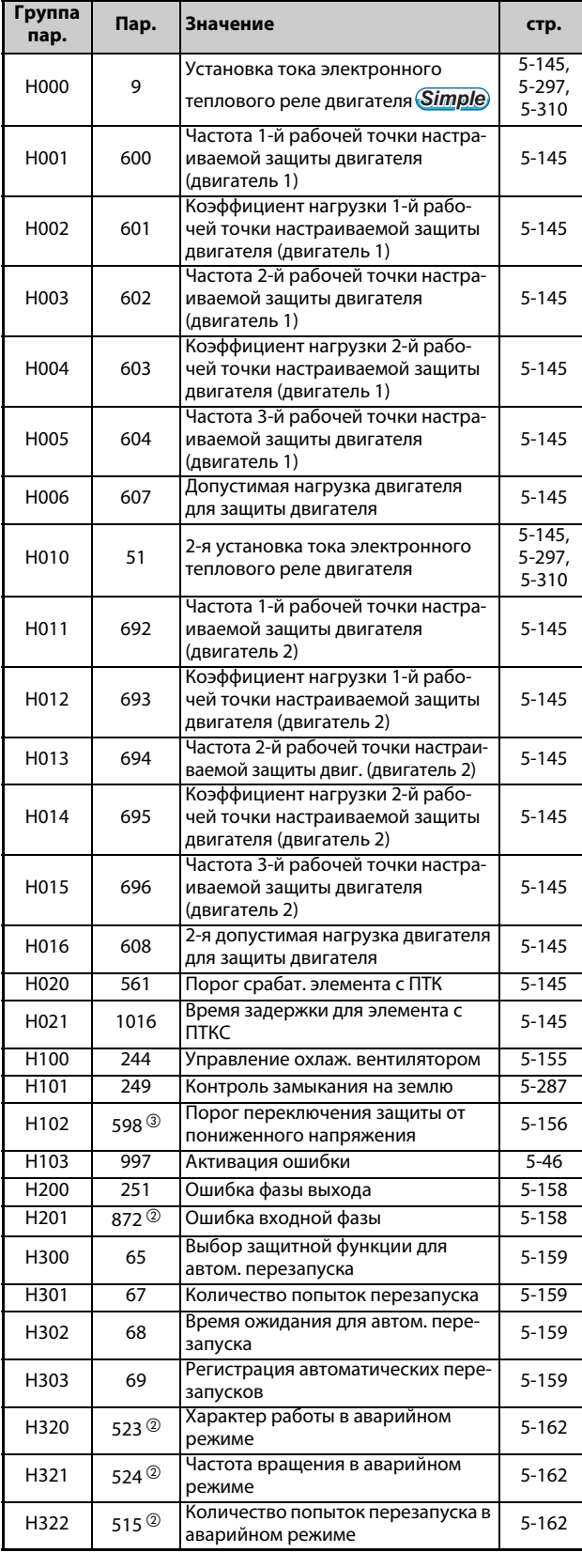

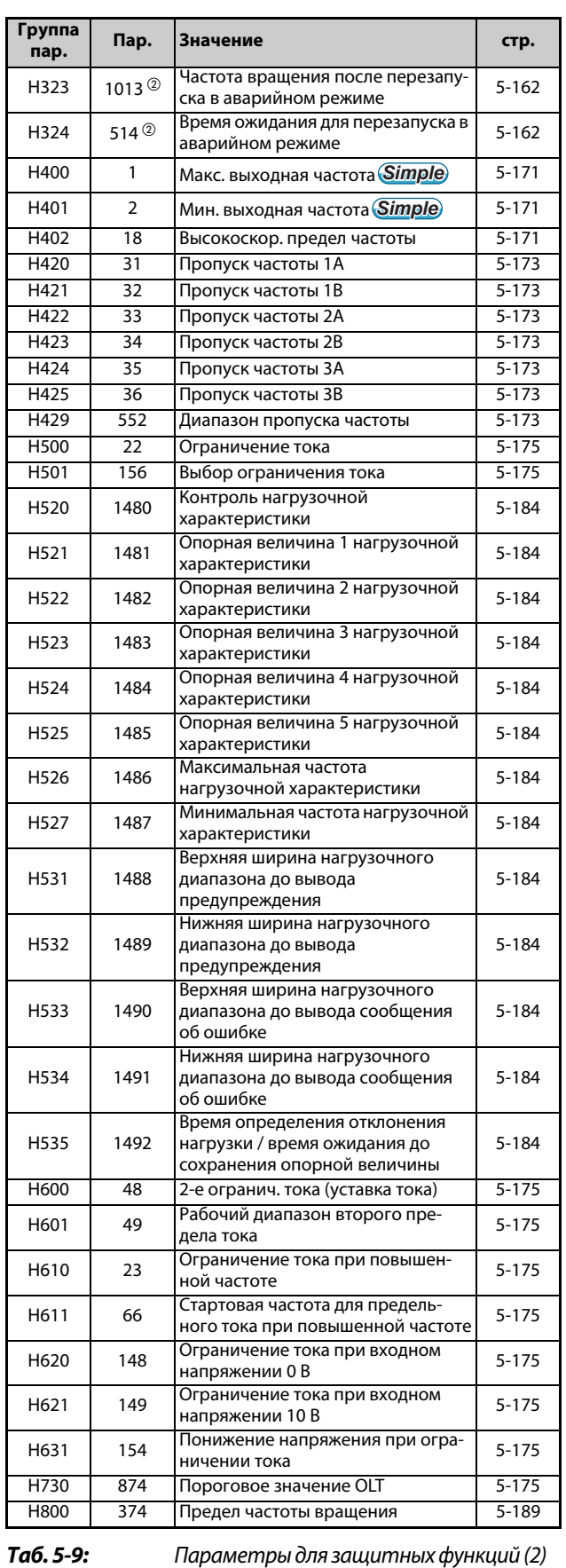

*Таб. 5-9:* Параметры для защитных функций (1)

### **(M) Функции индикации**

Параметры для контроля рабочего состояния преобразователя частоты. Эти параметры служат для настройки индикации и выходных сигналов.

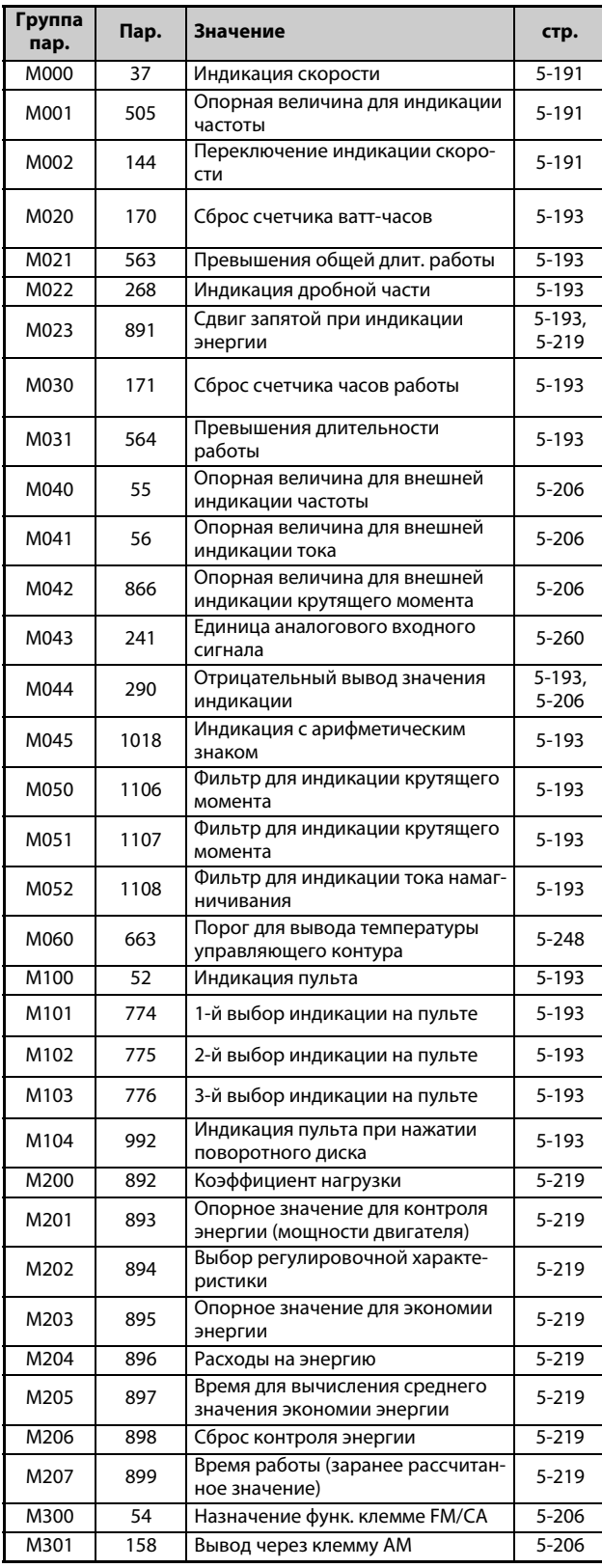

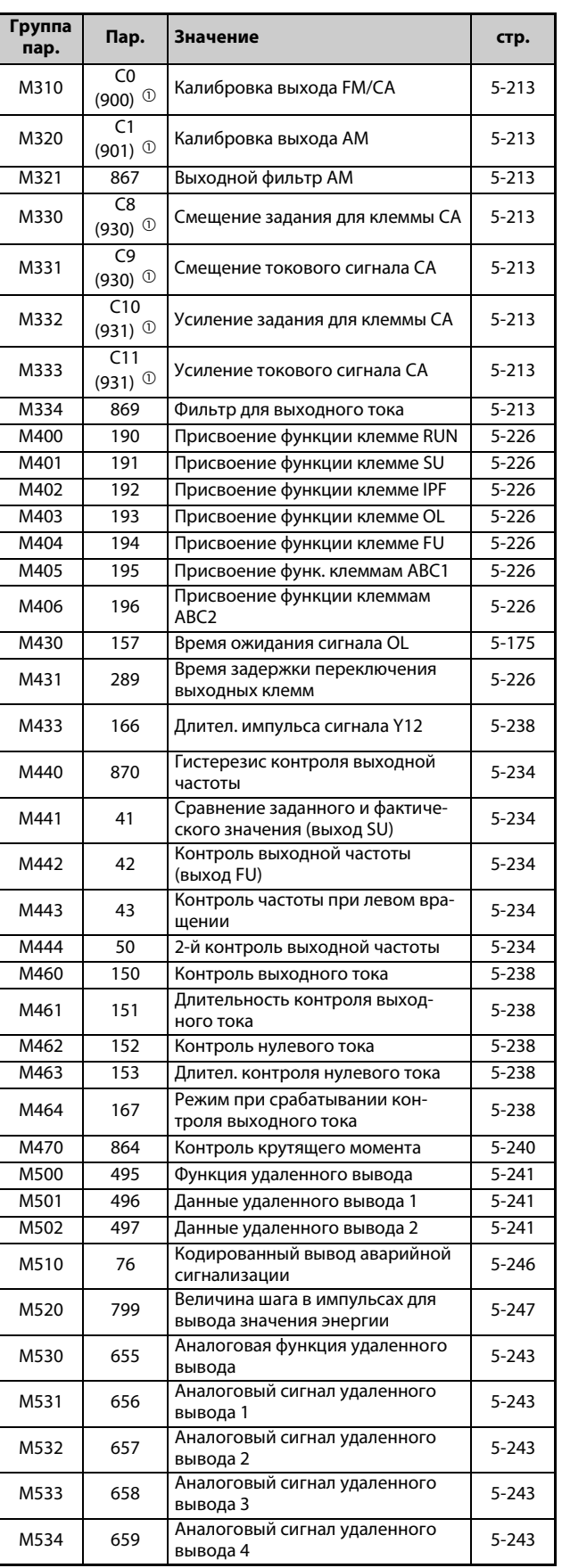

*Таб. 5-10:* Контрольная индикация и контрольные сигналы (2)

### *Таб. 5-10:* Контрольная индикация и

контрольные сигналы (1)

### **(T) Параметры для многофункциональных входных клемм**

Параметры для настройки входных сигналов, управляющих преобразователем частоты.

| Группа<br>пар.   | Пар.                                        | Значение                                                                                                    | стр.                     |  |
|------------------|---------------------------------------------|----------------------------------------------------------------------------------------------------|--------------------------|--|
| T000             | 73                                          | Установление входных заданных<br>значений                                                                     | 5-249.<br>$5 - 255$      |  |
| T001             | 267                                         | Выбор типов сигналов аналого-<br>вого входа на клемме 4                                                       | 5-249                    |  |
| T002             | 74                                          | Фильтр задающих сигналов                                                                                      | $5 - 258$                |  |
| T003             | 822                                         | Фильтр 1 контура регулирования<br>частоты вращения                                                            | $5 - 258$                |  |
| T005             | 832                                         | Фильтр 2 контура регулирования<br>частоты вращения                                                            | $5 - 258$                |  |
| T007             | 849                                         | Смещение аналогового входа                                                                                    | $5 - 258$                |  |
| T010             | 868                                         | Присвоение функции клемме 1                                                                                   | $5 - 175$ ,<br>$5 - 254$ |  |
| T021             | 242                                         | Величина сигнала наложения на<br>клемме 1 для клеммы 2                                                        | $5 - 255$                |  |
| T022             | 125                                         | Усиление задания на клемме 2                                                                                  |                          |  |
|                  |                                             | (частота) <b>Simple</b>                                                                                       | $5 - 260$                |  |
| T040             | 858                                         | Присвоение функции клемме 4                                                                                   | $5-175,$<br>$5 - 254$    |  |
| T041             | 243                                         | Величина сигнала наложения на<br>клемме 1 для клеммы 4                                                        | $5 - 255$                |  |
| T042             | 126                                         | Усиление задания на клемме 4<br>(частота) <b>Simple</b>                                                       | $5 - 260$                |  |
| T050             | 252                                         | Смещение наложения на заданное<br>значение                                                                    | $5 - 255$                |  |
| T051             | 253                                         | Усиление наложения на заданное<br>значение                                                                    | $5 - 255$                |  |
| T052             | 573                                         | Потеря токового задания                                                                                       | $5 - 274$                |  |
| T053             | 777                                         | Част. при потере токового задания                                                                             | $5 - 274$                |  |
| T054             | 778                                         | Время задержки для контроля<br>токового задания                                                               | $5 - 274$                |  |
| T <sub>100</sub> | C12<br>$(917)$ <sup>①</sup>                 | Смещение задания на клемме 1<br>(частота вращения)                                                            | 5-260                    |  |
| T <sub>101</sub> | C13<br>$(917)$ <sup>①</sup>                 | Смещение входного сигнала на<br>клемме 1 (частота вращения)                                                   | $5 - 260$                |  |
| T102             | C <sub>14</sub><br>$(918)$ <sup>①</sup>     | Усиление задания на клемме 1<br>(частота вращения)                                                            | 5-260                    |  |
| T103             | C <sub>15</sub><br>(918) $^{\circledR}$     | Усиление входного сигнала на<br>клемме 1 (частота вращения)                                                   | $5 - 260$                |  |
| T110             | C16<br>$(919)$ <sup>①</sup>                 | Смещение задания на клемме 1<br>(крутящий момент)                                                             | 5-267                    |  |
| T111             | C17<br>$(919)$ <sup>①</sup>                 | Смещение входного сигнала на<br>клемме 1 (крутящий момент), для<br>соответствующего крутящего<br>момента      | $5 - 267$                |  |
| T112             | C18<br>(920) $\textcircled{\scriptsize{1}}$ | Усиление задания на клемме 1<br>(крутящий момент)                                                             | 5-267                    |  |
| T113             | C <sub>19</sub><br>$(920)$ <sup>①</sup>     | Смещение входного сигнала на<br>клемме 1 (крутящий момент),<br>сопоставленное усилению крутя-<br>щего момента | 5-267                    |  |

*Таб. 5-11:* Параметры для многофункциональных входных клемм (1)

| Группа<br>пар.                                        | Пар.                                    | Значение                                                                                                    | стр.      |
|-------------------------------------------------------|-----------------------------------------|----------------------------------------------------------------------------------------------------|-----------|
| T <sub>200</sub>                                      | C <sub>2</sub><br>$(902)$ <sup>①</sup>  | Смещение задания на клемме 2<br>(частота)                                                                     | $5 - 260$ |
| T <sub>201</sub>                                      | C3<br>$(902)$ <sup>①</sup>              | Смещение входного сигнала на<br>клемме 2, для соответствующей<br>частоты                                      | $5 - 260$ |
| T <sub>202</sub>                                      | 125<br>$(903)$ <sup>①</sup>             | Усиление задания на клемме 2<br>(частота)                                                                     | $5 - 260$ |
| T <sub>203</sub>                                      | C <sub>4</sub><br>$(903)$ <sup>①</sup>  | Усиление входного сигнала на<br>клемме 2, для соответствующей<br>частоты                                      | 5-260     |
| T400                                                  | C5<br>$(904)$ <sup>①</sup>              | Смещение задания на клемме 4<br>(частота)                                                                     | $5 - 260$ |
| T401                                                  | C6<br>$(904)$ <sup>①</sup>              | Смещение входного сигнала на<br>клемме 4, для соответствующей<br>частоты                                      | 5-260     |
| T402                                                  | 126<br>$(905)$ <sup>①</sup>             | Усиление задания на клемме 4<br>(частота)                                                                     | $5 - 260$ |
| T403                                                  | C7<br>$(905)$ <sup>①</sup>              | Усиление входного сигнала на<br>клемме 4, для соответствующей<br>частоты                                      | 5-260     |
| T410                                                  | C38<br>$(932)$ <sup>①</sup>             | Смещение задания на клемме 4<br>(крутящий момент)                                                             | $5 - 267$ |
| T411                                                  | C39<br>(932) $^{\circledR}$             | Смещение входного сигнала на<br>клемме 4 (крутящий момент), для<br>соответствующего крутящего<br>момента      | 5-267     |
| T412                                                  | C40<br>$(933)$ <sup>①</sup>             | Усиление задания на клемме 4<br>(крутящий момент)                                                             | $5 - 267$ |
| T413                                                  | C <sub>41</sub><br>$(933)$ <sup>①</sup> | Смещение входного сигнала на<br>клемме 4 (крутящий момент),<br>сопоставленное усилению крутя-<br>щего момента | $5 - 267$ |
| T700                                                  | 178                                     | Присвоение функции клемме STF                                                                                 | 5-279     |
| T701                                                  | 179                                     | Присвоение функции клемме STR                                                                                 | 5-279     |
| T702                                                  | 180                                     | Присвоение функции клемме RL                                                                                  | 5-279     |
| T703                                                  | 181                                     | Присвоение функции клемме RM                                                                                  | 5-279     |
| T704                                                  | 182                                     | Присвоение функции клемме RH                                                                                  | 5-279     |
| T705                                                  | 183                                     | Присвоение функции клемме RT                                                                                  | 5-279     |
| T706                                                  | 184                                     | Присвоение функции клемме AU                                                                                  | 5-279     |
| T707                                                  | 185                                     | Присвоение функции клемме JOG                                                                                 | 5-279     |
| T708                                                  | 186                                     | Присвоение функции клемме CS                                                                                  | 5-279     |
| T709                                                  | 187                                     | Присвоение функции клемме MRS                                                                                 | 5-279     |
| T710                                                  | 188                                     | <b>Присвоение функции клемме STOP</b>                                                                         | 5-279     |
| T711                                                  | 189                                     | Присвоение функции клемме RES                                                                                 | 5-279     |
| T720                                                  | 17                                      | Выбор функции MRS                                                                                             | $5 - 283$ |
| T721                                                  | 599                                     | Выбор функции Х10                                                                                             | 5-534     |
| T722                                                  | 606                                     | Выбор функции Х48                                                                                             | $5 - 427$ |
| T730                                                  | 155                                     | Условие включения сигнала RT                                                                                  | $5 - 285$ |
| Задержка срабатывания входных<br>T740<br>699<br>клемм |                                         | 5-279                                                                                                    |           |

*Таб. 5-11:* Параметры для многофункциональных входных клемм (2)

### **(C) Константы двигателя**

Параметры для настройки данных электродвигателя.

| Группа<br>пар.   | Пар. | Значение                                                                                      | стр.                             |
|------------------|------|-----------------------------------------------------------------------------------------------|----------------------------------|
| C000             | 684  | Выбор данных индикации автона-<br>стройки                                                     | $5 - 321$<br>5-310               |
| C <sub>100</sub> | 71   | Выбор двигателя                                                                               | $5 - 291$<br>5-297,<br>$5 - 310$ |
| C <sub>101</sub> | 80   | Ном. мощность двигателя                                                                       | $5 - 38.$<br>5-297,<br>5-310     |
| C102             | 81   | Количество полюсов двигателя                                                                  | 5-38,<br>5-297,<br>5-310         |
| C103             | 9    | Ток намагн. двигателя <i>Simple</i>                                                           | $5 - 145.$<br>5-42,<br>$5 - 310$ |
| C <sub>104</sub> | 83   | Номинальное напряжение элект-<br>родвигателя для автонастройки                                | $5 - 38$<br>5-297,<br>5-310      |
| C <sub>105</sub> | 84   | Номинальная частота электродви-<br>гателя для автонастройки                                   | $5 - 38$<br>5-297,<br>5-310      |
| C106             | 702  | Максимальная частота двигателя                                                                | $5 - 310$                        |
| C <sub>107</sub> | 707  | Момент инерции двигателя (ман-<br>тисса)                                                      | $5 - 310$                        |
| C <sub>108</sub> | 724  | Момент инерции двигателя (сте-<br>пень)                                                       | 5-310                            |
| C110             | 96   | Офлайн-автонастройка данных<br>двигателя                                                      | 5-297,<br>$5 - 310$<br>$5 - 421$ |
| C111             | 95   | Онлайн-автонастройка данных<br>двигателя                                                      | 5-321                            |
| C120             | 90   | Постоянная двигателя (R1)                                                                     | 5-297,<br>$5 - 310$<br>5-421     |
| C121             | 91   | Постоянная двигателя (R2)                                                                     | 5-297                            |
| C122             | 92   | Постоянная двигателя (L1)/индук-<br>тивность ротора (Ld)                                      | 5-297,<br>5-310                  |
| C123             | 93   | Постоянная двигателя (L2)/индук-<br>тивность ротора (Lq)                                      | 5-297,<br>5-310                  |
| C124             | 94   | Постоянная двигателя (X)                                                                      | 5-297                            |
| C125             | 82   | Ток возбуждения двигателя                                                                     | 5-297                            |
| C126             | 859  | Ток, создающий крутящий<br>момент/Ном. ток двигателя с<br>постоянными магнитами (РМ<br>motor) | $5-297,$<br>$5 - 310$            |
| C130             | 706  | Постоянная ЭДС двигателя (двига-<br>тель1)                                                    | $5 - 310$                        |
| C131             | 711  | Уменьшение индуктивности<br>ротора (Ld)                                                       | 5-310                            |
| C132             | 712  | Уменьшение индуктивности<br>ротора (Lq)                                                       | 5-310                            |
| C133             | 725  | Ограничение тока защиты<br>двигателя                                                          | $5 - 310$                        |
| C150             | 1002 | Уровень тока для автонастройки<br>значения Lq<br>Компенсация значения сопротив-               | 5-310                            |
| C182             | 717  | ления при запуске<br>Ширина импульса определения                                              | $5 - 310$                        |
| C185             | 721  | магнитного полюса при запуске                                                                 | 5-310                            |
| C <sub>200</sub> | 450  | Выбор 2-го двигателя                                                                          | 5-291                            |
| C <sub>201</sub> | 453  | Ном. мощность двигателя (двига-<br>тель 2)                                                    | $5 - 297,$<br>5-310              |
| C <sub>202</sub> | 454  | Количество полюсов двигателя<br>(двигатель 2)                                                 | $5-297,$<br>5-310                |

*Таб. 5-12:* Константы двигателя (1)

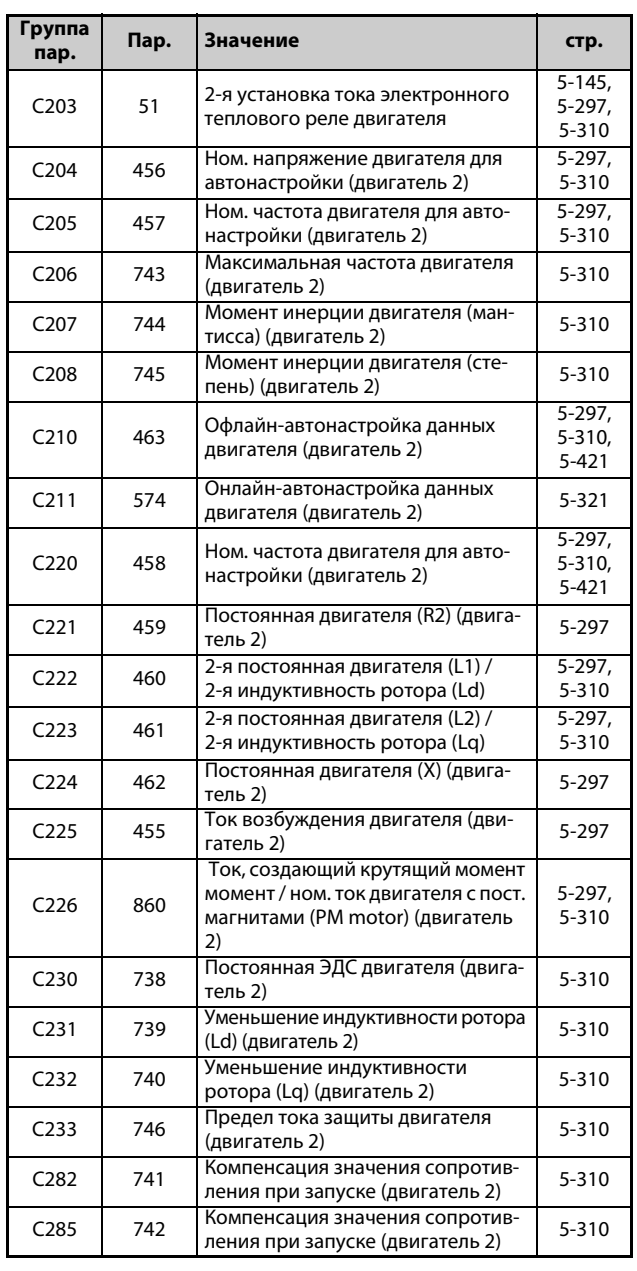

*Таб. 5-12:* Константы двигателя (2)

### **(A) Пользовательские параметры**

Параметры для настройки специальный применений.

| Группа<br>пар. | Пар. | Значение                                                            | стр.  |
|----------------|------|---------------------------------------------------------------------|-------|
| A000           | 135  | Переключение двигателя на<br>сетевое питание                        | 5-327 |
| A001           | 136  | Время блокировки для силовых<br>контакторов                         | 5-327 |
| A002           | 137  | Задержка старта                                                     | 5-327 |
| A003           | 138  | Управление контактором при<br>неисправности преобразователя         | 5-327 |
| A004           | 139  | Частота передачи                                                    | 5-327 |
| A005           | 159  | Диапазон частоты переключения<br>на сетевое питание                 | 5-327 |
| A006           | 248  | Автоматическое уменьшение<br>потребляемой мощности                  | 5-336 |
| A007           | 254  | Время ожидания до отключения<br>силового контура                    | 5-336 |
| A300           | 592  | Активация нитераскладочной<br>функции                               | 5-340 |
| A301           | 593  | Максимальная амплитуда                                              | 5-340 |
| A302           | 594  | Согласование амплитуды во время<br>торможения                       | 5-340 |
| A303           | 595  | Согласование амплитуды во время<br>разгона                          | 5-340 |
| A304           | 596  | Время разгона в<br>нитераскладочной функции                         | 5-340 |
| A305           | 597  | Время торможения в<br>нитераскладочной функции                      | 5-340 |
| A400           | 578  | Работа с вспомогательным<br>электродвигателем                       | 5-387 |
| A401           | 579  | Переключение вспомог.<br>электродвигателей                          | 5-387 |
| A402           | 580  | Время блокировки контакторов<br>вспомог. электродвигателя           | 5-387 |
| A403           | 581  | Задержка старта контакторов<br>вспомогательного<br>электродвигателя | 5-387 |
| A404           | 582  | Время торможения при включении<br>вспомог. двигателя                | 5-387 |
| A405           | 583  | Время разгона при выключение<br>вспомог. двигателя                  | 5-387 |
| A406           | 584  | Стартовая частота вспомог.<br>электродвигателя 1                    | 5-387 |
| A407           | 585  | Стартовая частота вспомог.<br>электродвигателя 2                    | 5-387 |
| A408           | 586  | Стартовая частота вспомог.<br>электродвигателя 3                    | 5-387 |
| A409           | 587  | Частота останова вспомог.<br>электродвигателя ।                     | 5-387 |
| A410           | 588  | Частота останова вспомог.<br>электродвигателя 2                     | 5-387 |
| A411           | 589  | Частота останова вспомог.<br>электродвигателя 3                     | 5-387 |
| A412           | 590  | Задержка запуска<br>вспомогательного двигателя                      | 5-387 |
| A413           | 591  | Задержка останова<br>вспомогательного двигателя                     | 5-387 |
| A414           | 1376 | Порог останова дополнительного<br>двигателя                         | 5-399 |
| A420           | 1469 | Индикация количества циклов<br>очистки                              | 5-342 |
| A421           | 1470 | Настройка количества циклов<br>очистки                              | 5-342 |
| A422           | 1471 | Пусковой сигнал для режима<br>ЧИСТКИ                                | 5-342 |
| A423           | 1472 | Частота для режима чистки при<br>обратном вращении                  | 5-342 |

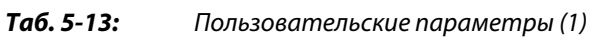

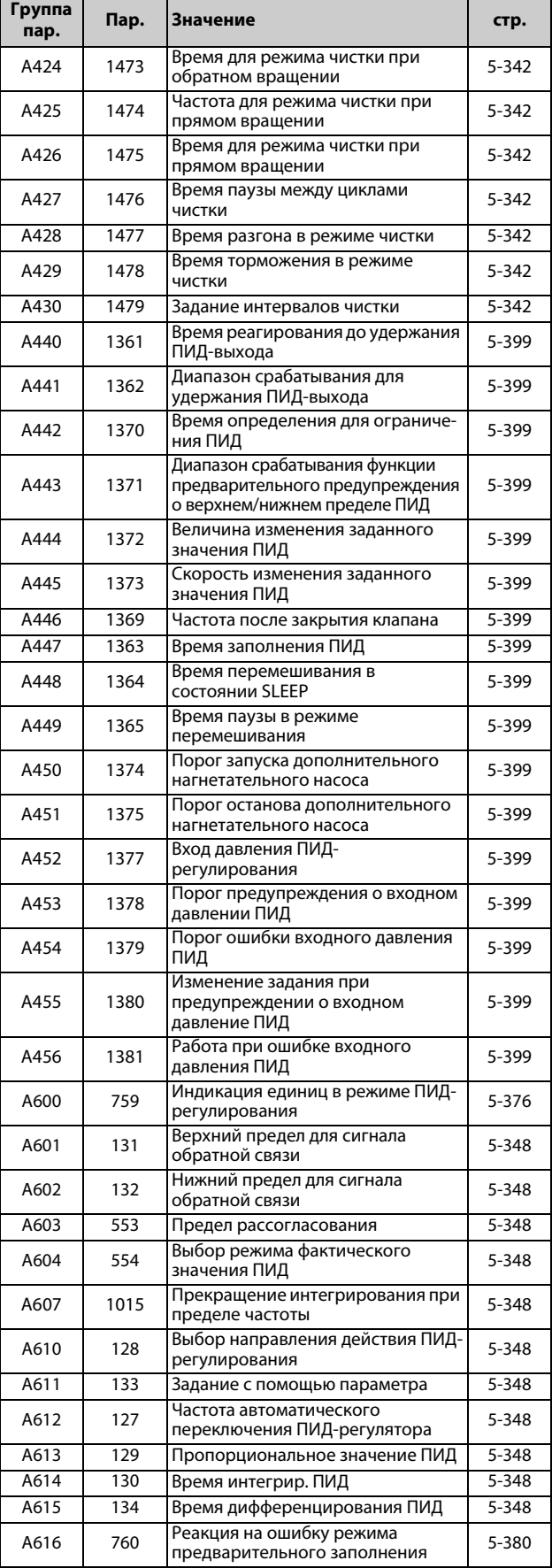

*Таб. 5-13:* Пользовательские параметры (2)

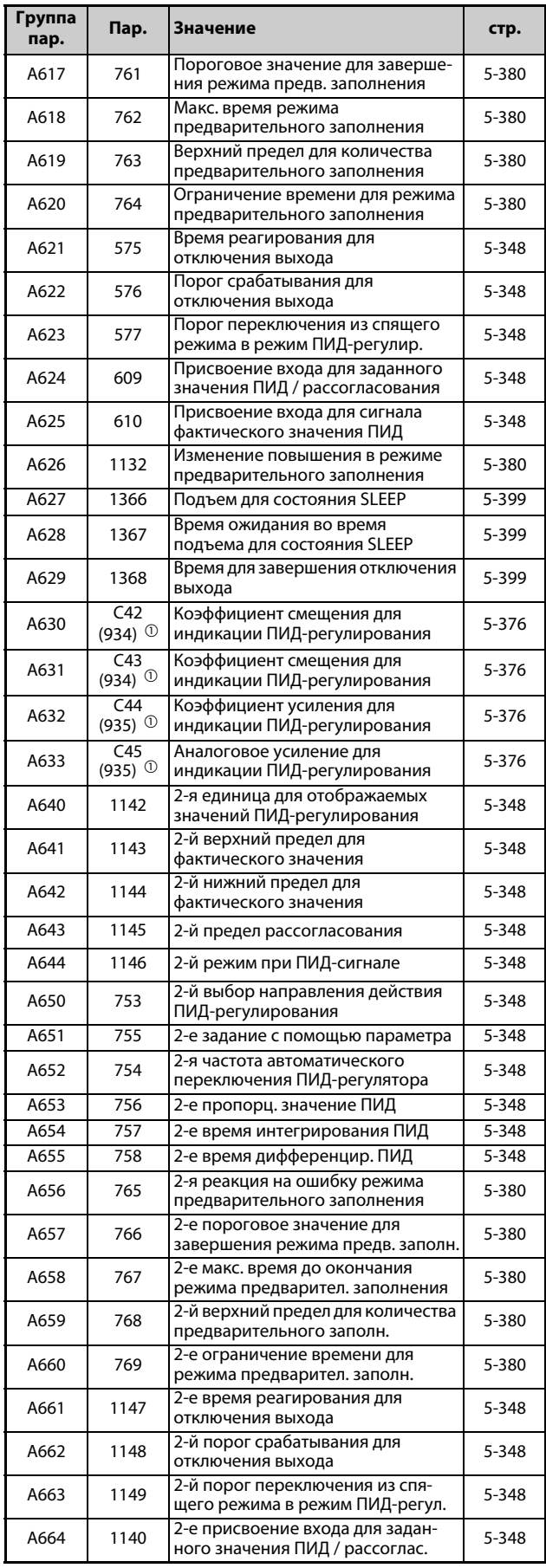

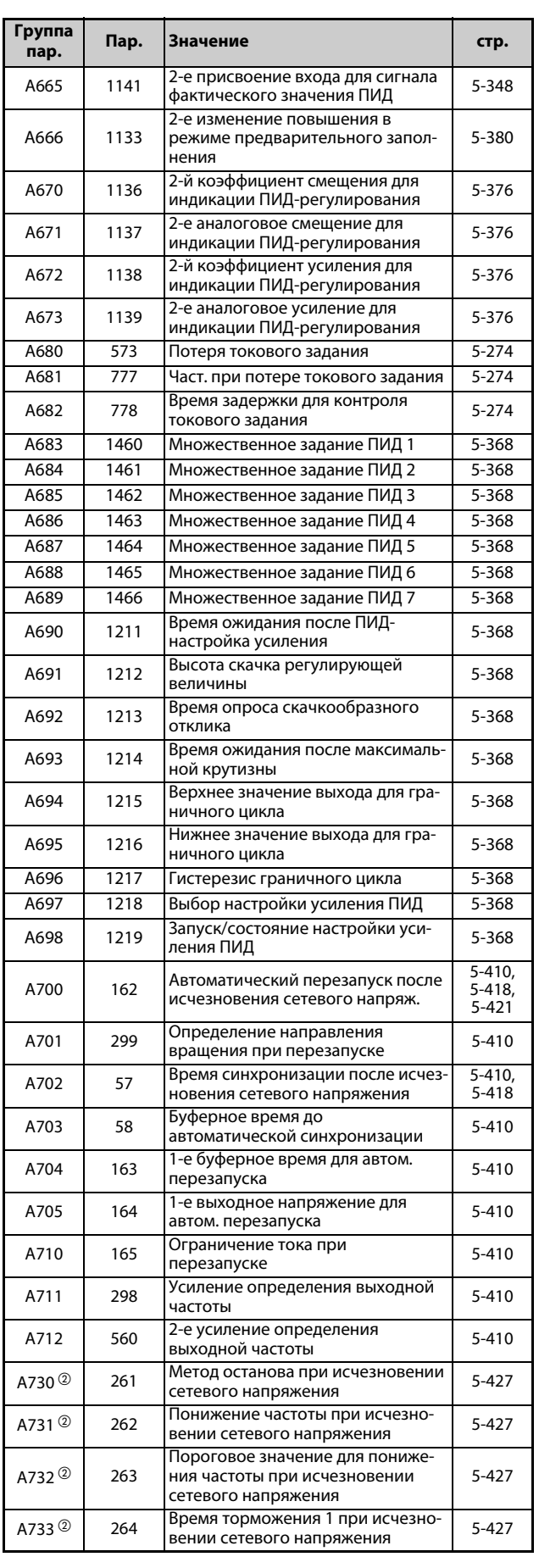

*Таб. 5-13:* Пользовательские параметры (3)

*Таб. 5-13:* Пользовательские параметры (4)

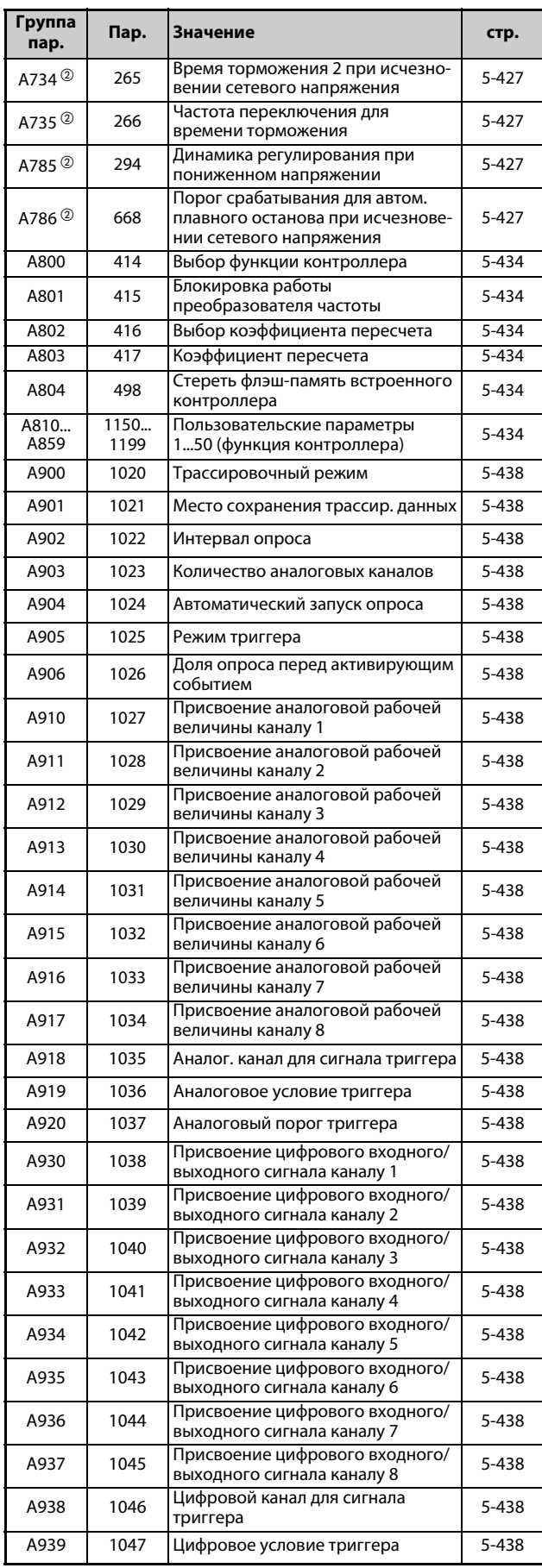

### **(N) Параметры коммуникации**

Параметры для настройки режима коммуникации. Эти параметры устанавливают условия для коммуникации и работы преобразователя частоты .

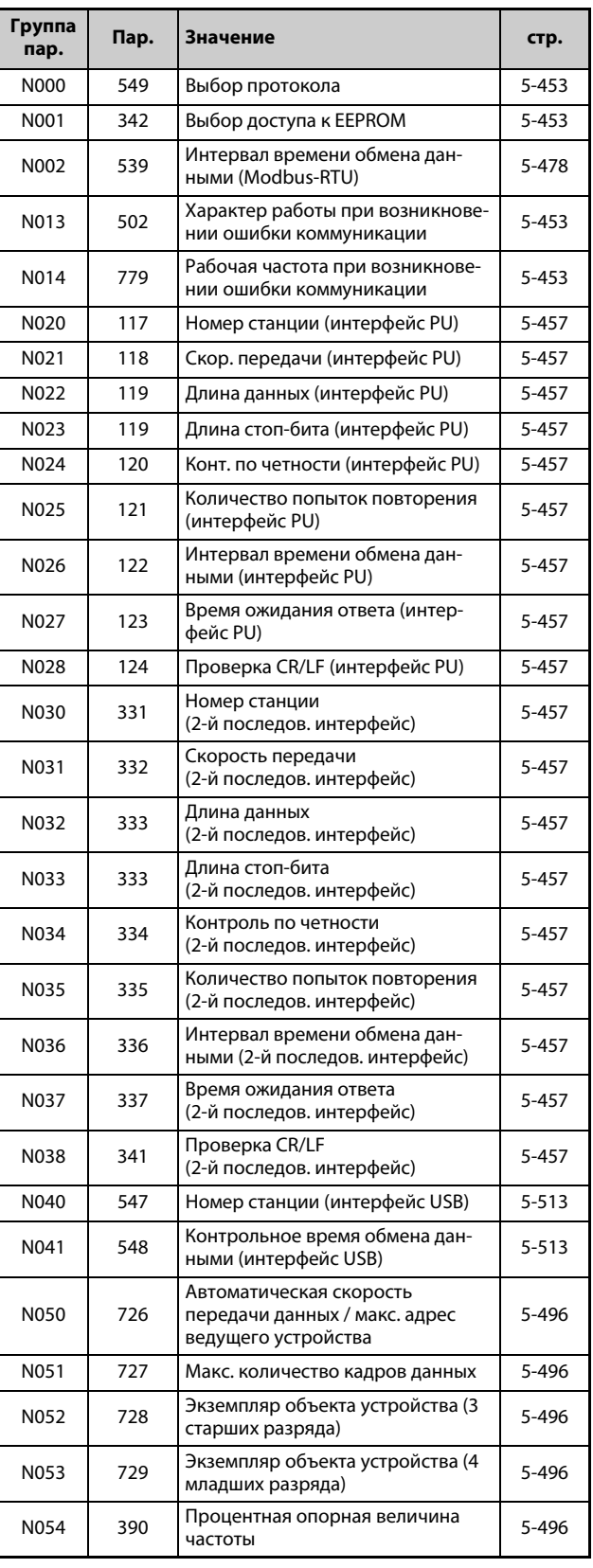

*Таб. 5-13:* Пользовательские параметры (5)

*Таб. 5-14:* Параметры коммуникации

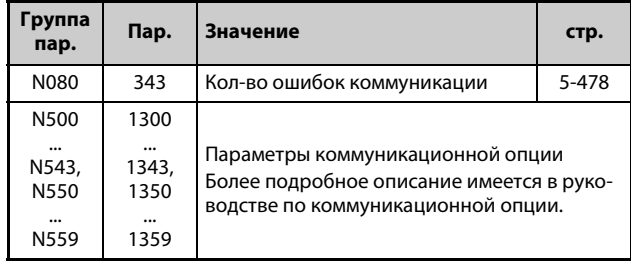

### *Таб. 5-14:* Параметры коммуникации

### **(G) Параметры управления**

Параметры для управления двигателем.

| Группа<br>пар. | Пар. | Значение                                                                                    | стр.      |
|----------------|------|---------------------------------------------------------------------------------------------|-----------|
| G000           | 0    | Повышение крут. момента <b>Simple</b>                                                       | $5 - 517$ |
| G001           | 3    | Характеристика U/f (базовая<br>частота) <b>Simple</b>                                       | 5-519     |
| G002           | 19   | Макс. выходное напряжение                                                                   | $5 - 519$ |
| G003           | 14   | Выбор нагрузочной характер.                                                                 | $5 - 521$ |
| G010           | 46   | 2-е ручное повышение крут. мом.                                                             | $5 - 517$ |
| G011           | 47   | 2-я характеристика U/f                                                                      | 5-519     |
| G030           | 60   | Выбор функции энергосбереж.                                                                 | $5 - 523$ |
| G040           | 100  | Частота U/f1                                                                                | $5 - 524$ |
| G041           | 101  | Напряжение U/f1                                                                             | $5 - 524$ |
| G042           | 102  | Частота U/f2                                                                                | $5 - 524$ |
| G043           | 103  | Напряжение U/f2                                                                             | 5-524     |
| G044           | 104  | Частота U/f3                                                                                | $5 - 524$ |
| G045           | 105  | Напряжение U/f3                                                                             | $5 - 524$ |
| G046           | 106  | Частота U/f4                                                                                | $5 - 524$ |
| G047           | 107  | Напряжение U/f4                                                                             | $5 - 524$ |
| G048           | 108  | Частота U/f5                                                                                | $5 - 524$ |
| G049           | 109  | Напряжение U/f5                                                                             | 5-524     |
| G060           | 673  | Компенсация скольжения для<br>двигателей SF-PR                                              | 5-526     |
| G061           | 674  | Усиление компенсации<br>скольжения для двигателей SF-PR                                     | 5-526     |
| G100           | 10   | Торможение постоянным током<br>(стартовая частота)                                          | $5 - 527$ |
| G101           | 11   | Торможение пост. током (время)                                                              | $5 - 527$ |
| G105           | 522  | Частота для отключения выхода                                                               | 5-530     |
| G106           | 250  | Метод останова                                                                              | 5-287     |
| G107           | 70   | Заводской параметр: не регулировать!                                                        |           |
| G110           | 12   | Торможение постоянным током<br>(напряжение)                                                 | 5-527     |
| G120           | 882  | Активация функции предотвраще-<br>ния регенеративного перенапряж.                           | $5 - 543$ |
| G121           | 883  | Пороговое значение напряжения                                                               | $5 - 543$ |
| G122           | 884  | Чувствительность реагирования<br>функции предотвращения регене-<br>ративного перенапряжения | 5-543     |
| G123           | 885  | Регулировка задающей полосы                                                                 | $5 - 543$ |
| G124           | 886  | Динамика функции предотвраще-<br>ния рекуперации                                            | $5 - 543$ |

*Таб. 5-15:* Параметры управления (1)

| Группа<br>пар. | Пар. | Значение                                                                                      | стр.      |
|----------------|------|-----------------------------------------------------------------------------------------------|-----------|
| G125           | 665  | Коэффициент усиления по частоте<br>функции предотвращения регене-<br>ративного перенапряжения | $5 - 543$ |
| G130           | 660  | Торможение повышенным<br>возбуждением                                                         | 5-547     |
| G131           | 661  | Значение повышения возбуждения                                                                | 5-547     |
| G132           | 662  | Ограничение тока при повышении<br>возбуждения                                                 | 5-547     |
| G200           | 800  | Выбор регулирования                                                                           | $5 - 38$  |
| G203           | 245  | Номинальное скольжение двигат.                                                                | 5-549     |
| G204           | 246  | Время реагирования компенсации<br>скольжения                                                  | 5-549     |
| G205           | 247  | Выбор диапазона для компенсации<br>скольжения                                                 | 5-549     |
| G211           | 820  | Пропорциональное усиление 1 при<br>регулировании частоты вращ.                                | $5 - 52$  |
| G212           | 821  | Время интегрир. 1 при регулирова-<br>нии частоты вращения                                     | $5 - 52$  |
| G213           | 824  | Пропорциональное усиление 1 при<br>регулировании крутящего момента                            | $5 - 52$  |
| G214           | 825  | Время интегрир. 1 при регулирова-<br>нии крутящего момента                                    | $5 - 52$  |
| G216           | 827  | Фильтр 1 контроля крут. момента                                                               | $5 - 56$  |
| G224           | 828  | Заводской параметр: не регулировать!                                                          |           |
| G311           | 830  | Пропорциональное усиление 2<br>при регулировании частоты вращ.                                | $5 - 52$  |
| G312           | 831  | Время интегрир. 2 при регулиро-<br>вании частоты вращения                                     | $5 - 52$  |
| G313           | 834  | Пропорциональное усиление 2<br>при регулировании крут. мом.                                   |           |
| G314           | 835  | Время интегрир. 2 при регулиро-<br>вании крутящего момента                                    | $5 - 52$  |
| G316           | 837  | Фильтр 2 контроля крут. момента                                                               | $5 - 56$  |
| G410           | 653  | Подавление вибрации                                                                           | 5-550     |
| G411           | 654  | Предельная частота подавления<br>вибрации                                                     | 5-550     |
| G932           | 89   | Компенсация скольжения (расши-<br>ренное управление вектором<br>потока)                       | $5 - 42$  |
| G942           | 569  | Компенсация скольжения для дви-<br>гателя 2 (расширенное управле-<br>ние вектором потока)     | $5 - 42$  |

*Таб. 5-15:* Параметры управления (2)

<span id="page-198-2"></span> $^{\text{\tiny{\textregistered}}}$  Номера параметров, указанные в скобках, действительны при использовании пультов FR-LU08 и FR-PU07.

- <span id="page-198-0"></span> $\textcircled{\tiny{2}}$  Настройка этих параметров возможна только для стандартной модели.
- <span id="page-198-1"></span> $\,$  Эта настройка возможна только для 400-вольтного класса.

# **5.2 Методы управления**

Преобразователь частоты FR-F800 может управлять электродвигателем следующими способами: "управление по характеристике U/f" (заводская настройка), "расширенное управление вектором потока" и "управление PM-двигателем" (сокращение "PM" означает "permanent magnet", т. е. двигатель с постоянными магнитами).

### **Управление по характеристике U/f**

При управлении по характеристике U/f частота (f) и напряжение (U) регулируются так, чтобы соотношение этих величин при изменении частоты оставалось постоянным.

### **Расширенное управление вектором потока**

При расширенном векторном управлении выходной ток преобразователя с помощью векторного исчисления раскладывается на намагничивающую составляющую, создающую поток двигателя, и составляющую, создающую крутящий момент. После этого ток двигателя регулируется в зависимости от нагрузки путем компенсации напряжения. В результате этого увеличивается крутящий момент в нижнем диапазоне частоты вращения. Кроме того, благодаря компенсации скольжения уменьшается рассогласование. Этот вид управления особенно пригоден для установок с большими изменениями нагрузки.

**ПРИМЕЧАНИЯ** Активируйте расширенное управление вектором потока только при следующих условиях. Если эти условия не выполнены, выберите управление по характеристике U/f, так как в противном случае возможно неправильное функционирование (колебания крутящего момента и частоты вращения).

> ● Выберите мощность двигателя так, чтобы ток двигателя соответствовал току преобразователя частоты или был на одну ступень ниже. (Он должен составлять как минимум 0,4 кВт.)

Подключение двигателя, номинальный ток которого существенно меньше тока преобразователя частоты, может привести к колебаниям крутящего момента или т. п., а также ухудшить точность частоты вращения и крутящего момента. В качестве ориентировочного значения выберите двигатель с номинальным током, составляющим как минимум 40 % от номинального тока преобразователя частоты.

● Используйте один из следующих двигателей.

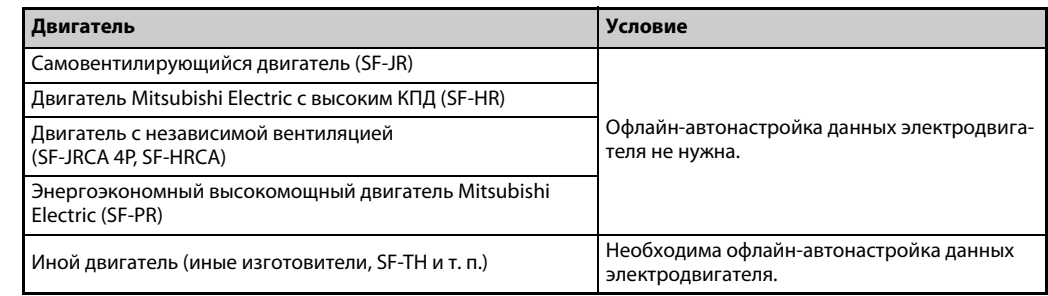

- От одного преобразователя частоты разрешается питать только один двигатель.
- Длина кабеля между двигателем и преобразователем частоты не должна превышать 30 м. (Если длина используемого кабеля превышает 30 м, то автонастройку необходимо выполнять при подключенном кабеле.)
- Синусный фильтр (MT-BSL/BSC) не нужен.

### **Управление двигателем с постоянными магнитами (PM)**

- Чтобы реализовать высокоэффективное управление двигателем с чрезвычайно точным регулированием частоты вращения, подключите к преобразователю частоты двигатель с постоянными магнитами (двигатель с возбуждением постоянными магнитами). Двигатели с постоянными магнитами имеют более высокий КПД, чем трехфазные асинхронные двигатели.
- Частота вращения двигателя рассчитывается на основе выходного напряжения и выходного тока преобразователя частоты.

Для этого не нужен датчик скорости (например, энкодер).

Так как при нагружении преобразователь частоты питает двигатель с постоянными магнитами минимально возможным током, тем самым достигается самый высокий КПД.

После инициализации параметров PM двигатель MM-EFS или MM-THE4 можно эксплуатировать непосредственно в режиме "управления PM-двигателем".

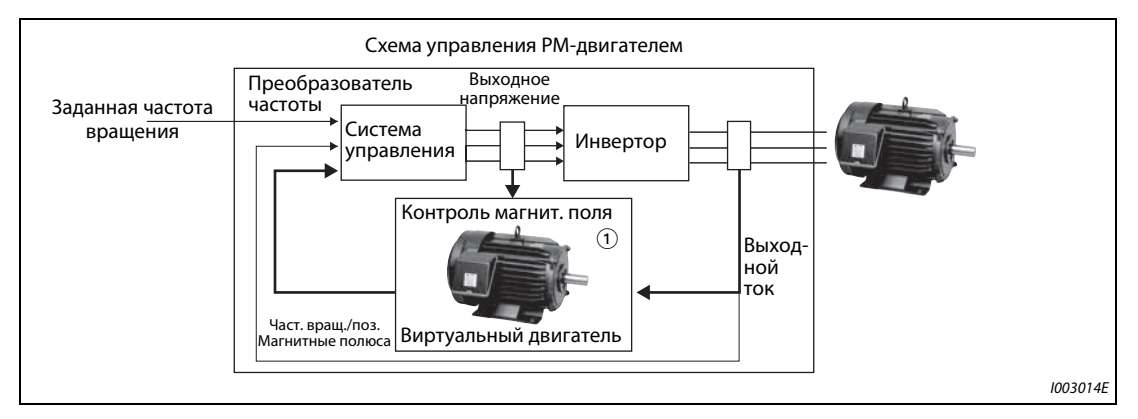

*Рис. 5-1:* Схема управления PM-двигателем

 $^{\text{\textregistered}}$  Контроль магнитного поля представляет собой метод управления, при котором на основе напряжения и тока виртуального двигателя привода рассчитывается частота вращения двигателя и положение магнитных полюсов.

**ПРИМЕЧАНИЯ** Активируйте "управление PM-двигателем" только при следующих условиях. ● Используйте один из следующих двигателей.

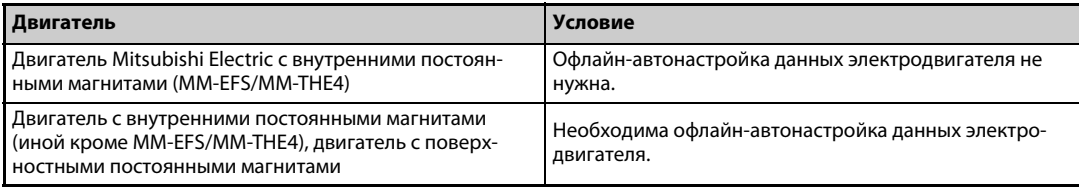

● Выберите мощность двигателя так, чтобы ток двигателя соответствовал току преобразователя частоты или был на одну ступень ниже.

(Он должен составлять как минимум 0,4 кВт.)

Подключение двигателя, номинальный ток которого существенно меньше тока преобразователя частоты, может привести к колебаниям крутящего момента или т. п., а также ухудшить точность частоты вращения и крутящего момента.

В качестве ориентировочного значения выберите двигатель с номинальным током, составляющим как минимум 40 % от номинального тока преобразователя частоты.

- От одного преобразователя частоты разрешается питать только один двигатель.
- Суммарная длина кабеля двигателя не должна превышать 100 м (см. [стр. 2-39\)](#page-66-0). (При использовании кабеля длиной более 30 м необходимо выполнить автонастройку, даже если вы применяете двигатель MM-EFS/MM-THE4 .)
- Необходимости в выходном фильтре (FR-ASF/FR-BMF) или синусном фильтре (MT-BSL/ BSC) нет.

### <span id="page-201-0"></span>**5.2.1 Выбор управления**

Имеется выбор из следующих видов управления: "управление по характеристике U/f", "расширенное управление вектором потока", и "управление PM-двигателем".

Если вы применяете двигатель с внутренними постоянными магнитами MM-EFS или MM-THE4, то в результате инициализации параметров PM активируется "управление двигателем с постоянными магнитами".

● Тестовый режим двигателя с постоянными магнитами можно активировать путем настройки параметра 800 "Выбор регулирования".

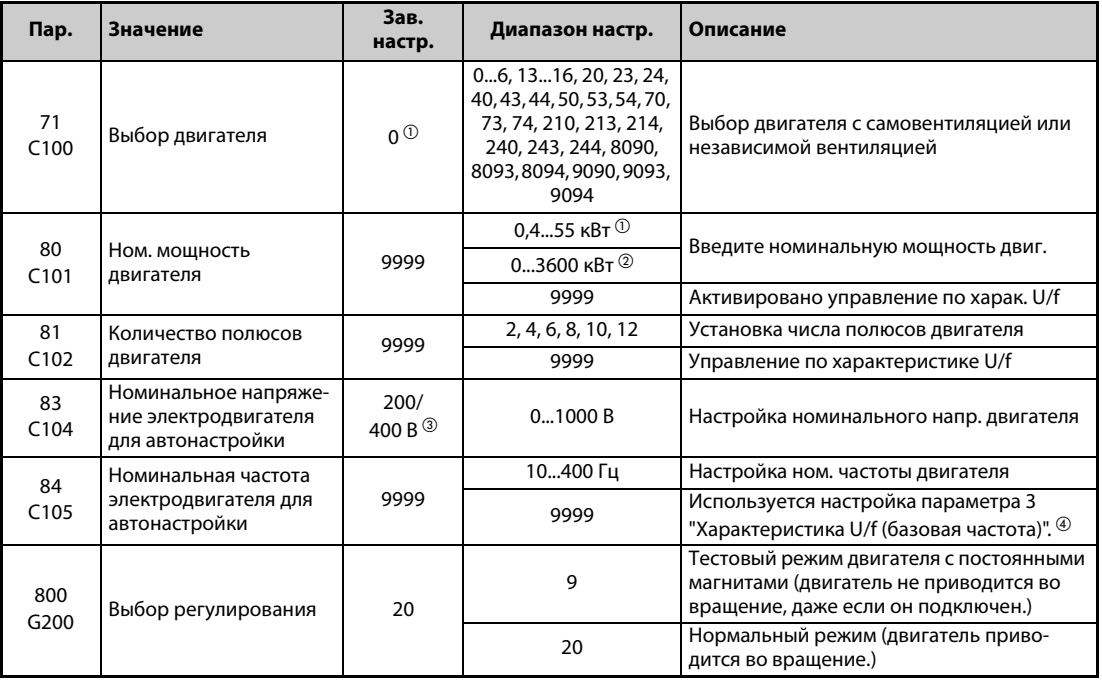

- <span id="page-201-1"></span> $^{\circlearrowright}$  Для FR-F820-02330(55K) и ниже, FR-F840-01160(55K) и ниже.
- <span id="page-201-2"></span>Для FR-F820-03160(75K) и выше, FR-F840-01800(75K) и выше.
- <span id="page-201-3"></span> $\degree$  Эта настройка зависит только от класса напряжения. (200-вольтный/400-вольтный класс)
- <span id="page-201-4"></span> $\Phi$  Если в параметре 71 "Выбор двигателя" выбран двигатель с внутренними постоянными магнитами MM-EFS или MM-THE4, то применяется номинальная частота двигателя MM-EFS или MM-THE4.

Если в параметре 71 выбран иной двигатель с постоянными магнитами кроме двигателя MM-EFS или MM-THE4, то для мощности двигателя 15 кВт и ниже применяется частота 75 Гц, а для мощности двигателя 18,5 кВт и выше – частота 100 Гц.

### **Ввод номинальной мощности и числа полюсов двигателя (пар. 80, 81)**

- Если выбрано "расширенное управление вектором потока" или " управление PM-двигателем", необходимо указать номинальную мощность и количество полюсов двигателя.
- Введите номинальную мощность двигателя (в кВт) в параметре 80, а количество полюсов в параметре 81.

**ПРИМЕЧАНИЕ** При настройке полюсов двигателя в параметре 81 "Количество полюсов двигателя" автоматически изменяется настройка параметра 144 "Переключение индикации скорости" (см. также [стр. 5-191\)](#page-354-0).

### **Тестовый режим "управления PM-двигателем" (пар. 800 = 9)**

Эта настройка позволяет испытать регулирование частоты вращения, не подключая двигатель. Рассчитанное значение частоты вращения изменяется на основе заданной частоты вращения. Изменение можно отслеживать с помощью пульта или аналоговых сигнальных выходов FM, AM и CA.

**ПРИМЕЧАНИE** Так как ток не определяется и напряжение не выдается, вся индикация, относящаяся к току или напряжению (например, индикация выходного тока, выходного напряжения и т. п.), недействительна.

### **Входные и выходные сигналы в тестовом режиме**

Во время тестового режима не действуют следующие сигналы:

- Присвоение функций входным клеммам (пар. 178...189)
	- Переключение на управление по характеристике U/f (X18)
	- Запуск автонастройки (X28)
- Присвоение функций выходным клеммам (пар. 190...196)
	- Предварительная сигнализация электронной защиты от перегрузки по току (THP)
	- Завершение автонастройки при запуске (Y39)

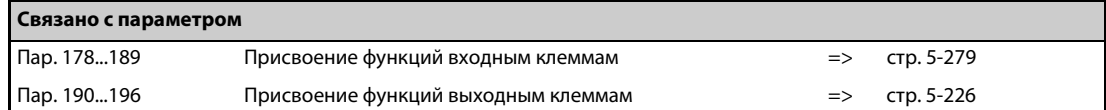

### **Возможная индикация состояния во время тестового режима**

- : возможна
- ×: не возможна (индикация: 0)
- Δ: суммарное значение перед тестом
- —: никакой индикации

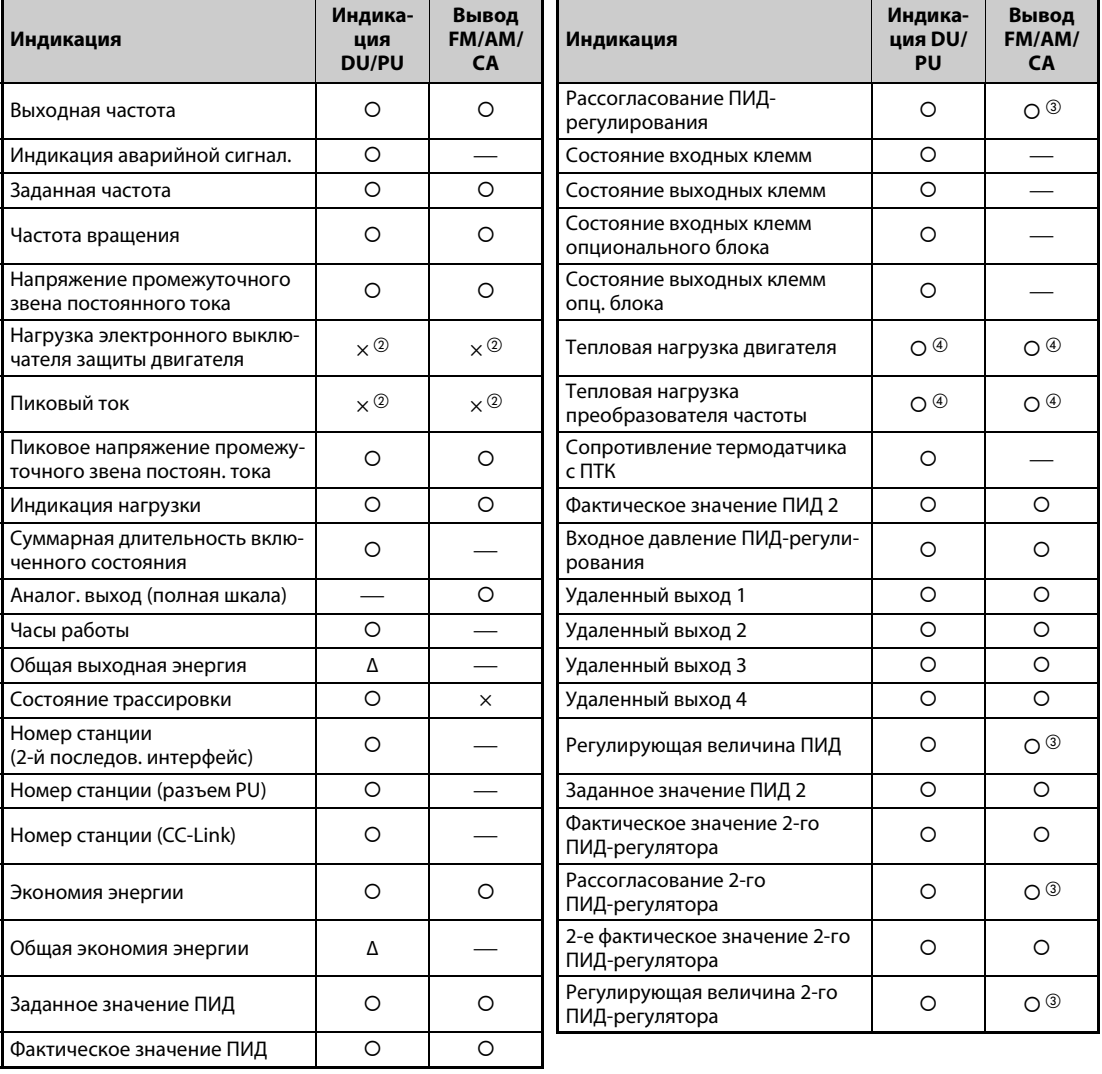

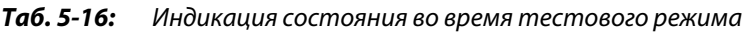

- $^{\text{\tiny{\textregistered}}}$  Через различные выходные интерфейсы (пульт, клемма FM/CA или AM) можно выводить различные величины (см. [стр. 5-206](#page-369-0)).
- <span id="page-203-1"></span> $\textcircled{\tiny{2}}$  После переключения на тестовый режим появляется индикация "0". Если после тестового режима снова выбирается "управление PM-двигателем", то отображается пиковый ток и нагрузка электронного выключателя защиты двигателя, имевшие место в последнем тестовом режиме.
- <span id="page-203-0"></span>Эту величину можно выводить только через клемму AM.
- <span id="page-203-2"></span> $\overline{\textcircled{\tiny{4}}}$  При переключении на тестовый режим это значение уменьшается в предположении, что выходной ток равен нулю.

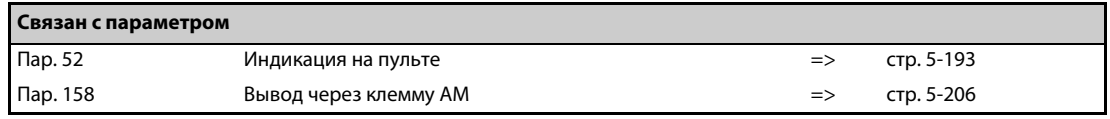

### **Переключение типа управления с помощью внешних сигналов (RT, X18)**

- Переключать управление (управление по характеристике U/f, расширенное управление вектором потока, управление PM-двигателем) можно с помощью внешних сигналов: RT (выбор второго набора параметров) или X18 (выбор управления по характеристике U/f ).
- Выбрав второй двигатель в параметре 450 "Выбор 2-го двигателя", имеется возможность путем переключения сигнала RT выбирать один из двух видов регулирования. Чтобы активировать второй вид управления, включите сигнал RT.
- Если используется сигнал X18, то при включении этого сигнала происходит переключение с действующего в данный момент вида управления (расширенное управление вектором потока, управление PM-двигателем) на управление по характеристике U/f. В этом случае вторые функции (например,настройка электронной защиты двигателя) не могут быть изменены. Поэтому используйте эту клемму для переключения управления только в отношении одного двигателя.

Чтобы назначить какой-либо клемме функцию X18, установите один из параметров 178...189 "Присвоение функций входным клеммам" на "18".

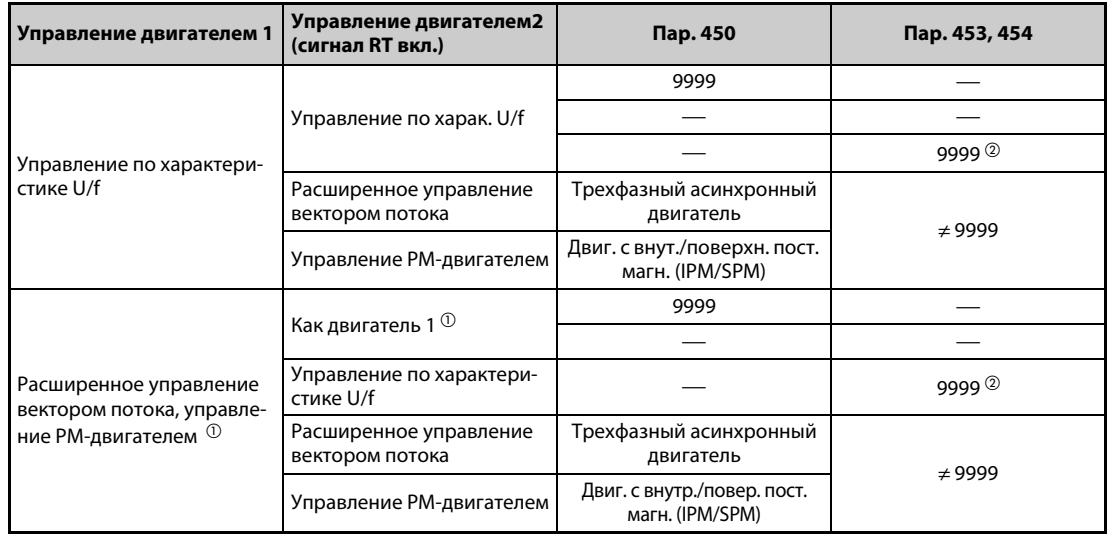

*Таб. 5-17:* Управление 1-м и 2-м двигателем

- <span id="page-204-1"></span> $^\mathbb{O}$  В результате включения сигнала RT активируется управление по характеристике U/f. Если сигнал X18 не присвоен никакой клемме, то его функция передается клемме RT.
- <span id="page-204-0"></span> $\textcircled{2}$  Если параметр 453 или 454 установлен на "9999", то независимо от настройки параметра 451 активируется управление по характеристике U/f. Если в параметре 450 выбран двигатель с внутренними постоянными магнитами MM-EFS или MM-THE4, то активируется "управление PM-двигателем", даже если параметр 453 установлен на иное значение кроме "9999" или параметр 454 установлен на "9999".

**ПРИМЕЧАНИЯ** При заводской настройке сигнал RT назначен клемме RT. Сигнал RT можно назначить и другим клеммам, установив один из параметров 178...189 в "3".

Если сигнал RT включен, то действуют и все прочие вторые функции (см. [стр. 5-285\)](#page-448-0).

С помощью внешних клемм RT и X18 вид управления можно переключать при неподвижном состоянии привода. Если эти клеммы переключаются при работе привода, то смена вида управления происходит лишь после останова преобразователя частоты.

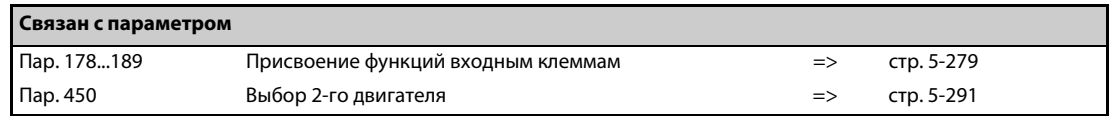

### <span id="page-205-0"></span>5.2.2 Выбор расширенного управления вектором потока <u>Magnetic flux</u>

### **ПРИМЕЧАНИЕ** Чтобы активировать расширенное управление вектором потока, введите мощность двигателя, количество полюсов двигателя и тип двигателя в параметрах 80 и 81.

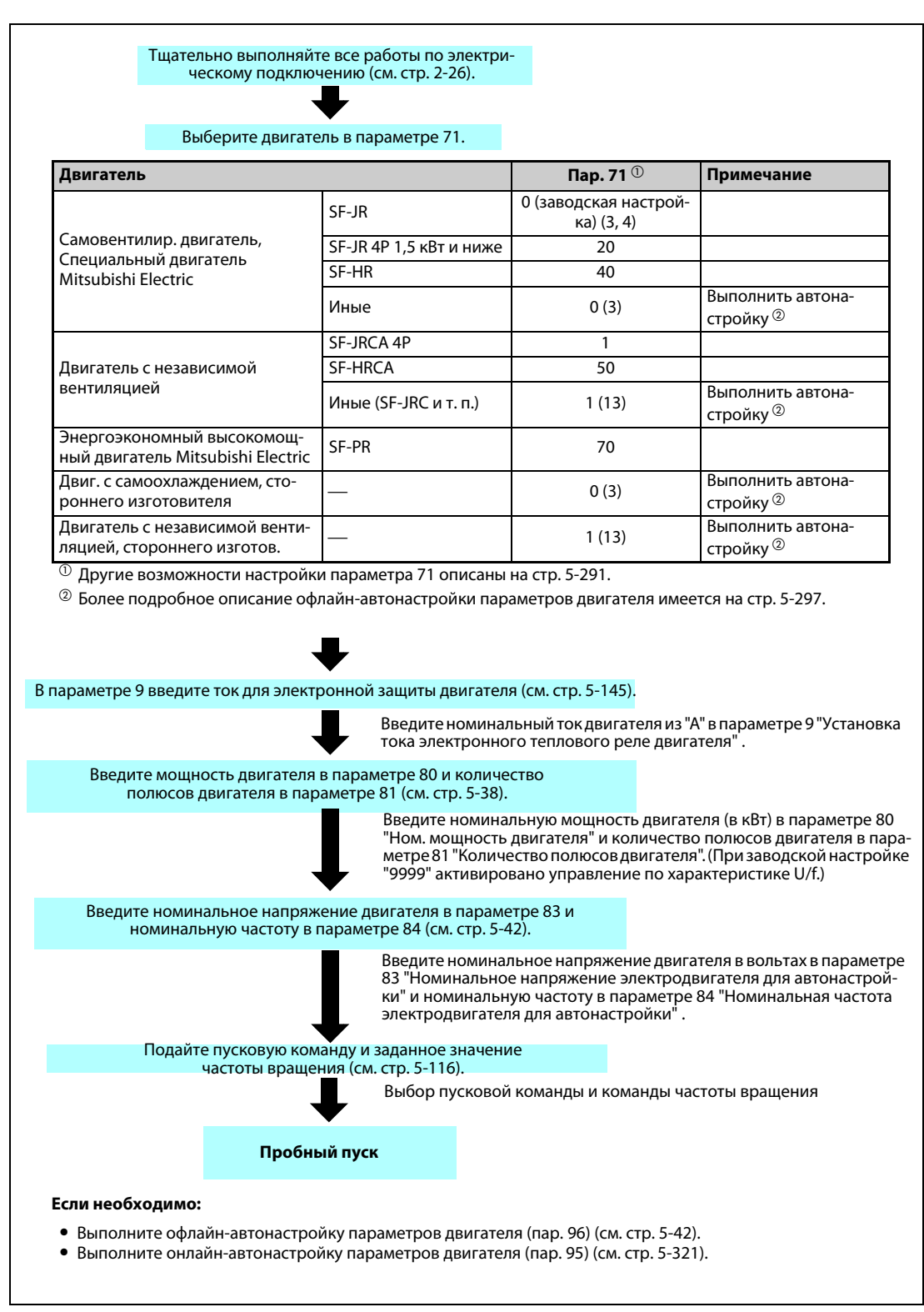

**Расширенное управление вектором потока**

*Рис. 5-2:* Метод выбора расширенного управления вектором потока

**ПРИМЕЧАНИЯ** Отклонение частоты вращения немного больше при управлении по характеристике U/f. Не используйте расширенное управление вектором потока для задач, которые при низких частотах вращения допускают лишь небольшие отклонения (например, для шлифовальных или намоточных машин).

> Применение выходного фильтра FR-ASF-H/FR-BMF-H в преобразователях частоты FR-F820- 02330(55K) и ниже, FR-F840-01160(55K) и ниже, может привести к снижению крутящего момента.

> Между двигателем и преобразователем частоты нельзя встраивать синусный фильтр (MT-BSL/BSC).

> Изменение функций, назначенных клеммам с помощью параметров 178...189, влияет также на другие функции. Поэтому перед настройкой проверьте функции клемм.

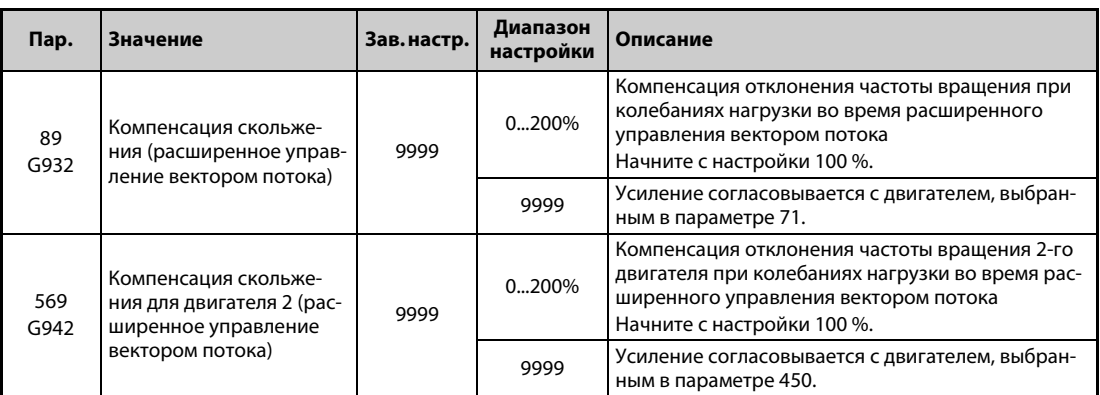

### **Компенсация колебания частоты вращения при изменяющейся нагрузке**

● С помощью параметра 89 можно скомпенсировать отклонение частоты вращения двигателя при изменяющейся нагрузке.

(Эту функцию можно использовать, например, в случае, если команда частоты вращения не соответствует выдаваемой частоте вращения.)

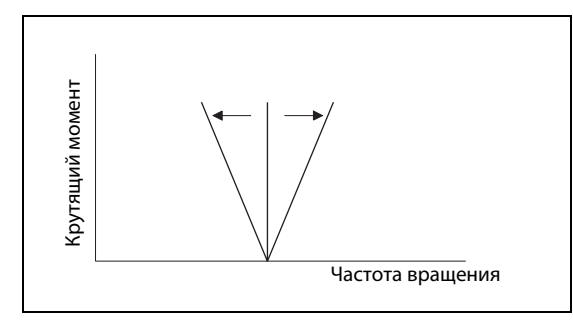

*Рис. 5-3:* Компенсация отклонений частоты вращения

I002504E

### **Расширенное управление вектором потока при управлении двумя двигателями**

- После включения сигнала RT можно управлять вторым двигателем.
- Второй двигатель выбирается с помощью параметра 450 "Выбор 2-го двигателя". (При заводской настройке этот параметр установлен на "9999" (второго двигателя нет) (см. [стр. 5-291\)](#page-454-0).)

| Функция                                                                                                    | Сигнал RT включен<br>(2-й двигатель) | Сигнал RT выключен<br>(1-й двигатель) |  |
|----------------------------------------------------------------------------------------------------|--------------------------------------|---------------------------------------|--|
| Выбор двигателя                                                                                              | Пар. 450                             | Пар. $71$                             |  |
| Номинальная мощность двигателя                                                                               | Пар. $453$                           | $\mathsf{Map.}\,80$                   |  |
| Количество полюсов двигателя                                                                                 | Пар. 454                             | Пар. $81$                             |  |
| Коэффициент для подстройки скорости при<br>колебаниях нагрузки (расширенное управле-<br>ние вектором потока) | Пар. 569                             | Пар. $89$                             |  |

*Таб. 5-18:* Переключение параметров по сигналу RT

**ПРИМЕЧАНИЯ** Если сигнал RT включен, то действуют и все прочие вторые функции (см. [стр. 5-285\)](#page-448-0). При заводской настройке сигнал RT назначен клемме RT. Сигнал RT можно назначить и другим клеммам, установив один из параметров 178...189 в "3".

> Изменение функций, назначенных клеммам с помощью параметров 178...189, влияет также на другие функции. Поэтому перед настройкой проверьте функции клемм.

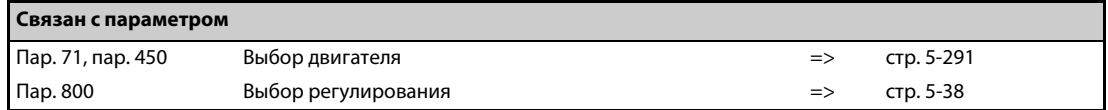

# <span id="page-208-1"></span><span id="page-208-0"></span>5.2.3 Выбор управления РМ-двигателем <mark>PM</mark>

**Выбор управления РМ-двигателем путем инициализации параметров с пульта (** | 尸 )

**ПРИМЕЧАНИЯ** Параметры для управления двигателем с внутренними постоянными магнитами MM-EFS или MM-THE4 автоматически изменяются пакетным способом (см. [стр. 5-48\)](#page-211-0).

> Если активировано "управление PM-двигателем", на пульте FR-DU08 загорается светодиод "PM".

**Пример**  $\nabla$ 

 Параметры для эксплуатации двигателя с внутренними постоянными магнитами MM-EFS (ном. частота вращения 1500 мин<sup>-1</sup>) или MM-THE4 инициализируются с пульта.

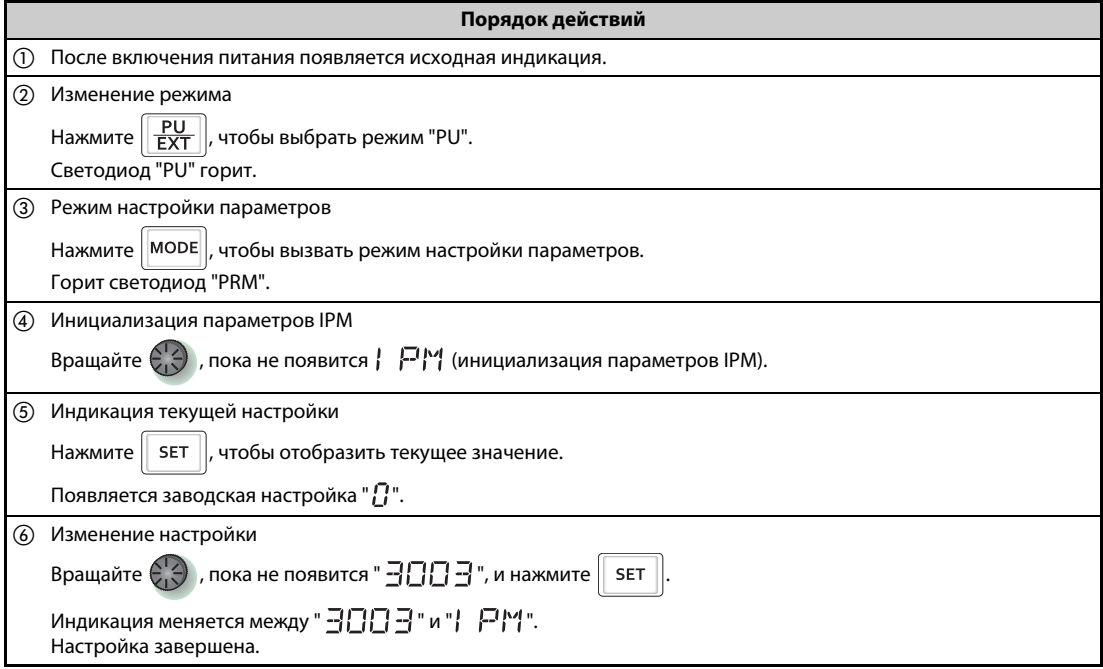

*Таб. 5-19:* Выбор управления PM-двигателем путем инициализации параметров

**Настройка Описание** 0 Настройки параметров для трехфазного асинхронного двигателя 12 Настройки параметров для двигателя с внутренними постоянными магнитами MM-EFS (ном. частота вращения 1500 мин<sup>-1</sup>)/ММ-ТНЕ4 (обороты в минуту) 14 Настройки параметров для двигателя с внутренними постоянными магнитами MM-EFS (ном. частота вращения 3000 мин<sup>-1</sup>) (обороты в минуту)

*Таб. 5-20:* Настройки для инициализации параметров IPM

**ПРИМЕЧАНИЯ** При инициализации параметров для PM-двигателя с пульта автоматически согласовывается параметр 998 "Инициализация параметров PM".

> Для настройки частоты вращения или для индикации значений частоты необходимо настроить параметр 998 "Инициализация параметров PM" (см. [стр. 5-46](#page-209-0)).

> Если параметр 998 настроен на одно из значений "112, 114", то настройка инициализации параметров IPM ( |  $\bigcap_{1}^{N}$ ) отображается в виде "12, 14".

 $\triangle$ 

### <span id="page-209-0"></span>**Инициализация параметров для управления PM-двигателем (пар. 998)**

- В результате инициализации параметров PM устанавливаются значения, необходимые для управления двигателем с внутренними постоянными магнитами типа MM-EFS или MM-THE4.
- Автонастройка данных электродвигателя позволяет использовать и иной двигатель с внутренними постоянными магнитами кроме MM-EFS или MM-THE4, а также двигатель с поверхностными постоянными магнитами.
- Имеются два способа инициализации параметров PM: Настройка параметра 998 "Инициализация параметров PM" или выбор режима  $\mathcal{P}^{\mathsf{M}}$  (инициализация параметров IPM) на пульте.

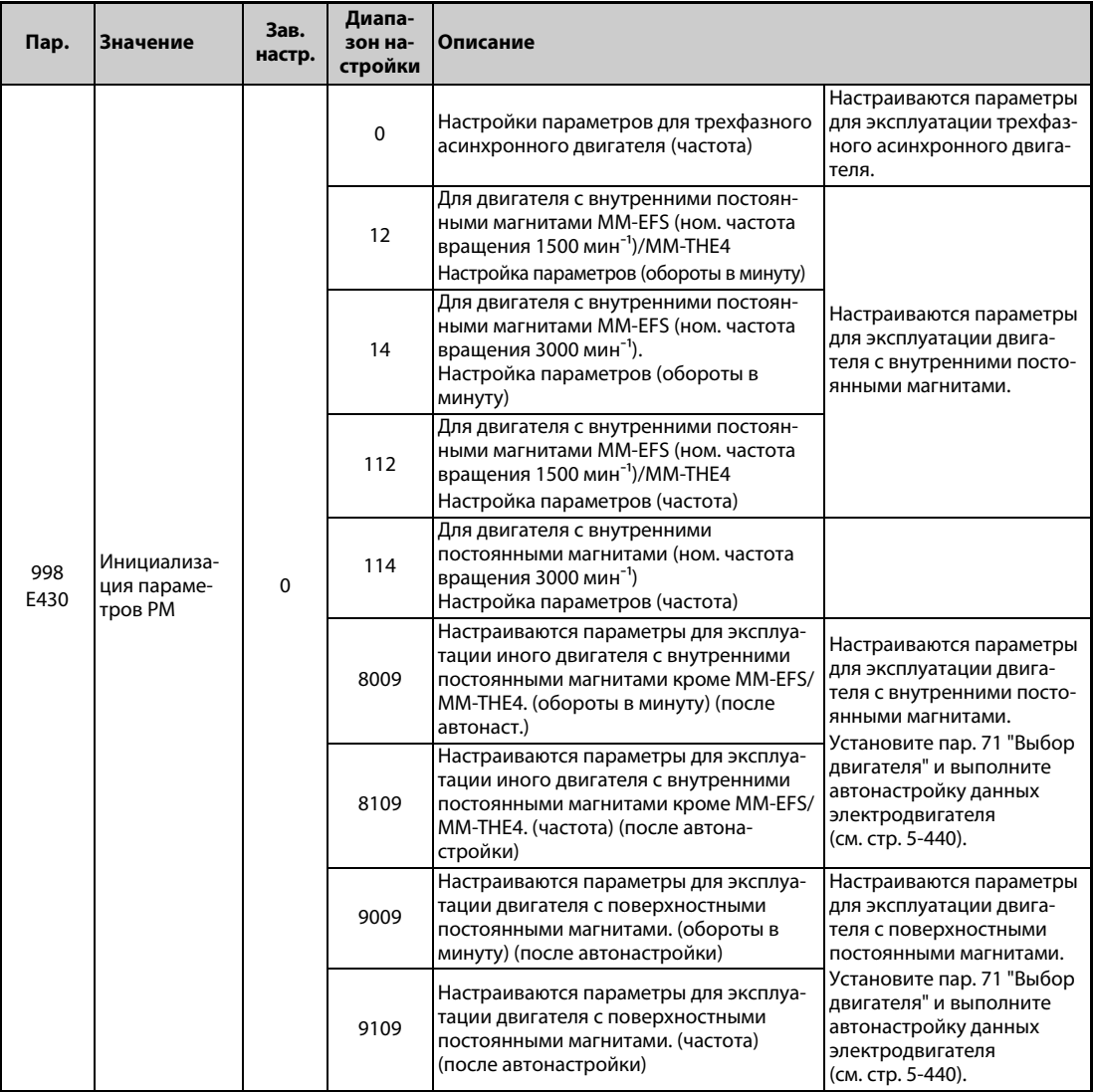

- Если вы хотите настроить мощность двигателя на один класс ниже мощности преобразователя частоты, то прежде чем выполнять инициализацию параметров IPM, измените значение в параметре 80 "Ном. мощность двигателя".
- Если параметр 998 установлен на одно из значений "12", "14", "8009" или "9009", то отображение контрольной индикации и настройка частоты осуществляются в единицах "обороты в минуту". Для отображения или настройки частоты параметр 998 должен быть установлен на одно из значений "112", "114", "8109" или "9109".
- Для переключения с настроек для "управления PM-двигателем" на настройки для трехфазного асинхронного двигателя установите параметр 998 на "0".
- Если используется иной двигатель с внутренними постоянными магнитами кроме MM-EFS/ MM-THE4, установите параметр 998 на "8009", "8109", "9009" или "9109".

**ПРИМЕЧАНИЯ** Настраивайте параметр 998 перед настройкой других параметров. Если параметр 998 настроен после изменения других параметров, то измененные параметры, возможно, будут инициализированы заново. (Перечень инициализируемых параметров имеется в таблице "Обзор инициализируемых параметров IPM".)

> Чтобы сбросить параметры на значения, необходимые для трехфазного асинхронного двигателя, выполните функцию "Стереть параметр" или "Стереть все параметры".

> Если настройка параметра 998 "Инициализация параметров PM" изменяется между состояниями "12", "14", "8009", "9009" (обороты в минуту)" ⇔ "112", "114", "8109", "9109" (частота)", то целевые параметры сбрасываются на заводскую настройку. Назначение параметра 998 заключается в том, чтобы единица индикации оставалась прежней. Чтобы переключить отображаемую единицу между "оборотами в минуту" и частотой, используйте параметр 144 "Переключение индикации скорости". С помощью параметра 144 отображаемую единицу можно переключить между "оборотами в минуту" и частотой, не инициализируя параметры. Пример:

> При изменении настройки параметра 144 с "6" на "106" отображаемая единица изменяется с частоты на "обороты в минуту".

> Если мощность преобразователя частоты находится вне диапазона мощности для двигателя с внутренними постоянными магнитами MM-EFS/MM-THE4, то установка значений "12, 14" и "112, 114" не возможна. (Мощности двигателей MM-EFS/MM-THE4 указаны на [стр. 8-4.](#page-787-0))

> Инициализация параметров PM (пар. 998) изменяет настройки параметров для первого двигателя. Если в качестве второго двигателя также используется двигатель с постоянными магнитами, то параметры для второго двигателя необходимо настроить индивидуально.

### <span id="page-211-0"></span>**Обзор инициализируемых параметров PM**

- При выполнении функции "Инициализировать параметры IPM" на пульте или при установке параметра 998 "Инициализация параметров PM" указанные в следующей таблице параметры изменяются на значения, необходимые для "управления PM-двигателем".
- Чтобы сбросить параметры на значения, необходимые для трехфазного асинхронного двигателя, выполните функцию "Стереть параметр" или "Стереть все параметры".

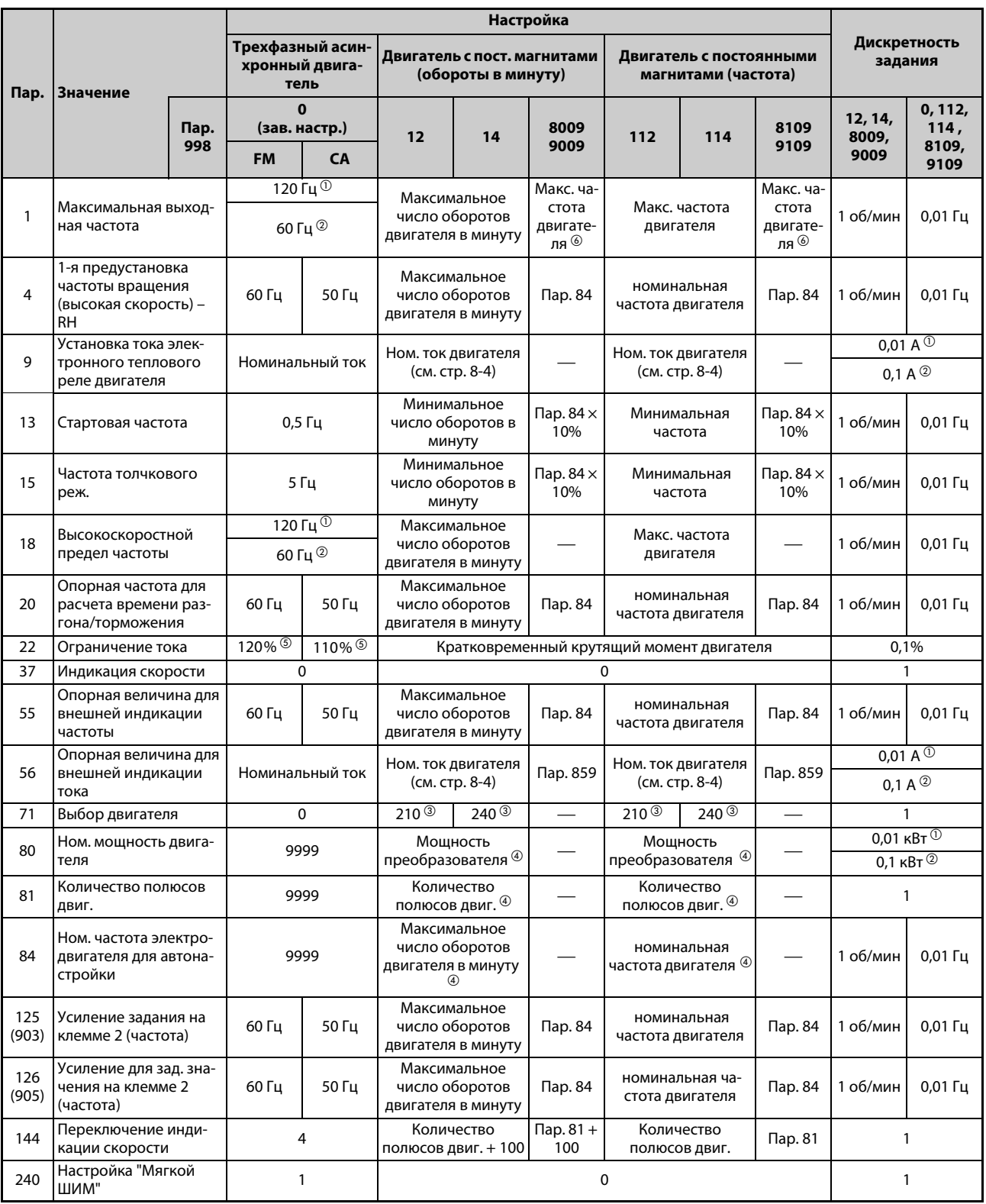

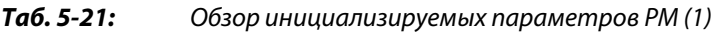

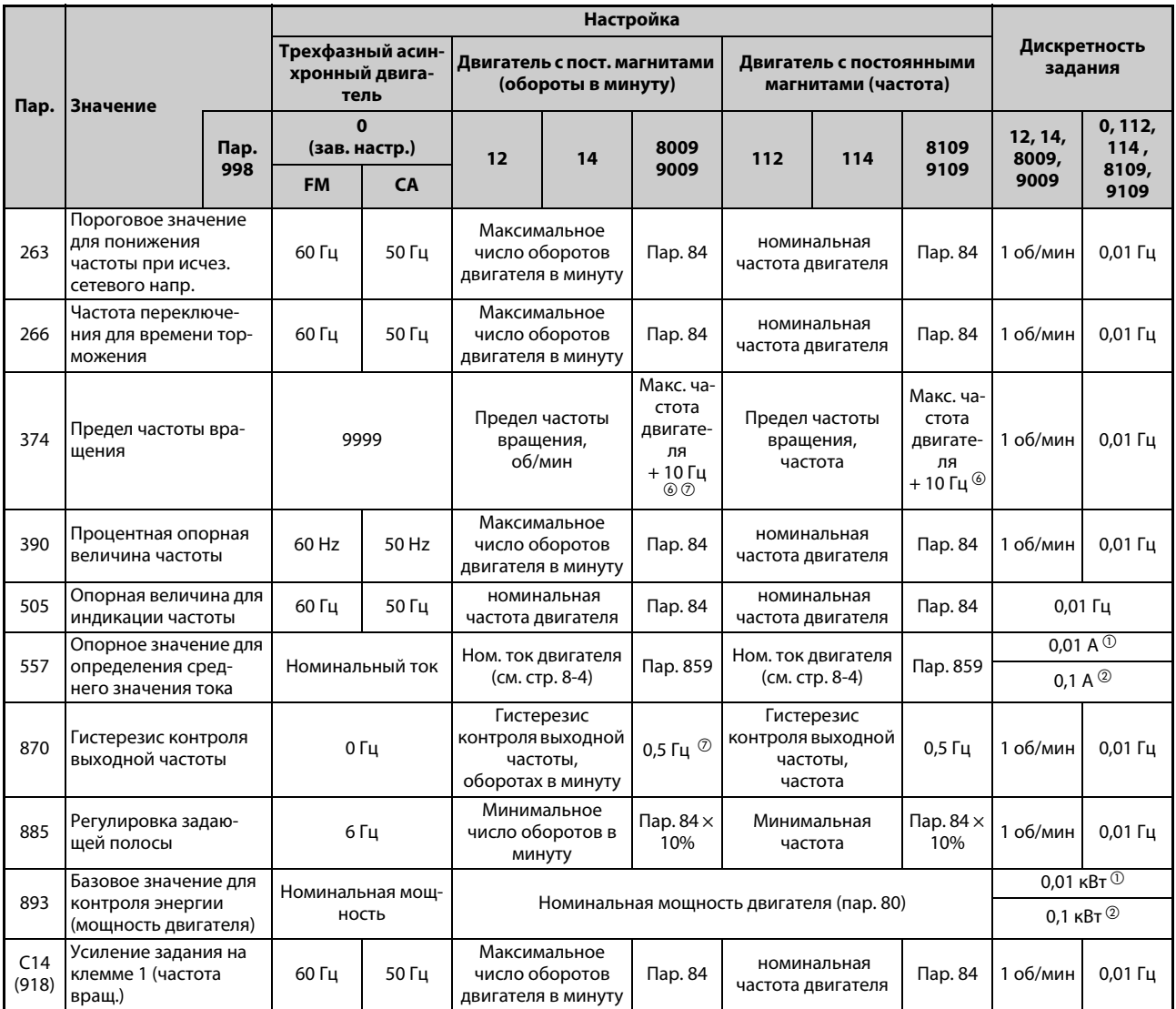

— без изменения

### <span id="page-212-5"></span><span id="page-212-3"></span><span id="page-212-2"></span>*Таб. 5-21:* Обзор инициализируемых параметров PM (2)

- $^{\rm \oplus}$  Заводская настройка для FR-F820-02330(55K) и ниже, FR-F840-01160(55K) и ниже.
- $\textcircled{\tiny{2}}$  Заводская настройка для FR-F820-03160(75K) и выше, FR-F840-01800(75K) и выше.
- $\degree$  При установке параметра 71 "Выбор двигателя" на одно из значений 213, 214, 243, 244, 8093, 8094, 9093 или 9094 настройка параметра 71 не изменяется.
- <span id="page-212-1"></span> $\overline{^{40}}$  При настройке, не равной "9999", продолжает действовать ранее установленное значение.
- <span id="page-212-0"></span> $\,^{\circ}\,$  110% для SLD, 120% для LD (см. параметр 570 "Выбор перегрузочной способности" на [стр. 5-68\)](#page-231-0)
- <span id="page-212-4"></span> $\circledast$  За максимальную частоту двигателя принимается пар. 702 "Максимальная частота двигателя" (в оборотах в минуту). При настройке параметра 702 на "9999" (заводская настройка) в качестве максимальной частоты двигателя применяется значение параметра 84 "Номинальная частота электродвигателя
	- для автонастройки" (в оборотах в минуту).
- $^\circledR$  Эта настройка пересчитывается с частоты на "обороты в минуту". (Результат пересчета зависит от числа полюсов двигателя).

<span id="page-212-6"></span>**ПРИМЕЧАНИЕ** Если инициализация параметров PM выполнена в "оборотах в минуту" (пар. 998 = 12,14, 8009 или 9009), то не приведенные в таблице параметры и отображаемые величины настраиваются и отображаются в "оборотах в минуту".

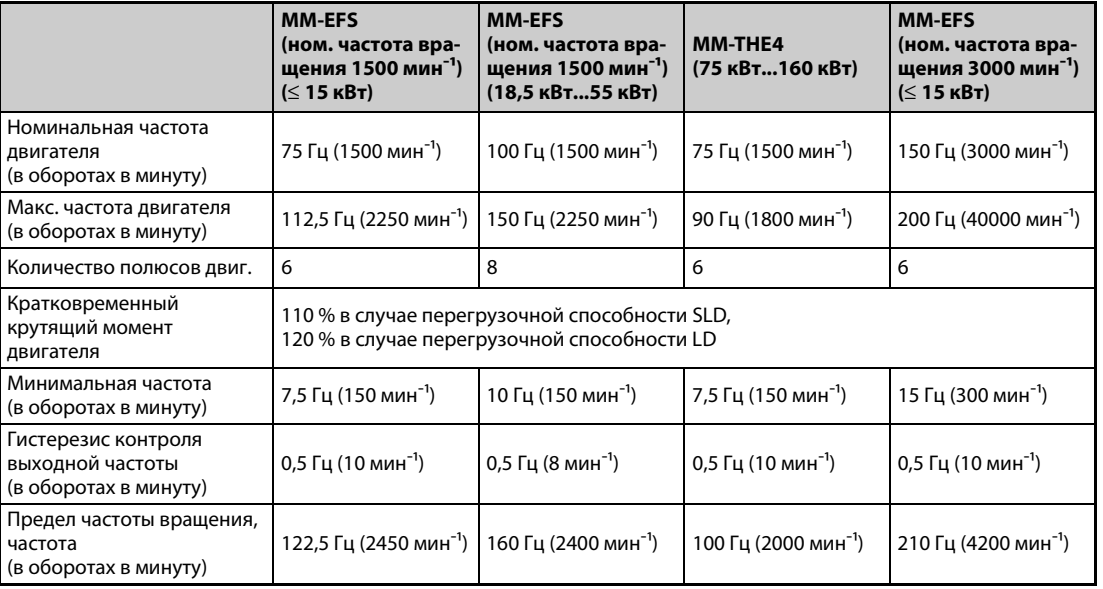

### **Технические данные двигателей с внутренними постоянными магнитами**

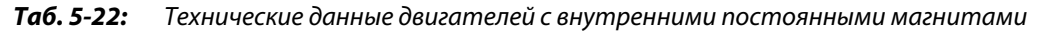

# **5.3 Регулирование частоты вращения при "управлении PM-двигателем"**

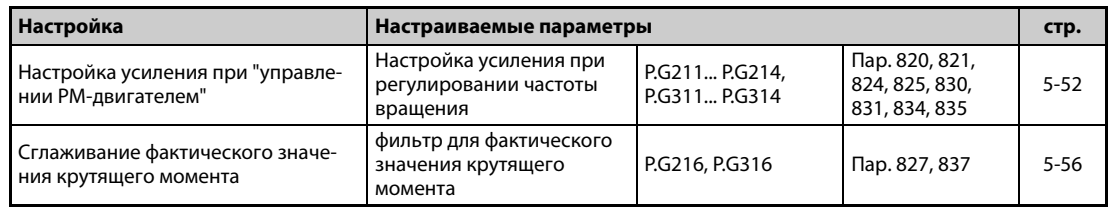

Регулирование частоты вращения сводит к минимуму отклонение между заданной и фактической частотой вращения.

### **5.3.1 Метод выбора "управления PM-двигателем" (регулирование частоты вращения) PM**

При поставке с завода-изготовителя преобразователь частоты предварительно настроен на трехфазный асинхронный двигатель. Если вы хотите выбрать "управление PM-двигателем", действуйте следующим образом.

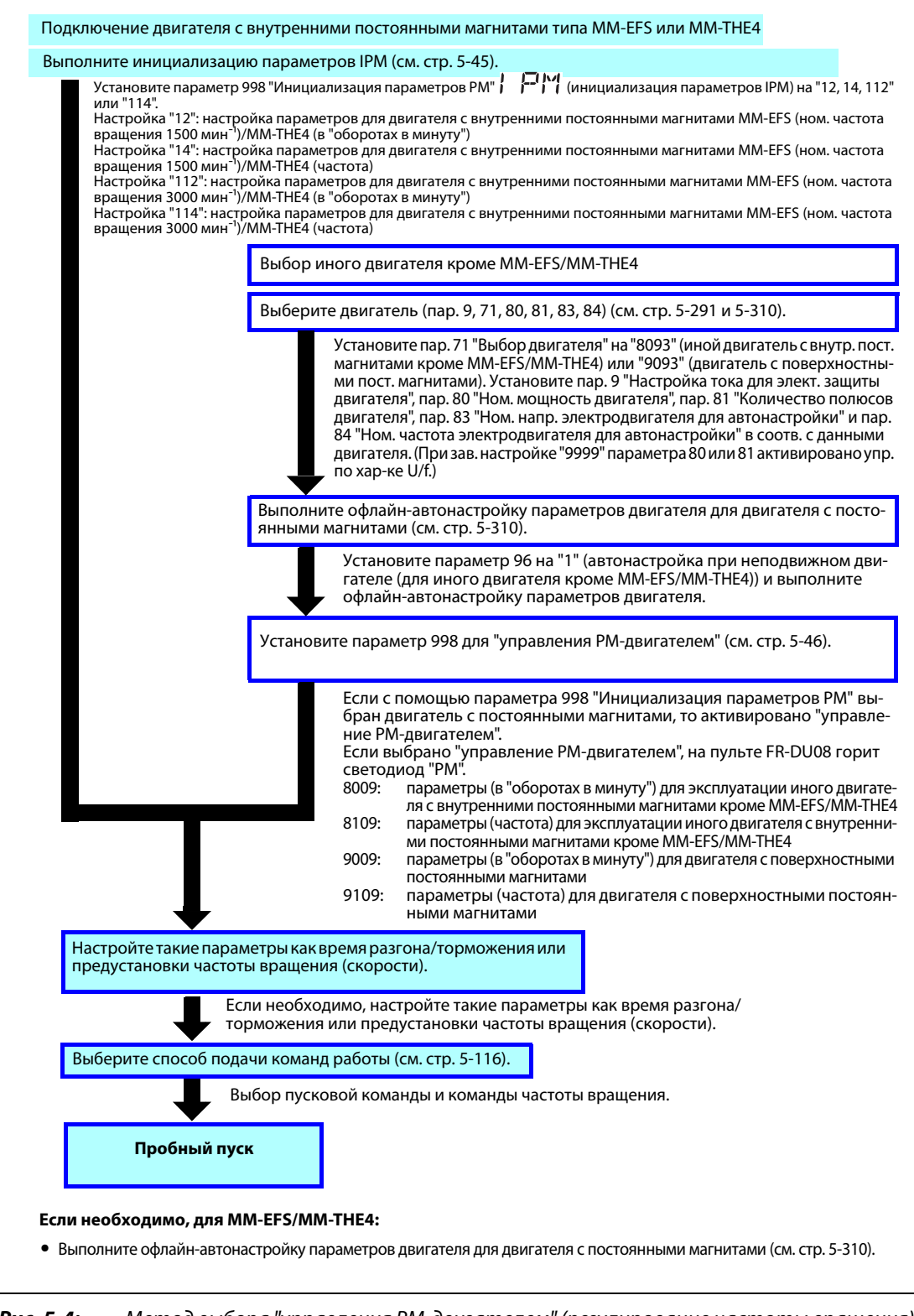

*Рис. 5-4:* Метод выбора "управления PM-двигателем" (регулирование частоты вращения)

**ПРИМЕЧАНИЯ** Прежде чем переключаться на "управление PM-двигателем", выполните инициализацию параметров.Если инициализация параметров выполняется после изменения других параметров, то некоторые из этих параметров, возможно, будут инициализированы заново.(Перечень инициализируемых параметров имеется в таблице "Обзор инициализируемых параметров IPM" на [стр. 5-48](#page-211-0).)

> В диапазоне низких частот вращения (150 об/мин и меньше) режим постоянной частоты вращения не возможен.

> При управлении PM-двигателем сигнал "RUN" выводится приблизительно через 100 мс после включения пусковой команды (STF, STR). Эта задержка вызвана определением магнитных полюсов.

> При управлении PM-двигателем автоматический перезапуск после исчезновения сетевого напряжения действует только в случае, если подключен двигатель с постоянными магнитами типа MM-EFS или MM-THE4.

> Если используется тормозной блок, то определение выходной частоты перестает действовать, если частота вращения приблизительно на 10% превышает номинальную частоту вращения.

# <span id="page-215-0"></span>**5.3.2 Высокоточная работа с высокой динамикой (настройка усиления при**  "управлении РМ-двигателем") <mark>PM</mark><br>————————————————————

Если возникают вибрации, возмущающие воздействия или иные нежелательные влияния, например, вызванные слишком большими моментами инерции нагрузки или люфтом в механизмах, или если вы хотели бы еще более оптимизировать согласование с машиной, выполните ручную настройку.

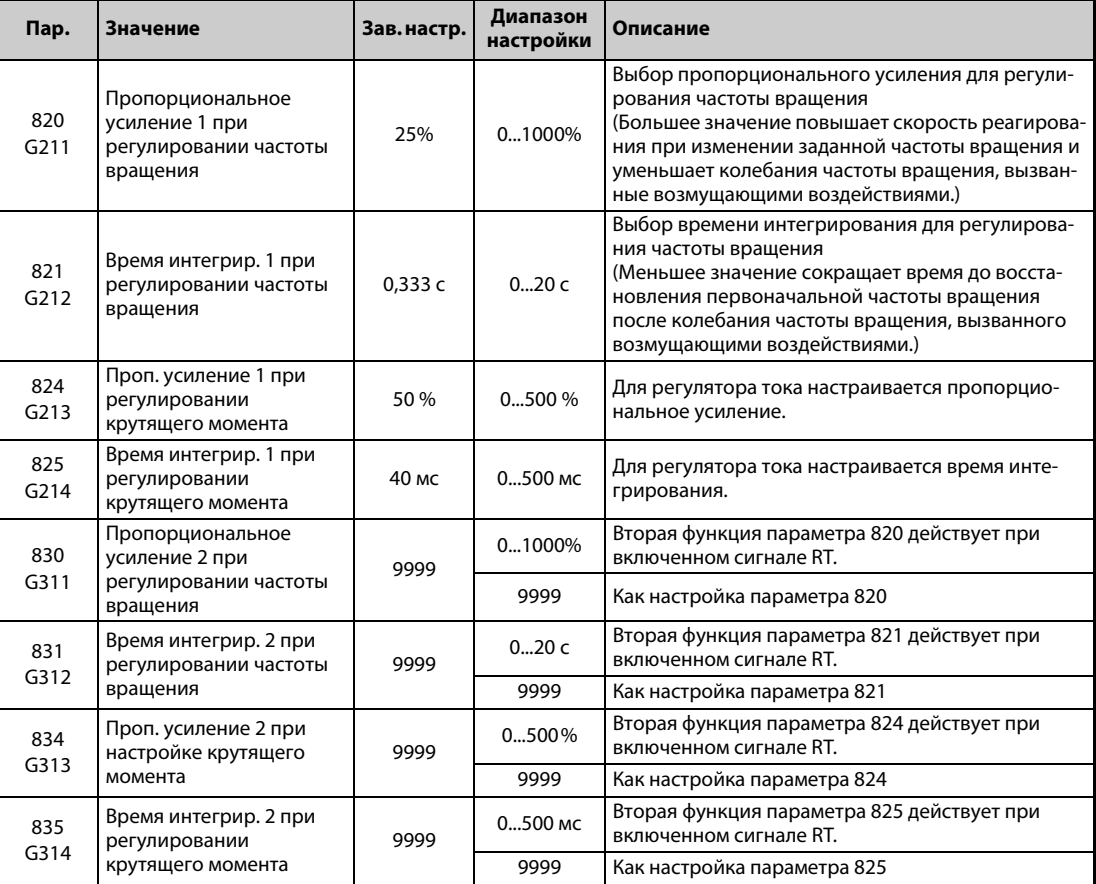
### **Ручной ввод усиления частоты вращения**

- Если возникают необычные вибрации или шумы машины, характеристика реагирования слишком пологая или возникает перерегулирование, введите усиление частоты вращения вручную.
- Заводская настройка параметра 820 "Пропорциональное усиление 1 при регулировании частоты вращения", равная 25 %, соответствует скорости вращения двигателя 50 рад/с. (В случае преобразователей частоты FR-F820-03160(75K) и выше или FR-F840-01800(75K) и выше это соответствует половине скорости в рад/с.) Увеличение этого значения улучшает характеристику реагирования. Слишком высокая настройка приводит к вибрации и/или необычным шумам.
- Уменьшение значения параметра 821 "Время интегрирования 1 при регулировании частоты вращения" сокращает время, затрачиваемое для возврата на прежнюю частоту вращения при изменившейся частоте вращения. Слишком низкая настройка приводит к перерегулированию.

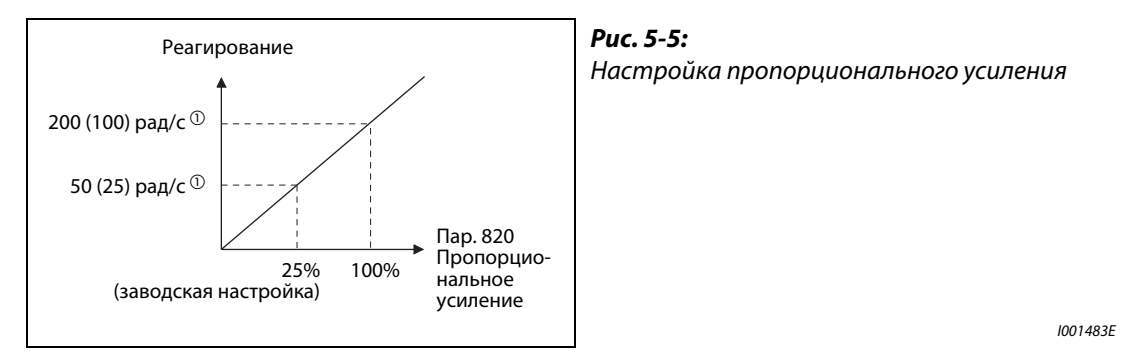

- $^{\circledm}$  Значение в скобках указано для преобразователей частоты FR-F820-03160(75K) и выше или FR-F840-01800(75K) и выше.
- При изменении нагрузки частота вращения ведет себя так, как это показано на следующей иллюстрации.

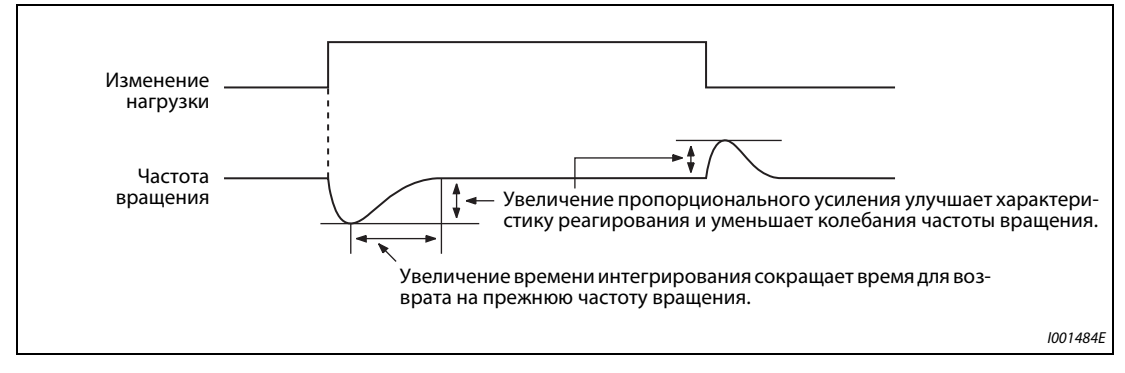

*Рис. 5-6:* Характеристика частоты вращения при изменении нагрузки

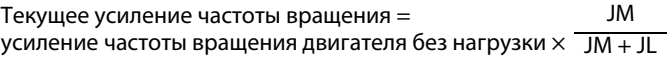

- JM: момент инерции масс двигателя
- JL: момент инерции масс нагрузки, приведенный к валу двигателя
- Методы настройки:
	- Сначала выясните условия, а затем настройте параметр 820.
	- Если результат неудовлетворительный, измените параметр 821 и заново настройте параметр 820.

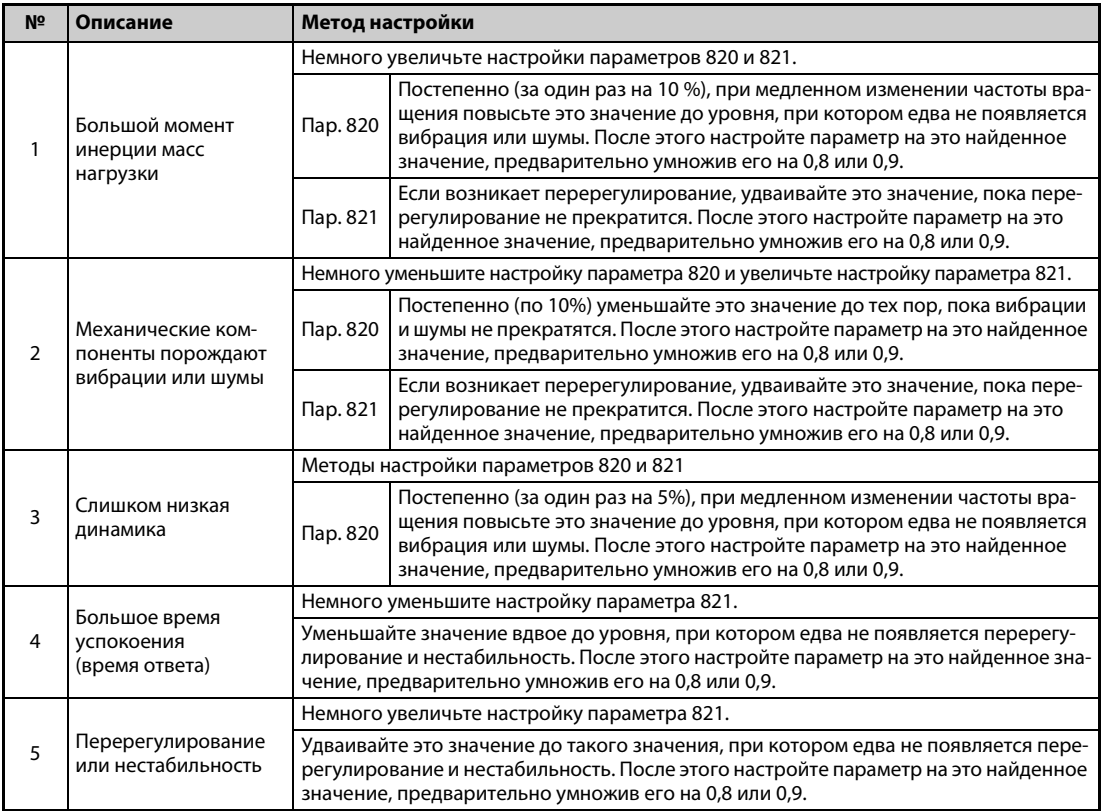

*Таб. 5-23:* Методы настройки параметров 820 и 821

**ПРИМЕЧАНИЕ** Параметр 830 "Пропорциональное усиление 2 при регулировании частоты вращения" и параметр 831 "Время интегрирования 2 при регулировании частоты вращения" активированы при включенном сигнале RT. Настройка осуществляется аналогично параметрам 820 и 821.

### **Настройка усиления регуляторов тока для осей d и q**

- С помощью параметра 824 "Пропорциональное усиление 1 при регулировании крутящего момента" настраивается пропорциональное усиление регуляторов тока для осей d и q. Усиление 100% соответствует 1000 рад/с. Повышение настройки этого параметра повышает динамику при изменениях токового задания. Кроме того, уменьшаются колебания тока, вызванные внешними помехами.
- С помощью параметра 825 "Время интегрирования 1 при регулировании крутящего момента" настраивается время интегрирования регуляторов тока для осей d и q. Низкая настройка приводит к колебаниям тока, вызванным внешними помехами, и сокращает время до достижения первоначального тока.

**ПРИМЕЧАНИЕ** Параметры 834 "Пропорциональное усиление 2 при настройке крутящего момента" и 835 "Время интегрирования 2 при регулировании крутящего момента" действуют, если включена клемма RT. Вышеприведенное описание параметров 824 и 825 действительно и для этих параметров.

# **5.3.3 Диагностика ошибок при регулировании частоты вращения PM**

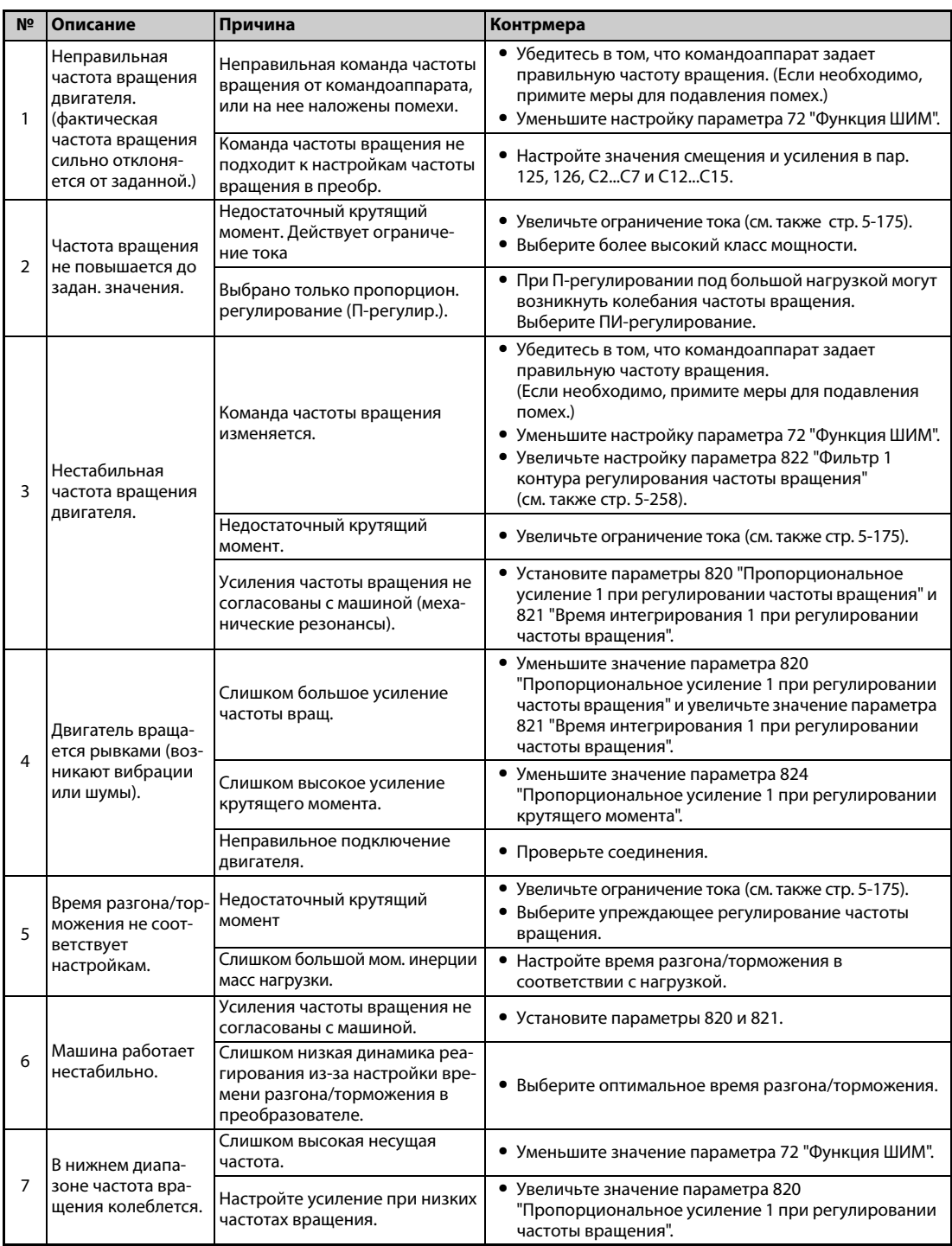

# *Таб. 5-24:* Диагностика ошибок

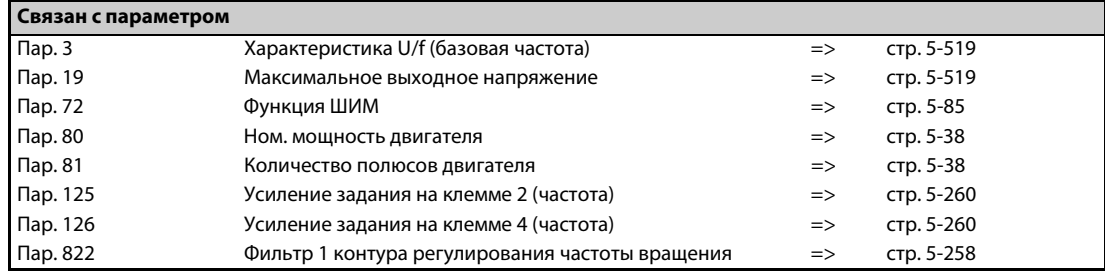

# **5.3.4 Фильтр фактического крутящего момента PM**

Настройте постоянную времени фильтра для возвращаемого сигнала фактического крутящего момента.

Так как увеличение постоянной времени понижает характеристику реагирования регулирующих контуров, рекомендуется использовать заводскую настройку.

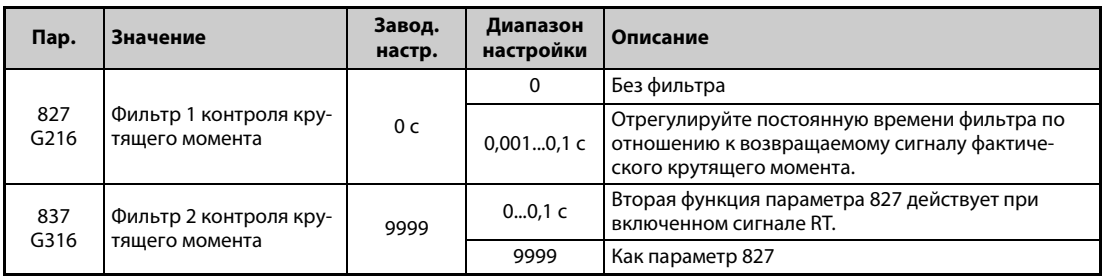

#### **Сглаживание фактического значения крутящего момента (пар. 827, 837)**

● Так как увеличение постоянной времени понижает характеристику реагирования контура регулирования тока, рекомендуется использовать заводскую настройку. Чтобы стабилизировать частоту вращения при колебаниях крутящего момента, вызванных гармониками и т. п., постепенно повышайте это значение. Слишком высокая настройка приводит к колебаниям частоты вращения.

### **Применение нескольких фильтров**

● Используйте параметр 837 для переключения фильтров, относящихся к определенным прикладным задачам. Параметр 837 действует при включенном сигнале RT.

**ПРИМЕЧАНИЯ** Если сигнал RT включен, то действуют и все прочие вторые функции (см. [стр. 5-285\)](#page-448-0).

При заводской настройке сигнал RT назначен клемме RT. Сигнал RT можно назначить и другим клеммам, установив один из параметров 178...189 в "3".

# <span id="page-220-0"></span>**5.4 (E) Параметры среды эксплуатации**

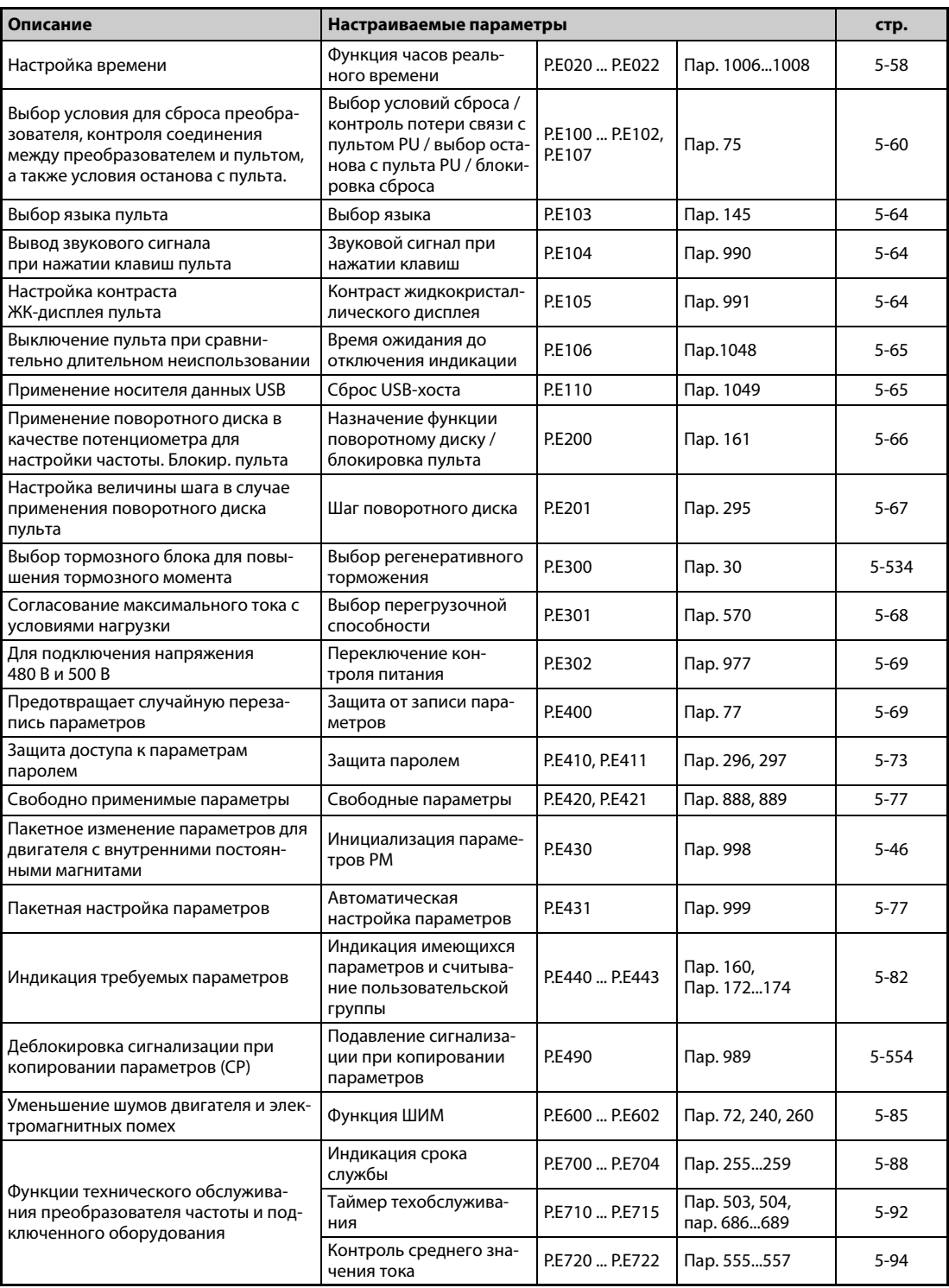

# <span id="page-221-0"></span>**5.4.1 Функция часов реального времени**

Функция часов позволяет устанавливать время. Изменить время можно только при включенном преобразователем частоты.

Функция часов реального времени активируется в случае применения опционального пульта с жидкокристаллическим дисплеем (FR-LU08).

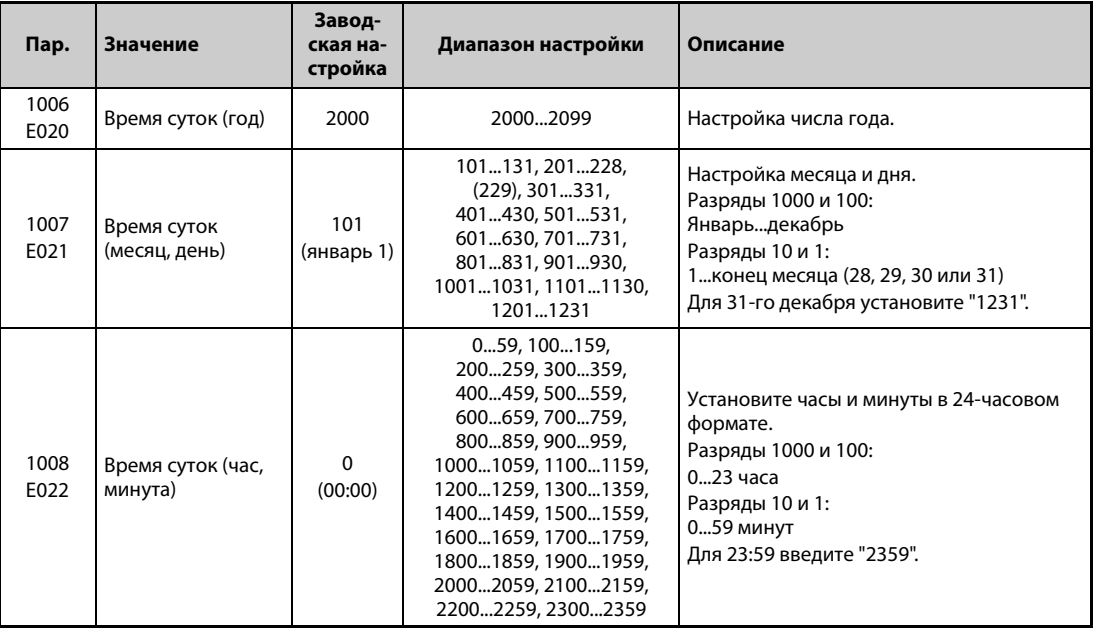

#### **Функция часов**

Если в параметрах установлены год, месяц, день, час и минута, то преобразователь частоты измеряет время. Дату и время суток можно считывать из параметров.

**ПРИМЕЧАНИЯ** Текущие данные часов сохраняются каждые 10 минут в EEPROM преобразователя частоты.

При выключении питания управляющего контура дата и время суток стираются. После включения питания часы необходимо установить заново. Для непрерывного питания часов подключите контур управления к отдельному источнику питания (например, к внешнему блоку питания 24 В).

Если контур управления уже получает питание и в это время включено питание для силового контура, то при заводской настройке происходит сброс преобразователя частоты. В этом случае восстанавливается настройка часов, сохраненная в EEPROM. Процесс сброса при включении питания для силового контура можно деактивировать в параметре 30 "Выбор регенеративного торможения" (см. [стр. 5-534\)](#page-697-0).

Данные времени суток используются также для таких функций как перечень аварийной сигнализации.

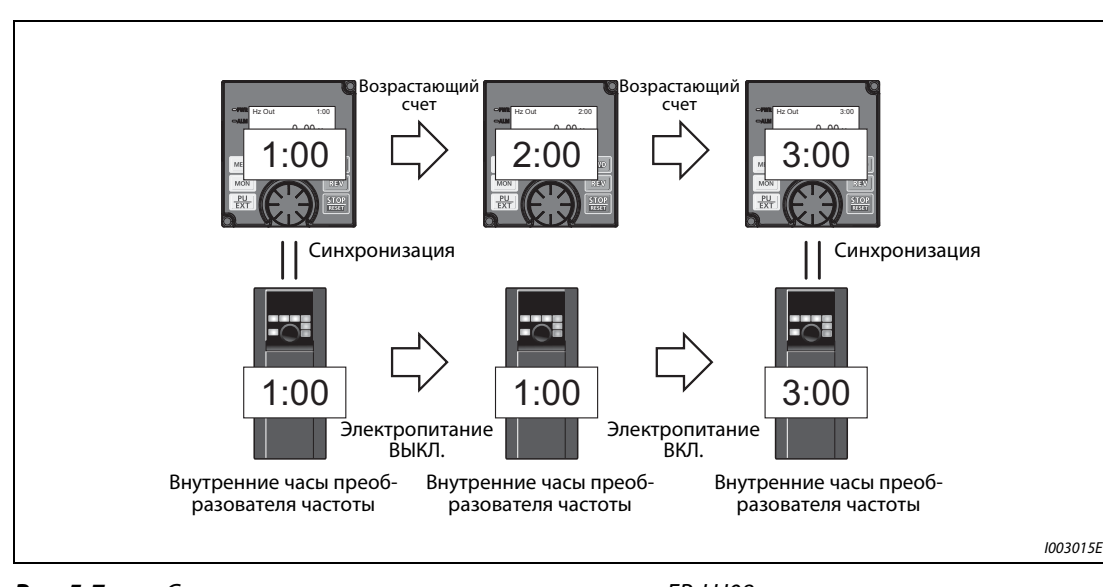

#### **Функция часов реального времени**

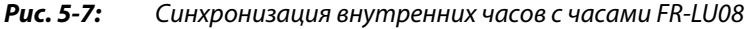

● Если к преобразователю частоты подключен пульт FR-LU08, то имеется возможность синхронизировать внутренние часы преобразователя с часами FR-LU08 (функция часов реального времени).

Благодаря наличию батареи (CR1216), часы пульта FR-LU08 продолжают работать даже после выключения питания преобразователя частоты. (При выключении питания преобразователя частоты внутренние часы преобразователя останавливаются.)

Часы реального времени устанавливаются через пульт FR-LU08 с помощью параметров 1006...1008.

**ПРИМЕЧАНИЯ** Уравнивание времени между внутренними часами преобразователя частоты и часами пульта FR-LU08 происходит с минутным тактом.

> Если часы FR-LU08 были инициализированы (например, в результате того, что в них разрядилась батарея), то определяющими являются внутренние часы преобразователя частоты.

# <span id="page-223-0"></span>**5.4.2 Выбор условий сброса / контроль потери связи с пультом PU / выбор останова с пульта PU**

Имеется возможность выбрать условие сброса преобразователя, контроль соединения с пультом и функцию клавиши "STOP" на пульте (Останов с пульта).

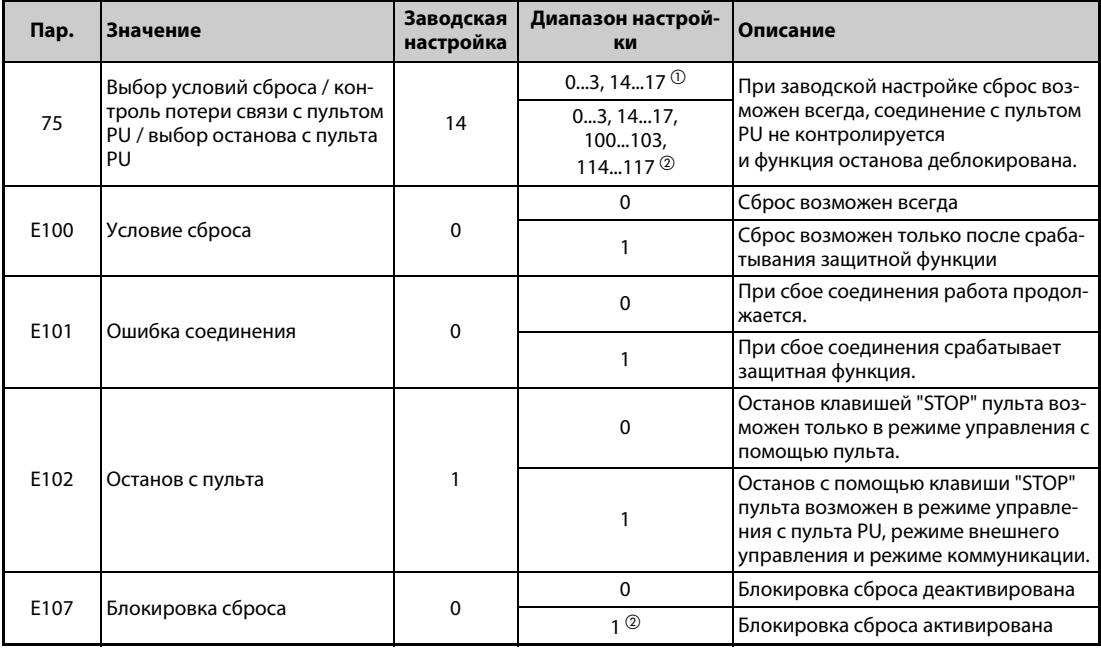

Вышеуказанные параметры не сбрасываются на заводскую настройку даже при выполнении функции "Стереть параметр" или "Стереть все параметры".

- <span id="page-223-1"></span> $^{\rm \oplus}$  Эта настройка возможна только для преобразователей частоты FR-F820-02330(55K) и ниже, FR-F840-01160(55K) и ниже.
- <span id="page-223-2"></span> $\textcircled{\tiny{2}}$  Эта настройка возможна только для преобразователей частоты FR-F820-03160(75K) и выше, FR-F840-01800(75K) и выше.

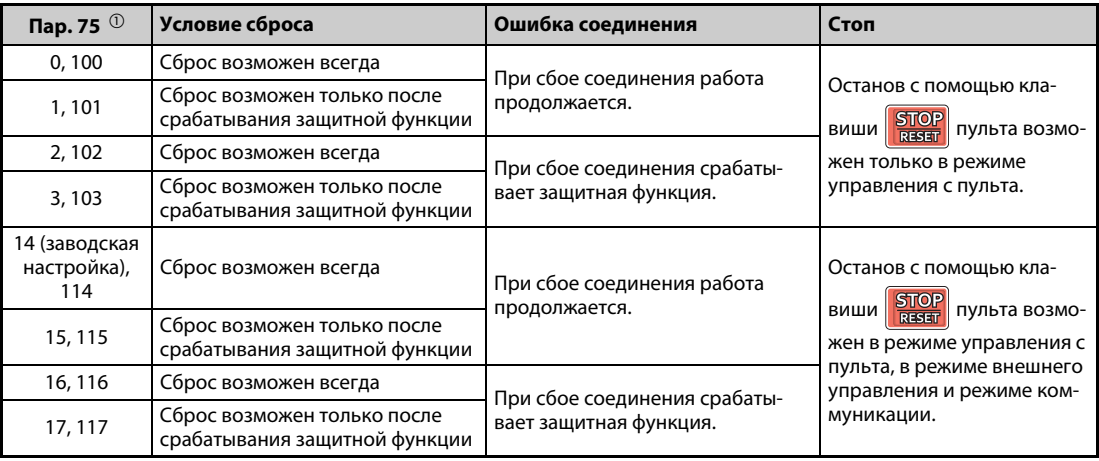

*Таб. 5-25:* Настройка параметра 75

<span id="page-223-3"></span> $^\circledm$  При настройке параметра на одно из значений "100...103 и 114...117" активируется блокировка сброса. Эта настройка возможна только для преобразователей частоты FR-F820- 03160(75K) и выше, FR-F840-01800(75K) и выше.

### **Условие сброса (P.E100)**

Если параметр P.E100 установлен на "1" или параметр 75 установлен на одно из значений 1, 3, 15, 17, 100, 103, 115 или 117, то выполнить сброс преобразователя частоты с помощью сигнала RES или команды сброса через последовательный интерфейс возможно лишь после срабатывания защитной функции.

**ПРИМЕЧАНИЯ** Если во время работы выполняется сброс (RESET), то выход преобразователя отключается, данные настройки тока для электронного выключателя защиты двигателя сбрасываются и двигатель свободно вращается по инерции.

> Вне зависимости от параметров P.E100 и 75, кнопка "RESET" пульта действует только при срабатывании защитной функции.

#### **Ошибка соединения (P.E101)**

Если параметр P.E101 установлен на "1" или параметр 75 установлен на одно из значений 2, 3, 16, 17, 102, 103, 116 или 117, то обрыв связи между преобразователем и пультом более чем на 1 секунду вызывает останов преобразователя и срабатывание защитной функции E.PUE.

**ПРИМЕЧАНИЯ** Если при включении или сбросе преобразователя частоты не имеется соединения между преобразователем и пультом, это не приводит к срабатыванию защитной функции.

> Для повторного запуска следует проверить соединение между преобразователем и пультом, а затем сбросить состояние ошибки преобразователя.

> Если параметр P.E101 установлен на "0" или параметр 75 установлен на одно из значений 0, 1, 14, 15, 100, 101, 114 или 115, то при обрыве соединения во время толчкового режима двигатель затормаживается до неподвижного состояния. Если пульт отсоединен, работа двигателя продолжается.

> При связи через интерфейс PU функции "Условие сброса" и "Останова с пульта PU" активны, а функция "Ошибка соединения" неактивна. (Передача данных проверяется в интервале времени, настроенном в параметре 122 "Интервал времени обмена данными (интерфейс PU)".)

### **Останов с пульта (P.E102)**

- $\bullet$  Можно выбрать, должен ли двигатель останавливаться в результате нажатия клавиши  $\frac{\text{STOP}}{\text{SUSP}}$ на пульте в каждом из режимов "Управление с пульта", "Внешнее управление" и "Сетевое управление".
- Если выбрано внешнее управление и двигатель остановлен функцией останова с пульта, на дисплее отображается сообщение "PS". Однако сообщение об ошибке не выводится.
- Если параметр P.E102 установлен на "0" или параметр 75 установлен на одно из значений 0...3 или 100...103", то нажатием клавиши  $\frac{|\text{STOP}|}{|\text{BRST}|}$  двигатель можно остановить только в режиме управления с пульта.

**ПРИМЕЧАНИЕ** Если параметр 551 "Выбор источника управляющих команд в режиме PU" установлен в "1" (режим PU, работа через 2-й последовательный интерфейс), то при нажатии клавиши  $\frac{STOP}{RSSB}$ на пульте двигатель затормаживается до неподвижного состояния (останов с пульта).

Перезапуск после останова клавишей **БЛОР** пульта в режиме внешнего управления **(индикация "PS")**

- **Пульт FR-DU08**
- $\mathbb O$  После того, как вращение двигателя по инерции прекратилось и он остановился, выключите сигналы STF и STR.
- $\odot$  Три раза нажмите клавишу "PU/EXT". (Сообщение  $\Box \Box$  сбрасывается.) (Для пар. 79 "Выбор режима" = 0 (заводская настройка) или 6) Если пар. 79 = 2, 3 или 7, то сообщение можно сбросить однократным нажатием этой клавиши.
- **Пульт FR-PU07**
- $\mathbb O$  После того, как вращение двигателя по инерции прекратилось и он остановился, выключите сигналы STF и STR.

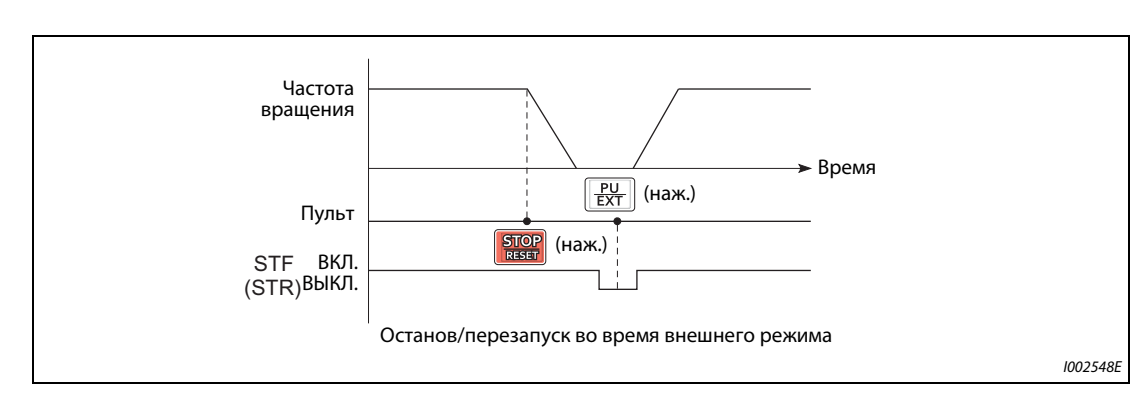

 $\odot$  Нажмите клавишу "EXT". (Сообщение  $\Box \Box$  сбрасывается.)

*Рис. 5-8:* Останов во время внешнего режима управления

● Электродвигатель можно снова запустить, включив и выключив напряжение питания или включив сигнал RES.

**ПРИМЕЧАНИЕ** Если в результате настройки параметра 250 "Выбор метода останова" на любое значение кроме "9999" выбрана функция "Свободное вращение двигателя по инерции до остановки", то при нажатии клавиши "STOP" на пульте в режиме внешнего управления двигатель не вращается по инерции, а затормаживается до неподвижного состояния.

#### **Блокировка сброса (P.E107)**

- Если параметр P.E107 установлен на "1" или параметр установлен 75 на одно из значений 100...103 или 114...117, то функция сброса (сигнал RES и т. п.) блокируется приблизительно на 3 минуты, если за предыдущие 3 минуты второй раз сработала тепловая защита от перегрузки или функция защиты от превышения тока (E.THM, E.THT, E.OC[]).
- Блокировка сброса возможна только у преобразователей частоты FR-F820-03160(75K) и выше, FR-F840-01800(75K) и выше.

**ПРИМЕЧАНИЯ** При сбросе путем выключения и повторного включения электропитания (управляющее напряжение отсутствует) стираются данные электронной функции защиты от перегрузки по току.

> При деблокированном перезапуске (пар. 67 "Количество попыток перезапуска" ≠ 0) блокировка сброса не возможна.

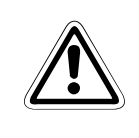

# **E ВНИМАНИЕ:**

*Не сбрасывайте преобразователь при включенном пусковом сигнале. В этом случае двигатель сразу после сброса начнет вращаться, что может привести к опасным для жизни ситуациям.*

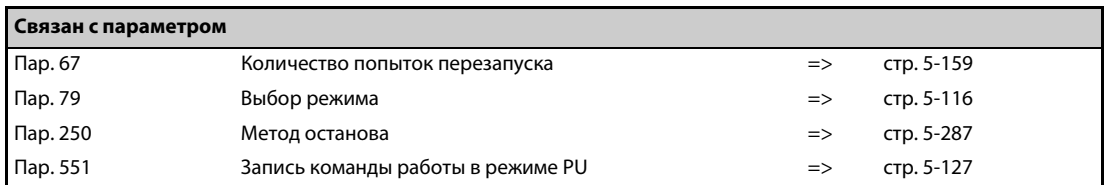

# <span id="page-227-0"></span>**5.4.3 Выбор языка**

С помощью параметра 145 можно выбрать язык индикации на пульте FR-PU07.

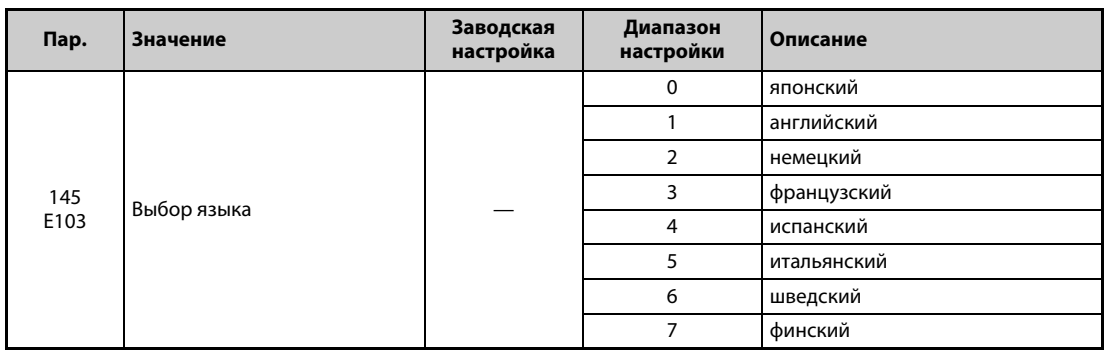

# <span id="page-227-1"></span>**5.4.4 Звуковой сигнал при нажатии клавиш**

С помощью этого параметра можно выбрать, чтобы при каждом нажатии клавиши на пульте раздавался звуковой сигнал.

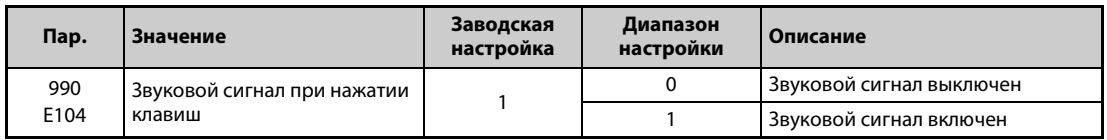

**ПРИМЕЧАНИЕ** Если звуковой сигнал включен, то он раздается и при выводе сообщения об ошибке.

### <span id="page-227-2"></span>**5.4.5 Настройка контраста**

С помощью параметра 991 можно отрегулировать контраст жидкокристаллического дисплея на пультах FR-LU08 и FR-PU07.

Чем больше значение параметра, тем выше контраст. Для сохранения настройки контраста нажмите клавишу "WRITE".

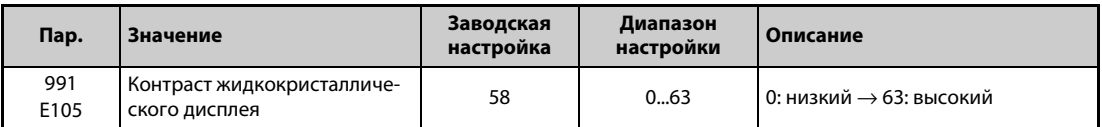

Индикация этого параметра среди базовых параметров возможна только при использовании пульта FR-LU08 или FR-PU07.

# **5.4.6 Отключение индикации**

Имеется возможность отключать светодиодный дисплей, если пультом FR-DU08 никто не пользуется определенное время.

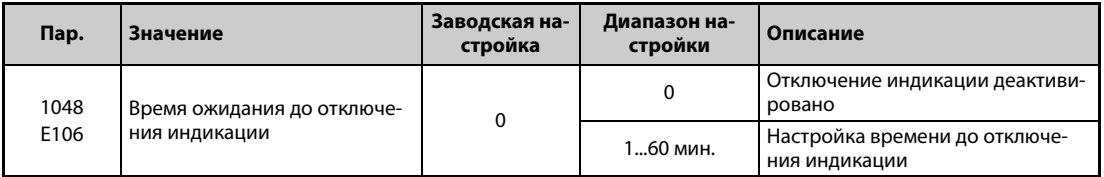

- Если пульт не используется на протяжении времени, настроенного в параметре 1048, индикация отключается.
- Если действует отключение индикации, то светодиод "MON" медленно мигает.
- Отсчет времени до отключения индикации сбрасывается при установке и удалении пульта, а также при включении, выключении или сбросе преобразователя.
- Условия, отменяющие отключение индикации:
	- пользование пультом
	- предупреждение, аварийная сигнализация или неисправность
	- установка или удаление пульта, включение, выключение или сброс преобразователя
	- подсоединение или отсоединение разъема USB "A"

**ПРИМЕЧАНИЕ** Если действует отключение индикации, то горит светодиод "P.RUN" (при активной функции контроллера).

# <span id="page-228-0"></span>**5.4.7 Сброс USB-хоста**

Если к разъему USB (гнездо "A") подключено какое-либо устройство USB, то имеется возможность сбросить ошибку USB-хоста, не выполняя сброс преобразователя частоты.

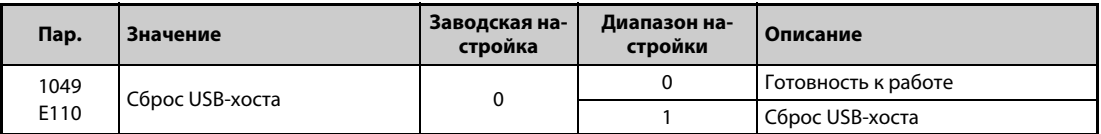

- Функции "Копировать параметр" (см. [стр. 5-554](#page-717-0)) и "Трассировка" (см. [стр. 5-438](#page-601-0)) можно выполнять в отношении устройства USB (например, носителя данных), подключенного к гнезду "A".
- Если подключено устройство, потребляющее большой ток (например, зарядное устройство USB), то начиная с потребления тока 500 мА на пульт выводится сообщение о неполадке (неполадка USB-хоста).
- Чтобы сбросить неполадку USB-хоста, установите параметр 1049 на "1". (Сообщение о неполадке USB-хоста можно также сбросить путем выключения и повторного включения преобразователя частоты или с помощью сигнала RES.)

## <span id="page-229-0"></span>**5.4.8 Назначение функций поворотному диску / блокировка пульта**

Во время работы привода поворотный диск пульта FR-DU08 можно использовать в качестве потенциометра для настройки. Клавиши пульта управления можно заблокировать, чтобы предотвратить случайные изменения в результате коротких нажатий на клавиши.

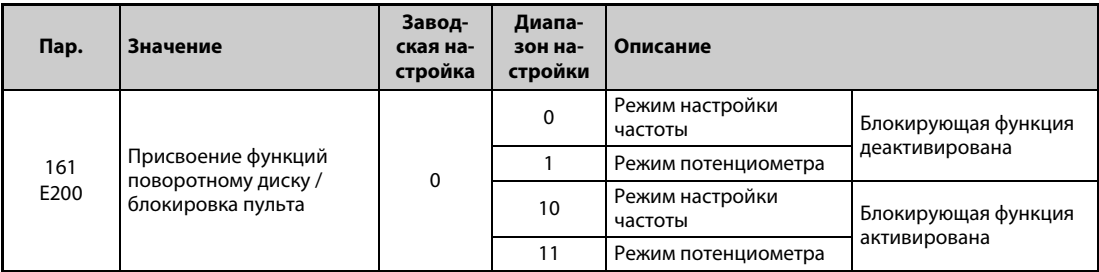

#### **Поворотный диск в качестве потенциометра для настройки частоты**

Во время эксплуатации привода поворотный диск пульта FR-DU08 можно использовать в качестве потенциометра для настройки частоты. Нажимать клавишу "SET" не требуется. (Более подробное описание метода настройки имеется на [стр. 4-15](#page-146-0).)

**ПРИМЕЧАНИЯ** Если мигающая индикация "60.00" изменяется обратно на "0.0", проверьте, установлен ли параметр 161 на "1".

> Через 10 секунд вновь настроенное значение частоты сохраняется в качестве заданного значения в EEPROM.

> С помощью поворотного диска частоту можно изменять до предела, настроенного в параметре 1 "Максимальная выходная частота" (заводская настройка: 200 Гц). Убедитесь в правильности настройки параметра 1 и установите значение, соответствующее вашей задаче.

#### **Блокировка пульта (нажмите клавишу "MODE" как минимум на 2 секунды.)**

- Управление преобразователем с помощью поворотного диска или клавиш пульта можно заблокировать, чтобы предотвратить непреднамеренное изменение параметров или частоты, а также нежелательный запуск привода.
- Установите параметр 161 на "10" или "11", а затем нажмите клавишу "MODE" и удерживайте ее нажатой как минимум 2 секунды.
- Если пульт заблокирован, появляется индикация " $L \prod_{i=1}^n L_i$ ". Индикация " $L \prod_{i=1}^n L_i$ " появляется также в случае, если поворотный диск или клавиша нажаты при заблокированном пульте. (Если в течение как минимум 2 секунд не был повернут диск или нажата какая-либо клавиша, появляется контрольная индикация.)
- Для деблокировки пульта необходимо еще раз нажать клавишу "MODE" и удерживать ее нажатой не меньше 2 секунд.

### **ПРИМЕЧАНИЯ** Клавиша "STOP/RESET" действует даже при заблокированном пульте.

Останов с пульта можно сбросить лишь после снятия блокировки пульта.

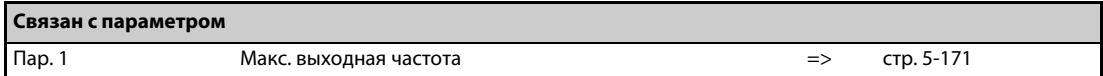

# <span id="page-230-0"></span>**5.4.9 Шаг поворотного диска**

При настройке заданной частоты поворотным диском пульта FR-DU08 частота изменяется с шагом 0,01 Гц (при заводской настройке шага). Шаг можно изменить с помощью параметра 295. Этим шагом определяется величина изменения частоты при определенном угле поворота диска.

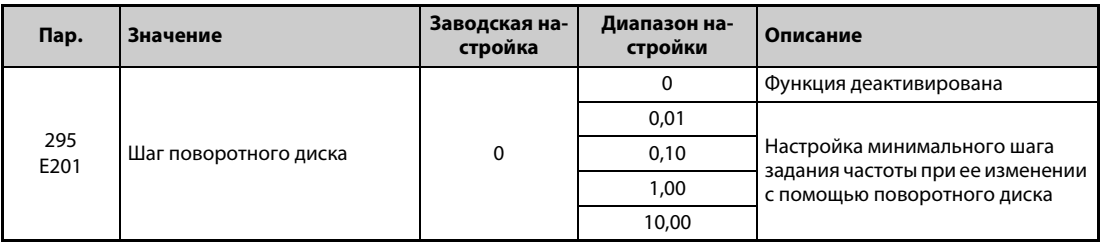

Если параметр 295 установлен на значение, не равное "0", то можно настроить минимальный шаг поворотного диска.

Например, если параметр 295 установлен на "1,00 Гц", то при каждом щелчке диска частота изменяется на 1 Гц: 1,00 Гц –> 2,00 Гц –> 3,00 Гц.

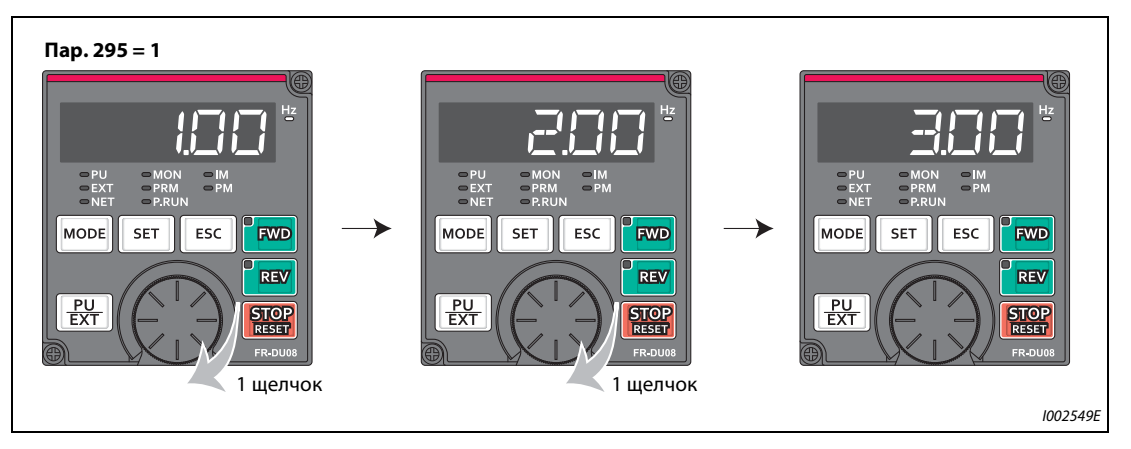

*Рис. 5-9:* Дискретность задания при настройке параметра 295 на "1,00"

**ПРИМЕЧАНИЯ** Индикация рабочей скорости, выбранной с помощью параметра 37, также зависит от настройки параметра 295. Однако настройка может различаться, так как настройка скорости преобразуется в частоту, которая затем, в свою очередь, снова преобразуется в индикацию скорости.

Для параметра 295 не отображается никакая единица.

Этот параметр действует только в режиме настройки частоты. На настройку других параметров, относящихся к частоте, параметр 295 не влияет.

При настройке параметра 295 на "10" частота изменяется с шагом в 10 Гц. Учитывайте большое изменение выходной частоты на каждый щелчок диска и изменяйте заданную частоту чрезвычайно осторожно.

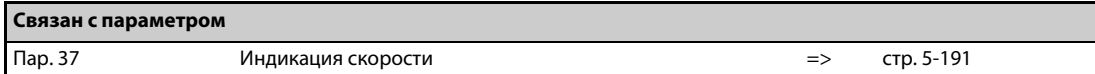

# <span id="page-231-0"></span>**5.4.10 Выбор перегрузочной способности**

Имеется возможность выбрать две перегрузочные способности с различными номинальными токами и допустимыми нагрузками. Параметр 570 позволяет оптимально согласовывать преобразователь частоты с характеристикой крутящего момента нагрузки. Это позволяет облегчить конструкцию системы.

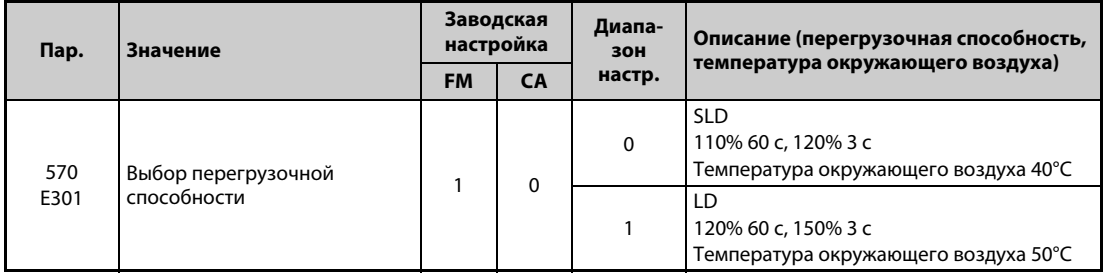

#### **Измененные заводские настройки и диапазоны настройки параметров**

● Заводские настройки и диапазоны настройки следующих параметров изменяются при стирании параметров, а также при выполнении сброса, если был изменен параметр 570.

| Пар. | Значение                                                      | Пар. 570                                                                                                    |                                                        |           |  |
|------|---------------------------------------------------------------|----------------------------------------------------------------------------------------------------|--------------------------------------------------------|-----------|--|
|      |                                                               | $\Omega$                                                                                                    |                                                        | стр.      |  |
| 9    | Установка тока электронного<br>теплового реле двигателя       | ном. ток при перегр. спос.<br>120% (SLD) $\textcircled{\scriptsize{1}}$                                                                                   | ном. ток при перегр. спос.<br>150% (LD) $\circledcirc$ | $5 - 145$ |  |
| 22   | Ограничение тока                                              | 110%                                                                                                    | 120%                                                   | $5 - 175$ |  |
| 48   | 2-е ограничение тока<br>(уставка тока)                        | 110%                                                                                                    | 120%                                                   | $5 - 175$ |  |
| 56   | Опорная величина для внешней<br>индикации тока                | ном. ток при перегр. спос.<br>120% (SLD) $\textcircled{\scriptsize{1}}$                                                                                   | ном. ток при перегр. спос.<br>150% (LD) $\circledcirc$ | $5 - 206$ |  |
| 148  | Ограничение тока при входном<br>напряжении 0 В                | 110%                                                                                                    | 120%                                                   | $5 - 175$ |  |
| 149  | Ограничение тока при входном<br>напряжении 10 В               | 120%                                                                                                    | 150%                                                   | $5 - 175$ |  |
| 150  | Контроль выходного тока                                       | 110%                                                                                                    | 120%                                                   | $5 - 238$ |  |
| 165  | Ограничение тока при перезап.                                 | 110%                                                                                                    | 120%                                                   | $5 - 410$ |  |
| 557  | Опорное значение для определе-<br>ния среднего значения тока  | ном. ток при перегр. спос.<br>120% (SLD) $\circled{v}$                                                                                                    | ном. ток при перегр. спос.<br>150% (LD) $\circledcirc$ | $5-94$    |  |
| 874  | Пороговое значение OLT                                        | 110%<br>120 %                                                                                                    |                                                        | $5 - 175$ |  |
| 893  | Базовое значение для контроля<br>энергии (мощность двигателя) | мощность двигателя при пере-<br>мощность двигателя при пере-<br>гр. спос. 120% (SLD) $\textcircled{\scriptsize{1}}$<br>гр. спос. 150% (LD) $\circledcirc$ |                                                        | $5 - 57$  |  |

*Таб. 5-26:* Влияние параметра 570 на другие параметры

 $^{\text{\tiny{\textregistered}}}$  Номинальный ток и мощность двигателя зависят от класса мощности преобразователя частоты (см. технические данные [стр. 8-1](#page-784-0)).

<span id="page-231-1"></span>**ПРИМЕЧАНИЯ** Если параметр 570 установлен на "0" (120%-ная перегрузочная способность), то вне зависимости от настройки параметра 260 "Регулирование несущей частоты" при нарастающей нагрузке несущая частота снижается.

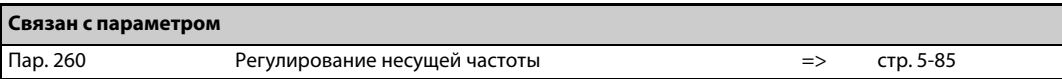

# <span id="page-232-0"></span>**5.4.11 Подключение напряжения свыше 480 В**

Для подключения 400-вольтного преобразователя частоты к 480 В или 500 В необходимо переключить контроль питания.

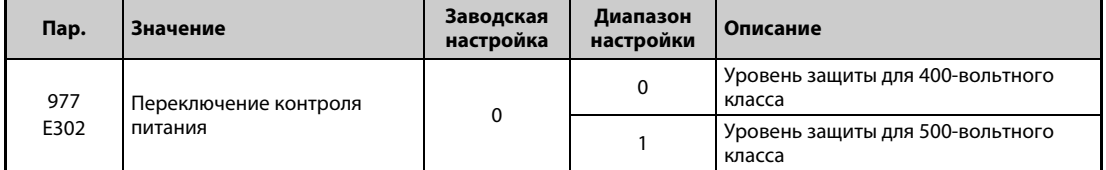

- Для подключения преобразователя частоты к 480 В или 500 В установите параметр 977 "Переключение контроля питания" на "1".
- Установка параметра 977 на "1" повышает уровень защиты преобразователя частоты до уровня, предусмотренного для 500-вольтного класса.
- Уровень для торможения повышенным возбуждением изменяется на 740 В. (Уровень для торможения повышенным возбуждением можно изменить с помощью параметра 660 "Торможение повышенным возбуждением".)

**ПРИМЕЧАНИЯ** При подключении к напряжениям 480 В и 500 В автономные опциональные устройства использовать невозможно (кроме линейных фильтров).

На уровень защиты 200-вольтных преобразователей частоты параметр 977 не влияет.

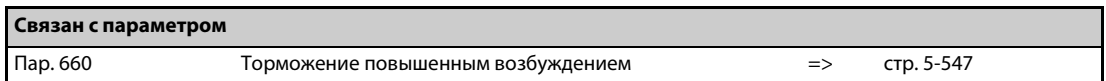

# <span id="page-232-1"></span>**5.4.12 Функция защиты от записи**

Этот параметр можно использовать для защиты параметров от случайного изменения.

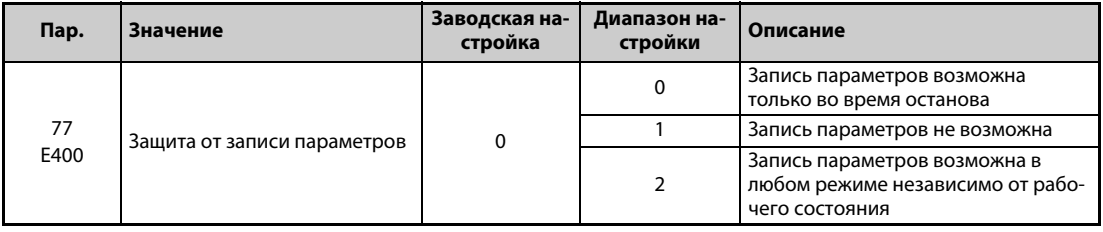

Параметр 77 можно изменять в любое время, независимо от режима и рабочего состояния. (Настройка путем коммуникации не возможна.)

### **Запись параметров только в остановленном состоянии (пар. 77 = 0 (заводская настройка))**

- Запись параметров возможна только в режиме управления с помощью пульта и при остановленном преобразователе.
- Нижеперечисленные параметры можно настраивать в любое время вне зависимости от режима и рабочего состояния.

| Пар.                       | <b>Обозначение</b>                                                                             | Пар.             | Обозначение                                                   |  |
|----------------------------|------------------------------------------------------------------------------------------------|------------------|---------------------------------------------------------------|--|
| 46                         | 13-я предустановка частоты враще-<br>ния (скорости)                                            | 551 $\circ$      | Запись команды работы в режиме PU                             |  |
| 22                         | Ограничение тока<br>555557                                                                     |                  | (определение среднего значения тока)                          |  |
| 2427                       | 4 7-я предустановка частоты враще-<br>ния (скорости)                                           | 656659           | (аналог. сигнал удаленного вывода)                            |  |
| 52                         | Индикация пульта                                                                               | 663              | Порог для вывода температуры<br>управляющего контура          |  |
| 54                         | Назначение функции клемме FM/CA                                                                | 755758           | (2-е ПИД-регулирование)                                       |  |
| 55                         | Опорная величина для внешней индика-<br>ции частоты                                            | 759              | Индикация единиц в режиме ПИД-рег.                            |  |
| 56                         | Опорная величина для внеш. индикации<br>тока                                                   | 774776           | (выбор индикации на пульте)                                   |  |
| 72 <sup>0</sup>            | Функция ШИМ                                                                                    | 866              | Опорная величина для внешней индика-<br>ции крутящего момента |  |
| 75                         | Выбор условий сброса / контроль<br>потери связи с пультом PU / выбор оста-<br>нова с пульта PU | 888, 889         | (свободные параметры)                                         |  |
| $\overline{77}$            | Защита от записи параметров                                                                    | 891899           | (контроль энергии)                                            |  |
| 79 <sup><sup>2</sup></sup> | Выбор режима                                                                                   | CO(900)          | Калибровка выхода FM/CA                                       |  |
| 129                        | Пропорциональное значение ПИД                                                                  | C1(901)          | Калибровка выхода АМ                                          |  |
| 130                        | Время интегрир. ПИД                                                                            | C8 (930)         | Смещение задания для клеммы СА                                |  |
| 133                        | Задание с помощью параметра                                                                    | C9(930)          | Смещение токового сигнала СА                                  |  |
| 134                        | Время дифференцирования ПИД                                                                    | C10(931)         | Усиление задания для клеммы СА                                |  |
| 158                        | Вывод через клемму АМ                                                                          | C11(931)         | Усиление токового сигнала СА                                  |  |
| 160                        | Считывание пользовательской группы                                                             | 990              | Звуковой сигнал при нажатии клавиш                            |  |
| 232239                     | 815-я предустановка частоты враще-<br>ния (скорости)                                           | 991              | Контраст жидкокристалл. дисплея                               |  |
| 240 $^{\circ}$             | Настройка "Мягкой ШИМ"                                                                         | 992              | Индикация пульта при нажатии пово-<br>ротного диска           |  |
| 241                        | Единица аналогового входного сигнала                                                           | 997              | Активация ошибки                                              |  |
| 268                        | Индикация дробной части                                                                        | 998 <sup>2</sup> | Инициализация параметров РМ                                   |  |
| 290                        | Отрицат. вывод значения индикации                                                              | 999 <sup>2</sup> | Автоматическая настройка параметров                           |  |
| 295                        | Шаг поворотного диска                                                                          | 1006             | Время суток (год)                                             |  |
| 296, 297                   | (защита паролем)                                                                               | 1007             | Время суток (месяц, день)                                     |  |
| 306                        | Присвоение функции аналоговому<br>выходу                                                       | 1008             | Время суток (час, минута)                                     |  |
| 310                        | Присвоение функции вых. клемме АМ1                                                             | 1019             | Отрицательный вывод напряжения на<br>аналоговом выходе        |  |
| 340 $\circ$                | 1048<br>Режим после включения                                                                  |                  | Время ожидания до отключения<br>индикации                     |  |
| 345, 346                   | (сеть DeviceNet)<br>1142                                                                       |                  | 2-я единица для отображаемых значе-<br>ний ПИД-регулирования  |  |
| 416, 417                   | (функция контроллера)                                                                          | 11501199         | (пользовательский параметр 150<br>(функция контроллера))      |  |
| 434, 435                   | (сеть CC-Link)                                                                                 | 1211219          | (Настройка усиления ПИД)                                      |  |
| 496, 497                   | (данные удаленного вывода)                                                                     | 14601466         | (Множественные задания ПИД от 1 до 7)                         |  |
| 498                        | Стереть флэш-память встроенного кон-<br>троллера                                               | 14801485         | (Определение ошибок нагрузочной<br>характеристики)            |  |
| 550 $\overline{2}$         | Запись команды работы в режиме NET                                                             |                  |                                                               |  |

*Таб. 5-27:* Параметры, которые можно настраивать в любое время, вне зависимости от режима и рабочего состояния

<span id="page-233-1"></span> $^{\circledR}$  В режиме управления с пульта этот параметр можно настраивать и во время работы привода. В режиме внешнего управления настройка не возможна.

<span id="page-233-0"></span> $^\circledR$  В режиме внешнего управления настройка не возможна. Для настройки параметра прервите работу привода.

## **Заблокировать запись параметров (пар. 77 = 1)**

- Запись параметров не возможна. Функции "Стереть параметр" и "Стереть все параметры" не действуют. (Считывание параметров возможно.)
- Запись параметров, названных в следующей таблице, возможна даже при настройке параметра 77 в "1".

| Пар.            | Обозначение                                                                                    |  | Пар.     | Обозначение                              |  |
|-----------------|------------------------------------------------------------------------------------------------|--|----------|------------------------------------------|--|
| 22              | Ограничение тока                                                                               |  | 297      | Активировать защиту паролем              |  |
| 75              | Выбор условий сброса / контроль<br>потери связи с пультом PU / выбор оста-<br>нова с пульта PU |  | 345, 346 | (сеть DeviceNet)                         |  |
| 77              | Защита от записи параметров                                                                    |  | 496, 497 | (Данные удаленного вывода)               |  |
| 79 <sup>①</sup> | Выбор режима                                                                                   |  | 656.659  | (аналоговый сигнал удаленного<br>вывода) |  |
| 160             | Считывание пользовательской группы                                                             |  | 805      | Крутящий момент (RAM)                    |  |
| 296             | Степень защиты паролем                                                                         |  | 997      | Активация ошибки                         |  |

*Таб. 5-28:* Параметры, запись которых возможна и при пар. 77 = 1

<span id="page-234-0"></span> $^{\text{\tiny{\textregistered}}}$  Запись во время работы привода не возможна. Для изменения настроек параметров остановите привод..

### **Деблокировать запись параметров во время работы (пар. 77 = 2)**

- Запись параметров возможна в любое время.
- Это не распространяется на параметры, названные ниже. Для настройки этих параметров остановите работу преобразователя.

| Пар.    | Обозначение                             | Пар.                       | Обозначение                                                  |  |
|---------|-----------------------------------------|----------------------------|--------------------------------------------------------------|--|
| 23      | Ограничение тока при повышенной         | 454                        | Количество полюсов двигателя                                 |  |
|         | частоте                                 |                            | (двигатель 2)                                                |  |
| 48      | 2-е ограничение тока (уставка тока)     | 455                        | Ток возбуждения двигателя                                    |  |
|         |                                         |                            | (двигатель 2)<br>Ном. напряжение двигателя для               |  |
| 49      | Рабочий диапазон второго предела тока   | 456                        | автонастройки (двигатель 2)                                  |  |
|         |                                         |                            | Ном. частота двигателя для                                   |  |
| 60      | Выбор функции энергосбережения          | 457                        | автонастройки (двигатель 2)                                  |  |
| 66      | Стартовая частота для предельного тока  | 458462                     | (константы двигателя (двигатель 2))                          |  |
|         | при повышенной частоте                  |                            |                                                              |  |
| 71      | Выбор двигателя                         | 463                        | Офлайн-автонастройка данных                                  |  |
|         |                                         |                            | двигателя (двигатель 2)<br>Выбор арифм. знака для команды    |  |
| 79      | Выбор режима                            | 541                        | частоты (CC-Link)                                            |  |
|         |                                         |                            | 2-е усиление определения выходной                            |  |
| 80      | Ном. мощность двигателя                 | 560                        | частоты                                                      |  |
| 81      | Количество полюсов двигателя            | 561                        | Порог срабатывания элемента с ПТК                            |  |
| 82      | Ток возбуждения двигателя               | 570                        | Выбор перегрузочной способности                              |  |
| 83      | Номинальное напряжение                  | 574                        | Онлайн-автонастройка данных                                  |  |
|         | электродвигателя для автонастройки      |                            | двигателя (двигатель 2)                                      |  |
| 84      | Номинальная частота электродвигателя    | 578                        | Работа с вспомогательным                                     |  |
|         | для автонастройки                       |                            | электродвигателем                                            |  |
| 9094    | (константы двигателя)                   | 579                        | Переключение вспомог.<br>электродвигателей                   |  |
|         | Онлайн-автонастройка данных             |                            | Порог переключения защиты от                                 |  |
| 95      | двигателя                               | 598                        | пониженного напряжения                                       |  |
| 96      | Офлайн-автонастройка данных             | 606                        |                                                              |  |
|         | двигателя                               |                            | Выбор функции Х48                                            |  |
| 135139  | (параметры для переключения             | 660, 661, 662              | Торможение повышенным возбужд.                               |  |
|         | двигателя на сетевое питание)           |                            |                                                              |  |
| 178196  | (присвоение функций входным<br>клеммам) | 673                        | Компенсация скольжения для<br>двигателей SF-PR               |  |
|         | Автом. уменьшение потребляемой          | 699                        |                                                              |  |
| 248     | мощности                                |                            | Задержка срабатывания входных клемм                          |  |
| 254     | Время ожидания до отключения            | 702                        | Макс. частота двигателя                                      |  |
|         | силового контура                        |                            |                                                              |  |
|         | Метод останова при исчезновении         | 706, 707, 711,             |                                                              |  |
| 261     | сетевого напряжения                     | 712, 717, 721,<br>724, 725 | (настройка на данные РМ-двигателя)                           |  |
|         | Время задержки переключения             |                            |                                                              |  |
| 289     | выходных клемм                          | 738746                     | (2-я настройка на данные РМ-двигателя)                       |  |
| 291     | Выбор импульсного входа                 | 800                        | Выбор регулирования                                          |  |
| 298     | Усиление определения выходной           | 858                        | Присвоение функции клемме 4                                  |  |
|         | частоты                                 |                            |                                                              |  |
|         | (присвоение функций дополнительным      |                            | Ток, создающий крутящий момент /                             |  |
| 313.322 | клеммам)                                | 859                        | Ном. ток двигателя с постоянными                             |  |
|         |                                         |                            | магнитами (PM motor)<br>Ток, создающий крутящий момент/ ном. |  |
| 329     | Величина шага для цифрового входа       | 860                        | ток двигателя с пост. магнитами (РМ                          |  |
|         |                                         |                            | motor) (двигатель 2)                                         |  |
| 414     | Выбор функции контроллера               | 868                        | Присвоение функции клемме 1                                  |  |
|         | Блокировка работы преобразователя       |                            |                                                              |  |
| 415     | частоты                                 | 977                        | Переключение контроля питания                                |  |
| 418     | Задержка дополнительного выхода         | 998                        | Инициализация параметров РМ                                  |  |
| 450     | Выбор 2-го двигателя                    | 999                        | Автоматическая настройка параметров                          |  |
| 453     | Ном. мощность двигателя (двигатель 2)   | 1002                       | Уровень тока для автонастройки                               |  |
|         |                                         |                            | значения Lg                                                  |  |

*Таб. 5-29:* Параметры, настройка которых во время работы не возможна

# <span id="page-236-0"></span>**5.4.13 Защита паролем**

Доступ к записи и чтению параметров можно защитить 4-значным паролем.

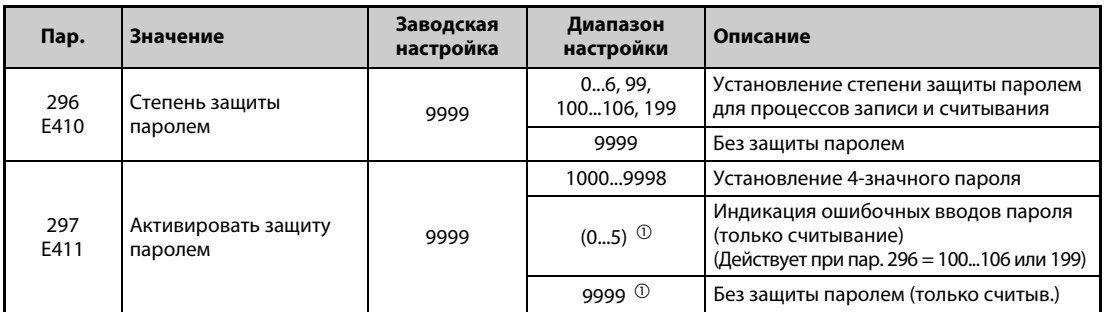

Настройка этих параметров возможна только в случае, если параметр 160 установлен на "0". Если защита паролем активирована (пар. 296 ≠ 9999), то доступ к параметру 297 возможен вне зависимости от настройки параметра 160.

<span id="page-236-5"></span> $^{\text{\textregistered}}$  Настройки "0" и "9999" параметра 297 действуют одинаково. (Изменение индикации не возможно.)

### **Степень защиты паролем (пар. 296)**

С помощью параметра 296 можно выбрать степень защиты паролем при обращении с помощью команды записи/чтения в режиме PU/NET.

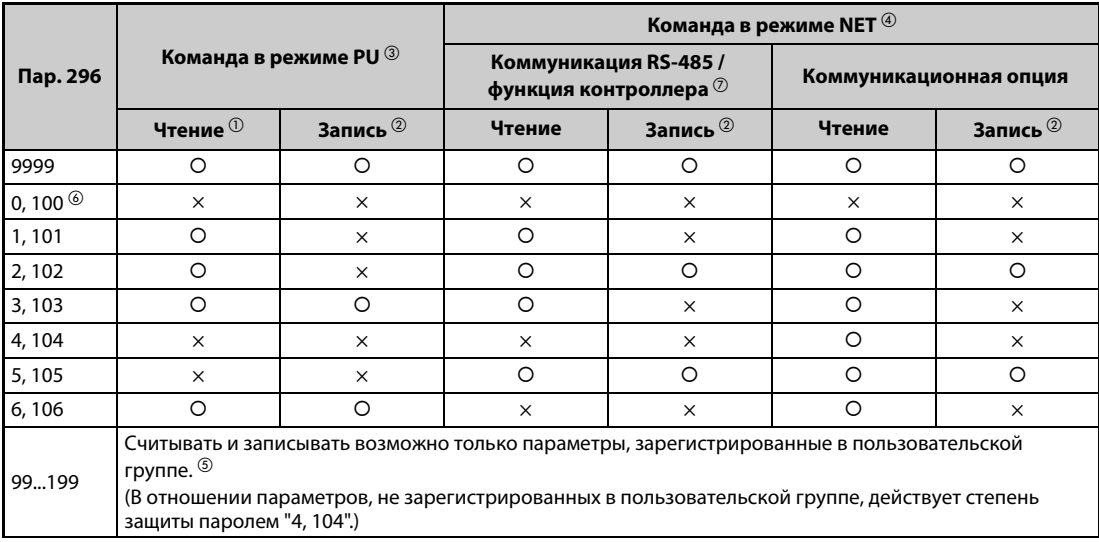

: деблокировано, ×: заблокировано

#### *Таб. 5-30:* Степень защиты паролем и доступ для записи/чтения

- <span id="page-236-3"></span> $^{\text{\textregistered}}$  Если доступ для чтения заблокирован с помощью параметра 160, то считать параметры невозможно даже в случае, если в вышеприведенной таблице доступ для чтения помечен символом "деблокировано" ("0").
- <span id="page-236-4"></span> $\textcircled{\tiny{2}}$  Если доступ для записи заблокирован с помощью параметра 77, то запись параметров невозможна даже в случае, если в вышеприведенной таблице доступ для записи помечен символом "деблокировано" ("0").
- <span id="page-236-1"></span> $\degree$  Доступ к параметрам с устройства, используемого для записи параметров в режиме PU (при заводской настройке это пульт FR-DU08), заблокирован. (Выбор источника команд в режиме PU описан на [стр. 5-127](#page-290-0).)
- <span id="page-236-2"></span> $\,^{(4)}$  Доступ к параметрам через контроллер в режиме NET заблокирован (заводская настройка: последовательная коммуникация RS-485 через интерфейс PU или установленную коммуникационную опцию). (Выбор источника команд в режиме NET описан на [стр. 5-127.](#page-290-0))
- <span id="page-237-2"></span> $\,^{\circledR}$  Если пар. 160 = 9999 и оба параметра 296 и 297 вне зависимости от регистрации в пользовательской группе деблокированы для считывания и записи, то считывание и запись деблокированы только для базовых параметров, зарегистрированных в пользовательской группе.
- <span id="page-237-1"></span> $\circledast$  Если установлена коммуникационная опция, то выводится ошибка опционального устройства "E.OPT" и преобразователь частоты останавливается (см. [стр. 6-24](#page-747-0)).
- <span id="page-237-0"></span> $\oslash$  Пользовательские параметры функции контроллера (пар. 1150...1199) можно считывать и записывать с помощью функции контроллера независимо от настройки параметра 296.

### **Активация защиты паролем (пар. 296, 297)**

 $\textcircled{1}$  Установите степень защиты паролем (пар. 296 ≠ 9999).

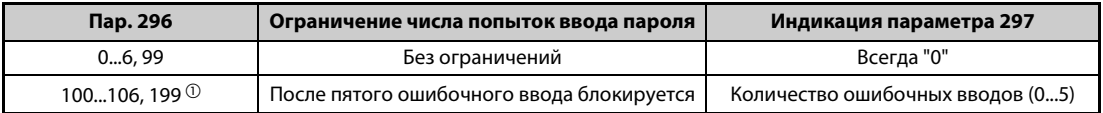

- <span id="page-237-3"></span> $^{\circledm}$  Если параметр 296 установлен на "100"..."106" или "199", и при этом 5 раз был введен неправильный пароль, то даже последующий ввод правильного пароля не снимает блокировку. Для деблокировки необходимо выполнить функцию "Стереть все параметры". (В этом случае параметры сбрасываются на заводские настройки.)
- Введите в параметре 297 4-значный пароль (1000...9998). (При настройке параметра 296 на "9999" запись параметра 297 не возможна.) После сохранения пароля запись/считывание параметров заблокированы с установленной в параметре 296 степенью защиты до тех пор, пока защита паролем не будет деактивирована.

**ПРИМЕЧАНИЯ** После сохранения пароля считывание параметра 297 дает значение от "0" до "5".

При записи или считывании параметра, защищенного паролем, выводится сообщение " $\prod_{r=1}^{n}$ ".

Параметры, которые перезаписывает сам преобразователь частоты в целях внутренней обработки (например, сроки службы), перезаписываются даже при активированной защите паролем.

Если подключен пульт FR-PU07, то параметр 991 "Контраст жидкокристаллического дисплея" можно перезаписывать даже при активированной защите паролем.

### **Деактивация защиты паролем (пар. 296, 297)**

Имеются две способа деактивации защиты паролем:

● Введите пароль в параметре 297. Если введен правильный пароль, происходит деблокировка. При вводе неправильного пароля выводится сообщение об ошибке. Если параметр 296 установлен на "100"..."106" или "199", и при этом уже 5 раз был введен неправильный пароль (при активированной защите паролем), то даже последующий ввод правильного пароля не снимает блокировку.

● Стирание всех параметров.

**ПРИМЕЧАНИЯ** Если вы забыли пароль, выполните функцию "Стереть все параметры". В этом случае на заводскую настройку сбрасываются и другие параметры.

Функция "Стереть все параметры" не может быть выполнена во время работы привода.

Если считывание параметров заблокировано установкой параметра 296 на 0, 4, 5, 99, 100, 104, 105 или 199, не используйте программное обеспечение FR-Configurator2. В этом случае программное обеспечение функционирует небезупречно.

Порядок действий для снятия парольной защиты путем "Стирания всех параметров" различается в зависимости от того, используется ли пульт, коммуникация RS-485 или коммуникационная опция.

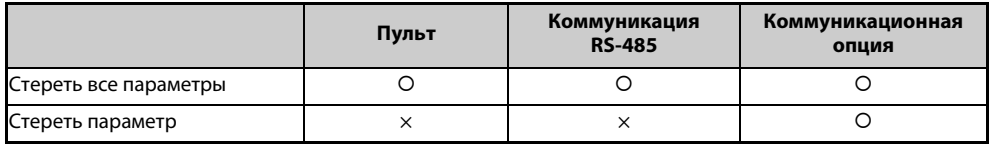

: защита паролем снимается, ×: защита паролем не может быть снята

Выполнение функций "Стереть параметр" и "Стереть все параметры" с пульта или коммуникационной опции описано в руководстве по соответствующей опции. (Описание для пульта FR-DU08 см. на [стр. 5-551](#page-714-0), описание для протокола преобразователей частоты Mitsubishi Electric при коммуникации RS-485 см. на [стр. 5-459](#page-622-0), а для протокола Modbus-RTU на [стр. 5-478\)](#page-641-0).

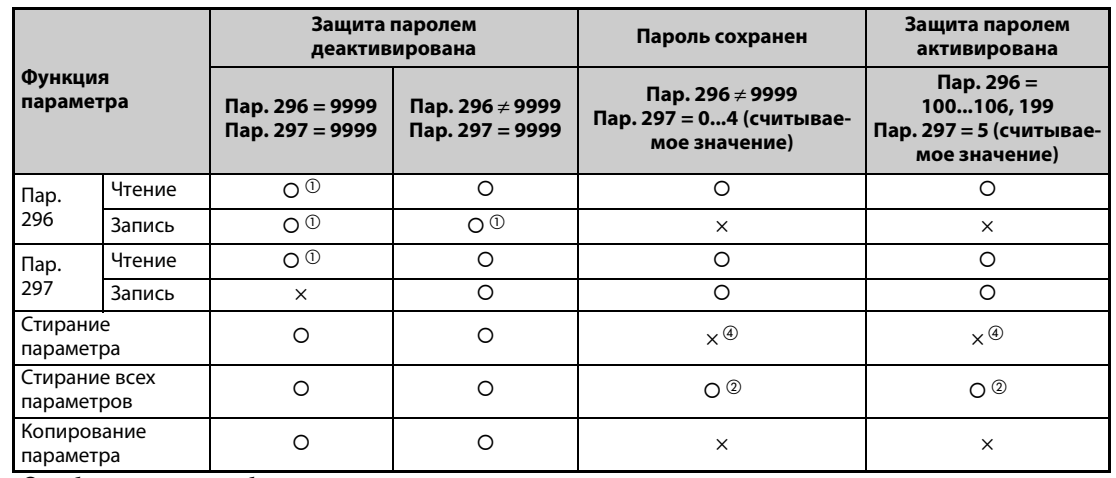

### **Функции параметров при активированной/деактивированной защите паролем**

: деблокировано, ×: заблокировано

*Таб. 5-31:* Функции параметров при активированной/деактивированной защите паролем

- <span id="page-239-0"></span> $^\circledm$  Если доступ для чтения заблокирован путем установки параметра 160, то доступ для записи/ чтения не возможен. (В режиме NET доступ для чтения возможен вне зависимости от настройки параметра 160.)
- $\textcircled{\tiny{2}}$  Функция "Стереть все параметры" не может быть выполнена во время работы привода.
- $\degree$  Деблокировка не происходит даже при вводе правильного пароля.
- $\Phi$  Функцию "Стереть параметр" можно выполнить только через коммуникационную опцию.

<span id="page-239-2"></span><span id="page-239-1"></span>**ПРИМЕЧАНИЯ** Если параметр 296 установлен на 4, 5, 104 или 105, то при применении пульта FR-PU07 толчковый режим PU не возможен.

> При активированной защите паролем невозможно копировать параметры с помощью пультов и носителя данных USB.

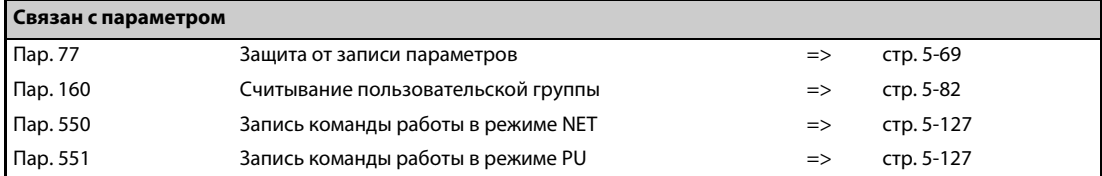

# <span id="page-240-0"></span>**5.4.14 Свободные параметры**

Эти свободные параметры может определять сам пользователь. Они могут принимать значения от "0" до "9999".

Свободные параметры можно использовать, например, в следующих случаях:

- для назначения номера станции в случае эксплуатации нескольких преобразователей
- для обозначения прикладной задачи в случае эксплуатации нескольких преобразователей
- для указания даты ввода в эксплуатацию или инспекции

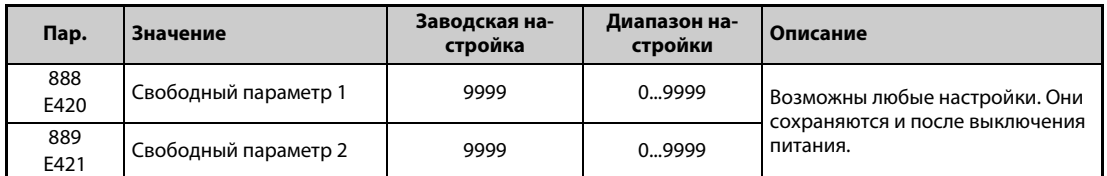

**ПРИМЕЧАНИЕ** Параметры 888 и 889 не влияют на работу преобразователя.

# <span id="page-240-1"></span>**5.4.15 Пакетная настройка параметров**

Настройки некоторых параметров можно изменить пакетным способом. К ним относятся настройки коммуникации для соединения с операторской панелью серии GOT, настройки параметров для номинальных частот 50/60 Гц и значения времени разгона/торможения.

Некоторые параметры настраиваются автоматически (автоматическая настройка параметров). Благодаря этому отпадает необходимость в настройке отдельных параметров.

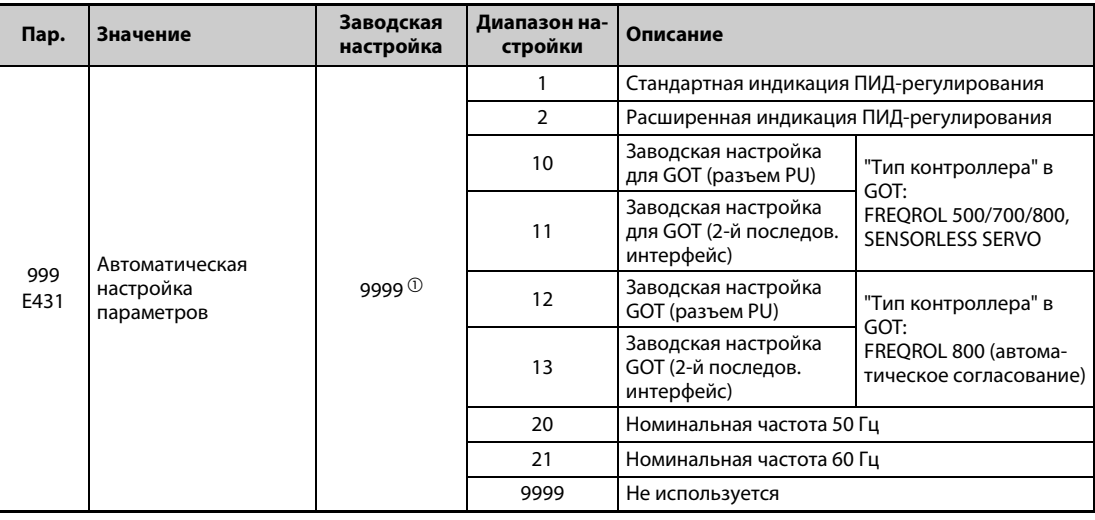

<span id="page-240-2"></span> $^{\rm \oplus}$  Считывается значение параметра "9999".

### **Автоматическая настройка параметров (пар. 999)**

Установите параметр 999 на требуемое значение на основе следующей таблицы. После этого соответствующие параметры устанавливаются автоматически. Параметры, устанавливаемые автоматически, перечислены на [стр. 5-80.](#page-243-0)

| Пар.<br>999      | Описание                                                                                                    |                                                                                                    | Работа в режиме автоматической настройки па-<br>раметров                                |  |  |
|------------------|----------------------------------------------------------------------------------------------------|----------------------------------------------------------------------------------------------------|-----------------------------------------------------------------------------------------|--|--|
| $\mathbf{1}$     | ПИД-регулирования                                                                                                    | Выбор стандартной индикации для                                                                                                    | $\Box \Box \Box$ (AUTO) $\rightarrow \Box'$ $\Box'$ (PID) $\rightarrow$ BBect $\mu$ "1" |  |  |
| $\overline{2}$   |                                                                                                    | Автоматическая индикация для ПИД-регулирования                                                                                                    | $\Box \Box \Box$ (AUTO) $\rightarrow \Box'$ $\Box'$ (PID) $\rightarrow$ BBect $\mu$ "2" |  |  |
| 10 <sup>10</sup> | контроллера" в GOT:                                                                                                    | Автоматическая настройка параметров для подклю-<br>чения операторской панели GOT к разъему PU ("Тип<br>FREQROL 500/700/800, SENSORLESS SERVO)                                                  | $\Box$ $\Box$ (AUTO) $\rightarrow \Box \Box$ (GOT) $\rightarrow$ ввести "1"             |  |  |
| 11               |                                                                                                    | Автоматическая настройка параметров для подклю-<br>чения операторской панели GOT ко 2-му последова-<br>тельному интерфейсу ("Тип контроллера" в GOT:<br>FREQROL 500/700/800, SENSORLESS SERVO) |                                                                                         |  |  |
| 12               |                                                                                                    | Автоматически устанавливает параметры коммуни-<br>кации для подключения операторской панели GOT<br>через разъем PU ("Тип контроллера" в GOT:<br>FREQROL 800 (Automatic Negotiation))           | $\Box$ $\Box$ (AUTO) $\rightarrow \Box \Box \Box$ (GOT) $\rightarrow$ ввести "2"        |  |  |
| 13               | Автоматически устанавливает параметры коммуни-<br>кации для подключения операторской панели GOT<br>через 2-й последовательный интерфейс ("Тип кон-<br>троллера" в GOT:<br>FREQROL 800 (Automatic Negotiation)) |                                                                                                    |                                                                                         |  |  |
| 20               | Номинальная<br>частота 50 Гц                                                                                                    | Настраивает все параметры, отно-<br>сящиеся к номинальной частоте,                                                                                                    | $\Box \Box \Box$ (AUTO) $\rightarrow \Box \Box$ (F50) $\rightarrow$ BBectи "1"          |  |  |
| 21               | Номинальная<br>на требуемую частоту сети.<br>частота 60 Гц                                                                                                    |                                                                                                    |                                                                                         |  |  |

*Таб. 5-32:* Автоматическая настройка параметров

**ПРИМЕЧАНИЕ** Если автоматическая настройка параметра выполняется с помощью параметра 999 или режима автоматической настройки параметров, то измененные (по отношению к заводской настройке) параметры автоматически изменяются. Поэтому перед автоматической настройкой внимательно проверьте, все ли параметры можно изменить без проблем.

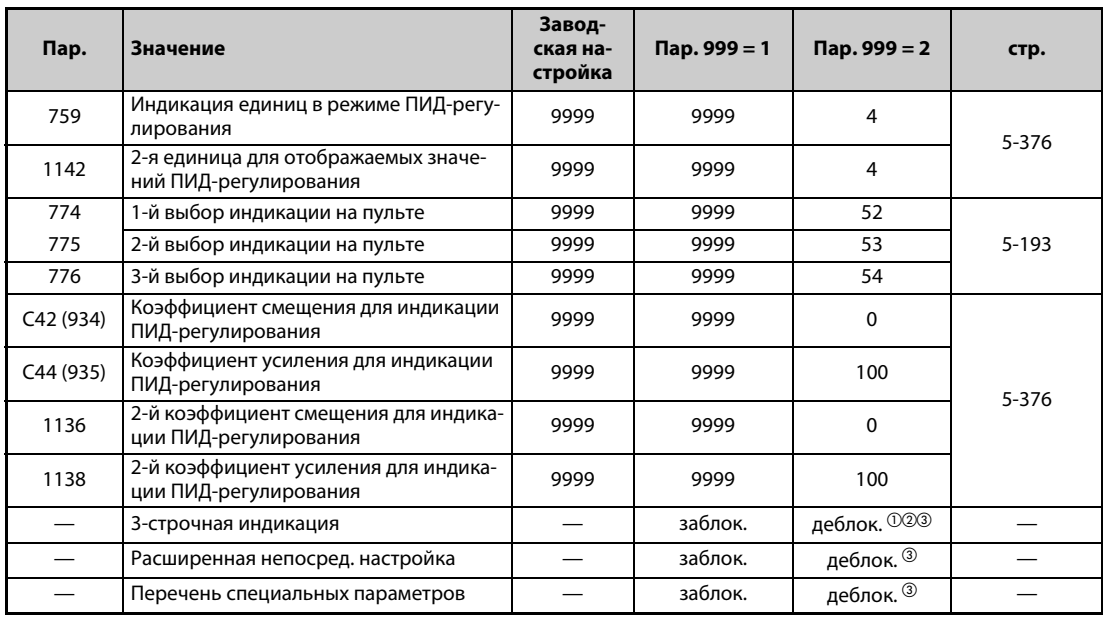

### **Индикация ПИД-регулирования (пар. 999 = 1, 2)**

*Таб. 5-33:* Индикация ПИД-регулирования

- $^{\text{\textregistered}}$  При подключении пульта FR-LU08(-01) деблокировано
- $\overline{a}$  При подключении пульта FR-PU07 деблокировано
- При подключении пульта FR-PU07-01 деблокировано
- 3-строчная индикация В качестве первой индикации на пульте применяется 3-строчная индикация.
- Расширенная непосредственная настройка

При нажатии клавиши "FUNC" на пульте FR-PU07-01 появляется расширенная индикация для настройки. Заданное значение ПИД-регулирования можно настраивать вне зависимости от режима или настройки параметра 77 "Защита от записи параметров".

Если клавиша "FUNC" нажата в расширенной индикации, появляется меню функций.

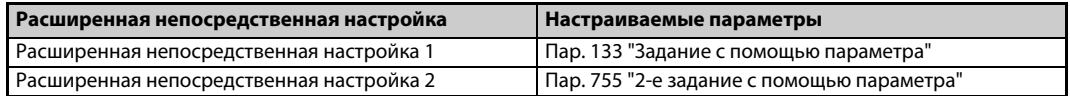

### *Таб. 5-34:* Параметры, которые должны быть установлены для расширенной непосредственной настройки

#### ● Перечень специальных параметров

При нажатии клавиши "PrSET" на пульте FR-PU07-01 появляется перечень специальных параметров. Отображаются параметры, которые должны быть прежде всего установлены для расширенной индикации ПИД-регулирования.

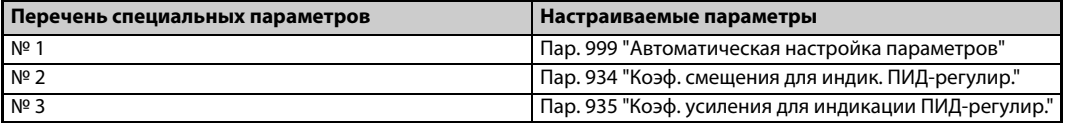

*Таб. 5-35:*Параметры в перечне специальных параметров

**ПРИМЕЧАНИЕ** В результате настройки параметров C42 или C44 может измениться индикация других параметров кроме вышеприведенных. Настройте эти значения для индикации ПИД-регулирования прежде, чем изменять другие параметры.

| Пар. | Значение                                          | Завод-<br>ская на-<br>стройка | $\mathsf{Map.999} = 10$ | $\pi$ ap. 999 = 12 | стр.      |
|------|---------------------------------------------------|-------------------------------|-------------------------|--------------------|-----------|
| 79   | Выбор режима                                      | $\mathbf{0}$                  |                         |                    | $5 - 116$ |
| 118  | Скорость передачи (интерфейс PU)                  | 192                           | 192                     | 1152               |           |
| 119  | Длина стоп-бита (интерфейс PU)                    | 1                             | 10                      | 0                  |           |
| 120  | Контроль по четности (интерфейс PU)               | 2                             |                         |                    |           |
| 121  | Количество попыток повторения<br>(интерфейс PU)   |                               | 9999                    | 9999               | $5 - 457$ |
| 122  | Интервал времени обмена данными<br>(интерфейс PU) | 9999                          | 9999                    | 9999               |           |
| 123  | Время ожидания ответа (интерфейс PU)              | 9999                          | 0 мс                    | 0 мс               |           |
| 124  | Проверка CR/LF (интерфейс PU)                     | 1                             |                         |                    |           |
| 340  | Режим после включения                             | $\mathbf{0}$                  | 0                       | $\Omega$           | $5 - 125$ |
| 414  | Выбор функции контроллера                         | 0                             |                         | 2 <sup>0</sup>     | 5-434     |

<span id="page-243-0"></span>**Заводская настройка GOT (разъем PU) (пар. 999 = 10, 12)**

*Таб. 5-36:* Заводская настройка GOT (разъем PU)

 $^\circledm$  При настройке параметра 414 на "1" установленное значение не изменяется.

- **Заводская настройка операторской панели из серии GOT2000** 
	- Если в настройке "Тип контроллера" на панели GOT выбран "FREQROL 500/700/800, SENSORLESS SERVO", установите пар. 999 на "10", чтобы выполнить базовую настройку панели GOT.
	- Если в настройке "Тип контроллера" на панели GOT выбран "FREQROL 800 (автоматическое согласование)", то можно использовать автоматическое установление связи. Если в настройке "Тип контроллера" на панели GOT выбран "FREQROL 800 (автоматическое согласование)", однако автоматическое установление связи не должно применяться, установите пар. 999 на "12", чтобы выполнить базовую настройку (см. [стр. 5-515](#page-678-0)).
- Заводская настройка операторской панели из серии GOT1000
	- Установите пар. 999 на "10", чтобы выполнить базовую настройку панели GOT.

**ПРИМЕЧАНИЯ** После настройки выполните сброс преобразователя частоты.

Более подробное описание подключения панели GOT имеется в руководстве по панели.

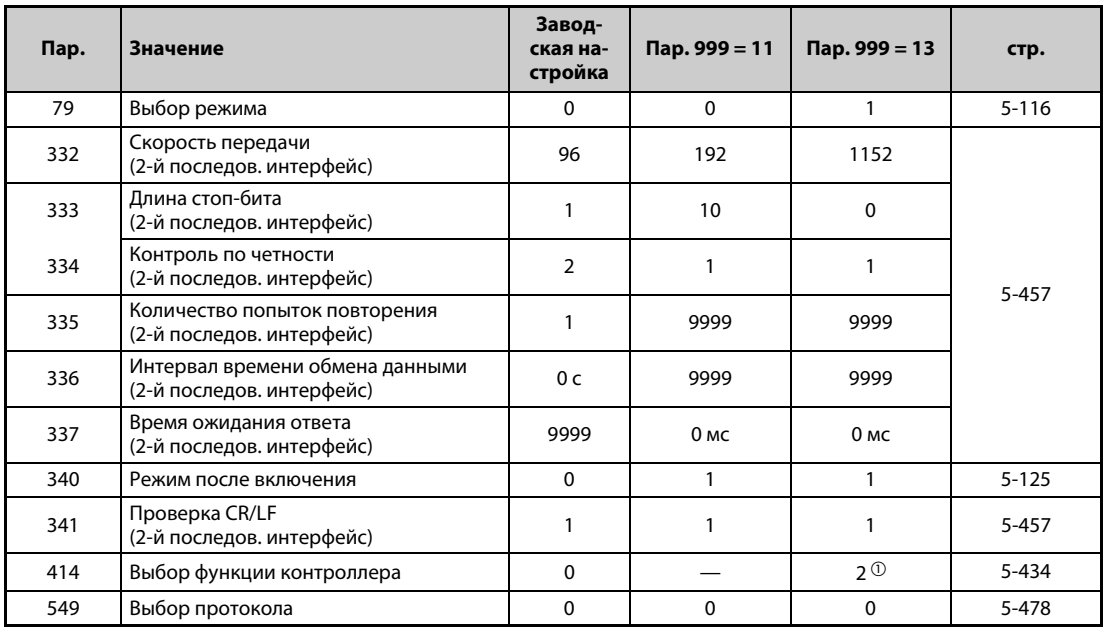

### **Заводская настройка GOT (2-й последов. интерфейс) (пар. 999 = 11, 13)**

*Таб. 5-37:* Заводская настройка GOT (2-й последов. интерфейс)

 $^\circledm$  При настройке параметра 414 на "1" установленное значение не изменяется.

- Заводская настройка операторской панели из серии GOT2000
	- Если в настройке "Тип контроллера" на панели GOT выбран "FREQROL 500/700/800, SENSORLESS SERVO", установите параметр 999 на "11", чтобы выполнить базовую настройку панели GOT.
	- Если в настройке "Тип контроллера" на панели GOT выбран "FREQROL 800 (Automatic Negotiation)", то можно использовать автоматическое установление связи. Если в настройке "Тип контроллера" на панели GOT выбран "FREQROL 800 (Automatic Negotiation)" и автоматическое установление связи не должно использоваться, установите параметр 999 на "13", чтобы выполнить базовую настройку (см. [стр. 5-515](#page-678-0)).
- **Заводская настройка операторской панели из серии GOT1000** 
	- Установите пар. 999 на "10", чтобы выполнить базовую настройку панели GOT.

**ПРИМЕЧАНИЯ** После настройки выполните сброс преобразователя частоты.

Более подробное описание подключения панели GOT имеется в руководстве по панели.

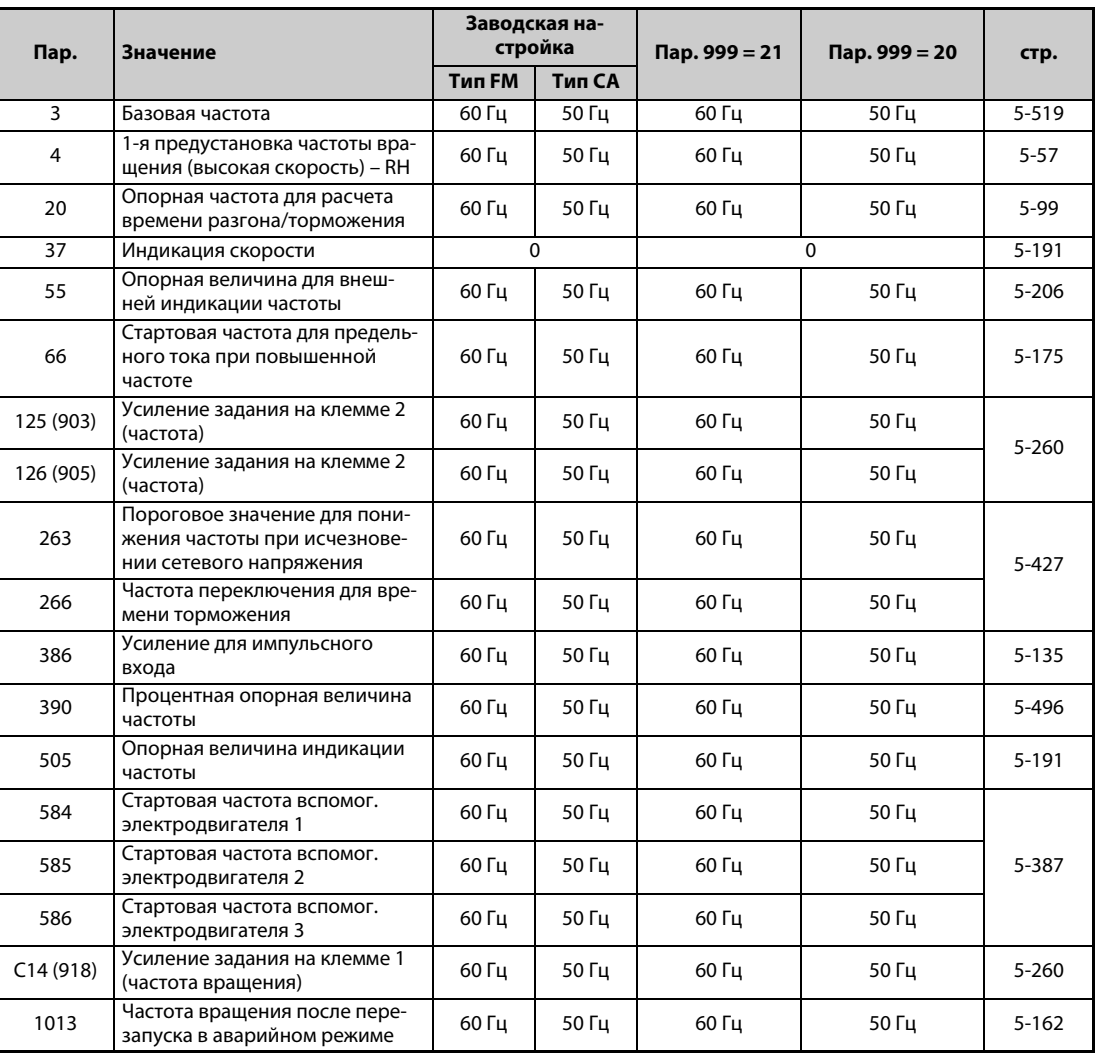

### **Номинальная частота (пар. 999 = 20 (50 Гц), 21 (60 Гц))**

*Таб. 5-38:* Влияние параметра 999 на номинальные частоты

# <span id="page-245-0"></span>**5.4.16 Пользовательские группы**

Имеется возможность установить пользовательскую группу параметров, т. е. параметры, доступные пользователям с пульта управления.

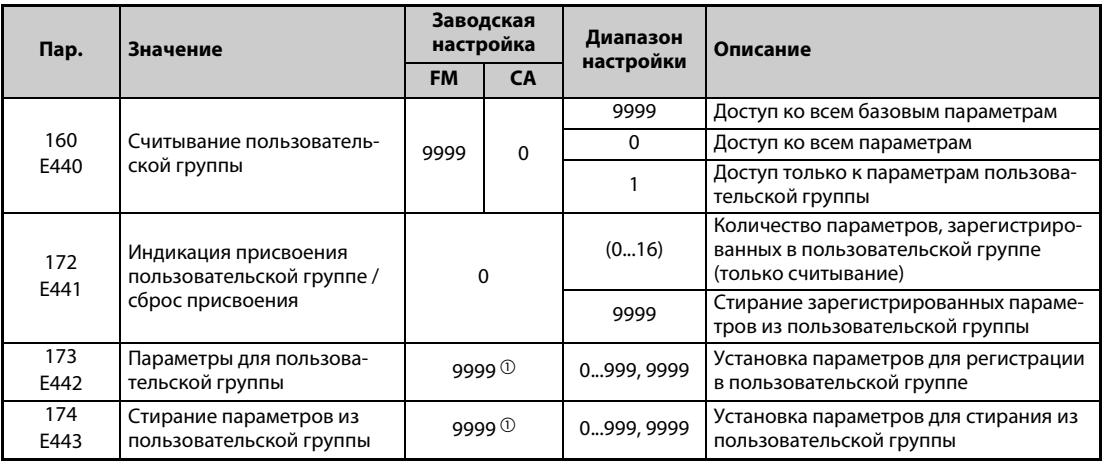

<span id="page-245-1"></span> $^{\text{\textregistered}}$  Считывается значение параметра "9999".

### **Индикация базовых параметров и всех параметров (пар. 160)**

- Если параметр 160 установлен на "9999", то на пульте можно отображать только базовые параметры (см. обзор параметров на [стр. 5-2](#page-165-0)).
- При настройке параметра 160 в "0" возможен доступ ко всем параметрам.

**ПРИМЕЧАНИЯ** Если установлена встраиваемая опция, возможен доступ и к параметрам опции.

При считывании параметров через коммуникационную опцию возможен доступ ко всем параметрам вне зависимости от настройки параметра 160.

При считывании параметров через 2-й последовательный интерфейс, установив параметр 550 "Запись команды работы в режиме NET" и 551 "Запись команды работы в режиме PU", можно получить доступ ко всем параметрам, независимо от настройки параметра 160.

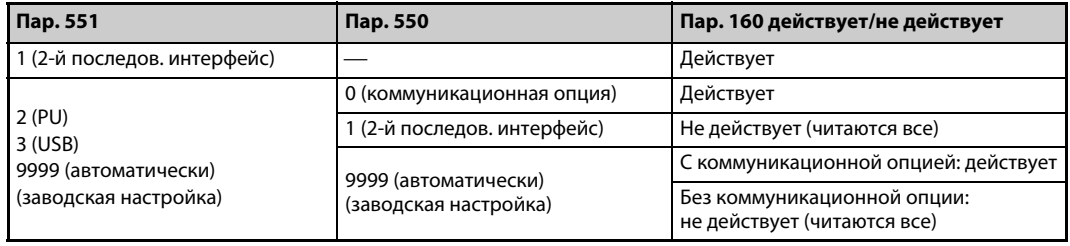

В случае применения пульта FR-LU08 или FR-PU07 параметры 15 "Частота толчкового режима", 16 "Время разгона/торможения на частоте ползучей скорости", C42 (пар. 934) "Коэффициент смещения для индикации ПИД-регулирования", C43 (пар. 934) "Аналоговое смещение для индикации ПИД-регулирования", C44 (пар. 935) "Коэффициент усиления для индикации ПИД-регулирования", C45 (пар. 935) "Аналоговое усиление для индикации ПИДрегулирования" и 991 "Контраст жидкокристаллического дисплея" отображаются в качестве базовых параметров.

### **Пользовательская группа (пар. 160, 172...174)**

- Пользовательская группа позволяет ограничить индикацию только теми параметрами, которые необходимы для работы.
- Из всех параметров можно выбрать 16 параметров и присвоить их пользовательской группе. Если параметр 160 установлен в "1", возможен доступ только к этим параметрам. Считывание всех прочих параметров не возможно.
- В параметре 173 вводятся номера параметров, присваиваемых пользовательской группе.
- Номера параметров, которые требуется стереть из пользовательской группы, введите в параметре 174. Ввод "9999" в параметре 172 вызывает стирание всех параметров из пользовательской группы.

### **Добавление параметров к пользовательской группе (пар. 173)**

● Параметр 3 добавляется к пользовательской группе.

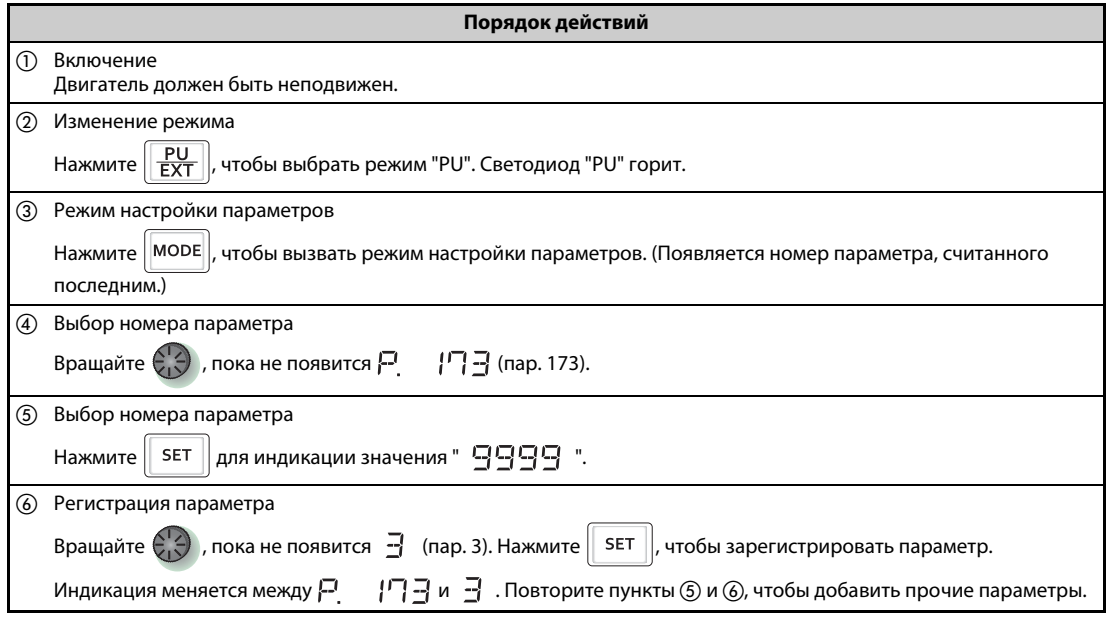

*Таб. 5-39:* Включение параметра 3 в пользовательскую группу

### **Удаление параметров из пользовательской группы (пар. 174)**

● Параметр 3 удаляется из пользовательской группы.

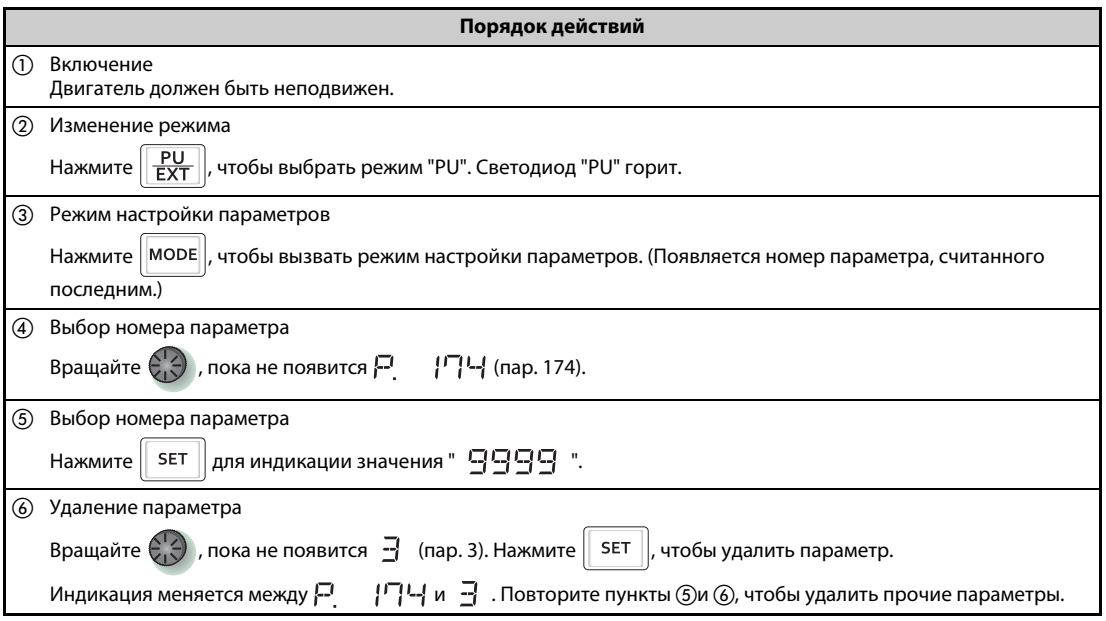

*Таб. 5-40:* Удаление параметра 3 из пользовательской группы

**ПРИМЕЧАНИЯ** Значения параметров 77 "Защита от записи параметров", 160, 296 "Степень защиты паролем", 297 "Активировать защиту паролем" и 991 "Контраст жидкокристаллического дисплея" можно считать в любое время, вне зависимости от определения пользовательской группы (пар. 991 только в случае пульта FR-LU08 или FR-PU07).

> Параметры 77, 160, 172...174, 296 и 297 не могут быть зарегистрированы в пользовательской группе.

> После считывания параметра 174 отображается значение "9999". Запись значения "9999" не действует.

Иные настройки параметра 172 кроме "9999" не действуют.

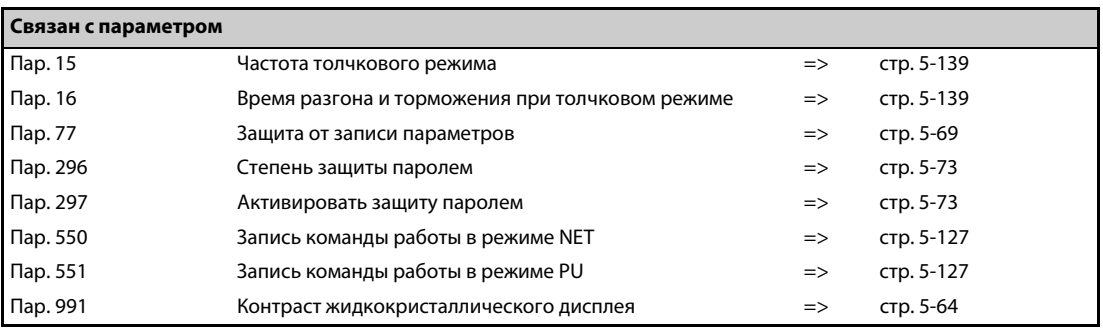

# <span id="page-248-0"></span>**5.4.17 Несущая частота и мягкая ШИМ**

Имеется возможность уменьшить шумы двигателя.

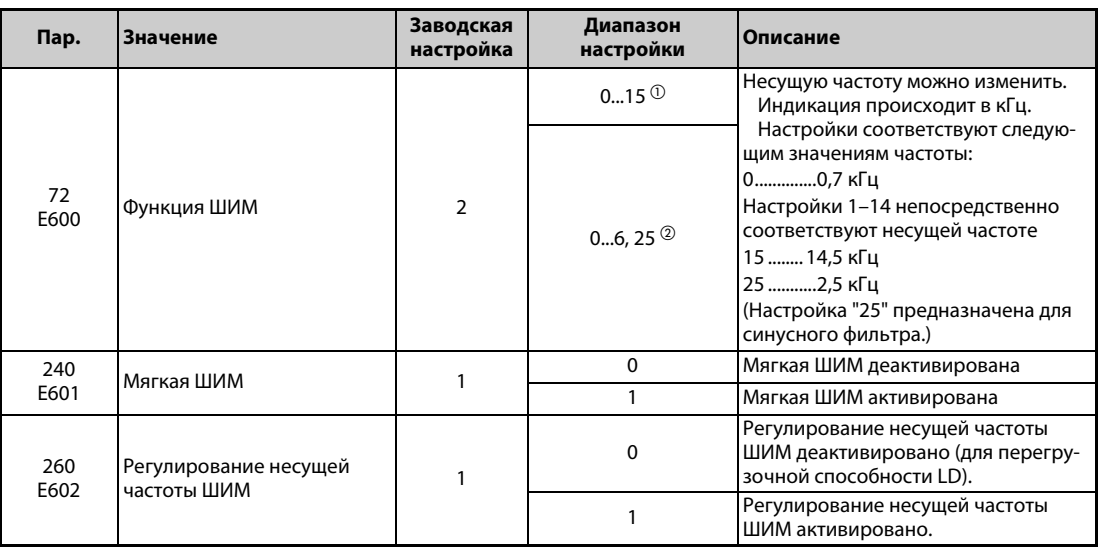

<span id="page-248-1"></span> $^{\rm \odot}$  Диапазон настройки для преобразователей частоты FR-F820-02330(55K) и ниже, FR-F840-01160(55K) и ниже.

<span id="page-248-2"></span> $\textcircled{\tiny{2}}$  Диапазон настройки для преобразователей частоты FR-F820-03160(75K) и выше, FR-F840-01800(75K) и выше.

#### **Изменение несущей частоты (пар. 72)**

- **Несущую частоту преобразователя можно изменять.**
- С помощью параметра 72 можно путем изменения несущей частоты изменить зависящие от нагрузки шумы двигателя, предотвратить вибрацию, вызванную резонансными колебаниями, и уменьшить токи утечки.
- В следующей таблице показана настройка несущей частоты при "управлении PM-двигателем".

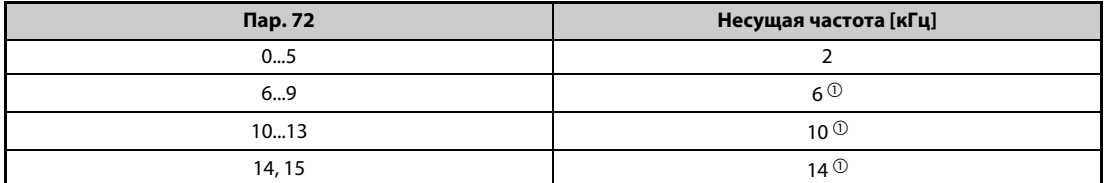

*Таб. 5-41:* Несущая частота при управлении PM-двигателем

- <span id="page-249-0"></span> $^{\text{\textregistered}}$  В нижнем диапазоне частоты вращения (менее 10% от номинальной частоты двигателя) несущая частота автоматически изменяется на 2 кГц. (Для FR-F820-00490(11K) и ниже, FR-F840-00250(11K) и ниже)
- Если преобразователи частоты (FR-F820-03160(75K) и выше или FR-F840-01800(75K) эксплуатируются с синусным фильтром (MT-BSL/BSC) на выходной стороне, то параметр 72 необходимо установить на "25" (2,5 кГц).

**ПРИМЕЧАНИЯ** В нижнем диапазоне частоты вращения (около 10 Гц или меньше) может происходить автоматическое уменьшение несущей частоты. При этом возрастает шум двигателя, что не является неисправностью.

Если параметр 72 установлен на "25", то действуют следующие ограничения:

- $\bullet$  Автоматически выбирается управление по характеристике U/f.
- Функция "Мягкая ШИМ" деактивируется.
- Максимальная выходная частота равна 60 Гц.

#### **Функция "Мягкая ШИМ" (пар. 240)**

- С помощью параметра 240 можно уменьшить металлические шумы двигателя.
- Чтобы активировать функцию "Мягкая ШИМ", установите параметр 240 на "1".
- Чтобы активировать функцию "Мягкая ШИМ" в преобразователях FR-F820-02330(55K) и ниже, FR-F840-01160(55K) и ниже, установите параметр 72 на "5" или более низкое значение. Чтобы активировать функцию "Мягкая ШИМ" в преобразователях частоты FR-F820- 03160(75K) и выше, FR-F840-01800(75K) и выше, установите параметр 72 на "4" или более высокое значение.

**ПРИМЕЧАНИЕ** При подключении синусного фильтра (пар. 72 = "25") функция "Мягкая ШИМ" деактивирована.

### **Регулирование несущей частоты (пар. 260)**

- Чтобы активировать регулирование несущей частоты, установите параметр 260 на "1" (заводская настройка). Если при непрерывной работе с высокой нагрузкой несущая частота установлена на значение ≥ 3 кГц (пар. 72 ≥ 3), то она автоматически уменьшается во избежание срабатывания защиты от перегрузки преобразователя частоты (E.THT). Несущая частота понижается до 2 кГц. (Шумы двигателя возрастают. Это не является неисправностью.).
- Если активировано регулирование несущей частоты и несущая частота для работы настроена на 3 кГц или выше (пар. 72 ≥ "3"), то для высоконагруженного режима несущая частота автоматически понижается, как это описано ниже.

| Настройка пар. 260 |                     | Настройка пар. 570   Регулирование несущей частоты активировано                                                                                                    |  |  |
|--------------------|---------------------|----------------------------------------------------------------------------------------------------|--|--|
|                    | $0$ (SLD), $1$ (LD) | При непрерывной работе с током на уровне 85% от номинального тока<br>преобразователя частоты или выше несущая частота автоматически<br>понижается.                                                                              |  |  |
|                    | $0$ (SLD)           | При непрерывной работе с током на уровне 85% от номинального тока<br>преобразователя частоты или выше несущая частота автоматически<br>понижается.                                                                              |  |  |
| 0                  | 1 (LD)              | Регулирование несущей частоты деактивировано<br>(В непрерывном режиме эксплуатируйте привод с настройкой такто-<br>вой частоты максимум 2 кГц или ниже, и с током менее 85% от номи-<br>нального тока преобразователя частоты.) |  |  |

*Таб. 5-42:* Настройки параметров для регулирования несущей частоты

**ПРИМЕЧАНИЯ** Понижение несущей частоты уменьшает излучение электромагнитных помех преобразователем частоты и токи утечки, однако шумы двигателя возрастают.

> Если несущая частота настроена на значение, меньшее или равное 1 кГц (пар. 72  $\leq$  1), то, в зависимости от двигателя, перед токоограничением может сработать интеллектуальный контроль выходного тока (из-за токов гармоник) и произойти уменьшение крутящего момента. В этом случае деактивируйте интеллектуальный контроль выходного тока с помощью параметра 156.

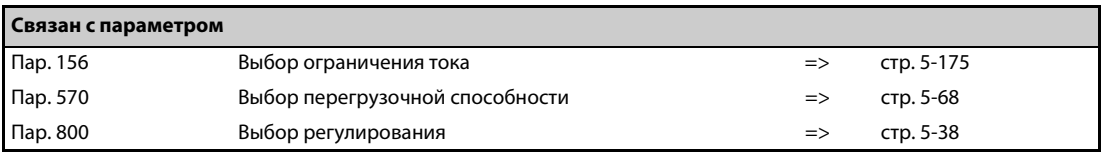

# <span id="page-251-0"></span>**5.4.18 Контроль срока службы**

Эти параметры позволяют контролировать срок службы конденсаторов звена постоянного тока и цепей управления, охлаждающих вентиляторов и элементов цепи ограничения зарядного тока. Если срок службы компонента истек, может выводиться сообщение о неисправности, чтобы избежать некорректного функционирования. (Все данные для определения срока службы, кроме срока службы конденсатора звена постоянного тока, основываются на теоретических значениях и поэтому их следует понимать только как ориентировочные.)

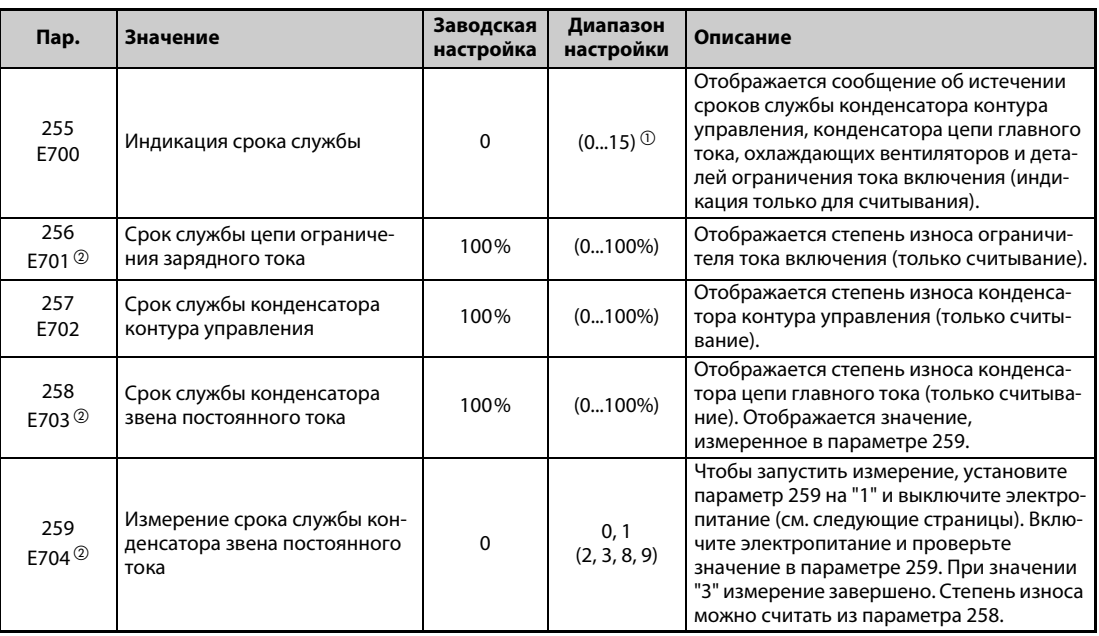

 $^{\text{\textregistered}}$  Возможные настройки (только считывание) для исполнения с отдельным выпрямителем: 0, 1, 4 или 5.

 $\circledR$  Эта настройка возможна для стандартной модели.

#### **Индикация срока службы и выдача сигнала (сигнал Y90, пар. 255)**

**ПРИМЕЧАНИЕ** В отношении срока службы конденсатора цепи главного тока сигнал Y90 не выводится, если не применяется метод измерения, предусматривающий включение питания.

> ● С помощью параметра 255 и сигнала Y90 можно контролировать истечение срока службы конденсатора цепей управления, конденсатора цепи главного тока, охлаждающих вентиляторов, и компонентов ограничения тока включения.

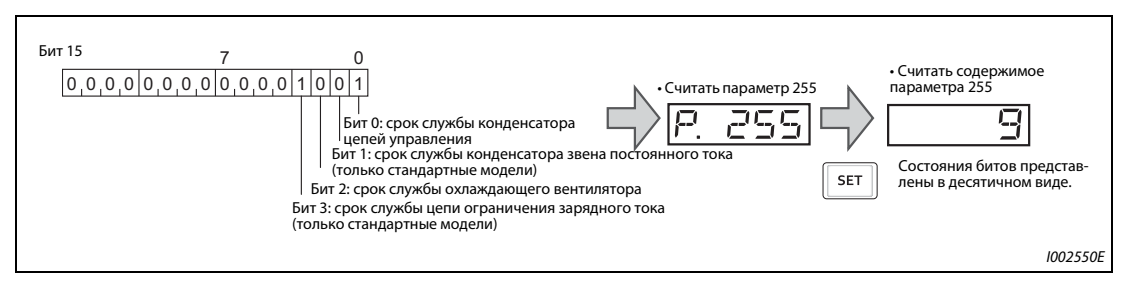

*Рис. 5-10:* Значение битов параметра 255
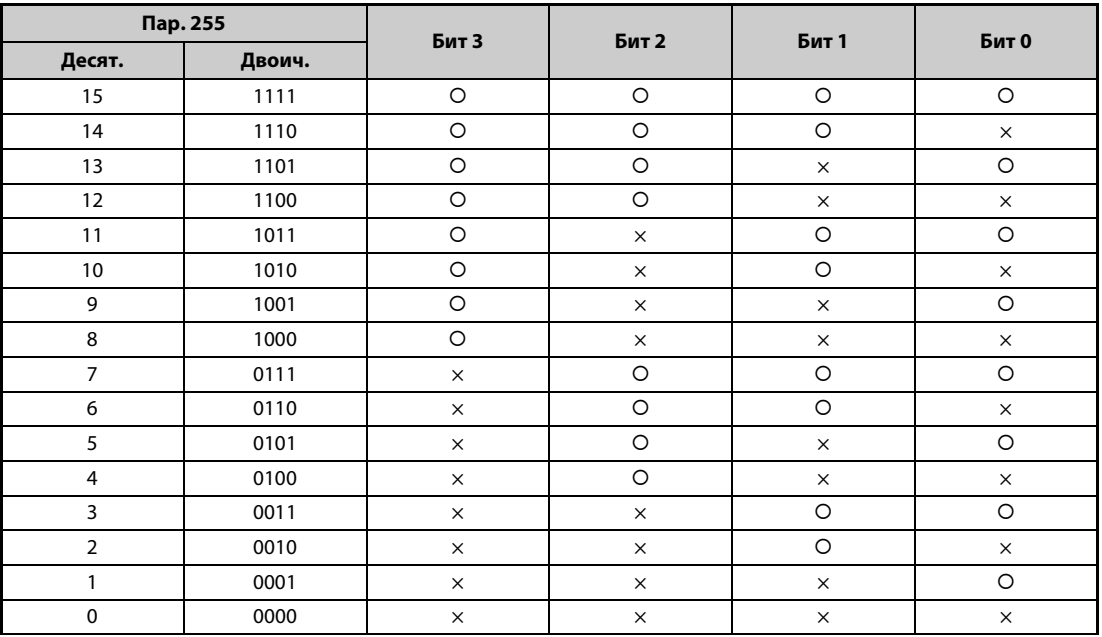

: срок службы истек, ×: срок службы не истек

*Таб. 5-43:* Состояния битов представлены в десятичном виде

- Если истек срок службы конденсатора контура управления, конденсатора цепи главного тока, охлаждающих вентиляторов, или ограничителя тока включения, выводится сигнал Y90.
- Чтобы назначить сигнал Y90 какой-либо клемме, необходимо один из параметров 190...196 установить в "90" (при положительной логике) или в "190" (при отрицательной логике).

**ПРИМЕЧАНИЯ** Опции FR-A8AY, FR-A8AR, FR-A8NC и FR-A8NCE позволяют отдельно выводить сигнал для конденсатора контура управления (Y86), конденсатора цепи главного тока (Y87), охлаждающих вентиляторов (Y88) или ограничителя тока включения (Y89).

> Изменение функций, назначенных выходным клеммам с помощью параметров 190...196, влияет также на другие функции. Поэтому перед изменением параметров проверьте назначенные клеммам функции.

### **Срок службы элементов цепи ограничения зарядного тока (пар. 256) (стандартные модели)**

- Срок службы элементов цепи ограничения зарядного тока (реле, силового контактора и включающего резистора) можно контролировать с помощью параметра 256.
- Ведется счет циклов переключения (реле, силового контактора и тиристора). Счет начинается с 100 % (0 циклов), а затем убывает с шагом в 1% (10000 циклов). Как только достигается значение 10 % (900.000 циклов переключения), устанавливается бит 3 параметра 255 и выдается сигнал Y90.

#### **Срок службы конденсатора контура управления (пар. 257)**

- Срок службы конденсатора контура управления можно контролировать с помощью параметра 257.
- Во время работы истечение срока службы определяется на основе длительности работы и температуры радиатора преобразователя. При этом начальное значение составляет 100 %. Как только достигается значение 10 %, включается бит 0 параметра 255 и выдается сигнал Y90.

### **Срок службы конденсатора звена постоянного тока (пар. 258, 259) (стандартные модели)**

**ПРИМЕЧАНИЕ** По соображениям точности измеряйте емкость конденсатора цепи главного тока как минимум через 3 часа после выключения питания, так как в противном случае могут возникнуть погрешности измерения, обусловленные температурой.

- Срок службы конденсатора звена постоянного тока можно считать из параметра 258.
- В предположении, что при отправке с завода-изготовителя емкость звена постоянного тока составляет 100 %, при каждом измерении в параметр 258 записывается остаточный срок службы. Если результат измерения меньше или равен 85%, включается бит 1 параметра 255 и выдается сигнал Y90.
- При измерении емкости действуйте следующим образом:
	- $\rm \odot$  Убедитесь в том, что двигатель подключен и находится в неподвижном состоянии. Кроме того, подключите отдельное сетевое питание для управляющего контура преобразователя частоты (через клеммы L11 и L21).
	- Установите параметр 259 в "1" ("Начать измерение").
	- Выключите электропитание (L1, L2 и L3). Для определения емкости выключенный преобразователь подает на двигатель постоянное напряжение.
	- Если светодиод "POWER" погас, снова включите преобразователь частоты.
	- ' Убедитесь в том, что значение параметра 259 равно 3 ("Измерение завершено"). Считайте величину емкости звена постоянного тока из параметра 258.

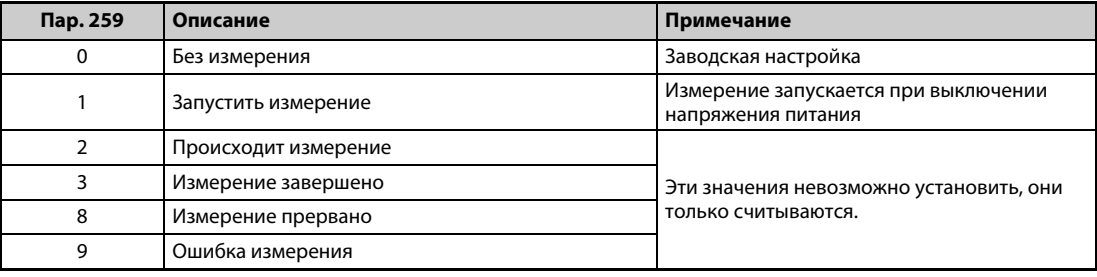

*Таб. 5-44:* Параметр 259

**ПРИМЕЧАНИЯ** Выполнение измерения при следующих условиях может привести к обрыву измерения "Измерение прервано" (пар. 259 = 8), ошибке "Ошибка измерения" (пар. 259 = 9) или к тому, что измерение остается в пусковом состоянии "Запустить измерение" (пар. 259 = 1). Поэтому не измеряйте емкость конденсатора цепи главного тока в этих условиях. Даже если измерение завершилось (пар. 259 = 3), безошибочное измерение в этих условиях не возможно:

- Подключен тормозной блок типа FR-HC2, FR-CV или MT-RC или синусный фильтр.
- Клеммы P/+ и N/- соединены с клеммами R1/L11, S1/L21 или источником постоянного напряжения.
- Во время измерения было снова включено напряжение питания.
- К преобразователю не подключен двигатель.
- Двигатель вращается (например, по инерции после выключения).
- Двигатель меньше преобразователя на два класса мощности (или более чем на два класса).
- Из-за того, что сработала защитная функция, преобразователь находится в остановленном состоянии. Защитная функция сработала при выключенном состоянии.
- Преобразователь был отключен блокировкой регулятора (MRS).
- **Во время измерения был включен пусковой сигнал.**
- Настроены неправильные данные двигателя.

**ПРИМЕЧАНИЯ** Окружающие условия: Температура окружающего воздуха (среднегодовая 40 °C (без агрессивных газов, масляного тумана, пыли и грязи)) Выходной ток (80 % от номинального тока)

> Избегайте частого включения и выключения преобразователя частоты с помощью силового контактора, так как токи включения существенно сокращают срок службы сетевого выпрямителя.

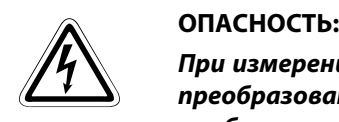

*При измерении емкости конденсатора цепи главного тока (пар. 259 = "1") на выходе преобразователя частоты непосредственно после выключения напряжения питания приблизительно на 1 секунду появляется постоянное напряжение. Поэтому после выключения не дотрагивайтесь до выходных клемм преобразователя или клемм на двигателе. Несоблюдение может привести к поражению электрическим током.*

#### **Срок службы охлаждающих вентиляторов**

- Если частота вращения охлаждающего вентилятора снизилась ниже определенного значения (см. таблицу ниже), на пульте появляется индикация сообщения об ошибке "FN". Включается бит 2 параметра 255, выводится сигнал Y90 и аварийная сигнализация "LF".
- Чтобы назначить какой-либо клемме сигнал LF, следует установить один из параметров 190...196 на "98" (при положительной логике) или "198" (при отрицательной логике).

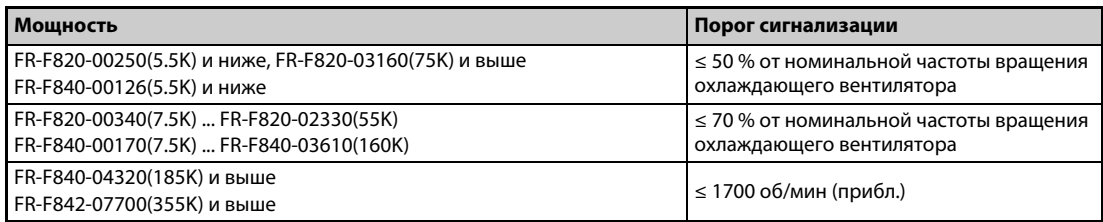

*Таб. 5-45:* Порог для вывода сигнализации у различных преобразователей частоты

**ПРИМЕЧАНИЯ** Если в преобразователе частоты имеется более одного охлаждающего вентилятора, то сообщение об ошибке "FN" выводится после того, как частота вращения одного из вентиляторов снизилась до 50% или ниже.

> Изменение функций, назначенных выходным клеммам с помощью параметров 190...196, влияет также на другие функции. Поэтому перед изменением параметров проверьте назначенные клеммам функции.

Для замены компонентов обратитесь к региональному дилеру.

## <span id="page-255-0"></span>**5.4.19 Интервалы техобслуживания**

Если счетчик интервалов техобслуживания достиг настройки параметра, выводится сигнал Y95 "Сообщение о техническом обслуживании". На пульте появляется индикация "MT1", "MT2" или "MT3".

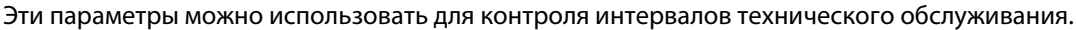

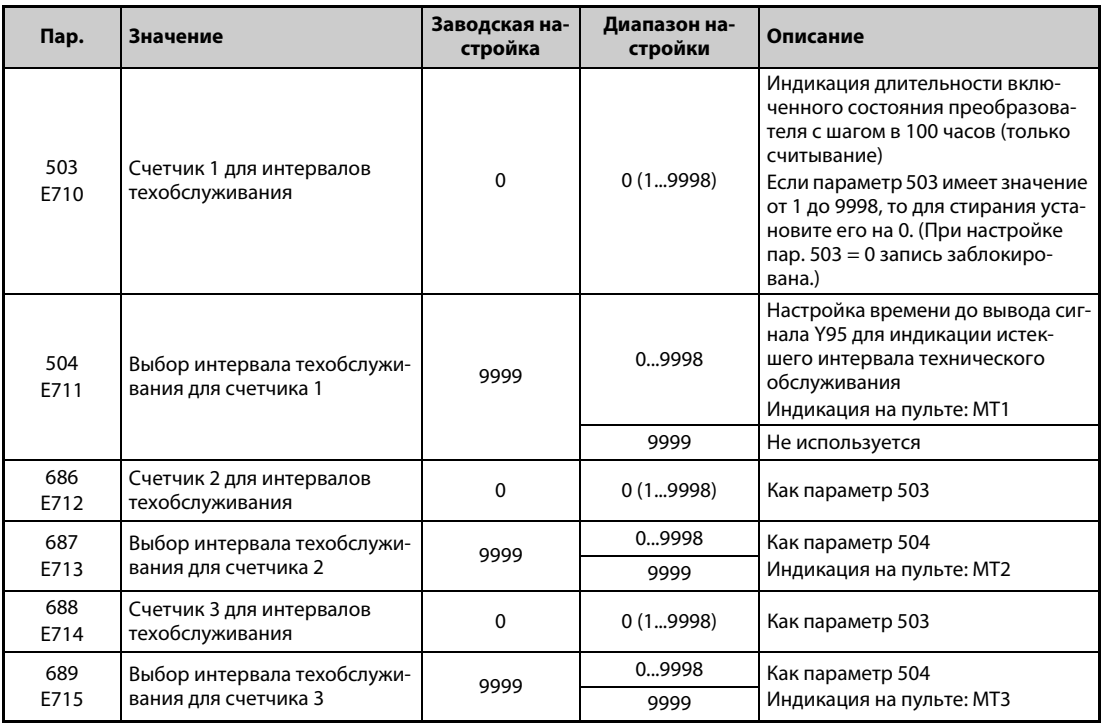

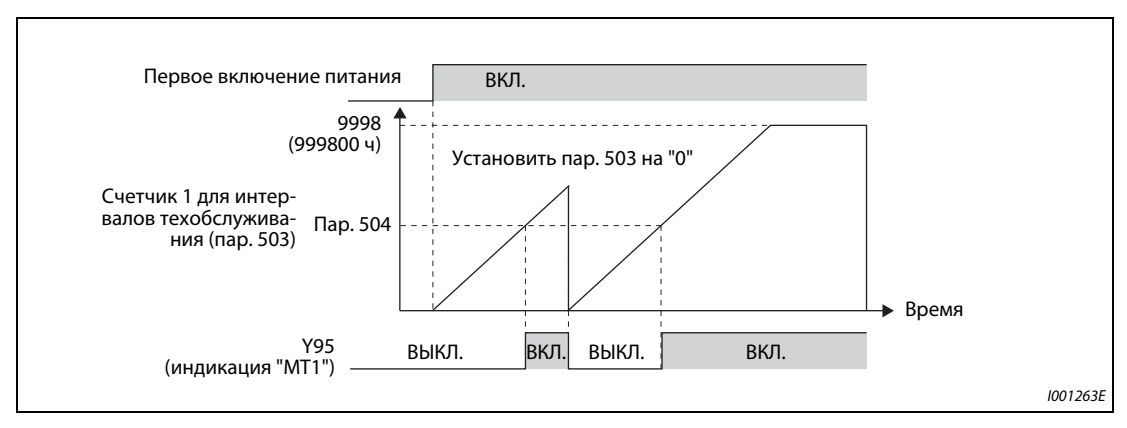

*Рис. 5-11:* Счетчик интервалов техобслуживания

- Длительность включенного состояния преобразователя частоты каждый час сохраняется в EEPROM, откуда ее можно считывать с помощью параметра 503 (пар. 686, 688) с шагом 100 ч. Параметр 503 (пар. 686, 688) ограничен максимальным значением 9998 (999800 ч).
- Если значение параметра 503 (пар. 686, 688) достигло настройки интервала техобслуживания в параметре 504 (пар. 687, 689) (с шагом в 100 часов), выводится сигнал Y95 "Сообщение о техническом обслуживании" и на пульте отображается текст (MT1), (MT2) или (MT3).
- Чтобы назначить сигнал Y95 какой-либо клемме, необходимо один из параметров 190...196 установить на "95" (при положительной логике) или на "195" (при отрицательной логике).

## **ПРИМЕЧАНИЯ** При выводе сообщения MT1, MT2 или MT3 включается сигнал Y95. Он снова выключается

после сброса всех трех сообщений (MT1, MT2, MT3).

Если выводятся все три сообщения, то их последовательность такова: MT1 > MT2 > MT3

Суммарная длительность включенного состояния обновляется раз в час. Длительность включенного состояния менее одного часа не регистрируется.

Изменение функций, назначенных выходным клеммам с помощью параметров 190...196, влияет также на другие функции. Поэтому перед изменением параметров проверьте назначенные клеммам функции.

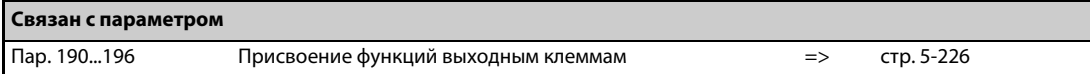

# **5.4.20 Контроль среднего значения тока**

Если выходу с открытым коллектором назначена функция Y93, то через этот выход можно в виде импульса или паузы между импульсами переменной длины выводить среднее значение выходного тока при постоянной частоте вращения, а также состояние счетчика таймера техобслуживания. Эти информацию можно использовать, например, в контроллере для оценки износа машины или удлинения клиновых ремней, а также для организации профилактических работ техобслуживания.

Сигнал Y93 "Индикация среднего значения тока" выводится в виде импульса в течение 20-секундного цикла и выдается периодически во время работы с постоянной частотой вращения.

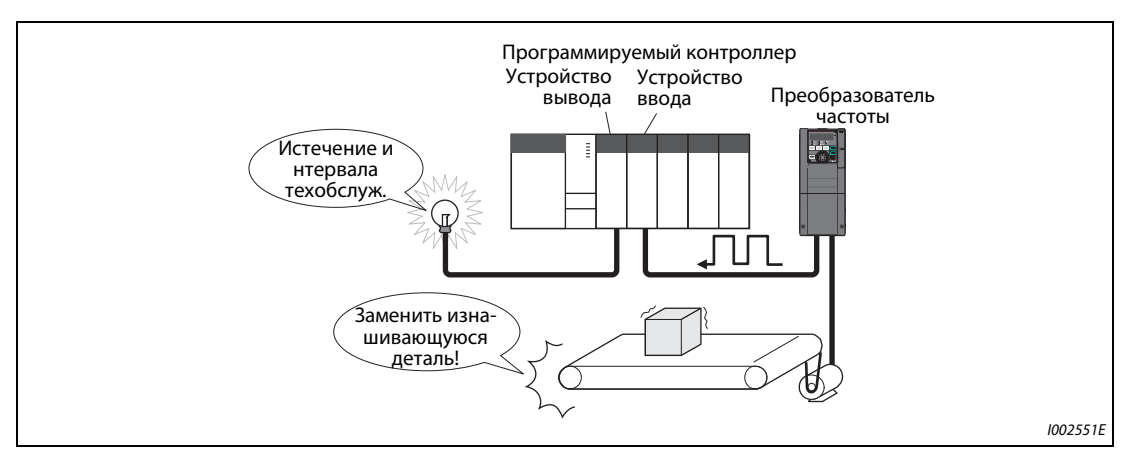

*Рис. 5-12:* Контроль интервала техобслуживания и среднего значения тока

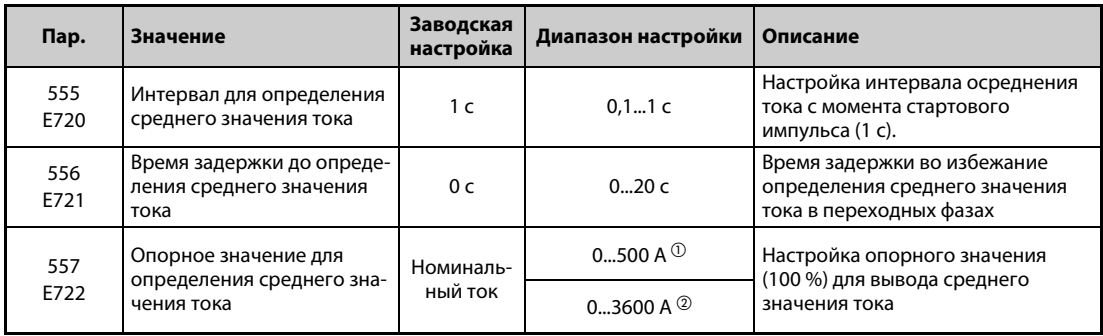

<span id="page-257-0"></span> $^{\rm{\textregistered}}$  Заводская настройка преобразователей FR-F820-02330(55K) и ниже, FR-F840-01160(55K) и ниже.

<span id="page-257-1"></span> $\textcircled{\tiny{2}}$  Заводская настройка преобразователей FR-F820-03160(75K) и выше, FR-F840-01800(75K) и выше.

### **Пример работы**

- На следующей иллюстрации показан вывод импульсного сигнала Y93.
- Чтобы назначить сигнал Y93 какой-либо клемме, необходимо один из параметров 190...194 установить в "93" (при положительной логике) или в "193" (при отрицательной логике). (Назначение сигнала с помощью параметра 195 "Присвоение функции клеммам ABC1" или 196 "Присвоение функции клеммам ABC2" не возможно.)

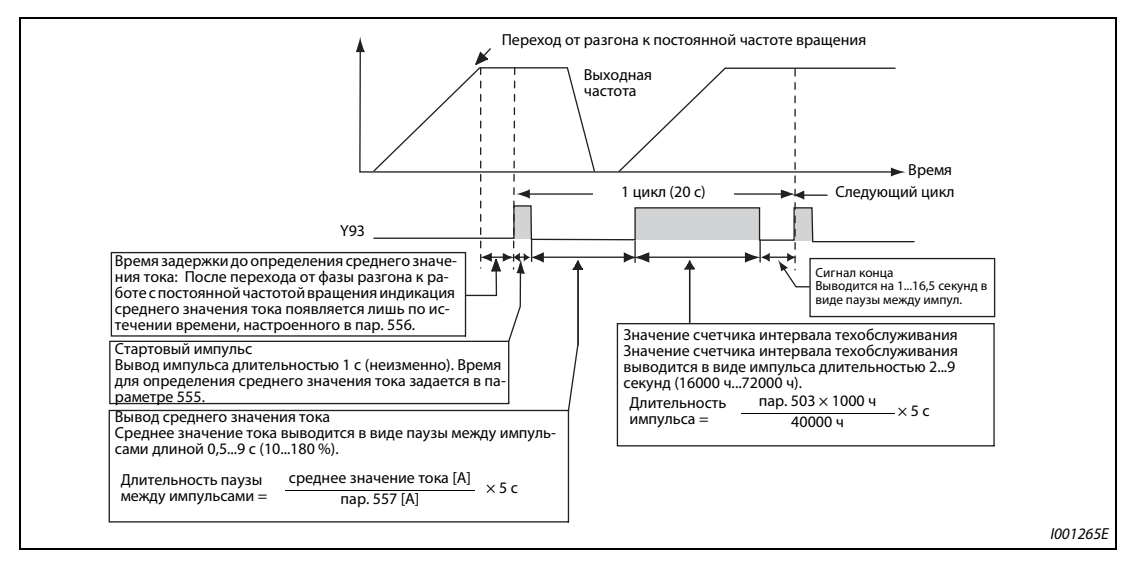

Рис. 5-13: Вывод импульсного сигнала Y93

### **Пар. 556 "Время задержки до определения среднего значения тока"**

● Сразу после перехода от разгона/торможения к работе с постоянной частотой вращения выходной ток нестабилен (переходная фаза). Введите в параметре 556 время, на протяжении которого данные не должны анализироваться.

#### **Пар. 555 "Интервал для определения среднего значения тока"**

● Определение среднего значения тока происходит во время вывода стартового бита (1 с). Введите в параметре 555 интервал времени, за который должно усредняться значение тока.

#### **Пар. 557 "Опорное значение для определения среднего значения тока"**

● В параметре 557 установите опорное значение (100%) для вывода сигнала среднего значения тока. Длительность паузы после жестко заданного стартового импульса длительностью в 1 секунду рассчитывается по следующей формуле.

Сред. значен. тока<br>Пар. 557  $\sim$  5 с (среднее значение тока 100 % / 5 с)

При этом длительность паузы между импульсами находится в диапазоне от 0,5 до 9 секунд. Пауза длительностью 0,5 секунды соответствует среднему значению, меньшему или равному 10 % от значения, установленного в параметре 557. Пауза длительностью в 9 секунд соответствует среднему значению, большему или равному 180 % от значения, установленного в параметре 557. Например, если параметр 557 установлен на "10 A", то среднему значению тока 15 A соответствует пауза между импульсами длиной 7,5 секунды.

Длительность паузы между импульсами = 15A / 10A  $\times$  5 c = 7,5 c

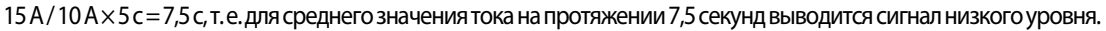

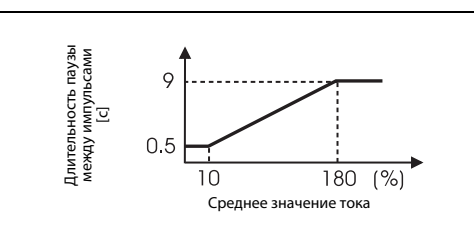

*Рис. 5-14:* Длительность паузы между импульсами, отображающей среднее значение тока

I001266E

#### **Пар. 503 "Счетчик 1 для интервалов техобслуживания"**

После вывода среднего значения тока в виде паузы между импульсами, в виде импульса выводится значение счетчика интервала техобслуживания. Длительность импульса рассчитывается по следующей формуле.

пар. 503 × 100<br>40000 ч × 5 с (значение счетчика для интервала техобслуживания 100 % / 5 с)

При этом длительность импульса находится в диапазоне от 2 до 9 секунд. Состояние счетчика, меньшее или равное 16.000 ч, соответствует длительности паузы между импульсами 2 секунды, а состояние счетчика, большее или равное 72.000 ч, соответствует длительности паузы между импульсами 9 секунд.

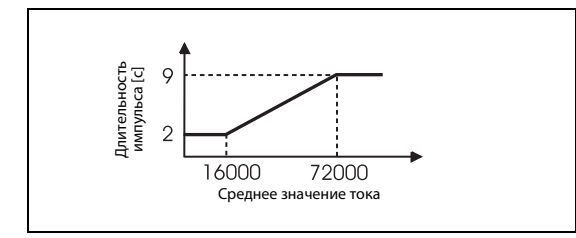

*Рис. 5-15:* Длительность импульса, отображающего значение счетчика интервала техобслуживания

I001267E

**ПРИМЕЧАНИЯ** Во время разгона и торможения функции определения среднего значения тока не действуют.

Если во время вывода стартового импульса происходит переход от работы с постоянной частотой вращения к фазе разгона/торможения, то данные становятся недействительными и поэтому выводится стартовый импульс в виде импульса длиной 3,5 с. Сигнал окончания выводится в виде паузы длительностью 16,5 с. Этот сигнал выдается на протяжении как минимум одного цикла, даже если после вывода стартового импульса процесс разгона/торможения продолжается.

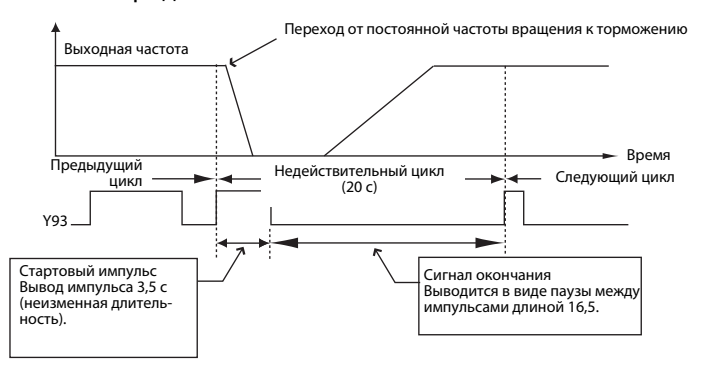

Если по окончании первого цикла выходной ток (индикация выходного тока) равен 0 A, то до следующей работы на постоянной частоте вращения сигнал Y93 более не выводится.

При следующих условиях для сигнала Y93 в течение 20 секунд вообще не выводится никакой импульс:

- Если по истечении первого цикла двигатель был ускорен или заторможен.
- **Если вывод сигнала Y93 предыдущего цикла кончился во время автоматического переза**пуска после кратковременного провала сетевого напряжения (пар. 57 ≠ 9999).
- Если по истечении времени задержки для определения среднего тока был выполнен автоматический перезапуск (пар. 57 ≠ 9999).

Вывод параметров 686 "Счетчик 2 интервалов техобслуживания" и 688 "Счетчик 3 интервалов техобслуживания" не возможен.

Изменение функций, назначенных выходным клеммам с помощью параметров 190...196, влияет также на другие функции. Поэтому перед изменением параметров проверьте назначенные клеммам функции.

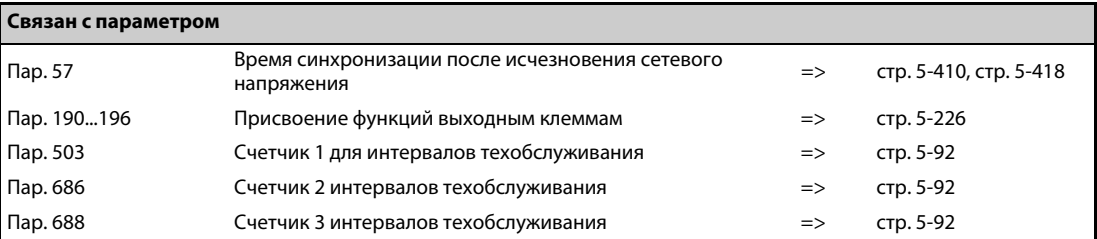

# **5.5 (F) Разгон и торможение**

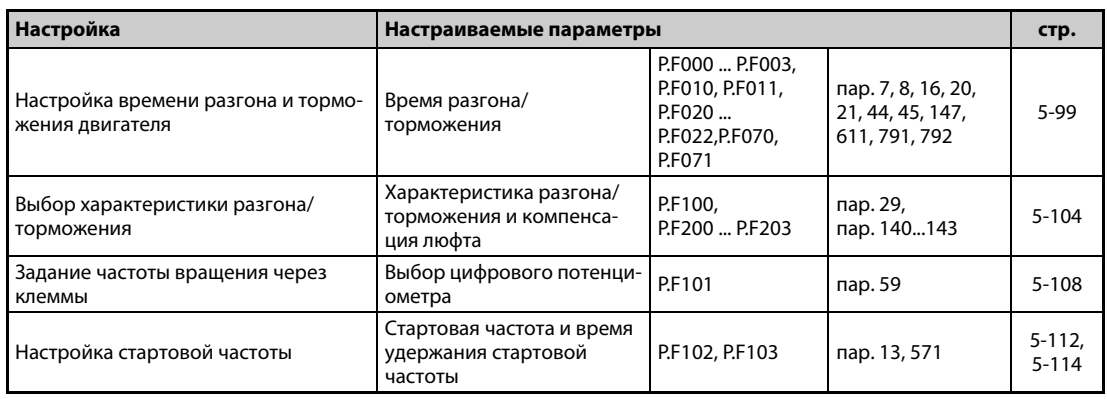

# <span id="page-262-0"></span>**5.5.1 Время разгона и время торможения**

Эти параметры служат для выбора времени разгона и торможения.

Чем больше значение параметра, тем меньше изменяется скорость в единицу времени.

Настройка времени разгона при перезапуске разъяснена в описании параметра 611 "Время разгона при перезапуске" ([стр. 5-410,](#page-573-0) [стр. 5-418](#page-581-0)).

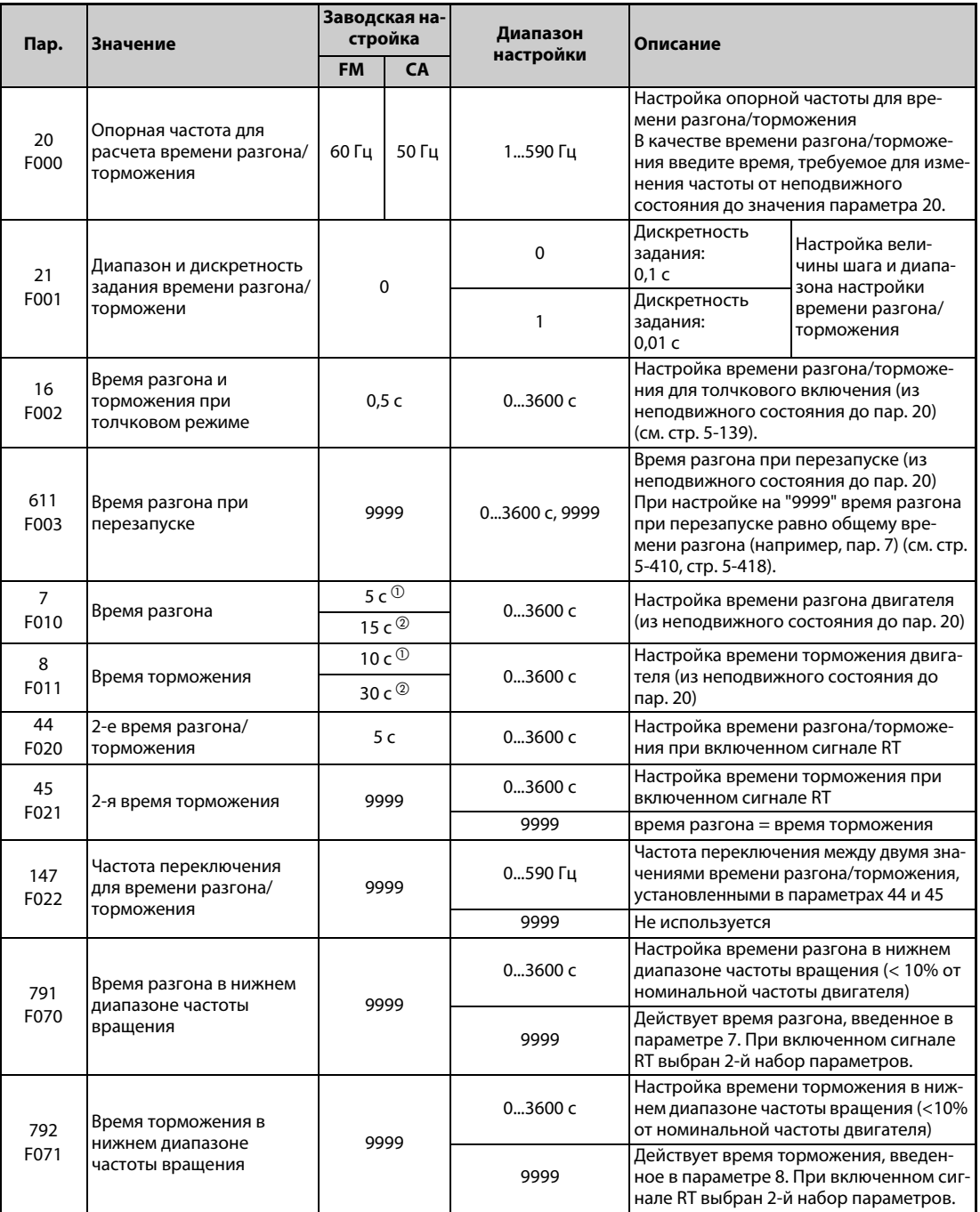

<span id="page-262-1"></span> $^{\rm \oplus}$  Заводская настройка преобразователей FR-F820-00340(7.5K) и ниже, FR-F840-00170(7.5K) и ниже.

<span id="page-262-2"></span> $\textcircled{\tiny{2}}$  Заводская настройка преобразователей FR-F820-00490(11К) и выше, FR-F840-00250(11К) и выше.

### **Блок-схема**

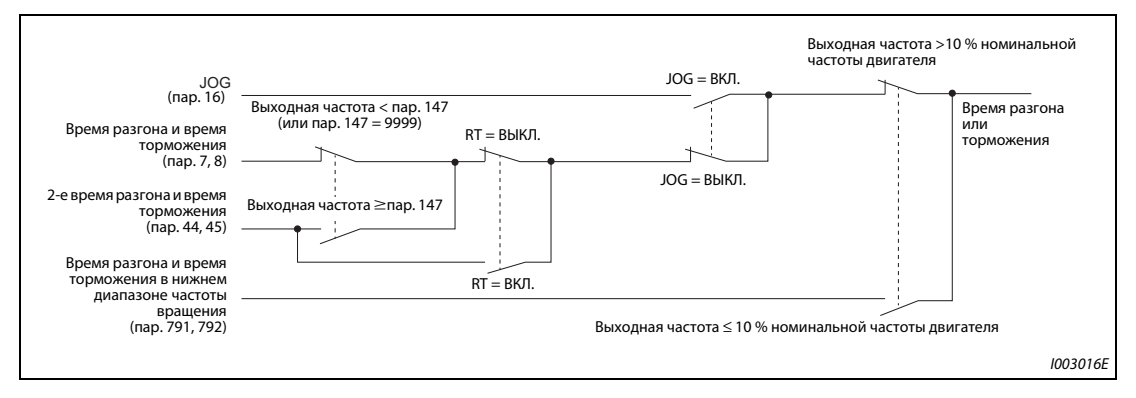

*Рис. 5-16:* Блок-схема

### **Настройка времени разгона (пар. 7, 20)**

- В параметре 7 можно задать время для разгона привода. Время разгона означает интервал (в секундах), необходимый для разгона из неподвижного состояния до частоты, установленной в параметре 20.
- Определите время разгона по следующей формуле:

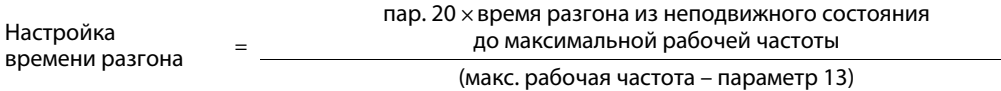

## **Пример**  $\nabla$

 Расчет параметра 7, если время разгона до 50 Гц при настройке параметра 20 = 60 Гц (заводская настройка) должно составлять 10 секунд и параметр 13 установлен на 0,5 Гц. пар. 7 = 60 Гц × 10 с / (50 Гц – 0,5 Гц)

≈12,1 с

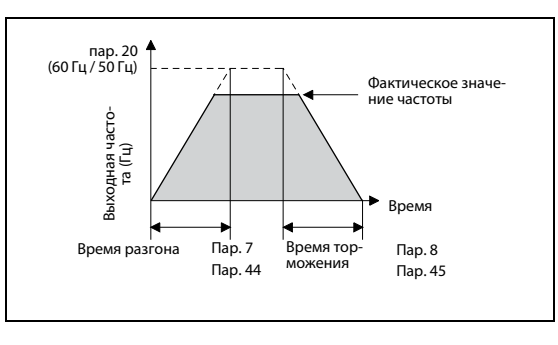

*Рис. 5-17:* Время разгона/торможения

I002553E

#### **Настройка времени торможения (пар. 8, 20)**

- Время торможения, т. е. интервал (в секундах), за который привод затормаживается с частоты, установленной в параметре 20, до неподвижного состояния, можно задать в параметре 8.
- **Определите время торможения по следующей формуле:**

```
Настройка времени 
торможения = пар. 20 × время тормож. с макс. рабочей частоты до неподвижного состояния
                                         (макс. рабочая частота – параметр 10)
```
**Пример**  $\nabla$  Расчет параметра 8, если время торможения с частоты 50 Гц при настройке пар. 20 = 120 Гц должно составлять 10 секунд и параметр 10 установлен на 3 Гц. Пар.  $8 = 120$  Гц  $\times$  10 с / (50 Гц – 3 Гц)  $\approx$  25.5 с

 $\triangle$ 

**ПРИМЕЧАНИЯ** Путем настройки параметров не может быть занижено минимальное время разгона/торможения, определяемое моментом инерции.

Изменение параметра 20 не влияет на параметры 125 и 126 (усиления для заданного значения).

Если при "управлении PM-двигателем" в нижнем диапазоне частоты вращения из-за слишком низкого крутящего момента срабатывает защитная функция "E.OLT", увеличьте время разгона/торможения в нижнем диапазоне частоты вращения в параметрах 791 "Время разгона в нижнем диапазоне частоты вращения" и 792 "Время торможения в нижнем диапазоне частоты вращения".

#### **Изменение минимального шага времени разгона/торможения (пар. 21)**

- С помощью параметра 21 устанавливается минимальный шаг времени разгона/торможения.
	- Настройка "0" (заводская настройка): минимальная величина шага 0,1 с
	- Настройка "1": минимальная величина шага 0,01 с
- Настройка параметра 21 позволяет изменять минимальный шаг для следующих параметров: пар. 7, 8, 16, 44, 45, 111, 264, 265, 582, 583, 791, 792, 1477, 1478.

**ПРИМЕЧАНИЯ** Настройка параметра 21 не влияет на настройку минимального шага параметра 611 "Время разгона при перезапуске".

> На пультах FR-DU08 и FR-PU07 возможна 5-значная настройка параметров, включая дробную часть. Значения начиная от "1000" возможно изменять лишь с шагом 0,1 с, даже если пар. 21 = 1.

### **Выбор значений времени разгона/торможения (сигнал RT, параметры 44, 45, 147)**

- Параметры 44 и 45 активируются при включенном сигнале RT или если выходная частота достигла или превысила частоту, настроенную в параметре 147 "Частота переключения для времени разгона/торможения".
- Даже если выходная частота меньше настройки параметра 147, включение сигнала RT активирует второе время разгона/торможения. Действуют следующие приоритеты: RT > параметр 147.
- Если параметр 45 установлен на "9999", то 2-е время торможения равно 2-му времени разгона (пар. 44).
- Если настройка параметра 147 меньше или равна настройке параметра 10 "Торможение постоянным током (стартовая частота)" или параметра 13 "Стартовая частота", то как только выходная частота достигает настройки параметра 10 или 13, активируется время разгона/ торможения из параметра 44 (пар. 45).

| Пар. 147                                      | Время разгона/торможения                                                                 | Описание                                                      |
|-----------------------------------------------|------------------------------------------------------------------------------------------|---------------------------------------------------------------|
| 9999 (заводская настройка)                    | $\mathsf{Map.7,8}$                                                                       | Без автоматического изменения вре-<br>мени разгона/торможения |
| $0.00$ $\Gamma$ u                             | Пар. 44, 45                                                                              | После запуска действует 2-е время раз-<br>гона/торможения     |
| 0,01 Гц $\leq$ пар. 147<br>≤ заданная частота | Выходная частота < пар. 147:<br>Пар. 7, 8<br>Пар. 147 ≤ выходная частота:<br>Пар. 44, 45 | Автоматическое изменение времени<br>разгона/торможения        |
| Заданная частота < пар. 147                   | Пар. 7, 8                                                                                | Без изменения, пока частота меньше<br>параметра 147           |

*Таб. 5-46:* Настройка параметра 147

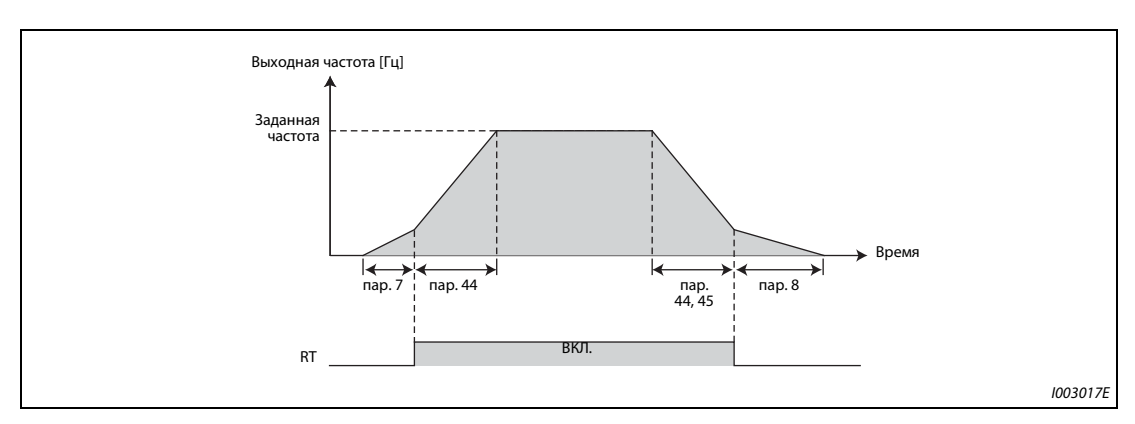

*Рис. 5-18:* Изменение времени разгона/торможения с помощью сигнала RT

● Частоты переключения в отдельных настройках

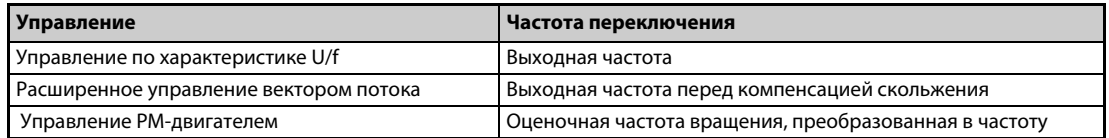

#### *Таб. 5-47:* Управление и частота переключения

**ПРИМЕЧАНИЯ** Опорная частота во время разгона/торможения зависит от настройки параметра 29 "Характеристика разгона/торможения" (см. [стр. 5-104](#page-267-0)).

> Назначение сигнала RT входным клеммам осуществляется путем установки одного из параметров 178...189 "Присвоение функций входным клеммам". Изменение функций, назначенных клеммам с помощью параметров 178...189, влияет также на другие функции. Поэтому перед настройкой проверьте функции клемм.

> Если сигнал RT включен, то действуют и все прочие вторые функции (например, второе (третье) повышение крутящего момента) (см. [стр. 5-285\)](#page-448-0).

> При заводской настройке сигнал RT назначен клемме RT. Сигнал RT можно назначить и другим клеммам, установив один из параметров 178...189 в "3".

#### **Настройка времени разгона/торможения в нижнем диапазоне частоты вращения (пар. 791, 792)**

Если во время "управления PM-двигателем" в нижнем диапазоне частоты вращения (< 10 % номинальной частоты двигателя) нужен высокий крутящий момент, настройте параметры 791 "Время разгона в нижнем диапазоне частоты вращения" и 792 "Время торможения в нижнем диапазоне частоты вращения" на более высокое значение, чем параметры 7 "Время разгона" и 8 "Время торможения". Благодаря этому в нижнем диапазоне частоты вращения выполняются мягкие процессы разгона и торможения. При включенном сигнале RT действует 2-е время разгона/торможения.

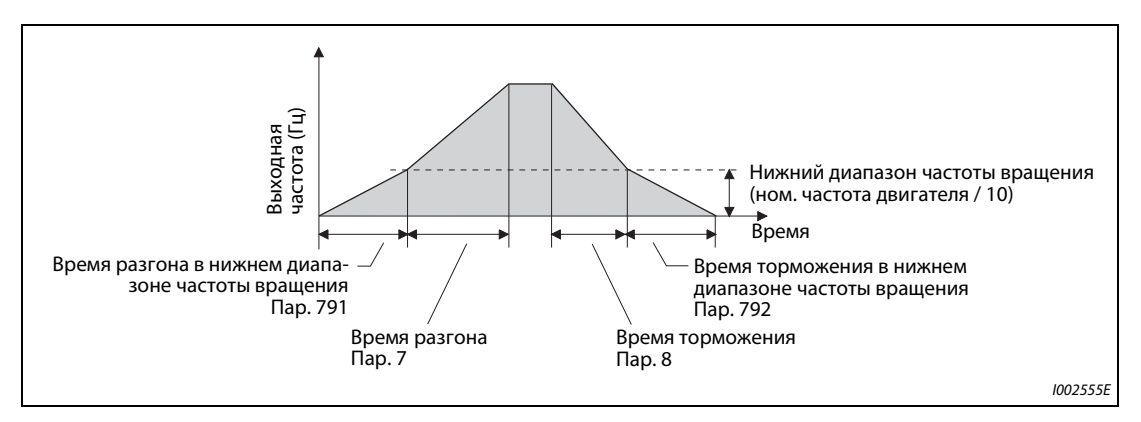

*Рис. 5-19:* Настройка времени разгона/торможения в нижнем диапазоне частоты вращения

**ПРИМЕЧАНИЯ** Установите параметр 791 на более высокое значение, чем параметр 7, а параметр 792 – на более высокое значение, чем параметр 8. При пар. 791 < пар. 7 привод работает аналогично тому, как если бы пар. 791 = пар. 7. При пар. 792 < пар. 8 привод работает аналогично тому, как если бы пар. 792 = пар. 8.

Номинальные частоты двигателей MM-EFS/MM-THE4 указаны на [стр. 8-4.](#page-787-0)

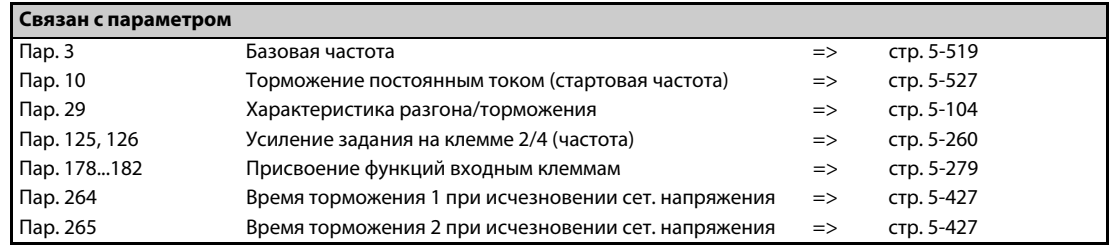

# <span id="page-267-0"></span>**5.5.2 Выбор характеристики разгона и торможения**

С помощью параметра 29 можно выбрать характеристику разгона/торможения. Процессы торможения и разгона можно прерывать при выбираемых частотах. Длительность прерывания параметрируется.

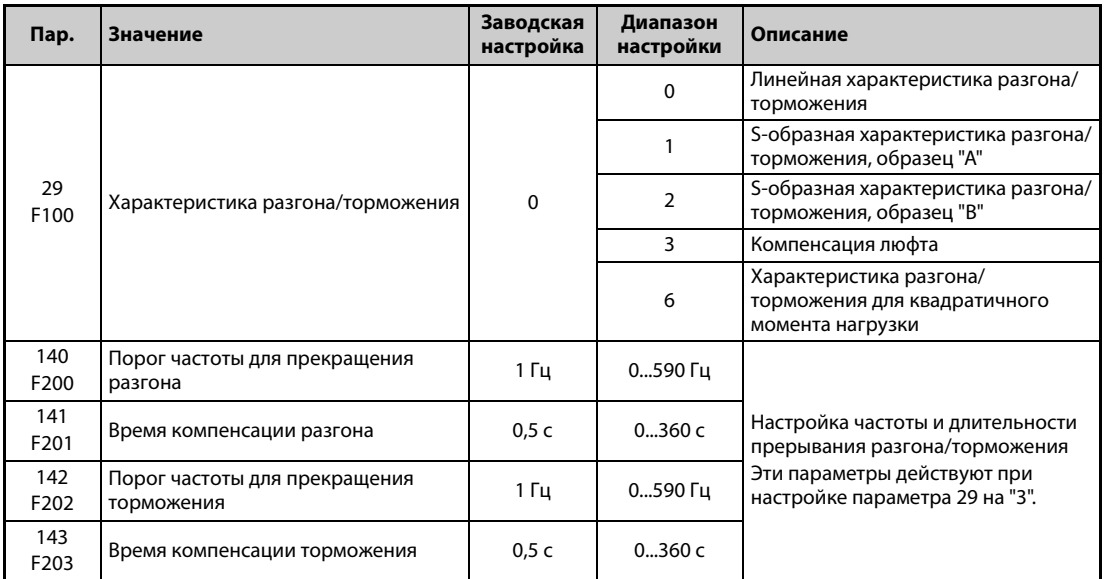

### **Линейная характеристика разгона/торможения (пар. 29 = 0, заводская настройка)**

Для настройки характеристики разгона/торможения имеются пять различных образцов. Ввод "0" в параметре 29 соответствует прямой характеристике, при которой частота зависит от заданного значения линейно. При этом подразумевается стандартная характеристика разгона/ торможения с линейным увеличением и уменьшением частоты вращения (скорости) между 0 Гц и максимальной частотой.

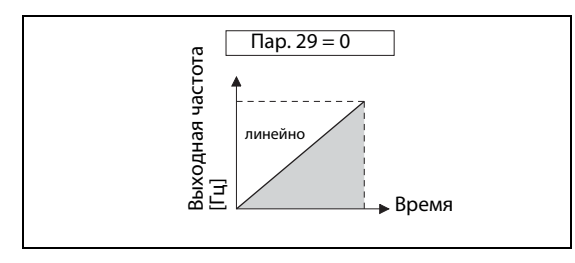

*Рис. 5-20:* Характеристика при пар. 29 = 0

I002556E

### **S-образная характеристика разгона/торможения, образец "A" (пар. 29 = 1)**

- При вводе "1" возрастание от неподвижного состояния до максимальной частоты происходит по S-образной кривой. Область применения: шпиндели станков.
- Такая настройка целесообразна для работы в области ослабления поля возбуждения, при которой повышение до максимальной частоты после прохождения базовой частоты (номинальной частоты двигателя в случае "управления PM-двигателем") должно происходить за короткое время. При этом точкой перегиба характеристики является базовая частота (номинальная частота двигателя).

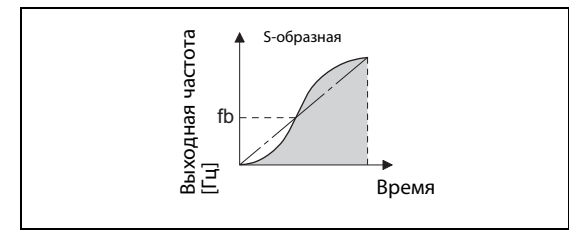

*Рис. 5-21:* Характеристика при пар.  $29 = 1$ 

I002557E\_B

● Если заданная частота равна базовой частоте или превышает ее, то время разгона/торможения рассчитывается следующим образом:

Время разгона t = (4/9)  $\times$  (T/fb<sup>2</sup>)  $\times$  f<sup>2</sup> + (5/9)  $\times$  T

- T: настройка времени разгона/торможения в секундах
- f: заданная частота (Гц)
- fb: базовая частота (номинальная частота двигателя)
- В следующей таблице приведены значения времени разгона/торможения при базовой частоте 60 Гц (при изменении между 0 Гц и заданной частотой).

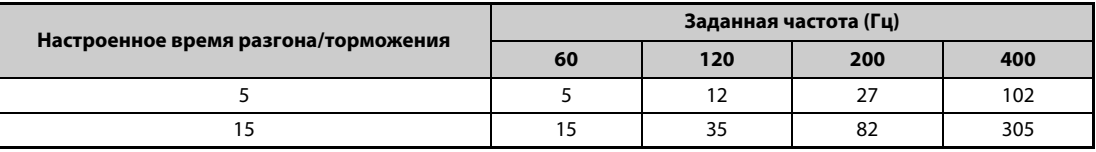

*Таб. 5-48:* Время разгона/торможения при базовой частоте 60 Гц

**ПРИМЕЧАНИЕ** Введите время разгона/торможения, необходимое для достижения базовой частоты, настроенной в параметре 3 (при "управлении PM-двигателем" – номинальной частоты двигателя, настроенной в параметре 84), а не "Опорной частоты для времени разгона/торможения", настроенной в параметре 20.

### **S-образная характеристика разгона/торможения, образец "B" (пар. 29 = 2)**

● При вводе "2" любое изменение частоты происходит по S-образному образцу. Например, если привод ускоряется с 0 до 30 Гц, а с той частоты затем снова ускоряется до 50 Гц, то разгон с 0 до 30 Гц и с 30 Гц до 50 Гц каждый раз происходит по S-образной характеристике. При S-образной характеристике время переходного процесса не длиннее, чем при линейной характеристике. Тем самым предотвращаются рывки в приводе (например, при применении привода для конвейеров или движущих механизмов).

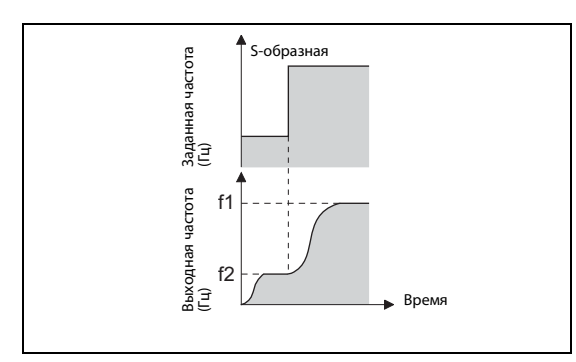

*Рис. 5-22:* Характеристика при пар. 29 = 2

I002558E\_B

### **Компенсация люфта (пар. 29 = 3, пар. 140...143)**

- Настройка "3" зарезервирована для функции компенсации люфта.
- При реверсировании, из-за зазора между боковыми поверхностями зубьев в понижающих редукторах возникает так называемая "мертвая зона". Эту "мертвую зону" называют также люфтом. Люфт в редукторе нарушает непосредственное следование механической системы за вращением двигателя. Кроме того, при реверсировании или при переходе с работы с постоянной скоростью на торможение возникают большие крутящие моменты на валу двигателя. Это приводит к большим токам двигателя или генераторному режиму. Компенсация люфта достигается путем прерывания процесса разгона/торможения.
- Для компенсации люфта необходимо дополнительно настроить параметры 140...143. В параметрах 140 и 142 задаются пороговые значения частоты, после которых разгон и торможение прекращается на время, настроенное в параметрах 141 и 143. Параметры 140 и 141 действуют во время разгона, а параметры 142 и 143 – во время торможения.

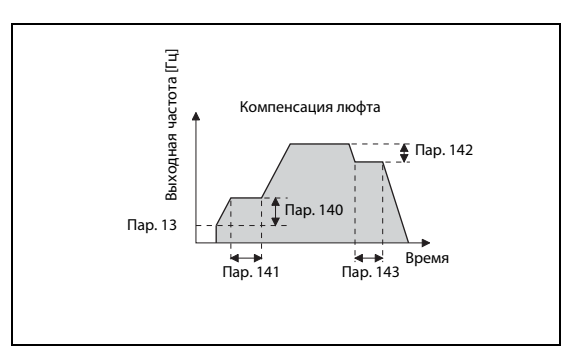

*Рис. 5-23:*

Изменения частоты для компенсации люфта

I002559E\_B

**ПРИМЕЧАНИЕ** Время разгона/торможения удлиняется на время компенсации.

### **Характеристика разгона/торможения для квадратичного момента нагрузки (пар. 29 = 6)**

Выберите эту настройку, если вы хотите за короткое время ускорять или затормаживать нагрузку с квадратичной зависимостью нагрузки от частоты вращения (например, вентилятор или воздуходувку).

В областях, в которых выходная частота больше базовой частоты, происходит линейное ускорение/затормаживание.

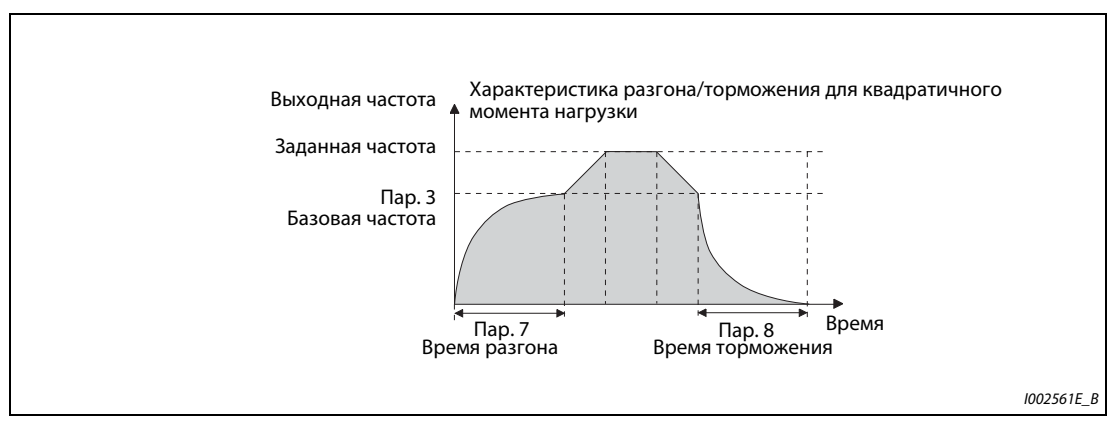

*Рис. 5-24:* Характеристика при пар. 29 = 6

**ПРИМЕЧАНИЯ** Если базовая частота не находится в диапазоне 45...65 Гц, то разгон/затормаживание происходит по линейной характеристике, даже если параметр 29 установлен на "6".

> Настройка характеристики разгона/торможения для квадратичного момента нагрузки перезаписывает настройку параметра 14 на "1" (нагрузочная характеристика для квадратичного момента нагрузки). Если параметр 14 установлен на "1" и при этом выбрана характеристика разгона/торможения для квадратичного момента нагрузки, то преобразователь частоты работает так, как если бы параметр 14 был установлен на "0" (нагрузочная характеристика для линейного момента нагрузки).

> Введите время разгона/торможения, необходимое для достижения базовой частоты, введенной в параметре 3 (а не "Опорной частоты для времени разгона/торможения", настроенной в параметре 20).

> При "управлении PM-двигателем" активировать характеристику разгона/торможения для квадратичного момента нагрузки не возможно.

(Применяется нагрузочная характеристика для линейного момента нагрузки.)

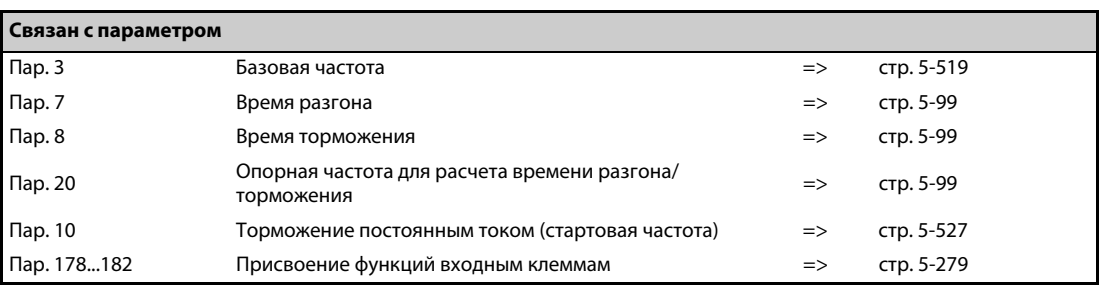

# <span id="page-271-0"></span>**5.5.3 Цифровой потенциометр двигателя**

Функция "Цифровой потенциометр" позволяет бесступенчато регулировать частоту с помощью цифровых 24-вольтных управляющих сигналов.

Если этот параметр установлен, то можно использовать функции разгона, торможения и стирания удаленного потенциометра двигателя FR-FK.

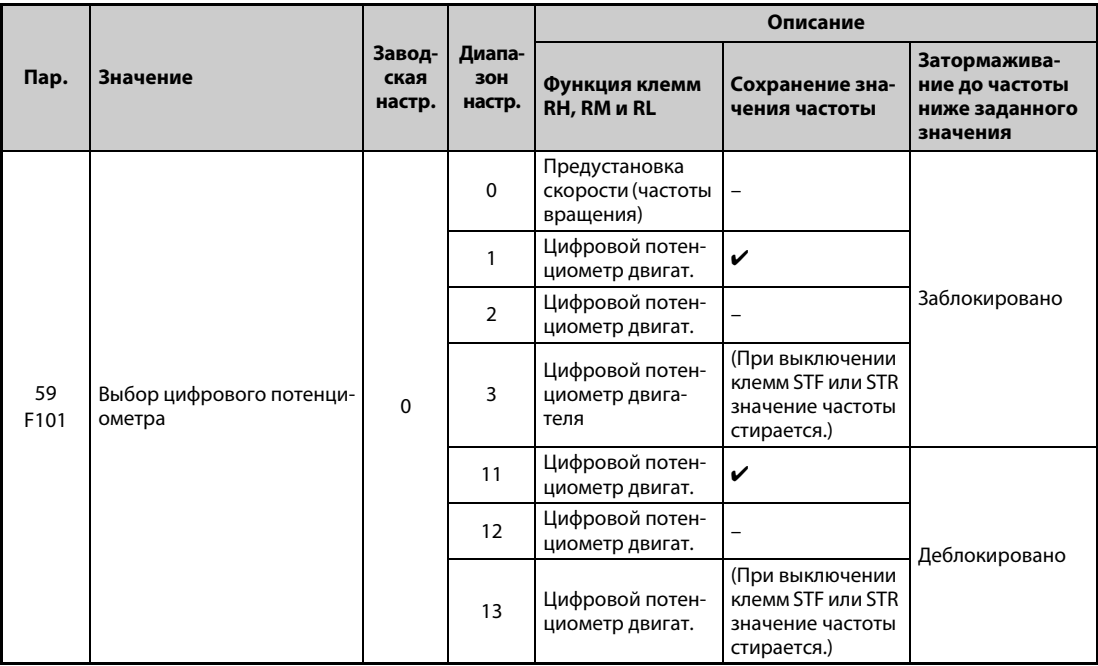

### **Функция цифрового потенциометра двигателя**

- Параметр 59 позволяет выбрать цифровой потенциометр. Установив параметр 59 на "1" или "11", имеется возможность сохранять значение частоты в памяти. Последнее настроенное значение частоты сохраняется в EEPROM. После повторного включения сетевого напряжения оно используется в качестве заданной частоты.
- Если путем установки параметра 59 ≠ 0 выбран цифровой потенциометр, то функции клемм изменяются: RH => разгон, RM => торможение и RL => стирание.

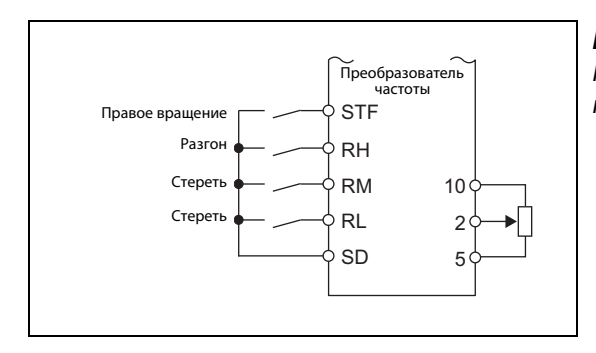

### *Рис. 5-25:*

Пример схемы для использования цифрового потенциометра

I002562E

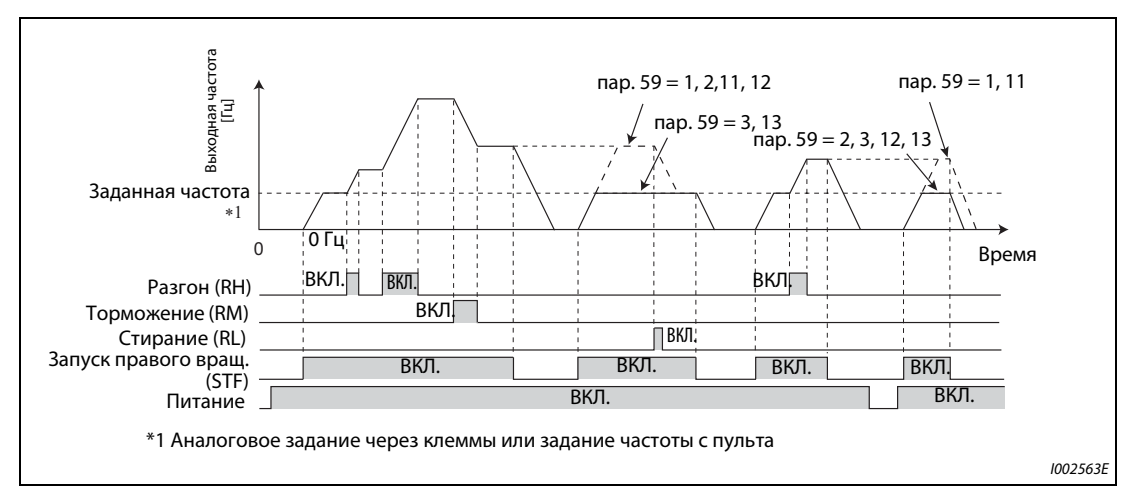

*Рис. 5-26:* Пример работы цифрового потенциометра

### **Разгон и торможение**

- После включения сигнала "Разгон" (RH) заданная частота повышается. Скорость нарастания установлена в параметре 44 "2-е время разгона/торможения".При выключении сигнала RH частота перестает повышаться. Двигатель вращается с текущей частотой вращения.
- После включения сигнала торможения (RM) заданная частота понижается. Скорость понижения установлена в параметре 45 "2-я время торможения". Если параметр 45 установлен на "9999", то время торможения соответствует настройке параметра 44. При выключении сигнала RM частота перестает понижаться. Двигатель вращается с текущей частотой вращения.
- Если параметр 59 установлен на "11", "12" или "13", то частота может быть понижена ниже заданной частоты (заданной извне (без предустановки частоты вращения (скорости)) или с пульта).

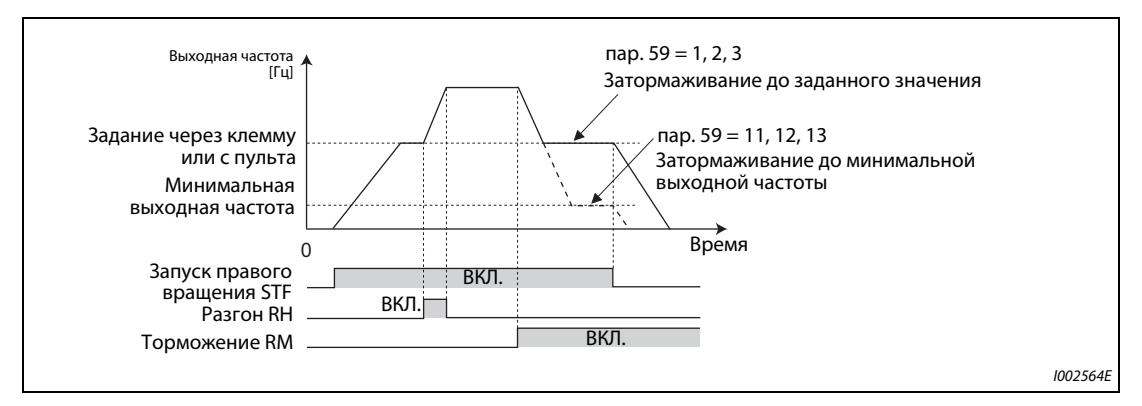

Рис. 5-27: Разгон и торможение

**ПРИМЕЧАНИЕ** При включении сигнала разгона или торможения частота изменяется на основе значений, настроенных в параметрах 44 и 45. Если значения параметров 44 и 45 меньше времени разгона и торможения (параметры 7 и 8), то преобразователь ускоряет и замедляет двигатель на основе значений, настроенных в параметрах 7 и 8 (если RT выключен). Если сигнал RT включен, то преобразователь частоты ускоряет или замедляет двигатель на основе значений, настроенных в параметрах 44 и 45. В этом случае настройки параметров 7 и 8 не действуют.

#### **Выходная частота**

● В режиме внешнего управления на частоту, настроенную для клемм RH/RM, можно накладывать частоту, задаваемую извне или с помощью пульта. (пар. 79 = 3 (режим внешнего/ комбинированного управления 1): Задание частоты с пульта и с помощью клеммы 4. Для этого параметр 28 следует установить на "1".

Если параметр 28 установлен на "0", то при разгоне/торможении через клеммы RH/RM значение наложения на клемме 1 никак не влияет на частоту, задаваемую через аналоговый вход (клемму 2 или 4).

● При управлении с пульта на частоту, настроенную для клемм RH/RM, можно накладывать частоту, задаваемую с пульта.

#### **Сохранение значения частоты**

- Сохранение значения частоты в EEPROM происходит в результате останова преобразователя частоты через входы STF/STR. После выключения и повторного включения питания работа возобновляется на основе сохраненного значения (пар. 59 = 1, 11).
- Если параметр 59 установлен на одно из значений "2", "3", "12" или "13", то заданная частота не сохраняется. После выключения и повторного включения заданная частота равна 0 Гц.
- Сохранение значения частоты происходит при выключении входа STF или STR или через минуту после выключения или включения обоих сигналов RH и RM. Частота сохраняется в случае, если текущее значение не равно значению, сохраненному минутой раньше. Клемма RL на сохранение не влияет.

**ПРИМЕЧАНИЕ** Если пусковой сигнал выключается часто или частота часто изменяется с помощью сигналов RH или RM, деактивируйте функцию "Сохранение значения частоты (EEPROM)" (пар. 59 = 2, 3, 12, 13), так как максимально возможное число циклов записи в память EEPROM ограничено.

### **Стирание настроек**

Если параметр 59 установлен на одно из значений "1", "2", "11" или "12", то при включении сигнала "Стереть" (RL) значение частоты стирается. Если параметр 59 установлен на "3" или "13", то значение частоты стирается при выключении сигнала STF (STR).

**ПРИМЕЧАНИЯ** Частоты можно изменять через клеммы RH (разгон) и RM (торможение) в диапазоне от 0 до максимальной выходной частоты (пар. 1 или 18). Максимальная заданная частота образуется из аналогового задания через клеммы или задания частоты с пульта и максимальной выходной частоты.

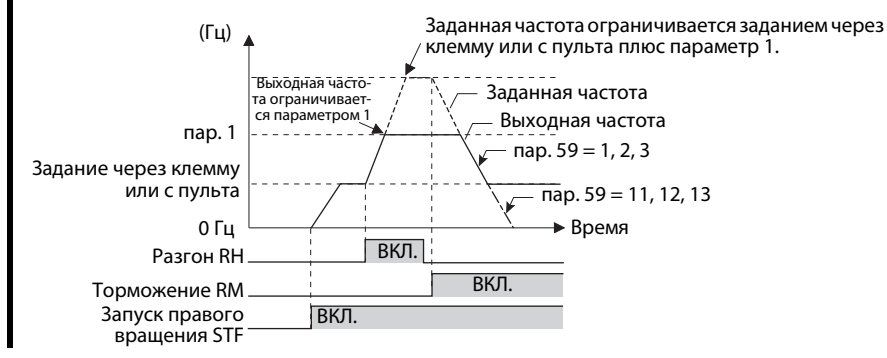

При выключенном пусковом сигнале (STF или STR) включение клеммы RH (разгон) или RM (торможение) изменяет предварительно настроенную выходную частоту.

Сигналы RH, RM и RL назначаются входным клеммам с помощью параметров 178...189. Изменение функций, назначенных клеммам с помощью параметров 178...189, влияет также на другие функции. Поэтому перед настройкой проверьте функции клемм.

Эту функцию можно применять и в режиме сетевого управления.

При толчковом включении или во время ПИД-регулирования использовать функцию цифрового потенциометра не возможно.

Предустановка частоты вращения (скорости) не может использоваться при активированном потенциометре двигателя.

Заданная частота = 0 Гц

Если задана частота 0 Гц и после включения или выключения сигналов RH и RM включается сигнал RL (стирание), и при этом в течение минуты после включения или выключения сигналов RH и RM было выключено и снова включено электропитание, то выводится значение частоты, сохраненное последним.

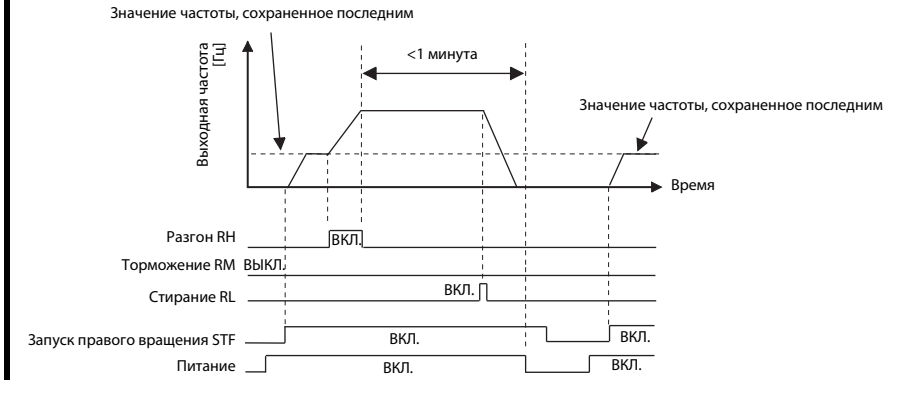

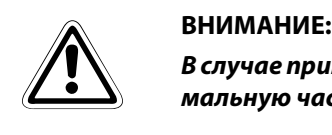

*В случае применения цифрового потенциометра двигателя заново настройте максимальную частоту в соответствии с допустимыми данными машины.*

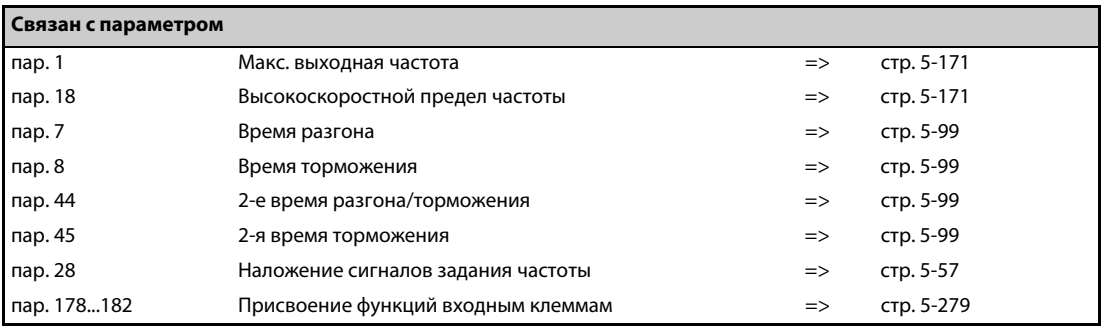

# <span id="page-275-0"></span>**5.5.4 Стартовая частота и время удержания стартовой частоты V/F Magnetic flux**

Эти параметры позволяют задавать стартовую частоту и время выдержки этой стартовой частоты.

Воспользуйтесь этой функцией, если ваша прикладная задача требует пускового момента или плавного запуска двигателя.

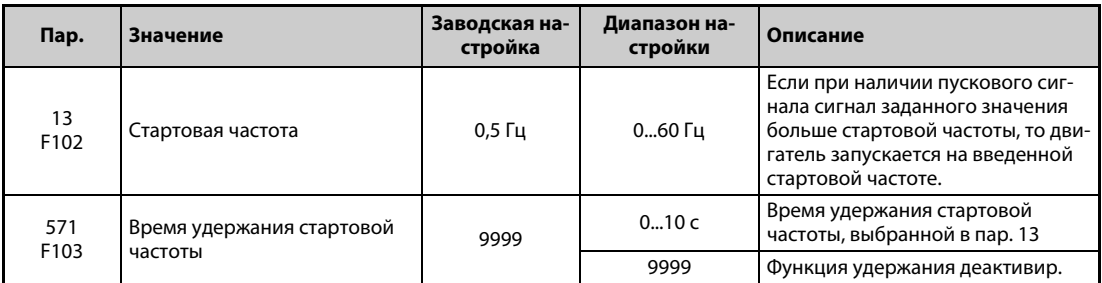

#### **Настройка стартовой частоты (пар. 13)**

- Стартовую частоту можно устанавливать в диапазоне 0–60 Гц.
- Как только преобразователь получает пусковой сигнал и задающий сигнал, превышающий или равный настроенной стартовой частоте, двигатель запускается на введенной стартовой частоте.

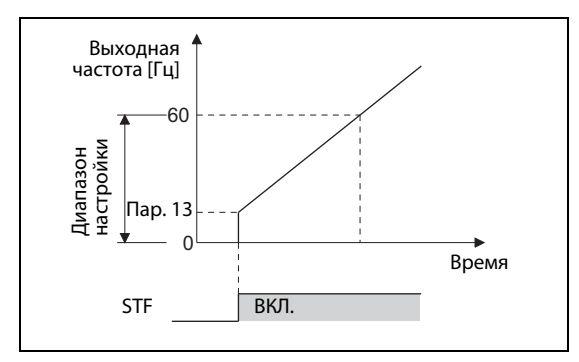

*Рис. 5-28:* Параметры стартовой частоты

I002566E

**ПРИМЕЧАНИЕ** Если задающий сигнал меньше стартовой частоты, установленной в параметре 13, двигатель остается неподвижным. Если параметр 13 установлен, например, на "5 Гц", то двигатель запускается, если сигнал заданного значения достиг 5 Гц.

#### **Настройка времени удержания стартовой частоты (пар. 571)**

- Выходная частота остается равной стартовой частоте на протяжении времени, заданного в пар. 571.
- В сочетании с активированным предварительным возбуждением это позволяет получить плавный запуск.

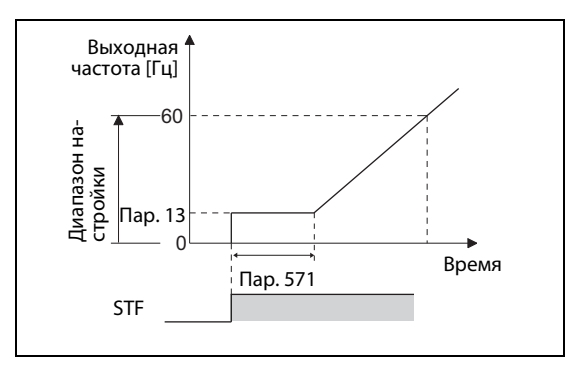

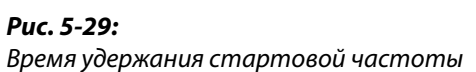

I002567E

**ПРИМЕЧАНИЯ** При настройке параметра 13 на "0" стартовая частота устанавливается на 0,01 Гц.

Если во время удержания стартовой частоты выключился пусковой сигнал, то в момент выключения начинается торможение.

При переключении между прямым и реверсным вращением стартовая частота продолжает действовать, однако время удержания стартовой частоты не действует.

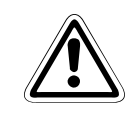

### **E ВНИМАНИЕ:**

*Если значение параметра 13 равно или меньше настройки параметра 2 "Мин. выходная частота", то как только преобразователь частоты получает пусковой сигнал, двигатель запускается с частотой, настроенной в параметре 2, даже если заданное значение на входе преобразователя частоты отсутствует.*

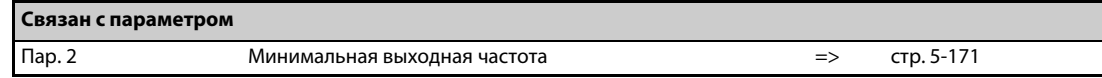

# <span id="page-277-0"></span>**5.5.5 Минимальная частота при запуске двигателя PM**

Этот параметр позволяет установить частоту, при которой запускается двигатель с постоянными магнитами.

Предусмотрите в нижнем диапазоне частоты вращения мертвую зону, чтобы при задании частоты через аналоговый вход подавлялись помехи и отклонения смещения.

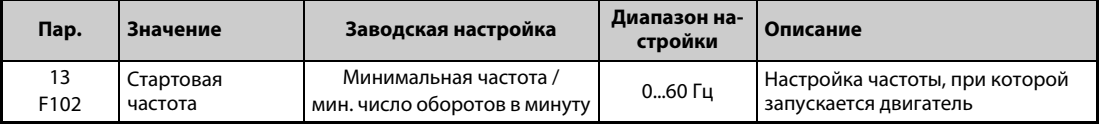

#### **Настройка стартовой частоты (пар. 13)**

- Частоту, при которой запускается двигатель с постоянными магнитами, можно устанавливать в диапазоне 0...60 Гц.
- Если заданная частота меньше стартовой частоты, указанной в параметре 13, то двигатель с постоянными магнитами останавливается.

Если заданная частота равна настроенной частоте или превышает ее, то двигатель с постоянными магнитами ускоряется за время разгона, указанное в параметре 7.

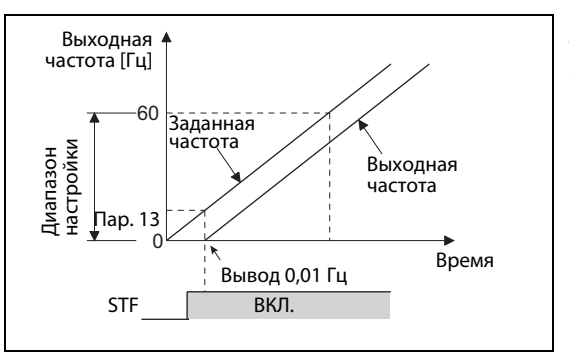

*Рис. 5-30:* Параметры стартовой частоты

I002568E

**ПРИМЕЧАНИЯ** При управлении трехфазным двигателем ("управление по характеристике U/f" и "расширенное управление вектором потока") частота выводится начиная со значения, настроенного в параметре 13. При управлении PM-двигателем всегда выводится частота, начиная с 0,01 Гц.

> Если сигнал заданного значения меньше стартовой частоты, установленной в параметре 13, то двигатель остается неподвижным. Например, если параметр 13 установлен на "20 Гц", то двигатель запускается, если задающий сигнал достиг 20 Гц.

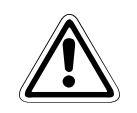

### **E ВНИМАНИЕ:**

*Если значение параметра 13 равно или меньше настройки параметра 2 "Мин. выходная частота", то как только преобразователь частоты получает пусковой сигнал, двигатель запускается с частотой, настроенной в параметре 2, даже если заданное значение на входе преобразователя частоты отсутствует.*

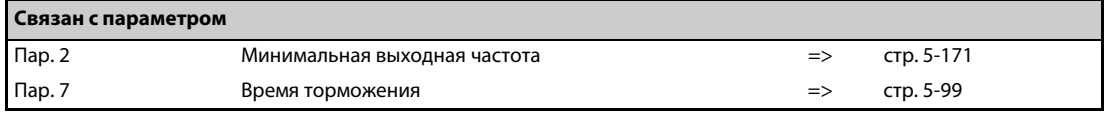

# **5.6 (D) Выбор режима и источника управления**

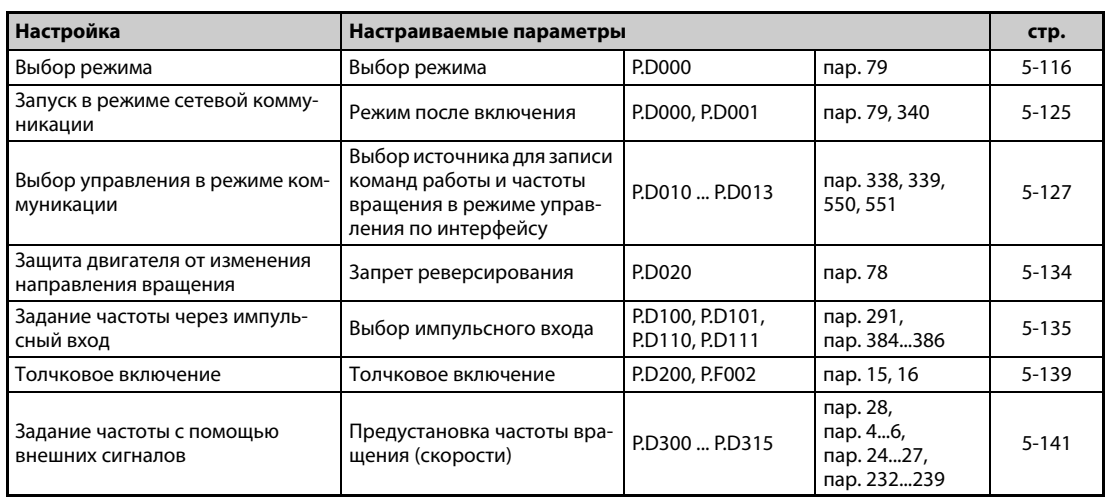

# <span id="page-279-0"></span>**5.6.1 Выбор режима**

С помощью параметра 79 устанавливается возможный режим работы преобразователя.

Для управления приводом можно использовать внешние сигналы (режим внешнего управления), пульт (режим PU), оба вида сигналов – пульта и внешние (режим комбинированного управления), или сигналы, передаваемые по коммуникационной сети (через 2-й последовательный интерфейс или коммуникационную опцию).

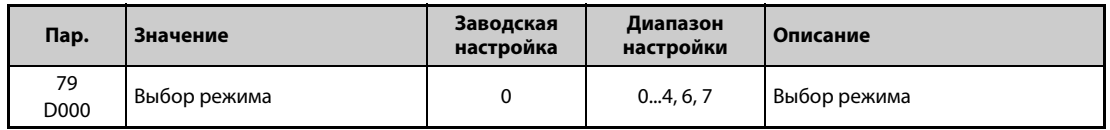

В следующей таблице указаны допустимые и недопустимые команды в различных режимах.

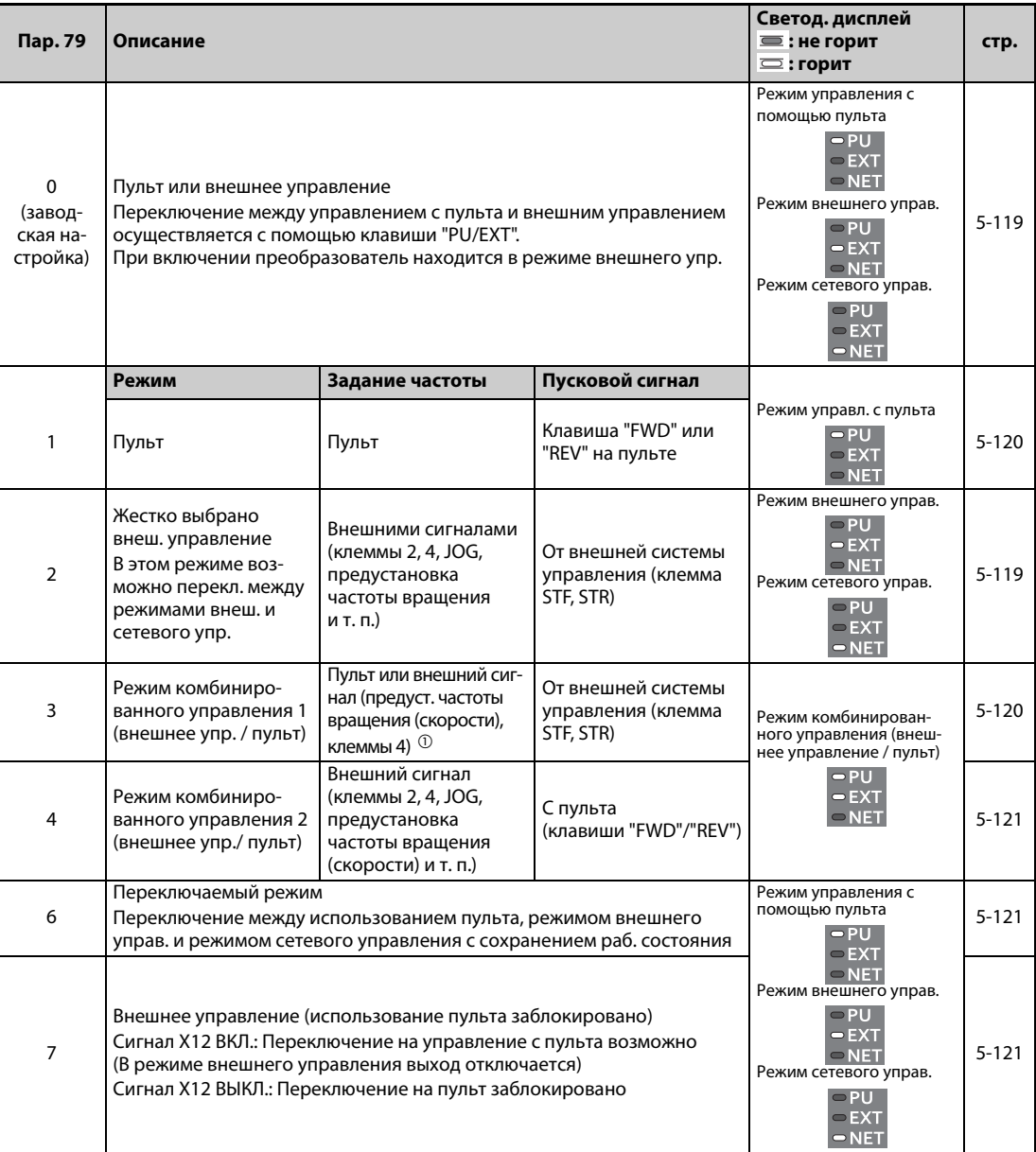

#### *Таб. 5-49:* Настройка параметра 79

<span id="page-279-1"></span> $^\mathbb{O}$  Если параметр установлен 79 на "3", то в отношении задания частоты действуют следующие приоритеты: Предустановка скорости (частоты вращения) (RL/RM/RH/REX) > деблокировка ПИД-регулирования (X14) >функция, присвоенная клемме AU (AU) > задание с пульта.

#### **Разъяснение режимов**

- Выбор режима управления это выбор источника пусковых сигналов и сигналов задания скорости.
- Принципиально различаются следующие режимы:

#### **Режим внешнего управления:**

Выберите режим внешнего управления, если преобразователем планируется управлять, в основном, через клеммы управления – с помощью потенциометров и выключателей.

## **Управление с пульта:**

Выберите управление с пульта в случае, если пусковую команду и заданную частоту вращения требуется подавать с пульта или через интерфейс PU.

### **Режим сетевого управления (режим NET):**

Режим сетевого управления выберите для управления приводом через 2-й последовательный интерфейс или коммуникационную опцию.

Режим можно выбрать с помощью пульта или путем коммуникации, подав определенный код команды.

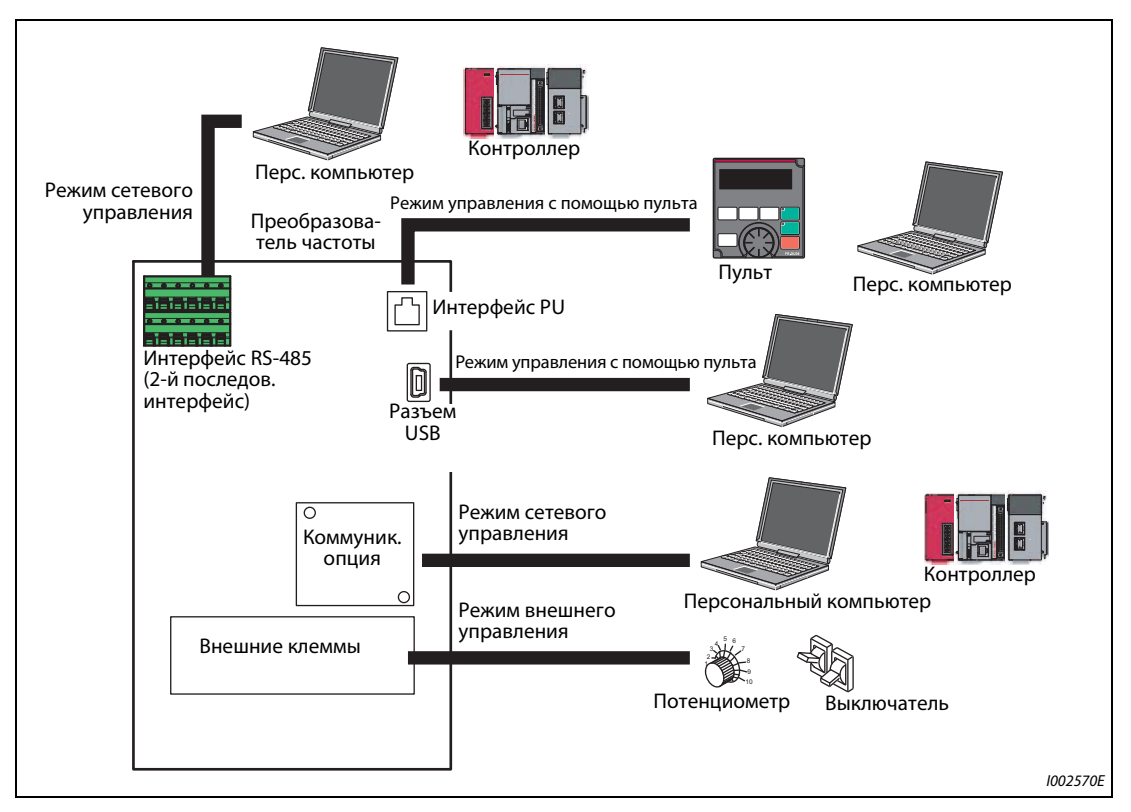

*Рис. 5-31:* Рабочие режимы преобразователя частоты

**ПРИМЕЧАНИЯ** Для выбора режима комбинированного управления параметр 79 следует установить в "3" или "4". Методы запуска различны.

> При заводской настройке функция останова с пульта с помощью клавиши  $\frac{\text{STOP}}{\text{Raman}}$  деблокирована и в других режимах помимо режима управления с пульта (см. параметр 75 "Выбор условий сброса / контроль потери связи с пультом PU / выбор останова с пульта PU" на [стр. 5-60\)](#page-223-0).

### **Переключение режима**

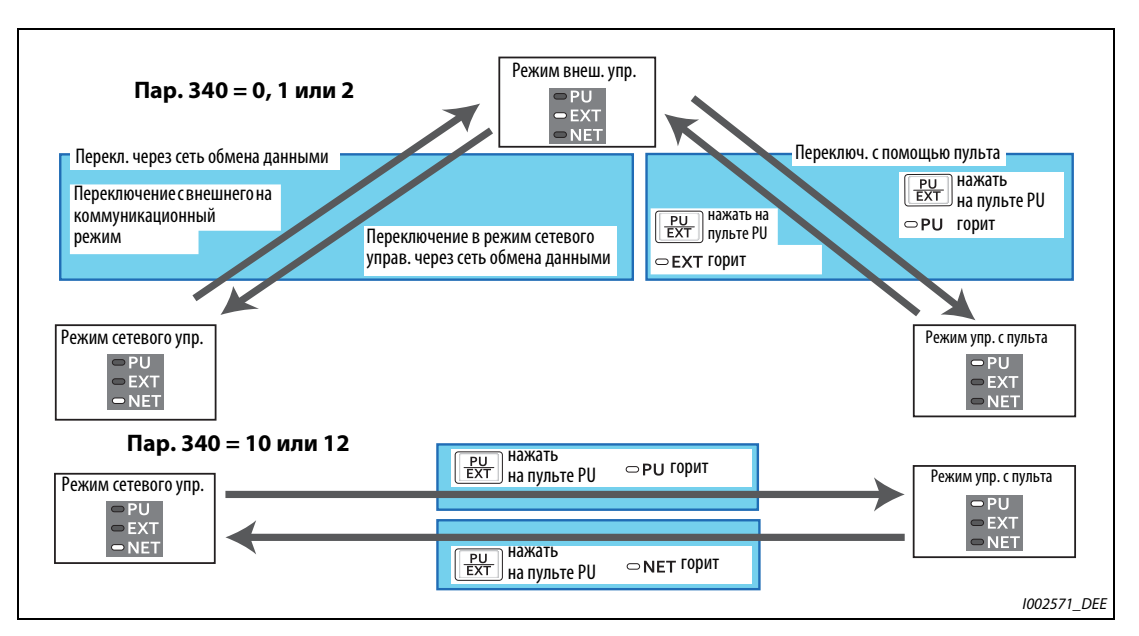

*Рис. 5-32:* Переключение режима

**ПРИМЕЧАНИЕ** Информацию о переключении режима с помощью внешних сигналов вы найдете в следующих разделах:

Внешнее управление (использование пульта заблокировано) (сигнал X12) => [стр. 5-121](#page-284-2) Переключение "Пульт / Внешнее управление" по сигналу X16 => [стр. 5-123](#page-286-0) Переключение "NET / режим внешнего управления" по сигналу X65, переключение "режим внешнего управления / NET" по сигналу X66 => [стр. 5-123](#page-286-1) Пар. 340 "Режим после включения" => [стр. 5-125](#page-288-0)

### **Диаграмма выбора режимов**

На следующей диаграмме показаны основные параметры и клеммные подключения в соответствующем режиме:

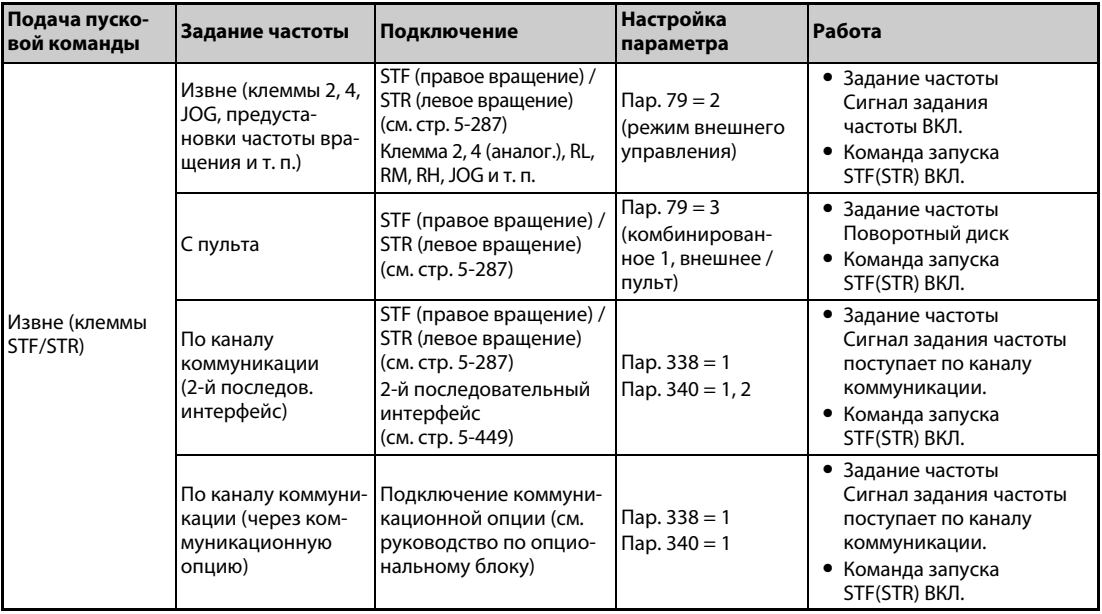

*Таб. 5-50:* Диаграмма выбора режимов (1)

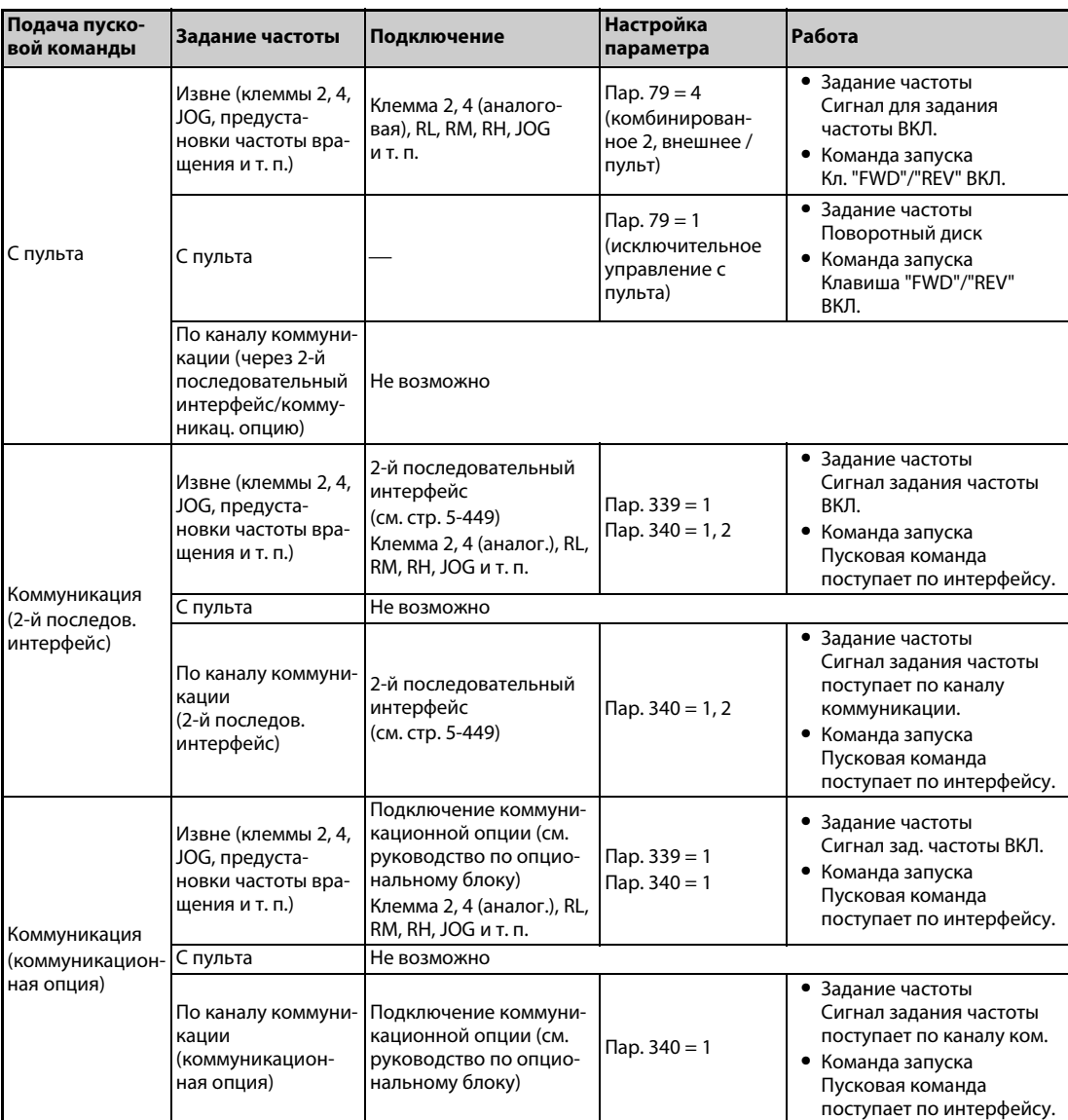

*Таб. 5-50:* Диаграмма выбора режимов (2)

<span id="page-282-0"></span>**Режим внешнего управления (пар. 79 = 0 (заводская настройка), 2)**

- Выберите режим внешнего управления, если преобразователем планируется управлять, в основном, через клеммы управления – с помощью потенциометров и выключателей.
- Настройка параметров в режиме внешнего управления, как правило, не возможна. (Настройка некоторых параметров возможна (см. параметр 77 "Защита от записи параметров", [стр. 5-69](#page-232-0)).)
- Если параметр 79 установлен на "0" или "2", то после включения преобразователя частоты он начинает работать в режиме внешнего управления (в отношении режима сетевого управления см. [стр. 5-125\)](#page-288-0).
- Если часто изменять параметры не требуется, то можно выбрать "жесткий" вариант внешнего управления, установив параметр 79 в "2". (Если параметры требуется часто изменять, следует выбрать иной вариант внешнего управления, установив параметр 79 в "0". В этом случае преобразователь после включения сетевого напряжения работает в режиме внешнего управления, однако нажав клавишу PU/EXT, его можно переключить в режим PU. В режиме PU можно сделать требуемые изменения параметров. Еще раз нажав клавишу PU/ EXT, можно снова вернуться в режим внешнего управления.)
- Пусковые команды подаются через клеммы STF и STR. Частота вращения задается через клеммы 2, 4, клеммы предустановок частоты вращения (RH, RM, RL), клемму JOG и т. п.

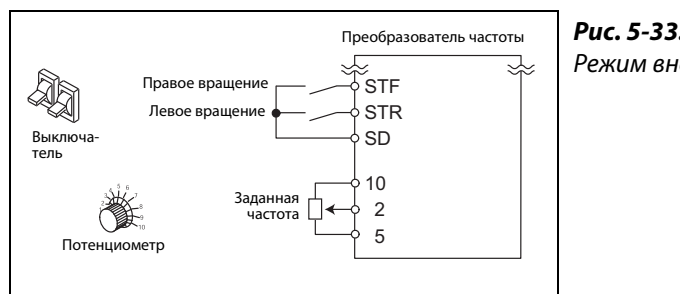

*Рис. 5-33:* Режим внешнего управления

I002446E

### <span id="page-283-0"></span>**Управление с пульта (пар. 79 = 1)**

- Выберите режим "управление с пульта" в случае, если преобразователем частоты требуется управлять с помощью клавиш пульта или в режиме коммуникации через интерфейс PU.
- Если параметр 79 установлен в "1", то после включения преобразователь работает в режиме "Управление с пульта" (PU). Этот режим не может быть сменен нажатием на клавишу PU/EXT.
- Поворотный диск можно использовать для процессов настройки в качестве потенциометра (см. параметр 161 "Присвоение функции поворотному диску / блокировка пульта", [стр. 5-66](#page-229-0)).
- Во время работы в режиме PU можно выдавать сигнал PU. Чтобы назначить сигнал PU какойлибо клемме, необходимо один из параметров 190...196 установить в "10" (при положительной логике) или в "110" (при отрицательной логике).

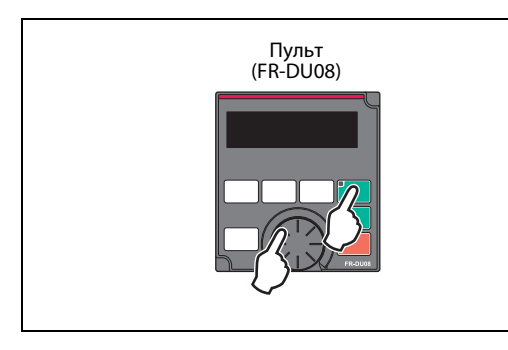

*Рис. 5-34:* Режим управления с помощью пульта

I002572E

#### <span id="page-283-1"></span>**Режим комбинированного управления 1 (пар. 79 = 3)**

- Если значение частоты должно задаваться с помощью пульта, а пусковые сигналы должны поступать через внешние клеммы, выберите режим комбинированного управления 1.
- Установите параметр 79 в "3". Этот режим не может быть сменен нажатием на клавишу PU/EXT.
- Задание частоты вращения с помощью предустановок скорости (частоты вращения), активируемых с помощью внешних сигналов, имеет более высокий приоритет, чем задание частоты с пульта. Если сигнал AU включен, то клемма 4 активирована.

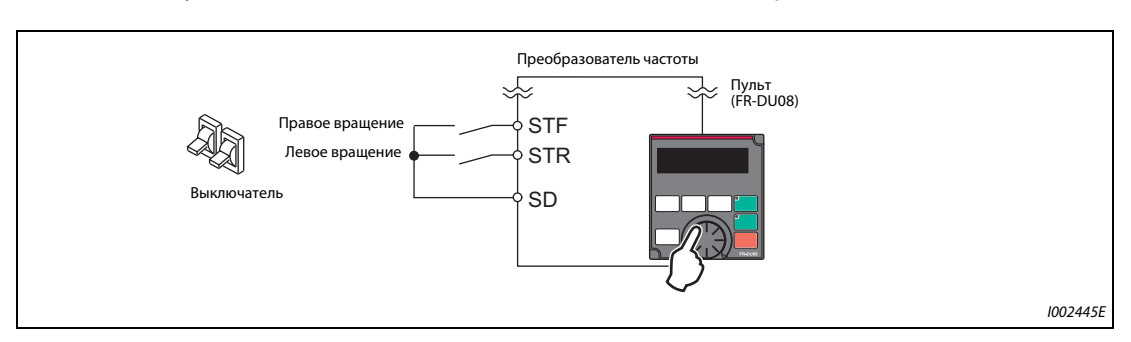

*Рис. 5-35:* Режим комбинированного управления 1

### <span id="page-284-0"></span>**Режим комбинированного управления 2 (пар. 79 = 4)**

- Если частота должна задаваться внешним потенциометром, выбираться из предустановок скорости (частоты вращения) или задаваться через клемму JOG, а пусковые сигналы должны подаваться с пульта, выберите режим комбинированного управления 2.
- Установите параметр 79 в "4". Этот режим не может быть сменен нажатием на клавишу PU/EXT.

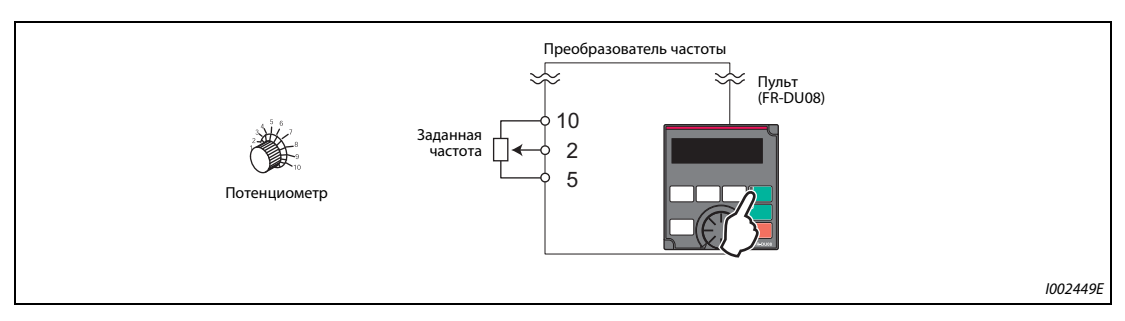

*Рис. 5-36:* Режим комбинированного управления 2

### <span id="page-284-1"></span>**Переключаемый режим (пар. 79 = 6)**

Переключаемый режим дает возможность переключаться во время работы между режимами "Управление с пульта", "Режим внешнего управления" и "Режим сетевого управления" (в случае применения 2-го последовательного интерфейса или коммуникационной опции).

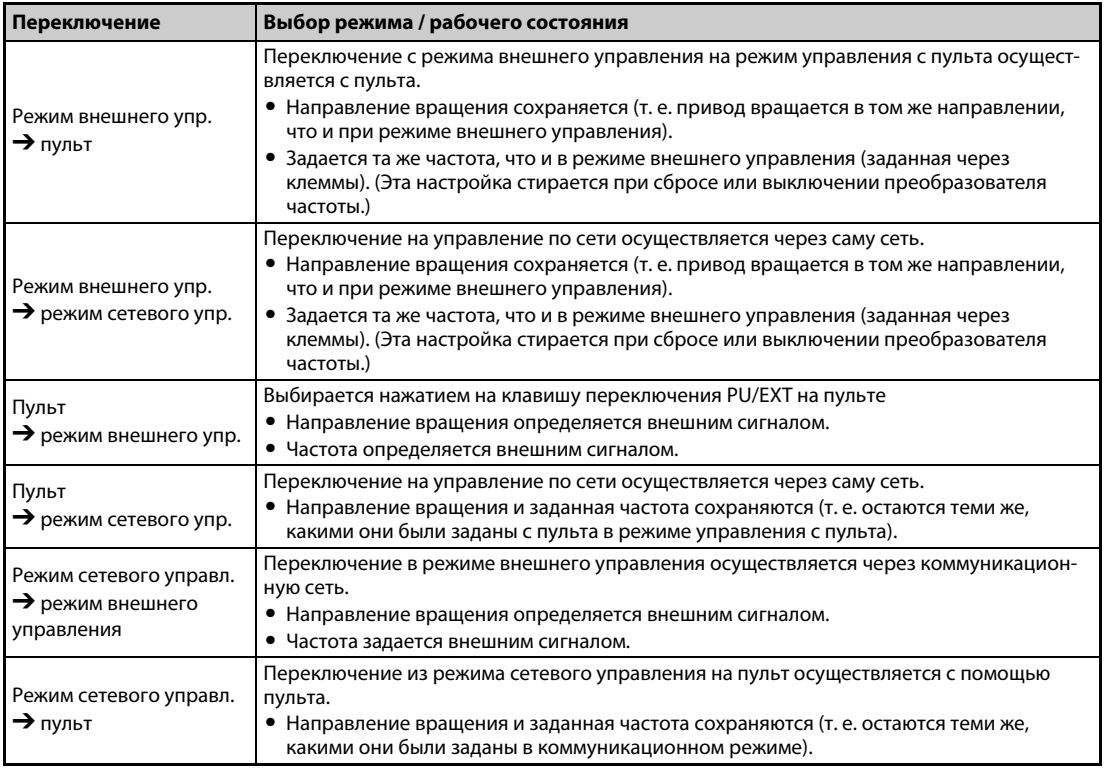

*Таб. 5-51:* Рабочие состояния в переключаемом режиме

### <span id="page-284-2"></span>**Режим внешнего управления (использование пульта заблокировано) (пар. 79 = 7)**

- Если сигнал X12 выключен, выбирается режим внешнего управления. Эта функция позволяет управлять преобразователем с помощью внешних сигналов, если по недосмотру не выполнено переключение из режима PU.
- Для активации этой функции установите параметр 79 в "7".
- Чтобы назначить сигнал X12 какой-либо входной клемме, установите один из параметров 178...189 на "12" (см. [стр. 5-279](#page-442-0)).

● Если эта функция не присвоена ни одной клемме, то в качестве блокирующего сигнала используется сигнал на клемме MRS.

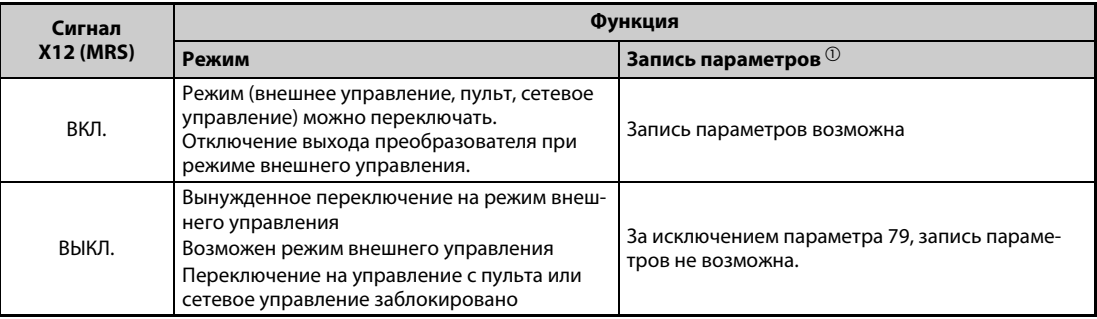

### *Таб. 5-52:* Функция сигнала X12

<span id="page-285-0"></span> $^{\text{\tiny{\textregistered}}}$  В зависимости от настройки параметра 77 "Защита от записи параметров" и условия доступа для каждого параметра (см. [стр. 5-69](#page-232-0)).

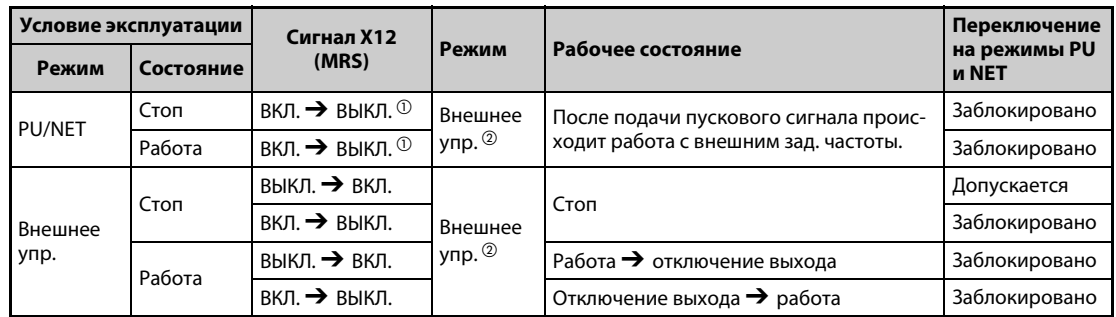

● Изменение функции путем переключения сигнала X12 (MRS)

*Таб. 5-53:* Переключение сигнала X12 (MRS)

- <span id="page-285-1"></span> $^{\text{\tiny{\textregistered}}}$  Независимо от того, включен или выключен пусковой сигнал, происходит переключение на режим внешнего управления. При выключении сигнала X12 (MRS), если включен пусковой сигнал STF или STR, двигатель работает в режиме внешнего управления.
- $\textcircled{\tiny{2}}$  Если возникло сообщение о неисправности, аварийное состояние преобразователя можно сбросить, нажав кнопку STOP/RESET на пульте.

<span id="page-285-2"></span>**ПРИМЕЧАНИЯ** При включенном сигнале X12 (MRS) переключение на пульт не возможно, если включен пусковой сигнал (STF, STR).

> Если сигнал MRS используется в качестве сигнала блокировки в режиме PU, то включение сигнала MRS (в режиме "Пульт управления") при настройке параметра 79 на значение, не равное "7", вызывает обычное выполнение функции MRS (блокировка работы преобразователя, двигатель вращается по инерции до остановки). Если параметр 79 установлен в "7", то сигнал MRS становится сигналом блокировки в режиме PU.

> Если сигнал MRS используется в качестве сигнала блокировки в режиме PU, то его логика зависит от настройки параметра 17. Если параметр 17 = 2, то в вышеприведенной таблице следует поменять местами состояния "Включен" и "Выключен".

> Изменение функций, назначенных клеммам с помощью параметров 178...189, влияет также на другие функции. Поэтому перед настройкой проверьте функции клемм.

#### <span id="page-286-0"></span>**Переключение по сигналу X16**

- Включив сигнал X16 в состоянии останова (двигатель неподвижен, пусковой сигнал выключен), можно переключиться между режимом внешнего управления и режимом PU.
- Для этого параметр 79 должен быть установлен в значения "0, 6 или 7". (Если параметр 79 установлен в "6", то переключение может происходить и во время работы.)
- Чтобы назначить сигнал X16 какой-либо входной клемме, установите один из параметров 178...189 на "16".

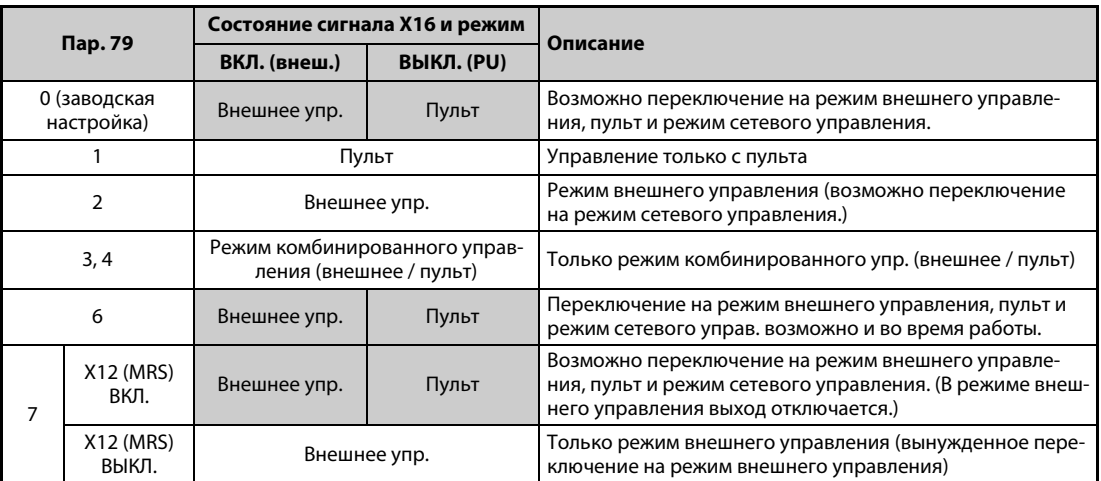

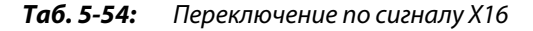

**ПРИМЕЧАНИЯ** Режим зависит также от настройки параметра 340 "Режим после включения" и состояния сигналов X65 и X66 (см. стр. [стр. 5-123](#page-286-1)).

> В отношении параметров 79 и 340 и сигналов приняты следующие приоритеты: Пар. 79 >X12 >X66 >X65 > X16 > пар. 340.

Изменение функций, назначенных клеммам с помощью параметров 178...189, влияет также на другие функции. Поэтому перед настройкой проверьте функции клемм.

#### <span id="page-286-1"></span>**Переключение режима с помощью внешних сигналов (X65, X66)**

- Если параметр 79 установлен на одно из значений "0", "2" или "6", то с помощью сигналов X65 и X66 при остановленном состоянии привода (двигатель неподвижен, пусковой сигнал выключен) возможно переключение между режимами PU, внешнего управления и сетевого управления. Если параметр 79 установлен в "6", то переключение может происходить и во время работы.
- Переключение с сетевого режима в режим управления с пульта (PU) происходит следующим образом:
	- Установите параметр 79 на "0" (заводская настройка) или "6".
	- Установите параметр 340 в "10" или "12".
	- Чтобы назначить какой-либо клемме функцию переключения PU-NET (X65), установите один из параметров 178...189 на "65".
	- При включении сигнала X65 преобразователь переключается в режим PU, а при выключении сигнала X65 – в режим сетевого управления.

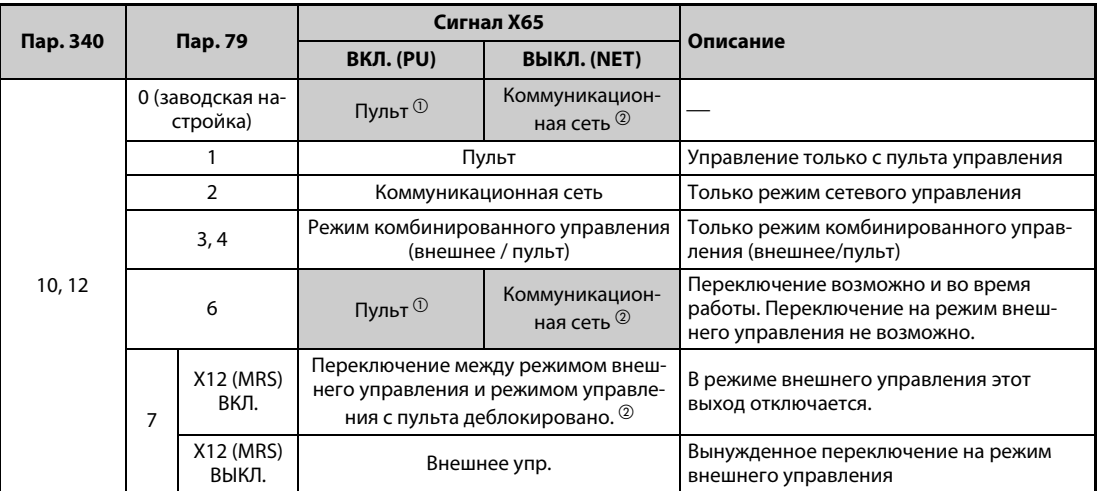

### *Таб. 5-55:* Переключение по сигналу X65

- <span id="page-287-0"></span> $^\text{\textregistered}$  При включенном сигнале Х66 преобразователь переключается на режим сетевого управления.
- <span id="page-287-1"></span> $^\circledR$  При выключенном сигнале X16 преобразователь переключается в режим PU. Это происходит также при настройке параметра 550 "Запись команды работы в режиме NET" на "1" (управление через коммуникационную опцию), если никакая коммуникационная опция не установлена.
- Переключение с сетевого режима на режим внешнего управления осуществляется следующим образом:
	- Установите параметр 79 в "0" (заводская настройка), "2", "6" или "7". (При настройке параметра 79 на "7" изменение режима возможно при включенном сигнале X12 (MRS).)
	- Установите параметр 340 в "0" (заводская настройка), "1" или "2".
	- Чтобы назначить какой-либо клемме функцию переключения "внешнее управление / NET" (X66), установите один из параметров 178...189 в "66".
	- При включении сигнала X66 преобразователь переключается в режим сетевого управления, а при выключении сигнала X66 – в режим внешнего управления.

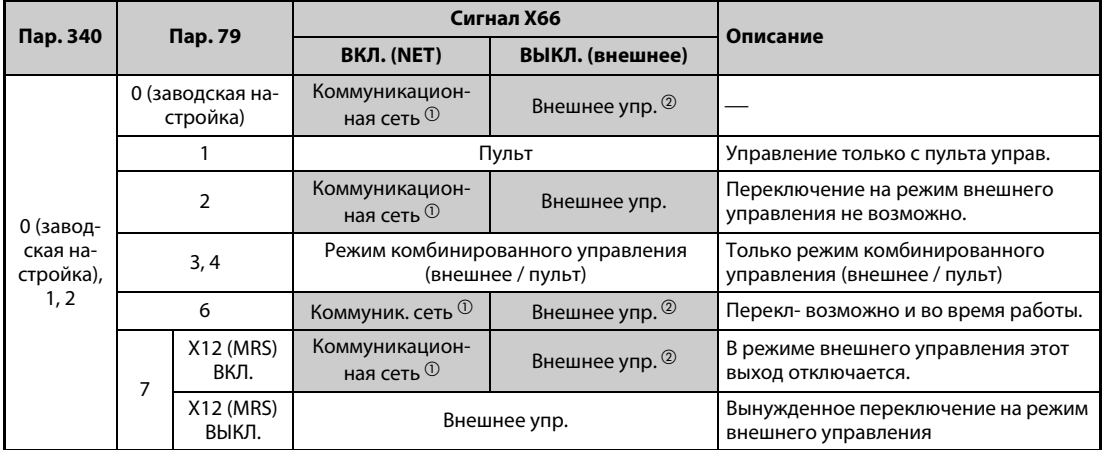

*Таб. 5-56:* Переключение по сигналу X66

- <span id="page-287-2"></span> $^{\rm \oplus}$  Если параметр 550 "Запись команды работы в режиме NET" установлен на "0" (управление через коммуникационную опцию), однако никакая коммуникационная опция не установлена, преобразователь переключается в режим PU.
- <span id="page-287-3"></span> $\,{}^{\textcircled{2}}$  При выключенном сигнале X16 преобразователь переключается в режим PU. Если какойлибо клемме присвоен сигнал X65, то режим переключается в зависимости от состояния сигнала X65.
**ПРИМЕЧАНИЯ** В отношении параметров 79 и 340 и сигналов приняты следующие приоритеты: Пар. 79 >X12 > X66 > X65 > X16 > пар. 340.

> Изменение функций, назначенных клеммам с помощью параметров 178...189, влияет также на другие функции. Поэтому перед настройкой проверьте функции клемм.

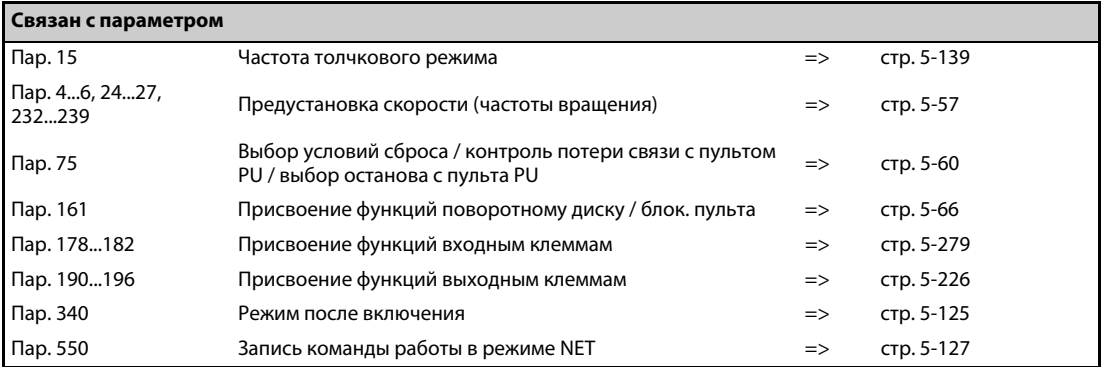

# <span id="page-288-0"></span>**5.6.2 Режим после включения**

С помощью параметра 340 "Режим после включения" выбирается режим, в котором преобразователь частоты находится при включении сетевого напряжения или при появлении питания после кратковременного провала сетевого напряжения. Если после включения преобразователь находится в режиме сетевого управления, то записывать параметры и управлять работой преобразователя можно из программы.

Выберите этот режим, если работой преобразователя требуется управлять через 2-й последовательный интерфейс или коммуникационную опцию.

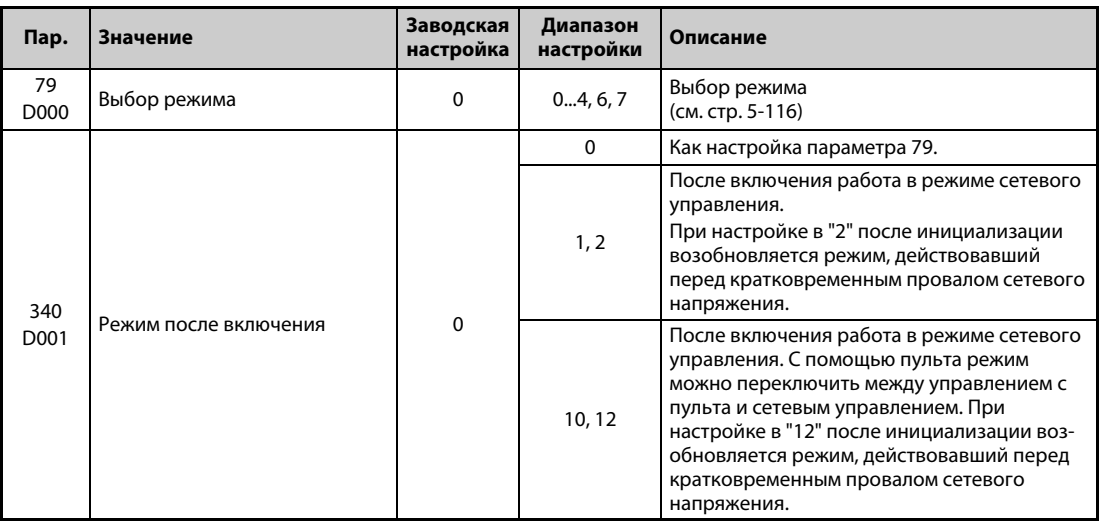

## **Выбор режима после включения (пар. 340)**

В зависимости от настройки параметров 79 и 340, после включения преобразователя режим изменяется в соответствии со следующей таблицей:

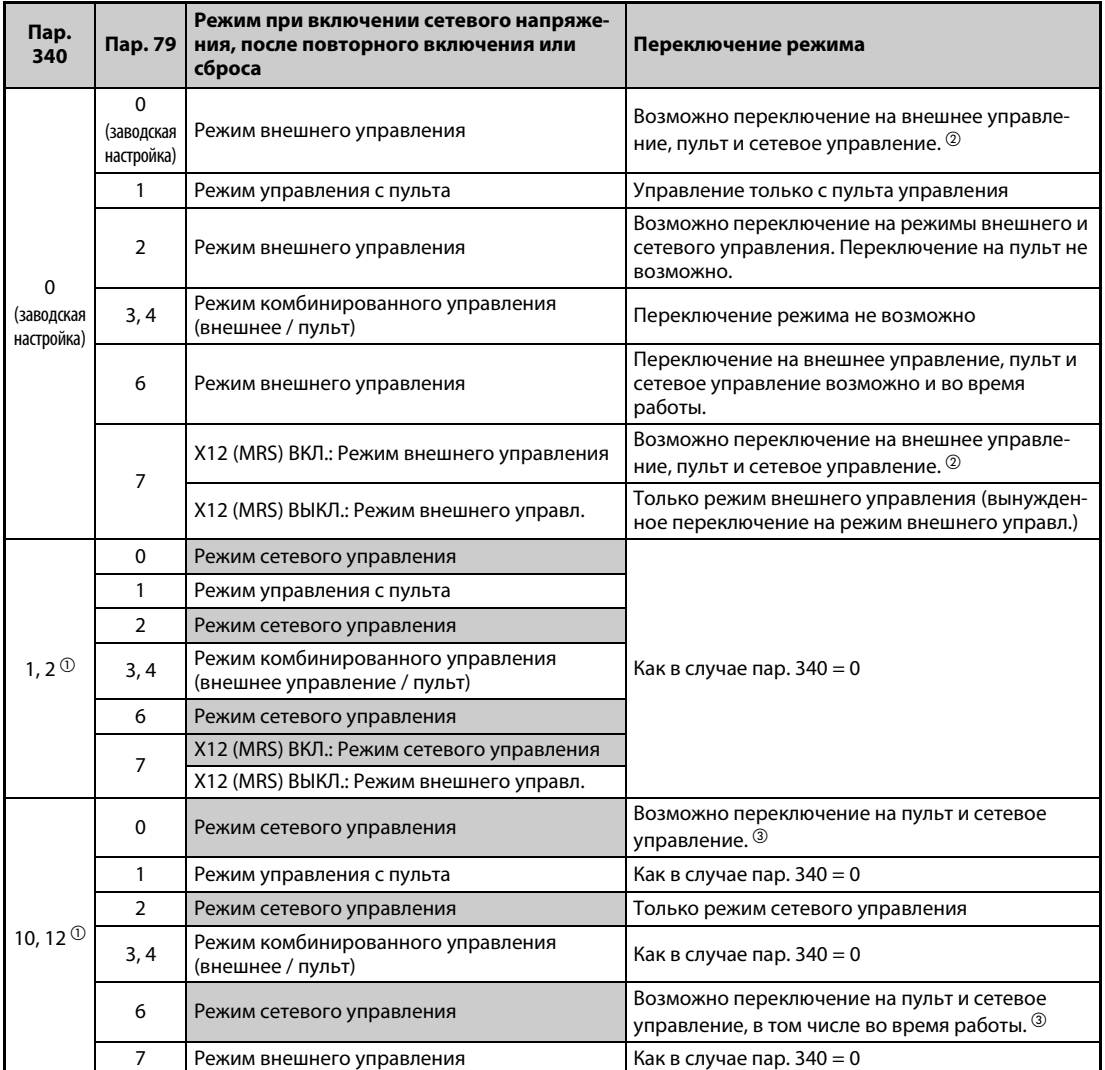

*Таб. 5-57:* Режим преобразователя после включения питания.

- <span id="page-289-1"></span> $^{\text{\tiny{\textregistered}}}$  Настройка параметра 340 на "2" или "12" применяется, в основном, для коммуникации через 2-й последовательный интерфейс преобразователя. Если параметр 57 установлен в иное значение кроме "9999" (автоматический перезапуск после исчезновения сетевого напряжения), то после перезапуска преобразователь продолжает работать в том режиме, в котором он находился перед исчезновением сетевого напряжения.
- <span id="page-289-0"></span> $\textcircled{\tiny{2}}$  Непосредственное переключение режима между PU и сетевым управлением не возможно.
- <span id="page-289-2"></span> Клавишей "PU/EXT" пульта (FR-DU08) и сигналом X65 режим можно переключить между управлением с пульта и сетевым управлением.

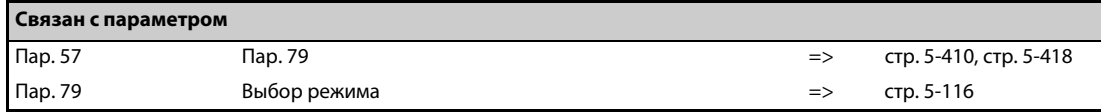

# <span id="page-290-0"></span>**5.6.3 Выбор управления**

В режиме связи через 2-й последовательный интерфейс преобразователя возможна активация внешних команд запуска и задания частоты вращения (подаваемых через клеммы управления). Кроме того, возможно управление с помощью пульта.

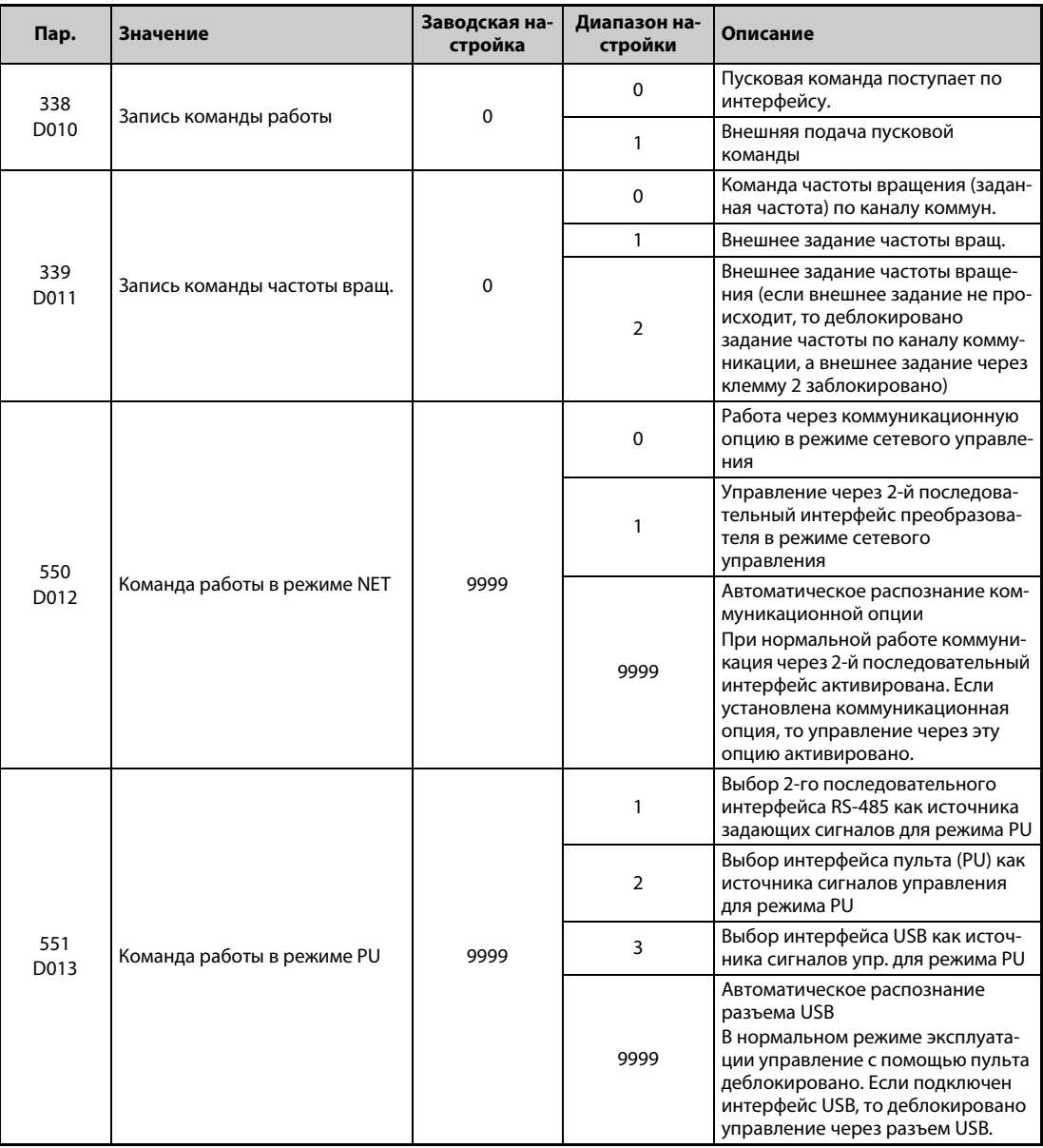

## **Выбор источника управляющих сигналов в режиме сетевого управления (пар. 550)**

- В режиме сетевого управления возможно управление через 2-й последовательный интерфейс преобразователя или установленную коммуникационную опцию.
- Если, например, в режиме сетевого управления параметр 550 установлен в "1", то независимо от того, установлена ли коммуникационная опция, запись параметров, подача пусковых команд и задание частоты происходят через 2-й последовательный интерфейс преобразователя.

**ПРИМЕЧАНИЕ** При заводской настройке параметра 550 на "9999" (автоматическое распознание коммуникационной опции), если коммуникационная опция установлена, то запись параметров, пусковых команд и заданного значения частоты через 2-й последовательный интерфейс преобразователя не возможна. (Однако контроль рабочих величин и считывание параметров возможно.)

# **Выбор источника сигналов управления в режиме PU (пар. 551)**

- С помощью параметра 551 можно выбрать, как должен управляться преобразователь через интерфейс PU, 2-й последовательный интерфейс или интерфейс USB преобразователя.
- Например, если в режиме PU параметр 551 установлен в "1", то запись параметров, подача пусковых команд и задание частоты происходят через 2-й последовательный интерфейс преобразователя. Для коммуникации через интерфейс USB установите параметр 551 на "3" или "9999".

# **ПРИМЕЧАНИЯ** При настройке параметра 550 в "1" (режим NET через 2-й последовательный интерфейс) и параметра 551 в "1" (режим PU через 2-й последовательный интерфейс) режим PU имеет более высокий приоритет. Если никакая коммуникационная опция не установлена, то переключение на режим сетевого управления не возможно.

Измененная настройка параметра активируется после выключения и повторного включения или сброса преобразователя.

| Пар. 550                              | Пар.<br>551                      | Интерфейс PU          | Интерфейс USB         | 2-й последов.<br>интерфейс | Коммуник.<br>опция     | Примечание                          |
|---------------------------------------|----------------------------------|-----------------------|-----------------------|----------------------------|------------------------|-------------------------------------|
| $\Omega$                              | $\mathbf{1}$                     | $\times$              | $\times$              | Режим PU $\mathcal D$      | Режим NET <sup>2</sup> |                                     |
|                                       | $\mathcal{P}$                    | Режим PU              | $\times$              | $\times$                   | Режим NET <sup>2</sup> |                                     |
|                                       | 3                                | $\times$              | Режим PU              | $\times$                   | Режим NET <sup>2</sup> |                                     |
|                                       | 9999<br>(заводская<br>настройка) | Режим PU <sup>3</sup> | Режим PU <sup>3</sup> | $\times$                   | Режим NET <sup>2</sup> |                                     |
| 1<br>9999<br>(заводская<br>настройка) | 1                                | $\times$              | $\times$              | Режим PU <sup>1</sup>      | $\times$               | Переключение в<br>режим NET заблок. |
|                                       | $\mathcal{P}$                    | Режим PU              | $\times$              | Режим NET                  | $\times$               |                                     |
|                                       | 3                                | $\times$              | Режим PU              | Режим NET                  | $\times$               |                                     |
|                                       | 9999<br>(заводская<br>настройка) | Режим PU <sup>3</sup> | Режим PU <sup>3</sup> | Режим NET                  | $\times$               |                                     |
|                                       | $\mathbf{1}$                     | $\times$              | $\times$              | Режим PU $\mathcal D$      | Режим NET <sup>2</sup> |                                     |
|                                       | $\overline{2}$                   | Режим PU              | $\times$              | ×                          | Режим NET <sup>2</sup> | Коммуник. опция<br>установлена      |
|                                       |                                  |                       |                       | Режим NET                  | $\times$               | Коммуник. опция не<br>установлена   |
|                                       | 3                                | $\times$              | Режим PU              | $\times$                   | Режим NET <sup>2</sup> | Коммуник. опция<br>установлена      |
|                                       |                                  |                       |                       | Режим NET                  | $\times$               | Коммуник. опция не<br>установлена   |
|                                       | 9999<br>(завод-                  | Режим PU <sup>3</sup> | Режим PU <sup>3</sup> | $\times$                   | Режим NET <sup>2</sup> | Коммуник. опция<br>установлена      |
|                                       | ская на-<br>стройка)             |                       |                       | Режим NET                  | $\times$               | Коммуник. опция не<br>установлена   |

*Таб. 5-58:* Настройка параметров 550 и 551

- <span id="page-291-0"></span> $^\circledm$  В режиме PU не может использоваться протокол Modbus-RTU. При использовании протокола Modbus-RTU параметр 551 следует установить на "2".
- <span id="page-291-1"></span> $^\circledR$  Если никакая коммуникационная опция не установлена, то переключение на режим сетевого управления не возможно.
- <span id="page-291-2"></span> $\circledcirc$  В режиме PU при настройке параметра 551 на "9999" действуют следующие приоритеты: Интерфейс USB > интерфейс PU.

# **Управление путем коммуникации**

|                                        |                                  |                                     | <b>Режим</b>         |                         |                                                                               |                                                                               |                                                                                                    |                                                                         |  |  |  |  |
|----------------------------------------|----------------------------------|-------------------------------------|----------------------|-------------------------|-------------------------------------------------------------------------------|-------------------------------------------------------------------------------|----------------------------------------------------------------------------------------------------|-------------------------------------------------------------------------|--|--|--|--|
| Система<br>управления                  | <b>Условие</b><br>(nap. 551)     | Команда                             | Пульт                | Внешнее<br>управл.      | <b>Режим</b><br>комб.<br>управл. 1<br>(внешнее /<br>пульт)<br>$(nap. 79 = 3)$ | <b>Режим</b><br>комб.<br>управл. 2<br>(внешнее /<br>пульт)<br>$(nap. 79 = 4)$ | Режим NET<br>(через<br>2-й послед.<br>интерфейс) $^\circledR$                                                                                                    | Режим NET<br>(через комм.<br>опцию) $^{\circled{\scriptscriptstyle 0}}$ |  |  |  |  |
|                                        |                                  | Команда работы<br>(пуск)            | O                    | $\times$                | X                                                                             | $\circ$                                                                       |                                                                                                    |                                                                         |  |  |  |  |
|                                        | 2                                | Команда работы<br>(стоп)            | O                    | $\Delta^{\circledR}$    | $\Delta$ $^{\circledR}$                                                       | $\circ$                                                                       |                                                                                                    |                                                                         |  |  |  |  |
|                                        | (интерфейс PU)<br>9999           | Заданная частота                    | O                    | $\times$                | $\circ$                                                                       | $\times$                                                                      |                                                                                                    |                                                                         |  |  |  |  |
|                                        | (автом. распоз-                  | Контроль                            | O                    | O                       | $\circ$                                                                       | O                                                                             |                                                                                                    |                                                                         |  |  |  |  |
|                                        | нание, без<br>интерфейса         | Запись параметров                   | O <sup>③</sup>       | $\times$ $^{\circledR}$ | O <sup>③</sup>                                                                | O <sup>③</sup>                                                                |                                                                                                    |                                                                         |  |  |  |  |
| Коммуника-<br>ция RS-485               | USB)                             | Считывание<br>параметров            | $\circ$              | O                       | $\circ$                                                                       | $\circ$                                                                       |                                                                                                    |                                                                         |  |  |  |  |
|                                        |                                  | Сброс<br>преобразователя            | O                    | O                       | $\circ$                                                                       | $\circ$                                                                       |                                                                                                    |                                                                         |  |  |  |  |
| через интер-<br>фейс PU                |                                  | Команда работы<br>(пуск)            | $\times$             | $\times$                | X                                                                             | X                                                                             |                                                                                                    |                                                                         |  |  |  |  |
|                                        |                                  | Команда работы<br>(стоп)            | $\Delta^{\circledR}$ | $\Delta^{\circledR}$    | $\Delta$ $^{\circledR}$                                                       | $\Delta^{\textcircled{\tiny 3}}$                                              |                                                                                                    |                                                                         |  |  |  |  |
|                                        | Иная настройка                   | Заданная частота                    | $\times$             | $\times$                | $\times$                                                                      | $\times$                                                                      |                                                                                                    |                                                                         |  |  |  |  |
|                                        | кроме вышеука-                   | Контроль                            | O                    | O                       | O                                                                             | O                                                                             |                                                                                                    |                                                                         |  |  |  |  |
|                                        | занной                           | Запись параметров                   | $\times$ ⑤           | $\times$ ⑤              | $\times$ 5                                                                    | $\times$ ⑤                                                                    |                                                                                                    |                                                                         |  |  |  |  |
|                                        |                                  | Считывание<br>параметров            | O                    | O                       | $\circ$                                                                       | $\circ$                                                                       |                                                                                                    |                                                                         |  |  |  |  |
|                                        |                                  | Сброс<br>преобразователя            | O                    | O                       | O                                                                             | O                                                                             |                                                                                                    |                                                                         |  |  |  |  |
|                                        |                                  | Команда работы<br>(запуск, останов) | O                    | $\times$                | ×                                                                             | $\circ$                                                                       |                                                                                                    |                                                                         |  |  |  |  |
|                                        |                                  | Заданная частота                    | O                    | $\times$                | O                                                                             | ×                                                                             |                                                                                                    |                                                                         |  |  |  |  |
|                                        | (2-й последов.                   | Контроль                            | O                    | $\circ$                 | O                                                                             | O                                                                             | $\times$<br>$\Delta^{\textcircled{\tiny 3}}$<br>$\times$<br>$\circ$<br>$\times$ ⑤<br>$\circ$<br>$\circ$<br>$\times$<br>$\Delta$ $^{\circledR}$<br>$\times$<br>$\circ$<br>$\times$ ⑤<br>O<br>$\circ$<br>$\times$<br>X<br>$\circ$<br>$\times$ ⑤<br>$\circ$<br>$\circ$<br>O <sup>0</sup><br>×<br>O <sup>0</sup><br>×<br>$\circ$<br>$\circ$<br>O <sup>③</sup><br>$\times^{\circledS}$<br>$\circ$<br>O<br>O <sup>(2)</sup><br>× |                                                                         |  |  |  |  |
|                                        | интерфейс)                       | Запись параметров                   | O <sup>③</sup>       | $\times$ $^{\circledR}$ | O <sup>③</sup>                                                                | O <sup>①</sup>                                                                |                                                                                                    |                                                                         |  |  |  |  |
|                                        |                                  | Считывание<br>параметров            | O                    | O                       | $\circ$                                                                       | $\circ$                                                                       |                                                                                                    |                                                                         |  |  |  |  |
| Коммуника-<br>ция через<br>2-й послед. |                                  | Сброс<br>преобразователя            | O                    | O                       | O                                                                             | $\circ$                                                                       |                                                                                                    |                                                                         |  |  |  |  |
| интерфейс                              |                                  | Команда работы<br>(запуск, останов) | $\times$             | $\times$                | ×                                                                             | ×                                                                             |                                                                                                    |                                                                         |  |  |  |  |
|                                        |                                  | Заданная частота                    | $\times$             | $\times$                | ×                                                                             | ×                                                                             |                                                                                                    |                                                                         |  |  |  |  |
|                                        | Иная настройка<br>кроме вышеука- | Контроль                            | $\circ$              | $\circ$                 | $\circ$                                                                       | $\circ$                                                                       |                                                                                                    |                                                                         |  |  |  |  |
|                                        | занной                           | Запись параметров                   | $\times^{\circledS}$ | $\times^{\circledS}$    | $\times$ ⑤                                                                    | $\times^{\textcircled{\tiny 5}}$                                              |                                                                                                    |                                                                         |  |  |  |  |
|                                        |                                  | Считывание пар.                     | $\circ$              | $\circ$                 | $\circ$                                                                       | $\circ$                                                                       |                                                                                                    |                                                                         |  |  |  |  |
|                                        |                                  | Сброс преобраз.                     | $\times$             | ×                       | $\times$                                                                      | $\times$                                                                      |                                                                                                    |                                                                         |  |  |  |  |

*Таб. 5-59:* Список выполняемых функций в различных режимах (1)

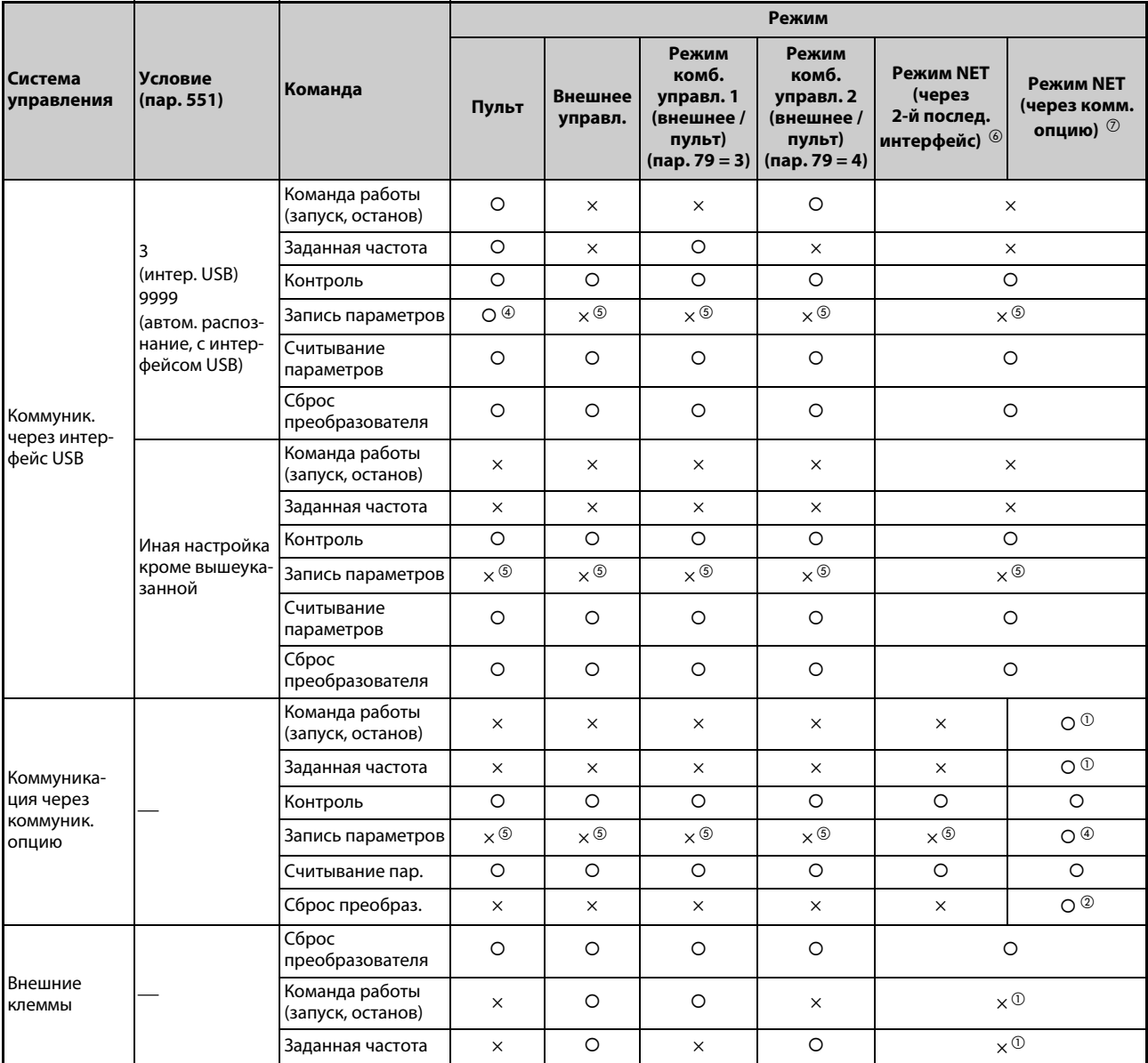

: деблокировано, ×: заблокировано, Δ: частично деблокировано

<span id="page-293-6"></span><span id="page-293-5"></span><span id="page-293-2"></span>

*Таб. 5-59:* Список выполняемых функций в различных режимах (2)

- $^\mathrm{\scriptsize O}$  В соответствии с настройкой параметров 338 "Запись команды работы" и 339 "Запись команды частоты вращения" (см. [стр. 5-127](#page-290-0)).
- $^{\textcircled{2}}$  Если возник сбой связи через 2-й последовательный интерфейс, то выполнить сброс преобразователя с персонального компьютера не возможно.
- $\circledR$  Деблокирован только в том случае, если преобразователь был остановлен с пульта (PU). При останове с пульта на дисплее пульта появляется "PS". В соответствии с настройкой параметра 75 "Условие сброса/ошибка соединения/стоп" (см. [стр. 5-60\)](#page-223-0)
- <span id="page-293-3"></span> $\,^{(4)}$  В зависимости от настройки параметра 77 "Защита от записи параметров" и рабочего состояния, некоторые параметры могут быть защищены от записи (см. [стр. 5-69\)](#page-232-0).
- <span id="page-293-4"></span> $\circledS$  Запись некоторых параметров возможна независимо от режима и наличия источника управляющих команд. При настройке параметра 77 на "2" доступ для записи деблокирован (см. [стр.](#page-232-0) [5-69](#page-232-0)). Стирание параметров заблокировано.
- <span id="page-293-0"></span> $\degree$  При настройке параметра 550 на "1" (работа через 2-й последовательный интерфейс преобразователя) или на "9999", если никакая коммуникационная опция не установлена.
- <span id="page-293-1"></span> $\oslash$  При настройке параметра 550 на "0" (управление через коммуникационную опцию) или "9999", если коммуникационная опция установлена.

# **Работа при возникновении ошибок**

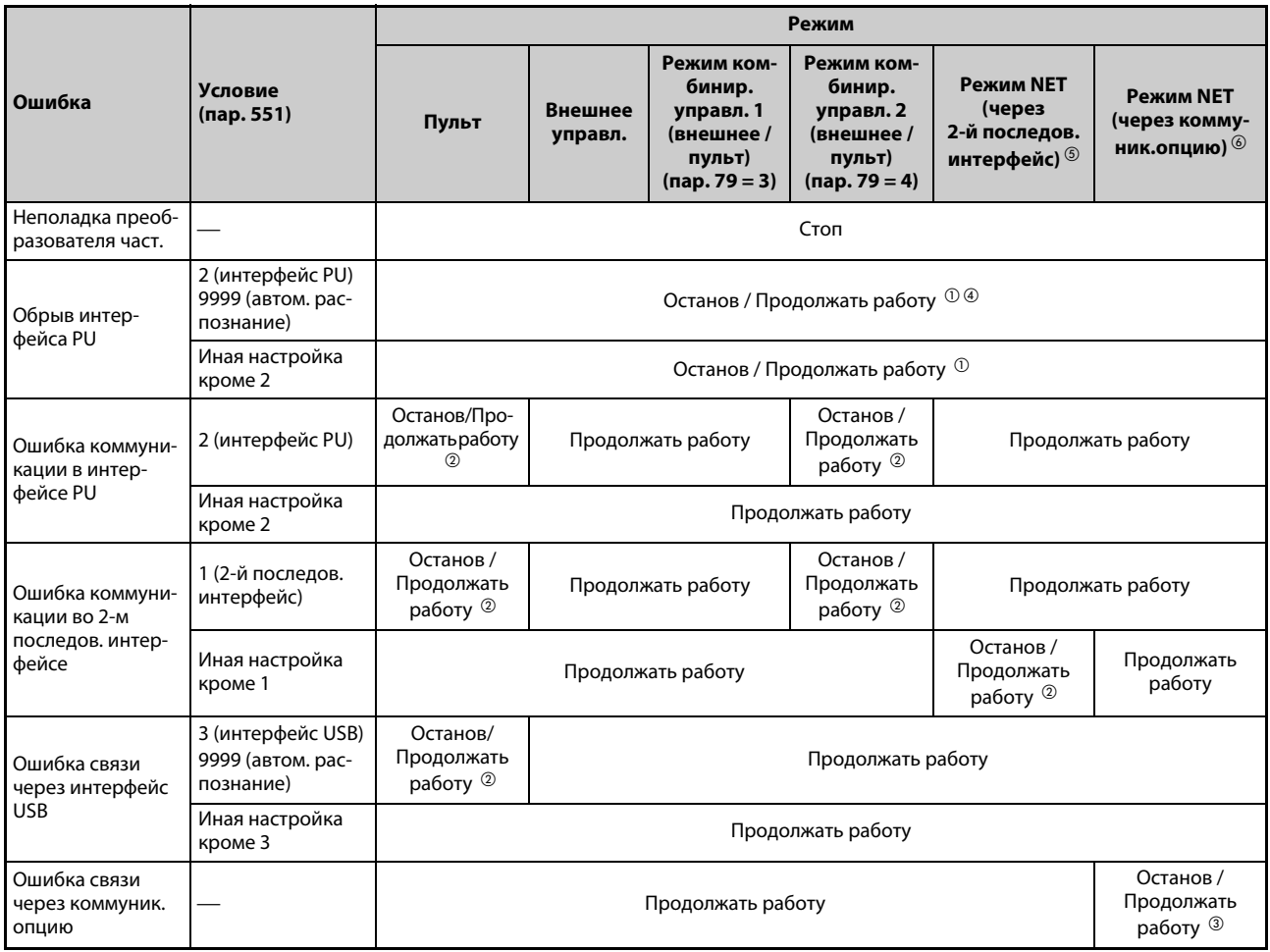

# <span id="page-294-5"></span><span id="page-294-4"></span><span id="page-294-2"></span>*Таб. 5-60:* Работа при возникновении ошибок

- $^{\text{\textregistered}}$  Выбор с помощью параметра 75 "Условие сброса/ошибка соединения/стоп"
- $\textcircled{\tiny{2}}$  Выбор с помощью параметра 122 "Интервал времени обмена данными (интерфейс PU)", параметра 336 "Интервал времени обмена данными (2-й последов. интерфейс)" или параметра 548 "Интервал времени обмена данными (интерфейс USB)"
- Управление через коммуникационную опцию
- <span id="page-294-3"></span> $\overline{^{40}}$  Если произошел сбой соединения между преобразователем и пультом во время толчкового включения с помощью пульта, работа прерывается. Выводится ли при этом сообщение об ошибке E.PUE, можно выбрать с помощью параметра 75 "Условие сброса / ошибка соединения / стоп".
- <span id="page-294-0"></span> $\circledS$  При настройке параметра 550 на "1" (работа через 2-й последовательный интерфейс преобразователя) или на "9999", если никакая коммуникационная опция не установлена.
- <span id="page-294-1"></span> $\degree$  При настройке параметра 550 на "0" (управление через коммуникационную опцию) или "9999", если коммуникационная опция установлена.

# **Выбор источника управляющих команд в режиме сетевого управления (пар. 338, 339)**

- Источники сигналов управления это источники команд управления, к которым относятся команды запуска/останова и выбора функций преобразователя, а так же источники задания частоты преобразователя.
- В режиме сетевого управления команды подаются через внешние клеммы и через сеть (2-й последовательный интерфейс преобразователя или коммуникационную опцию) в соответствии со следующей таблицей:

| Выбор<br>управления                |                             |              | Запись команды работы (пар. 338)           |                                                                                | 0:NET                        |                |              | 1:EXT        |              | Примечания   |                                                                                                    |  |
|------------------------------------|-----------------------------|--------------|--------------------------------------------|--------------------------------------------------------------------------------|------------------------------|----------------|--------------|--------------|--------------|--------------|----------------------------------------------------------------------------------------------------|--|
|                                    |                             |              | Запись команды частоты вращения (пар. 339) | 0:NET                                                                          | 1:EXT                        | 2:EXT          | 0:NET        | 1:EXT        | 2:EXT        |              |                                                                                                    |  |
| Жесткие<br>настройки<br>(функции в |                             |              | Задание частоты через сеть                 | <b>NET</b>                                                                     |                              | <b>NET</b>     | <b>NET</b>   |              | <b>NET</b>   |              |                                                                                                    |  |
|                                    |                             | Клемма 2     |                                            |                                                                                | Внеш-<br>нее<br>упр.         |                |              |              |              |              |                                                                                                    |  |
|                                    | соответствии с<br>клеммами) |              | Клемма 4                                   |                                                                                |                              |                | Внешнее упр. |              | Внешнее упр. |              |                                                                                                    |  |
|                                    |                             |              | Клемма 1                                   |                                                                                |                              |                | Наложение    |              |              |              |                                                                                                    |  |
|                                    |                             | $\Omega$     | <b>RL</b>                                  | Низкая частота вращения / стереть значе-<br>ние частоты / контактный останов 0 | <b>NET</b>                   |                | Внешнее упр. | <b>NET</b>   |              | Внешнее упр. | пар. 59 = 0 (предуста-<br>новка частоты враще-                                                                      |  |
|                                    |                             | $\mathbf{1}$ | <b>RM</b>                                  | Средняя частота вращ./ затормажив.                                             | <b>NET</b>                   |                | Внешнее упр. | <b>NET</b>   |              | Внешнее упр. | ния (скорости))<br>пар. 59 ≠ 0 (циф. потен-<br>циометр двигателя)<br>пар. 270 = 1, 3, 11, 13<br>(контак. останов 0) |  |
|                                    |                             | 2            | RH                                         | Высокая частота вращения / разгон                                              | NET                          |                | Внешнее упр. | <b>NET</b>   |              | Внешнее упр. |                                                                                                    |  |
|                                    |                             | 3            | <b>RT</b>                                  | Второй набор пар./ конт. останов 1                                             | <b>NET</b>                   |                |              | Внешнее упр. |              |              | пар. 270 = 1, 3, 11, 13<br>(контак. останов 1)                                                                      |  |
|                                    |                             | 4            | AU                                         | Выбор функции клеммы 4<br>Комбинир. упр.<br>Комбинир. упр.                     |                              |                |              |              |              |              |                                                                                                    |  |
|                                    |                             | 5            | <b>JOG</b>                                 | Толчковое включение                                                            |                              |                |              |              | Внешнее упр. |              |                                                                                                    |  |
|                                    |                             | 6            | CS                                         | Не используется                                                                |                              |                |              | Внешнее упр. |              |              |                                                                                                    |  |
|                                    |                             | 7            | OH                                         | Внешний выключатель защиты двиг.                                               | Внешнее упр.                 |                |              |              |              |              |                                                                                                    |  |
|                                    |                             | 8            | <b>REX</b>                                 | Выбор 15 частот вращения                                                       | <b>NET</b>                   |                | Внешнее упр. | <b>NET</b>   |              | Внешнее упр. | пар. 59 = 0 (предуста-<br>новка частоты враще-<br>ния (скорости))                                                   |  |
|                                    |                             | 10           | X10                                        | Деблокировка работы преобразователя                                            |                              |                |              |              |              |              |                                                                                                    |  |
| Переменные настройки               | Настройкипараметров 178189  | 11           | X11                                        | Подключение FR-HC2/FR-CC2 (контроль<br>исчезновения сетевого напряжения)       | Внешнее упр.<br>Внешнее упр. |                |              |              |              |              |                                                                                                    |  |
|                                    |                             | 12           | X12                                        | Внешняя блокировка режима "Пульт"                                              |                              |                |              |              |              |              |                                                                                                    |  |
|                                    |                             | 13           | X13                                        | Внешний запуск торможения постоянным<br>током                                  | <b>NET</b>                   |                | Внешнее упр. |              |              |              |                                                                                                    |  |
|                                    |                             | 14           | X14                                        | Деблокировка ПИД-регулирования                                                 | <b>NET</b>                   |                | Внешнее упр. | <b>NET</b>   |              | Внешнее упр. |                                                                                                    |  |
|                                    |                             | 16           | X16                                        | Перек. "Пульт / Внешнее управление"                                            |                              |                |              | Внешнее упр. |              |              |                                                                                                    |  |
|                                    |                             | 18           | X18                                        | Переключение на управление по характе-<br>ристике U/f                          | <b>NET</b>                   |                |              | Внешнее упр. |              |              |                                                                                                    |  |
|                                    |                             |              |                                            | Блокировка регулятора<br><b>MRS</b><br>Блокировка режима "Пульт"               |                              | Комбинир. упр. |              |              | Внешнее упр. |              | пар. 79 ≠ 7                                                                                                    |  |
|                                    |                             | 24           |                                            |                                                                                |                              | Внешнее упр.   |              |              |              |              | пар. 79 = 7 (сигнал Х12<br>не присвоен)                                                                             |  |
|                                    |                             | 25           | <b>STP</b><br>(STOP)                       | Самоблокировка пускового сигнала                                               |                              |                |              | Внешнее упр. |              |              |                                                                                                    |  |
|                                    |                             | 28           | X28                                        | Запуск автонастройки                                                           | <b>NET</b>                   |                |              | Внешнее упр. |              |              |                                                                                                    |  |
|                                    |                             | 37           | X37                                        | Выбор нитераскладочной функции                                                 |                              | <b>NET</b>     |              |              | Внешнее упр. |              |                                                                                                    |  |
|                                    |                             | 38           | PD <sub>1</sub>                            | Множественное задание<br>ПИД-регулирования 1                                   | <b>NET</b>                   |                | Внешнее упр. | <b>NET</b>   |              | Внешнее упр. |                                                                                                    |  |
|                                    |                             | 39           | PDI <sub>2</sub>                           | Множественное задание<br>ПИД-регулирования 2                                   | <b>NET</b>                   |                | Внешнее упр. | <b>NET</b>   |              | Внешнее упр. |                                                                                                    |  |
|                                    |                             | 40           | PD <sub>13</sub>                           | Множественное задание<br>ПИД-регулирования 3                                   | <b>NET</b>                   |                | Внешнее упр. | NET          |              | Внешнее упр. |                                                                                                    |  |

*Таб. 5-61:* Запись команд работы и частоты вращения (1)

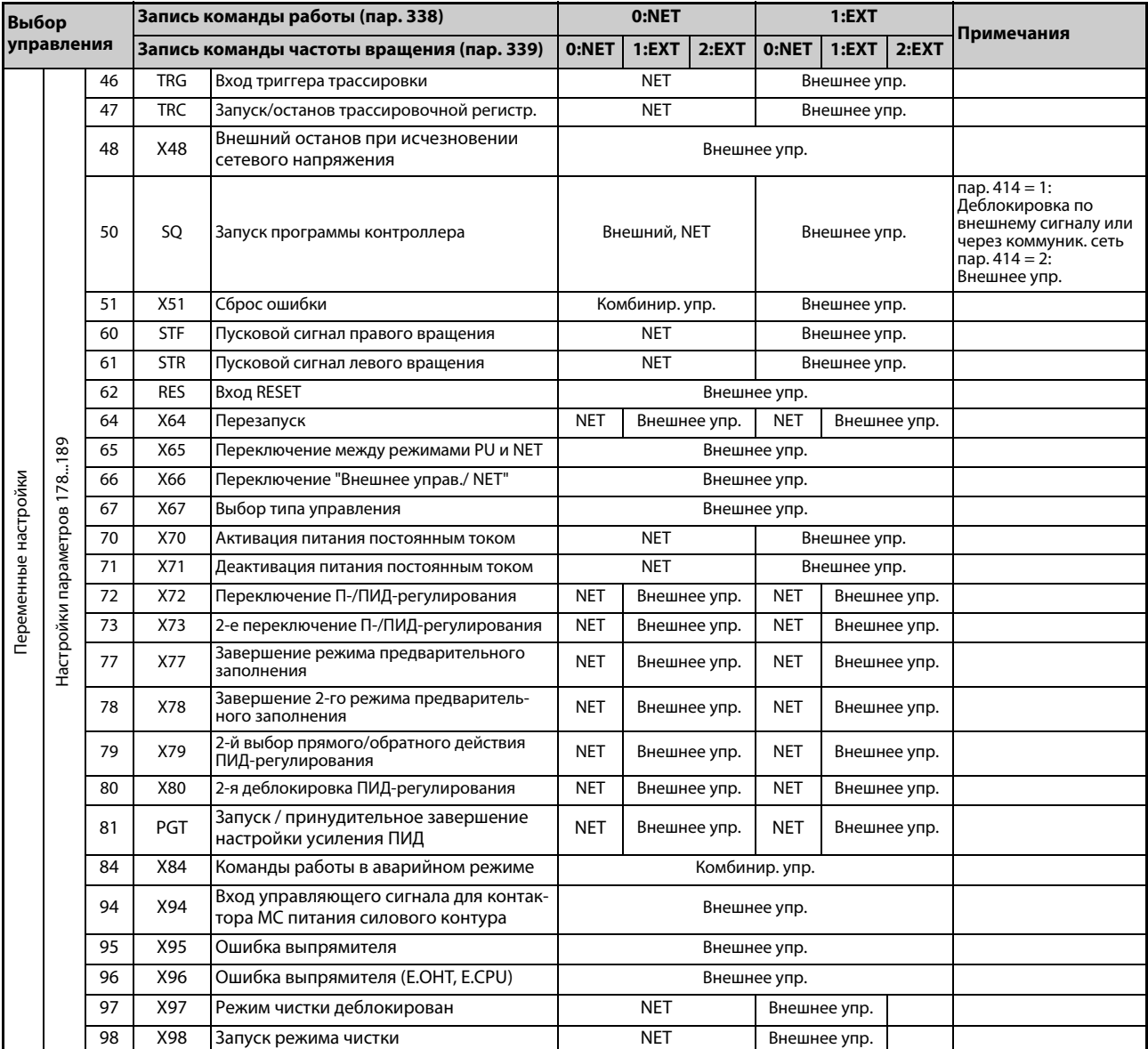

*Таб. 5-61:* Запись команд работы и частоты вращения (2)

# **Пояснения к таблице:**

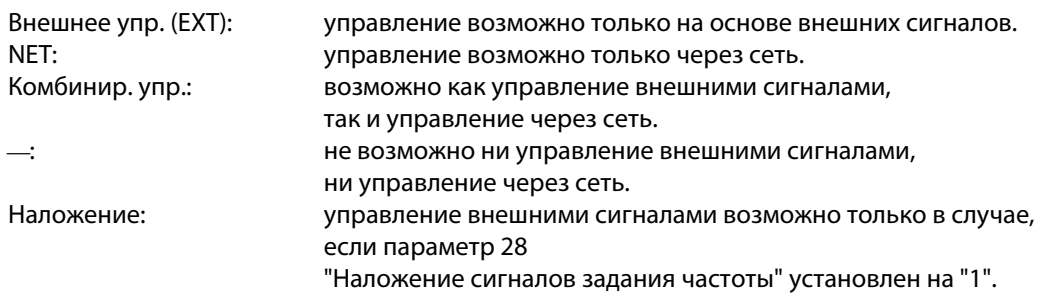

**ПРИМЕЧАНИЯ** Источники команд управления выбираются с помощью параметров 550 и 551.

Если параметр 77 установлен на "2", то параметры 338 и 339 можно изменять и во время работы преобразователя частоты. Однако новые значения начинают действовать лишь после останова преобразователя. До останова преобразователя продолжают действовать прежние источники команд работы и частоты вращения.

## **Переключение управления по сигналу X67**

- В режиме сетевого управления имеется возможность переключать источники управляющих команд запуска/останова и команд задания частоты вращения по сигналу X67. С помощью этого сигнала возможно переключение между режимами внешнего и сетевого управления.
- Чтобы назначить сигнал X67 какой-либо входной клемме, установите один из параметров 178...189 на "67".
- Если сигнал X67 выключен, то управляющие команды запуска/останова и команды задания частоты подаются с клемм.

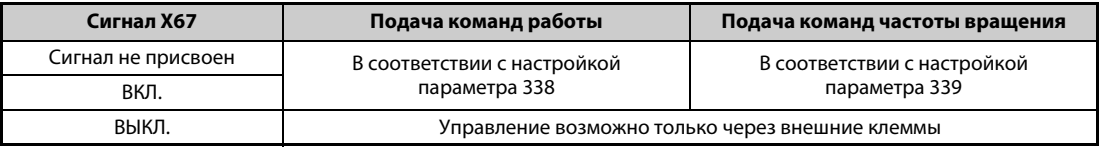

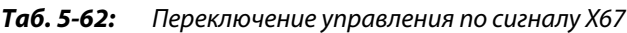

**ПРИМЕЧАНИЯ** Переключение сигнала X67 возможно только в состоянии останова. При переключении сигнала во время работы состояние сигнала перенимается после останова.

Если сигнал X67 выключен, то сброс преобразователя по сети не возможен.

Изменение функций, назначенных клеммам с помощью параметров 178...189, влияет также на другие функции. Поэтому перед настройкой проверьте функции клемм.

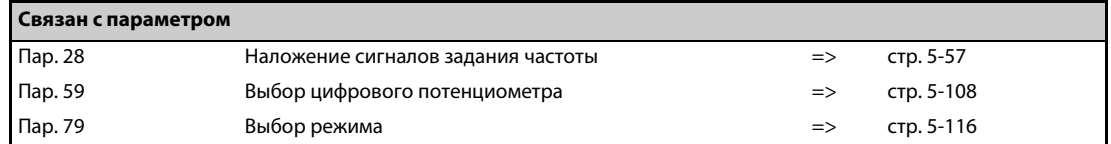

# **5.6.4 Запрет реверсирования**

В различных прикладных задачах (привод вентиляторов, насосов) требуется запретить реверсирование двигателя. Такой запрет можно установить с помощью параметра 78.

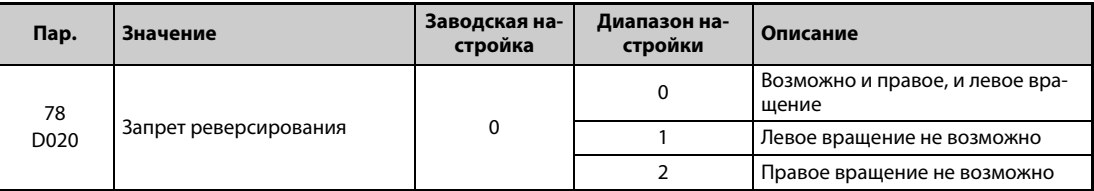

- Используйте этот параметр, если допустимо только одно направление вращения двигателя.
- Настройка этого параметра действует в отношении всех клавиш направления вращения на пультах, а также в отношении пусковых сигналов через клеммы STF и STR и команд направления вращения, передаваемых по каналу коммуникации.

# **5.6.5 Задание частоты через импульсный вход**

Частоту можно задавать путем подачи серии импульсов через клемму JOG.

Кроме того, импульсный выход в сочетании с клеммой JOG позволяет синхронизировать частоту вращения преобразователя частоты.

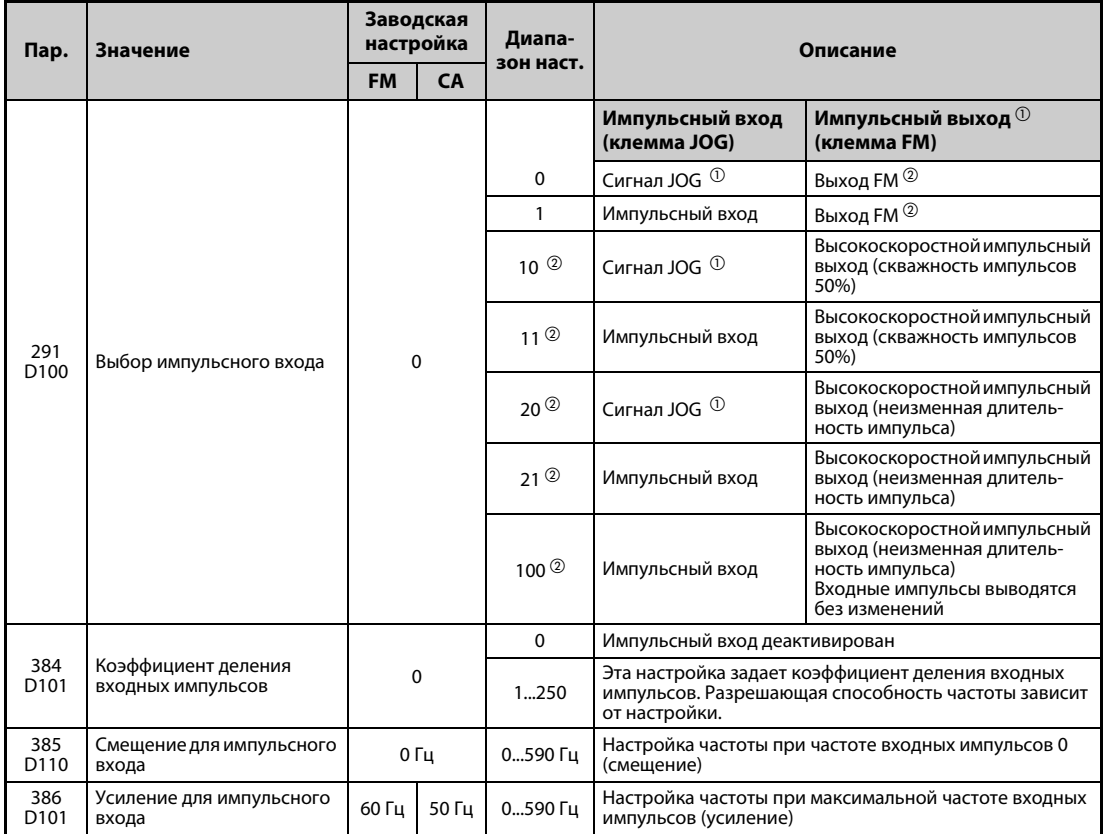

<span id="page-298-0"></span> $^{\text{\textregistered}}$  Назначение функции в параметре 185 "Присвоение функции клемме JOG".

<span id="page-298-1"></span> $\overline{\textcircled{2}}$  Только у преобразователей частоты с клеммой FM.

# **Выбор импульсного входа (пар. 291)**

- Если параметр 291 установлен на "1", "11", "21" или "100", а параметр 384 на иное значение кроме "0", то частоту можно задавать в виде серии импульсов через клемму JOG. (При заводской настройке клемма JOG служит для выбора толчкового режима.) Максимальная входная частота равна 100 кГц.
- Управление через импульсный выход в системе с открытым коллектором

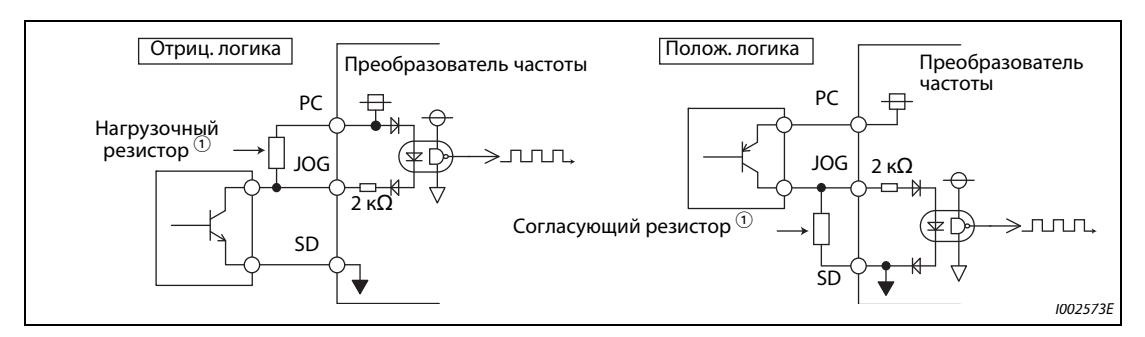

*Рис. 5-37:* Импульсный вход

 $^{\text{\textregistered}}$  В системе с открытым коллектором при большой длине проводки возникают искажения импульсов из-за паразитных емкостей. Эти искажения могут привести к тому, что импульс не будет распознан. Поэтому при большой длине кабеля (10 м, провод 0,75 мм² с витыми парами) используйте нагрузочные или согласующие резисторы (см. [Таб. 5-63](#page-299-0)). Паразитные емкости проводов сильно различаются в зависимости от типа кабеля. Поэтому указанные в таблице значения следует понимать только как ориентировочные. При использовании согласующего/нагрузочного резистора обращайте внимание на то, чтобы не превышались мощность потерь на резисторе и максимальный выходной ток транзистора.

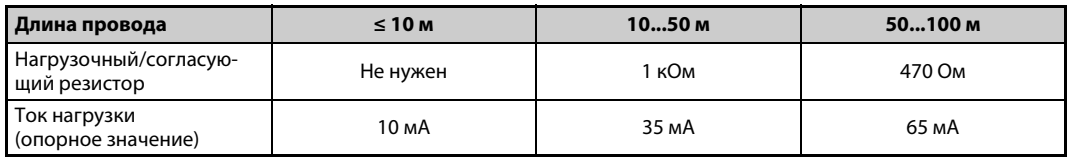

*Таб. 5-63:*Нагрузочные и согласующие резисторы

<span id="page-299-0"></span>Управление через импульсный выход по комплементарной системе

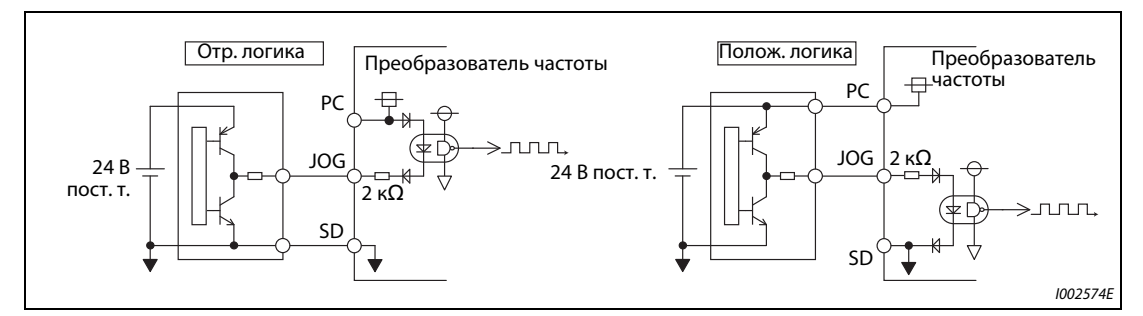

*Рис. 5-38:* Импульсный выход

**ПРИМЕЧАНИЯ** Если выбран импульсный вход, то деактивируется функция, назначенная клемме JOG с помощью параметра 185.

> Параметр 291 предоставляет выбор между выходом серии импульсов и выходом FM. Перед изменением настройки проверьте данные устройства, подключенного к клемме FM. (Данные импульсного выхода приведены на [стр. 5-211](#page-374-0).)

# **Технические данные импульсного входа**

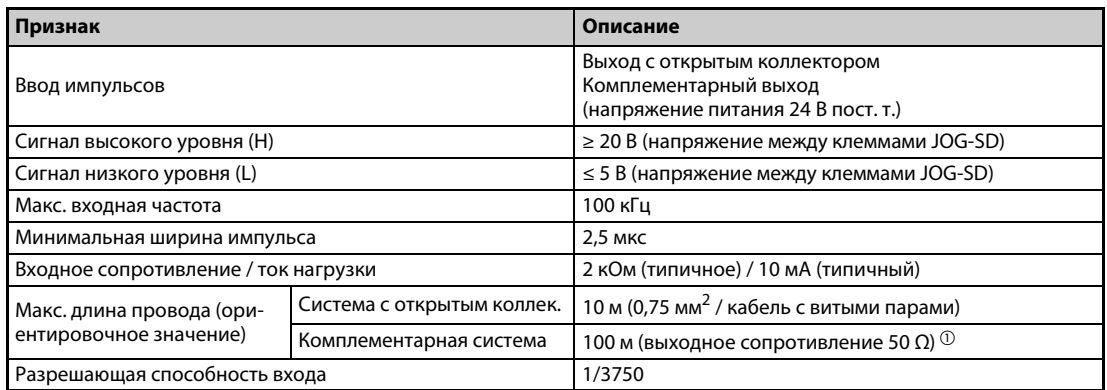

*Таб. 5-64:* Технические данные импульсного входа

<span id="page-300-0"></span> $^{\text{\tiny{\textregistered}}}$  Длина провода при комплементарной системе зависит от данных комплементарного выхода. Паразитные емкости проводов сильно различаются в зависимости от типа кабеля. Поэтому указанные в таблице максимальные длины проводки следует понимать только как ориентировочные значения.

# **Калибровка импульсного входа (пар. 385, 386)**

Частоту, которая должна выводиться при поступлении 0 импульсов, можно установить в параметре 385 "Смещение для импульсного входа". Частоту, которая должна выводиться при максимальной частоте входных импульсов, можно установить в параметре 386 "Усиление для импульсного входа".

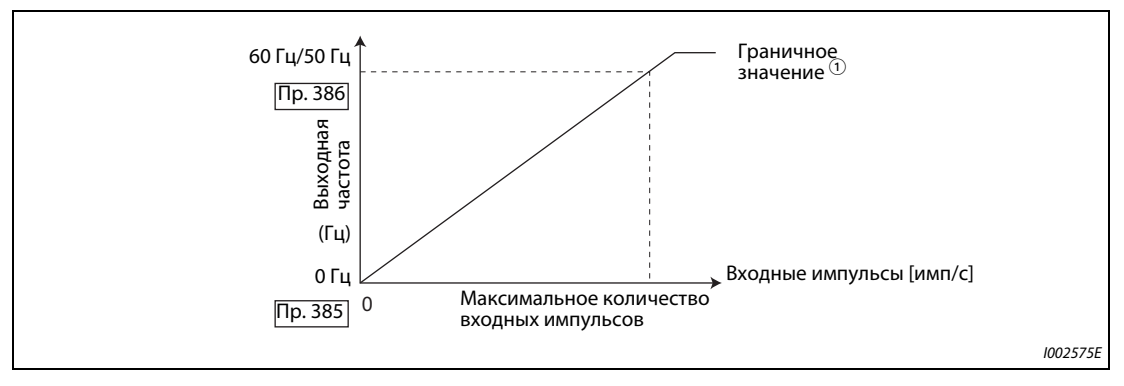

*Рис. 5-39:* Калибровка импульсного входа

 $^{\text{\textregistered}}$  Граничное значение = (пар. 386 – пар. 385)  $\times$  1,1 + пар. 385

## **Расчет коэффициента деления входных импульсов (пар. 384)**

- Частоту входных импульсов можно рассчитать следующим образом: Максимальная частота входных импульсов (имп/с) = пар. 384  $\times$  400 (макс. 100  $\times$  10<sup>3</sup> имп/с) Определяемая частота импульсов = 11,45 имп/с
- Например, если при количестве входных импульсов 0 должна выводится частота 0 Гц, а при кол. входных импульсов 4000 имп/с – частота 30 Гц, установите пар. следующим образом: пар. 384 = 10 (максимальная частота входных импульсов 4000 имп/с) пар. 385 = 0 Гц, пар. 386 = 30 Гц (граничное значение: 33 Гц)

**ПРИМЕЧАНИЕ** Приоритеты при внешнем задании частоты:

Частота толчковой подачи > предустановка частоты вращения (скорости) > клемма 4 Если импульсный вход деблокирован (пар. 291 = 1, 11, 21, 100 и пар. 384 ≠ 0), то клемма 2 заблокирована.

# **Синхронизация частоты вращения с помощью импульсного входа/выхода**

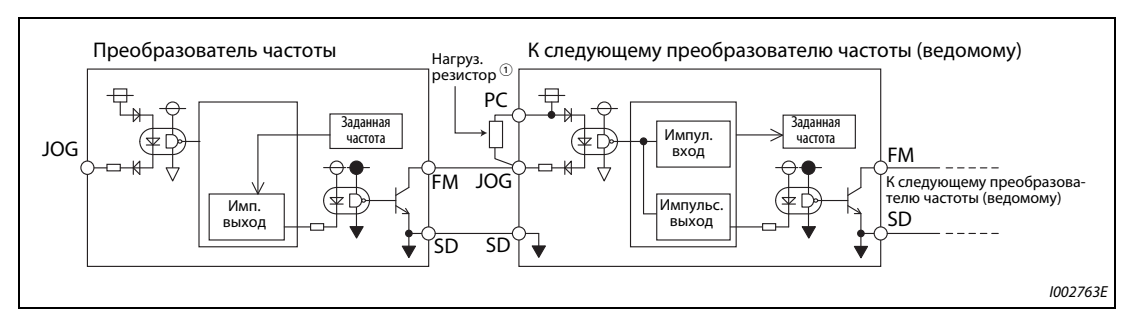

**Рис. 5-40:** Синхронизация частоты вращения

 $^{\text{\tiny{\textregistered}}}$  При большой длине проводки между клеммами FM и JOG импульсы деформируются из-за паразитных емкостей. Эти искажения могут привести к тому, что импульс не будет распознан. Поэтому при большой длине кабеля (10 м, провод 0,75 мм² с витыми парами) используйте нагрузочные или согласующие резисторы (см. [Таб. 5-65\)](#page-301-0).

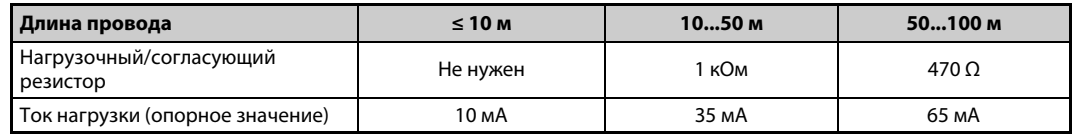

<span id="page-301-0"></span>*Таб. 5-65:* Нагрузочные и согласующие резисторы

Паразитные емкости проводов сильно различаются в зависимости от типа кабеля. Поэтому указанные в таблице значения следует понимать только как ориентировочные. При использовании нагрузочного/согласующего резистора обращайте внимание на то, чтобы не превышались мощность потерь на резисторе и максимальный выходной ток транзистора (клемма PC: 100 мА, высокоскоростной импульсный выход: 85 мА).

- Если параметр 291 установлен на "100", то входные импульсы без изменений выводятся на импульсный выход (клемма FM). Последовательно соединив несколько преобразователей частоты, можно обеспечить их работу с синхронной частотой вращения.
- В преобразователях частоты, принимающих импульсы, установите параметр 384 на "125", так как максимальная частота импульсного выхода равна 50 кГц.
- Частота на импульсном входе не должна превышать 50 кГц.
- Для работы с синхронной частотой вращения выполните соединения так, как это описано ниже. (В результате этого устраняется связь между цифровым входом 24 В и клеммой FM.)
	- $\textcircled{1}$  Для ведущего преобразователя частоты выберите с помощью параметра 291 "импульсный выход" (т. е. иную настройку кроме "0" или "1").
	- Выключите питание преобразователя частоты.
	- Соедините клеммы JOG-SD ведомого преобразователя частоты с клеммами FM-SD ведущего преобразователя частоты.
	- Включите питание преобразователя частоты.

# **ПРИМЕЧАНИЯ** Сначала установите параметр 291, а затем соедините клемму JOG с клеммами FM-SD. Если вы используете выход FM (потенциальный выход) в качестве импульсного выхода, то на этот выход нельзя подавать напряжение.

Используйте ведомый преобразователь частоты по схеме с отрицательной логикой (заводская настройка). В случае использования положительной логики возможны неполадки во время работы.

# **Технические данные синхронизации частоты вращения**

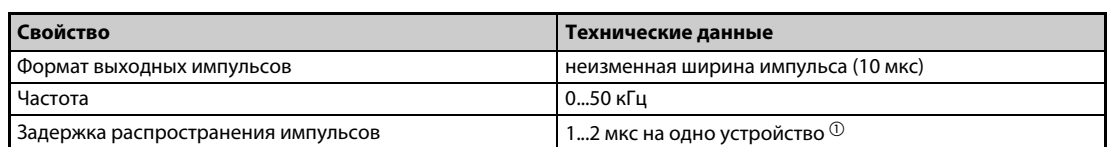

*Таб. 5-66:* Технические данные синхронизации частоты вращения

<span id="page-302-1"></span> $^{\text{\tiny{\textregistered}}}$  В ведомом преобразователе частоты возникает задержка 1...2 мкс. Эта задержка еще более возрастает по мере увеличения длины кабеля.

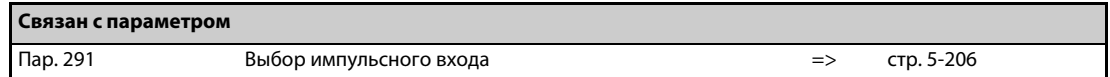

# <span id="page-302-0"></span>**5.6.6 Толчковое включение**

Толчковое включение используется для наладки машин. Для толчкового включения можно настроить частоту ползучей скорости и время разгона/торможения. Как только преобразователь частоты получает пусковой сигнал, он ускоряет двигатель за настроенное время разгона/торможения (параметр 16) до частоты, введенной в параметре 15 (частота толчкового режима). Активация толчкового режима возможна как при внешнем управлении, так и с помощью пульта.

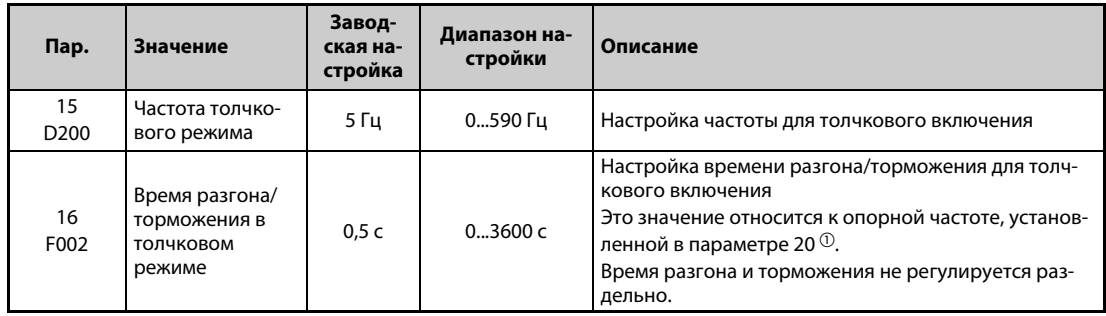

Вышеуказанные параметры отображаются в качестве базовых параметров только если подключен пульт FR-LU08 или FR-PU07. При использовании пульта FR-DU08 настройка этих параметров возможна только в случае, если параметр 160 установлен на "0" (см. [стр. 5-82](#page-245-0)).

 $^{\text{\tiny{\textregistered}}}$  Заводской настройкой параметра 20 в преобразователях частоты с клеммой FM является "60 Гц", а в преобразователях частоты с клеммой CA – "50 Гц".

## **Толчковое включение в режиме внешнего управления**

- В режиме внешнего управления для толчкового включения используется сигнал на клемме JOG. Направление вращения задается через клеммы STF и STR (см. [стр. 4-30\)](#page-161-0).
- При заводской настройке сигнал JOG назначен клемме JOG.

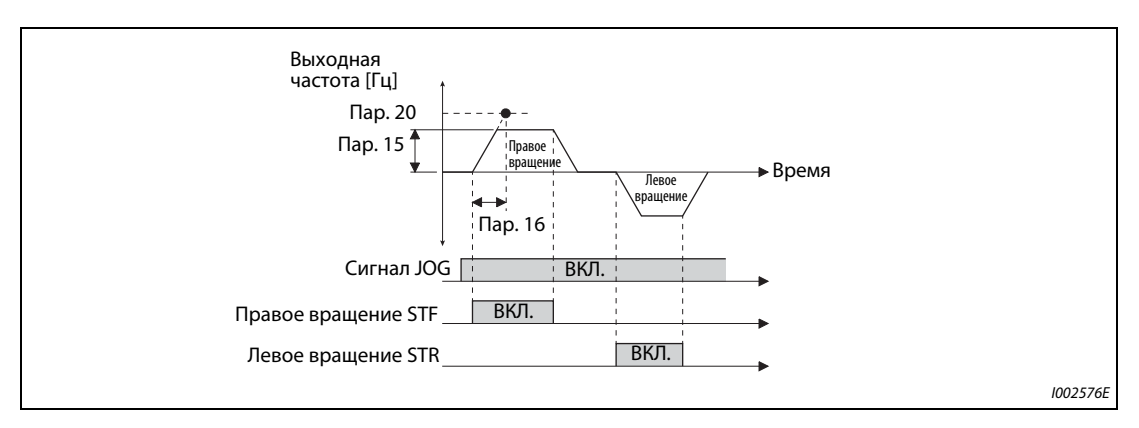

*Рис. 5-41:* Временные диаграммы сигналов в толчковом режиме

## **Толчковое включение с помощью пульта**

В режиме управления с пульта двигатель вращается до тех пор, пока кнопка "Пуск" удерживается нажатой (см. [стр. 4-31\)](#page-162-0).

**ПРИМЕЧАНИЯ** Опорная частота для расчета времени разгона/торможения зависит от настройки параметра 29 "Характеристика разгона/торможения" (см. [стр. 5-104\)](#page-267-0).

Настройте параметр 15 на значение, равное или превышающее параметр 13.

Сигнал JOG присваивается входной клемме с помощью одного из параметров 178...189. Изменение функций, назначенных клеммам с помощью параметров 178...189, влияет также на другие функции. Поэтому перед настройкой проверьте функции клемм.

При толчковом включении второе время разгона/торможения не может быть активировано сигналом RT. (Однако активация всех прочих вторых функций возможна, см. также [стр. 5-285](#page-448-0).)

Если параметр 79 установлен на "4", то двигатель можно запускать с помощью клавиш "FWD" и "REV" пульта (FR-DU08) и останавливать с помощью клавиши "STOP/RESET".

При установке параметра 79 на "3" толчковое включение не возможно.

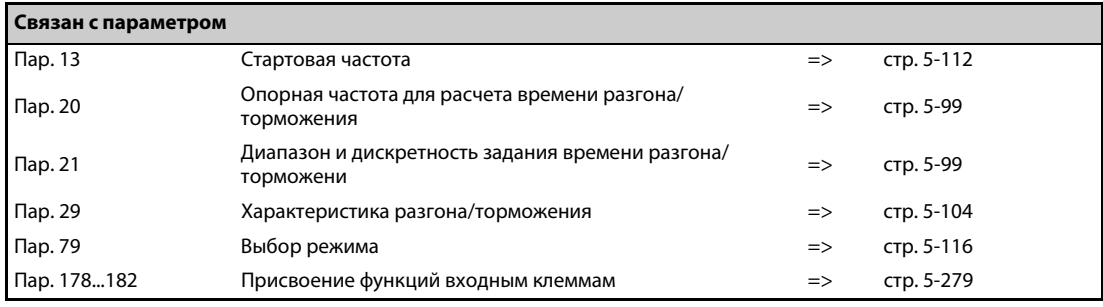

# **5.6.7 Задание частоты с помощью внешних сигналов**

В преобразователях частоты имеется возможность использовать 15 предустановок частоты (скорости), которые пользователь может по мере необходимости задавать с помощью параметров 4, 5, 6, 24...27 и 232...239.

Предустановки выходной частоты вызываются через клеммы RH, RM, RL и REX.

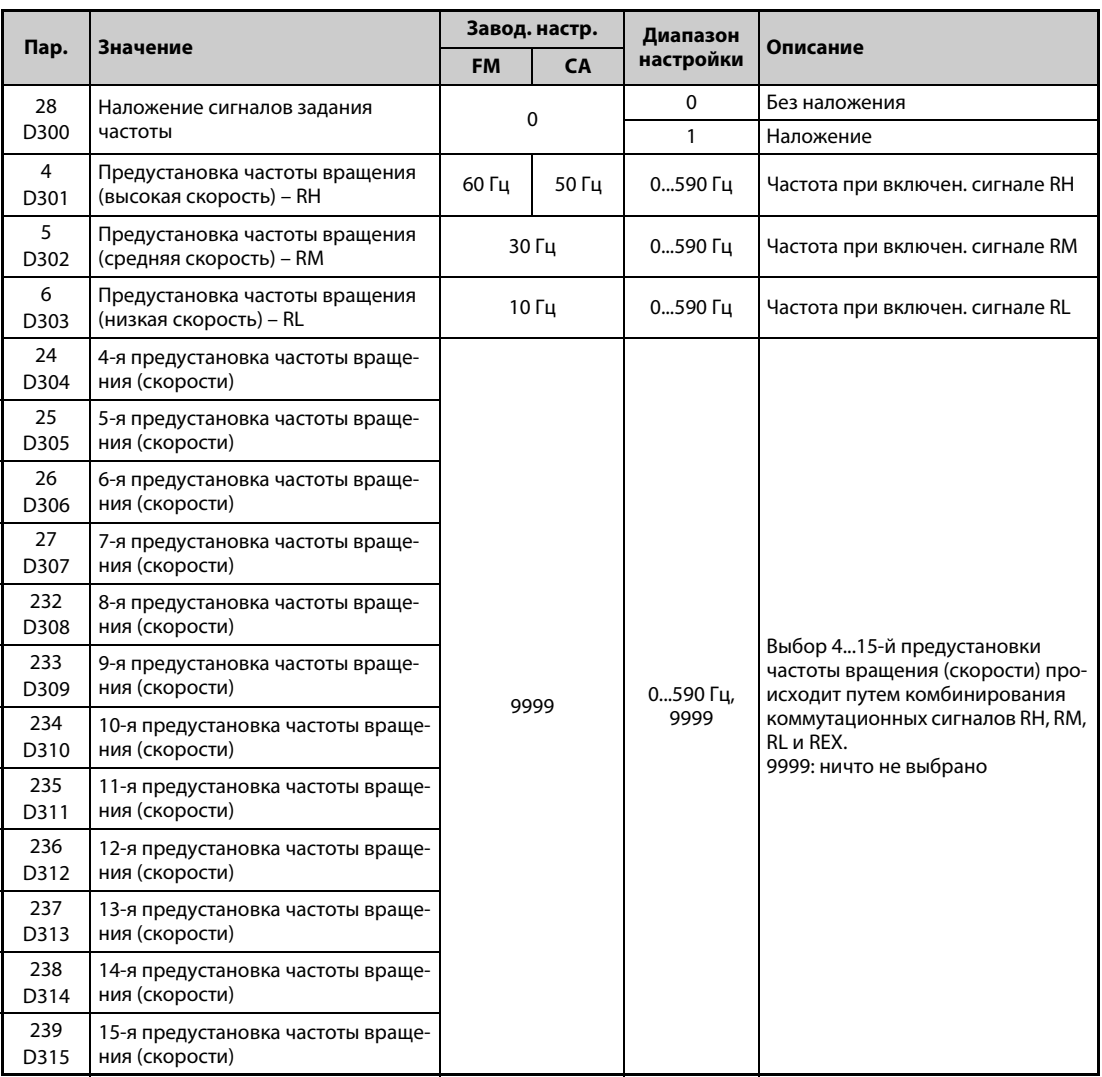

# **Предустановка частоты вращения (скорости) (пар. 4...6)**

При включении сигнала RH привод работает на частоте, настроенной в параметре 4, при включении сигнала RM – на частоте параметра 5, а при включении сигнала RL – на частоте пар. 6.

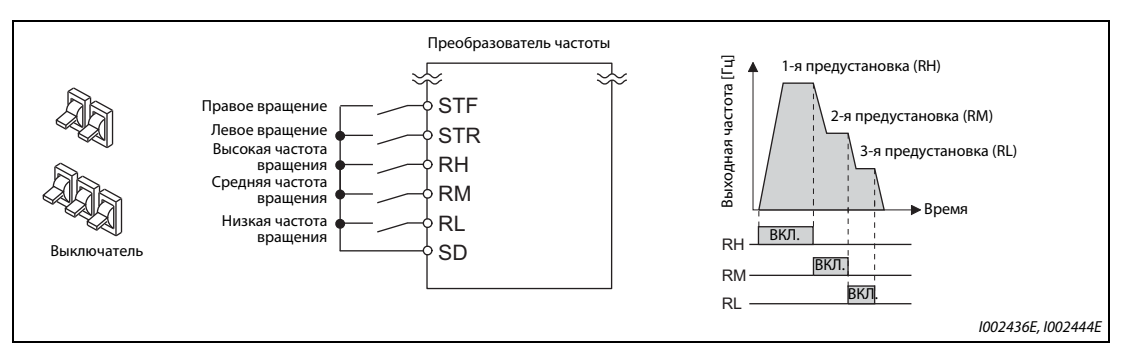

Рис. 5-42: Вызов предустановок частоты вращения в зависимости от разводки сигн. клемм

**ПРИМЕЧАНИЯ** Если для предустановок скорости используются только параметры 4, 5 и 6 (в то время как параметры 24...27 = "9999") и при этом по недосмотру одновременно выбраны сразу две скорости, то клеммы имеют следующие приоритеты: главное преимущество имеет клемма RL, затем RM, затем RH.

> При заводской настройке сигналы RH, RM и RL назначены клеммам RH, RM и RL. Чтобы назначить соответствующую функцию какой-либо входной клемме, установите один из параметров 178...189 "Присвоение функций входным клеммам" на "0 (RL)", "1 (RM)" или "2 (RH)".

# **Предустановка частоты вращения (скорости) (пар. 24...27, 232...239)**

- Выбор 4...15-й предустановок частоты вращения (скорости) осуществляется путем комбинирования сигналов на клеммах RH, RM, RL и REX. Значения частоты для этих уставок введите в параметрах 24...27 и 232...239. При заводской настройке предустановки с 4-й по 15-ю заблокированы.
- Чтобы назначить какой-либо клемме функцию REX, установите один из параметров 178...189 на "8".

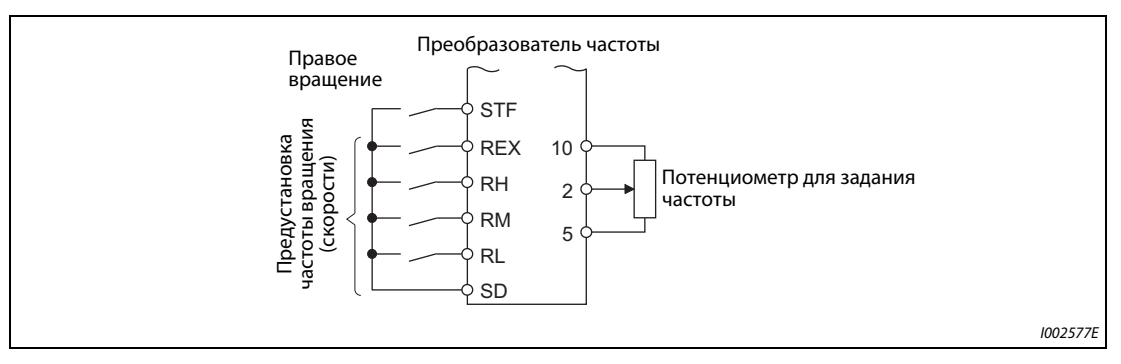

*Рис. 5-43:* Пример подключения

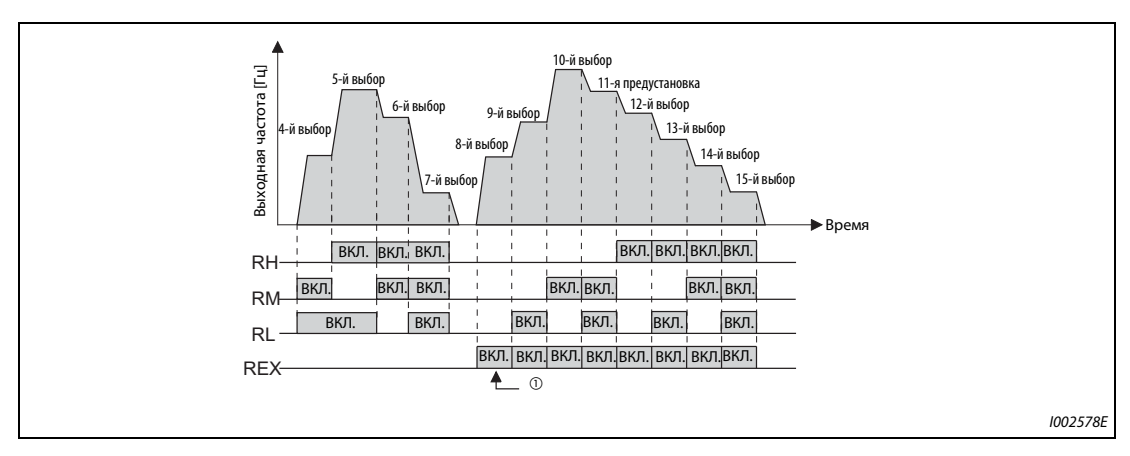

*Рис. 5-44:* Вызов предустановок частоты вращения в зависимости от разводки сигнальных клемм

 $^{\rm \oplus}$  Если параметр 232 установлен на "9999" и включается только сигнал REX, то выводится частота, настроенная в параметре 6.

# **Наложение фиксированных частот (пар. 28)**

Если частота задается входами предустановок скорости (RH, RM, RL) или с помощью цифрового потенциометра двигателя, то имеется возможность накладывать на задаваемое значение частоты внешний сигнал напряжения. Эта возможность активируется с помощью параметра 28. При настройке "1" наложение на заданное значение частоты происходит по арифметическому принципу.

Сигнал наложения подается через входные клеммы 1 или 2.

**ПРИМЕЧАНИЯ** В отношении задания частоты с помощью внешних сигналов действительны следующие приоритеты: Толчковое включение > предустановка частоты вращения (скорости) > аналоговый входной сигнал на клемме 4 > импульсный вход > аналоговый входной сигнал на клемме 2 (см. также [стр. 5-260\)](#page-423-0).

> Для этого преобразователь должен находиться в режиме внешнего или комбинированного ("внешнее/PU") управления (пар. 79 = 3 или 4).

> Настраивать параметры для предустановок частоты вращения (скорости) можно как в режиме внешнего управления, так и с пульта.

Для параметров 24...27 и 232...239 не установлено никаких взаимных приоритетов.

Если параметр 59 установлен на иное значение кроме "0", то сигналы RH, RM и RL служат для управления функциями цифрового потенциометра. В этом случае предустановки частоты вращения (скорости) не действуют.

Чтобы накладывать на заданное значение частоты внешний потенциальный сигнал, параметр 28 следует установить на "1".

С помощью параметра 73 можно переключить диапазон входного напряжения между 0...±5 В и 0...±10 В, а также входную клемму (клемма 1 или 2).

Если сигнал наложения должен подаваться через входную клемму 1, то параметр 868 "Назначение функции клемме 1" следует установить на заводскую настройку "0".

Изменение функций, назначенных клеммам с помощью параметров 178...189, влияет также на другие функции. Поэтому перед настройкой проверьте функции клемм.

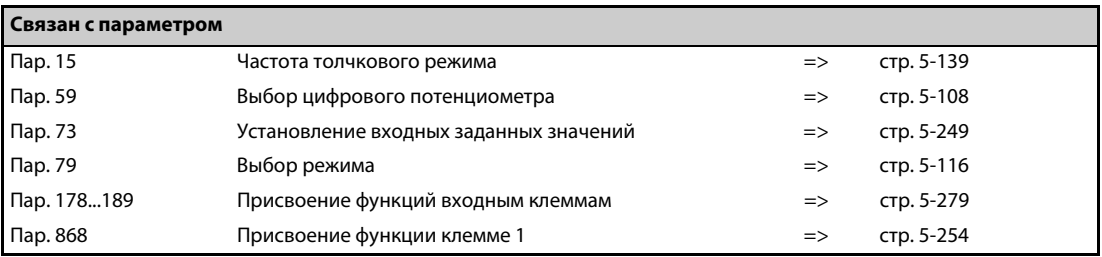

# **5.7 (H) Параметры защитных функций**

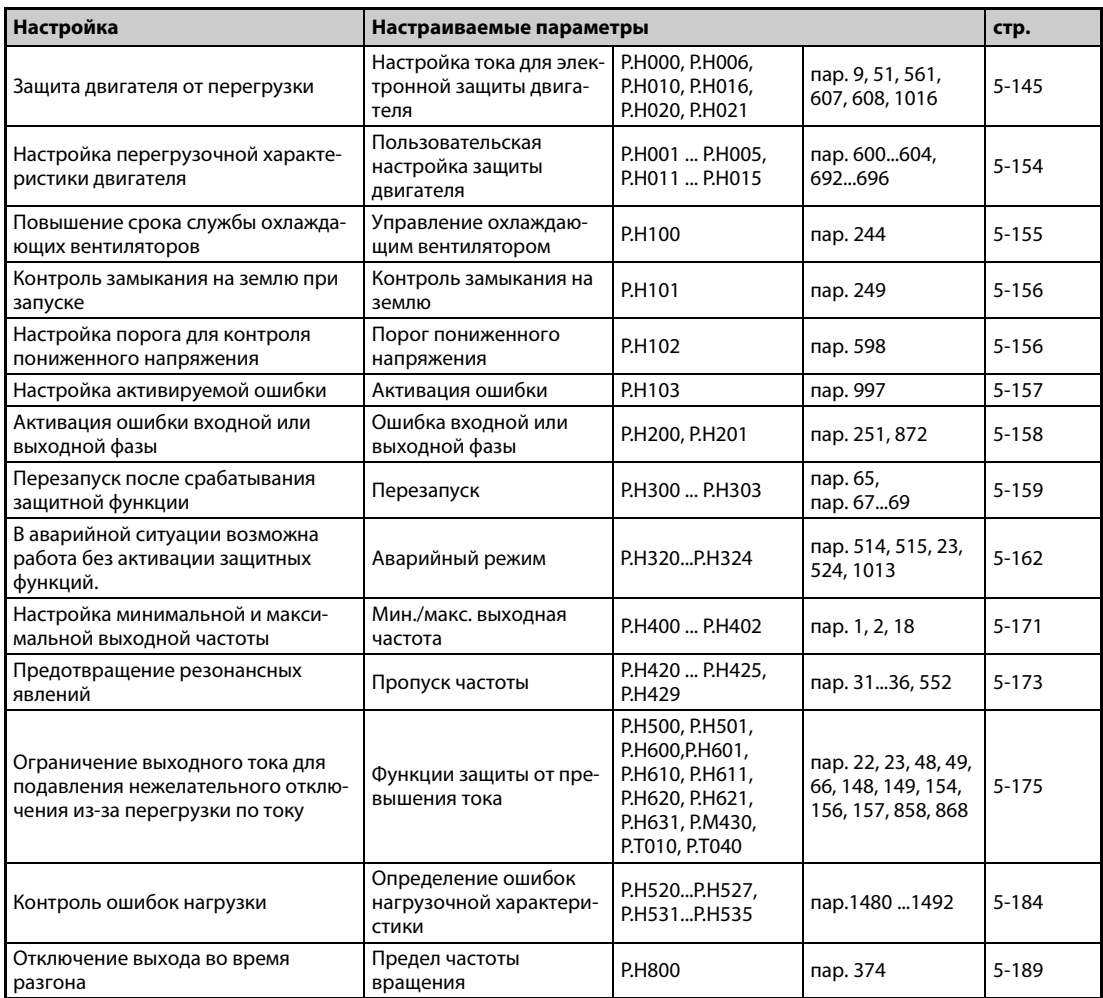

# <span id="page-308-0"></span>**5.7.1 Защита двигателя от перегрузки**

В преобразователе частоты FR-F800 имеется внутренняя электронная функция защиты двигателя. Для этой функции определяется частота вращения и ток двигателя. В зависимости от этих двух факторов и номинального тока двигателя, функция электронной защиты активирует защитные функции при перегрузке. Электронная функция защиты двигателя служит, в первую очередь, для защиты от недопустимого нагрева при работе на низких частотах вращения и с высоким крутящим моментом двигателя. При этом, среди прочего, учитывается уменьшенная охлаждающая способность вентилятора двигателя в случае двигателей с самовентиляцией.

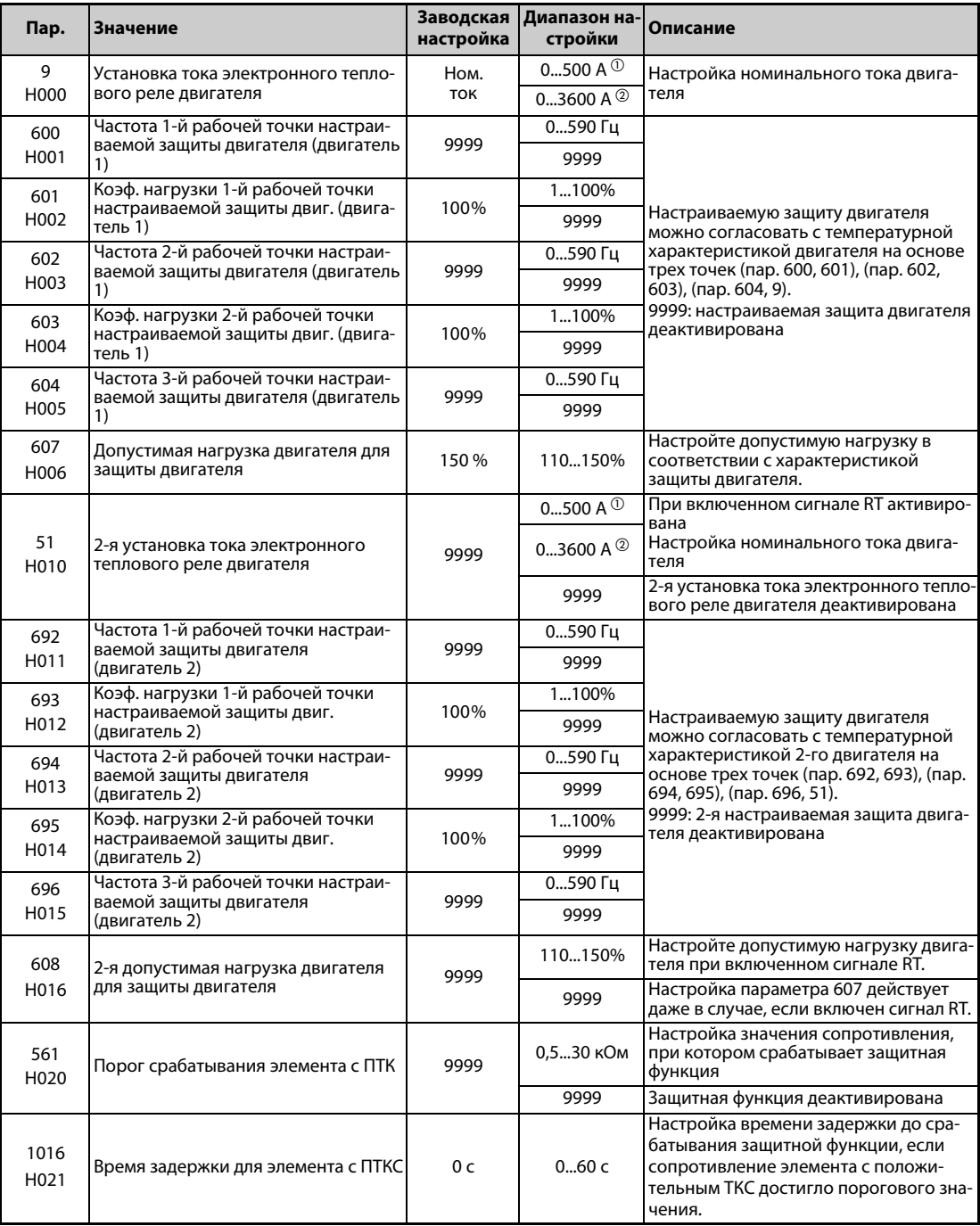

<span id="page-308-1"></span> $^{\rm{\textregistered}}$  Диапазон настройки для преобразователей FR-F820-02330(55K) и ниже, FR-F840-01160(55K) и ниже. Минимальная величина шага равна 0,01 A.

<span id="page-308-2"></span> $\textcircled{\tiny{2}}$  Диапазон настройки для преобразователей FR-F820-03160(75К) и выше, FR-F840-01800(75К) и выше. Минимальная величина шага равна 0,1 A.

# **Электронная защита для трехфазного асинхронного двигателя (пар. 9)**

- Электронная защита двигателя активирует защитные функции при перегрузке.
- В параметре 9 вводится номинальный ток двигателя в амперах. (Если двигатель пригоден как для 50 Гц, так и для 60 Гц, и параметр 3 "Базовая частота" установлен на 60 Гц, необходимо настроить значение 1,1 × ном. ток двигателя.)
- Чтобы деактивировать электронную защиту двигателя, параметр 9 устанавливается на "0", (например, в случае применения внешней защиты двигателя). Однако защита преобразователя от перегрузки (E.THT) продолжает действовать.
- При использовании двигателя с независимой вентиляцией параметр 71 следует установить на 1, 13...16, 50, 53 или 54, чтобы использовался полный диапазон регулирования частоты вращения без тепловой деклассировки двигателя.

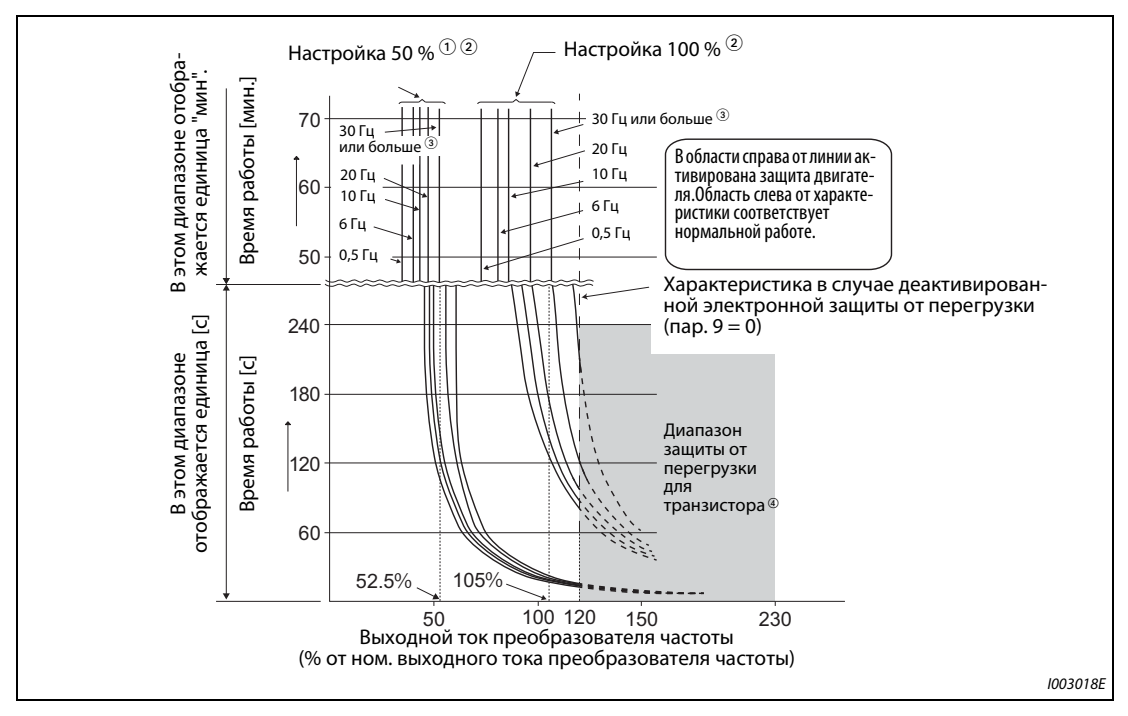

*Рис. 5-45:* Характеристики защиты двигателя

- $^{\text{\tiny{\textregistered}}}$  Действительно для настройки 50 % от номинального тока преобразователя.
- $\textcircled{\tiny{2}}$  Процентное значение относится к номинальному выходному току преобразователя, а не к номинальному току двигателя.
- $^{\circledR}$  Эта характеристика действительна и при выборе двигателя с независимой вентиляцией и работе на частоте, равной или превышающей 6 Гц. (Выбор характеристики разъяснен на [стр. 5-291.](#page-454-0))
- $\Phi$  Защита от перегрузки транзистора срабатывает в зависимости от температуры радиатора. В зависимости от условий эксплуатации, защита может срабатывать и при значении меньше 120 %.

**ПРИМЕЧАНИЯ** Суммируемая внутри тепловая энергия электронной защиты двигателя сбрасывается при сбросе преобразователя путем выключения и повторного включения питания или путем подачи сигнала RESET. Поэтому избегайте ненужных сбросов и выключений преобразователя.

> Если к преобразователю частоты подключены несколько двигателей, многополюсный двигатель или специальный двигатель, то для тепловой защиты двигателя необходимо применять внешний выключатель защиты двигателя в питающей проводке отдельных двигателей. Для настройки тока электронной защиты двигателя следует к номинальному току, указанному на табличке данных двигателя, прибавить токи утечки между цепями питания двигателей (см. [стр. 3-1\)](#page-106-0). Если самовентилирующийся двигатель вращается с низкой частотой, то производительность его самоохлаждения снижена. Поэтому для такого двигателя настоятельно рекомендуется применять систему тепловой защиты двигателя (или двигатель со встроенным датчиком температуры).

> При большом различии в мощности между преобразователем и двигателем и малом значении этого параметра достаточная тепловая защита двигателя не обеспечивается. Тепловая защита двигателя должна обеспечиваться внешним защитным устройством (например, элементом с положительным температурным коэффициентом сопротивления).

> Тепловая защита специальных двигателей должна обеспечиваться внешним защитным устройством (например, элементом с положительным температурным коэффициентом сопротивления, выключателем защиты двигателя или т. п.).

> При более высокой настройке параметра 72 сокращается время работы до срабатывания защиты транзисторов от перегрузки.

## **Электронная защита для двигателя с внутренними постоянными магнитами (пар. 9)**

- **Электронная защита двигателя активирует защитные функции при перегрузке.**
- В параметре 9 вводится номинальный ток двигателя в амперах. При инициализации параметров IPM происходит автоматическая настройка номинального тока двигателя с внутренними постоянными магнитами (см. [стр. 5-48](#page-211-0)).
- Чтобы деактивировать электронную защиту двигателя, параметр 9 устанавливается на "0", (например, в случае применения внешней защиты двигателя).

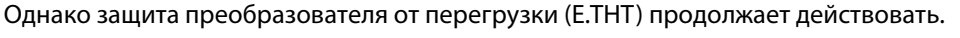

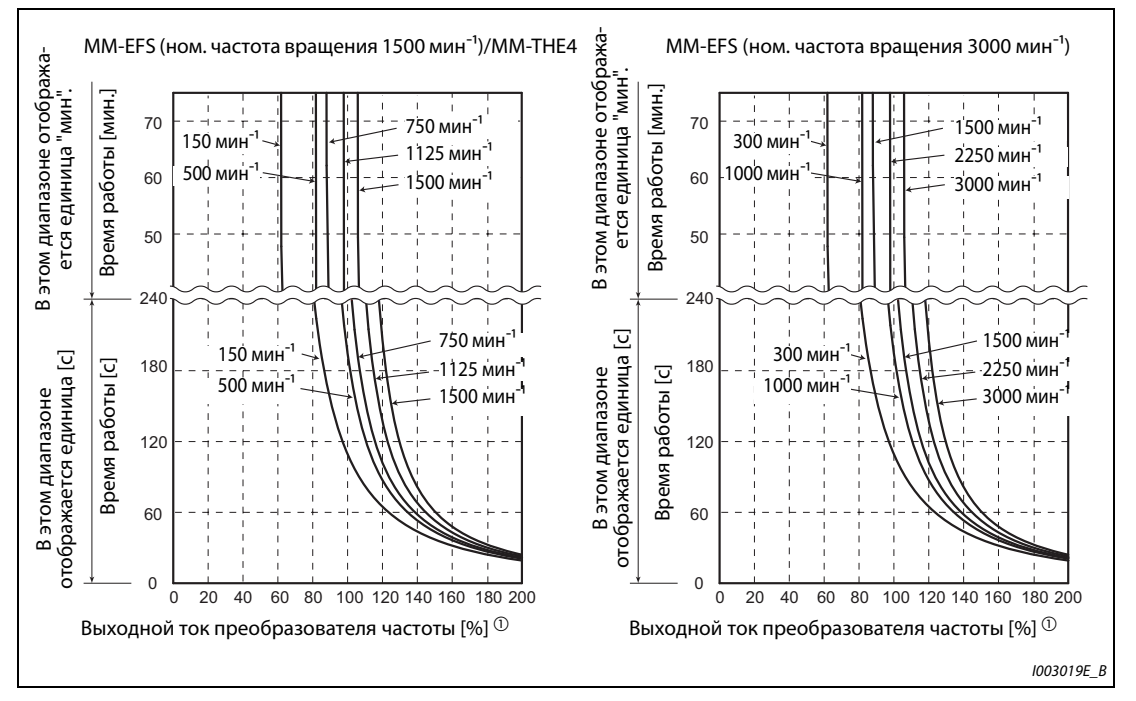

*Рис. 5-46:* Характеристики защиты двигателя (MM-EFS, MM-THE4)

 $^{\text{\textregistered}}$  Процентное значение относится к номинальному току двигателя.

- **В области справа от линии активирована защита двигателя.**
- Область слева от характеристики соответствует нормальной работе.

**ПРИМЕЧАНИЯ** Суммируемая внутри тепловая энергия электронной защиты двигателя сбрасывается при сбросе преобразователя путем выключения и повторного включения питания или путем подачи сигнала RESET. Поэтому избегайте ненужных сбросов и выключений преобразователя.

> Если вы подключили иной двигатель с постоянными магнитами кроме MM-EFS/MM-THE4, настройте свободно определяемые параметры (пар. 600...604) в соответствии с характеристиками двигателя.

> При более высокой настройке параметра 72 сокращается время работы до срабатывания защиты транзисторов от перегрузки.

# **Настройка 2-й электронной защиты двигателя (пар. 51)**

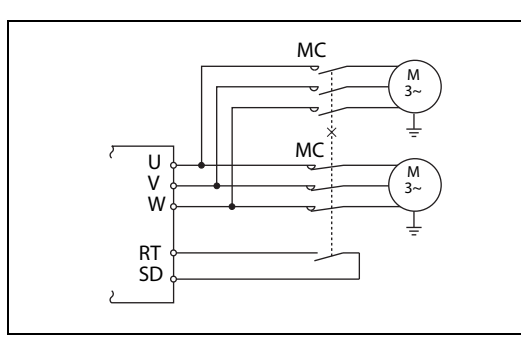

*Рис. 5-47:* Питание двух двигателей от одного преобразователя частоты

I002581E

- Эта функция применяется в случае, если один преобразователь должен по отдельности управлять двумя двигателями с различными номинальными токами. Если два двигателя питаются от одного преобразователя совместно, необходимо предусмотреть внешнюю защиту двигателя.
- В параметре 51 вводится номинальный ток второго двигателя в амперах.
- Параметр 51 действует при включенном сигнале RT.

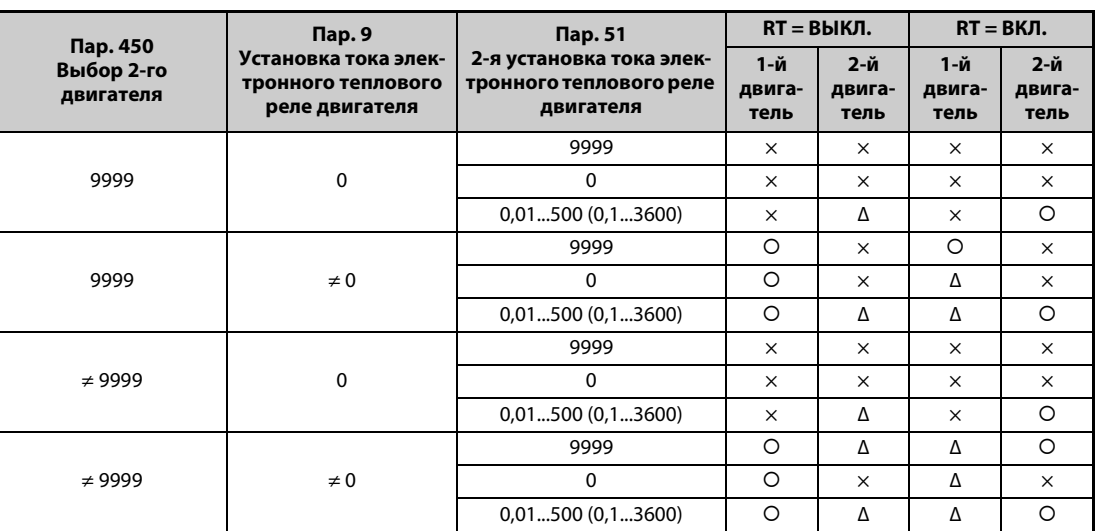

: Расчет нагрева двигателя без протекания тока двигателя. Это значит, что учитывается нагрев двигателя. Δ : Тепловое состояние двигателя рассчитывается в предположении, что выходной ток равен 0 A. ×: Электронная защита двигателя не активирована (без расчета нагрева двигателя).

*Таб. 5-67:* Переключение электронной защиты двигателя

**ПРИМЕЧАНИЯ** Если сигнал RT включен, то действуют и все другие вторые функции (например, второе повышение крутящего момента) (см. [стр. 5-285](#page-448-0)).

> При заводской настройке сигнал RT назначен клемме RT. Сигнал RT можно назначить и другим клеммам, установив один из параметров 178...189 в "3".

## **Допустимая нагрузка двигателя для защиты двигателя (пар. 607, 608)**

Температурную характеристику электронной защиты двигателя можно согласовать путем настройки допустимой нагрузки двигателя в соответствии с характеристикой защиты двигателя.

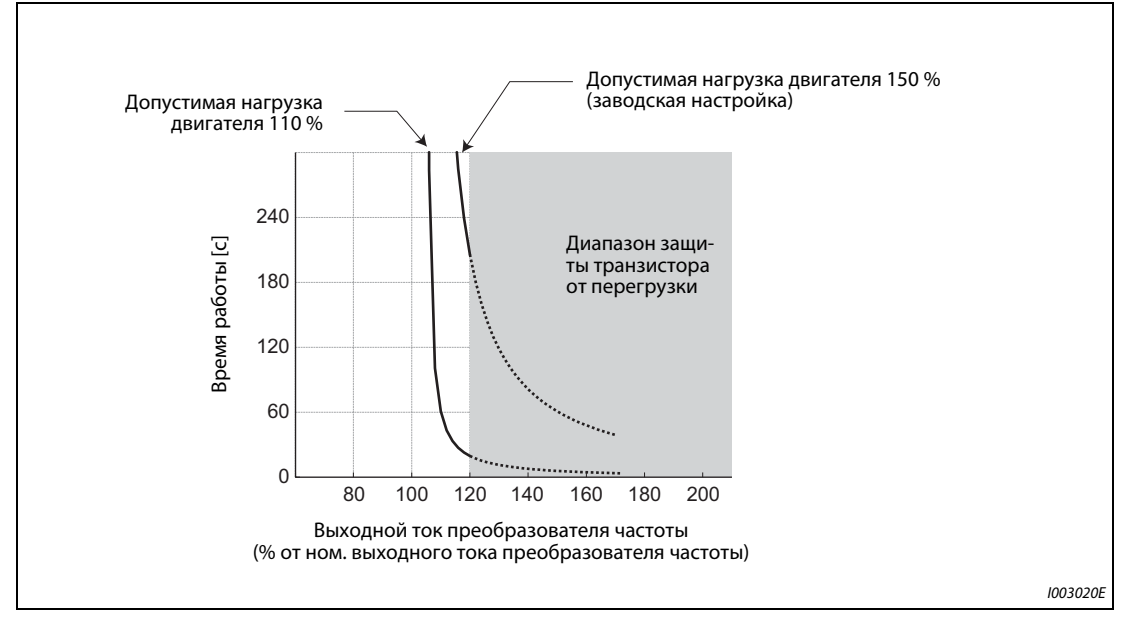

*Рис. 5-48:* Пример настройки допустимой нагрузки двигателя (при настройке параметра 9 на 100% от номинального выходного тока преобразователя)

## **Функция защиты от перегрузки и вывод сигнала предварительного предупреждения (сигнал THP)**

- При достижении 85 % от настройки параметра 9 или параметра 51 на дисплее отображается предварительная сигнализация TH и выводится сигнал предварительного предупреждения THP. При достижении 100 % выводится сообщение об ошибке E.THM/E.THT и выход преобразователя частоты отключается. При индикации предварительной сигнализации TH выход преобразователя частоты не отключается.
- При выводе сигнала THP выход преобразователя частоты не отключается.
- Чтобы назначить какой-либо клемме сигнал THP, один из параметров 190...196 следует установить на "8" (при положительной логике) или "108" (при отрицательной логике).

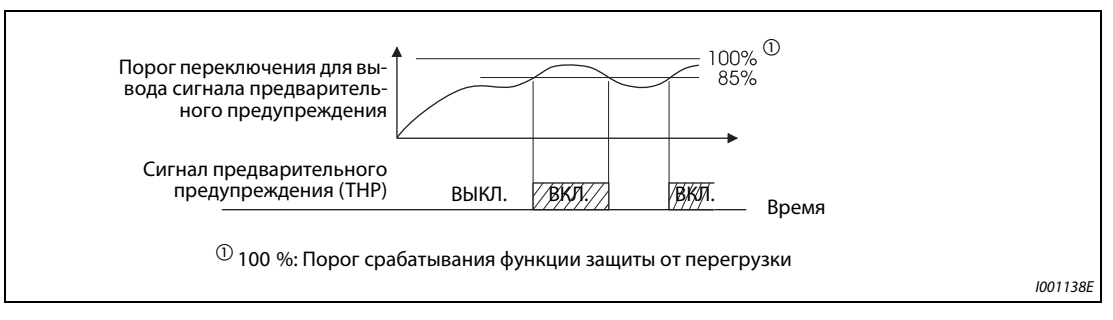

*Рис. 5-49:* Вывод сигнала предварительного предупреждения

**ПРИМЕЧАНИЯ** Если с помощью параметров 190...196 изменяются функции, назначенные клеммам, то это затрагивает и другие функции. Поэтому перед настройкой параметров проверьте назначения клемм.

# **Вход внешней защиты двигателя (сигнал OH, E.OHT)**

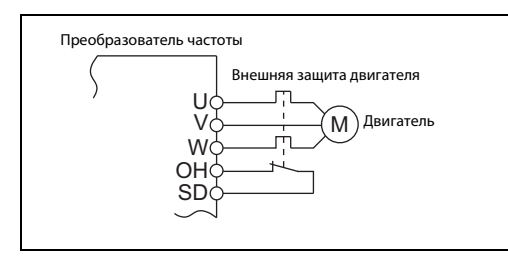

*Рис. 5-50:* Подключение внешней защиты двигателя

I002582E

## **Подключение внешней защиты двигателя**

- Клемма OH служит для подключения внешнего выключателя защиты двигателя или защитного устройства, встроенного в сам двигатель.
- Размыкание соединения OH-SD приводит к отключению выхода преобразователя частоты и выводу аварийного сигнала E.OHT.
- Чтобы назначить какой-либо клемме сигнал OH, один из параметров 178...189 необходимо установить на "7".

ПРИМЕЧАНИЕ Изменение функций, назначенных клеммам с помощью параметров 178...189, влияет также на другие функции. Поэтому перед настройкой проверьте функции клемм.

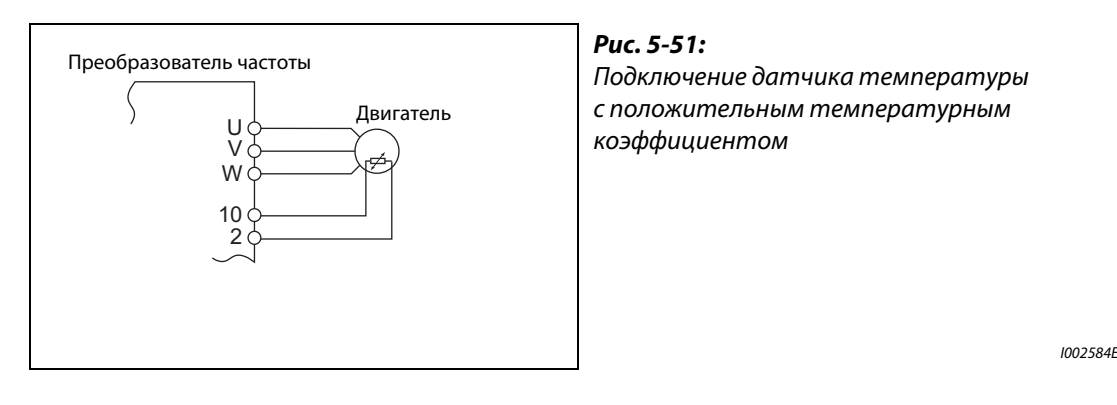

# **Вход датчика температуры с положительным ТКС (пар. 561, 1016, E.PTC)**

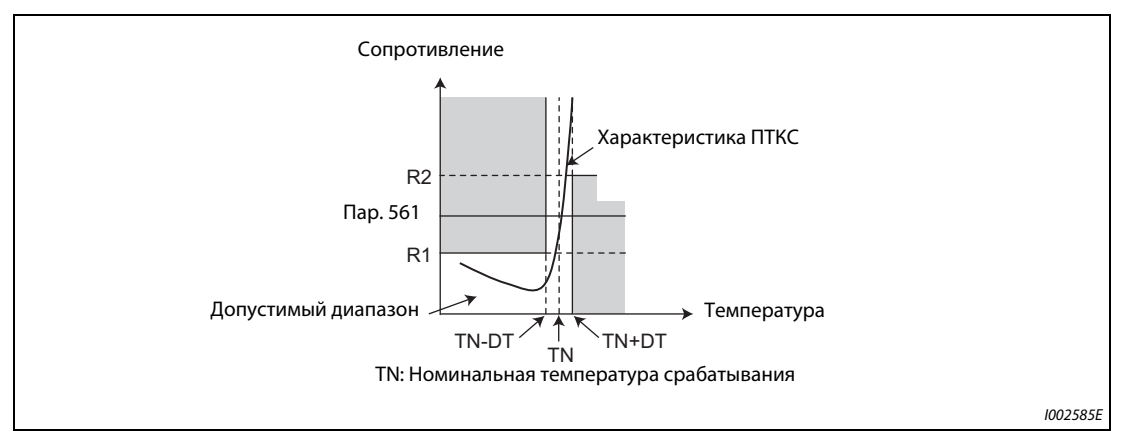

*Рис. 5-52:* Характеристика "сопротивление-температура" термодатчика с ПТКС

- К клеммам 2 и 10 можно подключить датчик температуры с положительным температурным коэффициентом сопротивления, встроенный в двигатель. Если сопротивление датчика температуры с ПТК достигает настройки параметра 561, то выводится сообщение об ошибке E.PTC и преобразователь частоты отключается.
- На основе характеристики выберите настройку сопротивления термодатчика с ПТК так, чтобы она находилась посередине диапазона между R1 и R2. В этом случае происходит надежное отключение при номинальной температуре срабатывания TN. Если настройка параметра 561 ближе к точке R1 или R2, то отключение происходит при более высокой или более низкой температуре.
- Если эта функция деблокирована (пар. 561 ≠ 9999), то величину сопротивления термодатчика с ПТК можно вызвать на дисплей пульта или вывести через последовательный интерфейс RS-485 (см. [стр. 5-193](#page-356-0)).

● Если используется настройка порогового значения элемента с положительным ТКС, то в параметре 1016 "Время задержки для элемента с ПТКС" можно выбрать время, отсчитываемое до активации защитной функции (E.PTC), если сопротивление элемента с положительным ТКС достигло порогового значения.

Если при отсчете времени задержки сопротивление элемента с ПТКС снова снизилось ниже порогового значения, счетчик истекшего времени задержки сбрасывается.

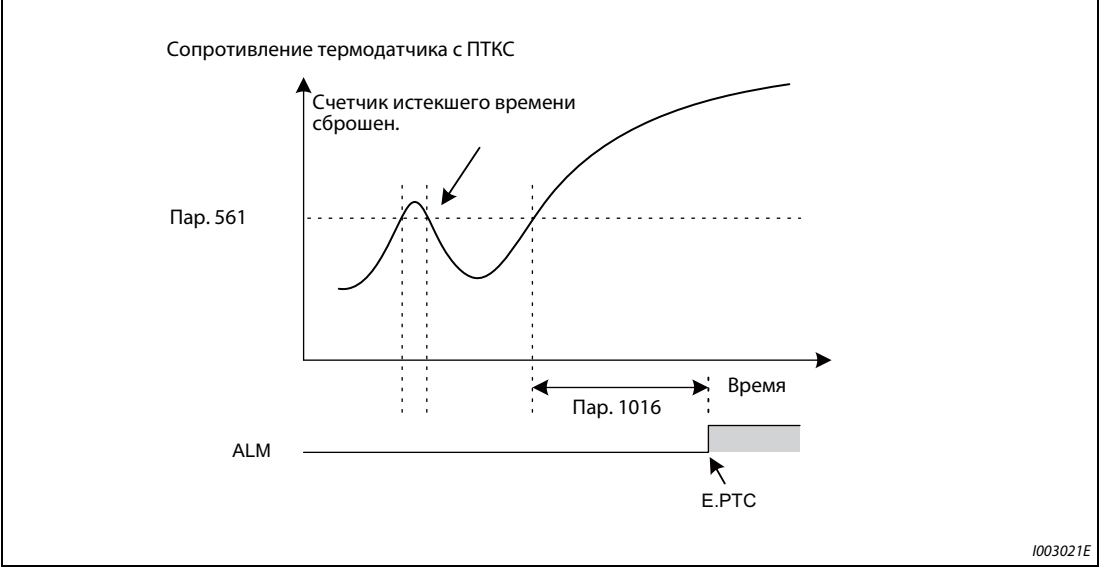

*Рис. 5-53:* Защитная функция резистивного элемента и время определения сигнала

**ПРИМЕЧАНИЯ** Если клемма 2 используется в качестве входа для термодатчика с ПТК (пар. 561 ≠ 9999), то эта клемма не может использоваться для аналогового задания. Во время ПИД-регулирования или регулирования компенсирующего ролика эта клемма также не может использоваться для аналогового задания. Введите заданное значение для ПИД-регулирования в параметре 133 "Задание с помощью параметра".

> Для внешнего питания входа элемента с ПТК не используйте никакой иной источник напряжения кроме клеммы 10 (внешний блок питания или т. п.), так как иначе эта функция не будет работать безупречно.

> Если срабатывает защитная функция E.PTC, то на пульте FR-PU07 может появляться сообщение о неполадке "External protection (AU terminal)" ("Внешняя защита (клемма AU)"). Это не является неисправностью.

# <span id="page-317-0"></span>**Согласование защиты от перегрузки с характеристикой двигателя (пар. 600...604, 692...696)**

- Рабочие точки электронной защиты двигателя можно согласовать с характеристикой двигателя.
- Согласование возможно на основе трех точек (пар. 600, 601), (пар. 602, 603) и (пар. 604, 9). Для настройки нужны как минимум две точки.
- Если сигнал RT включен, то действуют рабочие точки, установленные в параметрах (пар. 692, 693), (пар. 694, 695) и (пар. 696, 51).

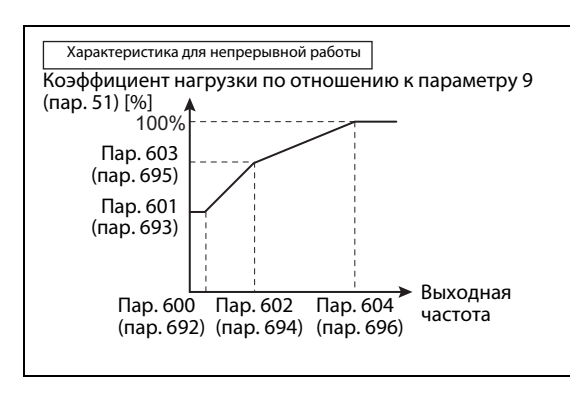

*Рис. 5-54:* Согласование защиты от перегрузки

I002586E

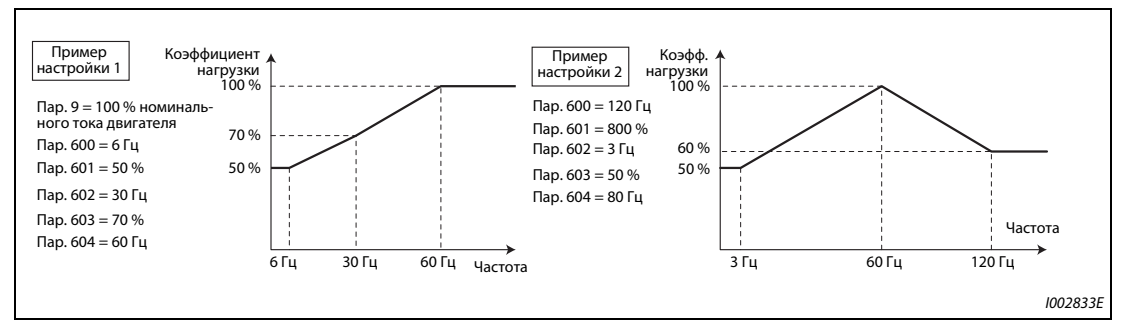

*Рис. 5-55:* Примеры настройки

● Если параметры 600, 602, 604 (пар. 692, 694, 696) настроены на одни и те же частоты, образуется следующая характеристика.

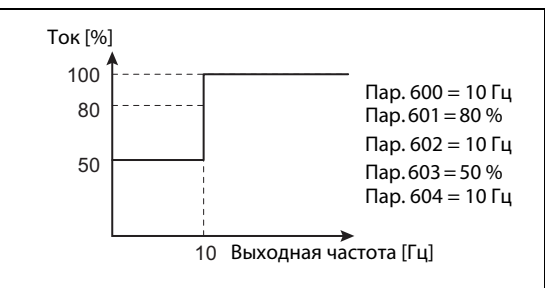

*Рис. 5-56:* Пример согласования защиты от перегрузки

I002587E

**ПРИМЕЧАНИЕ** Настройте параметры в соответствии с температурной характеристикой вашего двигателя.

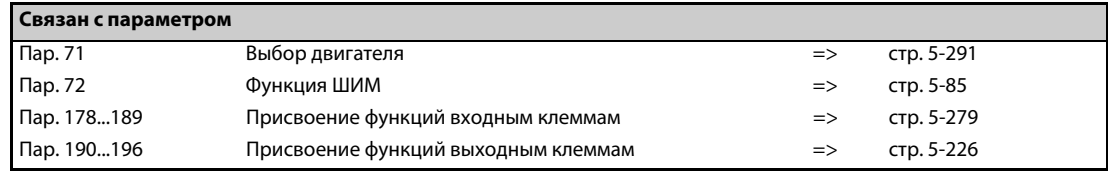

# <span id="page-318-0"></span>**5.7.2 Управление охлаждающим вентилятором**

Имеется возможность управлять внутренним вентилятором преобразователя частоты.

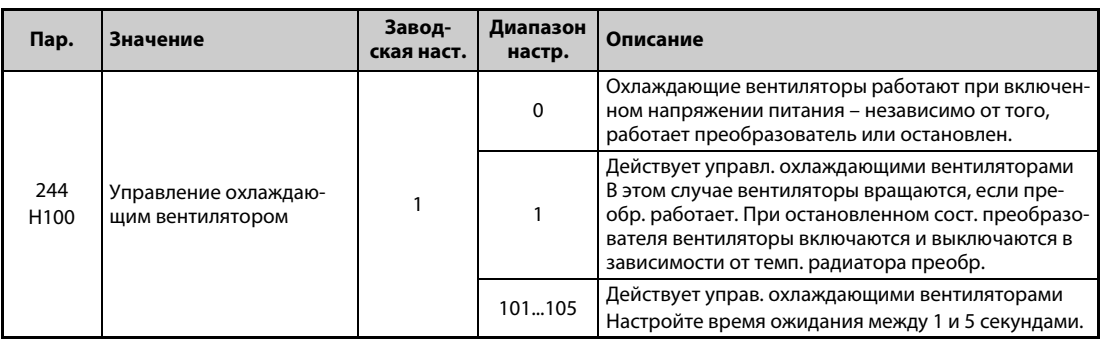

# **Охлаждающий вентилятор постоянно включен (пар. 244 = 0)**

- Если параметр 244 установлен на "0", то при включенном электропитании охлаждающие вентиляторы работают. Если при включенном электропитании вентилятор неподвижен, выводится сообщение об ошибке FNI [FN] и сигналы "FAN" и "LF".
- Чтобы назначить сигнал FAN какой-либо клемме, необходимо один из параметров 190...196 установить в "25" (при положительной логике) или в "125" (при отрицательной логике). Чтобы назначить клемме сигнал LF, один из этих параметров следует установить в "98" (при положительной логике) или в "198" (при отрицательной логике).

# **Управление охлаждающим вентилятором (пар. 244 = 1 (заводская настройка), 101...105)**

- Если параметр 244 установлен на "1", действует управление охлаждающими вентиляторами. В этом случае вентиляторы вращаются, если преобразователь работает. При остановленном состоянии преобразователя вентиляторы включаются и выключаются в зависимости от температуры радиатора преобразователя. Если параметр 244 установлен на "1" и при этом вентилятор неподвижен, выводится сообщение об ошибке "FN" и сигналы "FAN" и "LF".
- Во избежание постоянного включения и выключения охлаждающего вентилятора при стартстопной эксплуатации преобразователя частоты, имеется возможность установить время ожидания. Если параметр 244 установлен на значение "101"..."105", то время ожидания рассчитывается следующим образом: пар. 244 – 100 (или 1 с, если параметр 244 установлен на "101").

# **Сигнал работы охлаждающего вентилятора (сигнал Y206)**

- Если все условия для работы охлаждающего вентилятора выполнены, имеется возможность выводить сигнал работы вентилятора (Y206). Например, эта функция полезна, если требуется синхронизировать внутренний вентилятор преобразователя частоты с вентилятором, встроенным в распределительный шкаф.
- Сигнал Y206 показывает, выполнены ли условия для работы вентилятора (в зависимости от напряжения питания или настройки параметра 244). По этому сигналу невозможно судить о фактической работе вентилятора. (Этот сигнал выводится, даже если вентилятор неподвижен из-за неисправности.)
- Чтобы назначить сигнал Y206 какой-либо клемме, необходимо один из параметров 190...196 "Присвоение функций выходным клеммам" установить на "206" (при положительной логике) или на "306" (при отрицательной логике).

**ПРИМЕЧАНИЯ** Преобразователи частоты FR-F820-00105(2.2K) и выше, FR-F840-00083(3.7K) и выше оснащены охлаждающими вентиляторами.

> Изменение функций, назначенных выходным клеммам с помощью параметров 190...196, влияет также на другие функции. Поэтому перед изменением параметров проверьте назначенные клеммам функции.

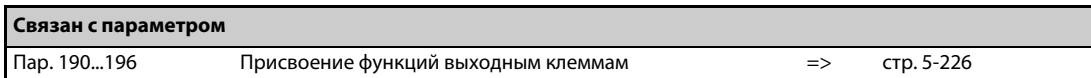

# <span id="page-319-0"></span>**5.7.3 Контроль замыкания на землю**

С помощью параметра 249 можно активировать проверку на наличие замыкания на землю в начале работы. Проверка выполняется непосредственно после поступления пускового сигнала.

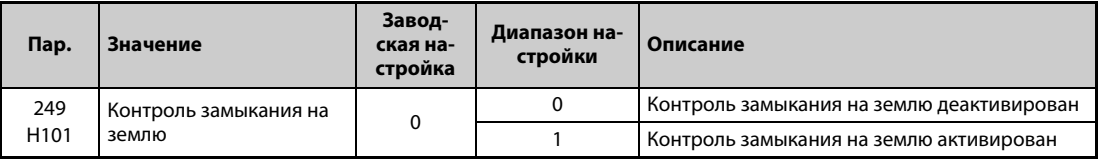

- Если параметр 249 установлен на "1", то при распознании короткого замыкания выход отключается и выводится сообщение об ошибке "E.GF" (см. также [стр. 6-23](#page-746-0)).
- **Параметр 249 можно настраивать при управлении по характеристике U/f и расширенном** управлении вектором потока.
- Если параметр 72 "Функция ШИМ" имеет высокую настройку, рекомендуется активировать контроль замыкания на землю при начале работы.

**ПРИМЕЧАНИЯ** При активированном контроле замыкания на землю запуск происходит с задержкой 20 мс.

Для активации контроля замыкания на землю при начале работы используйте параметр 249. Вне зависимости от настройки параметра 249, во время работы контроль замыкания на землю действует всегда.

Если в случае преобразователей FR-F820-00250(5.5K и выше, FR-F840-00126(5.5K и выше мощность двигателя меньше мощности преобразователя частоты, контроль замыкания на землю не возможен.

# <span id="page-319-1"></span>**5.7.4 Настройка порога переключения для защиты от пониженного напряжения**

Если из-за нестабильности сетевого питания срабатывает защита от пониженного напряжения (E.UVT), можно изменить порог переключения для защиты от пониженного напряжения (промежуточного звена постоянного тока) (только в случае преобразователей 400-вольтного класса).

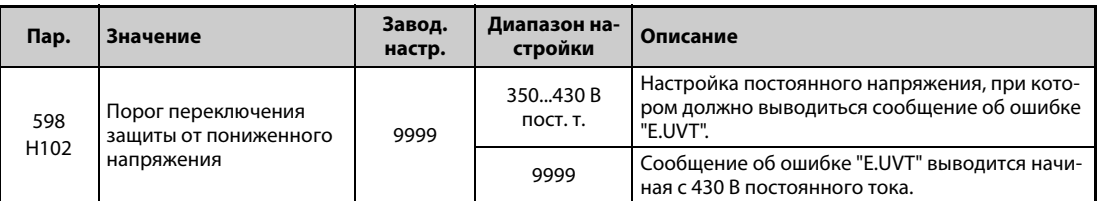

**ПРИМЕЧАНИЯ** Не используйте эту функцию при переключении на внешнюю батарею, так как по мере снижения порога переключения защиты от пониженного напряжения увеличивается ток включения при восстановлении напряжения питания.

Параметр 598 имеется только в преобразователях частоты 400-вольтного класса.

Кроме того, параметр 598 не доступен для первых и вторых функций при управлении PMдвигателем..

# <span id="page-320-0"></span>**5.7.5 Активация ошибки**

Установкой этого параметра можно активировать определенные ошибки (защитную функцию).

Этот параметр позволяет анализировать поведение системы при срабатывании определенных защитных функций.

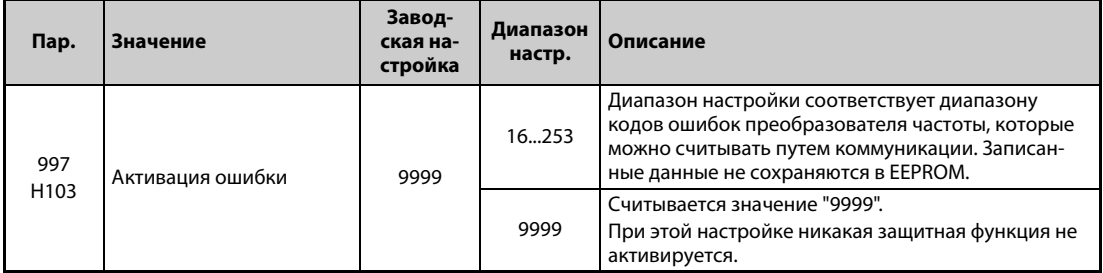

- Введите в параметре 997 код защитной функции, которую вы хотите активировать.
- Значение настройки параметра 997 не сохраняется в EEPROM.
- Как только срабатывает защитная функция, выход преобразователя частоты отключается, на дисплее отображается сообщение о неполадке и выводится сигнал ошибки (ALM, ALM2).
- Во время выполнения этой функции отображается последняя неполадка из перечня аварийной сигнализации. После сброса перечень сигнализации возвращается в прежнее состояние. (Защитная функция, активированная намеренно, в перечень сигнализации не записывается.)
- Для сброса защитной функции выполните сброс преобразователя частоты.
- Описание защитных функций, которые можно активировать, имеется начиная со [стр. 6-9.](#page-732-0)

**ПРИМЕЧАНИЯ** Если уже действует какая-либо защитная функция, то активировать еще одну защитную функцию с помощью параметра 997 не возможно.

> Если с помощью параметра 997 активирована защитная функция, то автоматический перезапуск заблокирован.

> Если после того, как с помощью параметра 997 была активирована защитная функция, возникла еще какая-либо неполадка, индикация неполадок не изменяется. Кроме того, эта неполадка не записывается и в перечень аварийной сигнализации.

# <span id="page-321-0"></span>**5.7.6 Ошибка входной или выходной фазы**

Имеется возможность деактивировать защитную функцию, которая отключает выход преобразователя, если не подключена одна из трех фаз на стороне нагрузки (U, V, W).

Имеется также возможность деактивировать защитную функцию, отключающую выход преобразователя частоты при отсутствии одной из трех входных фаз (R/L1, S/L2, T/L3).

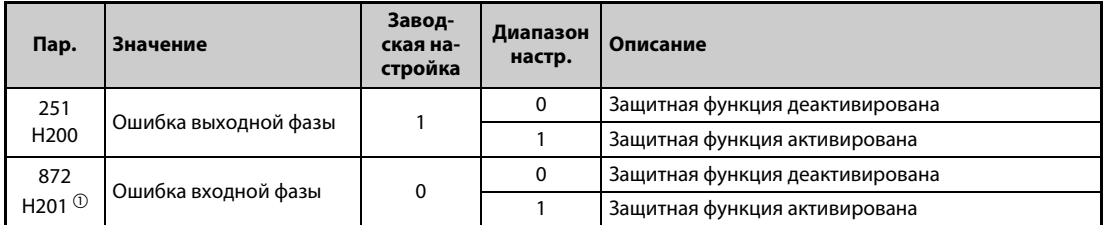

 $^{\text{\tiny{\textregistered}}}$  Эта настройка возможна только для стандартной модели.

## **Ошибка выходной фазы (пар. 251)**

● Если параметр 251 установлен в "0", защитная функция (E.LF) деактивирована.

## **Ошибка входной фазы (пар. 872) (стандартные модели )**

Если параметр 872 установлен в "1" и одна из трех фаз на входной стороне не подключена дольше 1 секунды, выводится сообщение об ошибке E.ILF.

**ПРИМЕЧАНИЯ** Если к одному преобразователю частоты подключены несколько двигателей, то даже если какая-либо фаза не подключена, ошибка выходной фазы не распознается.

> Если параметр 872 установлен в "1" (действует контроль входной фазы), а параметр 261 – в значение, не равное "0" (затормаживание двигателя при исчезновении сетевого напряжения), то защитная функция контроля входных фаз (E.ILF) не срабатывает, однако при исчезновении сетевого напряжения двигатель затормаживается.

> Если ошибка входной фазы возникла на соединениях R/L1 и S/L2, то защитная функция контроля входных фаз (E.ILF) не срабатывает, однако выход преобразователя отключается.

> При отсутствии одной из входных фаз в течении длительного времени и продолжении работы преобразователя уменьшается срок службы конвертора и конденсаторов звена пост. тока.

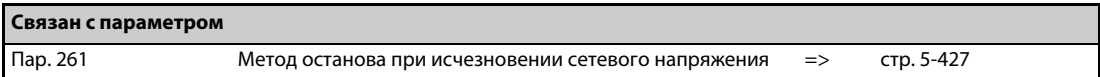

# <span id="page-322-0"></span>**5.7.7 Перезапуск**

Если преобразователь остановлен из-за срабатывания защитной функции, имеется возможность автоматического сброса защитной функции с последующим перезапуском.

Если выбран автоматический перезапуск после исчезновения сетевого напряжения (пар. 57 ≠ 9999), то перезапуск после срабатывания защитной функции происходит по принципу перезапуска после исчезновения сетевого напряжения (см. также [стр. 5-410](#page-573-0) и [стр. 5-418\)](#page-581-0).

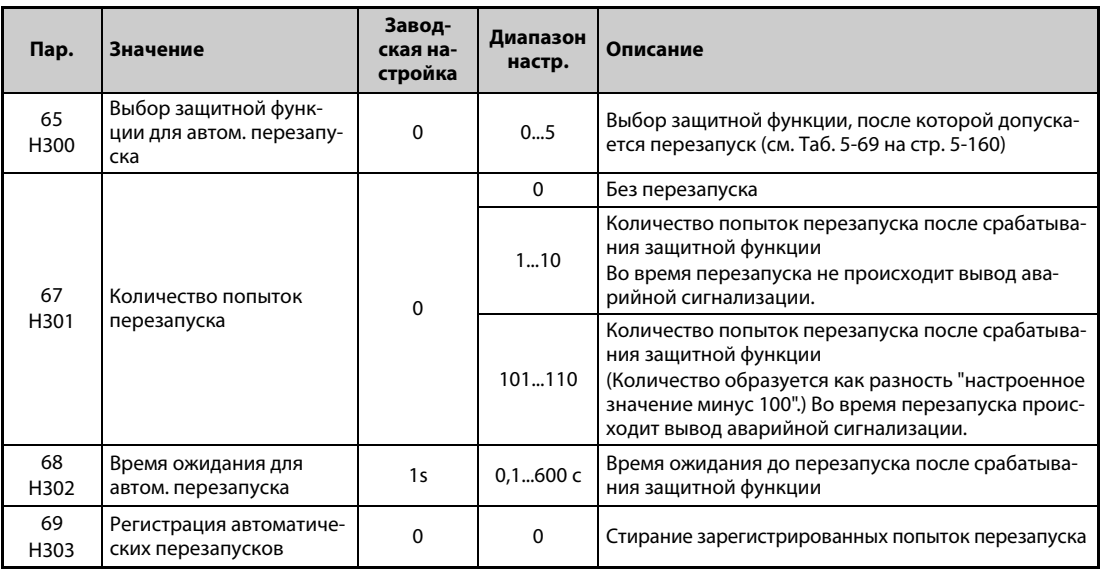

# **Настройка перезапуска (пар. 67, 68)**

- После срабатывания защитной функции преобразователь в течение настроенного в параметре 68 времени ожидает сброса защитной функции, после чего инициируется перезапуск с заданной стартовой частотой.
- Активация перезапуска осуществляется путем установки параметра 67 в значение, не равное "0". В параметре 67 задается количество попыток перезапуска после срабатывания защитной функции.

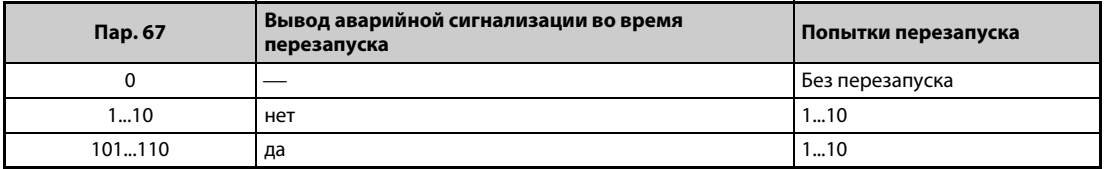

*Таб. 5-68:* Настройка параметра 67 для перезапуска

- Если количество попыток перезапуска превышает значение, установленное в параметре 67, выводится сообщение об ошибке "E.RET" (см. также [рис. 5-57](#page-323-1)).
- Введите в параметре 68 время ожидания от момента срабатывания защитной функции до перезапуска в диапазоне 0,1...600 секунд.
- **Во время перезапуска выводится сигнал Y64. Чтобы назначить сигнал Y64 какой-либо клем**ме, необходимо один из параметров 190...196 установить в "64" (при положительной логике) или в "164" (при отрицательной логике).

# **Регистрация автоматических перезапусков (пар. 69)**

- Количество успешных перезапусков после срабатывания защитной функции можно контролировать с помощью параметра 69. Значение этого параметра повышается на 1 после каждого успешного перезапуска. Автоматический перезапуск считается успешным, если за время, в пять раз превышающее настройку параметра 68 (или как минимум 3,1 секунды), не произошло повторное срабатывание защитной функции. (После успешного перезапуска параметр 69 сбрасывается.)
- Параметр 69 можно сбросить, введя в нем значение "0", а также путем стирания всех параметров.

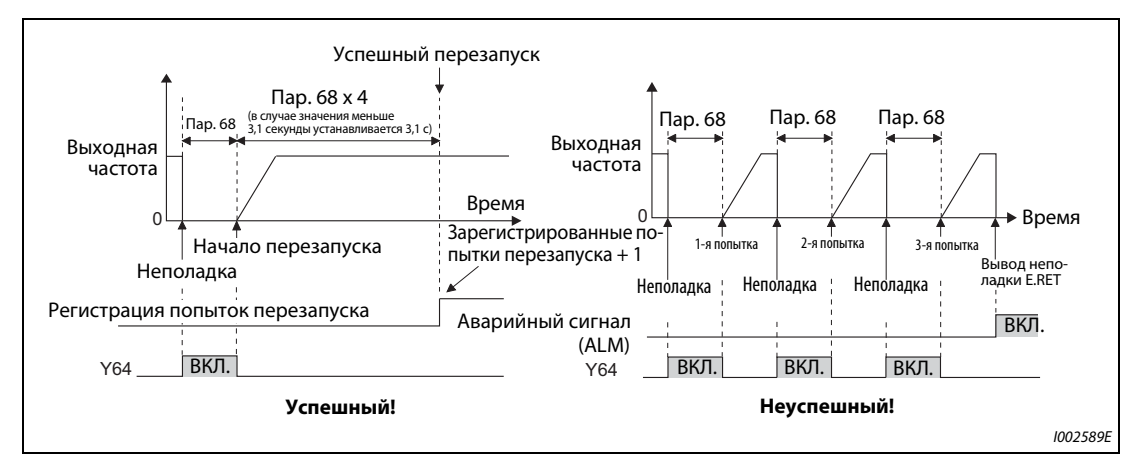

<span id="page-323-1"></span>*Рис. 5-57:* Пример успешного и неуспешного перезапуска

# **Защитные функции, вызывающие перезапуск (пар. 65)**

Если автоматический перезапуск допускается только для каких-то определенных защитных функций, то на основе следующей таблицы следует сделать требуемый выбор и ввести соответствующее значение в параметре 65. (Более подробное описание неполадок имеется начиная со [стр. 6-9](#page-732-0).) "" означает защитную функцию, вызывающую перезапуск.

| Светодиод-        | Настройка параметра 65 |              |                |                         |           |           | Светодиод-        | Настройка параметра 65 |           |                |                         |           |           |  |
|-------------------|------------------------|--------------|----------------|-------------------------|-----------|-----------|-------------------|------------------------|-----------|----------------|-------------------------|-----------|-----------|--|
| ный дисплей       | $\mathbf{0}$           | $\mathbf{1}$ | $\overline{2}$ | $\overline{\mathbf{3}}$ | 4         | 5         | ный дисплей       | $\mathbf{0}$           | 1         | $\overline{2}$ | $\overline{\mathbf{3}}$ | 4         | 5         |  |
| E.OC1             | $\bullet$              | $\bullet$    |                | $\bullet$               | $\bullet$ | $\bullet$ | E.MB <sub>2</sub> | $\bullet$              |           |                |                         | $\bullet$ |           |  |
| E.OC <sub>2</sub> | $\bullet$              | $\bullet$    |                | $\bullet$               | $\bullet$ |           | E.MB3             | $\bullet$              |           |                |                         | $\bullet$ |           |  |
| E.OC3             | $\bullet$              | $\bullet$    |                | $\bullet$               | $\bullet$ | $\bullet$ | E.MB4             | $\bullet$              |           |                |                         | $\bullet$ |           |  |
| E.OV1             | $\bullet$              |              | $\bullet$      | $\bullet$               | $\bullet$ |           | E.MB5             | $\bullet$              |           |                |                         | $\bullet$ |           |  |
| E.OV <sub>2</sub> | $\bullet$              |              | $\bullet$      |                         | $\bullet$ |           | E.MB6             | $\bullet$              |           |                |                         | $\bullet$ |           |  |
| E.OV3             | $\bullet$              |              | $\bullet$      | $\bullet$               | $\bullet$ |           | E.MB7             | $\bullet$              |           |                |                         | $\bullet$ |           |  |
| E.THM             | $\bullet$              |              |                |                         |           |           | E.OS              | $\bullet$              |           |                |                         | $\bullet$ |           |  |
| E.THT             | $\bullet$              |              |                |                         |           |           | E.OSD             | $\bullet$              |           |                |                         | $\bullet$ |           |  |
| E.IPF             | $\bullet$              |              |                |                         | $\bullet$ |           | E.PTC             | $\bullet$              |           |                |                         |           |           |  |
| E.UVT             | $\bullet$              |              |                |                         | $\bullet$ |           | E.CDO             | $\bullet$              |           |                |                         | $\bullet$ |           |  |
| E.BE              | $\bullet$              |              |                |                         | $\bullet$ |           | E.SER             | $\bullet$              |           |                |                         | $\bullet$ |           |  |
| E. GF             | $\bullet$              |              |                |                         | $\bullet$ |           | E.USB             | $\bullet$              |           |                |                         | $\bullet$ |           |  |
| E.OHT             | $\bullet$              |              |                |                         |           |           | E.ILF             | $\bullet$              |           |                |                         | $\bullet$ |           |  |
| E.OLT             | $\bullet$              |              |                |                         | $\bullet$ |           | E.PID             | $\bullet$              |           |                |                         | $\bullet$ |           |  |
| E.OPT             | $\bullet$              |              |                |                         | $\bullet$ |           | E.PCH             | $\bullet$              |           |                |                         | $\bullet$ |           |  |
| E.OP3             | $\bullet$              |              |                |                         | $\bullet$ |           | E.SOT             | $\bullet$              | $\bullet$ |                | $\bullet$               | $\bullet$ | $\bullet$ |  |
| E. PE             | $\bullet$              |              |                |                         | $\bullet$ |           | E.LCI             |                        |           |                |                         | $\bullet$ |           |  |
| E.MB1             | $\bullet$              |              |                |                         | $\bullet$ |           |                   |                        |           |                |                         |           |           |  |

<span id="page-323-0"></span>*Таб. 5-69:* Возможности выбора
**ПРИМЕЧАНИЯ** Активируйте перезапуск только в случае, если после сброса защитной функции возможно безопасное возобновление работы. При активации перезапуска после ошибки с неизвестной причиной возможно неправильное функционирование преобразователя частоты или двигателя. Прежде всего выясните причину срабатывания защитной функции, устраните ее и лишь затем возобновляйте эксплуатацию.

> Если перезапуск произошел в режиме управления с пульта, то условия работы (правое/ левое вращение) сохраняются и работу можно продолжить после сброса перезапуска.

> При автоматическом перезапуске после срабатывания защитной функции в памяти сохраняется только одно сообщение сигнализации.

> При автоматическом сбросе данные электронной функции защиты от перегрузки по току не стираются, в отличие от сброса по выключению/включению питания.

> Если возникла ошибка запоминающего устройства E.PE и считать параметры настройки перезапуска не возможно, то сам перезапуск тоже не возможен.

> Изменение функций, назначенных клеммам с помощью параметров 190...196, влияет также на другие функции. Поэтому перед настройкой проверьте функции клемм.

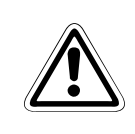

**E ВНИМАНИЕ:** *При активации автоматического перезапуска после срабатывания защитной функции необходимо исключить какие-либо опасности, обусловленные этой функцией, предусмотрев соответствующие защитные функции (или указания для персонала).*

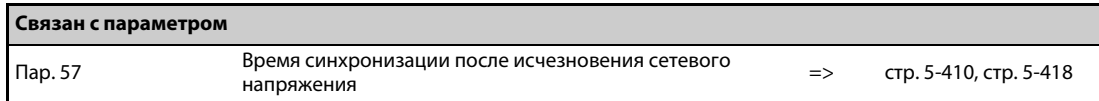

# <span id="page-325-0"></span>**5.7.8 Аварийный режим (в случае возгорания)**

Эта функция применяется в аварийной ситуации (например, при возгорании), при которой работа преобразователя частоты должна принудительно поддерживаться без активации защитных функций, даже если преобразователь частоты распознал ошибку. Действие этой функции может привести к повреждению двигателя, так как высший приоритет в данном случае имеет продолжение работы двигателя. Эту функцию следует использовать только для аварийной эксплуатации.

В случае повреждения преобразователя частоты имеется возможность продолжать работу двигателя, переключив его на сетевое питание.

Аварийный режим возможен только для стандартной модели.

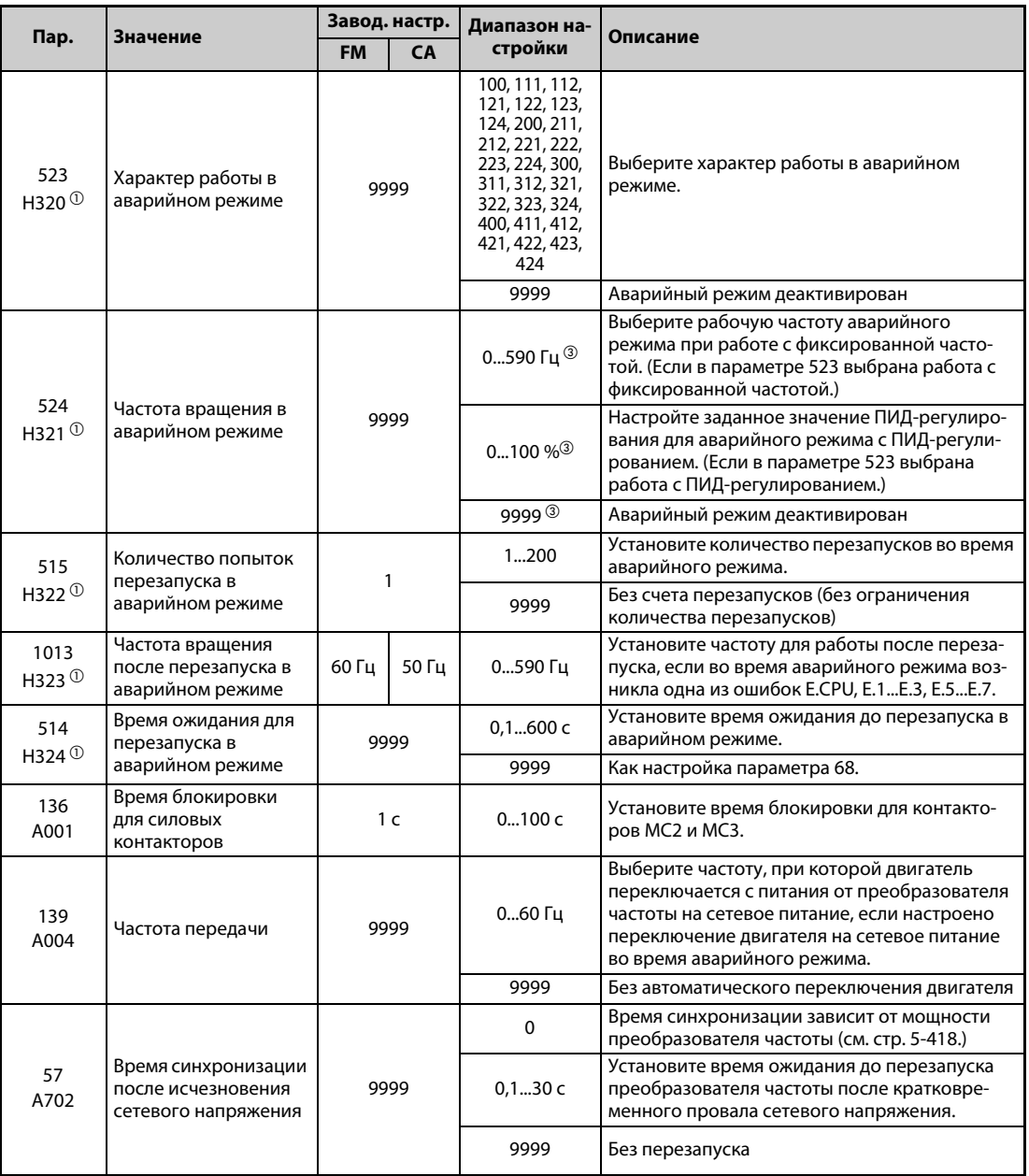

 $^{\text{\tiny{\textregistered}}}$  Эта настройка возможна только для стандартных моделей.

 $\textcircled{\tiny{2}}$  После настройки параметра 523 настройте параметр 524.

 $\textcircled{\tiny{3}}$  При настройке параметра 523 = "100, 200, 300, 400" аварийный режим активируется вне зависимости от настройки параметра 524.

### **Внешняя схема**

Ниже показано внешнее соединение выводов для аварийного режима.

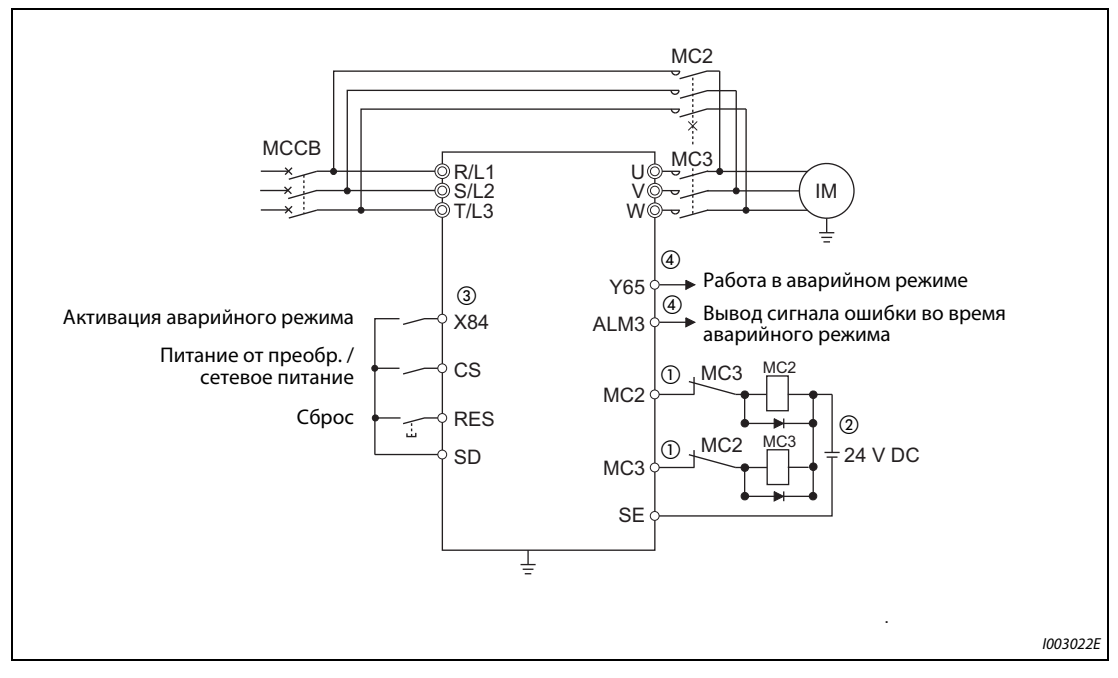

*Рис. 5-58:* Внешнее подключение выводов для аварийного режима

 $^{\text{\textregistered}}$  Соблюдайте данные допустимой мощности выходных клемм для управления контакторами. Назначение функций выходным клеммам осуществляется с помощью параметров 190...196.

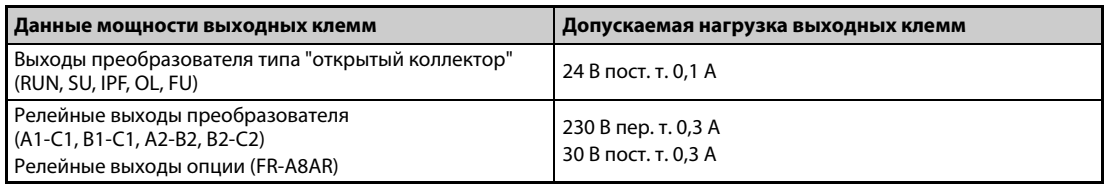

*Таб. 5-70:* Технические данные выходных клемм

- $^\circledR$  Если вы подключаете постоянное напряжение питания, предусмотрите защитный диод. Если вы подключаете переменное напряжение питания, установите опциональный блок с релейными выходами (FR-A8AR) и используйте контакты реле.
- $\circledR$  Назначение функций входным клеммам осуществляется с помощью параметров 180...189.
- $\textcircled{\tiny 4}$  Назначение функций выходным клеммам осуществляется с помощью параметров 190...196

**ПРИМЕЧАНИЕ** Предусмотрите механические блокировки для MC2 и MC3.

### **Диаграмма изменения сигналов аварийного режима**

**ПРИМЕЧАНИЯ** Если сигнал X84 включен в течение 3 секунд, активируется аварийный режим.

Если действует аварийный режим, включается сигнал Y65.

Во время аварийного режима на пульте отображается индикация "ED".

Если во время аварийного режима возникла ошибка, включается сигнал ALM3.

● Работа в аварийном режиме (если переключение двигателя на сетевое питание деактивировано и выбран перезапуск в случае критической ошибки.)

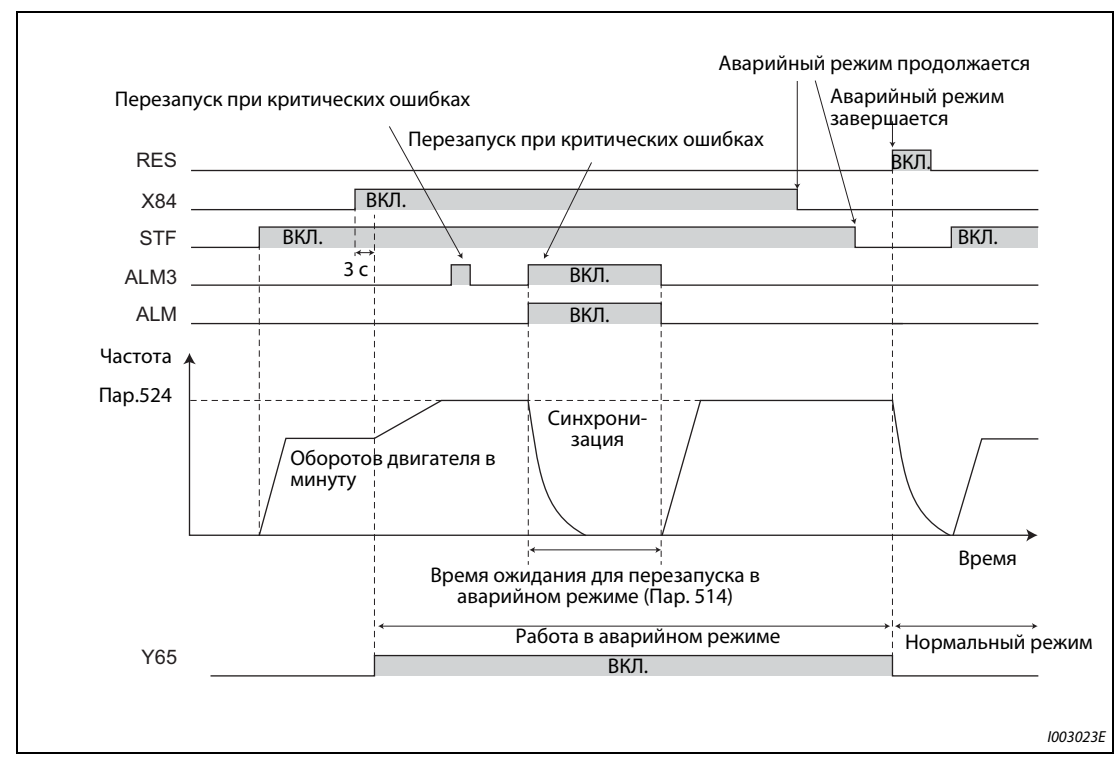

*Рис. 5-59:* Аварийный режим без переключения на сетевое питание

● Активировано переключение двигателя на сетевое питание во время аварийного режима (сигнал CS включен) (если переключение двигателя на сетевое питание деблокировано)

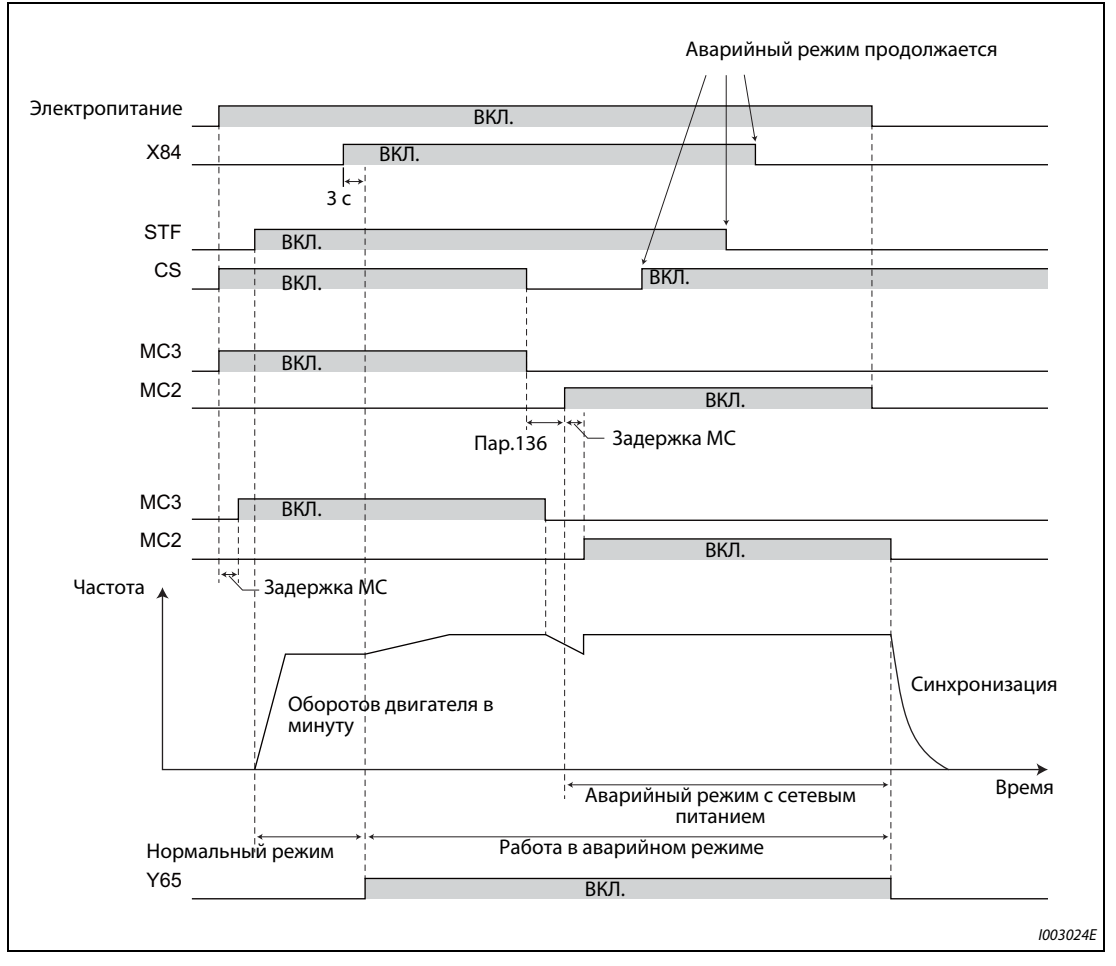

*Рис. 5-60:* Аварийный режим с переключением на сетевое питание

### **Выбор типа аварийного режима (пар. 523, 524)**

В параметре 523 выберите характер работы в аварийном режиме. Значением в разряде сотен выбирается реакция в случае срабатывания действенной защитной функции (возникновения критической ошибки) во время аварийного режима. В разрядах единиц и десятков выбираются особенности работы привода.

| <b>Настройка</b><br>пар. 523    | режиме                 | Характер работы в аварийном                                     | Описание                                                                                                    |  |  |
|---------------------------------|------------------------|-----------------------------------------------------------------|----------------------------------------------------------------------------------------------------|--|--|
| $1\square$                      | Отключение выхода      |                                                                 | При возникновении критической ошибки выход отклю-<br>чается.                                                                                                    |  |  |
| $2\square$                      |                        | Перезапуск / отключение выхода                                  | При возникновении критической ошибки происходит<br>перезапуск. (При возникновении ошибки, для которой<br>перезапуск не допускается, происходит отключение<br>выхода).<br>Если возникла критическая ошибка, для которой пере-<br>запуск не допускается, или превышено допустимое<br>количество перезапусков, выход отключается.                                                                                                    |  |  |
| $3\square\square$ <sup>①</sup>  |                        | Перезапуск / сетевое питание                                    | При возникновении критической ошибки происходит<br>перезапуск. (При возникновении ошибки, для которой<br>перезапуск не допускается, происходит переключение<br>двигателя на сетевое питание.)<br>Если возникла критическая ошибка, для которой пере-<br>запуск не допускается, или превышено допустимое<br>количество перезапусков, происходит переключение<br>на сетевое питание. Если пар. 515 = "9999", то при пре-<br>вышении допустимого количества перезапусков про-<br>исходит переключение на сетевое питание. |  |  |
| 4 $\square$ $\Box$ <sup>0</sup> | Сетевое питание        |                                                                 | При возникновении критической ошибки происходит<br>переключение на сетевое питание.                                                                                                    |  |  |
| $\Box$ 00                       | Нормальный режим       |                                                                 | Привод работает с такой же частотой и такими же<br>пусковыми командами, как в нормальном режиме.<br>Выберите этот режим, чтобы избежать отключения<br>выхода из-за ошибки.                                                                                                    |  |  |
| $\square$ 11                    | Работа с фик-          | Правое вращение                                                 | Привод принудительно работает с частотой, настроен-                                                                                                    |  |  |
| $\square$ 12                    | сированной<br>частотой | Левое вращение                                                  | ной в параметре 524.<br>Даже если двигатель был неподвижен, он запускается в<br>состоянии аварийного режима.                                                                                                    |  |  |
| $\square$ 21                    |                        | Правое вращение                                                 | Привод работает с ПИД-регулированием и заданным                                                                                                    |  |  |
| $\square$ 22                    |                        | Левое вращение                                                  | значением, настроенным в параметре 524. Фактиче-<br>ские значения опрашиваются по методу, выбранному в<br>параметре 128.                                                                                                    |  |  |
| $\square$ 23                    | ПИД-регули-<br>рование | Правое вращение<br>(Второй ввод фактиче-<br>ского значения ПИД) | Привод работает с ПИД-регулированием и заданным<br>значением, настроенным в параметре 524. Фактиче-                                                                                                    |  |  |
| $\square$ 24                    |                        | Левое вращение<br>(Второй ввод фактиче-<br>ского значения ПИД)  | ские значения опрашиваются по методу, выбранному в<br>параметре 753.                                                                                                    |  |  |
| 9999                            |                        | Аварийный режим деактивирован                                   |                                                                                                    |  |  |

*Таб. 5-71:* Настройки параметра 523

 $^\circledm$  При управлении двигателем с постоянными магнитами выход отключается и переключение на сетевое питание не происходит.

### **Перезапуски в аварийном режиме (пар. 515, 514)**

- Сконфигурируйте перезапуск в аварийном режиме. Установите в параметре 515 количество перезапусков в аварийном режиме, а в параметре 514 – время ожидания до перезапуска в аварийном режиме.
- **Условия для вывода сигнала ALM зависят от настройки параметра 67 "Количество попыток** перезапуска" (cм. [стр. 5-159.](#page-322-0))
- Защитные функции (критические ошибки), при которых активируется перезапуск в аварийном режиме, перечислены на [стр. 5-169.](#page-332-0)

**ПРИМЕЧАНИЕ** Во время аварийного режима параметр 65 "Выбор защитной функции для автом. перезапуска" не действует.

**Переключение двигателя на сетевое питание во время аварийного режима (пар. 136, 139, 57)**

- $\blacktriangleright$  Для выбора сетевого питания (пар. 523 = "3 $\Box\Box$ , 4 $\Box\Box$ ") необходимы следующие настройки:
	- Установите параметры 136 "Время блокировки для силовых контакторов" и 139 "Частота передачи" и присвойте сигналы MC2 и MC3 каким-либо выходным клеммам.
	- Если какой-либо входной клемме был присвоен сигнал CS, установите параметр 57 "Время синхронизации после исчезновения сетевого напряжения " ≠ "9999". Сигнал CS включается. (При заводской настройке сигнал CS присвоен клемме CS.)
	- Управление по характеристике U/f или расширенное управление вектором потока (при управлении двигателем с постоянными магнитами переключение на сетевое питание не
- Переключение на сетевое питание во время аварийного режима происходит, если выполнено одно из следующих условий:
	- Выключился сигнал CS

происходит).

- При пар. 523 = "3 $\Box$ " возникла критическая ошибка, для которой перезапуск не допускается.
- При пар. 523 = "4 $\square \square$ " возникла критическая ошибка.
- Если при питании двигателя от преобразователя частоты выполнено условие для переключения двигателя на сетевое питание, то происходит разгон/торможение с исходной частоты до частоты, настроенной в параметре 139. Если частота достигла настроенного значения, происходит переключение на сетевое питание. (Если из-за возникновения критической ошибки отключился выход преобразователя, переключение на сетевое питание происходит сразу.)
- Если параметр для переключения двигателя на сетевое питание не установлен, хотя само сетевое питание при этом настроено (пар. 523 = "3 $\square\square$ , 4 $\square\square$ "), то двигатель не переключается на сетевое питание и выход преобразователя отключается, даже если условие для переключения двигателя выполнено.
- Выберите клеммы, которые будут использоваться для вывода сигналов MC2 и MC3, установив какие-либо два параметра из параметров 190...196 ("Присвоение функций выходным клеммам") на "18 (положительная логика)" или "19 (положительная логика)".

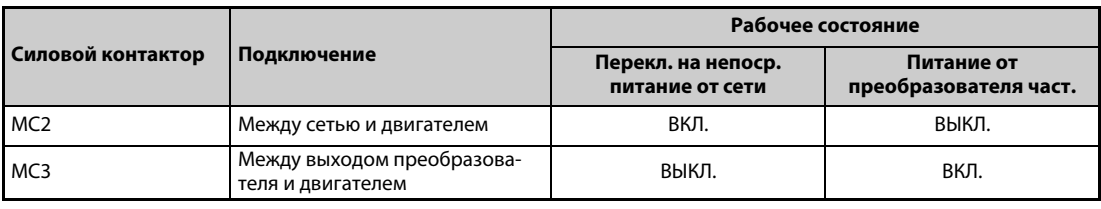

● Функция силовых контакторов MC1, MC2 и MC3

*Таб. 5-72:* Функция силовых контакторов (MC2, MC3)

### ● Входные сигналы

| Сигнал     | Функция                                                 | І ВКЛ./ВЫКЛ.                                                      | Силовой контактор <sup>3</sup> |                 |
|------------|---------------------------------------------------------|-------------------------------------------------------------------|--------------------------------|-----------------|
|            |                                                         |                                                                   | MC <sub>2</sub>                | MC <sub>3</sub> |
| <b>ICS</b> | Питание от преобразователя<br>частоты / сетевое питание | ВКЛ.: Питание от преобразователя частоты                          | ×                              |                 |
|            |                                                         | ВЫКЛ.: аварийный режим при сетевом питании $^{\text{\tiny{(1)}}}$ |                                |                 |
| X84        | Активация аварийного<br>режима                          | ВКЛ.: Активация аварийного режима                                 |                                |                 |
|            |                                                         | ВЫКЛ.: Нормальный режим <sup>(2)</sup>                            | $\times$                       |                 |
| <b>RES</b> | Сброс                                                   | ВКЛ.: Инициализация                                               | X                              | остается        |
|            |                                                         | ВЫКЛ.: Нормальный режим                                           |                                |                 |

*Таб. 5-73:* Входные сигналы CS, X84 и RES

- $^\mathbb{O}$  Если после переключения на сетевое питание включился этот сигнал, то левое переключение на питание от преобразователя частоты более не возможно.
- $^{\circledR}$  Если во время работы в аварийном режиме этот сигнал выключился, возврат в нормальный режим не происходит.
- Разъяснение символов, означающих состояние контакторов MC1...MC3
	- : контактор включен
	- ×: контактор выключен
	- $-$ : При питании от преобразователя частоты: MC2 выключен, MC3 включен При сетевом питании: MC2 включен, MC3 выключен
	- Остается: При переключении сигнала коммутационное состояние силового контактора остается прежним.

**ПРИМЕЧАНИЕ** Если переключение двигателя на сетевое питание активировано при настройке пар. 135 = "1", аварийный режим не возможен.

### **ПИД-регулирование во время аварийного режима**

- Работа в аварийном режиме с ПИД-регулированием происходит на основе заданного значения ПИД, настроенного в параметре 524. Фактические значения определяются по методу, выбранному в параметре 128 или 753.
- Если для аварийного режима выбрано ПИД-регулирование, то характер ПИД-регулирования во время аварийного режима соответствует следующей настройке.

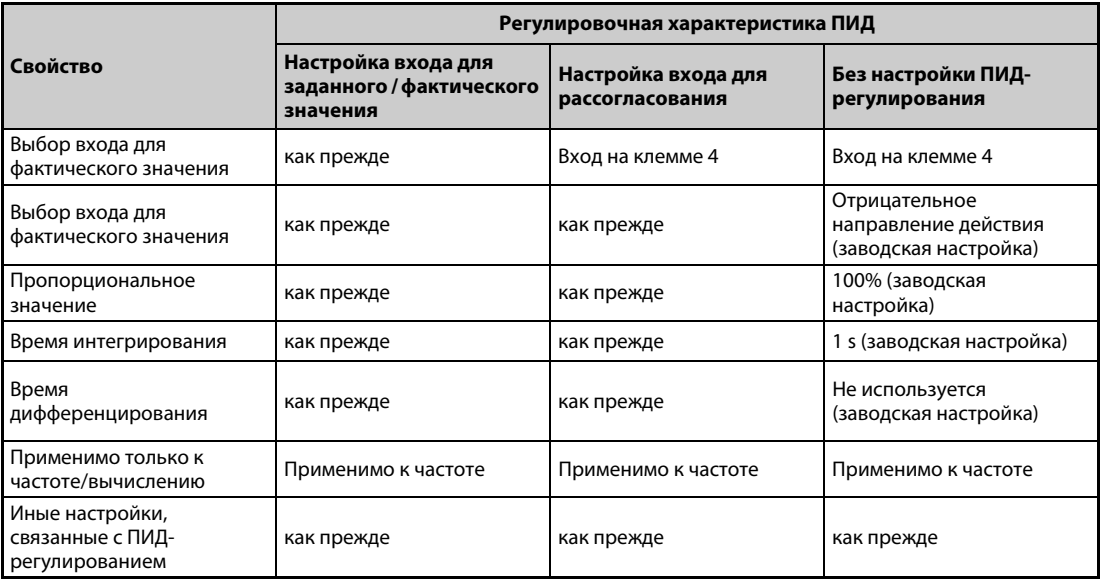

*Таб. 5-74:* Работа в аварийном режиме в зависимости от настройки ПИД-регулирования

 $\bullet$  Если для ПИД-регулирования выбран перезапуск (пар. 523 = "22 $\Box$ , 32 $\Box$ ") и во время аварийного режима произошел перезапуск из-за возникновения одной из ошибок E.CPU, E.1...E.3, E.5...E.7, то после этого работа происходит не с ПИД-регулированием, а на фиксированной частоте. Эта фиксированная частота устанавливается в параметре 1013 "Частота вращения после перезапуска в аварийном режиме".

### **ПРИМЕЧАНИЕ** Дополнительная информация о ПИД-регулировании имеется на [стр. 5-348.](#page-511-0)

### <span id="page-332-0"></span>**Защитные функции, активируемые в аварийном режиме**

● В аварийном режиме могут быть активированы следующие защитные функции:

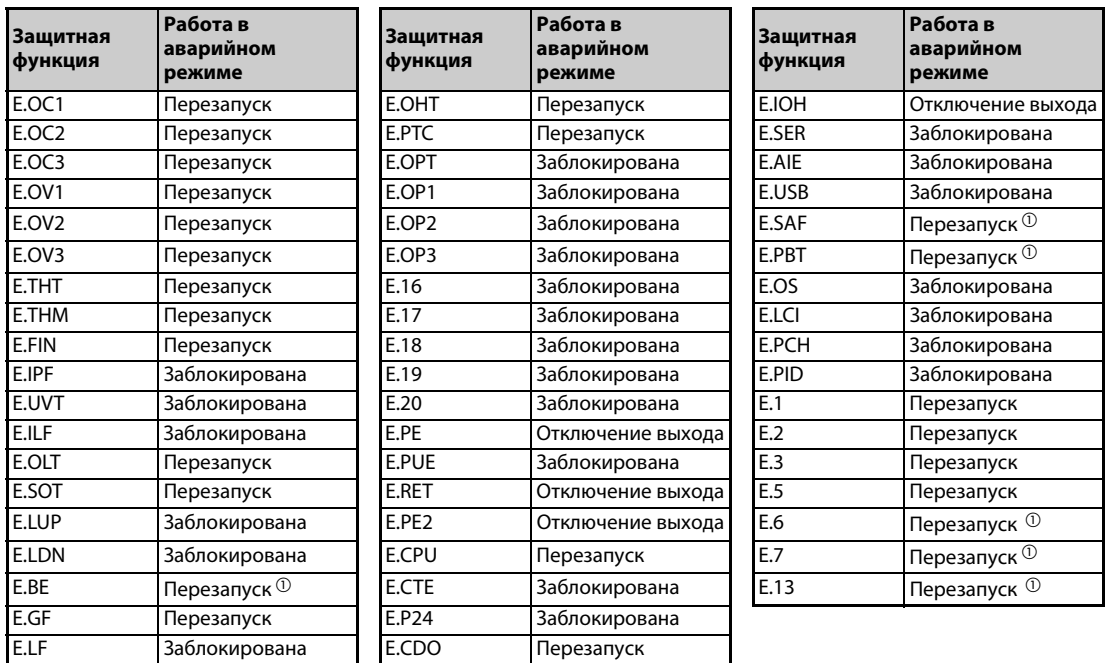

*Таб. 5-75:* Защитные функции, активируемые в аварийном режиме

- $^{\text{\tiny{\textregistered}}}$  Если во время работы в аварийном режиме активировано переключение двигателя на сетевое питание и одна и та же защитная функция сработала два раза подряд, то перезапуск происходит до двух раз.
- Сигнал ошибки во время работы в аварийном режиме выводится следующим образом:

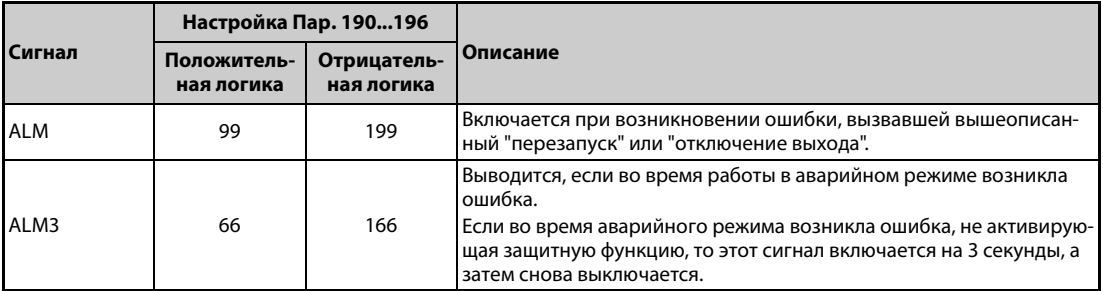

*Таб. 5-76:* Вывод сигнала ошибки во время аварийного режима

### **Входные сигналы во время работы**

- Во время работы в аварийном режиме с неизменной частотой или с ПИД-регулированием входные сигналы, не связанные с аварийным режимом (за некоторыми исключениями), не действуют.
- В следующей таблице перечислены функции сигналов, которые в аварийном режиме с неизменной частотой или с ПИД-регулированием продолжают действовать.

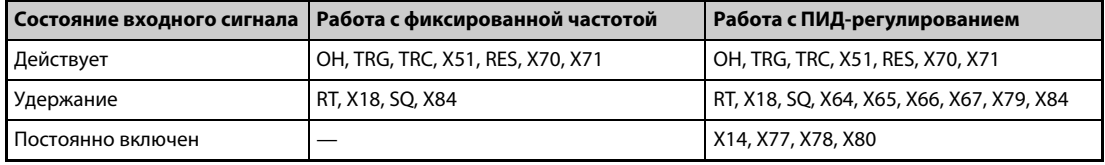

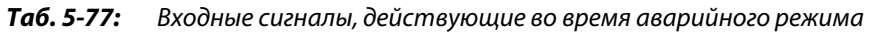

### **Контроль состояния аварийного режима**

- Чтобы контролировать состояние аварийного режима с помощью пульта, установите параметры 52, 774...776, 992 на значение "68".
- Описание контроля состояния

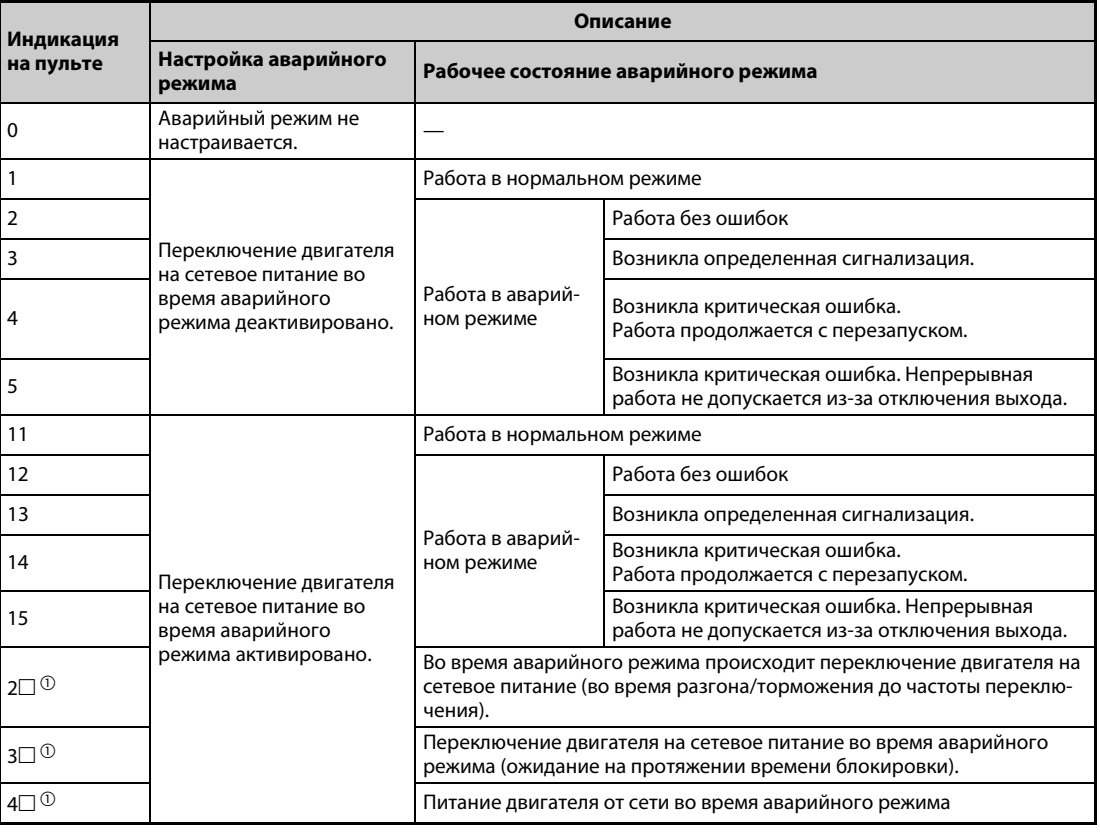

*Таб. 5-78:* Описание контроля состояния аварийного режима.

 $^{\text{\textregistered}}$  Первый разряд остается прежним (состояние ошибки)

**ПРИМЕЧАНИЯ** Если выбран "Перезапуск" (пар 523 = "2□□, 3□□"), то рекомендуется одновременно применять автоматический перезапуск после кратковременного провала сетевого напряжения.

Во время работы в аварийном режиме настройка параметров не возможна.

Чтобы из аварийного режима вернуться в нормальный режим, необходимо выполнить следующие действия.

(Для возврата в нормальный режим выключить сигнал X84 не достаточно.)

- Выполните сброс преобразователя частоты или выключите электропитание.
- При активированном переключении на сетевое питание включите сигнал X51, чтобы сбросить ошибку (если была активирована защитная функция).

Если в аварийном режиме возникли следующие рабочие состояния, то двигатель переключается на сетевое питание:

- работа с внешним питанием 24 вольта
- состояние исчезновения сетевого питания или работа с питанием через клеммы R1/S1
- пониженное напряжение

Во время работы двигателя в режиме питания от сети, или если питание осуществляется через клеммы R1/S1 и пар. 30 = "2", аварийный режим деактивирован.

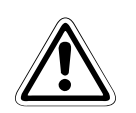

### **E ВНИМАНИЕ:**

*В аварийном режиме работа продолжается (или повторяется перезапуск), даже если возникла ошибка, приводящая к повреждению преобразователя частоты или двигателя или их перегреву. Прежде чем снова возвращать преобразователь в нормальный режим, убедитесь в том, что преобразователь и двигатель не повреждены. На повреждения, возникшие в преобразователе частоты и двигателе во время их работы в аварийном режиме, гарантия не распространяется, даже если эти повреждения произошли во время гарантийного периода.*

# <span id="page-334-2"></span>**5.7.9 Ограничение выходной частоты (минимальная и максимальная выходная частота)**

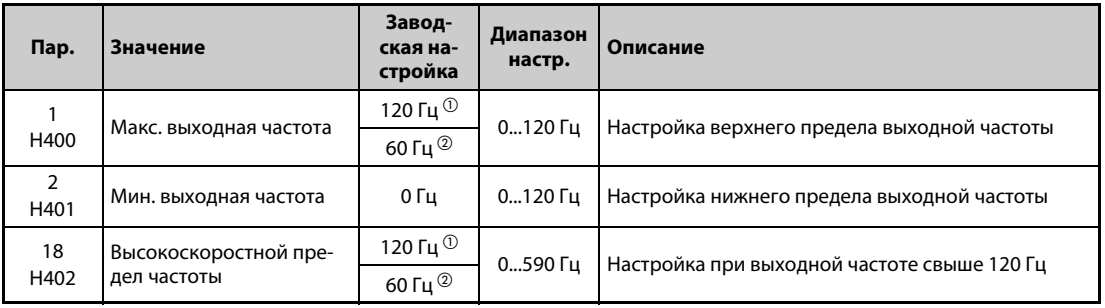

Эти параметры служат для установки верхней и нижней границы выходной частоты.

<span id="page-334-0"></span> $^{\rm{(D)}}$  Заводская настройка преобразователей FR-F820-02330(55K) и ниже, FR-F840-01160(55K) и ниже.

<span id="page-334-1"></span> $\textcircled{\tiny{2}}$  Заводская настройка преобразователей FR-F820-03160(75К) и выше, FR-F840-01800(75К) и выше.

### **Настройка максимальной выходной частоты (пар. 1, 18)**

- С помощью параметра 1 можно установить максимальную выходную частоту преобразователя между 0 и 120 Гц. Это значение является выходной частотой, которая не превышается независимо от управляющих сигналов.
- Если выходную частоту следует установить на значение, превышающее 120 Гц, то для этого необходимо настроить параметр 18. Если в параметре 18 вводится какое-либо значение, то значение в параметре 1 автоматически перезаписывается.

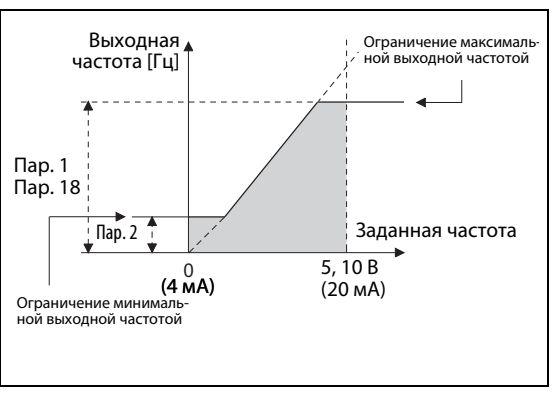

*Рис. 5-61:*

Минимальная и максимальная выходная частота

I002590E

### **Настройка минимальной выходной частоты (пар. 2)**

- С помощью параметра 2 можно установить минимальную выходную частоту в диапазоне между 0 и 120 Гц.
- Даже если задана частота меньше настройки параметра 2, частота не понижается ниже настройки параметра 2.

**ПРИМЕЧАНИЯ** Если двигатель требуется эксплуатировать на частоте выше 60 Гц, задаваемой аналоговым входным сигналом, то для этого следует изменить параметры 125 и 126. Если установлен только параметр 1 или 18, то двигатель не может работать при аналоговом задании частоты свыше 60 Гц.

При "управлении PM-двигателем" действуют пределы задания частоты.

Если частота ползучей скорости (пар. 15) меньше или равна настройке параметра 2, то преимущество имеет настройка параметра 15.

Если среди частот пропусков указана частота, превышающая параметр 1 (пар. 18) "Максимальная выходная частота", то действует максимальная частота. Если заданная частота меньше частоты пропуска и параметра 2 "Минимальная выходная частота", то действует частота пропуска. (Частота пропуска может быть меньше или равна минимальной выходной частоте.)

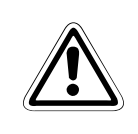

**E ВНИМАНИЕ:** *Если значение параметра 2 равно или больше значения параметра 13 "Стартовая частота", то как только преобразователь получает пусковой сигнал, двигатель запускается на введенной в параметре 2 частоте, даже если никакая частота не задается.*

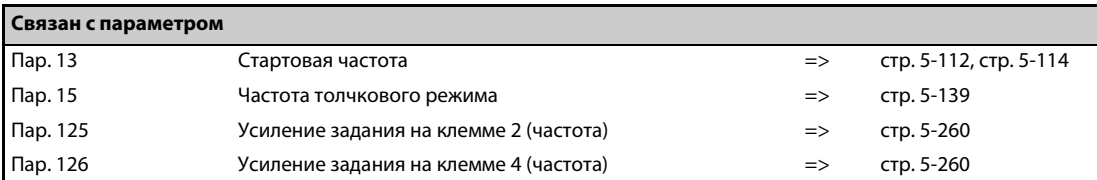

# **5.7.10 Пропуск частоты для предотвращения резонансных явлений**

Параметрируемый пропуск частоты позволяет исключить резонансные колебания, возникающие в приводе.

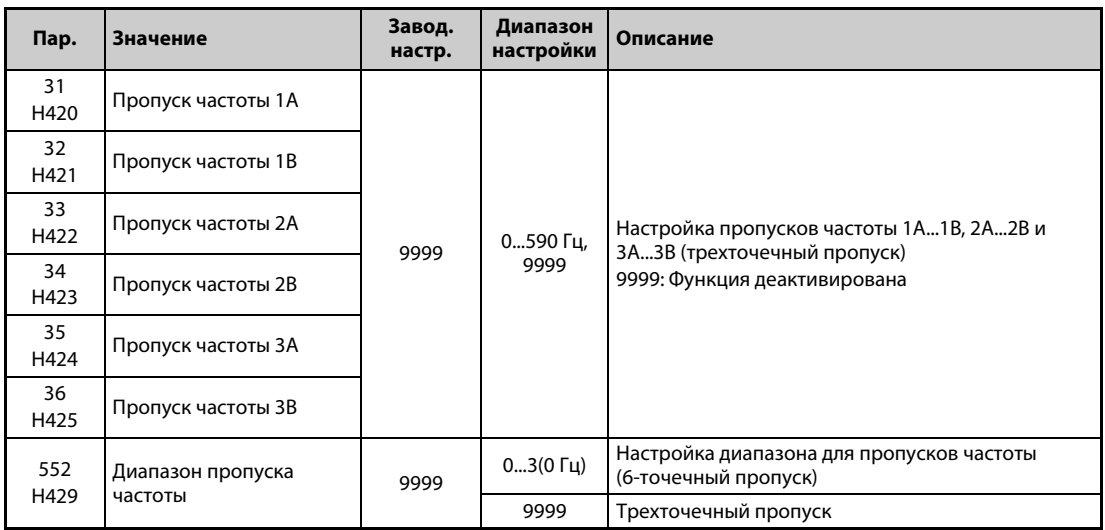

### **Трехточечный пропуск частоты (пар. 31...36)**

- Можно задать различные пропуски частоты. При этом можно установить до трех зон в любой последовательности.
- Зона пропуска определяется путем задания верхней и нижней частоты.

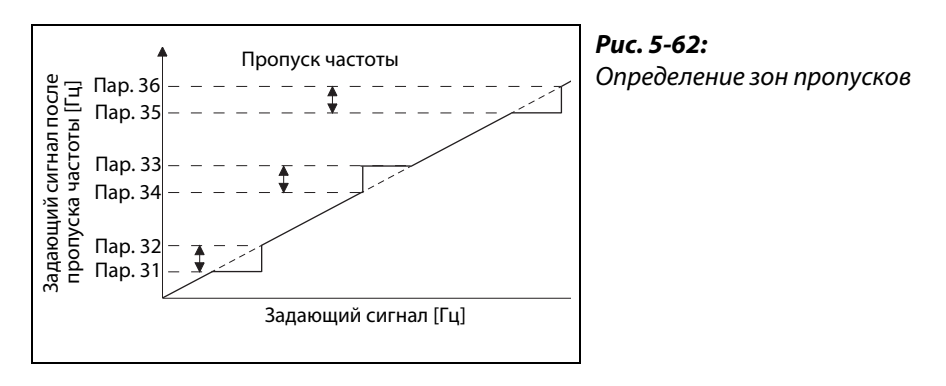

I002591E

**Пример**  $\nabla$ 

Пример 1:

Чтобы для области 30...35 Гц поддерживать частоту 30 Гц, установите параметр 34 на "35 Гц", а параметр 33 – на "30 Гц".

Пар. 33: 30 Гц Пар. 34: 35 Гц

 $\triangle$ 

**Пример**  $\nabla$  Пример 2: Чтобы для области 30...35 Гц задать пропуск частоты на 35 Гц, установите параметр 33 на "35 Гц", а параметр 34 на "30 Гц". Пар. 33: 35 Гц $\overrightarrow{a}$ Пар. 34: 30 Гц

 $\triangle$ 

### **6-точечный пропуск частоты (пар. 552)**

- Указав диапазон для пропусков, определенных в параметрах 31...36, можно сконфигурировать 6 пропусков частоты.
- Если диапазоны частоты перекрываются, то применяется нижняя граница нижнего диапазона и верхняя граница верхнего диапазона.
- Если заданная частота снизилась настолько, что она попала в область пропуска, то заданная частота определяется верхней границей области. Если заданная частота повысилась настолько, что она попала в область пропуска, то заданная частота определяется нижней границей области.

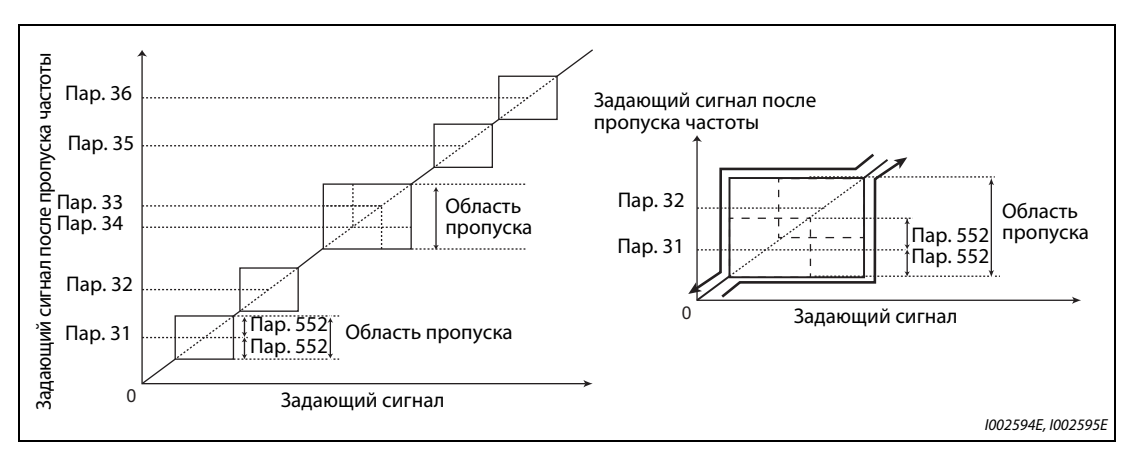

Рис. 5-63: **6-точечный пропуск частоты** 

**ПРИМЕЧАНИЯ** В фазе разгона или торможения области пропусков проходят по настроенным наклонным линиям характеристик.

> Если области отдельных пропусков перекрываются (1A и 1B, 2A и 2B, 3A и 3B), то выводится сообщение об ошибке "Er1".

Если параметр 552 установлен на "0", то пропуски частоты деактивированы.

Если среди частот пропусков указана частота, превышающая параметр 1 (пар. 18) "Максимальная выходная частота", то действует максимальная частота. Если заданная частота меньше частоты пропуска и параметра 2 "Минимальная выходная частота", то действует частота пропуска. (Частота пропуска может быть меньше или равна минимальной выходной частоте.)

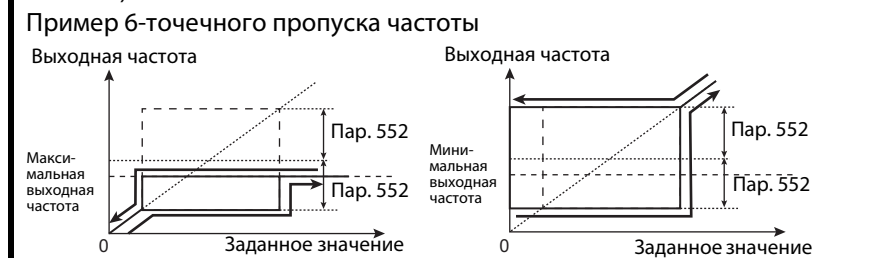

Макс. выходная частота и пропуски частоты Мин. выходная частота и пропуски частоты

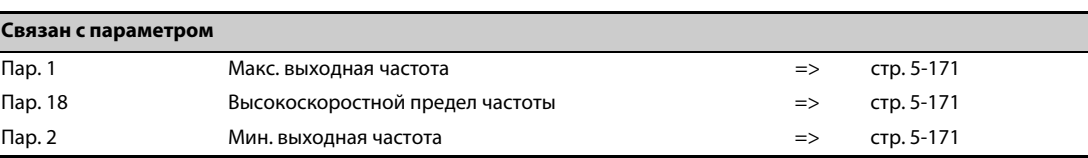

# **5.7.11 Функция защиты от превышения тока**

Эта функция контролирует выходной ток и автоматически изменяет выходную частоту, чтобы предотвратить самопроизвольное срабатывание защитной функции в результате превышения тока или напряжения. Кроме того, имеется возможность настроить ограничение тока (защиту от опрокидывания двигателя) и интеллектуальный контроль выходного тока в фазах разгона и торможения, в движущем или генераторном режиме.

● Ограничение тока

Если выходной ток превышает значение ограничения тока, то для уменьшения выходного тока автоматически изменяется выходная частота преобразователя.

Параметр 49 позволяет установить рабочий диапазон для второго предельного тока. ● Интеллектуальный контроль выходного тока

Если выходной ток превышает граничное значение, то для предотвращения превышения тока выход преобразователя отключается.

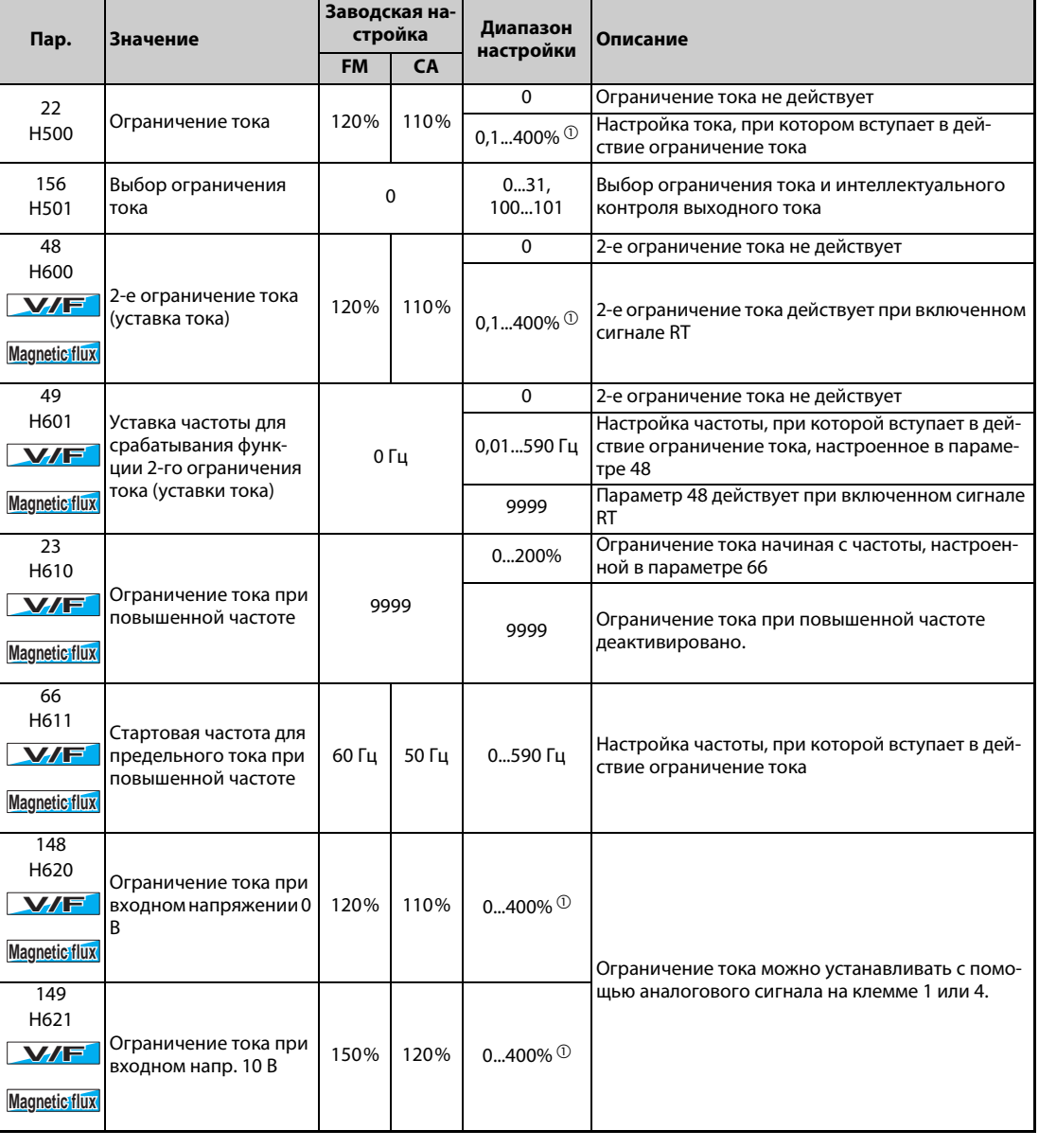

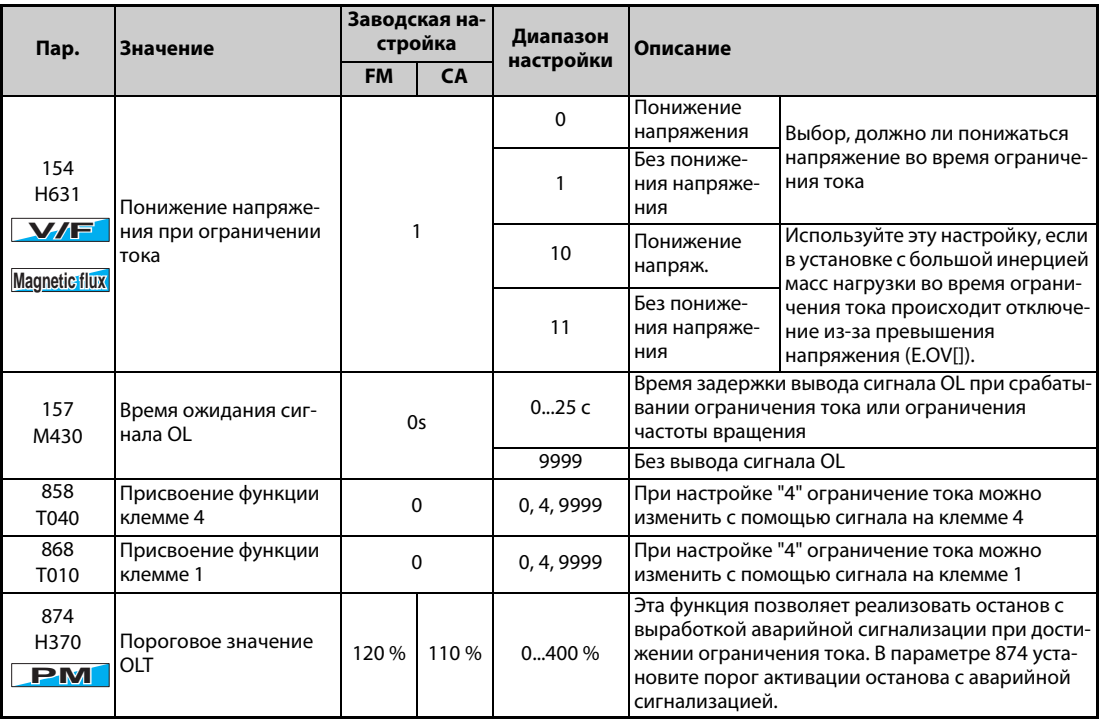

 $^{\text{\textregistered}}$  Ограничение тока ограничивается следующими максимальными пределами: 120%-ная перегрузочная способность (SLD), 150%-ная перегрузочная способность (LD)

### **Настройка ограничения тока (пар. 22)**

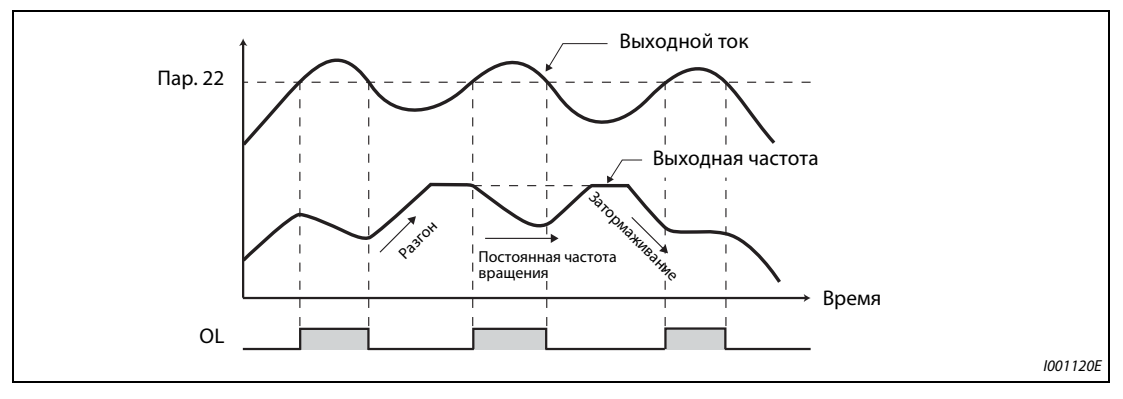

*Рис. 5-64:* Принцип работы ограничения тока

- В параметре 22 настройте предельный ток по отношению к номинальному току преобразователя. Обычно этот параметр используется с заводской настройкой.
- Функция ограничения тока прекращает разгон (осуществляет торможение) в фазе разгона, вызывает затормаживание во время работы с постоянной скоростью и прекращает торможение во время торможения.
- Если срабатывает ограничение тока, выводится сигнал OL.

**ПРИМЕЧАНИЯ** Более длинные фазы перегрузки могут привести к срабатыванию защитной функции (выключатель защиты двигателя "E.THM" или т. п.).

> Если с помощью параметра 156 активирован интеллектуальный контроль тока (заводская настройка), то значение параметра 22 не должно превышать 140 %. При более высокой настройке снижается крутящий момент.

> При управлении двигателем с постоянными магнитами пороговое значение для ограничения тока уменьшается обратно пропорционально выходной частоте в постоянном диапазоне вывода номинальной частоты двигателя или выше.

### **Выбор ограничения тока (пар. 156)**

Имеется возможность деактивировать ограничение тока и интеллектуальный контроль выходного тока, и установить вывод сигнала OL.

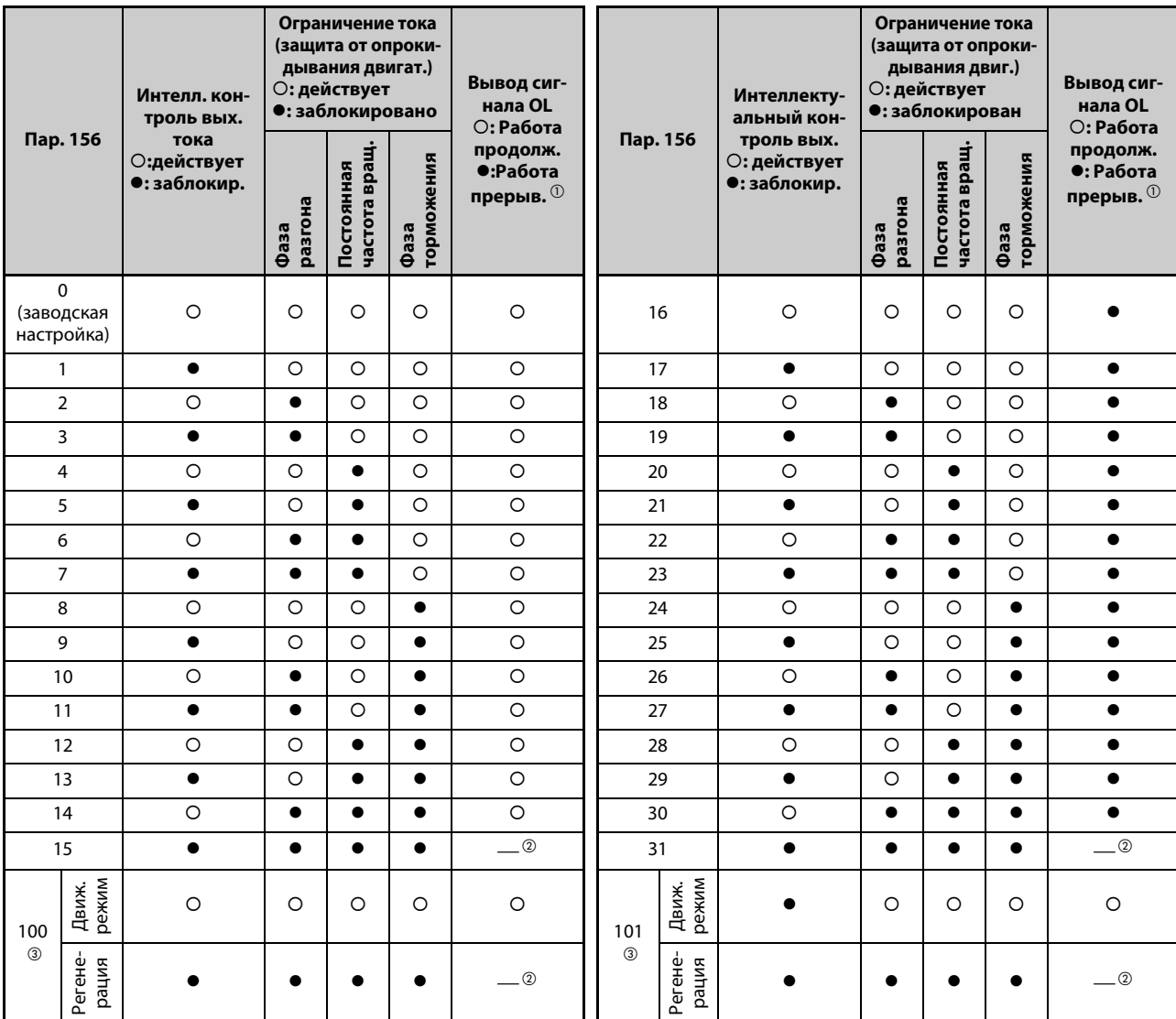

В следующей таблице показан обзор настроек параметра 156:

<span id="page-340-1"></span><span id="page-340-0"></span>*Таб. 5-79:* Настройка параметра 156

- $^\mathbb{O}$  Если выбрана функция "Прерывание работы при выводе сигнала OL", то появляется сообщение о неполадке " $\Box$   $\Box$   $\Box$  " (Отключающая защита от опрокидывания двигателя) и работа прерывается.
- $\textcircled{\tiny{2}}$  Так как не активирован ни интеллектуальный контроль тока, ни ограничение тока, то не выводится и сигнал OL и сообщение об ошибке "E.OLT".
- Настройки "100" и "101" позволяют выбирать функции для движущего или генераторного режима. При настройке на "101" интеллектуальный контроль выходного тока в генераторном режиме заблокирован.

<span id="page-340-2"></span>**ПРИМЕЧАНИЯ** При больших нагрузках или малых значениях времени разгона/торможения может сработать отключающая защита от перегрузки по току и двигатель не остановится за заданное время разгона/торможения. Настройте параметр 156 на подходящее значение.

> При использовании привода в подъемной технике деактивируйте интеллектуальный контроль выходного тока, так как в противном случае груз может упасть из-за отсутствия крутящего момента.

### **Вывод сигнала OL (пар. 157)**

- Если активировано ограничение тока, имеется возможность выдавать соответствующий сигнал OL. Длительность импульса сигнала больше 100 мс. Если выходной ток снизился до значения ограничения тока или ниже него, сигнал OL снова выключается.
- С помощью параметра 157 можно установить время задержки вывода сигнала.
- Сигнал OL выводится также при срабатывании  $\Box L$  "Функции предотвращения регенеративного перенапряжения".

| Настройка параметр 157  | Состояние сигнала OL                                                                                         |  |  |
|-------------------------|----------------------------------------------------------------------------------------------------|--|--|
| 0 (заводская настройка) | При включении ограничения тока активируется сигнал OL.                                                       |  |  |
| 0.125                   | При включении ограничения тока сигнал OL активируется лишь после<br>истечения настроенного времени задержки. |  |  |
| 9999                    | Сигнал OL деактивирован                                                                                      |  |  |

*Таб. 5-80:* Настройка параметра 157

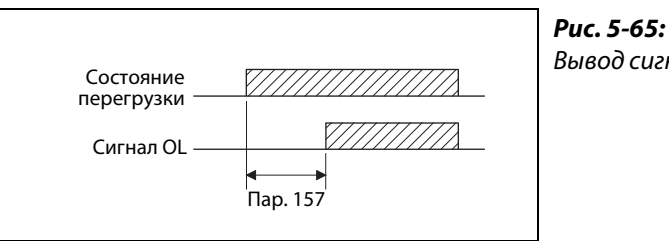

Вывод сигнала OL

I002515E

**ПРИМЕЧАНИЯ** При заводской настройке сигнал OL назначен клемме OL. Установив один из параметров 190...196 на "3" (при положительной логике) или "103" (при отрицательной логике), сигнал OL можно назначить и другим клеммам.

> Если в результате срабатывания ограничения тока частота на 3 секунды снижается до 0,5 Гц, то выводится сообщение об ошибке "E.OLT" и выход преобразователя отключается.

> Изменение функций, назначенных клеммам с помощью параметров 190...196, влияет также на другие функции. Поэтому перед настройкой проверьте функции клемм.

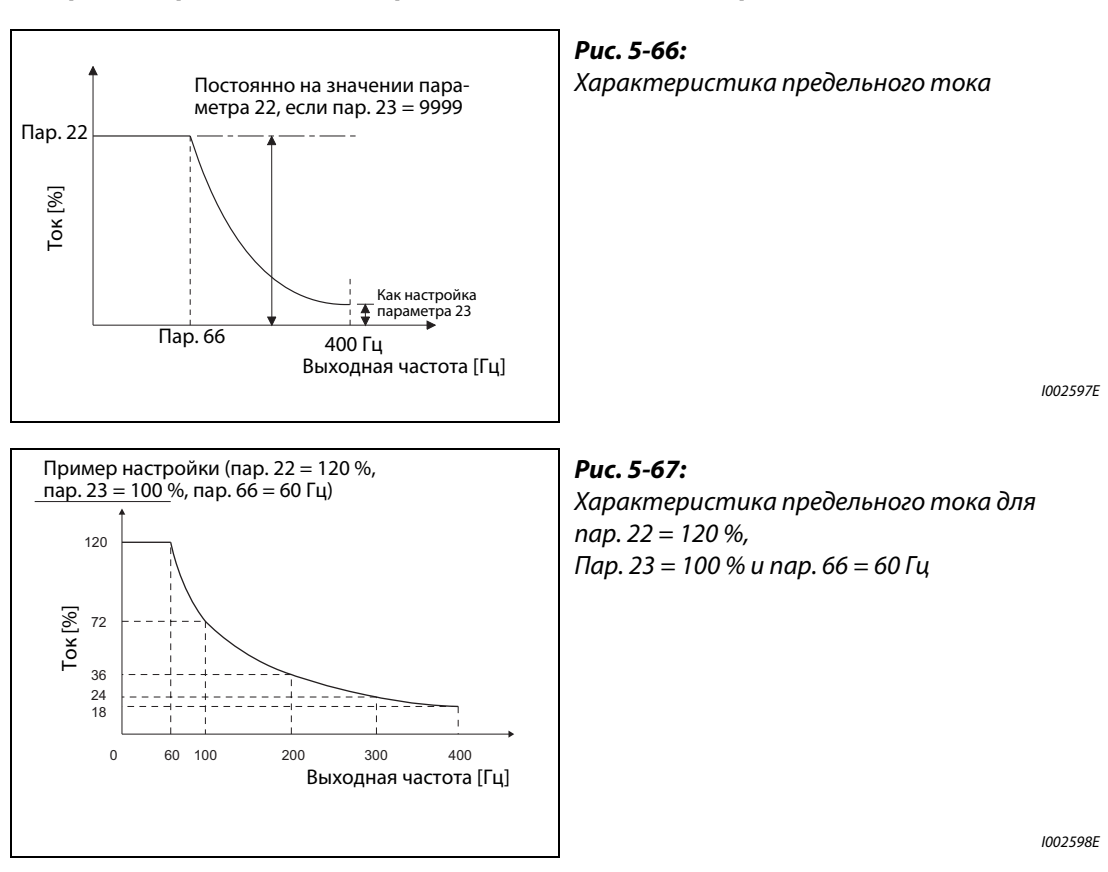

### **Настройка ограничения тока при повышенной частоте (пар. 22, 23, 66)**

● В области ослабления поля возбуждения (выше базовой частоты двигателя) для разгона двигателю нужен существенно больший ток. Во время работы при повышенной частоте ток заблокированного двигателя меньше номинального тока двигателя. Защитная функция OL не срабатывает. Чтобы было возможным срабатывание защитной функции, имеется возможность понизить предельный ток при повышенной частоте. (Применение: центрифуга с высокой скоростью вращения).

С помощью параметра 23 задается изменение ограничения тока в области, которая начинается с частоты, настроенной в параметре 66. Если например, параметр 66 установлен на 75 Гц, то значение защиты от опрокидывания двигателя при выходной частоте 150 Гц уменьшается до 75 % при настройке параметра 23 на 100 %, и до 66 % при настройке параметра 23 на 50 % (см. также формулу ниже). Как правило, параметр 66 устанавливается на 60 Гц, а параметр 23 – на 100 %.

Предельный ток в процентах можно рассчитать следующим образом:

Предел тока [%] при повышенной частоте  $=$  A + B  $\times$  [ пар. 22 – A ]× [ пар. 23 – 100  $\frac{1}{\text{map. 22 - B}}$ ] × [ $\frac{1}{\text{loop. 100}}$ ] с A =  $\frac{\text{nap. 66 [Fµ]} \times \text{nap. 22 [%]}}{\text{Buxoдная частиra [Fµ]}}$ , B =  $\frac{\text{nap. 66 [Fµ]} \times \text{nap. 22 [%]}}{400 [Fµ]}$ 

● Если в параметре 23 введено значение "9999", то "предельный ток при повышенной частоте" деактивирован и для всего диапазона частоты действует ограничение тока, настроенное в параметре 22.

### Настройка второго ограничения тока (пар. 48, 49) **WAF** Magnetic flux

- тастролка второго ограничения тока (нар. чо, чо, <u>постени мадавания</u><br>● Имеется возможность переключения предельных токов с помощью внешнего коммутационного сигнала. Чтобы предельный ток параметра 48 активировался в результате включения сигнала RT, установите параметр 49 на "9999".
- Предельный ток в параметре 48 можно установить в диапазоне от 0 Гц до частоты, настроенной в параметре 49. Однако во время разгона действует предельный ток, настроенный в параметре 22.
- Эту функцию можно использовать в сочетании с контактным остановом или т. п., чтобы в фазе торможения (в момент останова) понижать крутящий момент путем уменьшения значения в параметре 48..

| Пар. $49$               | Функция                                                                                                    |  |  |  |
|-------------------------|----------------------------------------------------------------------------------------------------|--|--|--|
| 0 (заводская настройка) | Второй предельный ток не активирован                                                                                                    |  |  |  |
| 0,01 Гц590 Гц           | В зависимости от частоты активируется второй предел тока. $^{\text{\tiny{(1)}}}$                                                                                                 |  |  |  |
| 9999                    | Второй предельный ток активирован в зависимости от сигнала RT.<br>Сигнал RT включен пределом тока является параметр 48<br>Сигнал RT выключен  пределом тока является параметр 22 |  |  |  |

*Таб. 5-81:* Настройки параметра 49

- <span id="page-343-0"></span> $^{\circledm}$  Более высокий приоритет имеет меньшая настройка из параметров 22 и 48.
- <span id="page-343-1"></span> $\textcircled{\tiny{2}}$  Если параметр 858 (настройка предельного тока через клемму 4) или 868 (настройка предельного тока через клемму 1) установлен на "4", то при включении сигнала RT предел тока переключается с аналогового входа (клемма 4 или 1) на второй предел тока, указанный в параметре 48. (Ввод через клеммы 4 и 1 деблокирован.)

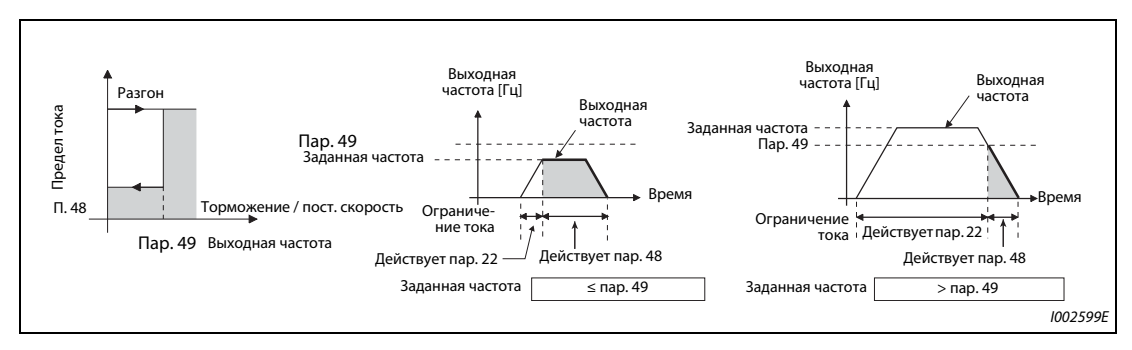

*Рис. 5-68:* Примеры настройки предельного тока

**ПРИМЕЧАНИЯ** Если параметр 49 не равен "9999", а параметр 48 установлен на "0", то при частоте, меньшей или равной настройке параметра 49, предел тока равен 0 %.

> При заводской настройке сигнал RT назначен клемме RT. Сигнал RT можно назначить и другим клеммам, установив один из параметров 178...189 в "3".

> Изменение функций, назначенных клеммам с помощью параметров 178...189, влияет также на другие функции. Поэтому перед настройкой проверьте функции клемм.

При включенном сигнале RT действуют вторые настройки параметров (см. [стр. 5-285\)](#page-448-0).

**Аналоговая настройка ограничения тока через клемму 1 (клемма 4) (пар. 148, 149, 858, 868)** 

- Для аналогового задания ограничения тока через клемму 1 установите параметр 868 "На-**V/F Magnetic flux** значение функции клемме 1" на "4". Подайте на клемму 1 напряжение 0...5 В (или 0...10 В). Выберите диапазон заданного значения в параметре 73. Если параметр 73 установлен на "1" (заводская настройка), то выбран диапазон задания "0...±10 В".
- Для аналогового задания ограничения тока через токовый вход на клемме 4 установите параметр 858 "Присвоение функции клемме 4" на "4".
- **Подайте на клемму 4 ток от 0 до 20 мА. Для этого не должен быть включен сигнал AU.**
- Настройте ограничение тока при входном напряжении 0 В (0 мА) в параметре 148.
- Настройте ограничение тока при входном напряжении 10 В или 5 В (20 мА) в параметре 149.

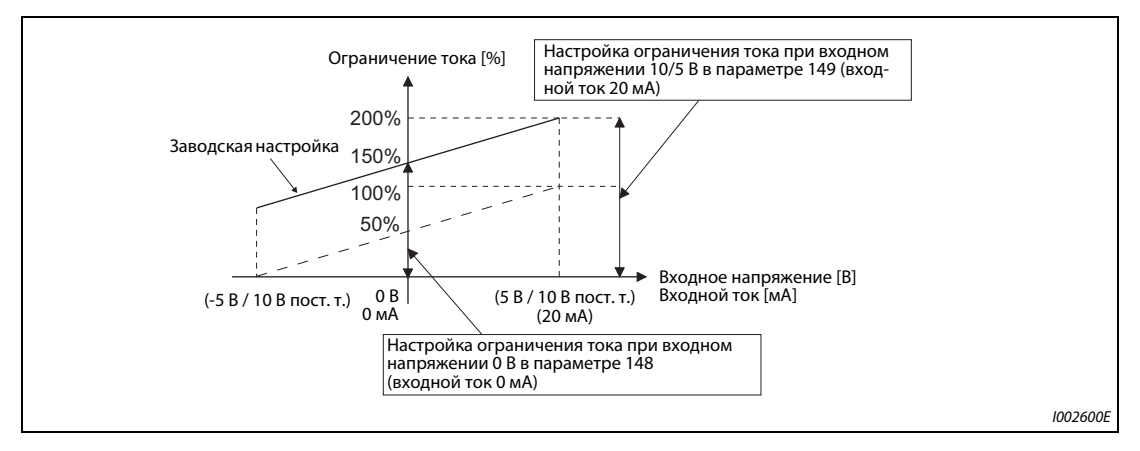

*Рис. 5-69:* Аналоговая настройка ограничения тока через клемму 1

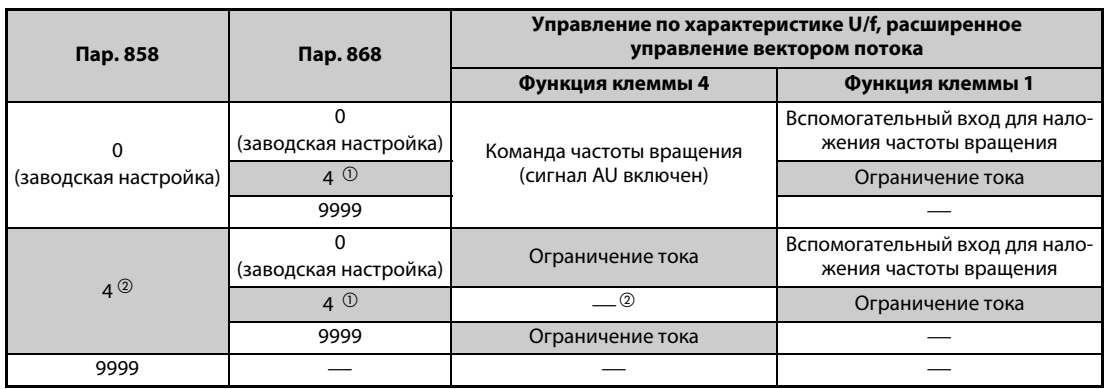

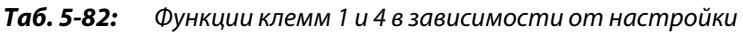

- <span id="page-344-0"></span> $^\mathrm{\scriptsize O}$  Если пар. 868 = 4 (аналоговое задание ограничения тока), то клемме 1 невозможно присвоить никакую другую функцию (функцию вспомогательного входа, входа сигнала наложения или входа ПИД-регулятора).
- <span id="page-344-1"></span> $\textcircled{2}$  Если пар. 868 = 4 (аналоговое задание ограничения тока), то даже при включенном сигнале AU клемму 4 невозможно использовать в качестве входа ПИД-регулятора или для задания частоты вращения.
- $\textcircled{\tiny{3}}$  Если параметры 858 и 868 установлены на "4" (аналоговое задание ограничения тока), то клемма 1 имеет более высокий приоритет, а клемма 4 не действует.

**ПРИМЕЧАНИЯ** Применение интеллектуального контроля выходного тока не возможно.

Для изменения аналогового задания ограничения тока при управлении двигателем с постоянными магнитами настройте параметры C16...C19 для калибровки клеммы 1 или параметры C38...C41 для калибровки клеммы 4. (Cм. [стр. 5-267.](#page-430-0))

### **Понижение напряжения при ограничении тока (пар. 154)**

- Если параметр 154 установлен на "0" или "10", напряжение понижается. Понижение напря-**V/F Magnetic flux** жения уменьшает риск отключения сверхтока, однако при этом падает и крутящий момент. Используйте эту настройку, если снижение крутящего момента является допустимым. (При управлении по характеристике U/f напряжение понижается только во время ограничения тока.)
- Если в установке с большим моментом инерции масс нагрузки во время ограничения тока срабатывает функция защиты от превышения напряжения (E.OV), установите параметр 154 на "10" или "11". Если во время действия ограничения тока исчез пусковой сигнал (STF/ STR) или изменилась заданная частота, то начало фазы разгона/торможения задерживается.

| $\mathsf{Map}.154$      | Подавление Е.ОС□ | Подавление Е.ОѴ□ |  |
|-------------------------|------------------|------------------|--|
|                         | Деблокировано    |                  |  |
| 1 (заводская настройка) |                  |                  |  |
| 10                      | Деблокировано    | Деблокировано    |  |
|                         |                  | Деблокировано    |  |

*Таб. 5-83:* Настройки параметра 154

### **Останов с выработкой сигнализации при достижении ограничения тока (пар. 874)**

- Преобразователь частоты можно настроить так, чтобы при достижении ограничения тока активировался останов с выработкой аварийной сигнализации. При этом двигатель вращается по инерции до остановки.
- Если активировано ограничение тока, то при высокой нагрузке частота вращения падает. Если частота вращения снизилась ниже 1,5 Гц при одновременном превышении крутящего момента, указанного в параметре 874 "Пороговое значение OLT", более чем на 3 секунды, выводится сообщение об ошибке E.OLT и выход преобразователя частоты отключается.

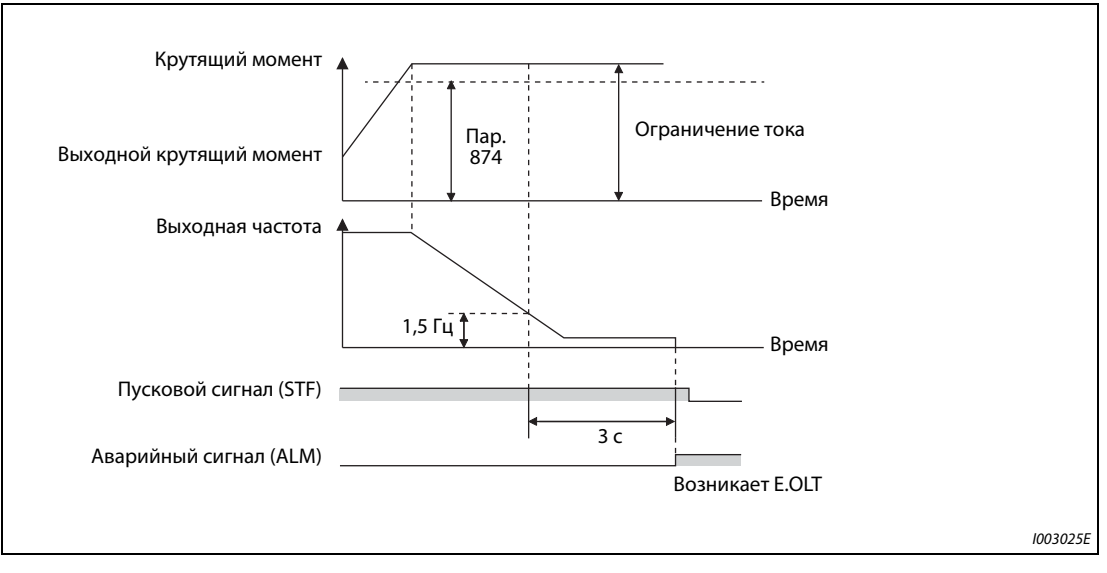

*Рис. 5-70:* Останов с выработкой сигнализации при достижении ограничения тока

**ПРИМЕЧАНИЕ** Если при управлении по характеристике U/f или расширенном управлении вектором потока частота в результате ограничения тока на 3 секунды снизилась до 0,5 Гц, то выводится сообщение об ошибке E.OLT и выход преобразователя частоты отключается. В этом случае аварийная сигнализация выводится вне зависимости от настройки параметра 874.

- **E BHИМАНИЕ:**<br>• Выберит ● *Выберите значение ограничения тока не слишком малым, так как в противном случае не будет вырабатываться достаточный крутящий момент.*
	- *Перед эксплуатацией выполните пробный пуск. Из-за ограничения тока может повыситься время разгона. При работе на постоянной частоте вращения функция ограничения тока может вызывать изменения частоты вращения. Во время торможения функция ограничения тока может увеличивать время торможения, в результате чего удлиняется тормозной путь.*

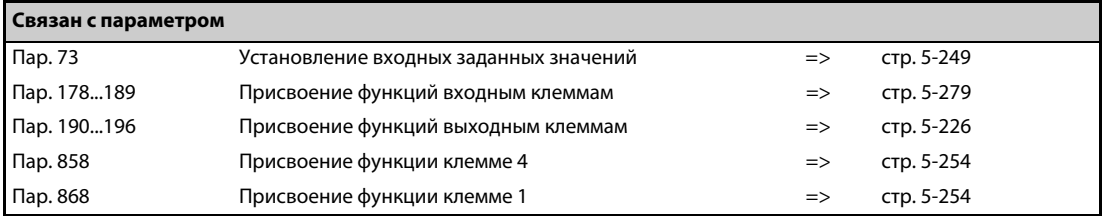

# **5.7.12 Определение ошибок нагрузочной характеристики**

Эта функция служит для контроля рабочего состояния нагрузки. В память преобразователя частоты записывается соотношение между частотой вращения и крутящим моментом, чтобы впоследствии можно было распознавать механические неполадки или определять необходимость технического обслуживания. Если характер работы нагрузки отклоняется от нормального диапазона, то для защиты преобразователя частоты или двигателя активируется защитная функция или выводится предупреждение.

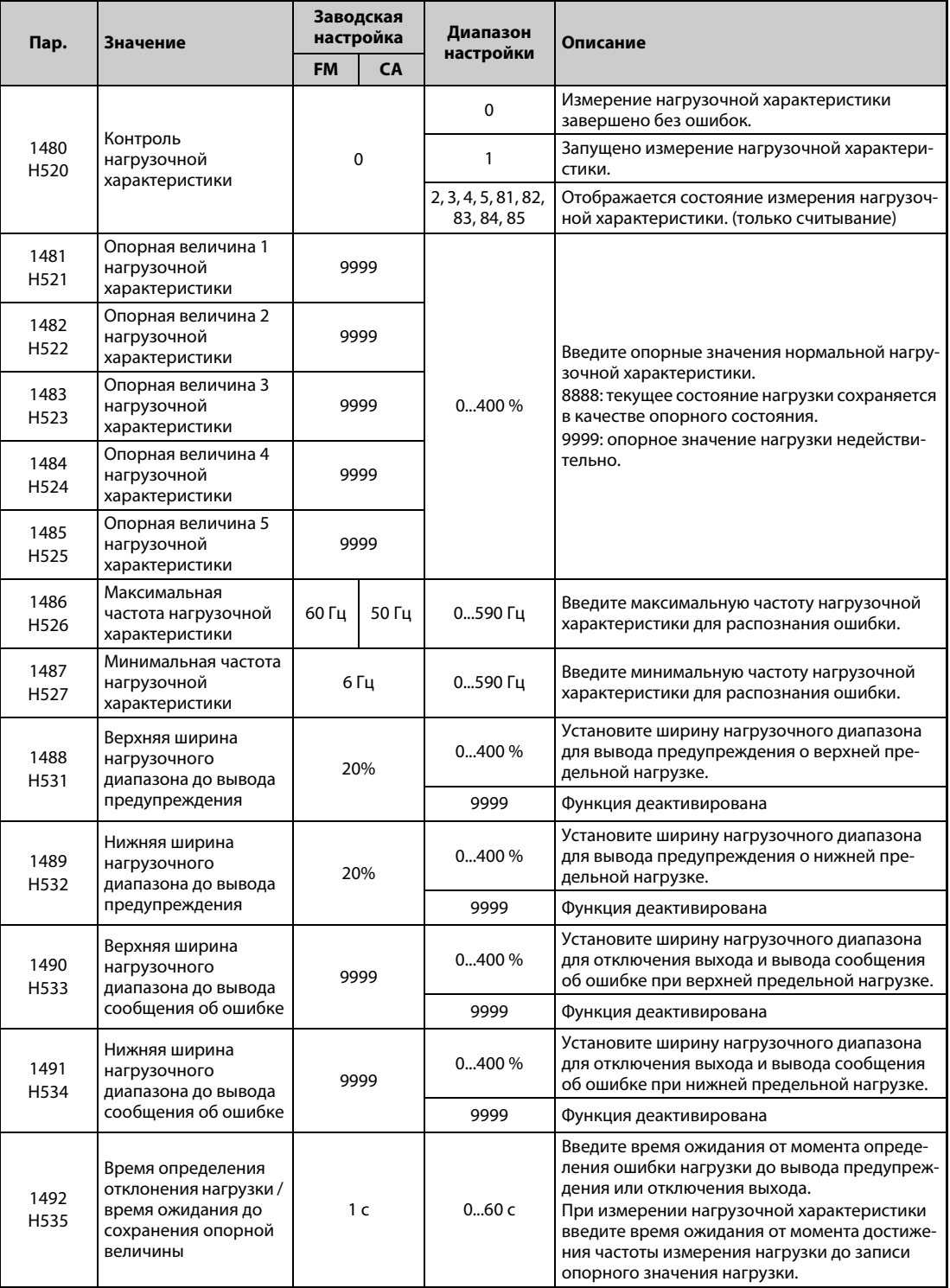

### **Настройка нагрузочной характеристики (пар. 1481...1487)**

- Введите опорные значения нагрузочной характеристики в параметрах 1481...1485.
- Задайте диапазон выходной частоты для определения ошибки нагрузки в параметрах 1486 "Максимальная частота нагрузочной характеристики" и 1487 "Минимальная частота нагрузочной характеристики".

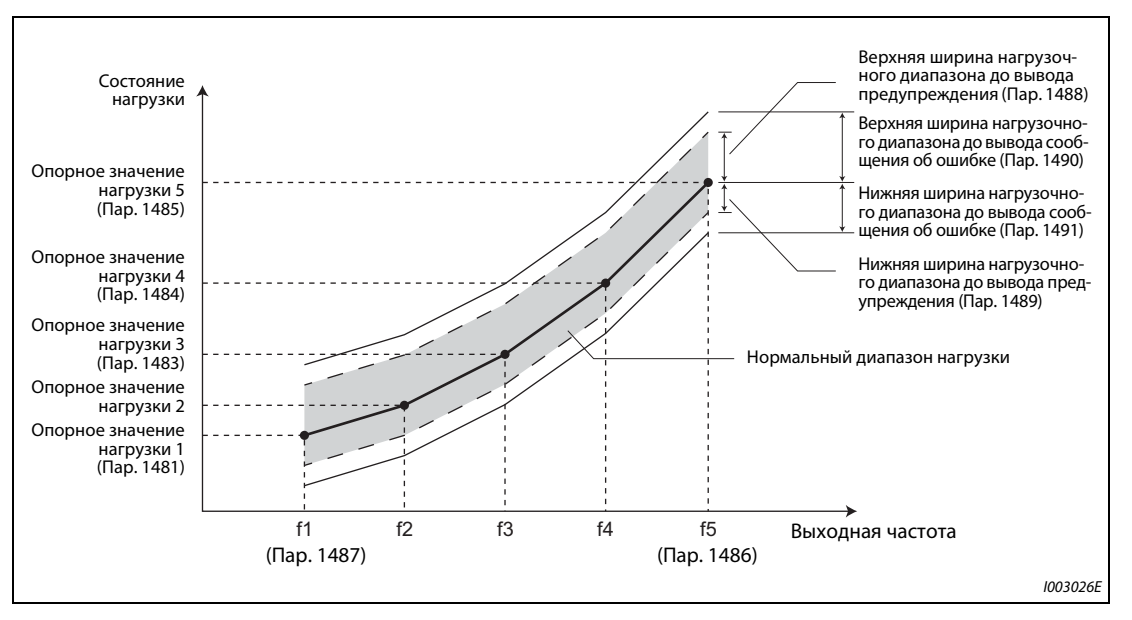

*Рис. 5-71:* Настройка нагрузочной характеристики и диапазона выходной частоты

### **Автоматическое измерение опорного значения нагрузочной характеристики (контроль нагрузочной характеристики) (пар. 1480)**

**ПРИМЕЧАНИЯ** Выполните измерение в реальных окружающих условиях с подключенным двигателем.

В параметре 1487 "Минимальная частота нагрузочной характеристики" введите более высокое значение, чем параметр 13 "Стартовая частота".

- Настройка параметра 1480 "Контроль нагрузочной характеристики" = "1" активирует автоматическое измерение нагрузочной характеристики (контроль нагрузочной характеристики).
- Укажите в параметрах 1486 и 1487 полосу частот для измерения, а также установите параметр 1480 = "1". После этих настроек измерение начинается при запуске преобразователя частоты.
- Автоматически измеренное опорное значение нагрузочной характеристики сохраняется в параметрах 1481...1485.
- После запуска измерения имеется возможность считать состояние измерения в параметре 1480. Если в разряде десятков отображается "8", то это означает, что измерение выполнено с ошибками.

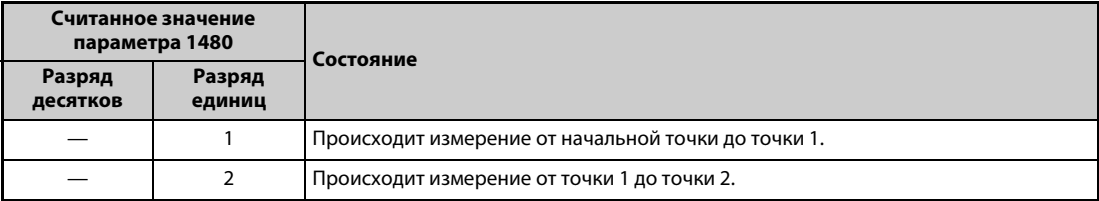

*Таб. 5-84:* Индикация состояния измерения (пар. 1480)

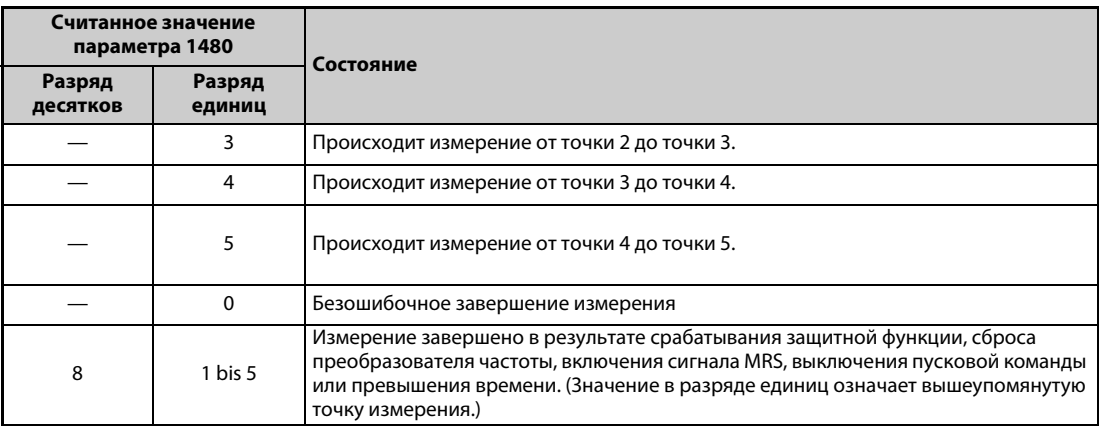

*Таб. 5-84:* Индикация состояния измерения (пар. 1480)

- Во время автоматического измерения выводится сигнал Y213 (происходит измерение нагрузочной характеристики).
- Настройка "8888" в параметрах 1481...1485 активирует тонкую компенсацию нагрузочной характеристики. Если настройка параметров 1481...1485 = "8888" сделана во время работы, то состояние нагрузки для данной точки сохраняется в параметрах. (Только если заданная частота находится в пределах ±2 Гц от частоты точки измерения и включен сигнал SU.)

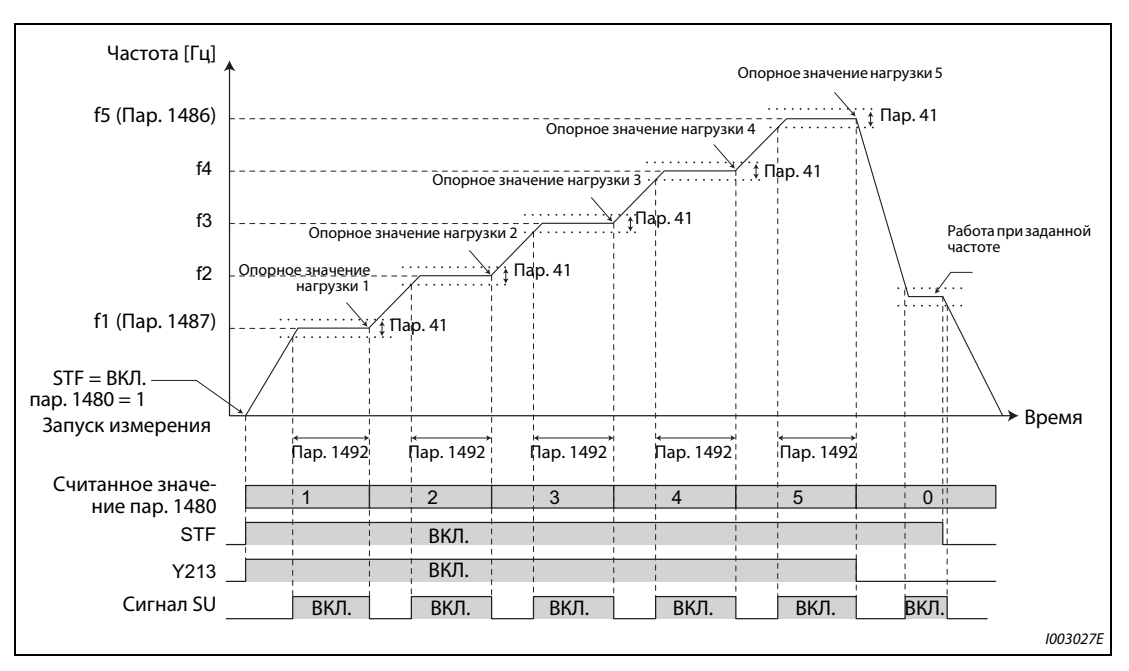

*Рис. 5-72:* Пример для запуска измерения из неподвижного состояния

**ПРИМЕЧАНИЯ** Даже если измерение нагрузки было завершено неполностью, определение ошибок нагрузочной характеристики все-таки будет выполняться – на основе завершенной части измерения.

> Во время измерения нагрузочной характеристики определение ошибок нагрузочной характеристики не происходит.

> Во время измерения нагрузочной характеристики происходит линейный разгон/торможение, даже если выбран S-образный разгон/торможение.

> Изменение функций, назначенных выходным клеммам с помощью параметров 190...196, влияет также на другие функции. Поэтому перед изменением параметров проверьте назначенные клеммам функции.

### **Настройка распознавания ошибок нагрузки (пар. 1488...1491)**

- Если ширина нагрузочного диапазона отличается от настройки параметра 1488 "Верхняя ширина нагрузочного диапазона до вывода предупреждения", то выводится сигнал предупреждения о верхнем пределе (LUP). Если ширина нагрузочного диапазона отличается от настройки параметра 1489 "Нижняя ширина нагрузочного диапазона до вывода предупреждения", то выводится сигнал предупреждения о нижнем пределе (LDN). Одновременно на пульте появляется предупреждение об ошибке нагрузки (LDF).
- Чтобы назначить сигнал LUP какой-либо клемме, необходимо один из параметров 190...196 установить на "211" (при положительной логике) или "311" (при отрицательной логике). Чтобы назначить сигнал LDN какой-либо клемме, необходимо один из параметров 190...196 установить на "212" (при положительной логике) или "312" (при отрицательной логике).
- Если ширина нагрузочного диапазона отличается от настройки параметра 1490 "Верхняя ширина нагрузочного диапазона до вывода сообщения об ошибке", то активируется защитная функция (E.LUP) и выход отключается. Если ширина нагрузочного диапазона отличается от настройки параметра 1491 "Нижняя ширина нагрузочного диапазона до вывода сообщения об ошибке", то активируется защитная функция (E.LDN) и выход отключается.
- Чтобы предотвратить частое включение и выключение сигнала из-за колебаний вблизи контролируемой зоны, имеется возможность ввести время задержки в параметре 1492 "Время определения отклонения нагрузки / время ожидания до сохранения опорной величины". В этом случае даже при распознании отдельной ошибки вне контролируемой зоны предупреждение не выводится, если за время ожидания с момента возникновения ошибки нагрузочная характеристика снова вернулась в нормальный диапазон.

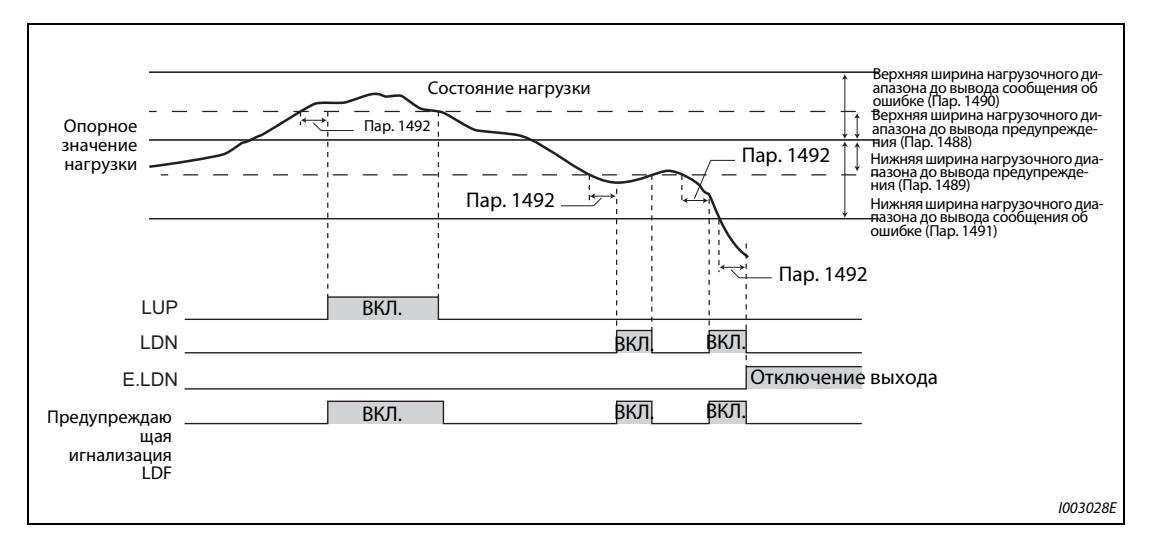

*Рис. 5-73:* Состояние нагрузки и определение ошибок

ПРИМЕЧАНИЕ Изменение функций, назначенных выходным клеммам с помощью параметров 190...196, влияет также на другие функции. Поэтому перед изменением параметров проверьте назначенные клеммам функции.

### **Пример настройки**

- **Нагрузочная характеристика рассчитывается на основе настройки параметров и выходной** частоты.
- Ниже показан пример настройки. Опорное значение линейно интерполируется из имеющихся настроек параметров. Например, опорным значением является 26% при выходной частоте 30 Гц. Оно образуется в результате линейной интерполяции опорных значений 2 и 3.

| Опорное значение             | Частота                                                                    | Опорное значение<br>нагрузки |
|------------------------------|----------------------------------------------------------------------------|------------------------------|
| Нагрузочная характеристика 1 | f1: Минимальная частота нагрузочной<br>характеристики(Пар. 1487) = 10 Hz   | $\textsf{Map}. 1481 = 15\%$  |
| Нагрузочная характеристика 2 | $f2 = (f5 - f1)/4 + f1 = 22.5 \Gamma \mu$                                  | $\textsf{Map.1482} = 20\%$   |
| Нагрузочная характеристика 3 | $f3 = (f5 - f1)/2 + f1 = 35 \Gamma \mu$                                    | $\textsf{Map}.1483 = 30\%$   |
| Нагрузочная характеристика 4 | $f4 = (f5 - f1) \times 3/4 + f1 = 47.5$ $\Gamma \mu$                       | $\text{Map. } 1484 = 60\%$   |
| Нагрузочная характеристика 5 | f5: Максимальная частота нагрузочной<br>характеристики (Пар. 1486) = 60 Гц | $\text{Map. 1485} = 100 \%$  |

*Таб. 5-85:* Пример настройки нагрузочной характеристики

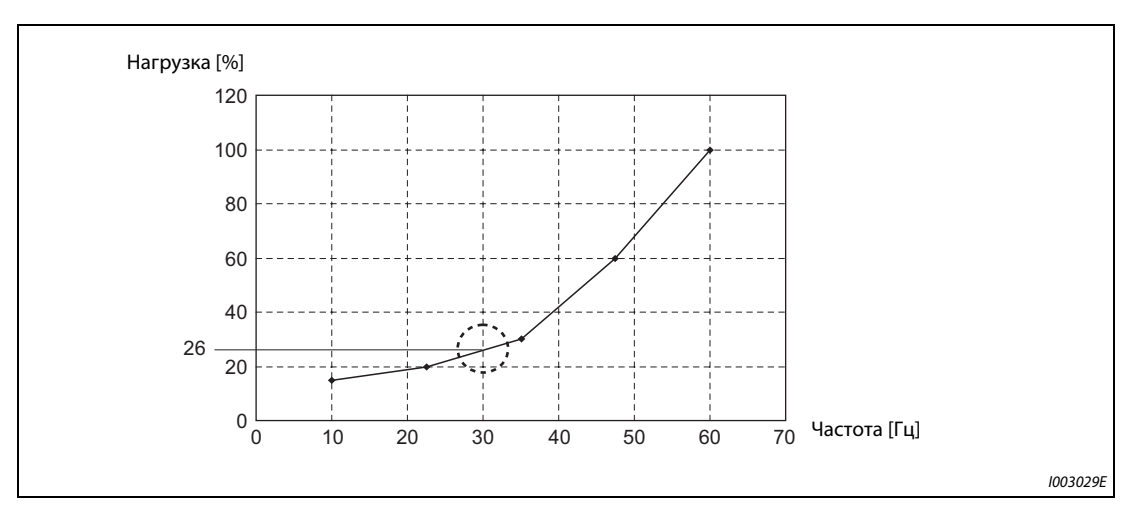

*Рис. 5-74:* Опорное значение при выходной частоте 30 Гц

**ПРИМЕЧАНИЕ** Если опорная нагрузка не определена для всех пяти точек, то нагрузочная характеристика строится путем линейной интерполяции между настроенными опорными значениями нагрузки. Если имеется только одна настройка опорной нагрузки, то эта настройка применяется в качестве опорного значения нагрузки во всем диапазоне.

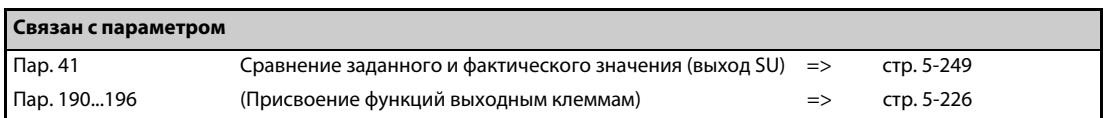

# **5.7.13 Предел частоты вращения**

Если частота вращения двигателя превышает предельную, выводится сообщение об ошибке E.OS. Эта функция предотвращает превышение максимально допустимой частоты вращения двигателя из-за неправильной настройки параметра или т. п.

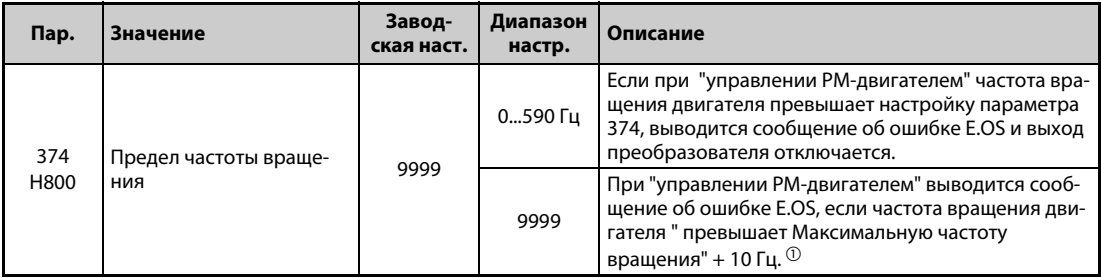

<span id="page-352-0"></span> $^\circledm$  Максимальная частота двигателя устанавливается в параметре 702 "Макс. частота двигателя". Если параметр 702 установлен на "9999" (заводская настройка), то в качестве максимальной частоты двигателя применяется частота, настроенная в параметре 84 "Номинальная частота электродвигателя для автонастройки".

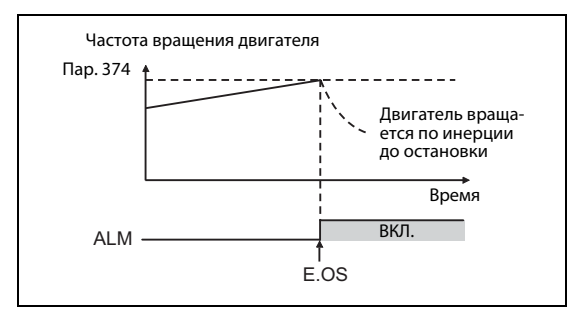

*Рис. 5-75:*

Предел частоты вращения и вывод аварийной сигнализации

I002601E

# **5.8 (M) Функции индикации**

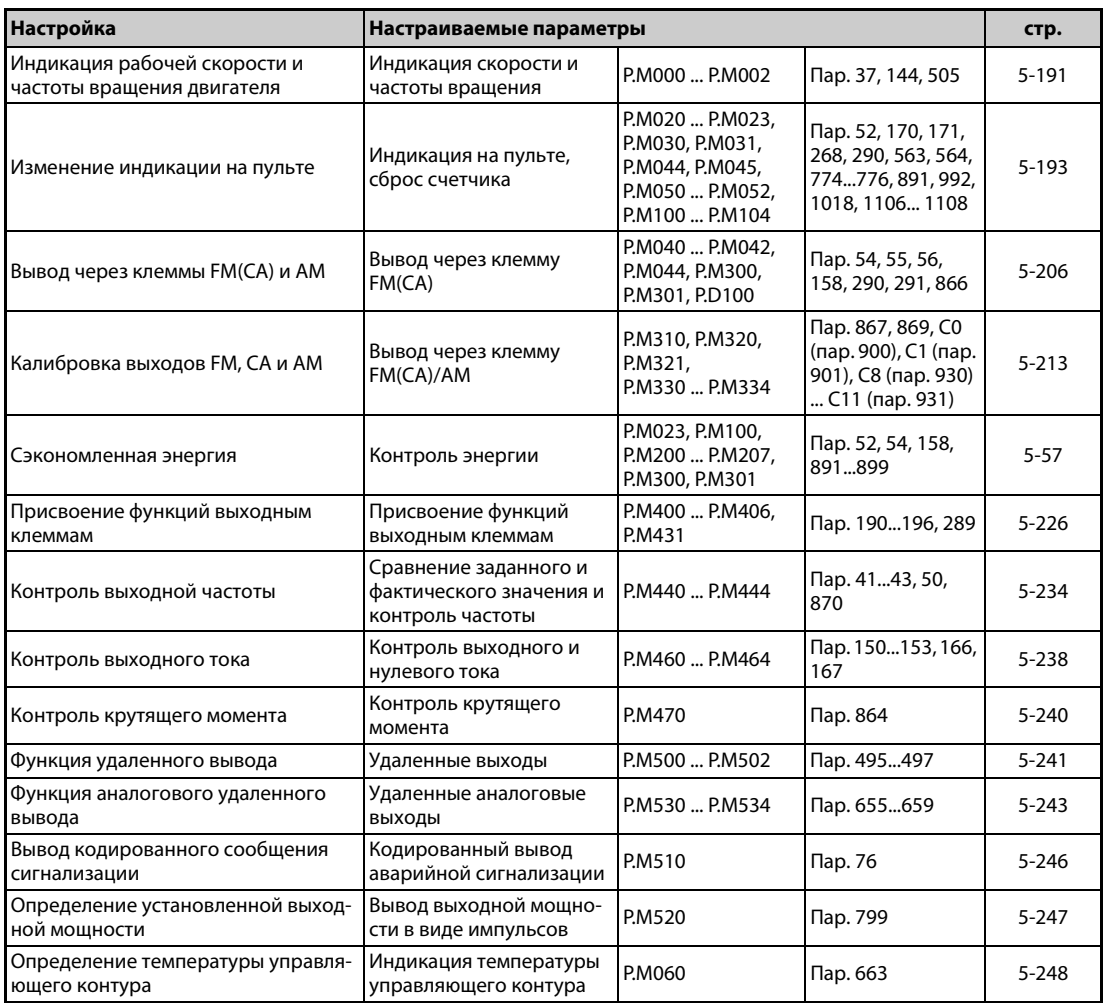

# <span id="page-354-0"></span>**5.8.1 Индикация скорости и частоты вращения**

На пультах или через выходы FM, CA и AM можно выводить частоты вращения, скорости или нагнетаемые количества в зависимости от выходной частоты.

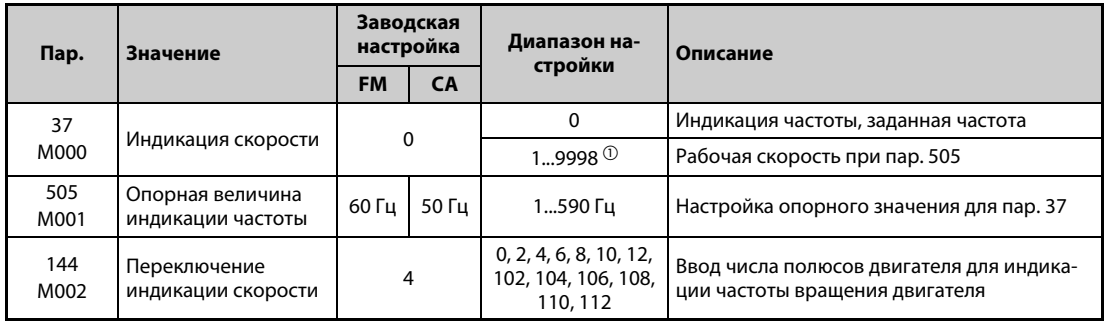

<span id="page-354-1"></span> $^{\text{\tiny{\textregistered}}}$  Верхний предел диапазона настройки зависит от настройки параметра 1 "Макс. выходная частота" и параметра 505 "Опорная величина индикации частоты". Его можно рассчитать по следующей формуле:

макс. значение параметра 37 < 65535 × пар. 505 / пар. 1 (Гц). Максимальной настройкой параметра 37 является "9998", даже если результат расчета получается больше.

### **Индикация частоты вращения двигателя (пар. 37, 144)**

- Для индикации частоты вращения двигателя следует в параметре 144 ввести количество полюсов двигателя (2, 4, 6, 8, 10, 12) или количество полюсов двигателя плюс 100 (102, 104, 106, 108, 110, 112).
- Параметр 144 автоматически изменяется при настройке параметра 81 "Количество полюсов двигателя". Однако параметр 81 не изменяется автоматически при настройке пар. 144.
- Пример 1: при изменении заводской настройки параметра 81 с "2" на "12" настройка параметра 144 автоматически изменяется с "4" на "2".
- Пример 2: Если параметр 144 установлен в "104", то при настройке параметра 81 на "2" настройка этого параметра изменяется с "104" на "102".

### **Индикация рабочей скорости (пар. 37, 505)**

- Для индикации рабочей скорости необходимо в параметре 37 установить значение, которое будет соответствовать опорному значению, установленному в параметре 505.
- Например, если пар. 505 = 60 Гц и пар. 37 = 1000, то при 60 Гц отображается индикация "1000", а при 30 Гц – индикация "500".

### **Дискретность задания индикации**

- Если значения в параметрах 37 и 144 установлены, то действуют следующие приоритеты: Пар. 144 = 102...112 > пар. 37 = 1...9998 > пар. 144 = 2...12
- При выводе скорости единица установленного параметра и единица скорости в режиме управления с пульта зависят от комбинации параметров 37 и 144. Соответствия пояснены в следующей таблице. (При заводской настройке действуют значения, изображенные на сером фоне.)

| Пар. 37                         | Пар. 144     | Индикация выход-<br>ной частоты | Индикация заданно-<br>го значения частоты | Индикация рабо-<br>чей скорости | Настройка частоты,<br>настройка парам. |
|---------------------------------|--------------|---------------------------------|-------------------------------------------|---------------------------------|----------------------------------------|
| 0                               | $\mathbf{0}$ | $0,01$ $\Gamma$ u               | $0,01$ $\Gamma$ u                         | 1 об/мин $^{\rm (l)}$           | $0,01$ $\Gamma$ u                      |
| (завод-<br>ская на-<br>стройка) | 212          | $0,01$ $\Gamma$                 | $0,01$ $\Gamma$ $\mu$                     | 1 об/мин $\frac{10}{2}$         | $0,01$ $\Gamma$ u                      |
|                                 | 102112       | 1 об/мин $^{\circledR}$         | 1 об/мин $^{\circ}$                       | 1 об/мин $^{\circledR}$         | 1 об/мин $^{\circledR}$                |
|                                 | 0            | $0,01$ $\Gamma$ u               | $0.01$ $\Gamma$ u                         | (рабочая скорость)              | $0,01$ Гц                              |
| 19998                           | 212          | 1 (рабочая скор. $\mathbb{O}$ ) | 1 (рабочая скорость $\mathbb{O}$ )        | (рабочая скор. $\mathbb{U}$ )   | 1 (рабочая скор. $\mathbb{D}$ )        |
|                                 | 102112       | $0.01$ $\Gamma$ $\mu$           | $0,01$ $\Gamma$ u                         | 1 об/мин $^{\circledR}$         | $0,01$ $\Gamma$ u                      |

*Таб. 5-86:* Диапазон для параметров 37 и 144

<span id="page-355-0"></span> $^{\text{\textregistered}}$  Расчет частоты вращения двигателя в об/мин:

Частота × 120 / количество полюсов двигателя (пар. 144)

Расчет рабочей скорости: Пар. 37 × частота / пар. 505

Если в параметре 144 введено число между 102 и 112, то настройка соответствует значению "пар. 144 – 100". Настройка параметров 37 и 144 на "0" соответствует значению "4". Параметр 505 всегда настраивается в единицах "Гц".

**ПРИМЕЧАНИЯ** Если выбрано управление по характеристике U/f, то из-за скольжения двигателя отображаемая частота вращения может отличаться от действительной. При "расширенном управлении вектором потока" и " управлении PM-двигателем" индикация фактической частоты вращения рассчитывается с учетом расчетного скольжения двигателя.

> Если при индикации скорости параметры 37 и 144 установлены в "0", то индикация соответствует опорному значению для 4-полюсного двигателя (отображаются 1800 об/мин при 60 Гц).

Изменяйте параметр 52, если хотите изменить показания пульта PU.

Если настроенная скорость превышает "65535", то не изменяйте рабочую скорость с помощью клавиш управления курсором пульта FR-PU07, так как в противном случае ей присваивается случайное значение.

Если установлена опция FR-A8ND, то индикация (настройка) частоты не зависит от настройки параметров 37 и 144.

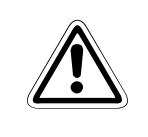

ВНИМАНИЕ:<br>При настройке скорости и числа полюсов двигателя действуйте внимательно. Оши-<br>*Бочная настройка может привести к чрезеннайно высоким настотам вращения денбочная настройка может привести к чрезвычайно высоким частотам вращения двигателя и необратимому повреждению рабочей машины.*

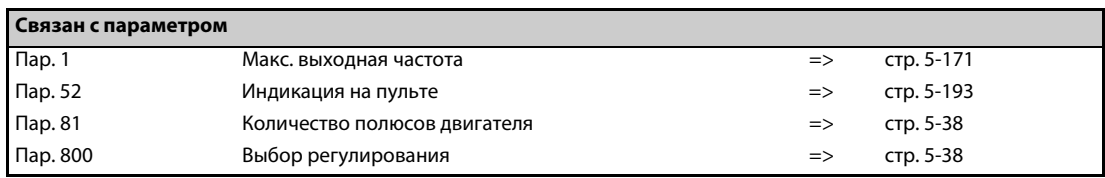

# <span id="page-356-0"></span>**5.8.2 Выбор индикации на пульте или вывод через коммуникационный интерфейс**

Для вывода различных рабочих величин на пульты преобразователь частоты оснащен различными функциями индикации. Эти функции устанавливаются с помощью параметров.

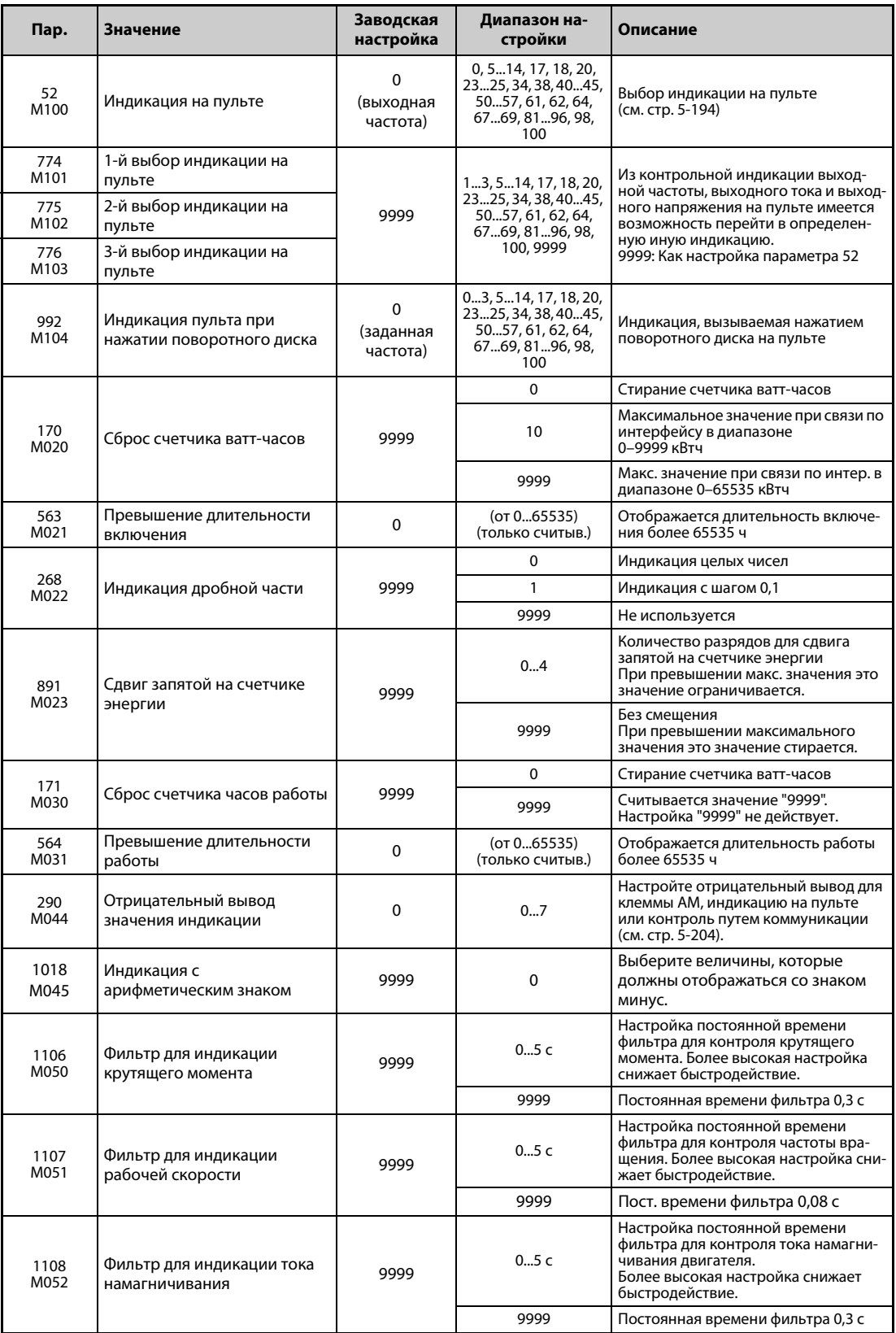

### <span id="page-357-0"></span>**Вывод рабочих величин (пар. 52, 774...776, 992)**

- Выберите в параметрах 52, 774...776 и 992 индикацию различных рабочих величин на пультах.
- В следующей таблице перечислены величины, которые могут отображаться. (- выбор не возможен, О в столбце "Индикация минуса (-)": Отображается отрицательное значение.)

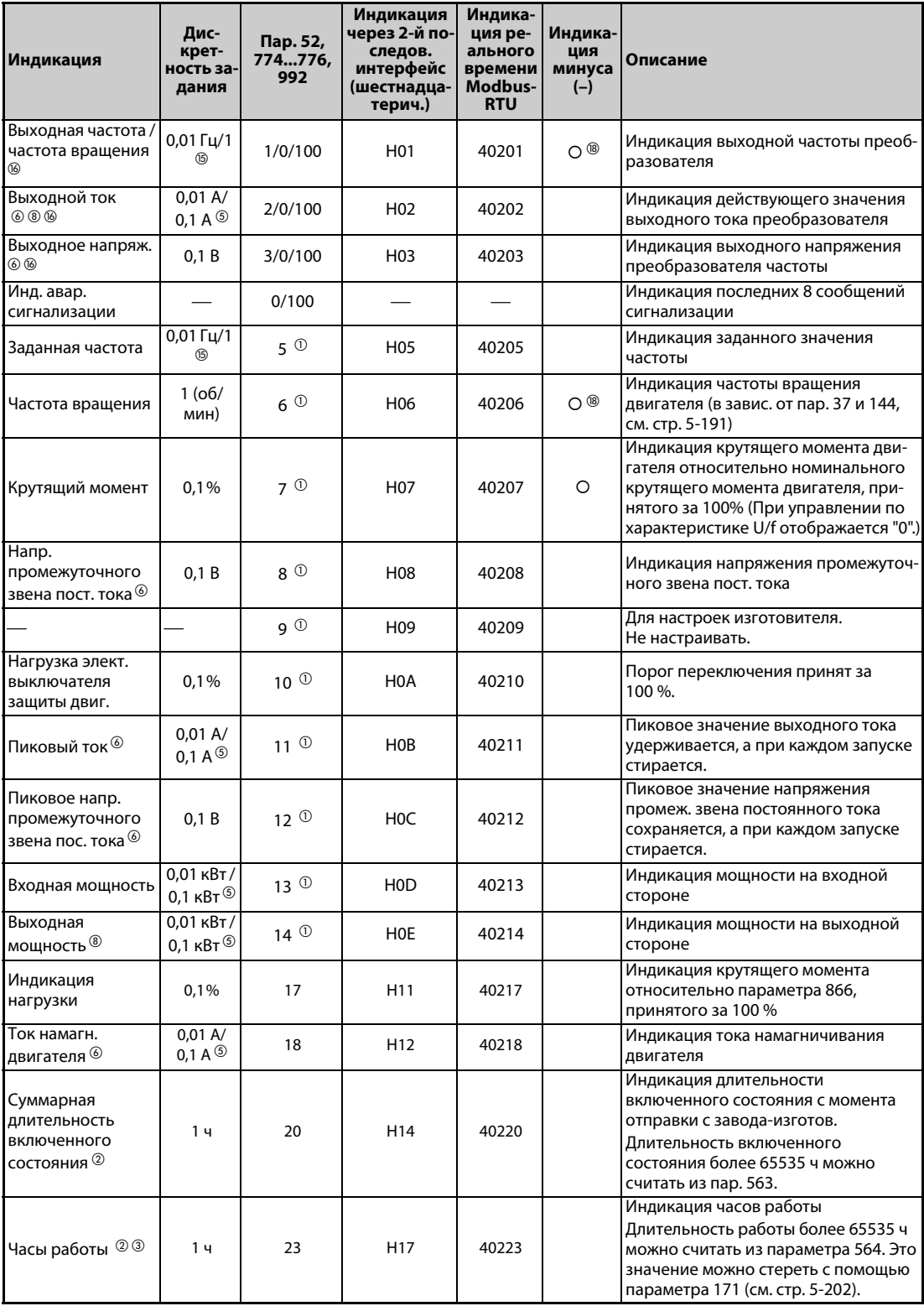

*Таб. 5-87:* Настройки параметров для выбора различных рабочих величин (1)

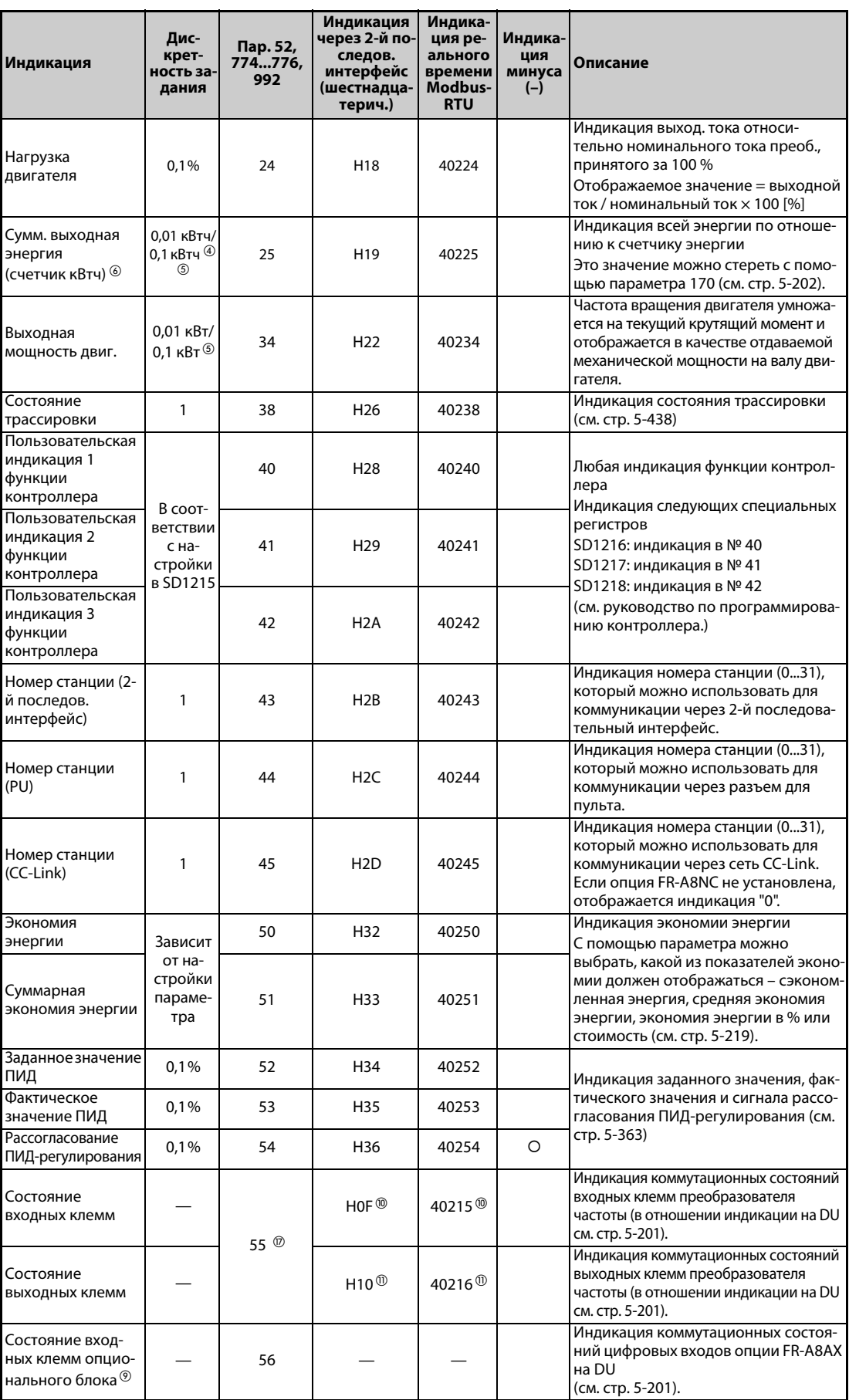

*Таб. 5-87:* Настройки параметров для выбора различных рабочих величин (2)

|                                                                                            | Дис-                                     | Пар. 52,        | Индикация<br>через 2-й по-                     | Индика-<br>ция ре-                          | Индика-                |                                                                                                    |
|--------------------------------------------------------------------------------------------|------------------------------------------|-----------------|------------------------------------------------|---------------------------------------------|------------------------|----------------------------------------------------------------------------------------------------|
| Индикация                                                                                  | крет-<br>ность за-<br>дания              | 774…776,<br>992 | следов.<br>интерфейс<br>(шестнадца-<br>терич.) | ального<br>времени<br>Modbus-<br><b>RTU</b> | ция<br>минуса<br>$(-)$ | Описание                                                                                                    |
| Состояние<br>выходных клемм<br>опц. блока <sup>(9)</sup>                                   |                                          | 57              |                                                |                                             |                        | Индикация состояний цифровых<br>выходов опции FR-A8AY или релей-<br>ных выходов опции FR-A8AR на DU<br>(см. стр. 5-201).                                                                            |
| Состояние 1<br>входных клемм<br>опционального<br>блока (для комм.) <sup>⑨</sup>            |                                          |                 | $H3A$ <sup>(2)</sup>                           | 40258 <sup>(12)</sup>                       |                        | Индикация коммутационных состоя-<br>ний цифровых входов Х0Х15 опции<br>FR-A8AX через 2-й последовательный<br>интерфейс или коммуникационную<br>опцию                                                |
| Состояние 2<br>входных клемм<br>опционального<br>блока (для комм.) $^\circledR$            |                                          |                 | $H3B$ <sup>®</sup>                             | 40259 <sup>®</sup>                          |                        | Индикация коммутационного состоя-<br>ния входа DY опции FR-A8AX через 2-<br>й последовательный интерфейс или<br>коммуникационную опцию                                                              |
| Состояние 1<br>выходных клемм<br>опционального<br>блока (для<br>коммуникации) <sup>⑨</sup> |                                          |                 | $H3C^{\circledR}$                              | 40260 <sup>(4)</sup>                        |                        | Индикация состояниях цифровых<br>выходов опции FR-A8AY или релей-<br>ных выходов опции FR-A8AR через 2-<br>й последовательный интерфейс или<br>коммуникационную опцию                               |
| Тепловая нагрузка<br>двигателя                                                             | 0,1%                                     | 61              | H <sub>3</sub> D                               | 40261                                       |                        | Отображается тепловая нагрузка<br>двигателя. При 100 % срабатывает<br>электронная тепловая защита двига-<br>теля (Е.ТНМ).                                                                           |
| Тепловая нагрузка<br>преобразователя<br>частоты                                            | 0,1%                                     | 62              | H <sub>3</sub> E                               | 40262                                       |                        | Отображается тепловая нагрузка<br>выходных каскадов на биполярных<br>транзисторах с изолированным<br>затвором (IGBT). При 100 % срабаты-<br>вает защита от перегрузки (E.THT).                      |
| Сопротивление<br>датчика темпера-<br>туры с ПТКС                                           | 0,01 кОм                                 | 64              | H40                                            | 40264                                       |                        | Индикация сопротивления термодат-<br>чика с положительным ТКС, если пар.<br>561 "Порог срабатывания элемента с<br>ПТК" ≠ 9999 (Если пар. 561 = 9999, то<br>отображается индикация напряже-<br>ния.) |
| Фактическое<br>значение ПИД 2                                                              | 0,1%                                     | 67              | H43                                            | 40267                                       |                        | Даже при деактивированном ПИД-<br>регуляторе (пар.128 ≠ "0") отобража-<br>ется фактическое значение для вто-<br>рого ПИД-регулирования (см. стр. 5-<br>363).                                        |
| Состояние аварий-<br>ного режима $\oslash$                                                 | 1                                        | 68              | H44                                            | 40268                                       |                        | Индикация состояния аварийного<br>режима (см. стр. 5-162)                                                                                                    |
| Входное давление<br>ПИД-регулирования                                                      | 0,1%                                     | 69              | H45                                            | 40269                                       |                        | Индикация входного давления для<br>функции ПИД-регулирования давле-<br>ния.                                                                                                    |
| Суммарная<br>выходная энергия,<br>32 бита (младшие<br>16 битов)                            | 1 кВтч                                   |                 | H4D                                            | 40277                                       |                        |                                                                                                    |
| Суммарная<br>выходная энергия,<br>32 бита (старшие<br>16 битов)                            | 1 кВтч                                   |                 | H4E                                            | 40278                                       |                        | Показывает суммарную выведенную<br>энергию в виде 32-битного числа (2 $\times$<br>16 бит).<br>Для контроля можно использовать 2-<br>й последовательный интерфейс или                                |
| Суммарная<br>выходная энергия,<br>32 бита (младшие<br>16 битов)                            | 0,01<br>кВтч/<br>0,1 кВтч <sup>5</sup>   |                 | H4F                                            | 40279                                       |                        | коммуникационную опцию. (Соответ-<br>ствующие коды для мониторинга ука-<br>заны в руководстве по<br>коммуникационной опции.)                                                                        |
| Суммарная<br>выходная энергия,<br>32 бита (старшие<br>16 битов)                            | 0,01<br>кВтч/<br>0,1 кВтч $\circledcirc$ |                 | H50                                            | 40280                                       |                        |                                                                                                    |
| Состояние приема<br>BACnet                                                                 | $\mathbf{1}$                             | 81              | H51                                            | 40281                                       |                        | Индикация состояния приема по<br>BACnet.                                                                                                    |
| Количество<br>присвоенных<br>маркеров в BACnet                                             | 1                                        | 82              | H52                                            | 40282                                       |                        | Индикация счетчика принятых мар-<br>керов.                                                                                                    |

*Таб. 5-87:* Настройки параметров для выбора различных рабочих величин (3)
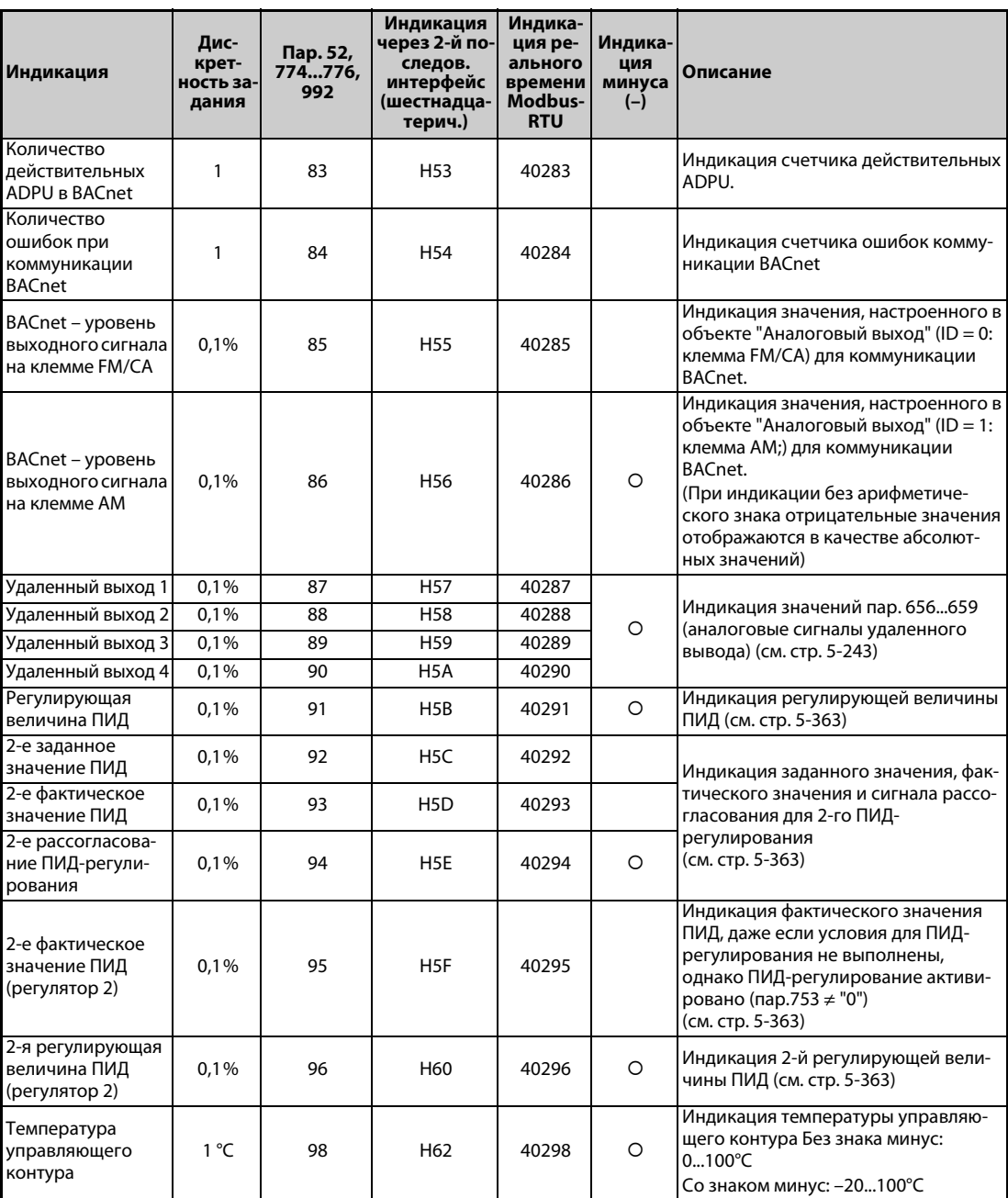

*Таб. 5-87:* Настройки параметров для выбора различных рабочих величин (4)

- $^\mathbb{O}~$  Для выбора основной индикации на пульте с жидкокристаллическим дисплеем (FR-LU08) или пульте FR-PU07 используйте параметры 774...776 или функцию мониторинга пульта FR-LU08 или FR-PU07.
- $^\circledR$  Общее время включенного состояния, а также часы работы подсчитываются в диапазоне от 0 до 65535 часов, после чего счет снова начинается с 0.
- $\circledast$  Часы работы начинают отображаться лишь после того, как преобразователь отработал как минимум 1 час.
- Пульт FR-PU07 показывает "кВт".
- $\circledast$  Настройка зависит от класса мощности преобразователя (FR-F820-02330(55K) и ниже, FR-F840-01160(55K) и ниже / FR-F820-03160(75K) и выше, FR-F840-01800(75K) и выше).
- $\degree$  Индикация напряжения и тока с более чем 4 разрядами на пульте FR-DU08 не возможна. Вместо индикации свыше 9999 появляется "----".
- $\overline{\textcircled{2}}$  Эта настройка возможна только для стандартной модели.
- $\circledast$  Если выходной ток меньше тока, указанного в спецификации (5 % от номинального тока преобразователя частоты), то отображаются "0 A". Поэтому может случиться, что индикация будет показывать нулевой выходной ток или нулевую выходную мощность, если мощность используемого двигателя существенно ниже мощности преобразователя частоты, а также при иных обстоятельствах эксплуатации, при которых выходной ток может снизиться ниже тока, указанного в технических данных.
- $\overline{\textcircled{\tiny{2}}}$  Возможно только при установленной опциональной плате.
- $\degree$  Контроль входных клемм. (сигнал ВКЛ. = 1, сигнал ВЫКЛ. = 0, неопределенный сигнал =  $\Box$ )

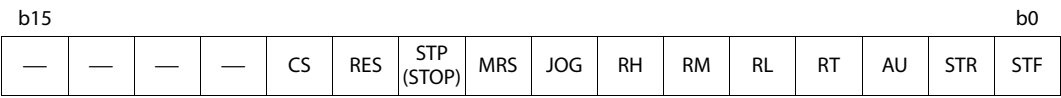

 $\overline{^{00}}$  Контроль выходных клемм. (сигнал ВКЛ. = 1, сигнал ВЫКЛ. = 0, неопределенный сигнал =  $\rightarrow$ )

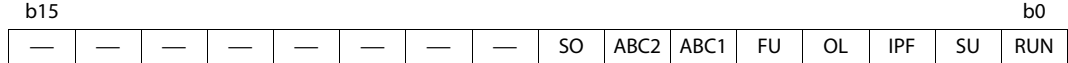

 $\textcircled{\tiny{\textcircled{\tiny{\textcirc}}}}$  Контроль 1 входных клемм опционального блока FR-A7AX

(сигнал ВКЛ. = 1, сигнал ВЫКЛ. = 0) (Если эта опция не установлена, все клеммы выключены.)

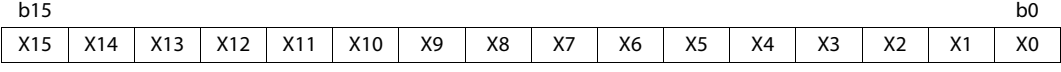

 $^{\circledR}$  Контроль 2 входных клемм опционального блока FR-A8AX.

(сигнал ВКЛ. = 1, сигнал ВЫКЛ. = 0) (Если эта опция не установлена, все клеммы выключены.)

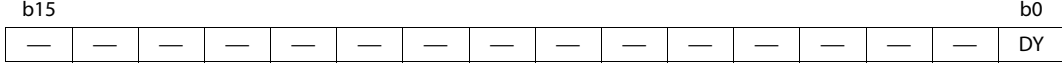

 $\Theta$  Контроль 2 выходных клемм опционального блока FR-A8AY/A8AR. (сигнал ВКЛ. = 1, сигнал ВЫКЛ. = 0, неопределенный сигнал = - ) (Если эта опция не установлена, все клеммы выключены.)

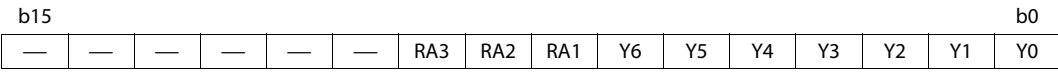

- $^{\circledR}$  Если параметр 37 установлен на значение в диапазоне от "81" до "99998" или параметр 144 установлен на одно из значений "2"..."12" или "102"..."112", то величина шага равна "1" (см. [стр. 5-191](#page-354-0)).
- $\,^{\circledR}$  Контролируемые значения остаются прежними и после неполадки преобразователя частоты. Для стирания значений выполните сброс преобразователя частоты.
- $\overline{\textcircled{v}}$  Выбор основной индикации на пульте с жидкокристаллическим дисплеем (FR-LU08) или пульте FR-PU07 путем настройки параметра не возможен. Для настройки используйте функцию мониторинга FR-LU08 или FR-PU07.
- $^{\circledR}$  Необходима настройка параметра 1018 "Индикация с арифметическим знаком". Кроме того, индикация на пульте осуществляется без знака минус. Определяйте направление вращения по индикатору [FWD] или [REV].

### **Контрольная индикация при работе (пар. 52, 774...776)**

- Если параметр 52 установлен на "0" (заводская настройка), то индикацию выходной частоты, выходного тока, выходного напряжения и памяти сигнализации можно переключать с помощью клавиши "SET".
- Нагрузка, ток намагничивания двигателя и нагрузка двигателя отображаются среди индикации, выбранной в параметре 52, во второй позиции индикации (в позиции выходного тока). Прочие величины отображаются в третьей позиции индикации (в позиции выходного напряжения).
- Индикацией после включения питания является первая индикация (при заводской настройке: выходная частота). Выберите индикацию, которая должна отображаться вместо нее, и нажмите клавишу "SET" на одну секунду. (Чтобы вернуться к индикации выходной частоты в качестве первой индикации, вызовите эту индикацию и нажмите клавишу "SET" на одну секунду.)

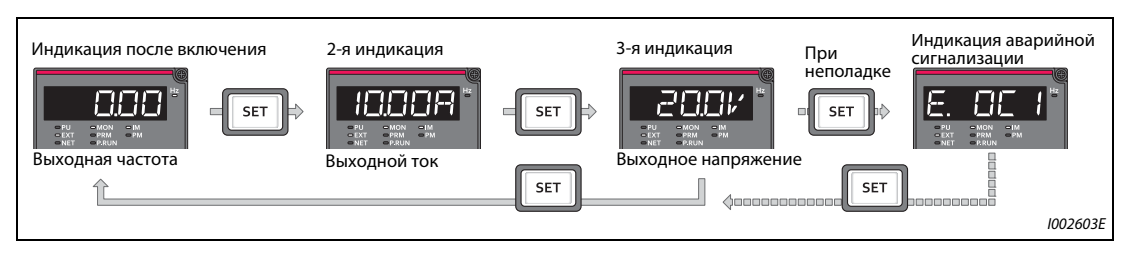

*Рис. 5-76:* Индикация различных рабочих величин

● Если пар. 52 = 20 (суммарная длительность включенного состояния), то эта индикация появляется в качестве 3-й индикации.

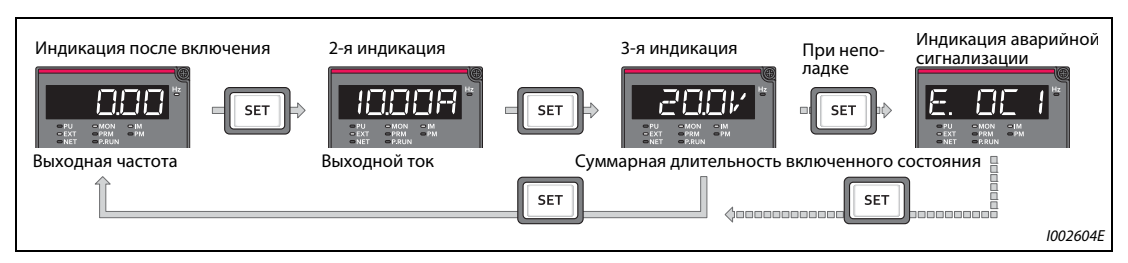

*Рис. 5-77:* Выбор третьей индикации

● В параметре 774 устанавливается индикация частоты, в параметре 775 – индикация выходного тока, а в параметре 776 – индикация, которая должна занимать позицию индикации выходного напряжения. Если параметры 774...776 установлены на "9999" (заводская настройка), то действует настройка параметра 52.

**ПРИМЕЧАНИЕ** Светодиодный индикатор "Hz" на пульте FR-DU08 горит непрерывно при индикации выходной частоты и мигает при индикации заданной частоты.

### **Индикация частоты в состоянии останова (пар. 52)**

Если параметр 52 установлен на "100", то при остановленном состоянии привода и во время его работы индикация меняется между заданной и выходной частотой. В состоянии останова светодиод индикатора "Hz" мигает, а во время работы горит непрерывно.

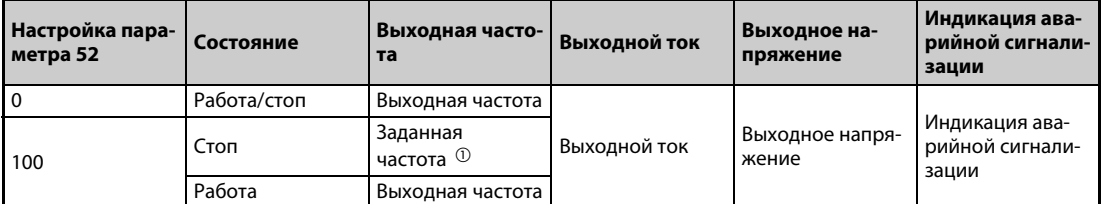

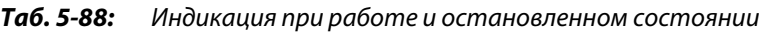

 $^{\text{\tiny{\textregistered}}}$  Отображается заданная частота, которая должна выводиться после включения пускового сигнала. В отличие от значения, отображаемого при настройке параметра 52 на "5", отображаемое в этом случае значение основывается на максимальной/минимальной выходной частоте и пропусках частоты.

<span id="page-363-0"></span>**ПРИМЕЧАНИЯ** Если возникла неполадка, дисплей показывает частоту, действовавшую на момент возникновения неполадки.

> В состоянии останова и при отключении выхода преобразователя через клемму MRS отображаются одни и те же значения.

Во время автонастройки приоритет имеет индикация автонастройки.

### **Индикация на пульте при нажатии поворотного диска (пар. 992)**

- С помощью параметра 992 выберите индикацию, которая должна отображаться при нажатии поворотного диска пульта FR-DU08.
- Если параметр 992 установлен на "0" (заводская настройка), то в режиме управления с пульта или режиме комбинированного управления 1 (пар. 79 "Выбор режима" = 3) для отображения текущей заданной частоты удерживайте поворотный диск нажатым.
- Если параметр 992 установлен на "100" (заводская настройка), то при неподвижном состоянии привода отображается заданная частота, а при работе привода – выходная частота.

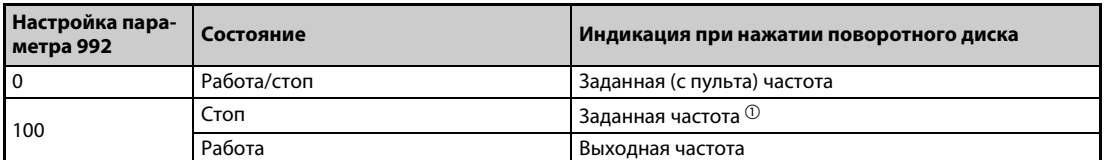

*Таб. 5-89:* Индикация при нажатии поворотного диска

<span id="page-363-1"></span> $^{\text{\tiny{\textregistered}}}$  Отображается заданная частота, которая должна выводиться после включения пускового сигнала. В отличие от значения, отображаемого в случае настройки параметра 992 на "5", отображаемое здесь значение основывается на максимальной/минимальной выходной частоте и пропусках частоты.

### **Индикация состояний клемм ввода-вывода на пульте FR-DU08 (пар. 52)**

- Если параметр 52 установлен на одной из значений "55"..."57", то на пульте FR-DU08 отображаются сигнальные состояния клемм ввода-вывода.
- Для индикации состояний клемм ввода-вывода выделена третья индикация.
- При включенной клемме светодиод горит. Средний сегмент горит постоянно.

| $\mathsf{Map.52}$ | Описание                                                                              |
|-------------------|---------------------------------------------------------------------------------------|
| 55                | Индикация состояний клемм ввода-вывода преобразователя                                |
| 56 $@$            | Индикация коммутационных состояний цифровых входов опции FR-A8AX                      |
| 570               | Индикация состояний цифровых выходов опции FR-A8AY или релейных выходов опции FR-A8AR |

*Таб. 5-90:* Индикация состояний клемм ввода-вывода

- <span id="page-364-0"></span> $^\text{\textregistered}$  Если эта опция не установлена, но параметр 52 установлен в значения "56" или "57", ни один из светодиодов не горит.
- При индикации состояний клемм ввода-вывода преобразователя (пар. 52 = 55) верхние светодиоды показывают состояния входных сигналов, а нижние светодиоды – состояния выходных сигналов.

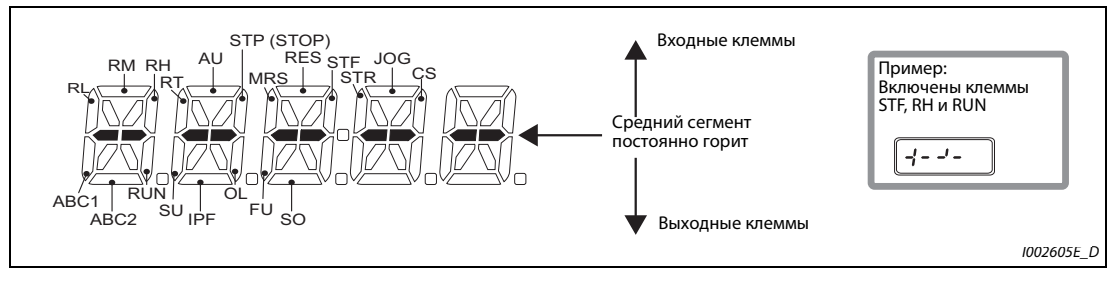

*Рис. 5-78:* Индикация состояний клемм ввода-вывода

 $\bullet$  При индикации коммутационных состояний цифровых входов опции FR-A8AX (пар. 52 = 56) горит десятичная точка первого разряда.

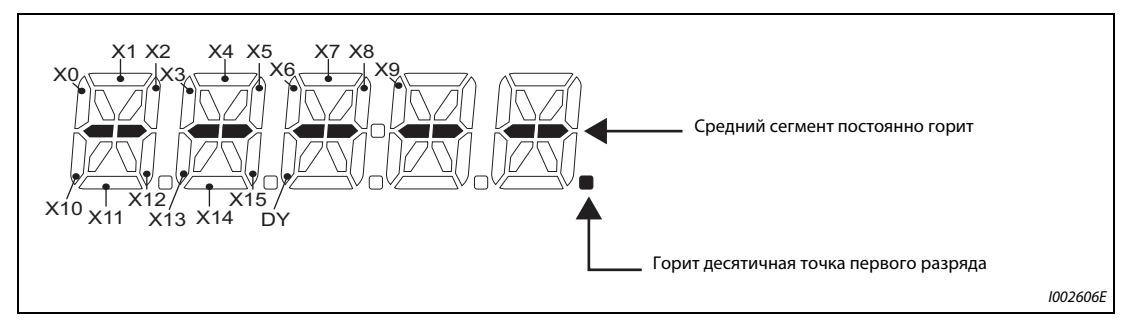

*Рис. 5-79:* Индикация при установленной опции FR-A8AX

● При индикации коммутационных состояний опций FR-A8AY или FR-A8AR (пар. 52 = 57) горит десятичная точка второго разряда.

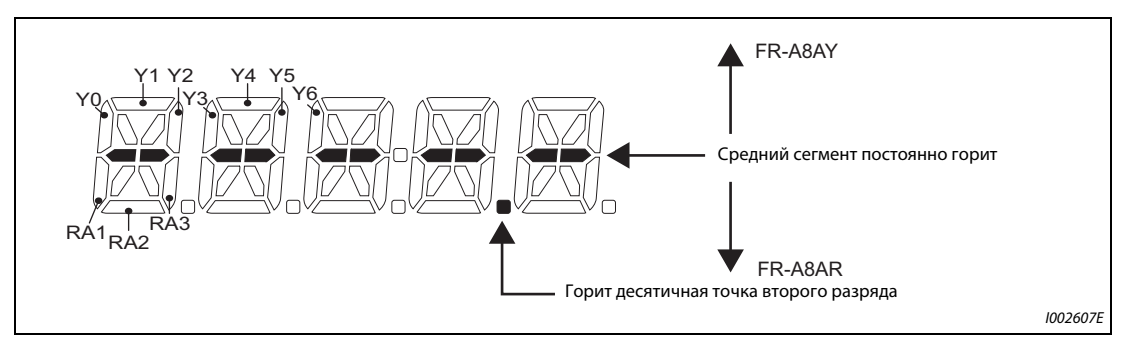

*Рис. 5-80:* Индикация при установленной опции FR-A8AY или FR-A8AR

### **Индикация и стирание счетчика ватт-часов (пар. 170, 891)**

- Для этой индикации (пар. 52 = 25) энергия суммируется и обновляется каждые 100 мс. (Каждый час значение сохраняется в EEPROM.)
- В нижеследующей таблице указаны единицы измерения и диапазон индикации, выводимой на пульты и через последовательный интерфейс (RS-485 или коммуникационную опцию):

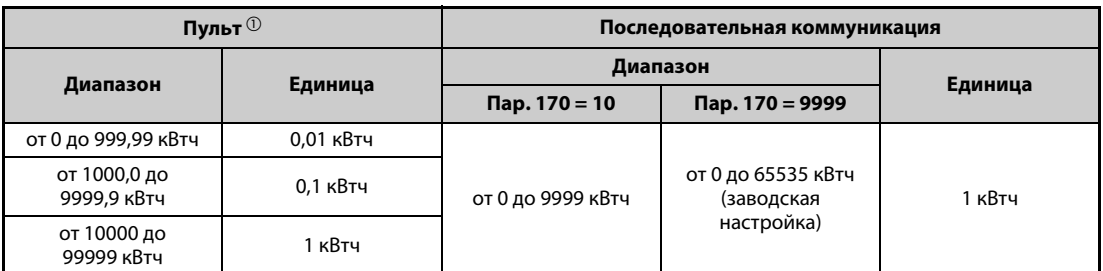

<span id="page-365-0"></span>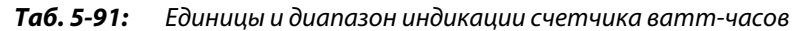

- $^{\text{\tiny{\textregistered}}}$  Энергия определяется в диапазоне от 0 до 9999,99 кВтч и отображается пятью разрядами. Если значение индикации превышает "999,99", происходит перенос места запятой (например: 1000,0), после чего значение отображается с шагом 0,1 кВтч.
- Запятую на дисплее можно переместить влево с помощью параметра 891. Например, при настройке параметра 891 на "2" значение 1278,56 кВтч на пульте отображается в виде 12,78 (× величина шага 100) кВтч. B режиме связи по интерфейсу передается значение "12".
- Если параметр 891 установлен в значение от "0" до "4", то при превышении максимального значения число обрезается, и для правильной индикации необходимо переместить запятую. Если превышение максимального значения происходит при настройке параметра на "9999", счетчик начинает отсчет с 0.
- Значение счетчика ватт-часов можно стереть, установив параметр 170 в "0".

**ПРИМЕЧАНИЕ** Если параметр 170 установлен в "0", то при считывании параметра появляется индикация "9999" или "10".

### **Индикация длительности включенного состояния и моточасов работы (пар. 171, 563, 564)**

- Индикация времени включенного состояния (пар. 52 = 20) обновляется каждый час.
- Индикация моточасов работы (пар. 52 = 23) тоже обновляется каждый час, однако при этом не учитывается время останова.
- Длительность включенного состояния, а также часы работы подсчитываются в диапазоне от 0 до 65535 часов, после чего счет возобновляется с 0. Часы сверх значения 65535 можно считать из параметра 563 (время включенного состояния) и из параметра 564 (время работы).
- Значение счетчика моточасов работы можно стереть, установив параметр 171 на "0". Стереть время включенного состояния не возможно.

**ПРИМЕЧАНИЯ** Общее время включенного состояния начинает отображаться лишь после того, как преобразователь частоты отработал хотя бы 1 час.

> Часы работы начинают отображаться лишь после того, как преобразователь отработал как минимум 1 час.

> Если параметр 171 установлен в "0", то при считывании параметра появляется индикация "9999". Установкой на "9999" счетчик часов работы не стирается.

## **Выбор места запятой при индикации (пар. 268)**

Отображаемые на пульте разряды после запятой во время аналогового ввода и т. п. могут колебаться. Количество отображаемых разрядов после запятой можно выбрать в параметре 268.

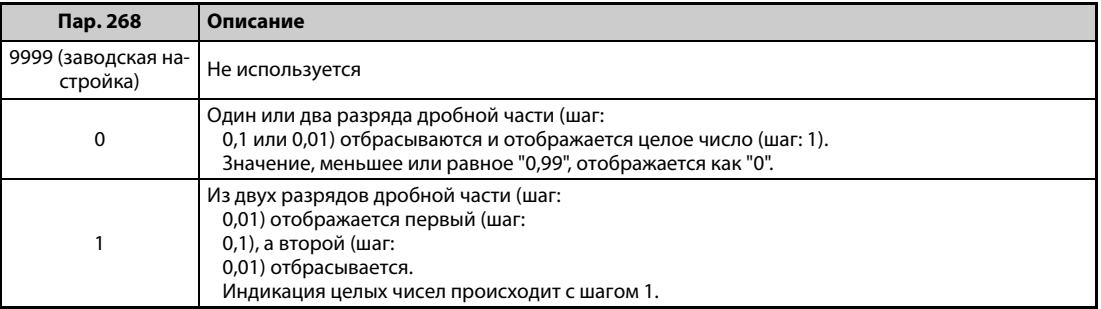

*Таб. 5-92:* Настройка дробной части

**ПРИМЕЧАНИЕ** При индикации суммарной длительности включенного состояния (пар. 52 = 20), часов работы (пар. 52 = 23), суммарной энергии (пар. 52 = 25) и суммарной экономии энергии (пар. 52 = 51) число разрядов не изменяется.

### <span id="page-367-0"></span>**Индикация отрицательных значений (пар. 290)**

Через клемму AM (аналоговый потенциальный выход), пульт или коммуникационную опцию можно выводить значения со знаком минус. Перечень величин, которые могут выводиться с отрицательным знаком, имеется на [стр. 5-194](#page-357-0).

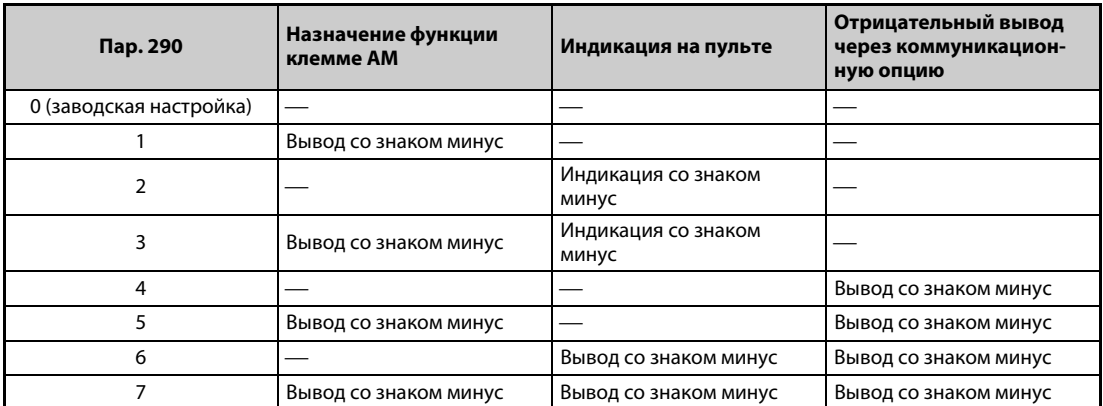

 $\longrightarrow$ : Вывод без отрицательного знака (только положительные значения)

*Таб. 5-93:* Индикация отрицательных значений

● Выберите в параметре 1018 "Индикация с арифметическим знаком" величины, которые должны отображаться со знаком минус.

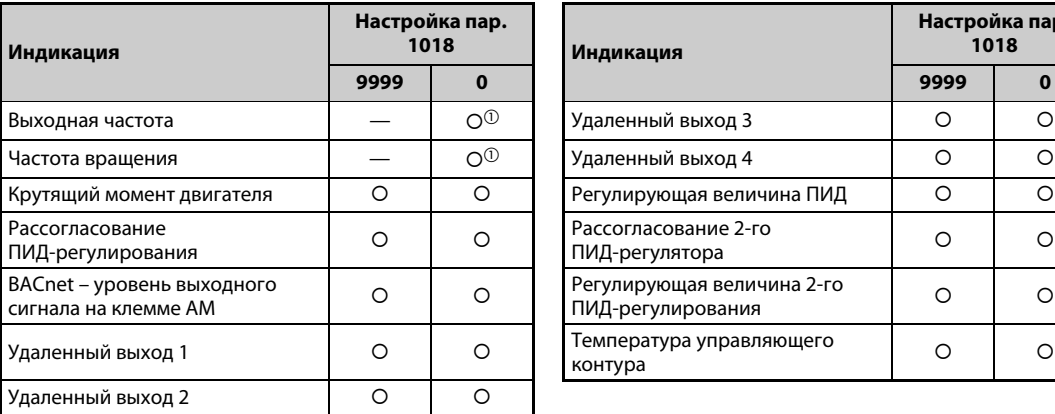

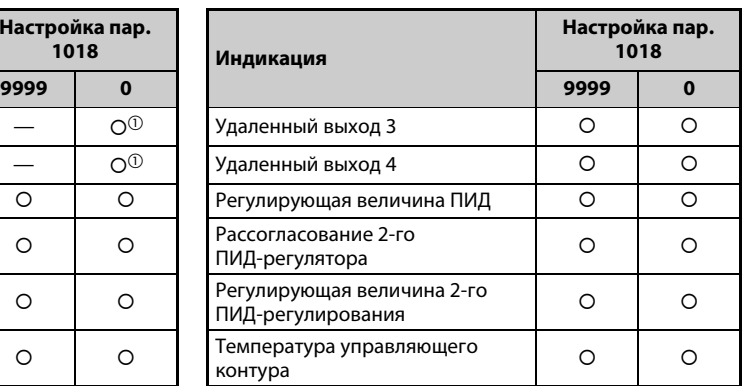

: Индикация со знаком минус

⎯: Индикация без отрицательного знака (только положительные значения)

*Таб. 5-94:* Индикация знака минус с помощью параметра 1018

 $^\text{\textregistered}$  Индикация на пульте без знака минус. Определяйте направление вращения по индикатору [FWD] или [REV].

**ПРИМЕЧАНИЯ** Если для клеммы AM (аналоговый потенциальный выход) выбран вывод отрицательных значений, то выходное напряжение может находиться в диапазоне от –10 до +10 В пост. т. Подключите к выходу прибор индикации, рассчитанный на такой диапазон.

Пульт FR-PU07 показывает только положительные значения.

# **Фильтр индикации (пар. 1106...1108)**

Имеется возможность настраивать динамику (постоянную времени фильтра) для следующей индикации.

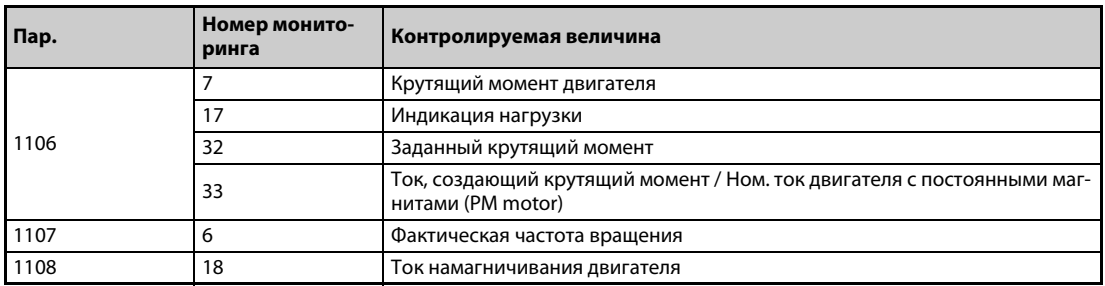

*Таб. 5-95:* Фильтр индикации

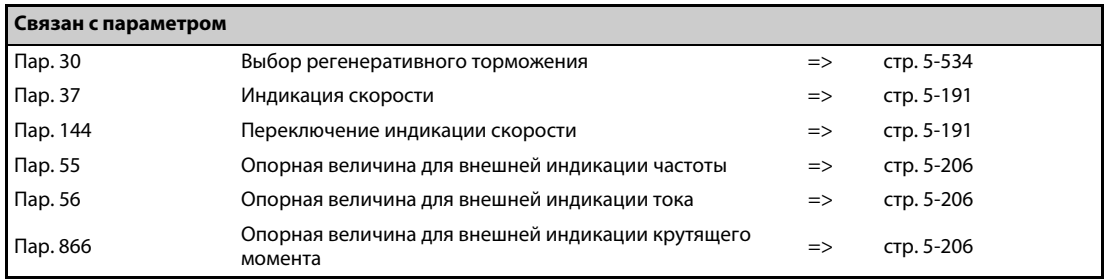

# <span id="page-369-0"></span>**5.8.3 Выбор вывода через клеммы FM/CA и AM**

Состояние преобразователя частоты можно выводить в виде следующих сигналов: аналоговое напряжение (клемма AM), серия импульсов (клемма FM) в случае исполнения FM, аналоговый ток (клемма CA) в случае исполнения CA. Эти сигналы можно установить с помощью параметров.

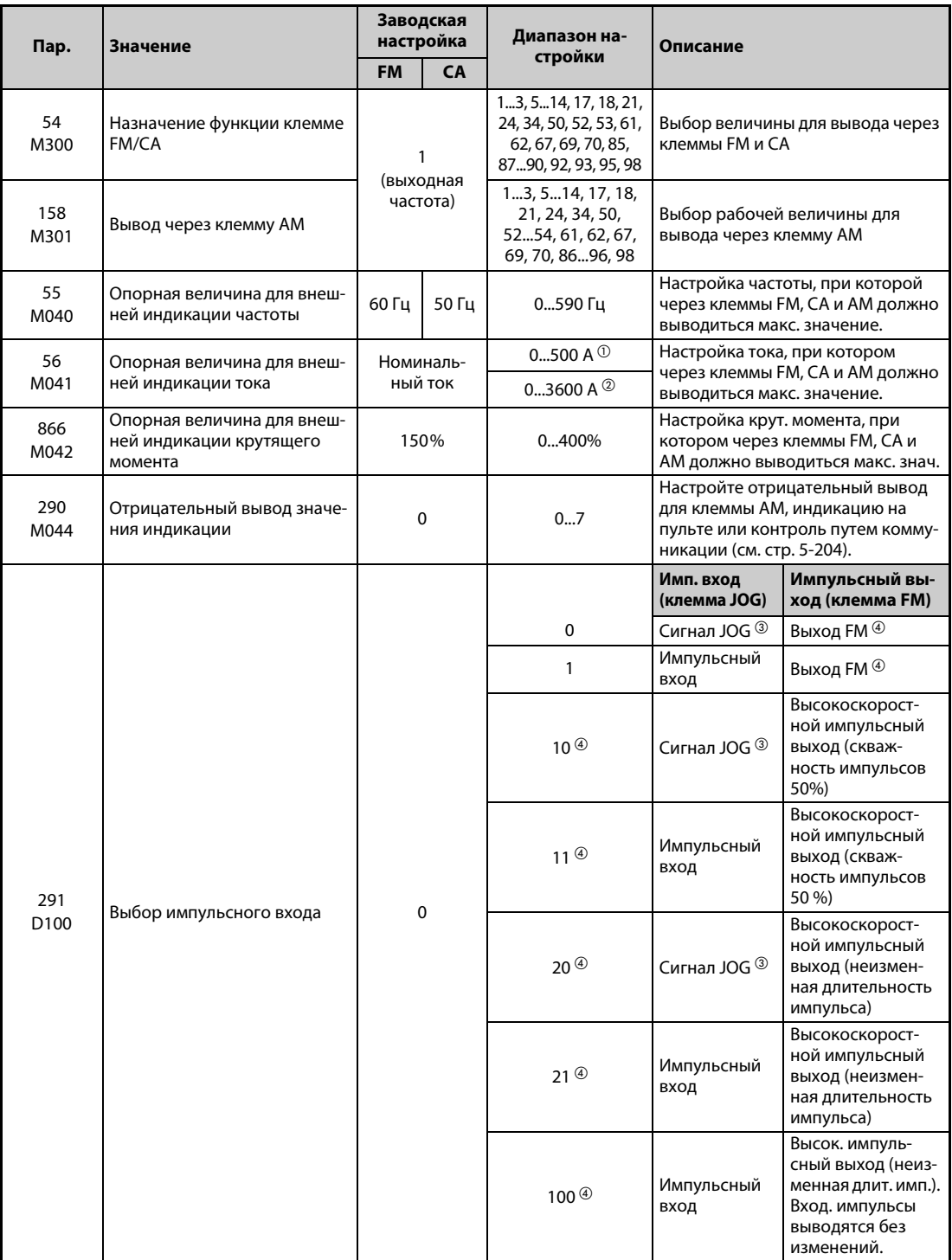

 $^{\circledR}$  FR-F820-02330(55К) и ниже, FR-F840-01160(55К) и ниже.

<span id="page-369-1"></span>FR-F820-03160(75K) и выше, FR-F840-01800(75K) и выше.

<span id="page-369-3"></span><span id="page-369-2"></span> $\textcircled{\tiny{3}}$  Назначение функции в параметре 185 "Присвоение функции клемме ЈОG".

<span id="page-369-4"></span>Только у преобразователей частоты с клеммой FM.

### **Вывод рабочих величин (пар. 54, 158)**

- С помощью параметра 54 "Присвоение функции клемме FM/CA" выбирается значение, которое должно выводиться через клемму FM (импульсный выход) или клемму CA (аналоговый токовый выход 0-20 мА пост. т.).
- С помощью параметра 158 "Вывод через клемму AM" выбирается значение, которое должно выводиться через клемму "AM". Через клемму "AM" можно выводить и отрицательные значения (от –10 до +10 В пост. т.). "О" в столбце "Вывод минуса (–)" имеет следующее значение: Выводится отрицательное значение.) (Для настройки отрицательного знака см. [стр. 5-206](#page-369-0).)
- В следующей таблице перечислены величины, вывод которых возможен. (Описание рабочих величин имеется на [стр. 5-194](#page-357-0).)

| Вывод                                                                   | Дискрет-<br>ность зад.                                            | Пар. 54<br>(FM/CA)<br>Пар. 158 (AM) | Клемма<br>FM, CA, AM<br>Опорная величина                     | Вывод ми-<br>нуса (-) | Примечание                                                                                                    |  |  |
|-------------------------------------------------------------------------|-------------------------------------------------------------------|-------------------------------------|--------------------------------------------------------------|-----------------------|----------------------------------------------------------------------------------------------------|--|--|
| Выходная частота                                                        | $0,01$ Гц                                                         | $\mathbf{1}$                        | Пар. 55                                                      | O <sup>3</sup>        |                                                                                                    |  |  |
| Выходной ток <sup>2</sup>                                               | 0,01 A/0,1 A $^{\circ}$                                           | $\overline{2}$                      | Пар. 56                                                      |                       |                                                                                                    |  |  |
| Выходное напряжение                                                     | 0,1B                                                              | 3                                   | 200-вольтный класс:<br>400 B<br>400-вольтный класс:<br>800 B |                       |                                                                                                    |  |  |
| Заданная частота                                                        | $0,01$ Гц                                                         | 5                                   | Пар. 55                                                      |                       |                                                                                                    |  |  |
| Частота вращения                                                        | 1 (об/мин)                                                        | 6                                   | Пар. 55 по отноше-<br>нию к пар. 37, 144<br>(см. стр. 5-191) | $\Omega$              | См. также "Индикацию скоро-<br>сти и частоты вращения" на<br>стр. 5-191.                                                                                                    |  |  |
| Крутящий момент                                                         | 0.1%                                                              | $\overline{7}$                      | Пар. 866                                                     | $\Omega$              |                                                                                                    |  |  |
| Напряжение промежу-<br>точного звена постоян-<br>ного тока $^\circledR$ | 0.1 B                                                             | 8                                   | 200-вольтный класс:<br>400 B<br>400-вольтный класс:<br>800 B |                       |                                                                                                    |  |  |
|                                                                         |                                                                   | 9                                   |                                                              |                       | Для настроек изготовителя.<br>Не настраивать.                                                                                                    |  |  |
| Нагрузка электрон-<br>ного выключателя<br>защиты двигателя              | 0,1%                                                              | 10 <sup>1</sup>                     | Порог переключе-<br>ния принят за 100%.                      |                       |                                                                                                    |  |  |
| Пиковый ток                                                             | 0,01 A/0,1 A $^\circledR$                                         | 11                                  | Пар. 56                                                      |                       |                                                                                                    |  |  |
| Пиковое напряжение<br>промежуточного звена<br>постоянного тока          | 0,1 B                                                             | 12                                  | 200-вольтный класс:<br>400 B<br>400-вольтный класс:<br>800 B |                       |                                                                                                    |  |  |
| Входная мощность                                                        | $0,01$ $\text{KBT}$<br>0.1 кВт $\mathcal D$                       | 13                                  | Ном. мощность пре-<br>образователя × 2                       |                       |                                                                                                    |  |  |
| Выходная мощность <sup>2</sup>                                          | $0.01$ $\text{KBT}$<br>0,1 кВт $^{\tiny{\text{\textregistered}}}$ | 14                                  | Ном. мощность пре-<br>образователя × 2                       |                       |                                                                                                    |  |  |
| Индикация нагрузки                                                      | 0,1%                                                              | 17                                  | Пар. 866                                                     |                       |                                                                                                    |  |  |
| Ток намагничивания<br>двигателя                                         | 0,01A/<br>$0,1 A$ <sup>①</sup>                                    | 18                                  | Пар. 56                                                      |                       |                                                                                                    |  |  |
| Аналоговый/импуль-<br>сный выход<br>(полная шкала)                      |                                                                   | 21                                  |                                                              |                       | Клемма FM:<br>Выводятся 1440 имп/с, если<br>$nap. 291 = 0,1.$<br>Выводятся 50 $\times$ 10 <sup>3</sup> имп/с, если<br>$map. 291 \neq 0.1$ .<br>Клемма СА:<br>Выходной ток: 20 мА<br>Клемма АМ:<br>Выходное напр.: 10 В |  |  |
| Нагрузка двигателя                                                      | 0,1%                                                              | 24                                  | 200 %                                                        |                       |                                                                                                    |  |  |
| Вых. мощность двига-<br>теля                                            | $0.01$ $\text{KBT}$<br>0.1 кВт $^{\circledR}$                     | 34                                  | Ном. мощность двиг.                                          |                       |                                                                                                    |  |  |
| Экономия энергии                                                        | Зависит<br>от наст. пар.                                          | 50                                  | Мощность преобра-<br>зователя                                |                       | См. также "Контроль энер-<br>гии" на стр. 5-219.                                                                                                    |  |  |

*Таб. 5-96:* Значения параметров для выбора различных рабочих величин (1)

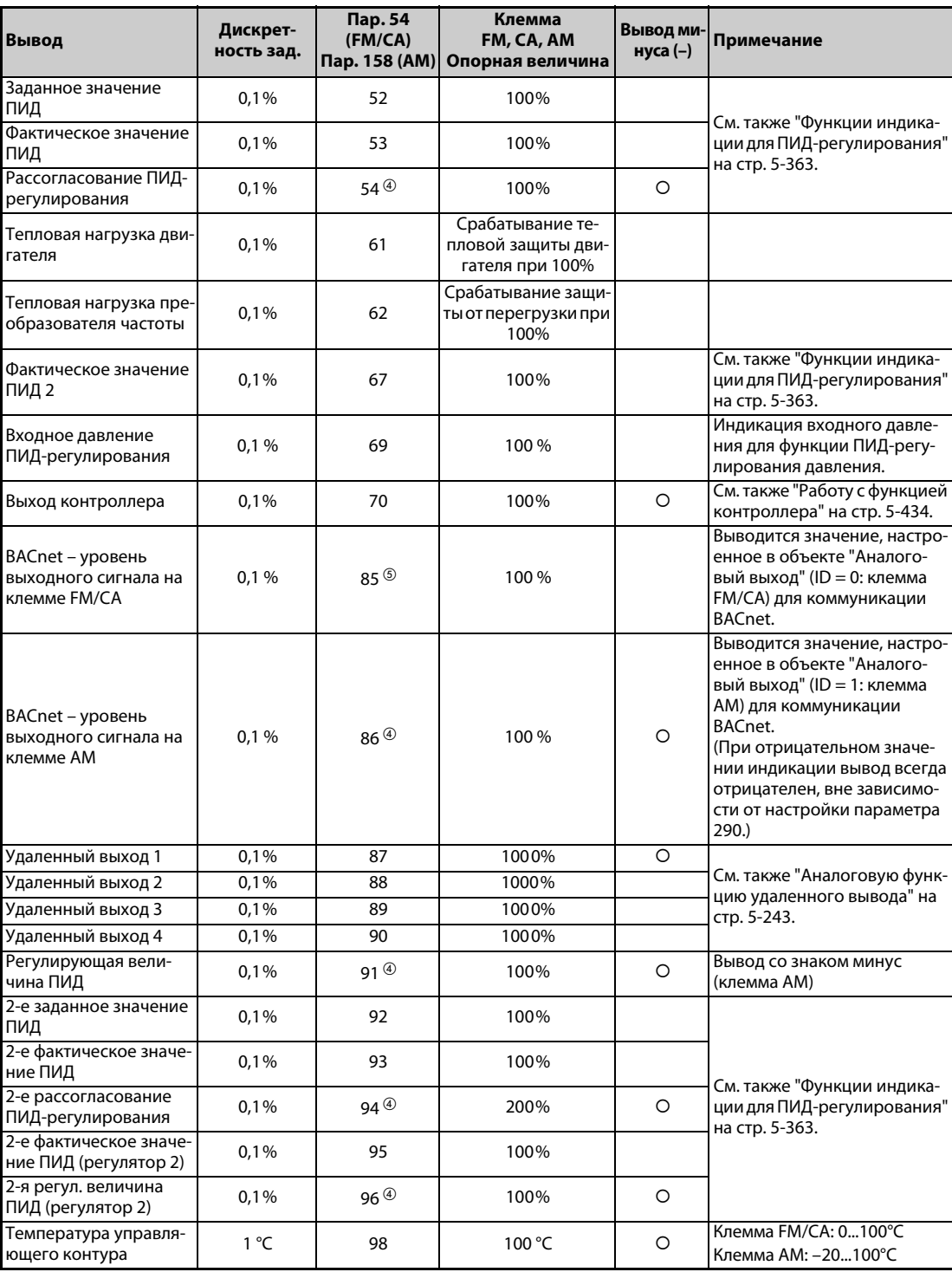

*Таб. 5-96:* Значения параметров для выбора различных рабочих величин (2)

- <span id="page-371-2"></span> $^{\text{\tiny{\textregistered}}}$  Настройка зависит от класса мощности преобразователя (FR-F820-02330(55K) и ниже, FR-F840-01160(55K) и ниже / FR-F820-03160(75K) и выше, FR-F840-01800(75K) и выше).
- <span id="page-371-1"></span> $^\circledR$  Если выходной ток меньше тока, указанного в спецификации (5% от номинального тока преобразователя частоты), то отображаются "0 A". Поэтому может случиться, что индикация будет показывать нулевой выходной ток или нулевую выходную мощность, если мощность используемого двигателя существенно ниже мощности преобразователя частоты, а также при иных обстоятельствах эксплуатации, при которых выходной ток может снизиться ниже тока, указанного в технических данных.
- $\textcircled{\tiny{3}}$  Необходима настройка параметра 1018 "Индикация с арифметическим знаком".
- <span id="page-371-4"></span><span id="page-371-3"></span><span id="page-371-0"></span> $\Phi$  Эта настройка возможна только для клеммы АМ (пар. 158).
- $\circledS$  Эта настройка возможна только для клеммы FM/CA (пар. 54).

### **Опорная величина для внешней индикации частоты (пар. 55)**

- При выводе величины, относящейся к частоте (выходная частота, заданная частота), в параметре 55 указывается частота, при которой через клемму FM, CA или AM должно выводиться максимальное значение.
- В случае исполнения FM сделайте настройку для полной шкалы прибора индикации при 1440 Гц (50 кГц), подключенного к выходу FM. Подключите к клеммам FM и SD частотомер (аналоговый измерительный прибор 1 мА) и настройте частоту, при которой этот измерительный прибор должен отклоняться на полную шкалу (например: 60 Гц или 120 Гц). Частота импульсов пропорциональна выходной частоте преобразователя частоты. (Максимальная частота импульсов равна 2400 Гц (55 кГц).)

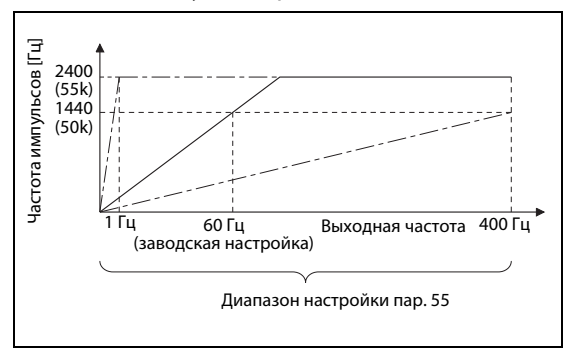

*Рис. 5-81:* Опорная величина для выхода FM

I002608E

● В случае исполнения CA настройте частоту, при которой выходной ток клеммы CA должен быть равным 20 мА. Подключите к клеммам CA и 5 амперметр (амперметр постоянного тока 20 мА) и настройте частоту, при которой этот измерительный прибор должен отклоняться на полную шкалу (например: 60 Гц или 120 Гц). Выходной ток клеммы CA пропорционален выходной частоте. (Максимальный выходной ток клеммы CA равен 20 мА пост.)

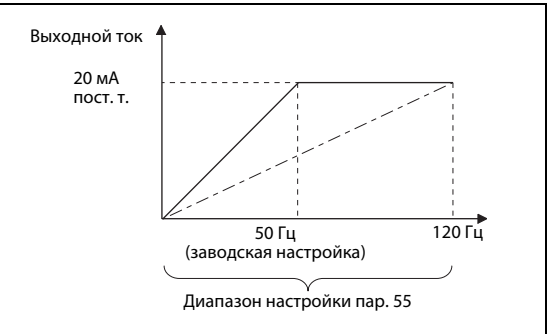

*Рис. 5-82:* Опорная величина для выхода CA

I002609E

Для компенсации выхода AM настройте частоту, при которой выходное напряжение на клемме "AM" должно быть равным 10 В. Подключите к клеммам AM и 5 вольтметр (вольтметр 10 В пост. т.) и настройте частоту, при которой этот измерительный прибор должен отклоняться на полную шкалу (например: 60 Гц или 120 Гц). Выходное напряжение на клемме AM пропорционально выходной частоте. (Максимальное выходное напряжение на клемме AM равно 10 В пост.)

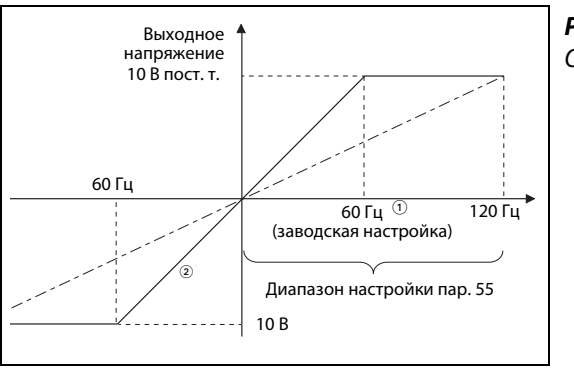

*Рис. 5-83:* Опорная величина для выхода AM

I002610E

 $^\circledR$  Исполнение FM: 60 Гц; исполнение CA: 50 Гц

 $\overline{2}$  При пар. 290 = 1 или 3 возможен вывод со знаком минус.

### **Опорная величина для внешней индикации тока (пар. 56)**

- При выводе величины, относящейся к току (выходной ток, пиковый ток, ток намагничивания) в параметре 56 указывается ток, при котором через клемму FM, CA или AM должно выводиться максимальное значение.
- В случае исполнения FM сделайте настройку для полной шкалы прибора индикации при 1440 Гц (50 кГц), подключенного к выходу FM. Подключите к клеммам FM и SD частотомер (аналоговый измерительный прибор 1 мА) и настройте ток, при котором этот измерительный прибор должен отклоняться на полную шкалу. Частота импульсов пропорциональна выходному току преобразователя частоты. (Максимальная частота импульсов равна 2400 Гц (55 кГц).)
- В случае исполнения CA введите ток, при котором выходной ток через клемму CA должен быть равен 20 мА. Подключите к клеммам CA и 5 амперметр (амперметр постоянного тока 20 мА) и настройте ток, при котором этот измерительный прибор должен отклоняться на полную шкалу. Выходной ток клеммы CA пропорционален выходному току преобразователя. (Максимальный выходной ток клеммы CA равен 20 мА пост.)
- $\blacktriangleright$  Для компенсации выхода AM настройте ток, при котором выходное напряжение на клемме "AM" должно быть равным 10 В. Подключите к клеммам AM и 5 вольтметр (вольтметр пост. т. 10 В) и настройте ток, при котором этот измерительный прибор должен отклоняться на полную шкалу. Выходное напряжение на клемме AM пропорционально выходному току преобразователя частоты. (Макс. выходное напряжение на клемме AM равно 10 В пост.)

### **Опорная величина для внешней индикации крутящего момента (пар. 866)**

- При выводе величины, относящейся к крутящему моменту, в параметре 866 указывается крутящий момент, при котором через клемму FM, CA или AM должно выводиться максимальное значение.
- В случае исполнения FM сделайте настройку для полной шкалы прибора индикации при 1440 Гц (50 кГц), подключенного к выходу FM. Подключите к клеммам FM и SD частотомер (аналоговый измерительный прибор1 мА) и настройте крутящий момент, при котором этот измерительный прибор должен отклоняться на полную шкалу. Частота импульсов пропорциональна крутящему моменту. (Максимальная частота импульсов равна 2400 Гц (55 кГц).)
- В случае исполнения CA настройте крутящий момент, при котором выходной ток клеммы CA должен составлять 20 мА. Подключите к клеммам CA и 5 амперметр (амперметр постоянного тока 20 мА) и настройте крутящий момент, при котором этот измерительный прибор должен отклоняться на полную шкалу. Выходной ток клеммы CA пропорционален крутящему моменту. (Максимальный выходной ток клеммы CA равен 20 мА пост.)
- Для компенсации выхода AM настройте крутящий момент, при котором выходное напряжение на клемме "AM" должно составлять 10 В. Подключите к клеммам AM и 5 вольтметр (вольтметр пост. т. 10 В) и настройте крутящий момент, при котором этот измерительный прибор должен отклоняться на полную шкалу. Выходное напряжение на клемме AM пропорционально крутящему моменту. (Максимальное выходное напряжение на клемме AM равно 10 В пост.)

### **Импульсный выход FM (пар. 291)**

Через клемму FM можно выводить два вида серии импульсов.

- Если параметр 291 "Выбор импульсного входа" установлен на "0" (заводская настройка) или "1", то максимальное напряжение на выходе FM равно 8 В пост. т. с частотой не более 2400 Гц. Ширину импульса можно настроить на пульте с помощью параметра C0 (пар. 900) "Калибровка выхода FM/CA"
- Выполнение команд (например, вывода выходной частоты) можно проверить с помощью амперметра постоянного тока (со шкалой мА-диапазона) или цифрового мультиметра.

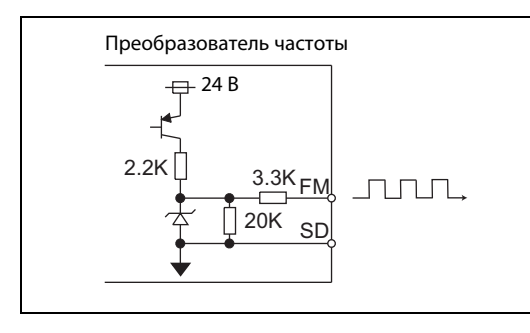

*Рис. 5-84:* Выходная цепь FM

I002611E

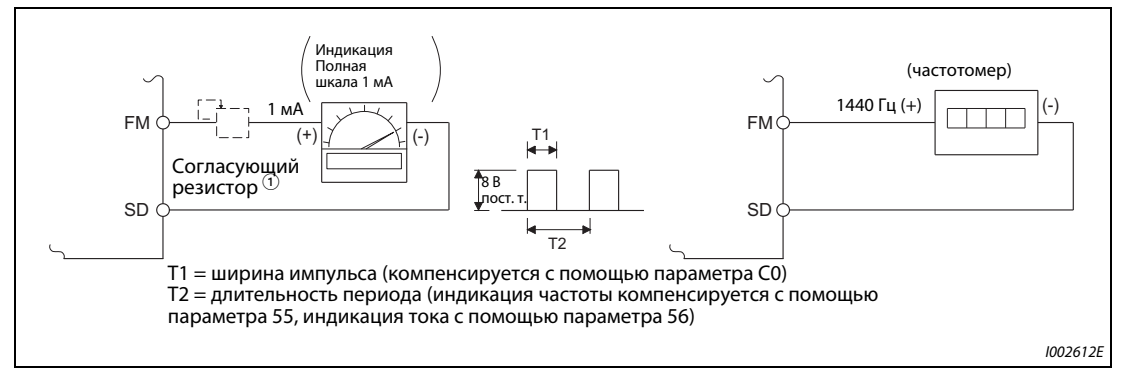

*Рис. 5-85:* Калибровка выхода FM

 $^{\text{\textregistered}}$  При калибровке с помощью пульта не требуется.

Используйте согласующий резистор, если индикатор (частотомер) требуется откалибровать с помощью внешнего устройства, так как он расположен слишком далеко от преобразователя частоты. Если подключен согласующий резистор, то при максимальном сигнале индикатор, возможно, не будет показывать максимальное значение шкалы. В этом случае для калибровки дополнительно используйте пульт.

 $^\circledR$  При заводской настройке максимальный сигнал 1 мА и 1440 Гц на выходе FM соответствует 60 Гц.

● Если параметр 291 установлен на "10", "11", "20", "21" или "100", то высокоскоростная серия импульсов выводится через систему с открытым коллектором. Максимальная выходная частота равна 55 кГц.

Имеется возможность выбрать скважность импульсов 50 % или неизменную длительность импульса. Скважность импульсов не может быть изменена с помощью параметра C0 (пар. 900) "Калибровка выхода FM/CA".

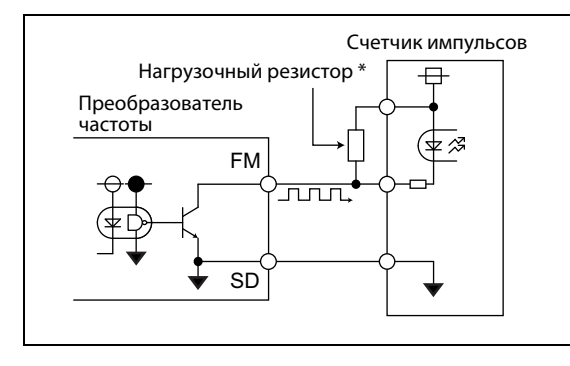

# *Рис. 5-86:*

Высокоскоростной импульсный выход (пример подключения счетчика импульсов)

I002613E

В системе с открытым коллектором при большой длине проводки возникают искажения импульсов из-за паразитных емкостей. Эти искажения могут привести к тому, что импульс не будет распознан. Поэтому при большой длине проводки используйте нагрузочные резисторы. Проверьте также данные счетчика импульсов в отношении нагрузочного резистора. Сопротивление должно иметься при токе нагрузки 80 мА или менее.

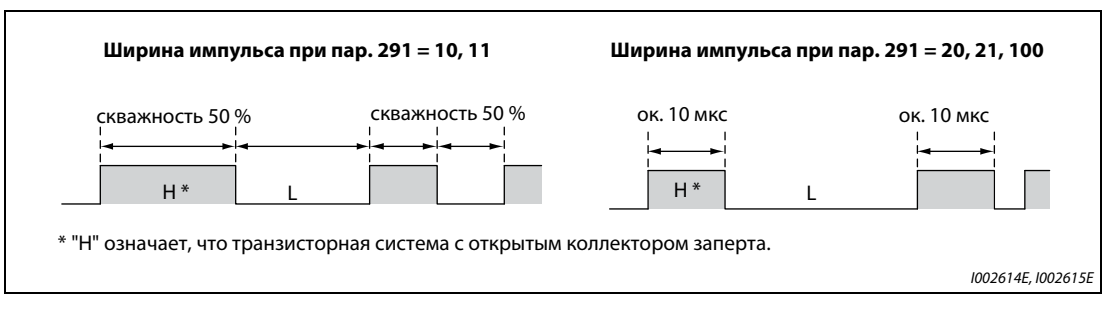

*Рис. 5-87:* Две различные ширины импульсов

- $\bullet$  Если пар. 291 = 10 или 11, то скважность импульсов составляет 50% (т. е. время включенного состояния = время выключенного состояния).
- Если пар. 291 = 20, 21 или 100, то время включенного состояния составляет около 10 мкс.
- Если пар. 291 = 100, то серия импульсов, поступающих на вход JOG, выводится в неизменном виде. Эта настройка применяется для эксплуатации нескольких преобразователей частоты, синхронизированных по частоте вращения (см. [стр. 5-135](#page-298-0)).

| Свойство                                 | Технические данные импульсного выхода             |
|------------------------------------------|---------------------------------------------------|
| Вывод импульсов                          | Выход с открытым коллектором, с NPN-транзисторами |
| Напряжение между коллектором и эмиттером | 30 В (макс.)                                      |
| Максимальный ток нагрузки                | 80 MA                                             |
| Выходная частота                         | $0$ 55 кГц $^{\circledR}$                         |
| Разрешающая способность выхода           | 3 имп/с (без дрожания)                            |

*Таб. 5-97:* Технические данные импульсного выхода

<span id="page-375-0"></span> $^{\rm \oplus}$  50 Гц при выходной величине 100 %.

**ПРИМЕЧАНИЯ** С помощью параметра 291 можно выбрать свойства импульсного входа (импульсный или переключающий вход). Изменяя настройку этого параметра, будьте внимательны, чтобы не изменить свойства входа JOG (см. [стр. 5-135](#page-298-0) (импульсный вход)).

> После настройки параметра 291 подключите измерительный прибор к клеммам FM и SD. Если клемма FM используется в качестве импульсного выхода (с импульсами напряжения), на нее нельзя подавать напряжение.

Импульсный вход не может быть подключен при положительной логике.

При выполнении функции "Сброс всех параметров" настроенный высокоскоростной импульсный выход (пар. 291 = 10, 11, 20, 21, 100) может возвращаться в режим обычного выхода FM (потенциального выхода), так как при выполнении этой функции восстанавливается заводская настройка параметра 291 = 0.

Выполняйте функцию "Сброс всех параметров" лишь после отсоединения подключенного прибора от клеммы FM.

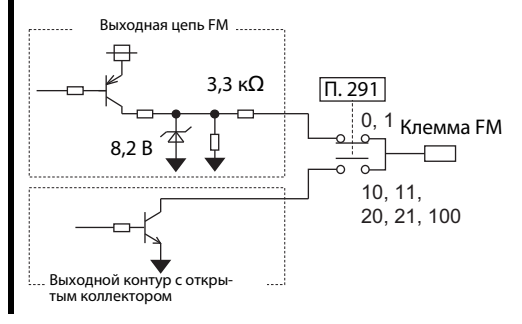

# **5.8.4 Функция калибровки для выхода FM/CA и AM**

С помощью пульта измерительные приборы можно согласовать с выходом FM, CA или AM.

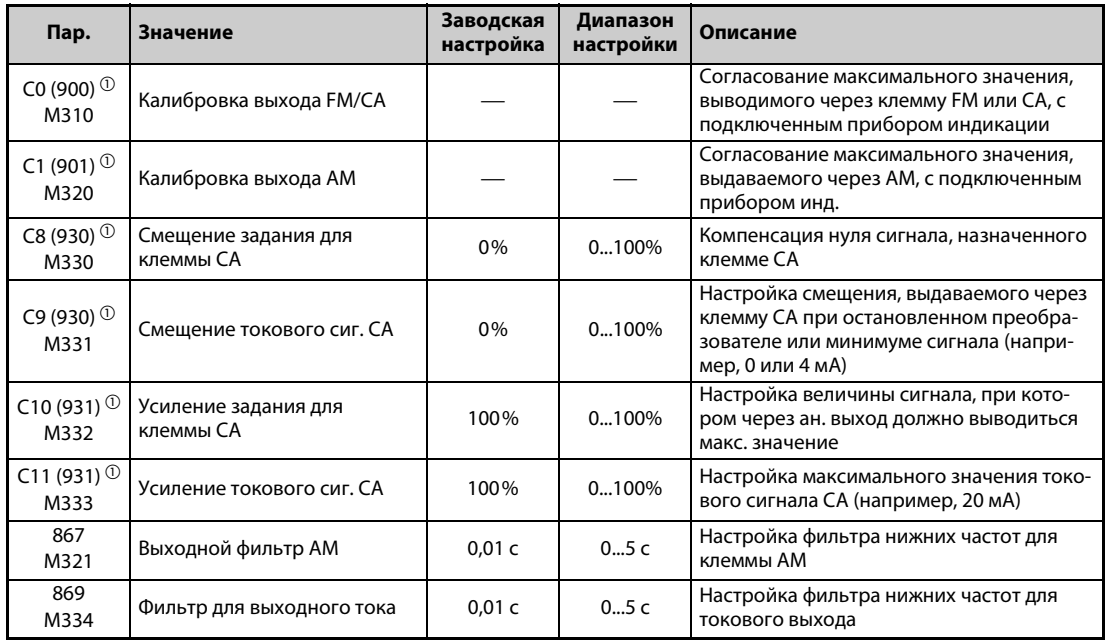

<span id="page-376-0"></span> $^{\text{\tiny{\textregistered}}}$  Номера параметров, указанные в скобках, действительны при использовании пультов FR-LU08 и FR-PU07.

### **Калибровка клеммы FM (C0 (пар. 900))**

- При заводской настройке клемма FM определена в качестве импульсного выхода. Компенсацию подключенного устройства индикации можно выполнить без использования согласующего резистора – путем настройки параметра C0 (пар. 900).
- Если клемма FM определена в качестве импульсного выхода, то к ней можно подключить частотомер. При 1440 Гц выводится максимальное значение выбранной рабочей величины (см. [стр. 5-194,](#page-357-0) пар. 54 "Назначение функции клемме FM/CA").

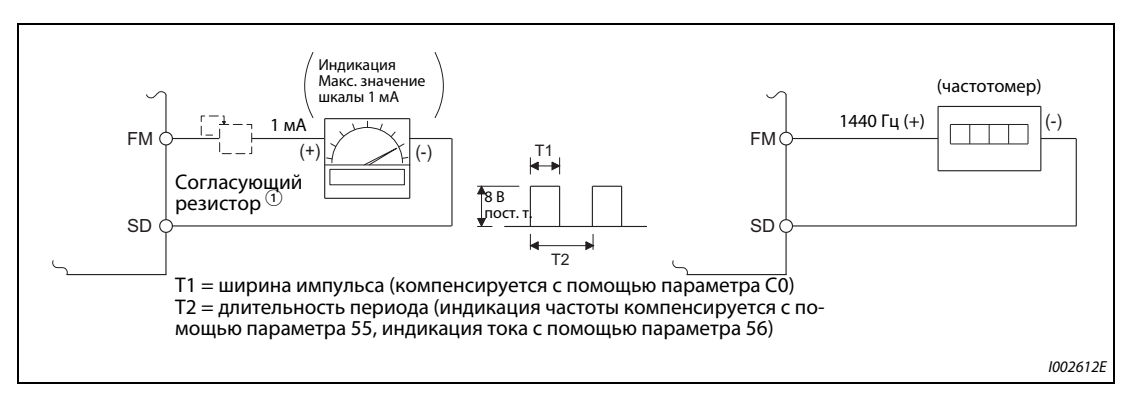

*Рис. 5-88:* Калибровка выхода FM

 $^{\text{\textregistered}}$  При калибровке с помощью пульта не требуется.

Используйте согласующий резистор, если индикатор (частотомер) требуется откалибровать с помощью внешнего устройства, так как он расположен слишком далеко от преобразователя частоты. Если подключен согласующий резистор, то при максимальном сигнале индикатор, возможно, не будет показывать максимальное значение шкалы. В этом случае для калибровки дополнительно используйте пульт.

- $\textcircled{\tiny{2}}$  При заводской настройке максимальный сигнал 1 мА и 1440 Гц на выходе FM соответствует 60 Гц.
- Калибровка выхода FM:
	- $\scriptstyle\rm ( )$  Подключите частотомер к клеммам FM и SD. Соблюдайте полярность. FM является положительной клеммой.
	- Если согласующий резистор уже подключен, установите его на 0 или удалите его.
	- С помощью параметра 54 выберите рабочую величину, которую вы хотели бы выводить на индикацию через клемму FM (см. [стр. 5-194](#page-357-0)). Если нужна индикация рабочей частоты или выходного тока, введите в параметре 55 или 56 частоту или ток для выходного сигнала 1440 Гц. При 1440 Гц прибор индикации должен показывать полную шкалу.
	- Если при максимальном выходном сигнале индикатор не показывает максимальное значение шкалы, откалибруйте выход с помощью параметра C0 (пар. 900).

**ПРИМЕЧАНИЯ** Если для калибровки не имеется возможности вывести измеряемую величину на полное значение, можно установить параметр 54 в "21". В результате этого через клемму FM непрерывно выводится частота около 1440 Гц.

> Если пар. 310 "Присвоение функции выходной клемме AM1" установлен на "21", то калибровка клеммы FM не возможна. Более подробное описание параметра 310 имеется в руководстве по опциональному блоку FR-A8AY.

Длина кабеля, подключаемого к клемме FM, не должна превышать 200 м.

При заводской настройке параметр C0 (пар. 900) настроен так, чтобы полная шкала 1 мА и частота импульсов 1440 Гц на клемме FM соответствовали частоте 60 Гц. Максимальная частота на клемме FM равна 2400 Гц.

Если для индикации частоты к клеммам FM-SD подключен частотомер и выходная частота достигает или превышает 100 Гц, то параметр 55 необходимо настроить на макс. частоту.

Если параметр 291 "Выбор импульсного входа" установлен на одно из значений "10", "11", "20", "21" или "100" (высокоскоростной импульсный выход), то калибровка с помощью параметра C0 (пар. 900) не возможна.

### **Калибровка максимального значения на клемме FM с помощью пульта FR-DU08**

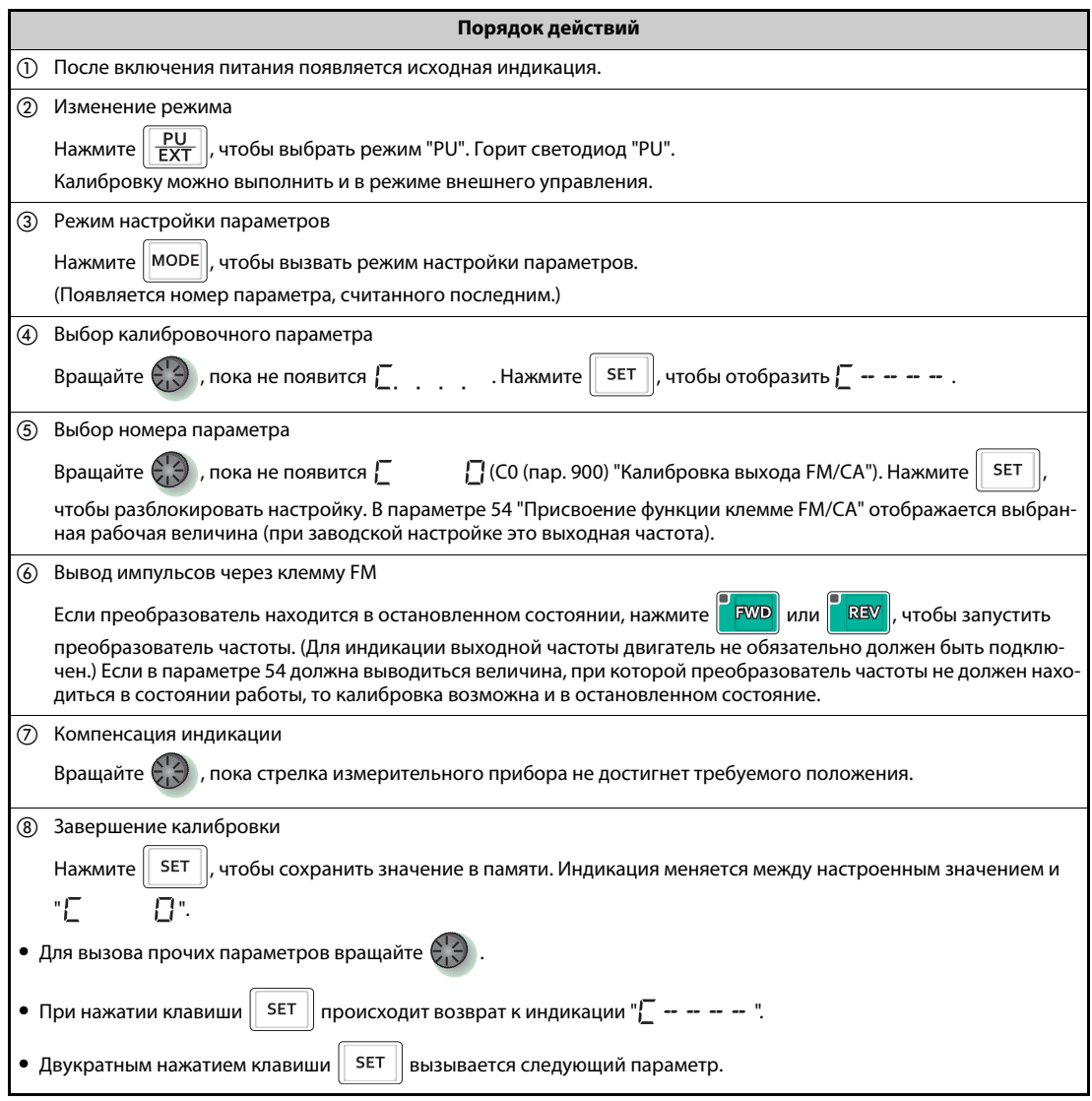

*Таб. 5-98:* Калибровка клеммы FM

**ПРИМЕЧАНИЯ** Калибровку можно выполнить и в режиме внешнего управления. Для этого настройте выходную частоту в режиме внешнего управления и выполните калибровку клеммы FM, как это описано выше.

Калибровку можно выполнять и во время работы.

Процесс калибровки с помощью пульта описан в руководстве по эксплуатации пульта.

### **Калибровка клеммы CA (C0 (пар. 900), C8 (пар. 930)...C11 (пар. 931))**

- Клемма CA предварительно настроена на заводе-изготовителе так, чтобы при достижении максимального значения отображаемого рабочего параметра через нее протекал ток около 20 мА. Подстройка максимального значения подключенной к клемме CA панели индикации осуществляется с помощью параметра C0 (пар. 900). Максимальный выходной ток составляет 20 мА пост. т.
- Введите значение для минимального тока в параметрах C8 (пар. 930) и C9 (пар. 930). Введите значение для максимального тока в параметрах C10 (пар. 931) и C11 (пар. 931).
- Введите значения выходной величины, выбранной в параметре 54, для нулевого и максимального тока через клемму CA в параметрах C8 (пар. 930) и C10 (пар. 931). В этом случае полная шкала рабочей величины соответствует 100 %.
- Введите значения выходной величины, выбранной в параметре 54, для нулевого и максимального тока через клемму CA в параметрах C9 (пар. 930) и C11 (пар. 931). В этом случае 100 процентам соответствует ток, настроенный в параметре C0 (пар. 900).

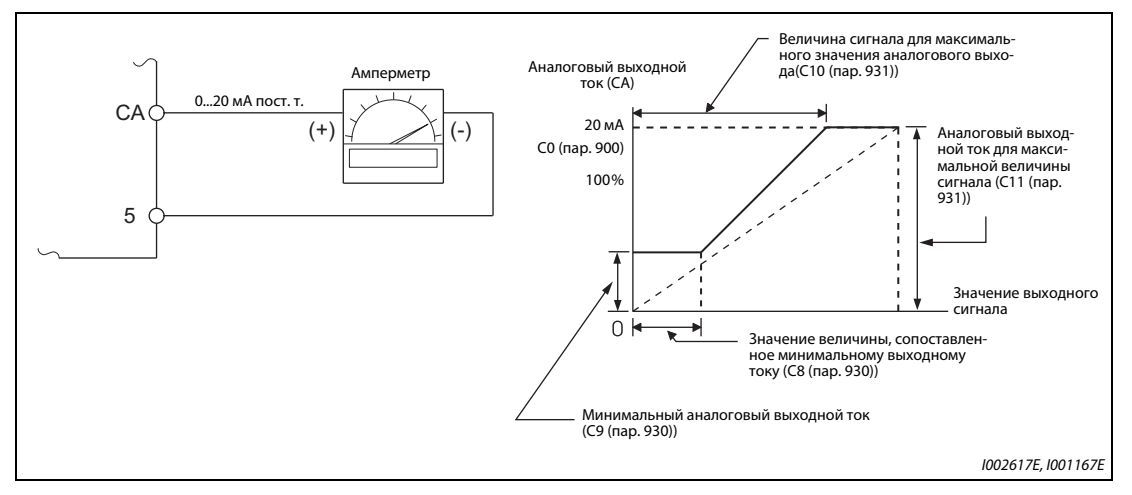

**Рис. 5-89:** Калибровка выхода СА

- **Калибровка выхода СА:** 
	- $\scriptstyle{\textcircled{1}}$  Подключите амперметр постоянного тока 0–20 мА к клеммам СА и 5. Соблюдайте полярность. Клемма CA является положительной клеммой.
	- Установите параметры C8 (пар. 930)...C11 (пар. 931) на заводскую настройку. Если при токе 0 A измерительный прибор не показывает 0, откалибруйте измерительный прибор с помощью параметров C8 (пар. 930) и C9 (пар. 930).
	- С помощью параметра 54 выберите рабочую величину, значение которой вы хотели бы выводить на аналоговую индикацию через клемму CA (см. [стр. 5-194\)](#page-357-0). Если требуется отображать рабочую частоту или выходной ток, настройте в параметре 55 или 56 частоту или ток для выходного сигнала 20 мА.
	- Если при максимальном выходном сигнале индикатор не показывает максимальное значение шкалы, откалибруйте выход с помощью параметра C0 (пар. 900).

**ПРИМЕЧАНИЯ** Если для калибровки не имеется возможности вывести измеряемую величину на полное значение, можно установить параметр 54 в "21". В результате этого через клемму CA постоянно выводится ток около 20 мА.

> Если пар. 310 "Присвоение функции выходной клемме AM1" установлен на "21", то калибровка клеммы CA не возможна. Более подробное описание параметра 310 имеется в руководстве по опциональному блоку FR-A8AY.

Ток через клемму CA выводится также при следующих соотношениях параметров: C8 (пар. 930) ≥ C10 (пар. 931) и C9 (пар. 930) ≥ C11 (пар. 931).

### **Постоянная времени выходного фильтра CA (пар. 869)**

- Параметр 869 позволяет изменять постоянную времени выходного фильтра CA в диапазоне от 0 до 5 с.
- Чем больше значение этого параметра, тем стабильнее ток клеммы CA, однако при этом возрастает время реагирования. Установка параметра в "0" соответствует постоянной времени 7 мс.

### **Калибровка клеммы AM (C1 (пар. 901))**

**●** На заводе-изготовителе клемма AM настроена так, чтобы при достижении максимального значения сопоставленной ей рабочей величины выдавалось напряжение 10 В. С помощью параметра C1 (пар. 901) это напряжение можно изменить, чтобы согласовать его с полной шкалой подключенного прибора индикации. Максимальное выходное напряжение составляет 10 В, а допустимая нагрузка 1 мА.

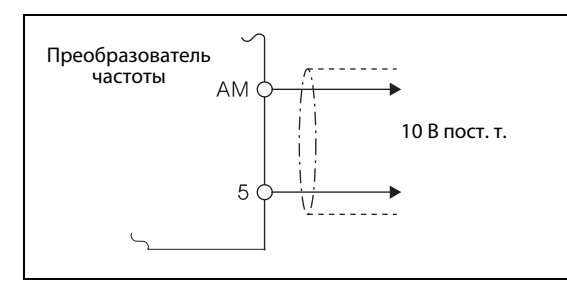

# *Рис. 5-90:*

Подключение аналогового прибора индикации к выходу AM

I001168

### ● Калибровка клеммы AM

- $\scriptstyle\rm (J)$  Подключите вольтметр постоянного тока 0–10 В к клеммам АМ и 5. Соблюдайте полярность. Клемма AM является положительной клеммой.
- С помощью параметра 158 выберите рабочую величину, значение которой вы хотели бы выводить на аналоговую индикацию через клемму AM (см. [стр. 5-194\)](#page-357-0). Если требуется отображать выходную частоту или выходной ток, введите в параметре 55 или 56 максимальную частоту или максимальный ток, при достижении которого должно выводиться напряжение 10 В.
- Если при максимальном выходном сигнале индикатор не показывает максимальное значение шкалы, откалибруйте выход с помощью параметра C1 (пар. 901).

**ПРИМЕЧАНИЯ** Если для калибровки не имеется возможности вывести измеряемую величину на полное значение, можно установить параметр 54 в "21". В результате этого на клемме AM непрерывно выводятся около 10 В пост. т.

> Если пар. 310 "Присвоение функции выходной клемме AM1" установлен на "21", то калибровка клеммы AM не возможна. Более подробное описание параметра 310 имеется в руководстве по опциональному блоку FR-A8AY.

> Если через клемму AM требуется выводить и отрицательные значения, установите параметр 290 "Отрицательный вывод значения индикации". В результате этого образуется диапазон выходного напряжения от –10 до +10 В пост. т. Откалибруйте клемму AM на максимальное положительное значение выхода.

## **Постоянная времени выходного фильтра AM (пар. 867)**

- Параметр 867 позволяет изменять постоянную времени выходного фильтра AM в диапазоне от 0 до 5 с.
- Чем больше значение этого параметра, тем стабильнее напряжение на клемме AM, однако при этом возрастает время реагирования. Установка параметра в "0" соответствует постоянной времени 7 мс.

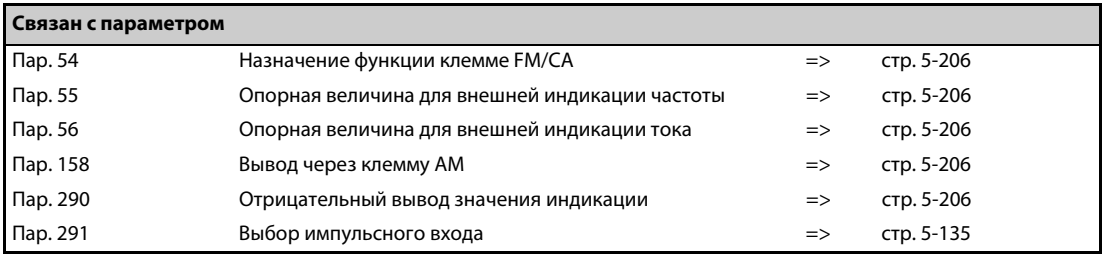

# <span id="page-382-0"></span>**5.8.5 Контроль энергии**

На основе предполагаемого потребления мощности в нормальном режиме можно определять экономию энергии и выводить результат.

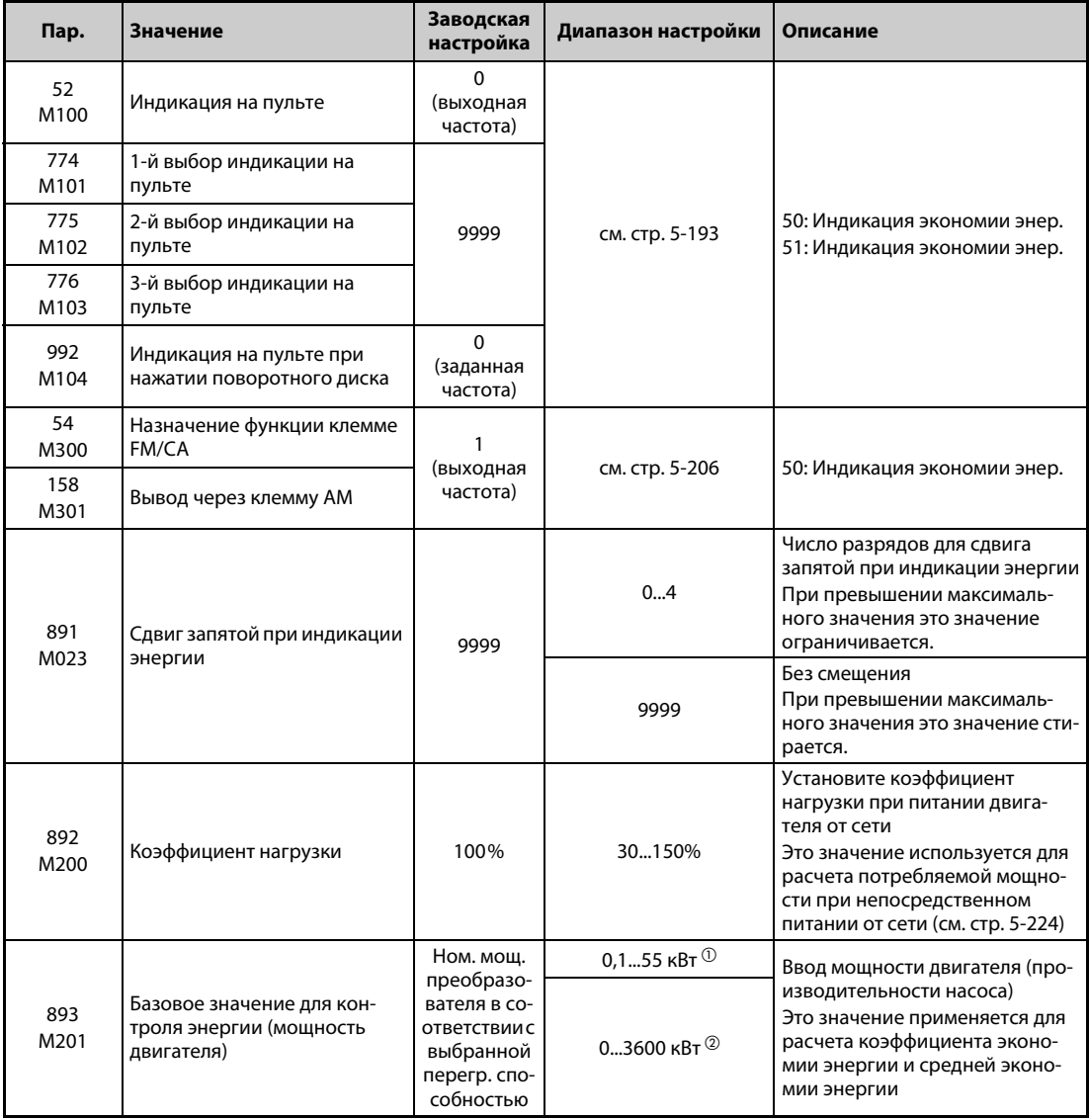

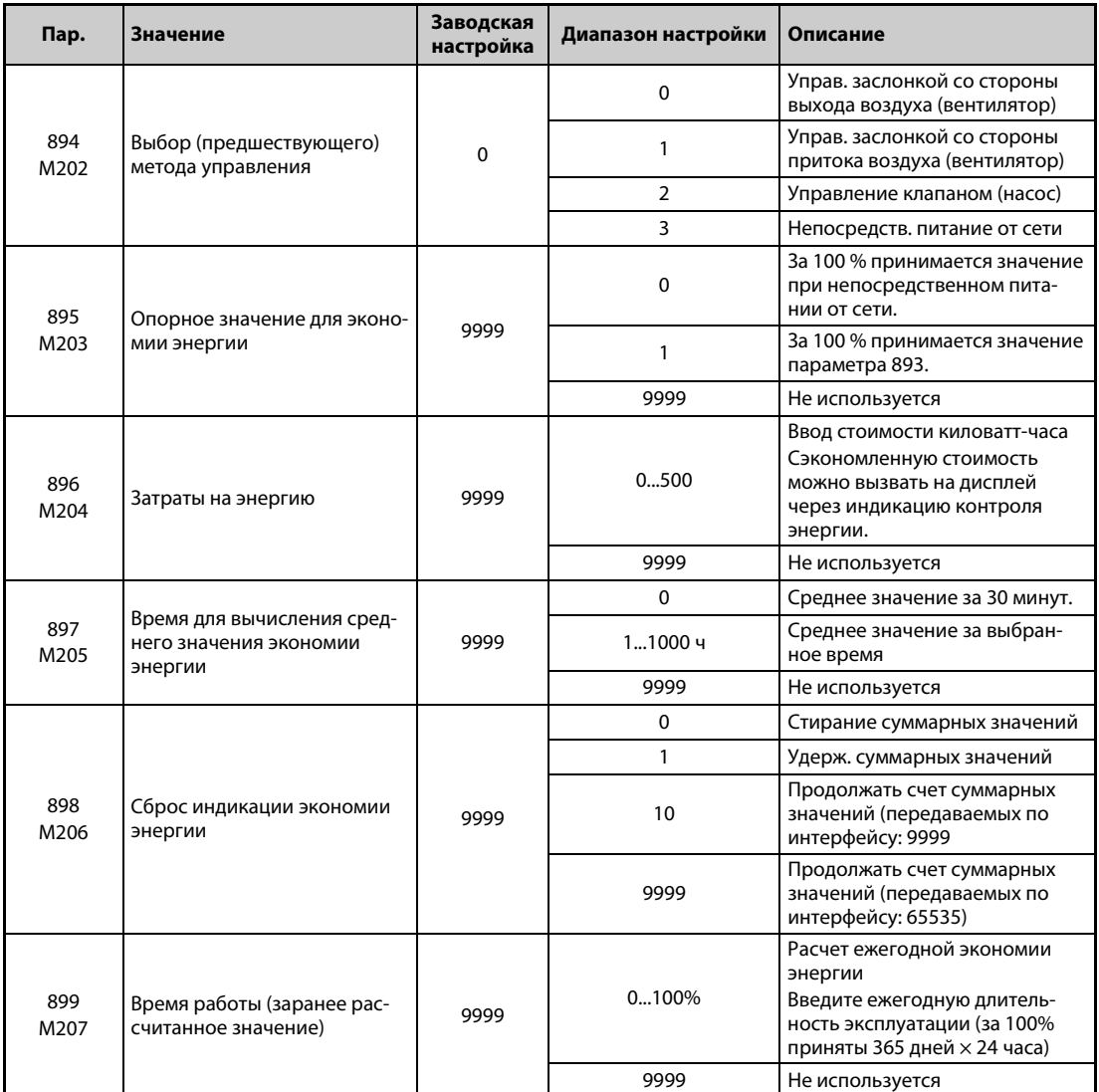

 $^\text{\textregistered}$  Для преобразователей частоты FR-F820-02330(55K) и ниже, FR-F840-01160(55K) и ниже.

<span id="page-383-1"></span><span id="page-383-0"></span> $\textcircled{2}$  Для преобразователей частоты FR-F820-03160(75K) и выше, FR-F840-01800(75K) и выше.

# **Индикация различных величин контроля энергии**

● В следующей таблице перечислены относящиеся к энергии величины, которые могут отображаться при контроле энергии (пар. 52 = пар. 54 = пар. 158 = пар. 774... 776, пар. 992 = 50). Через клеммы FM/CA (пар. 54) и AM (пар. 158) можно выводить только величины "Сэкономленная энергия" и  $\bigcirc$  "Средняя экономия энергии".

|   |                                         |                                                                                                    |                                                        | Настройка параметра |             |             |             |
|---|-----------------------------------------|----------------------------------------------------------------------------------------------------|--------------------------------------------------------|---------------------|-------------|-------------|-------------|
|   | Величина                                | Описание и расчет                                                                                                    | Единица                                                | Пар.<br>895         | Пар.<br>896 | Пар.<br>897 | Пар.<br>899 |
| G | Сэкономлен-<br>ная энергия              | Разность между мощностью, потребляемой<br>при сетевом питании, и рассчитанным потре-<br>блением мощности при питании от преобразо-<br>вателя мощность, потребляемая при сетевом<br>питании - входная мощность преобразователя | $0.01$ $\kappa$ BT/<br>0.1 $\kappa$ BT $\circled{3}$   | 9999                |             |             |             |
|   | Процентное                              | Процентная экономия энергии. При этом за<br>100 % принята энергия, потребляемая при<br>непосредственном питании двигателя от сети.<br>$\times$ 100<br>• Сэкономл. энергия<br>Энергия при сет. питании                         |                                                        | 0                   |             | 9999        |             |
| ❷ | значение эко-<br>номии энер.            | Процентная экономия мощности, при этом за<br>100 % принято значение параметра 893<br>• Сэкономл. энергия<br>$\sim \times 100$<br>Пар. 893                                                                                     | 0,1%                                                   | 1                   |             |             |             |
| ❸ | Средняя<br>ЭКОНОМИЯ<br>энергии          | Среднее значение экономии энергии в час на<br>протяжении выбранного времени (пар. 897)<br>$\Sigma$ ( $\bullet$ Сэкономл. энергия $\times \Delta t$ )<br>Пар. 897                                                              | $0.01$ $\kappa$ BT4/<br>9999<br>0,1 кВтч $\circled{3}$ |                     |             |             |             |
| ø | Средняя про-<br>центная<br>экономия эн. | Среднее процен. значение экономии энергии.<br>При этом за 100 % принято значение при сете-<br>вом питании.<br>$\Sigma$ ( $\bigcirc$ Процентная экон. энергии $\times \Delta t$ )<br>$\times$ 100<br>Пар. 897                  | 0.1%                                                   | 0                   | 9999        | 01000<br>ч  |             |
|   |                                         | Проц. среднее значение экономии энергии,<br>при этом за 100 % принято значение пар. 893<br><b>©</b> Средняя экономия энергии<br>$\geq$ 100<br>Пар. 893                                                                        |                                                        | 1                   |             |             |             |
| 0 | Средняя<br>экономия<br>затрат на эн.    | Средняя экономия затрат<br><b>• Средняя экономия энергии х пар. 896</b>                                                                                                    | 0,01/<br>$0,1$ <sup>3</sup>                            |                     | 0500        |             |             |

*Таб. 5-99:* Величины при контроле мощности

**●** Возможно отображение следующих величин экономии энергии (пар. 52 = пар. 774...776 = пар. 992 = 51). (Запятую можно переместить влево на число разрядов, заданное в пар. 891.)

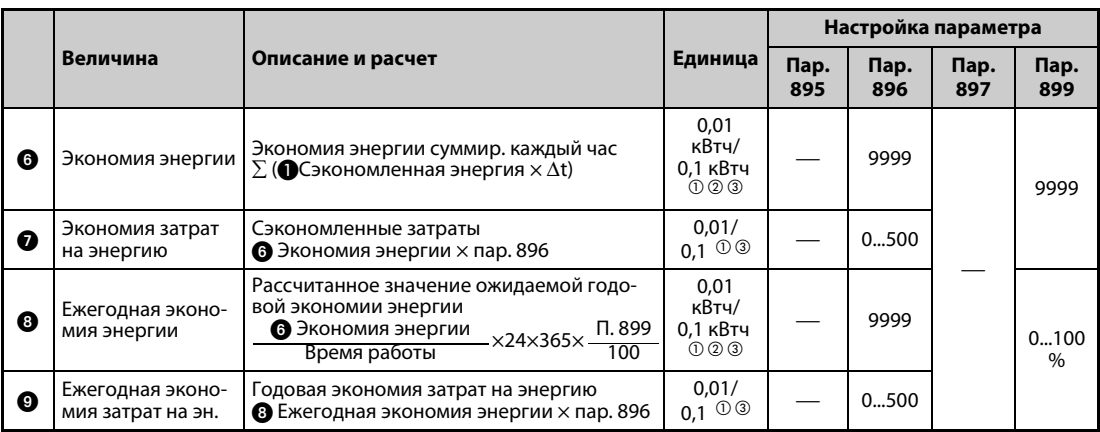

*Таб. 5-100:* Величины при контроле энергии

- <span id="page-385-1"></span> $^{\text{\textregistered}}$  В режиме коммуникации (через 2-й последовательный интерфейс или коммуникационную опцию) индикация имеет шаг "1". Значение "10,00 кВтч" отображается в виде "10".
- $\circledR$  При использовании пульта FR-LU08 или FR-PU07 отображается единица "КВт".
- $\circledast$  Значение зависит от класса мошности преобразователя (FR-F820-02330(55K)) и ниже, FR-F840-01160(55K) и ниже / FR-F820-03160(75K) и выше, FR-F840-01800(75K) и выше).

<span id="page-385-2"></span><span id="page-385-0"></span>**ПРИМЕЧАНИЯ** При нехватке разрядов на 5-разрядном дисплее пультов происходит переключение на индикацию с шагом "0,1". Например, если значение, отображаемое с шагом "0,01", превышает "999,99", дисплей показывает "1000,0". Максимальное значение индикации составляет "99999".

> Если параметр 898 установлен в "9999", то максимальное значение в режиме передачи данных (через 2-й последовательный интерфейс или коммуникационную опцию) составляет "65535". Для величины шага "0,01" максимальное значение индикации равно "655,35", а для величины шага "0,1" – "6553,5".

### **Индикация мгновенных значений экономии энергии и процента экономии энергии**

- $\bullet$  Расчет экономии энергии  $\bullet$  выполняется по отношению к заранее рассчитанному значению при непосредственном питании от сети. Индикация значения происходит в главном меню.
- Индикация экономии мощности "0" отображается в следующих случаях.
	- (a) если в результате расчета получены отрицательные значения экономии энергии
	- (b) если опрос происходит во время торможения постоянным током
	- (c) не подключен двигатель. (индикация выходного тока показывает 0 A.)
- Индикация коэффициента экономии энергии при настройке параметра 895 на "0" осуществляется исходя из того, что заранее рассчитанное значение при непосредственном питании от сети соответствует 100 %. Если параметр 895 установлен в "1", то за 100 % принимается настройка параметра 893.

**Индикация средних значений: среднего значения экономии энергии, среднего значения процента экономии энергии и** \* **средней экономии стоимости мощности**

- Если параметр 897 установлен в любое значение кроме "9999", то отображаются средние значения экономии энергии.
- Среднее значение экономии энергии является средним значением за определенный промежуток времени.
- Обновление среднего значения происходит, если после изменения параметра 897 истекло время для вычисления среднего значения, было включено электропитание или выполнен сброс. При каждом обновлении инвертируется сигнал Y92.

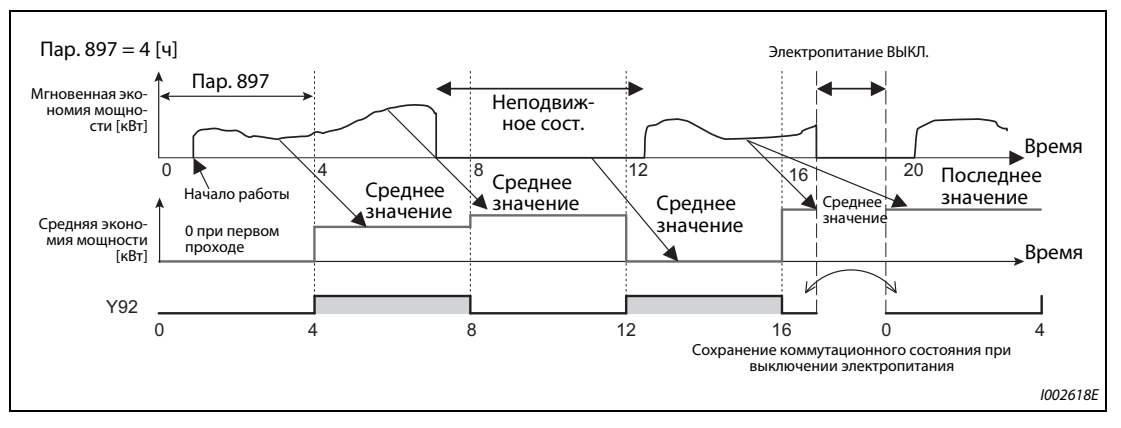

*Рис. 5-91:* Обновление экономии энергии

- $\bullet$  Если параметр 895 установлен в "0" или "1", то процент экономии энергии  $\bullet$  отображается в виде среднего значения • за установленный интервал.
- Указав стоимость киловатт-часа в параметре 896, можно показывать среднюю экономию затрат $\mathbf{\Theta}$ .

### **Индикация долговременных значений** + **Экономия энергии,** ( **Экономия затрат на энергию,** ) **Ежегодная экономия энергии и** 1 **Ежегодная экономия затрат на энергию**

- При индикации энергии запятую можно переместить влево на число разрядов, указанное в параметре 891. Если параметр 891 установлен в "2", то значение 1278,56 кВтч на пульте отображается в виде "12,78" (величина шага 0,01 кВтч), а при передаче данных применяется значение "12". Если параметр 891 установлен в значение от "0" до "4", то при превышении максимума значение обрезается. Появляется сообщение о том, что необходимо переместить запятую. Если превышен максимум параметра 891="9999", отображение снова начинается с "0". Все прочие отображаемые значения при превышении максимального значения обрезаются.
- Экономия энергии © определяется за установленный интервал. Для определения экономии энергии действуйте следующим образом:
	- Установите параметр 898 в "9999" или "10".
	- В начале измерительного интервала установите параметр 898 в "0", чтобы стереть счетчик, а затем запустите определение экономии энергии.
	- В конце измерительного интервала установите параметр 898 в "1", чтобы сохранить полученное значение.

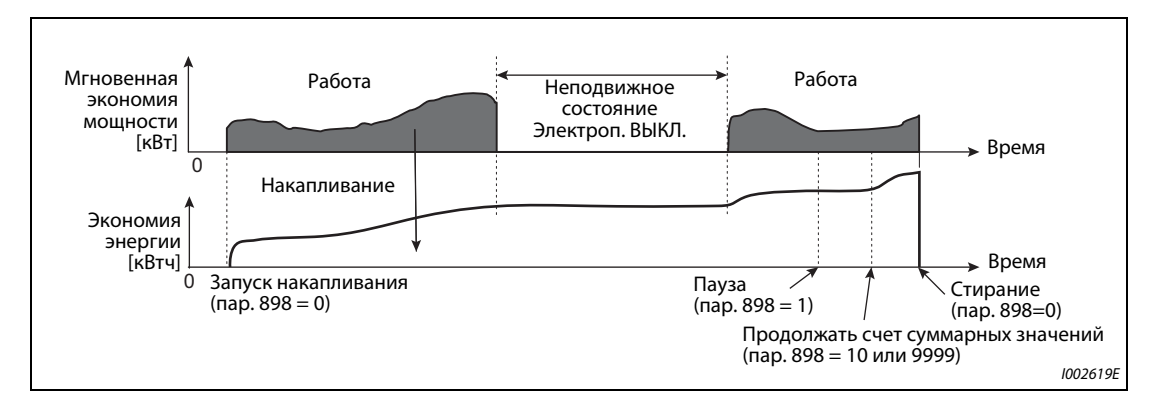

Рис. 5-92: Накапливание экономии энергии

<span id="page-387-0"></span>**ПРИМЕЧАНИЕ** Значение экономии энергии сохраняется каждый час. Если электропитание снова включено менее чем через час после выключения, то отображается сохраненное перед этим значение и счет продолжается с него. (В результате этого итоговое значение может уменьшиться.)

### **Заранее рассчитанное потребление мощности при непосредственном питании от сети (пар. 892, 893, 894)**

- Выберите характеристику для непосредственного питания от сети из четырех характеристик "Управление заслонкой со стороны выхода воздуха (вентилятор)", "Управление заслонкой со стороны притока воздуха (вентилятор)", "Управление клапаном (насос)" и "Непосредственное сетевое питание" и установите параметр 894 в "3".
- Введите мощность двигателя (производительность насоса) в параметре 893.
- Процентное потребление мощности при непосредственном питании от сети определяется на основе характеристики и отношения частоты вращения к номинальному значению (текущей выходной частоте / базовой частоте в пар. 3).

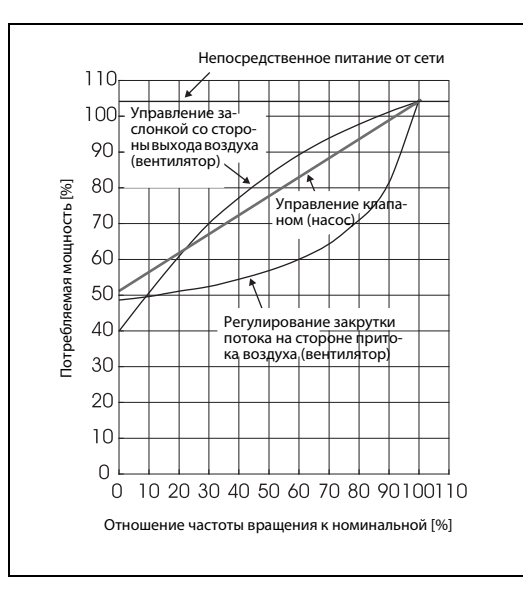

*Рис. 5-93:* Характеристики потребления мощности

I001181

● На основе введенной в параметре 893 мощности двигателя и введенного в параметре 892 коэффициента нагрузки, потребление мощности при непосредственном питании от сети вычисляется по следующей формуле:

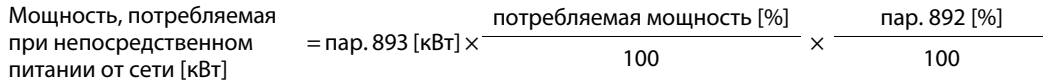

**ПРИМЕЧАНИЕ** Так как при непосредственном питании от сети частота вращения не повышается (она равна частоте сети), то при превышении базовой частоты она не изменяется при возрастании выходной частоты выше базовой (пар. 3).

### **Ежегодная экономия энергии, затрат на энергию (пар. 899)**

- Введя в параметре 899 время работы в процентах (время, в течение которого двигатель получает питание от преобразователя частоты), можно рассчитать ежегодную экономию энергии.
- Если рабочие циклы прогнозируемы, то можно заранее рассчитать годовую экономию энергии на основе экономии энергии, определенной за установленный интервал.
- Для этого действуйте следующим образом
	- $\Large{\textcircled{\small{1}}}$  Введите время работы в день [ч/день].
	- Введите число дней эксплуатации в году [дней/год] (дней эксплуатации в месяц × 12)
	- $\circledS$  Рассчитайте из  $\circledS$  и  $\circledS$  годовое время работы [ч/год] Ежегодное время работы = время работы в день [ч/день] × дней эксплуатации [дней/год]
	- Рассчитайте процентное время работы и введите это значение в параметр 899.

Процентное время работы = <u>ежегодное время работы [ч/год]</u>  $\times 100$  [%]

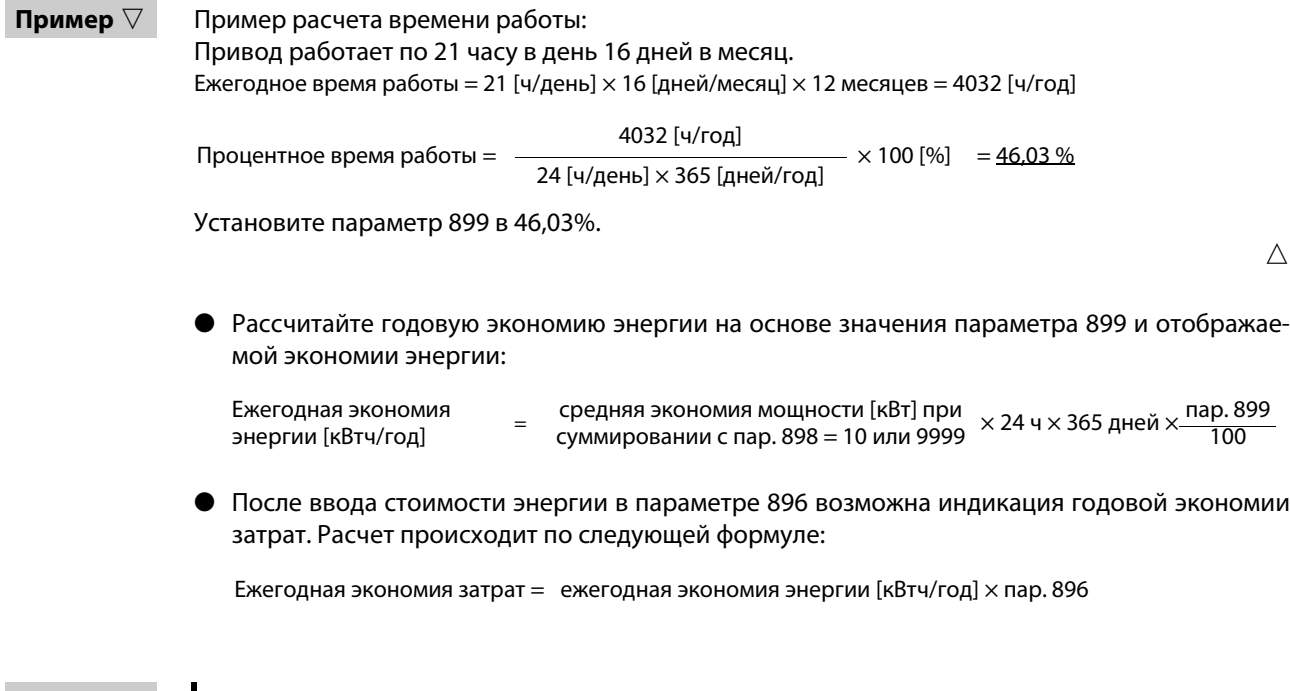

**ПРИМЕЧАНИЕ** В генераторном режиме расчет выполняется в предположении, что экономия мощности соответствует мощности при непосредственном питании от сети (входная мощность = 0).

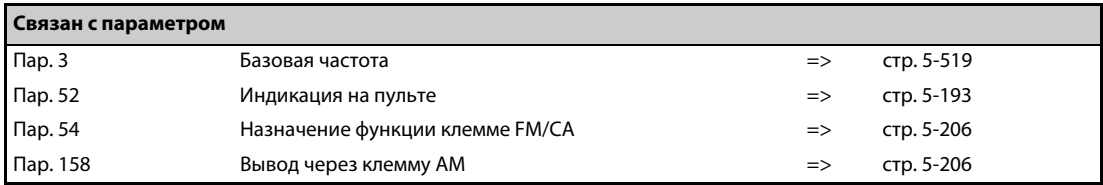

# **5.8.6 Назначение функций выходным клеммам**

С помощью параметров 190...196 соответствующим выходам типа "открытый коллектор" или релейным выходам можно назначать какие-либо функции.

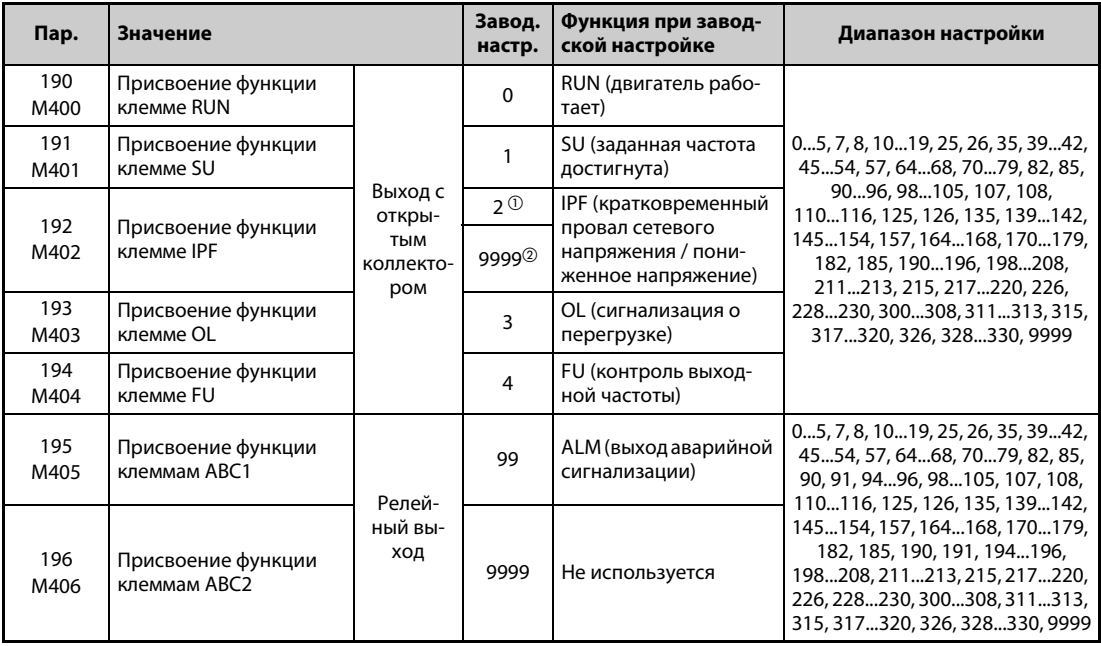

 $^{\text{\textregistered}}$  Значение для стандартной модели.

 $\circledR$  Значение для модели с отдельным выпрямителем.

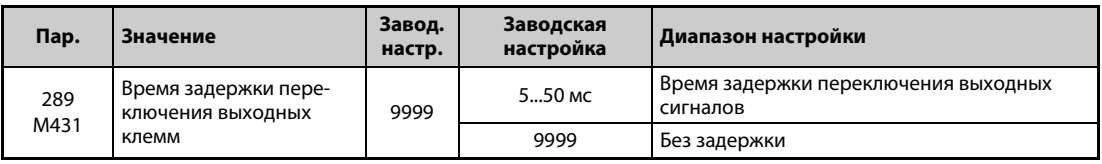

## **Обзор выходных сигналов**

- Выходам можно назначать различные функции.
- Присвоение функций выходным клеммам показано в таблице ниже. (0–99: положительная логика, 100-199: отрицательная логика)

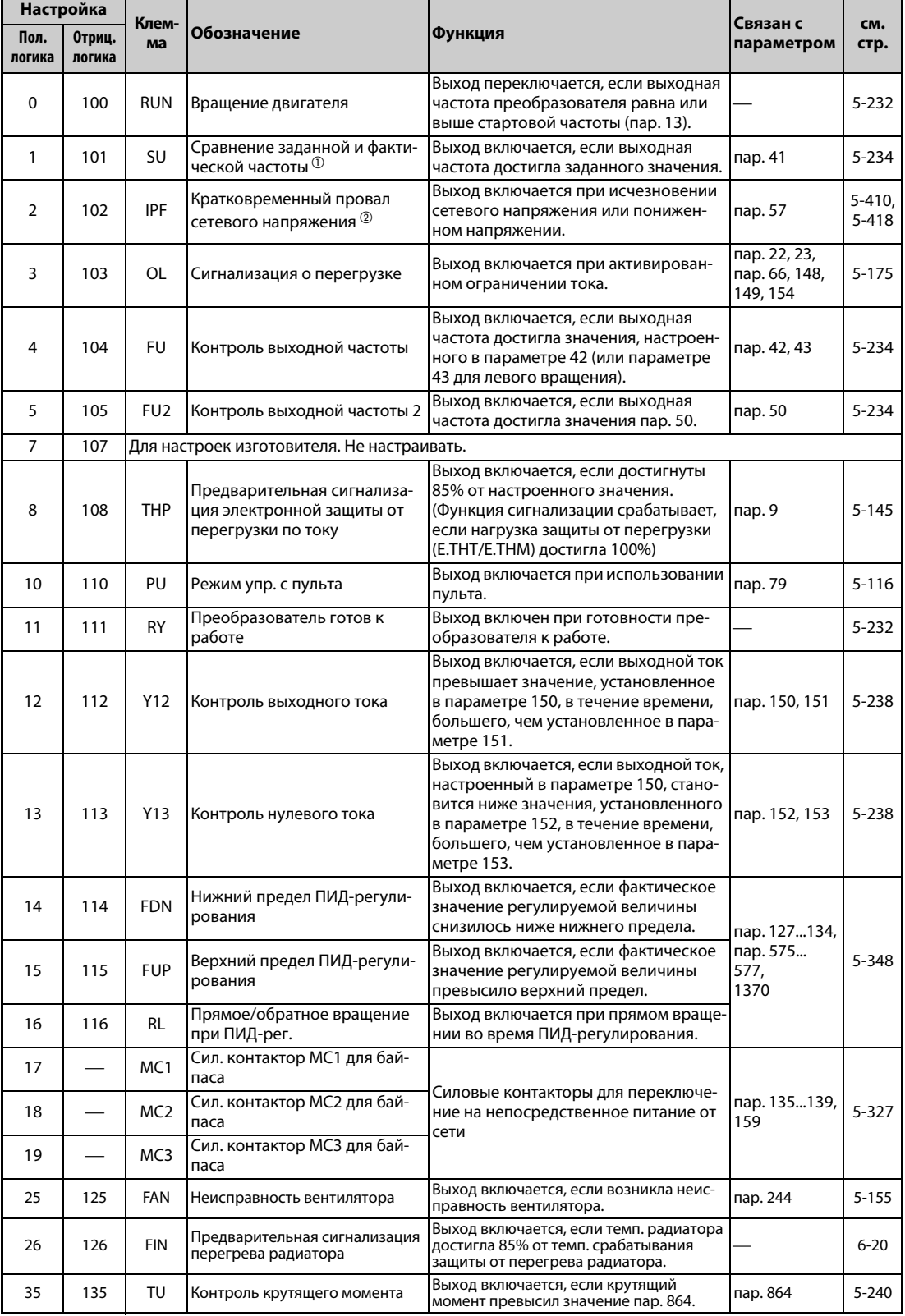

*Таб. 5-101:* Присвоение функций выходным клеммам (1)

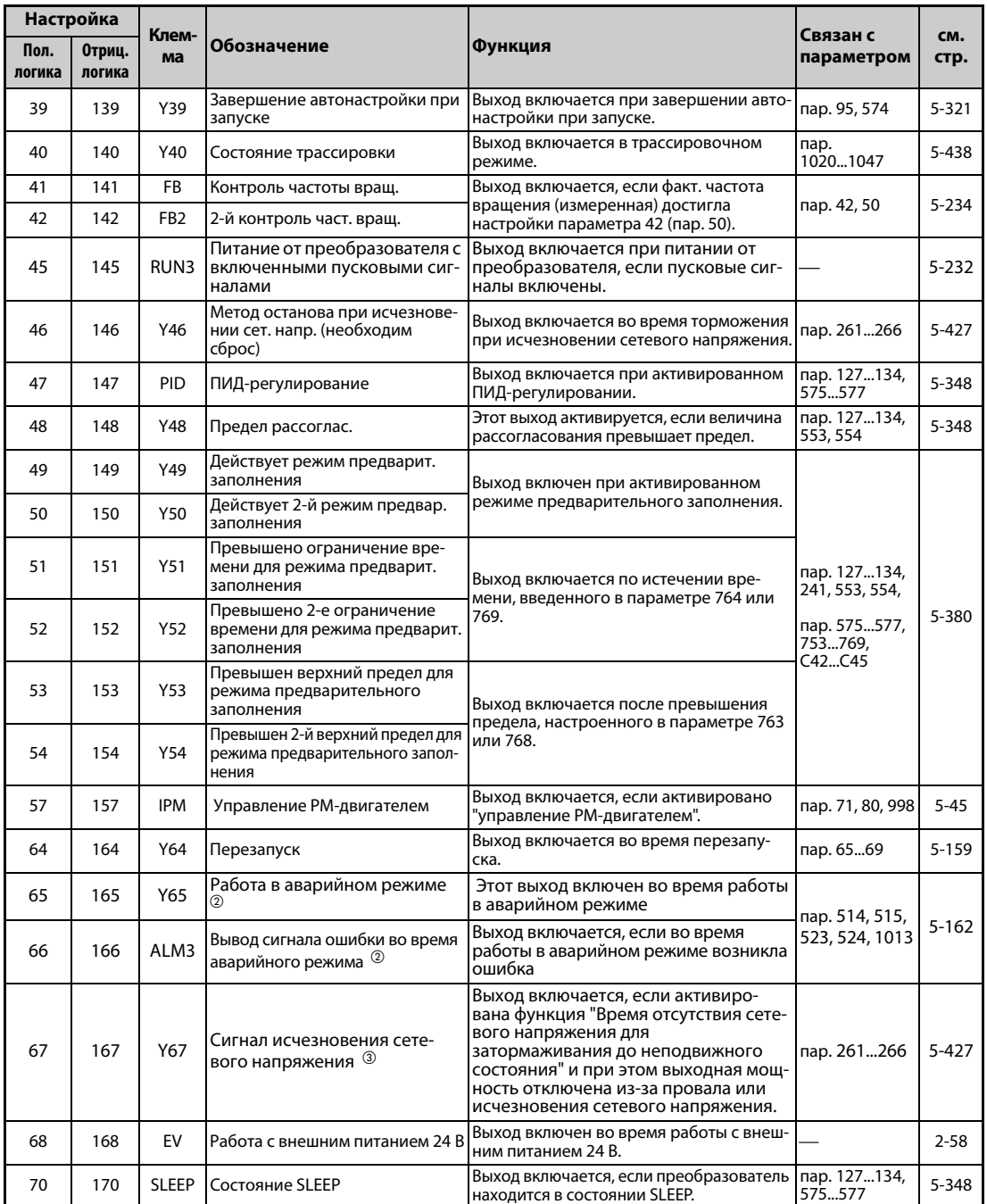

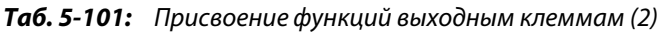

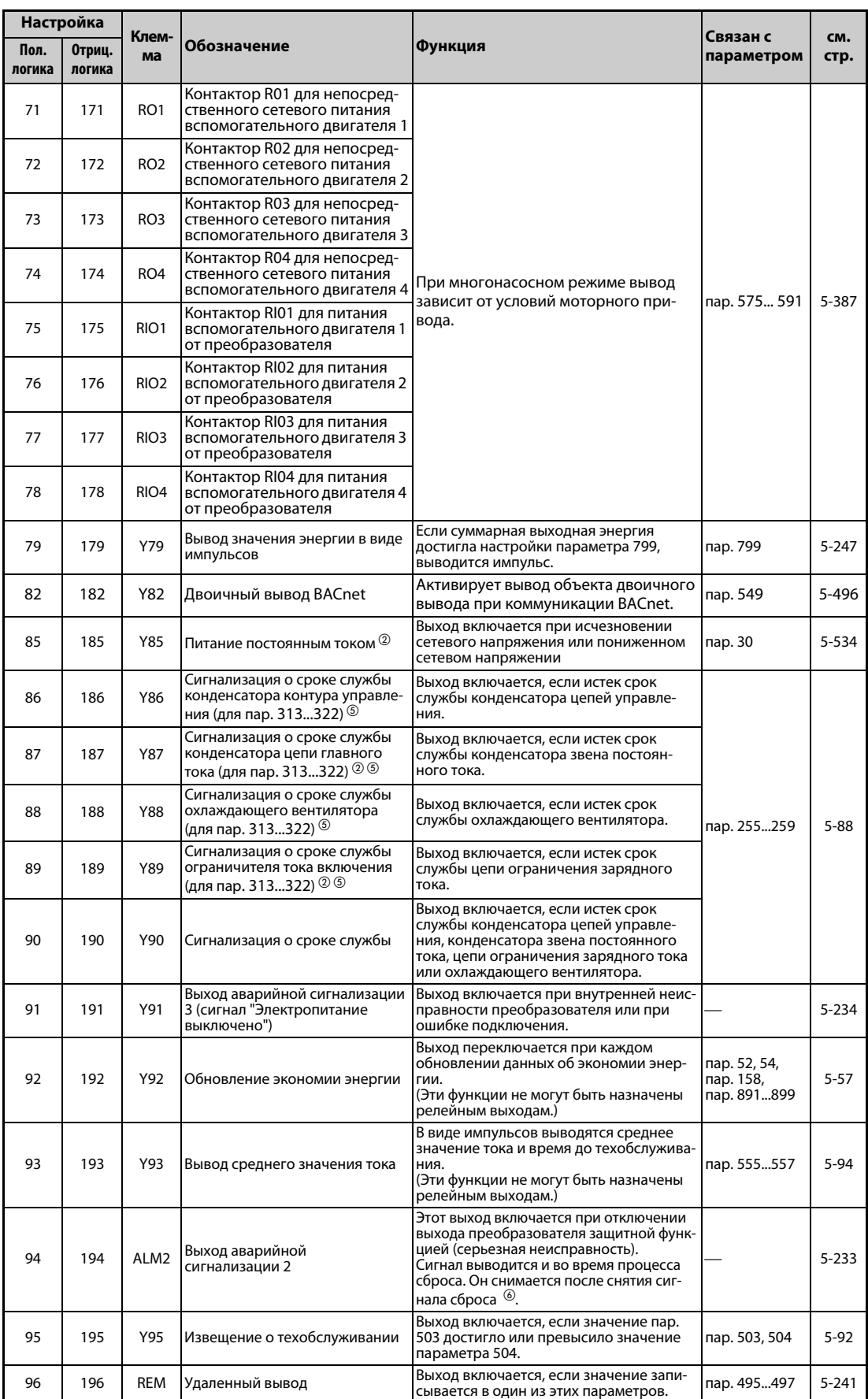

*Таб. 5-101:* Присвоение функций выходным клеммам (3)

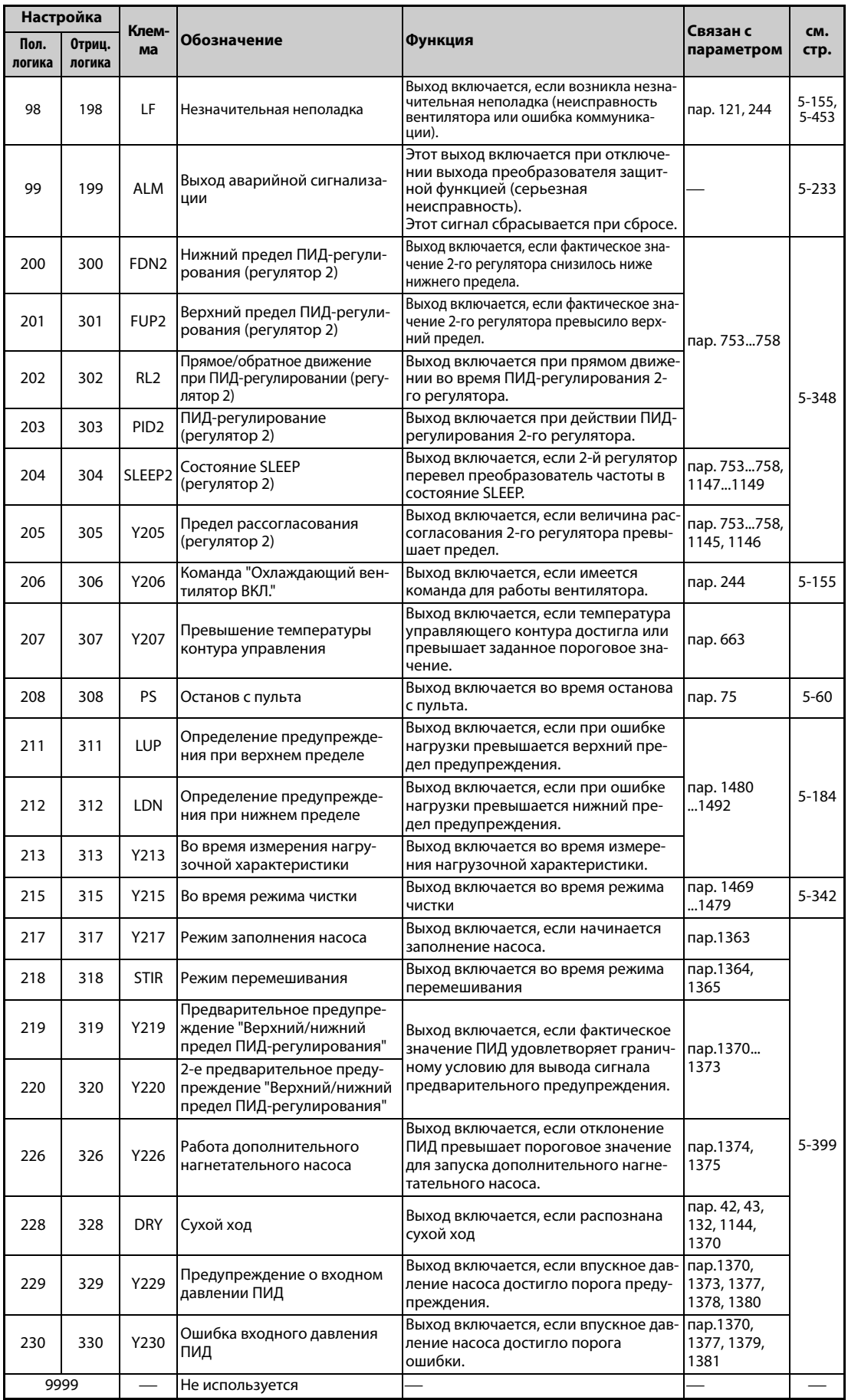

*Таб. 5-101:* Присвоение функций выходным клеммам (4)

- <span id="page-394-0"></span> $^{\text{\textregistered}}$  В зависимости от частоты вращения и времени разгона/торможения, изменение выходной частоты с помощью аналогового входного сигнала или поворотного диска на пульте FR-DU08 может привести к чередующимся коммутационным состояниям выхода SU. Во избежание переключения этого выхода установите время разгона/торможения на "0 с".
- <span id="page-394-1"></span> $\circledR$  Эта настройка возможна только для стандартной модели.
- <span id="page-394-2"></span> $\circledR$  Этот сигнал невозможно присвоить выходным клеммам опциональных блоков (FR-A8AY, FR-A8AR).
- $\Phi$  Только при встроенной опции
- <span id="page-394-3"></span> $^\circledS$  Эта настройка возможна для параметров 313...322, если установлен опциональный блок (FR-A8AY, FR-A8AR, FR-A8NC или FR-A8NCE). Информацию об имеющихся параметрах можно найти в руководстве по соответствующему опциональному блоку.
- $\circledast$  При сбросе преобразователя путем выключения и повторного включения питания, как только отключается электропитание, выключается выход аварийной сигнализации 2 (ALM2).

<span id="page-394-4"></span>**ПРИМЕЧАНИЯ** Одну и ту же функцию можно назначить нескольким клеммам.

При настройках в диапазонах 0...99 и 200...299 активация функции приводит к сквозному соединению, а при настройках в диапазонах 100...199 и 300...399 – к отключению соответствующего выхода.

Если параметр 76 установлен в "1", то клеммы SU, IPF, OL и FU соответствуют этим настройкам параметров. При возникновении сигнализации о неполадке через выходы выдается кодированное сообщение о неполадке.

Настройка пар. 76 не влияет на функции клеммы RUN и релейных выходов сигнализации.

Изменение функций, назначенных клеммам с помощью параметров 190...196, влияет также на другие функции. Поэтому перед настройкой проверьте функции клемм.

Не присваивайте выходам A1, B1, C1, A2, B2 и C2 сигналы с часто меняющимися состояниями, так как это приводит к преждевременному износу контактов реле.

### **Настройка времени задержки для переключения выходных клемм (пар. 289)**

Время реагирования выходных сигналов можно установить в диапазоне 5...50 мс. На следующей иллюстрации показан пример сигнала RUN.

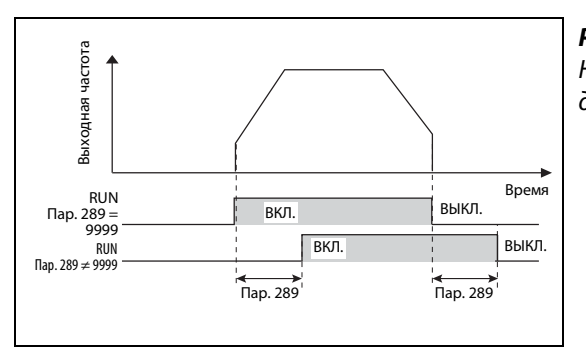

# *Рис. 5-94:*

Настройка времени задержки переключения для сигнала RUN

I002620E

**ПРИМЕЧАНИЯ** Если в параметре 157 "Время ожидания сигнала OL" настроена задержка для вывода сигнала OL, то суммарное время задержки равно пар. 157 + пар. 289.

> В отношении выходных и аварийных сигналов (см. [стр. 5-243\)](#page-406-0), используемых в функции контроллера (см. [стр. 5-434](#page-597-0)), параметр 289 не действует.

<span id="page-395-0"></span>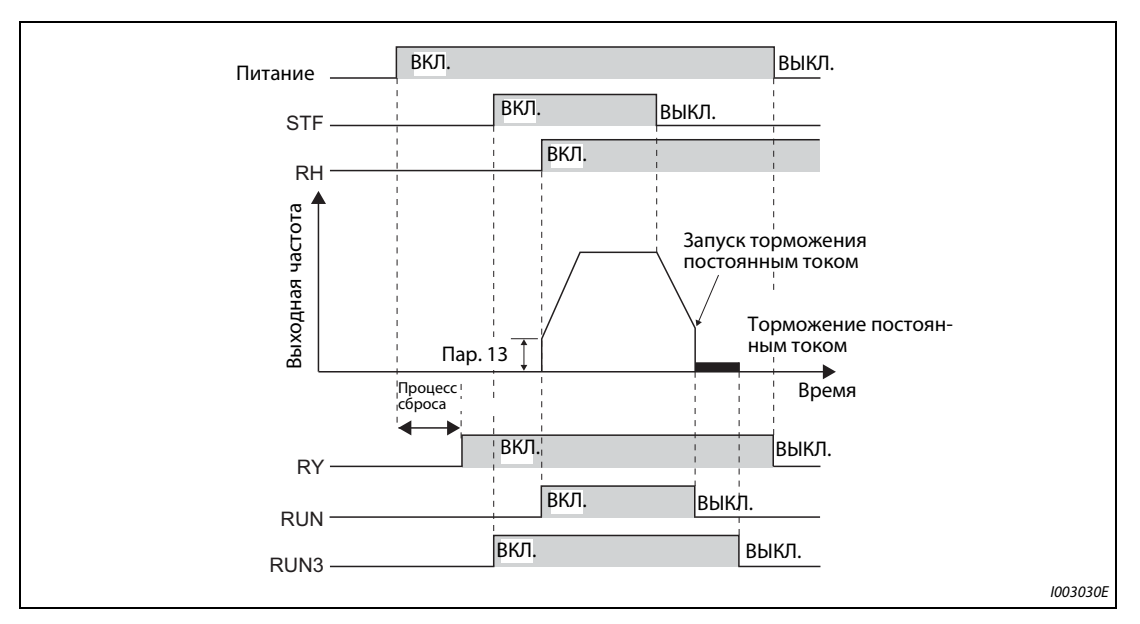

## **Сигналы готовности преобразователя (RY) и вращения двигателя (RUN, RUN3)**

*Рис. 5-95:* Готовность к работе и вращение двигателя

- На готовность преобразователя к работе указывает сигнал RY. Этот сигнал включен также во время работы.
- Если выходная частота преобразователя превышает стартовую частоту, настроенную в параметре 13, то выводится сигнал RUN. При неподвижном состоянии или во время торможения постоянным током этот сигнал отключен.
- Сигнал RUN3 выводится, как только включается пусковой сигнал. (Сигнал RUN3 выводится также в случае, если пусковой сигнал включен при активированной защитной функции или включенном сигнале MRS.) Во время торможения постоянным током сигнал выводится, а при неподвижном состоянии не выводится.
- В зависимости от рабочего состояния преобразователя частоты, сигналы выводятся следующим образом.

|                            | Пусковой   Пусковой<br>сигнал<br>сигнал             |                                                    |                                          | Действу-                                                   | Отключение                   |                             | Автоматический перезапуск<br>после исчезновения сетевого<br>напряжения |                             |         |  |      |
|----------------------------|-----------------------------------------------------|----------------------------------------------------|------------------------------------------|------------------------------------------------------------|------------------------------|-----------------------------|------------------------------------------------------------------------|-----------------------------|---------|--|------|
| Выход-<br>ные сиг-<br>налы | выкл.<br>(при не-<br>подвиж-<br>HOM CO-<br>стоянии) | ВКЛ.<br>(при не-<br>ПОДВИЖ-<br>HOM CO-<br>стоянии) | Пусковой<br>сигнал<br>ВКЛ.<br>(в работе) | ет тормо-<br>жение по-<br><b>СТОЯННЫ</b><br><b>М ТОКОМ</b> | выхода <sup>2</sup>          |                             | Двигатель вращает-<br>ся по инерции до<br>остановки                    |                             | Переза- |  |      |
|                            |                                                     |                                                    |                                          |                                                            | Пусковой  <br>сигнал<br>ВКЛ. | Пусковой<br>сигнал<br>ВЫКЛ. | <b>Пусковой</b><br>сигнал<br>ВКЛ.                                      | Пусковой<br>сигнал<br>выкл. | пуск    |  |      |
| $RY$ <sup>3</sup>          | ВКЛ.                                                | ВКЛ.                                               | ВКЛ.                                     | ВКЛ.                                                       | ВЫКЛ.                        |                             |                                                                        | $B$ КЛ. $\odot$             | ВКЛ.    |  |      |
| <b>RUN</b>                 | ВЫКЛ.                                               | ВЫКЛ.                                              | ВКЛ.                                     | ВЫКЛ.                                                      | ВЫКЛ.                        |                             |                                                                        |                             | ВЫКЛ.   |  | ВКЛ. |
| RUN3                       | ВЫКЛ.                                               | ВКЛ.                                               | ВКЛ.                                     | ВКЛ.                                                       | ВКЛ.                         | ВЫКЛ.                       | ВКЛ.                                                                   | выкл.                       | ВКЛ.    |  |      |

*Таб. 5-102:* Вывод выходных сигналов

- <span id="page-395-3"></span> $^\circledm$  При исчезновении сетевого напряжения и пониженном напряжении выход отключен.
- <span id="page-395-1"></span> $\,{}^{\textcircled{2}}\,$  Выход отключается при возникновении ошибки, включении сигнала MRS или т. п.
- <span id="page-395-2"></span>При отсутствии сетевого питания отключен.
● Для назначения сигналов RY, RUN, и RUN3 выходным клеммам используются параметры 190...196 (см. следующую таблицу).

| Выходной сигнал | Настройка пар. 190196 |                      |
|-----------------|-----------------------|----------------------|
|                 | Положительная логика  | Отрицательная логика |
| <b>RY</b>       |                       | 111                  |
| <b>RUN</b>      |                       | 100                  |
| RUN3            |                       | 145                  |

*Таб. 5-103:* Назначение сигналов

**ПРИМЕЧАНИЕ** При заводской настройке сигнал RUN назначен клемме RUN (при положительной логике).

#### **Выход аварийной сигнализации (ALM, ALM2)**

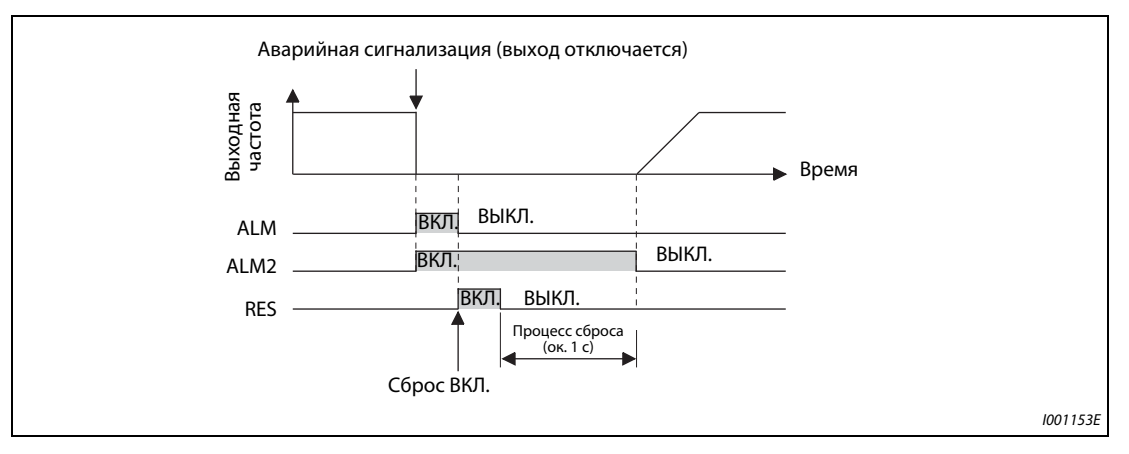

*Рис. 5-96:* Аварийный сигнал

- Если преобразователь останавливается в результате аварии, выдаются сигналы ALM и ALM2.
- Сигнал аварии ALM2 выводится после возникновения неполадки, а также во время процесса сброса.
- $\bullet$  Чтобы назначить сигнал ALM2 какой-либо выходной клемме, установите один из параметров 190...196 в "94" (при положительной логике) или "194" (при отрицательной логике).
- При заводской настройке сигнал ALM присвоен клеммам A1, B1 и C1.

**ПРИМЕЧАНИЕ** Более подробное описание неполадок имеется на [стр. 6-9.](#page-732-0)

### **Отключающий сигнал MC (Y91)**

- Выход ошибки 3 (Y91) переключается при внутренней неполадке преобразователя частоты или при ошибке подключения.
- Чтобы назначить сигнал ALM2 какой-либо выходной клемме, установите один из параметров 190...196 в "91" (при положительной логике) или "191" (при отрицательной логике).
- В следующей таблице перечислены неполадки, при которых вырабатывается сигнал Y91. Более подробное описание неполадок имеется на [стр. 6-9](#page-732-0).)

| Сигнализация                                                                                                 |
|----------------------------------------------------------------------------------------------------|
| Перегрузка цепи ограничения зарядного тока (E.IOH)                                                           |
| Ошибка центрального процессора (E.CPU)                                                                       |
| Ошибка центрального процессора (Е.6)                                                                         |
| Ошибка центрального процессора (Е.7)                                                                         |
| Ошибка запоминающего устройства (Е.РЕ)                                                                       |
| Ошибка запоминающего устройства (Е.РЕ2)                                                                      |
| Короткое замыкание питания цепей управления 24 В (E.P24)                                                     |
| Короткое зам. в соединении с пультом /Короткое зам. внутреннего питания последовательных интерфейсов (Е.СТЕ) |
| Превышение тока в результате короткого замыкания на землю (E.GF)                                             |
| Разомкнута выходная фаза (E.LF)                                                                              |
| Авария встроенного тормозного транзистора (Е.ВЕ)                                                             |
| Неисправность внутренних цепей. (E.13/E.PBT)                                                                 |

*Таб. 5-104:* Неполадки, вызывающие выдачу сигнала Y91

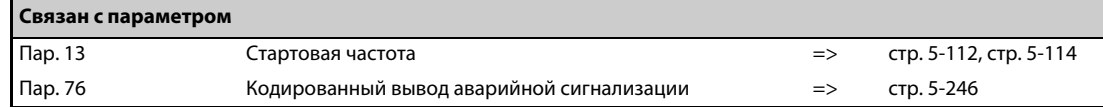

# **5.8.7 Контрольные сигналы**

Эти параметры позволяют контролировать выходную частоту преобразователя и выводить контрольные сигналы.

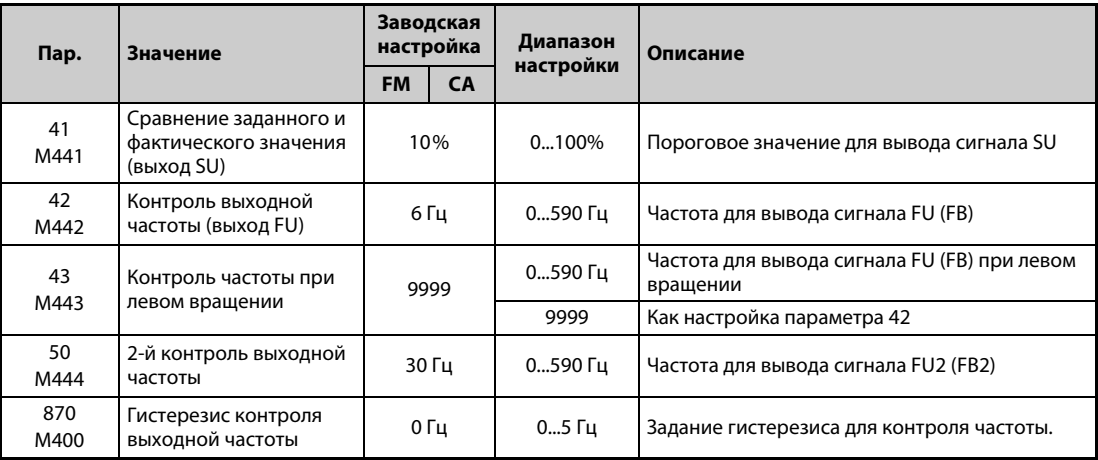

### **Сравнение заданного и фактического значения (сигнал SU, параметр 41)**

- Если выходная частота достигла заданного значения, выводится сигнал SU.
- $\bullet$  Диапазон допуска можно регулировать с помощью параметра 41 в диапазоне от ±1 %...±100 %. При этом 100 % соответствуют заданной частоте.
- С помощью контрольного сигнала можно, например, подавать пусковой сигнал для внешних устройств при достижении заданного значения частоты.

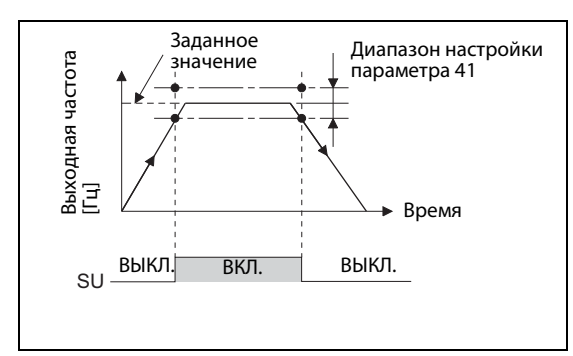

*Рис. 5-97:* Диаграмма срабатывания выходного сигнала на клемме SU

I002626E

#### **Контроль выходной частоты (сигналы FU (FB), FU2 (FB2), пар. 42, 43, 50)**

- Как только выходная частота достигает или превышает настройку параметра 42, выводится сигнал на клемму FU (FB).
- Сигналы FU (FU2) служат, например, для управления электромагнитным тормозом.
- Сигналы FU (FU2) выводятся, если выходная частота достигла установленного значения.
- При управлении двигателем с постоянными магнитами выводится сигнал FB (FB2), если оцененная фактическая частота вращения достигла заданной частоты (частоты вращения). При управлении по характеристике U/f и расширенном управлении вектором потока одновременно выводятся сигналы FU и FB.
- Параметр 43 позволяет контролировать частоту отдельно для правого и левого вращения. Так, например, при использовании в подъемном механизме тормоз можно отпускать при различных выходных частотах для подъема и опускания.
- Если пар. 43 ≠ 9999, то настройка параметра 42 относится к прямому вращению, а настройка параметра 43 – к реверсному вращению.
- **В дополнение к контролю частоты FU (FB), установленному в параметре 42 и 43, в преобра**зователе имеется возможность второго контроля частоты FU2 (FB2). Детектируемая частота для FU2 (FB2) вводится в параметре 50

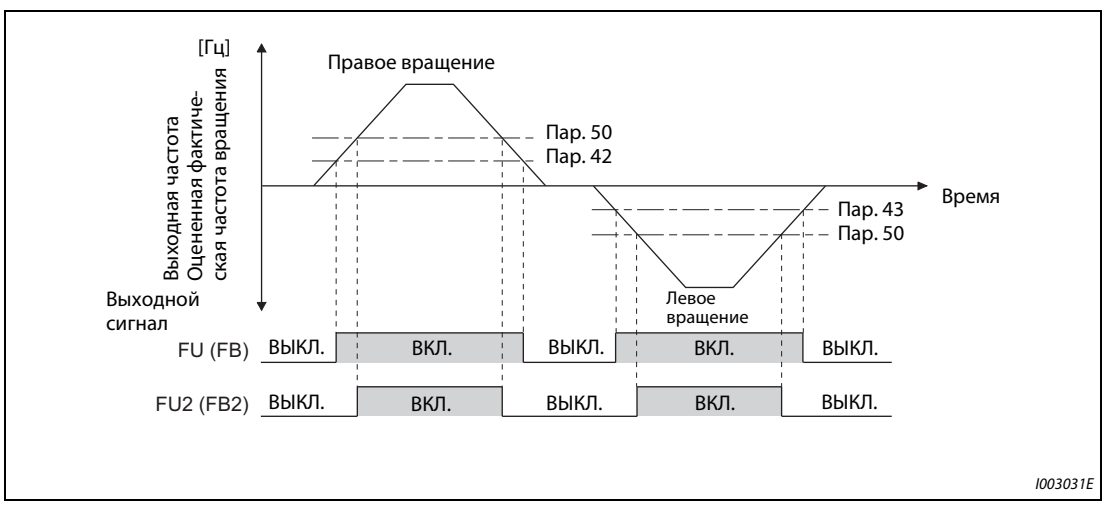

*Рис. 5-98:* Контроль частоты при правом и левом вращении

● Назначение сигналов с помощью параметров 190...196 разъяснено в таблице на следующей иллюстрации.

| Выходной сигнал | Настройка параметра 190196 |                      | <b>Используемые</b> |
|-----------------|----------------------------|----------------------|---------------------|
|                 | Положительная логика       | Отрицательная логика | параметры           |
| FU              |                            | 104                  | 42, 43              |
| FB              | 41                         | 141                  |                     |
| FU <sub>2</sub> |                            | 105                  |                     |
| FB <sub>2</sub> | 42                         | 142                  | 50                  |

*Таб. 5-105:* Настройка параметров для правого и левого вращения

### **Гистерезис контроля выходной частоты (пар. 870)**

- Задание гистерезиса предотвращает дребезг выходного сигнала контроля частоты. Если выходная частота колеблется, то следующие сигналы могут многократно включаться и выключаться (дребезжать):
	- SU (сравнение заданного и фактического значения)
	- контроль частоты (FB, FB2)

Настройка гистерезиса предотвращает дребезг сигналов.

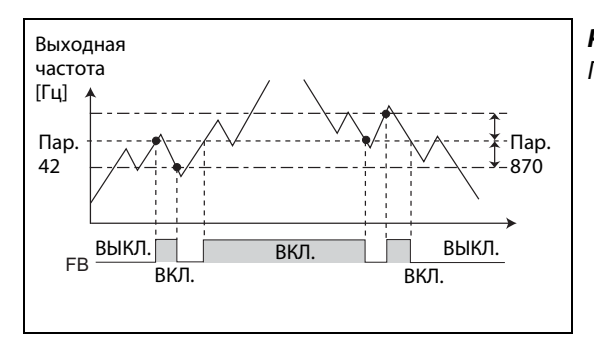

*Рис. 5-99:* Пример для вывода сигнала FB

I002629E

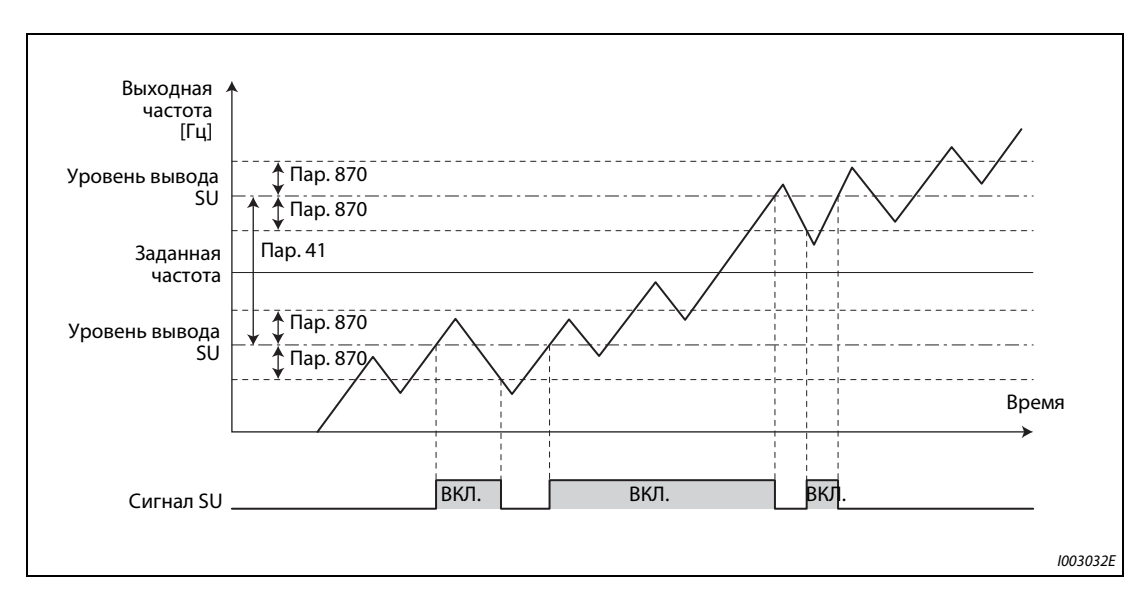

*Рис. 5-100:* Пример для сигнала "Частота достигнута" (SU)

**ПРИМЕЧАНИЯ** При заводской настройке сигнал FU назначен клемме FU, а сигнал SU – клемме SU.

Во время торможения постоянным током, или автонастройки данных двигателя при запуске все сигналы выключены.

Сравниваемые частоты зависят от вида управления.

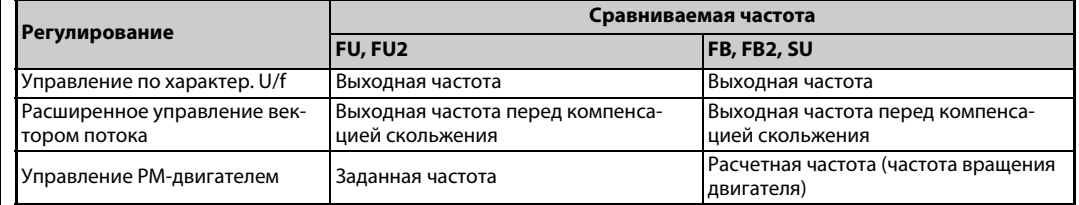

Большой гистерезис вызывает замедленное реагирование сигналов контроля SU, FB и FB2 на изменения частоты.

Изменение функций, назначенных клеммам с помощью параметров 190...196, влияет также на другие функции. Поэтому перед настройкой проверьте функции клемм.

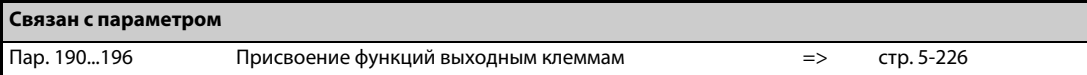

# **5.8.8 Контроль выходного тока**

Эти параметры позволяют контролировать выходной ток преобразователя и выводить контрольные сигналы.

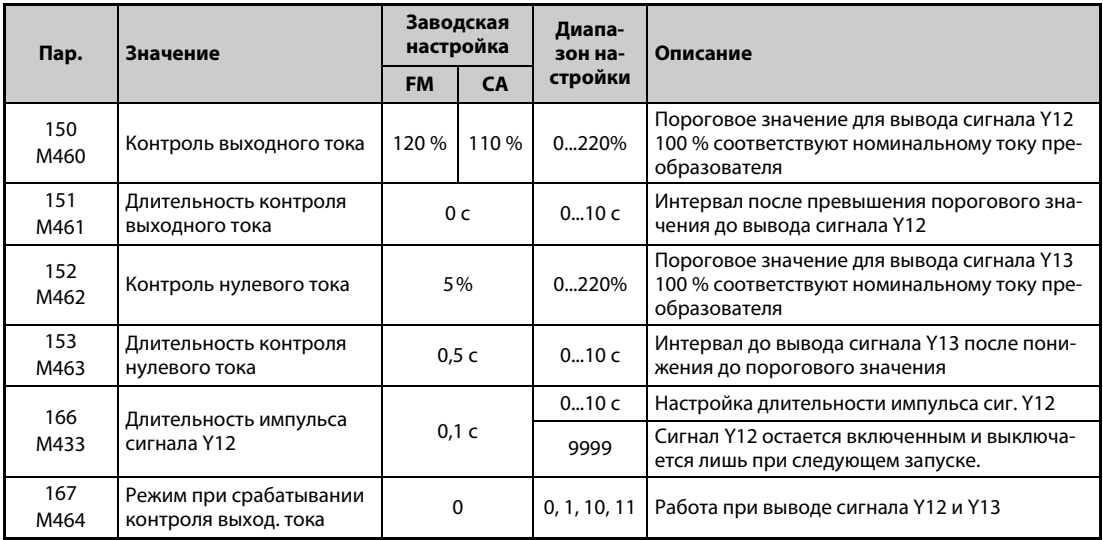

### **Контроль выходного тока (сигнал Y12, пар. 150, 151, 166, 167)**

- Этот контроль выходного тока служит, например, для распознания превышений крутящего момента.
- Если выходной ток превышает значение, установленное в параметре 150, в течение времени, большего, чем установленное в параметре 151, то через клемму Y12 (выход типа "открытый коллектор" или релейный выход) выводится сигнал.
- Длительность импульса сигнала выбирается с помощью параметра 166.
- Если параметр 166 установлен в "9999", сигнал остается включенным до следующего запуска.
- При включенном сигнале Y12 сообщение об ошибке E.CDO не выводится даже при установке параметра 167 в "1". Настройка параметра 167 активируется лишь после выключения сигнала Y12.
- Чтобы назначить сигнал Y12 какой-либо выходной клемме, установите один из параметров 190...196 в "12" (при положительной логике) или "112" (при отрицательной логике).

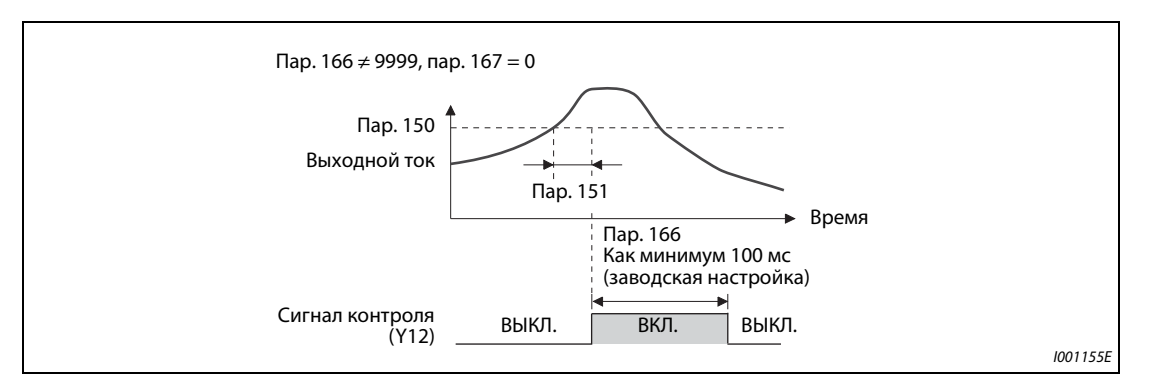

**Рис. 5-101:** Контроль выходного тока (пар. 166 ≠9999, пар. 167 = 0)

● Выберите в параметре 167, должен ли при выводе сигнала Y12 отключаться выход преобразователя частоты, или работа должна продолжаться.

| Пар. 167                | Если включается сигнал Y12                   | Если включается сигнал Ү13                    |
|-------------------------|----------------------------------------------|-----------------------------------------------|
| 0 (заводская настройка) | Работа продолжается                          | Работа продолжается                           |
|                         | Останов с сигнализацией об ошибке<br>(E.CDO) | Работа продолжается                           |
| 10                      | Работа продолжается                          | Останов с сигнализацией об ошибке<br>(E.CDO)  |
|                         | Останов с сигнализацией об ошибке<br>(E.CDO) | Останов с сигнализацией об ошибке<br>(E. CDO) |

*Таб. 5-106:* Работа при выводе сигналов Y12 и Y13

### **Контроль нулевого тока (сигнал Y13, пар. 152, 153)**

- Если выходной ток становится ниже значения, установленного в параметре 152, в течение времени, большего, чем установленное в параметре 153, то через клемму Y13 (выход типа "открытый коллектор" или релейный выход) выводится сигнал.
- После включения сигнала для контроля нулевого тока он удерживается как минимум 0,1 с.
- При использовании преобразователя в подъемной технике особенно важно, чтобы при отпущенном удерживающем тормозе имелся достаточный крутящий момент. Если выходной ток снижается до значения параметра 152 "Нулевой ток", преобразователь может выдавать сигнал. На основе этого сигнала можно управлять удерживающим тормозом и, тем самым, предотвратить падение груза.
- Чтобы назначить сигнал Y13 какой-либо выходной клемме, установите один из параметров 190...196 на "13" (при положительной логике) или "113" (при отрицательной логике).
- Выберите в параметре 167, должен ли при выводе сигнала Y13 отключаться выход преобразователя частоты, или работа должна продолжаться.

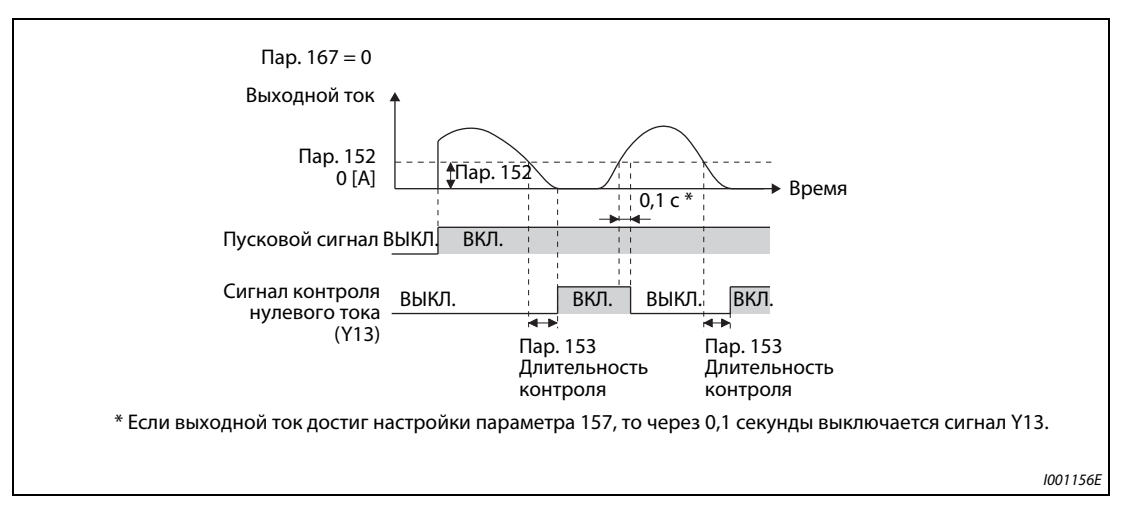

Рис. 5-102: Контроль нулевого тока

**ПРИМЕЧАНИЯ** Эта функция действует также при офлайн-автонастройке параметров двигателя и онлайнавтонастройке параметров двигателя.

Время реагирования сигналов Y12 и Y13 составляет 100 мс и зависит от нагрузки.

Если параметр 152 установлен на "0", контроль деактивирован.

Изменение функций, назначенных клеммам с помощью параметров 190...196, влияет также на другие функции. Поэтому перед настройкой проверьте функции клемм.

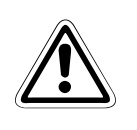

### **E ВНИМАНИЕ:**

- *Выберите значение нулевого тока не слишком малым и длительность не слишком большой, так как в противном случае при малом выходном токе сигнал не выводится, хотя крутящий момент недостаточен.*
- *Если могут возникнуть опасные для жизни ситуации, используйте дополнительное защитное устройство, например, аварийный тормоз.*

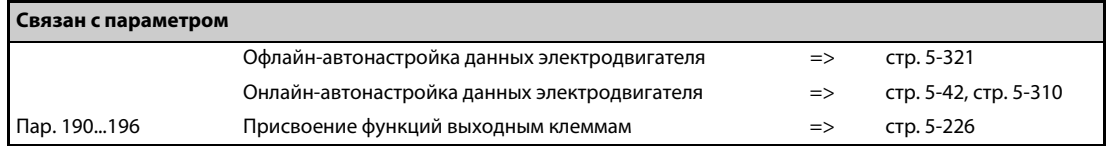

# **5.8.9 Контроль крутящего момента Magnetic flux**

Функция контроля крутящего момента выдает сигнал при превышении заданного крутящего момента. Этот сигнал используется, например, для управления электромагнитным тормозом.

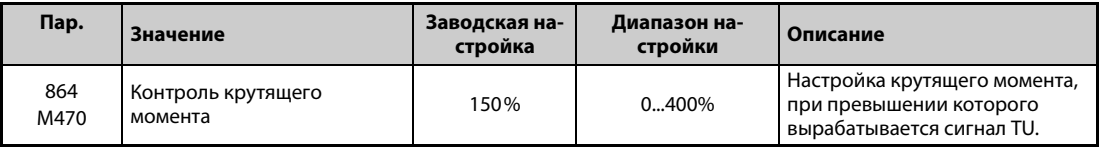

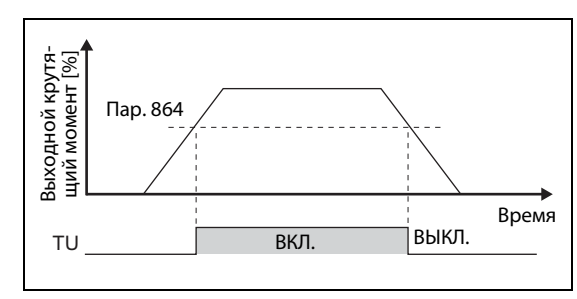

*Рис. 5-103:* Контроль крутящего момента

I002630E

- Если крутящий момент двигателя достиг или превышает настройку параметра 864, включается сигнал TU. Если настроенный крутящий момент двигателя снова занижается, сигнал TU выключается.
- $\bullet$  При управлении по характеристике U/f параметр 864 не доступен.
- Чтобы назначить сигнал TU какой-либо выходной клемме, установите один из параметров 190...196 на "35" (при положительной логике) или "135" (при отрицательной логике).

ПРИМЕЧАНИЕ Изменение функций, назначенных клеммам с помощью параметров 190...196, влияет также на другие функции. Поэтому перед настройкой проверьте функции клемм.

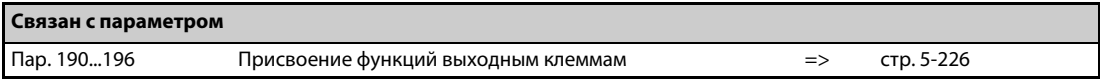

# **5.8.10 Функция удаленного вывода**

С помощью этой функции выходы преобразователя частоты можно использовать как удаленные выходы программируемого контроллера.

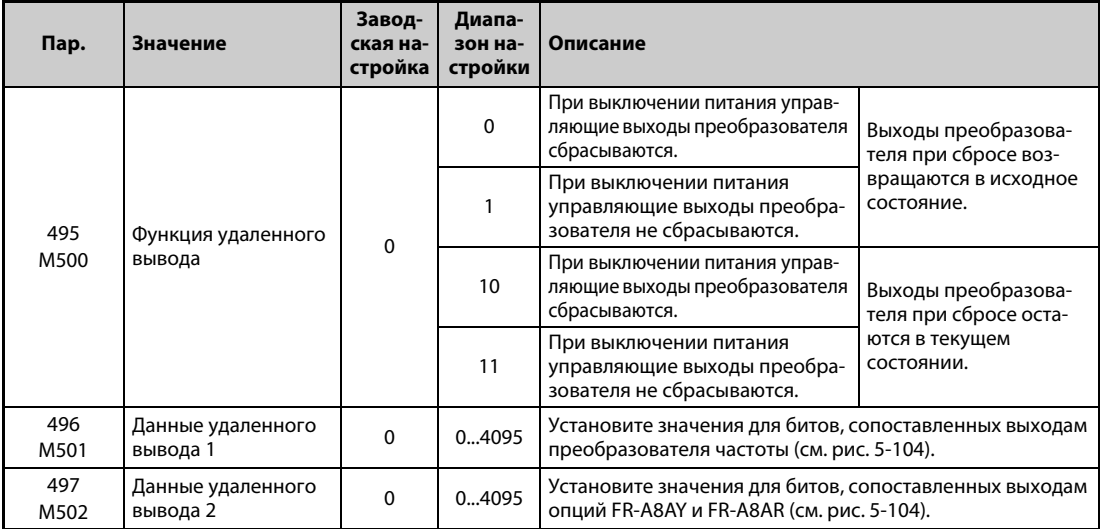

#### **Установка удаленных выходов (сигнал REM, пар. 496, 497)**

- Функция удаленного вывода позволяет устанавливать выходы в зависимости от параметра 496 или 497. При этом управление выходами может происходить через интерфейс PU, 2-й последовательный интерфейс или коммуникационную опцию.
- Чтобы назначить функцию REM выходным клеммам, установите один из параметров 190...196 в "96" (при положительной логике) или "196" (при отрицательной логике).
- При положительной логике в результате установки бита в "1" соответствующий выход включается, а при отрицательной логике – выключается. При положительной логике в результате установки бита на "0" соответствующий выход выключается, а при отрицательной логике – включается (см. также [рис. 5-104\)](#page-404-0).
- Например, если параметр 190 "Присвоение функции клемме RUN" установлен на "96" (при положительной логике), а параметр 496 установлен на "1" (H01), включается сигнал на клемме RUN.

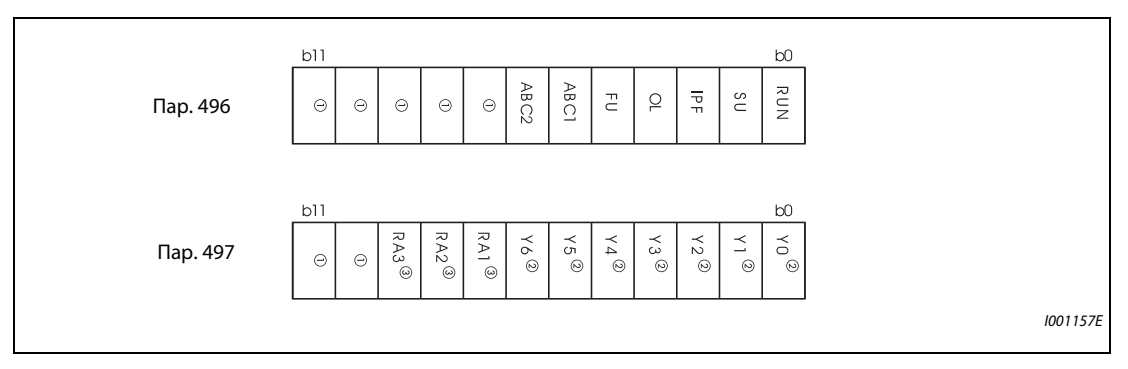

<span id="page-404-0"></span>*Рис. 5-104:* Данные удаленного вывода

- $^{\rm \oplus}$  Не назначен
- $\textcircled{\tiny{2}}$  Выходы Y0...Y6 имеются только при установленной опции FR-A8AY (дополнит. выходы).
- $\circled{\scriptstyle{3}}$  Выходы RA1...RA3 имеются только при установленной опции FR-A8AR (релейные выходы).

## **Сохранение состояния удаленных выходов (сигнал REM, пар. 495)**

- Если параметр 495 установлен на "0" (заводская настройка) или "10", то при сбросе преобразователя частоты путем выключения и повторного включения питания (или в результате исчезновения сетевого напряжения) удаленные выходы сбрасываются. (Коммутационные состояния клемм соответствуют настройкам параметров 190...196.) Параметры 496 и 497 также устанавливаются в "0".
- Если параметр 495 установлен в "1" или "11", то перед выключением питания данные удаленного вывода записываются в EEPROM. Благодаря этому после включения питания данные эквивалентны тем, которые имелись перед выключением. Если преобразователь сбрасывается через клемму сброса или через последовательный интерфейс, то при настройке "1" данные не сохраняются.

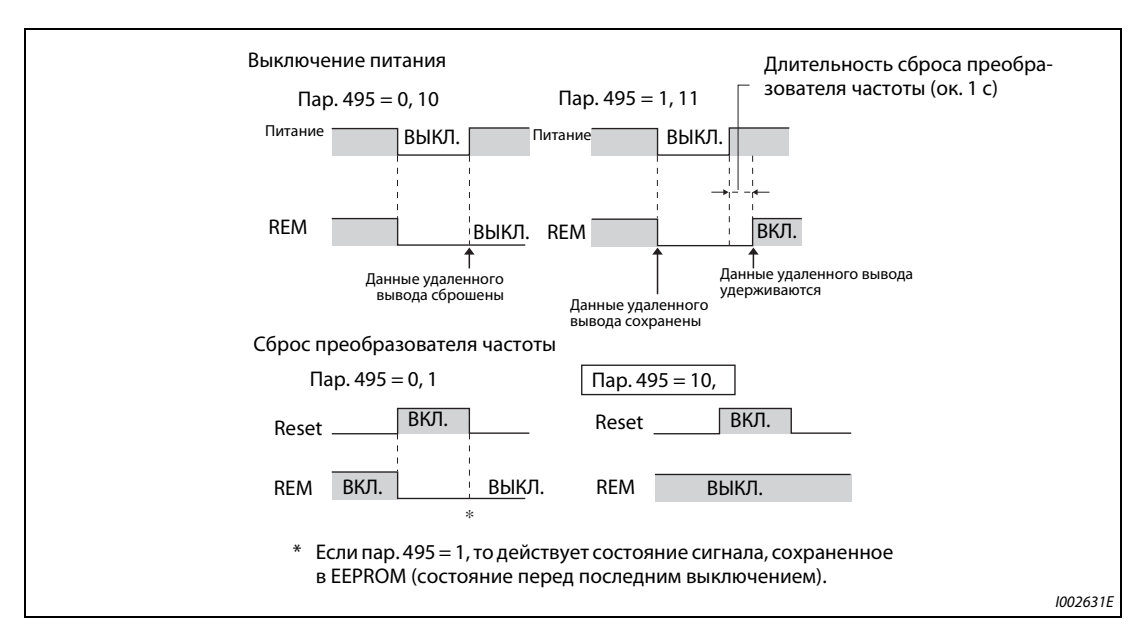

● Если параметр 495 установлен в "10" или "11", то данные сохраняются и после сброса.

*Рис. 5-105:* Данные удаленного вывода при положительной логике

**ПРИМЕЧАНИЯ** Если выходу не присвоена функция REM c помощью параметров 190...196, то он не переключается при помощи параметров 496 или 497. (В этом случае выход переключается назначенной ему функцией.)

> Соедините клемму R1/L11 с P/+, а клемму S1/L21 с N/−, чтобы после выключения питания управляющее напряжение еще сохранялось короткое время. В противном случае при настройке параметра 495 на "1" или "11" получение данных удаленного вывода после включения питания не может быть гарантировано.

> Если подключен блок питания и рекуперации FR-HC2 или выпрямитель FR-CC2, назначьте какой-либо входной клемме функцию X11 "Контроль исчезновения сетевого напряжения", чтобы сигнал IPF от FR-HC2/FR-CC2 поступал на клемму для сигнала X11.

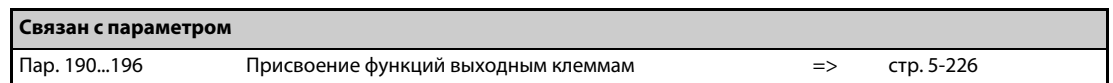

# **5.8.11 Аналоговая функция удаленного вывода**

Аналоговому выходу можно назначить аналоговую величину.

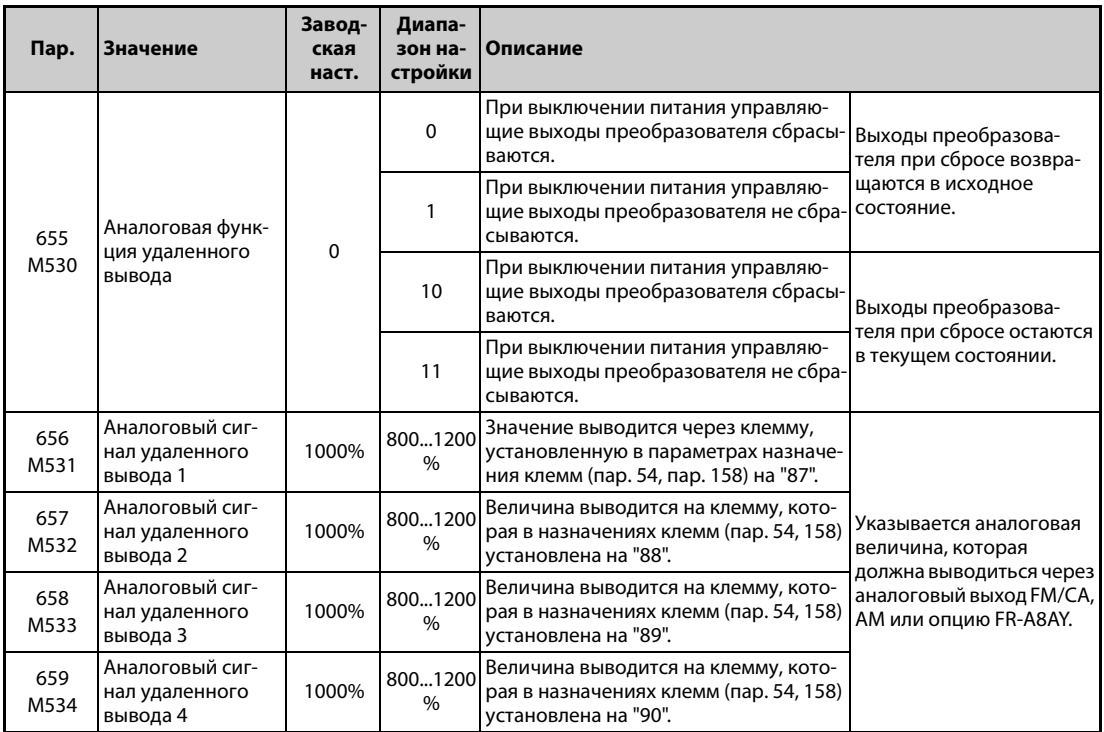

### **Удаленные аналоговые выходы (пар. 656...659)**

- На клеммы FM/CA, AM и аналоговые выходы опции FR-A8AY можно выводить величины, указанные в параметрах 656...659.
- Если параметр 54 "Назначение функции клемме FM/CA" установлен на 87, 88, 89 или 90 (удаленный выход), то через клемму FM преобразователя частоты исполнения FM можно выводить серию импульсов.
- Частота импульсов на выходе FM рассчитывается следующим образом (пар. 291 "Выбор импульсного входа" = 0 (заводская настройка) или 1): Выход FM [имп/с] = 1440 [Гц]  $\times$  (анал. сигнал удал. вывода – 1000)/100 С выходным диапазоном 0...2400 имп/с.
- Для высокоскоростного режима импульсного выхода (пар. 291 "Выбор импульсного входа"  $= 10, 11, 20$  или 21): Выход FM [имп/с] = 50к [Гц]  $\times$  (анал. сигнал удал. вывода – 1000)/100 С выходным диапазоном  $0...55\times10^3$  имп/с.

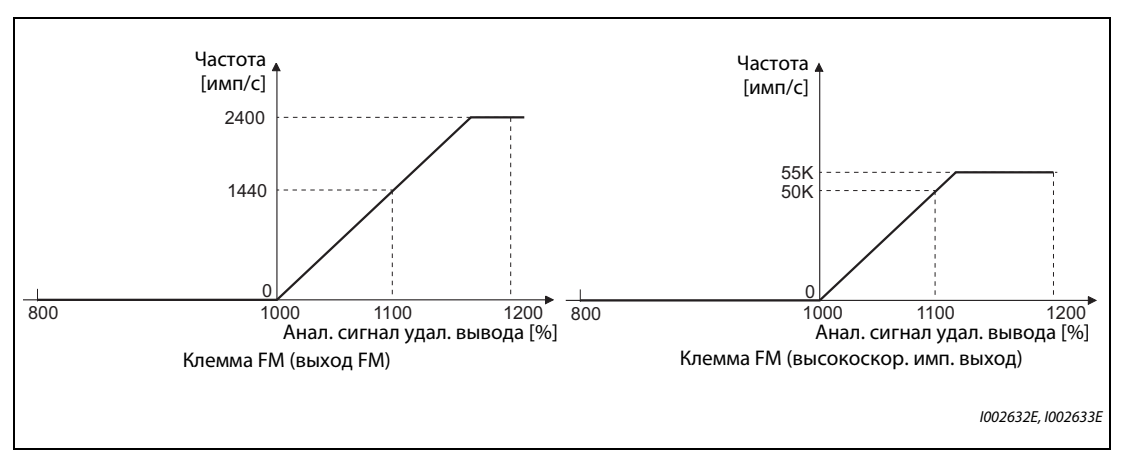

*Рис. 5-106:* Вывод через клемму FM

- Если параметр 54 "Назначение функции клемме FM/CA" установлен на 87, 88, 89 или 90 (удаленный выход), то через клемму CA преобразователя частоты исполнения CA можно выводить аналоговый ток.
- Выход СА [мА] = 20 [мА] × (анал. сигнал удал. вывода 1000)/100 С выходным диапазоном 0...20 мА.

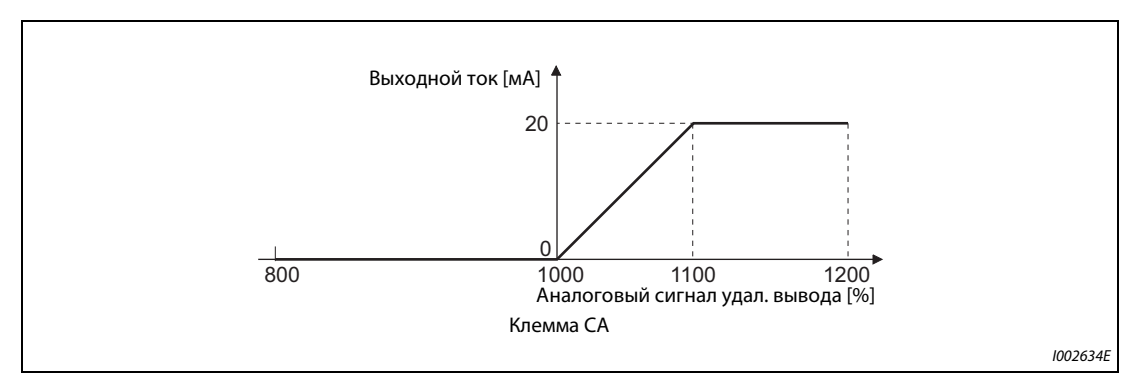

*Рис. 5-107:* Вывод на клемме CA

- Если параметр 158 "Вывод через клемму AM" установлен на 87, 88, 89 или 90, то через клемму AM можно выводить аналоговый ток.
- Выход АМ [B] = 10 [B]  $\times$  (анал. сигнал удал. вывода 1000)/100 С выходным диапазоном –10...+10 В (вне зависимости от настройки параметра 290 "Отрицательный вывод значения индикации").

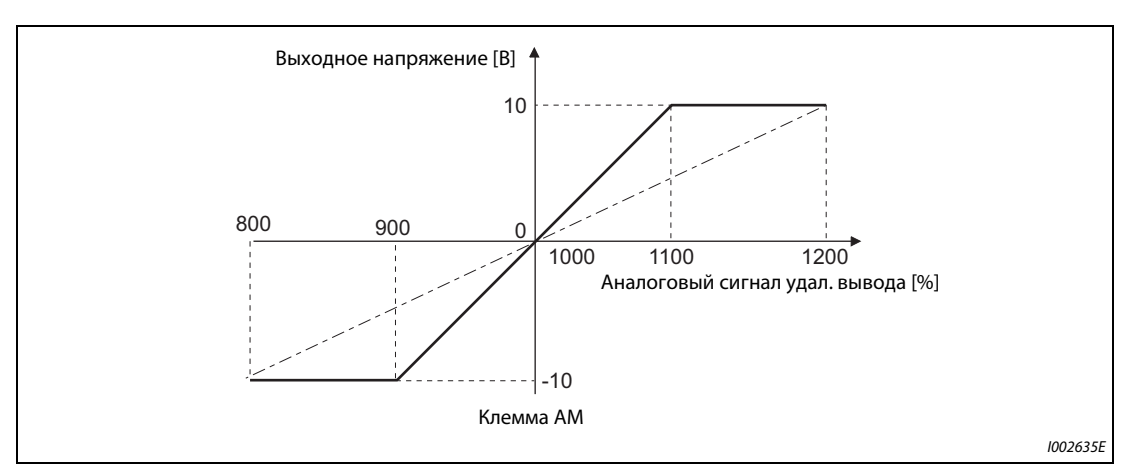

*Рис. 5-108:* Вывод на клемме AM

#### **Сохранение данных аналоговых выходов (пар. 655)**

- Если параметр 655 "Аналоговая функция удаленного вывода" установлен на "0" (заводская настройка) или "10", то при сбросе преобразователя частоты путем выключения и повторного включения питания (или в результате исчезновения сетевого напряжения) удаленные выходы (пар. 656...659) сбрасываются на заводскую настройку (1000 %).
- Если параметр 655 установлен на "1" или "11", то перед выключением питания данные удаленного вывода записываются в EEPROM. Благодаря этому после включения питания данные эквивалентны тем, которые имелись перед выключением. Если преобразователь сбрасывается через клемму сброса или через последовательный интерфейс, то при настройке "1" данные не сохраняются.
- Если параметр 655 установлен на "10" или "11", то данные сохраняются даже в случае сброса преобразователя.
- При изменении параметра 655 аналоговые удаленные выходы (пар. 656...659) сбрасываются на их заводскую настройку (1000 %).

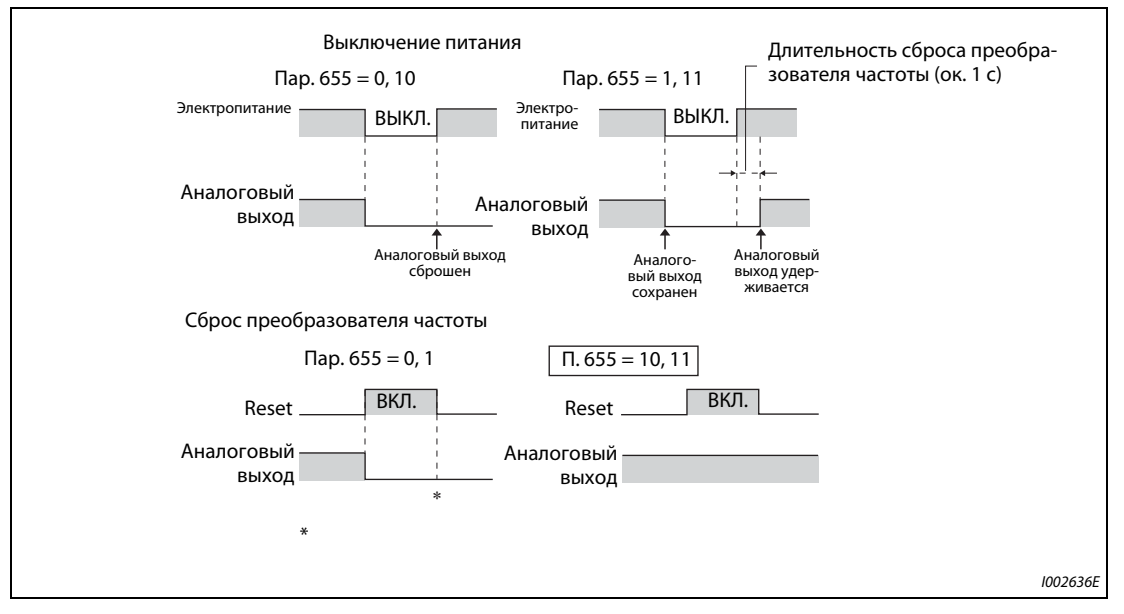

*Рис. 5-109:* Данные аналоговых удаленных выходов при положительной логике

**ПРИМЕЧАНИЕ** Соедините клемму R1/L11 с P/+, а клемму S1/L21 с N/−, чтобы после выключения питания управляющее напряжение еще короткое время сохранялось (в то время как клеммы R/L1, S/ L2 и T/L3 подключены к сетевому напряжению). В противном случае при настройке параметра 655 на "1" или "11" получение данных удаленного вывода после включения питания не может быть гарантировано.

> Если подключен блок питания и рекуперации FR-HC2, назначьте какой-либо входной клемме функцию X11 "Контроль исчезновения сетевого напряжения", чтобы сигнал IPF от FR-HC2 поступал на клемму для сигнала X11.

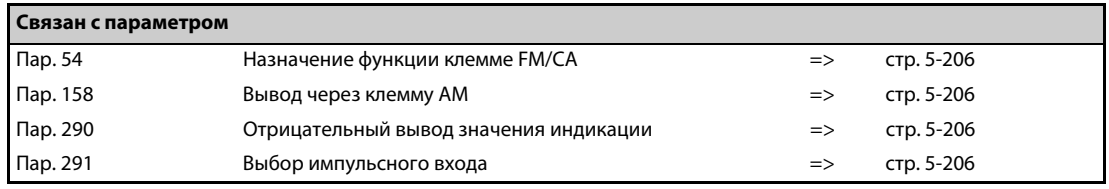

# <span id="page-409-0"></span>**5.8.12 Вывод кодированных сообщений сигнализации**

В дополнение к индикации рабочего состояния (или вместо нее), имеется возможность выдавать кодированные сообщения сигнализации (4 бита) через определенные выходные клеммы типа "открытый коллектор".

Кодированные сообщения сигнализации можно, например, подвергать дальнейшей обработке в программируемом контроллере.

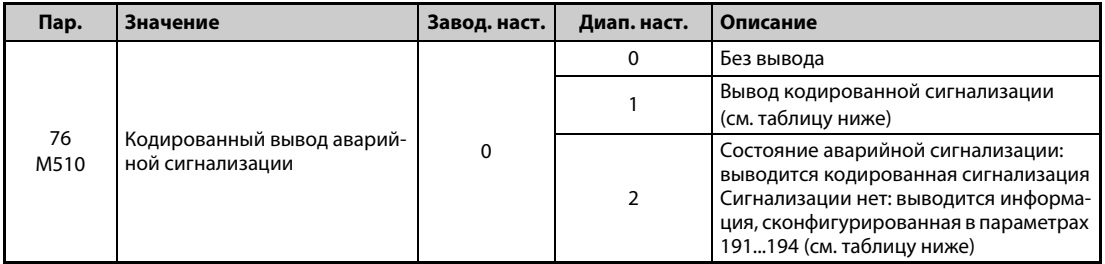

- Если параметр 76 установлен в "1" или "2", то кодированные сообщения сигнализации выводятся через выходные клеммы.
- Если параметр 76 установлен в "2", то вывод кода аварийной сигнализации происходит только при срабатывании аварийной сигнализации. В нормальном режиме эксплуатации выводятся сигналы, назначенные клеммам с помощью параметров 191...194.
- Кодировка сигнализации разъяснена в следующей таблице (0: выходной транзистор заперт, 1: выходной транзистор открыт):

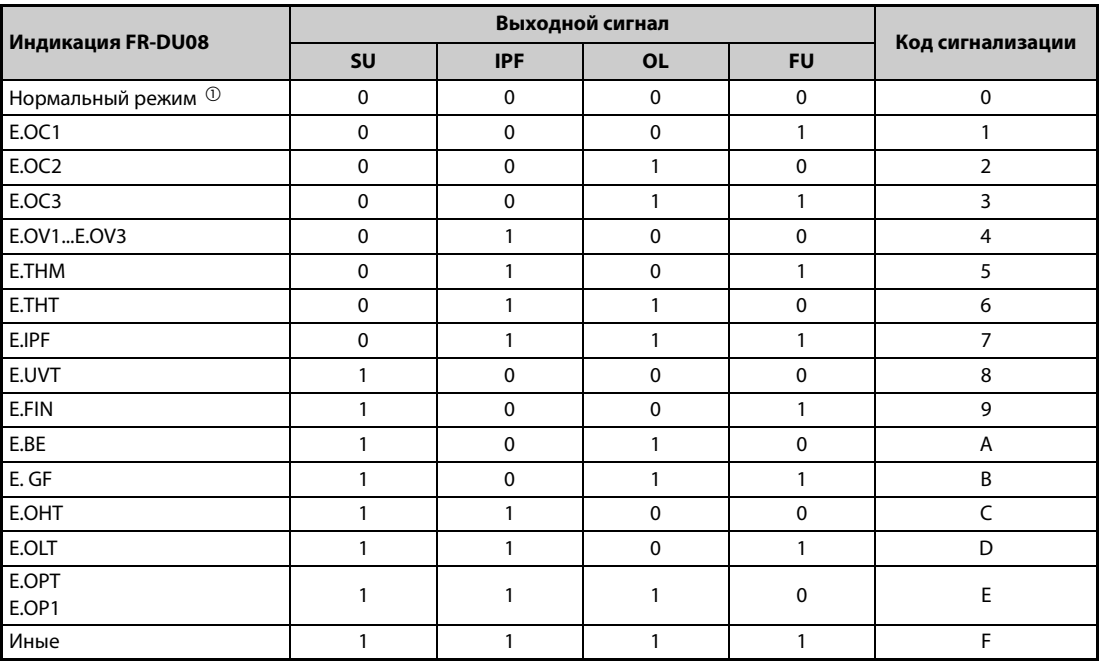

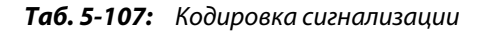

 $^\circledm$  Если параметр 76 установлен на "2", то выводятся сигналы, назначенные клеммам с помощью параметров 191...194.

<span id="page-409-2"></span><span id="page-409-1"></span>**ПРИМЕЧАНИЕ** Если параметр 76 установлен на иное значение кроме "0", то на клеммы SU, IPF, OL и FU выводятся сигналы, указанные в [Таб. 5-107](#page-409-2). При этом настройки назначения клемм в параметрах 191...194 не действуют. Учитывайте эту взаимосвязь, например, если вы используете выходные сигналы для управления преобразователем.

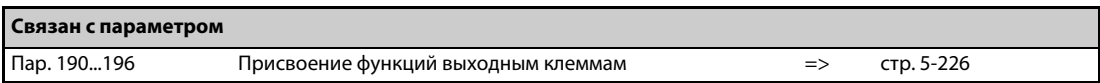

# **5.8.13 Вывод импульсов энергии**

После включения или сброса преобразователя выводится импульс (сигнал Y79), если энергия достигла настройки параметра 799 "Величина шага в импульсах для вывода значения энергии" или величины, кратной этой настройке.

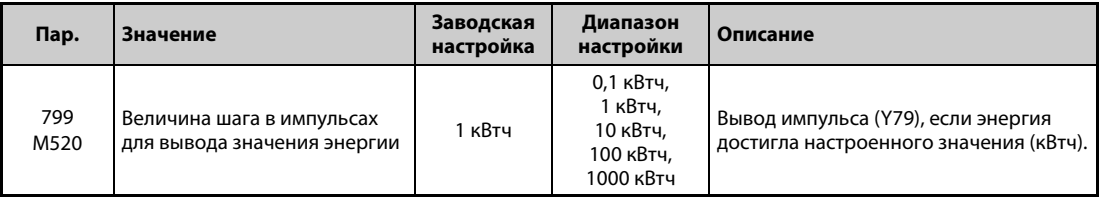

**Дискретность задания в импульсах для вывода значения энергии (сигнал Y79 , пар. 799)**

- После включения или сброса преобразователя выводится импульс (сигнал Y79), если энергия достигла настройки параметра 799 "Величина шага в импульсах для вывода значения энергии".
- Если электропитание не отключается, то преобразователь частоты продолжает суммировать энергию даже после перезапуска в связи со срабатыванием защитной функции или перезапуска в связи с кратковременным провалом сетевого напряжения (настолько коротким, что сброс преобразователя частоты не требуется). Счетчик не сбрасывается.
- **После исчезновения сетевого напряжения счетчик перезапускается с 0 кВтч.**
- Чтобы назначить сигнал Y79 какой-либо клемме, следует один из параметров 190...196 "Присвоение функций выходным клеммам" установить на "79" (при положительной логике) или на "179" (при отрицательной логике).

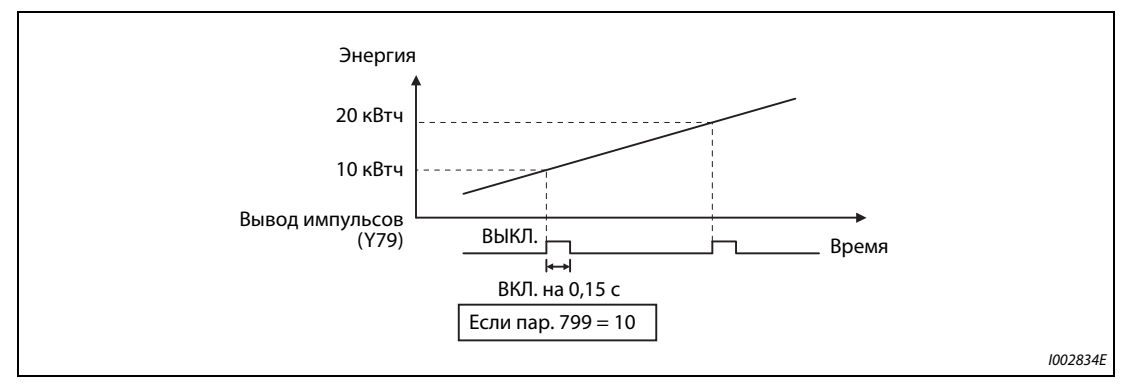

*Рис. 5-110:* Вывод импульсов энергии

**ПРИМЕЧАНИЯ** Так как при потере управляющего напряжения или сбросе преобразователя частоты накопленные в преобразователе данные стираются, их нельзя использовать для определения счета за электроэнергию.

> Изменение функций, назначенных клеммам с помощью параметров 190...196, влияет также на другие функции. Поэтому перед настройкой проверьте функции клемм (см. [стр. 5-226](#page-389-0)).

> В установках, в которых импульсный выход постоянно включается и выключается, не назначайте эту функцию клеммам ABC1 или ABC2, так как от этого сокращается срок службы контактов реле.

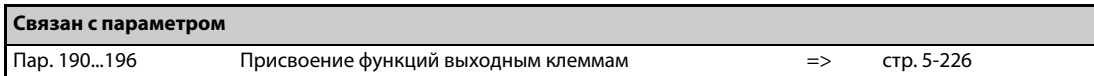

# **5.8.14 Определение температуры управляющего контура**

Имеется возможность контролировать температуру управляющего контура. Как только она превышает заданное значение, может выводиться сигнал.

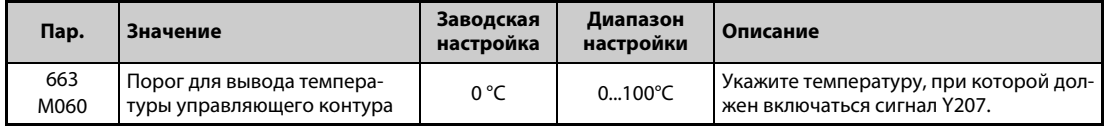

#### **Контроль температуры управляющего контура**

- Температуру управляющего контура можно выводить в диапазоне 0...100°C на дисплей пульта, через клеммы FM/CA или через клемму AM.
- $\bullet$  При выводе на пульт или через клемму АМ этот диапазон можно расширить до -20...100 °С, установив параметр 290 "Отрицательный вывод значения индикации".

### **Определение температуры управляющего контура (пар. 663, сигнал Y207)**

- Если температура управляющего контура возросла до настройки параметра 663, выводится сигнал Y207.
- Чтобы назначить сигнал Y207 какой-либо клемме, следует один из параметров 190...196 "Присвоение функций выходным клеммам" установить на "207" (при положительной логике) или на "307" (при отрицательной логике).

**ПРИМЕЧАНИЯ** Сигнал Y207 снова выключается, как только температура управляющего контура снизилась на 5°C или более градусов ниже настройки параметра 663.

> Изменение функций, назначенных клеммам с помощью параметров 190...196 "Присвоение функций выходным клеммам", влияет также на другие функции. Поэтому перед настройкой проверьте функции клемм.

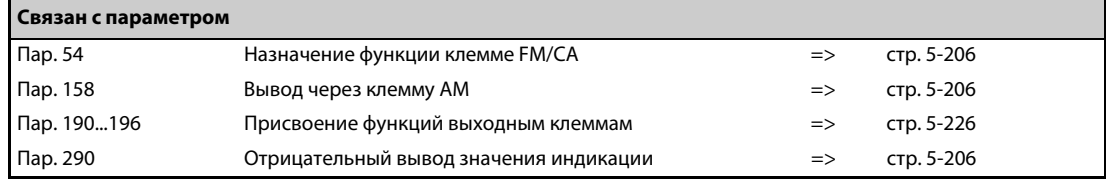

# **5.9 (T) Параметры для назначения функций входным клеммам**

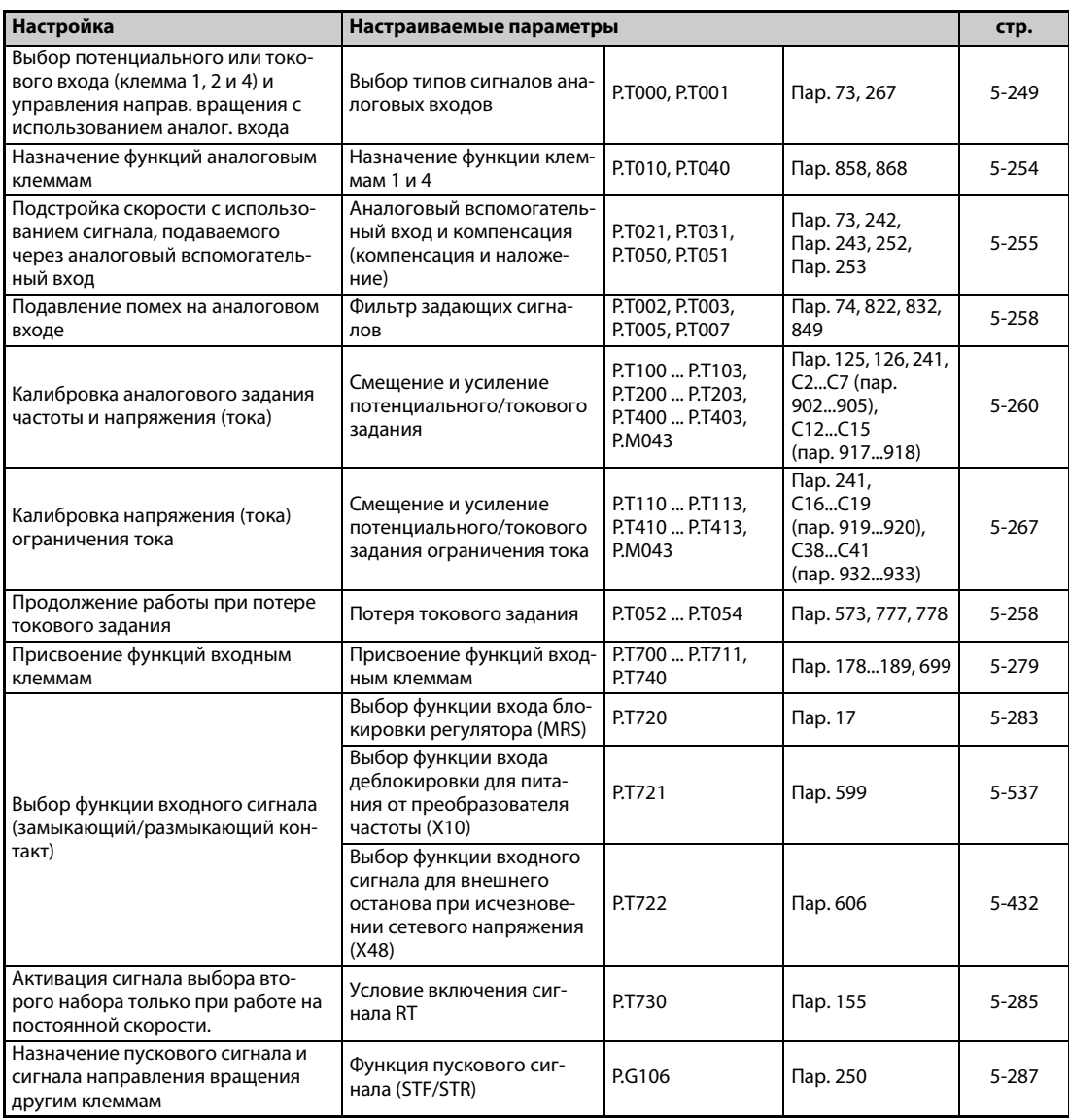

# <span id="page-412-0"></span>**5.9.1 Выбор типов сигналов для аналоговых входов**

С помощью следующих параметров можно установить задающие входы для различных входных условий, с также сконфигурировать функцию наложения и реверсирование на основе полярности входного сигнала.

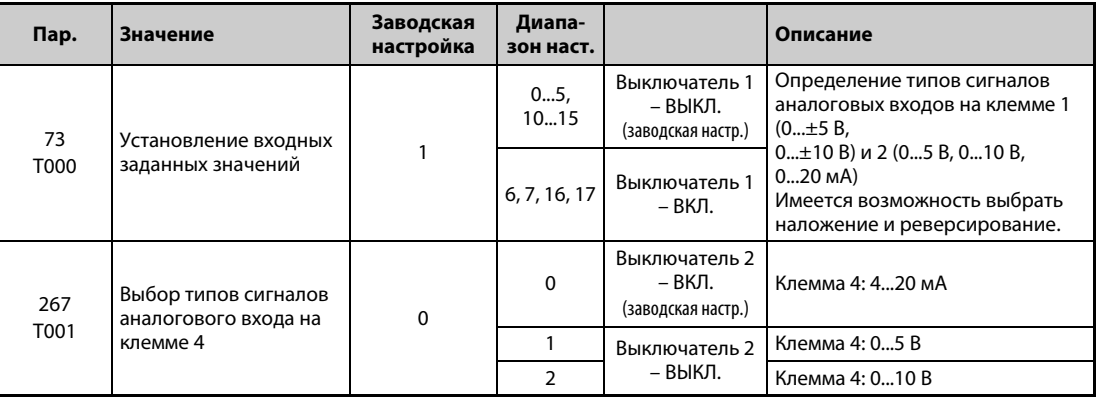

#### **Установление входных данных**

● Для клемм 2 и 4 аналогового задания можно выбрать диапазон входного напряжения 0...5 В / 0...10 В или диапазон входного тока 4...20 мА. Выберите тип сигнала с помощью параметров 73 и 267 и переключателя "потенциальный/токовый вход" (выключатели 1, 2).

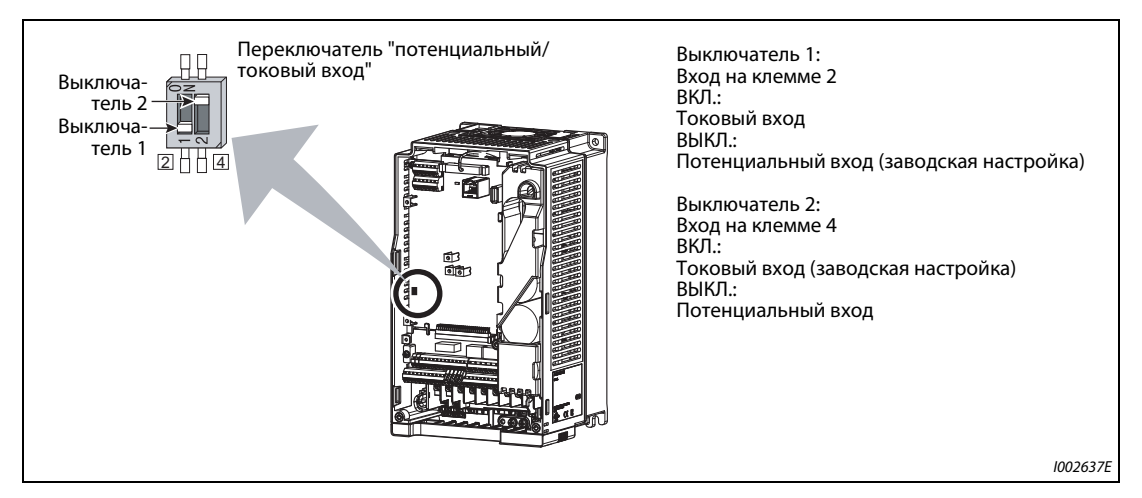

*Рис. 5-111:* Переключатель "потенциальный/токовый вход"

● Номинальные данные входов 2 и 4 зависят от настройки переключателя "потенциальный/ токовый вход":

Потенциальный вход: входное сопротивление 10 кΩ  $\pm$  1 кΩ, максимально допустимое напряжение 20 В пост. т.

Токовый вход: входное сопротивление 245 Ω ± 5 Ω, максимально допустимый ток 30 мА

● Выполните настройку параметров 73 и 267 и переключателя "потенциальный/токовый вход" очень внимательно, после чего подайте аналоговый входной сигнал в соответствии со сделанными настройками. Неправильная настройка может привести к неправильному функционированию, как это показано в следующей таблице. Иные настройки, кроме указанных в таблице, могут привести к непредсказуемому поведению машины.

| Настройки, вызывающие<br>неполадки |                         | Работа                                                                                                    |  |
|------------------------------------|-------------------------|----------------------------------------------------------------------------------------------------|--|
| Положение вы-<br>ключателя         | Функция<br>клеммы       |                                                                                                    |  |
| ВКЛ. (токовый<br>вход)             | Потенциаль-<br>ный вход | Риск необратимого повреждения выходных контуров внешних устройств (воз-<br>растает электрическая нагрузка аналогового сигнального контура внешнего<br>устройства) |  |
| ВЫКЛ. (потенци-<br>альный вход)    | Токовый вход            | Риск необратимого повреждения входных контуров преобразователя частоты<br>(возрастает выходная мощность аналогового выходного контура внешнего<br>устройства)     |  |

*Таб. 5-108:* Ошибочные настройки выключателей

**ПРИМЕЧАНИЕ** Перед вводом привода в эксплуатацию еще раз проверьте, правильное ли состояние имеет переключатель "потенциальный/токовый вход". Учитывайте, что нумерация выключателей в преобразователях FR-F800 и FR-F700(P) различна.

● Выбор вариантов использования клемм разъяснен в следующей таблице. ( означает задающие входы)

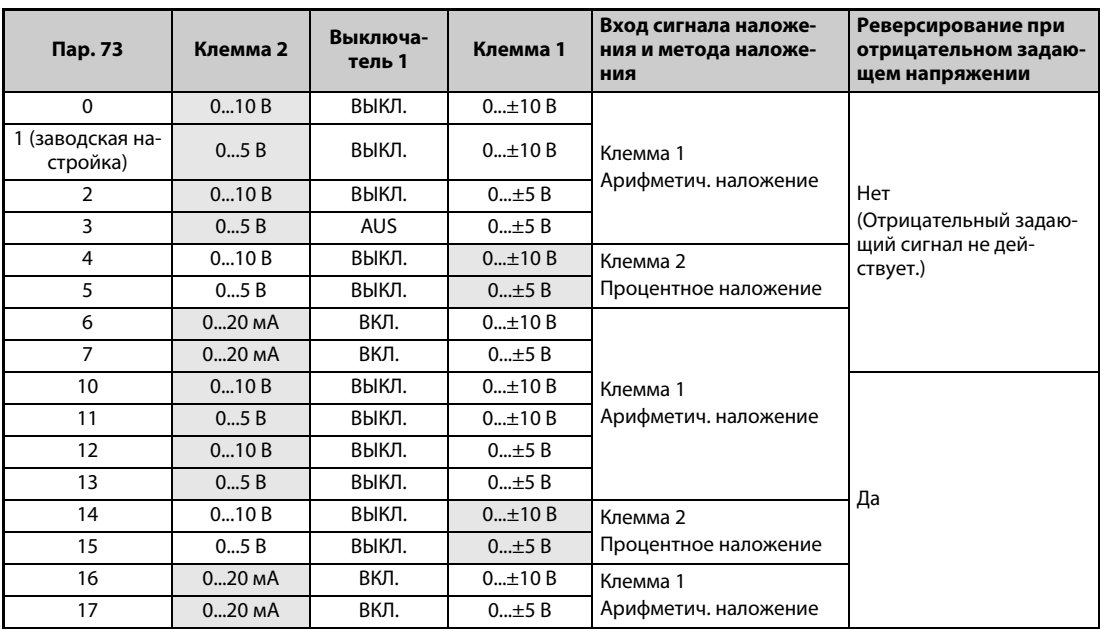

*Таб. 5-109:* Настройка параметра 73

- **В результате включения сигнала AU деблокируется использование клеммы 4 для задающего** сигнала. Одновременно использование клеммы 2 для задающего сигнала блокируется.
- Установите параметр 267 и переключатель "потенциальный/токовый вход" в соответствии со следующей таблицей.

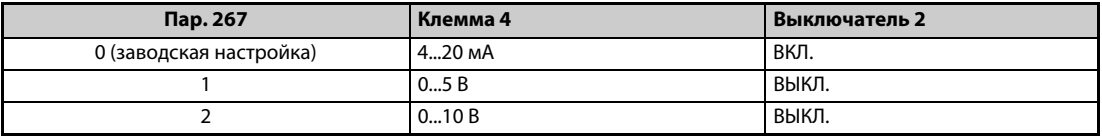

*Таб. 5-110:* Настройка параметра 267

**ПРИМЕЧАНИЕ** Чтобы активировать клемму 4, включите сигнал AU.

Согласуйте настройку параметра и положение выключателя друг с другом. Несогласованные настройки могут привести к неправильному функционированию, возникновению неисправностей или повреждениям.

При арифметическом наложении выходная частота является суммой заданного значения частоты на клемме 1 и заданного значения частоты на клемме 2 или 4.

При процентном наложении выходная частота изменяется на заданное через клемму 2 процентное значение (50...150 %) по отношению к задающему сигналу, поступающему на клемму 1 или 4. (Если на клемме 1 или 4 сигнала заданного значения не имеется, то наложение сигнала клеммы 2 не возможно.)

Изменение максимальной выходной частоты при максимальном входном напряжении или максимальном входном токе можно настроить с помощью параметра 125 или 126. При этом нет необходимости подавать на аналоговый вход задающий сигнал. Настройка параметра 73 не влияет на время разгона/торможения.

Если пар. 858 и 868 установлены на "4", то клеммы 1 и 4 используются для указания пред. тока.

После переключения с тока на напряжение (или наоборот) в параметре 73 или 267 обязательно выполните калибровку аналоговых входов.

Если клемма 2 используется в качестве входа для термодатчика с ПТК (пар. 561 ≠ 9999), то эта клемма не может использоваться для аналогового задания частоты.

*Таб. 5-111:* Внутреннее питание

#### **Задание в виде аналогового входного напряжения**

- Задающий сигнал подается на клеммы 2-5 в диапазоне напряжения 0...5 В пост. т. (или 0...10 В пост. т.). При этом значениям 5 (10) В соответствует максимальная выходная частота.
- Для сигнала задания можно использовать внутренний источник напряжения 5/10 В или внешний источник напряжения. Внутреннее напряжение 5 В имеется на клеммах 10-5, а напряжение 10 В – на клеммах 10E-5.

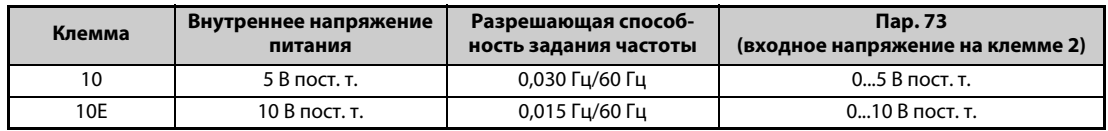

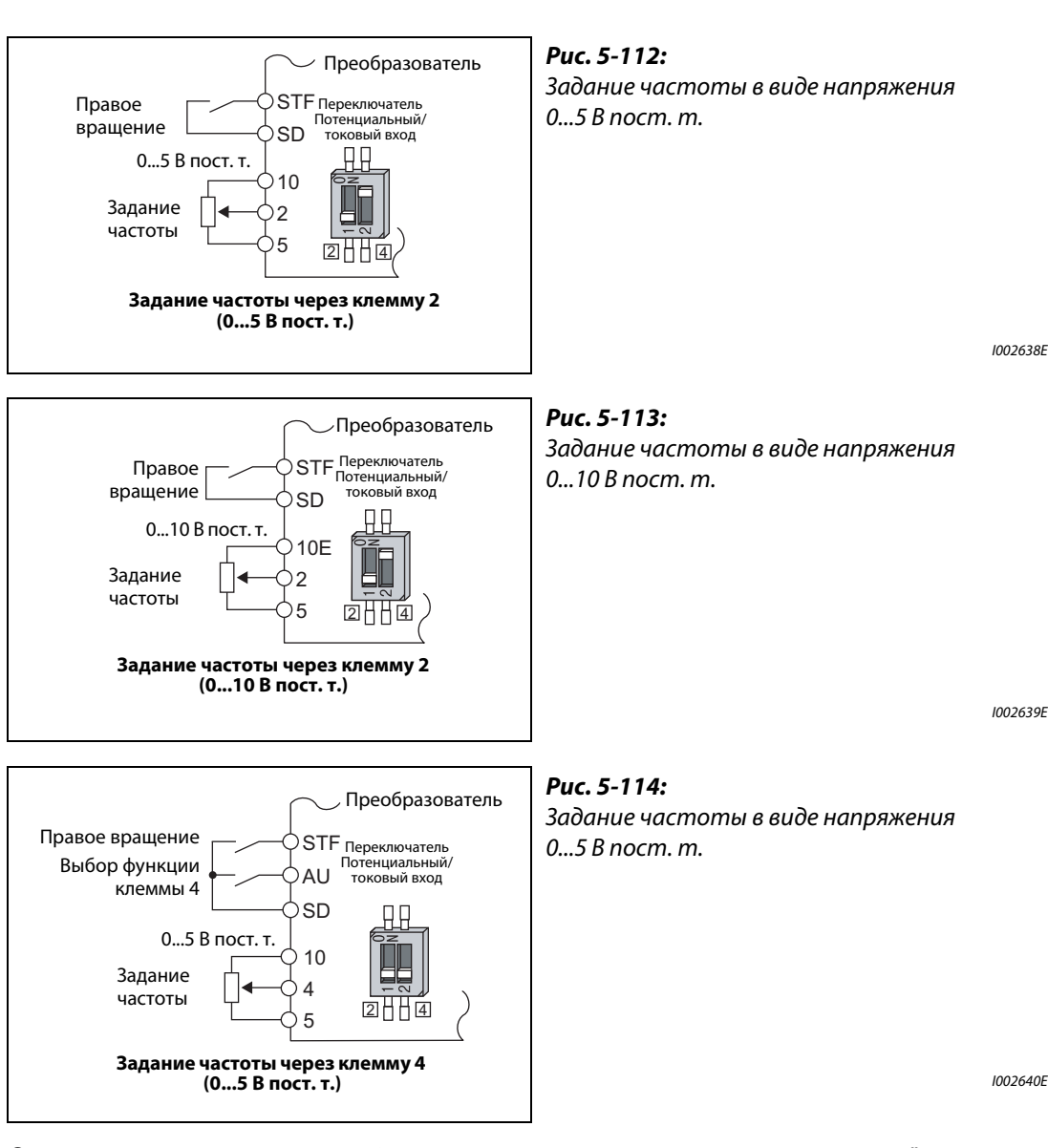

- **При входном напряжении 10 В пост. т. на клемме 2 установите параметр 73 в "0, 2, 4, 10, 12** или 14". (При заводской настройке выбран диапазон напряжения 0...5 В.)
- В результате настройки параметра 267 на "1" (0...5 В пост. т.) или "2" (0...10 В пост. т.) клемма 4 становится потенциальным входом, при условии, что переключатель "потенциальный/токовый вход" находится в выключенном состоянии. При включении сигнала AU активируется клемма 4.

**ПРИМЕЧАНИЕ** Макс. допустимая длина соединительных проводов для клемм 10, 2 и 5 составляет 30 м.

#### **Задание в виде аналогового входного тока**

- При использовании вентилятора или насоса для регулирования давления или температуры имеется возможность автоматического регулирования путем подачи сигнала чувствительного элемента в виде токового входа 4..20 мА через клеммы 4-5.
- Чтобы активировать токовый вход (клемму 4), должен быть включен сигнал AU.

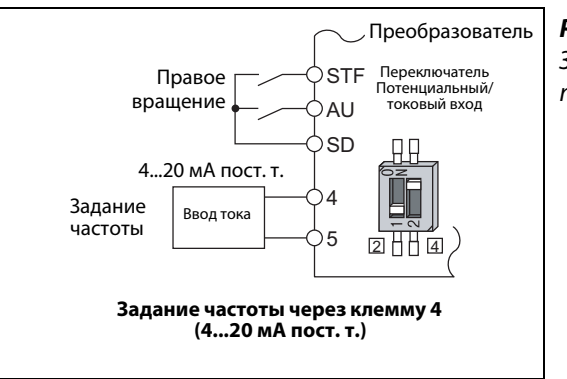

*Рис. 5-115:* Задание частоты с помощью постоянного тока 4...20 мА

I002641E

● Если параметр 73 установлен в значения "6, 7, 16 или 17", то клемма 2 становится токовым входом, если переключатель "потенциальный/токовый вход" находится в положении "ВКЛ.". В этом случае сигнал AU включать не требуется.

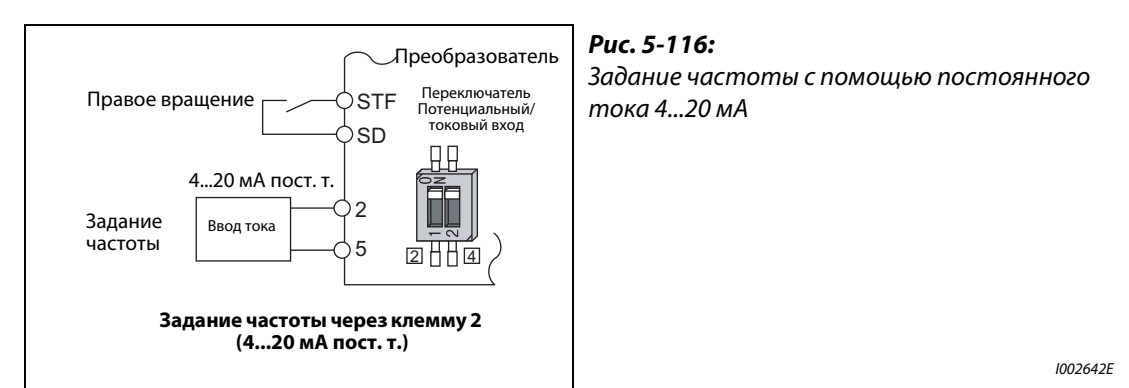

### **Реверсирование через аналоговый вход**

- При настройке параметра 73 на одно из значений "10"..."17" деблокируется реверсирование через аналоговый вход.
- Если для клеммы 1 выбран биполярный диапазон напряжения (0...±5 В или 0...±10 В), то при отрицательном сигнале на клемме 1 происходит реверсирование.

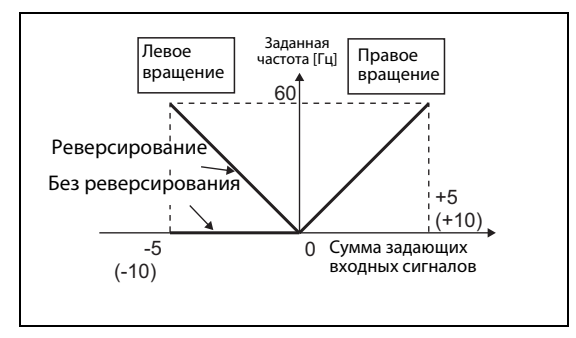

### *Рис. 5-117:*

Реверсирование путем подачи отрицательного задающего напряжения на клемму 1 при подаче сигнала STF

I002643E

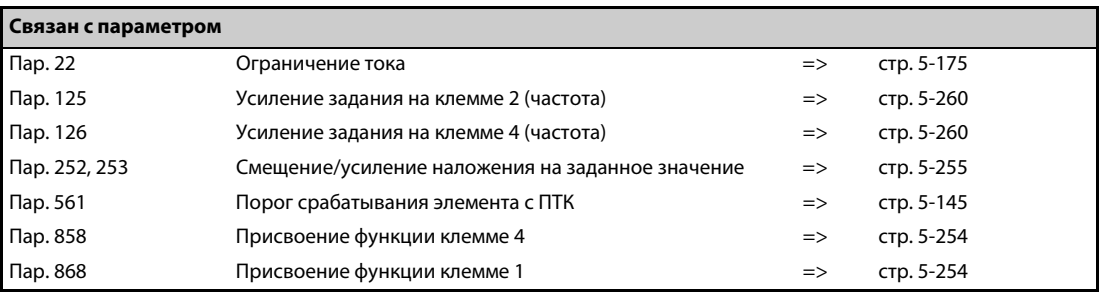

# <span id="page-417-0"></span>**5.9.2 Присвоение функций аналоговым клеммам (1, 4)**

С помощью пар. 858 и 868 можно назначить функцию аналоговым входным клеммам 1 и 4.

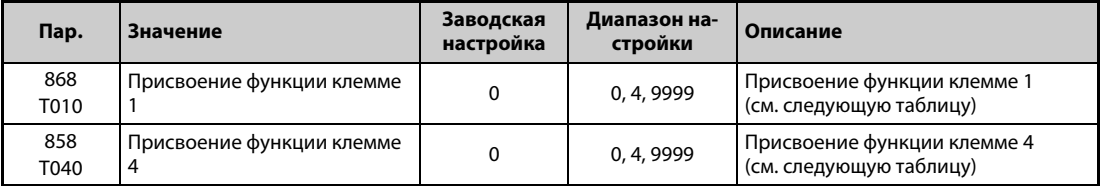

● Аналоговым клеммам 1 и 4 можно присвоить функции задания частоты (заданного значения частоты вращения), задания ограничения тока, задания крутящего момента и т. п. При этом функции зависят от настройки параметров 868 "Присвоение функции клемме 1" и 858 "Присвоение функции клемме 4" (см. следующую таблицу).

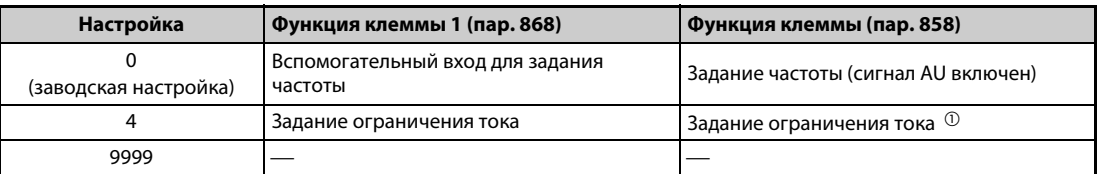

—: никакой функции

*Таб. 5-112:* Функции клемм 1 и 4 в зависимости от параметров 858/868

 $^{\text{\textregistered}}$  Не действует, если параметр 868 = 4

<span id="page-417-1"></span>**ПРИМЕЧАНИЕ** Если параметр 868 установлен на "4" (ограничение тока), то функции клеммы 4 деблокируются независимо от сигнала на клемме "AU".

# <span id="page-418-0"></span>**5.9.3 Наложение на аналоговые входы**

Эти параметры дают возможность арифметического или процентного наложения сигнала на основной задающий сигнал частоты или фиксированные частоты (предустановки).

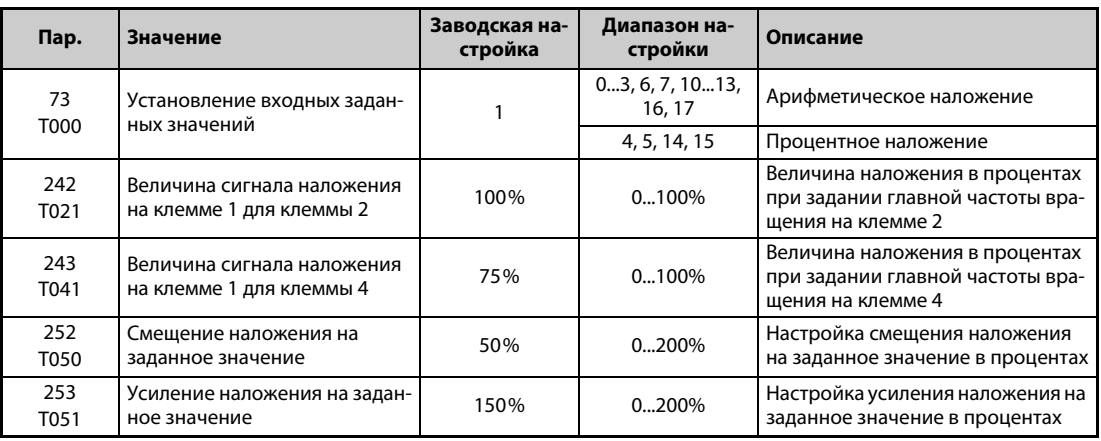

#### **Арифметическое наложение (пар. 242, 243)**

- На сигнал главной частоты можно накладывать компенсационный сигнал, используя этот компенсационный сигнал для синхронного (непрерывного) управления частотой вращения.
- Если параметр 73 установлен на одно из значений 0...3, 6, 7, 10...13, 16 или 17, то напряжение на клеммах 1-5 прибавляется к напряжению на клеммах 2-5.
- Если результат суммирования получается отрицательным, то при настройке параметра на одно из значений 0...3, 6, 7 результату присваивается значение 0 и работа прекращается. Если параметр установлен на одно из значений 10...13, 16, 17, то при включенном сигнале STF происходит реверсирование.
- **На сигнал задания частоты на клемме 4 (заводская настройка: 4...20 мА) или фиксированные** частоты можно накладывать сигнал на клемме 1.
- Сигнал наложения для клеммы 2 можно сконфигурировать с помощью параметра 242, а сигнал наложения для клеммы 4 – с помощью параметра 243.
- Аналоговое задание через клемму 2  $=$  значение на клемме 2 + значение на клемме 1  $\times$  (пар. 242/100 [%]) Аналоговое задание через клемму 4  $=$  значение на клемме 4 + значение на клемме 1  $\times$  (пар. 243/100 [%])

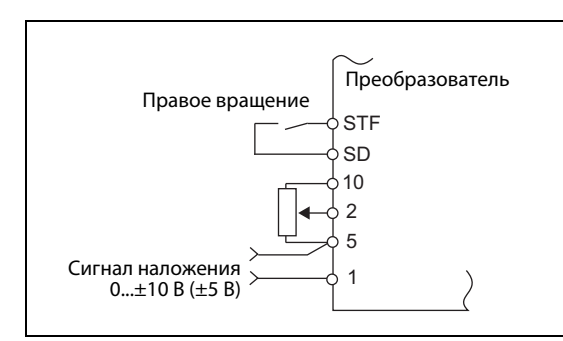

### *Рис. 5-118:*

Пример схемы для арифметического наложения

I002644E

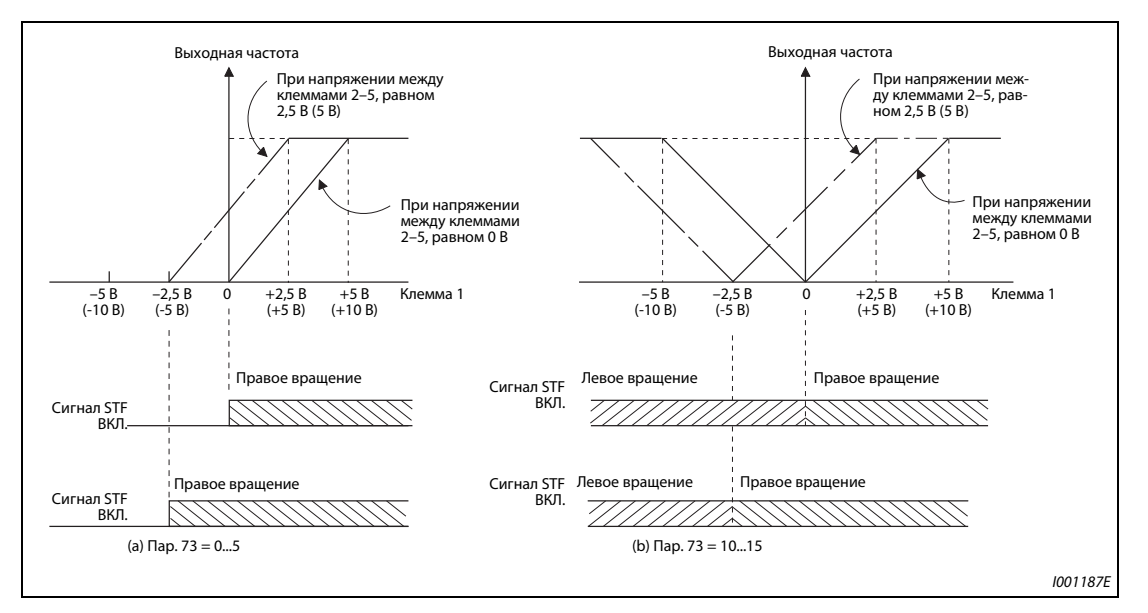

*Рис. 5-119:* Арифметическое наложение на задающее значение

**ПРИМЕЧАНИЕ** После изменения параметра 73 проверьте настройку переключателя "потенциальный/токовый вход". Несовпадение настроек параметра и переключателя может привести к неправильному функционированию, неисправностям или повреждениям (см. также [стр. 5-249](#page-412-0)).

### **Процентное наложение (пар. 252, 253)**

Основной задающий сигнал можно изменять в процентном соотношении.

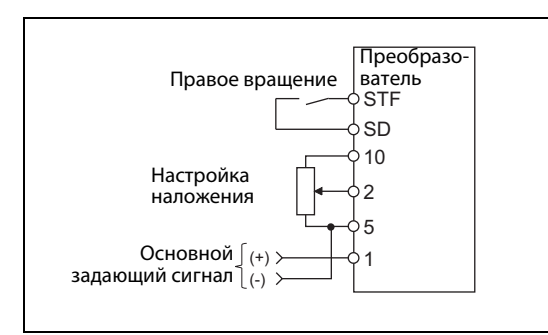

*Рис. 5-120:* Пример схемы для процентного наложения

I002645E

- Если параметр 73 установлен на значения "4, 5, 14 или 15", то это значит, что выбрано процентное наложение на основной задающий сигнал.
- При процентном наложении основной задающий сигнал подается на клемму 1 или 4. Сигнал наложения подается на клемму 2. (Если на клемме 1 или 4 сигнала нет, то сигнал наложения на клемме 2 не действует.)
- Диапазон наложения устанавливается с помощью параметров 252 и 253.
- Задание частоты можно рассчитать по следующей формуле:
	- Заданная частота [Гц] = основной задающий сигнал [Гц] × (сигнал наложения [%]/100 [%])
	- основной задающий сигнал [Гц]: Клемма 1 или 4 или фиксированная частота

– Сигнал наложения [%]: Клемма 2

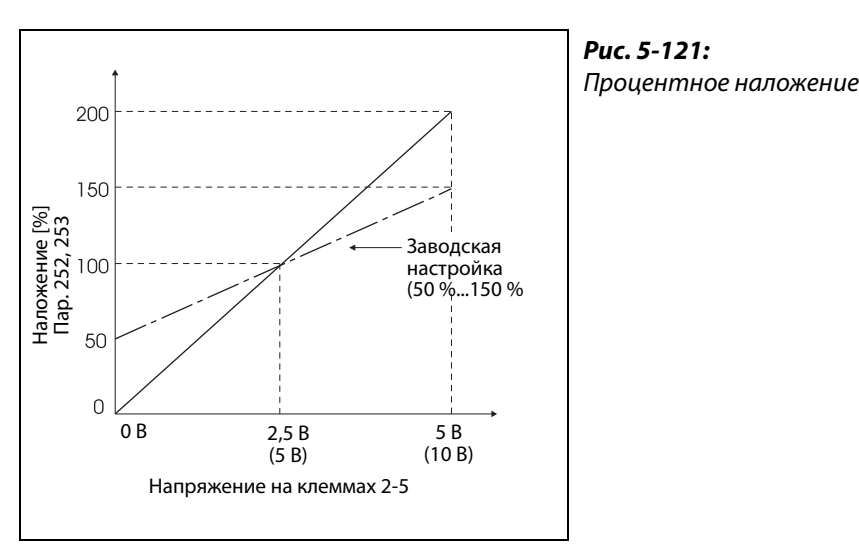

I001189E

### **Пример**  $\nabla$

### Пар. 73 = 5

На следующей иллюстрации показано заданное значение частоты в зависимости от сигнала на клемме 1 (основная задающая частота) и клемме 2 (сигнал наложения).

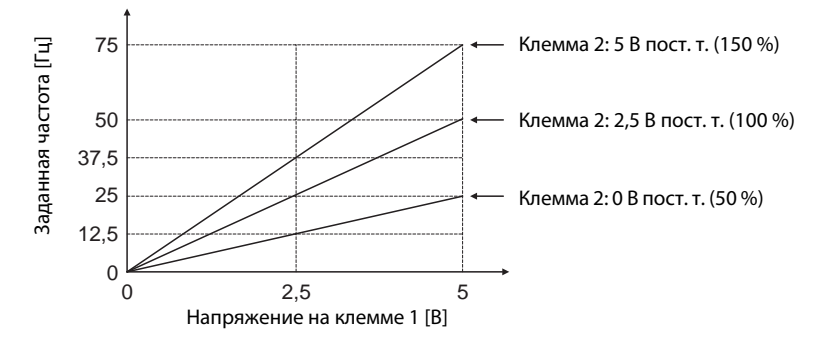

 $\triangle$ 

### **ПРИМЕЧАНИЯ** Клемму 4 необходимо активировать сигналом AU.

При компенсации фиксированных частот или задания с цифрового потенциометра двигателя параметр 28 следует установить на "1" (наложение деблокировано) (заводской настройкой является "0").

После изменения параметра 73 проверьте настройку переключателя "потенциальный/токовый вход". Несовпадение настроек параметра и переключателя может привести к неправильному функционированию, неисправностям или повреждениям (см. также [стр. 5-249](#page-412-0)).

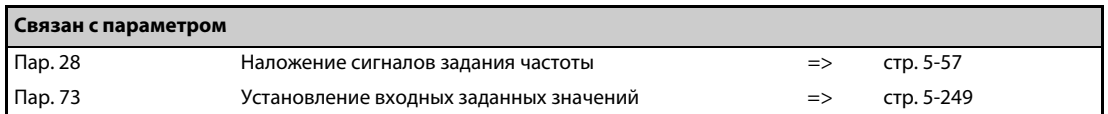

# <span id="page-421-0"></span>**5.9.4 Быстродействие аналогового входа и подавление помех**

Следующие параметры позволяют выбрать динамику реагирования, а также подавлять помехи или нестабильность задания частоты через аналоговый задающий вход (клемма 1, 2 и 4).

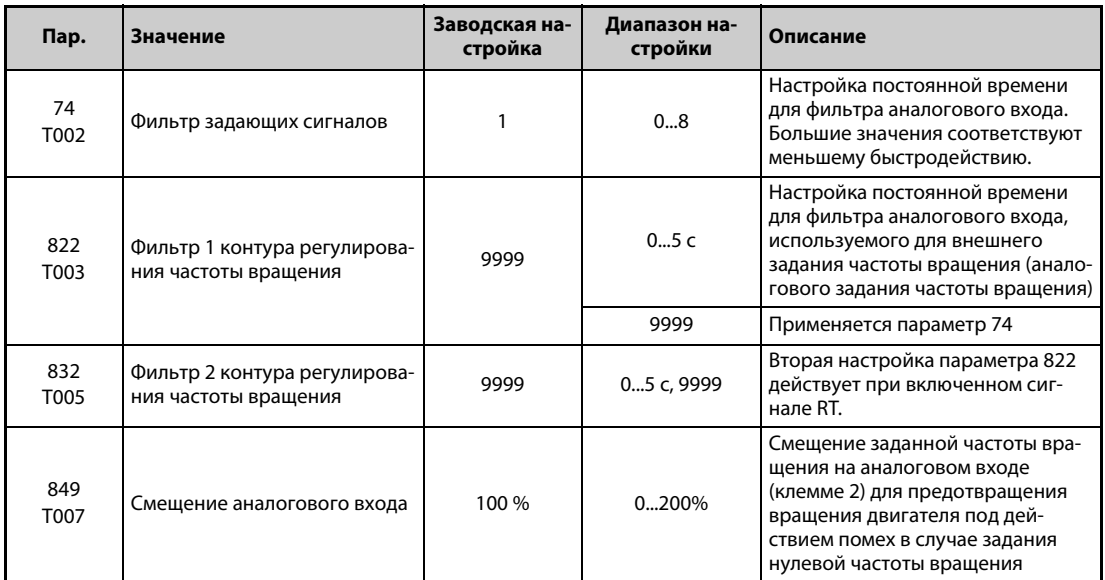

#### **Блок-схема**

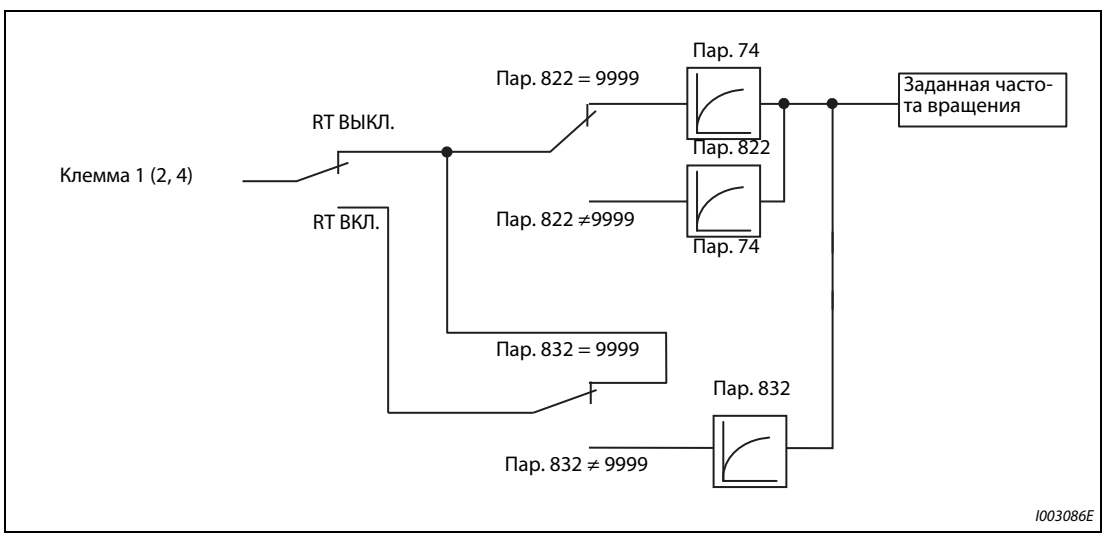

*Рис. 5-122:* Блок-схема входной клеммы 1 (2, 4)

#### **Постоянная времени фильтра аналогового входа (пар. 74)**

- Если задание (на клемме 1, 2 или 4) представляет собой нестабильный сигнал или сигнал, подверженный влиянию помех, то имеется возможность отфильтровать эти нестабильности или помехи, увеличив значение параметра 74.
- Если из-за помех стабильная работа не возможна, увеличьте значение этого параметра. Увеличение значения приводит к снижению отклика на задающее напряжение. (Диапазон настройки 0...8 соответствует диапазону постоянной времени прибл. 5 мс...1 с.)

**Постоянная времени для фильтра контура регулирования частоты вращения (пар. 822, 832)**

- В параметре 822 настройте постоянную времени фильтра аналогового входа для внешнего задания частоты вращения.
- Если вы хотели бы переключать постоянную времени при использовании второго двигателя, настройте значение для фильтра 2 в параметре 832.
- Настройка для второго фильтра активируется путем включения сигнала RT.

#### **Настройка смещения на аналоговом входе для заданной частоты вращения (пар. 849)**

- Если частота вращения задается через аналоговый вход, то можно установить диапазон, в котором двигатель остается неподвижным. Тем самым можно предотвратить неправильное функционирование при задании очень низких частот вращения.
- **Если настройка 100 % параметра 849 определяется в качестве нулевой точки, то смещение** напряжения происходит по следующему принципу:

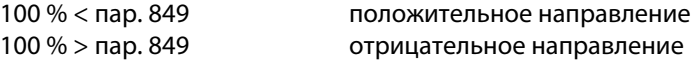

Смещение напряжения можно рассчитать следующим образом:

Смещение напряжение [B] = напряжение при 100 % (5 или 10 В  $\textcircled{\scriptsize{}}\times$  (пар. 849 – 100)/100

 $^{\text{\textregistered}}$ В зависимости от параметра 73

<span id="page-422-0"></span>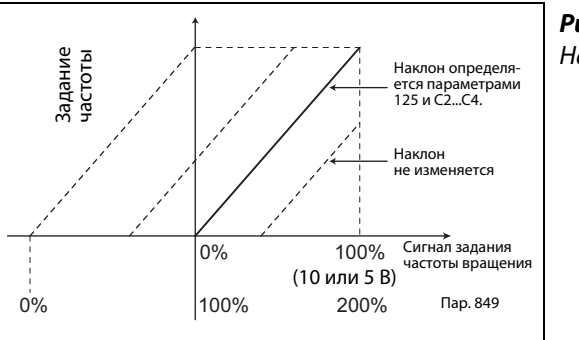

*Рис. 5-123:* Настройка смещения

I002647E

**ПРИМЕЧАНИЕ** При ПИД-регулировании фильтры аналоговых сигналов деактивированы (фильтрующее действие отсутствует).

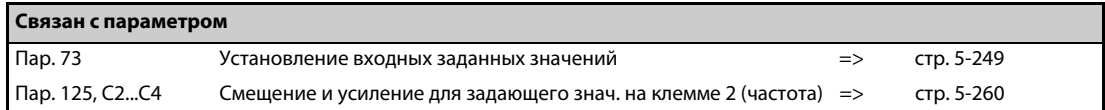

# <span id="page-423-0"></span>**5.9.5 Выходная частота в зависимости от сигнала задания**

Выходную частоту можно регулировать в зависимости от задающего сигнала (0...5 В, 0...10 В или 4...20 мА).

В зависимости от того, какой задающий сигнал имеется (0...5 В, 0...10 В или 4...20 мА), необходимо соответственно установить параметр 73 ("Установление входных заданных значений"), параметр 267 ("Выбор типов сигналов аналогового входа на клемме 4") и переключатель "потенциальный/токовый вход" (см. [стр. 5-249](#page-412-0)).

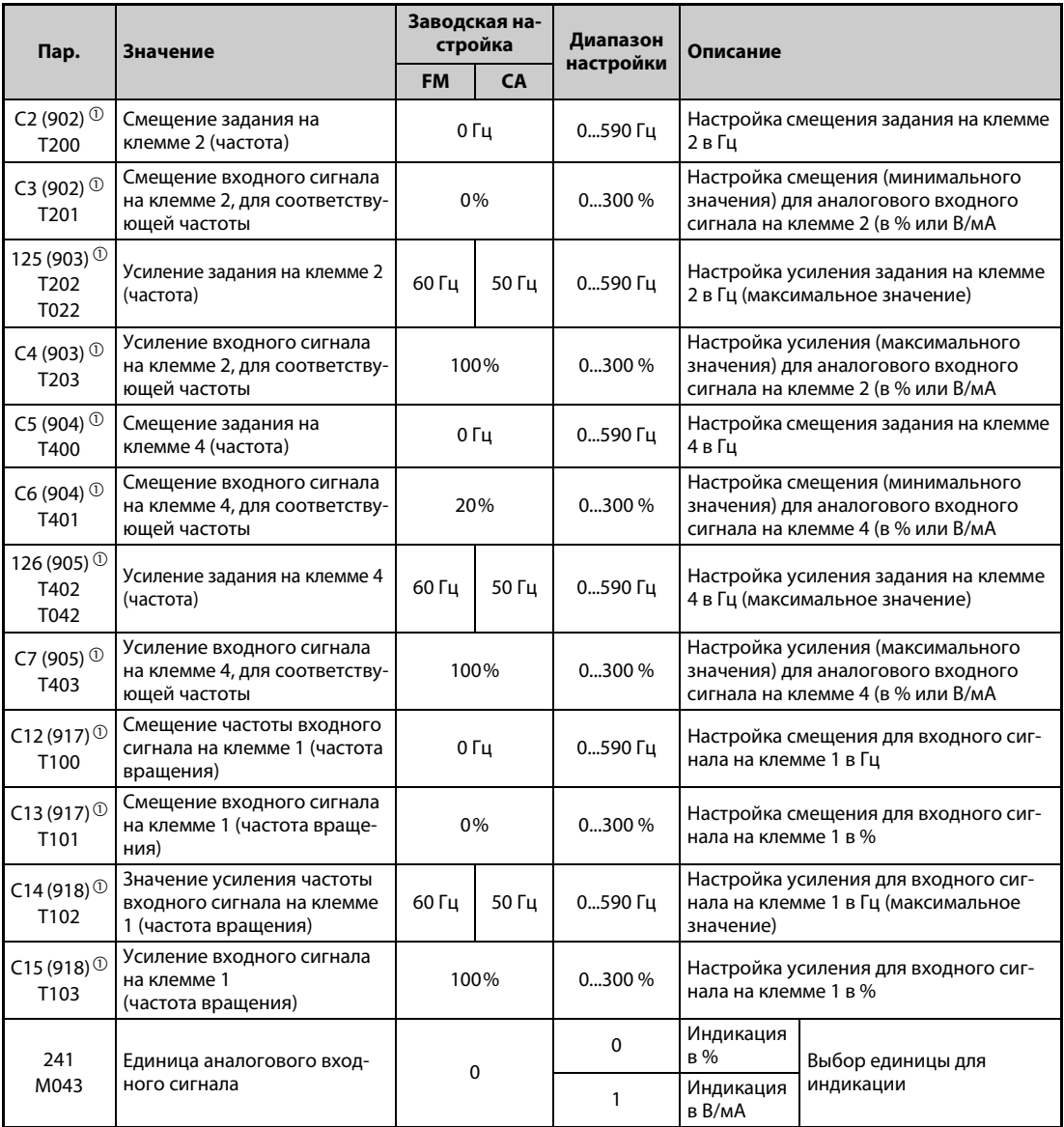

<span id="page-423-1"></span> $^{\text{\tiny{\textregistered}}}$  Номера параметров, указанные в скобках, действительны при использовании пультов FR-LU08/ FR-PU07.

#### **Взаимосвязь между аналоговым входом и калибровочными параметрами**

● Калибровочные параметры для клеммы 1

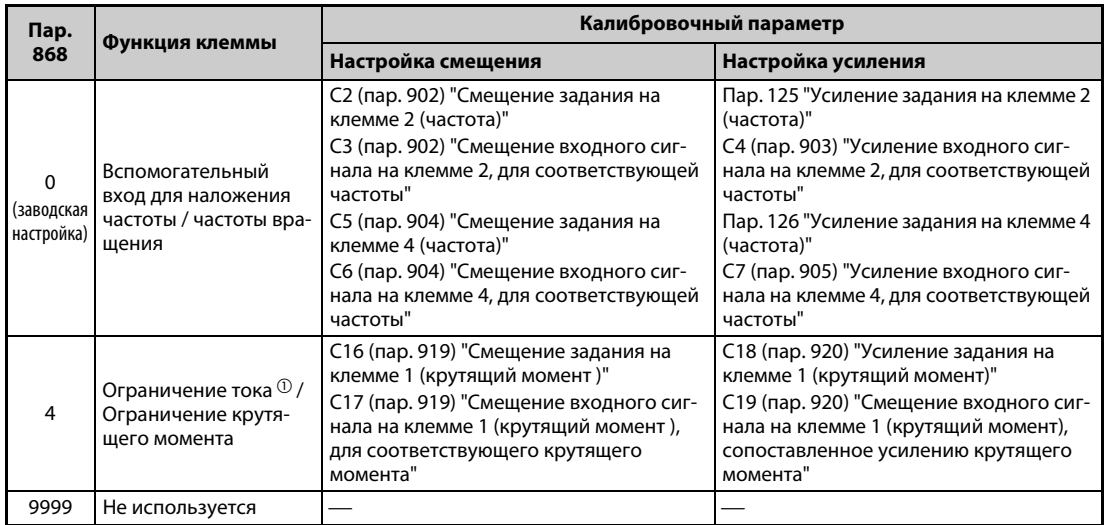

*Таб. 5-113:* Калибровочные параметры для клеммы 1

● Калибровочные параметры для клеммы 4

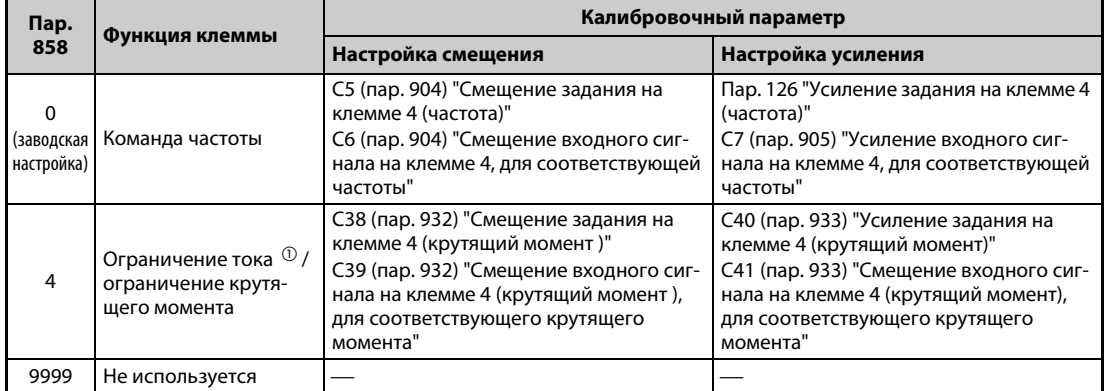

*Таб. 5-114:* Калибровочные параметры для клеммы 4

<span id="page-424-0"></span> $^{\text{\tiny{\textregistered}}}$  Для настройки смещения и усиления ограничения тока при управлении по характеристике U/f и расширенном управлении вектором потока используйте параметры 148 "Ограничение тока при входном напряжении 0 В" и 149 "Ограничение тока при входном напряжении 10 В".

#### **Настройка частоты при максимальном аналоговом задании (пар. 125, 126)**

● Настройка значения частоты, соответствующей максимальному сигналу потенциального (или токового) аналогового входа, (т. е. усиления), осуществляется с помощью параметра 125 (потенциальный сигнал) или 126 (токовый сигнал). Параметры с C2 (пар. 902) по C7 (пар. 905) настраивать не требуется.

### <span id="page-425-0"></span>**Настройка смещения и усиления для аналогового входа (C2 (пар. 902)...C7 (пар. 905), C12 (пар. 917)...C15 (пар. 918))**

- С помощью параметров смещения и усиления аналоговые входы преобразователя можно согласовать с сигналами задания, которые не равны точно 5 или 10 В или 20 мА. С их помощью можно свободно устанавливать соответствие между выходной частотой и минимальной (максимальной) величиной сигнала, отдельно для клемм 2 и 4. Например, можно запараметрировать и обратную характеристику регулирования (т. е. больший выходной крутящий момент при минимальном заданном значении и минимальный выходной крутящий момент при максимальном заданном значении).
- С помощью параметра C2 (пар. 902) устанавливается смещение задания для клеммы 2 в виде заданного значения частоты, соответствующего минимальному аналоговому сигналу. (На заводе-изготовителе это значение установлено на частоту при 0 В.)
- С помощью параметра 125 устанавливается усиление выходной частоты для клеммы 2 (заданная частота в зависимости от выбранной настройки параметра 73, соответствующая максимальному аналоговому сигналу).
- С помощью параметра C12 (пар. 917) устанавливается смещение задания для клеммы 1 (заданное значение частоты, соответствующее минимальному аналоговому сигналу). (На заводе-изготовителе это значение установлено на частоту при 0 В.)
- С помощью параметра C14 (пар. 918) устанавливается усиление задания для клеммы 1 (заданное значение частоты, соответствующее максимальному аналоговому сигналу). (На заводе-изготовителе это значение установлено на 10 В.)
- С помощью параметра C5 (пар. 904) устанавливается смещение задания для клеммы 4 (заданное значение частоты, соответствующее минимальному аналоговому сигналу) (На заводе-изготовителе это значение установлено на частоту при 4 мА.)
- С помощью параметра 126 устанавливается выходная частота, которая при задании частоты через клемму 4 (4...20 мА) соответствует току 20 мА.

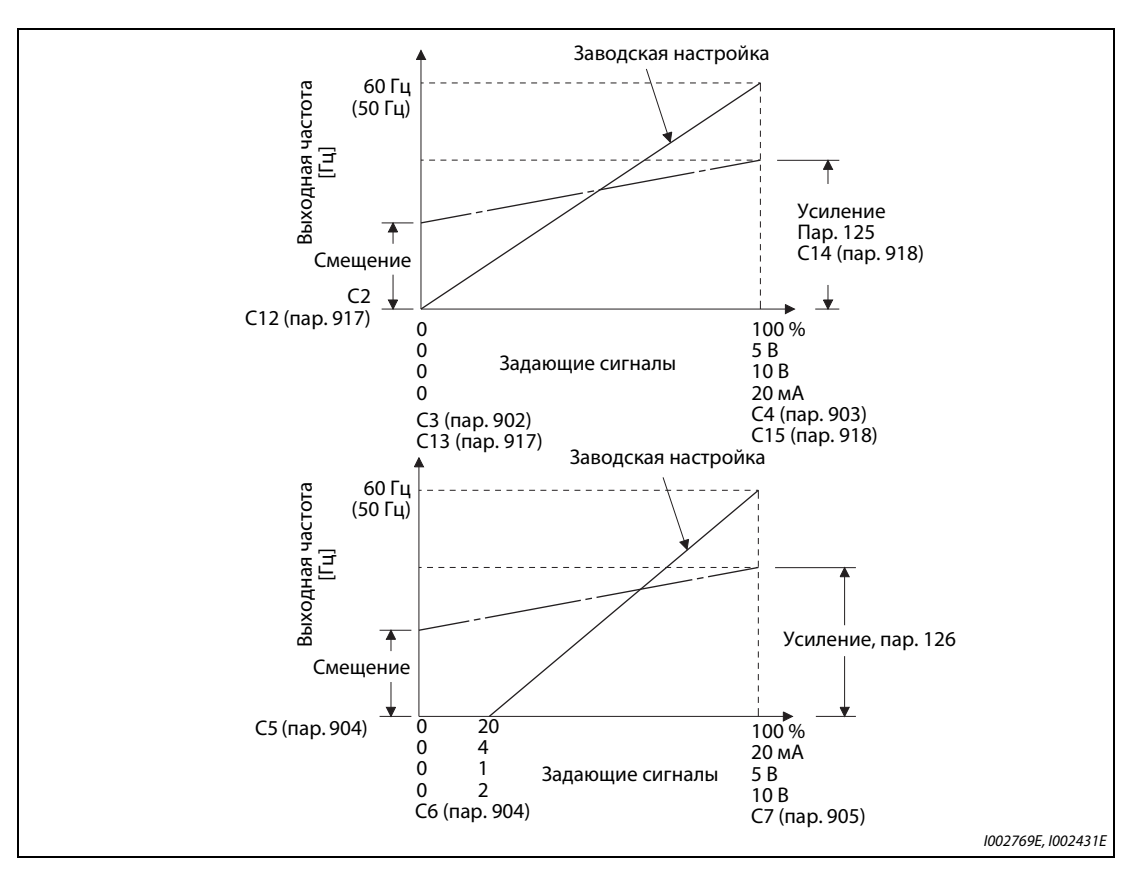

*Рис. 5-124:* Компенсация сигнала на клеммах

- Смещение и усиление можно настроить тремя способами:
	- $\bigodot$  Настраивается точка с напряжением (током) на клеммах 2-5 (4-5) (см. [стр. 5-264\)](#page-427-0).
	- $\bullet$  Настраивается точка без напряжения (тока) на клеммах 2-5 (4-5) (см. [стр. 5-265\)](#page-428-0).
	- Смещение напряжения (тока) не настраивается (см. [стр. 5-266\)](#page-429-0).

**ПРИМЕЧАНИЯ** При изменении настройки для клеммы 2 автоматически изменяется и настройка для клеммы 1.

Если к клемме 1 приложено напряжение, то задание образуется следующим образом: значение на клемме 2 (4) + значение на клемме 1

Если входные заданные значения изменены с помощью параметров 73, 267 или переключателя "потенциальный/токовый вход", то необходимо заново выполнить калибровку.

#### **Изменение индикации аналогового входного сигнала (пар. 241)**

- В целях компенсации индикацию аналогового входного сигнала можно переключать между процентной индикацией и индикацией в вольтах или мА.
- В зависимости от настроек параметра 73, 267 и переключателя "потенциальный/токовый вход", индикация параметров C3 (пар. 902), C4 (пар. 903), C6 (пар. 904) и C7 (пар. 905) действует в соответствии со следующей таблицей:

| Аналоговое задание (клемма 2, 4)<br>(в соотв. с настройкой пар. 73, 267 и<br>переключателя "потенциальный/<br>токовый вход") | Пар. 241 = 0 (заводская настройка) | $\pi$ ap. 241 = 1                           |
|----------------------------------------------------------------------------------------------------|------------------------------------|---------------------------------------------|
| 05B                                                                                                    | $05 B \rightarrow 0100\% (0.1\%)$  | $0100\% \rightarrow 05$ B (0,01 B)          |
| 010B                                                                                                    | $010 B \rightarrow 0100\% (0,1\%)$ | 0100% $\rightarrow$ индикация 05 В (0,01 В) |
| $020$ MA                                                                                                    | 020 $MA \rightarrow 0$ 100% (0,1%) | $0100\% \rightarrow 020$ MA (0,01 MA)       |

*Таб. 5-115:* Единицы измерения при индикации аналоговых входных сигналов

**ПРИМЕЧАНИЕ** Если к клемме 1 приложено напряжение, и при этом настройки для клеммы 1 (0...±5 В, 0...±10 В) и настройки для главной частоты на клемме 2 или 4 (0...5 В, 0...10 В, 0...20 мА) отличаются друг от друга, то аналоговый входной сигнал отображается некорректно. (Например, при заводской настройке, если к клемме 2 приложены 0 В, а к клемме 1 приложены 10 В, отображаются 5 В (100 %)) Чтобы отображалось начальное значение 0%, установите параметр 241 в "0".

### **Настройка смещения и усиления задания частоты**

<span id="page-427-0"></span> Настройка с подачей напряжения (тока) на клеммы 2-5 (4-5) (пример для настройки усиления)

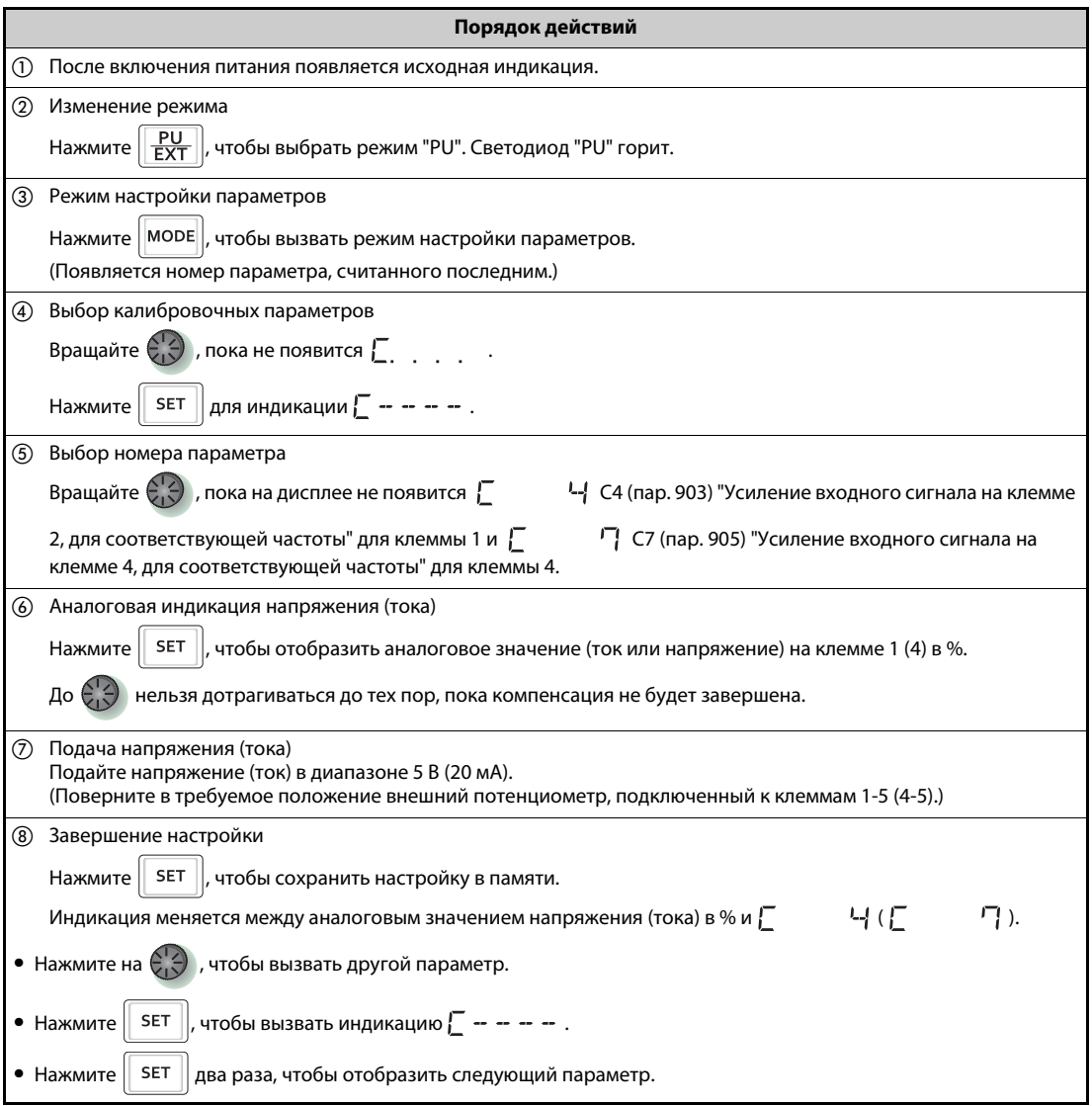

*Таб. 5-116:* Настройка смещения и усиления с подачей сигнала на клеммы

<span id="page-428-0"></span> $\bullet$  Настройка точки без напряжения (тока) на клеммах 2-5 (4-5) (пример для настройки усиления)

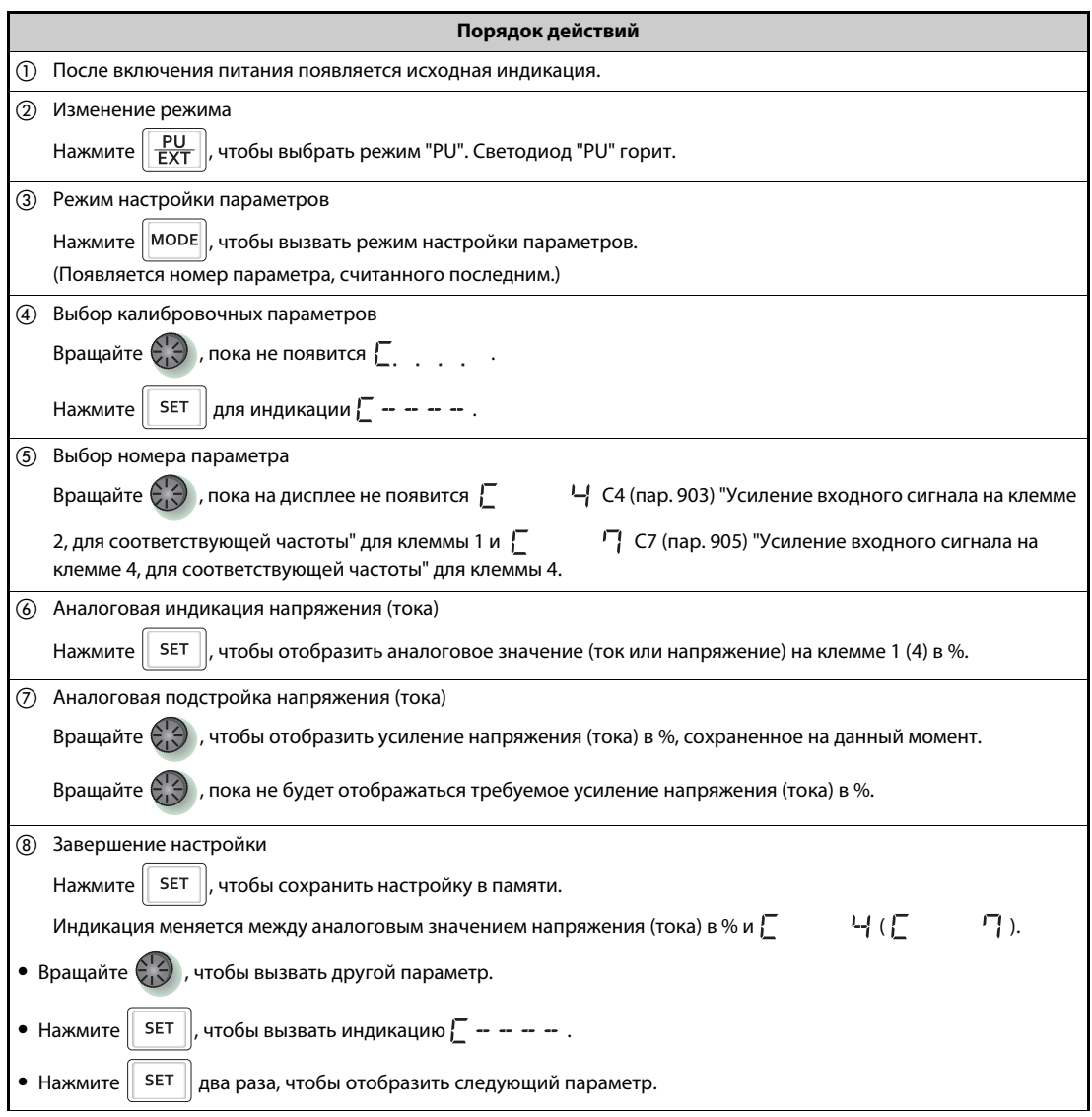

*Таб. 5-117:* Настройка смещения и усиления без подачи сигнала на клеммы.

ПРИМЕЧАНИЕ После выполнения шага **6 нажмите на поворотный диск, чтобы вызвать на дисплей** текущую настройку частоты для усиления или смещения. После выполнения шага  $(7)$  выполнить подтверждение невозможно.

<span id="page-429-0"></span> Настройка частоты без изменения настроек входного сигнала напряжения (тока) (частота для усиления изменяется с 60 на 50 Гц.)

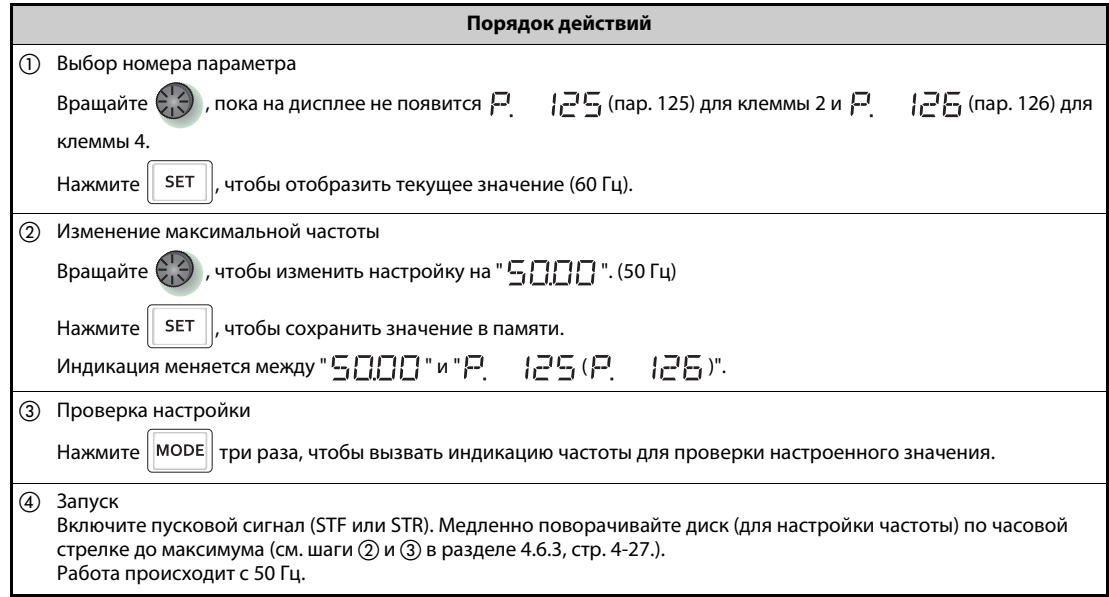

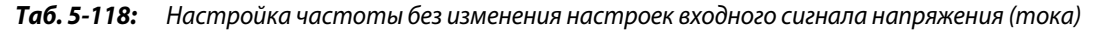

**ПРИМЕЧАНИЯ** Прибор для индикации частоты, подключенный к клеммам FM-SD (CA-5), вероятно, будет показывать не точно 60 Гц. Для правильной индикации контрольный прибор сначала следует скомпенсировать с помощью параметра C0 "Калибровка выхода FM/CA" (см. [стр. 5-213\)](#page-376-0).

> Если значения смещения и усиления задающего напряжения (тока) слишком близки друг к другу, может возникнуть сообщение об ошибке "Er3".

> Изменение параметра C4 (пар. 903) или C7 (пар. 905) (усиление) не влияет на значение параметра 20. Входной сигнал на клемме 1 (вспомогательный вход) суммир. с заданной частотой.

> Порядок действий для подстройки с помощью пульта (FR-PU07) описан в руководстве по эксплуатации пульта.

> Если требуется настроить частоту 120 Гц или больше, то сначала следует изменить параметр 18 "Высокоскоростной предел частоты" (см. [стр. 5-171](#page-334-0)).

Для настройки смещения используется пар. C2 (пар. 902) или C5 (пар. 904) (см. [стр. 5-262\)](#page-425-0).

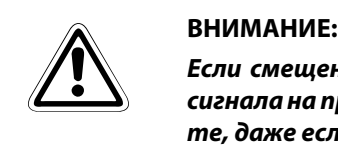

*Если смещение частоты при 0 В (0 мА) не равно "0", то при поступлении пускового сигнала на преобразователь частоты двигатель запускается на настроенной частоте, даже если задающий сигнал отсутствует.*

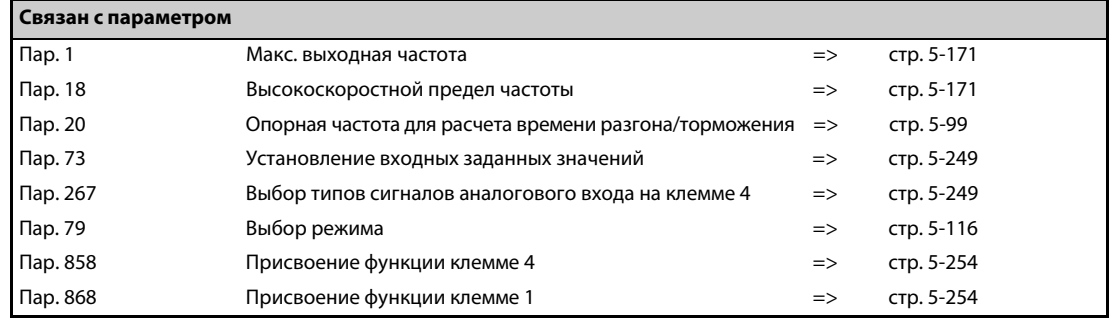

# <span id="page-430-0"></span>**5.9.6 Настройка смещения и усиления для потенциального (токового) задания**  ограничения тока <mark> $\Box$ РМ</mark>

Ограничение тока можно регулировать в зависимости от задающего сигнала (0...5 В, 0...10 В или 4...20 мА).

В зависимости от того, какой задающий сигнал имеется в вашей установке (0...5 В, 0...10 В или 4...20 мА), необходимо соответственно настроить параметр 73 ("Установление входных заданных значений") и параметр 267 ("Выбор типов сигналов аналогового входа на клемме 4") (см. [стр. 5-249\)](#page-412-0).

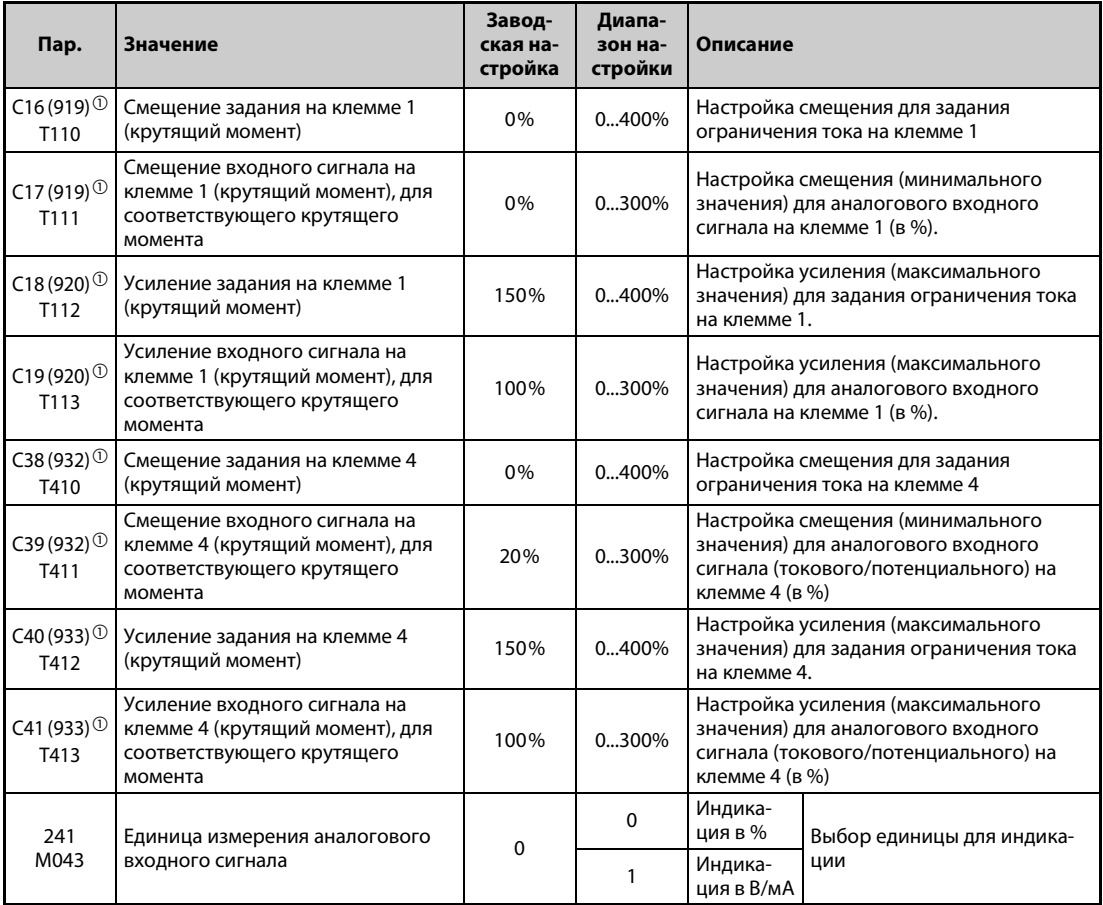

<span id="page-430-1"></span> $^{\text{\tiny{\textregistered}}}$  Номера параметров, указанные в скобках, действительны при использовании пультов FR-LU08/ FR-PU07.

### **Выбор функции аналоговой входной клеммы**

На заводе-изготовителе аналоговой входной клемме 1 назначена функция "Вспомогательный вход для наложения частоты вращения (вспомогательный вход для ограничения частоты вращения)", а клемме 4 функция "Команда частоты вращения". Функции задания ограничения тока выбираются с помощью параметров 868 "Присвоение функции клемме 1" и 858 "Присвоение функции клемме 4" (см. [стр. 5-254\)](#page-417-0).

### **Взаимосвязь между аналоговым входом и калибровочными параметрами**

● Калибровочные параметры для клеммы 1

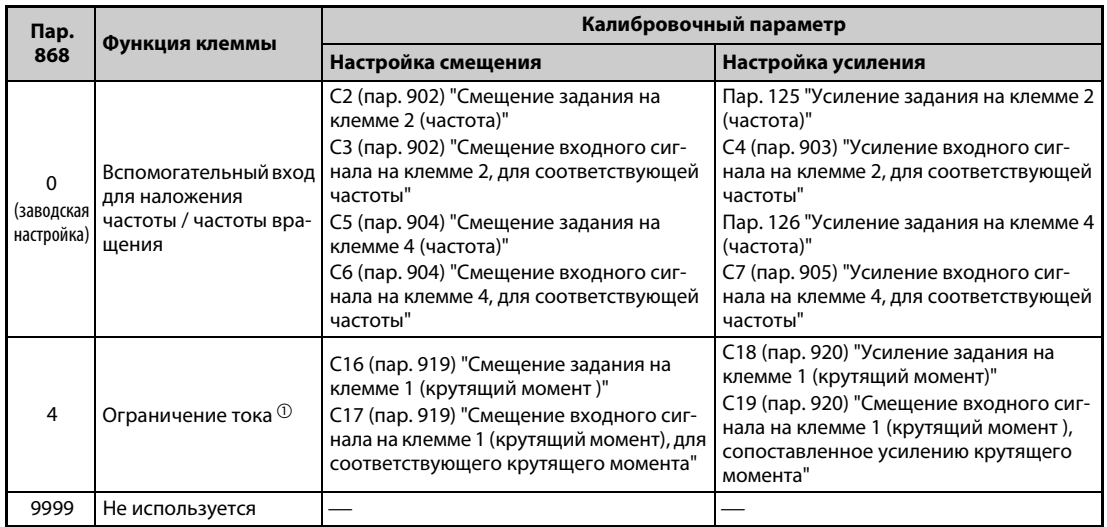

*Таб. 5-119:* Калибровочные параметры для клеммы 1

- $^{\text{\tiny{\textregistered}}}$  Для настройки смещения и усиления ограничения тока при управлении по характеристике U/f и расширенном управлении вектором потока используйте параметры 148 "Ограничение тока при входном напряжении 0 В" и 149 "Ограничение тока при входном напряжении 10 В"..
- Калибровочные параметры для клеммы 4

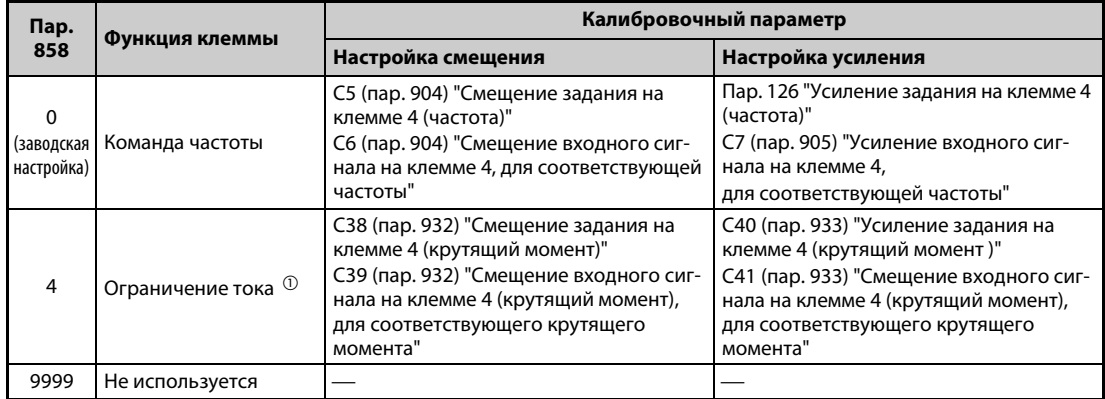

*Таб. 5-120:* Калибровочные параметры для клеммы 4

 $^\mathbb{O}$  Для настройки смещения и усиления ограничения тока при управлении по характеристике U/f и расширенном управлении вектором потока используйте параметры 148 "Ограничение тока при входном напряжении 0 В" и 149 "Ограничение тока при входном напряжении 10 В".

### **Настройка ограничения тока при максимальном аналоговом значении (C18 (пар. 920), C40 (пар. 933))**

Для настройки ограничения тока, соответствующего максимальному потенциальному (токовому) сигналу аналогового входа, (т. е. усиления) используется параметр C18 (пар. 920) или C40 (пар. 933).
### <span id="page-432-0"></span>**Настройка смещения и усиления для аналогового входа (C16 (пар. 919)...C19 (пар. 920), C38 (пар. 932)...C41 (пар. 933))**

- Настройкой "Смещение"/"Усиление" можно установить соотношение между ограничением тока и задающим сигналом на входе. Примеры задающих сигналов на входе: 0...5 В пост. т, 0...10 В пост. т или 4...2 мА пост. т.. Эти сигналы поступают извне.
- С помощью параметра C16 (пар. 919) устанавливается смещение ограничения тока для клеммы 1. (На заводе-изготовителе это значение установлено на 0 В.)
- С помощью параметра C18 (пар. 920) настраивается усиление задания ограничения тока для клеммы 1 (ограничение тока, соответствующее максимальному аналоговому сигналу в зависимости от выбранной настройки параметра 73). (На заводе-изготовителе это значение установлено на 10 В.)
- С помощью параметра C38 (пар. 932) настраивается смещение для клеммы 4 (соответствующее минимальному аналоговому сигналу). (На заводе-изготовителе это значение установлено на ограничение тока для 4 мА.)
- С помощью параметра C40 (пар. 933) устанавливается ограничение тока, которому при задании через клемму 4 (4...20 мА) соответствует ток 20 мА.

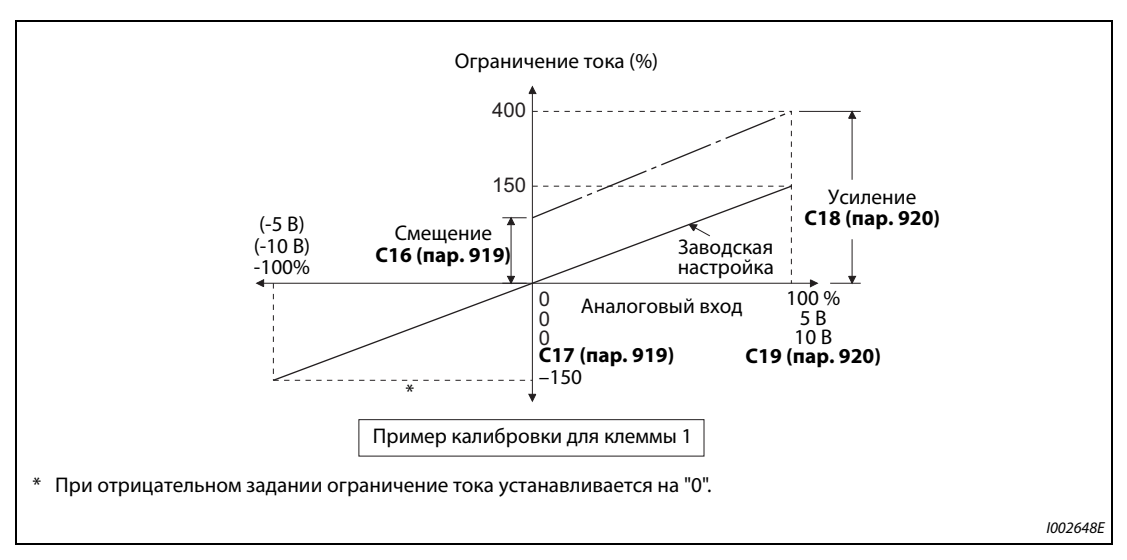

*Рис. 5-125:* Компенсация сигнала на клемме 1

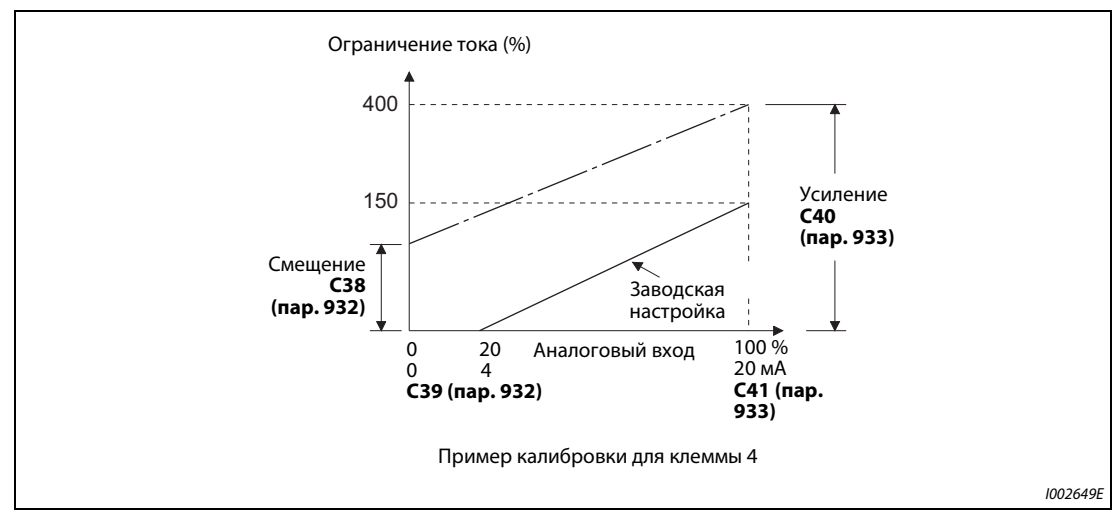

*Рис. 5-126:* Компенсация сигнала на клемме 4

- Смещение и усиление можно настроить тремя способами:
	- Настраивается точка с напряжением (током) на клеммах 1-5 (4-5) (см. [стр. 5-264\)](#page-427-0).
	- $\bullet$  Настраивается точка без напряжения (тока) на клеммах 1-5 (4-5) (см. [стр. 5-265\)](#page-428-0).
	- Смещение напряжения (тока) не настраивается (см. [стр. 5-266\)](#page-429-0).

**ПРИМЕЧАНИЕ** Если задающие входные данные изменены с помощью параметров 73, 267 или переключателя "потенциальный/токовый вход", необходимо заново выполнить калибровку.

### **Изменение индикации аналогового входного сигнала (пар. 241)**

- В целях компенсации индикацию аналогового входного сигнала можно переключать между процентной индикацией и индикацией в вольтах или мА.
- **В зависимости от настроек параметров 73 и 267, индикация параметров С17 (пар. 919), С19** (пар. 920), C39 (пар. 932) и C41 (пар. 933) соответствует следующей таблице:

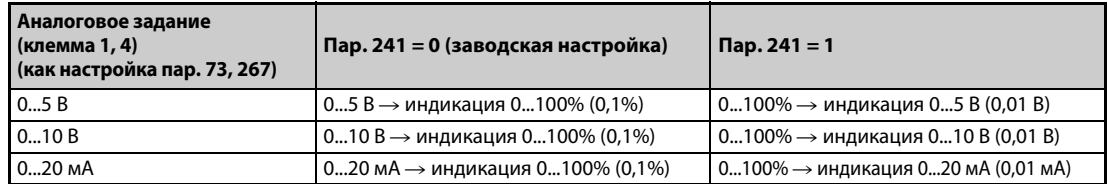

*Таб. 5-121:* Единицы измерения при индикации аналоговых входных сигналов

### **Настройка смещения и усиления сигналов, задающих ограничение тока**

 Настройка с подачей напряжения (тока) на клеммы 1-5 (4-5).

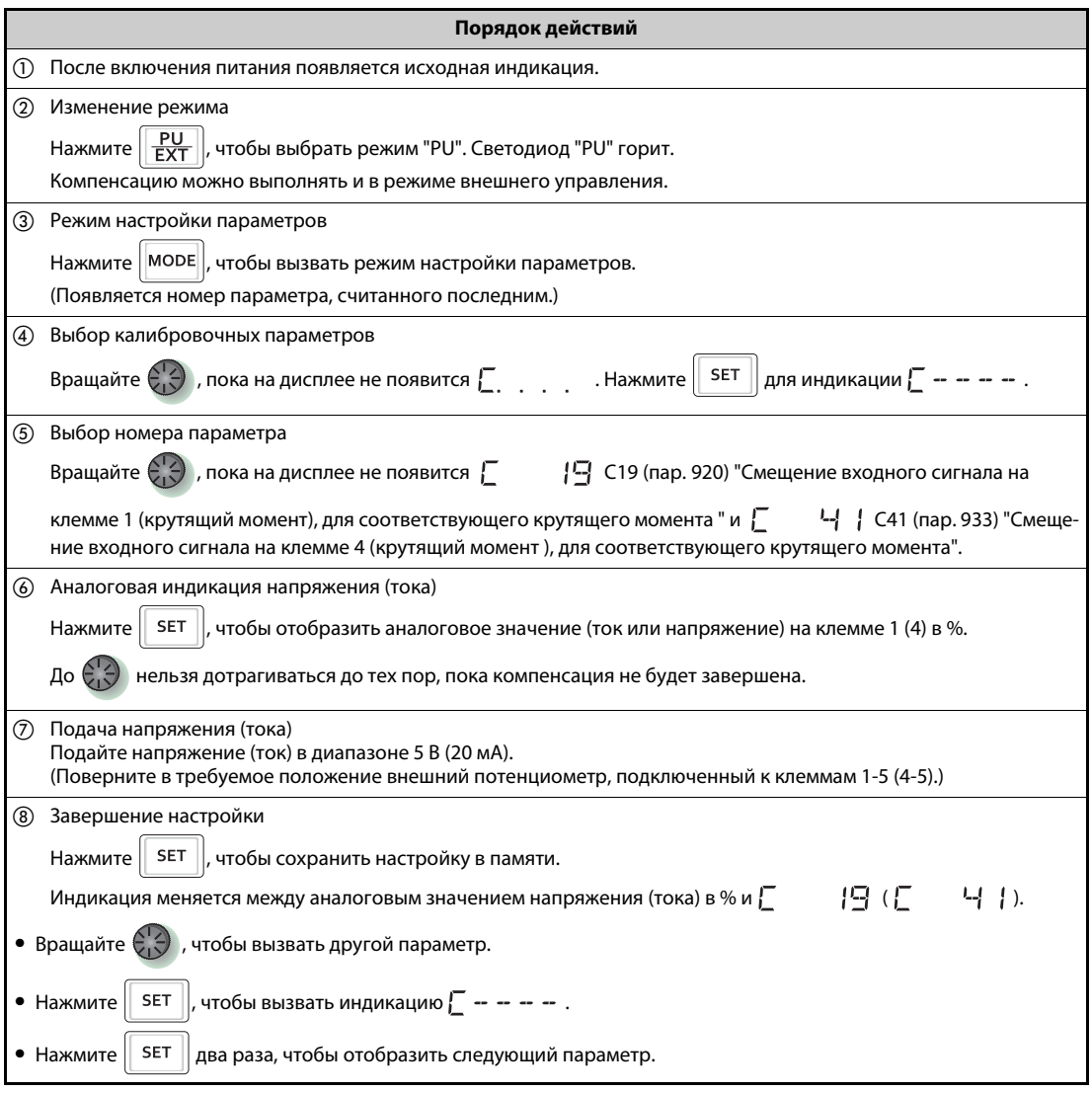

*Таб. 5-122:* Настройка смещения и усиления с подачей сигнала на клеммы

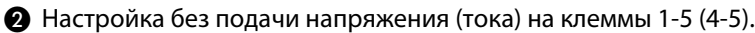

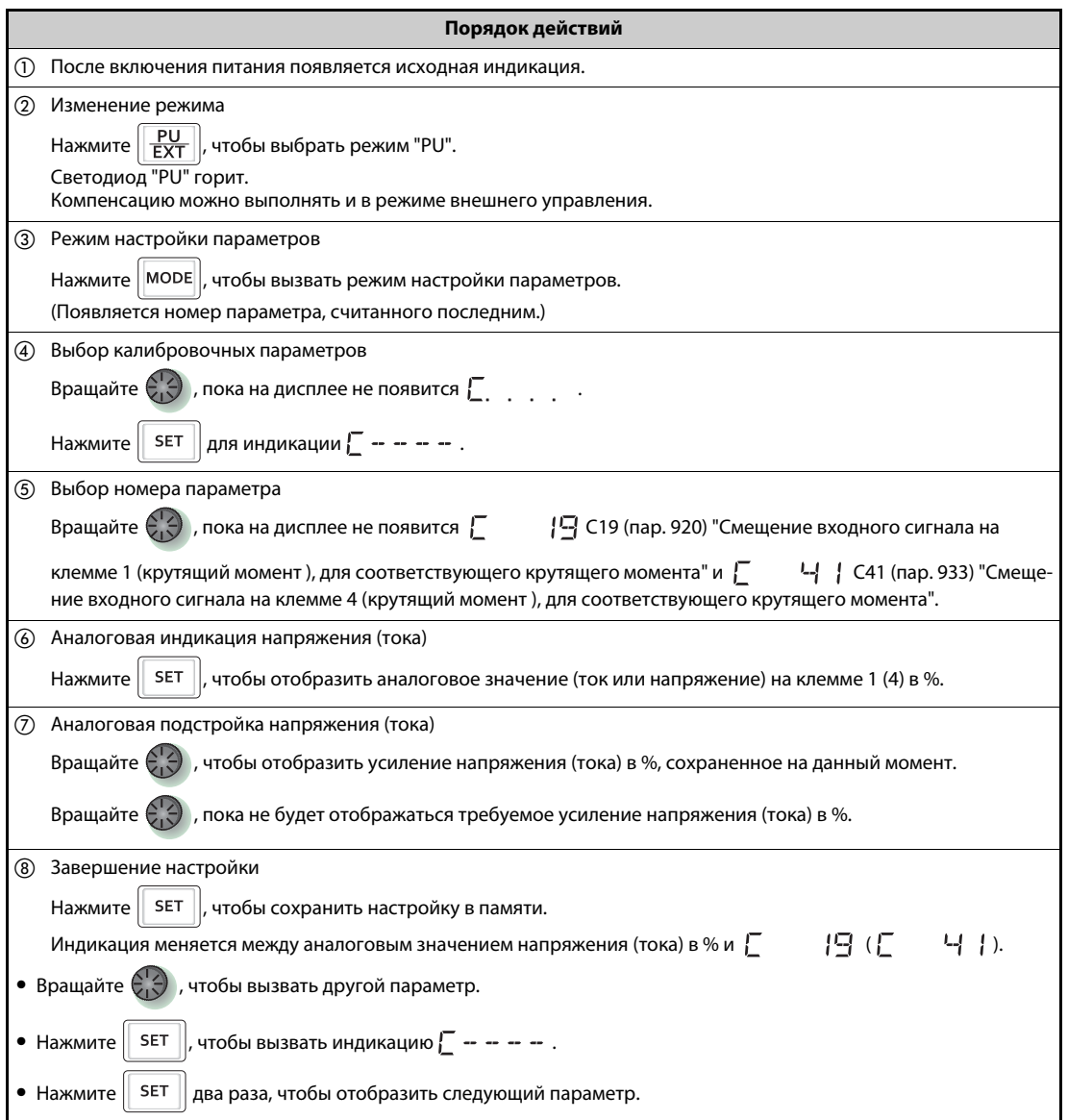

*Таб. 5-123:* Настройка смещения и усиления без подачи сигнала на клеммы.

ПРИМЕЧАНИЕ После шага 6, нажмите на поворотный диск, чтобы подтвердить настройку смещения/усиления текущего ограничения тока. После выполнения шага  $\oslash$  выполнить подтверждение невозможно.

 Метод компенсации ограничения тока без настройки усиления потенциального (токового) входа

(Выполняется изменение усиления с 150% на 130%.)

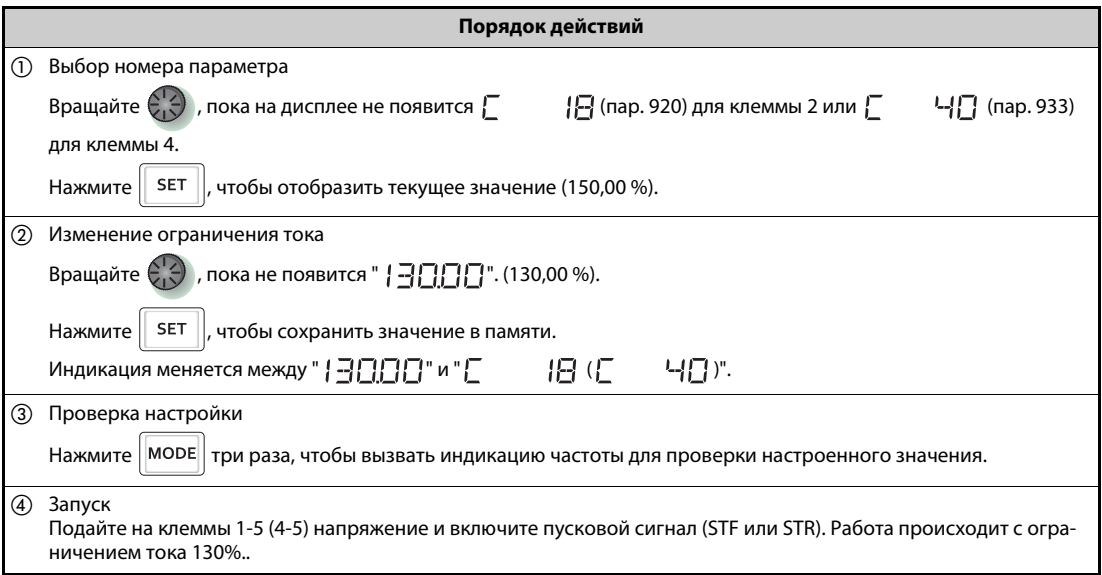

*Таб. 5-124:* Установка ограничения тока без изменения настроек входного сигнала напряжения (тока)

**ПРИМЕЧАНИЯ** Если значения смещения и усиления задающего напряжения (тока) слишком близки друг к другу, может возникнуть сообщение об ошибке "Er3".

> Порядок действий для подстройки с помощью пульта (FR-PU07) описан в руководстве по эксплуатации пульта.

Для настройки смещения используется параметр C16 (пар. 919) или C38 (пар. 932) (см. [стр. 5-269](#page-432-0)).

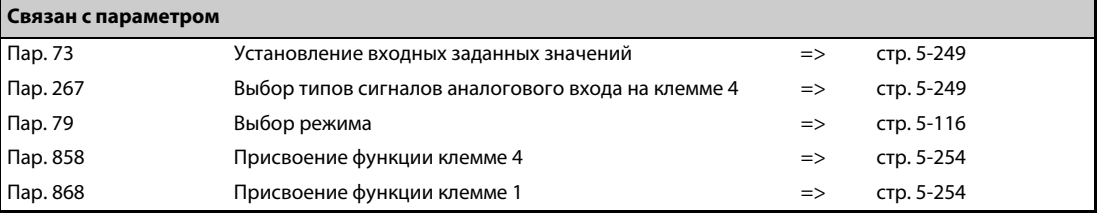

# **5.9.7 Контроль токового задания**

Токовый вход 4...20 мА на клемме 2 или 4 можно контролировать, чтобы обеспечить непрерывную работу привода даже при снижении тока ниже определенного граничного значения или при отсутствии тока.

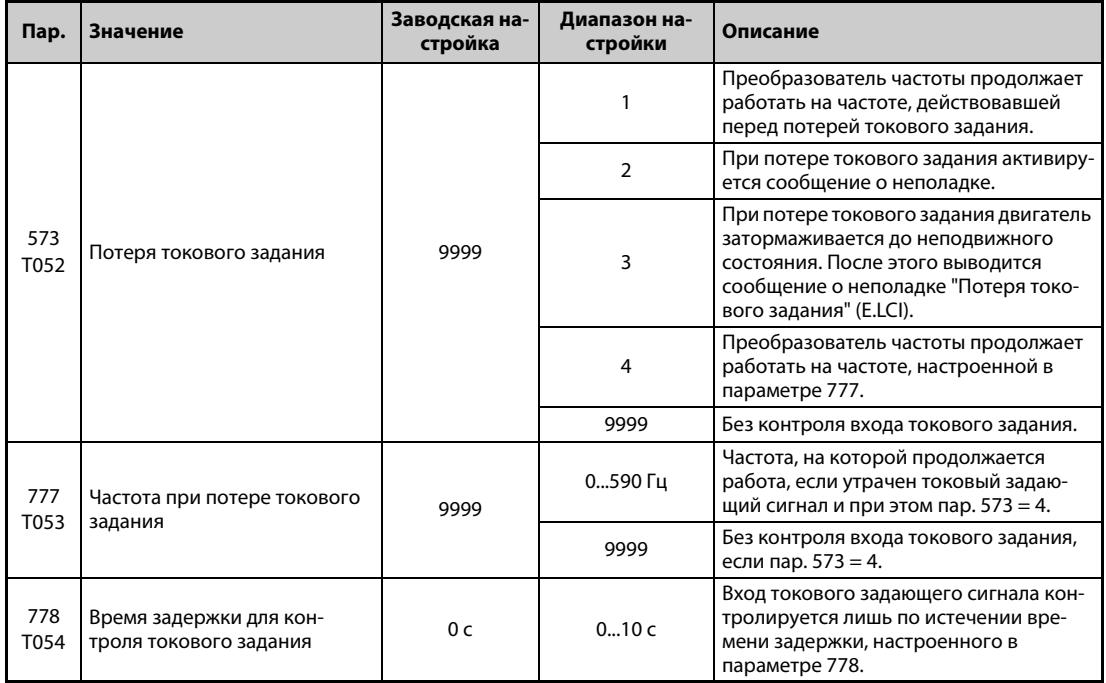

### **Условие для контроля токового задания (пар. 778)**

- **Если входной ток клеммы 4 (клеммы 2) снизился до 2 мА или ниже, то по истечении времени** задержки, настроенного в параметре 778, выводится сигнал незначительной неполадки LF. Если входной ток снова превысил 3 мА, сигнал LF снимается.
- Чтобы назначить какой-либо клемме сигнал LF, следует установить один из параметров 190...196 на "98" (при положительной логике) или "198" (при отрицательной логике).

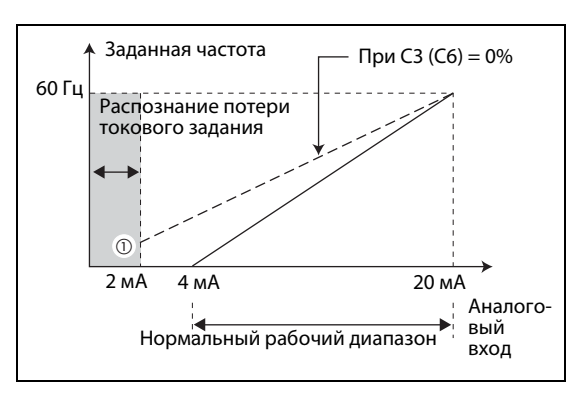

*Рис. 5-127:* Распознание потери токового задания.

I001196E

 $^\circledm$  Если параметр 573 ≠ установлен на "9999", то занижение предела задающего сигнала 2 мА определяется даже в случае, если в связи с производственной необходимостью потребовалось работать на основе токовых задающих сигналов 2 мА или менее и поэтому в параметрах C2 (пар. 902) или C5 (пар. 904) для сигналов задания на клемме 2 или 4 настроены значения смещения, меньшие или равные 2 мА.

**ПРИМЕЧАНИЕ** Изменение функций, назначенных клеммам с помощью параметров 190...196, влияет также на другие функции. Поэтому перед настройкой проверьте функции клемм.

### **Продолжение работы при потере токового задающего сигнала (пар. 573 = 1, 4, пар. 777)**

- При настройке пар. 573 = 1 преобразователь частоты продолжает работать на частоте, которая выводилась перед потерей токового задающего сигнала.
- $\bullet$  При настройке пар. 573 = 4, если пар. 777 ≠ 9999, преобразователь частоты продолжает работать на частоте, введенной в параметре 777.
- Выключение пускового сигнала после потери токового задания приводит к немедленному затормаживанию до неподвижного состояния. При перезапуске работа не возобновляется.
- Если входной ток снова превысил граничное значение потери токового задания, то сигнал LF снимается и преобразователь частоты продолжает работать на основе токового задающего сигнала.
- **Режим внешнего управления**

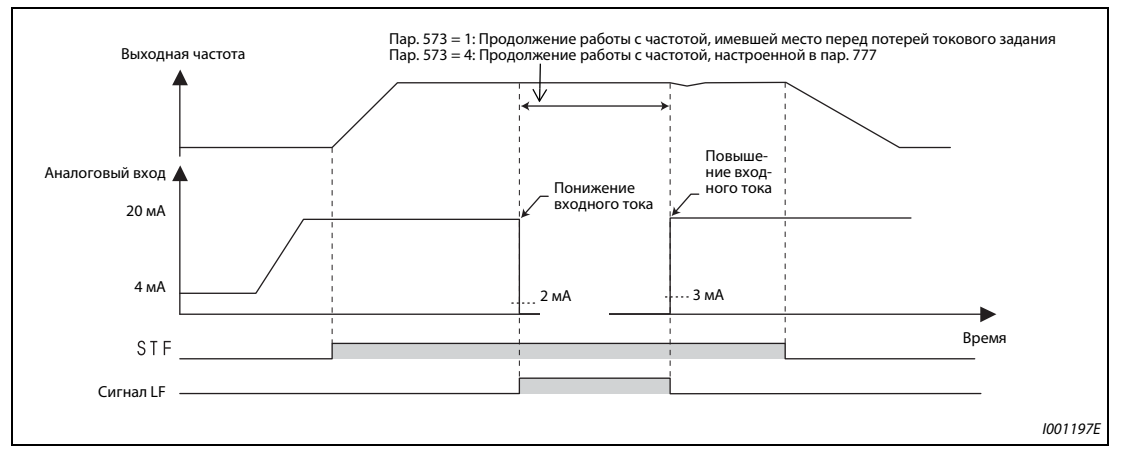

*Рис. 5-128:* Потеря токового задания в режиме внешнего управления (пар. 573 = 1 или 4)

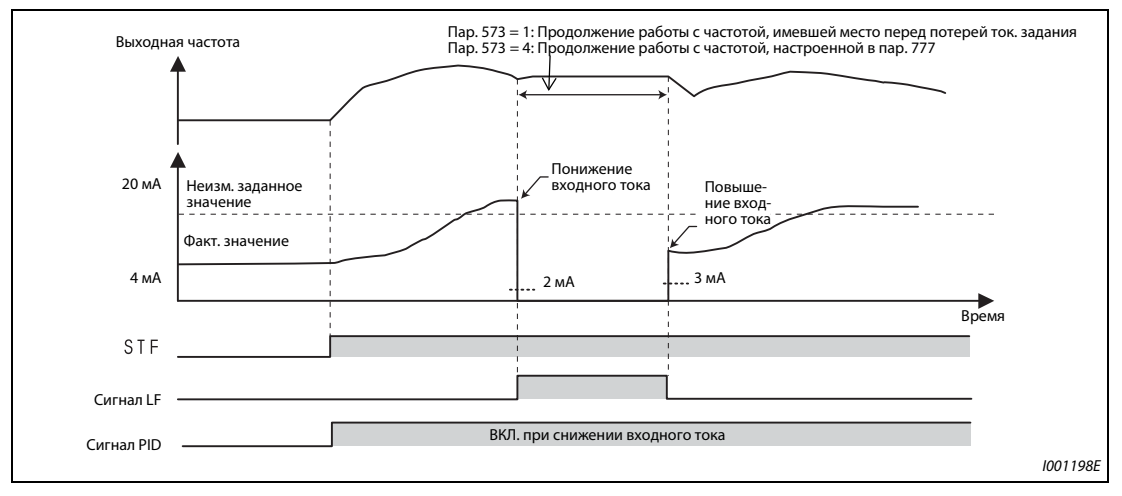

**• ПИД-регулирование (обратное вращение)** 

*Рис. 5-129:* Потеря токового задания при ПИД-регулировании (обратное вращение, пар. 573  $= 1$  или 4)

ПРИМЕЧАНИЕ **Е**сли после потери токового задающего сигнала параметр 573 переустановлен на "продолжение работы после потери токового задания" (настройка "1" или "4"), то частота двигателя для продолжения работы устанавливается на 0 Гц.

### **Сообщение о неполадке (пар. 573 = 2)**

- При снижении входного тока до 2 мА или ниже вырабатывается сообщение о неполадке "Потеря токового задания" (E.LCI) и выход преобразователя частоты отключается.
- **ПИД-регулирование (обратное вращение)**

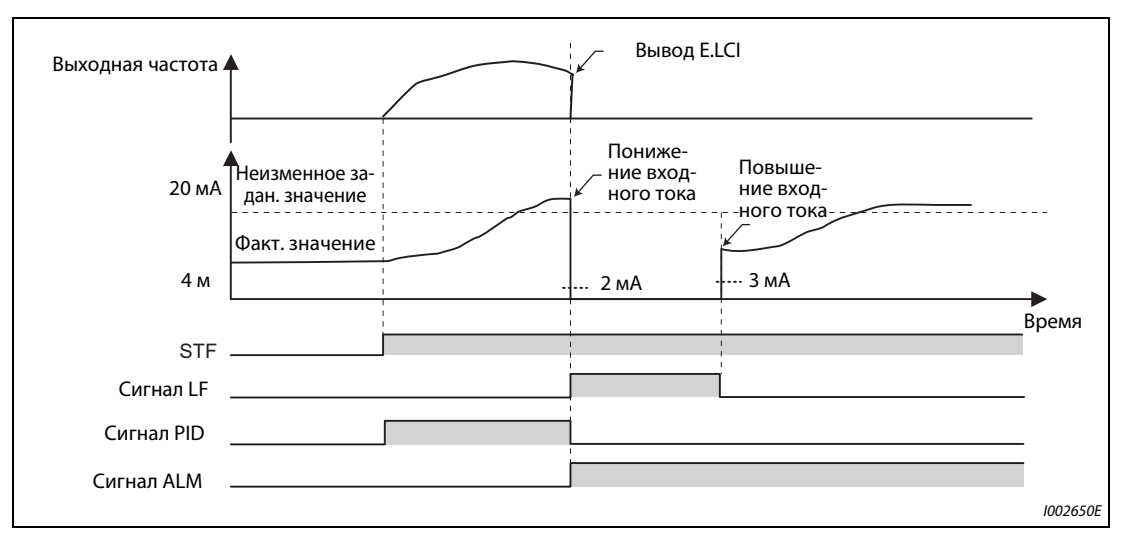

*Рис. 5-130:* Сообщение о неполадке (пар. 573 = 2)

### **Сообщение о неполадке после затормаживания до неподвижного состояния (пар. 573 = 3)**

- При снижении входного тока до 2 мА или ниже двигатель затормаживается до неподвижного состояния, выход преобразователя частоты отключается, а затем вырабатывается сообщение о неполадке "Потеря токового задания" (E.LCI).
- Если во время затормаживания входной ток снова превысил граничное значение потери токового задания, то двигатель ускоряется до заданной частоты и нормальная работа продолжается.

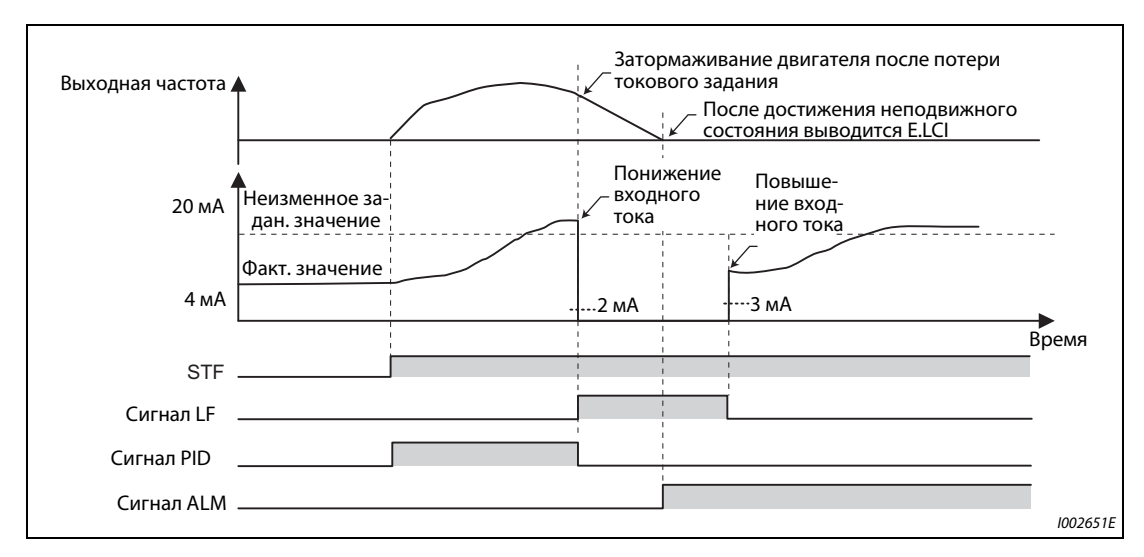

● ПИД-регулирование (обратное вращение)

*Рис. 5-131:* Сообщение о неполадке после затормаживания до неподвижного состояния  $(nap. 573 = 3)$ 

● Возрастание входного тока свыше граничного значения потери токового задания во время затормаживания при ПИД-регулировании (обратное вращение)

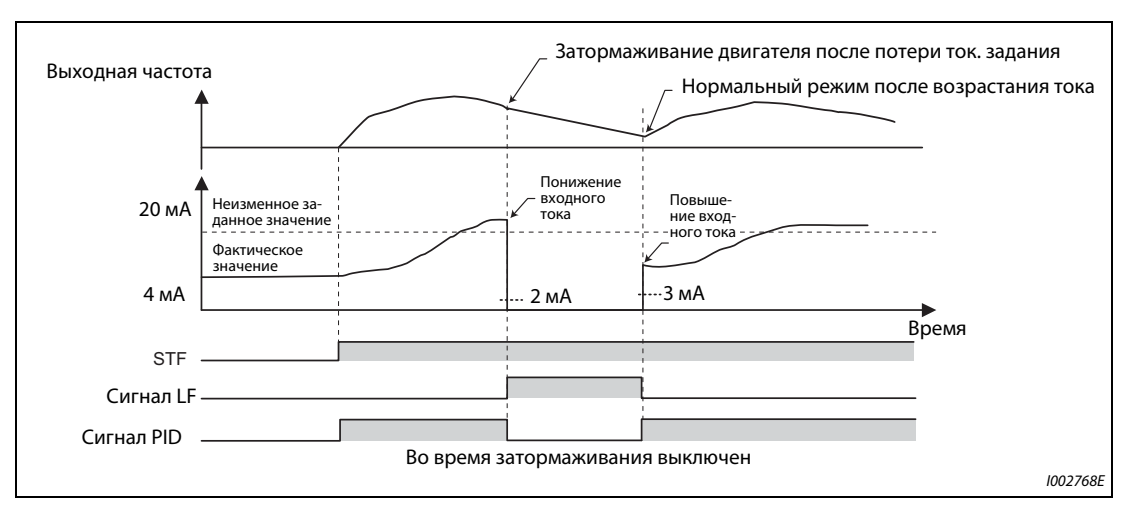

*Рис. 5-132:* Сообщение о неполадке после затормаживания при ПИД-регулировании (обратное вращение) (пар. 573 = 3)

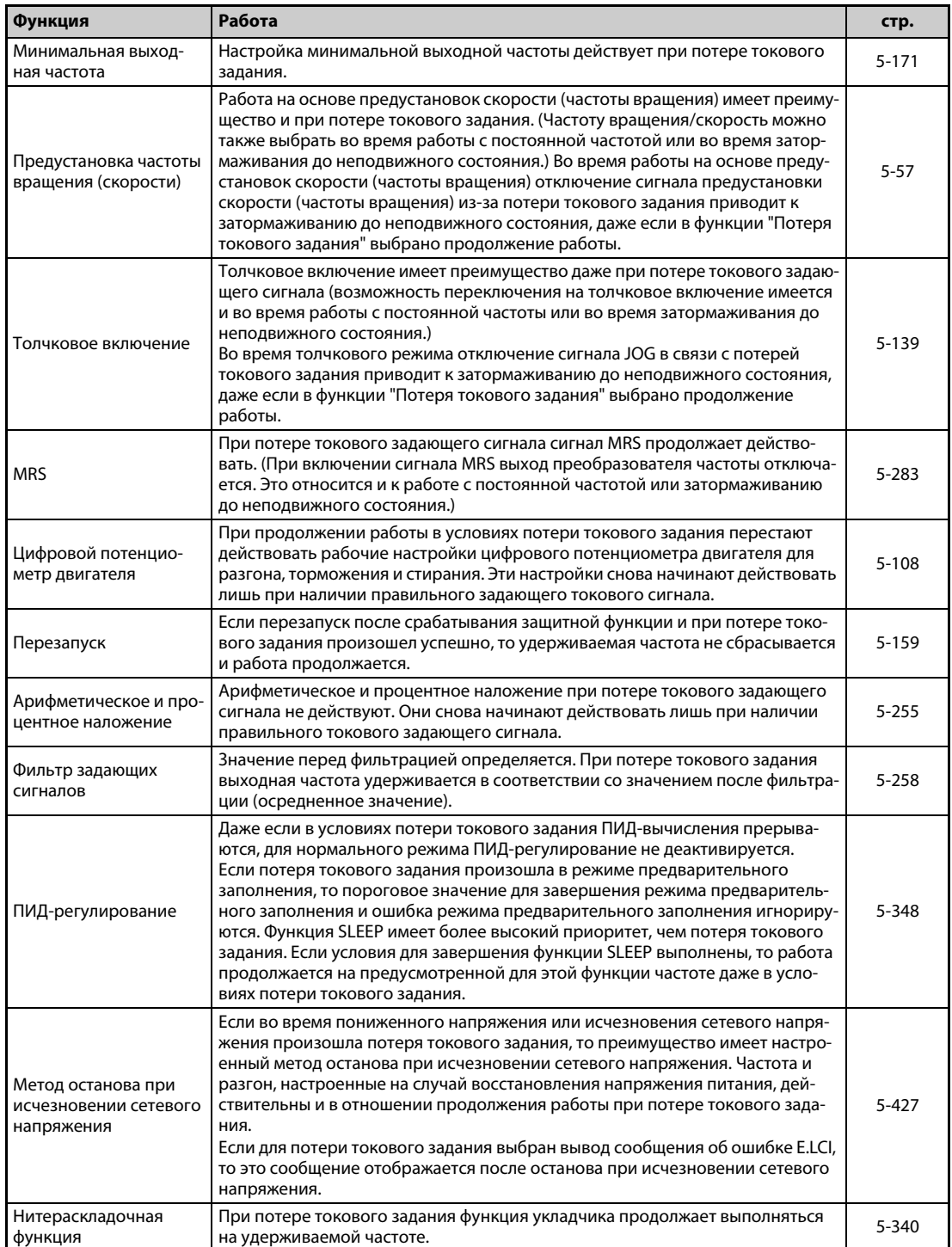

# **Функция контроля пропадания токового задания связана также со следующими функциями:**

*Таб. 5-125:* Функции, связанные с функцией потери токового задания.

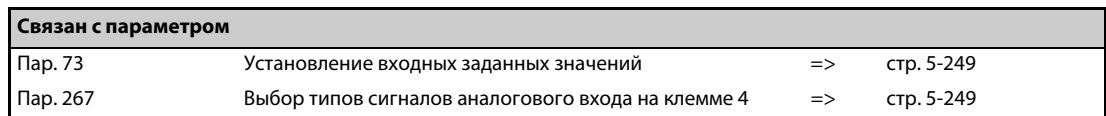

# <span id="page-442-0"></span>**5.9.8 Выбор функции входных клемм**

Следующие параметры позволяют выбирать и изменять функции соответствующих входных клемм.

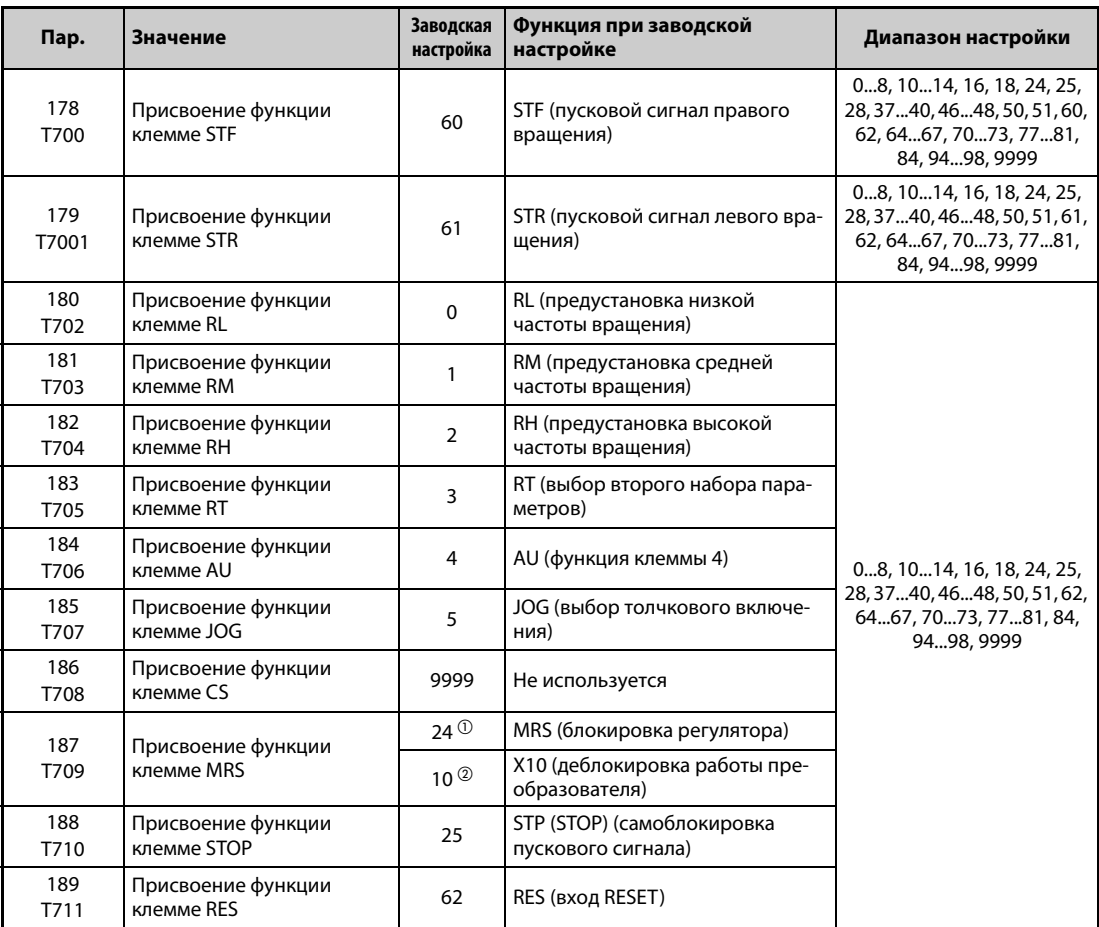

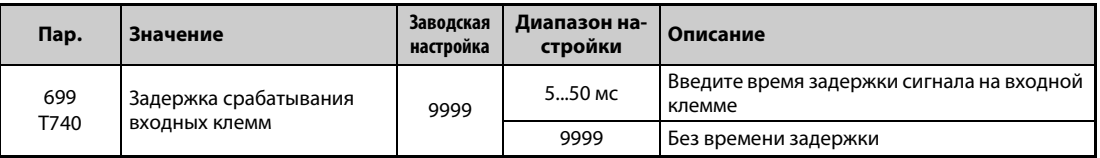

 $^{\text{\textregistered}}$  Значение для стандартных моделей.

 $\textcircled{\tiny{2}}$  Значение для моделей с отдельным выпрямителем.

### **Назначение функций входным клеммам**

- С помощью параметров 178...189 можно назначить какую-либо функцию соответствующим входным клеммам.
- Настройте параметры на основе следующей таблицы.

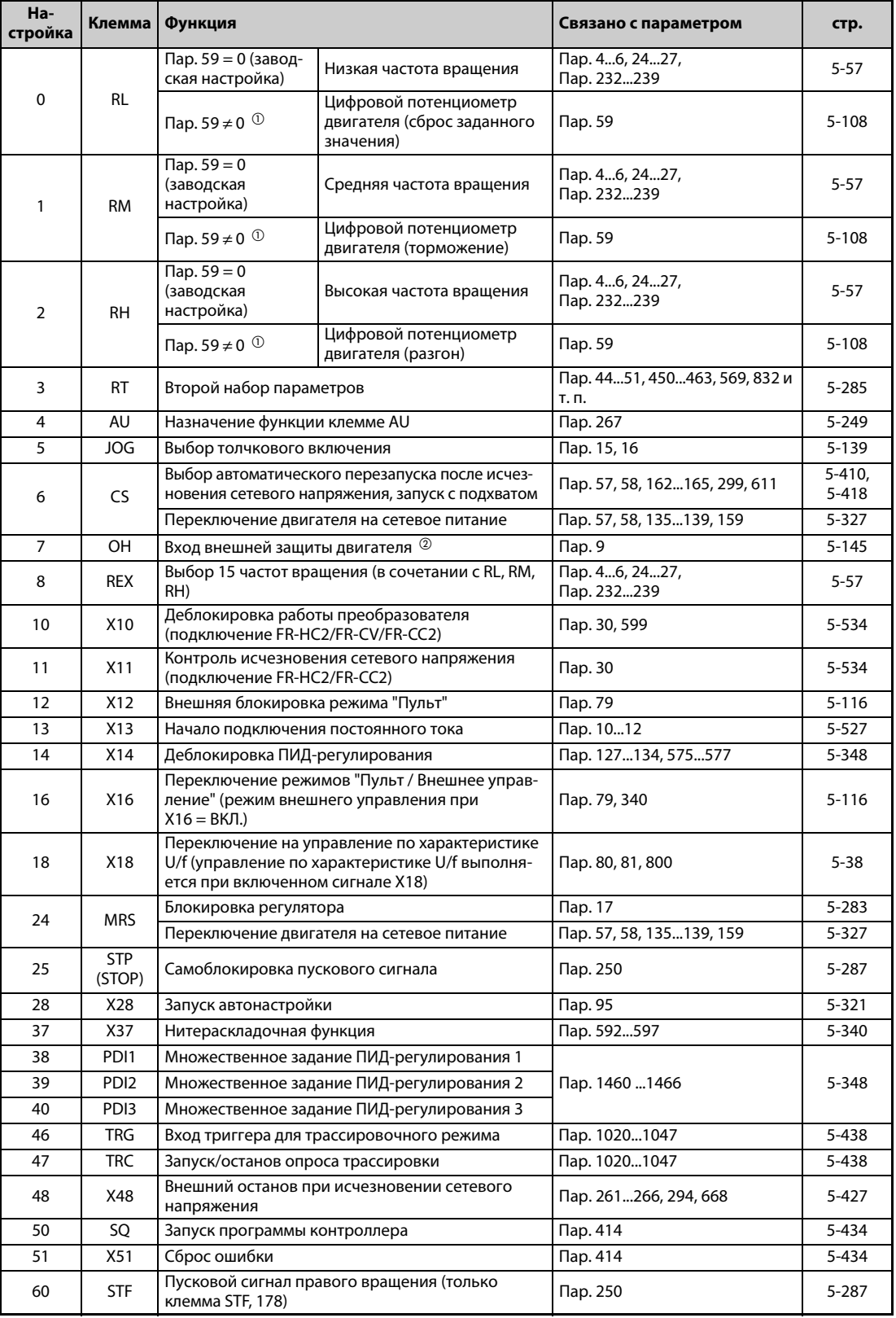

*Таб. 5-126:* Назначение функций входным клеммам (1)

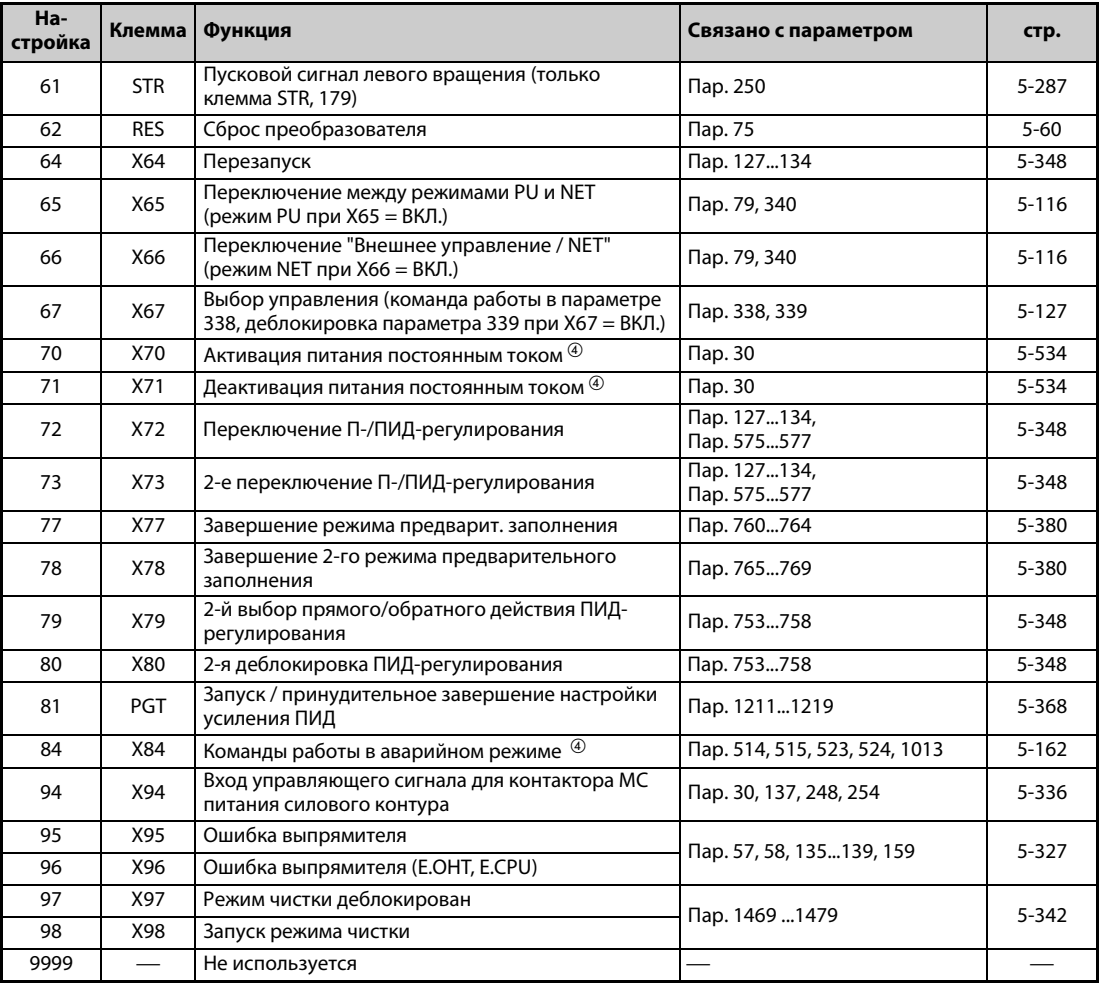

*Таб. 5-126:* Назначение функций входным клеммам (2)

<span id="page-444-0"></span> $^\text{\textregistered}$  При следующей настройке параметра изменяются функции клемм RL, RM и RH: Пар. 59  $\neq$  0

<span id="page-444-1"></span>Активен при разомкнутом контакте.

- $\degree$  Только если опция установлена (дополнительная информация имеется в руководстве по опции).
- $\overline{a}$  Эта настройка возможна только для стандартной модели.

<span id="page-444-2"></span>**ПРИМЕЧАНИЯ** Одну и ту же функцию можно назначить нескольким клеммам. В этом случае логическая связь клемм соответствует логическому ИЛИ.

Приоритет клемм задания частоты: JOG > RH, RM, RL, REX > PID (X14).

Если сигнал X10 не присвоен и при этом выбран режим внешнего управления (пар. 79 = 7), то функция "Деблокировка работы преобразователя" передается сигналу для внешней блокировки работы с пульта (X12).

Переключение частоты вращения (7 частот вращения) и цифровой потенциометр управляются с использованием одних и тех же клемм, поэтому их невозможно сочетать друг с другом.

Изменение функций, назначенных клеммам с помощью параметров 178...189, влияет также на другие функции. Поэтому перед настройкой параметров проверьте назначения клемм.

### **Задержка срабатывания входных клемм (пар. 699)**

Сигнал на входных клеммах можно задерживать на 5...50 мс. (Эта функция проиллюстрирована на примере сигнала STF.)

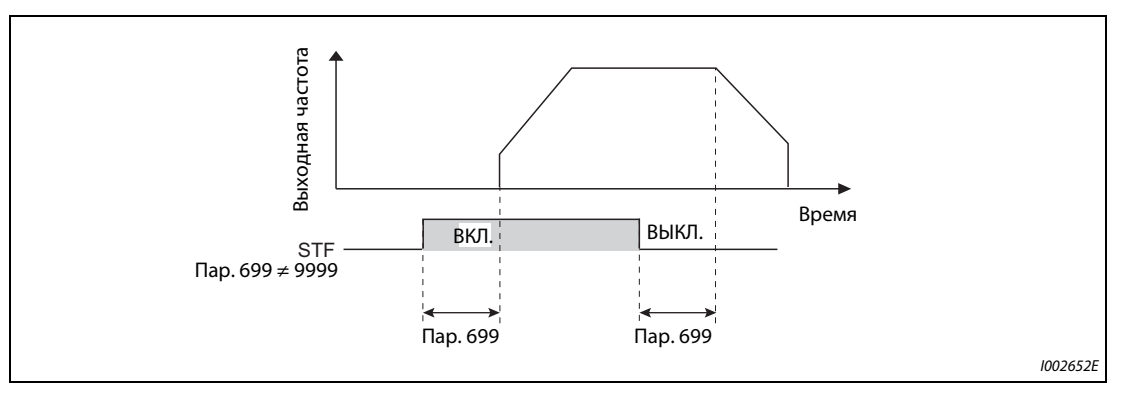

*Рис. 5-133:* Принцип задержки срабатывания входных клемм (пар. 699)

**ПРИМЕЧАНИЯ** В следующих случаях настройка параметра 699 не действует (задержка срабатывания не происходит):

- В момент включения преобразователя частоты входная клемма уже была включена.
- Входной сигнал используется функцией контроллера.
- При сигнале деблокировки работы преобразователя частоты (X10).

# <span id="page-446-0"></span>**5.9.9 Блокировка регулятора**

С помощью параметра 17 можно установить, по сигналу какого контакта – размыкающего или замыкающего – должна выполняться функция "Блокировка выходов (U, V, W) преобразователя".

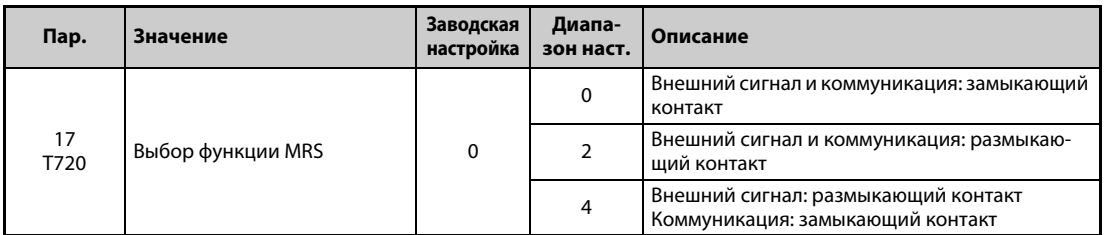

### **Описание сигнала блокировки регулятора (сигнала MRS)**

- Включение сигнала MRS вызывает отключение выхода преобразователя, после чего двигатель свободно вращается по инерции.
- Время реагирования сигнала MRS составляет максимум 2 мс.

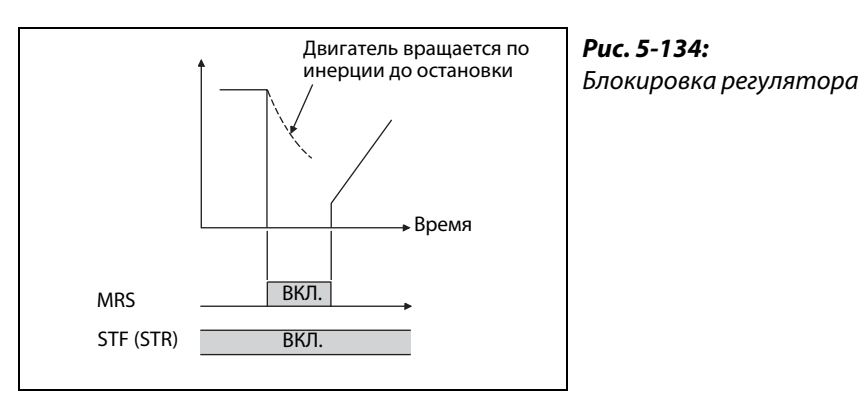

I002653E

- Применять блокировку выходов (U, V, W) преобразователя целесообразно, например, в следующих случаях:
	- Если двигатель требуется останавливать электромагнитным тормозом. При активации тормоза выход преобразователя отключается.
	- Если требуется блокировать работу от преобразователя. При включенном сигнале MRS преобразователь не может быть запущен даже путем подачи пускового сигнала.
	- Если двигатель должен свободно вращаться по инерции до остановки. После отключения пускового сигнала двигатель затормаживается до неподвижного состояния за заданное время торможения. Если, однако, используется сигнал MRS для отключения выхода преобразователя, то двигатель свободно вращается по инерции до остановки.

### **Выбор функции MRS (пар. 17 = 2)**

Чтобы управлять блокировкой выходов (U, V, W) преобразователя с помощью размыкающего контакта, установите параметр 17 в "2". В этом случае выход преобразователя отключается в результате выключения сигнала.

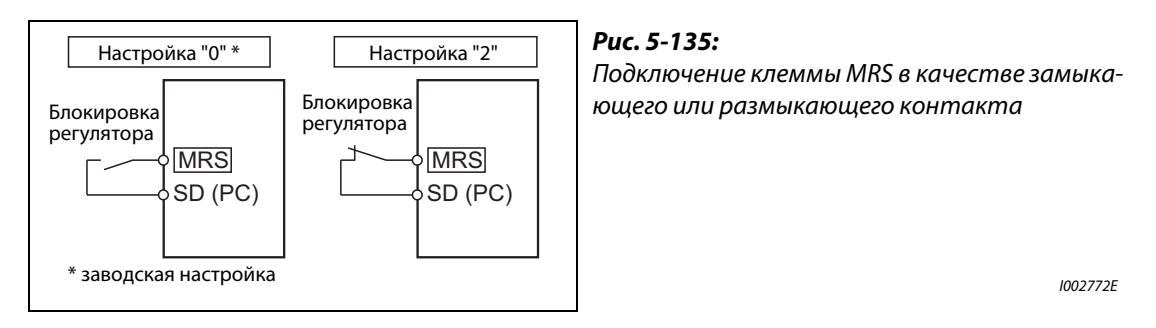

### **Активация блокировки выходов (U, V, W) преобразователя по внешнему сигналу или по линии коммуникации (пар. 17 = 4)**

Чтобы при внешнем управлении активировать блокировку выходов (U, V, W) преобразователя с помощью размыкающего контакта, а при управлении по последовательному интерфейсу – с помощью замыкающего контакта, установите параметр 17 на "4". Такая функция целесообразна в случае, если для управления должен использоваться последовательный интерфейс, а блокировка выходов преобразователя включается внешним сигналом.

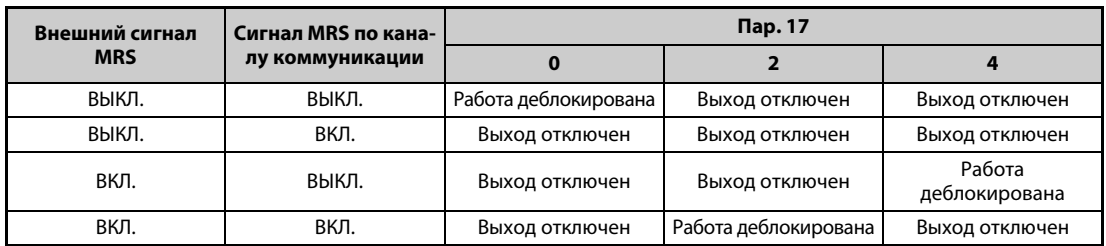

*Таб. 5-127:* Активация блокировки выходов внешним сигналом и по последовательному интерфейсу

**ПРИМЕЧАНИЯ** При заводской настройке сигнал MRS назначен клемме MRS. Установив один из параметров 178...189 на "24", сигнал MRS можно назначить и какой-либо другой клемме.

> Если для ввода сигнала MRS назначена внешняя клемма, то отключение выхода преобразователя частоты возможно в любом режиме.

> Сигнал MRS действует как при управлении по каналу коммуникации, так и в режиме внешнего управления. Однако если сигнал MRS используется для деблокировки работы преобразователя (X10), то он должен подаваться путем внешнего управления.

> Изменение функций, назначенных клеммам с помощью параметров 178...189, влияет также на другие функции. Поэтому перед настройкой параметров проверьте назначения клемм.

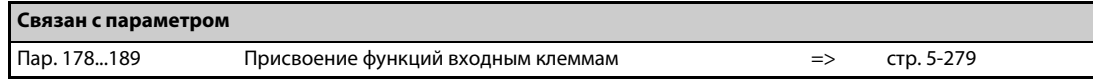

# <span id="page-448-0"></span>**5.9.10 Выбор второго (RT) набора параметров (сигнал RT)**

Второй набор параметров выбирается путем включения сигнала RT . Условие, при котором активируется второй набор параметров, также можно сконфигурировать.

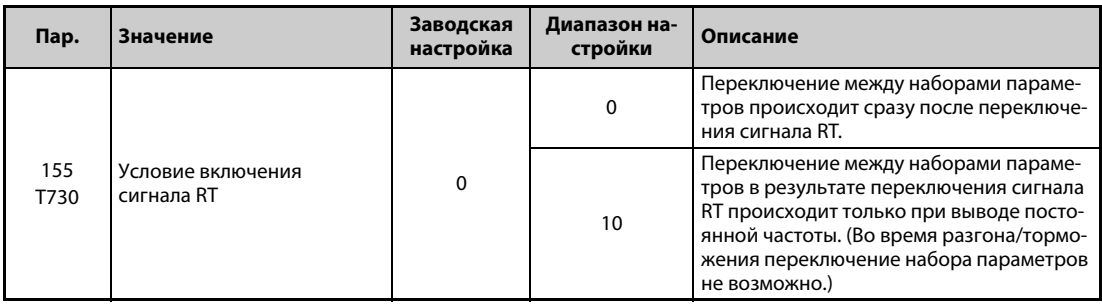

- В результате включения сигнала RT активируется второй набор параметров.Переключение между наборами параметров целесообразно, например, в следующих случаях:
	- для переключения между нормальной работой и работой в аварийном режиме,
	- для переключения между легкими и тяжелыми грузами,
	- для изменения времени разгона/торможения или
	- для переключения между главным и вспомогательным двигателем.

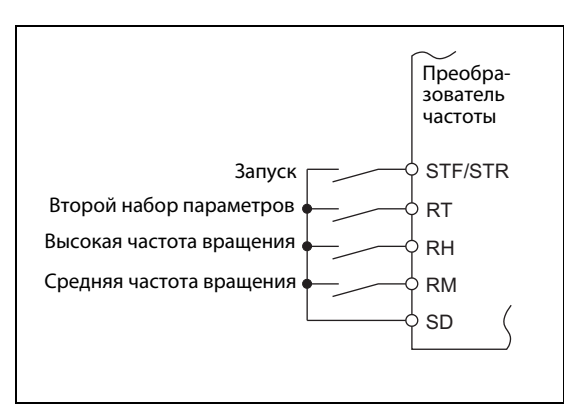

### *Рис. 5-136:*

Пример схемы для выбора второго набора параметров

I002655E

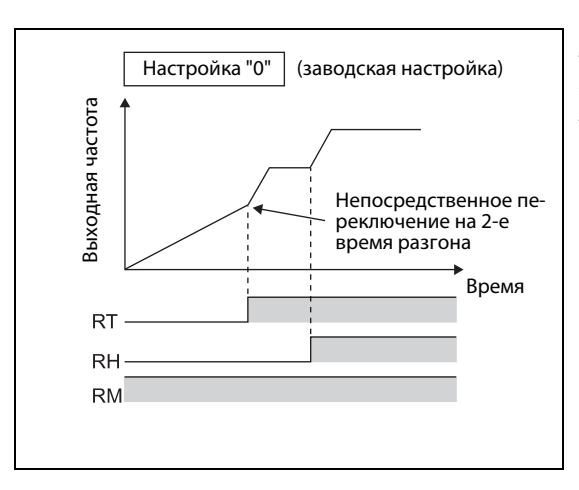

# *Рис. 5-137:*

Пример переключения времени разгона/торможения

I001146E

● Путем включения сигнала RT можно выбрать следующие функции с вторым набором параметров:

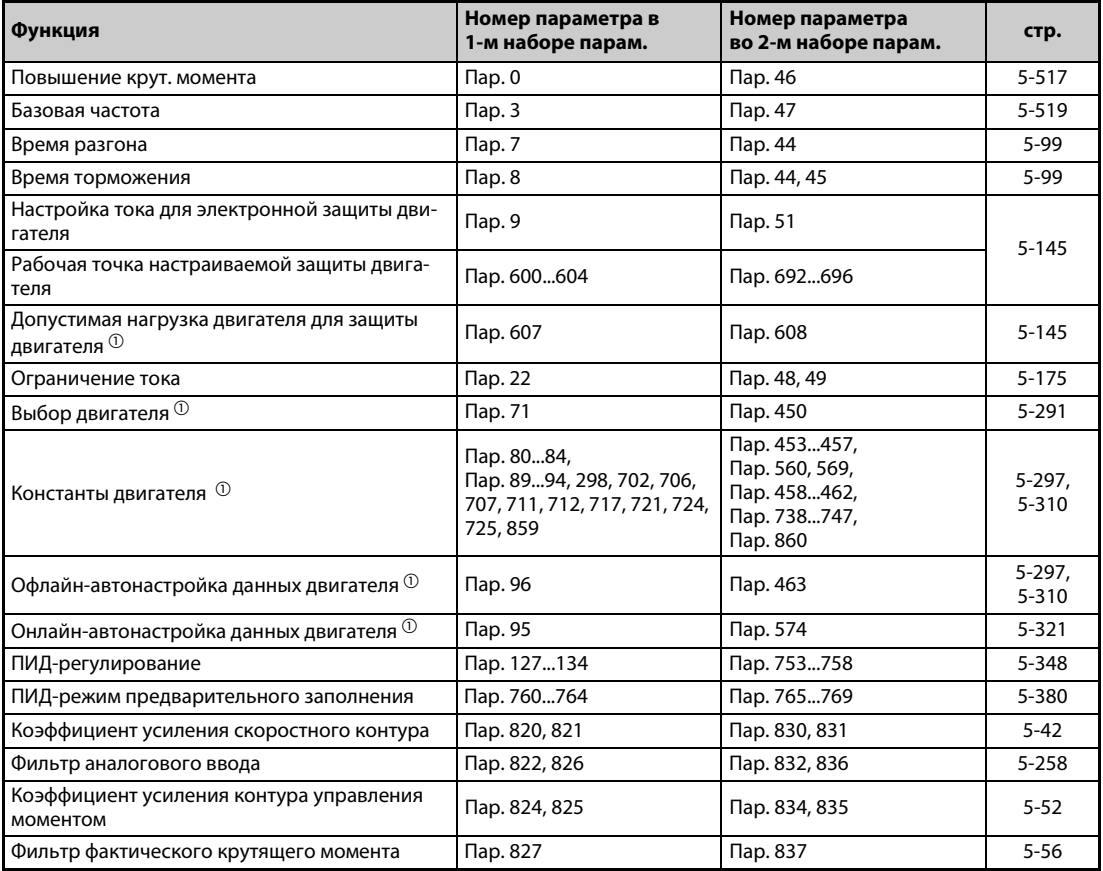

*Таб. 5-128:* Выбор функций во втором наборе параметров

 $^\mathbb{O}$  Если преобразователь частоты находится в остановленном состоянии, то эту функцию можно изменить только путем переключения сигнала RT. Если сигнал RT переключен во время работы, то переключение набора параметров происходит лишь после останова привода (пар. 450 ≠ 9999).

<span id="page-449-0"></span>**ПРИМЕЧАНИЯ** При заводской настройке сигнал RT назначен клемме RT. Сигнал RT можно назначить и другим клеммам, установив один из параметров 178...189 в "3".

> Изменение функций, назначенных клеммам с помощью параметров 178...189, влияет также на другие функции. Поэтому перед настройкой проверьте функции клемм.

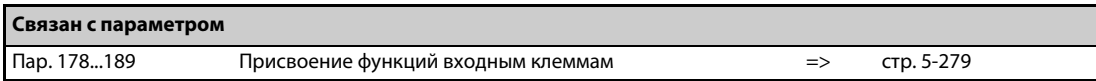

# <span id="page-450-0"></span>**5.9.11 Назначение пускового сигнала**

Имеется возможность выбрать функцию пусковой клеммы (STF/STR).

Кроме того, можно установить метод останова (свободный выбег или торможение двигателя) при выключении пускового сигнала. Эта функция служит, например, для управления механическим тормозом для останова двигателя при выключении пускового сигнала.

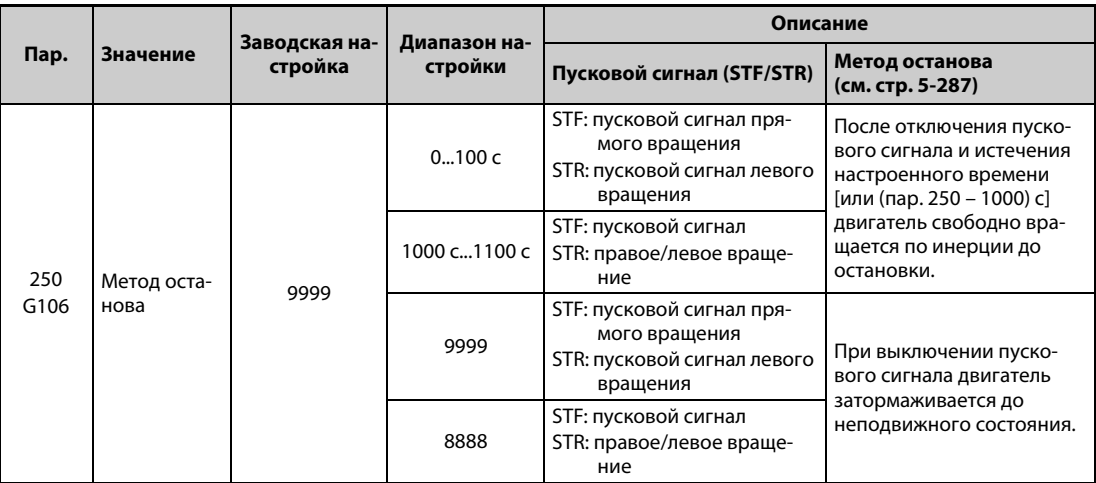

### **Управление с помощью 2-проводной схемы управления (STF и STR)**

- На следующих иллюстрациях показано подключение 2-проводной схемы управления.
- При заводской настройке сигналы STF и STR служат в качестве пусковых и останавливающих сигналов. При включении этих сигналов двигатель запускается в соответствующем направлении вращения. При одновременном включении или выключении сигналов двигатель затормаживается до неподвижного состояния.
- Частоту вращения можно задавать либо с помощью напряжения 0...10 В пост. т. на клеммах 2-5 , либо путем выбора предустановок скорости (частоты вращения) (пар. 4...6, см. также [стр. 5-57\)](#page-220-0).
- Если параметр 250 установлен на одно из значений "1000"..."1100" или "8888", то сигнал STF является пусковым сигналом, а сигнал STR служит для задания направления вращения.

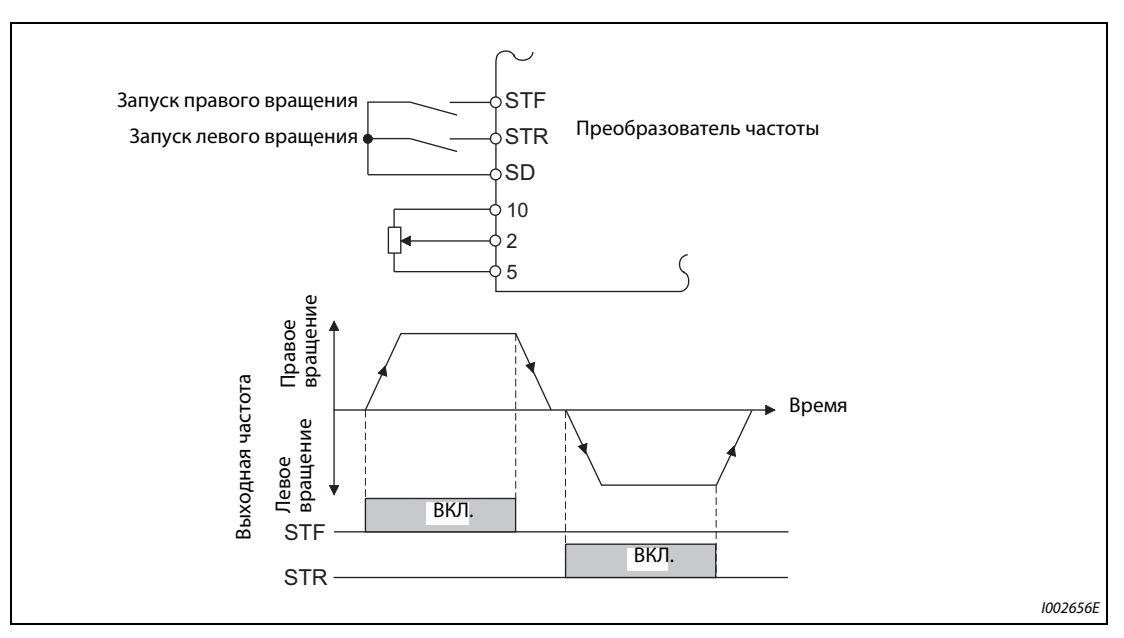

*Рис. 5-138:* Управление с помощью 2-проводной схемы управления (пар. 250 = 9999)

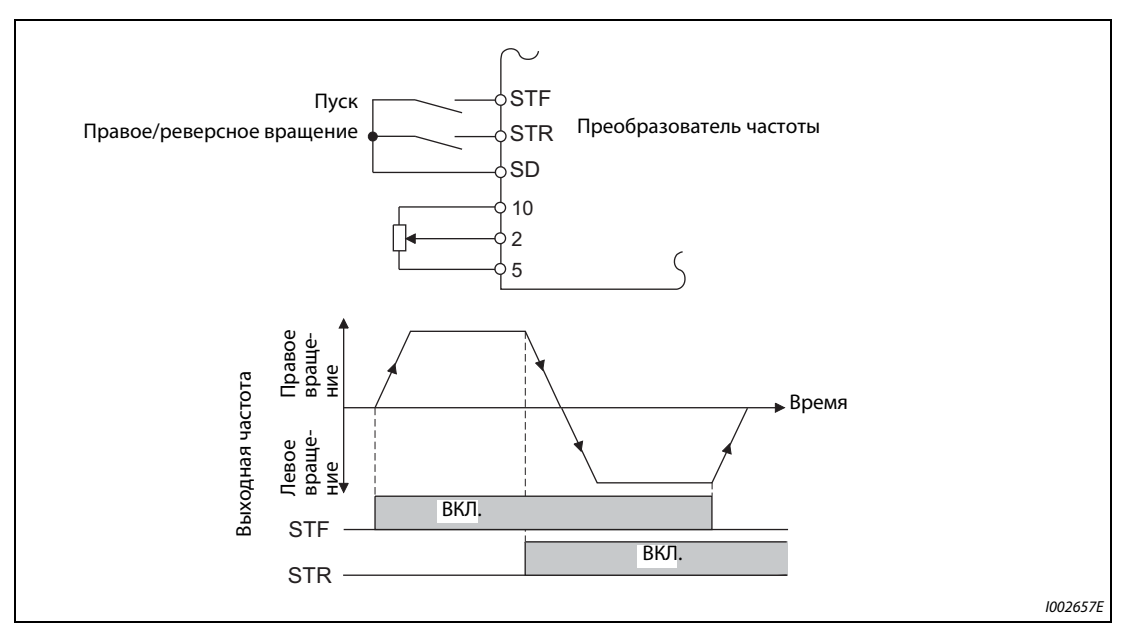

*Рис. 5-139:* Управление с помощью 2-проводной схемы управления (пар. 250 = 8888)

**ПРИМЕЧАНИЯ** Если параметр 250 установлен на одно из значений "0"..."100" или "1000"..."1100", то при отключении пускового сигнала двигатель свободно вращается по инерции до остановки (см. [стр. 5-287](#page-450-0)).

> При заводской настройке сигналы STF и STR назначены клеммам STF и STR. С помощью параметра 178 сигнал STF можно присвоить только клемме STF, а сигнал STR с помощью параметра 179 только клемме STR.

### **Управление по 3-проводной схеме (STF, STR и STP (STOP))**

- На следующих иллюстрациях показано подключение 3-проводной схемы.
- Самоблокировка пускового сигнала активируется включением сигнала STP (STOP). Сигналы STF и STR служат в качестве пусковых сигналов.
- После включения и выключения пускового сигнала (STF или STR) пусковой сигнал удерживается и двигатель запускается. Для реверсирования следует включить и выключить соответствующий сигнал STR (STF).
- Для останова привода следует отключить сигнал STP (STOP).

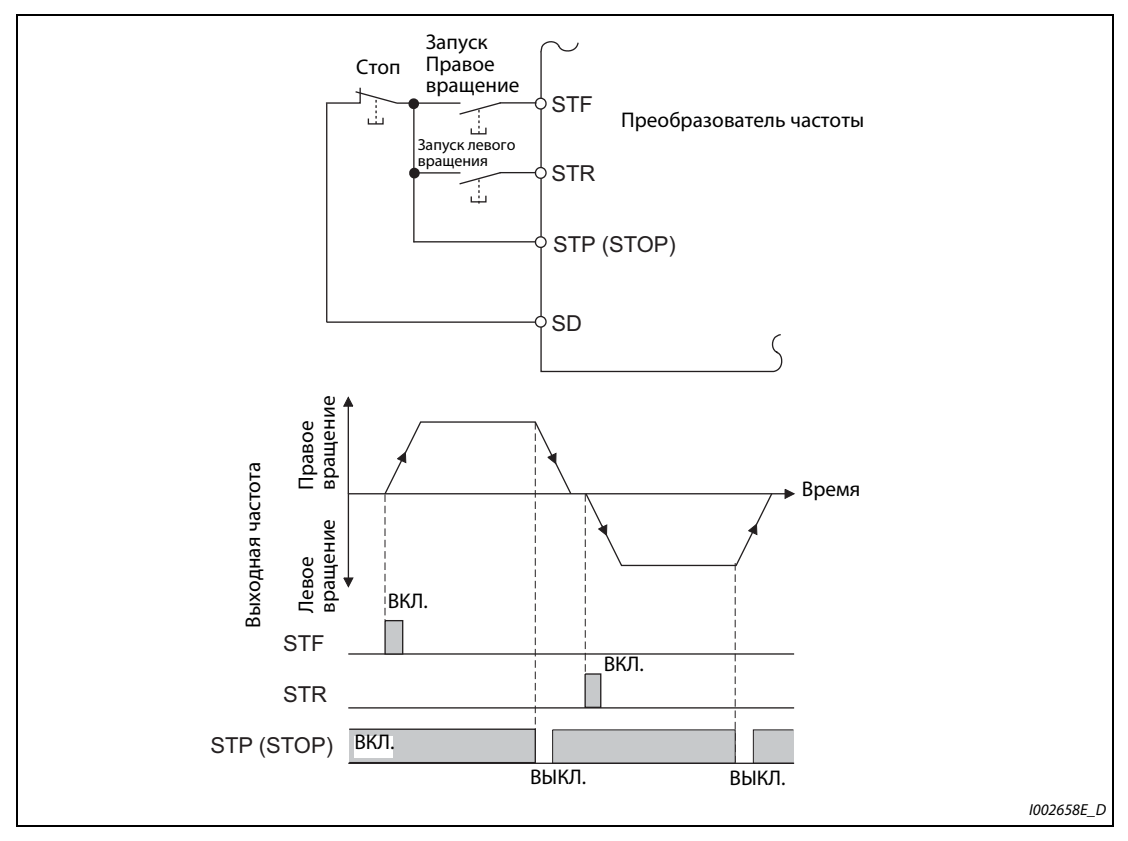

*Рис. 5-140:* Управление с помощью 3-проводной схемы (пар. 250 = 9999)

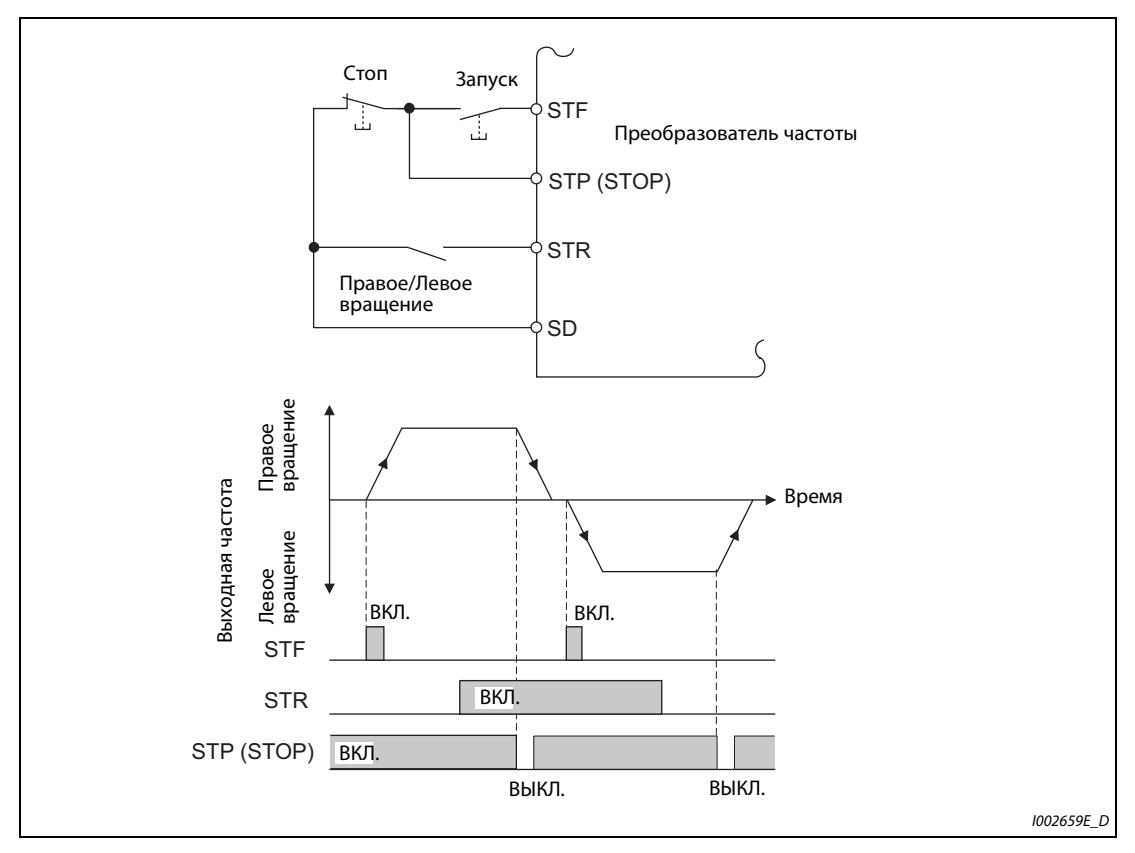

*Рис. 5-141:* Управление с помощью 3-проводной схемы (пар. 250 = 8888)

**ПРИМЕЧАНИЯ** При заводской настройке сигнал STP (STOP) назначен клемме STP (STOP). Установив один из параметров 178...189 на "25", сигнал STP (STOP) можно назначить и какой-либо другой клемме.

> Если включена клемма JOG, то сигнал STP (STOP) не действует. Толчковое включение имеет преимущество.

В результате включения сигнала MRS функция самоблокировки не деактивируется.

### **Функция клеммы STF/STR**

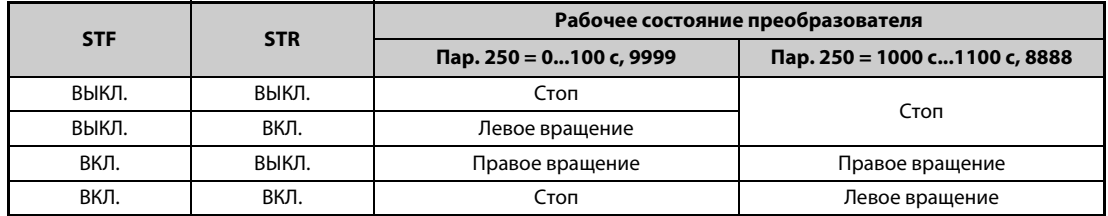

*Таб. 5-129:* Функция клеммы STF/STR

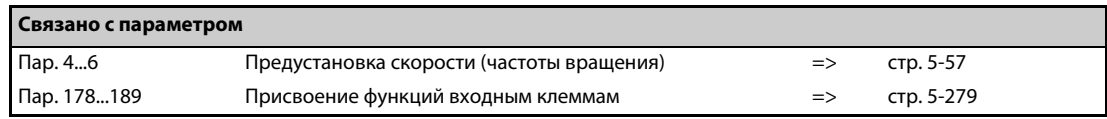

# **5.10 (C) Параметры для констант двигателя**

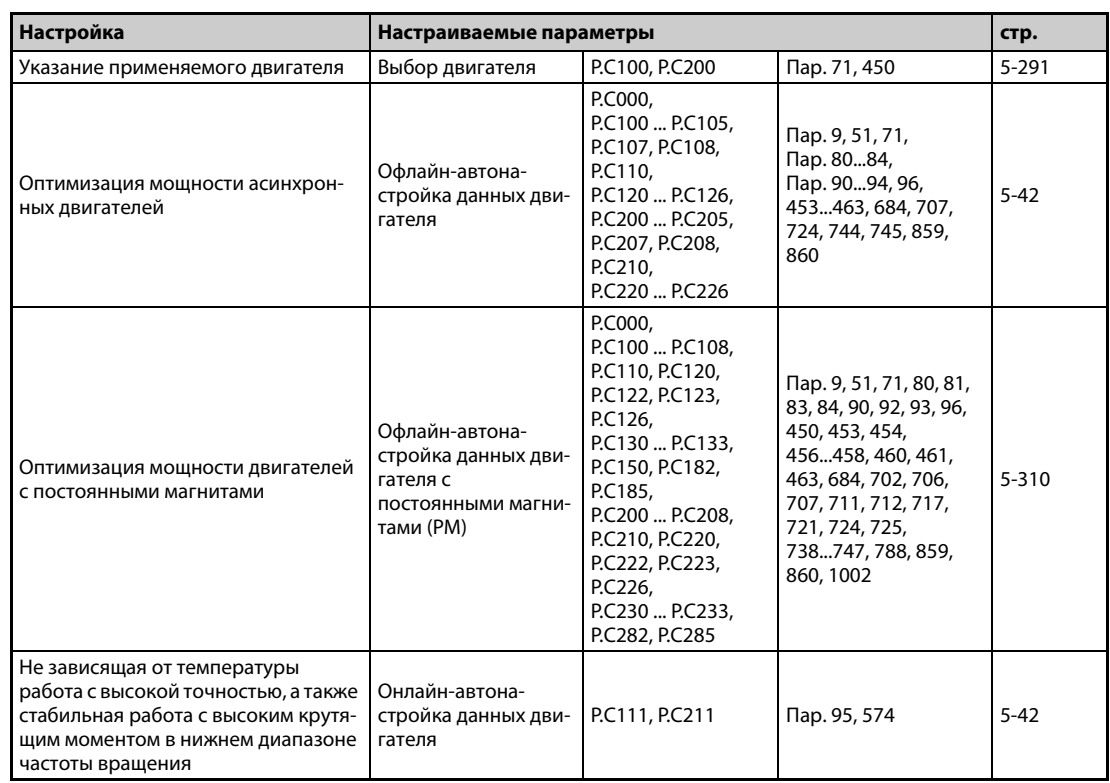

# <span id="page-454-0"></span>**5.10.1 Выбор двигателя**

Параметр 71 позволяет выбирать различные функции, относящиеся к двигателю.

Если используется двигатель с независимой вентиляцией или двигатель с постоянными магнитами, то для него подбирается подходящая характеристика срабатывания электронной защиты двигателя.

Если активировано "расширенное управление вектором потока" или "управление PM-двигателем", то настраивается также формат отображения констант двигателя, определенных путем автонастройки (SF-PR, SF-JR, SF-HR, SF-JRCA, SF-HRCA, MM-EFS, MM-THE4 и т. п.).

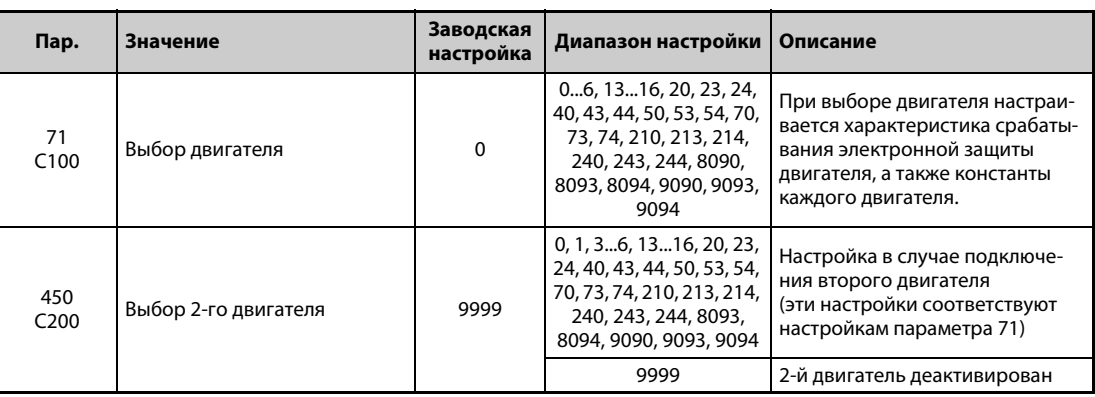

# **Выбор двигателя**

Настройте параметры подключенного двигателя в соответствии со следующей таблицей.

| Пар.                                              | Пар.<br>450 | Двигатель                                                                                                    | Диапазон констант двигателя<br>при офлайн-автонастройке                                                                                                    | Характеристика срабаты-<br>вания электронной защи-<br>ты двигателя |                                     |           |
|---------------------------------------------------|-------------|----------------------------------------------------------------------------------------------------|----------------------------------------------------------------------------------------------------|--------------------------------------------------------------------|-------------------------------------|-----------|
| 71                                                |             |                                                                                                    | параметров двигателя<br>(величина шага)                                                                                                    | Само-<br>венти-<br>ляция                                           | Незави-<br>симая<br>венти-<br>ляция | <b>PM</b> |
| 0<br>(заводская на-<br>стройка пара-<br>метра 71) |             | Самовентилирующийся двига-<br>тель (например, SF-JR)                                                                     | Пар. 82 (пар. 455) и 859 (пар. 860)                                                                                                    | O                                                                  |                                     |           |
| 1                                                 |             | Двигатель с независимой венти-<br>ляцией (SF-JRCA и т. п.)                                                               |                                                                                                    |                                                                    | O                                   |           |
| $\overline{2}$                                    |             | Самовентилирующийся двига-<br>тель с гибкой 5-точечной харак-<br>теристикой U/f (например, SF-JR)<br>(см. стр. 5-524)    | • 0500 A, 9999 (0,01 A) $^{\circledR}$<br>• 03600 A, 9999 (0,1 A) $^{\circledR}$<br>Пар. 90 (пар. 458) и 91 (пар. 459)                                                                                                    | $\circ$                                                            |                                     |           |
| 20                                                |             | Специальный двигатель<br>Mitsubishi Electric SF-JR 4P<br>(до 1,5 кВт)                                                    | • 050 $\Omega$ , 9999 (0,001 $\Omega$ ) $\Omega$<br>• 0400 мОм, 9999 (0,01 мОм) $^{\circledR}$<br>Пар. 92 (пар. 460) и 93 (пар. 461)<br>(асинхронный двигатель)<br>$\bullet~$ 01000 мГн, 9999 (0,1 мГн) $^\circledR$<br>• 0400 мГн, 9999 (0,01 мГн) $^{\circledR}$<br>Пар. 92 (пар. 460) и 93 (пар. 461)<br>(двигатель с постоянными магни-<br>тами)<br>• 0500 мГн, 9999 (0,01 мГн) $^{\circledR}$<br>• 050 мГн, 9999 (0,001 мГн) $^{\circledR}$<br>Пар. 94 (пар. 462)<br>• 0100%, 9999 (0,1%) $^{\circ}$<br>• 0100%, 9999 (0,01%) $^{\circ}$<br>Пар. 706 (пар. 738)<br>• 05000 мВ/(рад/с), 9999<br>(0,1 мВ/(рад/с)) |                                                                    | O                                   |           |
| 40                                                |             | Специальный двигатель<br>Mitsubishi Electric SF-HR                                                                       |                                                                                                    | O                                                                  |                                     |           |
| 50                                                |             | Двигатель с независимой венти-<br>ляцией SF-HRCA                                                                         |                                                                                                    |                                                                    | O                                   |           |
| 70                                                |             | Энергоэкономный высокомощ-<br>ный двигатель Mitsubishi Electric<br>SF-PR                                                 |                                                                                                    |                                                                    | О                                   |           |
| 210                                               |             | Двигатель с внутренними посто-<br>янными магнитами MM-EFS (ном.<br>частота вращения 1500 мин <sup>-1</sup> )/<br>MM-THE4 |                                                                                                    |                                                                    |                                     | O         |
| 240                                               |             | Двигатель с внутренними посто-<br>янными магнитами MM-EFS (ном.<br>частота вращения 3000 мин <sup>-1</sup> )             |                                                                                                    |                                                                    |                                     | O         |
| 8090                                              |             | Двигатель с внутренними посто-<br>янными магнитами (не MM-EFS/<br>MM-THE4)                                               |                                                                                                    |                                                                    |                                     | O         |
| 9090                                              |             | Двигатель с поверхностными<br>постоянными магнитами                                                                      |                                                                                                    |                                                                    |                                     | O         |

*Таб. 5-130:* Выбор двигателя в параметрах 71 и 450 (1)

|                          | Пар.<br>450               | Двигатель                                                                                                    | Диапазон констант двигателя<br>при офлайн-автонастройке<br>параметров двигателя<br>(величина шага)                                                                                                    |                                                                                                    | Характеристика срабаты-<br>вания электронной защи-<br>ты двигателя |                                     |           |
|--------------------------|---------------------------|----------------------------------------------------------------------------------------------------|----------------------------------------------------------------------------------------------------|----------------------------------------------------------------------------------------------------|--------------------------------------------------------------------|-------------------------------------|-----------|
| Пар.<br>71               |                           |                                                                                                    |                                                                                                    |                                                                                                    | Само-<br>венти-<br>ляция                                           | Незави-<br>симая<br>венти-<br>ляция | <b>PM</b> |
| 3 $(4)$ <sup>3</sup>     |                           | Самовентилирующийся двига-<br>тель (например, SF-JR)                                                            |                                                                                                    |                                                                                                    | O                                                                  |                                     |           |
| 13 $(14)$ <sup>3</sup>   |                           | Двигатель с независимой венти-<br>ляцией (SF-JRCA и т. п.)                                                      | Пар. 82 (455), 859 (860), 90 (458),<br>91 (459), 92 (460), 93 (461), 94 (462) и<br>706 (738)<br>• Внутреннее значение данных<br>065534,9999(1)<br>Данные индикации можно изме-<br>нить в параметре 684. |                                                                                                    |                                                                    | $\circ$                             |           |
| 23 $(24)$ <sup>3</sup>   |                           | Специальный двигатель<br>Mitsubishi Electric<br>SF-JR 4P (до 1,5 кВт)                                           |                                                                                                    |                                                                                                    |                                                                    | O                                   |           |
| 43 $(44)$ <sup>3</sup>   |                           | Специальный двигатель<br>Mitsubishi Electric SF-HR                                                              |                                                                                                    |                                                                                                    | O                                                                  |                                     |           |
| 53 $(54)$ <sup>3</sup>   |                           | Двигатель с независимой венти-<br>ляцией SF-HRCA                                                                |                                                                                                    |                                                                                                    |                                                                    | $\circ$                             |           |
| 73 (74) <sup>3</sup>     |                           | Энергоэкономный высокомощ-<br>ный двигатель Mitsubishi Electric<br>SF-PR                                        |                                                                                                    |                                                                                                    |                                                                    | O                                   |           |
| 213 (214) $^{\circledR}$ |                           | Двигатель с внутренними<br>постоянными магнитами MM-EFS<br>(ном. частота вращения 1500<br>мин $^{-1}$ )/ММ-ТНЕ4 |                                                                                                    |                                                                                                    |                                                                    |                                     | O         |
| 243 (244) <sup>3</sup>   |                           | Двигатель с внутренними<br>постоянными магнитами MM-EFS<br>(ном. частота вращения 3000<br>мин $^{-1}$ )         |                                                                                                    |                                                                                                    |                                                                    |                                     | $\circ$   |
| 8093 (8094) <sup>3</sup> |                           | Двигатель с внутренними посто-<br>янными магнитами (не MM-EFS/<br>MM-THE4)                                      |                                                                                                    |                                                                                                    |                                                                    |                                     | O         |
| 9093 (9094) <sup>3</sup> |                           | Двигатель с поверхностными<br>постоянными магнитами                                                             |                                                                                                    |                                                                                                    |                                                                    |                                     | $\circ$   |
| 5                        |                           | Самовентилирующийся двиг.                                                                                       | Схема "Звезда"                                                                                                    | Пар. 82 (пар. 455)<br>и 859 (пар. 860)<br>• 0500 A, 9999 (0,01 A) $\circledcirc$                                                                                                    | O                                                                  |                                     |           |
| 15                       |                           | Двигатель с независимой венти-<br>ляцией                                                                        |                                                                                                    | • 03600 A, 9999 (0,1 A) $^{\circledR}$<br>Пар. 90 (пар. 458) и 91 (пар. 459)<br>$\bullet$ 050 $\Omega$ , 9999 (0,001 $\Omega$ ) $^{\textcircled{\tiny{1}}}$<br>• 0400 мОм, 9999 (0,01 мОм) <sup>2</sup><br>Пар. 92 (пар. 460)<br>и 93 (пар. 461)<br>• 050 $\Omega$ , 9999 (0,001 $\Omega$ ) <sup>1</sup><br>• 03600 мОм, 9999 (0,1 мОм) $^{\circledR}$<br>Пар. 94 (пар. 462)<br>• 0500 $\Omega$ , 9999 (0,01 $\Omega$ ) <sup>1</sup><br>• 0100 $\Omega$ , 9999 (0,01 $\Omega$ ) <sup>2</sup> |                                                                    | O                                   |           |
| 6                        |                           | Самовентилирующийся двиг.                                                                                       |                                                                                                    |                                                                                                    | O                                                                  |                                     |           |
| 16                       |                           | Двигатель с независимой венти-<br>ляцией                                                                        | Схема "Треугольник"                                                                                                    |                                                                                                    |                                                                    | O                                   |           |
|                          | 9999<br>(завод.<br>наст.) | Второй двигатель не подключен                                                                                   |                                                                                                    |                                                                                                    |                                                                    |                                     |           |

*Таб. 5-130:* Выбор двигателя в параметрах 71 и 450 (2)

- <span id="page-456-0"></span> $^{\text{\textregistered}}$  Эта настройка возможна для преобразователей FR-F820-02330(55K) и ниже, FR-F840-01160(55K) и ниже.
- $\textcircled{\tiny 2}$  Эта настройка возможна для преобразователей FR-F820-03160(75K) и выше, FR-F840-01800(75K) и выше.
- $\circled{\tiny{3}}$  Функция одинакова при обеих настройках.

<span id="page-456-2"></span><span id="page-456-1"></span>**ПРИМЕЧАНИЯ** Офлайн-автонастройку параметров двигателя с помощью параметра 96 (пар. 463) можно выполнить вне зависимости от настройки параметра 71 (пар. 450) (см. [стр. 5-42](#page-205-0)).

### **Подключение двух двигателей (сигнал RT, пар. 450)**

- Если вы хотите управлять двумя различными двигателями от одного преобразователя частоты, установите параметр 450 (выбор 2-го двигателя).
- При настройке параметра 450 на "9999" (заводская настройка) функция деактивирована.
- Если параметр 450 установлен на иное значение кроме "9999", то включение сигнала RT (второй набор параметров) активирует следующие параметры.

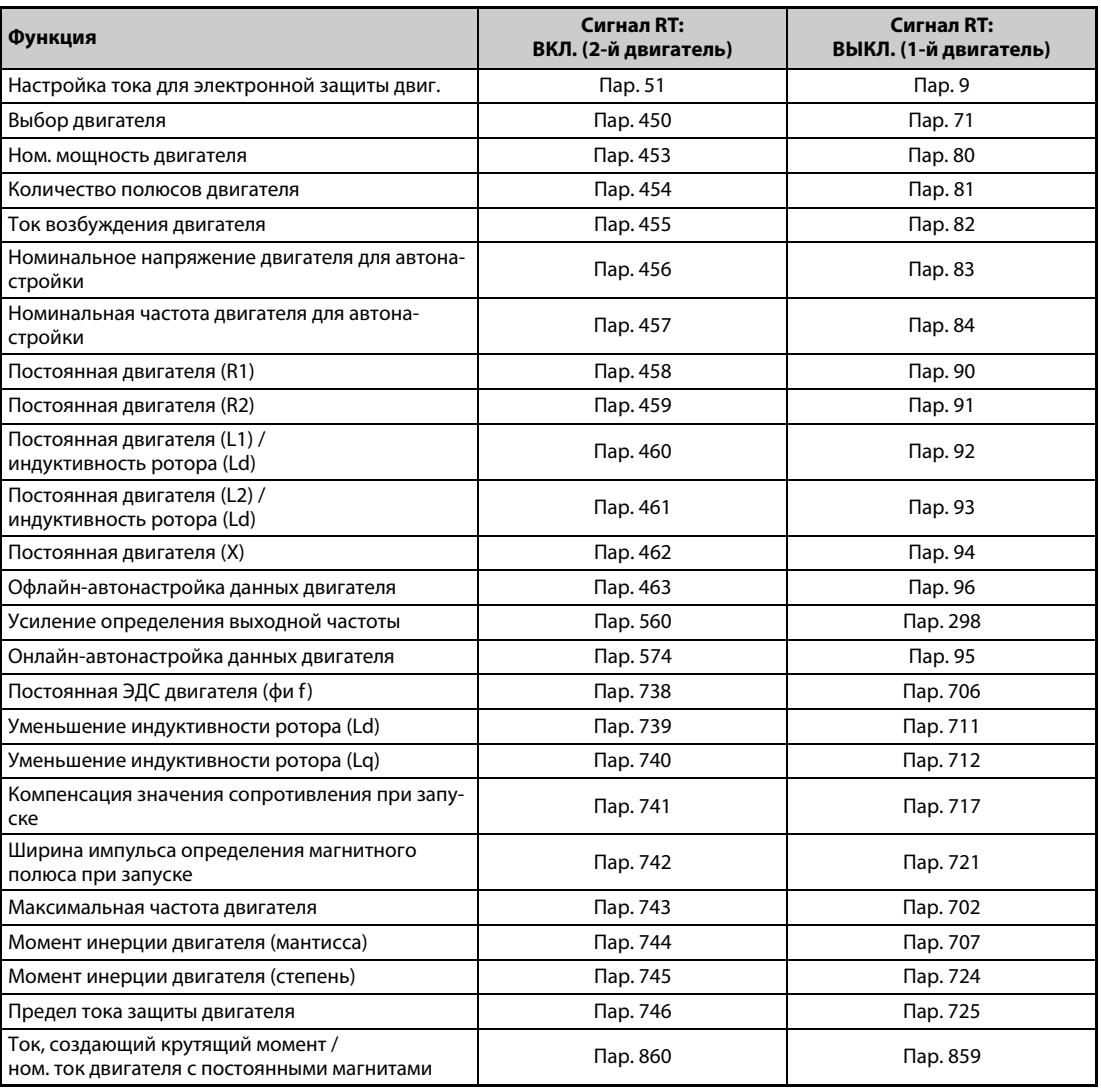

*Таб. 5-131:* Активация параметров сигналом RT

**ПРИМЕЧАНИЯ** Если сигнал RT включен, то действуют и все другие вторые функции (например, 2-й ток намагничивания) (см. [стр. 5-285\)](#page-448-0).

> При заводской настройке сигнал RT назначен клемме RT. Сигнал RT можно назначить и другим клеммам, установив один из параметров 178...189 в "3".

> Изменение функций, назначенных клеммам с помощью параметров 178...189, влияет также на другие функции. Поэтому перед настройкой параметров проверьте назначения клемм.

### **Автоматическое изменение повышения крутящего момента для электродвигателя SF-PR**

При выборе двигателя SF-PR (пар. 71 = "70, 73 или 74") настройка параметра 0 "Повышение крутящего момента" автоматически изменяется на 150%-ный крутящий момент при 6 Гц, если настройка параметра 81 "Количество полюсов двигателя" соответствует количеству полюсов двигателя SF-PR.

**ПРИМЕЧАНИЯ** Если вы хотите использовать автоматическое изменение повышения крутящего момента для двигателя SF-PR, установите параметр 14 "Выбор нагрузочной характеристики" = "0".

> В случае изменения заводской настройки параметра 0 автоматическое изменение не происходит.

### **Автоматическое согласование параметров 0 "Повышение крутящего момента" и 12 "Торможение постоянным током (напряжение)"**

Если параметры 0 и 12 установлены на заводскую настройку, то при установке параметра 71 они автоматически изменяются на значения, указанные в следующей таблице.

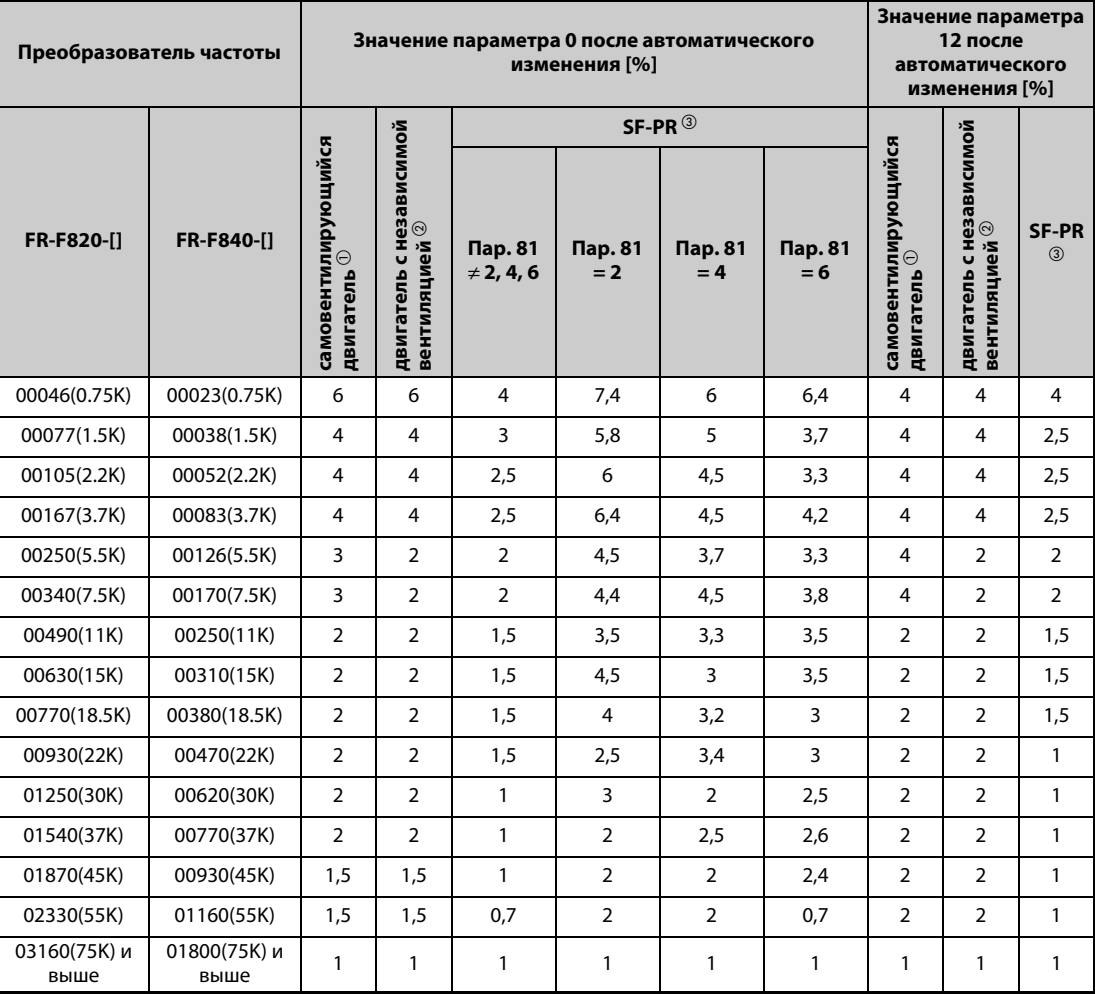

*Таб. 5-132:* Автоматическая настройка параметров 0 и 12

 $^{\rm \oplus}$  Если параметр 71 изменяется на 0, 2…6, 20, 23, 24, 40, 43 или 44 (самовентилирующийся двигатель).

 $^\circledR$  Если параметр 71 изменяется на 1, 13...16, 50, 53 или 54 (двигатель с независимой вентиляцией).

 $\circled{3}$  Если параметр 71 изменяется на 70, 73 или 74 (SF-PR).

**ПРИМЕЧАНИЯ** Если параметры 0 и 12 имеют настройку, отличающуюся от заводской, то автоматическое изменение не происходит.

> Если выбран двигатель SF-PR (пар. 71= "70, 73 или 74") и настройка параметра 81 "Количество полюсов двигателя" соответствует количеству полюсов двигателя SF-PR, то при малой нагрузке может возникать большой выходной ток.

> При использовании двигателя SF-PR имеется тенденция возрастания выходного тока по сравнению с двигателями SF-JR и SF-HR. В зависимости от нагрузочных условий, выходной ток может нарастать в результате автоматического изменения повышения крутящего момента.

> Если в результате этого срабатывают защитные функции (например, тепловая защита от перегрузки (E.THT, E.THM) или ограничение тока (OL, E.OLT)) и т. п.), настройте параметр 0 "Повышение крутящего момента" в соответствии с нагрузкой.

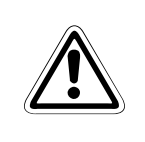

# **E ВНИМАНИЕ:**

*Обращайте внимание на то, чтобы параметры совпадали с данными подключенного двигателя. Неправильная настройка параметров может привести к перегреву двигателя. Опасность возгорания.*

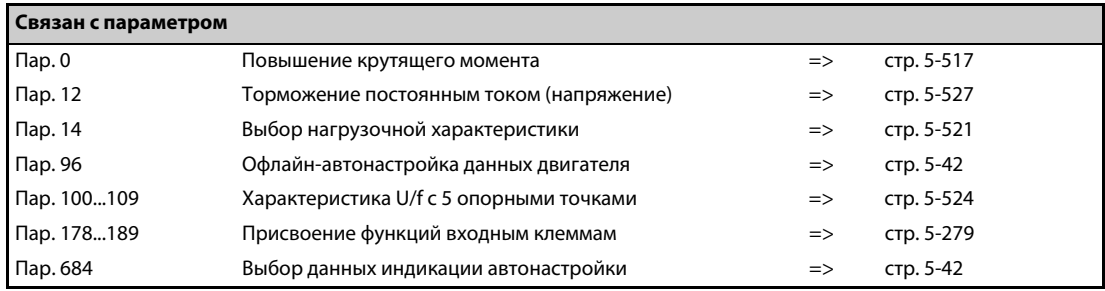

# <span id="page-460-0"></span>5.10.2 Офлайн-автонастройка данных электродвигателя <u>Magneticflux</u>

Автонастройка данных двигателя позволяет оптимально согласовывать преобразователь с двигателем.

### **Принцип действия офлайн-автонастройки параметров двигателя**

При расширенном управлении вектором потока путем измерения констант двигателя (автонастройки данных электродвигателя) двигатель можно оптимально эксплуатировать даже при изменяющихся константах двигателя, применении двигателей сторонних изготовителей или большой длине проводки.

Информация по автонастройке двигателя с постоянными магнитами имеется на [стр. 5-310](#page-473-0).

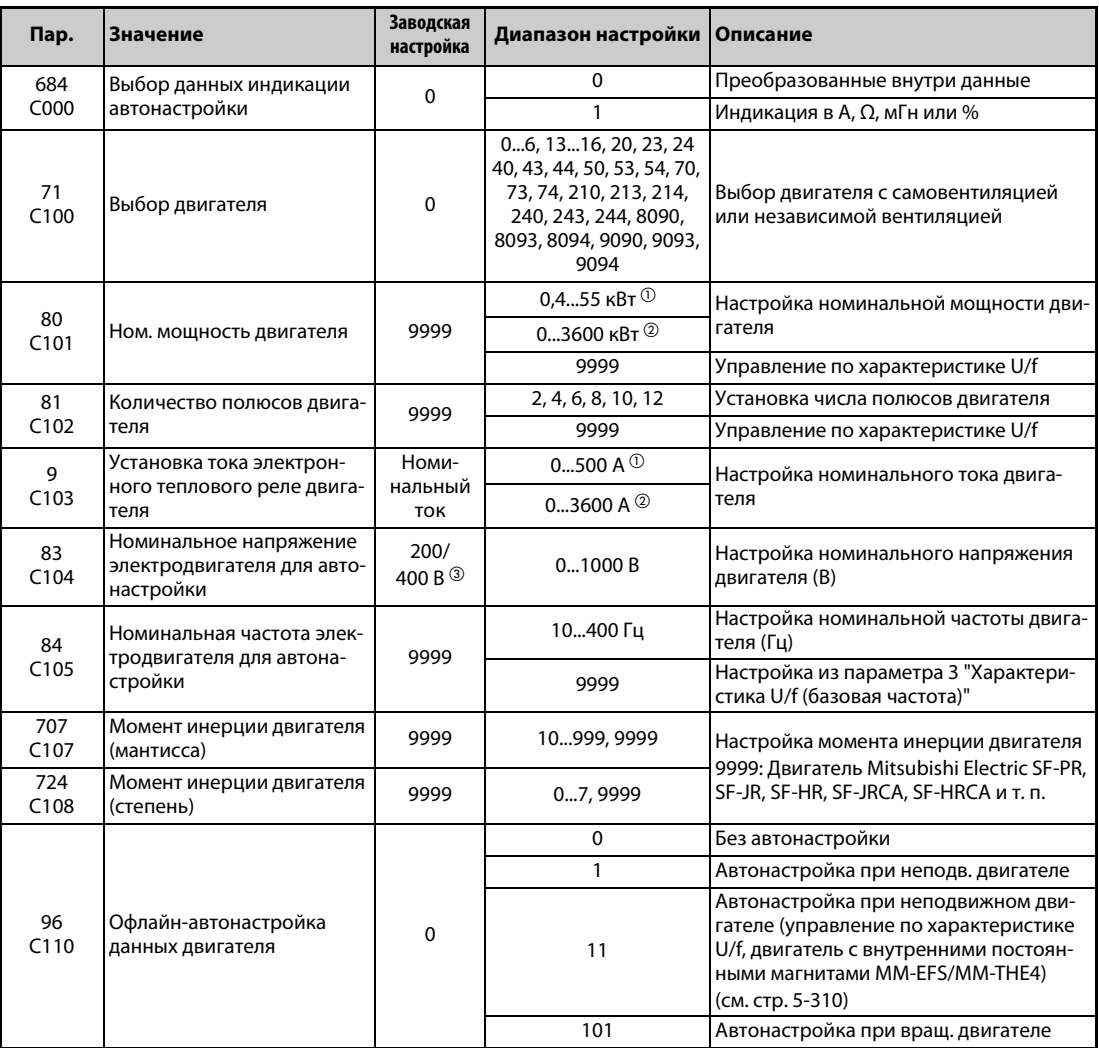

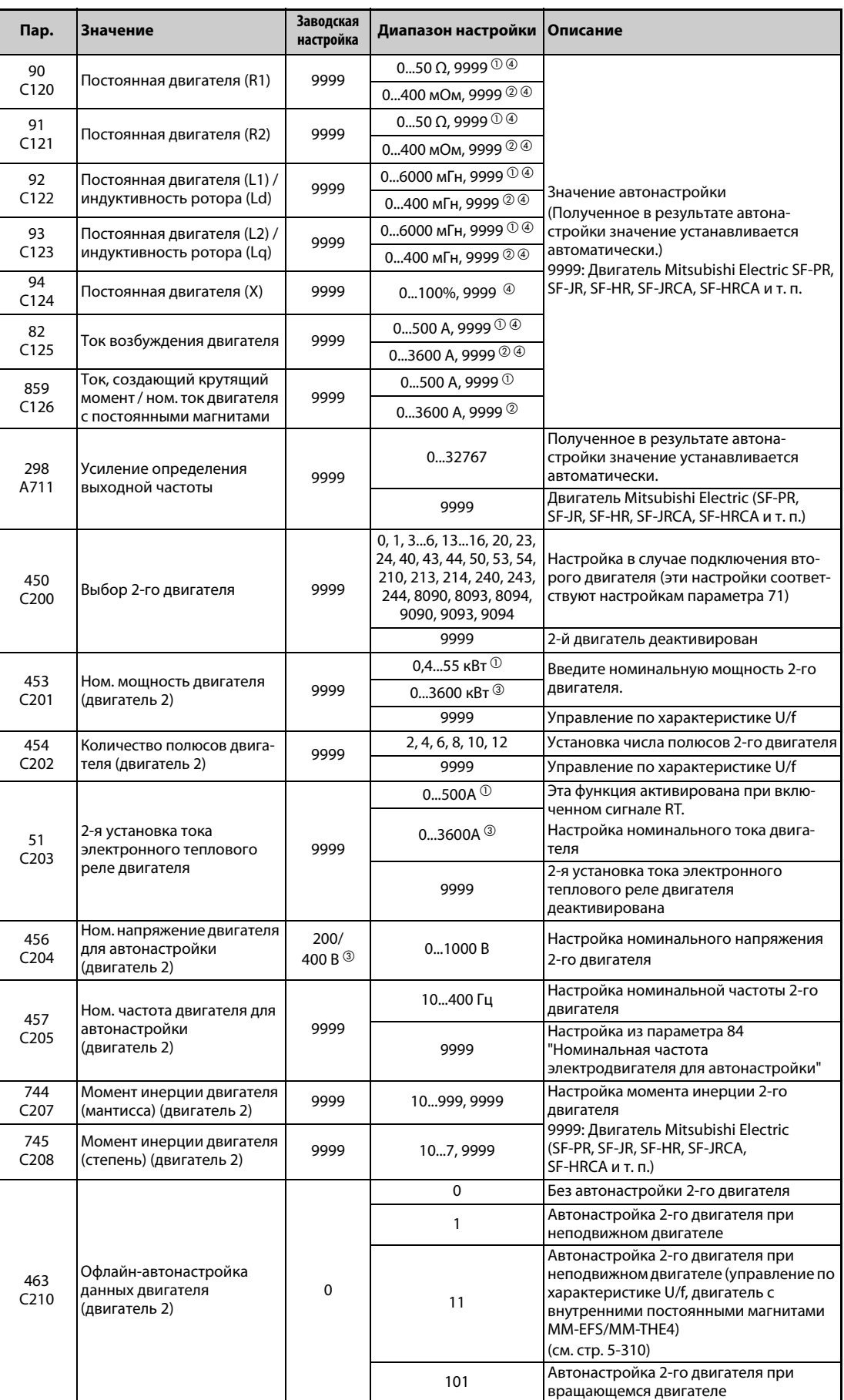

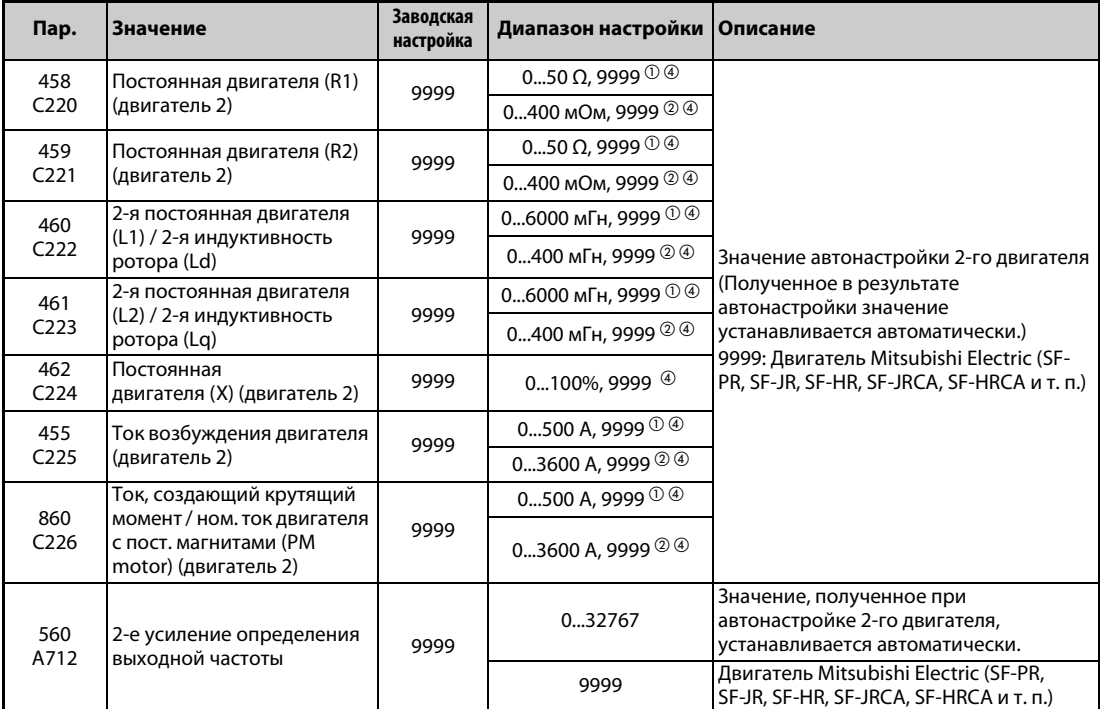

 $^{\circledR}$  Для FR-F820-02330(55K) и ниже, FR-F840-01160(55K) и ниже

<span id="page-462-0"></span> $\textcircled{\tiny{2}}$  Для FR-F820-03160(75К) и выше, FR-F840-01800(75К) и выше

 $\degree$  Эта настройка зависит только от класса напряжения (200-вольтный/400-вольтный класс).

 $^{(4)}$  Диапазон настройки и единица измерения соответствуют настройке параметра 71 (пар. 450).

<span id="page-462-3"></span><span id="page-462-2"></span><span id="page-462-1"></span>**ПРИМЕЧАНИЯ** Офлайн-автонастройка данных электродвигателя возможна только в случае, если выбрано "расширенное управление вектором потока".

> Благодаря автонастройке возможна оптимальная эксплуатация двигателя даже при большой длине проводки (приблизительно 30 м или больше) или использовании иных двигателей (сторонних изготовителей, SF-JRC, SF-TH и т. п.) кроме самовентилирующихся двигателей Mitsubishi Electric (SF-JR, 0,4 кВт и выше), специальных двигателей (SF-HR, 0,4 кВт и выше), двигателей с независимой вентиляцией (SF-JRCA 4P, SF-HRCA, 0,4 кВт...55 кВт) или энергоэкономного высокомощного двигателя Mitsubishi Electric (SF-PR).

Автонастройку можно выполнить при нагруженном двигателе.

Автонастройку можно выполнять при неподвижном (пар. 96 = 1) или вращающемся двигателе (пар. 96 = 101). Так как автонастройка при вращающемся двигателе дает более высокую точность, рекомендуется выполнять этот вид автонастройки, если машина это позволяет.

Данные двигателя, полученные путем автонастройки, открыты для считывания и записи. Полученные таким образом данные двигателя (константы двигателя) можно через пульт (FR-DU08) перенести на другой преобразователь частоты.

За ходом автонастройки можно наблюдать на пульте.

### **Перед офлайн-автонастройкой параметров двигателя**

Перед автонастройкой данных электродвигателя выполните следующие пункты:

- Убедитесь в том, что параметры 80 и 81 установлены на иное значение кроме "9999" и выбрано "расширенное управление вектором потока".
- Автонастройку можно выполнить только при подключенном двигателе. (В начале автонастройки двигатель должен быть неподвижен, в т. ч. не вращаться под действием внешней силы.)
- Мощность двигателя должна быть равна или меньше мощности преобразователя частоты (минимальная мощность равна 0,4 кВт). Если используется двигатель, номинальный ток которого существенно меньше номинального тока преобразователя частоты, то точность частоты вращения и крутящего момента может ухудшиться в связи с пульсациями крутящего момента и т. п. Настройте номинальный ток двигателя приблизительно на 40% или больше от номинального тока преобразователя частоты.
- Автонастройка данных специальных двигателей не возможна.
- Максимальная выходная частота равна 400 Гц.
- Если параметр 96 установлен на "1" (автонастройка при неподвижном двигателе), это может привести к небольшому вращению двигателя. Если это недопустимо с точки зрения безопасности, то двигатель можно оснастить механическим тормозом. В частности, это должно быть сделано для применений в подъемной технике. На автонастройку вращательное движения двигателя не влияет.
- При офлайн-автонастройке параметров двигателя с работающим двигателем проверьте следующие пункты (пар. 96 = 101).
	- Во время автонастройки может возникать небольшой крутящий момент.
	- Двигатель должен без проблем разгоняться до номинальной частоты.
	- Тормоз должен быть освобожден.
- Если к преобразователю частоты подключен синусный выходной фильтр или выходной фильтр du/dt (FR-ASF-H, FR-BMF-H), то автонастройка выполняется неправильно. Перед началом автонастройки удалите фильтр.

### **Настройка**

● Для автонастройки установите следующие параметры двигателя.

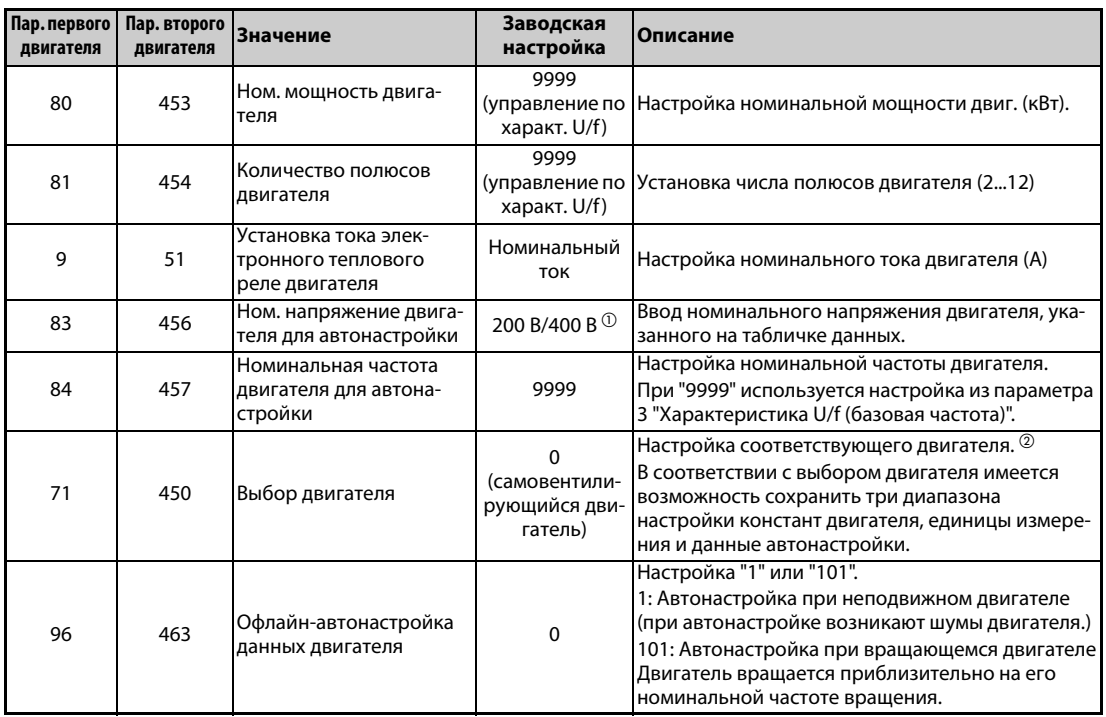

*Таб. 5-133:* Установка параметров для автонастройки

- <span id="page-464-0"></span> $^{\text{\textregistered}}$  Эта настройка зависит только от класса напряжения (200-вольтный/400-вольтный класс).
- <span id="page-464-1"></span> $^{\textcircled{2}}$  В соответствии с настройкой параметра 71 можно изменить диапазоны настройки констант двигателя и единицы. Укажите в параметре 71 применяемый двигатель, а также относящийся к нему диапазон настройки данных двигателя. (Иные настройки параметра 71 описаны на [стр. 5-291](#page-454-0).)

|                                                                           |                                                   | Пар. 71                                                             |                                                             |                                                                      |  |  |
|---------------------------------------------------------------------------|---------------------------------------------------|---------------------------------------------------------------------|-------------------------------------------------------------|----------------------------------------------------------------------|--|--|
| Двигатель                                                                 |                                                   | Настройки по-<br>стоянной дви-<br>гателя в едини-<br>цах мГн, % и А | Офлайн-авто-<br>настройка дан-<br>ных электро-<br>двигателя | Настройки посто-<br>янной двигателя<br>в единицах Ω,<br><b>мОмиА</b> |  |  |
| Самовентилирую-                                                           | SF-JR и SF-TH                                     | 0 (заводская<br>настройка)                                          | 3(4)                                                        |                                                                      |  |  |
| щийся двигатель,<br>Специальный дви-                                      | SF-JR 4P (1,5 кВт и меньше)                       | 20                                                                  | 23(24)                                                      |                                                                      |  |  |
| гатель Mitsubishi                                                         | SF-HR                                             | 40                                                                  | 43 (44)                                                     |                                                                      |  |  |
| Electric                                                                  | Иные                                              | 0 (заводская<br>настройка)                                          | 3(4)                                                        |                                                                      |  |  |
| Двигатель с неза-                                                         | SF-JRCA 4P и SF-TH (с независимой<br>вентиляцией) |                                                                     | 13 (14)                                                     |                                                                      |  |  |
| висимой вентиля-<br>цией                                                  | SF-HRCA                                           | 50                                                                  | 53 (54)                                                     |                                                                      |  |  |
|                                                                           | Иные (SF-JRC и т. п.)                             | 1                                                                   | 13(14)                                                      |                                                                      |  |  |
| Энергоэконом-<br>ный высокомощ-<br>ный двигатель<br>Mitsubishi Electric   | SF-PR                                             | 70                                                                  | 73(74)                                                      |                                                                      |  |  |
| Двиг. самовенти-<br>ляция, сторон-<br>него изготовителя                   |                                                   | 0 (заводская<br>настройка)                                          | 3(4)                                                        | 5 (схема "Звезда")<br>6 (схема<br>"Треугольник")                     |  |  |
| Двигатель с неза-<br>висимой вентиля-<br>цией, стороннего<br>изготовителя |                                                   |                                                                     | 13 (14)                                                     | 15 (схема "Звезда")<br>16 (схема<br>"Треугольник")                   |  |  |

*Таб. 5-134:* Выбор двигателя

**ПРИМЕЧАНИЯ** Если время (пар. 11) или напряжение (пар. 12) для торможения постоянным током установлено на "0", то офлайн-автонастройка данных электродвигателя выполняется с заводскими настройками параметра 11 или параметра 12.

> Если в параметре 71 выбрана неправильная схема (звезда или треугольник), то расширенное управление вектором потока работает неправильно.

● Если данные двигателя известны вам заранее, то для повышения точности автонастройки установите следующие параметры.

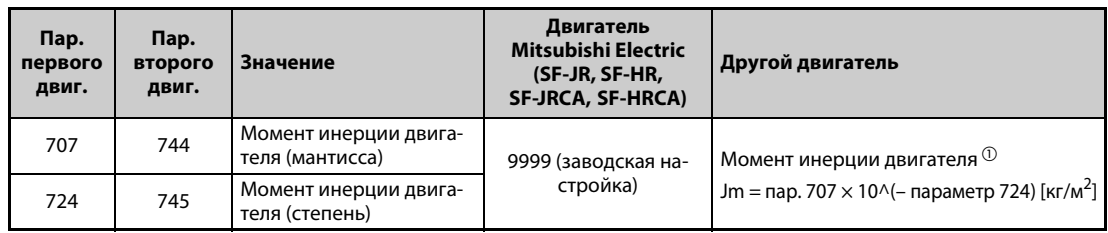

*Таб. 5-135:* Настройки параметров для улучшения точности автонастройки

<span id="page-465-0"></span> $^{\text{\textregistered}}$  Чтобы настройка момента инерции двигателя была действительной, параметры 707 и 724 (пар. 744 и 745) не должны быть установлены на "9999".

### **Запуск автонастройки**

**ПРИМЕЧАНИЕ** Перед запуском автонастройки убедитесь в том, что преобразователь подготовлен к автонастройке. Для этого проверьте индикацию на пульте (см. [Таб. 5-136,](#page-466-0) (2)). Если команда запуска подана при неподготовленной автонастройке, то двигатель запускается.

> ● В режиме управления с пульта запустите автонастройку, нажав клавишу FWD или REV. Запустите автонастройку в режиме внешнего управления, подав пусковой сигнал на клемму STF или STR. Запускается автонастройка.

**ПРИМЕЧАНИЯ** Убедитесь в том, что на преобразователе частоты выполнены все условия для запуска автонастройки. Например, должен отсутствовать сигнал MRS.

> Чтобы прервать автонастройку, включите сигнал MRS или RES или нажмите кнопку "STOP/ RESET". Чтобы остановить автонастройку, выключите пусковой сигнал (STF или STR).

> Во время автонастройки действуют следующие входные и выходные сигналы (заводская настройка):

● Входные сигналы: <Действующие сигналы>: STP (STOP), OH, MRS, RT, RES, STF, STR, S1 и S2

● Выходные сигналы: RUN, OL, IPF, FM/CA, AM, A1B1C1 и SO

При выборе частоты вращения и выходной частоты прогресс автонастройки выводится также на клеммы FM/CA и AM с разбивкой на пятнадцать шагов.

Если во время автонастройки включен сигнал выбора второго набора параметров (RT), то автонастройка выполняется неправильно.

При выборе автонастройки (пар. 96 = 101) вал двигателя вращается. Примите соответствующие меры безопасности.

Так как при автонастройке включается сигнал RUN, будьте особенно осторожны в случае управления механическим тормозом с помощью сигнала RUN.

Подайте пусковой сигнал для автонастройки лишь после включения питания (R/L1, S/L2, T/L3).

Если параметр выбора режима (пар. 79) установлен на "7", включите сигнал X12 (внешняя блокировка режима "Пульт"), чтобы было возможно переключение на управление с пульта.

● Во время автонастройки на пульте происходит следующая индикация.

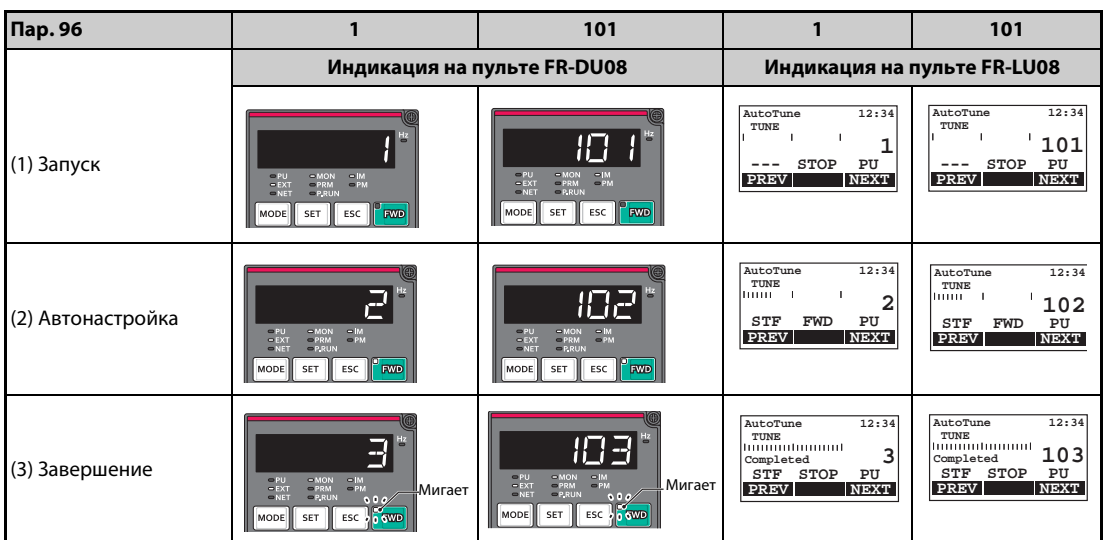

<span id="page-466-0"></span>*Таб. 5-136:* Изменение индикации (контрольная индикация) во время автонастройки

● Примечание: Длительность автонастройки (при заводской настройке)

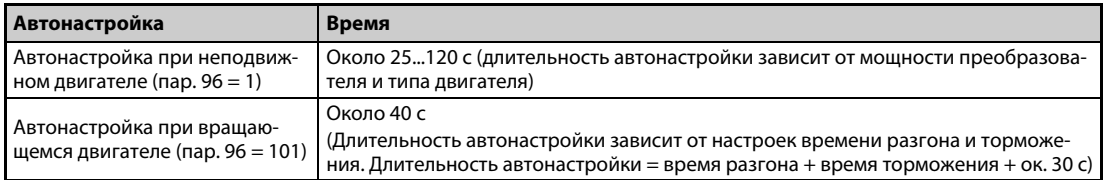

*Таб. 5-137:* Длительность автонастройки (при заводской настройке)

● После успешного окончания автонастройки необходимо снова вернуться в нормальный режим. Для этого в режиме управления с пульта нажмите клавишу "STOP". В случае внешнего режима выключите пусковой сигнал (STF или STR).

В результате этого офлайн-автонастройка данных электродвигателя сбрасывается и пульт возвращается к обычной индикации. (Без этого шага для возврата в нормальный режим никакой дальнейший процесс запустить не возможно.)

**ПРИМЕЧАНИЯ** Данные двигателя, определенные в результате автонастройки, сохраняются в памяти в виде параметров. Эти данные хранятся до тех пор, пока не будет выполнена повторная автонастройка. Однако в результате выполнения функции стирания всех параметров эти данные также стираются.

> Изменение параметра 71 (пар. 450) по окончании автонастройки изменяет данные двигателя. Например, если параметр 71 изменен на "3", в то время как автонастройка была выполнена с настройкой этого параметра на "0", данные двигателя, полученные в ходе автонастройки, становятся недействительными. Чтобы можно было снова использовать полученные данные двигателя, снова установите параметр 71 на "0".

● Если автонастройка не была успешно завершена, то данные двигателя не были определены. В этом случае выполните сброс преобразователя и повторите автонастройку.

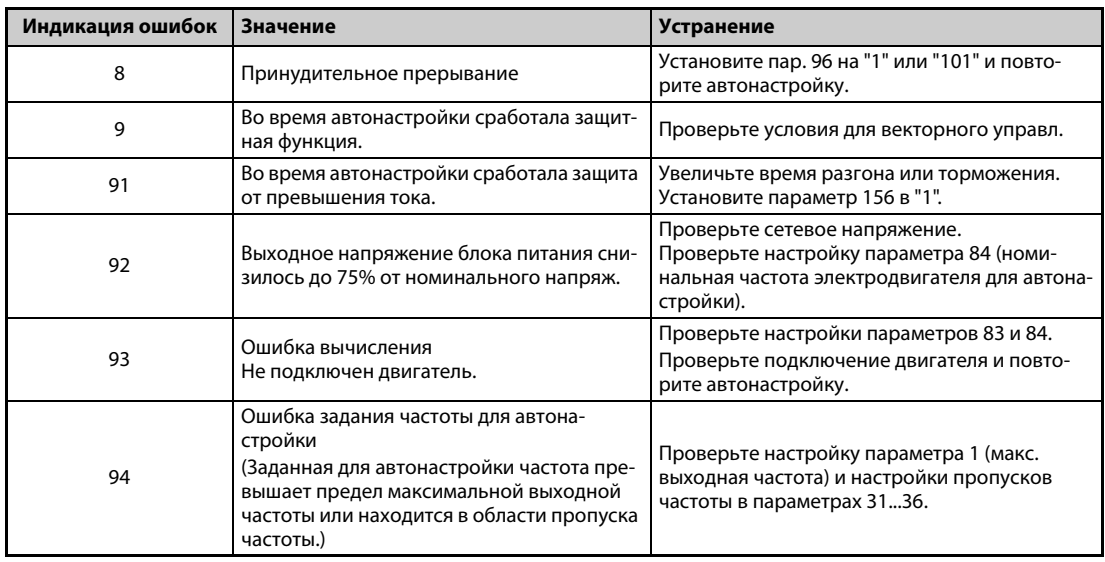

*Таб. 5-138:* Ошибка при автонастройке

- При принудительном прерывании автонастройки (например, нажатием кнопки STOP/RESET или отключением пускового сигнала STR или STF) автонастройка не завершается надлежащим образом (т. е. данные двигателя не настраиваются). Выполните сброс преобразователя частоты и повторите автонастройку.
- Если вы применяете двигатель, отвечающий следующим условиям, то по окончании автонастройки необходимо настроить параметр 9 "Настройка тока для электронной защиты двигателя" следующим образом.
	- Если номинальное напряжение двигателя 200/220 В (400/440 В) равно 60 Гц, то номинальный ток двигателя для настройки в параметре 9 необходимо умножить на коэффициент 1,1.
	- При использовании двигателя с внутренним датчиком температуры (например, элементом с положительным температурным коэффициентом сопротивления или Klixon) для защиты двигателя, параметр 9 необходимо установить на "0" (тем самым деактивируется тепловая функция защиты двигателя в преобразователе частоты).

**ПРИМЕЧАНИЯ** В случае исчезновения сетевого напряжения автонастройка прерывается. После восстановления сетевого напряжения преобразователь продолжает работать в обычном режиме. Если включен сигнал STF или STR, двигатель запускается.

> Возникающие во время автонастройки неисправности обрабатываются так же, как в обычном режиме работы. Функция "Перезапуск после срабатывания защитной функции" деактивирована.

Во время автонастройки в отображается заданная частота "0 Гц".

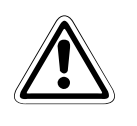

### **E ВНИМАНИЕ:**

● *Учитывайте, что двигатель может внезапно запуститься.*

● *В подъемной технике во время автонастройки крутящий момент может снизиться настолько, что это может привести к опасным ситуациям.*
### **Изменение измеренных данных двигателя**

- Если константы (данные) двигателя известны, то можно либо ввести их непосредственно, либо определить путем автонастройки.
- Диапазоны значений констант двигателя, а также соответствующие единицы измерения можно изменить в соответствии с настройкой параметра 71 (пар. 450). Настроенные значения сохраняются в EEPROM в виде параметров констант двигателя. При этом различаются три типа констант.

#### **Изменение постоянной двигателя (ввод констант двигателя в параметрах 92 и 93 в миллигенри [мГн])**

● Настройте параметр 71 следующим образом:

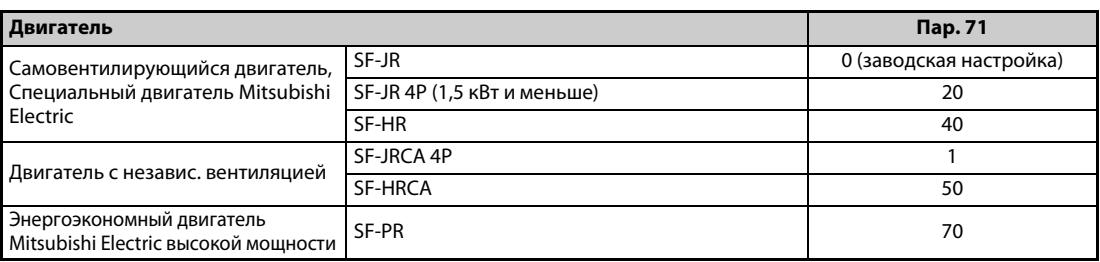

*Таб. 5-139:* Выбор двигателя

● Рассчитайте значение параметра 94 по следующей формуле:

$$
\text{Map. } 94 = (1 - \frac{M^2}{L1 \times L2}) \times 100 \, [\%]
$$

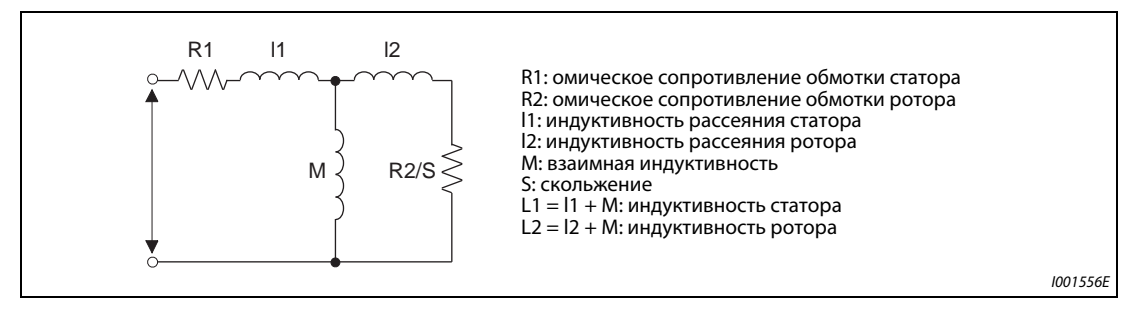

*Рис. 5-142:* Схема замещения двигателя

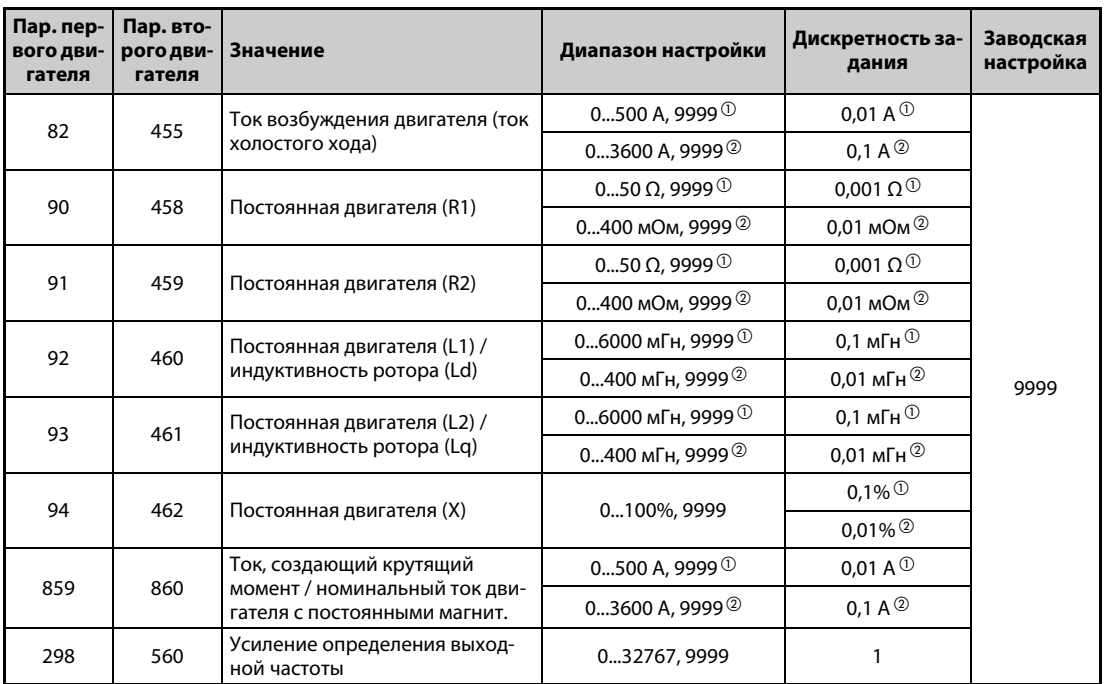

*Таб. 5-140:* Настройка параметров 82, 90...94, 298 и 859

 $^{\circledR}$  Для FR-F820-02330(55K) и ниже, FR-F840-01160(55K) и ниже

 $\textcircled{\tiny{2}}$  Для FR-F820-03160(75К) и выше, FR-F840-01800(75К) и выше

<span id="page-469-1"></span><span id="page-469-0"></span>**ПРИМЕЧАНИЕ** При настройке этих параметров на "9999" используются константы двигателей Mitsubishi Electric (SF-PR, SF-JR, SF-HR, SF-JRCA, SF-HRCA и т. п.).

### **Изменение постоянной двигателя (изменение констант двигателей, заложенных в преобразователе частоты)**

● Настройте параметр 71 следующим образом:

| Двигатель                                                                      | Пар. 71                                         |         |
|--------------------------------------------------------------------------------|-------------------------------------------------|---------|
| Самовентилирующийся двигатель,<br>Специальный двигатель Mitsubishi<br>Electric | SF-JR и SF-TH                                   | 3(4)    |
|                                                                                | SF-JR 4P (1,5 кВт и меньше)                     | 23(24)  |
|                                                                                | SF-HR                                           | 43 (44) |
|                                                                                | Иные                                            | 3(4)    |
| Двигатель с независимой вентиляцией                                            | SF-JRCA 4P<br>SF-TH (с независимой вентиляцией) | 13 (14) |
|                                                                                | <b>SF-HRCA</b>                                  | 53 (54) |
|                                                                                | Иные (SF-JRC и т. п.)                           | 13 (14) |
| Энергоэкономный высокомощный дви-<br>гатель Mitsubishi Electric                | SF-PR                                           | 73 (74) |
| Двиг. самовентиляция, стороннего изго-<br>товителя                             |                                                 | 3(4)    |
| Двигатель с независимой вентиляцией,<br>стороннего изготовителя                |                                                 | 13 (14) |

*Таб. 5-141:* Выбор двигателя

● Установите постоянную двигателя на заданное значение. С помощью параметра 684 "Выбор данных индикации автонастройки" можно изменить величину шага при отображении считанных данных двигателя.

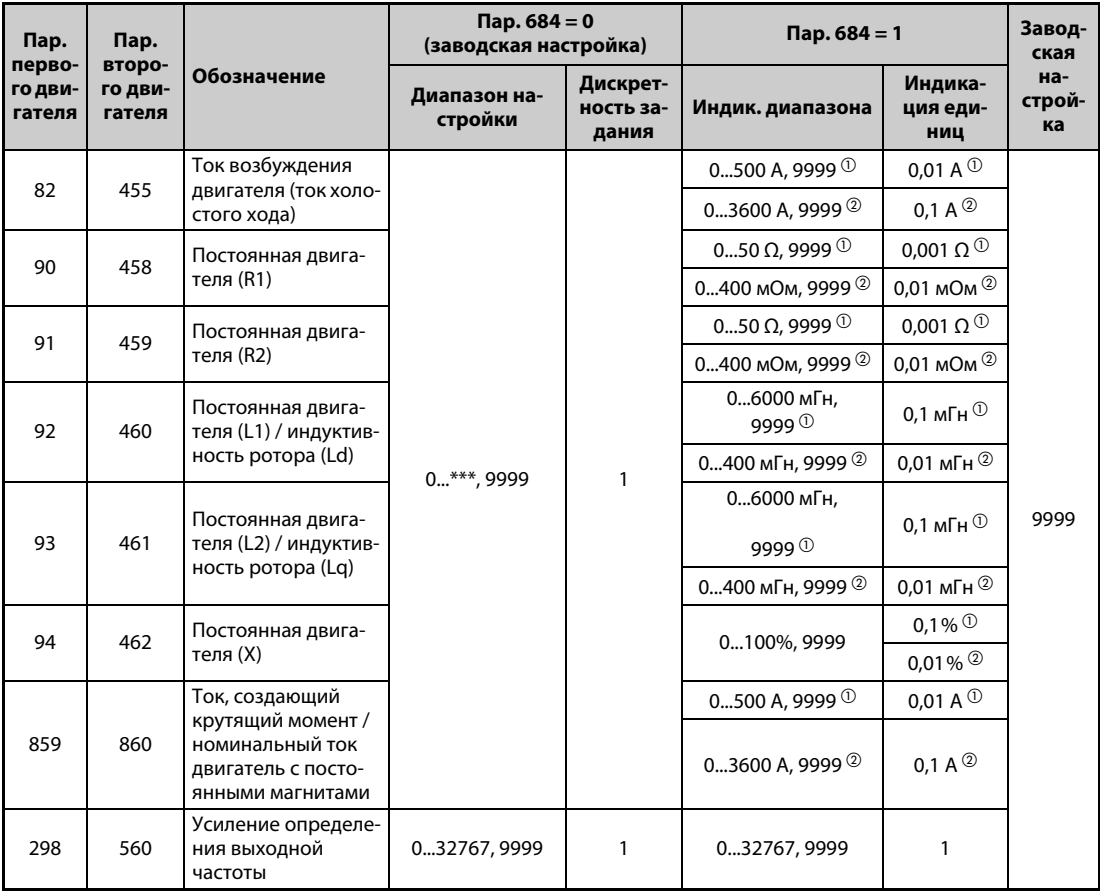

*Таб. 5-142:* Диапазоны настройки параметров

 $^{\circlearrowright}$  Для FR-F820-02330(55K) и ниже, FR-F840-01160(55K) и ниже

Для FR-F820-03160(75K) и выше, FR-F840-01800(75K) и выше

<span id="page-470-1"></span><span id="page-470-0"></span>**ПРИМЕЧАНИЯ** Так как измеренные при автонастройке данные пересчитываются во внутренние данные (\*\*\*\*), при настройке действуйте по следующему образцу:

Пример настройки:

Константы двигателя R1 (пар. 90) следует немного увеличить (на 5%).

Если для параметра 90 отображается значение "2516", то расчетное значение равно 2516 x  $1,05 = 2641,8.$ 

Поэтому установите параметр 90 на "2642".

(Отображается результат внутреннего пересчета.

Поэтому просто сложить величину изменения со значением индикации не возможно.

При настройке этих параметров на "9999" используются константы двигателей Mitsubishi Electric (SF-PR, SF-JR, SF-HR, SF-JRCA, SF-HRCA и т. п.).

#### **Изменение постоянной двигателя (ввод констант двигателя в параметрах 92 и 93 в омах [Ω])**

● Настройте параметр 71 следующим образом:

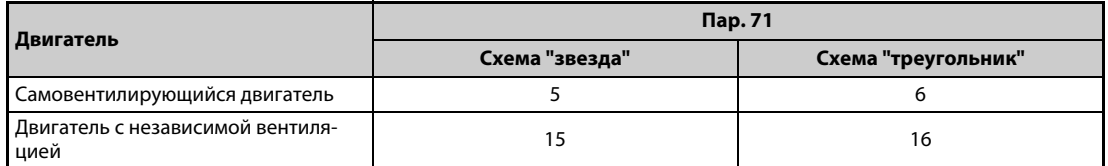

● Введите константы двигателя.

$$
Iq = \sqrt{I_{100}^2 - I_0^2}
$$

 $Iq$  = ток, создающий крутящий момент,  $I_{100}$  = номинальный ток,  $I_0$  = ток без нагрузки

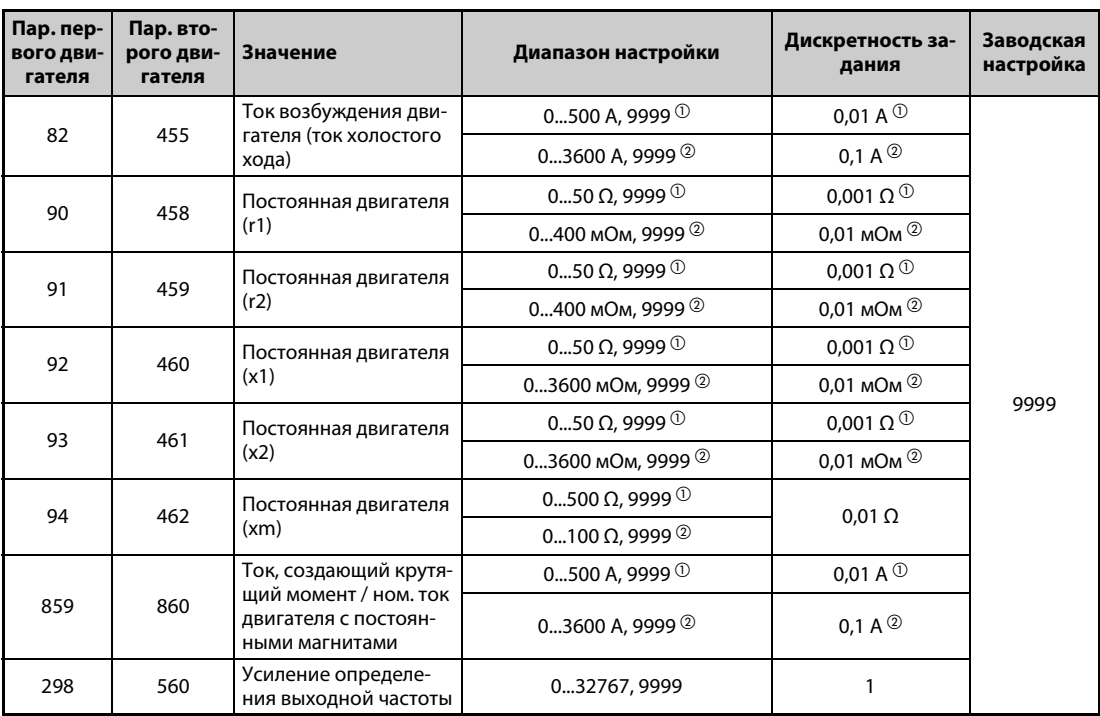

*Таб. 5-143:* Диапазоны настройки параметров

 $^{\circledR}$  Для FR-F820-02330(55K) и ниже, FR-F840-01160(55K) и ниже

 $\textcircled{\tiny{2}}$  Для FR-F820-03160(75К) и выше, FR-F840-01800(75К) и выше

<span id="page-471-1"></span><span id="page-471-0"></span>**ПРИМЕЧАНИЯ** Если в параметре 71 выбрана неправильная схема (звезда или треугольник), то расширенное управление вектором потока работает неправильно.

> При настройке этих параметров на "9999" используются константы двигателей Mitsubishi Electric (SF-PR, SF-JR, SF-HR, SF-JRCA, SF-HRCA и т. п.).

### **Автонастройка 2-го двигателя**

- Если вы хотите от одного преобразователя независимо питать два двигателя, установите параметр 450 (см. [стр. 5-291](#page-454-0)). При заводской настройке 2-й двигатель деактивирован.
- Чтобы активировать следующие параметры для работы 2-го двигателя, включите сигнал RT.

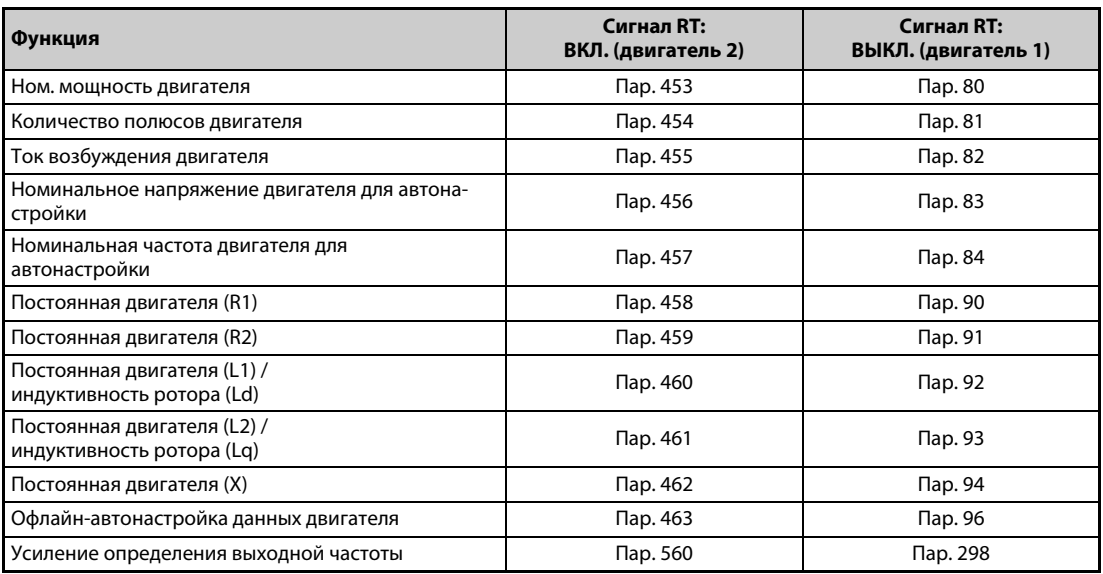

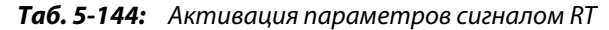

**ПРИМЕЧАНИЯ** При заводской настройке сигнал RT назначен клемме RT. Сигнал RT можно назначить и другим клеммам, установив один из параметров 178...189 в "3".

> Изменение функций, назначенных клеммам с помощью параметров 178...189, влияет также на другие функции. Поэтому перед настройкой параметров проверьте назначения клемм.

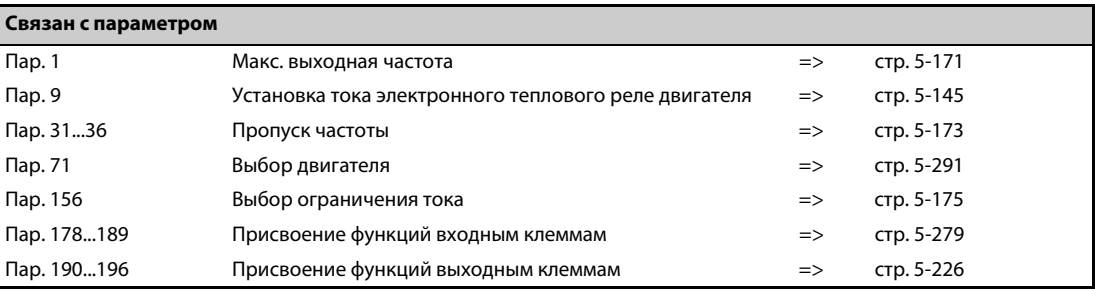

## <span id="page-473-0"></span>**5.10.3 Офлайн-автонастройка данных электродвигателя с постоянными магни**тами (настройка констант двигателя)<mark>. РМ</mark><br>

Автонастройка данных двигателя типа PM позволяет оптимально согласовать преобразователь частоты с данными двигателя с постоянными магнитами.

#### **Принцип действия офлайн-автонастройки параметров двигателя**

Благодаря измерению констант двигателя (офлайн-автонастройке параметров двигателя), при управлении PM-двигателем возможна оптимальная эксплуатация двигателя с постоянными магнитами даже при изменяющихся константах двигателя или большой длине проводки. Кроме двигателя MM-EFS/MM-THE4 можно также использовать двигатели с внутренними или поверхностными постоянными магнитами (IPM, SPM) сторонних изготовителей.

Информацию по автонастройке для "расширенного управления вектором потока" имеется на [стр. 5-42](#page-205-0).

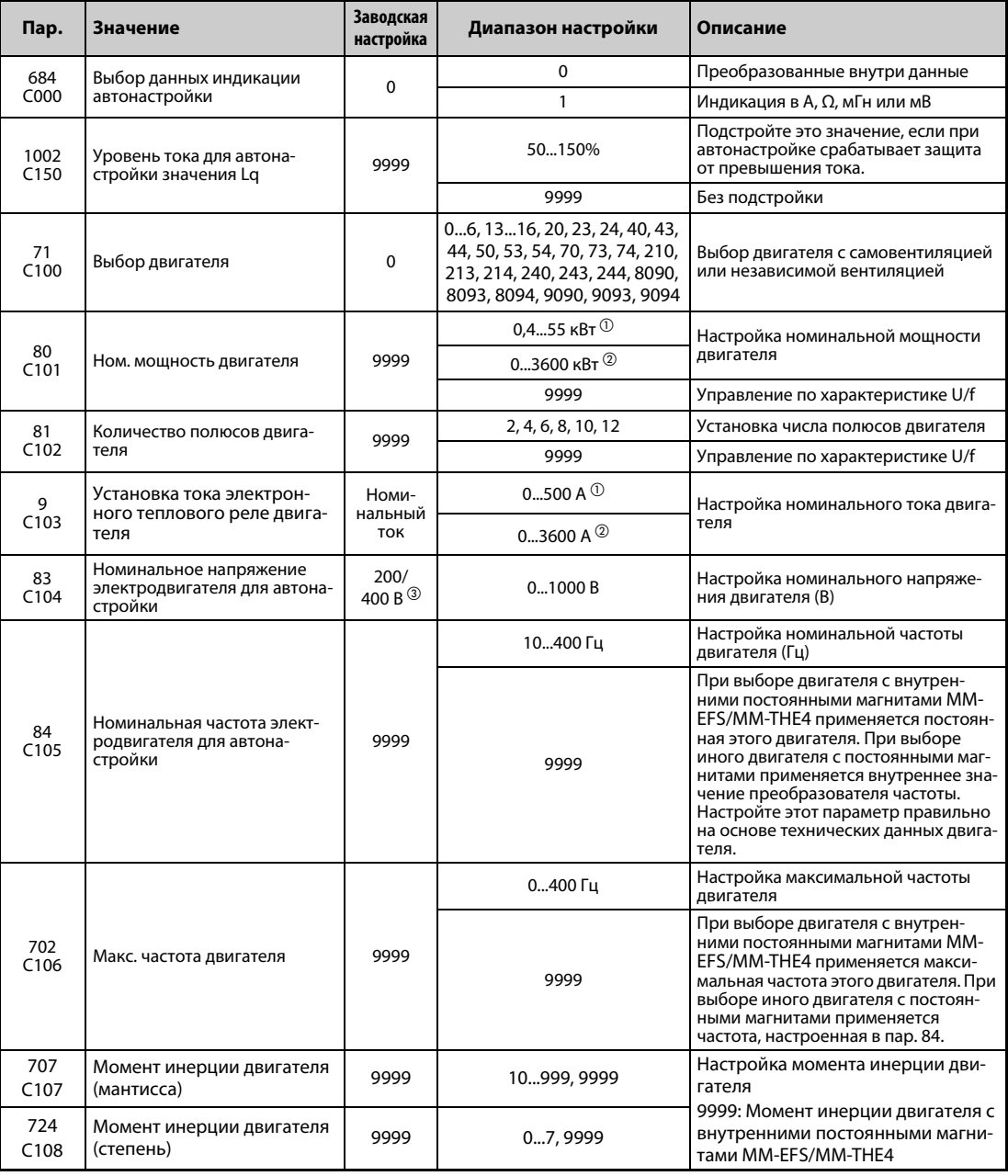

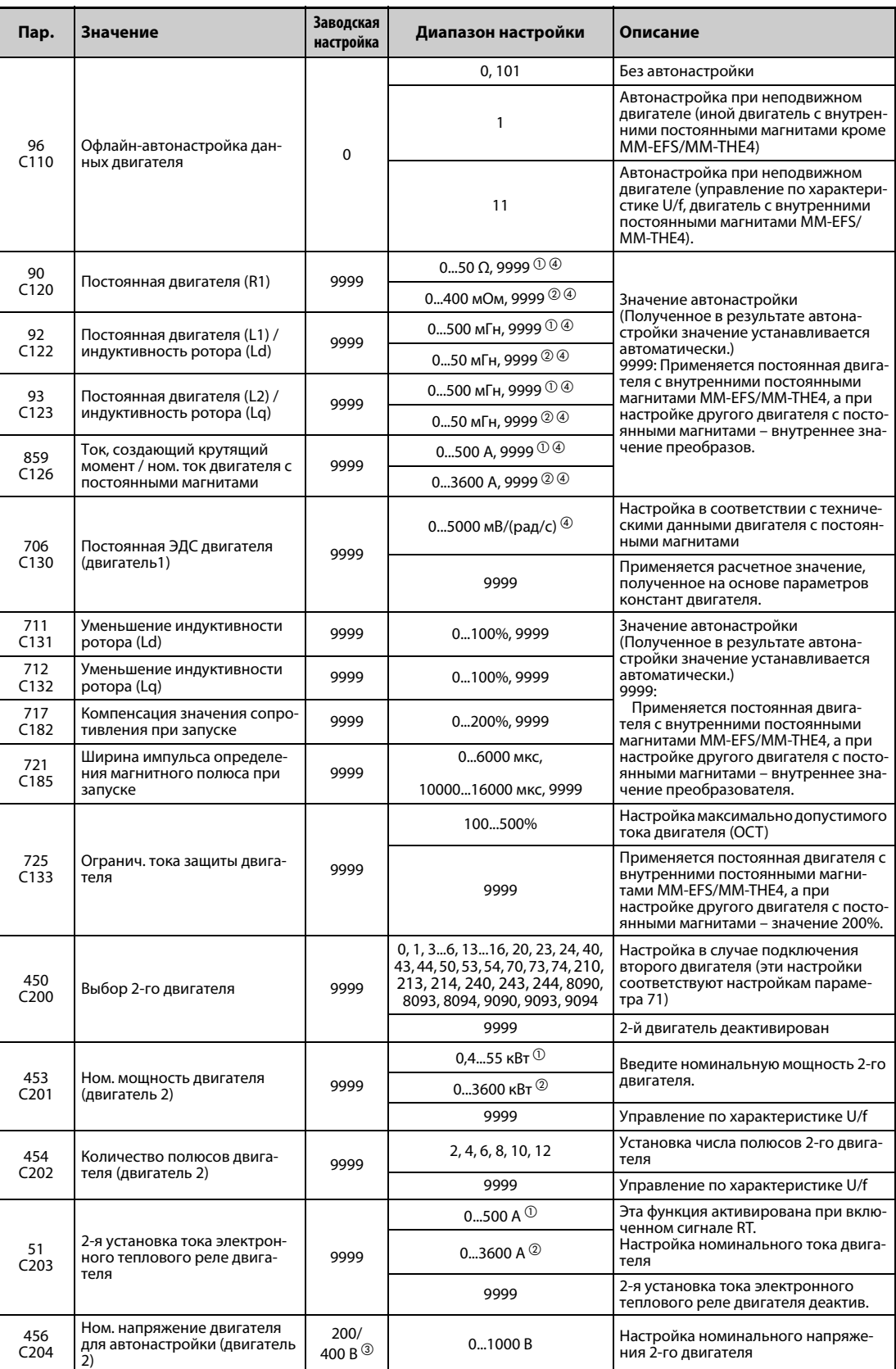

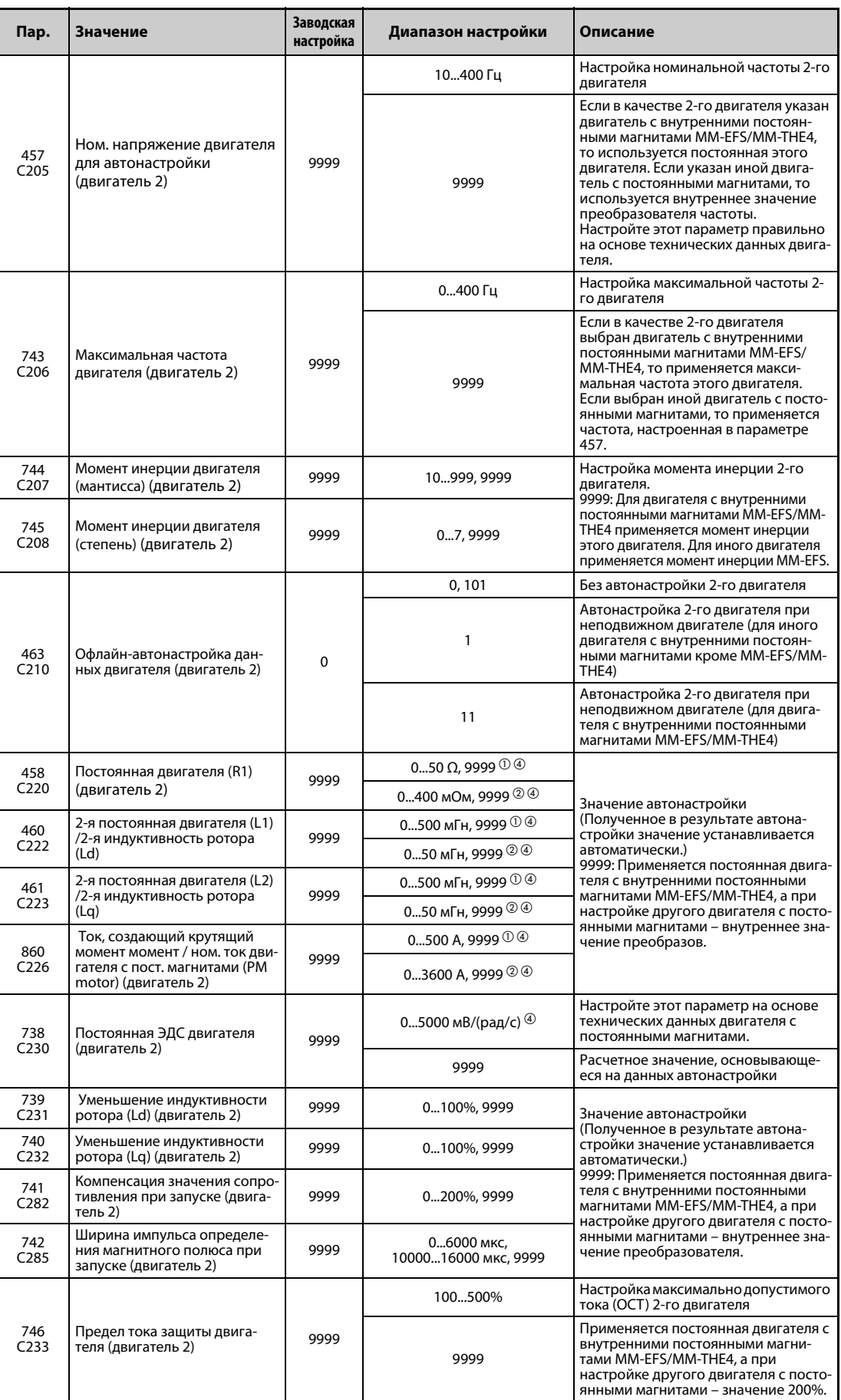

- <span id="page-476-0"></span> $^{\rm \odot}$  Для FR-F820-02330(55K) и ниже, FR-F840-01160(55K) и ниже
- Для FR-F820-03160(75K) и выше, FR-F840-01800(75K) и выше
- $\circledR$  Эта настройка зависит только от класса напряжения (200-вольтный/400-вольтный класс).
- $\textcircled{\tiny{45}}$  Диапазон настройки и единица измерения соответствуют настройке параметра 71 (пар. 450).

<span id="page-476-3"></span><span id="page-476-2"></span><span id="page-476-1"></span>**ПРИМЕЧАНИЯ** Настройки действительны при "управлении PM-двигателем".

Офлайн-автонастройка данных электродвигателя позволяет эксплуатировать и иные двигатели с поверхностными или внутренними постоянными магнитами кроме двигателя типа MM-EFS/MM-THE4. (Если вы используете иной двигатель с поверхностными или внутренними постоянными магнитами кроме двигателя MM-EFS/MM-THE4, обязательно выполните автонастройку.)

Автонастройку можно выполнить при нагруженном двигателе.

Данные двигателя, полученные путем автонастройки, открыты для считывания и записи. Полученные таким способом данные двигателя (константы двигателя) можно через пульт (FR-DU08) перенести на другой преобразователь частоты.

За ходом автонастройки можно наблюдать на пульте.

#### **Перед офлайн-автонастройкой параметров двигателя**

Перед автонастройкой данных электродвигателя выполните следующие пункты:

- Убедитесь в том, что выбрано "управление PM-двигателем".
- Автонастройку можно выполнить только при подключенном двигателе. (В начале автонастройки двигатель должен быть неподвижен, в т. ч. он не должен вращаться под действием внешней силы.)
- Мощность двигателя должна быть равна или меньше мощности преобразователя частоты (минимальная мощность равна 0,4 кВт). Если используется двигатель, номинальный ток которого существенно меньше номинального тока преобразователя частоты, то точность частоты вращения и крутящего момента может ухудшиться в связи с пульсациями крутящего момента и т. п.. Настройте номинальный ток двигателя приблизительно на 40% или больше от номинального тока преобразователя частоты.
- Максимальная выходная частота при управлении PM-двигателем равна 400 Гц.
- Если параметр 96 установлен на "1" или "11" (автонастройка при неподвижном двигателе), то это может привести к небольшому вращению двигателя. Если это недопустимо с точки зрения безопасности, то двигатель можно оснастить механическим тормозом. В частности, это должно быть сделано для применений в подъемной технике. На автонастройку вращательное движения двигателя не влияет.

### **Настройка**

● Для автонастройки установите следующие параметры двигателя.

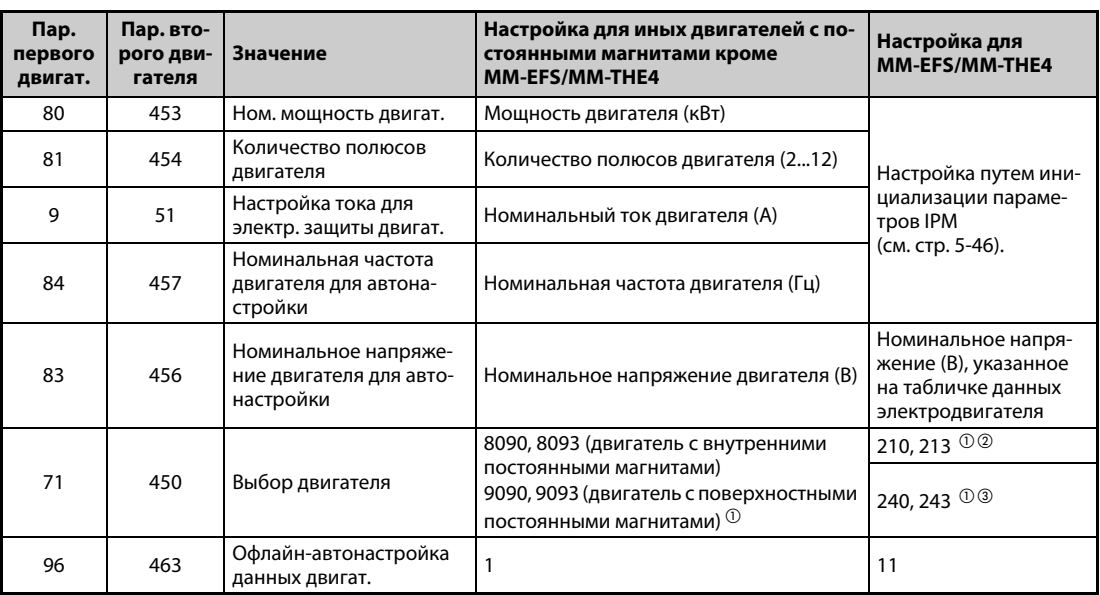

*Таб. 5-145:* Настройки параметров для автонастройки

- <span id="page-477-0"></span> $^{\text{\tiny{\textregistered}}}$  Укажите применяемый двигатель в параметре 71. В соответствии с настройкой параметра 71 могут измениться диапазоны настройки данных двигателя (констант) и единицы измерения. (Иные настройки параметра 71 разъяснены на [стр. 5-291.](#page-454-0))
- <span id="page-477-2"></span> $\textcircled{2}$  Настройка для MM-EFS (ном. частота вращения 1500 мин<sup>-1</sup>) или MM-THE4.
- <span id="page-477-1"></span> $\textcircled{\tiny{3}}$  Настройка для MM-EFS (ном. частота вращения 3000 мин<sup>-1</sup>)

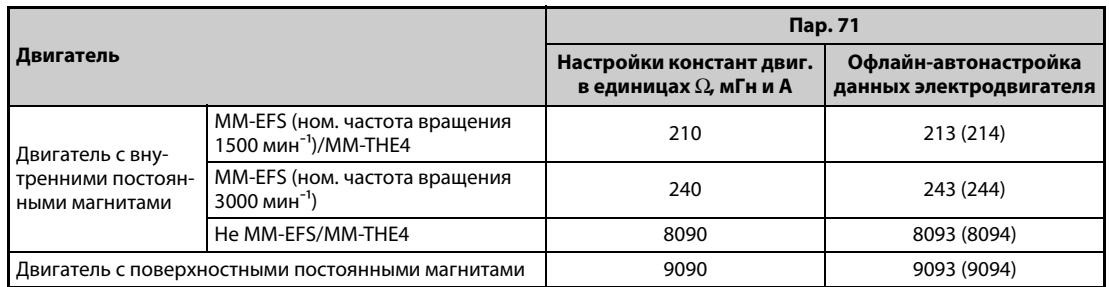

*Таб. 5-146:* Выбор двигателя

**ПРИМЕЧАНИЕ** При "управлении PM-двигателем" автонастройка не возможна, даже если параметр 96 установлен на "101".

> Если выбран двигатель MM-EFS/MM-THE4, то автонастройка не возможна даже при настройке параметра 96 на "1" или "101".

● Если данные двигателя известны вам заранее, то для повышения точности автонастройки установите следующие параметры.

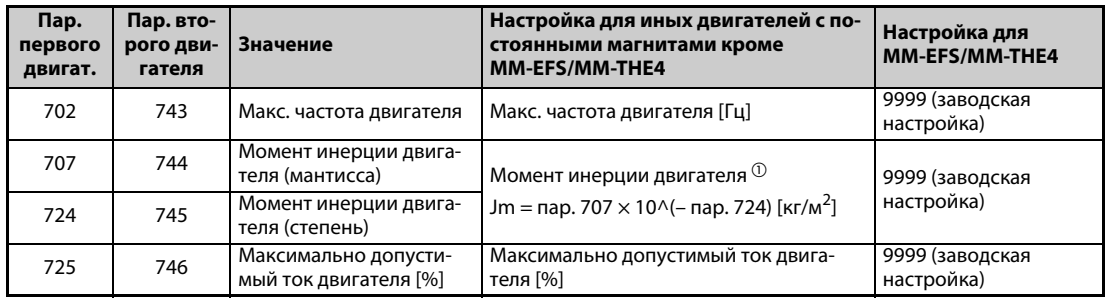

*Таб. 5-147:* Настройки параметров для улучшения точности автонастройки

<span id="page-478-0"></span> $^{\text{\textregistered}}$  Чтобы настройка момента инерции двигателя была действительной, параметры 707 и 724 (пар. 744 и 745) не должны быть установлены на "9999".

#### **Запуск автонастройки**

**ПРИМЕЧАНИЕ** Перед запуском автонастройки убедитесь в том, что преобразователь подготовлен к автонастройке. Для этого проверьте индикацию на пульте (см. [Таб. 5-148](#page-479-0)). Если команда запуска подана при неподготовленной автонастройке, то двигатель запускается.

- В режиме управления с пульта запустите автонастройку, нажав клавишу FWD или REV.
- Запустите автонастройку в режиме внешнего управления, подав пусковой сигнал на клемму STF или STR. Запускается автонастройка.

**ПРИМЕЧАНИЯ** Убедитесь в том, что на преобразователе частоты выполнены все условия для запуска автонастройки. Например, должен отсутствовать сигнал MRS.

> Чтобы прервать автонастройку, включите сигнал MRS или RES или нажмите кнопку "STOP/ RESET". Чтобы остановить автонастройку, выключите пусковой сигнал (STF или STR).

> Во время автонастройки действуют следующие входные и выходные сигналы (заводская настройка):

- Входные сигналы: <Действующие сигналы>: STP (STOP), OH, MRS, RT, RES, STF, STR, S1 и S2
- Выходные сигналы: RUN, OL, IPF, FM/CA, AM, A1B1C1 и SO

При выборе частоты вращения и выходной частоты прогресс автонастройки выводится также на клеммы FM/CA и AM с разбивкой на пятнадцать шагов.

Если во время автонастройки включен сигнал выбора второго набора параметров (RT), то автонастройка выполняется неправильно.

Двигатель с 14 полюсами или больше для автонастройки не пригоден.

Так как при автонастройке включается сигнал RUN, будьте особенно осторожны в случае управления механическим тормозом с помощью сигнала RUN.

Подайте пусковой сигнал для автонастройки лишь после включения питания (R/L1, S/L2, T/L3).

Если параметр выбора режима (пар. 79) установлен на "7", включите сигнал X12 (внешняя блокировка режима "Пульт"), чтобы было возможно переключение на управление с пульта.

● Во время автонастройки на пульте происходит следующая индикация.

| Пар. 96 (пар. 463) |                                                                                                    | 11                                                                                                    |                                                                                                    | 11                                                                                                |  |
|--------------------|----------------------------------------------------------------------------------------------------|----------------------------------------------------------------------------------------------------|----------------------------------------------------------------------------------------------------|---------------------------------------------------------------------------------------------------|--|
|                    | Индикация на пульте FR-DU08                                                                                                    |                                                                                                    | Индикация на пульте FR-LU08                                                                                |                                                                                                   |  |
| (1) Запуск         | $-MON$<br><b>OPU</b><br>$-1$ M<br>$= PM$<br><b>OBXT</b><br>-PRM<br>ONET<br><b>OPRUN</b><br><b>EWD</b><br>ESC<br>MODE<br>SET                   | $-MON$<br>$=$ PU<br>$-1M$<br>$= PM$<br>$-EXT$<br><b>OPRM</b><br>ONET<br><b>OPRUN</b><br><b>FWD</b><br>ESC  <br><b>SET</b><br><b>MODE</b>             | 12:34<br>AutoTune<br>TUNE<br>1<br><b>STOP</b><br>PU<br><b>NEXT</b><br><b>PREV</b>                          | 12:34<br>AutoTune<br><b>TUNE</b><br>11<br>PU<br>STOP<br>$---$<br><b>NEXT</b><br>PREV              |  |
| (2) Автонастройка  | $-11$<br>$-MON$<br>$-1$ M<br>$=$ PM<br>$=$ EXT<br><b>OPRM</b><br><b>ONET</b><br>$-$ P.RUN<br>EWD  <br>ESC<br>MODE<br><b>SET</b>               | <b>OPU</b><br>$-MON$<br><b>OM</b><br><b>OPM</b><br>$-EXT$<br>-PRM<br>ONET<br><b>OPRUN</b><br><b>FWD</b><br><b>ESC</b><br>MODE<br><b>SET</b>          | 12:34<br>AutoTune<br>TUNE<br>шш<br>$\overline{a}$<br>PU<br><b>STF</b><br><b>FWD</b><br><b>NEXT</b><br>PREV | 12:34<br>AutoTune<br><b>TUNE</b><br>luuu.<br>12<br>PU<br>STF<br><b>FWD</b><br>PREV<br><b>NEXT</b> |  |
| (3) Завершение     | $-MON$<br>opu<br>$\Box M$<br><b>Мигает</b><br>$-EXT$<br>$-PM$<br><b>OPRM</b><br>ONET<br><b>OPRUN</b><br>000<br>MODE<br>ESC & WD<br><b>SET</b> | $-MON$<br><b>OPU</b><br>$-1M$<br>∥Мигает<br>$-EXT$<br><b>OPRM</b><br>$= PM$<br>ONET<br><b>PRUN</b><br>000<br><b>ESC</b> NO WID<br>MODE<br><b>SET</b> | 12:34<br>AutoTune<br><b>TINE</b><br>3<br>Completed<br><b>STF</b><br>STOP<br>PU<br>PREV<br><b>NEXT</b>      | 12:34<br>AutoTune<br><b>TINE</b><br>13<br>Completed<br>STF STOP<br>PU<br>PREV<br><b>NEXT</b>      |  |

<span id="page-479-0"></span>*Таб. 5-148:* Изменение индикации (контрольная индикация) во время автонастройки

● После успешного окончания автонастройки необходимо снова вернуться в нормальный режим. Для этого в режиме управления с пульта нажмите клавишу "STOP". В случае внешнего режима выключите пусковой сигнал (STF или STR).

В результате этого офлайн-автонастройка данных электродвигателя сбрасывается и пульт возвращается к обычной индикации.

(Без этого шага для возврата в нормальный режим невозможно запустить никакой дальнейший процесс.)

**ПРИМЕЧАНИЯ** Данные двигателя, определенные в результате автонастройки, сохраняются в памяти в виде параметров. Эти данные хранятся до тех пор, пока не будет выполнена повторная автонастройка. Однако в результате выполнения функции "Стирание всех параметров" эти данные также стираются.

> Изменение параметра 71 после завершения автонастройки изменяет данные двигателя. Например, если параметр 71 изменен на "8093", в то время как автонастройка была выполнена с настройкой этого параметра на "8090", данные двигателя из автонастройки становятся недействительными. Чтобы можно было снова использовать полученные данные двигателя, верните параметр 71 на "8090".

● Если автонастройка не была успешно завершена, то данные двигателя не были определены. В этом случае выполните сброс преобразователя и повторите автонастройку.

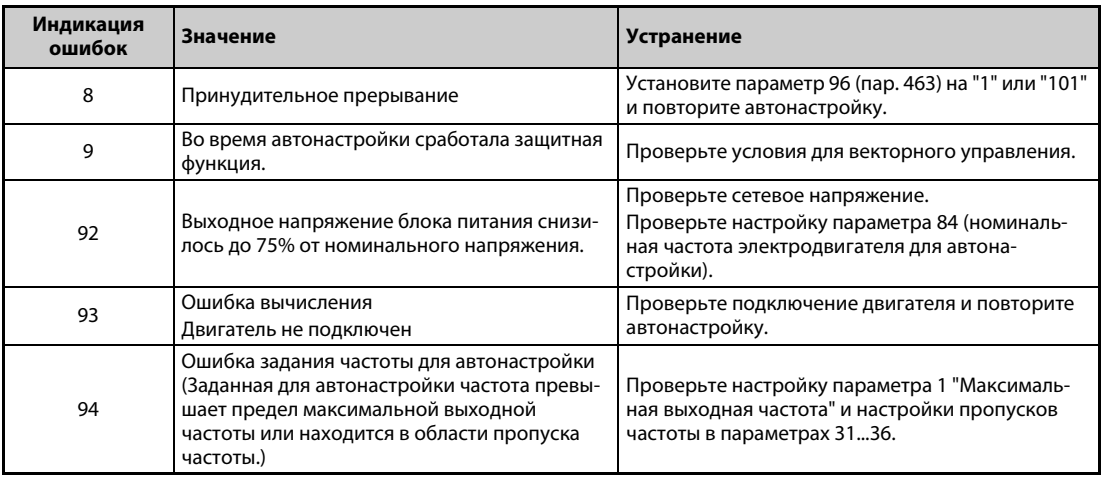

*Таб. 5-149:* Ошибки при автонастройке

**●** В случае принудительного прерывания автонастройки (например, нажатием кнопки "STOP/ RESET" или отключением пускового сигнала STR или STF) автонастройка не завершается надлежащим образом (т. е. данные двигателя не настраиваются). Выполните сброс преобразователя частоты и повторите автонастройку.

**ПРИМЕЧАНИЯ** В случае исчезновения сетевого напряжения автонастройка прерывается. После восстановления сетевого напряжения преобразователь продолжает работать в обычном режиме. Если включен сигнал STF или STR, двигатель запускается.

> Возникающие во время автонастройки неисправности обрабатываются так же, как в обычном режиме работы. Функция "Перезапуск после срабатывания защитной функции" деактивирована.

Во время автонастройки в отображается заданная частота "0 Гц".

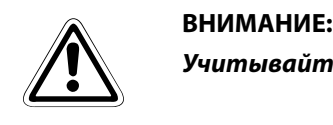

*Учитывайте, что двигатель может внезапно запуститься.*

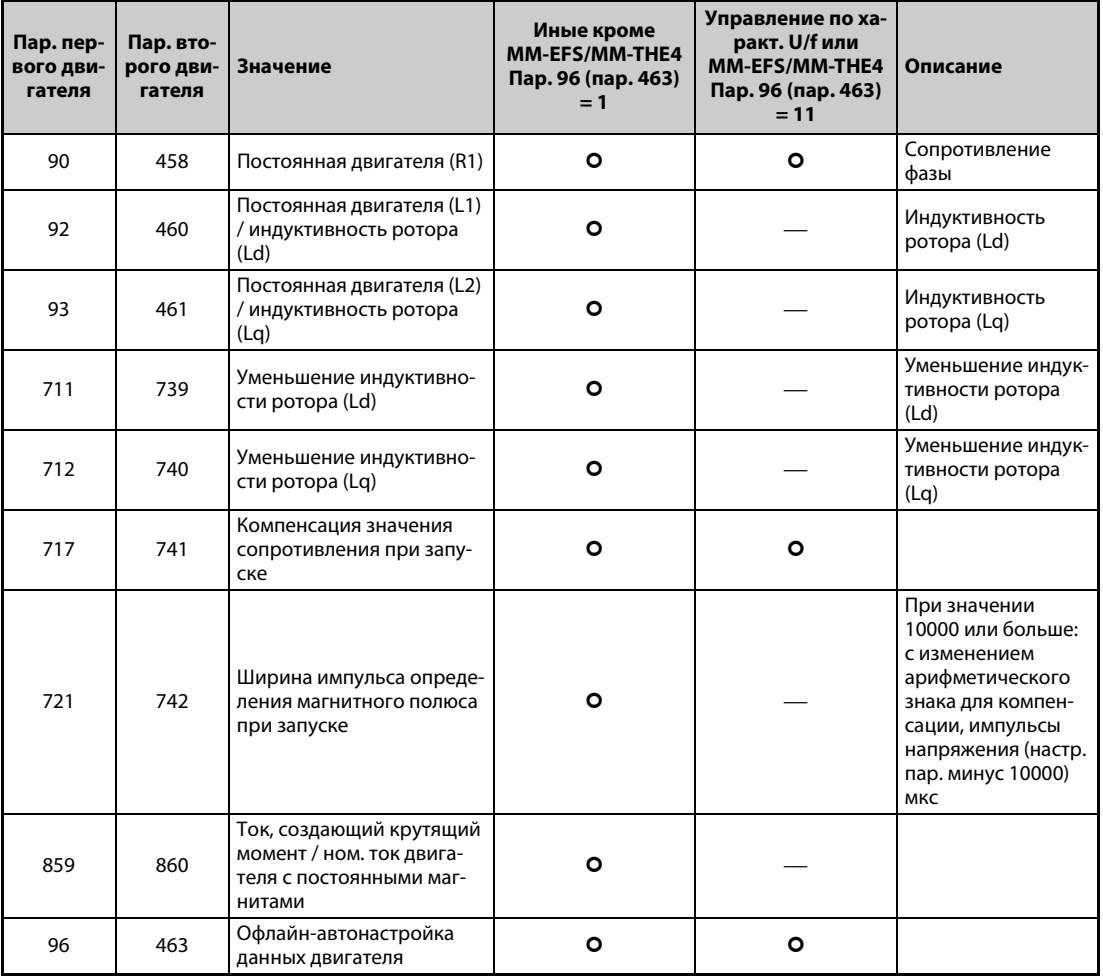

### **Параметры, в которые передаются результаты автонастройки**

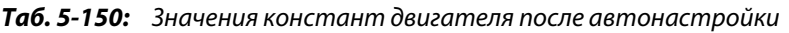

### **Уровень тока для автонастройки (пар. 1002)**

● Если двигатель легко поддается магнитному насыщению (двигатель с сильно убывающей индуктивностью ротора Lq), то во время автонастройки может сработать функция защиты от превышения тока.В этом случае необходимо подстроить уровень тока для автонастройки в параметре 1002.

#### **Изменение измеренных данных двигателя**

- Если константы (данные) двигателя известны, то можно либо ввести их непосредственно, либо определить путем автонастройки.
- В соответствии с настройкой параметра 71 (пар. 450) могут измениться диапазоны значений для констант двигателя, а также соответствующие единицы измерения. Настроенные значения сохраняются в EEPROM в виде параметров констант двигателя. При этом различаются три типа констант.

### **Изменение констант двигателя (ввод констант двигателя в Ом [Ω], миллигенри [мГн] или амперах [A])**

● Настройте параметр 71 следующим образом:

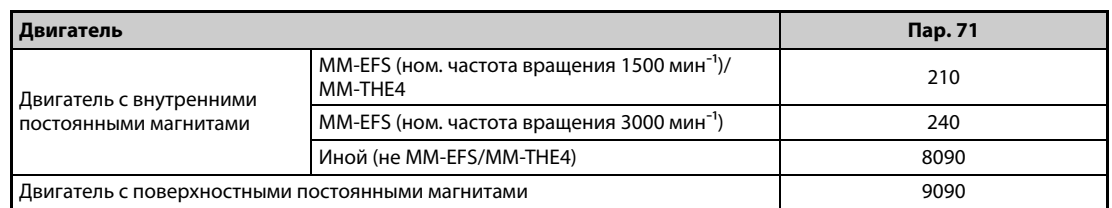

*Таб. 5-151:* Выбор двигателя

● Настройте константы двигателя в следующих параметрах.

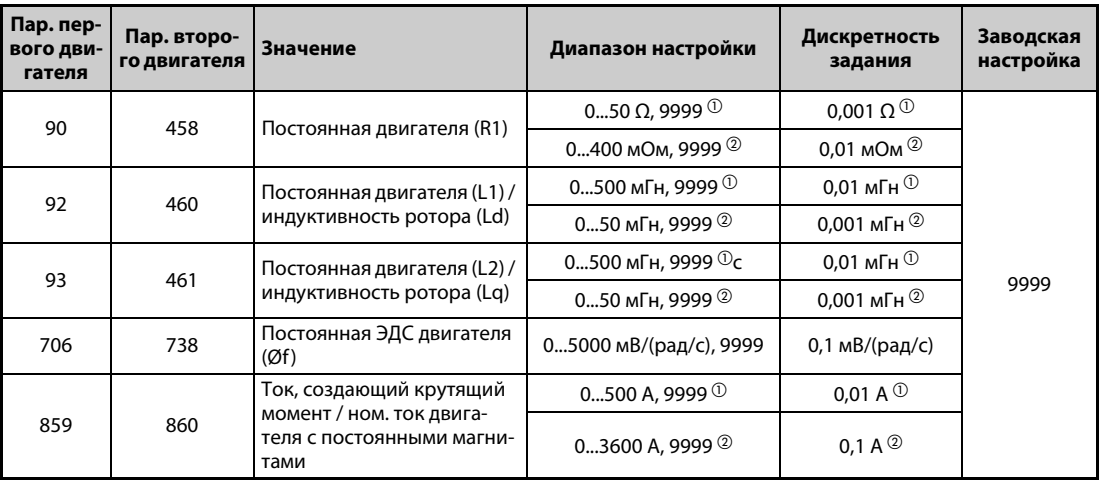

*Таб. 5-152:* Диапазоны настройки параметров

- $^{\circledR}$  Для FR-F820-02330(55K) и ниже, FR-F840-01160(55K) и ниже
- $\textcircled{\tiny{2}}$  Для FR-F820-03160(75К) и выше, FR-F840-01800(75К) и выше

<span id="page-482-1"></span><span id="page-482-0"></span>**ПРИМЕЧАНИЕ** При настройке этих параметров на "9999" используются константы двигателя с внутренними постоянными магнитами MM-EFS/MM-THE4, а также константы для всех прочих двигателей с постоянными магнитами, заложенные в памяти преобразователя частоты.

### **Изменение постоянной двигателя (изменение констант двигателей, заложенных в преобразователе частоты)**

● Настройте параметр 71 следующим образом:

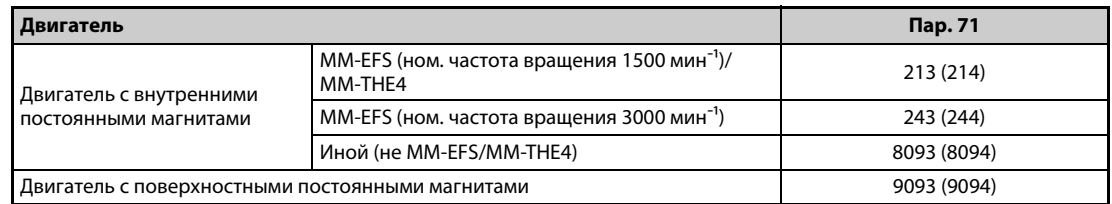

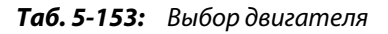

● Установите постоянную двигателя на заданное значение. С помощью параметра 684 "Выбор данных индикации автонастройки" можно изменить величину шага при отображении считанных данных двигателя.

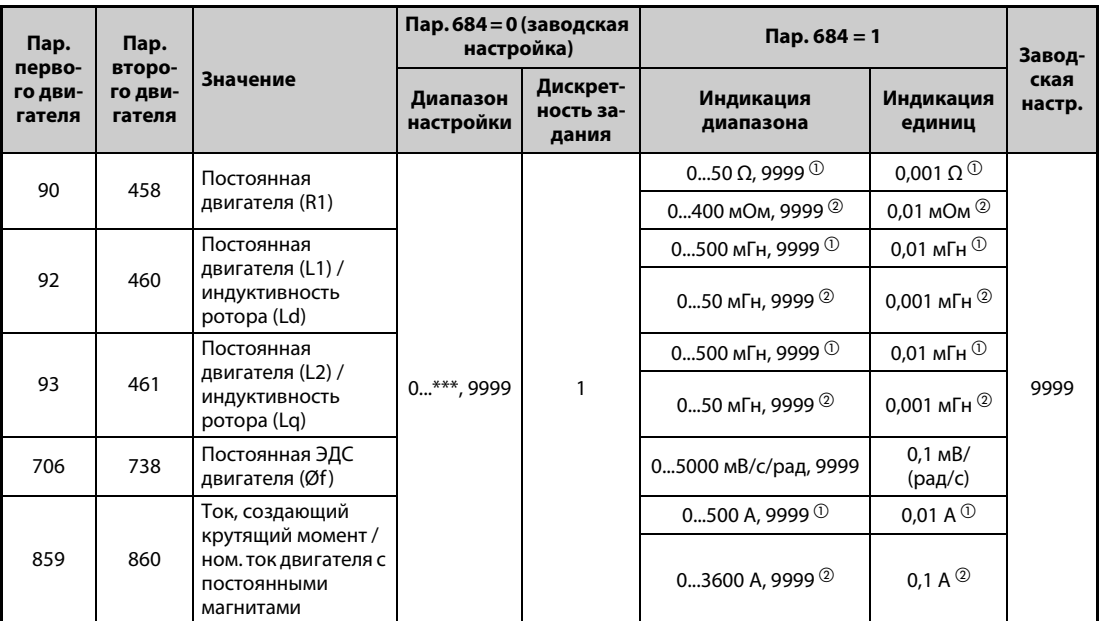

*Таб. 5-154:* Диапазоны настройки параметров

 $^{\circledR}$  Для FR-F820-02330(55K) и ниже, FR-F840-01160(55K) и ниже

Для FR-F820-03160(75K) и выше, FR-F840-01800(75K) и выше

<span id="page-483-1"></span><span id="page-483-0"></span>**ПРИМЕЧАНИЯ** Так как измеренные при автонастройке данные пересчитываются во внутренние данные (\*\*\*\*), при настройке действуйте по следующему образцу: Пример настройки:

Константы двигателя R1 (пар. 90) следует немного повысить (на 5 %).

Если в параметре 90 содержится значение "2516", то расчетное значение равно 2516 х 1,05 = 2641,8. Поэтому установите параметр 90 на "2642" .

(Отображается результат внутреннего пересчета. Поэтому просто сложить величину изменения со значением индикации не возможно.

При настройке этих параметров на "9999" используются константы двигателя с внутренними постоянными магнитами MM-EFS/MM-THE4, а также константы для всех прочих двигателей с постоянными магнитами, заложенные в памяти преобразователя частоты.

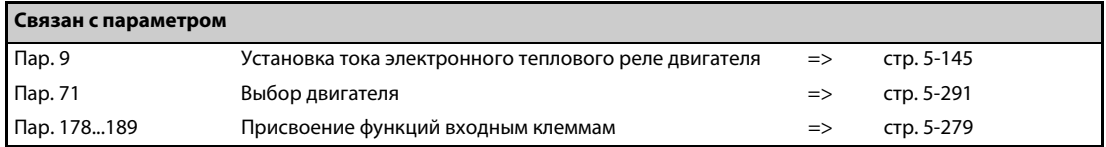

## 5.10.4 Онлайн-автонастройка данных электродвигателя $\textcolor{red}{\textbf{M}}$ agnetic:flux

Этот вид автонастройки позволяет получить высокое постоянство крутящего момента даже при работе двигателя в широком диапазоне температуры. Это достигается путем циклического обновления расчетных данных электродвигателя во время его работы. Тем самым компенсируется зависимость констант двигателя (например, сопротивления обмотки ротора) от температуры.

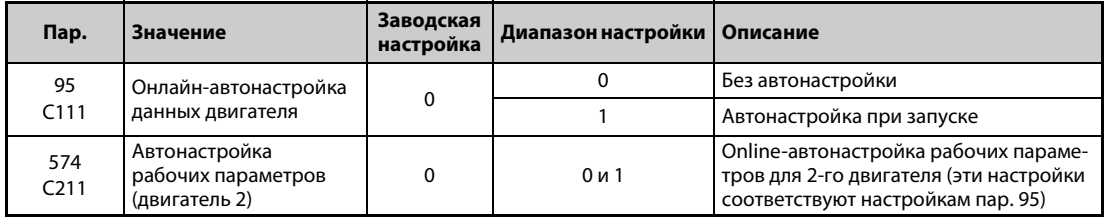

#### **Онлайн-автонастройка при запуске (пар. 95 = 1)**

- Автонастройка выполняется при запуске двигателя. Тем самым предотвращается влияние температуры, вызванной разогревом двигателя. Благодаря этому обеспечивается постоянно высокий крутящий момент даже при очень низких частотах вращения.
- Если вы применяете расширенное управление вектором потока (пар. 80 "Ном. мощность двигателя", пар. 81 "Количество полюсов двигателя") выберите онлайн-автонастройку параметров двигателя при запуске.
- Перед онлайн-автонастройкой параметров двигателя обязательно выполните офлайн-автонастройку параметров двигателя.
- Настройка
	- $\textcircled{1}\,$  Выполните офлайн-автонастройку параметров двигателя (см. [стр. 5-42\)](#page-205-0).
	- Убедитесь в том, что параметр 96 установлен в "3" или "103" (корректное завершение автонастройки).
	- Чтобы выбрать онлайн-автонастройку рабочих параметров двигателя при запуске, установите параметр 95 в "1".
	- Перед запуском проверьте, настроены ли следующие параметры.

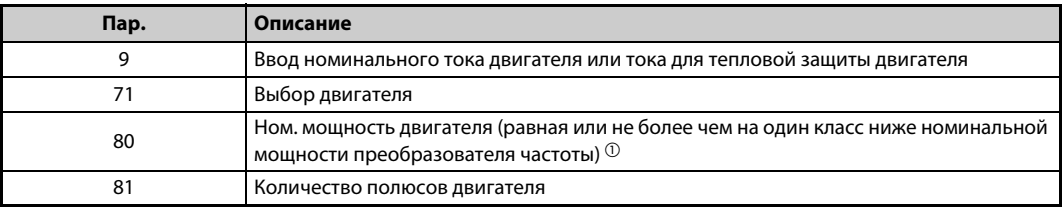

#### *Таб. 5-155:* Используемые параметры

- <span id="page-484-0"></span> $^{\circledD}$ Если используется двигатель, номинальный ток которого существенно меньше номинального тока преобразователя частоты, то точность частоты вращения и крутящего момента может ухудшиться в связи с пульсациями крутящего момента и т. п. Настройте номинальный ток двигателя приблизительно на 40 % или больше от номинального тока преобразователя частоты.
- ' Подайте команду запуска (FWD или REV с помощью пульта или через клеммы STF или STR в режиме внешнего управления).

**ПРИМЕЧАНИЯ** Если вы выполняете автонастройку данных двигателя при вводе в эксплуатацию подъемного устройства, рассмотрите целесообразность запуска по внешнему сигналу. После запуска автонастройка длится около 500 мс. Существует опасность, что в течение этого времени не сможет быть выработан достаточный крутящий момент, в результате чего поднятый объект может упасть. Поэтому запускайте автонастройку с помощью сигнала X28 (см. также [стр. 5-322](#page-485-0)).

Выполняйте "автонастройку при запуске" только при неподвижном двигателе.

Онлайн-автонастройка данных электродвигателя не возможна, если включен сигнал MRS, заданная частота ниже стартовой частоты (управление по характеристике U/f или расширенное управление вектором потока) или состояние преобразователя неудовлетворительно (например, имеется сообщение об ошибке).

Для перезапуска во время торможения или во время подключения постоянного тока онлайн-автонастройка данных электродвигателя не выполняется.

При толчковом режиме онлайн-автонастройка данных электродвигателя деактивирована.

Выбор автоматического перезапуска после кратковременного провала сетевого напряжения перезаписывает онлайн-автонастройку параметров двигателя. (Автонастройка при запуске невозможна во время определения частоты.)

Если вы хотите использовать и автоматический перезапуск, и онлайн-автонастройку параметров двигателя, выполняйте онлайн-автонастройку параметров двигателя при неподвижном состоянии на основе пускового сигнала X28 (см. [стр. 5-322\)](#page-485-0).

Во время онлайн-автонастройки параметров двигателя действуют контроль нулевого тока и контроль выходного тока.

Во время автонастройки сигнал RUN не активен. Сигнал RUN активируется при запуске.

Если время от останова до перезапуска меньше 4 секунд, то онлайн-автонастройка выполняется, однако результаты автонастройки не перезаписываются прежними.

#### <span id="page-485-0"></span>**Онлайн-автонастройка данных электродвигателя при запуске по внешнему сигналу (настройка "1", сигналы X28 и Y39)**

- Если сигнал для запуска автонастройки X28 включен при неподвижном состоянии перед пусковым сигналом STF или STR, то при запуске происходит лишь минимальная задержка, равная длительности автонастройки.
- Выполните автонастройку данных электродвигателя и установите параметр 95 в "1" (онлайн-автонастройка при запуске).
- Если сигнал Y39 выключен (автонастройка при запуске завершена), то "онлайн-автонастройка данных электродвигателя при запуске" выполняется после включения сигнала X28.
- **Процесс автонастройки длится максимум 500 мс.**
- Чтобы назначить функцию X28 какой-либо клемме, установите один из параметров 178...189 "Присвоение функций входным клеммам" на "28".
- Чтобы назначить какой-либо клемме сигнал Y39, установите один из параметров 190...196 "Присвоение функций выходным клеммам" на "39" (при положительной логике) или "139" (при отрицательной логике).

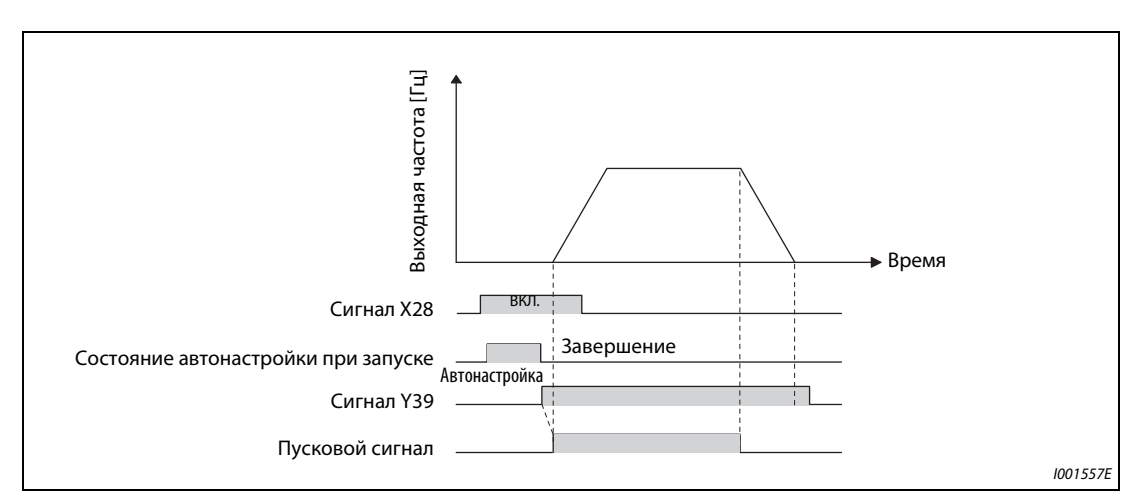

*Рис. 5-143:* Запуск онлайн-автонастройки параметров двигателя по внешнему сигналу

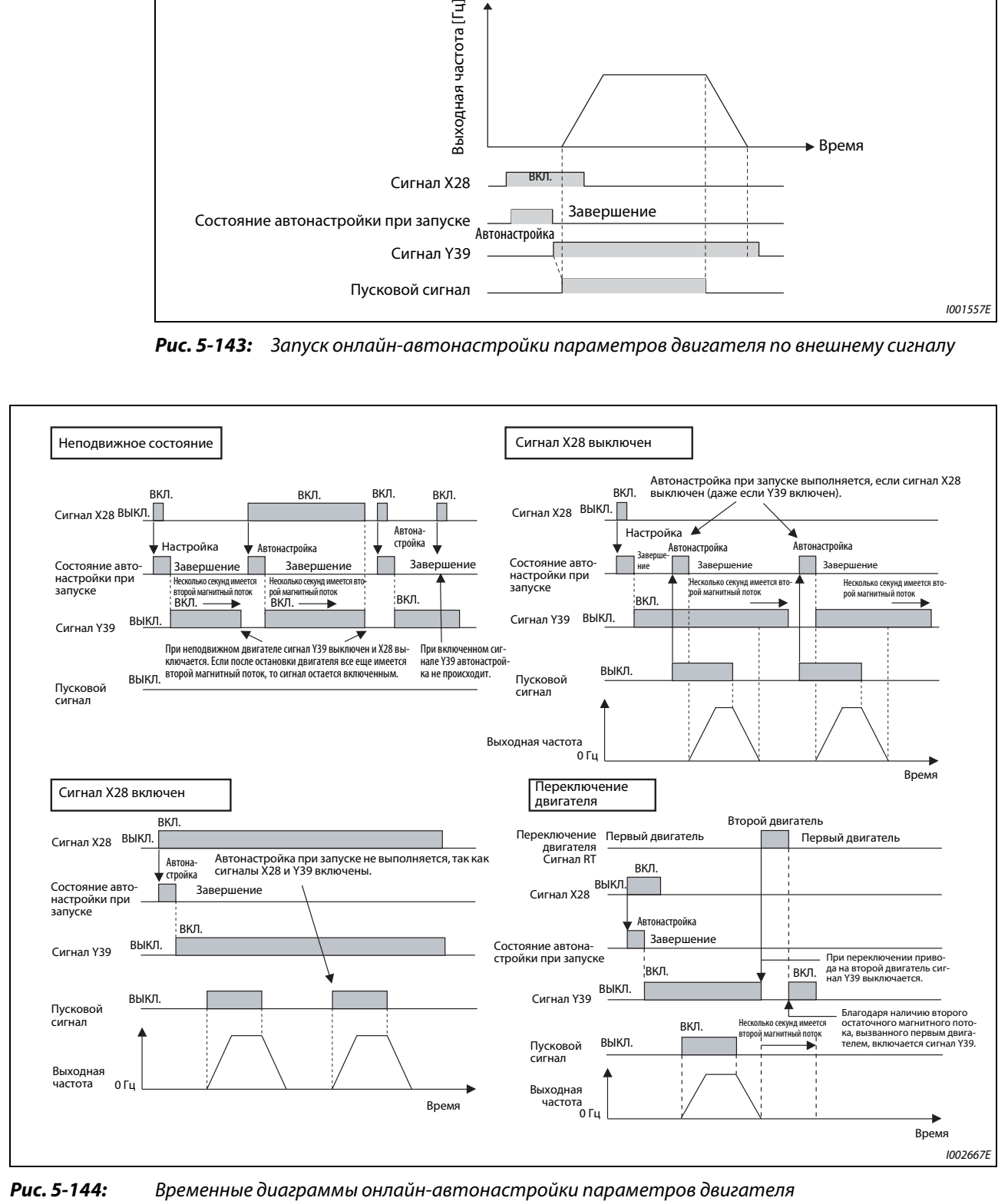

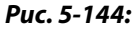

**ПРИМЕЧАНИЯ** Если после останова двигателя в роторе создается магнитный поток, выводится сигнал Y39.

При включенном сигнале Y39 сигнал X28 не действует.

Сигналы STF и STR активируются после окончания онлайн-автонастройки.

Во время автонастройки сигнал RUN не активен. Сигнал RUN активируется при запуске.

При управлении по характеристике U/f или управлении PM-двигателем функция автонастройки заблокирована.

Изменение функций, назначенных клеммам с помощью параметров 178...189, влияет также на другие функции. Поэтому перед настройкой параметров проверьте назначения клемм.

### **Автонастройка 2-го двигателя (пар. 574)**

Если вы хотите от одного преобразователя независимо питать два двигателя, установите параметр 450 (см. [стр. 5-291](#page-454-0)). При заводской настройке 2-й двигатель деактивирован. Активируйте автонастройку рабочих параметров 2-го двигателя с помощью параметра 574. Процесс настройки параметров активируется включением сигнала RT.

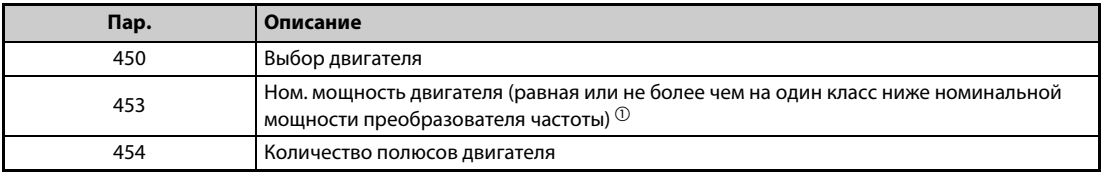

*Таб. 5-156:* Используемые параметры

<span id="page-488-0"></span> $^{\circledD}$  Если используется двигатель, номинальный ток которого существенно меньше номинального тока преобразователя частоты, то точность частоты вращения и крутящего момента может ухудшиться в связи с пульсациями крутящего момента и т. п. Настройте номинальный ток двигателя приблизительно на 40% или больше от номинального тока преобразователя частоты.

**ПРИМЕЧАНИЯ** Если сигнал RT включен, то действуют и все другие вторые функции (например, второе повышение крутящего момента) (см. [стр. 5-279\)](#page-442-0). При заводской настройке сигнал RT назначен клемме RT. Сигнал RT можно назначить и другим клеммам, установив один из параметров 178...189 в "3".

> Изменение функций, назначенных клеммам с помощью параметров 178...189, влияет также на другие функции. Поэтому перед настройкой параметров проверьте назначения клемм.

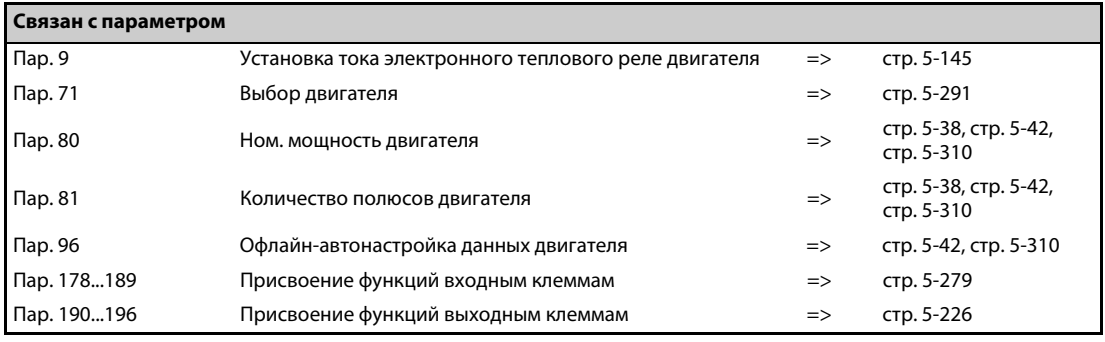

# **5.11 (A) Пользовательские параметры**

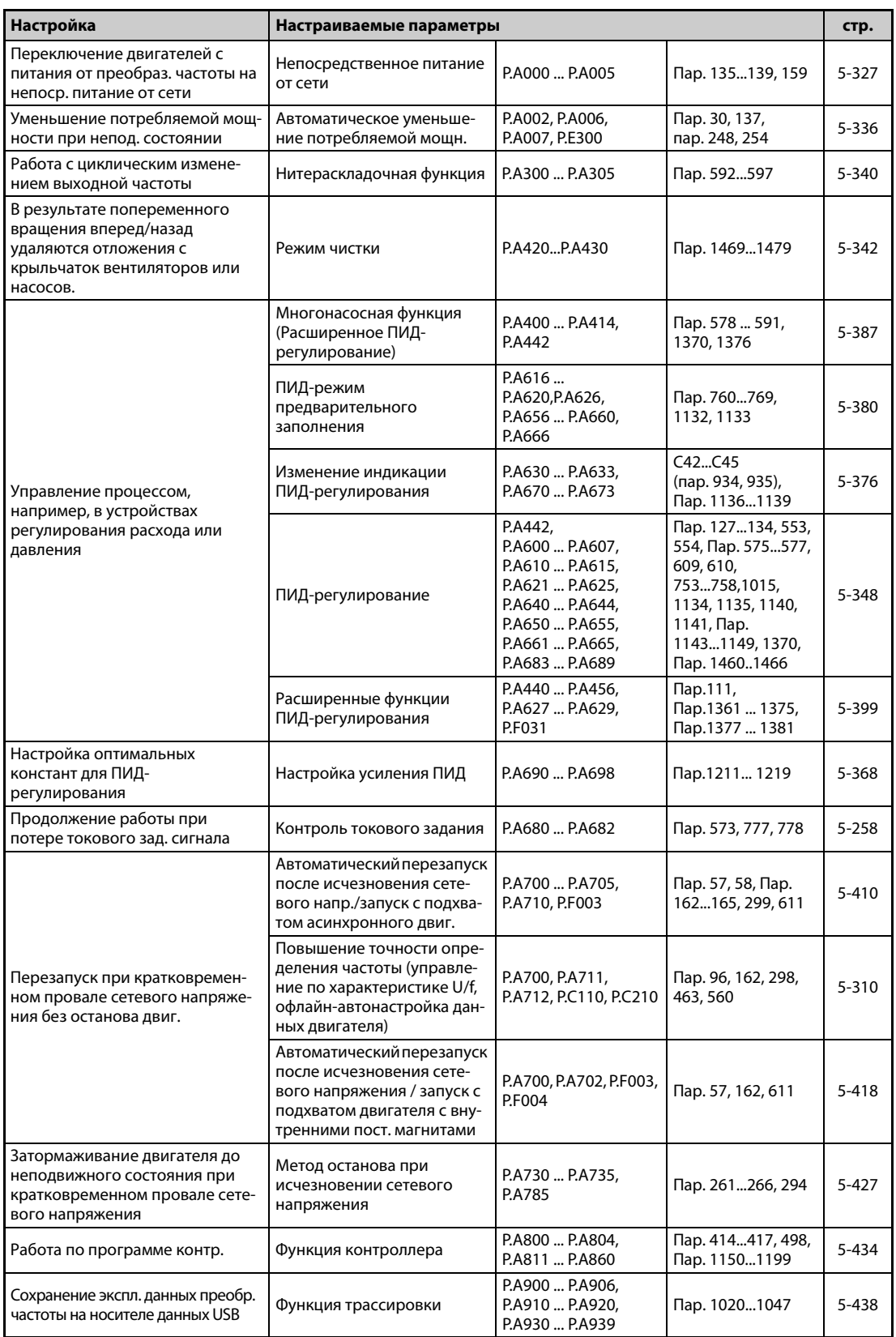

# <span id="page-490-0"></span>5.11.1 Переключение двигателя на сетевое питание $\textcolor{red}{\textbf{V/F}}$  <mark>Magnetic flux</mark>

Функция переключения двигателя с питания от преобразователя на сетевое питание и обратно заложена в самом преобразователе. При настройке команд запуска, останова и переключения преобразователя учитывается необходимое время задержек и блокировок внешних силовых контакторов.

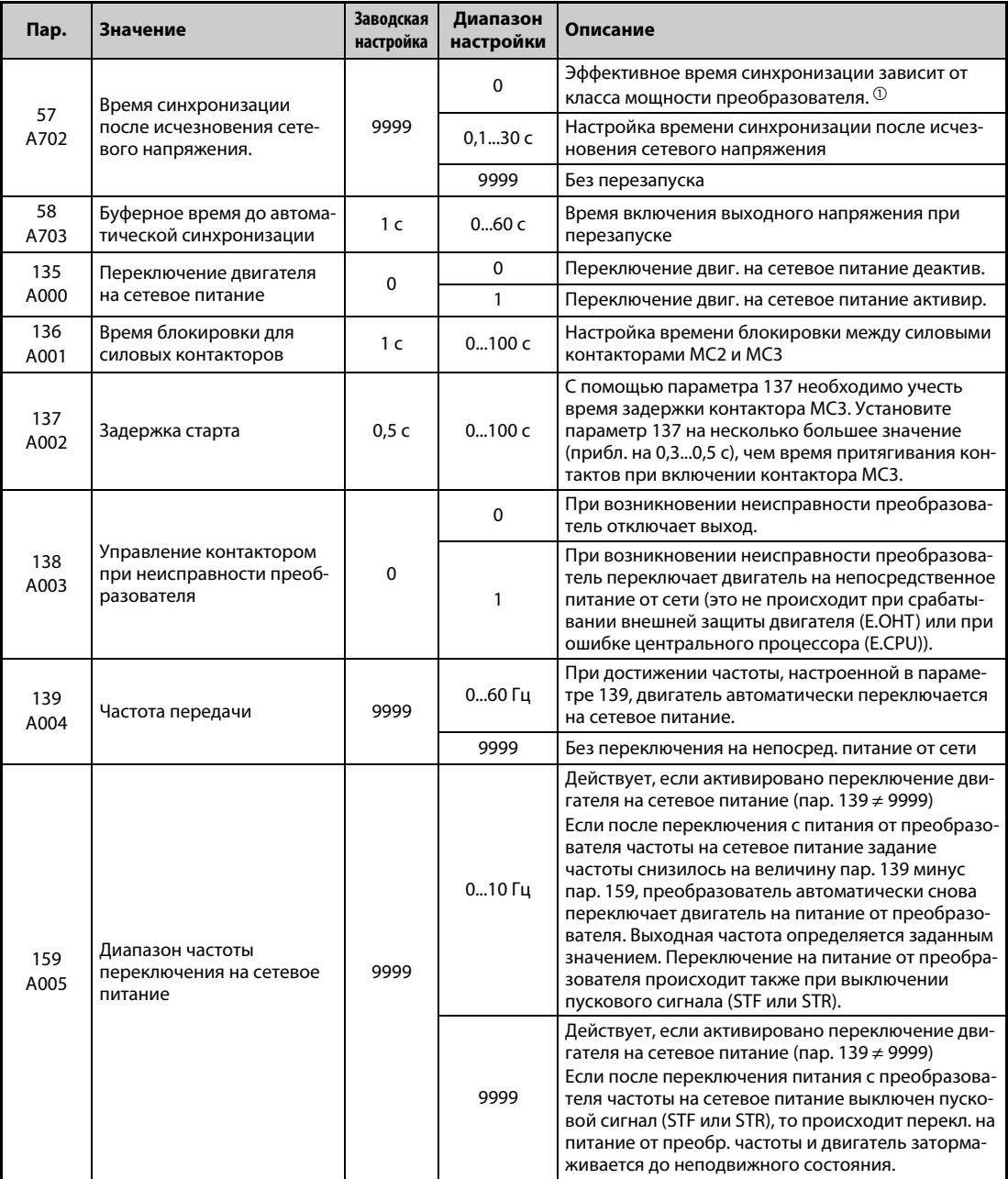

<span id="page-490-1"></span> $^\text{\textregistered}$  Ниже указаны значения времени синхронизации после исчезновения сетевого напряжения, действительные при пар. 57 = 0. (Если параметр 162 (автоматический перезапуск после исчезновения сетевого напряжения) имеет заводскую настройку.) FR-F820-00077(1.5K) и ниже, FR-F840-00038(1.5K) и ниже: . . . . . . . . . . . . . . . . . . . .0,5 с FR-F820-00105(2.2K)...FR-F820-00340(7.5K) и . . . . . . . . . . . . . . . . . . . . . . . . . . . . . . . . . . FR-F840-00052(2.2K)...FR-F840-00170(7.5K) . . . . . . . . . . . . . . . . . . . . . . . . . . . . . . . . . . . .1 с FR-F820-00490(11K)...FR-F820-02330(55K) и . . . . . . . . . . . . . . . . . . . . . . . . . . . . . . . . . . . FR-F840-00250(11K)...FR-F840-01160(55K): . . . . . . . . . . . . . . . . . . . . . . . . . . . . . . . . . . . .3,0 с FR-F820-03160(75K) и выше, FR-F840-01800(75K) и выше:. . . . . . . . . . . . . . . . . . . . .5,0 с

### **Функция переключения двигателя на сетевое питание**

- Если требуется эксплуатировать двигатель на частоте 50 Гц (или 60 Гц), то эффективнее питать его непосредственно сетевым напряжением. Функцию "Переключение двигателя на сетевое питание" можно также использовать в случае, если двигатель требуется эксплуатировать, в то время как на преобразователе необходимо выполнить сравнительно длительные работы по техническому обслуживанию.
- Если происходит переключение двигателя между питанием от преобразователя частоты и непосредственным сетевым питанием и при этом имеется какая-либо неисправность, то может случиться, что выход преобразователя частоты непосредственно соединится с сетевым напряжением. Во избежание этого для переключения двигателя должна быть предусмотрена блокировка, которая допускает включение силового контактора на сетевой стороне лишь после отключения силового контактора на выходе преобразователя частоты. Сложные управляющие функции для переключения силовых контакторов уже встроены в преобразователь частоты и их можно использовать для блокировки переключения двигателя на сетевое питание.

#### **Подключение силовых контакторов к преобразователю**

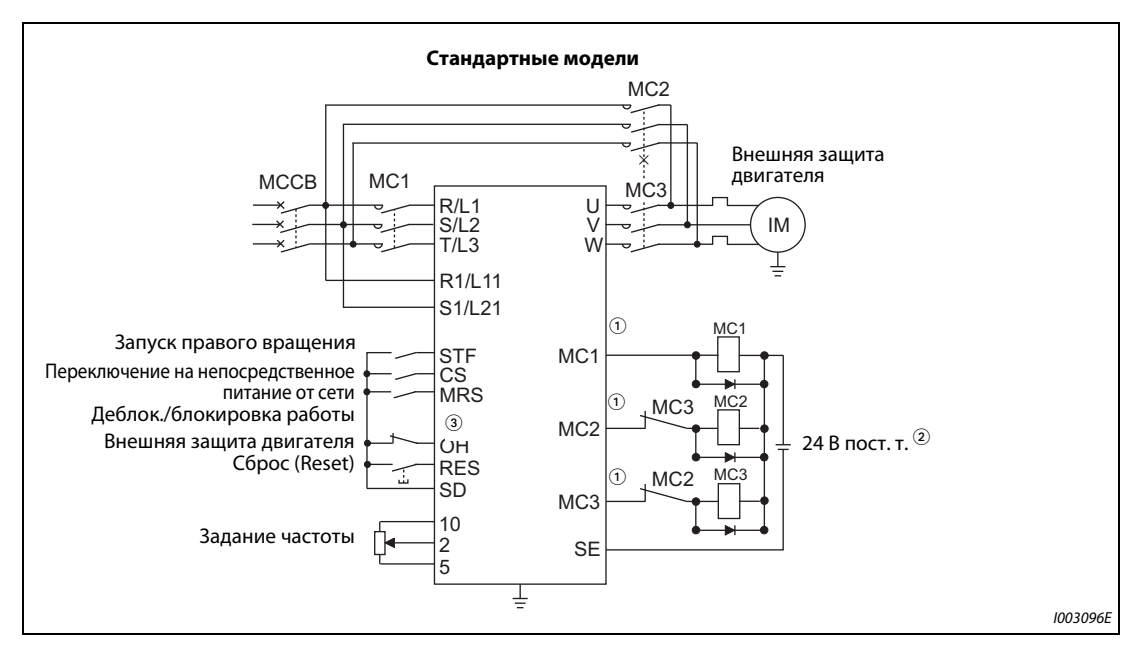

● Пример схемы для переключения двигателя на сетевое питание

*Рис. 5-145:* Подключение силовых контакторов (стандартные модели)

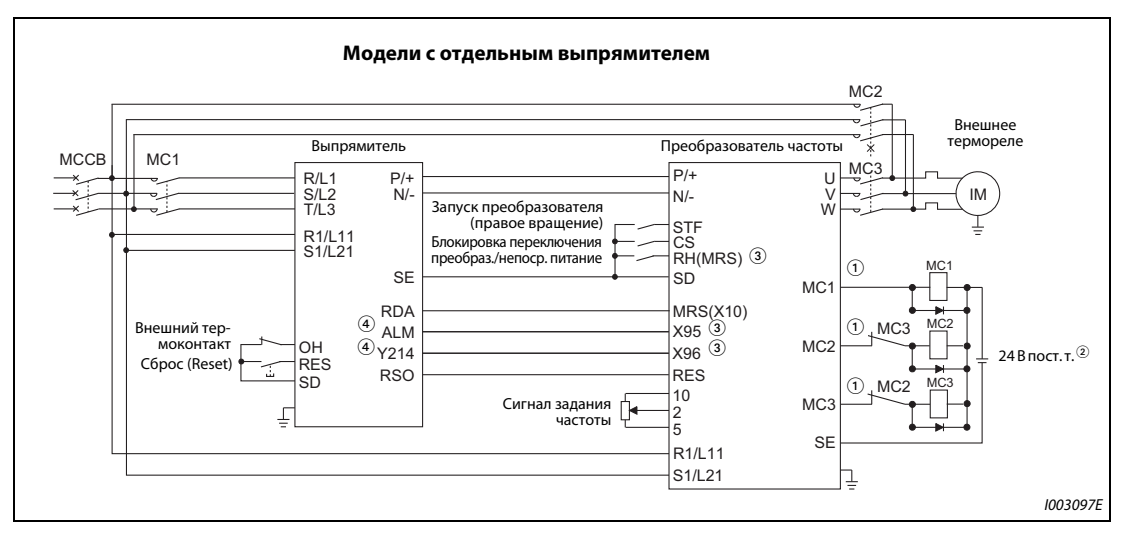

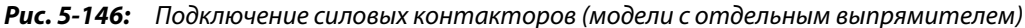

 $\ ^{\text{\textregistered}}$  Соблюдайте допустимую нагрузку выходов для управления контакторами. Присвоение функций выходным клеммам осуществляется с помощью параметров 190...196.

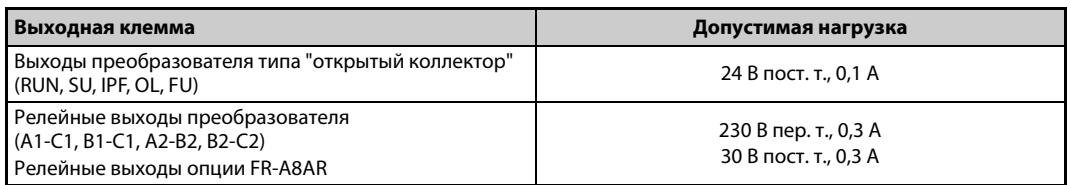

- $\,{}^{\circ}\,$ При подключении постоянного управляющего напряжения применяйте защитные диоды. При работе с переменным управляющим напряжением используйте реле опции FR-A8AR.
- <sup>3</sup> Назначение функции входным клеммам осуществляется с помощью параметров 180...189.
- $\hspace{0.1cm}{}^{\textcircled{\tiny{2}}}$  Для использования данного сигнала эта функция должна быть присвоена какой-либо выходной клемме выпрямителя с помощью параметров 190...195 ("Присвоение функций выходным клеммам"). Для сигнала ALM всегда выбирайте отрицательную логику.

### **ПРИМЕЧАНИЯ**

Применяйте переключение двигателя на сетевое питание только в режиме внешнего управления.

Цепи управления (R1/L11, S1/L21) должны быть запитаны отдельно от силового контура преобразователя (напряжение снимается перед МС1).

### МС2 и МС3 должны иметь взаимную механическую блокировку.

**• Функция силовых контакторов МС1, МС2 и МС3** 

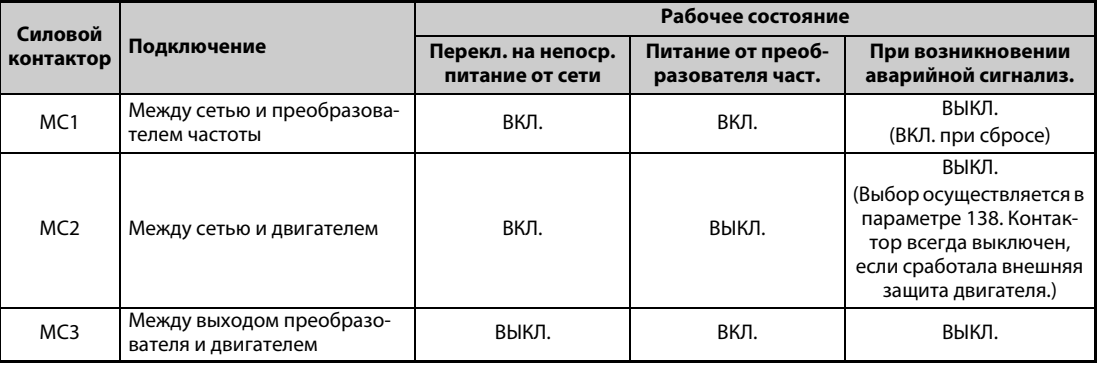

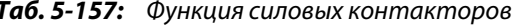

### • Входные сигналы

| Сигнал                                                                      | Клемма                                         | Функция                                                                                | ВКЛ./ВЫКЛ.                                                                 | Силовой контактор <sup>®</sup>                 |                 |          |
|-----------------------------------------------------------------------------|------------------------------------------------|----------------------------------------------------------------------------------------|----------------------------------------------------------------------------|------------------------------------------------|-----------------|----------|
|                                                                             |                                                |                                                                                        |                                                                            | $MC1$ <sup><sup><math>\circ</math></sup></sup> | MC <sub>2</sub> | MC3      |
| <b>MRS</b>                                                                  | MRS $\odot$                                    | Деблокировка/<br>блокировка работы <sup>2</sup>                                        | ВКЛ.  Переключение<br>на сетевое пита-<br>ние деблокир.                    | $\circ$                                        |                 |          |
|                                                                             |                                                |                                                                                        | ВЫКЛ Переключение<br>на сетевое пита-<br>ние заблокир.                     | $\circ$                                        | X               | остается |
| <b>CS</b>                                                                   | <b>CS</b>                                      | Переключение двига-<br>теля на непосредствен-<br>ное питание от сети <sup>3</sup>      | ВКЛ.  Питание от пре-<br>образователя                                      | $\circ$                                        | $\times$        | $\circ$  |
|                                                                             |                                                |                                                                                        | ВЫКЛ Сетевое питание                                                       | $\circ$                                        | $\circ$         | $\times$ |
| <b>STF</b><br><b>STF</b><br>(STR)<br>(STR)                                  | Сигнал направ. враще-<br>ния (заблокирован при | ВКЛ.  Правое/левое<br>вращение                                                         | $\circ$                                                                    | X                                              | $\circ$         |          |
|                                                                             |                                                | непосредственном<br>питании двиг. от сети) $^{\circledR}$                              | ВЫКЛСтоп                                                                   | $\circ$                                        | $\times$        | $\circ$  |
| OH                                                                          | Установить<br>пар. 180189                      | Вход внешней защиты<br>двигателя                                                       | ВКЛ.  Двигатель рабо-<br>тает без ошибок                                   | $\circ$                                        |                 |          |
|                                                                             | на "7".                                        |                                                                                        | ВЫКЛ Неполадка двиг.                                                       | $\times$                                       | $\times$        | $\times$ |
| <b>RES</b><br><b>RES</b>                                                    |                                                | Сброс <sup>®</sup>                                                                     | ВКЛ.  Инициализация                                                        | остается                                       | $\times$        | остается |
|                                                                             |                                                |                                                                                        | ВЫКЛ Норм. режим                                                           | $\circ$                                        |                 |          |
| Установить<br>ОДИН ИЗ<br>X95/X96<br>параметров<br>180189 на<br>"95" и "96". |                                                | Сигнал Х95 ВЫКЛ.,<br>сигнал Х96 ВЫКЛ.:<br>Ошибка выпрямителя<br>(E.OHT, E.CPU)         | $\times$                                                                   | $\times$                                       | $\times$        |          |
|                                                                             |                                                | Ошибка выпрямителя /<br>Ошибка выпрямителя<br>(E.CPU, E.OHT)                           | Сигнал Х95 ВКЛ.,<br>сигнал Х96 ВКЛ.:<br>Выпрямитель работает<br>без ошибок | $\Omega$                                       |                 |          |
|                                                                             |                                                | Сигнал Х95 ВЫКЛ.,<br>сигнал Х96 ВКЛ.:<br>Ошибка выпрямителя<br>(кроме E.OHT или E.CPU) | X                                                                          | $(\sqrt{7})$                                   | $\times$        |          |

Таб. 5-158: Входные сигналы

- <span id="page-493-3"></span> $\ ^\mathbb{O}$  У моделей с отдельным выпрямителем клемме MRS на заводе-изготовителе присвоен сигнал X10. Чтобы назначить функцию MRS какой-либо клемме, установите один из параметров 180...189 "Присвоение функций входным клеммам" на "24".
- <span id="page-493-4"></span> $\circledR$  Если сигнал MRS не включен, то не возможно ни переключение на непосредственное питание от сети, ни работа преобразователя.
- <span id="page-493-5"></span><sup>3</sup> На заводе-изготовителе клемме CS не присвоена никакая функция. Чтобы присвоить этой клемме сигнал CS, установите параметр 186 "Присвоение функции клемме CS" на "6". Сигнал CS действует только при включенном сигнале MRS.
- <span id="page-493-6"></span> $\circledast$  Сигналы STF/STR действуют только при включенных сигналах MRS и CS.
- <span id="page-493-7"></span> $\circledcirc$  Сигнал RES дает возможность сброса преобразователя в соответствии с настройкой параметра 75 "Условие сброса / Ошибка соединения / Останов с пульта". Если одновременно имеется сигнал RES и какой-либо иной сигнал, то в отношении управления контактором МС более высокий приоритет имеет сигнал RES.
- <span id="page-493-2"></span> $\circledR$  Контактор МС1 выключается при неисправности преобразователя.
- <span id="page-493-0"></span> $^\circledR$  При настройке параметра 138 = "0 (При возникновении ошибки переключение двигателя на сетевое питание не допускается)" контактор МС2 выключен. При настройке пар. 138 = "1 (При возникновении ошибки допускается переключение двигателя на сетевое питание)" контактор МС2 включен.
- <span id="page-493-1"></span><sup>8</sup> Разъяснение символов, означающих состояние контакторов МС1...МСЗ
	- $\circ$ : контактор включен
	- контактор выключен  $\times:$
	- При питании от преобразователя частоты: МС2 выключен, МС3 включен  $\overline{\phantom{a}}$ При сетевом питании: МС2 включен, МС3 выключен
	- Остается: При переключении сигнала коммутационное состояние силового контактора остается прежним.

#### ● Выходные сигналы

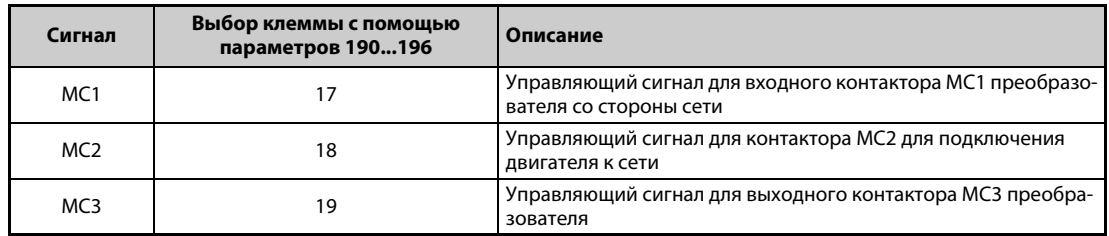

*Таб. 5-159:* Выходные сигналы

### **Временная диаграмма сигналов при переключении на сетевое питание**

● Работа без автоматического переключения на непосредственное питание от сети (пар. 139 = 9999)

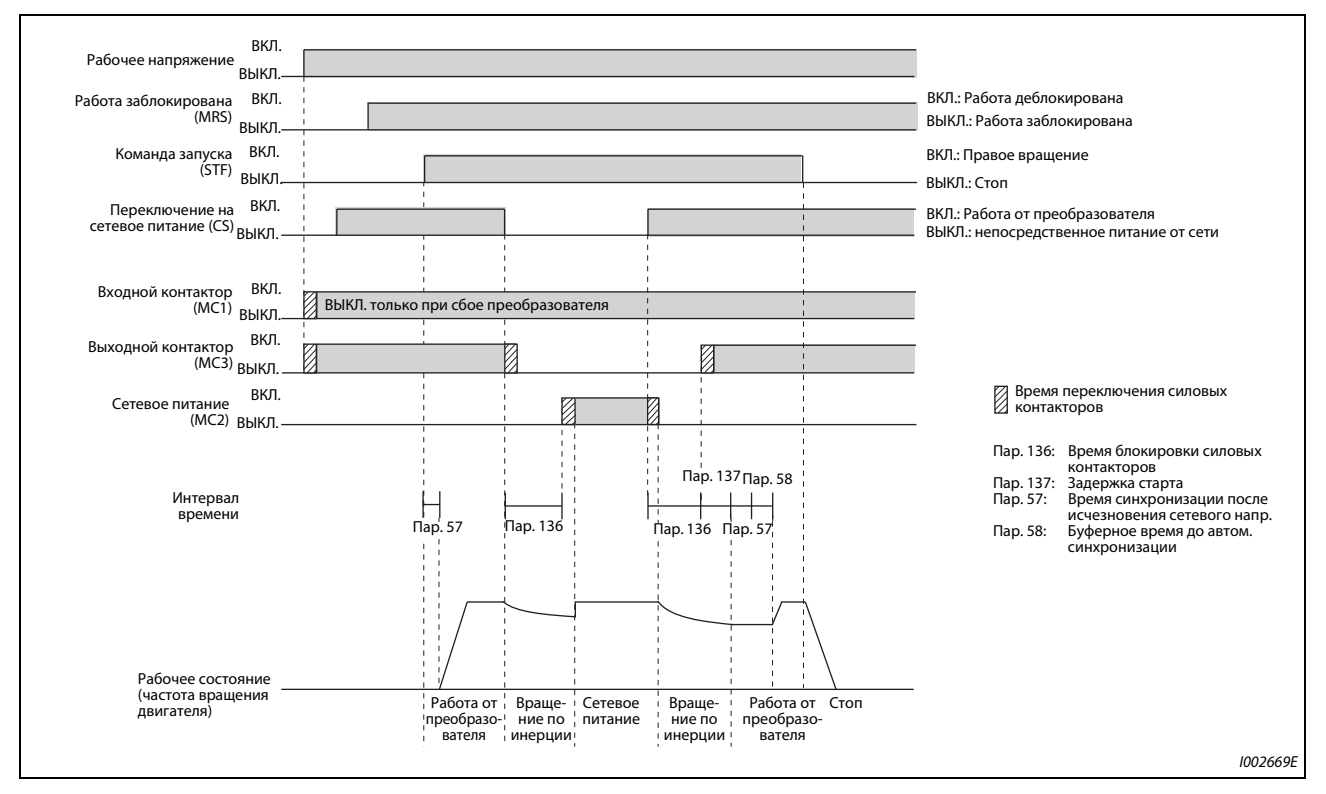

*Рис. 5-147:* Временная диаграмма сигналов без автоматического переключения на сетевое питание

● Работа с автоматическим переключением на непосредственное питание от сети (пар. 139 ≠ 9999, пар. 159 = 9999)

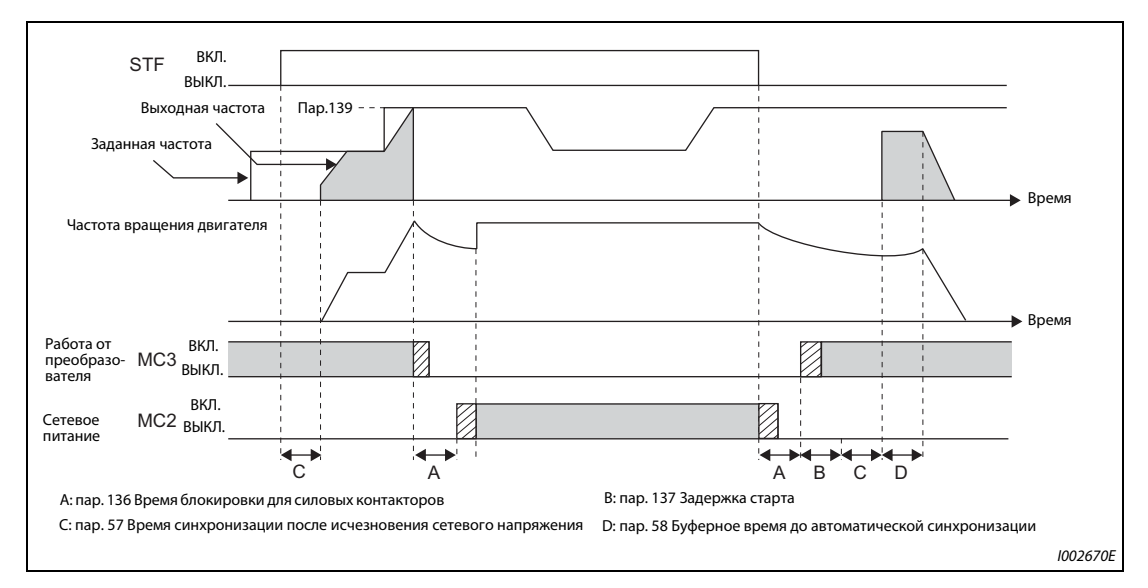

*Рис. 5-148:* Временная диаграмма сигналов с автоматическим переключением на сетевое питание

● Работа с автоматическим переключением на непосредственное питание от сети (пар. 139 ≠ 9999, пар. 159 ≠ 9999)

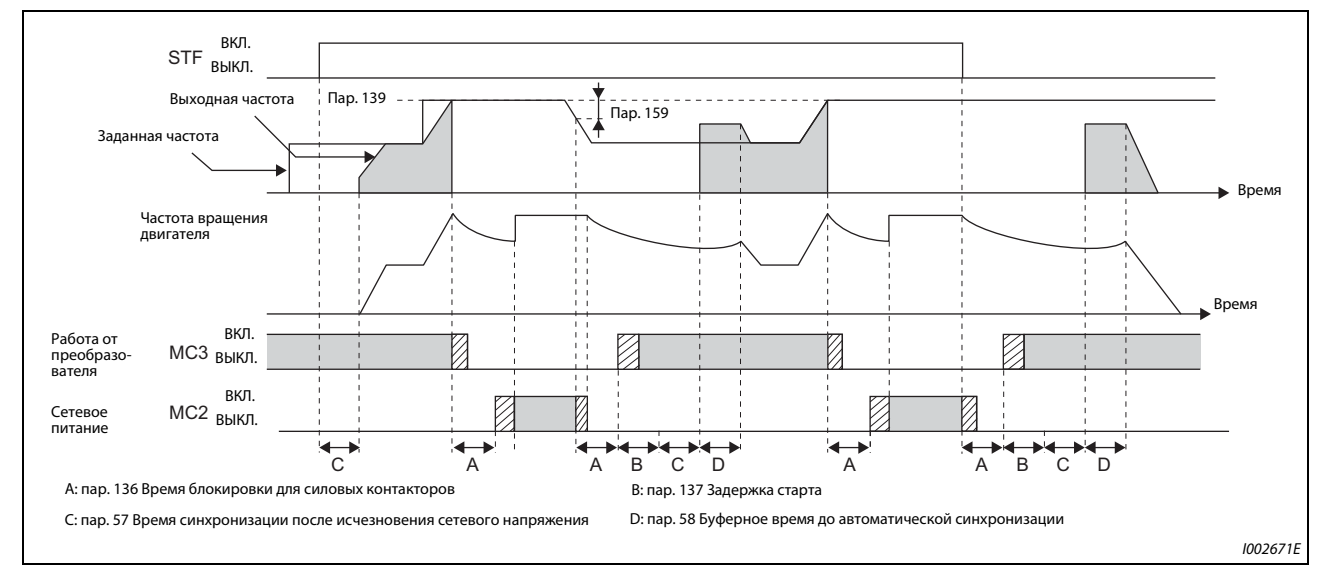

*Рис. 5-149:* Временная диаграмма сигналов с автоматическим переключением на сетевое питание

### **Работа**

● Порядок действий

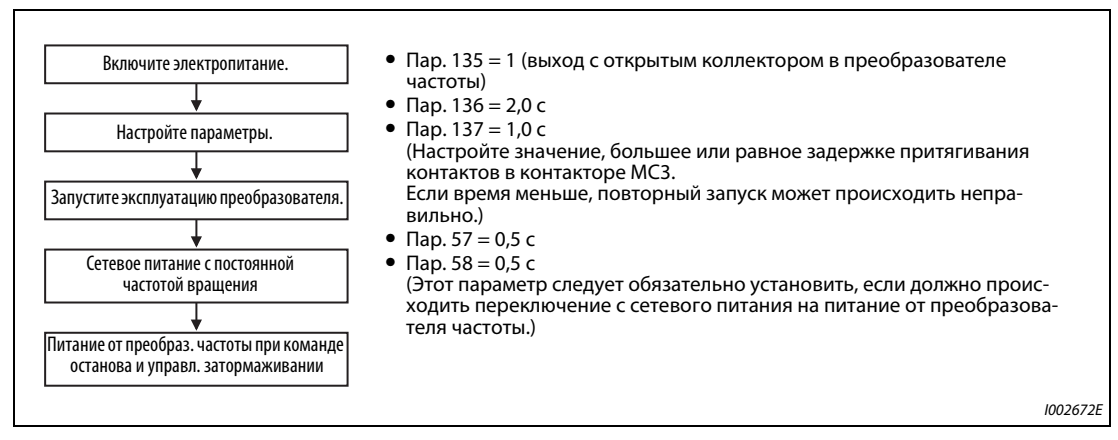

*Рис. 5-150:* Диаграмма процесса

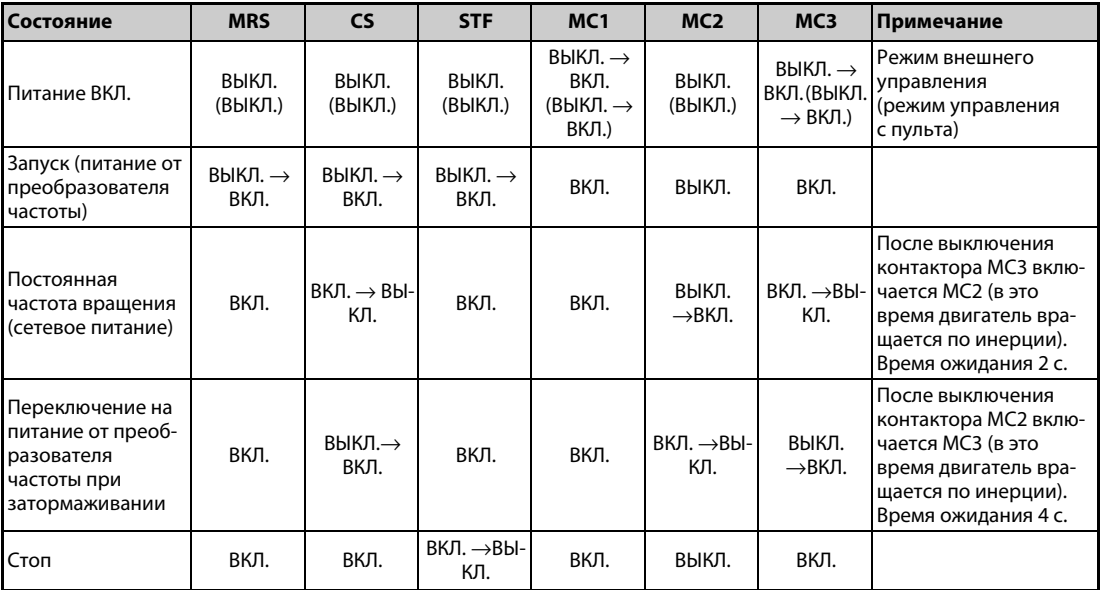

### ● Сигналы после настройки параметров

*Таб. 5-160:* Сигналы после настройки параметров

#### **ПРИМЕЧАНИЯ**

Чтобы была возможной автоматическая функция переключения, сетевое напряжение питания цепей управления (R1/L11 и S1/L21) должно сниматься перед силовым контактором MC1.

Эта функция активирована только в режиме внешнего управления или при задании частоты с помощью пульта и внешнем пусковом сигнале (пар. 79 = 3), если параметр 135 установлен в "1". Если параметр 135 равен "1", а режим отличается от вышеназванных, то включаются силовые контакторы МС1 и МС3.

MC3 включается, если сигналы MRS и CS включены, а сигнал STF (STR) выключен. Если при непосредственном питании от сети двигатель свободно остановился после вращения по инерции, то повторный запуск происходит по истечении времени, установленного в параметре 137.

Работа через преобразователь активирована, если включены сигналы MRS, STF (STR) и CS. Во всех других случаях (MRS включен) происходит непосредственное питание от сети.

При выключенном сигнале СЅ двигатель переключается на непосредственное питание от сети. При отключении сигнала STF (STR) двигатель затормаживается до неподвижного состояния.

Если и МС2, и МС3 выключены, и включается МС2 или МС3, двигатель запускается по истечению времени, установленного в параметре 136.

Если активирована функция "Переключение двигателя на сетевое питание" (пар. 135 = 1), то в режиме управления с помощью пульта игнорируются настройки параметров 136 и 137. Клеммы STF, CS, MRS и OH тоже сохраняют свои первоначальные настройки.

Если функция для автоматического переключения на сетевое питание (пар. 135 = 1) используется совместно с функцией блокировки пульта (пар. 79 = 7), то сигнал MRS служит и для блокировки пульта - до тех пор, пока не будет назначен сигнал Х12. (При включении сигналов MRS и CS активировано питание от преобразователя частоты.)

Настройте такое время разгона, чтобы не срабатывало ограничение тока.

Переключение двигателя на непосредственное питание от сети в то время, когда имеется неполадка (например, короткое замыкание выхода между силовым контактором МСЗ и двигателем), может привести к серьезным повреждениям. Поэтому если между контактором МСЗ и двигателем можно ожидать возникновения каких либо неисправностей, предусмотрите защитную схему, использующую сигнальный вход ОН.

Изменение функций, назначенных клеммам с помощью параметров 178...189 или 190...196, влияет также на другие функции. Поэтому перед настройкой проверьте функции клемм.

Во время перезапуска переключение двигателя на сетевое питание не возможно. Переключение происходит после перезапуска. Если переключение двигателя на сетевое питание при наличии ошибки разрешено (пар. 138 = "1"), то переключение двигателя происходит и во время перезапуска.

Если для отдельного выпрямителя одновременно используются функции "переключение двигателя на сетевое питание" и "перезапуск выпрямителя", то при использовании отдельного выпрямителя предусмотрите как минимум 101 попытку перезапуска (в параметре 67). Если настроить значение меньше 100, то сигнал ALM не будет включаться до тех пор, пока не будет превышено количество попыток перезапуска. Всё это время не будет также происходить переключение двигателя на сетевое питание.

### Работа в сочетании с автоматическим уменьшением потребляемой мощности для отдельного выпрямителя

При применении автоматического уменьшения потребляемой мощности для отдельного выпрямителя входные сигналы имеют следующие функции.

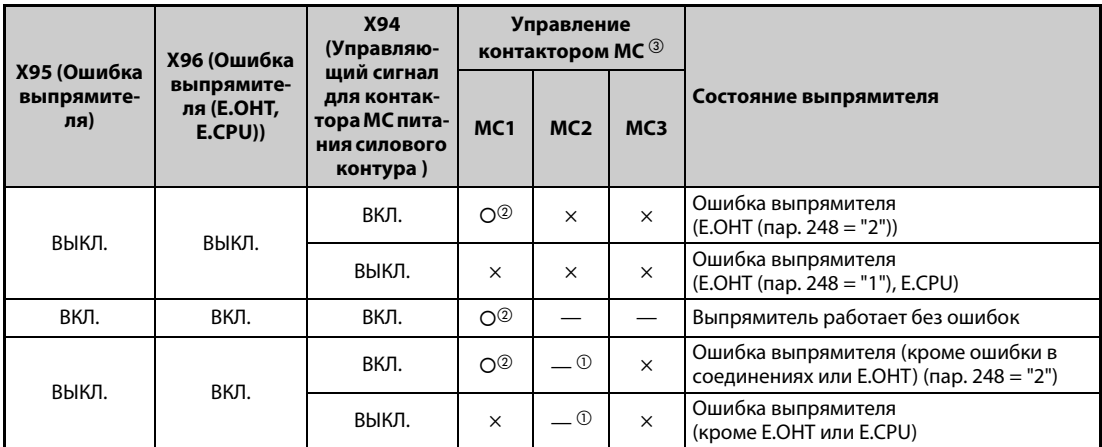

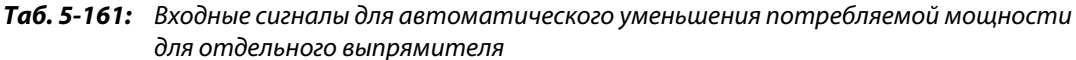

- $\ ^{\text{\textregistered}}\,$  При настройке параметра 138 = "0 (При возникновении ошибки переключение двигателя на сетевое питание не допускается)" контактор МС2 выключен. При настройке пар. 138 = "1 (При возникновении ошибки допускается переключение двигателя на сетевое питание)" контактор МС2 включен.
- $^\circledR$  Автоматическое уменьшение потребляемой мощности для отдельного выпрямителя действует.
- <sup>3</sup> Разъяснение символов, означающих состояние контакторов МС1...МСЗ
	- $\circ$ : контактор включен
	- $\times$ : контактор выключен
	- При питании от преобразователя частоты: МС2 выключен, МС3 включен  $\rightarrow$ При сетевом питании: МС2 включен, МС3 выключен

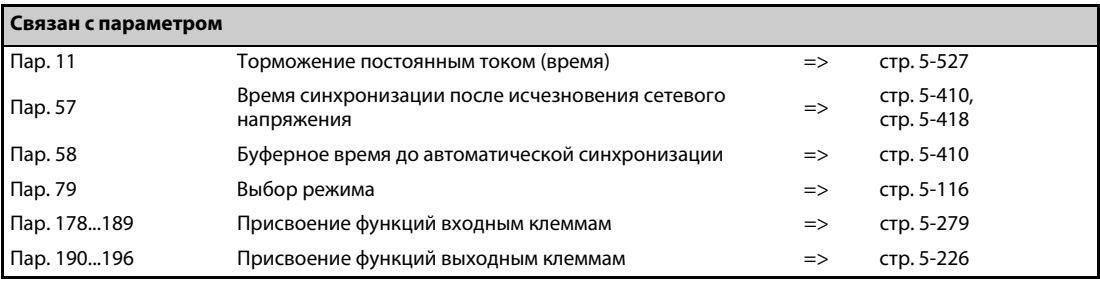

#### <span id="page-499-0"></span>5.11.2 Автоматическое уменьшение потребляемой мощности WAF Magnetic flux

Если перед запуском двигателя (и при неподвижном состоянии двигателя) выключается силовой контактор (МС) на входной стороне, то в режиме готовности снижается потребление мощности, так как силовой контур отделен от питания.

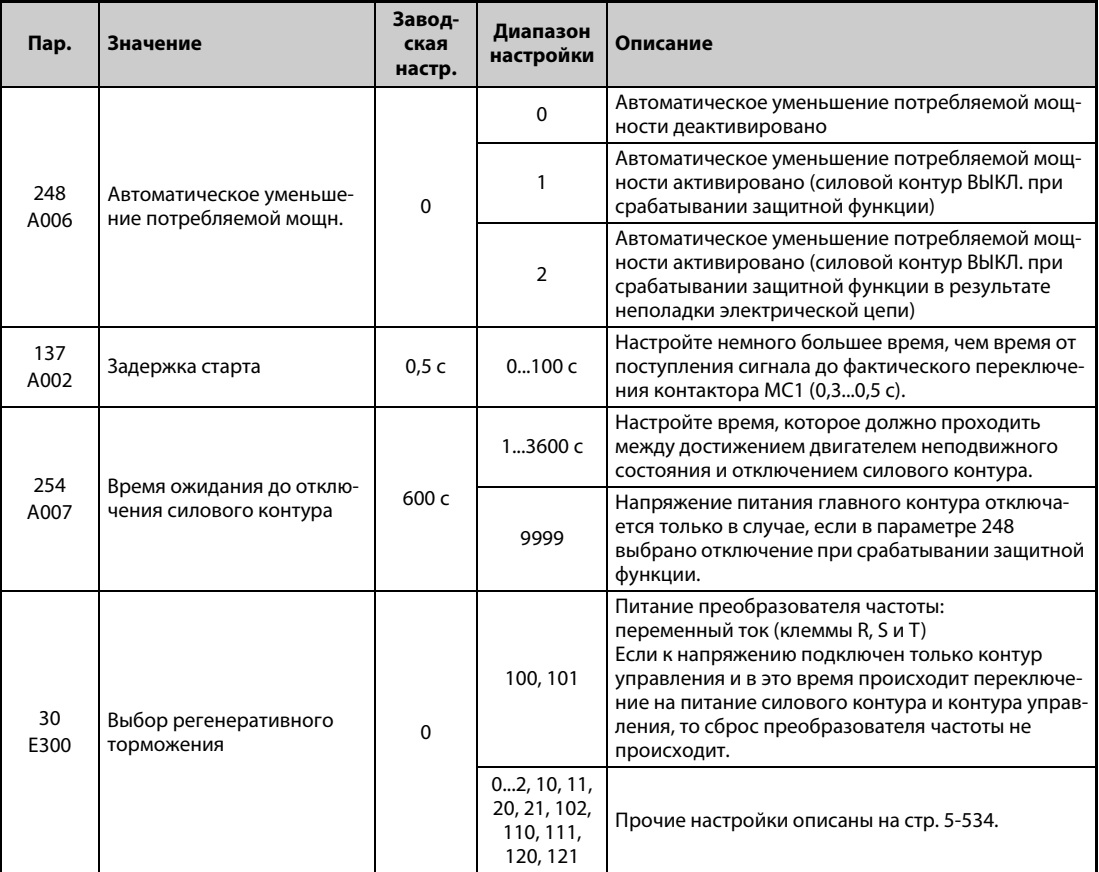

#### Схема подключения

• Питание через клеммы R1, S1

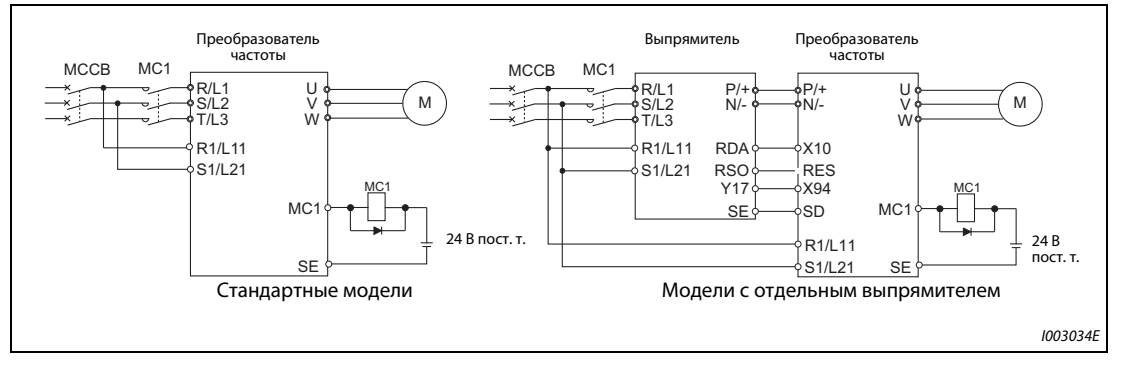

Рис. 5-151: Электропитание через клеммы R1 и S1

### ● Внешнее питание 24 В

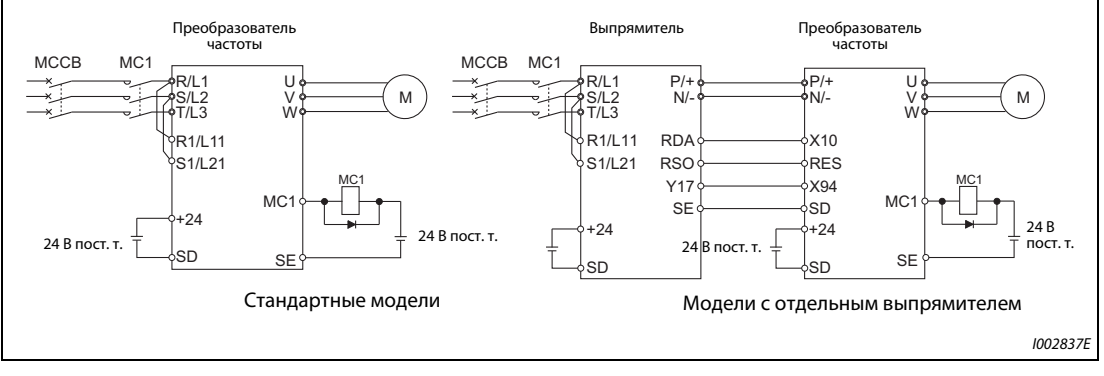

*Рис. 5-152:* Питание от внешнего источника 24 В

### **Функция для автоматического уменьшения потребляемой мощности**

- Эта функция через выходное реле управляет силовым контактором (MC) на входной стороне и тем самым уменьшает потребляемую мощность при неподвижном состоянии привода. Контур управления получает питание отдельно от силового контура – через клеммы R1/L11 и S1/L21 (см. [стр. 2-55\)](#page-82-0) и от внешнего источника питания 24 В (см. [стр. 2-58](#page-85-0)). Контактор для силового контура управляется байпасным сигналом MC1.
- Установите параметр 248 "Автоматическое уменьшение потребляемой мощности" на "1 или 2", параметр 30 "Выбор регенеративного торможения" – на значение, не равное "20", "21", "120" или "121" (т. е. иной режим кроме питания постоянным напряжением 2), а один из параметров 190...196 "Присвоение функций выходным клеммам" на "17" (при положительной логике), чтобы назначить электронному байпасному сигналу MC1 какую-либо выходную клемму.
- После останова преобразователя частоты и истечения времени параметра 11 "Торможение постоянным током (время)" и времени параметра 254 "Время ожидания до отключения силового контура" силовой контактор во входном контуре отключается путем выключения сигнала MC1 (напряжение питания силового контура ВЫКЛ.). Чтобы предотвратить случайное включение и выключение силового контактора, установите параметр 254.
- В результате включения пускового сигнала включается сигнал MC1 и происходит замыкание силового контактора во входном контуре (напряжение питания силового контура ВКЛ.). По истечении времени, настроенного в параметре 137 "Задержка старта", запускается преобразователь частоты. Введите в параметре 137 несколько большее время (приблизительно на 0,3...0,5 с), чем время, необходимое контактору от поступления сигнала MC1 до включения.

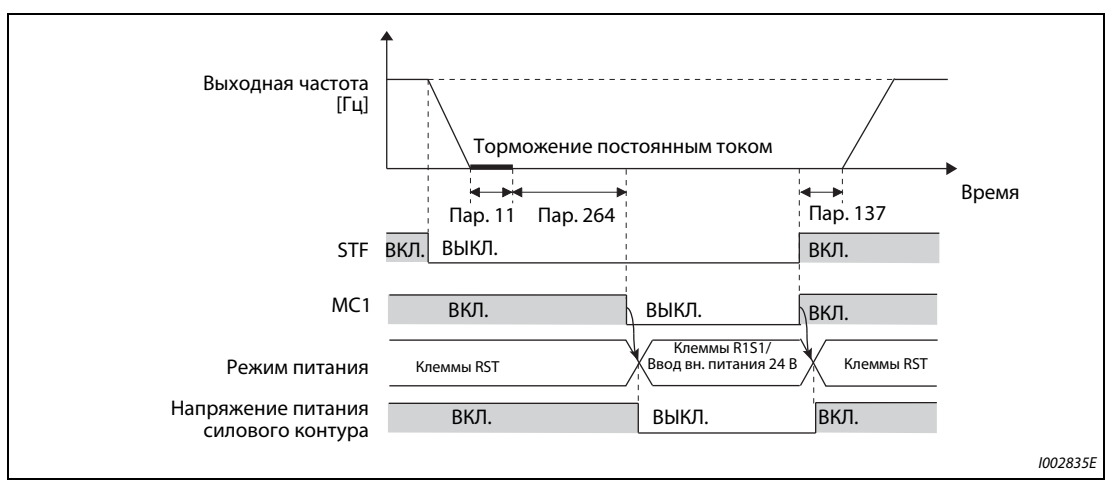

*Рис. 5-153:* Временная диаграмма функции автоматического уменьшения потребляемой мощности

- В зависимости от параметра 248, при срабатывании защитной функции сигнал MC1 сразу отключается. (Сигнал MC1 отключается до истечения времени, настроенного в пар. 254.)
- Если параметр 248 установлен на "1", то при срабатывании защитной функции сигнал MC1 отключается вне зависимости от причины ее срабатывания.
- Если параметр 248 установлен на "2", то при срабатывании защитной функции сигнал MC1 отключается только в случае, если имеется неисправность в электрическом контуре преобразователя частоты или ошибка в проводке (см. следующую таблицу). (Описание неполадок имеется на [стр. 6-9](#page-732-0).)

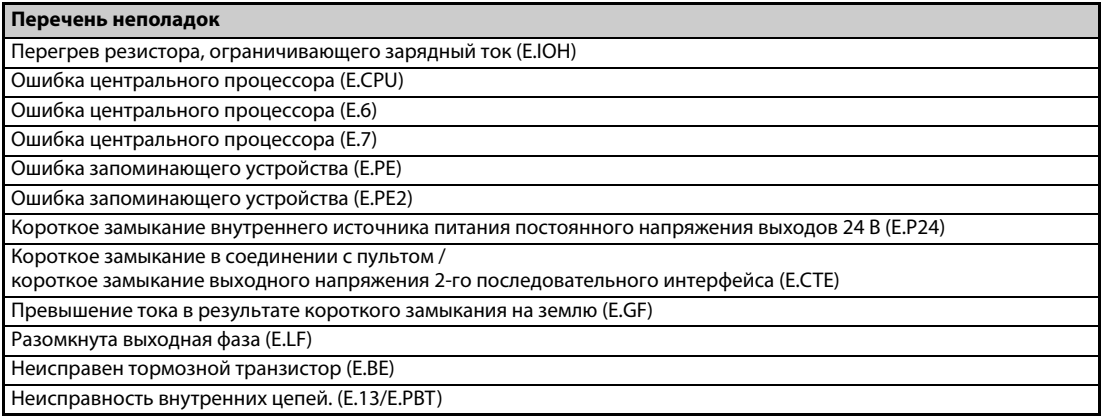

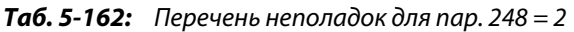

● Чтобы активировать автоматическое уменьшение потребляемой мощности для преобразователя частоты с отдельным выпрямителем, эту функцию необходимо активировать и на самом выпрямителе. Чтобы активировалось автоматическое уменьшение потребляемой мощности при возникновении ошибки на выпрямителе, соедините клемму выпрямителя, которой присвоен сигнал Y17, с клеммой преобразователя частоты, которой присвоен сигнал X94.

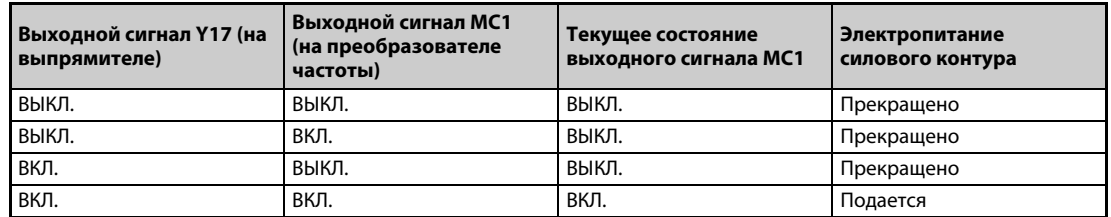

*Таб. 5-163:* Сигналы Y17 и MC1 для автоматического уменьшения потребляемой мощности при использовании отдельного выпрямителя

#### **ПРИМЕЧАНИЯ**

Если после включения пусковой сигнал снова выключен, и это произошло до истечения времени параметра 137, то преобразователь частоты не запускается и сигнал МС1 выключается по истечении времени, настроенного в параметре 254.

Если перед истечением времени параметра 254 пусковой сигнал снова включен, преобразователь частоты сразу запускается.

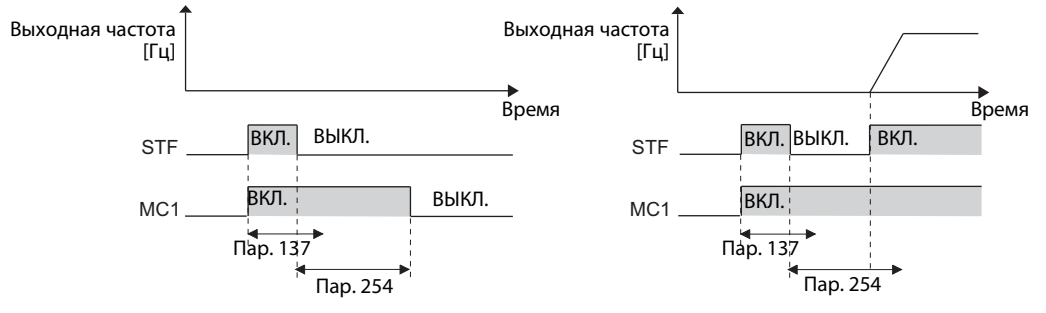

При сбросе преобразователя состояние сигнала МС1 сохраняется и силовой контактор не активируется.

Если выход преобразователя частоты отключен (например, по сигналу MRS), то силовой контактор отключается по истечении времени, настроенного в параметре 254.

При неподвижном состоянии сигнал МС1 включается в результате включения сигналов Х13 "Начало подключения постоянного тока" и LX "Вспомогательный вход для сервоблокировки и контроля частоты вращения".

Настройте параметр 30 как минимум на 100 (при использовании отдельного выпрямителя необходимо также настроить параметр 30) - чтобы не происходил сброс преобразователя частоты в момент подачи напряжения питания, если питание контура управления было включено раньше.

Если в момент подачи напряжения питания на силовой контур электропитание контура управления уже имеется, преобразователь запускается с задержкой.

Повторное включение и выключение силового контактора из-за частых процессов запуска и останова или срабатывания защитных функций может сократить срок службы преобразователя частоты.

Изменение функций, назначенных клеммам с помошью параметров 178...189 "Присвоение функций входным клеммам" и параметров 190...196 "Присвоение функций выходным клеммам", влияет также на другие функции. Поэтому перед настройкой проверьте функции клемм.

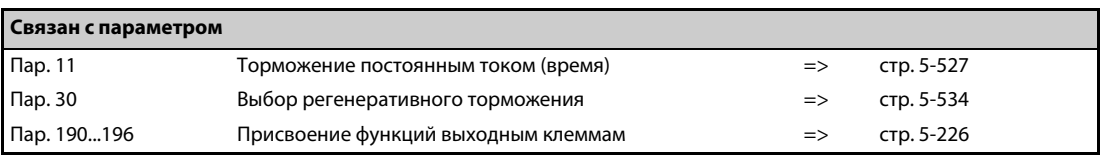

## <span id="page-503-0"></span>**5.11.3 Нитераскладочная функция**

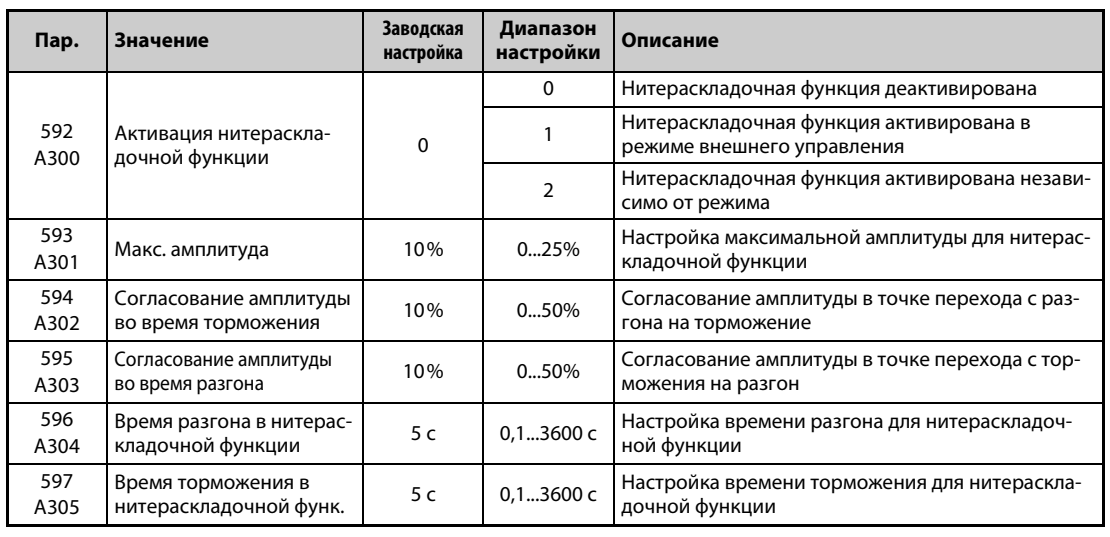

Эта функция позволяет работать с циклическим изменением выходной частоты.

- Чтобы активировать нитераскладочную функцию, установите параметр 592 на "1" или "2".
- Чтобы назначить сигнал X37 какой-либо входной клемме, установите один из параметров 178...189 на "37". Нитераскладочная функция активируется только в случае, если сигнал X37 включен. (Если сигнал X37 не назначен ни одной из клемм, то нитераскладочная функция постоянно деблокирована.)

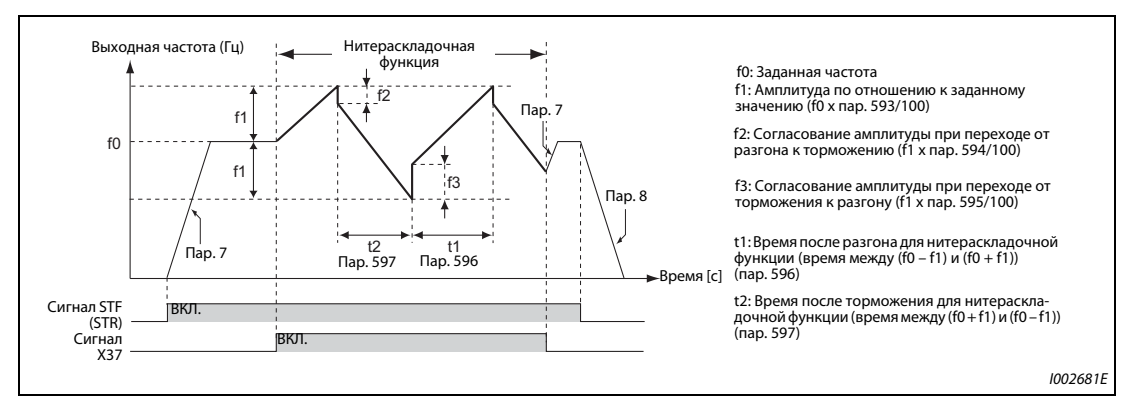

*Рис. 5-154:* Нитераскладочная функция

- При включении пускового сигнала (STF или STR) преобразователь ускоряется за время, введенное в параметре 7, до значения f0.
- После достижения заданного значения частоты функцию укладчика можно запустить, включив сигнал X37. Выходная частота повышается до значения f0 + f1. Время разгона зависит от настройки параметра 596. (Если еще до достижения выходной частоты f0 сигнал X37 выключен, то выполнение нитераскладочной функции начинается лишь после достижения выходной частоты f0.)
- После достижения частоты f0 + f1 частота компенсируется на величину f2 (f1 x пар. 594) и понижается до f0 + f1. Время торможения зависит от настройки параметра 597.
- После достижения частоты f0 f1 частота компенсируется на величину f3 (f1 x пар. 595) и снова повышается до f0 + f1.
• Если во время работы функции укладчика выключается сигнал Х37, то происходит разгон/ торможение частоты до значения f0 за время разгона/торможения, настроенное в параметре 7 или 8. Если во время работы функции укладчика выключается пусковой сигнал (STF или STR), то преобразователь затормаживает двигатель до неподвижного состояния за время, настроенное в параметре 8.

#### **ПРИМЕЧАНИЯ**

Если во время действия нитераскладочной функции была изменена заданная частота f0 и параметры 597...598, то сделанные изменения перенимаются лишь после достижения прежней заданной частоты f0.

Если во время действия нитераскладочной функции выходная частота превышает установленную в параметре 1 максимальную частоту или занижает установленную в параметре 2 минимальную частоту, то она ограничивается значениями параметров 1 или 2 (на тех участках, где запрограммированная кривая выходила бы указанные пределы).

Если функция укладчика активирована в сочетании с S-образной характеристикой разгона/ торможения (пар. 29 ≠0), то выходная частота имеет S-образную характеристику только там, где действуют значения времени разгона/торможения, установленные с помощью параметров 7 и 8. При действии функции укладчика разгон/торможение происходит линейно.

Если при работе функции укладчика сработает ограничение тока, то функция укладчика прерывается и дальнейшая работа происходит в обычном режиме. Если ограничение тока перестало действовать, то двигатель ускоряется или замедляется до заданного значения частоты f0 за время разгона/торможения, установленное в параметре 7 или 8. После достижения заданного значения частоты продолжает действовать функция укладчика.

Если значение согласования амплитуды (пар. 594, 595) слишком большое, то в связи с защитой от перенапряжения или ограничением тока нитераскладочная функция не действует в соответствии с ее настройками.

Изменение функций, назначенных входным клеммам с помощью параметров 178...189, влияет также на другие функции. Поэтому перед изменением параметров проверьте назначенные клеммам функции.

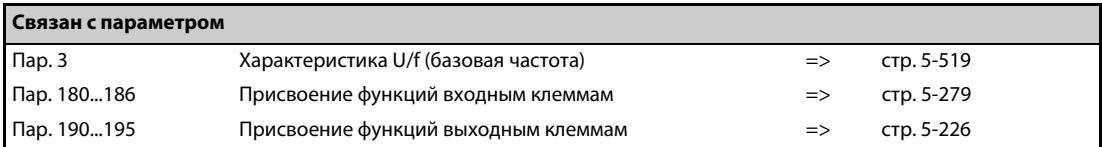

# **5.11.4 Режим чистки**

В результате попеременного вращения вперед/назад удаляются отложения с крыльчаток вентиляторов или насосов.

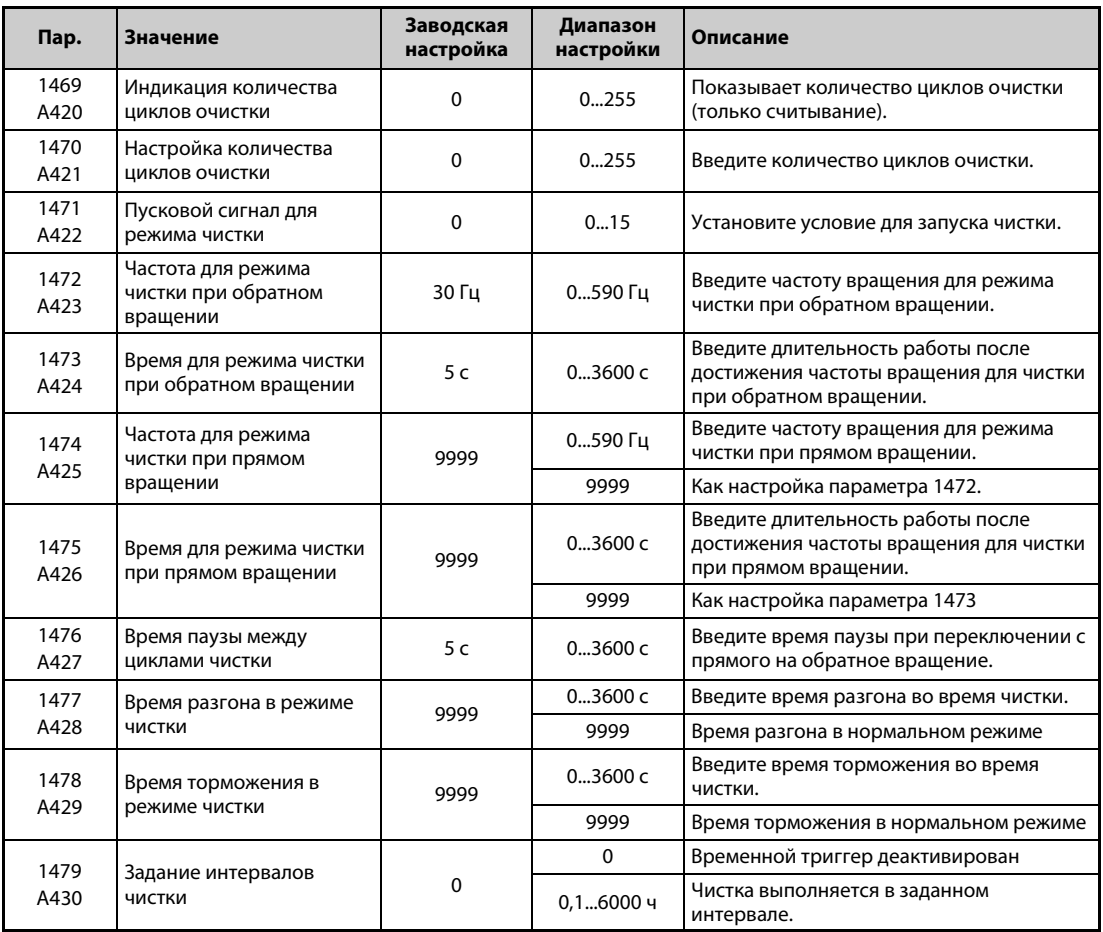

#### **Обзор режима чистки**

- Функция режима чистки активируется в результате ввода числового значения в параметре 1470 "Настройка количества циклов очистки".
- Режим чистки запускается при выполнении условий, заданных в параметре 1471 или 1479, или включении сигнала X98. Если чистка запускается впервые, то направление вращения противоположно направлению вращения пусковой команды.

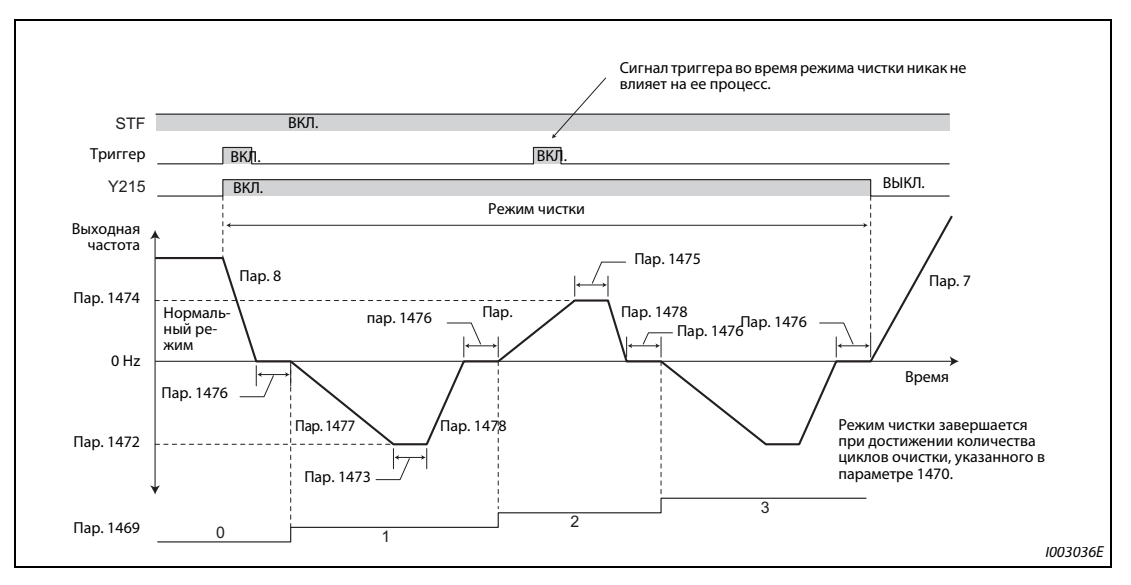

*Рис. 5-155:* Диаграмма изменения сигналов в режиме чистки.

- Если введено нечетное количество циклов очистки, то чистка начинается в направлении, противоположном направлению пусковой команды. Если введено четное количество циклов очистки, то чистка начинается в том же направлении, которое предусматривает пусковая команда.
- Если реверсирование частоты вращения запрещено путем "Запрета реверсирования" в параметре 78, то вращение в запрещенном направлении не возможно.

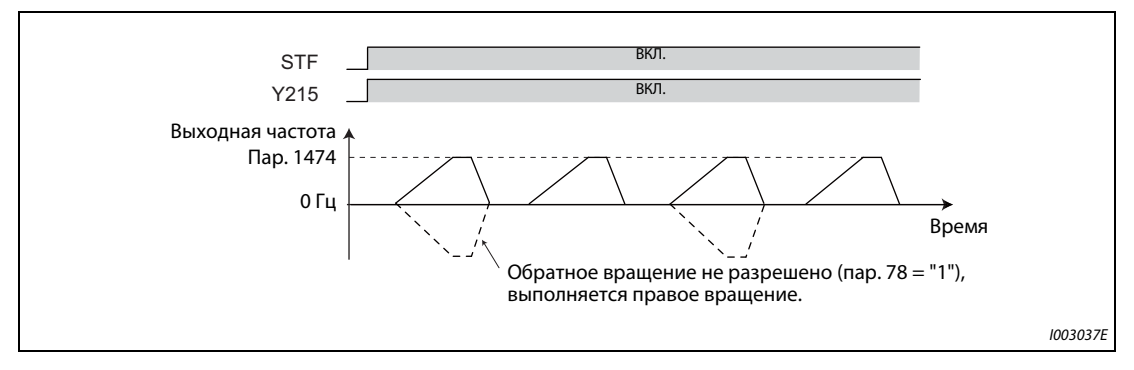

*Рис. 5-156:* Выходная частота при запрете обратного вращения

- Настройте частоту вращения во время режима чистки в параметрах 1472 "Частота для режима чистки при обратном вращении" и 1474 "Частота для режима чистки при прямом вращении". Настройте время работы после достижения рабочей частоты чистки в параметрах 1473 "Время для режима чистки при обратном вращении" и 1475 "Время для режима чистки при прямом вращении".
- С помощью параметров 1477 "Время разгона в режиме чистки" и 1478 "Время торможения в режиме чистки" задается время разгона/торможения для режима чистки.
- Во время режима чистки включен сигнал Y215. Чтобы назначить сигнал Y215 какой-либо клемме, необходимо один из параметров 190...196 установить на "215" (при положительной логике) или "315" (при отрицательной логике).

#### Сигнал для запуска режима чистки (пар. 1471, 1479, сигнал Х98)

• В качестве триггера для запуска режима чистки используйте параметр 1471 "Пусковой сигнал для режима чистки". Режим чистки запускается, если выполнено одно из условий триггера в соответствии с настройкой параметра 1471.

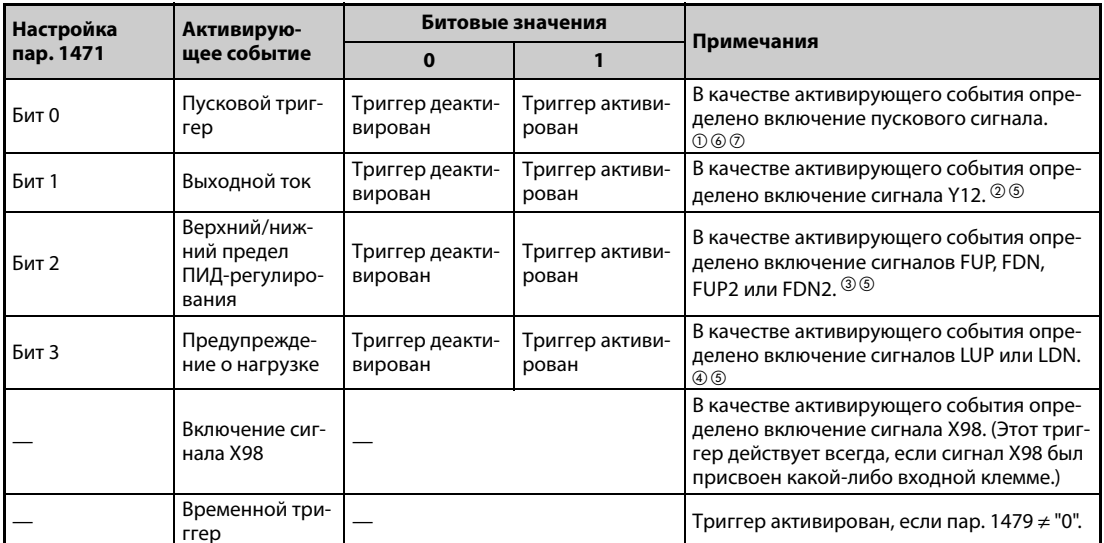

Таб. 5-164: Режим чистки и условие триггера

- $\, \mathbb{O} \,$  Включенное состояние при включении или сбросе преобразователя частоты не интерпретируется в качестве активирующего события.
- $\textcircled{\tiny 2}$  Настройте пороговое значение распознания в параметрах 150 и 151. (См. стр. 5-238.)
- $\degree$  Настройте пороговое значение распознания в параметрах 131, 132, 1143 и 1144. Если обратная связь по частоте при настройке ПИД-регулирования не поддерживается, или если эта функция деактивирована, то активирующее событие не наступает. (См. стр. 5-348.)
- $\Phi$  Настройте распознание ошибок нагрузочной характеристики. Если эта функция деактивирована, то активирующее событие не наступает. (См. стр. 5-184.)
- $\circledS$  Этот сигнал можно использовать в качестве триггера, если он не присвоен ни одной из клемм.
- $\circledR$  Если для каждого запуска настроен перезапуск после кратковременного провала сетевого напряжения, или если активирована автонастройка онлайн, то чистка начинается по окончании настроенной рабочей функции.
- $\oslash$  Если активировано автоматическое уменьшение потребляемой мощности, то пусковой триггер деактивирован.

• Преобразуйте двоичное значение для активирующего события в десятичное значение и введите это значение в параметре 1471.

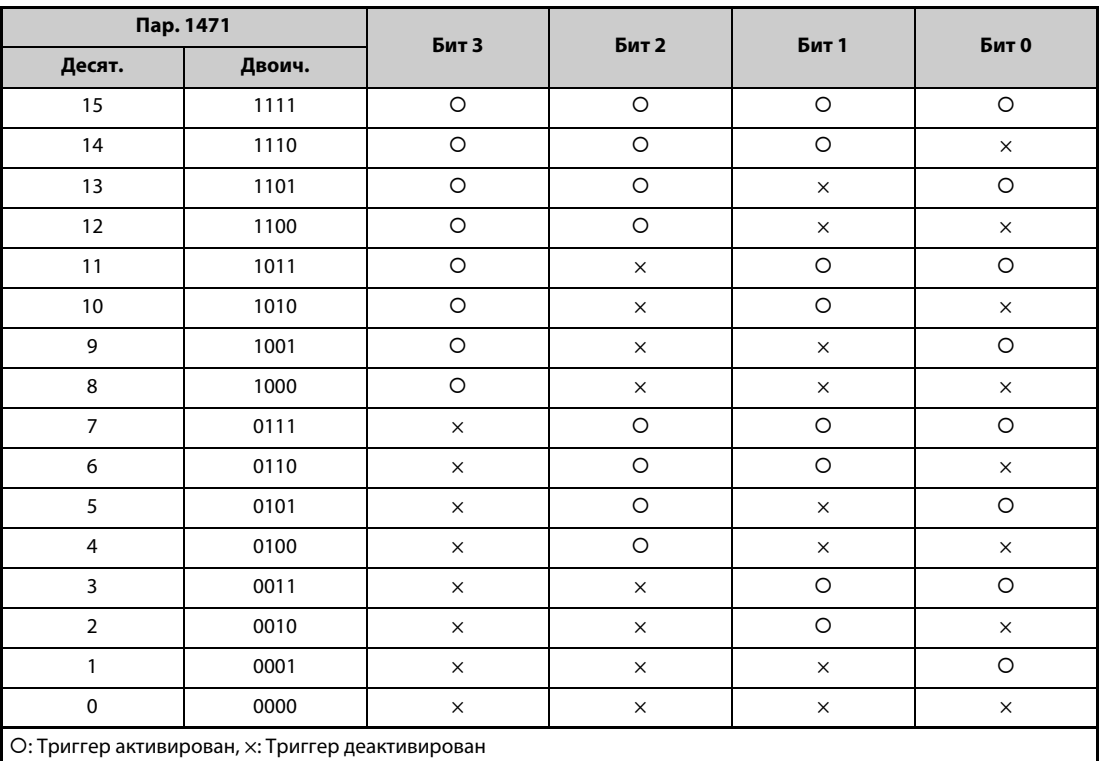

О: Триггер активирован, х: Триггер деактивирован

Таб. 5-165: Настройка параметра1471

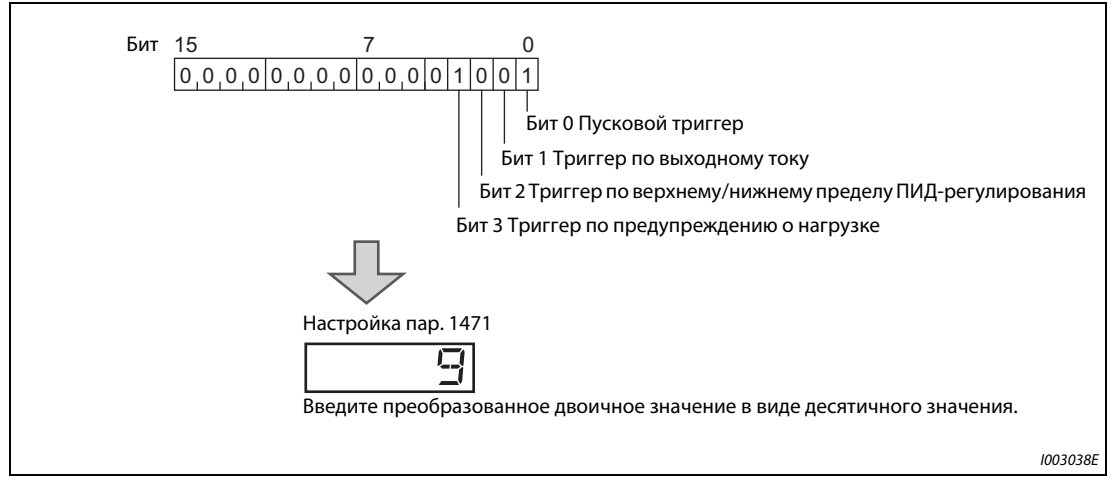

Рис. 5-157: Установка битов 0...3 в параметре 1471

• В качестве триггера для запуска режима чистки можно использовать включение сигнала Х98. Чтобы присвоить сигнал Х98 какой-либо входной клемме, следует один из параметров 178...189 установить на "98".

- Если режим чистки требуется применять в качестве периодической меры техобслуживания для установок, в которых предусмотрены длительные периоды работы насоса, используйте временной триггер. Временной триггер активируется в результате ввода интервала запуска режима чистки в параметре 1479 "Задание интервалов чистки". Таймер запускается, если выполнено условие его запуска. Режим чистки выполняется на протяжении времени, веденного в параметре 1479.
- Условия запуска таймера для временного триггера:
	- включение пускового сигнала
	- завершение чистки

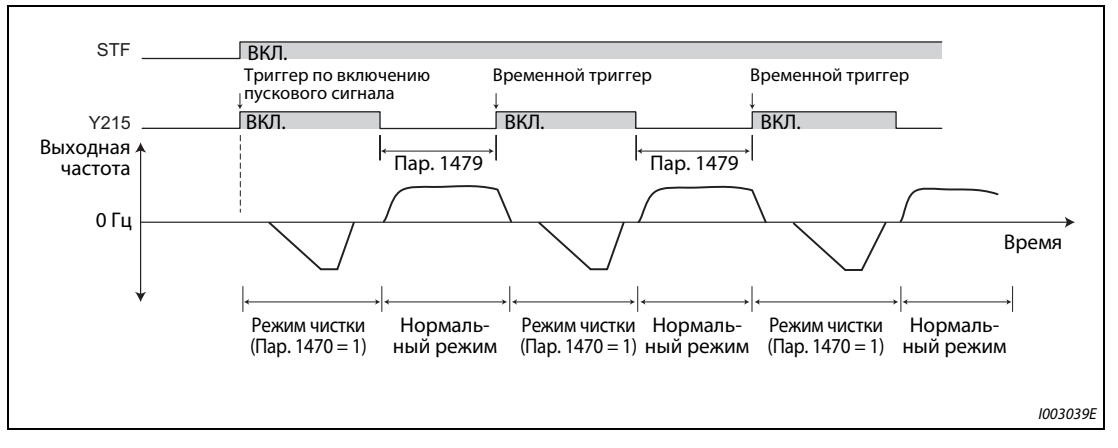

*Рис. 5-158:* Условия запуска таймера для временного триггера

#### **Режим чистки по сигналу деблокировки чистки (сигнал X97)**

- Если сигнал X97 присвоен какой-либо входной клемме, то режим чистки можно завершать, выключив сигнал деблокировки чистки (X97).
- Чтобы присвоить сигнал X97 какой-либо входной клемме, следует один из параметров 178...189 установить на "97".

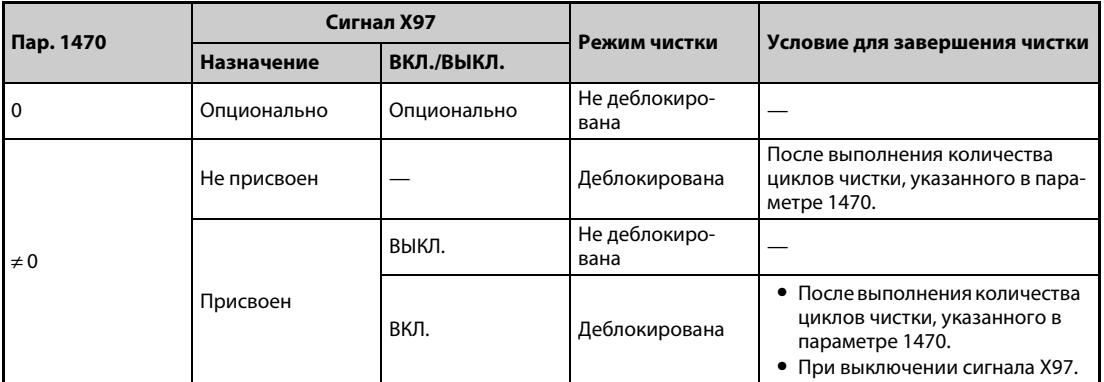

*Таб. 5-166:* Завершение режима чистки с помощью сигнала чистки (X97)

**ПРИМЕЧАНИЯ** Если активирующее событие наступило во время одного из следующих процессов, то режим чистки запускается по окончании этого процесса: автоматический перезапуск после кратковременного провала сетевого напряжения, автонастройка онлайн при запуске.

Во время режима чистки деактивированы следующие функции:

частота автоматического переключения ПИД-регулятора, отключение выхода (функция SLEEP), ошибка в режиме предварительного заполнения, настройка усиления ПИД, переключение двигателя на сетевое питание (пар. 139), автоматическое переключение на дополнительные насосы при многонасосном режиме, отключение выхода (пар. 522), перезапуск при каждом запуске во время чистки.

Если во время разгона в режиме чистки сработало ограничение тока, происходит переключение на торможение в режиме чистки.

Если в параметре 1470 введено четное количество циклов чистки, то после истечения времени последнего цикла чистки с обратным/прямым вращением (пар. 1473/1475) работа возвращается в нормальный режим.

Изменение функций, назначенных клеммам с помощью параметров 178...189 или 190...196, влияет также на другие функции. Поэтому перед настройкой проверьте функции клемм.

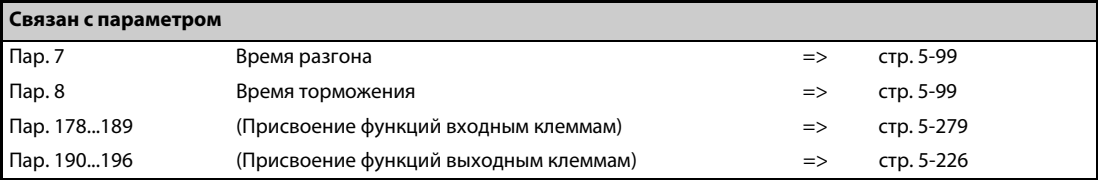

#### <span id="page-511-0"></span>5.11.5 ПИД-регулирование

Функция ПИД-регулятора позволяет использовать преобразователь для управления процессами (например, регулирования расхода или давления).

Заданное значение подается на входные клеммы 2-5 или через параметры. Данные обратной связи снимаются с клемм 4-5. Это позволяет сконфигурировать систему регулирования с обратной связью и выполнять ПИД-регулирование.

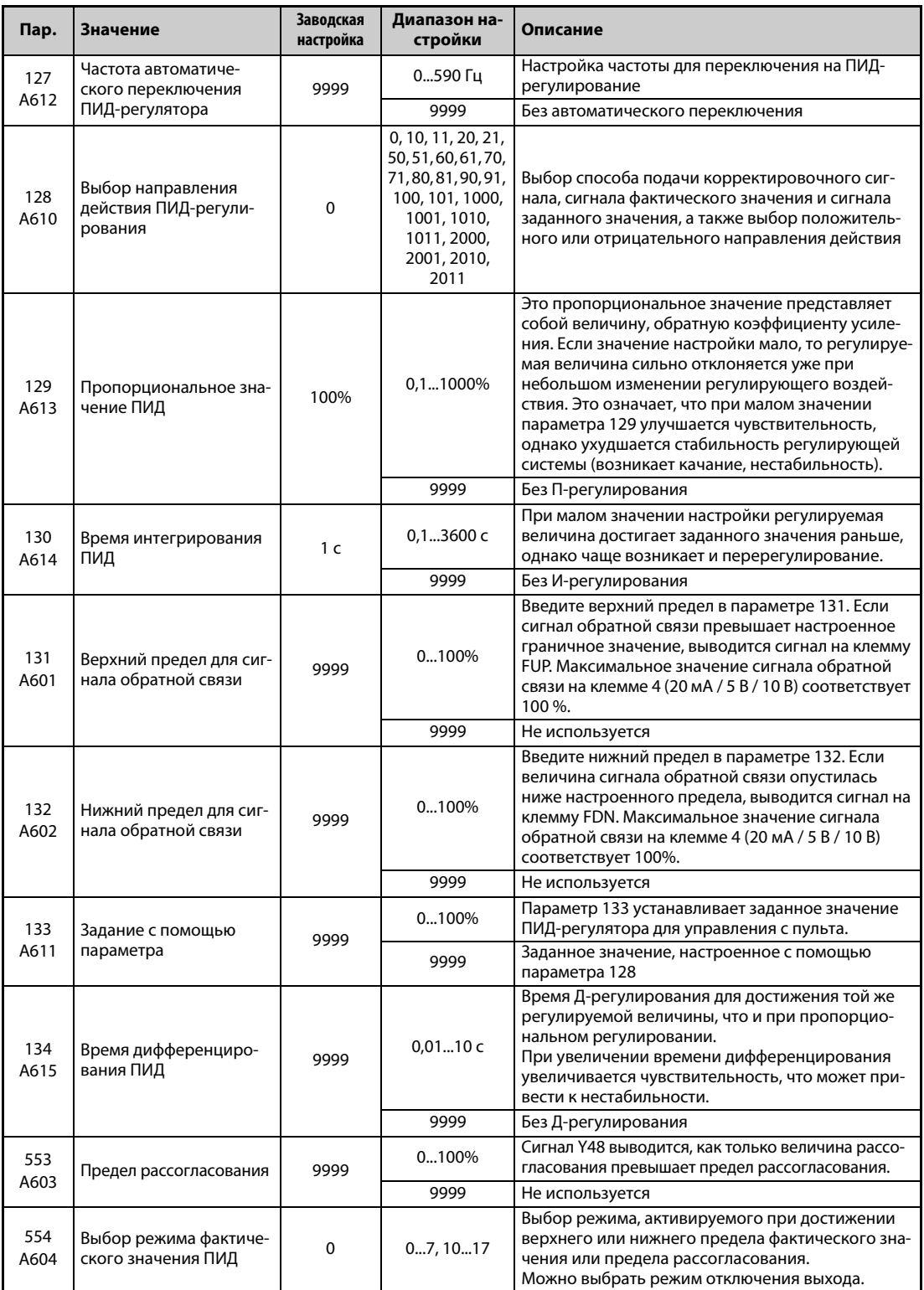

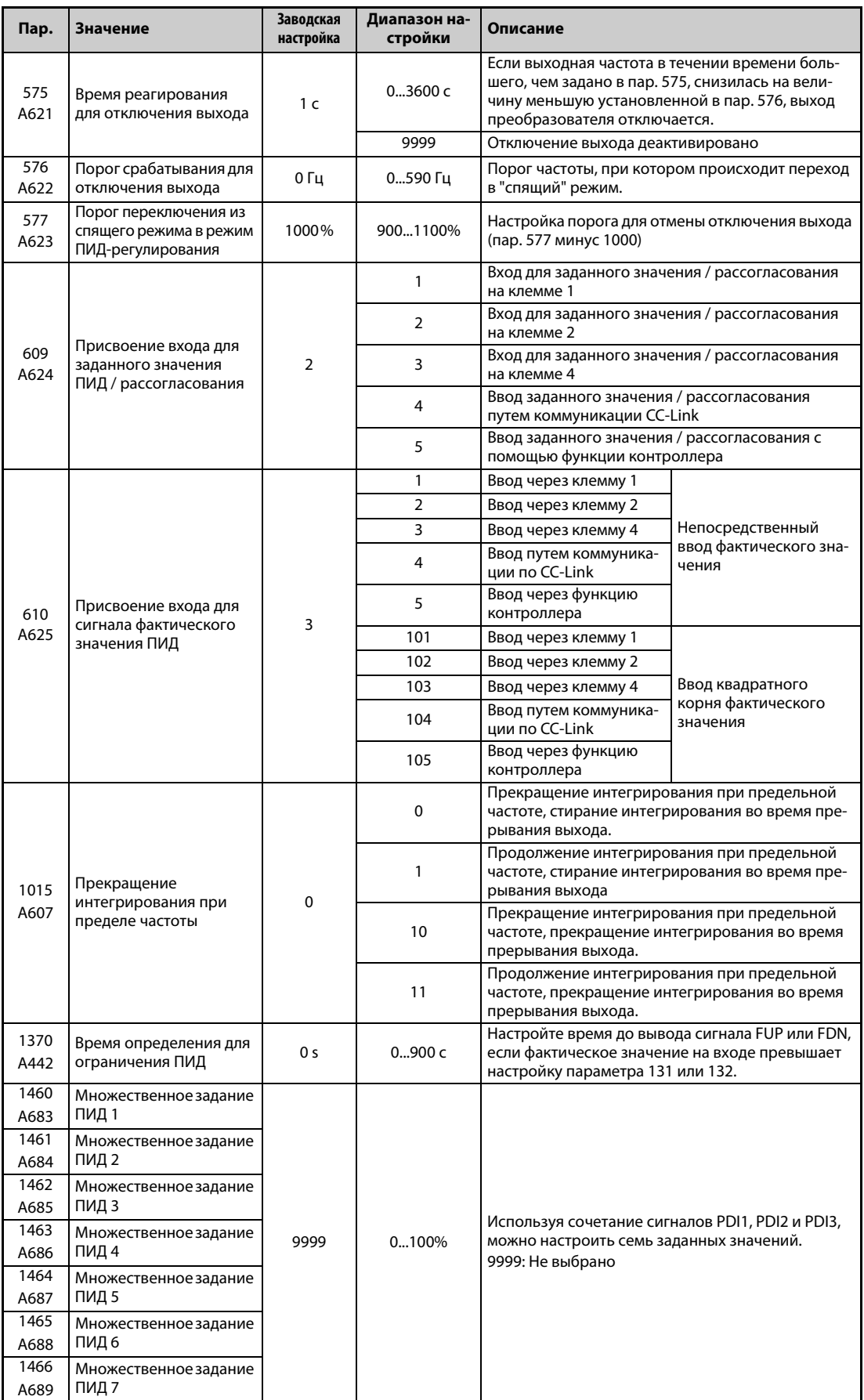

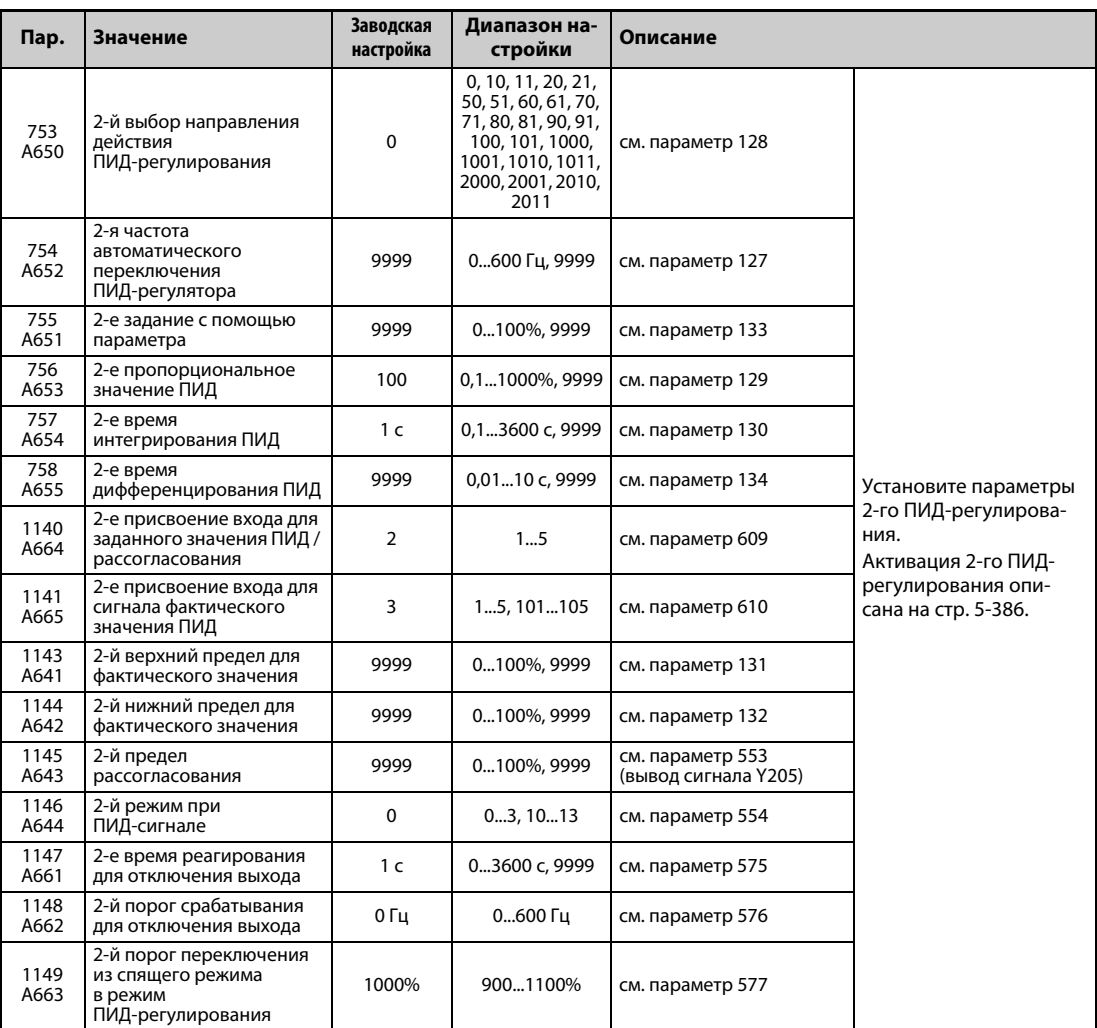

### Конфигурация системы

Пар. 128 = 10, 11 (вход для корректировочного сигнала)

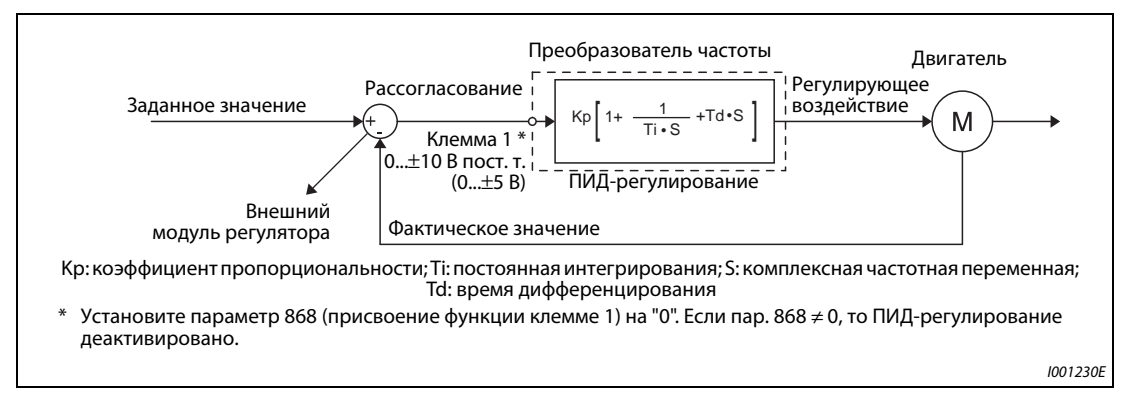

Puc. 5-159: Конфигурация системы для пар. 128 = 10, 11 (использование внешнего компаратора)

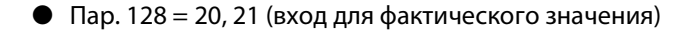

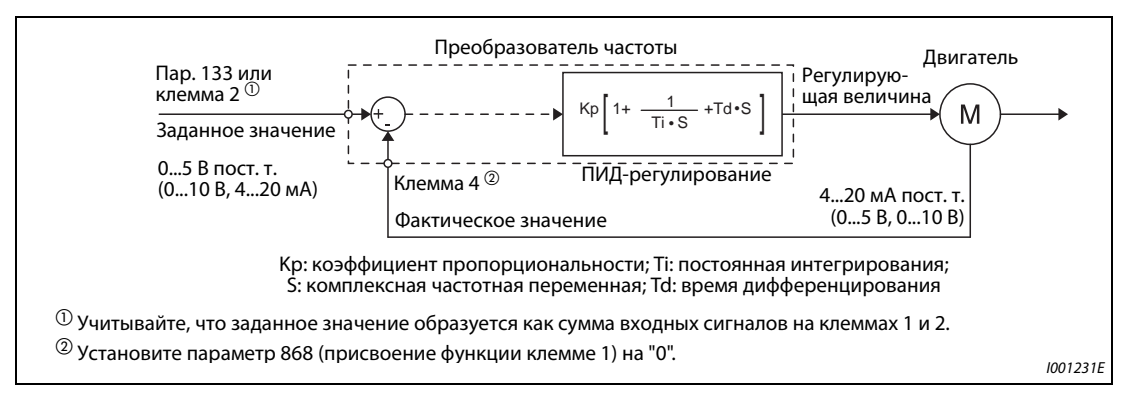

Puc. 5-160: Конфигурация системы для пар. 128 = 20 или 21 (подключение задания/сигнала обратной связи к преобразователю)

### Свойства ПИД-регулирования

• Свойства ПИ-регулирования

ПИ-регулирование – это сочетание пропорционального (П) и интегрального (И) регулирования. Оно служит для выработки регулирующего воздействия, компенсирующего рассогласование.

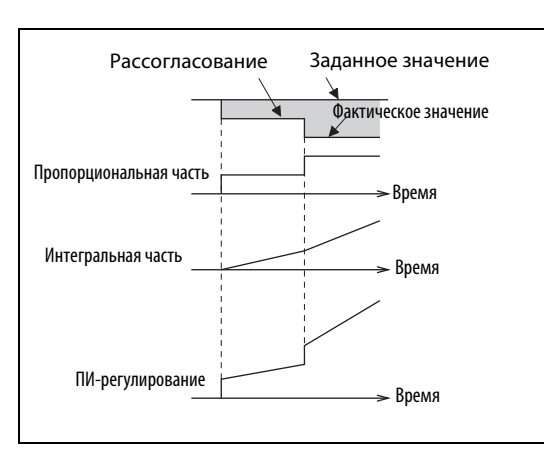

Puc. 5-161: Принцип действия ПИ-регулятора

**I002689F** 

#### **ПРИМЕЧАНИЕ** ПИ-регулирование - это комбинация пропорциональной и интегральной частей.

## ● Свойства ПД-регулирования

ПД-регулирование – это сочетание пропорционального (П) и дифференциального (Д) регулирования. Оно служит для выработки регулирующего воздействия, учитывающего изменение скорости рассогласования, для оптимизации переходных процессов.

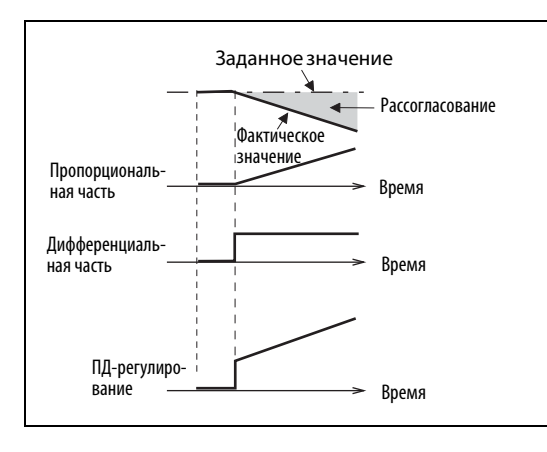

*Рис. 5-162:* Принцип действия ПД-регулятора

I002687E

**ПРИМЕЧАНИЕ** ПД-регулирование – это комбинация пропорциональной и дифференциальной частей.

#### ● Свойства ПИД-регулирования

ПИД-регулирование – это сочетание пропорционального (П), дифференциального (Д) и интегрального (И) регулирования. В результате объединения трех регуляторов образуется комбинация, отвечающая более высоким требованиям. В ней компенсируются недостатки отдельных регуляторов и используются их полезные свойства.

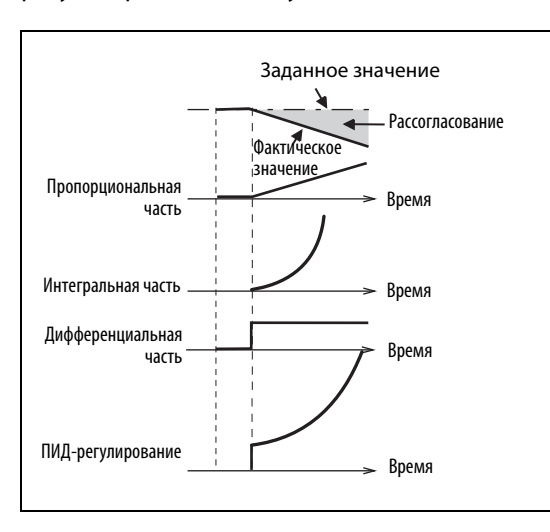

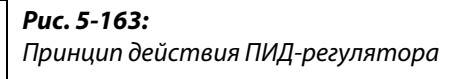

I002688E

**ПРИМЕЧАНИЕ** ПИД-регулирование – это комбинация пропорциональной, интегральной и дифференциальной частей.

● Отрицательное направление действия

При положительном рассогласовании X регулирующая величина (выходная частота) повышается, а при отрицательном рассогласовании уменьшается.

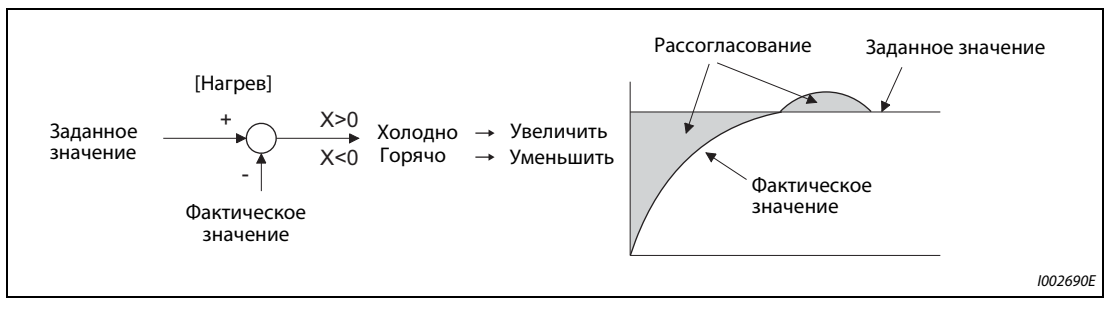

### *Рис. 5-164:* Нагрев

#### ● Положительное направление действия

При отрицательном рассогласовании X регулирующая величина (выходная частота) повышается, а при положительном рассогласовании уменьшается.

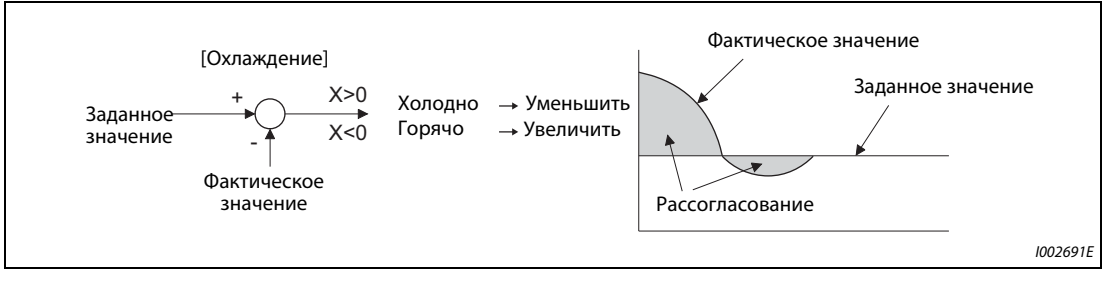

*Рис. 5-165:* Охлаждение

В следующей таблице показана взаимосвязь между рассогласованием и регулирующим воздействием (выходной частотой).

| <b>Карактеристика</b>                   | Рассогласование |               |  |  |
|-----------------------------------------|-----------------|---------------|--|--|
| ПИД-регулирования                       | Положительное   | Отрицательное |  |  |
| Отрицательное направление дей-<br>СТВИЯ |                 |               |  |  |
| Положительное направление дей-<br>СТВИЯ |                 |               |  |  |

*Таб. 5-167:* Взаимосвязь между рассогласованием и регулирующим воздействием

## **Пример схемы**

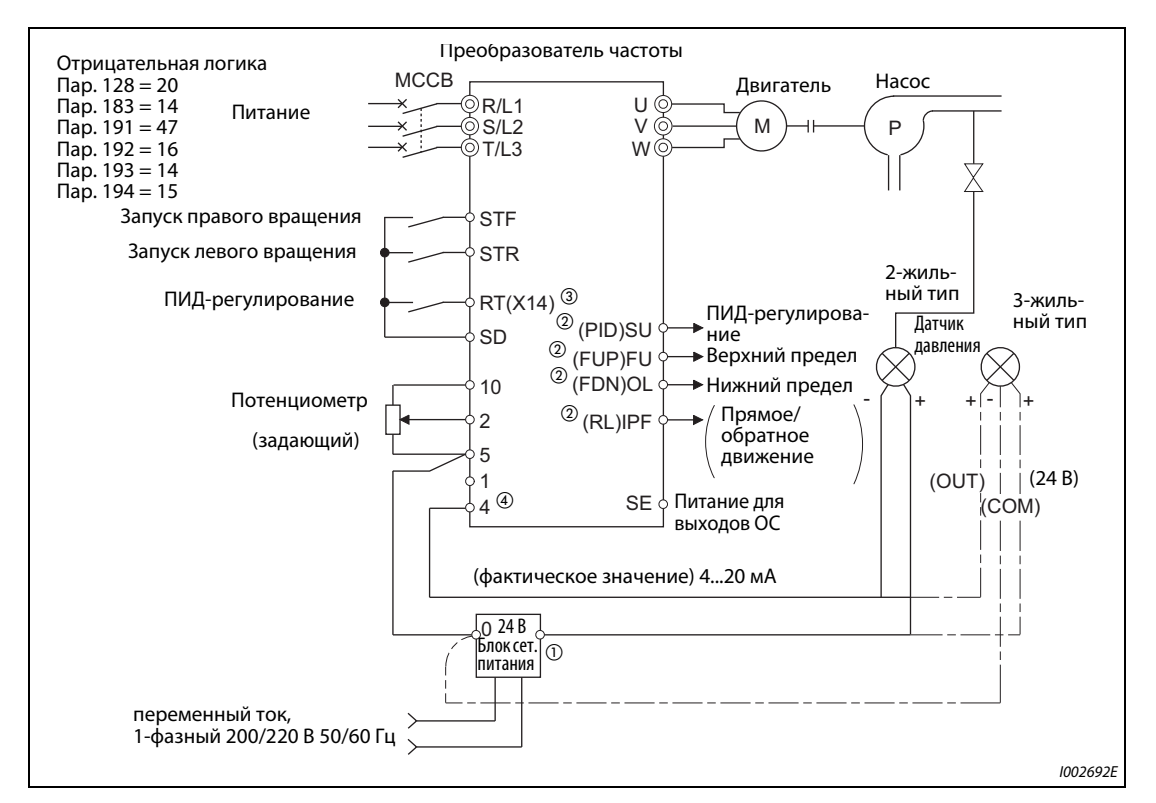

*Рис. 5-166:* Пример подключения по отрицательной логике

- $^{\text{\tiny{\textregistered}}}$  Электропитание необходимо выбрать в соответствии с техническими данными используемого датчика сигналов.
- $\textcircled{\tiny 2}$  Назначение функции выходным клеммам осуществляется с помощью параметров 190...196.
- $\circledast$  Назначение функций входным клеммам осуществляется с помощью параметров 178...189.
- Сигнал AU подавать не требуется.

Выбор способа подачи корректировочного сигнала, сигнала фактического значения и сигнала заданного значения, а также выбор направления действия ПИД (пар. 128, 609, 610)

- С помощью параметра 128 можно выбрать способ, которым в преобразователь частоты вводится задающий сигнал для ПИД, сигнал измеренного фактического значения и корректировочный сигнал, рассчитанный вне преобразователя. Кроме того, имеется выбор между положительным и отрицательным направлением действия.
- С помощью параметра 73 или 267 выберите диапазон тока или напряжения для входных клемм 2 и 4, соответствующий применяемому вами источнику сигнала. После изменения параметров проверьте положение переключателя "потенциальный/токовый вход" (настройки см. на стр. 5-249).

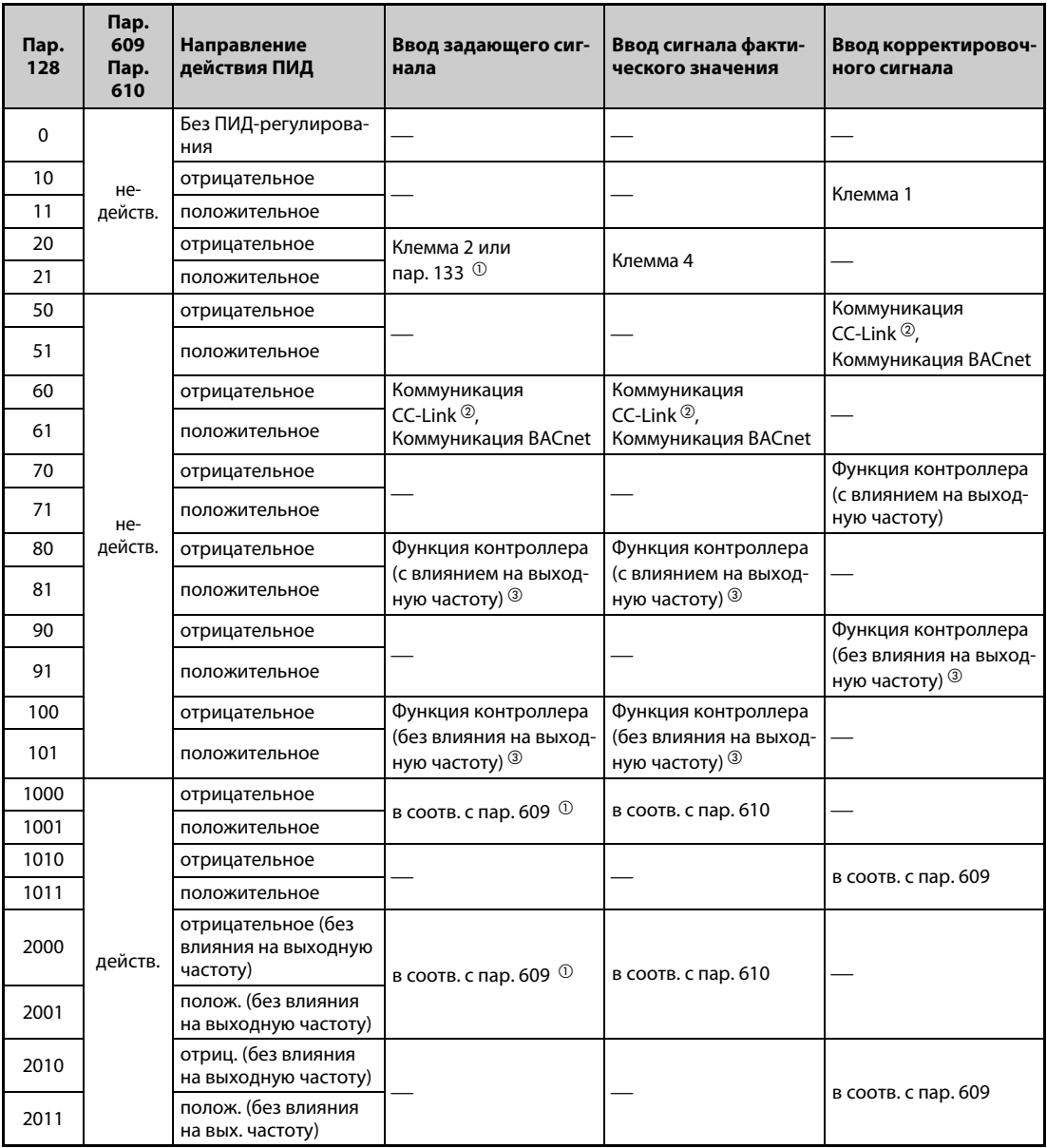

Таб. 5-168: Настройки параметров

<span id="page-518-0"></span> $\textcircled{\tiny{133}}$  Если пар. 133 ≠ 9999, то действует настройка параметра 133.

- <span id="page-518-1"></span> $\circledR$  Дополнительная информация о коммуникации CC-Link имеется в руководствах по опциональным блокам FR-A8NC и FR-A8NCE.
- <span id="page-518-2"></span> $\circledcirc$  Дополнительная информация о функции контроллера имеется в руководстве по программированию контроллера.

● Вход для задающего сигнала и рассогласования ПИД можно гибко выбирать с помощью параметра 609, а вход для сигнала фактического значения ПИД – с помощью параметра 610. Настройки параметров 609 и 610 действительны только в случае, если параметр 128 имеет настройку в диапазоне между "1000" и "2011".

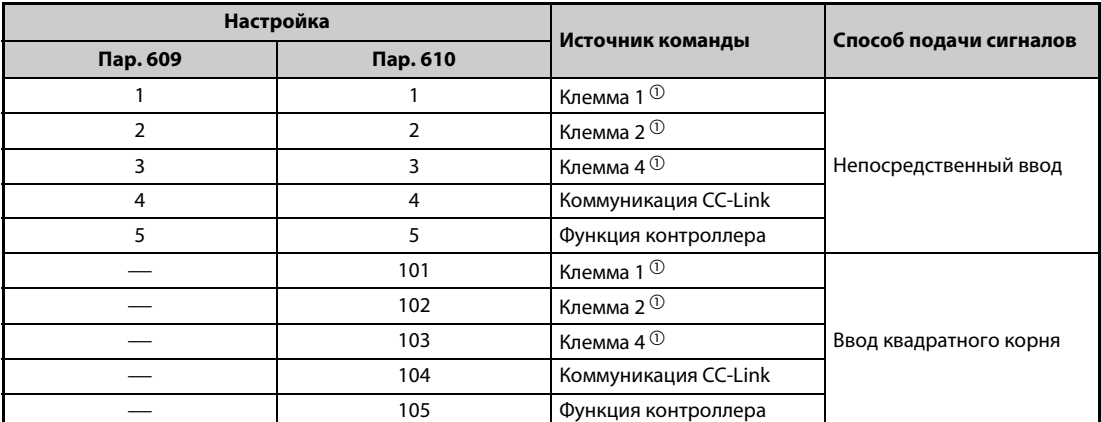

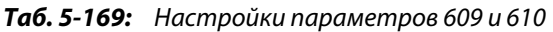

- <span id="page-519-0"></span> $^{\text{\textregistered}}$  Если в параметрах 609 и 610 для ввода заданного и фактического значения выбран один и тот же источник команд, то выбор для ввода заданного значения недействителен (в этом случае преобразователь частоты работает на основе заданного значения "0%").
- Если параметр 610 "Присвоение входа для сигнала фактического значения ПИД" установлен на "101...105", то в качестве фактического значения принимается квадратный корень из поступающего значения.

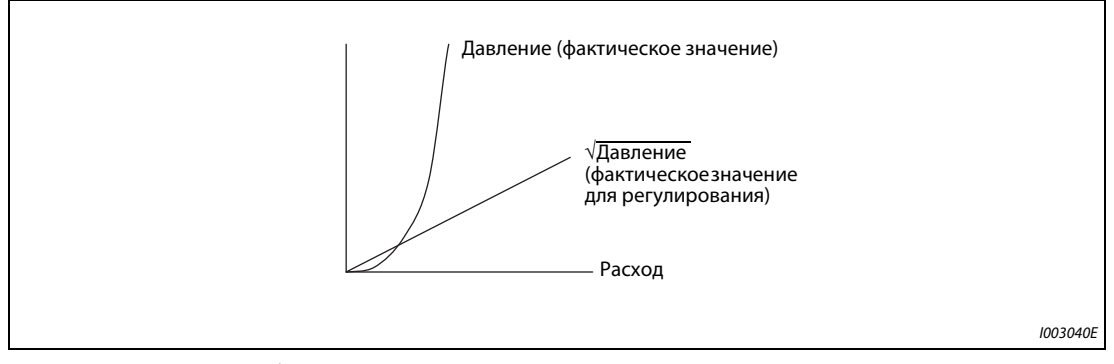

*Рис. 5-167:* Расход <sup>∝</sup> √давление

**ПРИМЕЧАНИЕ** Если клеммы 2 и 4 используются для ввода корректировочного сигнала рассогласования, выполните калибровку усиления с помощью параметров C3...C6, чтобы не мог поступать отрицательный корректировочный сигнал. Отрицательный входной сигнал может повредить преобразователь частоты и подключенные к нему устройства.

• Следующий обзор поясняет взаимосвязь между данными аналоговых входов и заданным значением, фактическим значением и рассогласованием. (Калибровочные параметры имеют заводские настройки)

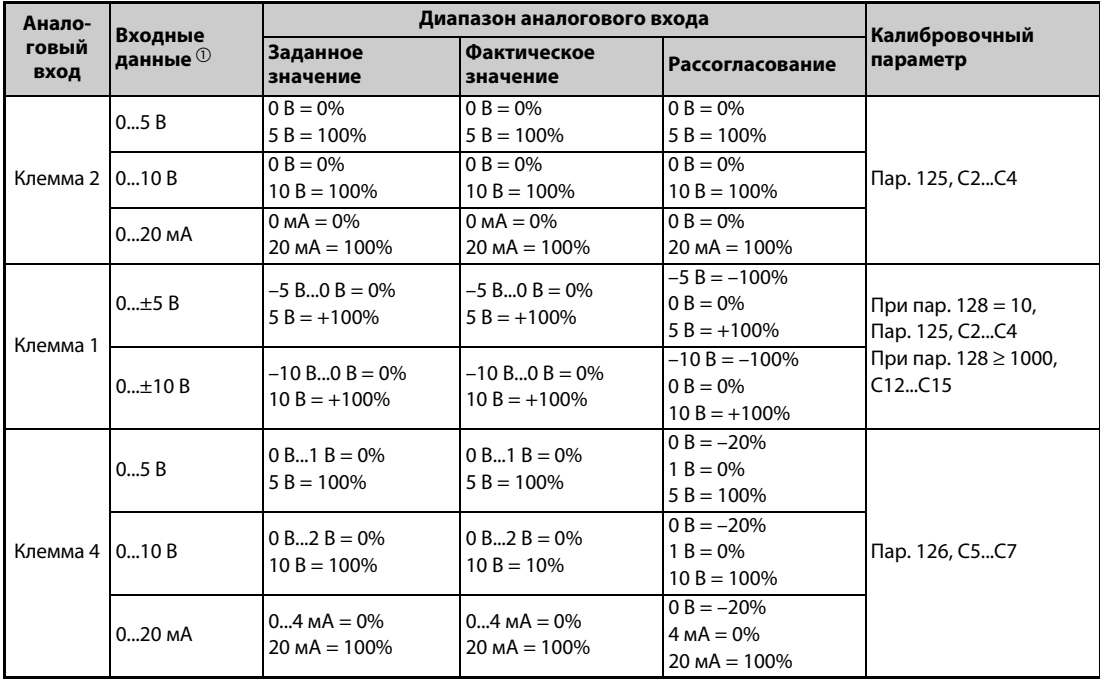

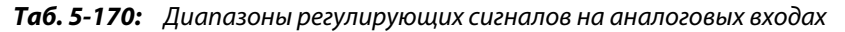

 $\overline{\text{0}}$  Можно изменить с помощью параметров 73 и 267 и переключателя "потенциальный/токовый вход" (см. стр. 5-249).

### <span id="page-520-0"></span>**ПРИМЕЧАНИЕ**

Если входные заданные значения изменены с помощью переключателя "потенциальный/ токовый вход" или параметров 73 и 267, то необходимо заново выполнить компенсацию.

#### Множественное задание (пар. 1460...1466)

- Заданное значение можно выбирать на основе сочетания сигналов PD1...PD3 (включенное или выключенное состояние). Имеется возможность выбора одного из максимум 8 заданных значений. Сохраните целевые значения для выбора в параметрах с 1460 "Множественное задание ПИД 1" по 1466 "Множественное задание ПИД 7".
- Если в каком-либо выбранном параметре для множественного задания введено "9999", то ПИД-регулирование происходит на основе настроек параметров 128, 609 и 133.

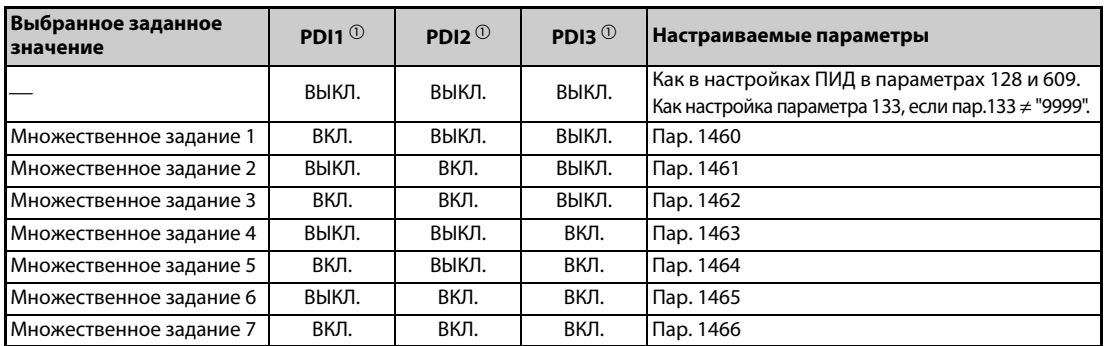

Таб. 5-171: Множественные задания

 $\ ^{\text{\textregistered}}\!$  Если входным клеммам не присвоены никакие функции, то соответствующие сигналы интерпретируются как выключенные.

**ПРИМЕЧАНИЯ** Множественное задание для 2-го ПИД-регулирования не возможно.

Ввод заданных значений подчинен следующей приоритетности: пар. 1460...1466 > пар. 133 > пар. 128.

#### **Входные и выходные сигналы**

- Чтобы ПИД-регулятор начал работать, необходимо включить сигнал X14. С помощью параметров 178...189 этот сигнал можно назначить какой-либо входной клемме. Если этот сигнал не включен, преобразователь работает в обычном режиме.
- Входные сигналы

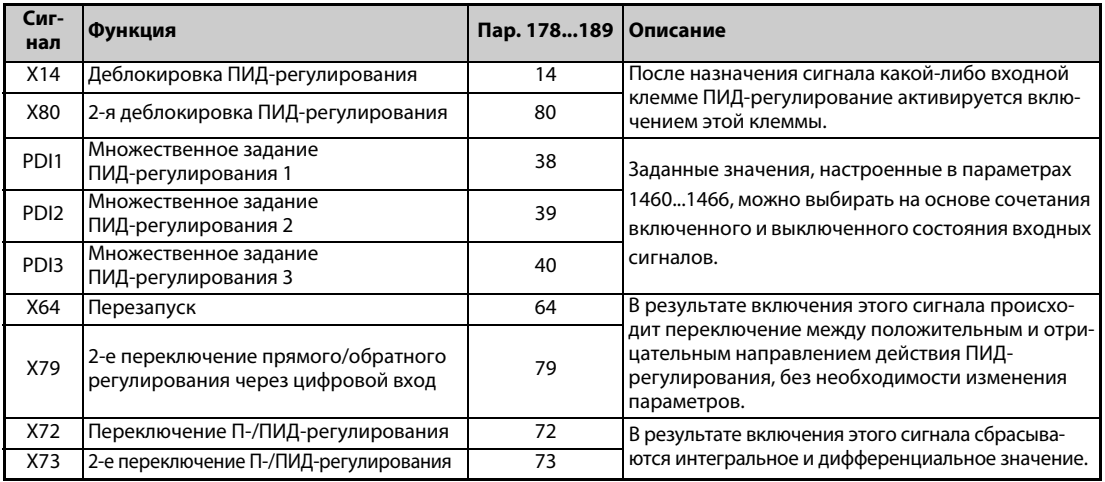

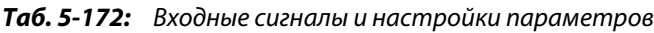

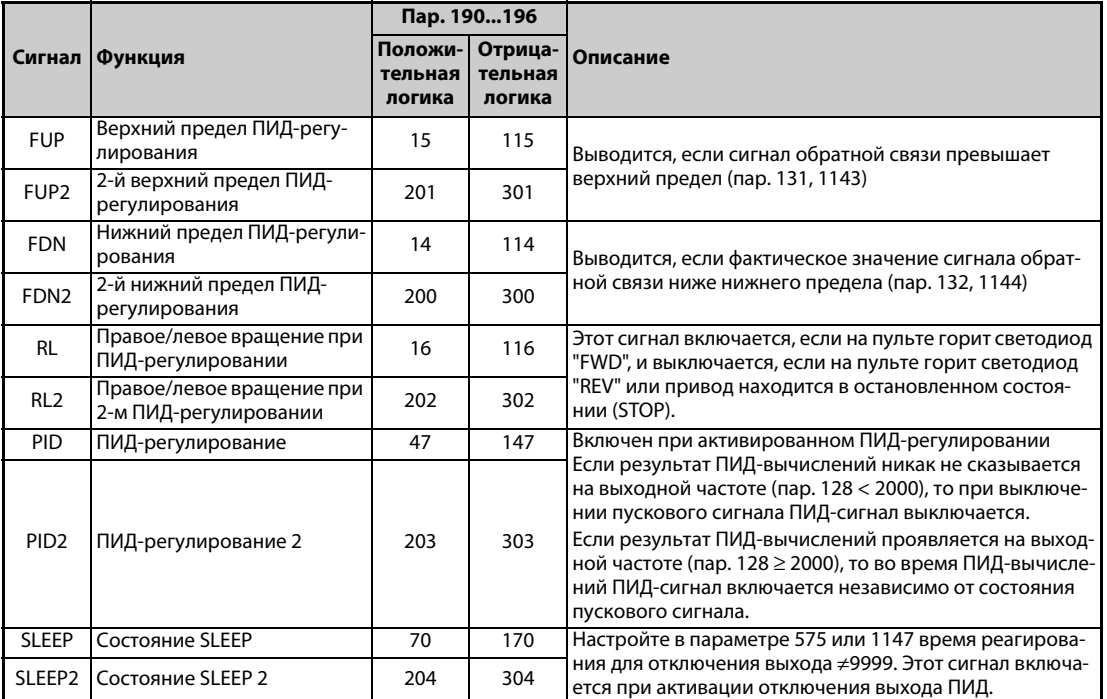

● Выходные сигналы

*Таб. 5-173:* Выходные сигналы и настройки параметров

**ПРИМЕЧАНИЕ** Изменение функций, назначенных клеммам с помощью параметров 178...189 или 190...196, влияет также на другие функции. Поэтому перед настройкой проверьте функции клемм.

#### **Частота автоматического переключения ПИД-регулирования (пар. 127)**

- При деактивированном ПИД-регулировании возможен более быстрый разгон системы привода.
- Если в параметре 127 введена частота переключения, то преобразователь частоты запускается в обычном режиме, а при достижении настройки этого параметра переключается в режим ПИД-регулирования. В дальнейшем режим ПИД-регулирования остается активированным даже при снижении частоты ниже частоты переключения.

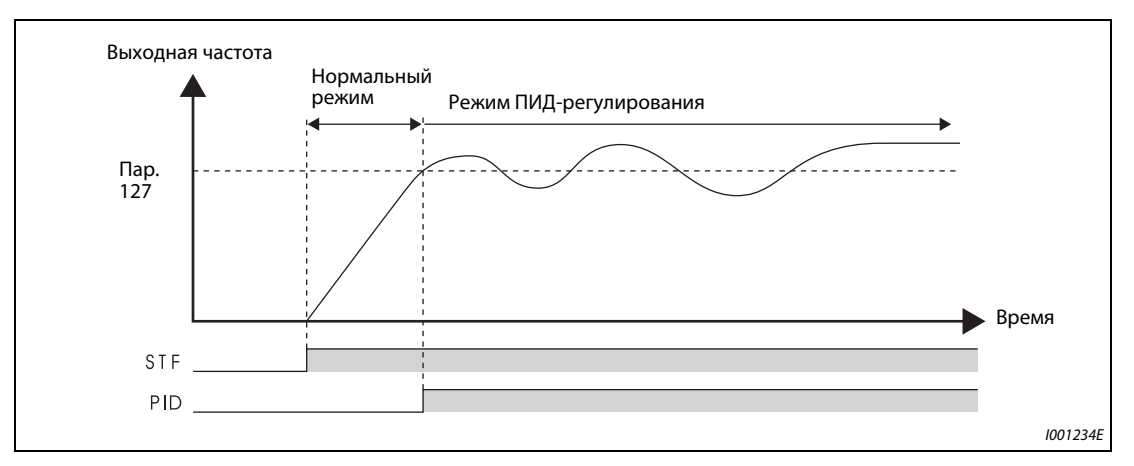

*Рис. 5-168:* Автоматическое переключение в режим ПИД-регулирования

## **Выбор реакции на ошибку коммуникации и функция SLEEP (FUP, FDN, Y48, пар. 554)**

- С помощью параметра 554 можно выбрать, как должен реагировать преобразователь, если измеренное фактическое значение ПИД находится вне верхнего или нижнего предела ПИДрегулирования (пар. 131 или 132) или предела рассогласования ПИД-регулирования (пар. 553).
- В параметре 1370 "Время определения для ограничения ПИД" введите время, которое должно отсчитываться до вывода сигнала FUP или FDN, если фактическое значение превышает настройку параметра 131 или 132.
- В параметре 554 выберите характер работы при выводе сигнала FUP/FDN или Y48, а также в случае активации функции SLEEP.

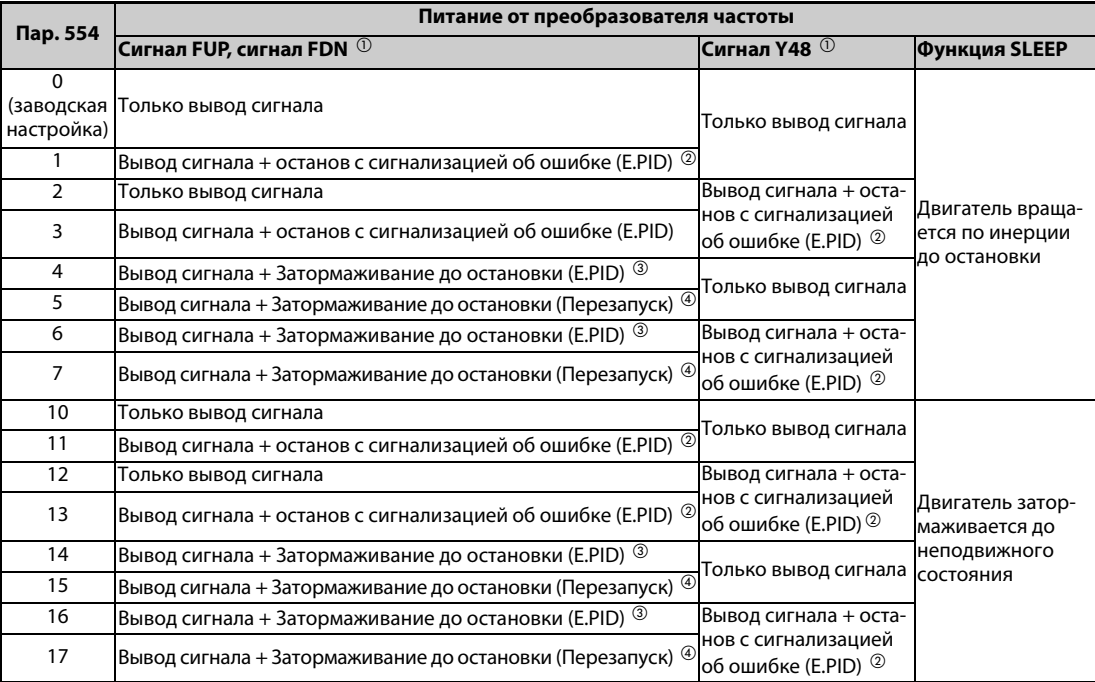

*Таб. 5-174:* Поведение при ошибке коммуникации и функция SLEEP

- <span id="page-523-3"></span> $^{\circledm}$  Если параметры 131, 132 и Р553, относящиеся к сигналам FUP, FDN и Y48, установлены на "9999" (никакой функции), то не происходит ни вывод сигнала, ни останов с выработкой аварийной сигнализации.
- <span id="page-523-0"></span> $\textcircled{\tiny{2}}$  Одновременно с выводом сигнала активируется защитная функция (E.PID).
- <span id="page-523-1"></span> $\circledR$  Одновременно с выводом сигнала выполняется торможение с нормальным временем торможения. После затормаживания до неподвижного состояния активируется защитная функция (E.PID).
- <span id="page-523-2"></span> $\left( \begin{smallmatrix} 4 \end{smallmatrix} \right)$  Одновременно с выводом сигнала выполняется торможение с нормальным временем торможения. Если фактическое значение вернулось в нормальный диапазон, работу можно перезапустить.
- Пример диаграммы:

Активация защитной функции (E.PID) одновременно с выводом сигнала (пар. 554 = "1, 3, 11 или 13") / активация защитной функции после затормаживания до неподвижного состояния (пар. 554 = "4, 6, 14 или 16") (обратное вращение)

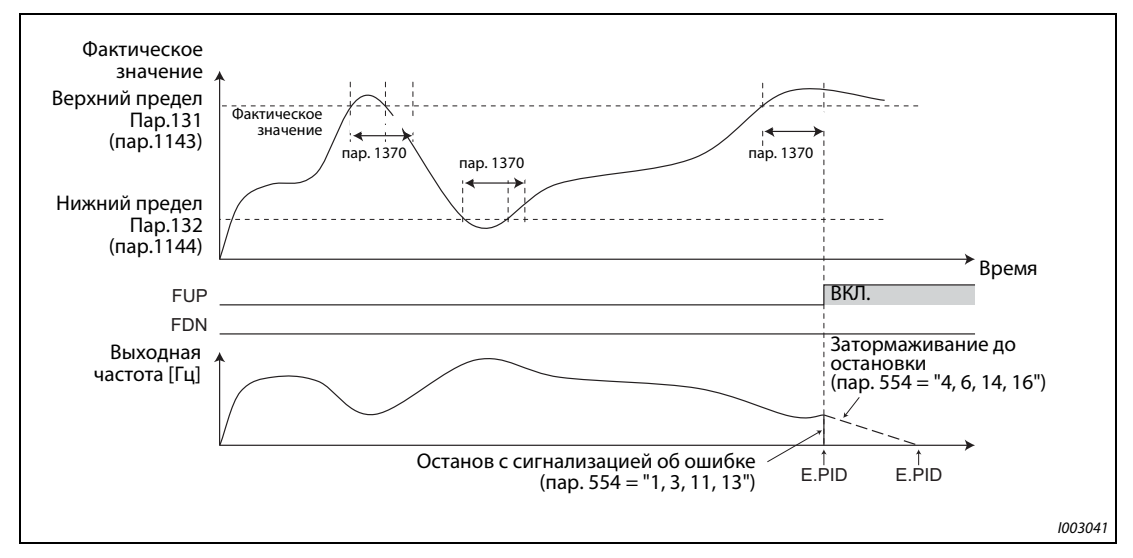

*Рис. 5-169:* Пример диаграммы активации защитной функции

### ● Пример диаграммы:

Затормаживание до неподвижного состояния (перезапуск) при выводе сигнала (пар. 554 = "5, 7, 15 или 17") (обратное вращение)

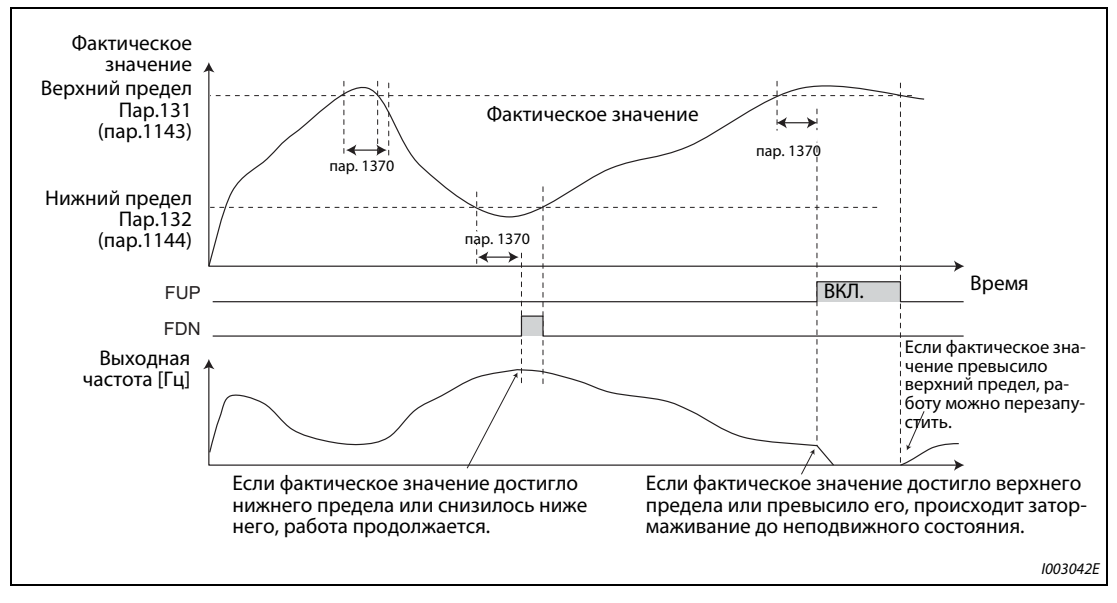

*Рис. 5-170:* Пример диаграммы с затормаживанием до неподвижного состояния (перезапуск)

#### **Спящий режим (функция SLEEP) (сигнал SLEEP, пар. 575...577)**

- Если после ПИД-вычислений выходная частота на время, превышающее настройку времени реагирования в параметре 575, снизилась ниже настройки параметра 576, выход преобразователя отключается. Эта функция служит для экономии энергии в нижнем диапазоне частоты вращения.
- Если при активной функции SLEEP рассогласование (фактическое значение заданное значение) достигло порога срабатывания (пар. 577 – 1000 %), то отключение выхода отменяется и автоматически возобновляется режим ПИД-регулирования.
- С помощью параметра 554 можно выбрать, как двигатель должен останавливаться при активации функции SLEEP – свободно вращаться по инерции до остановки или принудительно затормаживаться.
- При активированной функции SLEEP выводится сигнал SLEEP, а сигнал работы двигателя RUN отключается. Сигнал о работе в режиме ПИД-регулирования остается включенным.
- Чтобы назначить сигнал SLEEP какой-либо клемме, необходимо один из параметров 190...196 установить на "70" (при положительной логике) или "170" (при отрицательной логике).

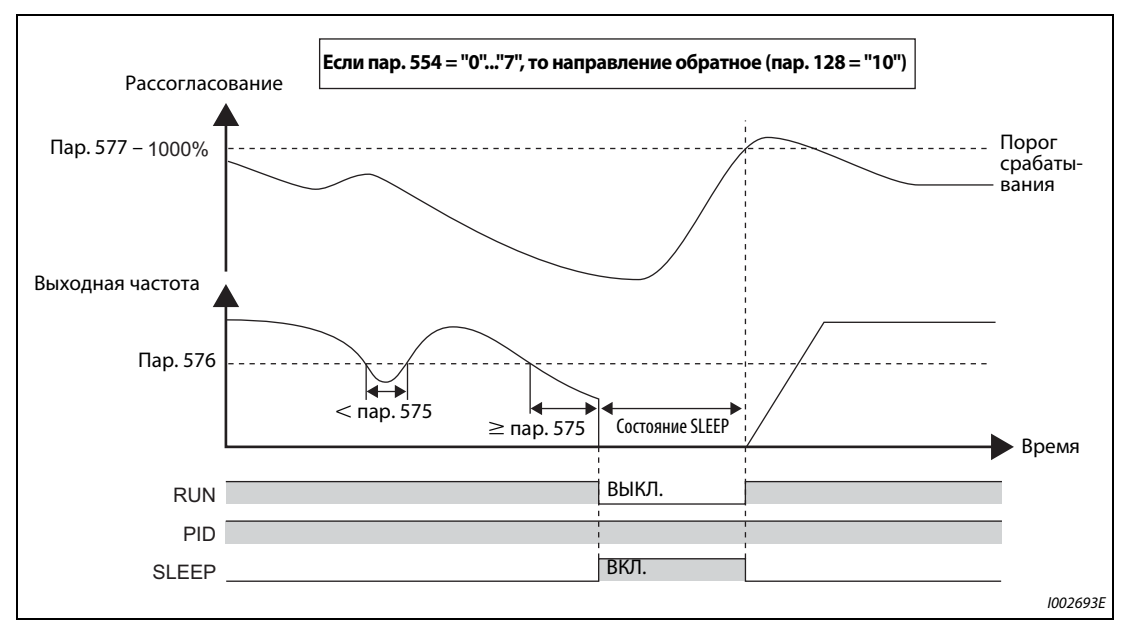

*Рис. 5-171:* Отключение выхода (функция SLEEP)

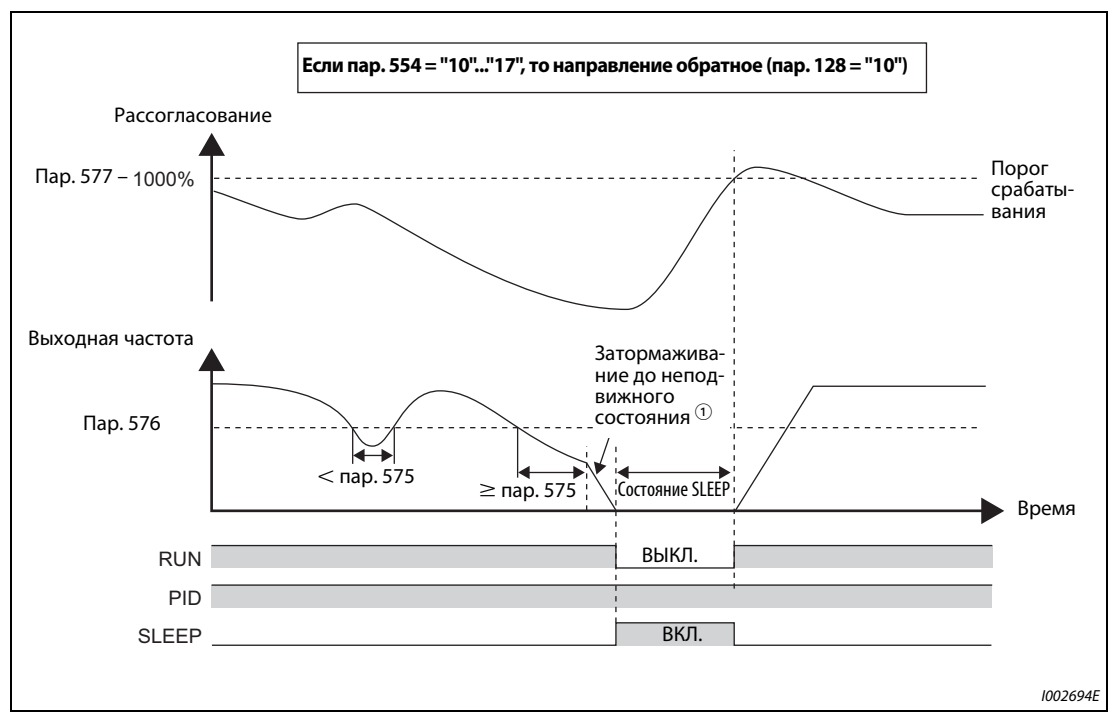

Рис. 5-172: Отключение выхода (функция SLEEP)

 $\textcircled{\tiny{1}}$  Если во время затормаживания двигателя до неподвижного состояния выходная частота достигла порога переключения из спящего режима в режим ПИД-регулирования, то отключение выхода отменяется, двигатель снова ускоряется и преобразователь частоты возобновляет ПИД-регулирование. Параметр 576 "Порог срабатывания для отключения выхода" во время процесса торможения не действует.

**ПРИМЕЧАНИЯ** Функция перемешивания во время ПИД-состояния SLEEP предотвращает заклинивание насоса во время действия функции SLEEP (см. стр. 5-399).

> Подъем для состояния SLEEP поддерживает состояние SLEEP на протяжении длительного времени (см. стр. 5-399).

### Прекращение интегрирования при пределе частоты (пар. 1015)

Имеется возможность выбрать влияние интегральной части во время ПИД-регулирования, если частота ограничена сверху/снизу или если высота скачка регулирующей величины ограничена величиной ±100%.

Влияние интегральной части во время отключения выхода можно выбрать с помощью функции отключения выхода ПИД (функция SLEEP).

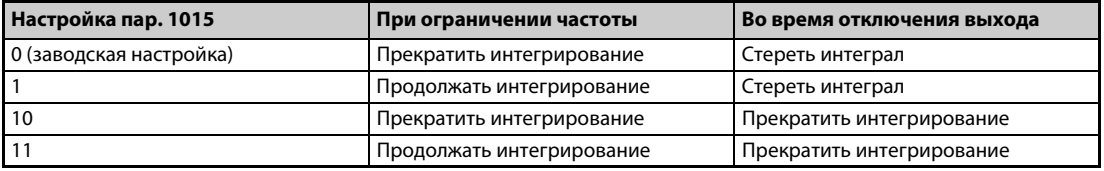

Таб. 5-175: Настройки параметра 1015

### **Функции индикации для ПИД-регулирования**

- Заданное значение, фактическое значение и рассогласование можно выводить на дисплей пульта, а также через клеммы FM, AM и CA.
- При рассогласовании интегральная величина отображается в виде отрицательного значения в %, при этом за 0% принята величина 1000. (Вывод рассогласования через клеммы FM и CA не возможен.)
- Для индикации различных величин требуется установить параметры 52 "Индикация на пульте", 774...776 "1-й...3-й выбор индикации на пульте", 992 "Индикация на пульте при нажатии поворотного диска", 54 "Назначение функции клемме FM/CA" и 158 "Вывод через клемму AM".

| Настрой- |                             | Дискрет-           | Диапазон индикации        |                                           |                                  |                                                                                                    |  |  |  |  |                                                              |
|----------|-----------------------------|--------------------|---------------------------|-------------------------------------------|----------------------------------|----------------------------------------------------------------------------------------------------|--|--|--|--|--------------------------------------------------------------|
| кa       | Индикация                   | ность за-<br>дания | Клемма<br><b>FM/CA</b>    | Клемма<br><b>AM</b>                       | Пульт                            | Примечание                                                                                                    |  |  |  |  |                                                              |
| 52       | Заданное<br>значение        | 0,1%               |                           | $0.100\%$ <sup>①</sup>                    |                                  |                                                                                                    |  |  |  |  |                                                              |
| 92       | Второе заданное<br>значение |                    |                           |                                           |                                  | При использовании внешнего                                                                                                    |  |  |  |  |                                                              |
| 53       | Фактическое<br>значение     | 0.1%               |                           | $0100\%$ <sup>①</sup>                     |                                  | ПИД-регулятора отображается "0".                                                                                                    |  |  |  |  |                                                              |
| 93       | 2-е факт.<br>значение       |                    |                           |                                           |                                  |                                                                                                    |  |  |  |  |                                                              |
| 67       | Фактическое<br>значение 2   |                    |                           |                                           |                                  | Индикация фактического значе-<br>ния ПИД, даже если условия для                                                                                  |  |  |  |  |                                                              |
| 95       | 2-е факт.<br>значение 2     | 0.1%               | 0100 % $^{\circledR}$     |                                           |                                  | ПИД-регулирования не выпол-<br>нены, однако ПИД-регулирование<br>активировано.<br>При использовании внешнего<br>ПИД-регулятора отображается "0". |  |  |  |  |                                                              |
| 54       | Рассогласование             | 0,1%               | Никакая на-<br>стройка не | $-100\%$<br>100 %                         | 900 %<br>1100 % или              | Установив параметр 290, через<br>клемму AM и на пульт можно                                                                                      |  |  |  |  |                                                              |
| 94       | $2-e$<br>рассогласование    |                    | возможна                  | $(1)$ $(2)$                               | $-100\%$<br>$100\%$ <sup>①</sup> | выводить и отрицательные значе-<br>ния.<br>Даже если активирована индика-<br>ция отрицательных значений, диа-<br>пазон индикации на пульте равен |  |  |  |  |                                                              |
| 91       | Регул. величина             | 0,1%               | Никакая на-               | $-100\%$                                  | $900\%$<br>1100% или             |                                                                                                    |  |  |  |  |                                                              |
| 96       | 2-я регул.<br>величина      |                    | стройка не<br>возможна    | 100 % $^{\circledR}$<br>$-100\%$<br>100 % |                                  |                                                                                                    |  |  |  |  | 900 %1100 %. (Рассогласование<br>0 % отображается как 1000.) |

*Таб. 5-176:* Функции индикации при ПИД-регулировании

- <span id="page-526-0"></span> $^{\rm \oplus}$  Если параметры C42 (пар. 934) и C44 (пар. 935) настроены, то единица минимального шага изменяется с % на "безразмерные единицы" и появляется возможность изменить диапазон индикации (см. [стр. 5-376\)](#page-539-0).
- <span id="page-526-1"></span> $^\circledR$  Если в параметре 290 деактивирована индикация отрицательных значений, то через клемму AM выводится "0".

#### **Метод настройки**

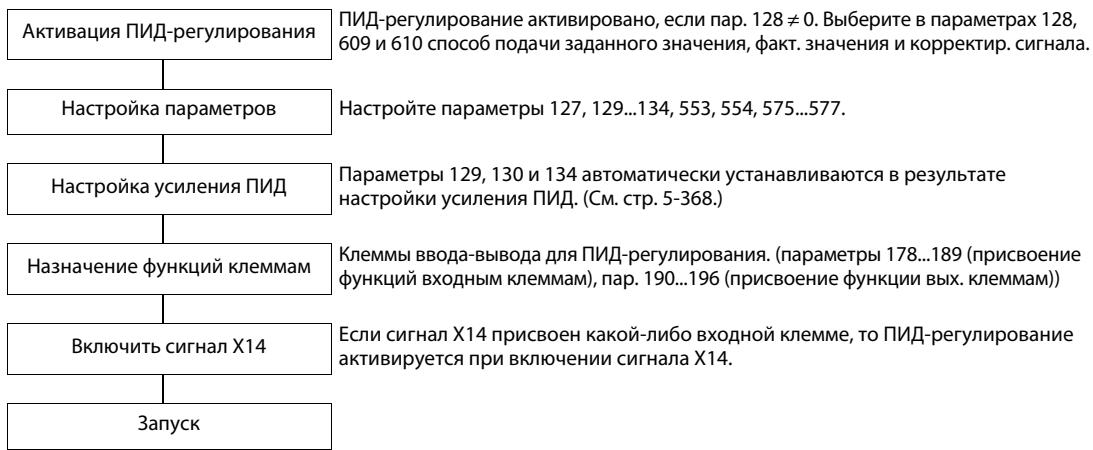

#### **Пример компенсации**

В следующем примере датчик обратной связи с 4 мА при 0°C и 20 мА при 50°C применяется для того, чтобы поддерживать 25-градусную температуру в помещении.

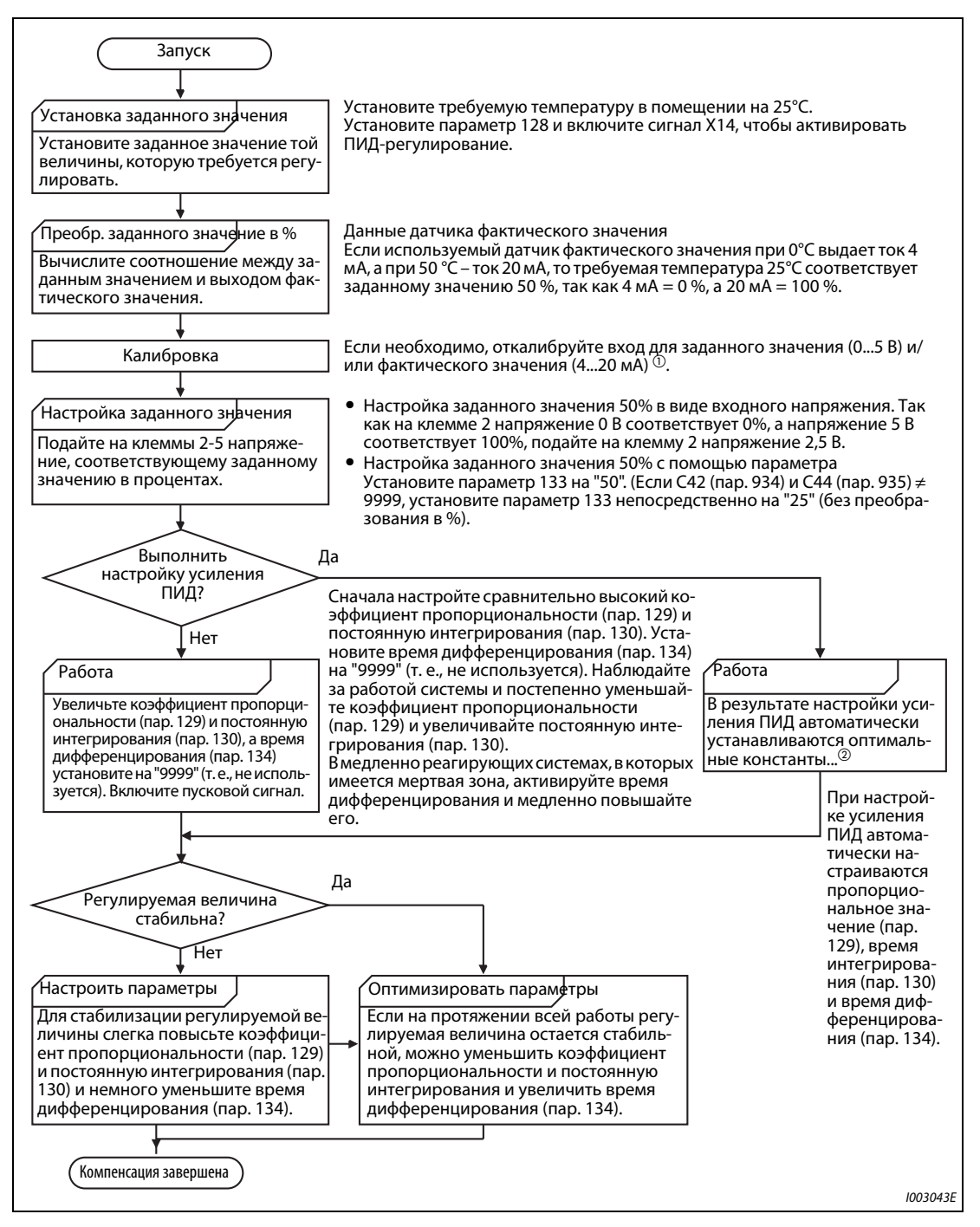

*Рис. 5-173:* Пример компенсации

 $^{\text{\textregistered}}$  Требуется калибровка

Калибровка измерительного датчика и задающего входа в случае клеммы 2 осуществляется с помощью параметров 125, C2 (пар. 902)...C4 (пар. 903), а в случае клеммы 4 – с помощью параметров 126, C5 (пар. 904)...C7 (пар. 905).

Если оба параметра C42 (пар. 934) и C44 (пар. 935) имеют иную настройку кроме "9999", то выход измерительного датчика и задающий вход следует откалибровать с помощью параметров 934 и 935 (клемма 4). (Дополнительная информация имеется на [стр. 5-260.](#page-423-0)) Выполните калибровку в режиме PU при остановленном преобразователе частоты.

 $\textcircled{\tiny{2}}$  Информация о настройке усиления ПИД имеется на [стр. 5-368](#page-531-0).

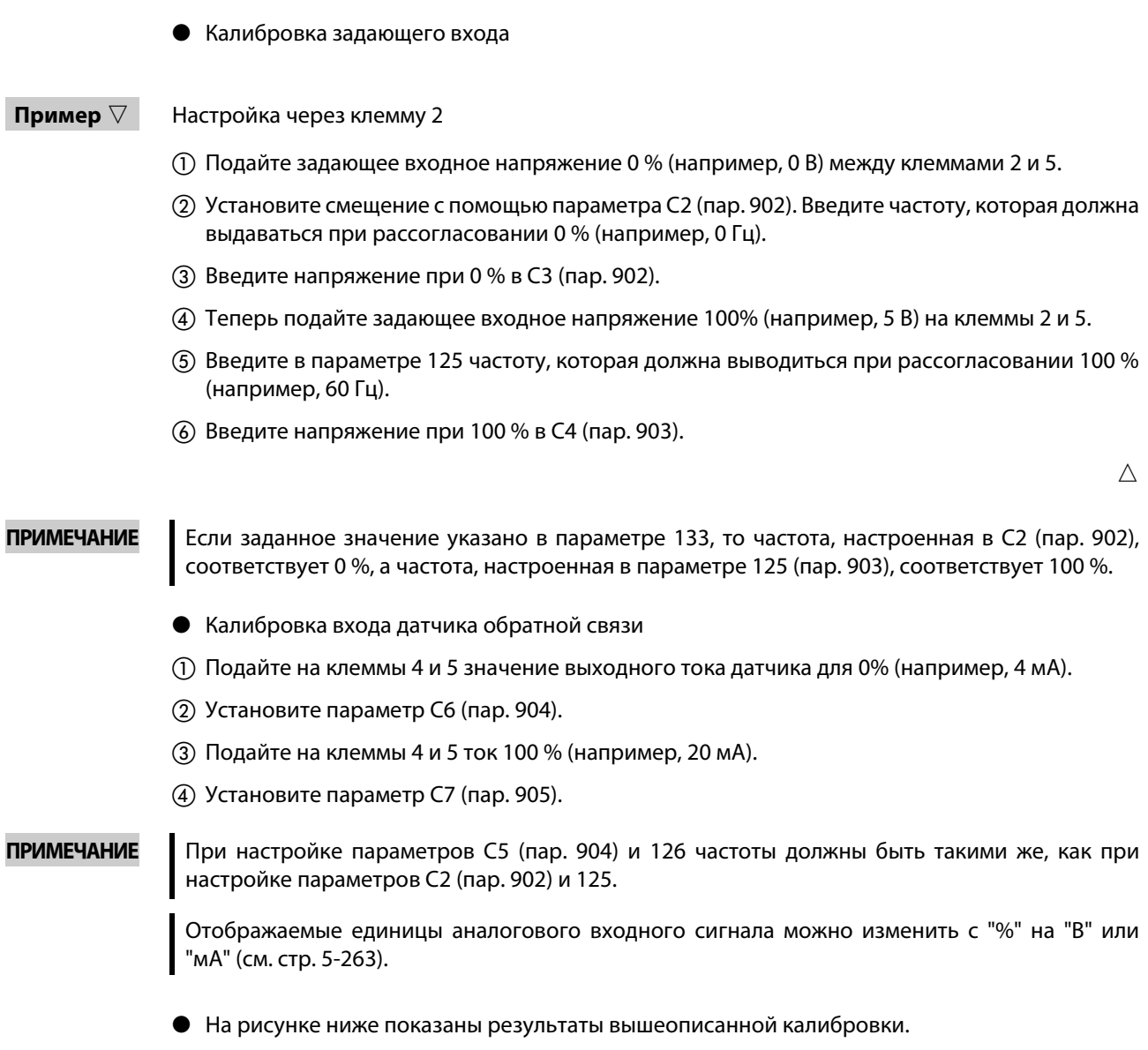

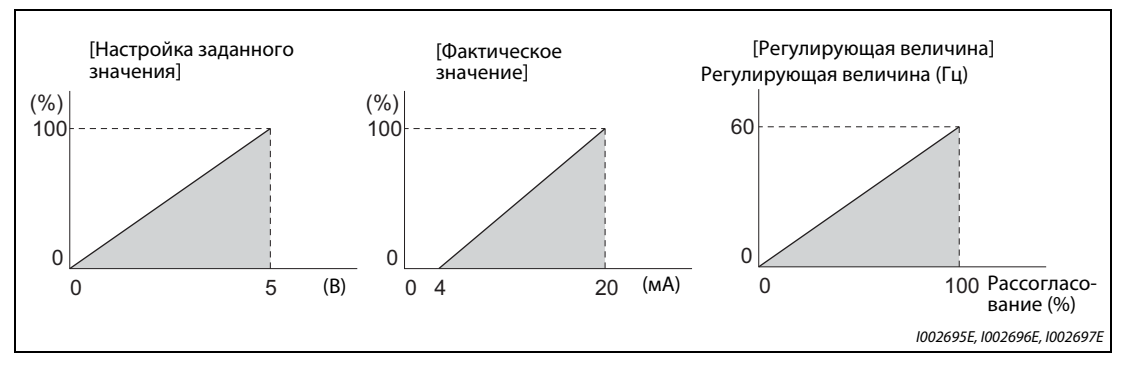

*Рис. 5-174:* Калибровка входов

## **Настройка различных ПИД-регуляторов**

● Если настроен второй ПИД-регулятор, то во время работы возможно переключение между двумя различными функциями регулирования. Настройку ПИД-регулирования можно выбрать в соответствии со следующей таблицей.

| Настройка пар.128<br>рования)       | Настройка пар. 753<br>(Настройка 1-го ПИД-регули- (Настройка 2-го ПИД-регули-<br>рования) | Настрой-<br>ка пар.155<br>(1)         | ПИД-регулирование, при-<br>Сигнал RT меняемое к выходной ча-<br>Істоте |
|-------------------------------------|-------------------------------------------------------------------------------------------|---------------------------------------|------------------------------------------------------------------------|
| "0" или без применения к<br>частоте | "0" или без применения к<br>частоте                                                       |                                       | Иное регулирование кроме<br>ПИД                                        |
| "0" или без применения к<br>частоте | Применение к частоте                                                                      |                                       | Настройка 2-го ПИД-регули-<br>рования                                  |
| Применение к частоте                | "0" или без применения к<br>частоте                                                       |                                       | Настройка 1-го ПИД-регули-<br>рования                                  |
|                                     | ВЫКЛ.<br>0<br>ВКЛ.<br>Применение к частоте<br>10                                          | Настройка 1-го ПИД-регули-<br>рования |                                                                        |
| Применение к частоте                |                                                                                           |                                       | Настройка 2-го ПИД-регули-<br>рования                                  |
|                                     |                                                                                           |                                       | Настройка 1-го ПИД-регули-<br>рования                                  |

*Таб. 5-177:* Выбор настроек ПИД-регулирования

 $^\circledm$  Если пар. 155 = "0", то вторая функция активируется сразу после включения сигнала RT. Если пар. 155 = "10", то вторая функция активируется при включении сигнала RT только во время работы с постоянной скоростью.

(Дополнительная информация см. [стр. 5-285.](#page-448-0))

● Параметры и сигналы второго ПИД-регулирования аналогичны первому ПИД-регулированию. Возможности настройки второго ПИД-регулирования разъяснены в разделе, посвященном настройкам первого ПИД-регулирования.

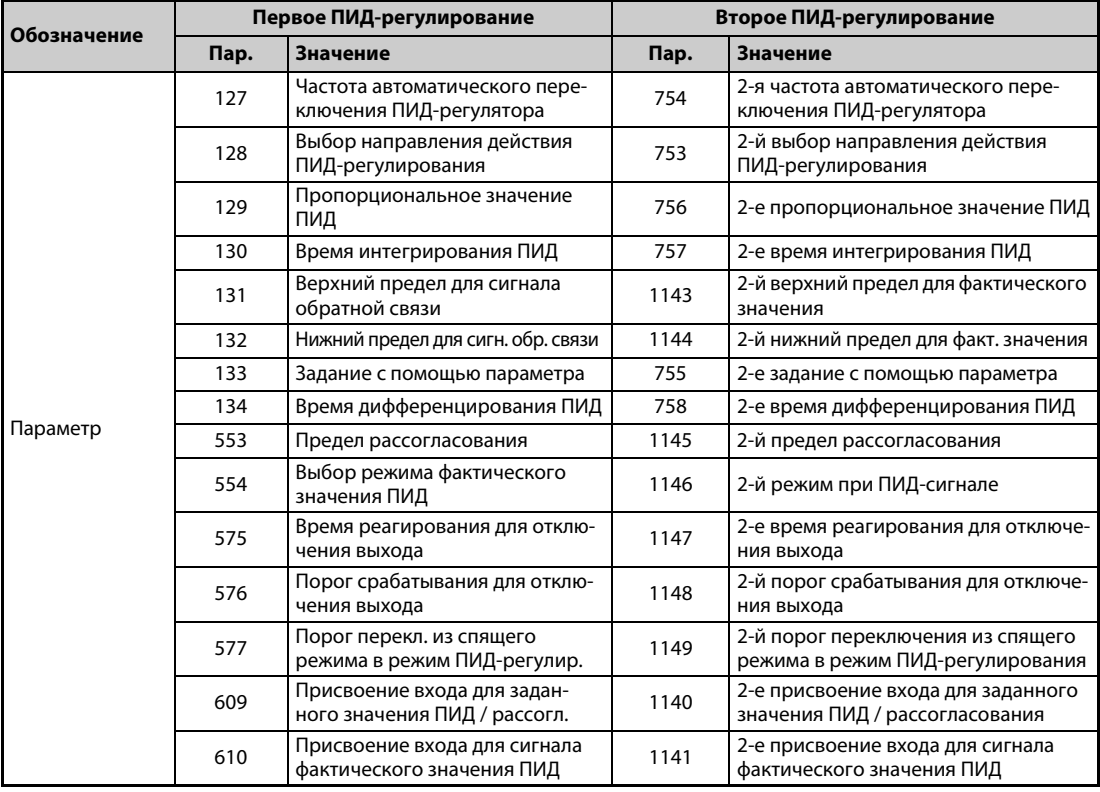

*Таб. 5-178:* Параметры различных ПИД-регуляторов

| Обозначение        |              | Первое ПИД-регулирование                          | Второе ПИД-регулирование |                                                           |  |
|--------------------|--------------|---------------------------------------------------|--------------------------|-----------------------------------------------------------|--|
|                    | Сигнал       | Значение                                          | Сигнал                   | Значение                                                  |  |
|                    | X14          | Деблокировка ПИД-регулир.                         | X80                      | 2-я деблокировка ПИД-регулир.                             |  |
| Входной сигнал     | X64          | X79<br>Перезапуск                                 |                          | 2-й выбор прямого/обратного<br>действия ПИД-регулирования |  |
|                    | X72          | Переключение<br>П-/ПИД-регулирования              | X73                      | 2-е переключение<br>П-/ПИД-регулирования                  |  |
| Выходной<br>сигнал | <b>FUP</b>   | Верхний предел ПИД-регулир.                       | FUP <sub>2</sub>         | 2-й верхний предел ПИД-регулир.                           |  |
|                    | <b>FDN</b>   | Нижний предел ПИД-регулир.                        | FDN <sub>2</sub>         | 2-й нижний предел ПИД-регулир.                            |  |
|                    | <b>RL</b>    | Прямое/обратное вращение при<br>ПИД-регулировании | RL <sub>2</sub>          | Прямое/обратное вращение при 2-м<br>ПИД-регулировании     |  |
|                    | <b>PID</b>   | ПИД-регулирование                                 | PID <sub>2</sub>         | ПИД-регулирование 2                                       |  |
|                    | <b>SLEEP</b> | Состояние SLEEP                                   | SLEEP <sub>2</sub>       | Состояние SLEEP 2                                         |  |
|                    | Y48          | Предел рассогласования                            | Y205                     | 2-й предел рассогласования                                |  |

*Таб. 5-179:* Входные и выходные сигналы различных ПИД-регуляторов

**ПРИМЕЧАНИЯ** Если при наличии сигнала X14 поступил один из сигналов RH, RM, RL, REX или JOG, то ПИДрегулирование завершается и работа продолжается на основе имеющегося сигнала.

> Если параметр 79 установлен на "6" (переключаемый режим), то ПИД-регулирование не выполняется.

> Учитывайте, что сигнал на клемме 1 суммируется с сигналами клемм 2 и 4. Например, если параметр 128 установлен на "20" или "21", то сигнал на клемме 1 интерпретируется как задающий и прибавляется к задающему сигналу на клемме 2.

> Чтобы для ПИД-регулирования можно было использовать входы на клемме 4 и 1, установите параметры 858 "Присвоение функции клемме 4" и 868 "Присвоение функции клемме 1" на "0" (заводская настройка). При иной настройке ПИД-регулирование не возможно.

> Изменение функций, назначенных клеммам с помощью параметров 178...189 или 190...196, влияет также на другие функции. Поэтому перед настройкой проверьте функции клемм.

> При активированном ПИД-регулировании минимальная выходная частота установлена в параметре 902, а максимальная выходная частота – в параметре 903. (Параметры 1 "Максимальная выходная частота" и 2 "Минимальная выходная частота" тоже действуют.)

Во время ПИД-регулирования цифровой потенциометр деактивирован.

При активации ПИД-регулирования во время обычной эксплуатации вычисленная ПИДрегулятором заданная частота (стандартное значение: 0 Гц) используется без учета частоты, заданной для нормального режима.

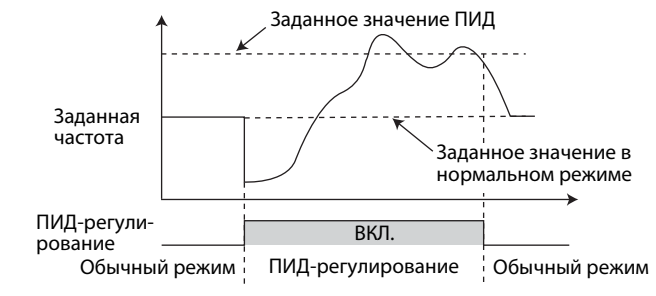

Работа при переключении из обычного режима на ПИД-регулирование

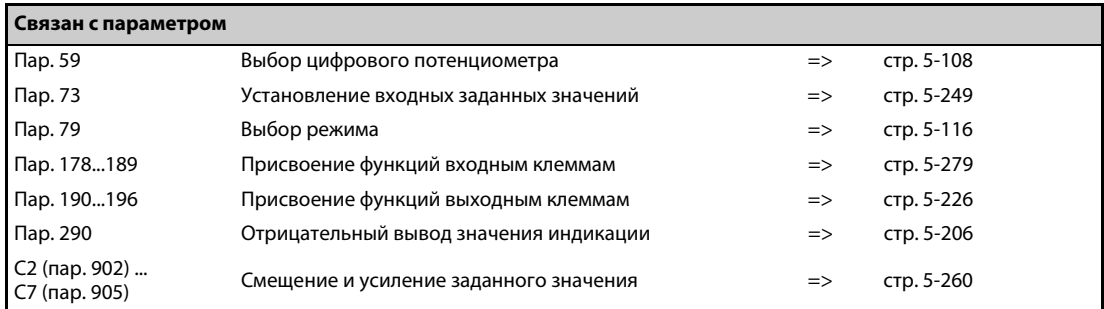

#### <span id="page-531-0"></span>5.11.6 Настройка усиления ПИД

Изменение высоты скачка регулирующей величины, а также измерение реакции на скачок при ПИД-регулировании активируют автоматическую настройку констант, оптимальных для ПИДрегулирования.

Заводская Диапазон  $\mathsf{Map}$ **Значение** Описание настройка настройки Настройте время после запуска настройки усиле-1211 Время ожидания после  $100c$  $1.9999c$ ния ПИД, по истечении которого активируется ПИД-настройка усиления A690 ошибка превышения времени. Если для настройки усиления ПИД применяется 1212 Высота скачка 1000 % 900...1100% метод реакции на скачок, введите высоту скачка A691 регулирующей величины регулирующей величины Если для настройки усиления ПИД применяется 1213 Время опроса  $1<sub>c</sub>$ 0,01...600 c метод реакции на скачок, введите время опроса A692 скачкообразного отклика измерений. Если для настройки усиления ПИД применяется 1214 Время ожидания после метод реакции на скачок, введите время от изме- $10<sub>c</sub>$  $1.9999c$ рения максимальной крутизны до окончания A693 максимальной крутизны настройки. Верхнее значение Если для настройки усиления ПИД применяется 1215 выхода для граничного 1100% 900...1100% метод предельного цикла, укажите верхний пре-A694 цикла дел двухточечного вывода. Если для настройки усиления ПИД применяется 1216 Нижнее значение выхода 1000 % 900...1100% метод предельного цикла, укажите нижний пре-A695 для граничного цикла дел двухточечного вывода. Если для настройки усиления ПИД применяется 1217 Гистерезис граничного  $1%$  $0,1...10%$ метод предельного цикла, настройте гистерезис A696 цикла заданного значения.  $0.100...102.$ 111, 112, 121, 1218 Выберите целевой контур ПИД-регулирования и Выбор настройки  $\mathbf 0$ 122, 200...202, A697 усиления ПИД метод настройки усиления ПИД.  $211, 212, 221,$  $222$ Функция настройки усиления ПИД деактивиро- $\Omega$ вана  $\overline{1}$ Запуск настройки усиления ПИД 1219 Происходит настройка усиления ПИД (только счи-Запуск/состояние  $\Omega$  $\overline{\phantom{a}}$ настройки усиления ПИД A698 тывание) Настройка усиления ПИД принудительно завер- $\mathbf{R}$ шена 9,90...96 Ошибка настройки (только считывание)

Для настройки используйте метод реакции на скачок или метод предельного цикла.

#### **Метод реакции на скачок**

Метод реакции на скачок заключается в поэтапном изменении высоты скачка регулирующего воздействия для реальной системы. На основе изменения фактических значений рассчитываются максимальная крутизна (R) и эквивалентная потеря времени (L) для установления каждой константы.

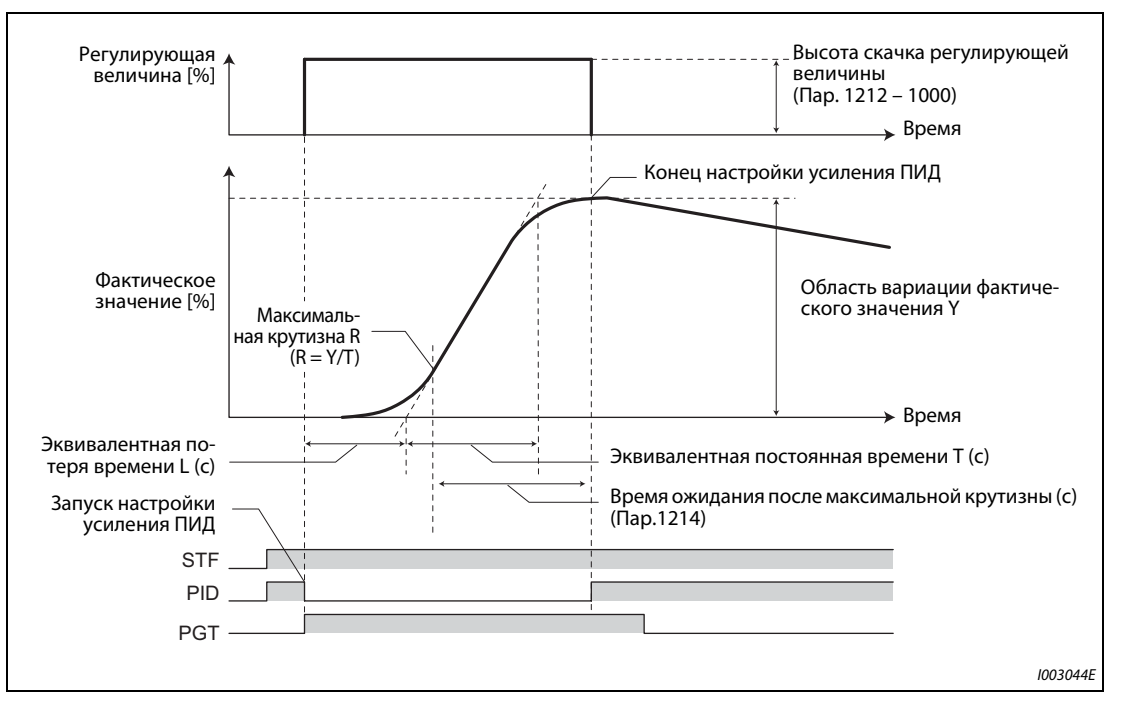

*Рис. 5-175:* Временная последовательность при методе реакции на скачок

- Высота скачка регулирующей величины (пар. 1212 1000) прибавляется к текущей регулирующей величине.
- В каждом цикле опроса реакции на скачок (пар. 1213) определяется измеряемая величина. На основе сочетания фактического значения (Y) и времени рассчитывается максимальная крутизна.
- Измерение завершается, если после достижения максимальной крутизны истекло время ожидания после максимальной крутизны (пар. 1214).
- После стирания интегральной части ПИД-регулирование осуществляется на основе константы, в отношении которой было сделано изменение (константа, использовавшаяся перед настройкой усиления ПИД, применяется только в случае возникновения ошибки).

#### **Метод предельного цикла**

- В случае метода предельного цикла три раза выполняется двухточечная операция включения/выключения с выводом регулирующей величины для реальной системы. На основе характеристики вибрации фактических значений определяется амплитуда вибрации (Xc) и вибрационный цикл (Tc). Затем на основе фактических значений устанавливается каждая константа.
- По сравнению с методом реакции на скачок, метод предельного цикла оказывает меньшее возмущающее воздействие на фактические значения и поэтому при этом методе можно ожидать более стабильного результата настройки.

#### **Пример**  $\nabla$ Фактическое значение ≤ заданное значение (отрицательное направление действия)

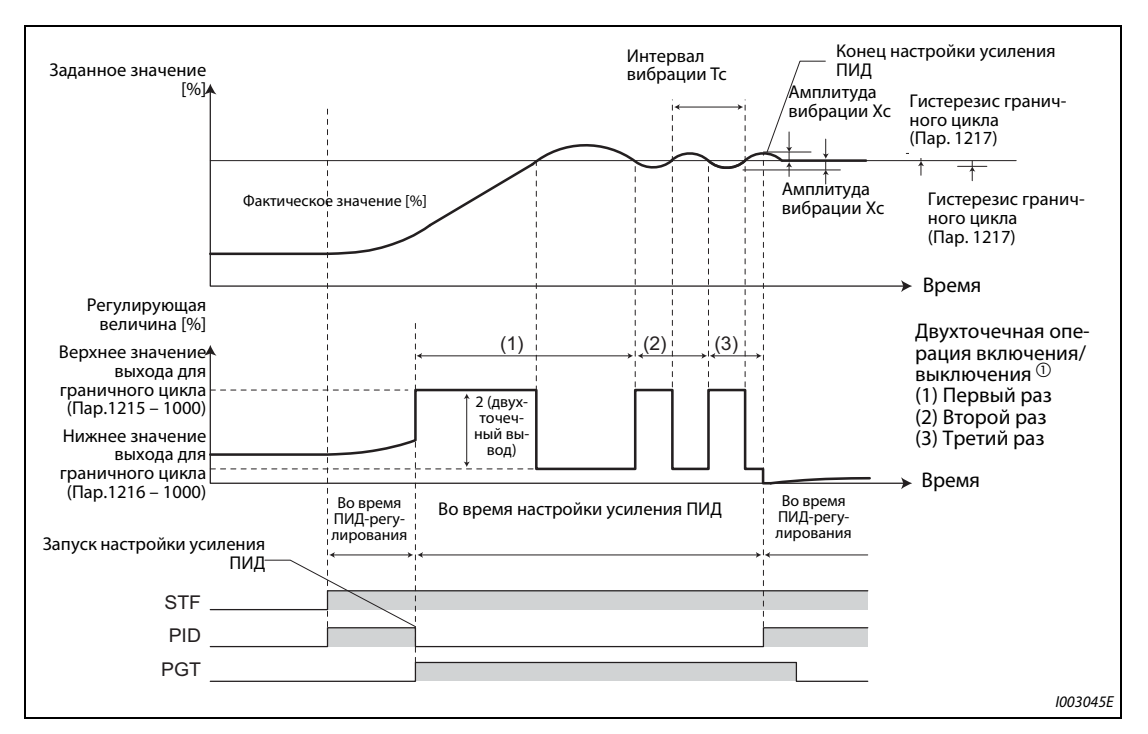

#### *Рис. 5-176:* Пример временной последовательности

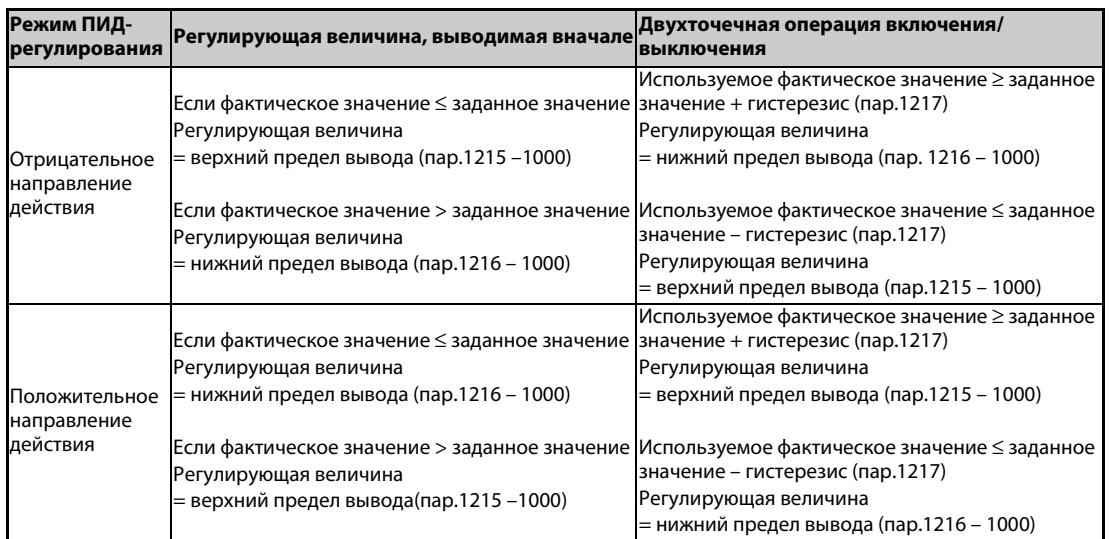

### $^{\text{\textregistered}}$  Этапы двухточечной операции включения/выключения

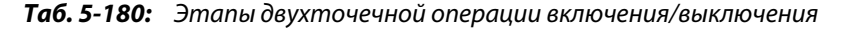

- Регулирующая величина выводится вблизи верхнего значения предельного цикла (пар. 1215 – 1000). (Если фактическое значение больше заданного, то регулирующая величина один раз выводится вблизи нижнего значения предельного цикла (пар. 1216 – 1000). Если после этого заданное значение становится больше фактического, то регулирующая величина выводится вблизи верхнего значения предельного цикла (пар. 1215 – 1000).)
- Двухточечная операция включения/выключения выполняется три раза. На основе данных измерительной характеристики при втором и третьем прогоне определяются амплитуда вибрации (Xc) и вибрационный цикл (Tc).

∧

- Из амплитуды вибрации (Xc) и вибрационного цикла (Tc) рассчитывается пороговая чувствительность (Ku) и пороговый цикл (Tu).
- Каждая константа рассчитывается по формуле, зависящей от настройки параметра 1218, и настройка усиления ПИД завершается.
- После стирания интегральной части ПИД-регулирование осуществляется на основе константы, в отношении которой было сделано изменение (константа, использовавшаяся перед настройкой усиления ПИД, применяется только в случае возникновения ошибки).

ПРИМЕЧАНИЯ **Е**сли вы выполняете настройку усиления ПИД по методу реакции на скачок, убедитесь в том, что измеренные значения стабильны. Если измеренные значения нестабильны, результат подстройки может оказаться неточным.

> Точное измерение максимальной крутизны может оказаться невозможным, если при использовании метода реакции на скачок слишком мала настройка параметра 1213.

#### **Выбор настройки усиления ПИД (пар. 1218)**

С помощью этого параметра выбирается настройка усиления ПИД. В разряде сотен указывается, какой контур ПИД-регулирования требуется настроить – первый или второй. В разряде десятков выбирается метод настройки, а в разряде единиц – тип регулирования.

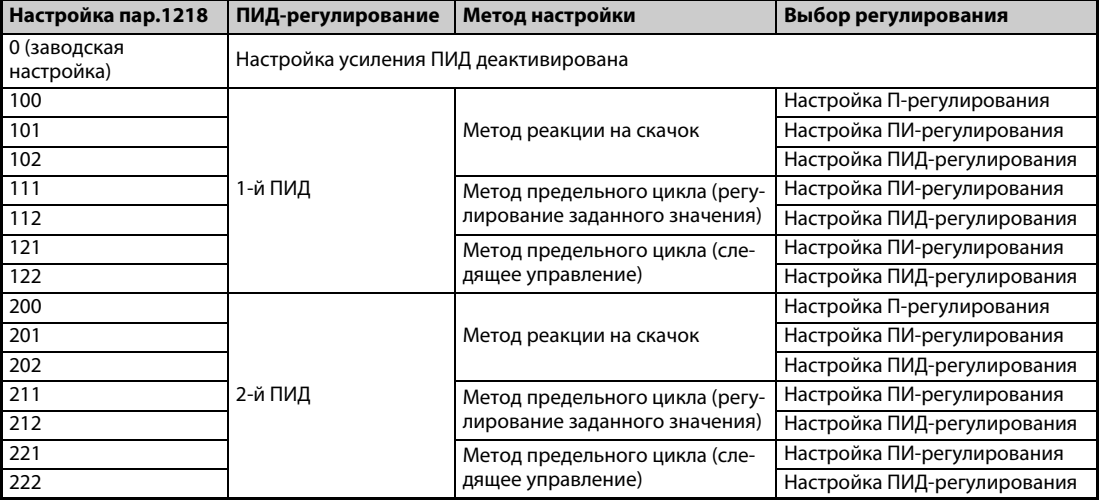

*Таб. 5-181:* Настройка параметра 1218

#### **Настройка параметра для каждого метода настройки усиления ПИД**

Отрегулируйте следующие параметры в соответствии с выбранным методом настройки (метод реакции на скачок / метод предельного цикла)

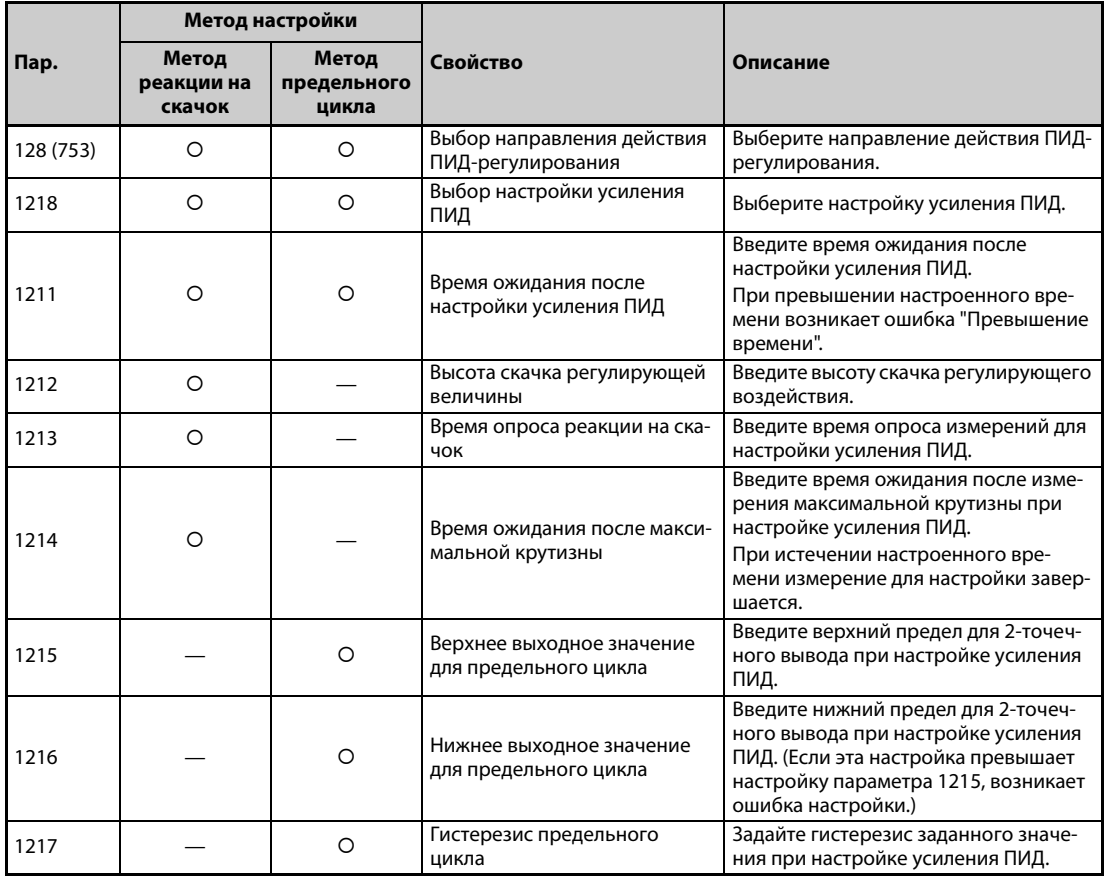

: Настраиваемый параметр

*Таб. 5-182:* Настройка параметра для каждого метода настройки усиления ПИД

### **Процесс настройки усиления ПИД (пар. 1219, сигнал PGT)**

- Настройка усиления ПИД начинается, если настройка усиления ПИД деблокирована (пар.1218 ≠ "0") и во время ПИД-регулирования выполняется одна из следующих функций.
	- включение пускового сигнала / принудительная отмена настройки усиления ПИД (PGT).
	- установка параметра 1219 "Запуск/состояние настройки усиления ПИД" = "1".
	- запуск настройки усиления ПИД (1-й прогон) в меню функций пульта (FR-DU08).

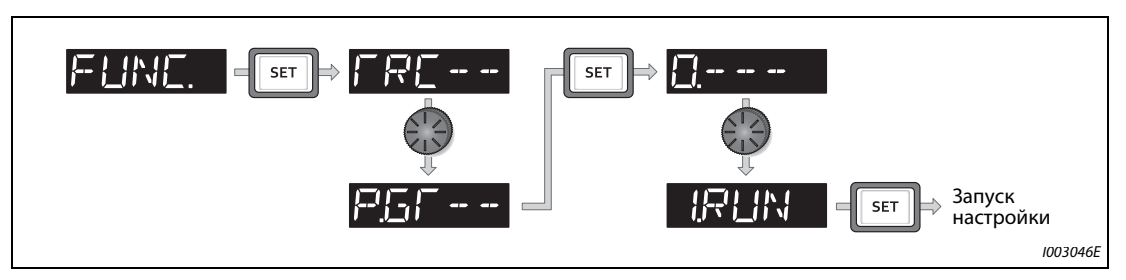

*Рис. 5-177:* Выбор для запуска настройки усиления ПИД

● Чтобы присвоить сигнал PGT какой-либо входной клемме, следует один из параметров 178...189 установить на "81".

● Состояние настройки усиления ПИД можно проверить, считав параметр 1219, или с помощью контроля состояния. Контроль состояния настройки усиления ПИД можно выводить на индикацию вместо контроля выходного напряжения.

| I Контроль состояния | Состояние настройки усиления ПИД  |  |  |
|----------------------|-----------------------------------|--|--|
|                      | Происходит настройка              |  |  |
|                      | . Настройка завершена             |  |  |
|                      | Настройка принудительно завершена |  |  |

*Таб. 5-183:* Контроль состояния настройки усиления ПИД

● По окончании настройки усиления ПИД автоматически настраиваются следующие параметры.

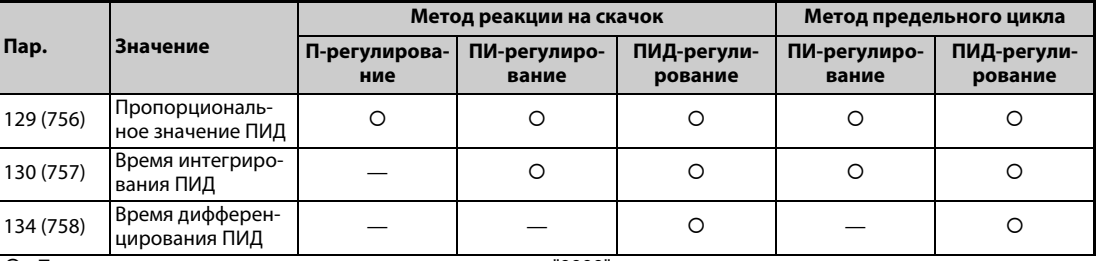

: •Применяется результат вычисления. —: настраивается "9999"

*Таб. 5-184:* Параметры, настраиваемые по окончании настройки усиления ПИД

- Происходящую настройку усиления ПИД можно принудительно завершить следующими способами.
	- выключив сигнал запуска / принудительного прерывания настройки усиления ПИД (PGT).
	- установив параметр 1219 "Запуск/состояние настройки усиления ПИД" = "8".
	- принудительно прервав настройку усиления ПИД (8.END) в меню функций пульта (FR-DU08).
	- выключив электропитание, выполнив сброс преобразователя частоты или выключив пусковой сигнал.

**ПРИМЕЧАНИЯ** При настройке усиления ПИД автоматически изменяются настройки параметров, содержащих ПИД-константы (пар. 129, 130, 134, 756...758). При необходимости спишите прежнее содержимое этих параметров, прежде чем начинать их автоматическую настройку.

> Кроме того, для настройки усиления ПИД необходимо указать верхний предел ПИД-регулирования (пар. 131 или 1143), нижний предел ПИД-регулирования (пар. 132 или 1144) и предельное рассогласование ПИД-регулирования (пар. 553 или 1145).

> Изменение функций, назначенных клеммам с помощью параметров 178...189, влияет также на другие функции. Поэтому перед настройкой проверьте функции клемм.

> Настройка усиления ПИД может существенно повлиять на количество рабочих проходов. При некоторых применениях (например, в намоточной машине) это может сказаться на расходе материала.

## **Ошибки при настройке усиления ПИД**

Если считанное значение параметра 1219 или индикация контроля состояния настройки усиления ПИД показывает "9, 90...96", то это означает, что настройка была выполнена с ошибками. Устраните причину ошибки и выполните настройку заново.

| <b>Значение</b><br><b>СОСТОЯНИЯ</b> |                                                                             | Определение ошибки   Причина ошибки при настройке                                                                                                    | Устранение причины ошибок                                                                                                    |
|-------------------------------------|-----------------------------------------------------------------------------|----------------------------------------------------------------------------------------------------|----------------------------------------------------------------------------------------------------|
| 9                                   | Настройка прервана в<br>результате срабатыва-<br>ния защитной функ-<br>ции. | Сработала защитная функция преобразо-<br>вателя частоты                                                                                                    | Устранение причины ошибок<br>(См. стр. 6-9.)                                                                                                    |
| 90                                  | Превышен верхний<br>предел                                                  | Фактическое значение выше верхнего пре-<br>дела ПИД-регулирования (пар. 131 или<br>1143).                                                                                                    | Исправьте настройку параметра<br>131 или 1143.                                                                                                    |
| 91                                  | Занижен нижний пре-<br>дел                                                  | Фактическое значение ниже нижнего пре-<br>дела ПИД-регулирования (пар. 132 или<br>1144).                                                                                                    | Исправьте настройку параметра<br>132 или 1144.                                                                                                    |
| 92                                  | Превышено рассогла-<br>сование                                              | Превышено допустимое рассогласование<br>ПИД-регулирования (пар. 553 или 1145).                                                                                                    | Исправьте настройку параметра<br>553 или 1145.                                                                                                    |
| 93                                  | Превышение времени                                                          | После запуска настройка усиления ПИД не<br>завершилась за время, введенное в пара-<br>метре 1211.                                                                                                    | Исправьте настройку параметр<br>1211.                                                                                                    |
| 94                                  | Ошибка вычисления                                                           | Недостоверный результат вычисления.                                                                                                    | Если используется метод реакции<br>на скачок, соответственно<br>исправьте настройку параметра<br>1212 или 1213.<br>Если используется метод предель-<br>ного цикла, исправьте параметр<br>1217. |
| 95                                  | Ошибка настройки                                                            | • Во время настройки ПИД-<br>регулирование было деактивировано.<br>• Во время настройки была изменена<br>настройка ПИД-регулирования.<br>• В случае метода предельного цикла<br>настройка параметра 1215 равна или<br>меньше настройки параметра 1216.                                                                                                    | • Активируйте ПИД-<br>регулирование.<br>• Исправьте настройку<br>параметра 1215 и 1216.                                                                                                    |
| 96                                  | Ошибка режима ПИД                                                           | • Настройка усиления ПИД была<br>запущена во время автоматического<br>переключения ПИД-регулятора или<br>режима предварительного<br>заполнения.<br>• Во время настройки усиления ПИД<br>произошло ограничение тока или<br>сработала функция предотвращения<br>регенеративного перенапряжения.<br>• Во время настройки усиления ПИД<br>было выполнено условие для<br>отключения выхода функцией SLEEP.<br>• Во время настройки усиления ПИД<br>возникли колебания частоты либо<br>была превышена максимальная<br>частота или занижена минимальная<br>частота. | Соответственно измените<br>настройку каждой функции.                                                                                                    |

*Таб. 5-185:* Меры по устранению ошибок при настройке усиления ПИД

### **Тонкая подстройка после настройки усиления ПИД**

Если необходимо, по окончании настройки усиления ПИД можно выполнить тонкую подстройку. Для этого можно изменить пропорциональное значение ПИД-регулирования (пар. 129 или 756), время интегрирования ПИД (пар. 130 или 757) и время дифференцирования ПИД (пар. 134 или 758).

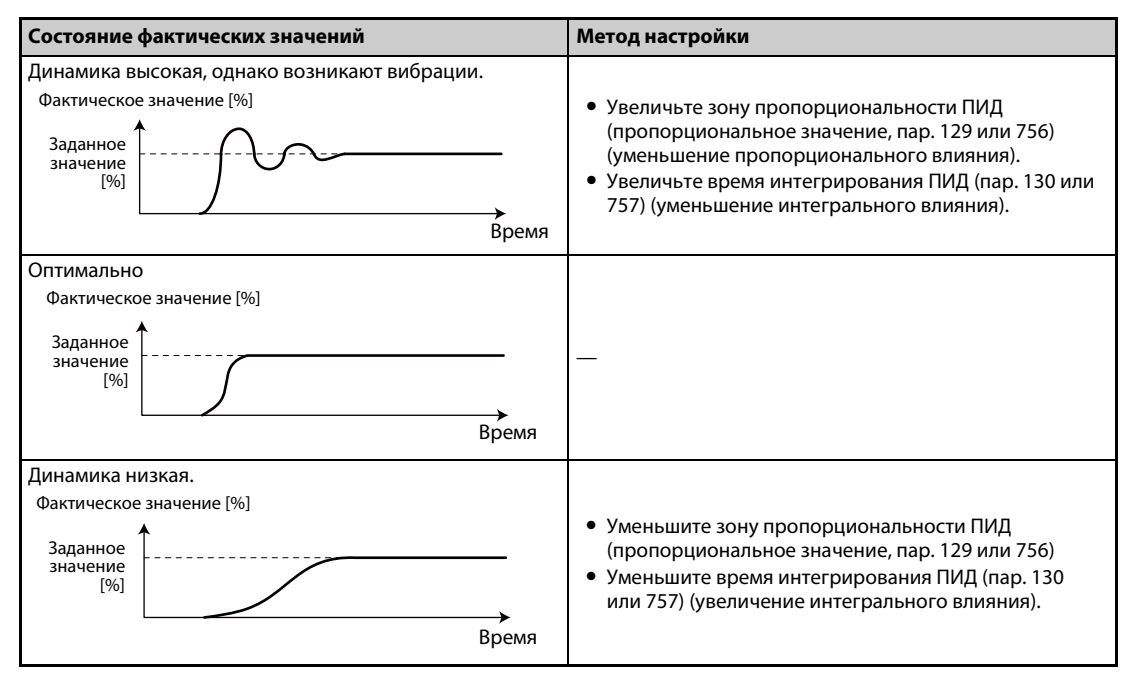

*Таб. 5-186:* Методы настройки по окончании настройки усиления ПИД

**ПРИМЕЧАНИЕ** В случае дифференциального регулирования настройте время дифференцирования (пар. 134 или 758) и проверьте стабильность и динамику. (Увеличение времени дифференцирования усиливает дифференциальное влияние, а уменьшение времени дифференцирования ослабляет дифференциальное влияние.)

# <span id="page-539-0"></span>**5.11.7 Изменение величины шага отображаемых числовых значений при ПИДрегулировании**

Если используется пульт FR-LU08 или FR-PU07, то имеется возможность выбирать различные единицы измерения для индикации параметров и контролируемых величин, связанных с ПИДрегулированием.

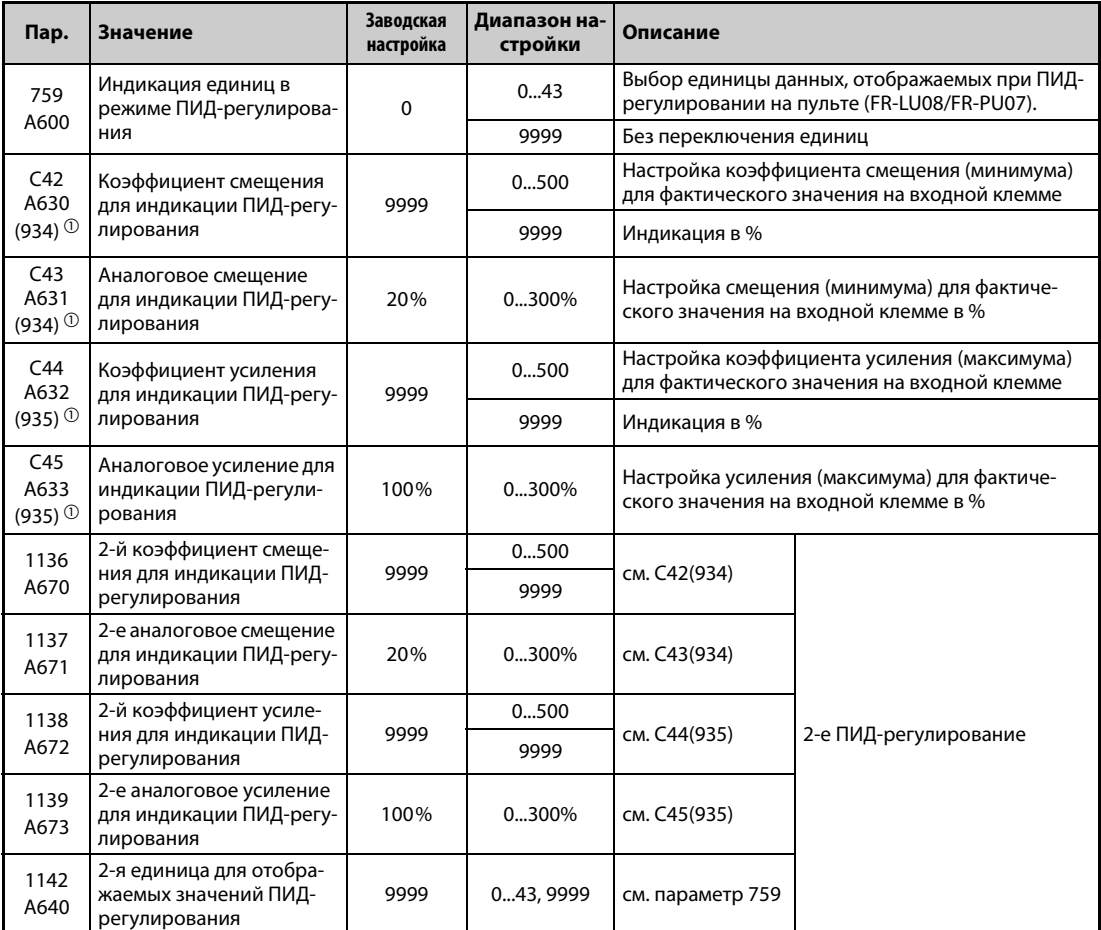

<span id="page-539-1"></span> $^{\text{\tiny{\textregistered}}}$  Номера параметров, указанные в скобках, действительны при использовании пультов FR-LU08/FR-PU07.

### **Настройка смещения/усиление для ПИД-значений (C42 (пар. 934)...C45 (пар. 935))**

- Если оба параметра C42 (пар. 934) и C44 (пар. 935) установлены на иное значение кроме "9999", то имеется возможность откалибровать смещение и усиление заданного значения, фактического значения и рассогласования для ПИД-регулирования.
- Функция смещения и усиления позволяет скомпенсировать соотношение между индикацией коэффициента ПИД и вводимым извне фактическим значением на входной клемме. Например, фактическое значение на входной клемме может находиться в диапазоне 0...5 В пост. т., 0...10 В пост. т. или 4...20 мА пост. т.
- Введите в C42 (пар. 934) значение, которое должно отображаться, если фактическое значение ПИД (регулирующая величина) равно 0 %, а в C44 (пар. 935) – значение, которое должно отображаться, если фактическое значение ПИД (регулирующая величина) равно 100 %.
● Если оба параметра C42 (пар. 934) и C44 (пар. 935) установлены на иное значение кроме "9999", то значение в параметре 133 используется в качестве заданного значения, значение в параметре C42 (пар. 934) принимается за 0 %, а значение в параметре C44 (пар. 935) принимается за 100 %.

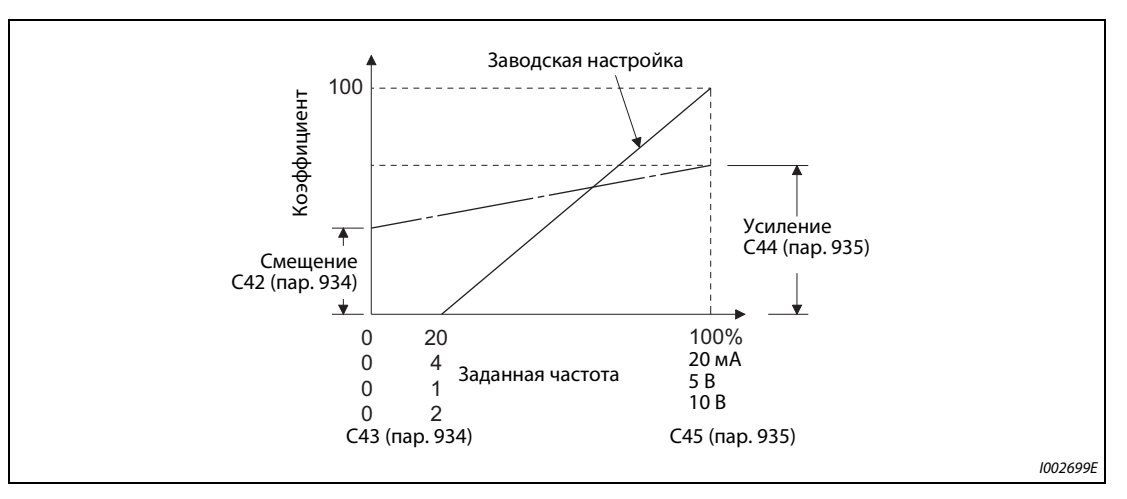

*Рис. 5-178:* Смещение и усиление значений индикации ПИД

- Смещение и усиление для индикации величин ПИД-регулирования можно настроить тремя способами:
	- Настраивается точка с напряжением (током) на входной клемме для фактического значения.
	- $\bullet$  Настраивается точка без напряжения (тока) на входной клемме для фактического значения.
	- Настраивается только коэффициент для индикации ПИД-регулирования без компенсации напряжения (тока).

(Более подробное описание пунктов  $\bullet$ ...  $\bullet$  имеется на [стр. 5-260.](#page-423-0) Выполните настройку, заменив параметр C7 (пар. 905) параметром C45 (пар. 935), а параметр 126 – параметром C44 (пар. 935).)

**ПРИМЕЧАНИЕ** Если входные заданные значения изменены с помощью переключателя "потенциальный/ токовый вход" или параметров 73 или 267, то компенсацию необходимо выполнить заново.

> Необходимо учитывать одну особенность, если коэффициенты смещения и усиления для индикации ПИД-регулирования удовлетворяют следующему условию: пар. 934 (коэфф. смещ. для индик. ПИД-рег.) > пар. 935 (коэфф. усил. для индик. ПИД-рег.) В этих обстоятельствах преобразователь интерпретирует рассогласование как отрицательное (или положительное) значение, хотя в действительности имеет место положительное (или отрицательное) рассогласование. Чтобы устранить это явление, подмените направление действия на противоположное. Например, для обратного действия установите параметр 128 (выбор направления действия ПИД-регулирования) на "прямое действие", а для прямого действия, наоборот, на "обратное действие".

| Пар. 934 < пар. 935 (нормальная настройка) |                                             | Пар. 934 $\geq$ пар. 935                |                                             |  |
|--------------------------------------------|---------------------------------------------|-----------------------------------------|---------------------------------------------|--|
| Обратное действие                          | Установить пар. 128 на<br>обратное действие | Обратное действие                       | Установить пар. 128 на<br>прямое действие   |  |
| Прямое действие                            | Установить пар. 128 на<br>прямое действие   | Прямое действие                         | Установить пар. 128 на<br>обратное действие |  |
| Порог для отмены отключе-<br>ния выхода    | Пар. 577 минус 1000 [%]                     | Порог для отмены отключе-<br>ния выхода | 1000 минус<br>параметр 577 [%]              |  |

*Таб. 5-187:* Особые обстоятельства при настройке параметров

# **Пример**  $\nabla$

### Даны следующие настройки:

Коэффициент смещения (пар. 934) равен "500", а минимальное аналоговое смещение на входной клемме равно 20 % (4 мА). Коэффициент усиления (пар. 935) равен "100", а максимальное усиление на входной клемме равно 100 % (100 мА). Если заданное значение равно "400", а фактическое значение равно "360", то рассогласование составляет "+40" (>0), однако в этом случае преобразователь определяет рассогласование "-10 %" (<0). Из-за этого при обратном действии преобразователя частоты не происходит повышение фактического значения. Повысить фактическое значение можно только при прямом действии регулятора. Чтобы при ПИДрегулировании "порог для отмены отключения выхода" действовал при рассогласовании +40 или больше, параметр 577 необходимо установить на "960" (1000 – 960 = 40).

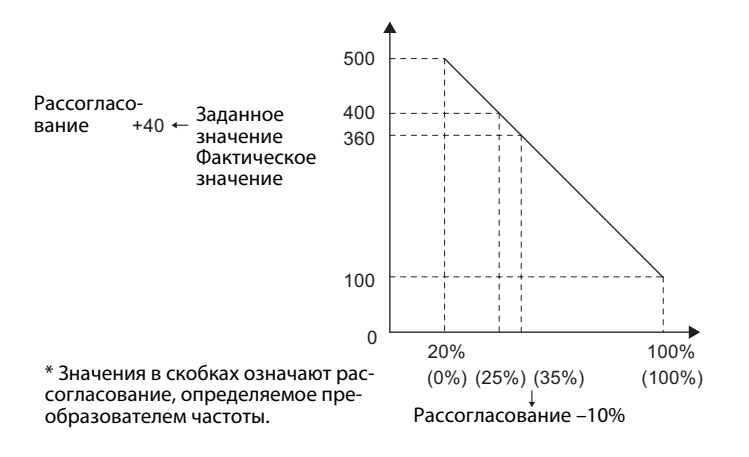

 $\triangle$ 

● Индикация следующих параметров изменяется в зависимости от настройки C42 (пар. 934)), C44 (пар. 935), пар. 1136 и пар. 1138.

| Пар. | Значение                                                                | Пар. | Значение                                                                    |
|------|-------------------------------------------------------------------------|------|-----------------------------------------------------------------------------|
| 131  | Верхний предел для сигнала обратной<br>СВЯЗИ                            | 1143 | 2-й верхний предел для фактического<br>значения                             |
| 132  | Нижний предел для сигнала обратной связи                                | 1144 | 2-й нижний предел для фактического<br>значения                              |
| 133  | Задание с помощью параметра                                             | 755  | 2-е задание с помощью параметра                                             |
| 553  | Предел рассогласования                                                  | 1145 | 2-й предел рассогласования                                                  |
| 577  | Порог переключения из спящего режима в<br>режим ПИД-регулирования       | 1149 | 2-й порог переключения из спящего<br>режима в режим ПИД-регулирования       |
| 761  | Пороговое значение для завершения<br>режима предварительного заполнения | 766  | 2-е пороговое значение для завершения<br>режима предварительного заполнения |
| 763  | Верхний предел для количества<br>предварительного заполнения            | 768  | 2-й верхний предел для количества<br>предварительного заполнения            |

*Таб. 5-188:* Влияние C42 (пар. 934), C44 (пар. 935), пар. 1136 и пар. 1138 на индикацию других параметров

# **Изменение коэффициентов индикации ПИД для пульта (FR-LU08/FR-PU07) (пар. 759)**

С помощью параметра 759 можно изменить единицы измерения величин ПИД-регулирования, отображаемых на пульте FR-LU08 и FR-PU07. Для коэффициентов, настроенных в C42 (пар. 934)...C44 (пар. 935), отображаемые единицы можно изменить следующим образом.

| Пар. 759       | Отображаемая<br>единица | Обозначение                                                      | Пар. 759 | Отображаемая<br>единица | Обозначение                                                                 |  |
|----------------|-------------------------|------------------------------------------------------------------|----------|-------------------------|-----------------------------------------------------------------------------|--|
| 9999           | $\%$                    | $\%$                                                             | 22       | ftM                     | футов в минуту<br>(Feet per Minute)                                         |  |
| $\Omega$       |                         | без индикации                                                    | 23       | ftS                     | футов в секунду<br>(Feet per Second)                                        |  |
| $\mathbf{1}$   | Κ                       | кельвин                                                          | 24       | m/M                     | метров в минуту                                                             |  |
| $\overline{2}$ | C                       | градусы Цельсия                                                  | 25       | m/S                     | метров в секунду                                                            |  |
| 3              | F                       | градусы Фаренгейта                                               | 26       | IbH                     | фунтов в час (Pound<br>per Hour)                                            |  |
| 4              | PSI                     | фунт-сил на квадрат-<br>ный дюйм (Poundforce<br>per Square Inch) | 27       | <b>IbM</b>              | фунтов в минуту<br>(Pound B Minute)                                         |  |
| 5              | MPa                     | мегапаскаль                                                      | 28       | IbS                     | фунтов в секунду<br>(Pound per Second)                                      |  |
| 6              | kPa                     | килопаскаль                                                      | 29       | iWC                     | дюймов водяного<br>столба (Inch Water<br>Column)                            |  |
| $\overline{7}$ | Pa                      | паскаль                                                          | 30       | iWG                     | дюймов водяного<br>столба избыточного<br>давления (Inch Water<br>Gauge)     |  |
| 8              | bar                     | бар                                                              | 31       | fWG                     | футов водяного столба<br>избыточного давления<br>(Feet of Water Gauge)      |  |
| 9              | mbr                     | миллибар                                                         | 32       | mWG                     | метров водяного<br>столба избыточного<br>давления (Meter of<br>Water Gauge) |  |
| 10             | <b>GPH</b>              | галлонов в час                                                   | 33       | iHg                     | дюймов ртутного<br>столба (Inches of<br>Mercury)                            |  |
| 11             | <b>GPM</b>              | галлонов в минуту                                                | 34       | mHq                     | миллиметров ртут-<br>ного столба<br>(Millimeters of Mercury)                |  |
| 12             | <b>GPS</b>              | галлонов в секунду                                               | 35       | kgH                     | килограммов в час                                                           |  |
| 13             | L/H                     | литров в час                                                     | 36       | kgM                     | килограммов в минуту                                                        |  |
| 14             | L/M                     | литров в минуту                                                  | 37       | kgS                     | килограммов в<br>секунду                                                    |  |
| 15             | L/S                     | литров в секунду                                                 | 38       | ppm                     | ИМПУЛЬСОВ В МИНУТУ                                                          |  |
| 16             | <b>CFH</b>              | кубических футов в<br>час (Cubic Feet per<br>Hour)               | 39       | pps                     | импульсов в секунду                                                         |  |
| 17             | <b>CFM</b>              | кубических футов в<br>минуту (Cubic Feet per<br>Minute)          | 40       | kW                      | киловатт                                                                    |  |
| 18             | <b>CFS</b>              | кубических футов в<br>секунду (Cubic Feet per<br>Second)         | 41       | hp                      | лошадиная сила<br>(Horse Power)                                             |  |
| 19             | <b>CMH</b>              | кубометров в час                                                 | 42       | Hz                      | герц                                                                        |  |
| 20<br>21       | CMM<br>CMS              | кубометров в минуту<br>кубометров в секунду                      | 43       | rpm                     | оборотов в минуту<br>(Revolutions per                                       |  |
|                |                         |                                                                  |          |                         | Minute)                                                                     |  |

*Таб. 5-189:* Единицы измерения, выбираемые для индикации на FR-LU08 или FR-PU07

# **5.11.8 ПИД-режим предварительного заполнения**

Режим предварительного заполнения служит для того, чтобы перед началом ПИД-регулирования двигатель работал с определенной частотой вращения. Эта функция полезна для установок с длинными системами трубопроводов, так как ПИД-регулирование не запускается до тех пор, пока насос не будет заполнен водой. Если бы ПИД-регулирование начиналось до заполнения насоса, разумное регулирование было бы невозможно.

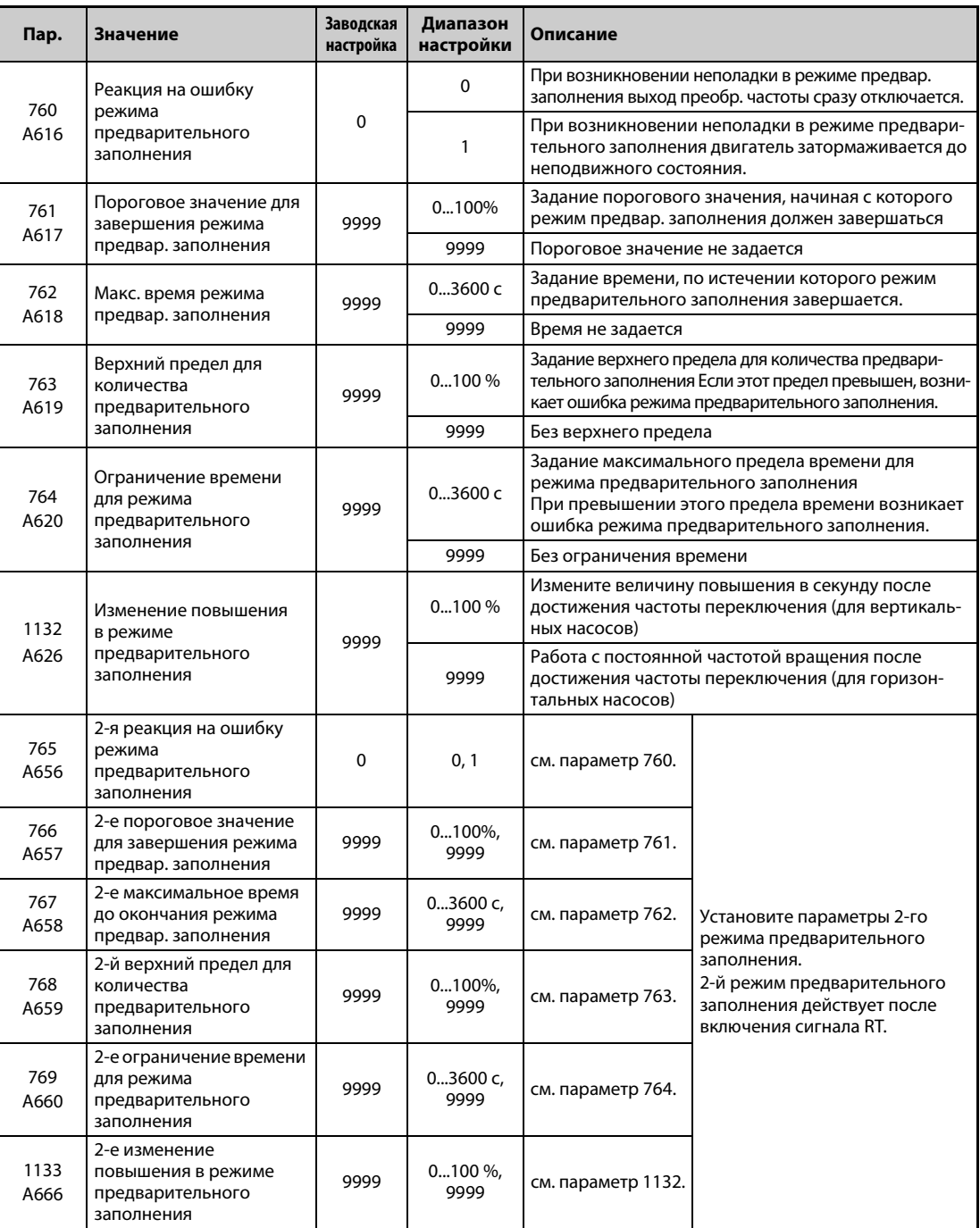

# **Выполнение режима предварительного заполнения**

- Чтобы при ПИД-регулировании можно было использовать режим предварительного заполнения, то либо должны быть настроены условия завершения режима предварительного заполнения в параметрах 761 и 762, либо с помощью одного из параметров 178...189 какойлибо входной клемме должен быть назначен сигнал завершения режима предварительного заполнения. После запуска преобразователь частоты ускоряет привод до частоты, настроенной в параметре 127, и начинается режим предварительного заполнения.
- Режим предварительного заполнения заканчивается, как только выполняется условие завершения режима предварительного заполнения.
- После отключения выхода ПИД (функцией SLEEP) или отключения выхода MRS также активируется режим предварительного заполнения. С другой стороны, отключение выхода ПИД (функция SLEEP) активируется лишь в случае, если режим предварительного заполнения окончен.
- Во время действия режима предварительного заполнения выводится сигнал Y49. Для этого сигнал Y49 следует назначить какой-либо выходной клемме, установив один из параметров 190...196 на "49" (при положительной логике) или "149" (при отрицательной логике).
- Для активации и деактивации режима предварительного заполнения, а также установления условия для завершения режима предварительного заполнения необходимо сделать следующие настройки:

| Пар. 127      | Условие завершения режима предварительного | Режим пред-<br>варительно- | Действительное условие<br>для завершения режима |                    |                                  |       |     |
|---------------|--------------------------------------------|----------------------------|-------------------------------------------------|--------------------|----------------------------------|-------|-----|
|               | Пар. 761                                   | Пар. 762                   | Сигнал Х77                                      | го заполне-<br>ния | предв. заполнения $^{\circledR}$ |       |     |
| 9999          |                                            |                            |                                                 | деактивиро-        |                                  |       |     |
|               |                                            | 9999                       | не присвоен                                     | ван                |                                  |       |     |
| не равен 9999 | 9999                                       |                            | присвоен                                        | активирован        |                                  |       | X77 |
|               |                                            | не равен 9999              | не присвоен                                     |                    |                                  | время |     |
|               |                                            |                            | присвоен                                        |                    |                                  | время | X77 |
|               | не равен 9999                              | 9999                       | не присвоен                                     |                    | резуль-<br>тат                   |       |     |
|               |                                            |                            | присвоен                                        |                    | резуль-<br>тат                   |       | X77 |
|               |                                            | не равен 9999              | не присвоен                                     |                    | резуль-<br>тат                   | время |     |
|               |                                            |                            | присвоен                                        |                    | резуль-<br>тат                   | время | X77 |

*Таб. 5-190:* Настройки для режима предварительного заполнения

 $^{\text{\tiny{\textregistered}}}$  Если выполняются два или более условия, то режим предварительного заполнения завершается при возникновении условия, выполненного раньше.

<span id="page-544-0"></span>**ПРИМЕЧАНИЯ** Во время режима предварительного заполнения интегральное значение является оценочным.

> Поэтому в зависимости от настроек параметров частота вращения двигателя может снижаться немного ниже частоты вращения, указанной в качестве частоты автоматического переключения ПИД-регулятора.

> Изменения параметров и переключение на второе ПИД-регулирование проявляются сразу. Если параметры были изменены в то время, когда ПИД-регулирование еще не выполнялось, то регулирование начинается с уже измененными параметрами. (Если ПИД-регулирование уже было запущено, то измененные настройки не перенимаются. Если после изменения настроек они уже удовлетворяют условию для запуска ПИД-регулирования, то регулирование начинается сразу после изменения настроек.)

> Режим предварительного заполнения заканчивается также в результате деактивации ПИДрегулирования, отключения пускового сигнала и отключения выхода преобразователя частоты.

# **Работа в режиме предварительного заполнения**

- Фактическое количество достигает порога для завершения режима предварительного заполнения (пар. 761 ≠ 9999). Если фактическое количество достигло или превысило порог, настроенный в параметре 761, то режим предварительного заполнения заканчивается и начинается ПИД-регулирование.
	- Параметр 1132 "Изменение повышения в режиме предварительного заполнения" имеет настройку "9999" (горизонтальные насосы)

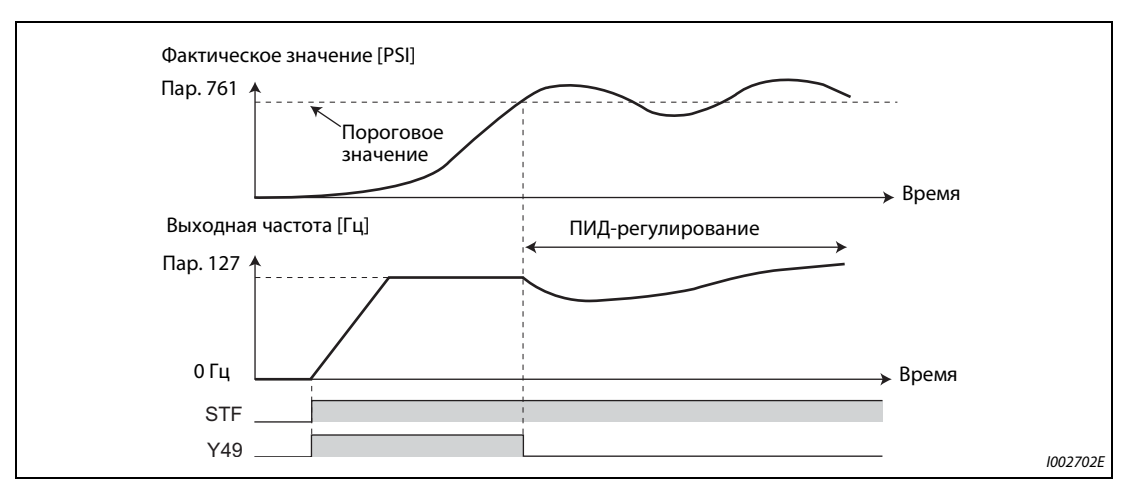

*Рис. 5-179:* Пороговое значение для завершения режима предварительного заполнения (пар. 761 ≠ 9999, пар. 1132 = 9999)

– Параметр 1132 "Изменение повышения в режиме предварительного заполнения" неравен "9999" (вертикальные насосы)

ПИД-регулирование выполняется так, чтобы после достижения частоты переключения величина изменения повышения заданного значения была равна настройке параметра 1132, пока не будет выполнено условие для завершения режима предварительного заполнения. (Хотя после достижения частоты переключения ПИД-регулирование выполняется до завершения режима предварительного заполнения, это состояние рассматривается как режим предварительного заполнения))

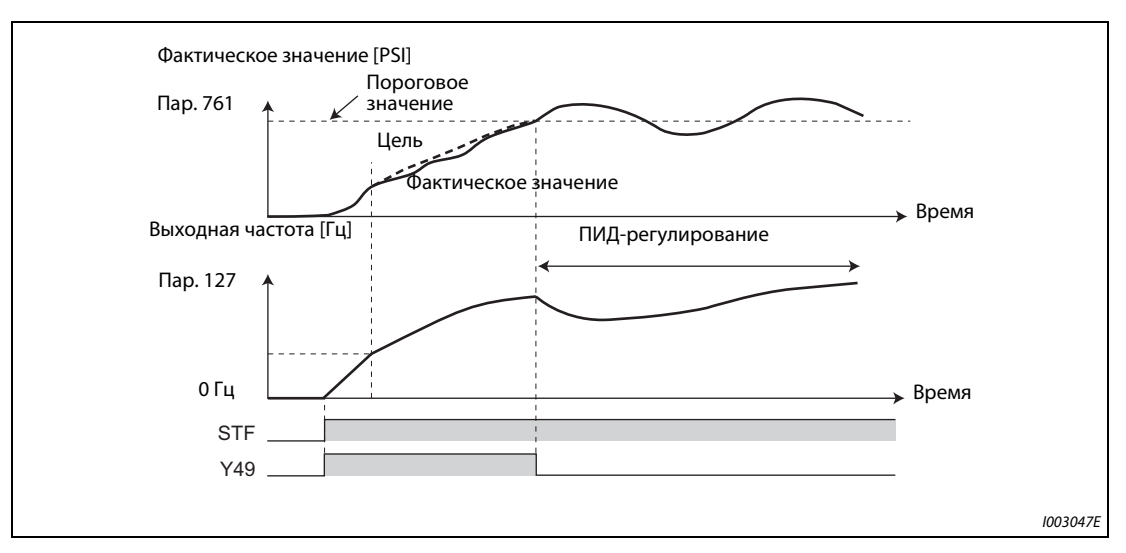

*Рис. 5-180:* Пороговое значение для завершения режима предварительного заполнения (пар. 761 ≠ 9999, пар. 1132 ≠ 9999)

● Истекло заданное время для режима предварительного заполнения. (пар. 762 ≠ 9999) Если достигнуто или превышено максимальное время для режима предварительного заполнения, указанное в параметре 762, то режим предварительного заполнения заканчивается и начинается ПИД-регулирование.

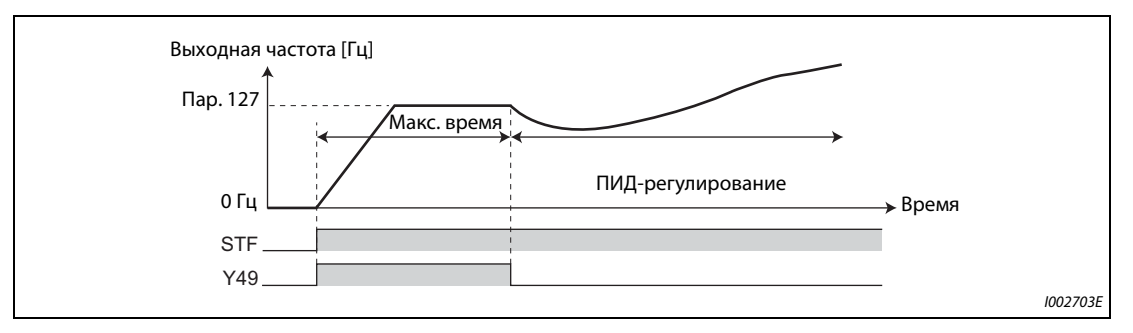

*Рис. 5-181:* Максимальное время режима предварительного заполнения (пар. 762 ≠ 9999)

Включение сигнала завершения режима предварительного заполнения При включении сигнала X77 режим предварительного заполнения заканчивается и начинается ПИД-регулирование. (Если при включенном сигнале X77 поступил пусковой сигнал, то работа начинается не с режима предварительного заполнения, а с ПИД-регулирования.)

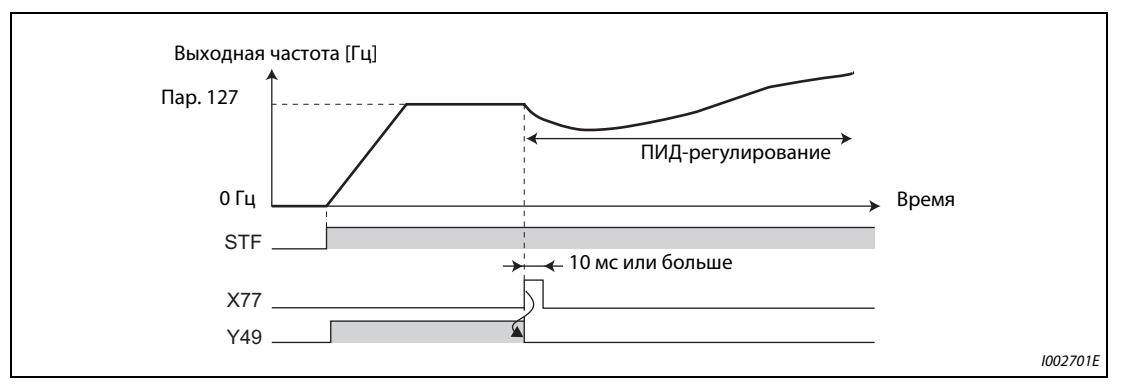

*Рис. 5-182:* Назначение сигнала X77 (пар. 178...189)

**ПРИМЕЧАНИЯ** Если активировано отключение выхода ПИД (функция SLEEP) и после отмены функции SLEEP включается сигнал X77, то необходимо выключить сигнал X77 и проверить, выключен ли сигнал Y49 (действует режим предварительного заполнения).

> Если активировано отключение выхода ПИД (функция SLEEP) и сразу после отмены функции SLEEP должно выполняться ПИД-регулирование, оставьте сигнал X77 включенным до тех пор, пока ПИД-регулирование не закончится.

> Если режим предварительного заполнения активирован, то он запускается сразу после отмены отключения выхода (снятия сигнала MRS и т. п.). (Режим предварительного заполнения выполняется также после исчезновения сетевого напряжения, если разрешен автоматический перезапуск после исчезновения сетевого напряжения.)

> Если переключение на ПИД-регулирование произошло из режима с более высоким приоритетом задания частоты (работа при фиксированной частоте, толчковое включение и т. п.), то сначала двигатель затормаживается или ускоряется до частоты переключения, настроенной в параметре 127, а затем выполняется режим предварительного заполнения.

# **Настройки работы при неполадках режима предварительного заполнения**

- При превышении заданных пределов режима предварительного заполнения на протяжении предельного времени (пар. 764) или превышении количества заполнения (пар. 763) можно активировать защитную функцию.
- С помощью параметра 760 можно выбрать, должен ли выход преобразователя при превышении предельного значения отключаться сразу, или двигатель должен затормаживаться до неподвижного состояния.
- При превышении времени предварительного заполнения выводится сигнал Y51, а при превышении уровня предварительного заполнения – сигнал Y53. Чтобы назначить сигнал Y51 какой-либо выходной клемме, установите один из параметров 190...196 на "51" (при положительной логике) или "151" (при отрицательной логике). Для назначения сигнала Y53 требуется настройка "53" (при положительной логике) или "153" (при отрицательной логике).

**ПРИМЕЧАНИЯ** Параметр 764 "Ограничение времени для режима предварительного заполнения" установите на большее значение, чем параметр 762 "Макс. время режима предварительного заполнения".

> Пар. 763 "Верхний предел для количества предвар. заполнения" установите на большее значение, чем пар. 761 "Пороговое значение для завершения режима предвар. заполнения".

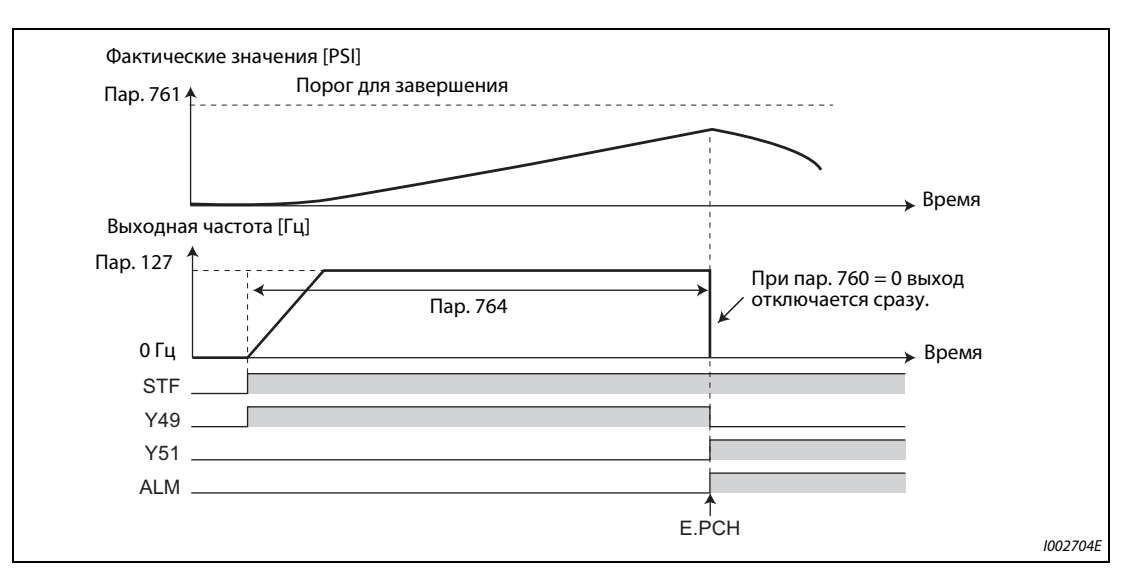

# **•** Защитная функция при ограничении по времени (пар. 760 = 0)

*Рис. 5-183:* Достижение предела времени при режиме предварительного заполнения

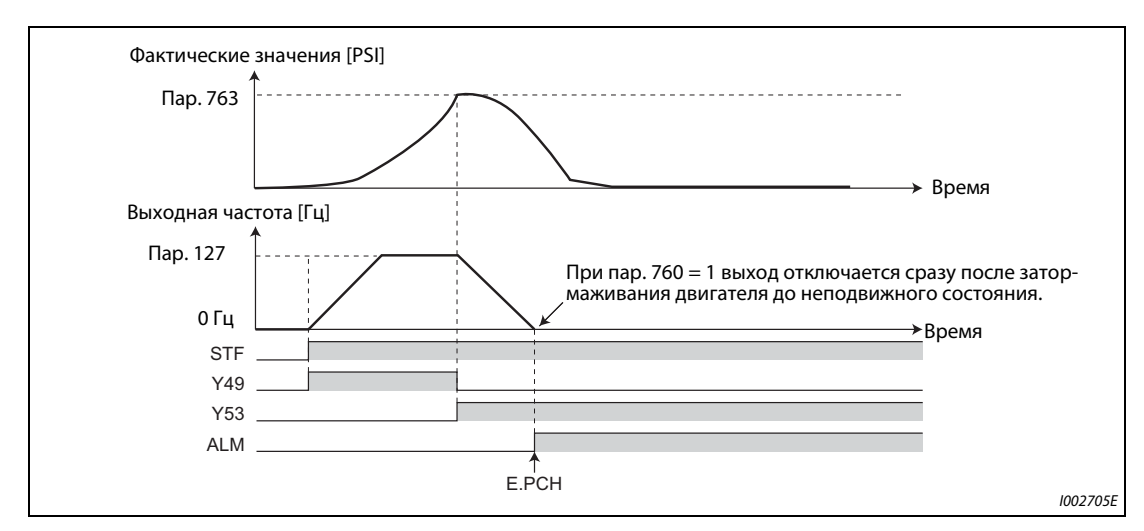

● Защитная функция при ограничении фактического количества (пар. 760 = 1)

*Рис. 5-184:* Достижение предельного факт. количества при режиме предварит. заполнения

# **Настройка различных режимов предварительного заполнения**

- Если сделаны все настройки для второго режима предварительного заполнения, то во время работы возможно переключение между двумя различными режимами предварительного заполнения. Второй режим предварительного заполнения активируется в результате включения сигнала RT.
- Параметры и сигналы второго режима предварительного заполнения аналогичны параметрам и сигналам первого режима. Настройки второго режима предварительного заполнения разъяснены в разделе, посвященном настройкам первого режима.

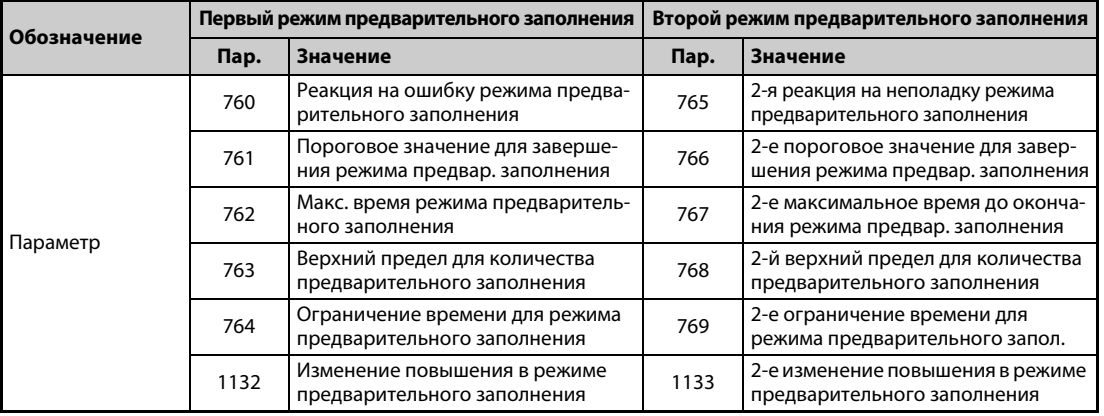

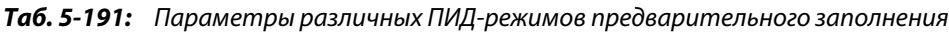

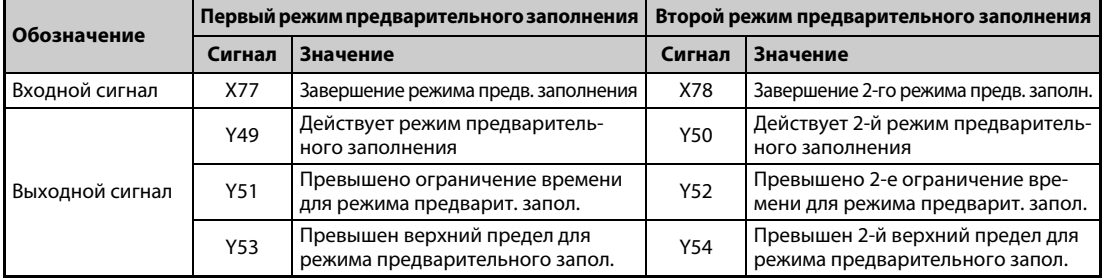

*Таб. 5-192:* Входные и выходные сигналы различных ПИД-режимов предвар. заполнения

**ПРИМЕЧАНИЯ** Второй режим предварительного заполнения действует также в случае, если первый режим предварительного заполнения деактивирован и при этом имеются настройки для второго режима предварительного заполнения.

> Если параметр 155 установлен на "10" (второй набор параметров активируется только при выводе постоянной частоты), то при включении сигнала RT вторая ПИД-функция не выбирается.

# **5.11.9 Многонасосная функция (расширенное ПИД-регулирование)**

Эта функция ПИД-регулирования позволяет управлять несколькими насосами (например, в целях регулирования количества воды). Если мощность двигателя недостаточна, имеется возможность активировать дополнительные вспомогательные насосы, питаемые сетевым напряжением. Возможно подключение до трех вспомогательных двигателей.

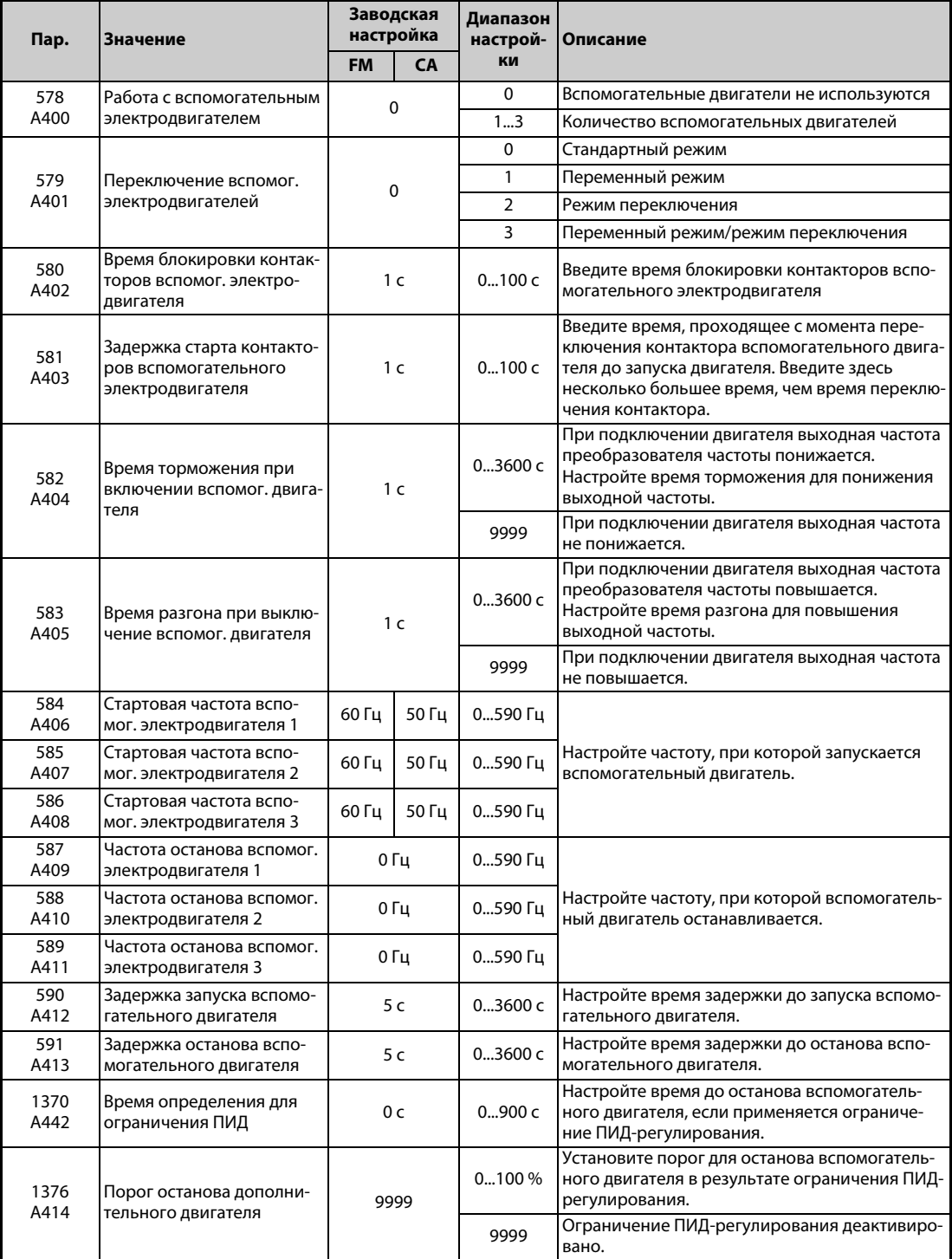

**ПРИМЕЧАНИЯ** Настройку ПИД-регулирования см. на [стр. 5-348](#page-511-0).

Настройку функции SLEEP см. на [стр. 5-361.](#page-524-0)

# **Методы управления при использовании многонасосной функции**

Установите в параметре 579 "Переключение вспомог. электродвигателей" метод управления при действии многонасосной функции. В параметре 578 "Работа с вспомогательным электродвигателем" вводится количество вспомогательных двигателей.

| Пар. 579       | Метод управления                        | Описание                                                                                                    |
|----------------|-----------------------------------------|----------------------------------------------------------------------------------------------------|
| $\mathbf{0}$   | Стандартный режим                       | Двигатель М1 непосредственно соединен с выходом преобразователя частоты.<br>В зависимости от выходной частоты, происходит подключение<br>вспомогательных двигателей М2М4. Для этого силовые контакторы<br>соединяют вспомогательные двигатели с сетевым напряжением.                                                                                                    |
|                | Переменный режим                        | При работе преобразователя частоты он питает определенный двигатель. В<br>зависимости от выходной частоты, происходит подключение вспомогательных<br>двигателей М2М4. Для этого силовые контакторы соединяют<br>вспомогательные двигатели с сетевым напряжением.<br>При отключении выхода преобразователя частоты функцией SLEEP силовые<br>контакторы переключают двигатель, питаемый от выхода преобразователя<br>частоты.                                                                                                    |
| $\overline{2}$ | Режим переключения                      | При включении пускового сигнала двигатель запускается от преобразователя<br>частоты. Если выполнены условия для запуска следующего двигателя,<br>контактор MC переключает двигатель с питания от преобразователя частоты<br>на сетевое питание. От преобразователя частоты запускается следующий<br>двигатель.<br>Если во время работы с вспомогательными двигателями выполнены условия<br>для останова двигателей, то сначала останавливается двигатель, запущенный<br>первым (который в данный момент питается от сети), а затем прочие двигатели.                                                                                                    |
| 3              | Переменный режим/<br>режим переключения | При включении пускового сигнала двигатель запускается от преобразователя<br>частоты. Если выполнены условия для запуска следующего двигателя,<br>контактор MC переключает двигатель с питания от преобразователя частоты<br>на сетевое питание. От преобразователя частоты запускается следующий<br>двигатель.<br>Если во время работы с вспомогательными двигателями выполнены условия<br>для останова двигателей, то двигатель, питаемый от преобразователя частоты,<br>затормаживается до неподвижного состояния. После определения частоты<br>двигатель, питаемый от сети, переключается на питание от преобразователя<br>частоты. Чтобы при переключении двигателя с сетевого питания на питание от<br>преобразователя частоты происходило определение частоты, установите<br>параметр 57 "Время синхронизации после исчезновения сетевого<br>напряжения" ≠ "9999". |

*Таб. 5-193:* Настройка параметра 579

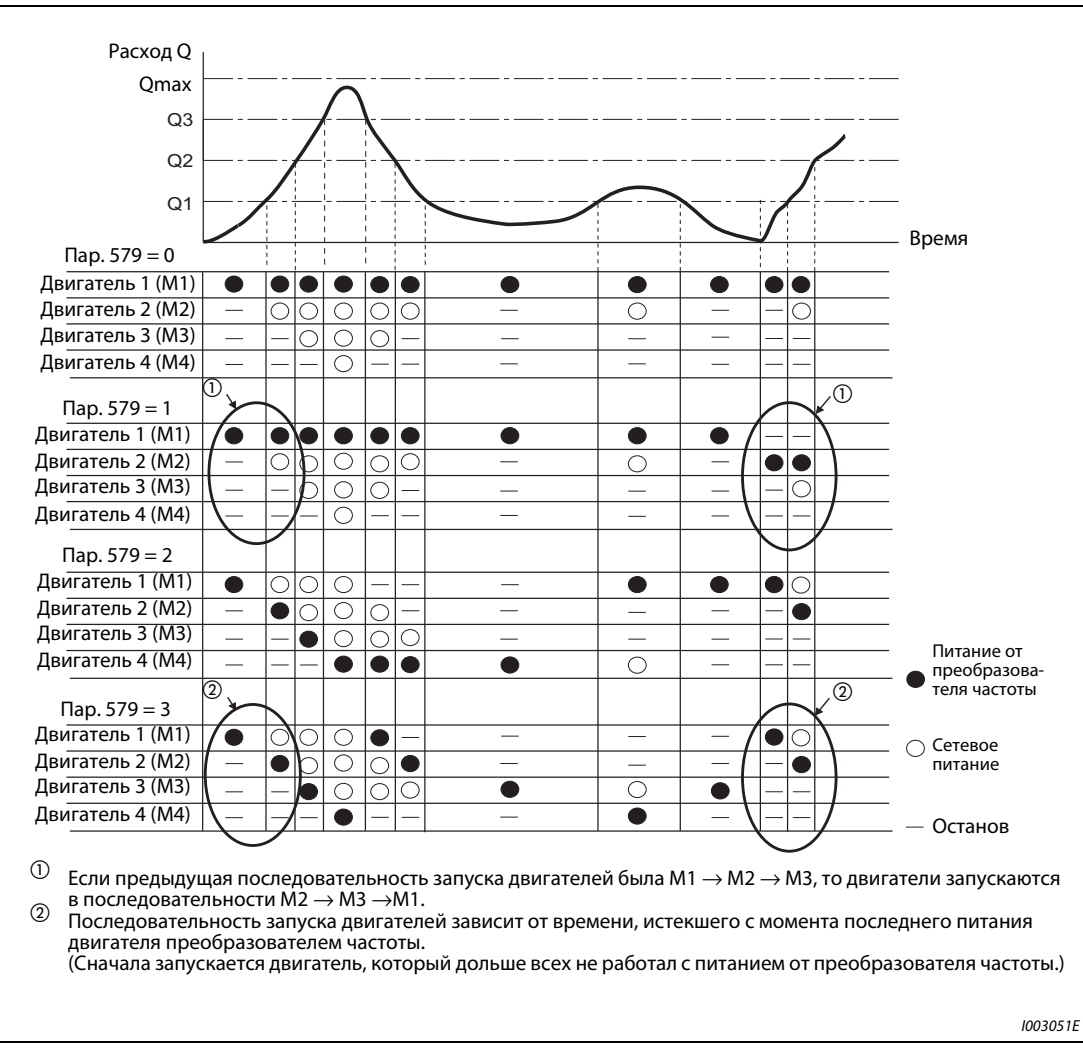

*Рис. 5-185:* Регулирование расхода жидкости через вспомогательные двигатели

**ПРИМЕЧАНИЯ** После включения питания или после сброса запускается двигатель 1 (M1).

Если настройка параметра 578 или 579 была изменена, то сначала запускается двигатель 1 (M1).

# **Пример схемы**

**● Стандартный режим (пар. 579 = "0")** 

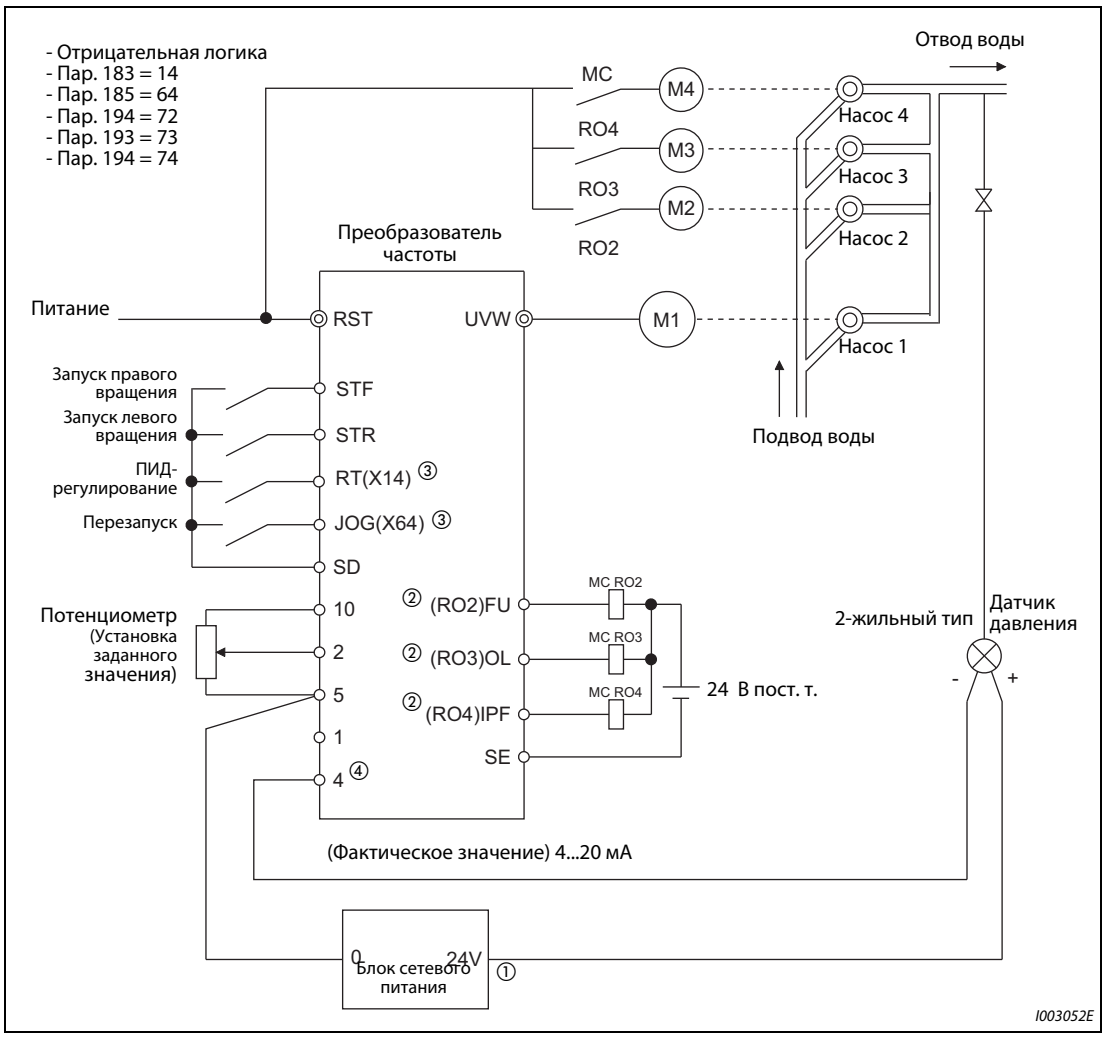

Рис. 5-186: Внешняя схема для многонасосного режима (стандартный режим)

- $^\circledm$  Данные электропитания должны соответствовать данным датчика давления.
- $\textcircled{\tiny{2}}$  Сигналы, присвоенные выходным клеммам, зависят от настроек параметров 190...196 ("Назначение функций выходным клеммам").
- $\degree$  Сигналы, присвоенные входным клеммам, зависят от настроек параметров 178...189 ("Назначение функций входным клеммам").
- Подавать сигнал AU не требуется.

**●** Переменный режим (пар. 579 = "1"), режим переключения (пар. 579 = "2"), переменный режим/режим переключения (пар. 579 = "3")

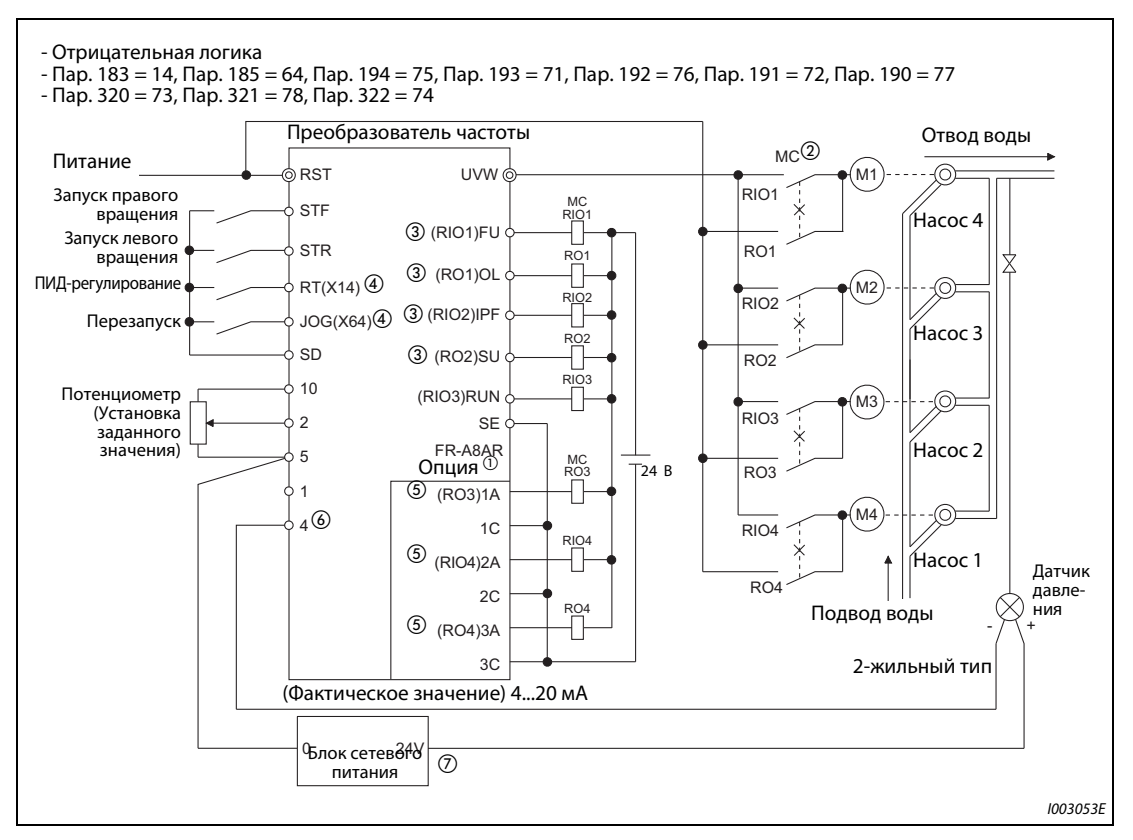

*Рис. 5-187:* Внешняя схема для многонасосного режима (переменный режим, режим переключения, переменный режим/режим переключения)

- $^\circledm$  При эксплуатации трех или более двигателей применяйте опциональный блок FR-A8AR.
- $\overline{\textcircled{\tiny{2}}}$  Обязательно предусмотрите для силовых контакторов МС механическую блокировку.
- $\textcircled{\tiny{3}}$  Сигналы, присвоенные выходным клеммам, зависят от настроек параметров 190...196 ("Назначение функций выходным клеммам").
- $\overline{^{40}}$  Сигналы, присвоенные входным клеммам, зависят от настроек параметров 178...189 ("Назначение функций входным клеммам").
- $\circledast$  Сигналы, присвоенные выходным клеммам, зависят от настроек параметров 320...322 ("Назначение функций переключающими контактам RA").
- Подавать сигнал AU не требуется.
- $^\text{\textregistered}$  Данные электропитания должны соответствовать данным датчика давления.

# **Входные/выходные сигналы**

- Если путем настройки одного из параметров 178...189 ("Присвоение функций входным клеммам") какой-либо входной клемме был присвоен сигнал "ПИД-регулирование" (X14), то многонасосный режим действует только при включенном сигнале X14.
- Чтобы присвоить используемым клеммам функции сигналов управления двигателем, установите параметры 190...196 ("Присвоение функций выходным клеммам") или параметры 320...322 ("Присвоение функций переключающим контактам RA") для опционального блока (FR-A8AR) (возможна только положительная логика).

|                  |                                                    | Настройка<br>пар. 190196 и пар. 320322 |                                                                                      |  |  |
|------------------|----------------------------------------------------|----------------------------------------|--------------------------------------------------------------------------------------|--|--|
| Ausgangssignal   | Отрицательная<br>Положительная<br>логика<br>логика |                                        | Функция                                                                              |  |  |
| <b>SLEEP</b>     | 70                                                 | $170^{\circ}$                          | Прерывание выхода ПИД                                                                |  |  |
| RO <sub>1</sub>  | 71                                                 | $\_\circledcirc$                       | Контактор R01 для непосредственного сетевого<br>питания вспомогательного двигателя 1 |  |  |
| RO <sub>2</sub>  | 72                                                 | $\circled{2}$                          | Контактор R02 для непосредственного сетевого<br>питания вспомогательного двигателя 2 |  |  |
| RO <sub>3</sub>  | 73                                                 | $\odot$                                | Контактор R03 для непосредственного сетевого<br>питания вспомогательного двигателя 3 |  |  |
| RO <sub>4</sub>  | 74                                                 | $\_\circled{2}$                        | Контактор R04 для непосредственного сетевого<br>питания вспомогательного двигателя 4 |  |  |
| RIO <sub>1</sub> | 75                                                 | $\odot$                                | Контактор RI01 для питания вспомогательного<br>двигателя 1 от преобразователя        |  |  |
| RIO <sub>2</sub> | 76                                                 | $\odot$                                | Контактор RI02 для питания вспомогательного<br>двигателя 2 от преобразователя        |  |  |
| RIO <sub>3</sub> | 77                                                 | $\circled{2}$                          | Контактор RI03 для питания вспомогательного<br>двигателя 3 от преобразователя        |  |  |
| RIO <sub>4</sub> | 78                                                 | $\circled{2}$                          | Контактор RI04 для питания вспомогательного<br>двигателя 4 от преобразователя        |  |  |

*Таб. 5-194:* Входные/выходные сигналы

 $^{\circledR}$  Настройка параметров 320...322 на это значение не возможна.

 $\textcircled{\tiny 2}$  Настройка на отрицательную логику не возможна.

# **Диаграмма процесса переключения двигателей**

**• Схема последовательности действий при запуске и останове вспомогательного двигателя** 1 для пар. 579 = 0 (стандартный режим ) и пар. 579 = 1 (переменный режим работы)

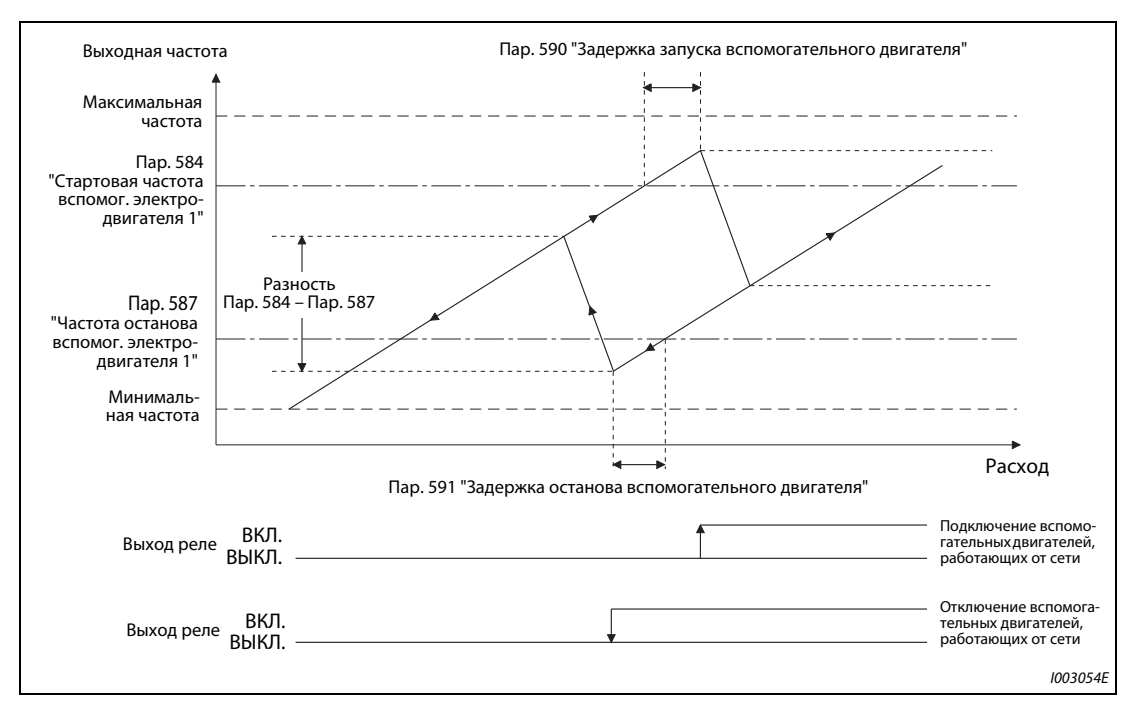

*Рис. 5-188:* Последовательности действий при запуске и останове вспомогательного двигателя 1 (стандартный режим, переменный режим)

**• Схема последовательности действий при запуске и останове вспомогательного двигателя** 1 для пар. 579 = 2 (режим переключения) и пар. 579 = 3 (переменный режим/режим переключения)

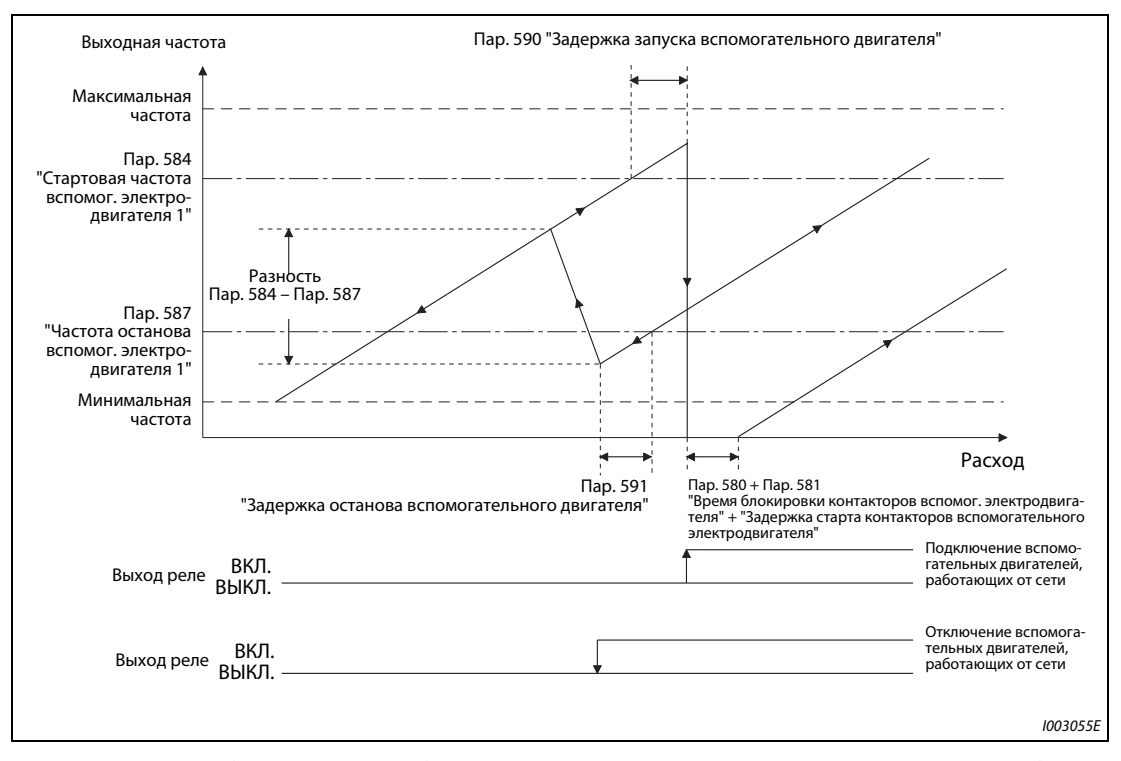

*Рис. 5-189:* Последовательности действий при запуске и останове вспомогательного двигателя 1 (режим переключения, переменный режим/режим переключения)

**Настройка времени ожидания и блокировки контакторов вспомогательного двигателя (пар. 580, 581)**

- Введите время ожидания для переключения вспомогательных двигателей в режиме переключения (пар. 579="2") или переменном режиме / режиме переключения (пар. 579="3").
- Введите в параметре 580 время блокировки контакторов вспомогательного двигателя (например, время от выключения RIO1 до включения RO1).
- Введите в параметре 581 "Задержка старта контакторов вспомогательного электродвигателя" время, проходящее от переключения контакторов вспомогательного двигателя до запуска двигателя (например, время от выключения RIO1 и включения RO1 до включения выхода преобразователя частоты). Введите здесь несколько большее время, чем "Время блокировки контакторов вспомогательного электродвигателя".

# **Время разгона/торможения при подключении или отключении вспомогательного двигателя (пар. 582, 583).**

- Параметр 582 "Время торможения при включении вспомог. двигателя" служит для настройки времени торможения с целью принудительного понижения выходной частоты преобразователя частоты, если происходит подключение вспомогательного двигателя. Настройте время торможения для останова в параметре 582 с учетом параметра 20 "Опорная частота для расчета времени разгона/торможения". Принудительное изменение выходной частоты не происходит, если пар. 582 = "9999".
- Параметр 583 "Время разгона при выключение вспомог. двигателя" служит для настройки времени разгона с целью принудительного повышения выходной частоты преобразователя частоты, если происходит выключение вспомогательного двигателя. Настройте время торможения для останова в параметре 583 с учетом параметра 20 "Опорная частота для расчета времени разгона/торможения". Принудительное изменение выходной частоты не происходит, если пар. 583 = "9999".

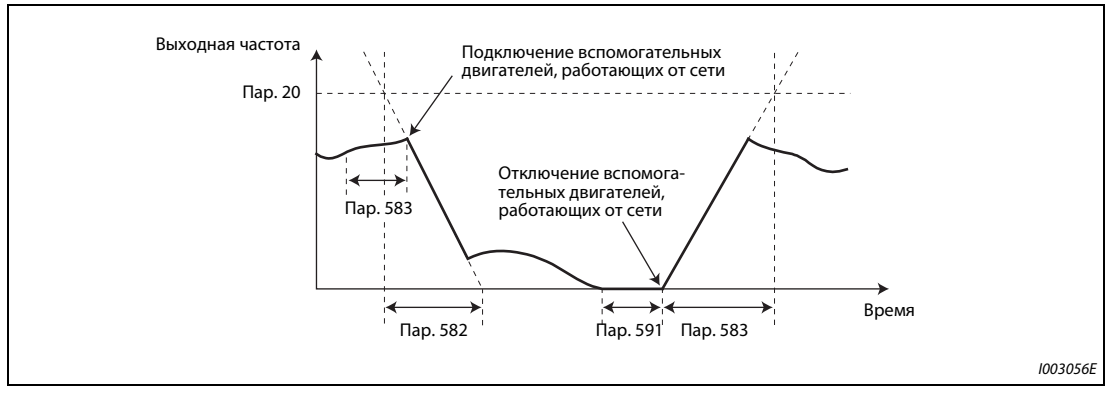

*Рис. 5-190:* Время разгона/торможения

# **Запуск вспомогательных двигателей (пар. 584...586, пар. 590)**

- В параметрах 584...586 устанавливается выходная частота преобразователя частоты, при которой запускаются двигатели, питаемые от сети. Если на протяжении интервала, указанного в параметре 590 "Задержка запуска вспомогательного двигателя", или дольше, выходная частота равна или превышает настроенную стартовую частоту, запускаются вспомогательные двигатели.
- Частота запуска первого вспомогательного двигателя устанавливается в параметре 584, второго вспомогательного двигателя – в параметре 585, а третьего вспомогательного двигателя – в параметре 586.
- Последовательность запуска зависит от настройки параметра 579 "Переключение вспомог. электродвигателей".

# **Останов вспомогательных двигателей (пар. 587...589, пар. 591)**

- В параметрах 587...589 настраивается выходная частота преобразователя частоты, при которой останавливаются двигатели, питаемые от сети. Если на протяжении интервала, указанного в параметре 591 "Задержка останова вспомогательного двигателя", или дольше, выходная частота равна или занижает настроенную частоту останова, вспомогательные двигатели останавливаются.
- Частота останова первого вспомогательного двигателя устанавливается в параметре 587, второго вспомогательного двигателя – в параметре 588, а третьего вспомогательного двигателя – в параметре 589.
- Последовательность останова зависит от настройки параметра 579 "Переключение вспомог. электродвигателей".

# **Временная последовательность**

● При использовании четырех двигателей в стандартном режиме (пар. 579 = "0")

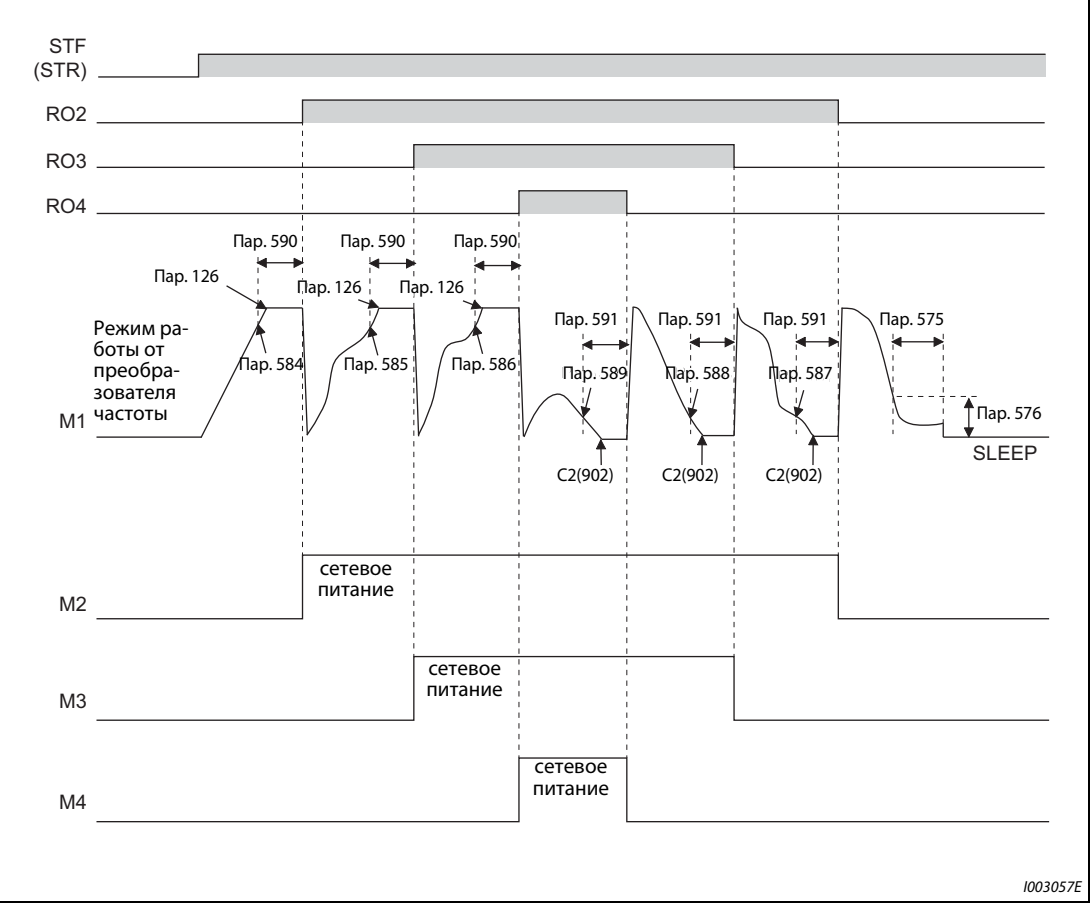

*Рис. 5-191:* Временная последовательность с четырьмя двигателями (стандартный режим)

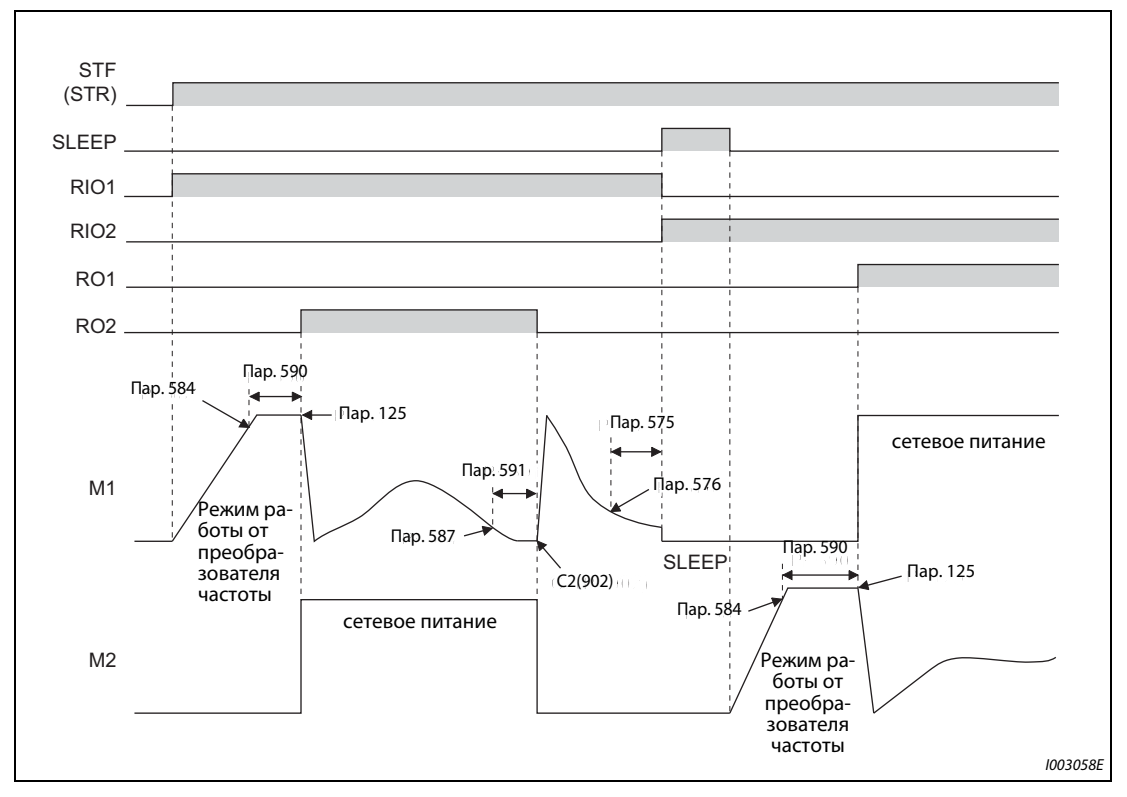

● При использовании двух двигателей в переменном режиме (пар. 579 = "1")

*Рис. 5-192:* Временная последовательность с двумя двигателями (переменный режим)

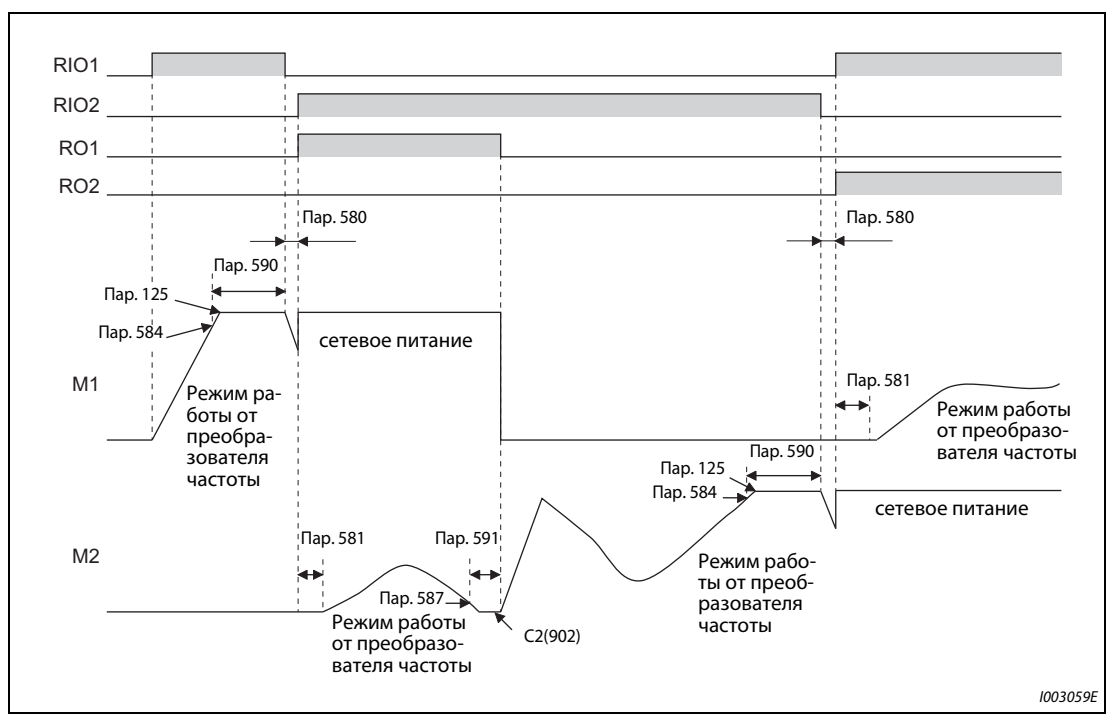

# ● При использовании двух двигателей в режиме переключения (пар. 579 = "2")

*Рис. 5-193:* Временная последовательность с двумя двигателями (режим переключения)

**ПРИМЕЧАНИЯ** Если во время работы выключился пусковой сигнал, контакторы (RO1 до RO4) размыкаются и двигатель затормаживается.

> Если во время работы привода сработала защитная функция, силовые контакторы R01...R04 размыкаются и выход преобразователя отключается.

> ● При использовании двух двигателей в переменном режиме / режиме переключения (пар.  $579 = "3"$

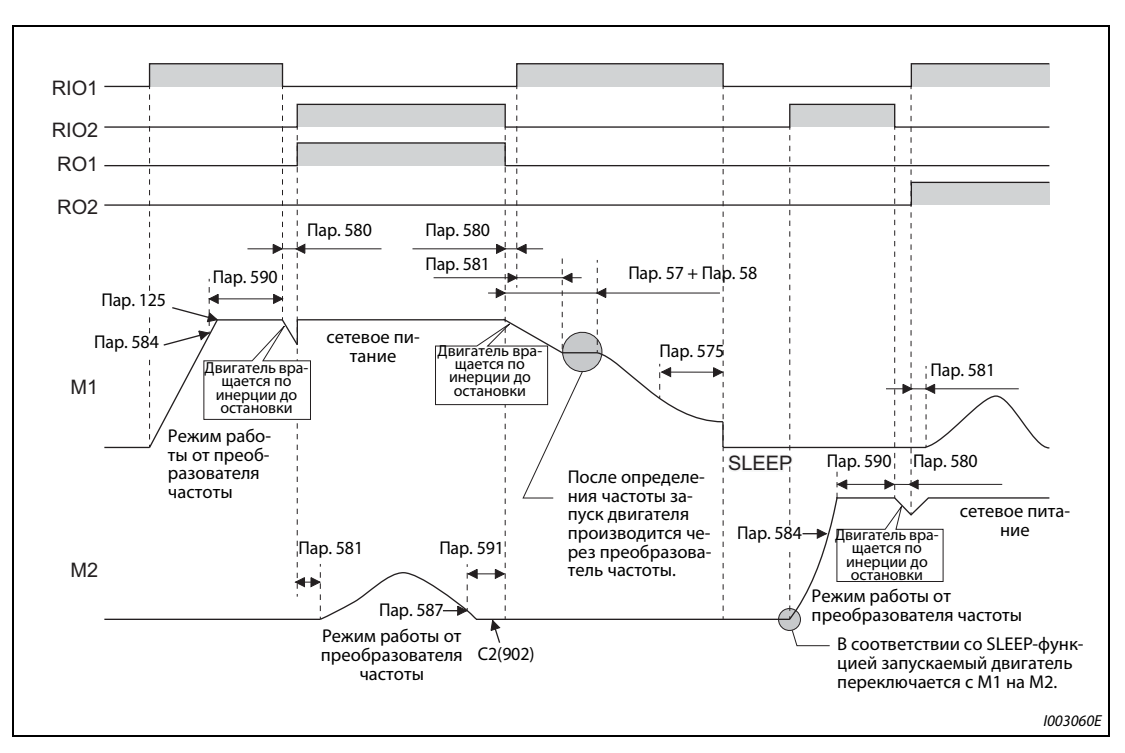

*Рис. 5-194:* Временная последовательность с двумя двигателями (переменный режим/режим переключения)

**ПРИМЕЧАНИЯ** Если во время работы отключился пусковой сигнал, то двигатель, питаемый от преобразователя частоты, затормаживается до неподвижного состояния. Двигатели, питаемые от сети, в зависимости от длительности их работы (начиная с двигателя, проработавшего дольше всех) один за другим переключаются на питание от преобразователя частоты и после определения частоты затормаживаются до неподвижного состояния.

> Если во время работы привода сработала защитная функция, силовые контакторы R01...R04 размыкаются и выход преобразователя отключается.

> Если во время работы включился сигнал MRS, то выход преобразователя отключается и двигатель вращается по инерции до остановки. Двигатель, питаемый от сети и проработавший от сети дольше остальных, по истечении настроенного в параметре 591 времени "Задержка останова вспомогательного двигателя" переключается на питание от преобразователя частоты, однако выход преобразователя частоты остается отключенным. После выключения сигнала MRS происходит определение частоты и начинается питание двигателя преобразователем частоты.

> Если во время затормаживания пусковой сигнал снова включился, многонасосный режим выполняется заново вне зависимости от настройки параметра 579.

# **Функция превышения давления при ПИД-регулировании (пар. 1370, 1376)**

- Если в многонасосной системе внезапно закрылся главный клапан, это может привести к резкому повышению давления в трубопроводе, в результате чего трубопровод может разорвать. Поэтому если фактическое значение превышает установленный порог, во избежание повреждения трубопровода все вспомогательные двигатели останавливаются.
- Если при активированной многонасосной функции на протяжении интервала, настроенного в параметре 1370 "Время определения для ограничения ПИД", или дольше, фактическое значение ПИД превышает пороговое значение параметра 1376 "Порог останова дополнительного двигателя", все работающие вспомогательные двигатели отключаются и вращаются по инерции до остановки. Отключение происходит независимо от настройки параметра 579 "Переключение вспомог. электродвигателей". Двигатель, питаемый от преобразователя частоты, продолжает работать.
- Если фактическое значение ПИД равно или больше порогового значения, введенного в параметре 1376, то после остановки вспомогательного двигателя он более не запускается, даже если выполняется условие для запуска вспомогательного двигателя.

**ПРИМЕЧАНИЯ** Использовать функцию превышения давления в рамках многонасосной функции возможно, если выполняется ПИД-регулирование (только с отрицательным направлением действия) путем ввода заданного или фактического значения.

> В соответствии с выбранным ПИД-регулированием используется либо первое, либо второе фактическое значение ПИД. Если происходит переключение между первым и вторым ПИДрегулированием, то переключается и используемое фактическое значение ПИД, чтобы регулирование могло продолжаться.

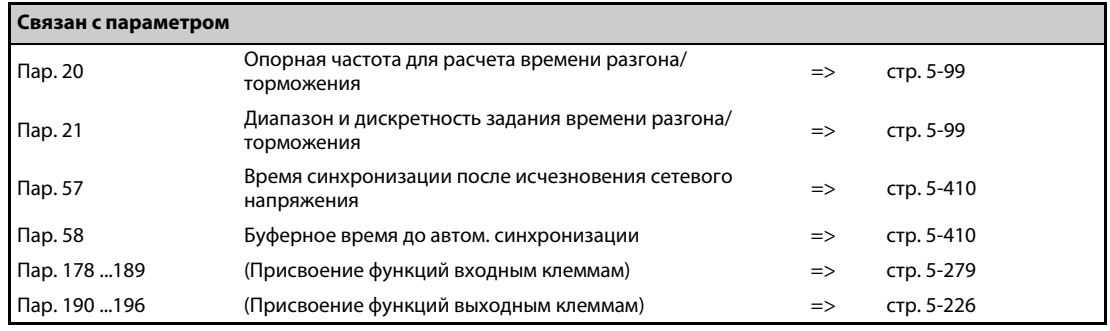

# **5.11.10 Расширенные функции ПИД-регулирования**

Для учета специфики различных применений имеется возможность использовать расширенные функции ПИД-регулирования.

(Дополнительная информация о ПИД-регулировании имеется на [стр. 5-348.](#page-511-0))

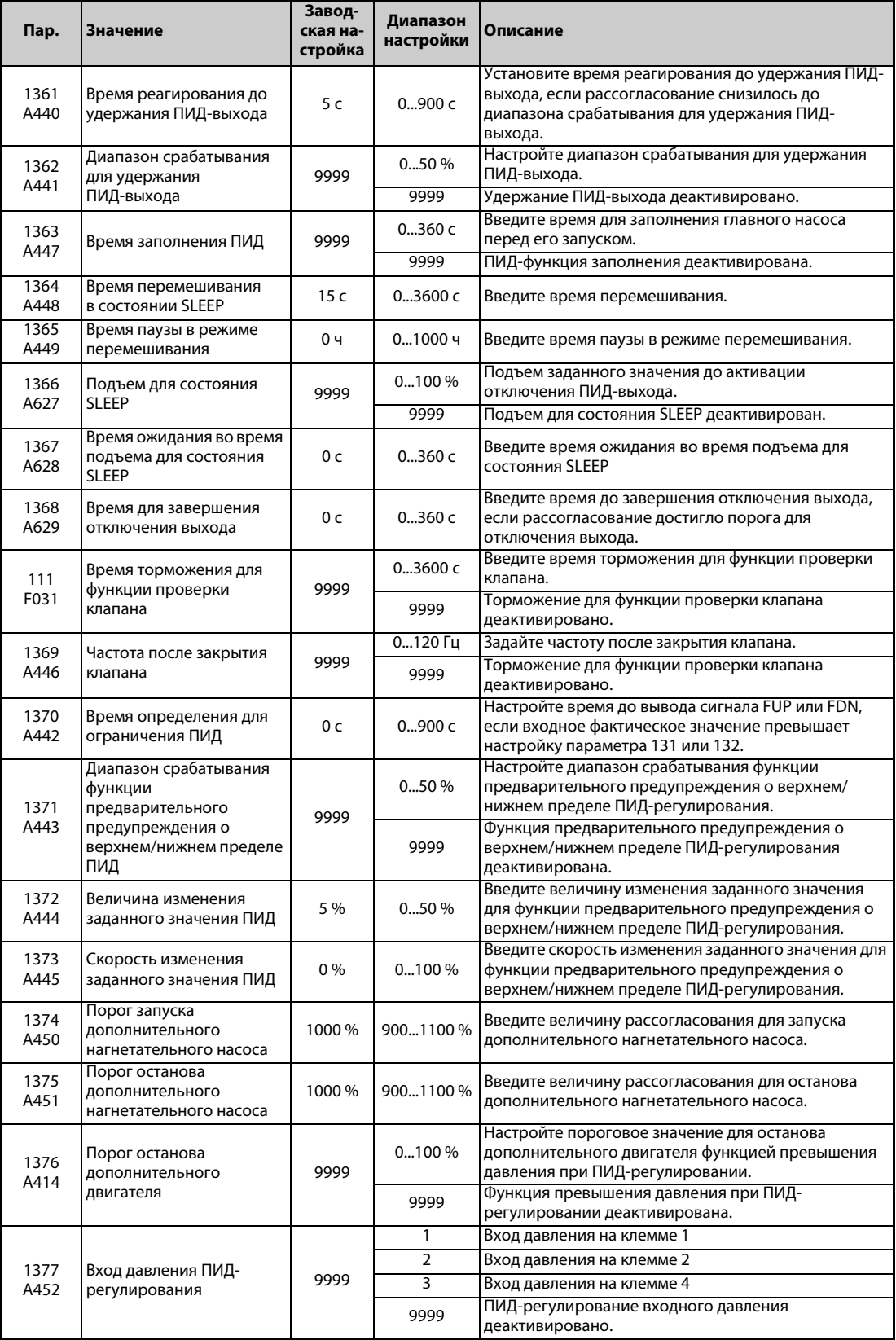

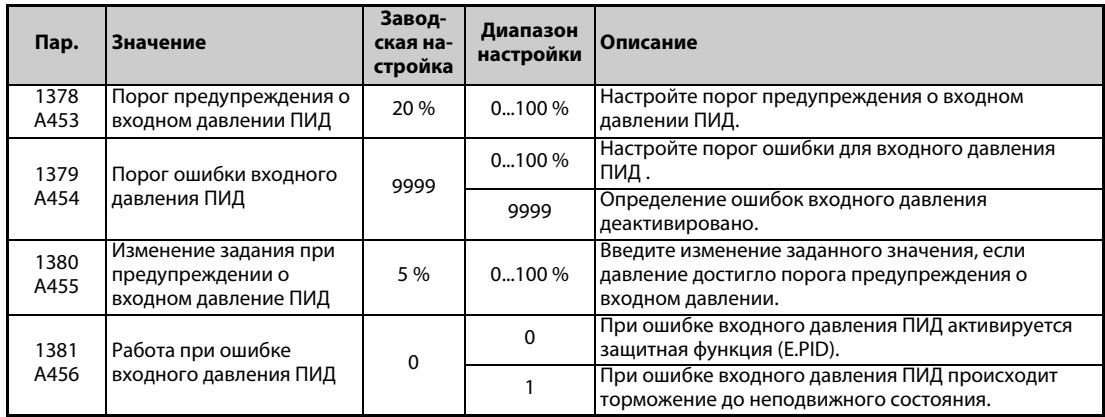

# **Удержание выхода ПИД (пар. 1361, 1362)**

- Имеется возможность зафиксировать регулирующую величину (выход ПИД), если колебания рассогласования малы. Эта функция предотвращает ненужные процессы разгона/торможения, способствуя экономии энергии.
- Если рассогласование снизилось до диапазона параметра 1362 "Диапазон срабатывания для удержания ПИД-выхода" и истекло время, введенное в параметре 1361 "Время реагирования до удержания ПИД-выхода", то регулирующая величина (выход ПИД) фиксируется на выходной частоте, выводимой в данный момент.
- Даже если рассогласование вышло из диапазона удержания ПИД-выхода, регулирующая величина продолжает удерживаться на протяжении времени определения для удержания ПИД-выхода.

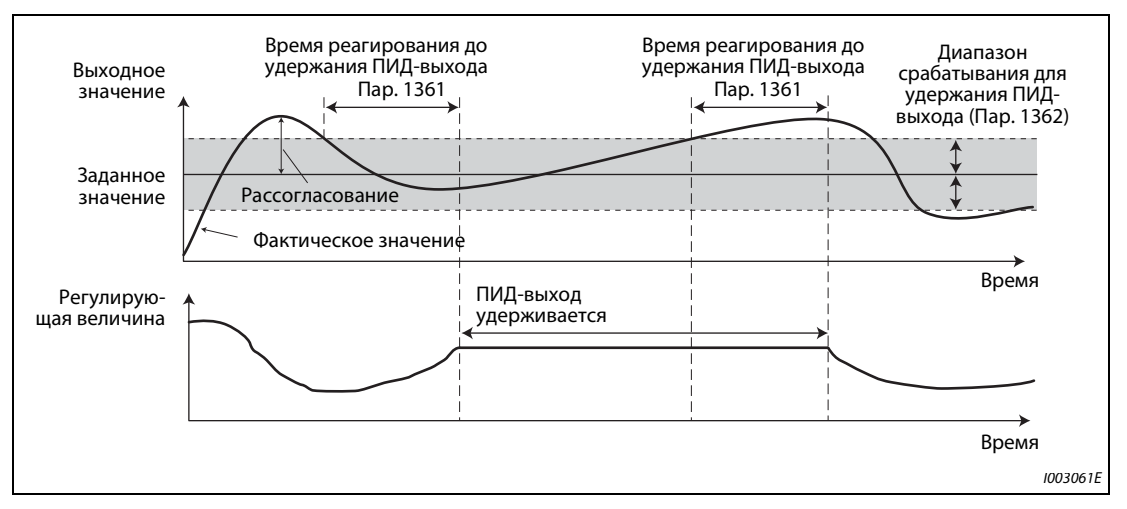

*Рис. 5-195:* Удержание выхода ПИД

**ПРИМЕЧАНИЯ** При удержании ПИД-выхода расчет констант пропорциональности, интегрирования и дифференцирования не происходит. Продолжают действовать коэффициент пропорциональности и постоянная интегрирования, действовавшие в начале периода удержания. Постоянная дифференцирования устанавливается на "0".

> При переключении с первого на второе ПИД-регулирование состояние удержания прерывается.

> Функция удержания ПИД-выхода прерывается в следующих случаях: если пар. 1362 = "9999", если настройка ПИД-регулирования не была применена к частоте, во время функции SLEEP, при переключении на вспомогательный двигатель в многонасосном режиме, во время настройки усиления ПИД и во время подъема для состояния SLEEP.

# **Режим перемешивания в ПИД-состоянии SLEEP (пар. 1364, 1365)**

- Эта функция периодически запускает насос, чтобы предотвратить блокировку насоса во время отключенного состояния ПИД-выхода (функции SLEEP).
- Если активирована функция SLEEP и истекло время, настроенное в параметре 1365 "Время паузы в режиме перемешивания", насос работает с частотой перемешивания (пар. 232 или 233). По истечении времени, настроенного в параметре 1364 "Время перемешивания в состоянии SLEEP", насос затормаживается до неподвижного состояния. По окончании торможения до неподвижного состояния начинается отсчет интервала времени для следующего процесса.

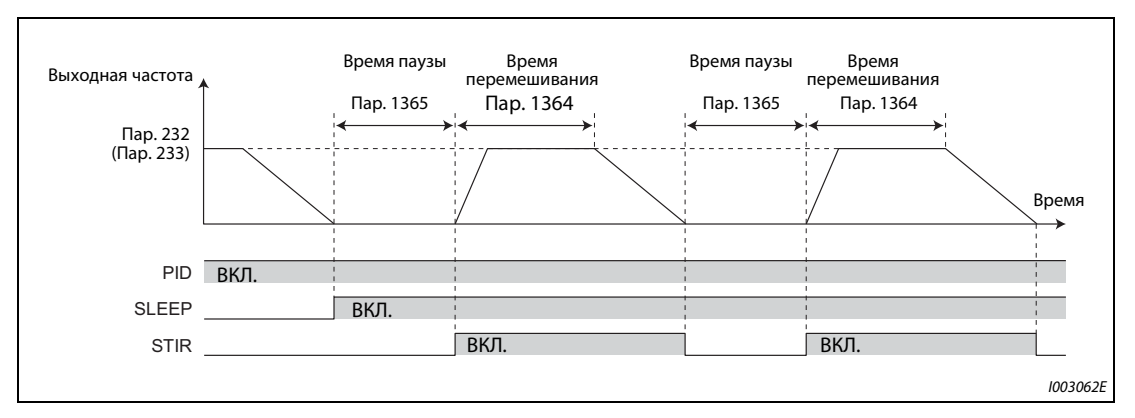

*Рис. 5-196:* Режим перемешивания в ПИД-состоянии SLEEP

● Направление вращения зависит от настроек параметров 232 и 233.

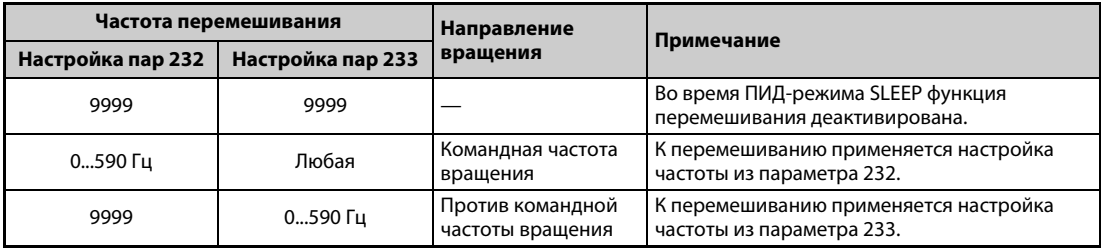

*Таб. 5-195:* Настройки параметров 232 и 233

- Во время режима перемешивания включен сигнал STIR. Чтобы назначить сигнал STIR какойлибо клемме, необходимо один из параметров 190...196 установить на "218" (при положительной логике) или "318" (при отрицательной логике).
- Если активирована функция SLEEP, то при настройке параметра 579 "Переключение вспомог. электродвигателей" = "1 или 3" (многонасосная функция) последовательность запуска двигателей изменяется. В режиме перемешивания во время состояния SLEEP запускается тот двигатель, который был бы запущен следующим. Например, если перед этим действовала последовательность запуска M1  $\rightarrow$  M2  $\rightarrow$  M3  $\rightarrow$  M4, то в следующей раз двигатели будут запущены в последовательности M2  $\rightarrow$  M3  $\rightarrow$  M4  $\rightarrow$  M1, т. е. так, чтобы режим перемешивания во время состояния SLEEP начался с двигателя M2.
- Если во время многонасосной функции в результате режима перемешивания в состоянии SLEEP было выполнено условие для запуска вспомогательного двигателя, то продолжается режим перемешивания. Вспомогательный двигатель не запускается.

**ПРИМЕЧАНИЯ** Если во время функции SLEEP происходит переключение между первым и вторым ПИД-регулированием, то значения времени пауз и времени перемешивания режима перемешивания перенимаются.

> Если выполнено условие для прерывания функции SLEEP, то прерывается как функция SLEEP, так и режим перемешивания во время функции SLEEP.

Изменение функций, назначенных выходным клеммам с помощью параметров 190...196, влияет также на другие функции. Поэтому перед изменением параметров проверьте назначенные клеммам функции.

# **ПИД-функция заполняющего насоса (пар. 1363)**

- При использовании этой функции перед запуском главного насоса сначала запускается заполняющий насос, чтобы в момент запуска главного насоса в нем не было воздуха.
- Если при включении пускового сигнала параметр 1363 "Время заполнения ПИД" имеет настройку, не равную "9999", то включается сигнал работы заполняющего насоса (Y217) и запускается заполняющий насос. По истечении времени, настроенного в параметре 1363, запускается главный насос.
- Во время работы главного насоса работа заполняющего насоса продолжается. При выключении сигнала STF для отключения главного насоса останавливается и заполняющий насос.
- Чтобы назначить сигнал Y217 какой-либо клемме, необходимо один из параметров 190...196 установить на "217" (при положительной логике) или "317" (при отрицательной логике).

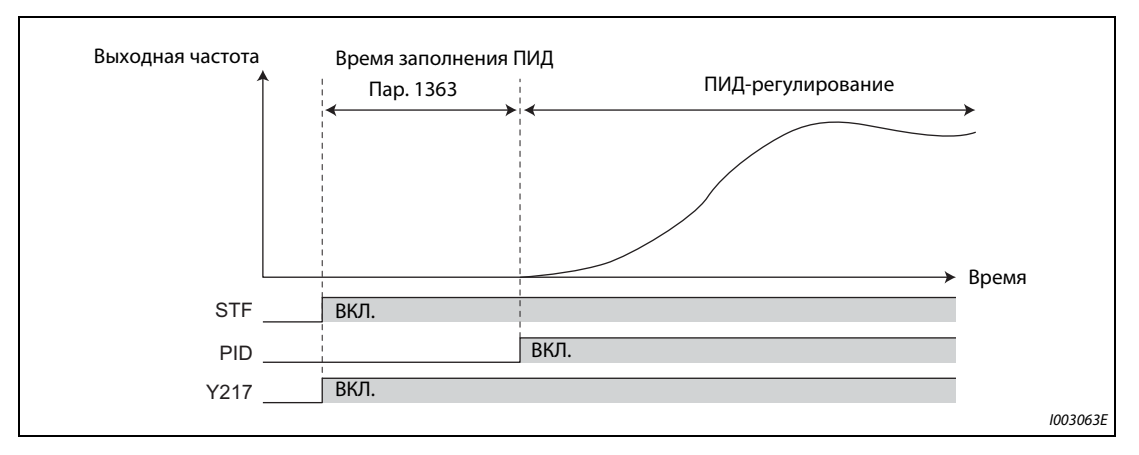

*Рис. 5-197:* Режим заполнения

**ПРИМЕЧАНИЯ** При каждом запуске выполняется режим заполнения.

Если работа возобновляется после сброса преобразователя частоты защитной функцией, функция заполнения выполняется.

Если преобразователь частоты перезапускается в рамках автоматического перезапуска после ошибки, работа заполняющего насоса продолжается. После перезапуска происходит работа с ПИД-регулированием без ожидания времени заполнения.

Если происходит переключение между первым и вторым ПИД-регулированием, время заполнения перенимается.

ПИД-функция заполняющего насоса активирована, если настройка ПИД-регулирования применяется к частоте.

Даже если преобразователь частоты находится в состоянии аварийного останова (отключения выхода сигналом MRS и т. п.), режим заполнения продолжает действовать до тех пор, пока имеется электропитание контура управления. Предусмотрите дополнительную схему, выключающую заполняющий насос при аварийном останове.

Изменение функций, назначенных выходным клеммам с помощью параметров 190...196, влияет также на другие функции. Поэтому перед изменением параметров проверьте назначенные клеммам функции.

# **ПИД-функция дополнительного нагнетательного насоса (пар. 1374, 1375)**

- Эта функция выводит сигнал для активации дополнительного нагнетательного насоса, если в системе, постоянно требующей высокого давления, наблюдается низкий расход.
- **Если после активации отключения ПИД-выхода (функции SLEEP) рассогласование превыси**ло порог для запуска дополнительного нагнетательного насоса (пар. 1374 "Порог запуска дополнительного нагнетательного насоса" – 1000%), запускается дополнительный нагнетательный насос и включается сигнал работы дополнительного насоса (Y226).
- Если во время работы дополнительного насоса рассогласование снизилось ниже порога для останова дополнительного насоса (пар. 1375 "Порог останова дополнительного нагнетательного насоса" – 1000%), дополнительный насос останавливается.
- Чтобы назначить сигнал Y226 какой-либо клемме, необходимо один из параметров 190...196 (присвоение функций выходным клеммам) установить на "226" (при положительной логике) или "326" (при отрицательной логике).

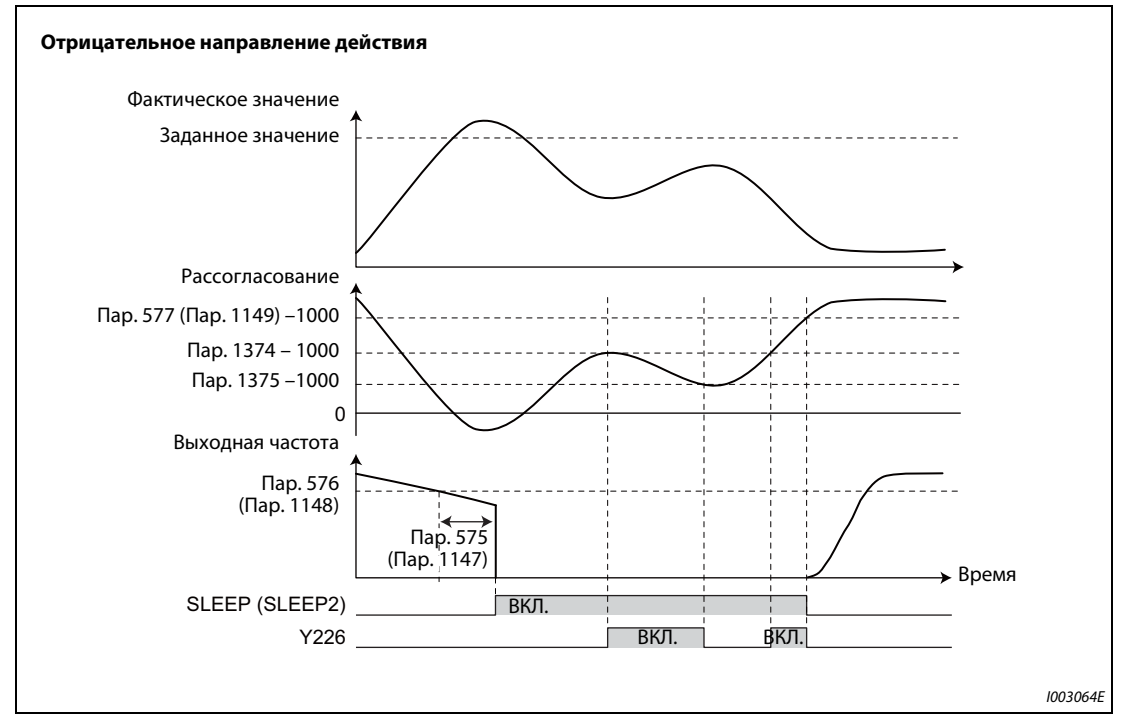

*Рис. 5-198:* ПИД-функция дополнительного нагнетательного насоса

**ПРИМЕЧАНИЯ** Для параметров 577 (пар. 1149), 1374 и 1375 рекомендуются следующие настройки: пар. 577 (пар. 1149) > пар. 1374 > пар. 1375

> Даже если преобразователь частоты находится в состоянии аварийного останова (отключения выхода сигналом MRS и т. п.), дополнительный насос продолжает работать до тех пор, пока имеется электропитание контура управления. Предусмотрите дополнительную схему, выключающую дополнительный насос при аварийном останове.

> Изменение функций, назначенных выходным клеммам с помощью параметров 190...196, влияет также на другие функции. Поэтому перед изменением параметров проверьте назначенные клеммам функции.

# **Подъем ПИД при SLEEP (пар. 1366...1368)**

- Имеется возможность повышать давление насоса перед отключением ПИД-выхода (функцией SLEEP). Эта функция полезна для предотвращения частых запусков и остановов насоса, а также для длительного поддержания функции SLEEP.
- Если нормальное условие для активации функции SLEEP выполнено (выходная частота ниже настройки параметра 575 на протяжении времени, настроенного в параметре 575, или дольше), заданное значение ПИД-регулирования автоматически повышается на величину, указанную в параметре 1366 "Подъем для состояния SLEEP".
- Если за время, указанное в параметре 1367 "Время ожидания во время подъема для состояния SLEEP", фактическое значение достигло заданного, активируется функция SLEEP. После этого заданное значение сбрасывается на первоначальное значение.
- Если по истечении времени, настроенного в параметре 1367, фактическое значение не достигло повышенного заданного значения SLEEP, ПИД-регулирование продолжается без активации функции SLEEP.
- Если за время, настроенное в параметре 1368 "Время для завершения отключения выхода", или дольше, рассогласование достигло порога срабатывания параметра 577 или превысило его, выход преобразователя частоты снова включается.

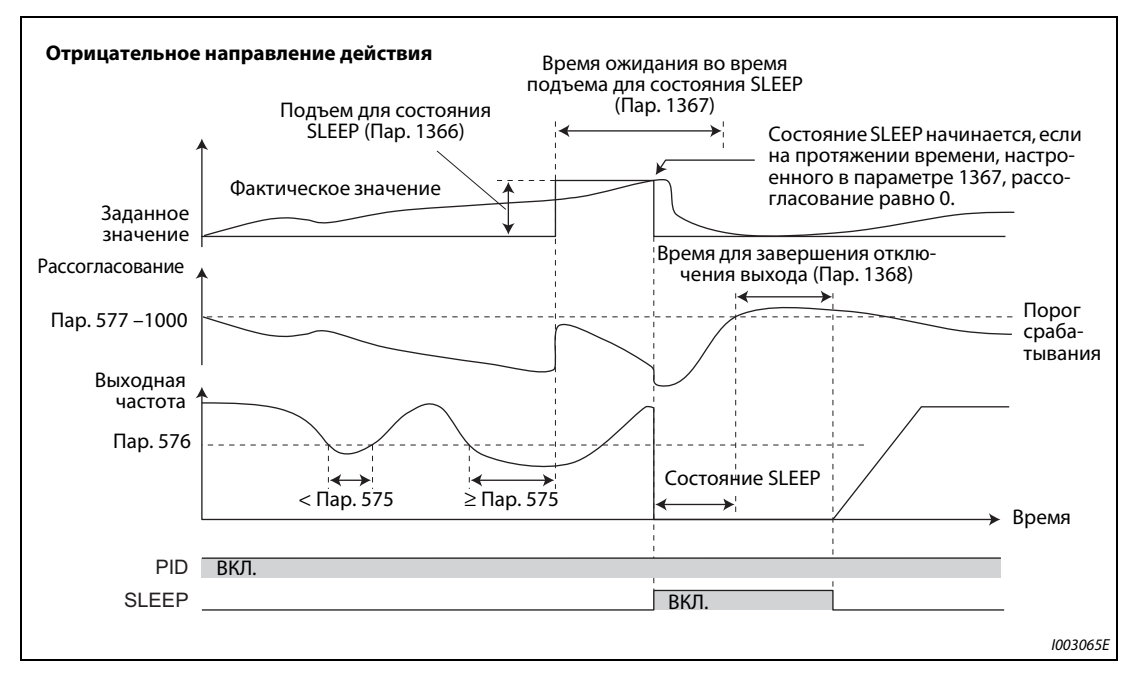

*Рис. 5-199:* Подъем ПИД при SLEEP

# **Время торможения для функции проверки клапана (пар. 111, 1369)**

- При останове насоса имеется возможность для установленного диапазона выполнять медленное торможение, чтобы предотвратить шум гидравлического удара при закрывании клапана.
- Настроенное в параметре 111 "Время торможения для функции проверки клапана" относится к диапазону между "Минимальной выходной частотой" из параметра 2 и "Частотой после закрытия клапана" из параметра 1369.

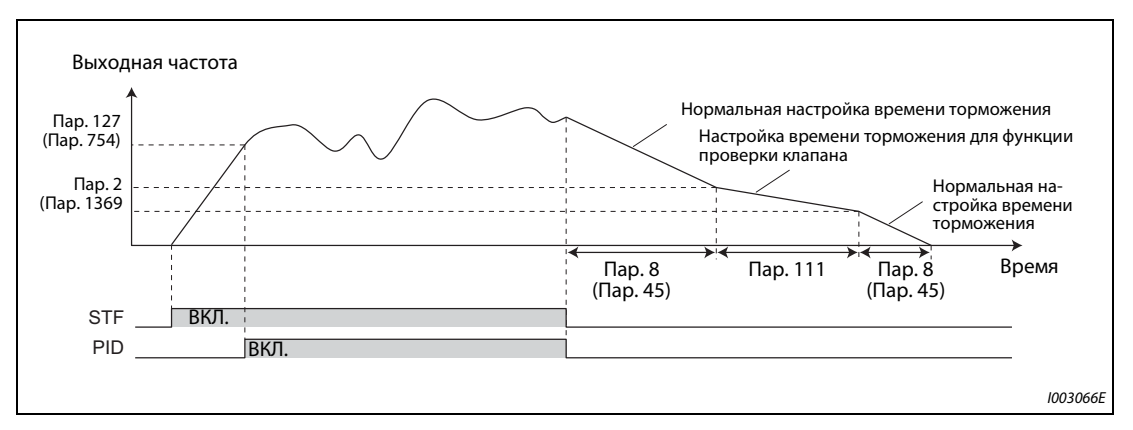

*Рис. 5-200:* Время торможения для функции проверки клапана

**ПРИМЕЧАНИЯ** Время торможения для функции проверки клапана действует, если настройка ПИД-регулирования применяется к частоте.

> Если настройка параметра 1369 выше настройки параметра 2, применяется нормальное время торможения (пар. 8 или пар. 45).

# **Функция предварительного предупреждения о верхнем/нижнем пределе ПИДрегулирования (пар. 1370...1373)**

- Имеется возможность изменять заданное значение, чтобы предотвратить нарастание фактического значения до достижения верхнего (FUP) или нижнего ограничения ПИД (FDN).
- Если на протяжении времени, настроенного в параметре 1370 "Время определения для ограничения ПИД", фактическое значение достигает порога предварительного предупреждения, настроенного в параметре 1371 "Диапазон срабатывания функции предварительного предупреждения о верхнем/нижнем пределе ПИД", выводится сигнал предварительного предупреждения о верхнем/нижнем ограничении ПИД (Y219) или второй сигнал предварительного предупреждения о верхнем/нижнем ограничении ПИД (Y220). Кроме того, заданное значение изменяется на величину, настроенную в параметре 1372 "Величина изменения заданного значения ПИД".
- Установите в параметре 1373 "Скорость изменения заданного значения ПИД" (%/c), с которой должна изменяться настройка параметра 1372.
- Сигналы Y219 и Y220 необходимо присвоить каким-либо выходным клеммам с помощью параметров 190...196 ("Присвоение функций выходным клеммам").

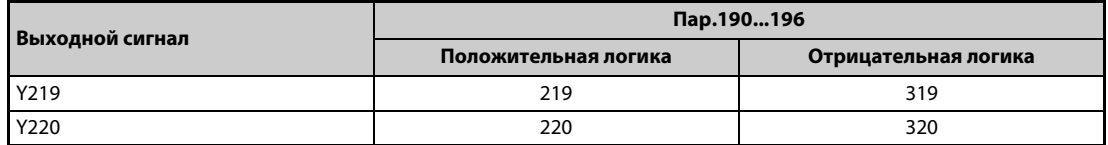

*Таб. 5-196:* Назначение сигналов Y219, Y220

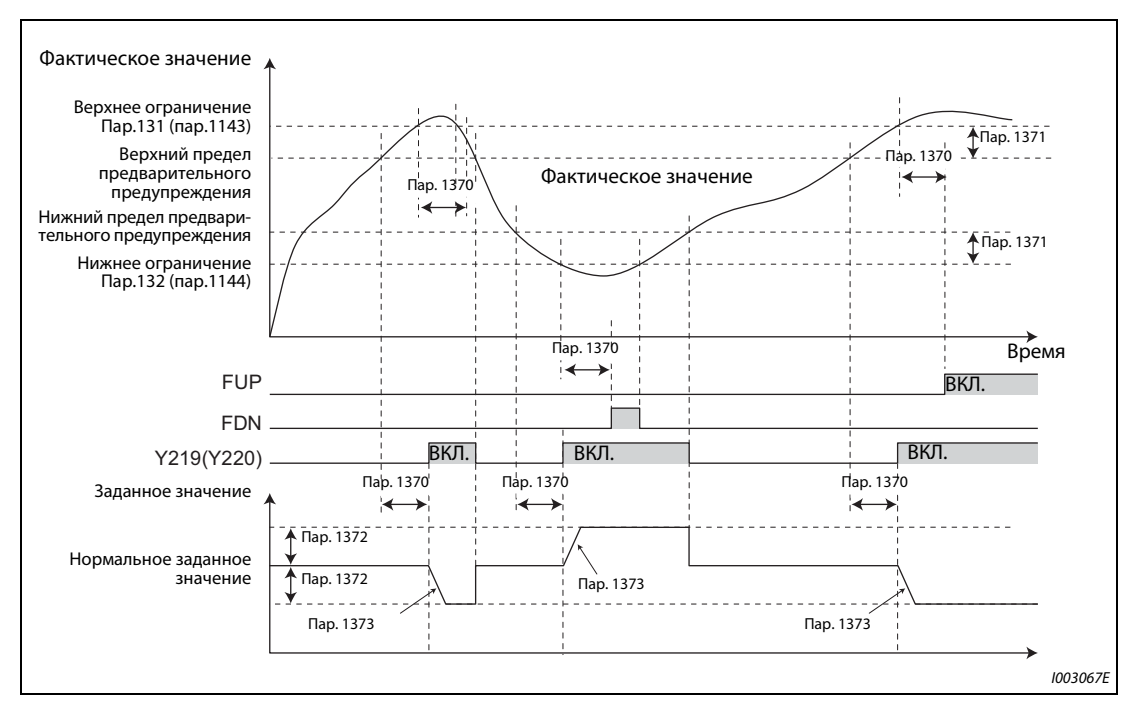

*Рис. 5-201:* Функция предварительного предупреждения о верхнем/нижнем пределе ПИДрегулирования

**ПРИМЕЧАНИЯ** Если пар. 554 = "5, 7, 15 или 17" и в результате распознания сигналов FUP/FDN выполняется торможение до неподвижного состояния, то продолжает действовать заданное значение, измененное в соответствии с настройкой параметра 1372.

> Изменение заданного значения, обусловленное функцией предварительного предупреждения о верхнем/нижнем пределе ПИД, действует в случае, если настройка ПИД-регулирования применяется к частоте.

> Если во время изменения заданного значения настройкой параметра 1372 или во время вывода сигнала Y219 (Y220) происходит переключение между первым и вторым ПИД-регулированием, заданное значение сбрасывается на первоначальное значение.

> Если верхний или нижний предел для фактического значения деактивирован (пар. 131 или пар. 132 = "9999"), то функция предварительного предупреждения о верхнем/нижнем пределе ПИД не активируется.

# **ПИД-функция контроля сухого хода (пар. 1370)**

- Контролируя расход (фактическое значение) внутри трубопроводов, можно предотвратить работу без воды. Если при включенном сигнале работы преобразователя частоты расход уменьшается, выводится извещающий выходной сигнал.
- **Во время ПИД-регулирования выводится сигнал сухого хода (DRY), если фактическое значе**ние ниже нижнего предела (пар. 132 или 1144) и если на протяжении времени, настроенного в параметре 1370 "Время определения для ограничения ПИД", выходная частота ниже настройки параметра 42 "Контроль выходной частоты" или 43 "Контроль частоты при левом вращении" (сигнал FU включен).
- Чтобы назначить сигнал DRY какой-либо клемме, необходимо один из параметров 190...196 установить на "228" (при положительной логике) или "328" (при отрицательной логике).
- ПИД-контроль сухого хода происходит при отрицательном направлении действия регулятора.

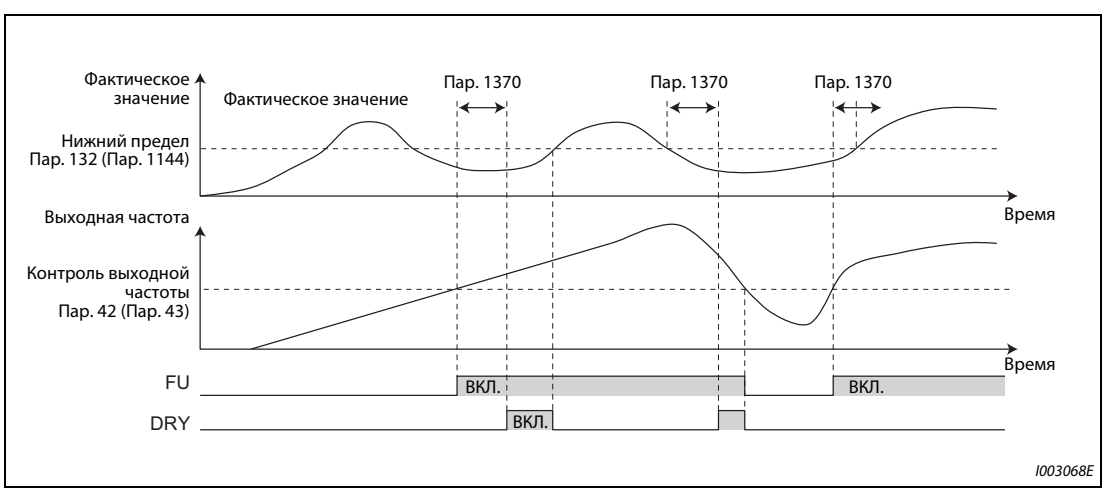

*Рис. 5-202:* ПИД-функция контроля сухого хода

**ПРИМЕЧАНИЕ** ПИД-контроль сухого хода действует, если настройка ПИД-регулирования применяется к частоте.

# **ПИД-регулирование входного давления (пар. 1370, 1373, 1377... 1381)**

- Чтобы предотвратить проникновение воздуха внутрь насоса и образование пузырей пара, эта функция регулирует входное давление так, чтобы не возникали ситуации с недостаточным количеством воды.
- Для активации ПИД-регулирования входного давления укажите в параметре 1377 "Вход давления ПИД-регулирования" клемму для определения давления. (Выберите клемму, не используемую для передачи заданного значения, фактического значения или рассогласования.)

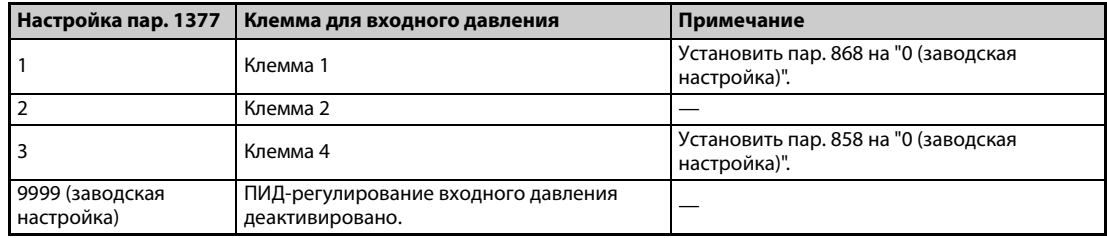

*Таб. 5-197:* Настройки параметра 1377

- Если на протяжении времени, настроенного в параметре 1370 "Время определения для ограничения ПИД" измеренное давление притока ниже настройки параметра 1378 "Порог предупреждения о входном давлении ПИД", выводится предупреждающий сигнал о входном давлении ПИД (Y229). Кроме того, заданное значение изменяется на величину, настроенную в параметре 1380 "Изменение задания при предупреждении о входном давление ПИД".
- Укажите в параметре "Скорость изменения заданного значения ПИД" (%/с) скорость, с которой должна изменяться настройка параметра 1372. Если входное давление снова вернулось в нормальный диапазон, заданное значение сбрасывается на первоначальное значение.
- Если на протяжении времени, настроенного в параметре 1370 "Время определения для ограничения ПИД", измеренное давление притока остается на уровне ниже настройки параметра 1379 "Порог ошибки входного давления ПИД", начинается режим ненормального входного давления и выводится сигнал ошибки входного давления ПИД (Y230).

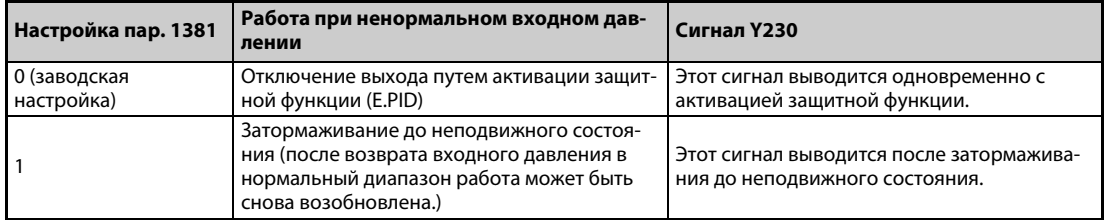

● В параметре 1381 выберите характер работы, если входное давление не нормально.

*Таб. 5-198:* Настройки параметра 1381

● С помощью параметров 190...196 ("Присвоение функций выходным клеммам") сигналы Y229 и Y230 необходимо присвоить каким-либо выходным клеммам.

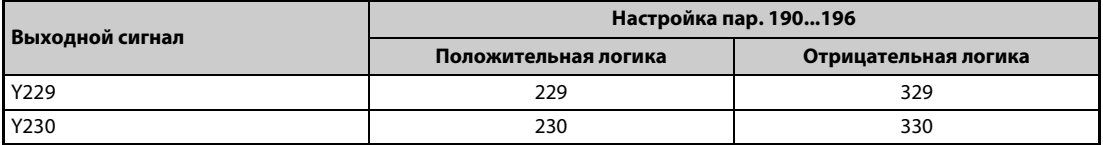

*Таб. 5-199:* Назначение сигналов Y229, Y230

● Установите параметр для контрольной индикации входного давления на пульте на "69" (величина шага 0,1%).

| Контролируемая<br>величина             |                                                                         | Настройка параметра                                         | Код индикации, передаваемый пу-<br>тем коммуникации |                                                                         |                                                       |
|----------------------------------------|-------------------------------------------------------------------------|-------------------------------------------------------------|-----------------------------------------------------|-------------------------------------------------------------------------|-------------------------------------------------------|
|                                        | Пар. 52, 774776,<br>и 992<br>(Выбор основной<br>индикации на<br>пульте) | Пар. $54$<br>"Назначение<br>функции клемме<br><b>FM/CA"</b> | Пар. 158<br>"Вывод через<br>клемму АМ"              | Индикация через <br>2-й последов. ин-<br>терфейс (шест-<br>надцатерич.) | Индикация ре-<br>ального времени<br><b>Modbus-RTU</b> |
| Значение вход-<br>ного давления<br>ПИД | 69                                                                      | 69                                                          | 69                                                  | H45                                                                     | 40269                                                 |

*Tab. 5-200:* Контроль входного давления ПИД

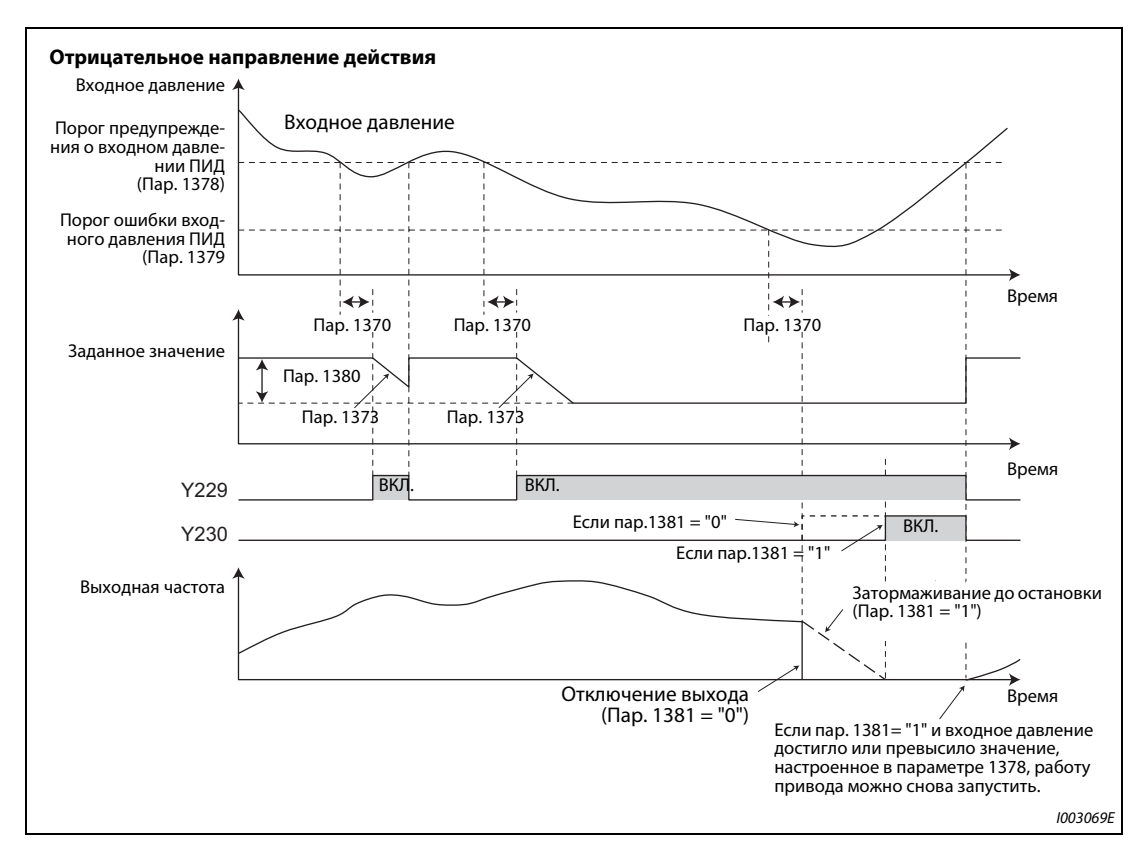

*Рис. 5-203:* ПИД-регулирование входного давления

**ПРИМЕЧАНИЯ** Если во время изменения заданного значения в соответствии с настройкой параметра 1380 или во время вывода сигнала Y229 (Y230) происходит переключение между первым и вторым ПИД-регулированием, заданное значение сбрасывается на первоначальное значение и измерение начинается заново.

> Если одновременно используются ПИД-регулирование входного давления и функция предварительного предупреждения о верхнем/нижнем пределе ПИД-регулирования, то заданное значение может изменить любая из этих функций. Если изменить заданное значение пытаются обе эти функции, то приоритет имеет ПИД-регулирование входного давления.

> Если одновременно используются ПИД-регулирование входного давления и подъем ПИД при SLEEP, то заданное значение может изменить любая из этих функций. Если изменить заданное значение пытаются обе эти функции, то приоритет имеет ПИД-регулирование входного давления. (Состояние SLEEP устанавливается без применения изменения заданного значения в рамках подъема ПИД при SLEEP.)

# <span id="page-573-0"></span>**5.11.11 Автоматический перезапуск после исчезновения сетевого напряжения /**  запуск с подхватом асинхронного двигателя <u>DMFF Magneticiflux</u><br>—

Использование этой функции позволяет запускать уже вращающийся двигатель, без необходимости его предварительной остановки.

Например, эту функцию можно использовать при следующих обстоятельствах:

- при переключении двигателя с сетевого питания на питание от преобразователя частоты или
- при повторном запуске двигателя после исчезновения сетевого напряжения или
- при подхвате уже вращающегося (например, под действием потока воздуха) двигателя.

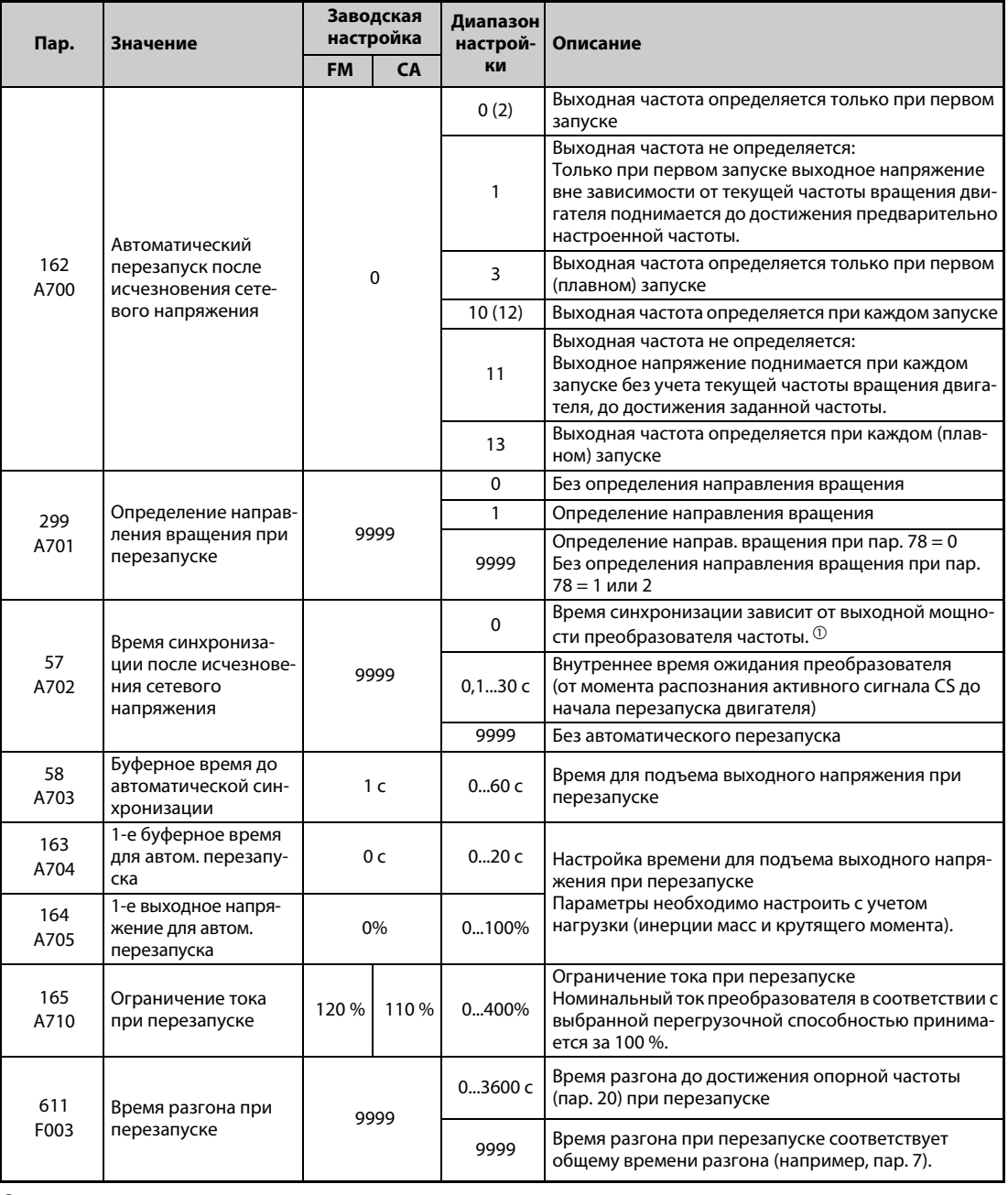

<span id="page-573-1"></span> $^{\circledm}$  Ниже указано время синхронизации, если пар. 57 = 0. (Пар. 162 и 570 имеют заводскую наст.) FR-F820-00077(1.5K) и ниже, FR-F840-00038(1.5K) и ниже: . . . . . . . . . . . . . . . . . . . . . . . . . . . . . . . . 0,5 с FR-F820-00105(2.2K) ... FR-F820-00340(7.5K) и FR-F840-00052(2.2K) ... FR-F840-00170(7.5K): . . . . . . . . . . . . . . . . . . . . . . . . . . . . . . . . . . . . . . . . . . . . . . 1 с FR-F820-00490(11K) ... FR-F820-02330(55K), FR-F840-00250(11K) ... FR-F840-01160(55K): . . . . 3,0 с FR-F820-03160(75K) и выше, FR-F840-01800(75K) и выше:. . . . . . . . . . . . . . . . . . . . . . . . . . . . . . . . . 5,0 с

# **Автоматический перезапуск после исчезновения сетевого напряжения**

- Если сработала функция защиты от исчезновения сетевого напряжения (E.IPF) или функция защиты от пониженного напряжения (E.UVT), то выход преобразователя отключается. (Сообщения об ошибках E.IPF и E.UVT разъяснены на [стр. 6-9.](#page-732-0))
- Если сработала одна из защитных функций (E.IPF или E.UVT), выводится сигнал IPF.
- При заводской настройке сигнал IPF назначен клемме IPF. Установив один из параметров 190...196 на "2" (при положительной логике) или "102" (при отрицательной логике), сигнал IPF можно назначить и другим клеммам.
- Если активирован автоматический перезапуск после исчезновения сетевого напряжения, то при появлении нормального сетевого напряжения после его исчезновения или провала уже вращающийся двигатель снова запускается, без его предварительного останова. (Не должны быть активными сигналы E.IPF и E.UVT.)

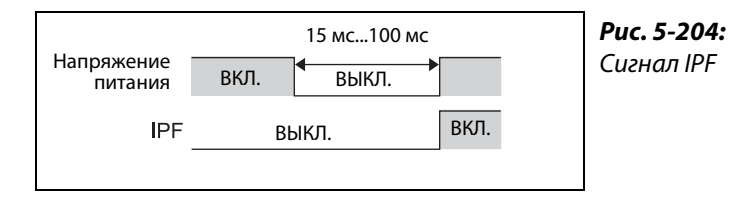

# **Подключение сигнала CS**

- Если с помощью параметров 178...189 ("Присвоение функций входным клеммам") какойлибо входной клемме был присвоен сигнал для автоматического перезапуска после исчезновения сетевого напряжения / подхвата вращающегося двигателя (CS), то в результате включения сигнала CS активируется перезапуск.
- Если сигнал CS присвоен какой-либо входной клемме и пар. 57 "Время синхронизации после исчезновения сетевого напряжения" ≠ "9999" (с перезапуском), то работа преобразователя частоты не возможна до тех пор, пока не будет выключен сигнал CS.

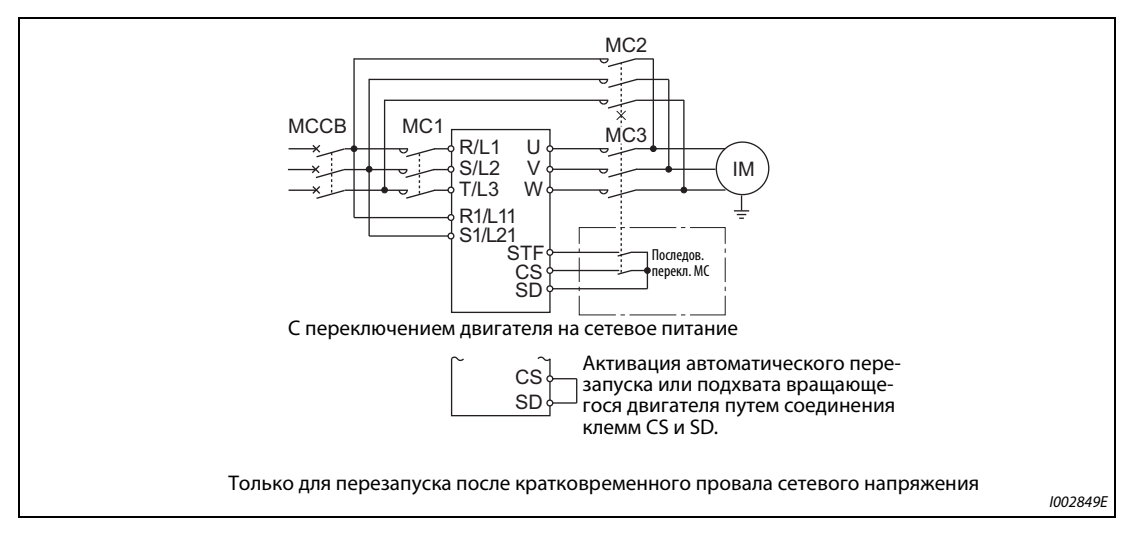

*Рис. 5-205:* Пример подключения

● В преобразователях частоты с отдельным выпрямителем кратковременные провала сетевого напряжения распознаются выпрямителем. Выполните соединения так, чтобы сигнал IPF от выпрямителя поступал на клемму, которой присвоен сигнал X11. Деблокируйте перезапуск на стороне выпрямителя. (Более подробное описание настройки выпрямителя имеется в руководстве по выпрямителю.)

I001353E

- Чтобы назначить сигнал X10 или X11 какой-либо клемме, следует один из параметров 178...189 установить на "10" (X10) или "11" (X11). (При заводской настройке преобразователя с отдельным выпрямителем сигнал X10 назначен клемме MRS.)
- При заводской настройке преобразователя с отдельным выпрямителем сигнал X10 активируется сигналом размыкающего выключателя. Чтобы сигнал X10 активировался сигналом замыкающего выключателя, установите параметр 599 на "0".

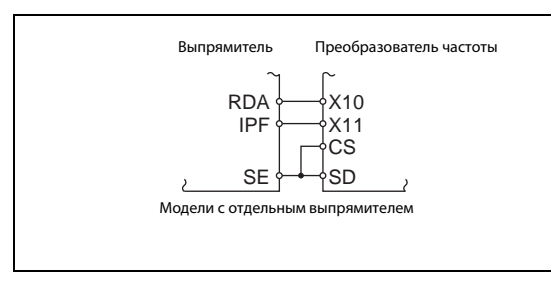

*Fig. 5-206:* Подключение сигналов X10, X11, CS

I002850E

ПРИМЕЧАНИЯ Изменение функций, назначенных клеммам с помощью параметров 178...189, влияет также на другие функции. Поэтому перед настройкой проверьте функции клемм.

> Если сигнал CS не назначен ни одной из клемм, то перезапуск можно в любой момент активировать только путем установки параметра 57.
#### **Настройки для автоматического перезапуска после исчезновения сетевого напряжения (пар. 162)**

В следующей таблице разъяснены настройки параметра 162 и процесс автоматического перезапуска после исчезновения сетевого напряжения для различных типов управления.

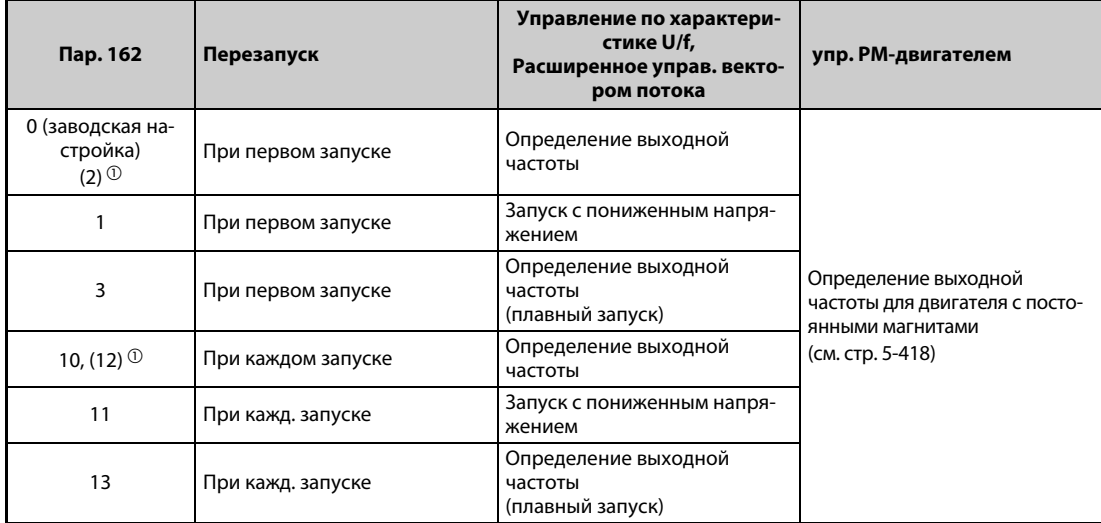

*Таб. 5-201:* Настройки параметра 162

 $^{\text{\textregistered}}$  Обе настройки вызывают одну и ту же функцию

### **Перезапуск с определением выходной частоты (пар. 162 = 0, 2, 3, 10, 12, 13, пар. 299)**

- Если параметр 162 установлен на "0" (заводская настройка), "2", "3", "10", "12", "13", то еще вращающийся по инерции двигатель (например, после кратковременного провала сетевого напряжения) подхватывается и ускоряется до настроенного заданного значения.
- Так как энкодер определяет направление вращения, перезапуск возможен даже при вращении двигателя в противоположном направлении.
- С помощью параметра 299 можно выбрать, должно ли определяться направление вращения. Если класс мощности двигателя отличается от класса мощности преобразователя, то параметр 299 необходимо установить в "0" (без определения направления вращения).
- Если направление вращения определяется, то работа происходит по принципу, проиллюстрированному следующим рисунком, в соответствии с настройкой параметра 78 "Запрет реверсирования".

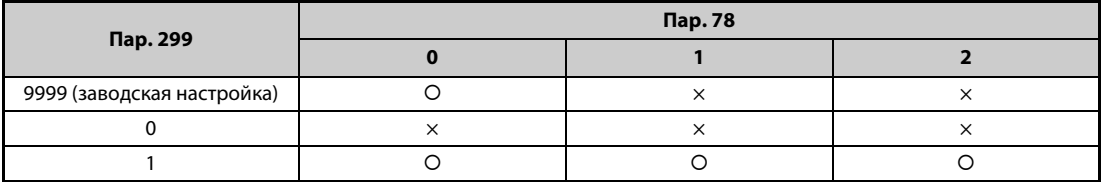

: Определение направления вращения, X: Без определения направления вращения

*Таб. 5-202:* Определение направления вращения

● Если параметр 162 установлен на "3" или "13", то перезапуск происходит более плавно, чем при настройке "0, 2, 10" или "12". При настройке "3" или "13" нужна офлайн-автонастройка данных электродвигателя.

(Информация по офлайн-автонастройке параметров двигателя при расширенном управлении вектором потока имеется на [стр. 5-297,](#page-460-0) а при управлении по характеристике U/f – на [стр.](#page-585-0) [5-422](#page-585-0).)

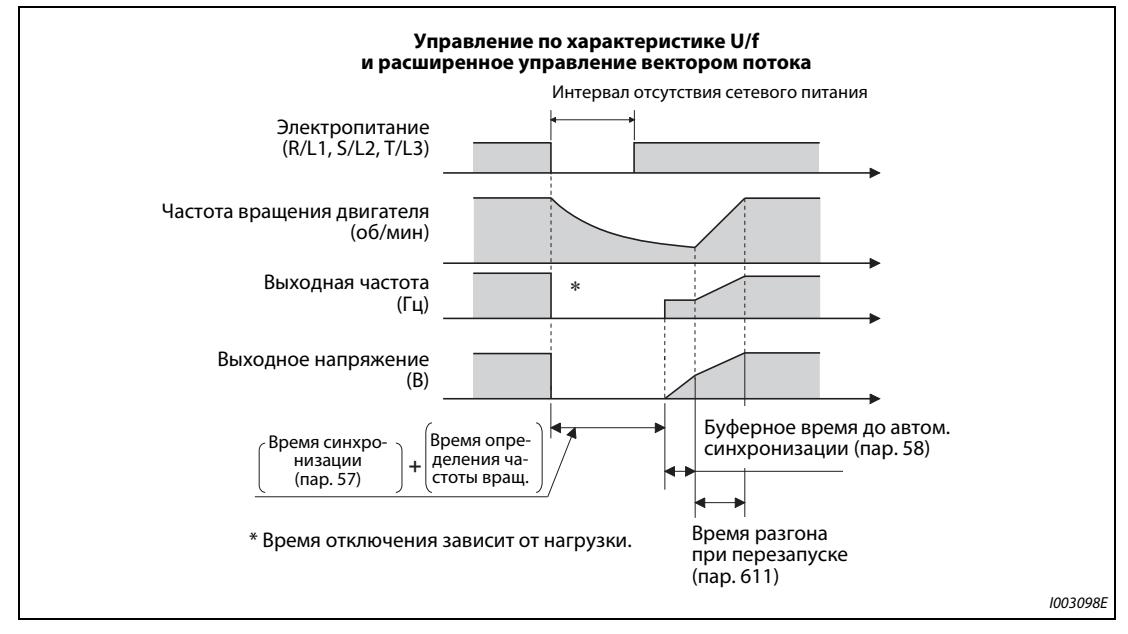

*Рис. 5-207:* Автоматический перезапуск при различных рабочих режимах

**ПРИМЕЧАНИЯ** Время определения частоты вращения зависит от частоты вращения двигателя и составляет максимум 1 секунду.

> Если мощность преобразователя частоты на два класса или более выше мощности двигателя, может сработать функция защиты от превышения тока (E.OC), воспрепятствовав перезапуску преобразователя частоты.

> Если к одному преобразователю частоты подключены два двигателя или больше, то эта функция может выполняться неправильно (перезапуск преобразователя частоты может стать невозможным).

> В начале определения частоты на двигатель подается постоянный ток. При малом моменте инерции масс нагрузки это может привести к снижению частоты вращения.

> Если при настройке параметра 78 на "1" (левое вращение не возможно) система определения направления вращения распознало левое вращение, то после затормаживания при левом вращении двигатель ускоряется в правом направлении, если имеется пусковая команда правого вращения. При подаче пусковой команды левого вращения двигатель остается неподвижным.

> Если параметр 162 установлен на "3" или "13", то длина проводки не должна превышать 100 м.

#### **Перезапуск без определения выходной частоты (пар. 162 = 1, 11)**

Если параметр 162 установлен в "1" или "11", то выходное напряжение без учета текущей частоты вращения двигателя повышается до достижения заданной частоты.

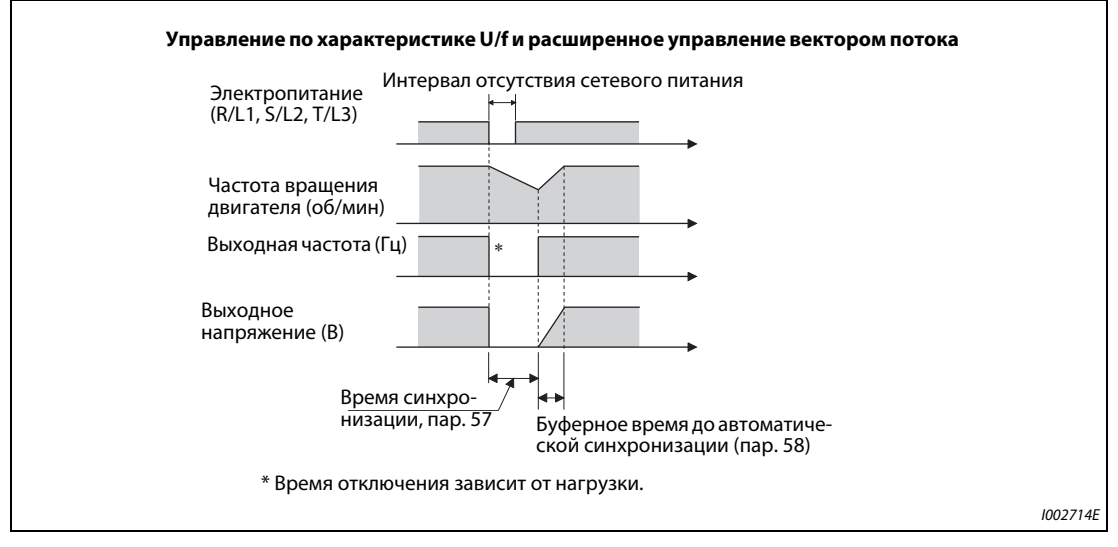

*Рис. 5-208:* Автоматический перезапуск без определения выходной частоты (пар. 162 = 1/11)

**ПРИМЕЧАНИЕ** Выходная частота перед исчезновением сетевого напряжения сохраняется в памяти RAM, и при перезапуске снова выдается такая же частота. Если питание управляющего контура вышло из строя больше чем на 200 мс, то это значение утрачивается и преобразователь частоты запускается со стартовой частотой, настроенной в параметре 13 (заводская настройка 1,5 Гц).

#### **Перезапуск при каждом запуске (пар. 162 = 10...13)**

● Если параметр 162 установлен на "10", "11", "12" или "13", то функция "Автоматический перезапуск при исчезновении сетевого напряжения" выполняется при каждом запуске по истечении "времени синхронизации после исчезновение сетевого напряжения" (пар. 57). Если параметр 162 установлен на одно из значений от "0" (заводская настройка) до "3", то функция "Автоматический перезапуск при исчезновении сетевого напряжения" выполняется только при первом запуске после включения электропитания. При каждом последующем запуске преобразователь запускается со стартовой частоты.

### **Автоматический перезапуск по сигналу MRS (X10)**

В нижеследующей таблице разъяснен перезапуск после отключения выхода преобразователя частоты сигналом MRS (X10) в зависимости от параметра 30.

| $\mathsf{Tab}$ . 30                  | Перезапуск после отключения выхода сигналом MRS (X10)             |
|--------------------------------------|-------------------------------------------------------------------|
| 2, 10, 11, 102, 110, 111             | Перезапуск (запуск с частоты вращения, имеющейся в данный момент) |
| Иные значения кроме<br>вышеуказанных | <sup>1</sup> Запуск с частоты параметра 13 "Стартовая частота".   |

*Таб. 5-203:* Работа после отключения выхода

**ПРИМЕЧАНИЕ** Если выход отключен функцией "Безопасно отключаемый крутящий момент" (клеммы S1 и S2), то перезапуск происходит аналогично перезапуску при отключении выхода сигналом MRS (X10).

### **Время синхронизации (пар. 57)**

- **Время синхронизации это время от распознания сигнала CS до начала автоматического** перезапуска.
- Для активации перезапуска установите параметр 57 на "0". При этой настройке перезапуск происходит на основе следующих предварительно настроенных стандартных значений. Обычно такая настройка не нарушает работу преобразователя частоты.

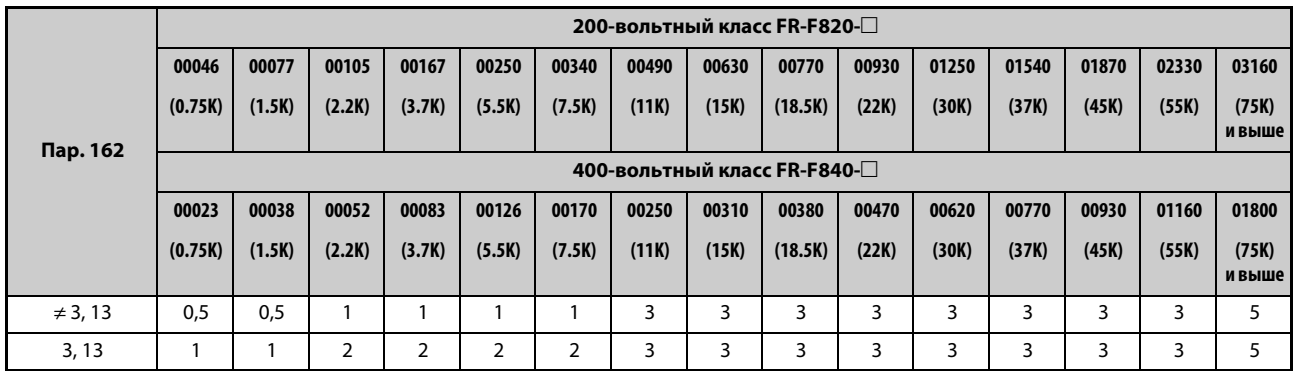

*Таб. 5-204:* Время ожидания при перезапуске

- В зависимости от выходной частоты и инерции масс нагрузки, при выполнении автоматического перезапуска могут возникнуть сбои. В этом случае установите параметр 57 на значение между 0,1 и 30 с в соответствии с нагрузкой.
- Если на выходной стороне применяется синусный фильтр, настройте время ожидания как минимум на 3 секунды (пар. 72 = 25).

### **Буферное время до автоматической синхронизации (пар. 58)**

- Буферное время это время, в течение которого выходное напряжение повышается до достижения измеренной частоты вращения двигателя (или выходной частоты перед исчезновением сетевого напряжения, если параметр 162 равен "1" или "11").
- Как правило, можно использовать заводскую настройку. Однако возможно согласование с конкретной прикладной задачей.

#### **Настройки автоматического перезапуска (пар. 163...165, 611)**

- Параметры 163 и 164 позволяют настроить нарастание выходного напряжения при перезапуске, как это показано на [рис. 5-209.](#page-580-0)
- С помощью параметра 165 можно задать ограничение тока при перезапуске.
- В параметре 611 можно задать время для разгона до "Опорной частоты для времени разгона/торможения" (пар. 20) при автоматическом перезапуске. Эта настройка не зависит от нормального времени разгона.

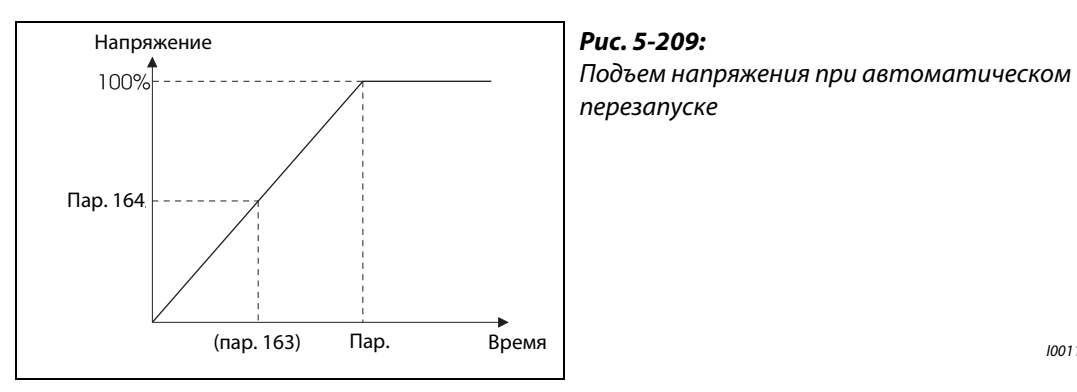

<span id="page-580-0"></span>

I001170E

**ПРИМЕЧАНИЯ** Изменение величины шага разгона/торможения с помощью параметра 21 не влияет на величину шага параметра 611.

> Изменение функций, назначенных клеммам с помощью параметров 178...189, влияет также на другие функции. Поэтому перед настройкой проверьте функции клемм.

> Если выбран автоматический перезапуск, то при исчезновении сетевого напряжения сообщения об ошибках E.UVT и E.IPF не выводятся.

> Сигналы SU и FU выводятся не во время перезапуска, а лишь по истечении буферного времени.

Функция "Автоматический перезапуск после исчезновения сетевого напряжения" выполняется также после отмены сброса, выполненного преобразователем частоты или при автоматически выполненной функции повтора.

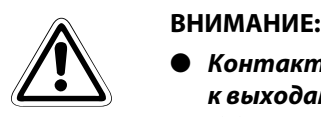

- *Контакторы MC1 и MC2 необходимо снабдить механической блокировкой. Если к выходам преобразователя подключится сетевое напряжение, преобразователь будет поврежден.*
- *Если активирован автоматический перезапуск после исчезновения сетевого напряжения, двигатель может внезапно запуститься. Поэтому держитесь на достаточном расстоянии от двигателя и машины и вывесьте хорошо заметные предупреждения об этой опасности.*

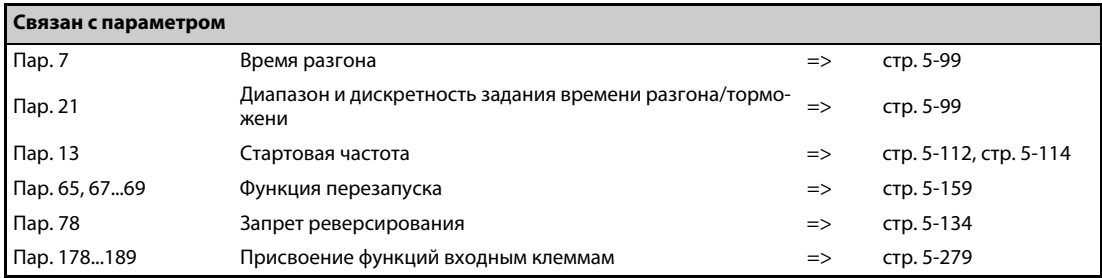

# <span id="page-581-0"></span>**5.11.12 Автоматический перезапуск после исчезновения сетевого напряжения / запуск с подхватом двигателя с внутренними постоянными магнитами PM**

Если применяется двигатель с внутренними постоянными магнитами MM-EFS/MM-THE4, то эта функция позволяет запускать уже вращающийся двигатель без необходимости его промежуточного останова.

Если активирован "автоматический перезапуск после исчезновения сетевого напряжения", то в следующих ситуациях привод двигателя возобновляется:

– если после исчезновения сетевое напряжение восстановилось в тот момент, когда преобразователь частоты вращает двигатель,

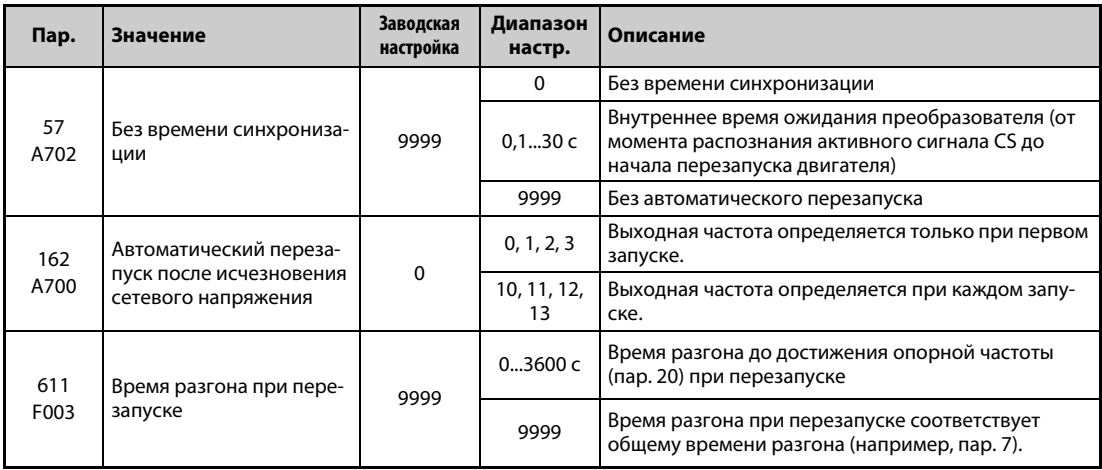

– если двигатель свободно вращается при запуске.

### **Автоматический перезапуск после исчезновения сетевого напряжения**

- Если сработала функция защиты от исчезновения сетевого напряжения (E.IPF) или функция защиты от пониженного напряжения (E.UVT), выход преобразователя отключается. (Сообщения об ошибках E.IPF и E.UVT разъяснены на [стр. 6-9.](#page-732-0))
- Если сработала одна из защитных функций (E.IPF или E.UVT), выводится сигнал IPF.
- При заводской настройке сигнал IPF назначен клемме IPF. Установив один из параметров 190...196 на "2" (при положительной логике) или "102" (при отрицательной логике), сигнал IPF можно назначить и другим клеммам.
- Если активирован автоматический перезапуск после исчезновения сетевого напряжения, то при появлении нормального сетевого напряжения после его исчезновения или провала уже вращающийся двигатель снова запускается, без его предварительного останова. (Не должны быть активированы сообщения E.IPF и E.UVT)

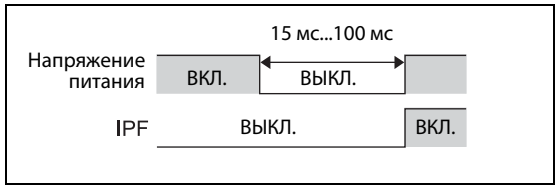

*Рис. 5-210:* Сигнал IPF

I001353E

#### **Подключение сигнала CS**

- **Автоматический перезапуск активируется с помощью сигнала CS.**
- Если параметр 57 установлен на иное значение кроме "9999", то выходная частота выводится (и деблокируется автоматический перезапуск) лишь в случае, если клеммы CS и SD соединены друг с другом (при отрицательной логике).

**ПРИМЕЧАНИЯ** Изменение функций, назначенных клеммам с помощью параметров 178...189, влияет также на другие функции. Поэтому перед настройкой проверьте функции клемм.

> Если сигнал CS не назначен ни одной из клемм, то перезапуск можно в любой момент активировать только путем установки параметра 57.

> Если выбран перезапуск, то функция защиты от исчезновения сетевого напряжения (E.IPF) деактивирована, хотя при кратковременном провале сетевого напряжения на выход аварийной сигнализации выводится сигнал.

> Сигналы SU и FU выводятся не во время перезапуска, а лишь по истечении буферного времени.

Функция "Автоматический перезапуск после исчезновения сетевого напряжения" выполняется также после отмены сброса, выполненного преобразователем частоты или при автоматически выполненной функции повтора.

#### **Выбор автоматического перезапуска (пар. 162)**

- После восстановления сетевого напряжения энкодер определяет частоту вращения двигателя, благодаря чему преобразователь частоты можно снова плавно запустить.
- Энкодер определяет также направление вращения, поэтому преобразователь может плавно запустить двигатель даже при его вращении во встречном направлении.
- Если параметр 162 установлен на "10" ("11", "12" или "13"), то функция "Автоматический перезапуск при исчезновении сетевого напряжения" выполняется при каждом запуске, а также после кратковременного провала сетевого напряжения. Если параметр 162 установлен на "0" ("1" или "2"), то функция "Автоматический перезапуск при исчезновении сетевого напряжения" выполняется только при первом запуске после включения электропитания. При каждом последующем запуске преобразователь запускается со стартовой частоты.

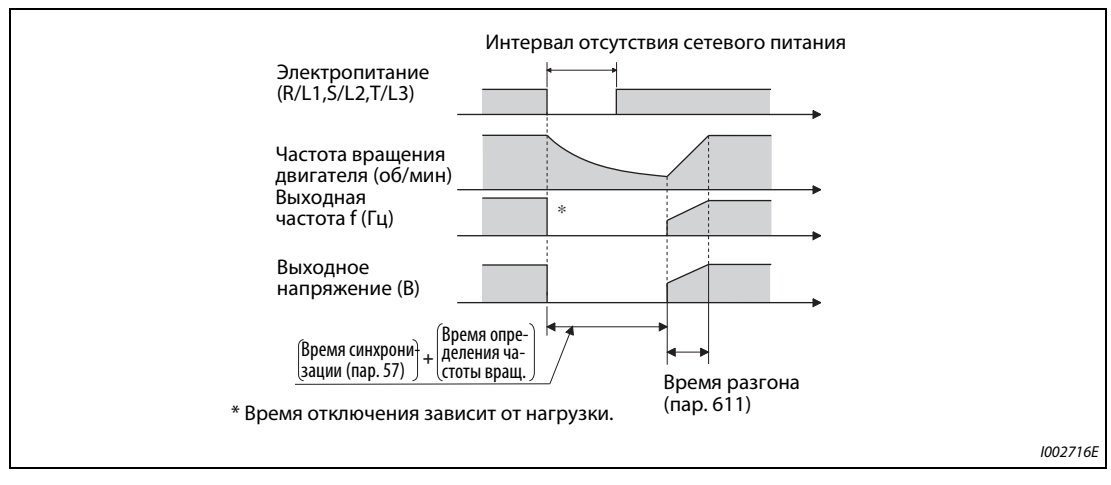

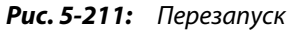

**ПРИМЕЧАНИЯ** В начале определения частоты на двигатель подается постоянный ток. При малом моменте инерции масс нагрузки это может привести к снижению частоты вращения.

> При "управлении PM-двигателем" перезапуск с повышением выходного напряжения не возможен.

#### **Время синхронизации (пар. 57)**

- Время синхронизации это время от распознания сигнала CS до начала автоматического перезапуска.
- Для активации перезапуска установите параметр 57 на "0". Обычно такая настройка не нарушает работу преобразователя частоты.
- В зависимости от выходной частоты и инерции масс нагрузки, при выполнении автоматического перезапуска могут возникнуть сбои. В этом случае установите параметр 57 на значение между 0,1 и 30 с в соответствии с нагрузкой.

#### **Настройки автоматического перезапуска (пар. 611)**

● В параметре 611 можно задать время для разгона до "Опорной частоты для времени разгона/торможения" (пар. 20) при автоматическом перезапуске. Эта настройка не зависит от нормального времени разгона.

**ПРИМЕЧАНИЯ** Изменение величины шага разгона/торможения с помощью параметра 21 не влияет на величину шага параметра 611.

> В двигателе с постоянными магнитами (PM) имеются постоянные магниты. Поэтому при вращении двигателя по инерции или при подхвате вращающегося двигателя вырабатывается обратное напряжение. Если двигатель свободно вращается по инерции с высокой скоростью или если в этом состоянии выполняется запуск с подхватом, то напряжение промежуточного звена постоянного тока в преобразователе частоты возрастает.

> Чтобы обеспечить стабильный перезапуск, при использовании функции автоматического перезапуска после кратковременного провала сетевого напряжения (пар. 57 ≠ 9999) следует также активировать функцию предотвращения регенеративного перенапряжения (пар. 882 = 1). Если при активированной функции предотвращения регенеративного перенапряжения срабатывает функция защиты от перенапряжения (E.OV $\Box$ ), увеличьте количество повторных попыток в параметре 67.

> Во время "управления PM-двигателем" перезапуск после кратковременного провала сетевого напряжения возможен только в случае, если подключен двигатель с внутренними постоянными магнитами MM-EFS/MM-THE4. Если используется тормозной блок, то определение выходной частоты перестает действовать, если частота вращения приблизительно на 10% превышает номинальную частоту вращения.

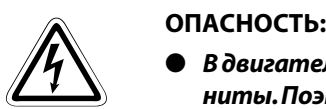

- *В двигателе с внутренними постоянными магнитами (IPM) имеются постоянные магниты. Поэтому до тех пор, пока двигатель вращается, на его клеммах может иметься высокое напряжение. Во избежание поражения электричеством не дотрагивайтесь до клемм двигателя и других частей установки, пока двигатель не остановится.*
- *Если активирован автоматический перезапуск после исчезновения сетевого напряжения, то двигатель может внезапно запуститься. Поэтому держитесь на достаточном расстоянии от двигателя и машины и вывесьте хорошо заметные предупреждения об этой опасности.*

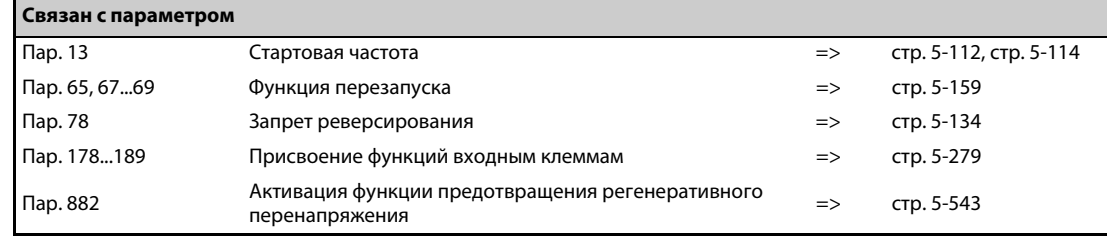

# **5.11.13 Офлайн-автонастройка данных электродвигателя для определения частоты V/F PM**

При управлении по характеристике U/f или эксплуатации двигателя с внутренними постоянными магнитами MM-EFS/MM-THE4 имеется возможность повысить точность "определения частоты" для функции автоматического перезапуска после кратковременного провала сетевого напряжения или подхвата вращающегося двигателя.

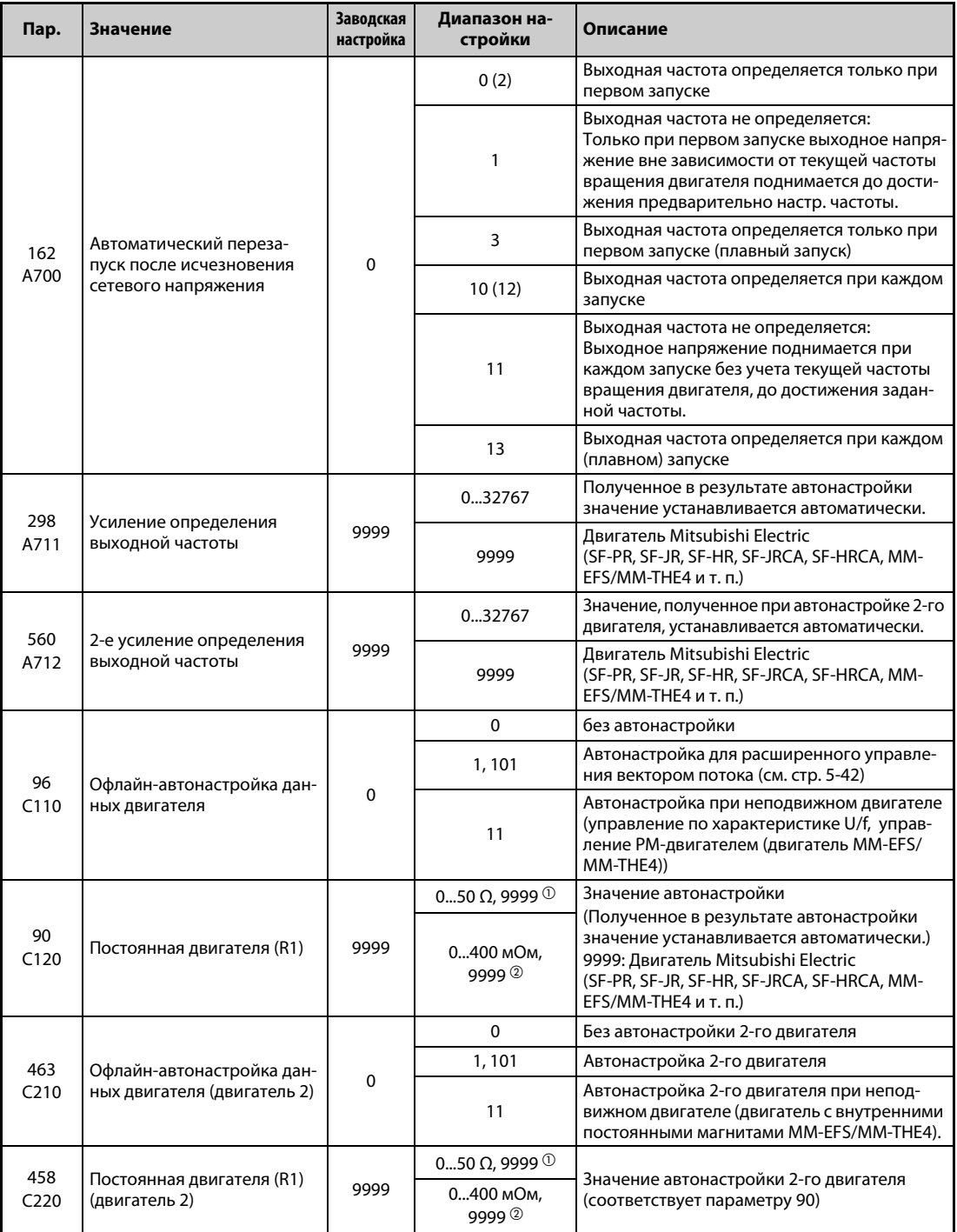

<span id="page-584-0"></span> $^{\circlearrowright}$  Для FR-F820-02330(55K) и ниже, FR-F840-01160(55K) и ниже.

<span id="page-584-1"></span>Для FR-F820-03160(75K) и выше, FR-F840-01800(75K) и выше.

### <span id="page-585-0"></span>**Офлайн-автонастройка данных электродвигателя во время определения частоты при управлении по характеристике U/f (плавный запуск)**

Если с помощью параметра 162 вы выбрали "Определение частоты (плавный запуск)" (настройка "3" или "13"), выполните офлайн-автонастройку параметров двигателя.

#### **Перед офлайн-автонастройкой параметров двигателя**

Перед автонастройкой данных электродвигателя выполните следующие пункты:

- Выбрано управление по характеристике U/f или управление PM-двигателем (двигатель с внутренними постоянными магнитами MM-EFS/MM-THE4).
- Автонастройку можно выполнить только при подключенном двигателе. (В начале автонастройки двигатель должен быть неподвижен, в т. ч. он не должен вращаться под действием внешней силы.)
- Мощность двигателя должна быть равна или меньше мощности преобразователя частоты (минимальная мощность равна 0,4 кВт). Если используется двигатель, номинальный ток которого существенно меньше номинального тока преобразователя частоты, то точность частоты вращения и крутящего момента может ухудшиться в связи с пульсациями крутящего момента и т. п. Введите номинальный ток двигателя, равный приблизительно 40 % от номинального тока преобразователя частоты (или больше).
- **Если используется двигатель с высокой частотой вращения, большим скольжением или** специальный двигатель, то автонастройка не возможна.
- Если параметр 96 установлен на "11" (автонастройка при неподвижном двигателе), при автонастройке может возникнуть небольшое вращение двигателя. Если это недопустимо с точки зрения безопасности, двигатель можно оснастить механическим тормозом. В частности, это должно быть сделано для применений в подъемной технике. На автонастройку вращательное движения двигателя не влияет.
- Если к преобразователю частоты подключен синусный фильтр (MT-BSL/BSC) или выходной фильтр du/dt (FR-ASF-H, FR-BMF-H), то автонастройка выполняется неправильно. Перед началом автонастройки удалите фильтр.

### **Настройка**

- Установите параметр 96 на "11".
- Введите в параметре 9 номинальный ток двигателя (при заводской настройке в этом параметре введен номинальный ток преобразователя частоты) (см. )[стр. 5-145\)](#page-308-0).
- Укажите используемый двигатель в параметре 71.

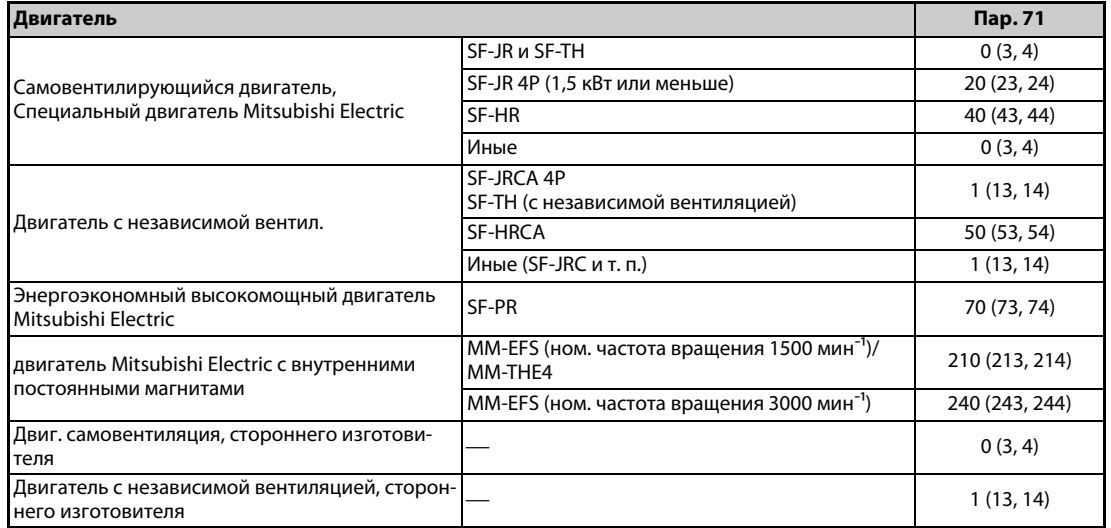

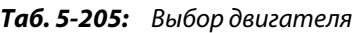

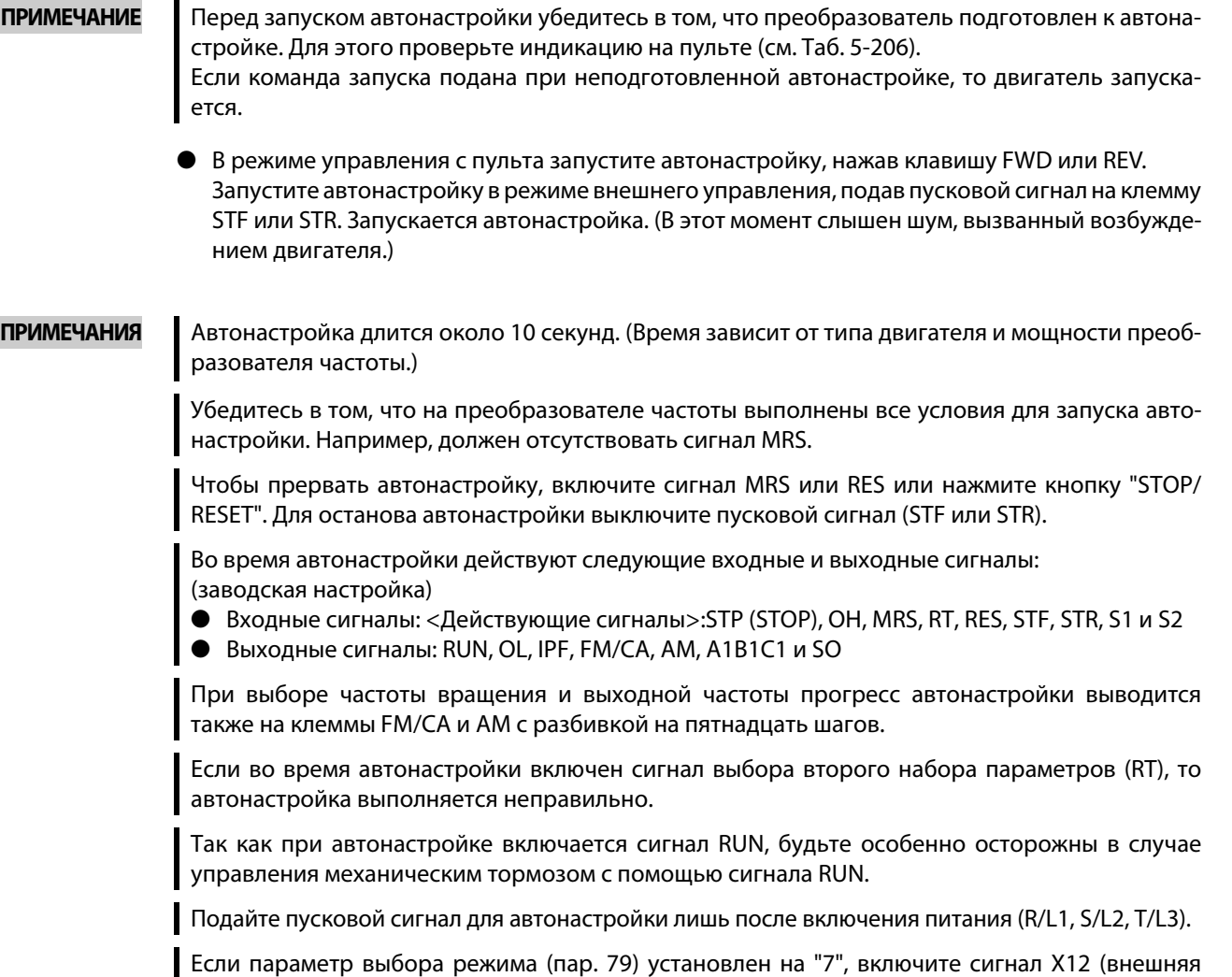

блокировка режима "Пульт"), чтобы разрешить переключение на управление с пульта.

## **Запуск автонастройки**

● Во время автонастройки на пульте происходит следующая индикация.

| Состояние     | Индикация на пульте FR-DU08                                                                                                    | Индикация на пульте FR-LU08                                                                     |
|---------------|----------------------------------------------------------------------------------------------------|-------------------------------------------------------------------------------------------------|
| Запуск        | $-MON$<br>$\frac{1}{n}$ PM<br>$=$ PU<br><b>OPRM</b><br>$=$ EXT<br>ONET<br>-P.RUN<br>" pwd  <br>ESC  <br>SET<br>MODE                                            | 12:34<br>AutoTune<br>TUNE<br>11<br>STOP<br>PU<br><b>NEXT</b><br>PREV                            |
| Автонастройка | $-MON$<br><b>OPU</b><br>$\frac{m}{m}$ PM<br>-PRM<br>$=$ EXT<br>ONET<br>- P.RUN<br>ESC <sup>I</sup><br>" FWD  <br>SET<br>MODE <sup>II</sup>                     | AutoTune<br>12:34<br>TUNE<br>lmm<br>- 1<br>12<br>STF<br><b>FWD</b><br>PU<br><b>NEXT</b><br>PREV |
| Завершение    | ▱<br>$-MON$<br>$\frac{2 \text{ M}}{2 \text{ PM}}$<br>OPU<br>Мигает<br>$-EXT$<br><b>OPRM</b><br>-PRUN<br><b>ONET</b><br>000<br><b>ESC No. WD</b><br>SET<br>MODE | 12:34<br>AutoTune<br>TUNE<br>13<br>Completed<br>STF STOP<br>PU<br><b>NEXT</b><br>PREV           |

<span id="page-587-0"></span>*Таб. 5-206:* Изменение индикации (контрольная индикация) во время автонастройки

- После успешного окончания автонастройки необходимо снова вернуться в нормальный режим. Для этого в режиме управления с пульта нажмите клавишу "STOP". В случае внешнего режима выключите пусковой сигнал (STF или STR).
- В результате этого происходит сброс офлайн-автонастройки и пульт возвращается к обычной индикации. (Без этого шага для возврата в нормальный режим никакой другой процесс запустить не возможно.)
- **По окончании автонастройки результаты сохраняются в следующих параметрах:**

| Параметр | Значение                              |
|----------|---------------------------------------|
| 90       | Постоянная двигателя (R1)             |
| 298      | Усиление определения выходной частоты |
| 96       | Офлайн-автонастройка данных двигателя |

*Таб. 5-207:* Настроенные параметры

**ПРИМЕЧАНИЕ** Данные двигателя, определенные в результате автонастройки, сохраняются в памяти в виде параметров. Эти данные хранятся до тех пор, пока не будет выполнена повторная автонастройка. Однако в результате выполнения функции "Стирание всех параметров" эти данные также стираются.

● Если автонастройка не была успешно завершена, то данные двигателя не были определены. В этом случае выполните сброс преобразователя и повторите автонастройку.

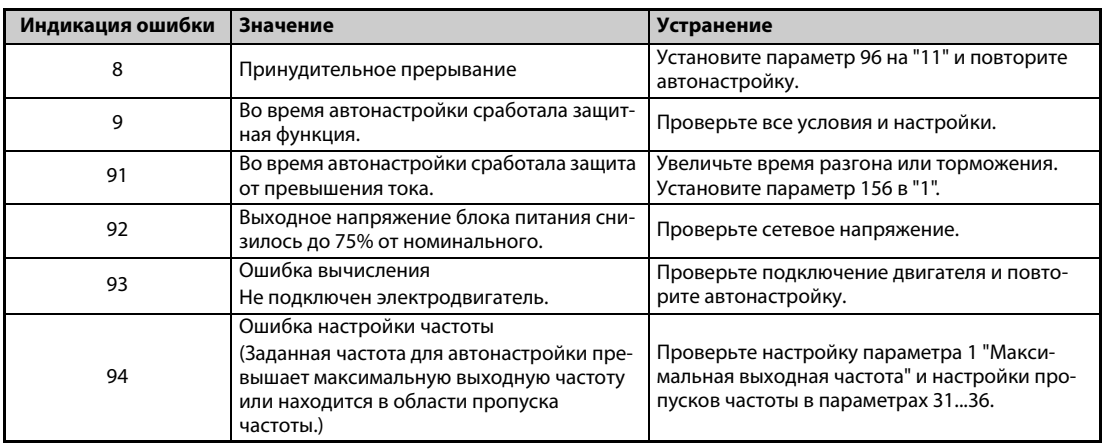

*Таб. 5-208:* Ошибки при автонастройке

- При принудительном прерывании автонастройки (например, нажатием кнопки "STOP/ RESET" или отключением пускового сигнала STR или STF) автонастройка не завершается надлежащим образом (т. е. данные двигателя остаются ненастроенными).
- Выполните сброс преобразователя частоты и повторите автонастройку.
- Если вы применяете двигатель, отвечающий нижеследующим условиям, то по окончании автонастройки необходимо настроить параметр 9 (установка тока электронного теплового реле двигателя) следующим образом.
	- Если номинальное напряжение двигателя равно 200/220 В (400/440 В) при 60 Гц, то номинальный ток двигателя для настройки в параметре 9 следует умножить на коэффициент 1,1.
	- Если используется двигатель с внутренним датчиком температуры для защиты двигателя (например, элементом с положительным температурным коэффициентом сопротивления), то параметр 9 следует установить на "0" (тем самым деактивируется функция тепловой защиты двигателя в преобразователе частоты).

**ПРИМЕЧАНИЯ** В случае исчезновения сетевого напряжения автонастройка прерывается. После восстановления сетевого напряжения преобразователь продолжает работать в обычном режиме. Если включен сигнал STF или STR, двигатель запускается.

> Возникающие во время автонастройки неисправности обрабатываются так же, как в обычном режиме работы. Функция "Перезапуск после срабатывания защитной функции" деактивирована.

Во время автонастройки в отображается заданная частота "0 Гц".

### **Автонастройка 2-го двигателя (пар. 463)**

- Если вы хотите от одного преобразователя независимо питать два двигателя, установите параметр 450 (см. стр. 5-371). После установки параметра 463 "Офлайн-автонастройка данных двигателя (двигатель 2)" на "11" выполните автонастройку второго двигателя.
- Чтобы активировать следующие параметры для работы 2-го двигателя, включите сигнал RT.

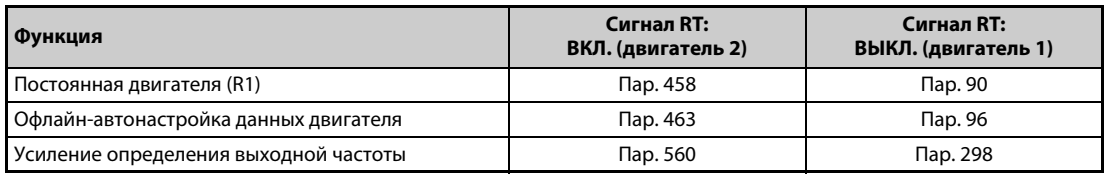

*Таб. 5-209:* Активация параметр для 2-го двигателя по сигналу RT

**ПРИМЕЧАНИЯ** При заводской настройке сигнал RT назначен клемме RT. Сигнал RT можно назначить и другим клеммам, установив один из параметров 178...189 в "3".

> Изменение функций, назначенных клеммам с помощью параметров 178...189, влияет также на другие функции. Поэтому перед настройкой параметров проверьте назначения клемм.

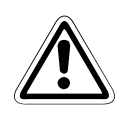

### **E ВНИМАНИЕ:**

- *Учитывайте, что двигатель может внезапно запуститься.*
- *В подъемной технике во время автонастройки крутящий момент может снизиться настолько, что это может привести к опасным ситуациям.*

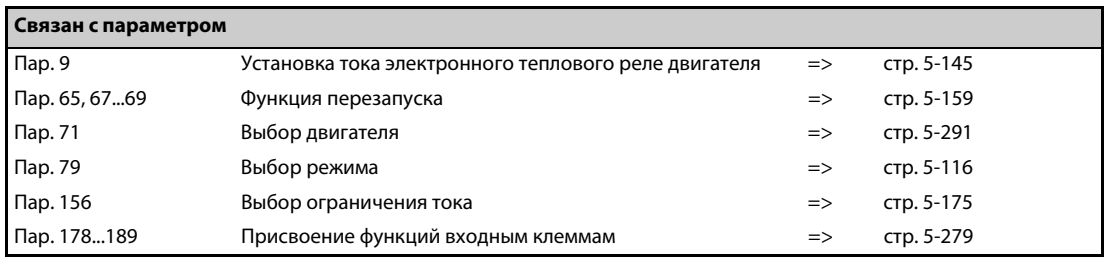

# **5.11.14 Метод останова при исчезновении сетевого напряжения**

При провале или исчезновении сетевого напряжения преобразователь можно затормаживать до состояния останова, либо его можно затормаживать, а затем снова ускорять до заданной частоты.

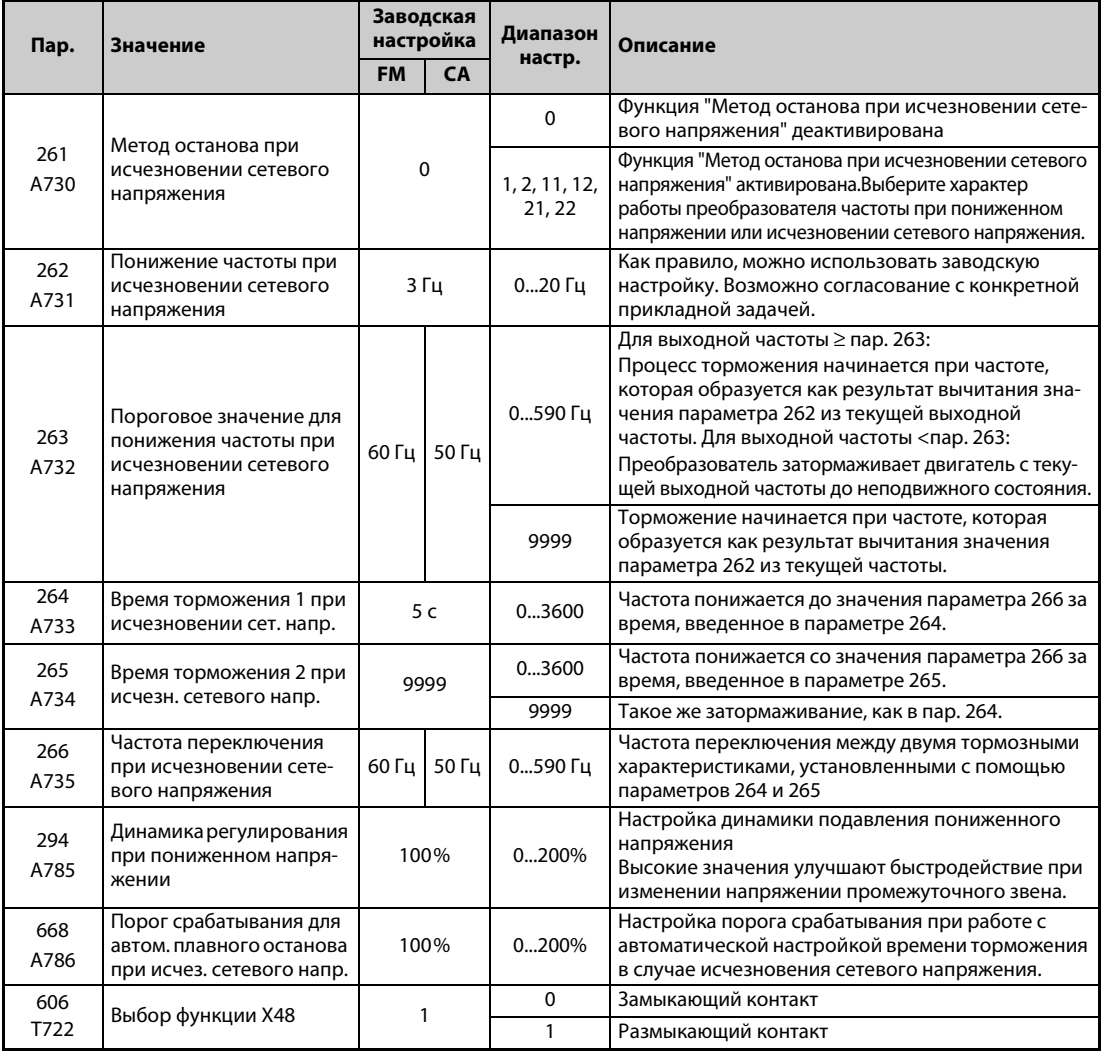

### **Подключение и настройка параметров**

● В стандартной модели удалите перемычки между клеммами R/L1-R1/L11 и S/L2-S1/L21 и соедините клемму R1/L11 с P/+, а клемму S1/L21 с N/-.

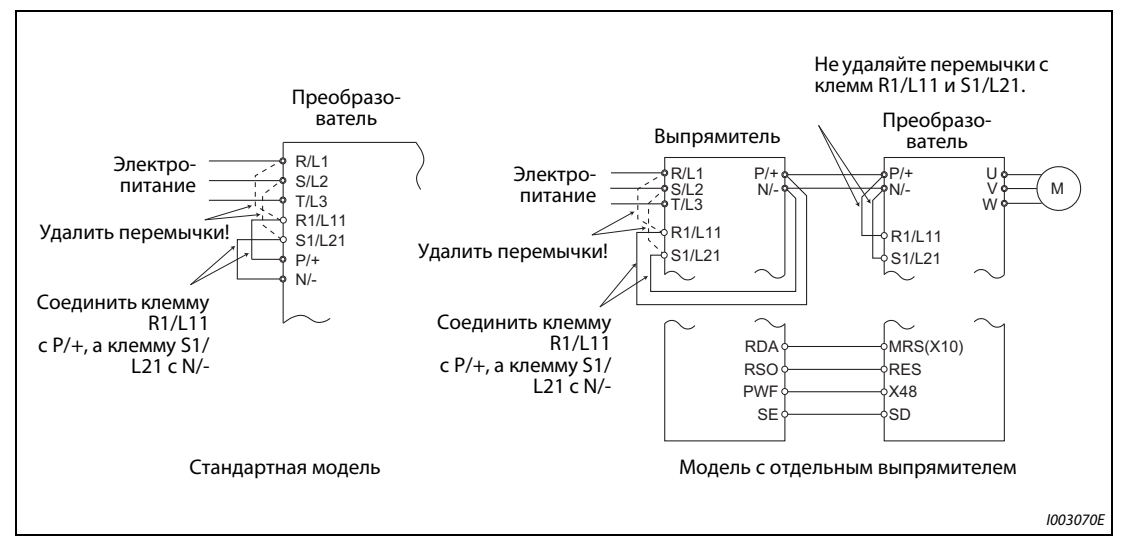

*Рис. 5-212:* Подключение

- Если параметр 261 не равен "0", то при возникновении пониженного напряжения, исчезновения сетевого напряжения или ошибки входной фазы двигатель затормаживается до неподвижного состояния.
- При потере входной фазы функция "Метод останова при исчезновении сетевого напряжения" действует следующим образом:

| Пар. $261$ | $\mathsf{Map.872}$ | Работа при потере входной фазы                      |
|------------|--------------------|-----------------------------------------------------|
|            |                    | Продолжение работы                                  |
|            |                    | Ошибка входной фазы (E.ILT)                         |
| 1, 2       |                    | Продолжение работы                                  |
|            |                    | Двигатель затормаживается до неподвижного состояния |
| 21, 22     |                    | Двигатель затормаживается до неподвижного состояния |

*Таб. 5-210:* Работа при потере входной фазы в зависимости от пар. 261 и 872

- $\bullet$  В случае применения отдельного выпрямителя удалите перемычки между клеммами R/L1 и R1/L11 и между S/L2 и S1/L21 на выпрямителе. Соедините клеммы R1/L11 и P/+ и клеммы S1/ L21 и N/-. Не удаляйте перемычки с клемм R1/L11 и S1/L21 на преобразователе частоты. (В состоянии при поставке отдельного выпрямителя соединены клеммы P/+ и R1/L11 и клеммы N/- и S1/L21.)
- В случае применения отдельного выпрямителя соедините клемму выпрямителя, которой присвоен сигнал PWF, с клеммой преобразователя частоты, которой присвоен сигнал X48. Настройте на выпрямителе параметр 261 в соответствии с настройкой преобразователя частоты. (Соблюдайте руководство по выпрямителю.)

#### **Работа при исчезновении сетевого напряжения**

- Если произошел провал сетевого напряжения или оно совсем исчезло, то выходная частота отключается только при частоте, настроенной в параметре 262.
- Дальнейшее торможение происходит в течение времени торможения, установленного в параметре 264. (Время торможения – это время для затормаживания двигателя до неподвижного состояния с опорной частоты, настроенной в параметре 20.)
- Если выходная частота мала и двигатель вырабатывает недостаточную генераторную энергию, а также при наличии иных проблем время торможения до неподвижного состояния можно уменьшить с помощью параметра 265.

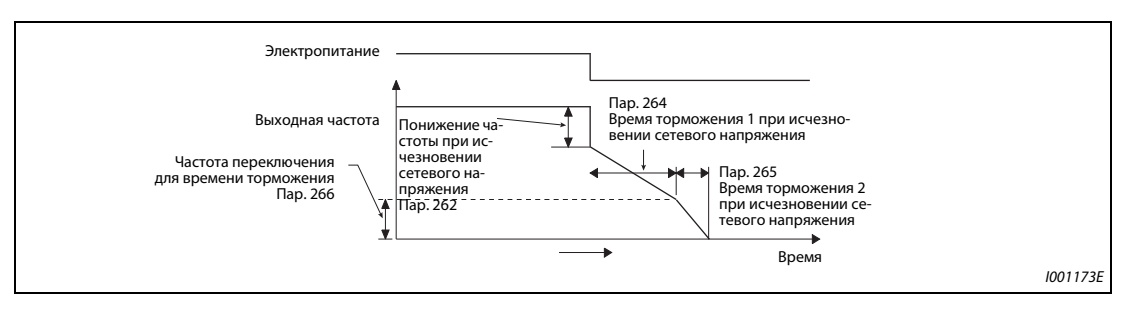

*Рис. 5-213:* Параметры метода останова при исчезновении сетевого напряжения

#### **Метод останова при пониженном напряжении или исчезновении сетевого напряжения**

● С помощью параметра 261 выберите поведение привода при останове в случае пониженного напряжения или исчезновения сетевого напряжения.

| Пар.<br>261       | Метод останова дви-<br>гателя при исчезнове-<br>нии или снижении се-<br>тевого напряжения | Восстановление пита-<br>ния во время затор-<br>маживания после ис-<br>чезновения сетевого<br>напряжения | Время торможения                     | Подавление пониженно-<br>го напряжения |
|-------------------|-------------------------------------------------------------------------------------------|----------------------------------------------------------------------------------------------------|--------------------------------------|----------------------------------------|
| $\Omega$          | Вращение по инерции<br>до остановки                                                       | Вращение по инерции<br>до остановки                                                                     |                                      |                                        |
|                   |                                                                                           | Затормаживание до<br>остановки                                                                          |                                      | Нет                                    |
| $\mathcal{P}$     |                                                                                           | Разгон                                                                                                  | В соотв. с настройкой<br>пар. 262266 | Нет                                    |
| 11                | Затормаживание до                                                                         | Затормаживание до<br>остановки                                                                          |                                      | Да                                     |
| $12 \overline{ }$ | остановки                                                                                 | Разгон                                                                                                  |                                      | Да                                     |
| 21                | 22                                                                                        | Затормаживание до<br>остановки                                                                          | Автом. настройка времени             | Нет                                    |
|                   |                                                                                           | Разгон                                                                                                  | торможения                           | Нет                                    |

*Таб. 5-211:* Настройка параметра 261

### **Режим останова при исчезновении сетевого напряжения (пар. 261 = 1, 11, 21)**

● Если во время торможения электропитание восстановилось, то преобразователь затормаживает двигатель до неподвижного состояния. Для перезапуска необходимо выключить и снова включить пусковой сигнал.

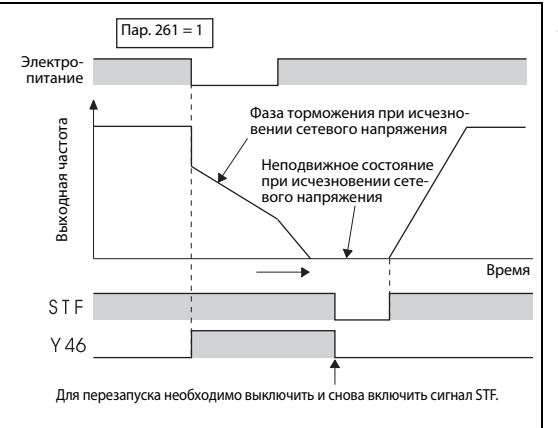

*Рис. 5-214:* Восстановление питания

I001174E

**ПРИМЕЧАНИЯ** Если активирован автоматический перезапуск после исчезновения сетевого напряжения (пар. 57 ≠ 9999), то метод останова при пониженном напряжении или исчезновении сетевого напряжения (пар. 261 = 1, 11, 21) не действует.

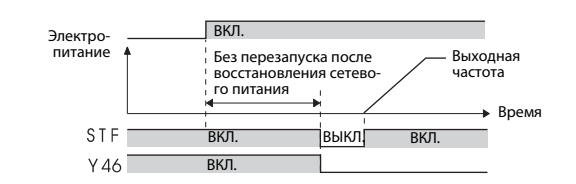

Если параметр 261 установлен на "1", "11" или "21" и после исчезновения сетевого напряжения преобразователь останавливается, то при включении пускового сигнала (STR/STF) при восстановлении питания или сбросе преобразователя перезапуск не происходит. Для повторного запуска после восстановления питания пусковой сигнал необходимо выключить и снова включить.

### **Продолжение работы после исчезновения сетевого напряжения (пар. 261 = 2, 12, 22)**

- Если во время торможения электропитание восстановилось, то двигатель ускоряется до заданной частоты.
- В сочетании с функцией автоматического перезапуска эту функцию можно использовать для того, чтобы затормаживать двигатель при исчезновении сетевого напряжения и ускорять его при восстановлении питания. Если электропитание восстановилось после затормаживания двигателя до неподвижного состояния и параметр 57 установлен на иное значение кроме "9999", происходит автоматический перезапуск.

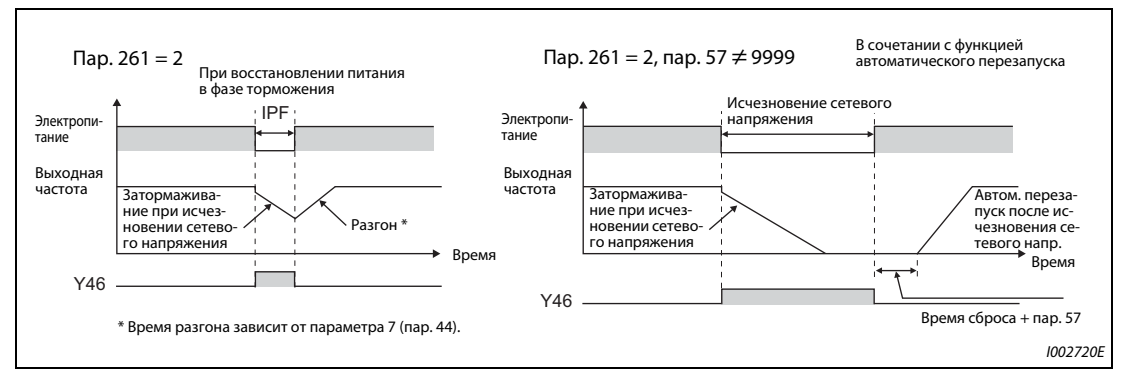

*Рис. 5-215:* Продолжение работы после исчезновения сетевого напряжения

### **Подавление пониженного напряжения (пар. 261 = 11, 12, пар. 294)**

- Если параметр установлен в "11" или "12", то время торможения регулируется (сокращается) так, чтобы в случае исчезновения сетевого напряжения в фазе торможения не возникало пониженное напряжение.
- Задайте крутизну понижения частоты и характеристику реагирования с помощью параметра 294. Чем выше его значение, тем выше быстродействие при изменении напряжения промежуточного звена постоянного тока.

#### **Автоматическая настройка времени торможения (пар. 261 = 21, 22, пар. 294, пар. 668)**

- При настройке параметра 261 на "21" или "22" время торможения автоматически регулируется так, чтобы во время затормаживания двигателя до неподвижного состояния после исчезновения сетевого напряжения напряжение промежуточного звена постоянного тока оставалось постоянным. Настраивать параметры 262...266 не требуется.
- **Если при использовании функции автоматической настройки времени торможения возни**кают вибрации двигателя, настройте порог срабатывания автоматического замедления с помощью параметра 668, чтобы напряжение промежуточного звена постоянного тока поддерживалось постоянным. Повышение настройки улучшает динамику реагирования на колебания напряжения промежуточного звена постоянного тока, однако при этом может ухудшиться стабильность выходной частоты.
- Уменьшение "быстродействия при пониженном напряжении" (пар. 294) вибрацию не подавляет. Для этого уменьшите также порог срабатывания в параметре 668.

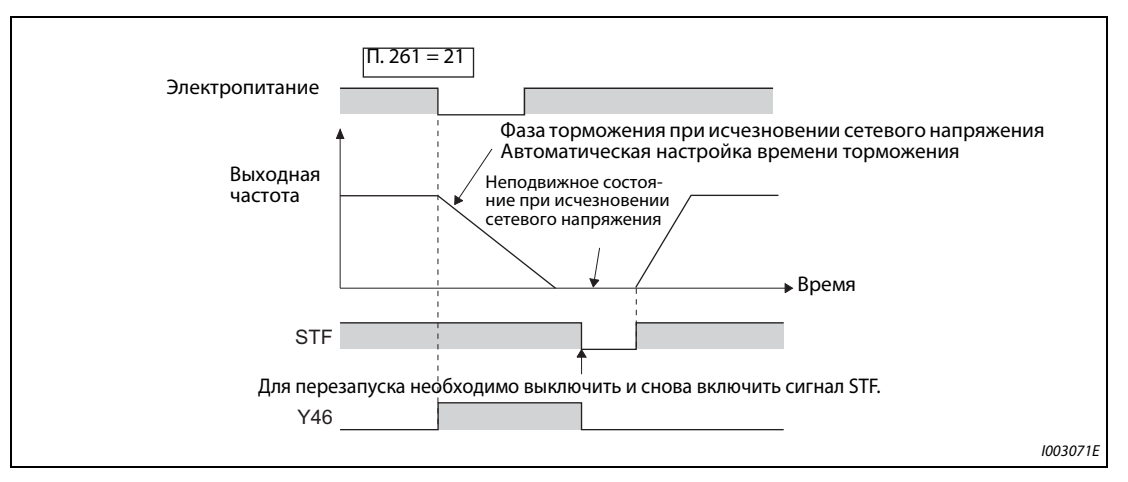

*Рис. 5-216:* Автоматическая настройка времени торможения

### **Затормаживание до неподвижного состояния по внешнему сигналу исчезновения сетевого напряжения (X48)**

- Отсчет времени исчезновения напряжения сети для затормаживания до неподвижного состояния начинается при выключении сигнала X48. Эту функцию можно использовать, если установлено внешнее устройство распознания сбоя сетевого питания.
- Чтобы использовать время исчезновения напряжения сети для затормаживания до неподвижного состояния на отдельном выпрямителе, используйте сигнал X48. Соедините клемму выпрямителя, которой присвоен сигнал PWF, с клеммой преобразователя частоты, которой присвоен сигнал X48.
- При заводской настройке сигнал X48 сконфигурирован как нормальнозамкнутый вход. С помощью параметра 606 "Выбор функции X48" вход можно изменить на "замыкающий (нормальноразомкнутый) контакт".
- Чтобы назначить какой-либо клемме сигнал X48, необходимо один из параметров 178...189 (присвоение функций входным клеммам) установить на "48".

#### **Сигнал для индикации исчезновения сетевого напряжения и затормаживания (Y46)**

- Если после торможения, вызванного исчезновением сетевого напряжения, преобразователь не запускается, хотя имеется пусковой сигнал, проверьте сигнал Y46. (При возникновении ошибки входной фазы (E.ILF) и т. п.)
- При исчезновении сетевого напряжения (во время фазы торможения или при неподвижном состоянии после фазы торможения) вырабатывается сигнал Y46.
- Чтобы назначить сигнал Y46 какой-либо клемме, необходимо один из параметров 190 до 196 установить на "46" (при положительной логике) или "146" (при отрицательной логике).

#### **Сигнал исчезновения сетевого напряжения (Y67)**

- Сигнал Y67 включается, если выход был отключен из-за исчезновения сетевого напряжения (сбоя электропитания), пониженного напряжения или начала отсчета времени исчезновения напряжения сети для затормаживания до неподвижного состояния.
- Чтобы назначить сигнал Y67 какой-либо клемме, необходимо один из параметров 190...196 (присвоение функций выходным клеммам) установить на "67" (при положительной логике) или "167" (при отрицательной логике).

**ПРИМЕЧАНИЯ** Если параметр 30 установлен на "2" (подключен блок FR-HC2 или FR-CV), то функция затормаживания двигателя при исчезновении сетевого напряжения деактивирована.

> Если вычитание "частота при пониженном напряжении или исчезновении сетевого напряжения" минус "частота, установленная в параметре 262" дает отрицательный результат, то результат устанавливается на "0". (Подключение постоянного тока происходит без предшествующего затормаживания преобразователем.)

> При остановленном преобразователе частоты или отключенном силовом выключателе функция "Метод останова при исчезновении сетевого напряжения" не действует.

> При пониженном напряжении сигнал Y46 включается в любом случае, даже если "затормаживание при исчезновении сетевого напряжения" не происходит. По этой причине сигнал Y46 иногда появляется на короткое время при выключении питания. Это не является неисправностью.

> Если выбран "Метод останова при исчезновении сетевого напряжения", то защита от пониженного напряжения (E.UVT), функция защиты от исчезновения сетевого напряжения (E.IPF) и защитная функция ошибки входной фазы (E.ILF) не действуют.

> Если при "управлении PM-двигателем" привод работает с большой нагрузкой, то преобразователь частоты может отключаться из-за пониженного напряжения, после чего двигатель вращается по инерции до остановки.

> Изменение функций, назначенных клеммам с помощью параметров 178...189 (присвоение функций входным клеммам) и параметров 190...196 (присвоение функций выходным клеммам), влияет также на другие функции. Поэтому перед настройкой проверьте функции клемм.

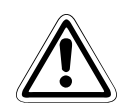

#### **E ВНИМАНИЕ:**

- *Если выбрана функция затормаживания при исчезновении сетевого напряжения, это может привести к отключению преобразователя из-за нагрузки, после чего двигатель свободно вращается по инерции до остановки.*
- *Если накопленная в приводе механическая энергия слишком мала или двигатель имеет слишком большую генераторную энергию, то при этих условиях тоже может сработать сигнализация преобразователя с последующим свободным вращением двигателя по инерции.*

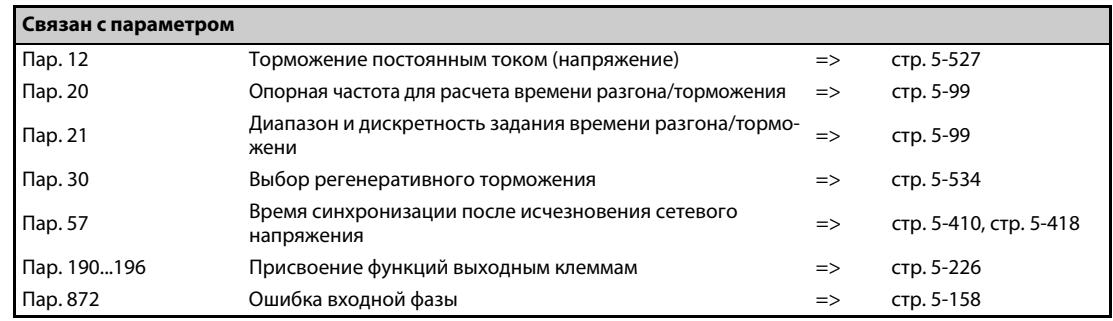

## **5.11.15 Функция контроллера**

Функция контроллера позволяет управлять преобразователем частоты с помощью программы контроллера.

В соответствии с техническими спецификациями машины, пользователь может разрабатывать различные сценарии программного управления процессами, предусматривающие движения при определенных входных сигналах, вывод сигналов при определенных рабочих состояниях, вывод контрольных сигналов и т. п.

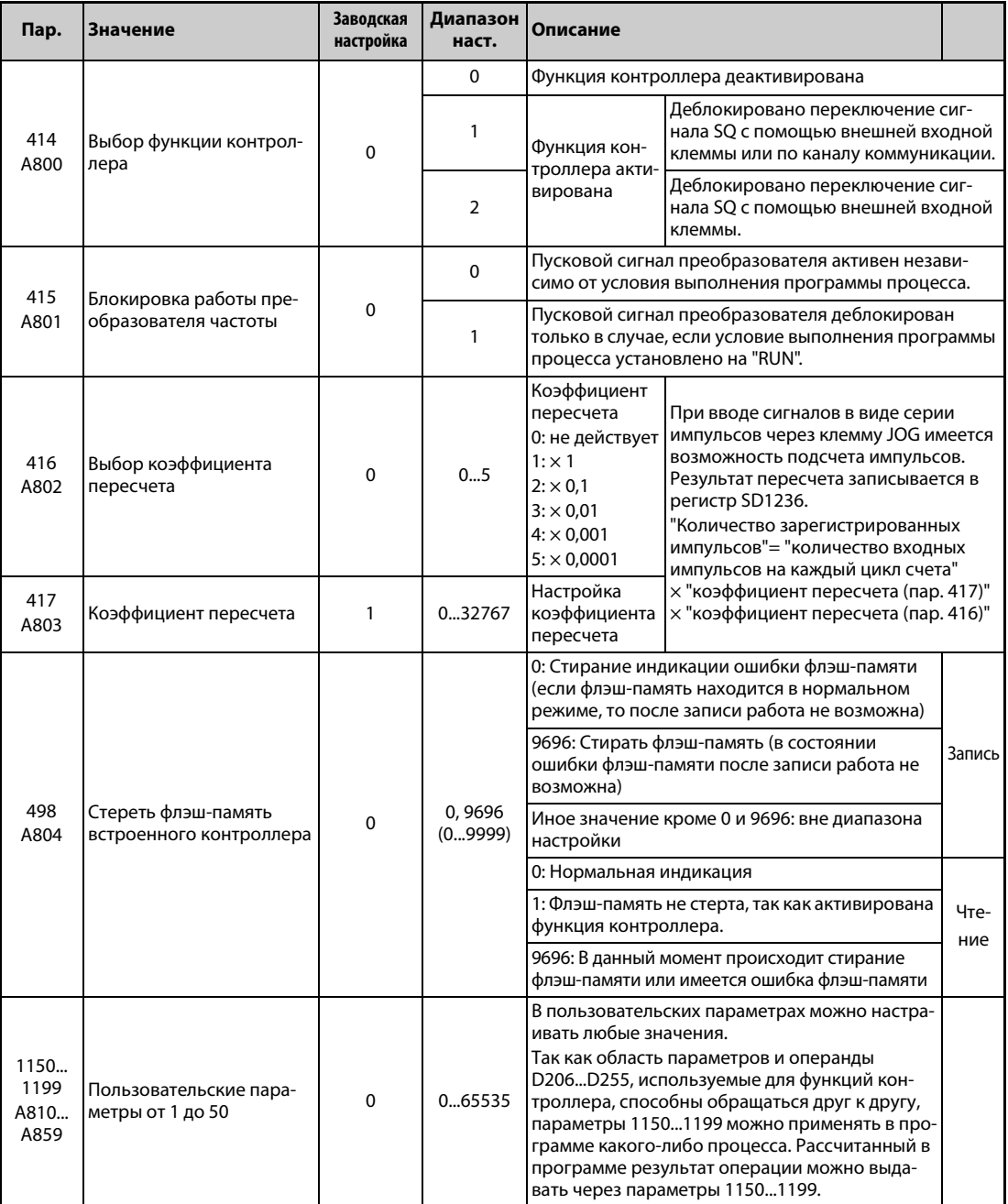

### **Обзор функции контроллера**

- Для активации функции контроллера установите параметр 414 на "1" или "2". При настройке "2" сигнал SQ для запуска программы контроллера деблокирован вне зависимости от настройки параметра 338 "Запись команды работы". (Настройка параметра 414 активируется после сброса преобразователя частоты.)
- Программа контроллера запускается и останавливается путем переключения сигнала SQ. Чтобы выполнить программу контроллера, включите сигнал SQ. Чтобы назначить сигнал SQ какой-либо входной клемме, следует один из параметров 178...189 установить на "50".
- Если активирована блокировка работы преобразователя частоты (пар. 415 = 1), то пусковой сигнал преобразователя частоты деблокирован только в случае, если состояние выполнения программы контроллера установлено на "RUN" ("Выполнение"). При переключении состояния выполнения с "RUN" на "STOP" во время работы двигатель затормаживается до неподвижного состояния.

Чтобы во время автоматического выполнения (SD1148 или SM1200 установлены на "1211") останов программы контроллера вызывал останов работы преобразователя, необходимо установить параметр 415 на "1".

● Для считывания или записи программ контроллера используйте программное обеспечение FR Configurator2 на персональном компьютере, подключенном к преобразователю частоты через интерфейс RS-485 или USB.

### **ПРИМЕЧАНИЕ** Более подробное описание функции контроллера имеется в руководстве по программированию контроллера и руководстве по программному обеспечению FR-Configurator2.

#### **Копирование проекта функции контроллера на носитель данных USB**

● C помощью этой функции проект функции контроллера можно скопировать на носитель данных USB. После этого проектные данные можно перенести с носителя данных USB на другой преобразователь частоты. С помощью этой функции можно делать резервные копии настроек параметров, а также переносить программу контроллера на другие преобразователи частоты.

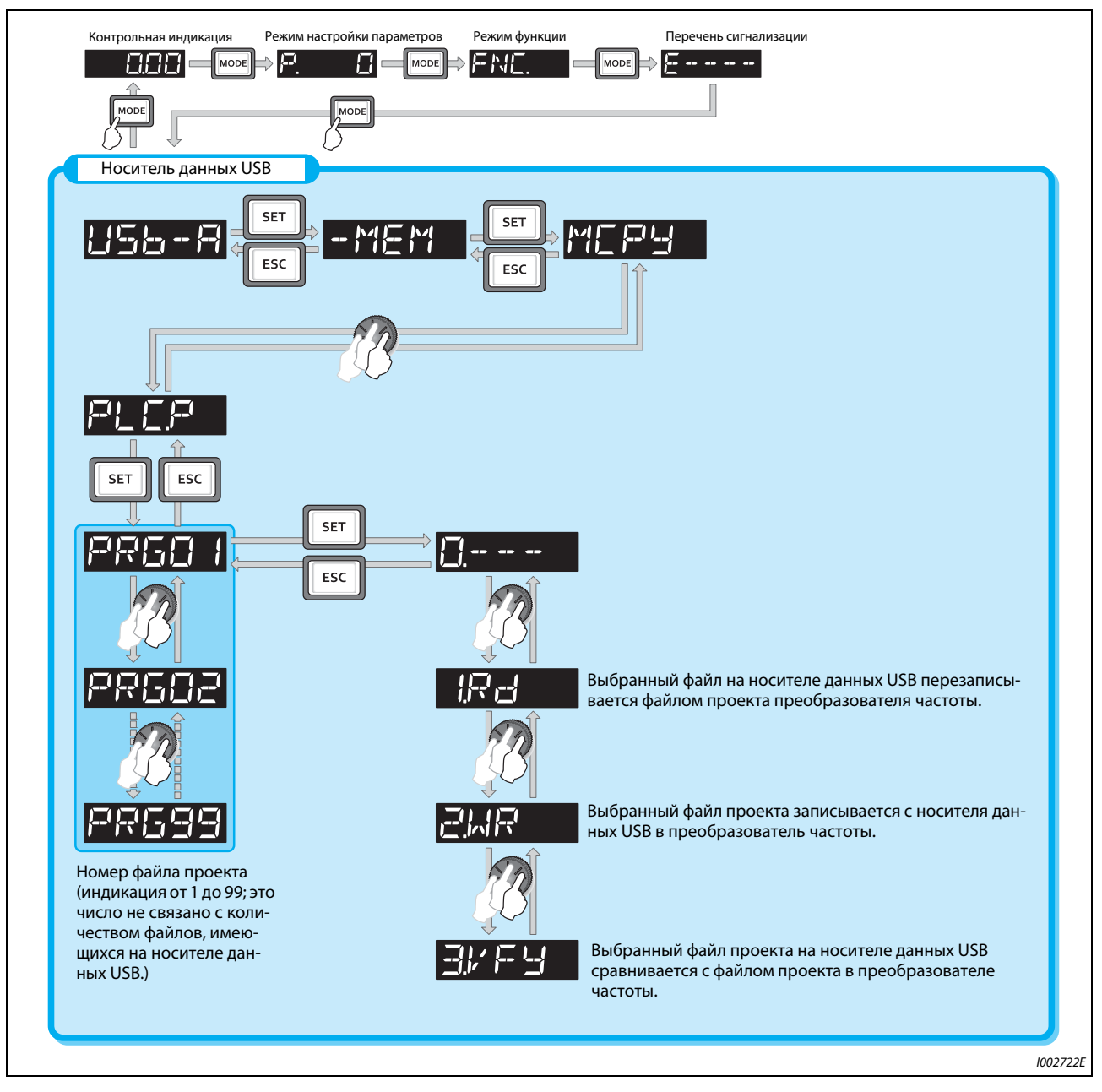

● Дополнительная информация о коммуникации через USB имеется на [стр. 2-65.](#page-92-0)

**Рис. 5-217:** Копирование проектных данных функции контроллера на носитель данных USB

● С помощью носителя данных USB проектные данные можно передавать в виде файлов следующих типов:

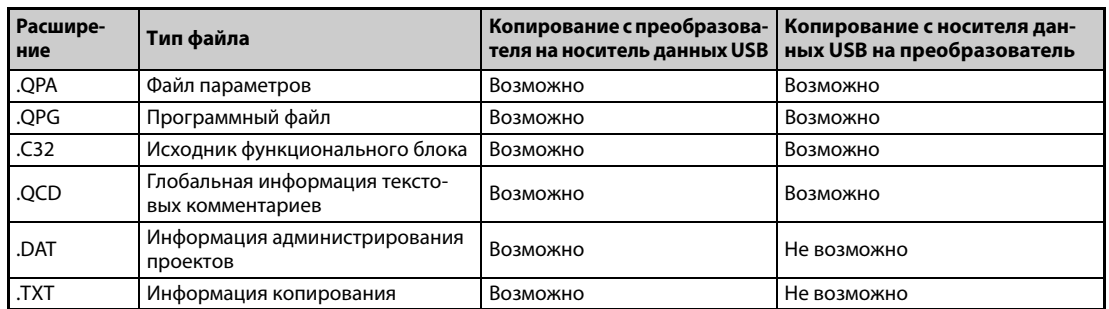

*Таб. 5-212:* Копируемые типы файлов

**ПРИМЕЧАНИЕ** Если проектные данные функции контроллера защищены паролем с помощью программного обеспечения FR-Configurator2, то копировать файлы на носитель данных USB и сравнивать файлы не возможно. При активированной защите от записи запись файлов в преобразователь частоты также не возможна. Более подробное описание функции контроллера имеется в руководстве по программированию контроллера и руководстве по программному обеспечению FR-Configurator2.

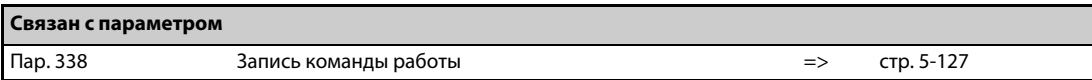

# **5.11.16 Функция трассировки**

- Рабочее состояние преобразователя частоты можно записывать и сохранять на носителе данных USB.
- Сохраненные данные можно использовать для анализа в программном обеспечении FR-Configurator2.

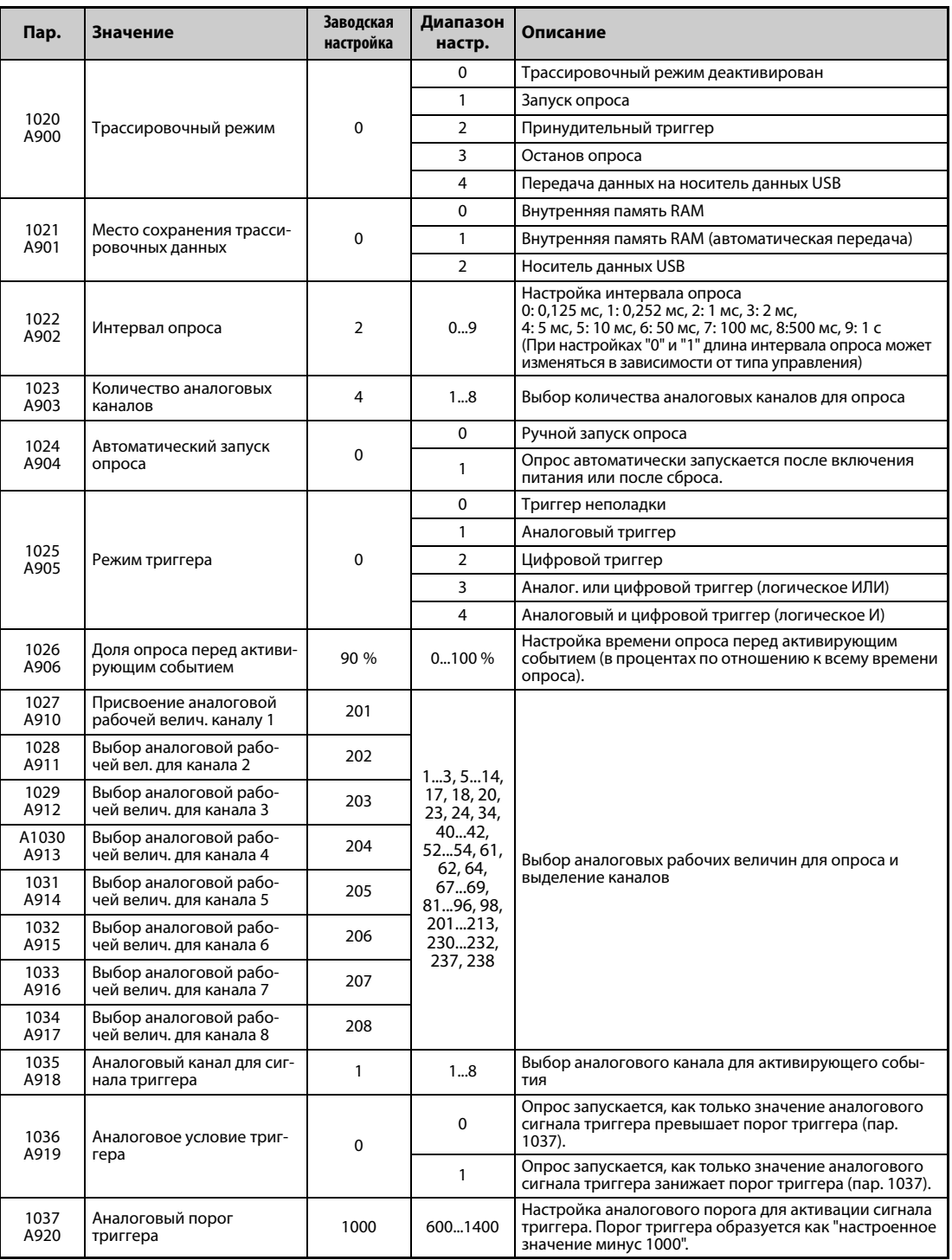

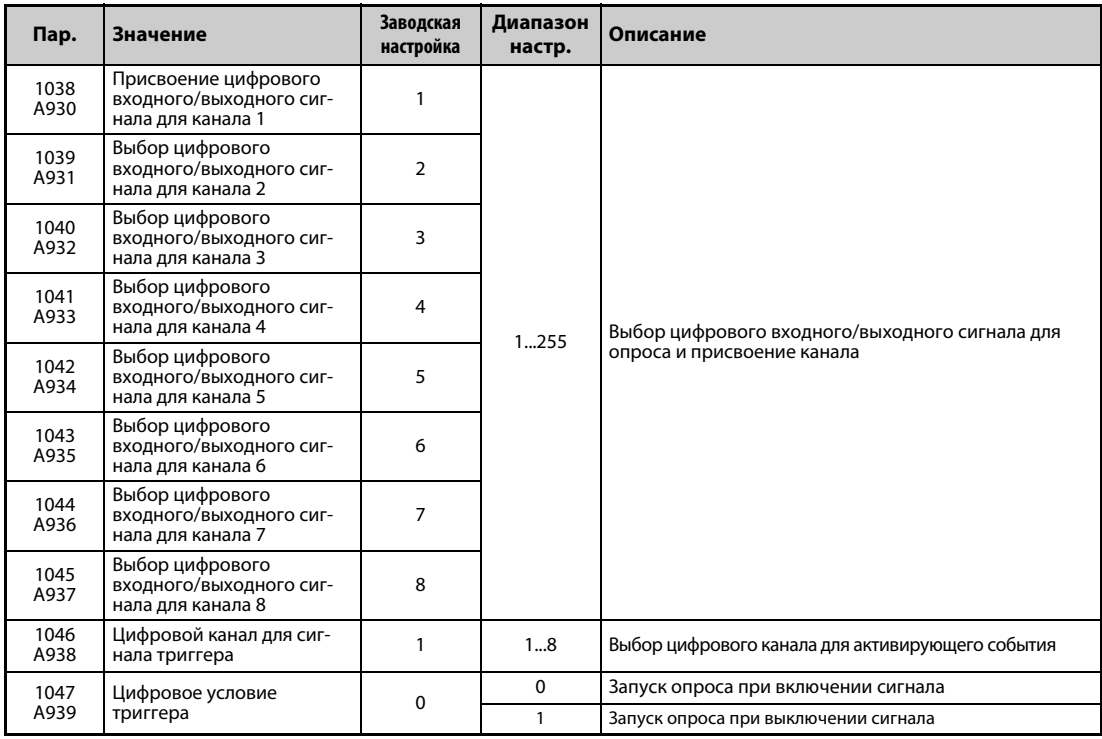

#### **Обзор функций**

- Функция трассировки позволяет опрашивать аналоговые и эксплуатационные данные преобразователя частоты. Регистрация данных запускается активирующим событием (начальным условием). Зарегистрированные данные сохраняются.
- После активации трассировочного режима преобразователь частоты переходит в предтриггерное состояние (состояние перед наступлением активирующего события).
- В предтриггерной фазе опрашиваемые значения накапливаются, пока не будет достигнута настроенная доля опрошенных значений перед активирующим событием. Затем преобразователь частоты переходит в состояние готовности к действию триггера.
- Если во время состояния готовности к действию триггера происходит активирующее событие, то запускается регистрация и зарегистрированные данные сохраняются.

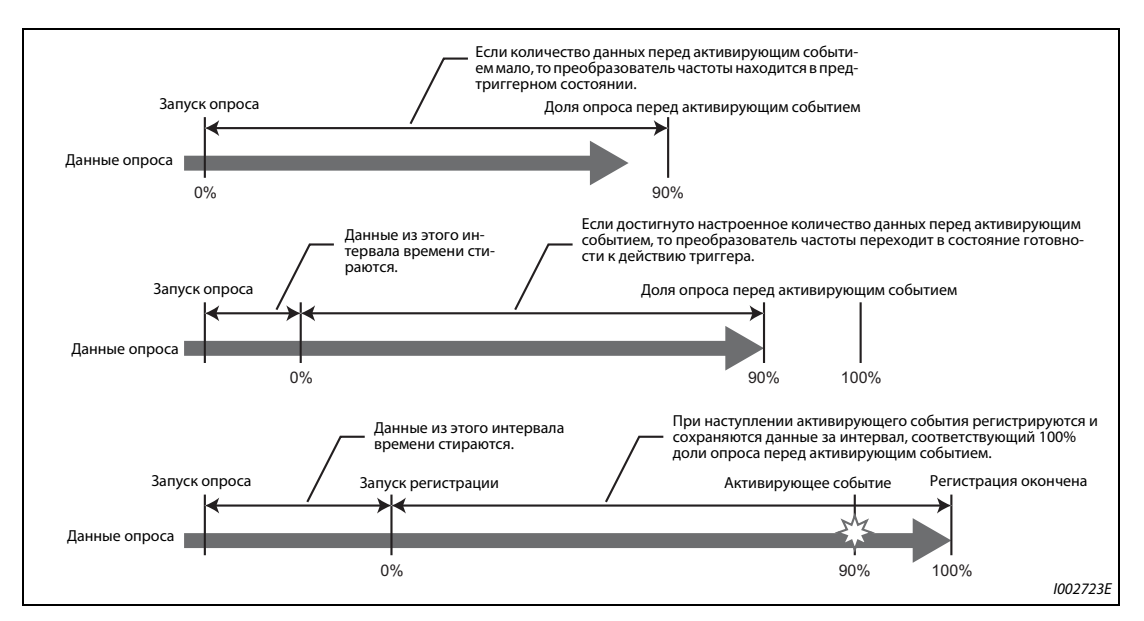

*Рис. 5-218:* Функция трассировки

#### **Место сохранения трассировочных данных (пар. 1021)**

- Выберите, каким образом должны сохраняться зарегистрированные данные состояния, полученные при опросе.
- Имеется выбор между внутренней памятью RAM и носителем данных USB.

| Пар.<br>1021                                               | Место сохра-<br>нения                                                                                                    | Описание                                                                                                    |
|------------------------------------------------------------|----------------------------------------------------------------------------------------------------|----------------------------------------------------------------------------------------------------|
|                                                            | Внутренняя<br>память RAM                                                                                                    | При выборе этого варианта зарегистрированные данные последовательно записыва-<br>ются во внутреннюю RAM преобразователя частоты. При настройке "2" зарегистриро-<br>ванные данные при возникновении активирующего события автоматически                                                         |
| Внутренняя<br>память RAM<br>(автоматиче-<br>ская передача) | передаются из памяти RAM на носитель данных USB. Данные можно передавать на<br>носитель данных USB до тех пор, пока они имеются во внутренней памяти RAM. После<br>отключения питания или сброса преобразователя частоты зарегистрированные дан-<br>ные в памяти RAM стираются. |                                                                                                    |
|                                                            | Носитель дан-<br>ных USB                                                                                                    | При этом методе зарегистрированные данные записываются непосредственно на носи-<br>тель данных USB. Данным опроса можно присвоить восемь аналоговых и восемь циф-<br>ровых каналов. При выборе носителя данных USB интервал опроса длиннее ( $\geq 1$ мс),<br>чем при выборе внутренней памяти. |

*Таб. 5-213:* Сохранение трассировочных данных

**ПРИМЕЧАНИЯ** Если трассировочные данные требуется записывать непосредственно на носитель данных USB, то на нем должно иметься свободное место не меньше 1 Гб.

> При непосредственной передаче на носитель данных USB трассировочные данные сохраняются в подкаталоге "FR\_INV" каталога "TRC".

> На одном носителе данных USB можно сохранить до 99 блоков данных функции трассировки. Начиная с 100-го блока последовательно перезаписываются уже имеющиеся, старые блоки данных, начиная с самого раннего.

#### **Настройка интервала и количества каналов опроса (пар. 1022, 1023)**

● Настройка интервала опроса

При регистрации на носителе данных USB интервал опроса не может быть короче 1 мс. При выборе этого места сохранения интервал опроса равен 1 мс, даже если параметр 1022 установлен на "0" (0,125 мс) или "1" (0,252 мс).

- Если в качестве места сохранения выбрана память RAM, то в параметре 1023 "Количество аналоговых каналов" можно выбрать количество аналоговых каналов для опроса. Настройка начинается с наименьшего номера канала. Можно настроить до восьми каналов. Чем больше каналов настроено, тем короче интервал опроса. При непосредственной регистрации на носителе данных USB или при выборе цифровых каналов количество каналов всегда равно восьми.
- **Время опроса зависит от интервала опроса и количества опрашиваемых каналов.**

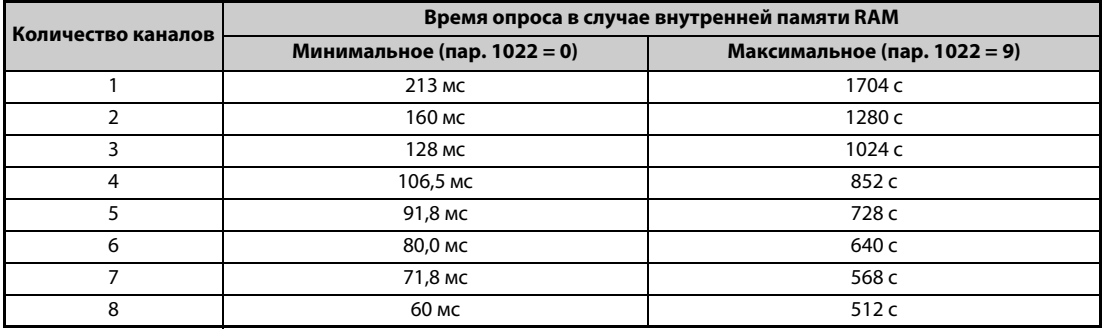

*Таб. 5-214:* Интервалы опроса для внутренней памяти RAM

### **Выбор аналоговой рабочей величины для контроля**

● Аналоговые рабочие величины выбираются в параметрах 1027...1034 в соответствии со следующей таблицей.

| Настройка      | Рабочая величина <sup>10</sup>                                | $\odot$<br>знака минус<br>Индикация | ⊚<br>триггера<br><b>Nopor</b> | Настройка | Рабочая величина <sup>10</sup>                          | $\odot$<br>знака минус<br>Индикация | $\odot$<br>триггера<br><b>Nopor</b> |
|----------------|---------------------------------------------------------------|-------------------------------------|-------------------------------|-----------|---------------------------------------------------------|-------------------------------------|-------------------------------------|
| $\mathbf{1}$   | Выходная частота / частота вращения                           |                                     |                               | 83        | Количество действительных ADPU<br>в BACnet              |                                     | 65535                               |
| 2              | Выходной ток                                                  |                                     | $\circled{a}$                 | 84        | Количество ошибок при коммуни-<br>кации BACnet          |                                     | 65535                               |
| 3              | Выходное напряжение                                           |                                     | $^{\circledR}$                | 85        | BACnet - уровень выходного сиг-<br>нала на клемме FM/CA |                                     | 100 %                               |
| 5              | Заданная частота / заданная<br>частота вращения               |                                     | $\circledA$                   | 86        | BACnet - уровень выходного сиг-<br>нала на клемме АМ    |                                     | 100 %                               |
| 6              | Частота вращения                                              |                                     | $^{\circledR}$                | 87        | Значение удаленного вывода 1                            | $\circ$                             | $^{\circledR}$                      |
| 7              | Крутящий момент                                               |                                     | ④                             | 88        | Значение удаленного вывода 2                            | $\circ$                             | $^{\circledR}$                      |
| 8              | Напряжение промежуточного<br>звена постоянного тока           |                                     | ④                             | 89        | Значение удаленного вывода 3                            | $\circ$                             | ⊕                                   |
| 9 <sup>6</sup> | Нагрузка тормозного контура                                   |                                     | ④                             | 90        | Значение удаленного вывода 4                            | $\circ$                             | $\circledA$                         |
| 10             | Нагрузка электронного выключа-<br>теля защиты двигателя       |                                     | ④                             | 91        | Регулирующая величина ПИД                               | $\circ$                             | $^{\circledR}$                      |
| 11             | Пиковый ток                                                   |                                     | ④                             | 92        | Заданное значение 2-го ПИД-регу-<br>лятора              |                                     | $\circledA$                         |
| 12             | Пиковое напряжение промежуточ-<br>ного звена постоянного тока |                                     | $^{\circledR}$                | 93        | Фактическое значение 2-го ПИД-<br>регулятора            |                                     | $^{\circledR}$                      |
| 13             | Входная мощность                                              |                                     | ④                             | 94        | Рассогласование 2-го ПИД-регуля-<br>тора                | $\circ$                             | ⊕                                   |
| 14             | Выходная мощность                                             |                                     | $\circledA$                   | 95        | 2-е фактическое значение 2-го<br>ПИД-регулятора         |                                     | $\circledA$                         |
| 17             | Индикация нагрузки                                            |                                     | ④                             | 96        | Регулирующая величина 2-го ПИД-<br>регулятора           | $\circ$                             | $^{\circledR}$                      |
| 18             | Ток намагничивания двигателя                                  |                                     | ④                             | 98        | Температура управляющего кон-<br><b>Typa</b>            | $\circ$                             | $^{\circledR}$                      |
| 20             | Суммарная длительность включен-<br>ного состояния             |                                     | 65535                         | 201       | * Выходная частота<br>(высокая частота вращения)        |                                     | $\mathsf{Map.}\,84$                 |
| 23             | Часы работы                                                   |                                     | 65535                         | 202       | * Выходной ток фазы U                                   | O                                   | $^{\circ}$                          |
| 24             | Нагрузка двигателя                                            |                                     | ④                             | 203       | * Выходной ток фазы V                                   | O                                   | $^{\circ}$                          |
| 34             | Выходная мощность двигателя                                   |                                     | ④                             | 204       | * Выходной ток фазы W                                   | $\circ$                             | $^{\circ}$                          |
| 40             | Пользовательский мониторинг 1                                 | O                                   | $\circledA$                   | 205       | * Напряжение промежуточного<br>звена постоянного тока   |                                     | O                                   |
| 41             | функции контроллера<br>Пользовательский мониторинг 2          | $\circ$                             | $^{\circledR}$                | 206       | * Выходной ток (все три фазы)                           |                                     | $^{\circ}$                          |
| 42             | функции контроллера<br>Пользовательский мониторинг 3          | O                                   | ④                             | 207       | * Ток намагничивания (A)                                |                                     | $^{\circ}$                          |
| 52             | функции контроллера<br>Заданное значение ПИД                  |                                     | $\circledA$                   | 208       | * Ток, создающий крутящий момент                        |                                     | $^\copyright$                       |
| 53             | Фактическое значение ПИД                                      |                                     |                               | 209       | (A)<br>Клемма 2                                         |                                     | 100%                                |
| 54             | Рассогласование ПИД-регулир.                                  | O                                   |                               | 210       | Клемма 4                                                |                                     | 100%                                |
| 61             | Тепловая нагрузка двигателя                                   |                                     |                               | 211       | Клемма 1                                                | O                                   | 100%                                |
| 62             | Тепловая нагрузка преобразова-                                |                                     | ④                             | 212       | * Ток намагничивания (%)                                | O                                   | 100%                                |
| 64             | теля частоты<br>Сопротивление датчика<br>температуры с ПТК    |                                     | Пар.<br>561                   | 213       | * Ток, создающий крут. момент (%)                       | $\circ$                             | 100%                                |
| 67             | Фактическое значение ПИД 2                                    |                                     | ⊕                             | 230       | * Выходная частота (с арифметиче-<br>ским знаком)       | O                                   | $\mathsf{Map.}\,84$                 |
| 68             | Состояние аварийного режима                                   |                                     | 65535                         | 231       | * Частота вращения двигателя                            | O                                   | $^{\circ}$                          |
| 69             | Входное давление ПИД-<br>регулирования                        |                                     | ⊕                             | 232       | * Заданная частота вращения                             | O                                   | ⑥                                   |
| 81             | Состояние приема BACnet                                       |                                     | 65535                         | 237       | * Заданный ток намагничивания                           | O                                   | 100%                                |
| 82             | Количество присвоенных<br>маркеров в BACnet                   |                                     | 65535                         | 238       | Заданный ток, создающий крутя-<br>щий момент            | $\circ$                             | 100%                                |

*Таб. 5-215:* Выбор аналоговых рабочих величин

- $^{\text{\tiny{\textregistered}}}$  "\*" означает рабочие величины для быстрого опроса
- <span id="page-605-1"></span><span id="page-605-0"></span> $\circledR$  "О" показывает, что возможна обработка отрицательных значений
- <span id="page-605-2"></span> $\circledR$  означает 100%-ное значение, если настраивается аналоговый триггер
- <span id="page-605-3"></span> $\Phi$  означает максимум шкалы для вывода через клеммы FM, CA, AM, см. [стр. 5-207](#page-370-0)
- <span id="page-605-4"></span> $\circledS$  Эта настройка возможна только для стандартных моделей.
- <span id="page-605-6"></span> $\circledast$  номинальная частота двигателя  $\times$  120 / количество полюсов двигателя

**Модель** 

<span id="page-605-5"></span> $\overline{\textcircled{\scriptsize{2}}}$  Ниже перечислены опорные токи для порога триггера:

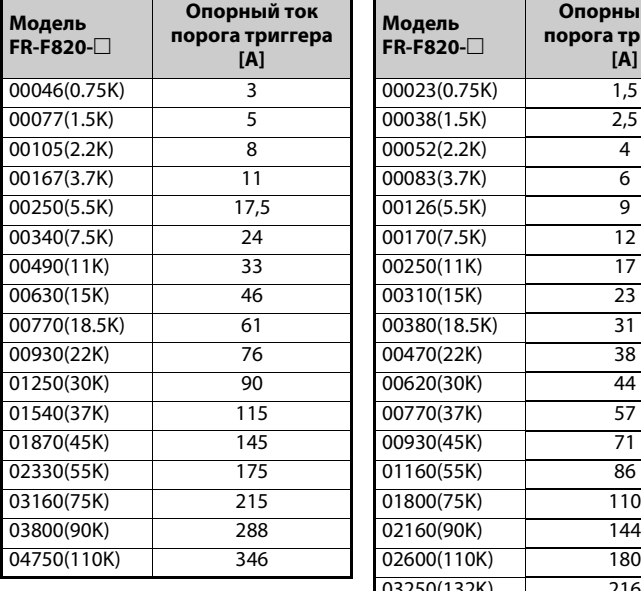

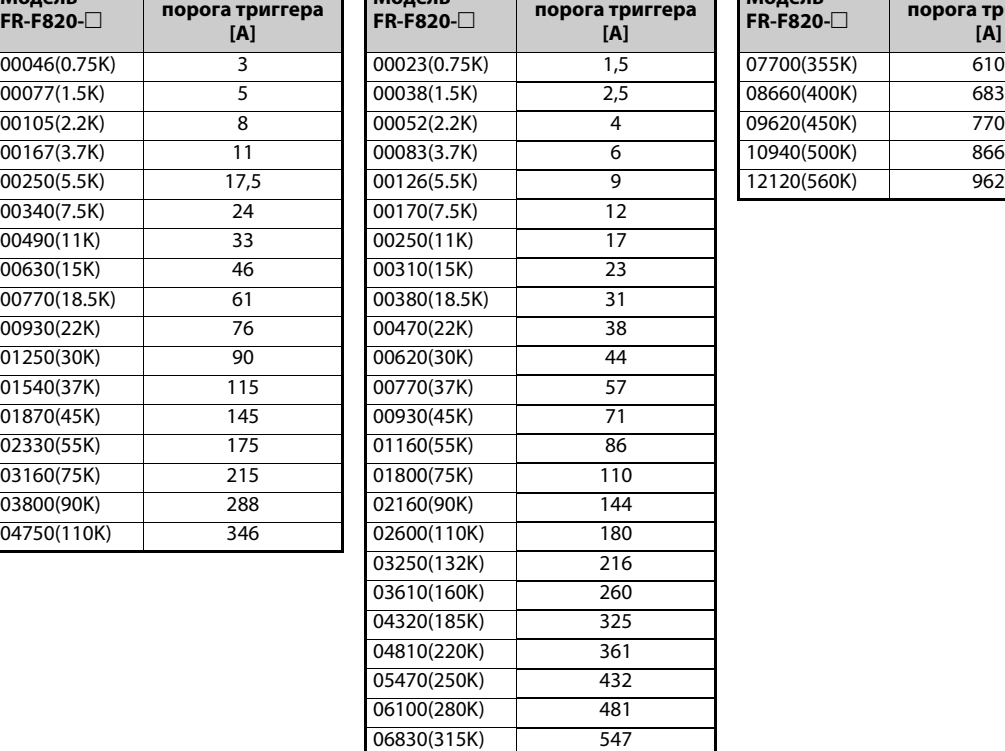

**Опорный ток** 

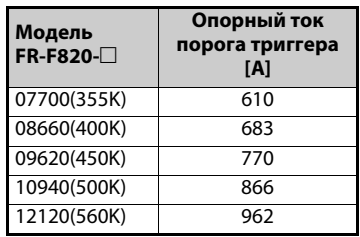

*Таб. 5-216:* Опорный ток для порога триггера (FR-F820/F840/F842)

### **Выбор цифровой рабочей величины для контроля**

Цифровые величины выбираются в параметрах 1038...1045 в соответствии со следующей таблицей. При настройке иного значения отображается "0" (ВЫКЛ.).

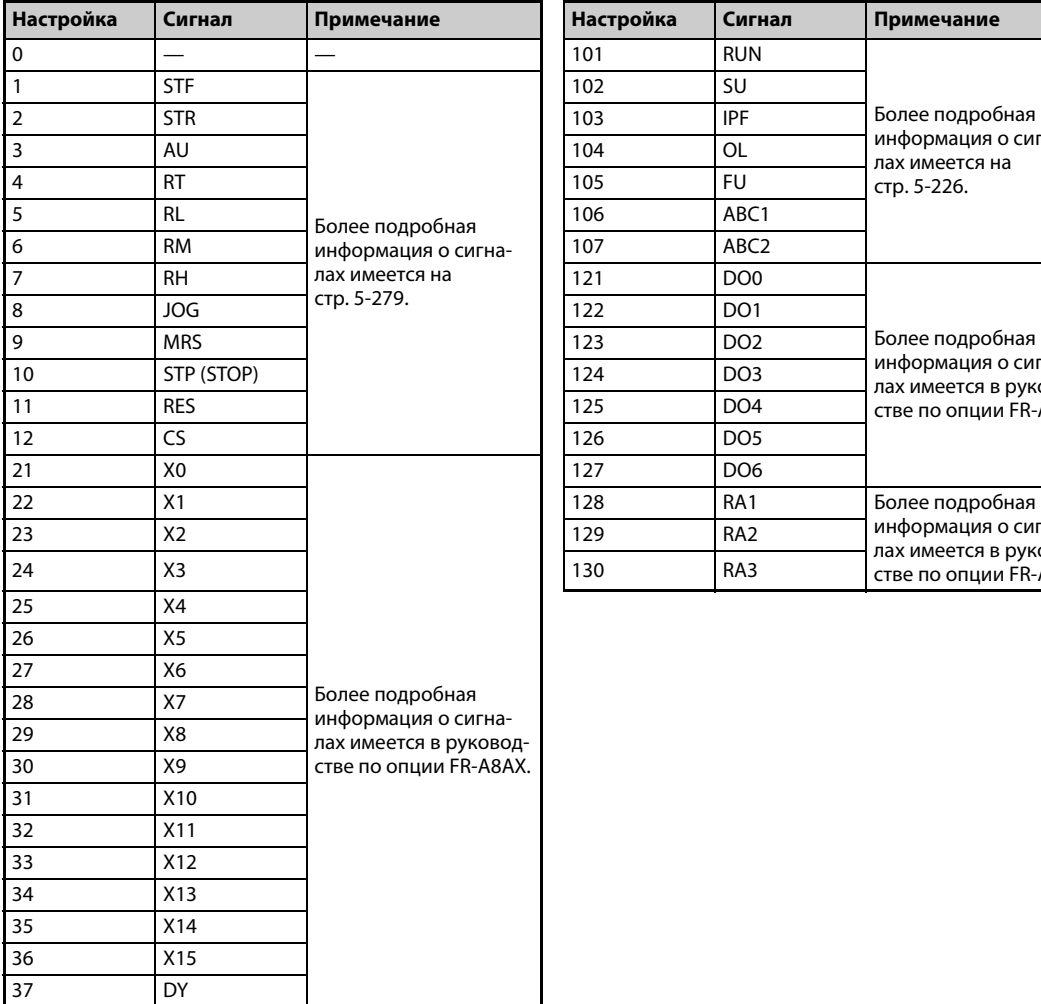

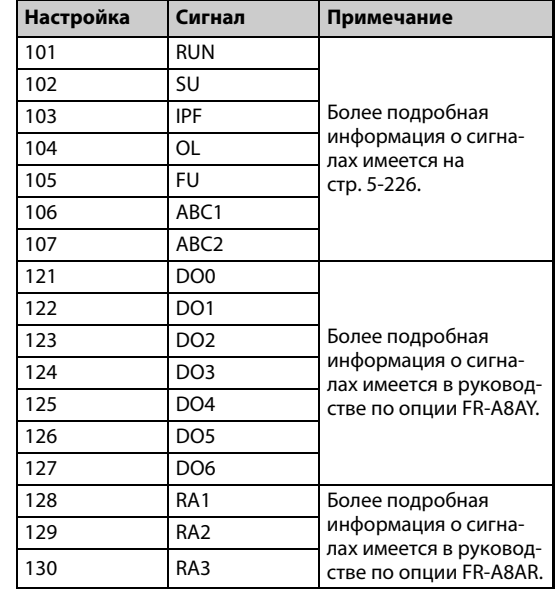

*Таб. 5-217:* Выбор цифровой рабочей величины

### **Настройка триггера (пар. 1025, 1035...1037, 1046, 1047)**

● Настройте условие триггера и присвойте канал активирующему событию.

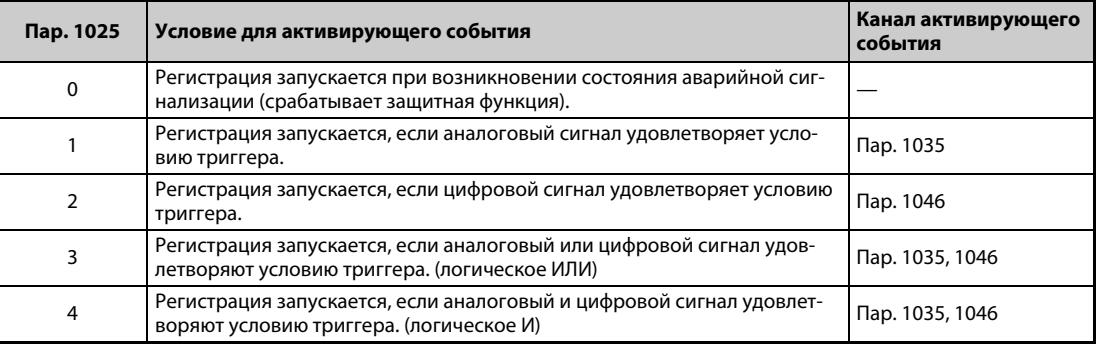

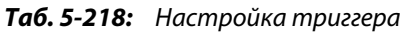

● Настройте условие триггера для аналогового сигнала.

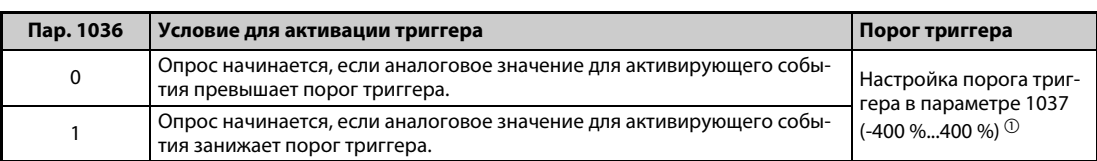

*Таб. 5-219:* Активирующее событие для аналогового сигнала

<span id="page-607-0"></span> $^{\text{\textregistered}}$  Установите параметр 1037 на значение, равное сумме порога триггера и 1.000.

● Настройте условие триггера для цифрового сигнала.

| Пар. 1047 | Условие для активации триггера                                               |
|-----------|------------------------------------------------------------------------------|
|           | Опрос начинается, если включился цифровой сигнал для активирующего события.  |
|           | Опрос начинается, если выключился цифровой сигнал для активирующего события. |

*Таб. 5-220:* Активирующее событие для аналогового сигнала

### **Запуск опроса и копирование данных (пар. 1020, 1024)**

- Функцию трассировки можно настроить двумя способами. Функцию трассировки можно выбрать либо с помощью параметра 1020, либо с помощью пульта.
- Если параметр 1020 установлен на "1", запускается опрос.
- Если параметр 1020 установлен на "2", то триггер рассматривается как сработавший (например, принудительный сигнал триггера), в результате чего опрос останавливается и запускается регистрация.
- Если параметр 1020 установлен на "3", опрос останавливается.
- Если параметр 1020 установлен на "4", то зарегистрированные данные из внутренней RAM копируются на носитель данных USB. (Во время опроса передача данных не возможна.)
- Чтобы опрос автоматически запускался после включения питания или сброса преобразователя частоты (Reset), установите параметр 1024 на "1".

| Пар. 1020 | Настройка с помощью функции<br>трассировки | Процесс                                            |
|-----------|--------------------------------------------|----------------------------------------------------|
| 0         | <b>Allen Allen</b>                         | Готовность опроса                                  |
|           | 识出时                                        | Запуск опроса                                      |
| 2         | 12F R G                                    | Принудительная активация триггера (останов опроса) |
| 3         | BENd                                       | Останов опроса                                     |
| 4         | 내다 군나                                      | Передача данных                                    |

*Таб. 5-221:* Настройки трассировочного режима

● Функцию трассировки можно также настроить с помощью пульта.

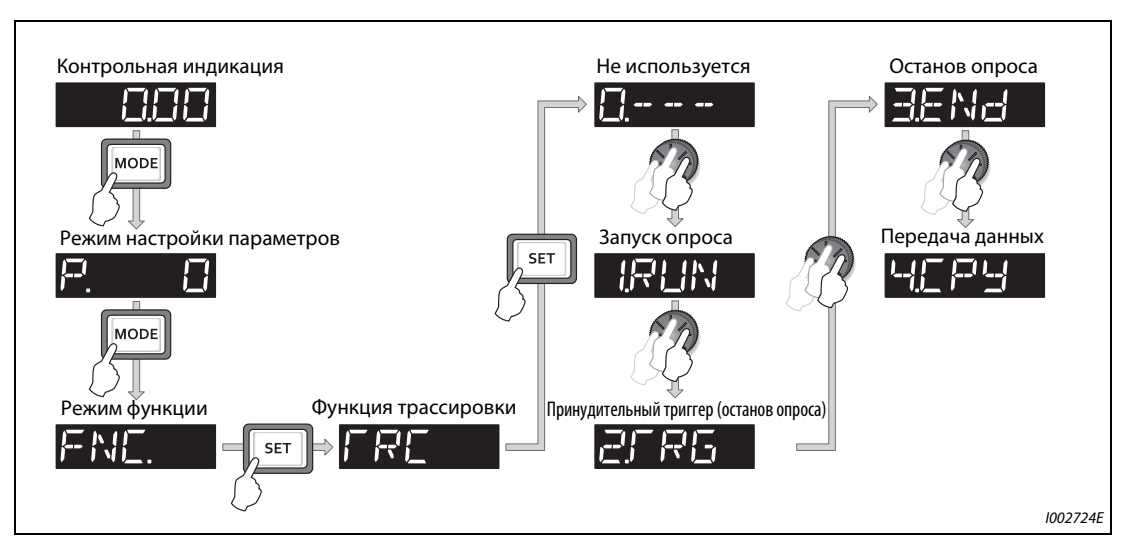

*Рис. 5-219:* Выбор функции трассировки

#### **Выбор трассировочного режима с помощью входной клеммы (сигналы TRG, TRC)**

- Трассировочный режим можно также выбрать с помощью сигнальных входов.
- При включении входа триггера (TRG) вырабатывается принудительный сигнал триггера.
- Включением или выключением сигнала TRC (запуск/останов опроса трассировки) можно запускать и останавливать опрос.
- Чтобы назначить какой-либо клемме сигнал TRG, установите один из параметров 178...189 "Присвоение функций входным клеммам" на "46". Для сигнала TRC установите параметр на "47".

**ПРИМЕЧАНИЕ** Изменение функций, назначенных клеммам с помощью параметров 178...189, влияет также на другие функции. Поэтому перед настройкой параметров проверьте назначения клемм.

#### **Индикация состояния трассировки**

● Состояние функции трассировки можно отображать на пульте. Для этого параметр 52, 774, 775, 776 или 992 необходимо установить на "38".

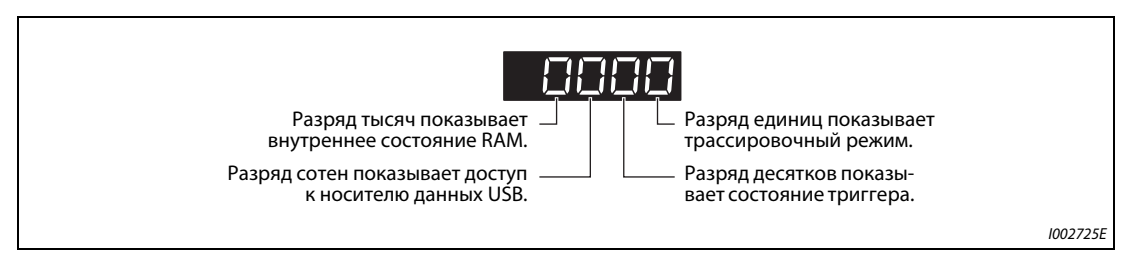

*Рис. 5-220:* Индикация состояния трассировки

| Значение                                     |                                                             | Состояние трассировки                                  |                                 |                              |  |  |
|----------------------------------------------|-------------------------------------------------------------|--------------------------------------------------------|---------------------------------|------------------------------|--|--|
| индикации                                    | Разряд тысяч                                                | Разряд сотен                                           | Разряд десятков                 | Разряд единиц                |  |  |
| 0 или отсутствие<br>индикации <sup>(1)</sup> | Во внутренней RAM<br>нет зарегистрирован-<br>ных данных     | Доступ к носителю<br>данных USB не осу-<br>ществляется | Сигнал триггера не<br>распознан | Трассировка оста-<br>новлена |  |  |
|                                              | Во внутренней RAM<br>имеются зарегистри-<br>рованные данные | Осуществляется<br>доступ к носителю<br>данных USB      | Распознан сигнал три-<br>ггера  | Трассировочный<br>режим      |  |  |
|                                              |                                                             | Ошибка передачи на<br>носитель данных USB              |                                 |                              |  |  |
| 3                                            |                                                             | Перепол. буфера USB                                    |                                 |                              |  |  |

*Таб. 5-222:* Состояние трассировки

- $^{\text{\textregistered}}$  Нули слева от ненулевого разряда не отображаются. Например, если во внутренней RAM имеются зарегистрированные данные, доступ к носителю данных USB не осуществляется, сигнал триггера не распознан, а функция трассировки работает, то на дисплее отображается "1" (а не "0001").
- При копировании зарегистрированных данных на носитель данных USB можно контролировать состояние USB-хоста по светодиодному индикатору на преобразователе частоты. Обзор функций коммуникации через USB имеется на [стр. 2-65.](#page-92-0)

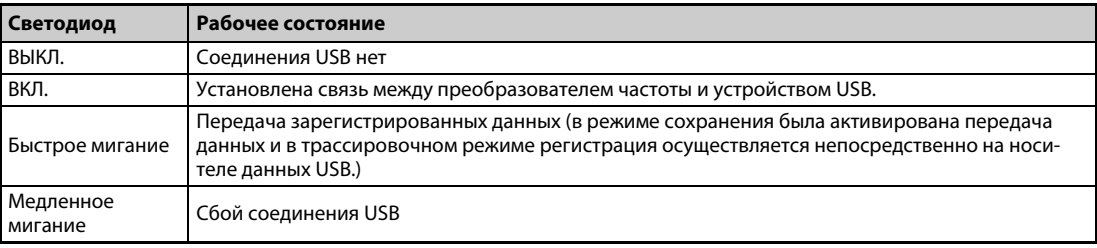

*Таб. 5-223:* Рабочее состояние USB-хоста

● Во время трассировочного режима можно выводить сигнал Y40. Чтобы назначить сигнал Y40 какой-либо клемме, один из параметров 190...196 "Присвоение функций выходным клеммам" следует установить на "40" (при положительной логике) или "140" (при отрицательной логике).

**ПРИМЕЧАНИЕ** Если с помощью параметров 190...196 изменяются какие-либо функции, назначенные клеммам, то это затрагивает и другие функции. Поэтому перед настройкой параметров проверьте назначения клемм.

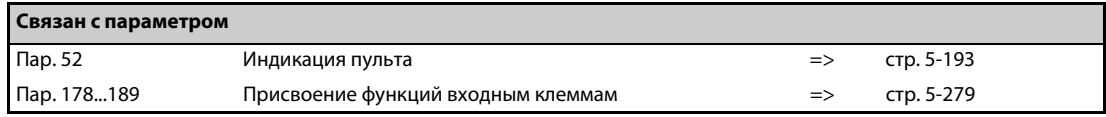

# **5.12 (N) Режим связи и его настройки**

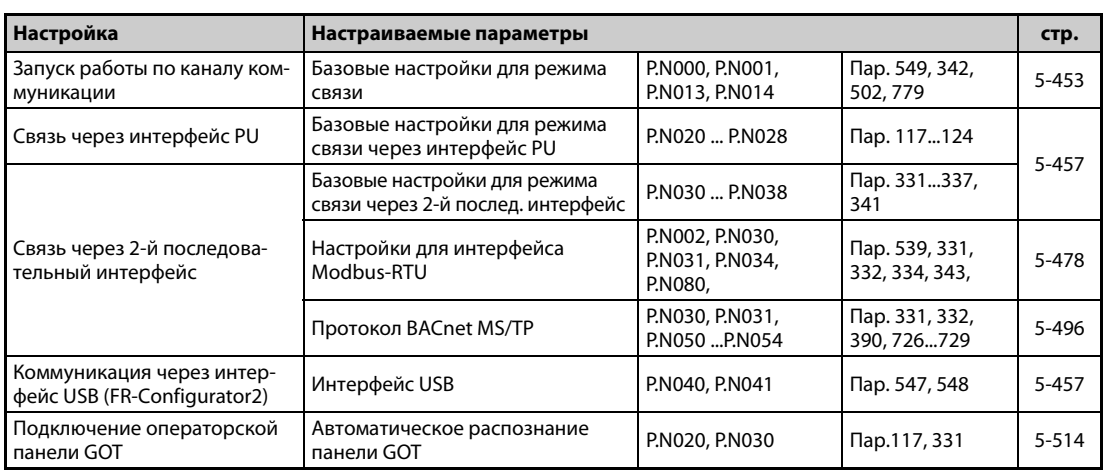

## **5.12.1 Монтаж соединений и конфигурирование интерфейса PU**

Разъем для пульта (интерфейс PU) можно использовать для коммуникации преобразователя частоты с компьютером и т. п.

Если интерфейс PU соединен коммуникационным кабелем с персональным компьютером, контроллером или каким-либо иным компьютером, то можно управлять преобразователем частоты с помощью программы, считывать и записывать параметры, а также выполнять функции индикации и контроля.

### **Разводка контактов (интерфейс PU)**

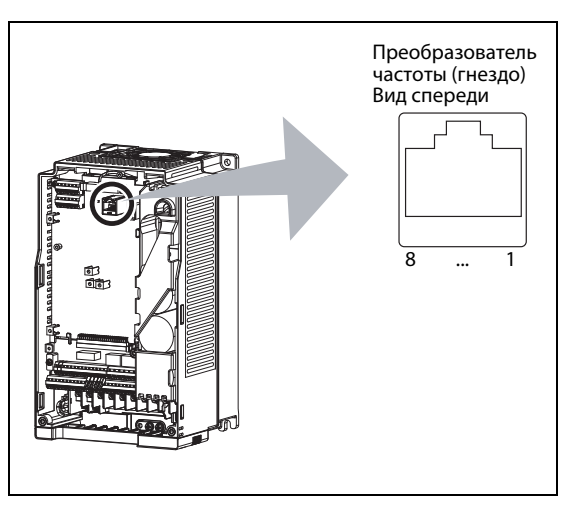

*Рис. 5-221:* Разводка контактов разъема PU

I002726E

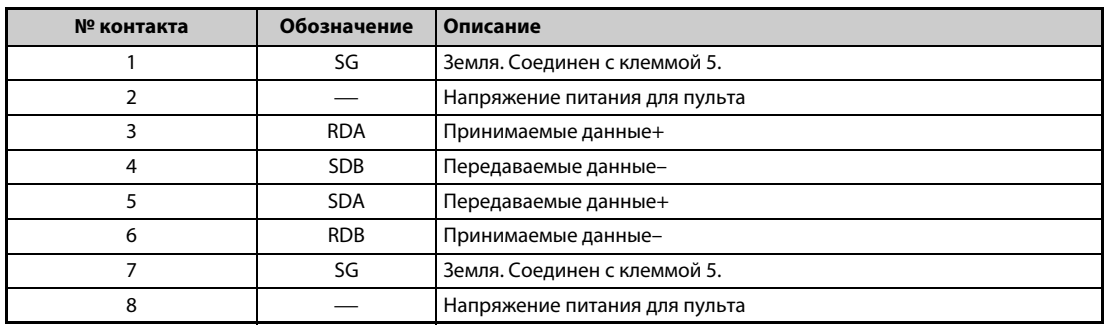

*Таб. 5-224:* Интерфейс PU (обозначение выводов)

**ПРИМЕЧАНИЯ** К контактам 2 и 8 приложено напряжение питания для пульта. Их нельзя применять при подключении интерфейса RS-485.

> К этому разъему нельзя подсоединять кабели локальной сети (LAN), факс-модемы или модульные телефонные разъемы. От этого преобразователь может повредиться.

#### **Структура системы коммуникации через интерфейс PU**

Конфигурация системы

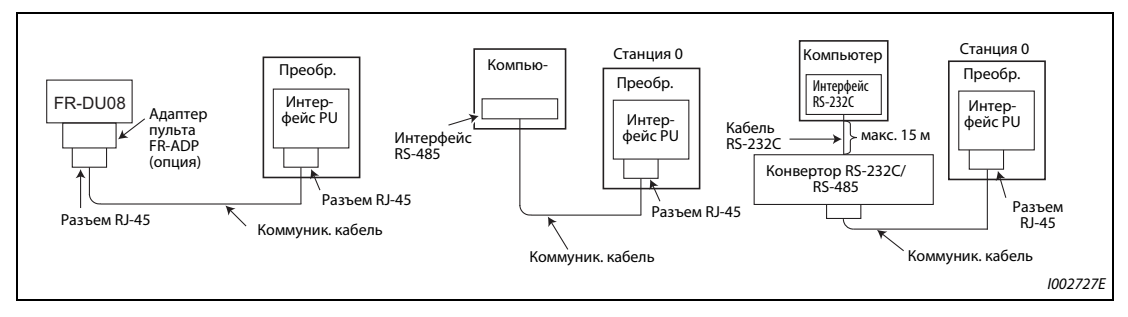

*Рис. 5-222:* Подключение интерфейса PU

**● Подключение компьютера через интерфейс RS-485** 

|            |                      |                                              | Преобразователь частоты |
|------------|----------------------|----------------------------------------------|-------------------------|
|            | Интерфейс компьютера | Кабельное соединение и направление           | Интерфейс PU            |
| Сигнал     | Описание             | передачи сигналов<br>Коммуникационный кабель |                         |
| <b>RDA</b> | Принимаемые данные   |                                              | <b>SDA</b>              |
| RDB.       | Принимаемые данные   |                                              | <b>SDB</b>              |
| SDA.       | Передаваемые данные  |                                              | <b>RDA</b>              |
| <b>SDB</b> | Передаваемые данные  |                                              | RDB                     |
| <b>RSA</b> | Запрос передачи      |                                              |                         |
| <b>RSB</b> | Запрос передачи      |                                              |                         |
| <b>CSA</b> | Готов к передаче     | *                                            |                         |
| <b>CSB</b> | Готов к передаче     |                                              |                         |
| SG         | Масса сигнала        | мин. 0,2 мм <sup>2</sup>                     | SG                      |
| FG         | Земля                |                                              |                         |

Рис. 5-223: Соединение с одним преобразователем частоты

 $\,^*$  Выполните соединения в соответствии с руководством по эксплуатации применяемого персонального компьютера. Учитывайте, что назначение контактов в разъеме интерфейса зависит от используемого компьютера.
# **ПРИМЕЧАНИЯ**

Если требуется последовательно соединить друг с другом несколько преобразователей частоты, то для этого используется 2-й последовательный интерфейс (соединения с винтовыми клеммами) (см. стр. 5-451).

Соединительный кабель между компьютером и преобразователем частоты Чтобы подключить к преобразователю частоты компьютер с интерфейсом RS-232C, используйте конвертор RS-232C/RS-485 следующим образом. Товары из широкой продажи (по состоянию на февраль 2015 г.)

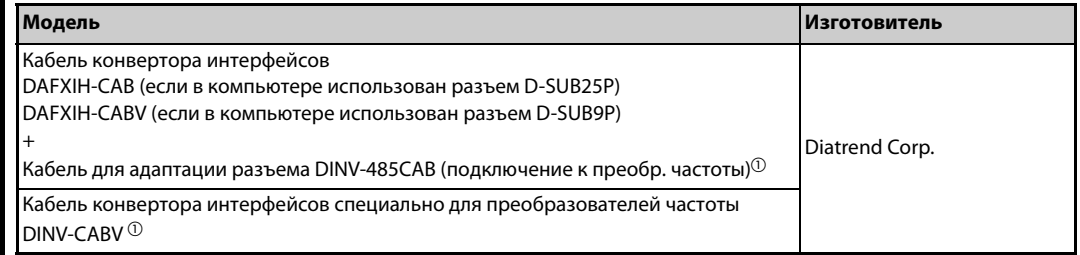

 $^{\circledR}$ С помощью кабеля конвертора можно подключить только один преобразователь частоты. (Компьютер и преобразователь частоты соединяются друг с другом по принципу 1:1.) Этот продукт представляет собой кабель со встроенным конвертором (RS-232C ⇔ RS-485). Если используется этот кабель, то никакие другие кабели или переходники не нужны. Дополнительную информацию об этих изделиях можно получить у их изготовителя.

В следующей таблице перечислены детали для самостоятельного изготовления кабеля. Товары из широкой продажи (по состоянию на февраль 2015 г.)

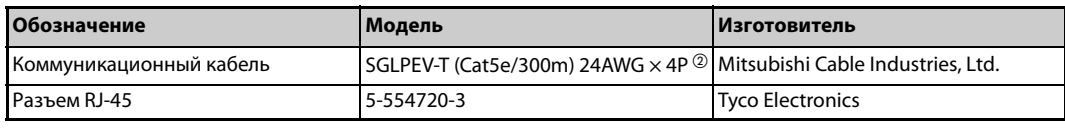

<sup>2</sup> Контакты 2 и 8 коммуникационного кабеля использовать нельзя

#### $5.12.2$ Монтаж электрических соединений и конфигурация 2-го последовательного интерфейса (блок клемм RS-485)

# Функции клемм клеммного блока 2-го последовательного интерфейса

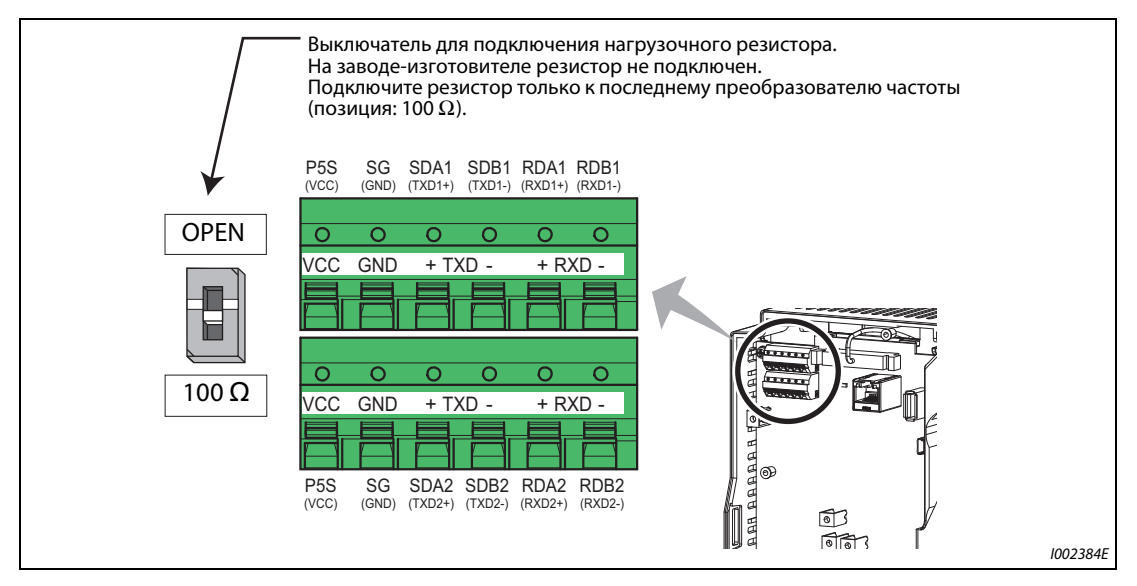

Рис. 5-224: 2-й последовательный интерфейс преобразователя частоты

| <b>Обозначение</b> | Описание                                                 |  |  |
|--------------------|----------------------------------------------------------|--|--|
| $RDA1 (RXD1+)$     | Принимаемые данные +                                     |  |  |
| $RDB1 (RXD1 -)$    | Принимаемые данные -                                     |  |  |
| RDA2 (RXD2+)       | Принимаемые данные + (для подключения других абонентов)  |  |  |
| $RDB2 (RXD2-)$     | Принимаемые данные – (для подключения других абонентов)  |  |  |
| $SDA1$ (TXD1+)     | Передаваемые данные +                                    |  |  |
| SDB1 (TXD1-)       | Передаваемые данные -                                    |  |  |
| $SDA2 (TXD2+)$     | Передаваемые данные + (для подключения других абонентов) |  |  |
| $SDB2$ (TXD2 –)    | Передаваемые данные – (для подключения других абонентов) |  |  |
| P5S (VCC)          | 5-вольтное электропитание, макс. выходной ток: 100 мА    |  |  |
| SG (GND)           | Сигнальная земля (соединен с клеммой SD)                 |  |  |

Таб. 5-225: Назначение клемм 2-го последовательного интерфейса

# Подключение к клеммам 2-го последовательного интерфейса

Клеммы для 2-го последовательного интерфейса идентичны клеммам управляющего контура. Монтаж соединений этих клемм описан на стр. 2-50.

# **ПРИМЕЧАНИЯ**

Во избежание неправильного функционирования при последовательной коммуникации не прокладывайте проводку 2-го последовательного интерфейса вместе с проводкой управляющего контура.

Если вы вставляете опциональный блок в преобразователи частоты FR-F820-01250(30K) и ниже или FR-F840-00620(30К) и ниже, выведите проводку для подключения ко 2-му последовательному интерфейсу из передней панели в боковом направлении.

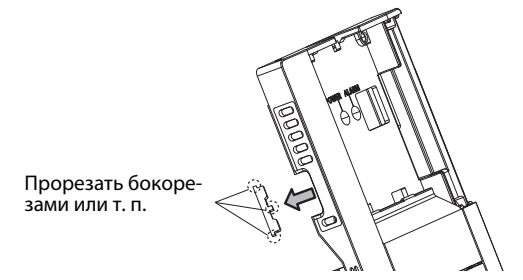

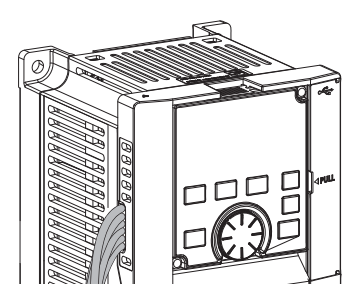

Если вы вставляете опциональный блок в преобразователи частоты FR-F820-01540(37K) и выше или FR-F840-00770(37K) и выше, выведите проводку для подключения ко 2-му последовательному интерфейс наружу с левой стороны опции.

# <span id="page-614-0"></span>**Конфигурация системы со 2-м последовательным интерфейсом**

 $\bullet$  Соединение компьютера с одним преобразователем частоты (1:1)

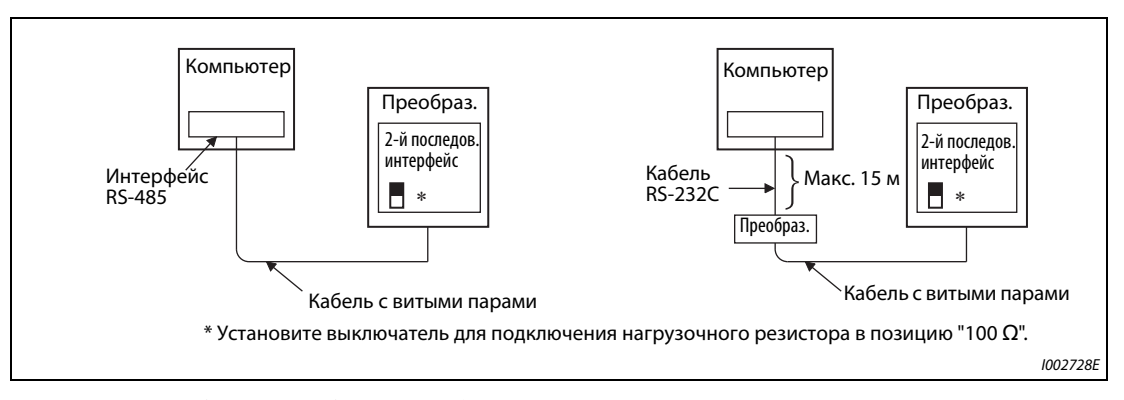

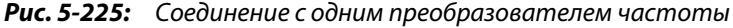

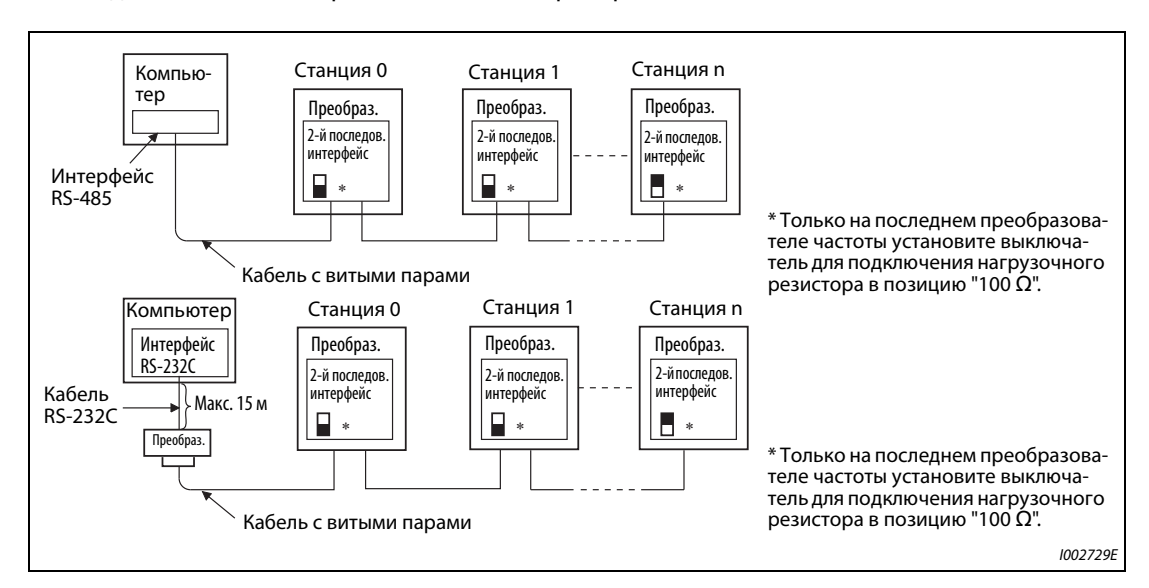

 $\bullet$  Соединение компьютера с несколькими преобразователями частоты (1:n)

**Рис. 5-226:** Соединение с несколькими преобразователями частоты

### **Монтаж соединений**

● Монтаж соединений компьютера с одним преобразователем частоты

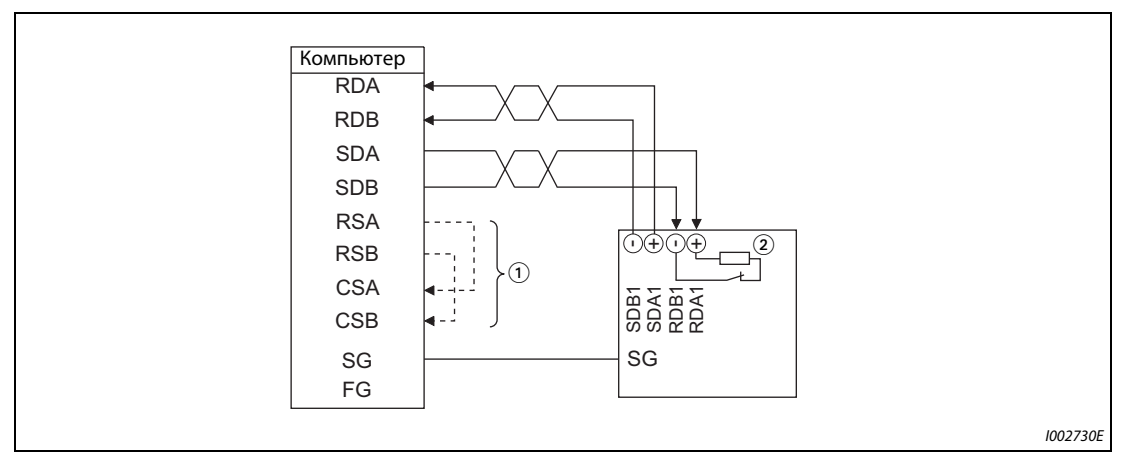

Рис. 5-227: Соединение с одним преобразователем частоты

• Монтаж соединений компьютера с несколькими преобразователями частоты

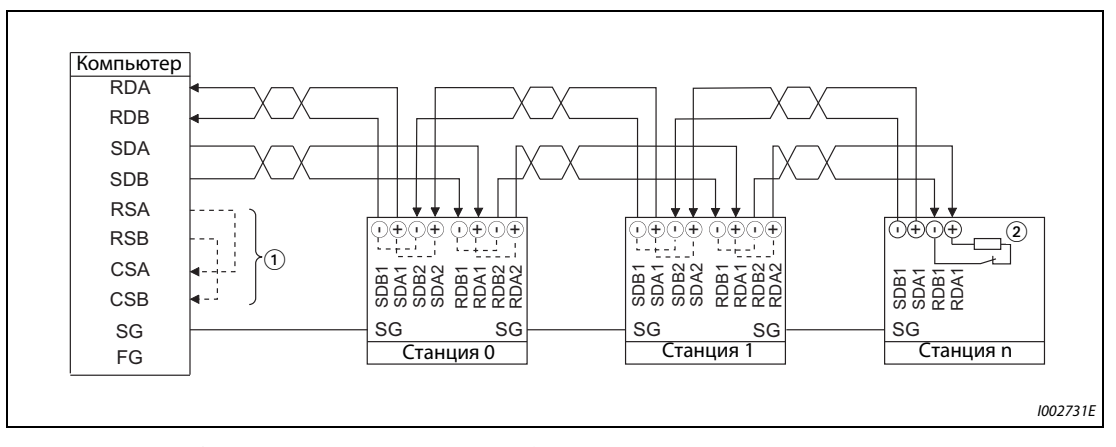

Рис. 5-228: Соединение с несколькими преобразователями частоты

- $\,{}^{(\!\text{1})}$  Выполните соединения в соответствии с руководством по эксплуатации применяемого персонального компьютера. Учитывайте, что назначение контактов в разъеме интерфейса зависит от используемого компьютера.
- $\textcircled{\tiny 2}$  Только на последнем преобразователе частоты установите выключатель для подключения нагрузочного резистора в позицию "100  $\Omega$ ".

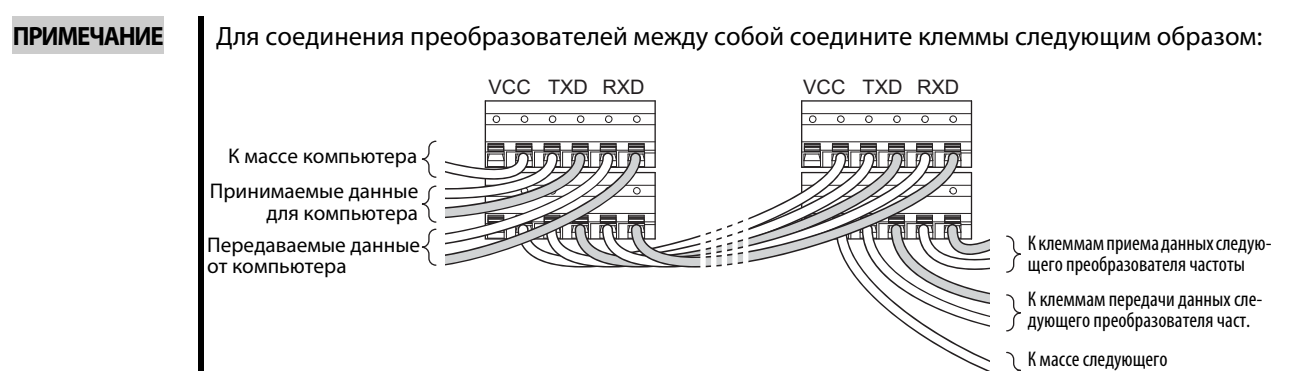

#### Соединение по 2-проводной схеме

Если для соединения между компьютером и преобразователем используется двухжильный провод, то клеммы необходимо шунтировать следующим образом:

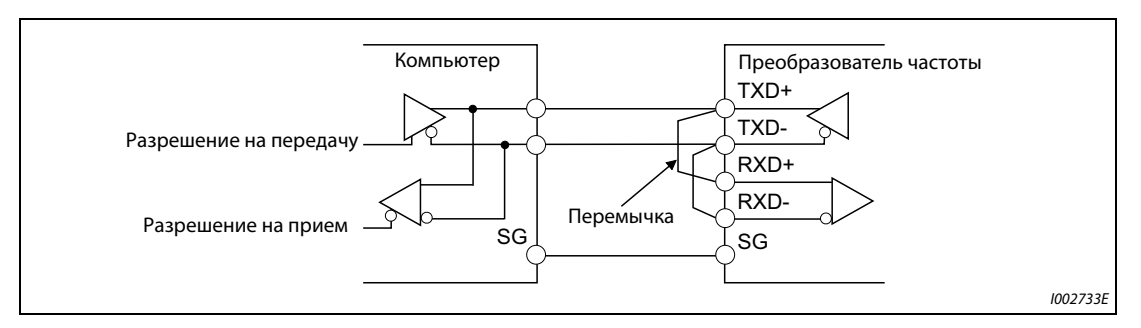

Рис. 5-229: Соединение по 2-проводной схеме

# **ПРИМЕЧАНИЕ**

Программа должна быть написана таким образом, чтобы передача данных не велась когда компьютер находится в состоя ожидания приема и чтобы прием не велся, когда компьютер передает данные для исключения приема компьютером собственных передаваемых данных.

преобразователя частоты

# <span id="page-616-1"></span>**5.12.3 Базовые настройки для режима связи**

Настройте характер работы преобразователя частоты во время управления путем коммуникации.

- Выбор протокола коммуникации. (протокол преобразователей частоты Mitsubishi Electric/ протокол Modbus-RTU)
- Настройка реакции при возникновении неполадок или при записи параметров.

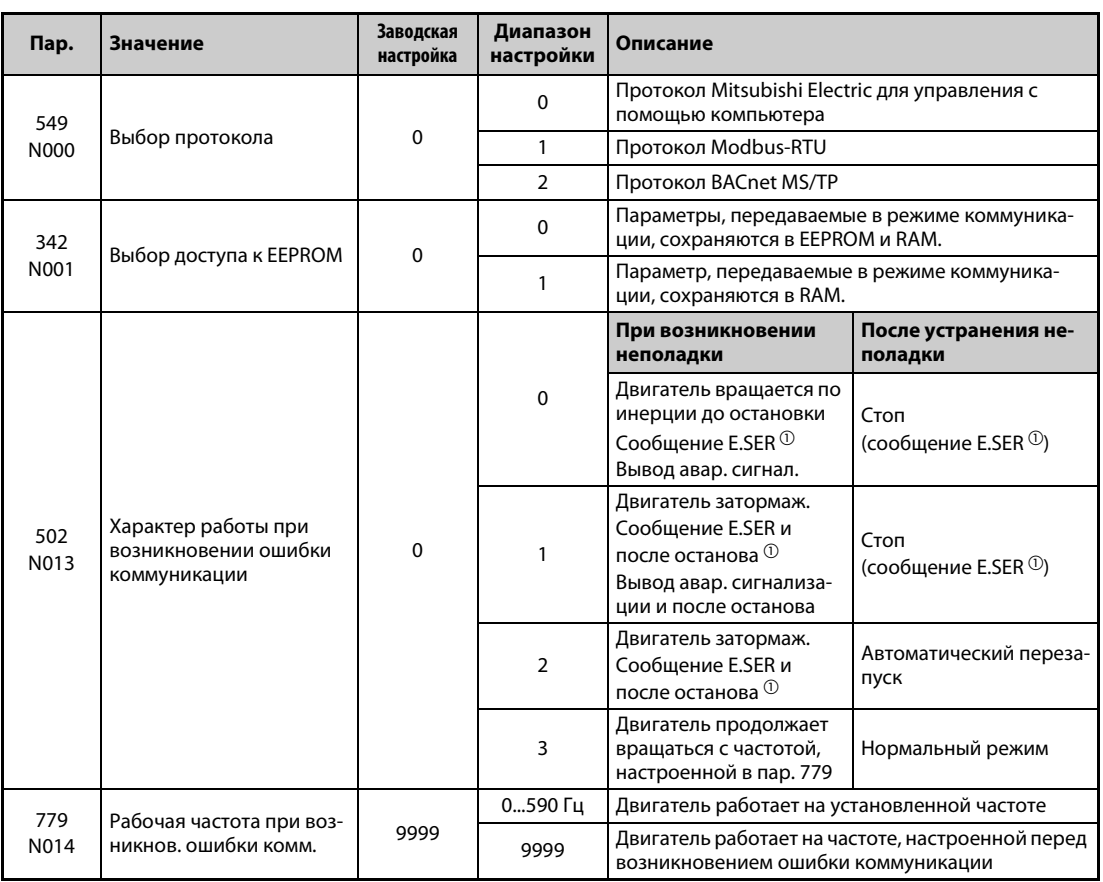

<span id="page-616-0"></span> $^\circledm$  При использовании коммуникационной опции выводится сообщение E.OP1.

### **Выбор протокола коммуникации (пар. 549)**

- Выберите протокол для коммуникации.
- Протокол Modbus-RTU можно использовать только для коммуникации через 2-й последовательный интерфейс.

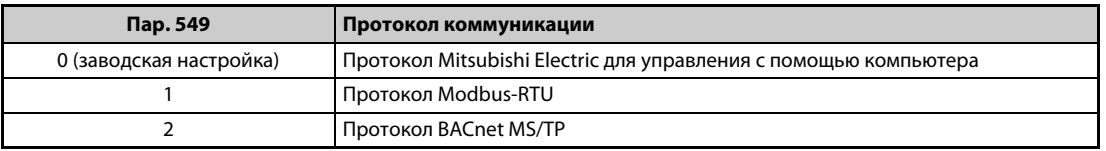

*Таб. 5-226:* Выбор протокола

# **Доступ к EEPROM (пар. 342)**

- Параметры, переданные через интерфейс PU, 2-й последовательный интерфейс, коммуникационную опцию или интерфейс USB, можно сохранить либо в EEPROM и RAM, либо только в RAM. Используйте эту функцию, если предполагается частое изменение настроек параметров.
- При частом изменении параметров параметр 342 следует установить на "1" (запись в RAM), так как максимально возможное число циклов записи в память EEPROM ограничено.

**ПРИМЕЧАНИЯ** Если настроена запись в RAM, то выключение преобразователя вызывает стирание измененных значений параметров. При включении действуют значения, сохраненные в EEPROM.

> Настройки параметров, сохраненные в RAM, отображать на пульте не возможно. (Возможно отображать только настройки из EEPROM.)

### **Характер работы при возникновении ошибки коммуникации (пар. 502, 779)**

- Имеется возможность настроить характер работы преобразователя частоты, если при связи через 2-й последовательный интерфейс или коммуникационную опцию возникла ошибка. Эта настройка действует только в режиме NET.
- Выберите характер работы, если превышено допущенное количество повторных попыток (пар. 335, только в случае протокола преобразователей частоты Mitsubishi Electric), или если коммуникация прервана из-за превышения интервала времени (пар. 336, 539).
- Если во время коммуникации через 2-й последовательный интерфейс возникла ошибка коммуникации, на клеммы выводится сигнал незначительной неполадки (LF). Чтобы назначить клемме сигнал LF, один из этих параметров следует установить в "98" (при положительной логике) или в "198" (при отрицательной логике).

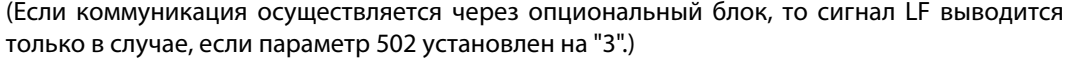

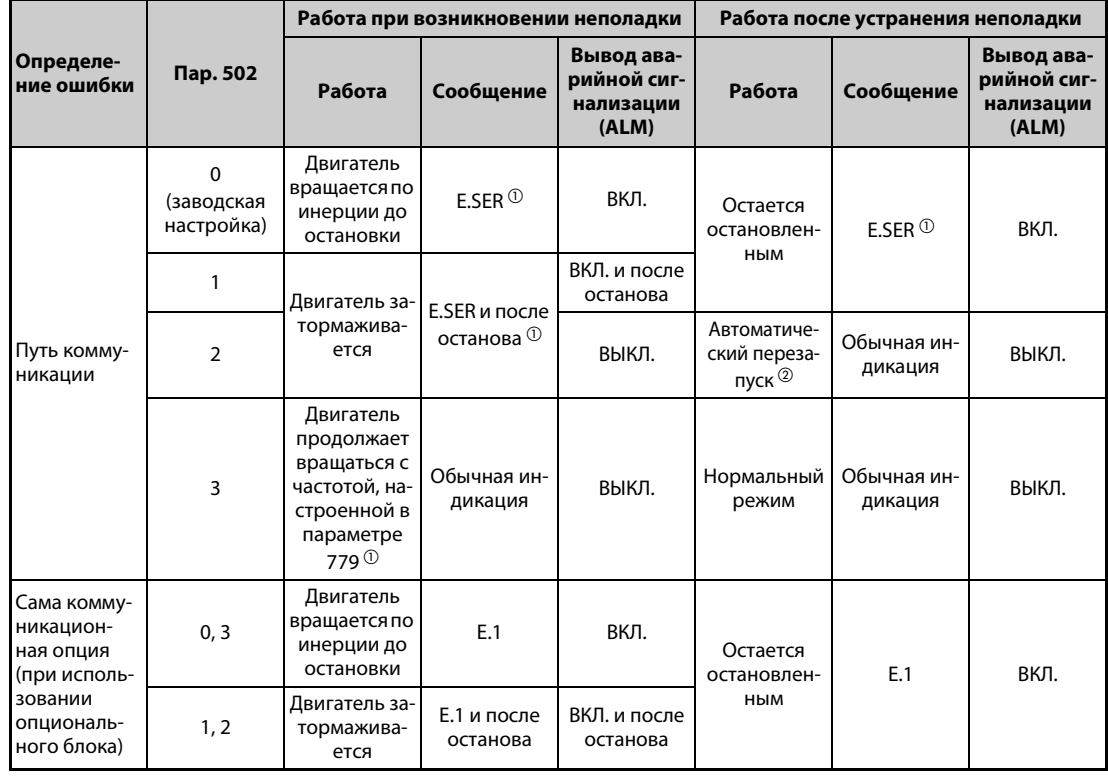

# *Таб. 5-227:* Выбор характера работы

- <span id="page-617-0"></span> $^\circledm$  При использовании коммуникационной опции выводится сообщение E.OP1.
- <span id="page-617-1"></span> $\,{}^{\textcircled{2}}\,$  Если во время затормаживания ошибка коммуникация была устранена, то двигатель снова ускоряется.

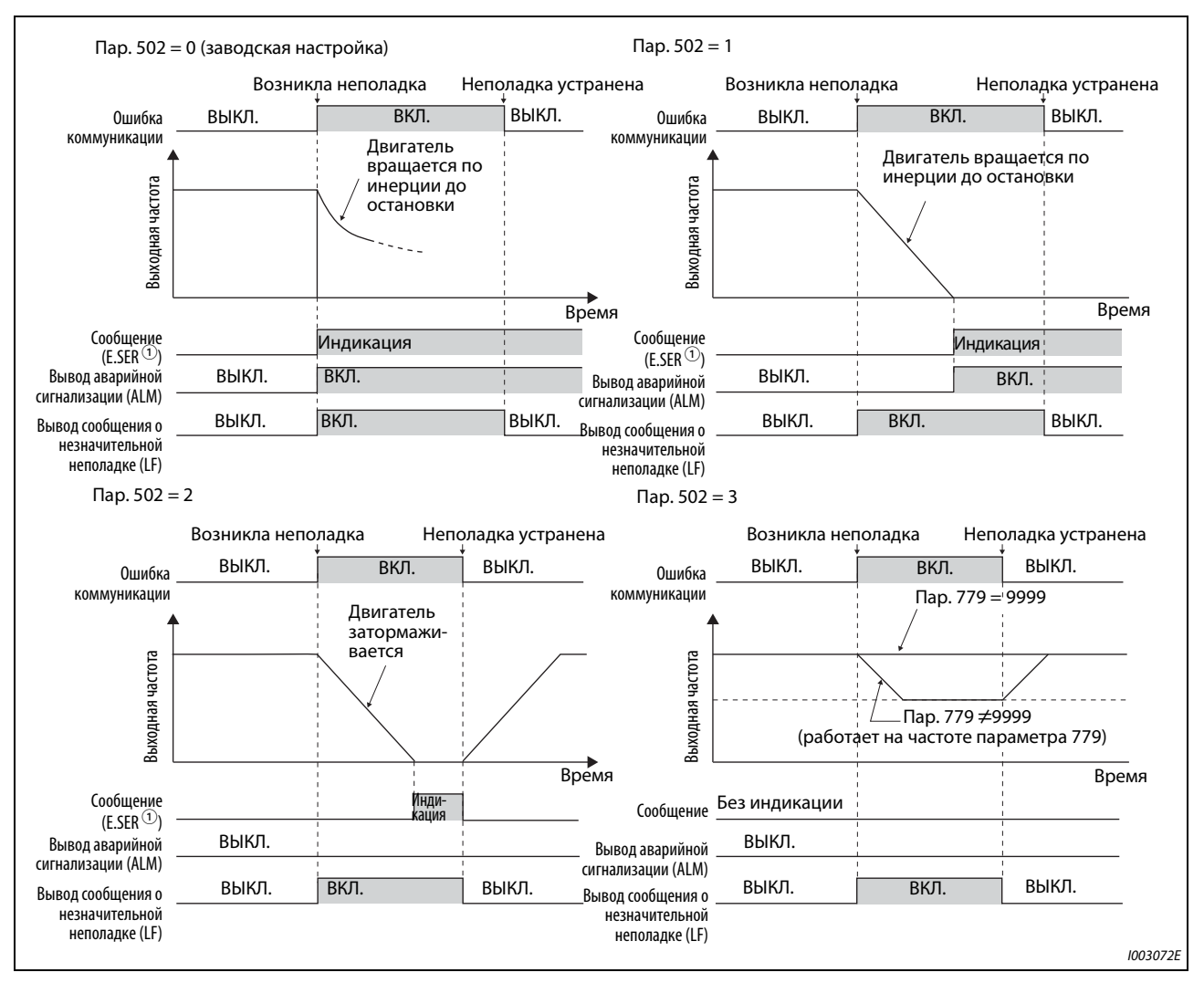

*Рис. 5-230:* Характер работы при ошибке коммуникации

 $^\circledm$  При использовании коммуникационной опции выводится сообщение E.OP1.

Пример:

**ПРИМЕЧАНИЯ** Аварийная сигнализация выводится в виде аварийного сигнала (ALM) и битового выхода.

Если выбрана настройка для вывода через выход аварийной сигнализации, то определение ошибки сохраняется в перечне сообщений сигнализации.

Если выход аварийной сигнализации не определен, то ошибка временно (без буферизации) тоже вносится в перечень сигнализации, однако не сохраняется на постоянной основе.

После устранения неполадки индикация аварийной сигнализации сбрасывается и перечень сигнализации возвращается в прежнее состояние.

Если параметр 502 установлен на "1", "2" или "3", то время торможения соответствует обычным настройкам (например, пар. 8, 44, 45). Время разгона при перезапуске задается обычными настройками параметров (например, пар. 7, 44).

Если параметр 502 установлен на "2" или "3", то при перезапуске команда работы / частоты вращения соответствует команде, действовавшей перед возникновением неполадки.

Если при настройке параметра 502 на "2" возникла неисправность передающего провода и во время торможения эта неисправность была устранена, то при перезапуске преобразователь ускоряется до заданного значения, действующего на этот момент.

Настройки параметров 502 и 779 действительны при связи через 2-й последовательный интерфейс (клеммы RS-485) или коммуникационную опцию.

Эти параметры действительны в режиме NET. При связи через 2-й последовательный интерфейс (клеммы RS-485) параметр 551 (команда работы в режиме PU) необходимо установить на "работу через интерфейс PU" (заводская настройка 2).

Настройка параметра 502 относится к коммуникационному интерфейсу, выбранному командой работы в режиме NET (пар. 550). Если коммуникационная опция установлена и параметр 550 имеет заводскую настройку (9999), то во 2-м последовательном интерфейсе (клеммы RS-485) возникает ошибка коммуникации и параметр 502 становится недействительным.

Если настройками параметров 502 = 3, пар. 335 = 9999 и пар. 539 = 9999 распознание ошибок коммуникации деактивировано, то после возникновения ошибки коммуникации преобразователь частоты НЕ продолжает работу на частоте, настроенной в параметре 779.

Если возникла ошибка коммуникации и после нее двигатель продолжает работать в соответствии с настройкой параметра 502 = 3, то это происходит на частоте вращения (частоте), настроенной в параметре 779, а не на частоте вращения предустановки, заданной через внешние клеммы (RH, RL, RM, REX).

Если параметр 339 установлен на "2" (внешнее задание команды частоты вращения) и включена внешняя клемма RL, то при возникновении ошибки коммуникации работа продолжается на частоте вращения (частоте), настроенной в параметре 779.

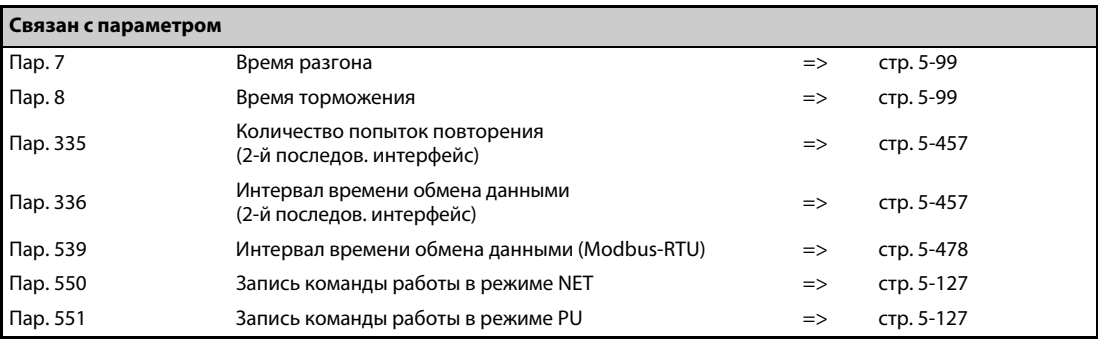

#### <span id="page-620-0"></span>5.12.4 Базовые настройки и технические данные последовательной коммуникации (RS-485)

Чтобы была возможной последовательная коммуникация между преобразователем частоты и компьютером, необходимо заранее выполнить базовые настройки для режима связи.

- Преобразователь имеет две основные возможности связи: связь через интерфейс PU или связь через 2-й последовательный интерфейс
- Протокол Mitsubishi Electric для управления преобразователем частоты с компьютера, протокол Modbus-RTU и протокол BACnet MS/TP позволяют настраивать параметры и выполнять контрольные функции и т. п. на преобразователе частоты.
- Чтобы коммуникация между компьютером и преобразователем частоты вообще была возможной, уже перед первым сеансом связи необходимо настроить определенные данные интерфейса.

Без этой настройки (или при ошибочных настройках) передача данных не возможна.

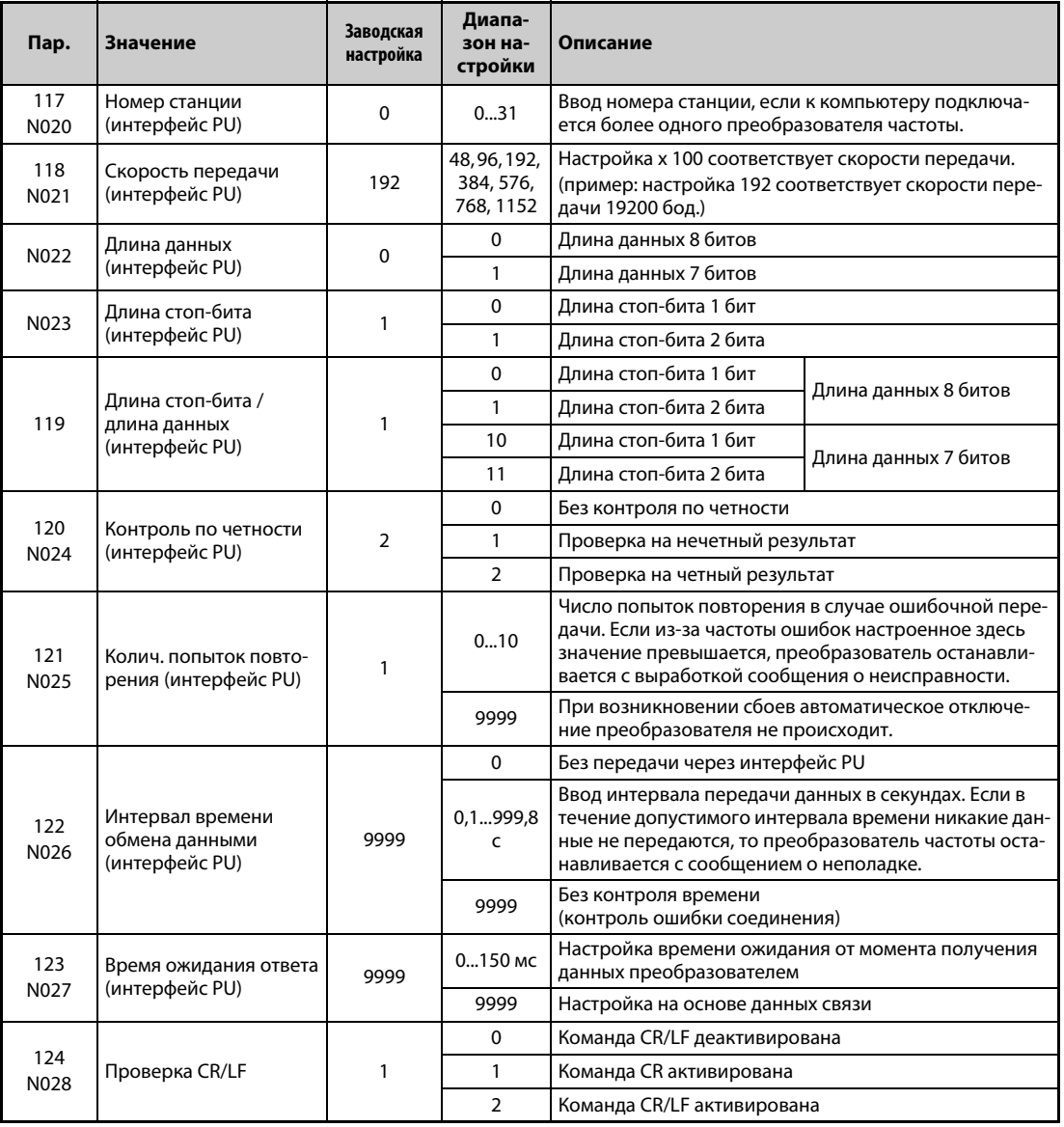

# [Параметры коммуникации через интерфейс PU]

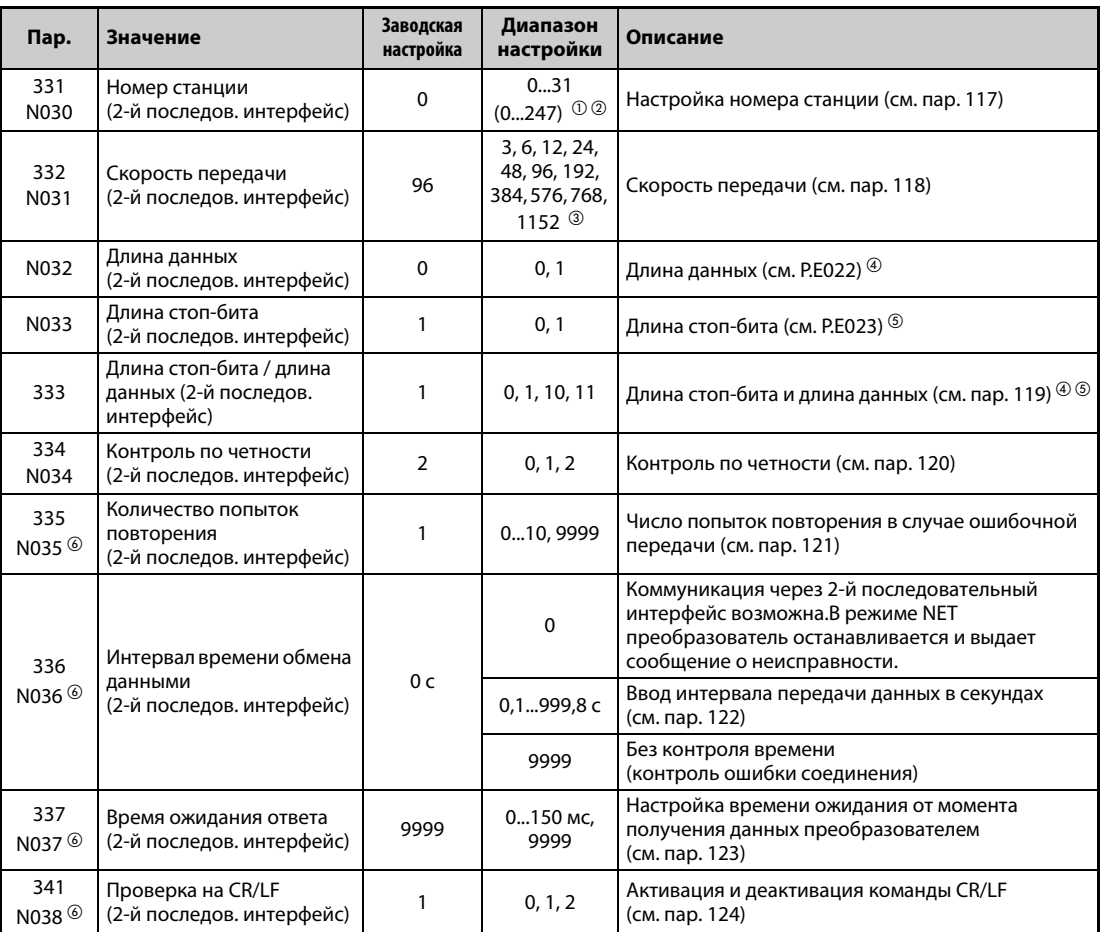

# **[Параметры связи через 2-й последовательный интерфейс]**

<span id="page-621-0"></span> $^\mathbb{O}$  Если параметр 549 установлен в "1" (протокол Modbus-RTU), то действует диапазон настройки, указанный в скобках.

- <span id="page-621-1"></span> $\textcircled{\tiny{2}}$  При настройке вне допустимого диапазона действует заводская настройка.
- <span id="page-621-2"></span> $\degree$  Если параметр 549 установлен на "2" (протокол BACnet MS/TP), то диапазон настройки равен "96...1152".
- <span id="page-621-3"></span> $\overline{a}$  В случае протокола Modbus-RTU длина данных установлена на 8 битов.
- $\circledcirc$  В случае протокола Modbus-RTU длина стоп-бита зависит от настройки параметра 334 (см. [стр. 5-478\)](#page-641-0).
- $\circledast$  При протоколе Modbus-RTU эти параметры не используются.

<span id="page-621-5"></span><span id="page-621-4"></span>**ПРИМЕЧАНИЯ** В режиме коммуникации, без изменения настройки параметра 336 "Интервал времени обмена данными (2-й последов. интерфейс)" с "0" (заводская настройка), можно, например, выполнять функции контроля и считывать параметры. Однако при переключении в режим NET выдается сообщение об ошибке. Если режим NET сконфигурирован в качестве режима, действующего после инициализации, при первой попытке связи выдается сообщение об ошибке "E.SER".

> При управлении или при записи параметров по каналу связи параметр 336 следует установить в "9999" или значение больше "0" (см. также [стр. 5-468\)](#page-631-0). (Настройка зависит от прикладной программы.)

> После настройки параметров выполните сброс преобразователя. Если после настройки параметров преобразователь не сброшен, то изменения параметров не активируются и передача данных не возможна.

#### 5.12.5 Протокол Mitsubishi Electric для управления преобразователем с компьютера

Протокол Mitsubishi Electric для управления преобразователем через компьютер позволяет конфигурировать параметры, выполнять функции контроля и т. п. через интерфейс PU или клеммы 2-го последовательного интерфейса.

# Данные коммуникации

Ниже перечислены данные коммуникации, предусмотренные протоколом Mitsubishi Electric для преобразователей частоты.

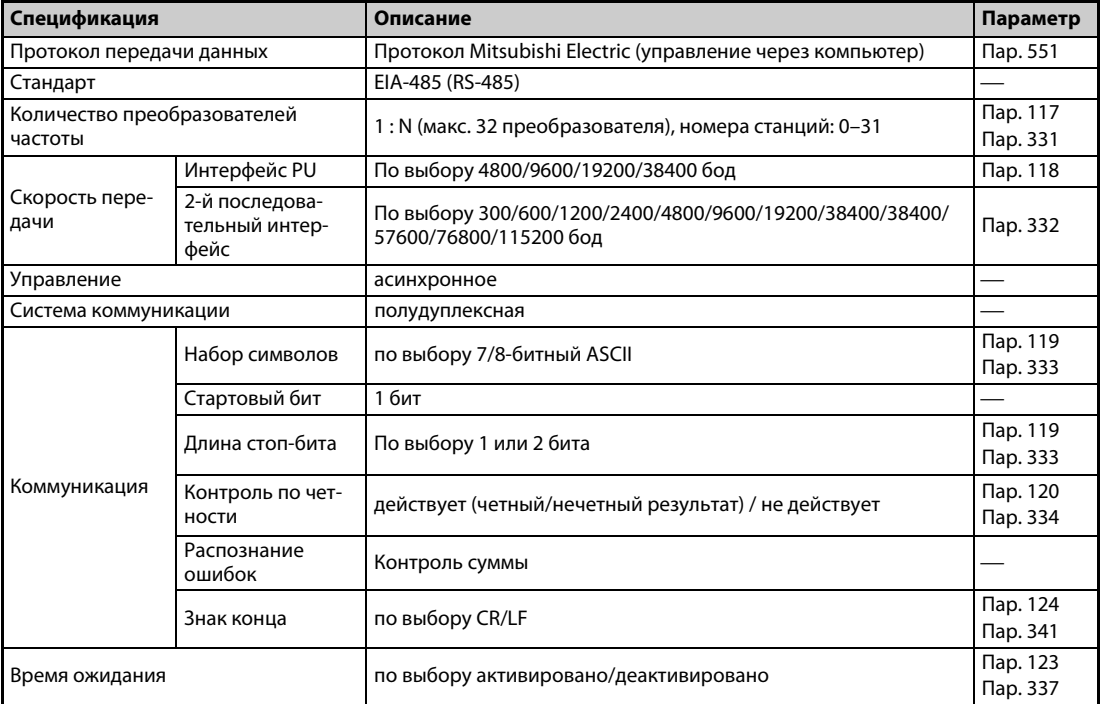

Таб. 5-228: Данные коммуникации

### Протокол коммуникации

Обмен данными между внешним компьютером и преобразователем происходит по следующей схеме:

- **Внешний компьютер посылает запрос коммуникации на преобразователь частоты. (Преоб**разователь частоты не передает данные, если он не получил соответствующий запрос.)
- Задержка, вызванная временем ожидания
- Преобразователь частоты передает данные ответа на основе запроса.
- Задержка, вызванная временем обработки внешнего компьютера
- **6** Передается ответ внешнего компьютера на данные ответа (<sup>6</sup>) преобразователя частоты. (Даже если внешний компьютер не передает свой ответ (•), безошибочная коммуникация в дальнейшем возможна.)

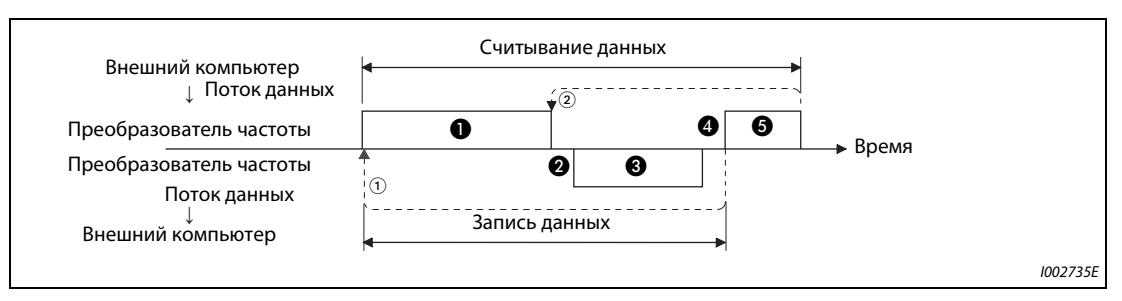

Рис. 5-231: Схематическое изображение обмена данными

- $\,{}^{\textcircled{\tiny{\textcirc}}}$  Если из-за ошибки передачи данных нужна повторная попытка, прикладная программа должна быть составлена таким образом, чтобы мог автоматически произойти повторный обмен данными. Если количество попыток повторения превышает допустимое максимальное значение, то преобразователь переходит в состояние останова вследствие возникновения аварии.
- $\circledR$  При приеме ошибочных данных преобразователь частоты передает данные ответа ( $\bigcircledR$ ) на внешний компьютер. Если количество следующих друг за другом ошибочных передач данных превышает максимально допустимое значение, преобразователь переходит в состояние останова вследствие возникновения аварии.

### <span id="page-623-3"></span>Связь и тип формата данных

• Данные обрабатываются в шестнадцатеричном формате. При обмене данными между внешним компьютером и преобразователем данные автоматически конвертируются в формат ASCII.

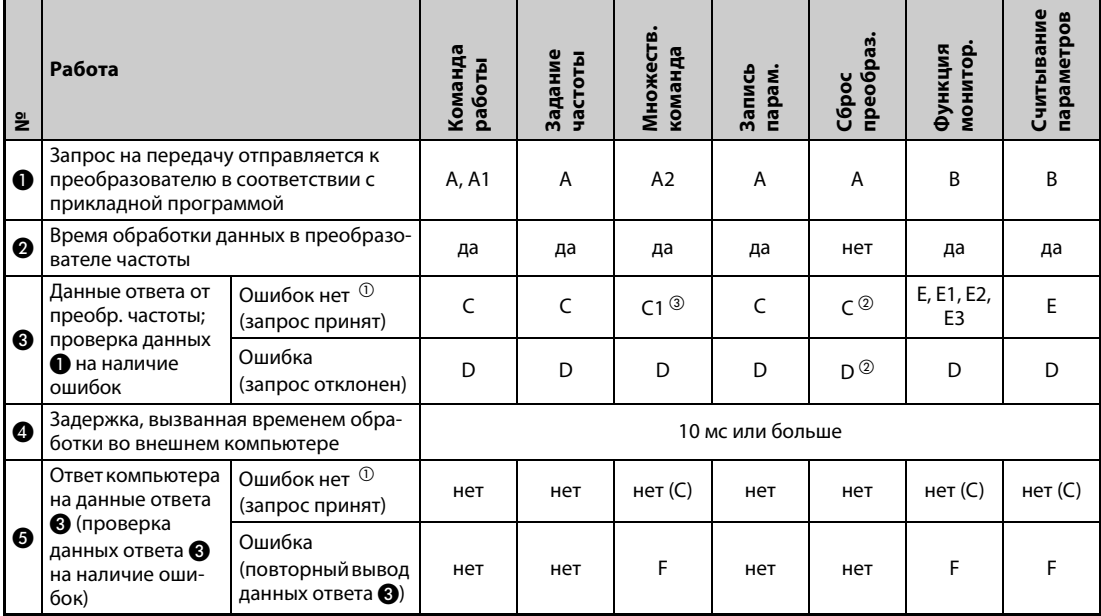

• В следующей таблице перечислены различные форматы данных.

Таб. 5-229: Коммуникация и формат данных

- <span id="page-623-0"></span> $\Omega$  После распознания безошибочных данных (АСК) проходят как минимум 10 мс до ответа преобразователя частоты (см. стр. 5-465).
- <span id="page-623-2"></span> $^\circledR$  Имеется возможность выбора ответа преобразователя частоты на запрос сброса (см. стр. 5-471).
- <span id="page-623-1"></span><sup>3</sup> В случае ошибки режима и ошибки диапазона данных данные С1 содержат код ошибки (см. стр. 5-477). За исключением этих ошибок, обратно передается код в формате данных D.

# • Запись данных

• Коммуникационный запрос обмена данными от внешнего компьютера к преобразователю

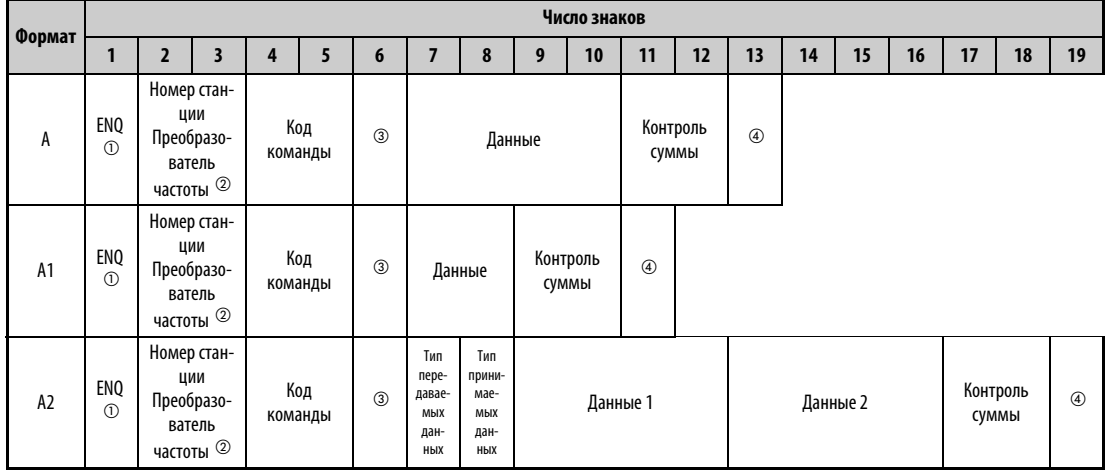

# **<sup>3</sup> Данные ответа преобразователя внешнему компьютеру (ошибка в данных не найдена)**

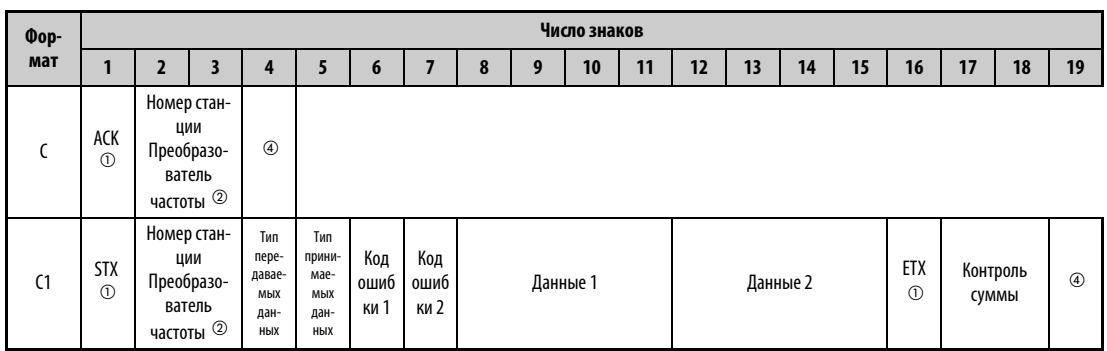

# <sup>6</sup> Данные ответа от преобразователя частоты для внешнего компьютера (найдена ошибка в данных)

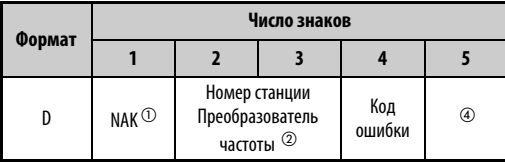

<span id="page-624-0"></span> $\textcircled{\tiny{1}}$  Управляющий код

- <span id="page-624-1"></span> $^\circledR$  Введите номер станции преобразователя в виде шестнадцатеричного числа между Н00 и Н1F (станция от 0 до 31).
- <span id="page-624-2"></span><sup>3</sup> Если параметр 123 или 337 "Время ожидания ответа" имеет иное значение кроме "9999", то в формате коммуникационного запроса на обмен данными не должно быть указано время ожидания. Таким образом, число символов уменьшается на 1.
- <span id="page-624-3"></span>4 Коды CR и LF

Во время передачи данных от внешнего компьютера к преобразователю, в зависимости от типа внешнего компьютера, в конце группы данных автоматически добавляются коды CR (возврат каретки) или LF (перевод строки). В таком случае соответствующие коды должны добавляться и при передаче данных от преобразователя к внешнему компьютеру. Коды CR и LF можно активировать или деактивировать с помощью параметра 124 или 341.

- Считывание данных
- Коммуникационный запрос обмена данными от внешнего компьютера к преобразователю

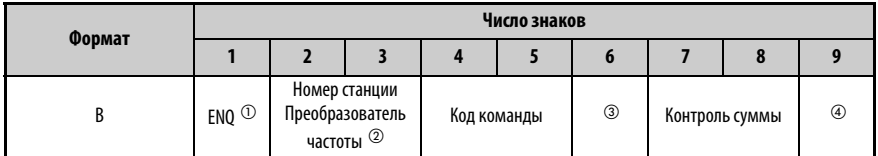

 $-$  © Данные ответа от преобразователя частоты для внешнего компьютера (ошибка в данных не найдена)

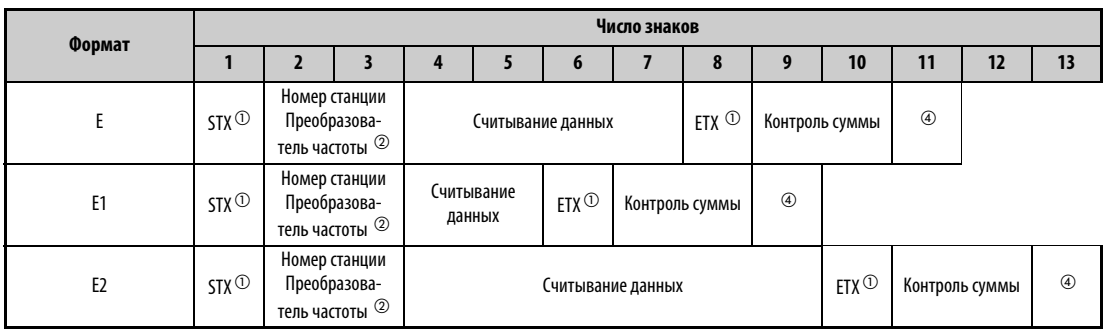

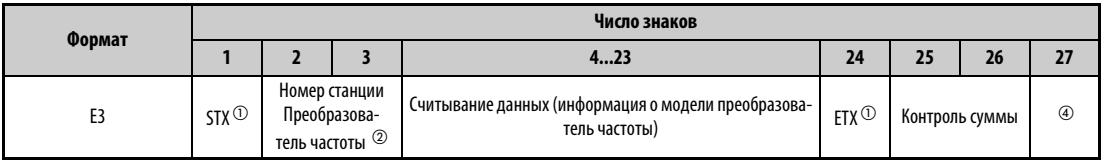

- <sup>•</sup> • Данные ответа от преобразователя частоты для внешнего компьютера (найдена ошибка в данных)

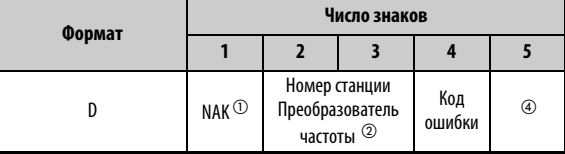

• Данные, передаваемые от внешнего компьютера к преобразователю частоты

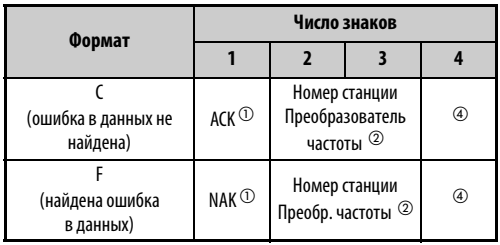

- <span id="page-625-0"></span><sup>1</sup> Управляющий код
- <span id="page-625-1"></span> $^\circledR$  Введите номер станции преобразователя в виде шестнадцатеричного числа между Н00 и Н1F (станция от 0 до 31).
- <span id="page-625-2"></span><sup>3</sup> Если параметр 123 или 337 "Время ожидания ответа" имеет иное значение кроме "9999", то в формате коммуникационного запроса на обмен данными не должно быть указано время ожидания. Таким образом, число символов уменьшается на 1.
- <span id="page-625-3"></span>4 Коды CR и LF

Во время передачи данных от внешнего компьютера к преобразователю, в зависимости от типа внешнего компьютера, в конце группы данных автоматически добавляются коды CR (возврат каретки) или LF (перевод строки). В таком случае соответствующие коды должны добавляться и при передаче данных от преобразователя к внешнему компьютеру. Коды CR и LF можно активировать или деактивировать с помощью параметра 124 или 341.

# <span id="page-626-0"></span>Данные

• Управляющие коды

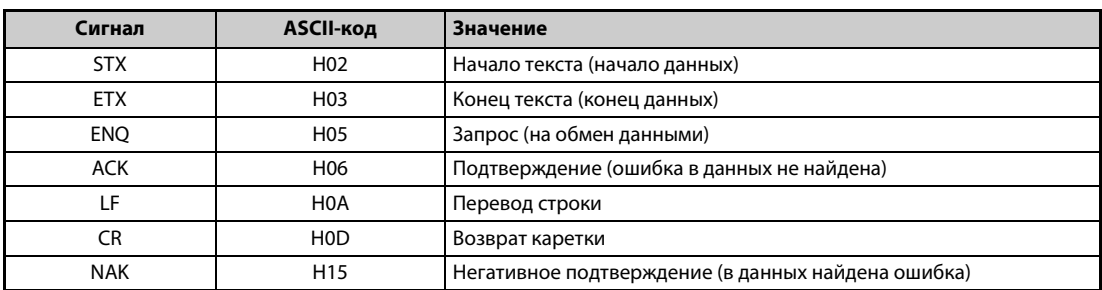

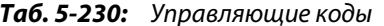

• Номер станции преобразователя Введите номер станции преобразователя, связанного с внешним компьютером.

• Код команды

С помощью кодов команд устанавливается, какой запрос обработки (например, работа, контроль и т. п.) внешний компьютер должен посылать на преобразователь. Таким образом, устанавливая соответствующие коды команд, имеется возможность различным образом управлять преобразователем и контролировать его (более подробную информацию см. на стр. 5-471).

• Данные

В них содержится информация о частотах, параметрах и т. п., которую требуется передать от преобразователя или к нему. Назначение и диапазон данных устанавливаются кодом команды (см. выше) (более подробную информацию см. на стр. 5-471).

#### • Время ожидания

Установите время ожидания, которое может пройти от момента приема данных внешнего компьютера преобразователем до передачи данных ответа. Введите время ожидания в соответствии со временем ответа внешнего компьютера между 0 и 150 мс, с шагом 10 мс (например,  $1 = 10$  мс,  $2 = 20$  мс).

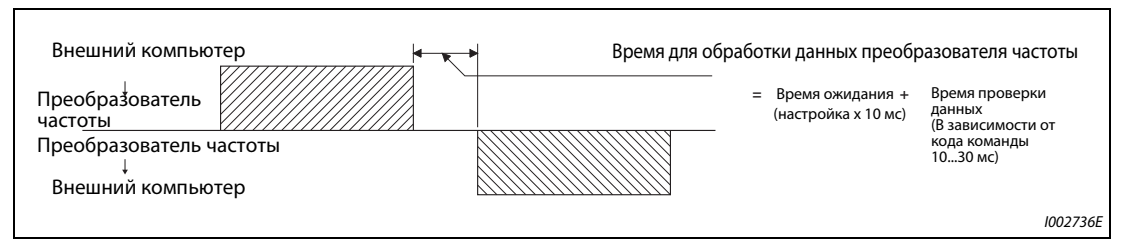

Рис. 5-232: Установление времени ожидания

### **ПРИМЕЧАНИЯ**

Если параметр 123 или 337 "Время ожидания ответа" имеет иное значение кроме "9999", то в формате коммуникационного запроса на обмен данными не должно быть указано время ожидания. Таким образом, число символов уменьшается на 1.

Время ожидания зависит от кода команды (см. стр. 5-465).

# ● Код контрольной суммы

Код проверки суммы представляет собой двузначный ASCII-код (шестнадцатеричный), младший байт (8 бит) которого отображает сумму (двоичную), вычисленную из проверенных ASCII-данных.

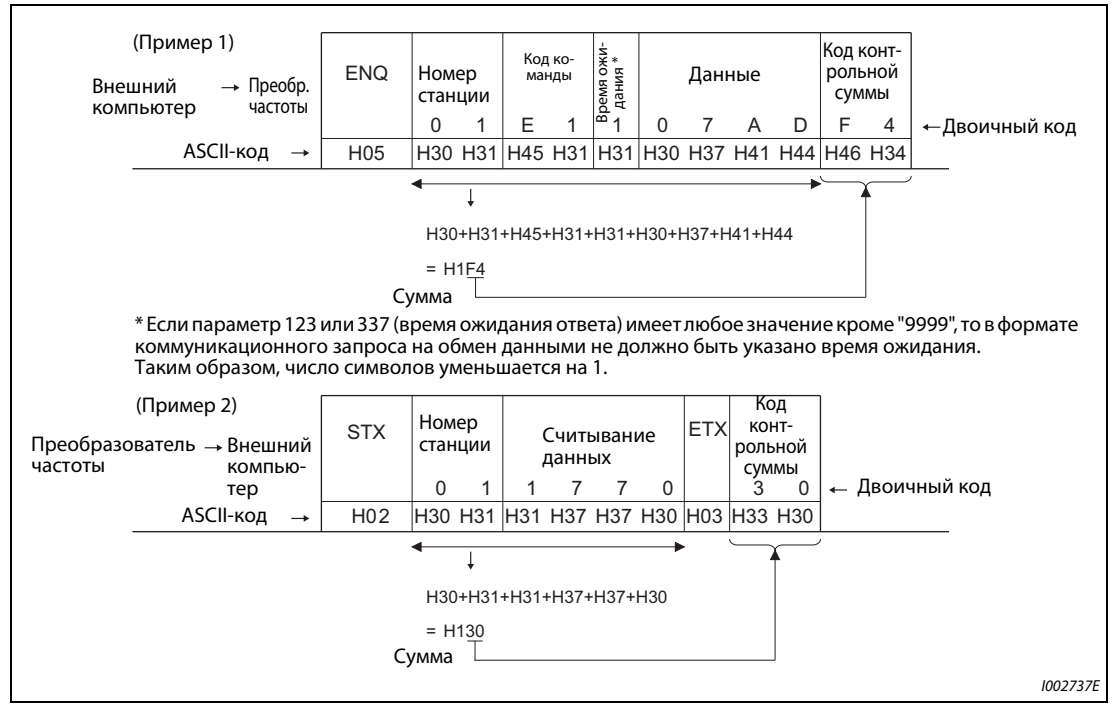

*Рис. 5-233:* Код контрольной суммы (примеры)

# <span id="page-628-1"></span>• Код ошибки

Если принятые преобразователем данные ошибочны, то соответствующий код ошибки вместе с кодом NAK посылается обратно на внешний компьютер.

| Код<br>ошибки  | Значение                                        | Описание                                                                                                    | Характер работы                                                                                                    |  |
|----------------|-------------------------------------------------|----------------------------------------------------------------------------------------------------|----------------------------------------------------------------------------------------------------|--|
| H <sub>0</sub> | Ошибка NAK во<br>внешнем компью-<br><b>Tepe</b> | Количество ошибок в данных запроса на связь от ком-<br>пьютера, обнаруженных подряд, превышает допусти-<br>мое количество повторных попыток.                               |                                                                                                    |  |
| H1             | Ошибка четности                                 | Результат контроля по четности не соответствует задан-<br>ной четности.                                                                                                    | Если частота ошибок пре-<br>вышает количество пред-<br>усмотренных повторных<br>попыток, преобразова-<br>тель останавливается с<br>выдачей сигнализации<br>(E.PUE/E.SER). |  |
| H <sub>2</sub> | Ошибка контроль-<br>ной суммы                   | Код проверки суммы во внешнем компьютере не совпа-<br>дает с данными, принятыми преобразователем.                                                                          |                                                                                                    |  |
| H <sub>3</sub> | Ошибка протокола                                | Неправильный протокол данных, принятых преобразо-<br>вателем. Прием данных не был завершен за заданное<br>время или коды CR и LF не совпадают с настройками<br>параметров. |                                                                                                    |  |
| H <sub>4</sub> | Ошибка длины<br>данных                          | Длина стоп-бита задана иначе чем указано в параметрах.                                                                                                    |                                                                                                    |  |
| H <sub>5</sub> | Переполнение<br>данных                          | Внешний компьютер послал новые данные, прежде чем<br>преобразователь завершил прием предыдущих.                                                                            |                                                                                                    |  |
| H <sub>6</sub> |                                                 |                                                                                                    |                                                                                                    |  |
| H7             | Недействитель-<br>ный знак                      | Принятый знак недействителен (т. е. получен иной знак<br>кроме 0 до 9, А до F или управляющего кода)                                                                       | Преобразователь не при-<br>нимает полученные дан-<br>ные, однако не переходит<br>в состояние останова.                                                                    |  |
| H8             |                                                 |                                                                                                    |                                                                                                    |  |
| H <sub>9</sub> |                                                 |                                                                                                    |                                                                                                    |  |
| <b>HA</b>      | Ошибка режима                                   | Сделана попытка записи пар. в ином режиме кроме режима<br>для управления с помощью компьютера, без установления<br>типа упр. или во время работы преобразователя.          | Преобразователь не при-                                                                                                    |  |
| HB             | Ошибка кода<br>команды                          | Указанная команда не существует.                                                                                                    | нимает полученные дан-<br>ные, однако не переходит<br>в состояние останова.                                                                                               |  |
| HC             | Ошибка диапа-<br>зона данных                    | Указанные данные недействительны для записи параме-<br>тров, настройки частоты или т. п.                                                                                   |                                                                                                    |  |
| <b>HD</b>      |                                                 |                                                                                                    |                                                                                                    |  |
| <b>HE</b>      |                                                 |                                                                                                    |                                                                                                    |  |
| <b>HF</b>      | Ошибок нет<br>(нор. состояние)                  |                                                                                                    |                                                                                                    |  |

Таб. 5-231: Коды ошибок

# Время передачи

<span id="page-628-0"></span>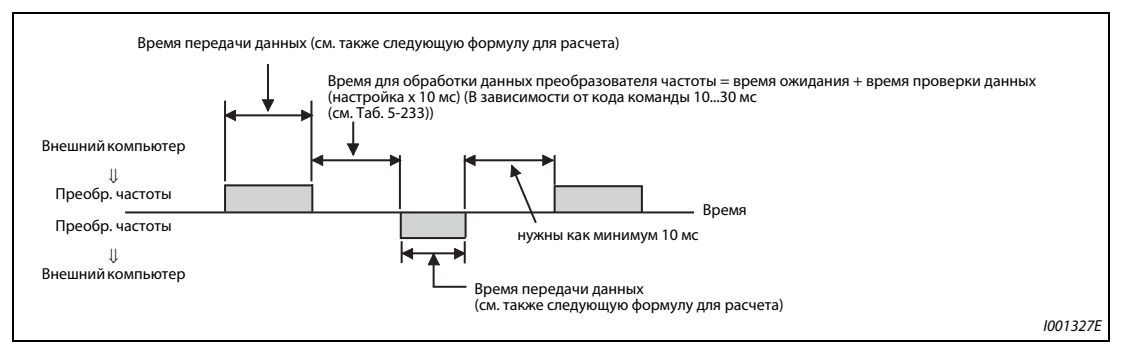

Рис. 5-234: Время передачи

Формула для расчета времени передачи данных:

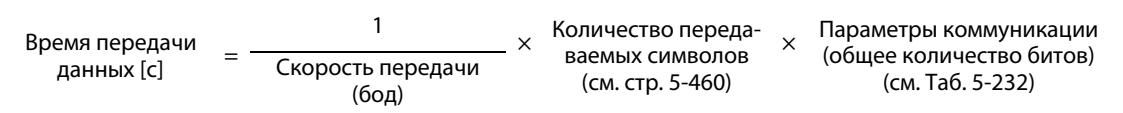

# ● Параметры коммуникации

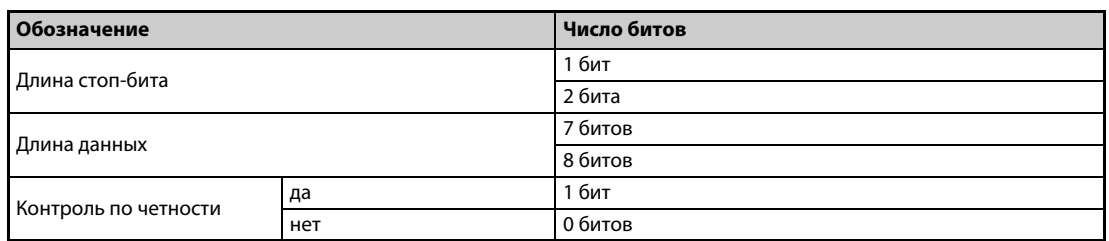

# *Таб. 5-232:* Параметры коммуникации

<span id="page-629-0"></span>**ПРИМЕЧАНИЯ** Помимо битов, указанных в таблице, требуется еще 1 бит в качестве стартового бита.

Минимальное число битов равно 9, а максимальное число – 12.

● Время проверки данных

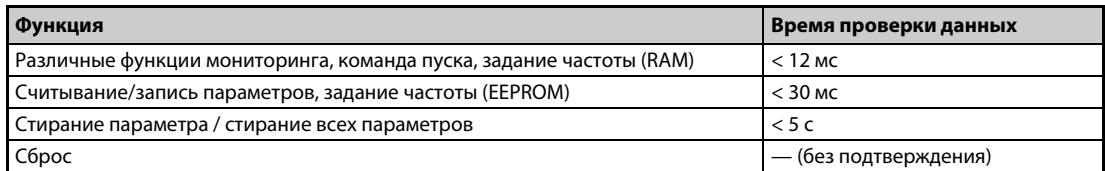

<span id="page-629-1"></span>*Таб. 5-233:* Время проверки данных

# **Количество повторных попыток (пар. 121, 335)**

- Укажите допустимое количество повторных попыток в случае ошибки приема данных (см. также "Коды ошибок" на стр. [стр. 5-465\)](#page-628-1).
- Если ошибка приема данных возникает многократно и превышает настроенное количество повторных попыток, выводится сообщение об ошибке (при коммуникации через разъем PU: E.PUE, при связи через 2-й последовательный интерфейс: E.SER) и выход преобразователя отключается.
- Если параметр установлен на "9999", то при превышении допустимого количества повторных попыток преобразователь частоты не отключается, однако выводится сигнал незначительной неполадки LF. Чтобы назначить какой-либо клемме сигнал LF, следует установить один из параметров 190 до 196 на "98" (при положительной логике) или "198" (при отрицательной логике).

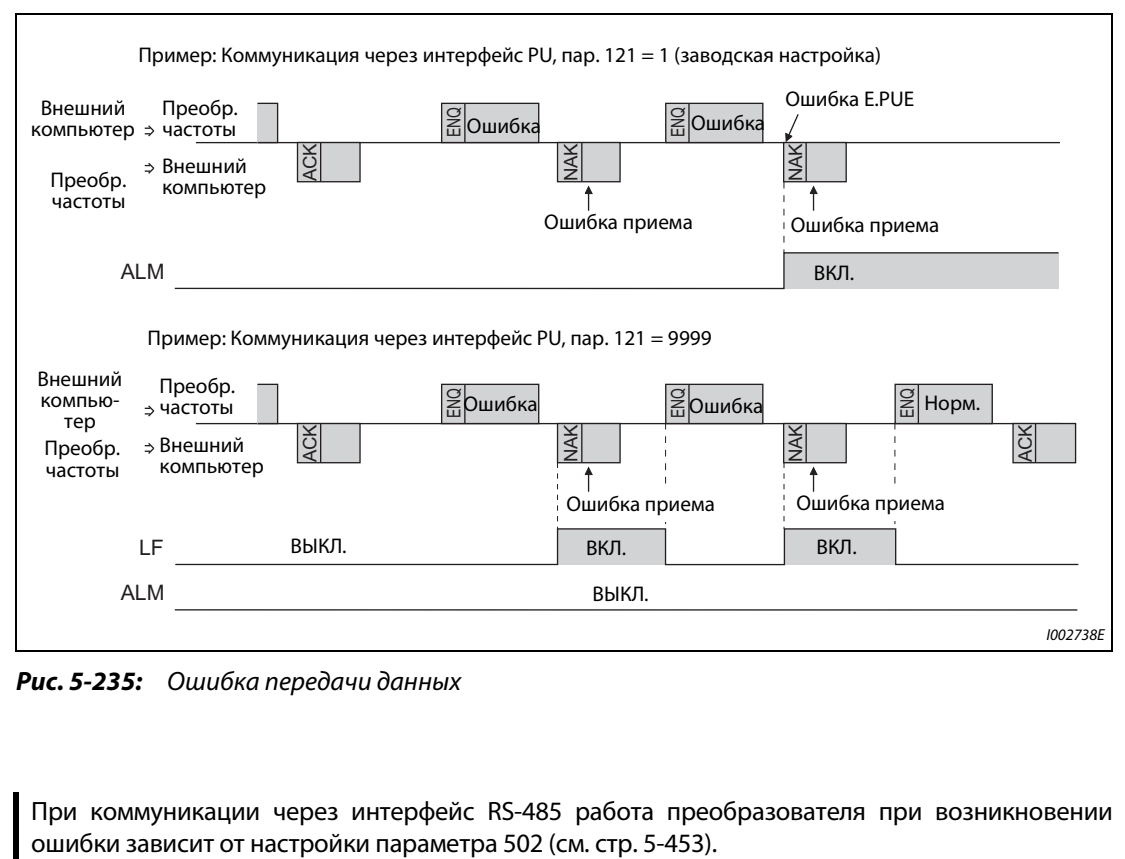

*Рис. 5-235:* Ошибка передачи данных

**ПРИМЕЧАНИЕ** При коммуникации через интерфейс RS-485 работа преобразователя при возникновении

# <span id="page-631-0"></span>**Контроль обрыва кабеля (пар. 122, 336)**

- Если функция контроля обрыва кабеля распознает обрыв соединения между внешним компьютером и преобразователем (обрыв связи), то выводится сообщение об ошибке (интерфейс PU: E.PUE, 2-й последовательный интерфейс: E.SER) и выход преобразователя отключается.
- Если параметр установлен в "9999", контроль на обрыв кабеля не происходит.
- При настройке параметра в "0" связь через интерфейс PU не возможна. Если производится связь через 2-й последовательный интерфейс, то возможно, например, выполнение функций контроля и считывание параметров, однако при переключении в режим NET выдается сообщение о неисправности "E.SER".
- Контроль на обрыв кабеля выполняется при настройке параметра на значение от 0,1 до 999,8 с. Для этого необходимо, чтобы в пределах интервала времени обмена данными компьютер передал данные (управляющий код см. на [стр. 5-463\)](#page-626-0). (Преобразователь частоты запускает проверку на обрыв кабеля (и сбрасывает счетчик контроля коммуникации). При этом номер станции не имеет значения для передаваемых данных.)
- Контроль обрыва кабеля происходит при первой попытке связи в выбранном режиме управления (режиме управления с пульта при связи через интерфейс PU (заводская настройка) или в режиме сетевого управления при связи через 2-й последовательный интерфейс).

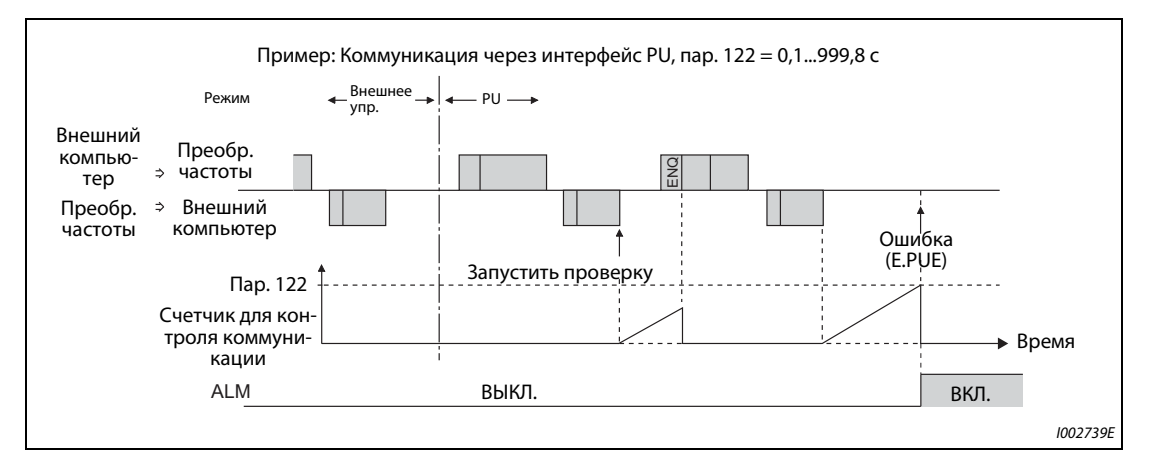

*Рис. 5-236:* Контроль на обрыв кабеля

### **Пример программирования**

- Если данные, полученные от внешнего компьютера, ошибочны, то преобразователь не принимает эти данные. Поэтому в случае ошибочных данных обязательно предусмотрите в прикладной программе процедуру для выполнения повторных попыток.
- Любая передача данных, например, передача рабочих команд или функций контроля, происходит лишь после запроса внешнего компьютера. Без запроса преобразователь не посылает никакие данные. Поэтому предусмотрите в программе запрос на считывание данных.

• Пример программы: Переключение на режим сетевого управления

# Пример программирования в Microsoft $^\circledR$  Visual C++ $^\circledR$  (версия 6.0)

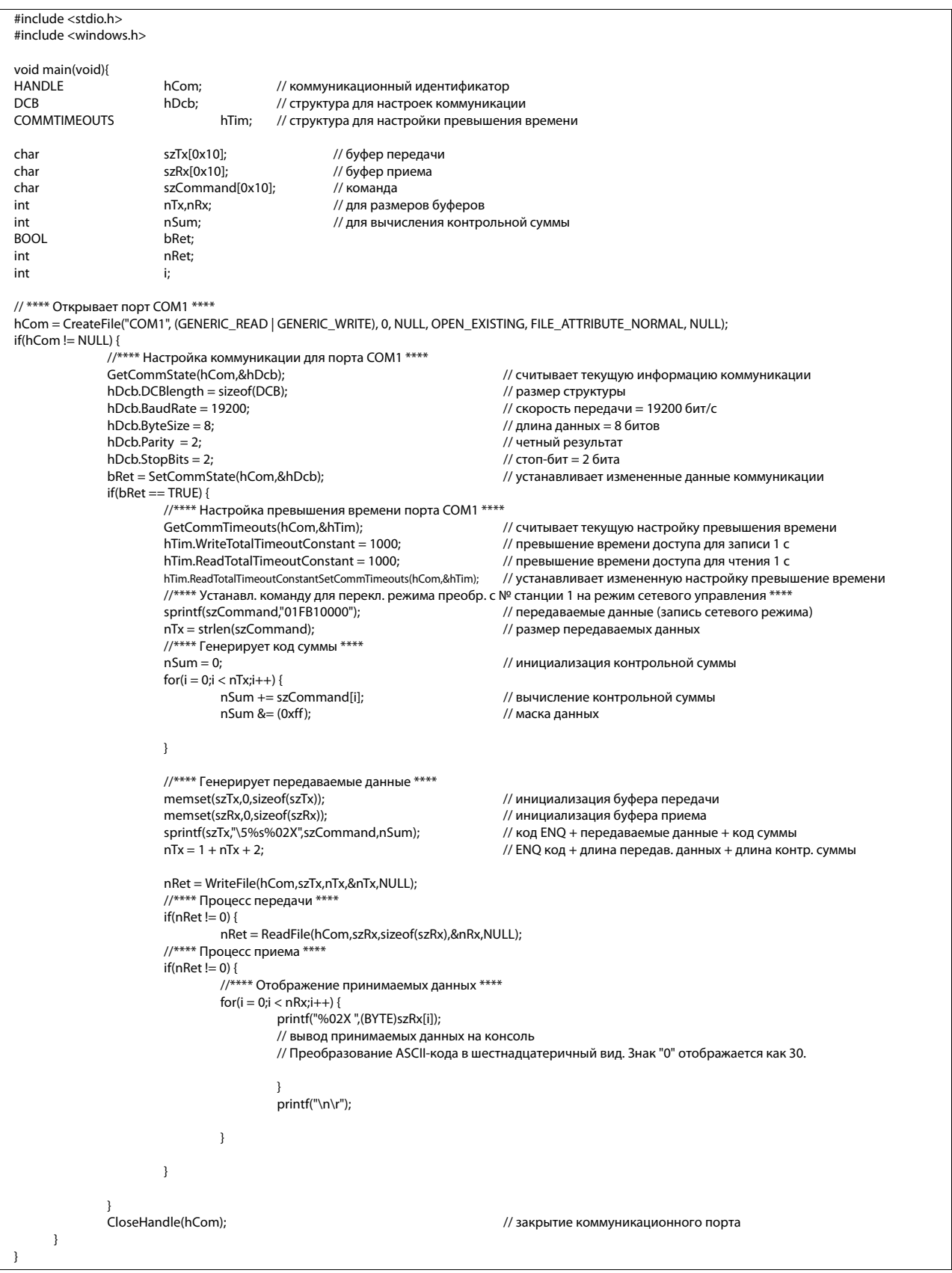

### Общая схема процесса

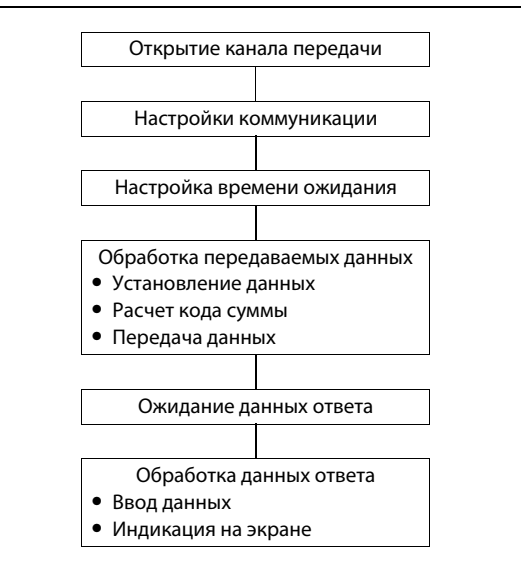

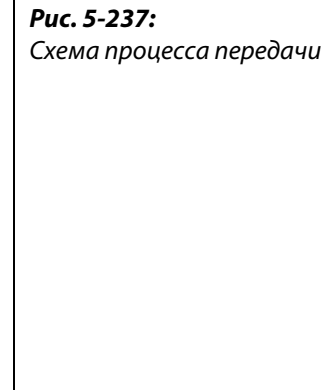

# ВНИМАНИЕ:

- Во избежание ошибок преобразователь готов к работе лишь в случае, если определен допустимый интервал времени для связи.
- Обмен информацией происходит не автоматически, а только в случае, если от внешнего компьютера поступил запрос на обмен данными. Таким образом, преобразователь не может быть остановлен, если во время работы передача данных прервана, например, из-за неисправности. По истечении допустимого интервала преобразователь частоты переходит в состояние останова с выдачей аварийных сообщений (ошибки E.PUE, E.SER). Вы можете отключить выход преобразователя, включив сигнал RESET или отключив сетевое напряжение.
- Учитывайте, что преобразователь не способен распознавать прекращение передачи данных, вызванное, например, повреждением сигнального провода или неисправностью во внешнем компьютере.

# <span id="page-634-0"></span>**Настройки**

После настройки установите требуемые коды команд и данные, а затем запустите с помощью программы передачу данных для управления преобразователем или контроля его работы.

Более подробное описание форматов A, A1, A2, B, C, C1, D, E, E1, E2, E3 и F имеется на [стр. 5-460](#page-623-3).

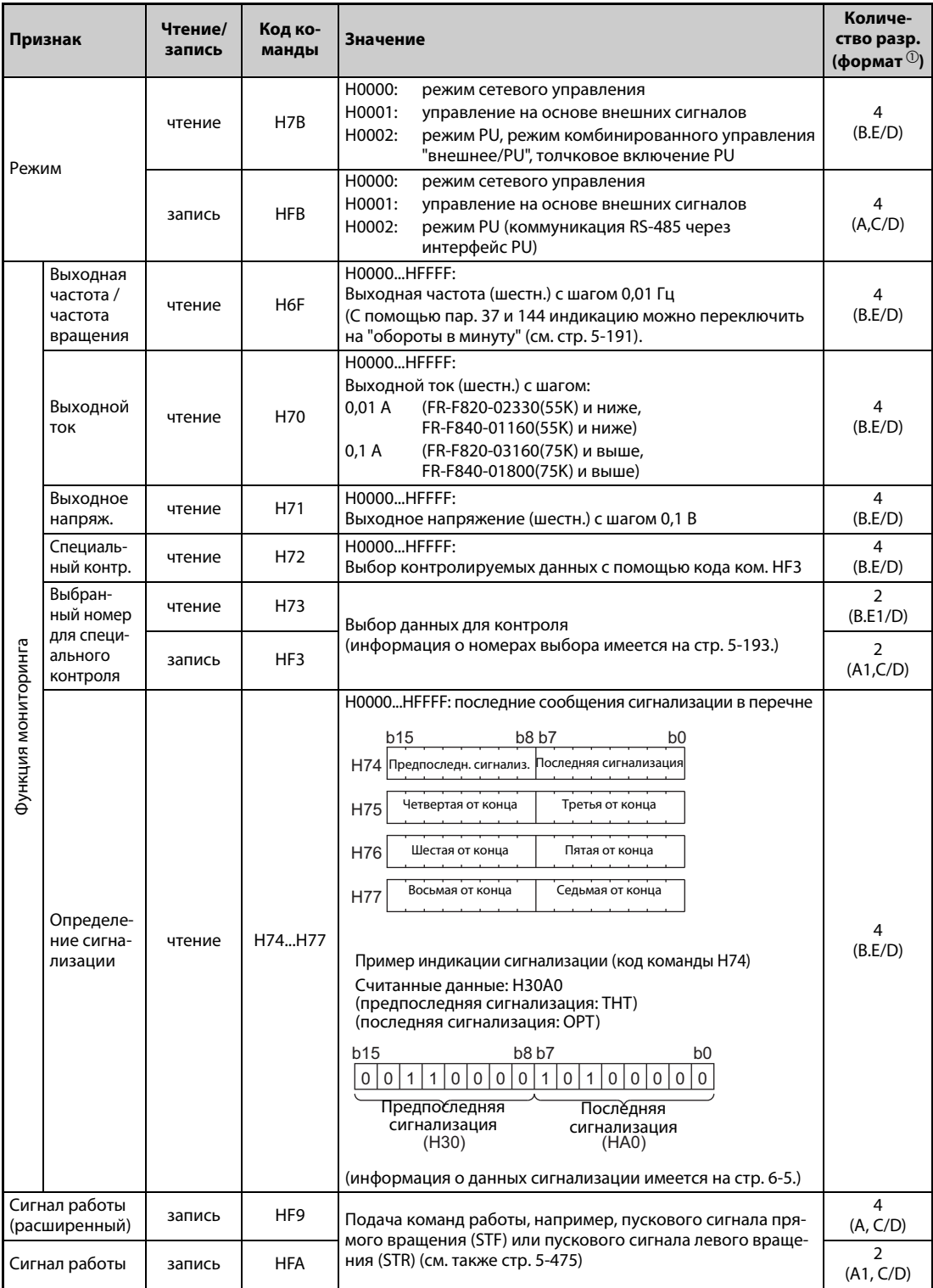

*Таб. 5-234:* Настройка кодов команд и данных (1)

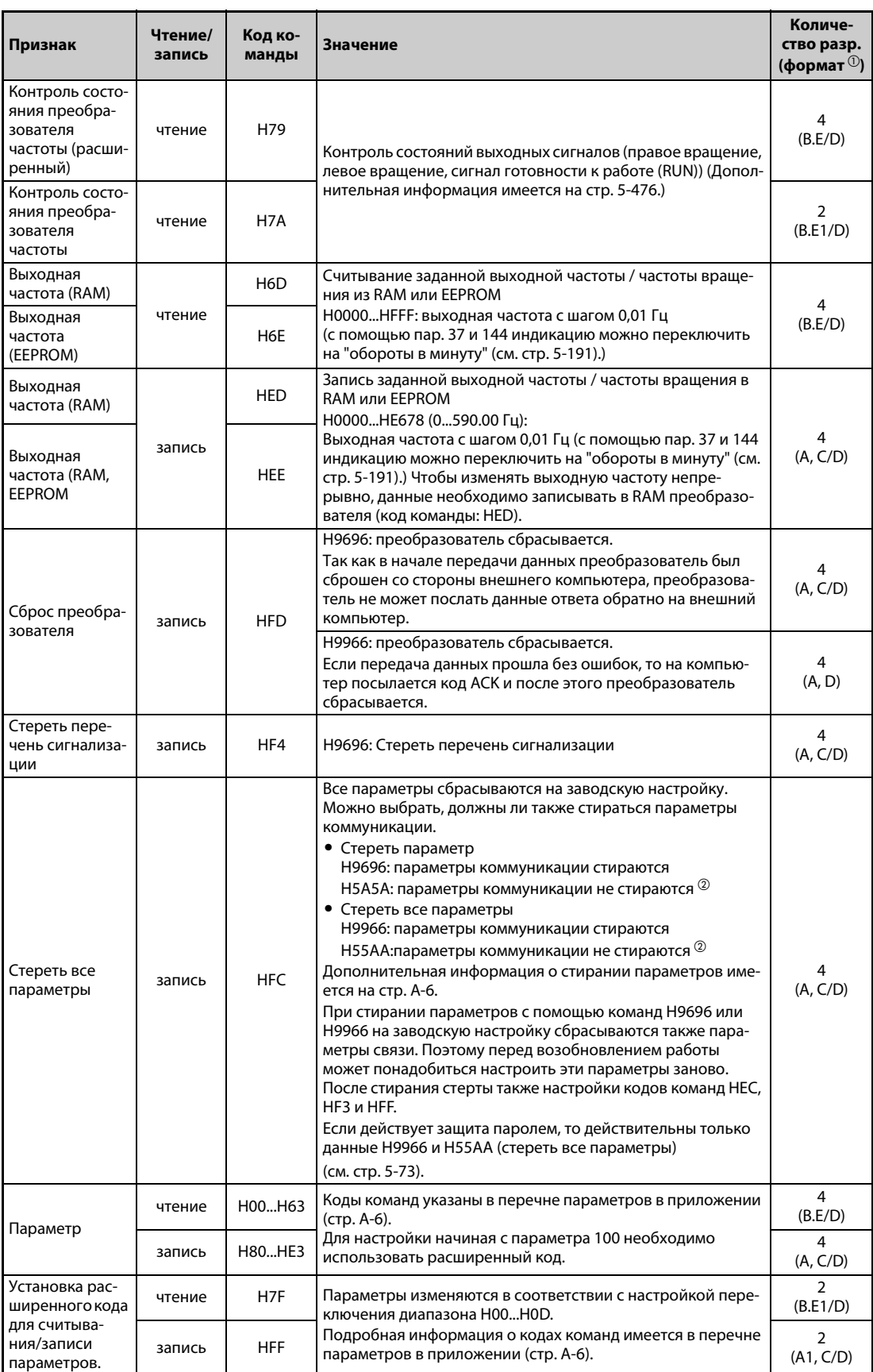

*Таб. 5-234:* Настройка кодов команд и данных (2)

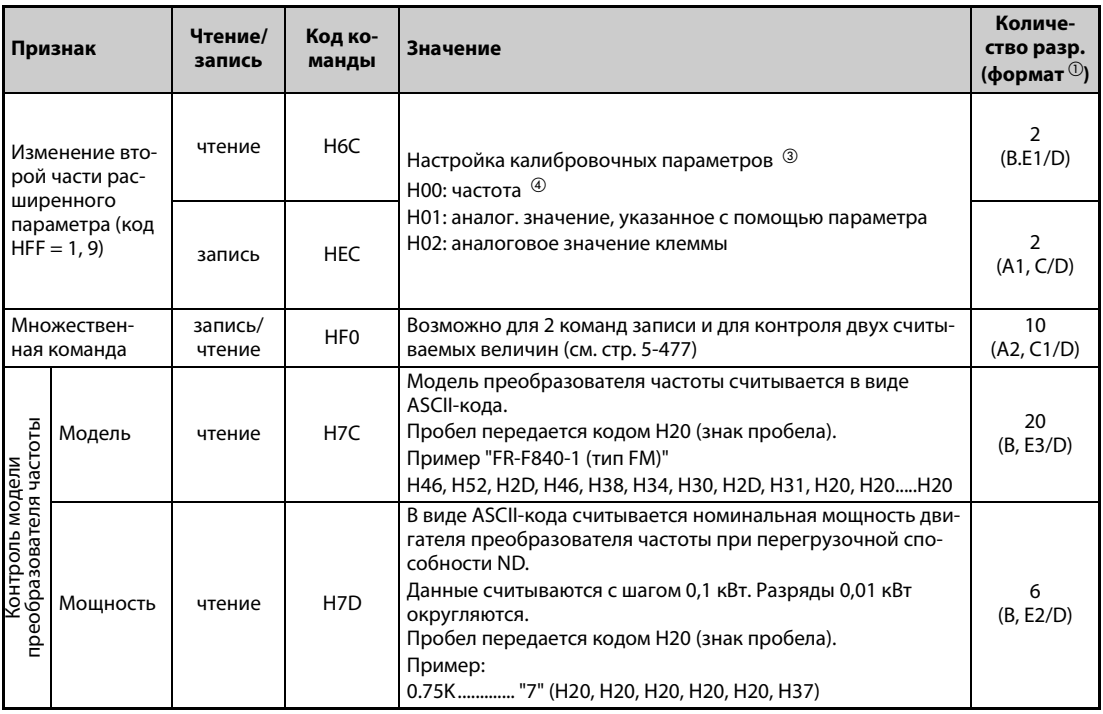

Таб. 5-234: Настройка кодов команд и данных (3)

- <sup>(1)</sup> Форматы данных (A, A1, A2, B, C, C1, D, E, E1, E2, E3, F) см. на стр. 5-460
- <span id="page-636-0"></span> $\circledcirc$  Если во время стирания параметров с помощью кодов H5A5A или H55AA преобразователь частоты был отключен, то стираются и параметры коммуникации (заводская настройка).
- <sup>3</sup> Более подробная информация имеется в обзорной таблице калибровочных параметров (Ta6. 5-236).
- $\,$  Настроить частоту при максимальному уровне управляющего сигнала можно также с помощью параметра 125 (код команды: Н99) или 126 (код команды: Н9А).

<span id="page-636-2"></span><span id="page-636-1"></span>**ПРИМЕЧАНИЯ** Значению "8888" соответствует код 65520(HFFF0), а значению "9999" - код 65535(HFFFF).

> После записи, значения кодов команд НГГ, НЕС и НГЗ сохраняются, однако в результате сброса преобразователя или при стирании всех параметров они сбрасываются.

> Если считывается 32-битная настройка параметра или контролируемая величина, значение которой превышает HFFFF, то считанным значением является HFFFF.

# Пример ⊽

Считывание настроек параметров СЗ (пар. 902) и Сб (пар. 904) из станции номер 0.

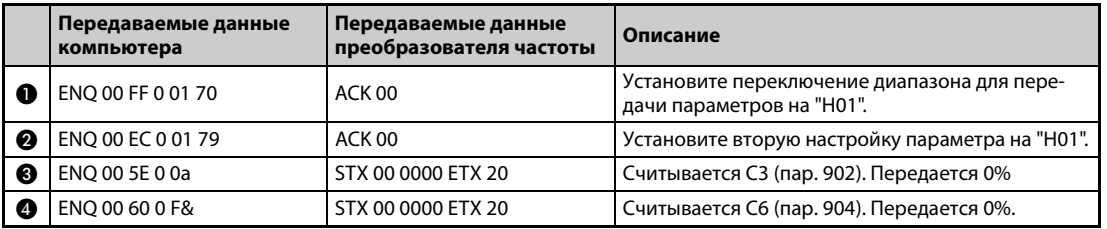

Таб. 5-235: Пример передачи данных

Если после сброса преобразователя или после стирания всех параметров вы хотели бы считать или записать настройки параметров СЗ (пар. 902) и С6 (пар. 904), начните с шага  $\spadesuit$ .

 $\triangle$ 

# **Калибровочные параметры**

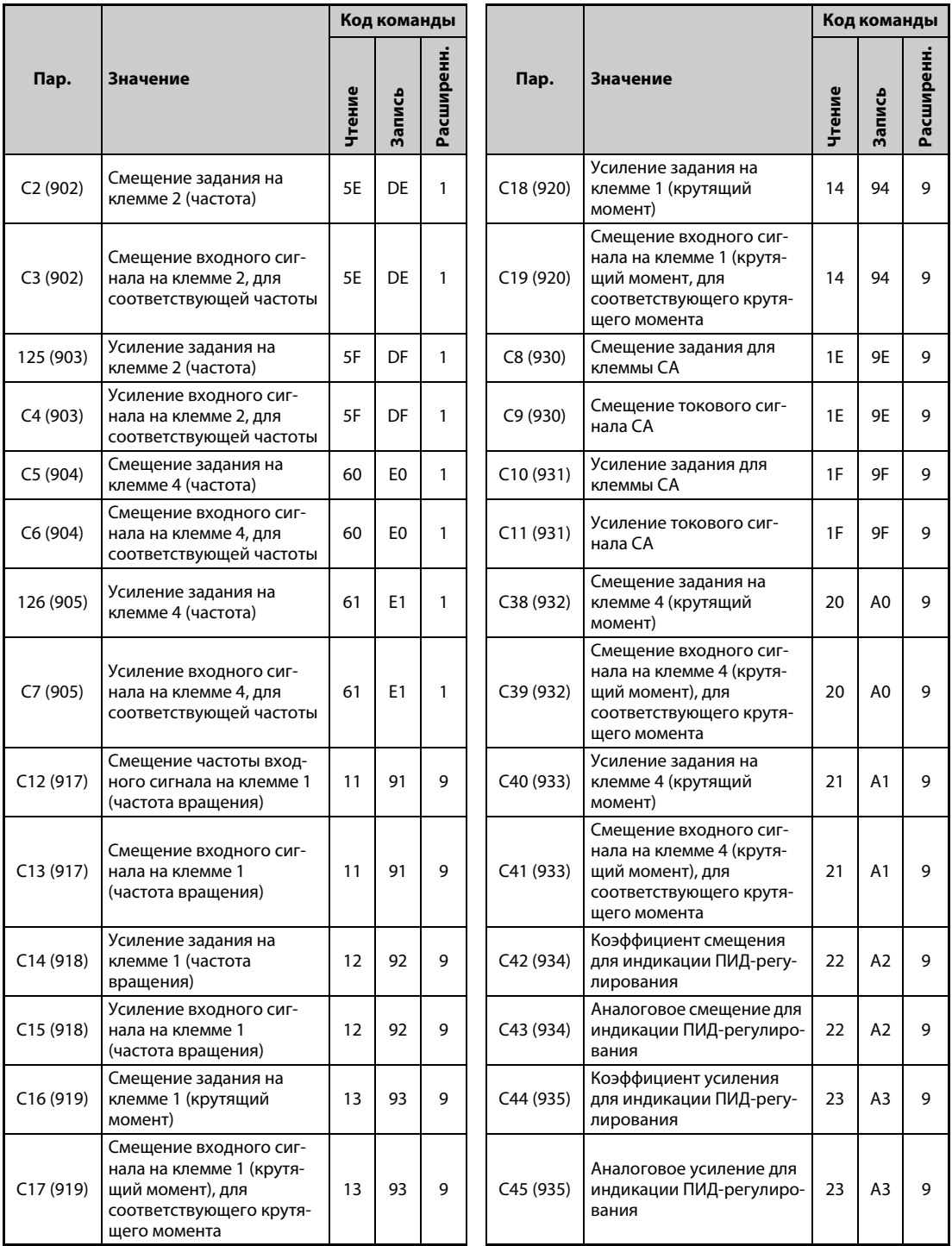

<span id="page-637-0"></span>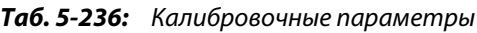

### <span id="page-638-0"></span>**Команды работы**

| Коман-<br>да                 | Код ко-<br>манды | Биты | Описание $0\Phi$<br>Пример                                                                                                    |                                                                                                    |
|------------------------------|------------------|------|----------------------------------------------------------------------------------------------------|----------------------------------------------------------------------------------------------------|
| Команда работы               | <b>HFA</b>       | 8    | AU (выбор функции<br>b0:<br>клеммы 4)<br>b1:<br>задание правого вращения<br>$b2$ :<br>задание левого<br>вращения<br>b3:<br>RL (задание низкой частоты<br>вращения)<br>RM (задание средней<br>b4:<br>частоты вращения)<br>b5:<br>RH (задание высокая частота<br>вращения)<br>RT (выбор второго набора<br>b6:<br>параметров)<br>MRS (блокировка<br>b7:<br>регулятора) <sup>2</sup>                                                                                                    | [Пример 1] НО2 (правое вращение)<br>b7<br>b <sub>0</sub><br>$\mathbf 0$<br>$\mathbf 0$<br>$\mathbf 0$<br>$\mathbf 0$<br>$\Omega$<br>$\mathbf 0$<br>$\mathbf 0$<br>$\mathbf{1}$<br>[Пример 2] НОО (стоп)<br>b7<br>b <sub>0</sub><br>$\overline{0}$<br>$\mathbf 0$<br>$\mathbf 0$<br>$\mathbf 0$<br>$\mathbf 0$<br>$\mathbf 0$<br>$\mathbf 0$<br>$\mathbf 0$                                                                                                    |
| Команда работы (расширенная) | HF <sub>9</sub>  | 16   | b0:<br>AU (выбор функции<br>клеммы 4)<br>$b1$ :<br>задание правого вращения<br>b2:<br>задание левого<br>вращения<br>b3:<br>RL (задание низкой частоты<br>вращения)<br>b4:<br>RM (задание средней<br>частоты вращения)<br>b5:<br>RM (задание средней<br>частоты вращения)<br>RT (выбор второго набора<br>b6:<br>параметров)<br>MRS (блокировка<br>b7:<br>регулятора) <sup>2</sup><br><b>JOG</b> (выбор толчкового<br>b8:<br>включения) <sup>3</sup><br>СS (не используется) <sup>3</sup><br>b9:<br>STP (STOP) (выбор самобло-<br>b10:<br>кировки пуск. сигнала) <sup>3</sup><br>RES (сброс преобразова-<br>b11:<br>теля) <sup>3</sup><br>b12b15: | [Пример 1] Н0002 (правое вращение)<br>b15<br>b <sub>0</sub><br>$\mathbf 0$<br>$\mathsf{O}\xspace$<br>0 <sup>1</sup><br>$\mathbf 0$<br>$\mathbf 0$<br>$\mathbf 0$<br>$\mathsf 0$<br>$\mathbb O$<br>$\bf 0$<br>$\pmb{0}$<br>$\mathbf 0$<br>$\mathsf{0}$<br>$\mathbf 0$<br>$\mathbf{1}$<br>$\mathbf 0$<br>$\mathbf 0$<br>[Пример 2] Н0800 (работа с низкой частотой вращения)<br>(Если параметр 189 "Присвоение функции клемме RES"<br>установлен на "0".)<br>b15<br>b0<br>$\mathsf{O}\xspace$<br>$\mathsf{O}\xspace$<br>0<br>$\mathbf 0$<br>$\mathsf 0$<br>0 0 <br>0<br>$\mathbf{0}$<br>$\overline{0}$<br>$\mathbf{1}$<br>$\mathbf 0$<br>$\mathsf 0$<br>$\mathbb O$<br>$\mathbf 0$<br>$\mathbf 0$ |

*Таб. 5-237:* Команды работы

- <span id="page-638-2"></span> $^{\text{\tiny{\textregistered}}}$  Настройки, указанные в скобках, являются заводскими настройками. Их можно изменить с помощью параметров 180...184 и 187 "Присвоение функций входным клеммам" (см. [стр. 5-279\)](#page-442-0).
- <span id="page-638-1"></span> $\,{}^{\textcircled{2}}$  При использовании отдельного выпрямителя сигнал для деблокировки работы преобразователя частоты имеет состояние заводской настройки.
- <span id="page-638-4"></span> $\circledast$  Так как функциями "выбор толчкового включения", "выбор автоматического перезапуска после кратковременного провала сетевого напряжения", "выбор самоблокировки пускового сигнала" и "сброс преобразователя" невозможно управлять через сеть обмена данными, при заводской настройке биты 8...11 заблокированы. При использовании битов с 8 по 11 измените сигналы с помощью параметров 185, 186, 188 и 189 (см. [стр. 5-279\)](#page-442-0). (Сброс возможен с помощью кодовой инструкции HFD.)
- <span id="page-638-3"></span> $\textcircled{\tiny{4}}$  При последовательном соединении через интерфейс PU можно задавать только сигналы работы "правое вращение" и "левое вращение".

# <span id="page-639-0"></span>Состояние преобразователя частоты

| Коман-<br>да                                                           | Код ко-<br>манды | Биты | Описание $\mathbb O$                                                                                                    | Пример                                                                                                    |  |  |
|------------------------------------------------------------------------|------------------|------|----------------------------------------------------------------------------------------------------|----------------------------------------------------------------------------------------------------|--|--|
| преобразователя частоты<br>Контроль состояния                          | H <sub>7</sub> A | 8    | $b0$ :<br>RUN (вращение двигателя)<br>$b1$ :<br>правое вращение<br>b2:<br>левое вращение<br>b3:<br>SU (заданная частота<br>достигнута)<br>b4:<br>OL (сигнализация о пере-<br>грузке)<br>IPF (кратковременное исчез-<br>b5:<br>новение сетевого напряже-<br>ния / пониженное<br>напряжение) <sup>2</sup><br>FU (контроль выходной<br>b6:<br>частоты)<br>b7:<br><b>АВС1</b> (сигнализация)                                                                                                    | [Пример 1] Н02 ••• Происходит правое вращение)<br>b7<br>b <sub>0</sub><br>0<br>$\mathbf 0$<br>$\mathbf 0$<br>0<br>$\mathbf 0$<br>$\mathbf 0$<br>0<br>1<br>[Пример 2] Н80 •• Неподвижное состояние<br>вследствие неполадки<br>b7<br>b0<br>$\mathbf 0$<br>$\mathsf{O}$<br>$\mathbf{1}$<br>$\Omega$<br>$\mathbf 0$<br>$\mathbf 0$<br>$\mathbf 0$<br>$\mathbf 0$                                                                                                    |  |  |
| преобразователя частоты<br>(расширенная команда)<br>Контроль состояния | H79              | 16   | b0:<br>RUN (вращение двигателя)<br>$b1$ :<br>правое вращение<br>b2:<br>левое вращение<br>b3:<br>SU (сравнение заданного и<br>фактического значения<br>частоты)<br>b4:<br>OL (сигнализация о пере-<br>грузке)<br>b5:<br>IPF (кратковременное<br>исчезновение сетевого<br>напряжения/пониженное<br>напряжение) <sup>2</sup><br>FU (контроль выходной<br>b6:<br>частоты)<br><b>АВС1</b> (сигнализация)<br>b7:<br>b8:<br>$BC2$ (-<br>b9:<br>Контрольный выход "Безо-<br>пасное отключение крутя-<br>щего момента"<br>b10b14:<br><b>b15:</b> Сигнализация | [Пример 1] Н0002 ••• Происходит правое вращение<br>b15<br>$\mathbf 0$<br>$\mathbf 0$<br>$\mathbf 0$<br>$\mathbf 0$<br>$\mathbf 0$<br>$\mathbf 0$<br>$\mathbf 0$<br>$\mathbf 0$<br>$\pmb{0}$<br>$\mathsf 0$<br>$\mathbf 0$<br>$\mathbf 0$<br>$\mathbf 0$<br>[Пример 2] Н8080 ••• Неподвижное состояние<br>вследствие неполадки<br>b15<br>$\Omega$<br>1<br>$\Omega$<br>0<br>$\mathbf 0$<br>$\mathbf 0$<br>$\mathbf 0$<br>0<br>$\mathbf 0$<br>$\mathbf 0$<br>$\Omega$<br>$\Omega$<br>1 |  |  |

Таб. 5-238: Контроль состояния преобразователя

- <span id="page-639-2"></span> $\,{}^{\textcircled{\tiny{\textcirc}}}$  Настройки, указанные в скобках, являются заводскими настройками. Их можно изменить с помощью параметров 190...196 "Присвоение функций выходным клеммам".
- <span id="page-639-1"></span> $\textcircled{\tiny 2}$  При использовании отдельного выпрямителя и заводской настройке никакая функция не присвоена.

# <span id="page-640-0"></span>Множественная команда НГО

• Данные, передаваемые от внешнего компьютера к преобразователю частоты

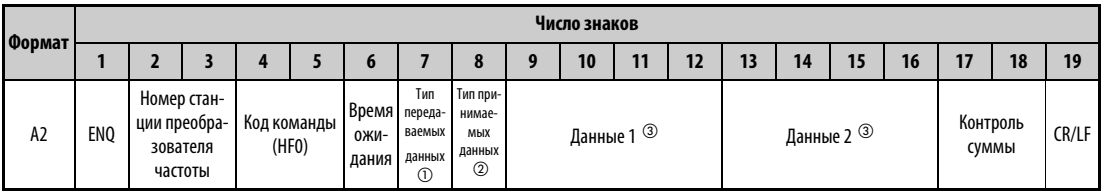

# • Данные ответа преобразователя внешнему компьютеру (ошибок нет)

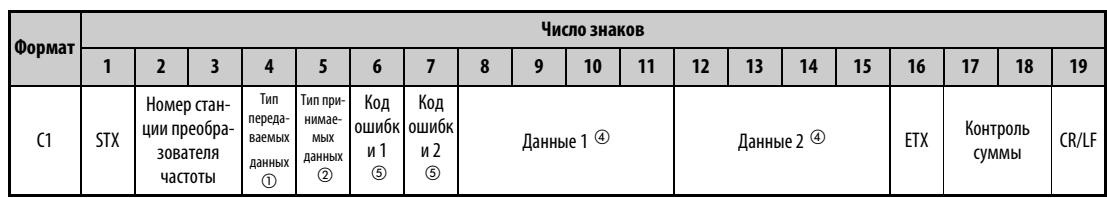

<span id="page-640-1"></span> $\,{}^{\textcircled{\tiny{\textregistered}}}$  Укажите тип передаваемых данных (от внешнего компьютера к преобразователю частоты).

<span id="page-640-2"></span> $\circledR$  Укажите тип данных ответа (от преобразователя частоты к внешнему компьютеру).

<span id="page-640-3"></span> $\circledmathrm{3}$  Передаваемые данные представляют собой комбинацию "данных 1" и "данных 2".

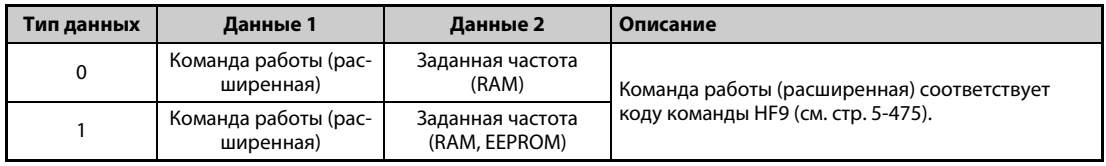

<span id="page-640-5"></span> $\overline{a}$  Данные ответа представляют собой комбинацию "данных 1" и "данных 2".

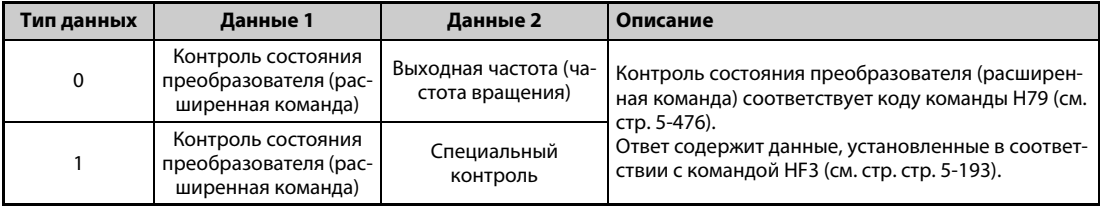

<span id="page-640-4"></span> $\circledS$  "Код ошибки 1" содержит код ошибки, относящейся к переданным данным 1, а "код ошибки 2" содержит код ошибки, относящейся к переданным данным 2. В качестве ответа передается ошибка режима (НА), ошибка кода команды (НВ), ошибка диапазона данных (НС) или "ошибок нет" (НГ). (Дополнительная информация о кодах ошибок имеется на стр. 6-5.)

# <span id="page-641-0"></span>**5.12.6 Коммуникация по протоколу Modbus-RTU**

Протокол Modbus-RTU позволяет передавать данные или настраивать параметры через клеммы 2-го последовательного интерфейса.

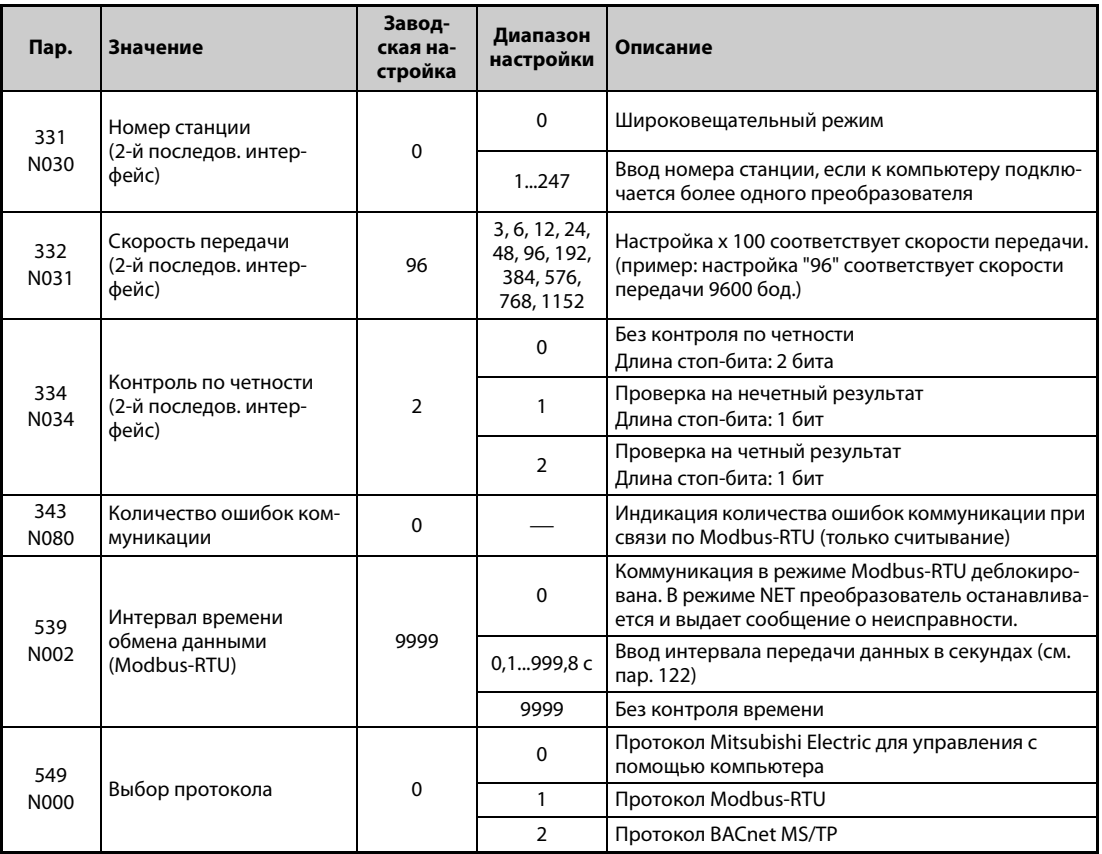

**ПРИМЕЧАНИЯ** Для выбора протокола Modbus-RTU установите параметр 549 "Выбор протокола" на "1".

В режиме Modbus-RTU при настройке параметра 331 на "0" преобразователь работает в широковещательном режиме. В этом режиме он не посылает сигнал подтверждения приема мастер-устройству. Если подтверждать прием необходимо, то параметр 331 следует установить в любое значение кроме "0". Не все функции доступны в широковещательном режиме (см. [стр. 5-479](#page-642-0)).

Если при установленной коммуникационной опции параметр 550 "Запись команды работы в режиме NET" установлен в "9999" (заводская настройка), то подача команд (например, команды запуска) через 2-й последовательный интерфейс не возможна (см. [стр. 5-127](#page-290-0)).

# **Данные коммуникации**

 $\bullet$  Ниже следует обзор технических данных коммуникации по протоколу Modbus-RTU.

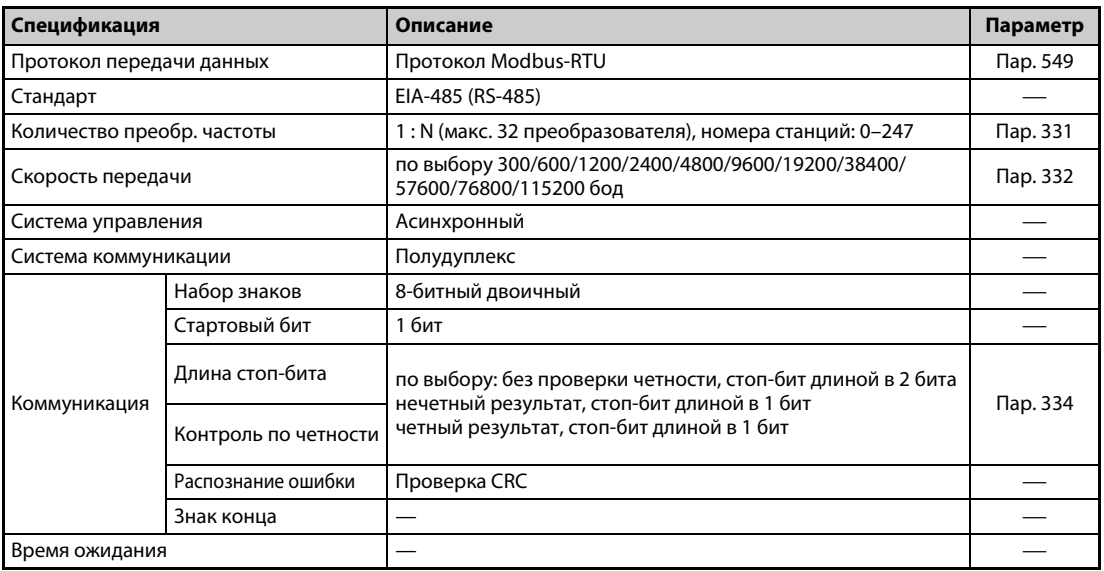

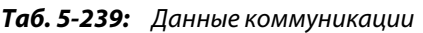

### **Описание**

- Протокол Modbus, разработанный фирмой Modicon, служит для связи различного промышленного оборудования с программируемым контроллером.
- Последовательный обмен данными между ведущим и ведомым устройством происходит на основе установленного формата сообщений. Этот формат включает в себя функции для считывания и записи данных. С помощью этих функций можно считывать значения параметров из преобразователя или записывать их в преобразователь, передавать на преобразователь входные команды и контролировать его работу. Доступ к данным преобразователя осуществляется через область данных, выделенную для временного хранения информации (адреса с 40001 по 49999). Путем доступа к области временного хранения информации ведущее устройство может связываться с преобразователем частоты как с ведомым устройством.

**ПРИМЕЧАНИЕ** Имеются два вида последовательной передачи данных: режим ASCII (American Standard Code for Information Interchange – "Американский стандартный код для обмена информацией") и режим RTU (Remote Terminal Unit – "Удаленный терминал"). Преобразователь частоты поддерживает только режим RTU, при котором в одном байте (8 бит) передаются два знака в шестнадцатеричной кодировке. При этом протокол связи соответствует протоколу Modbus, однако физический уровень передачи не определен.

# **Формат сообщений**

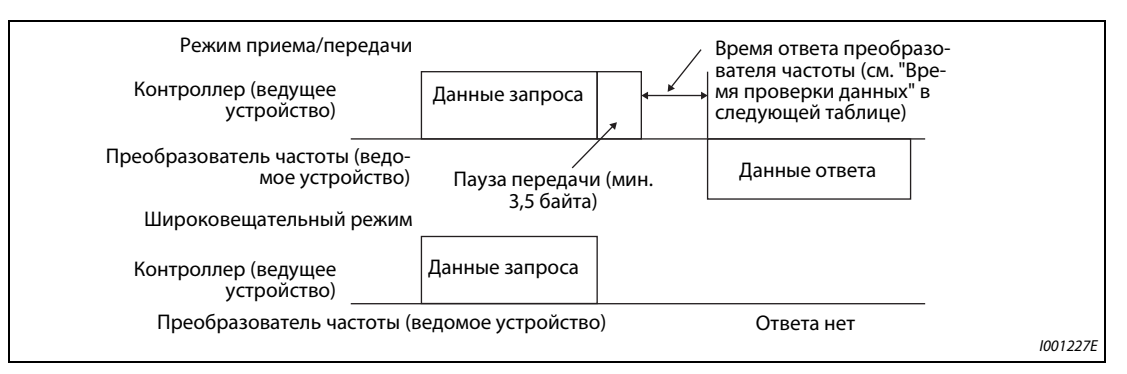

<span id="page-642-0"></span>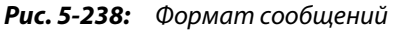

#### ● Время проверки данных

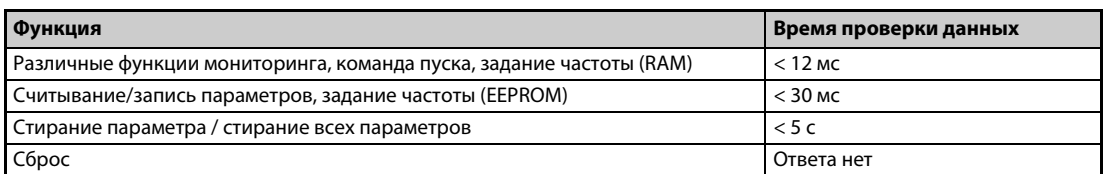

*Таб. 5-240:* Время проверки данных

● Запрос (Query)

Главная станция посылает сообщение ведомой станции (преобразователю).

● Ответ (Response)

После получения запроса от ведущей станции ведомая станция выполняет затребованную функцию и посылает данные ответа на ведущую станцию.

- Ответ в случае ошибки (Error Response) Если запрос содержит недействительную функцию, недействительный адрес или неправильные данные, преобразователь посылает их обратно на ведущую станцию. К этим данным присоединяется код ошибки. В случае аппаратной неисправности, ошибки формата данных или ошибки CRC ответ не посылается.
- Широковещательный режим

Если указан адрес 0, ведущая станция посылает данные всем ведомым станциям. Все ведомые станции, принимающие данные, выполняют этот запрос. Однако при этом никакие подтверждения приема (Response) обратно не посылаются.

**ПРИМЕЧАНИЕ** В широковещательном режиме ведомая станция выполняет функцию независимо от номера станции преобразователя, настроенного в параметре 331.

# **Формат данных (протокол)**

● В принципе, обмен данными заключается в том, что ведущая станция посылает запрос (Query), а ведомая станция посылает обратно ответ (Response). Если связь происходит без ошибок, то адрес устройства и код функции копируются "как есть". Если связь происходит с ошибками (код функции или код данных недействителен), то в коде функции устанавливается бит 7 (= 80h) и в байты данных записывается код ошибки.

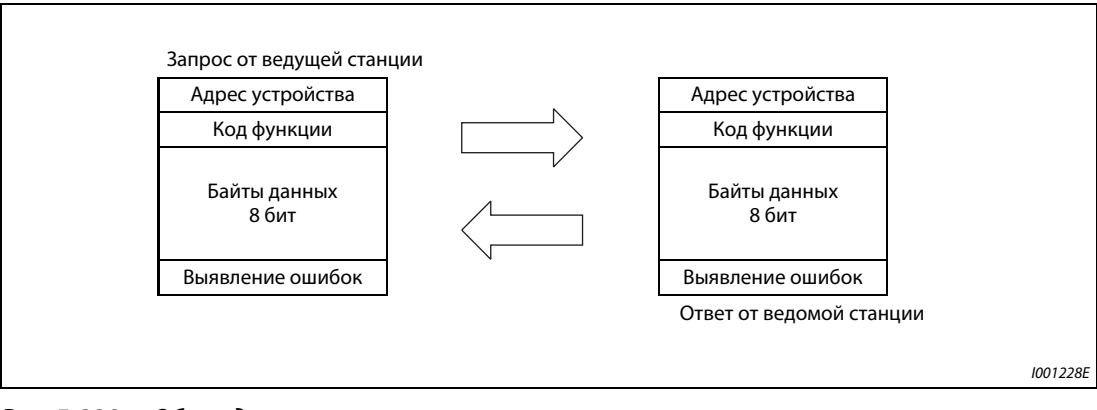

*Рис. 5-239:* Обмен данными

# Формат сообщения состоит из четырех вышеприведенных полей.

Чтобы ведомая станция распознала данные в качестве сообщения, к нему добавляются интервалы, не содержащие данных (T1: начальный, конечный) длиной 3,5 знака.

# ● Подробное описание компонентов протокола

Протокол имеет следующую структуру:

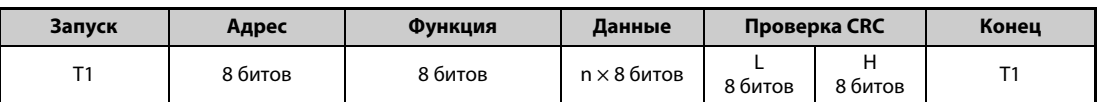

| Поле сообщения                                                                                                    | Описание                                                                                                    |
|----------------------------------------------------------------------------------------------------|----------------------------------------------------------------------------------------------------|
| Поле адреса                                                                                                    | Поле адреса занимает 1 байт (8 битов) и может иметь значение от 0 до 247.<br>Для широковещательного режима (передачи на все станции) адрес необходимо устано-<br>вить на "0". Для передачи сообщения на одну ведомую станцию следует установить значе-<br>ние между 1 и 247.<br>Данные ответа ведомой станции содержат адрес, установленный ведущей станцией.<br>Значение, введенное в параметре 331, является адресом (номером станции) ведомой<br>станции.                                                                                    |
| Поле функции                                                                                                    | Поле функции занимает 1 байт (8 битов) и может иметь значение от 1 до 255. Ведущая<br>станция устанавливает данные для подлежащей выполнению функции, а ведомая станция<br>выполняет этот запрос. В следующей таблице перечислены поддерживаемые коды функ-<br>ций. Если запрос содержит код функции, не упомянутый в таблице, то ведомая станция<br>сообщает об ошибке. При корректном запросе ведомая станция посылает обратно код<br>функции, установленный ведущей станцией. В случае ошибки ведомая станция передает<br>Н80 и код функции. |
| Формат зависит от кода функции (см. стр. 5-482). Данные включают счетчик байтов, коли-<br>Поле данных<br>чество байтов, описание доступа к регистру временного хранения информации и т. п. |                                                                                                    |
| Поле проверки СКС                                                                                                    | Принятые данные проверяются на наличие ошибок. Проверка происходит по методу CRC,<br>при этом к концу сообщения присоединяются 2 байта. Сначала присоединяется младший<br>байт, затем старший. Значение суммы CRC рассчитывается передающей станцией и присо-<br>единяется к сообщению. Приемная станция рассчитывает сумму CRC при приеме и срав-<br>нивает значение, принятое в поле проверки CRC, с рассчитанной суммой. Если значения<br>не совпадают, распознается ошибка.                                                                 |

*Таб. 5-241:* Структура протокола

# <span id="page-645-0"></span>**Обзор кодов функций**

| Функция                                                                                                    | Чте-<br>ние/за-<br>пись | Код              | Описание                                                                                                    | Широкове-<br>щательный<br>режим | Формат<br>сообще-<br>ний<br>см. на<br>стр. |
|----------------------------------------------------------------------------------------------------|-------------------------|------------------|----------------------------------------------------------------------------------------------------|---------------------------------|--------------------------------------------|
| Считывание<br>регистра вре-<br>менного хра-<br>нения<br>информации                                                         | чтение                  | H <sub>0</sub> 3 | Считываются данные регистров временного хра-<br>нения информации.<br>Из регистров Modbus можно считывать различные<br>данные преобразователя частоты.<br>Переменные системного окружения (см. стр. 5-489)<br>Мониторинг в реальном масштабе времени (функ-<br>ция мониторинга) (см. стр. 5-194)<br>Перечень сигнализации (см. стр. 5-493)<br>Контроль информации о модели (см. стр. 5-493)<br>Пар. преобразователя частоты (см. стр. 5-491)                                                                                   | не возможно                     | 5-483                                      |
| Установка<br>отдельного<br>регистра                                                                                        | запись                  | H <sub>06</sub>  | Данные записываются в регистр временного хра-<br>нения информации.<br>В регистр Modbus можно записывать данные, слу-<br>жащие для передачи команд на преобразователь<br>частоты или настройки параметров.<br>Переменные системного окружения (см. стр. 5-489)<br>Парам. преобразователя частоты (см. стр. 5-491)                                                                                                    | ВОЗМОЖНО                        | 5-484                                      |
| Диагностика                                                                                                    | чтение                  | H <sub>08</sub>  | Диагностика функций (только для контроля комму-<br>никации)<br>Проверка связи осуществляется путем получения в<br>ответе неизмененных данных запроса (код под-<br>функции Н00)<br>Код подфункции Н00 (обратная передача данных<br>запроса)                                                                                                    | не возможно                     | 5-485                                      |
| Установка<br>множествен-<br>ного регистра                                                                                  | запись                  | H <sub>10</sub>  | Данные записываются в несколько следующих<br>друг за другом регистров временного хранения<br>информации.<br>В несколько следующих друг за другом регистров<br>Modbus можно записывать данные, служащие для<br>передачи команд преобразователь частоты или<br>настройки параметров.<br>Переменные системного окружения (см. стр. 5-489)<br>Парам. преобразователя частоты (см. стр. 5-491)                                                                                                    | <b>ВОЗМОЖНО</b>                 | 5-486                                      |
| Считывание<br>частоты обра-<br>щений к реги-<br>стру<br>временного<br>хранения<br>информации<br>из журналь-<br>ного файла. | чтение                  | H46              | Имеется возможность считать количество реги-<br>стров, к которым был осуществлен доступ во время<br>коммуникации без ошибок.<br>Запросы возможны с помощью кодов функций Н03<br>и Н10. В качестве ответа передается количество и<br>начальный адрес регистров временного хранения<br>информации, к которым был осуществлен доступ<br>во время предшествующей безошибочной комму-<br>никации. В ответ на запросы, выраженные в виде<br>иных кодов функций кроме Н03 и Н10, передается<br>количество "0" и начальный адрес "0". | не возможно                     | 5-487                                      |

*Таб. 5-242:* Коды функций

# <span id="page-646-0"></span>**Считывание регистров временного хранения информации (считывание данных из регистров временного хранения информации) (H03 или 03)**

● Запрос

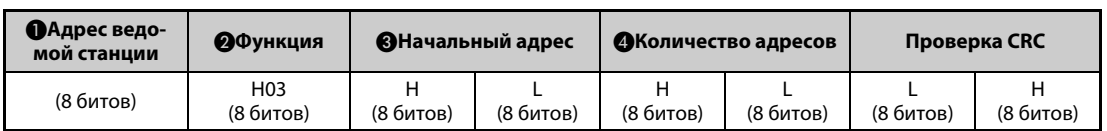

# ● Ответ

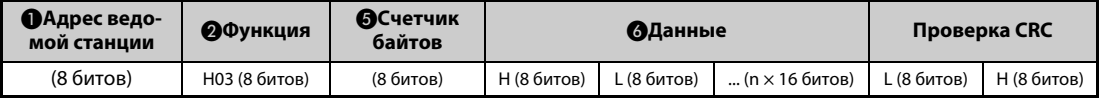

# ● Настройка данных запроса

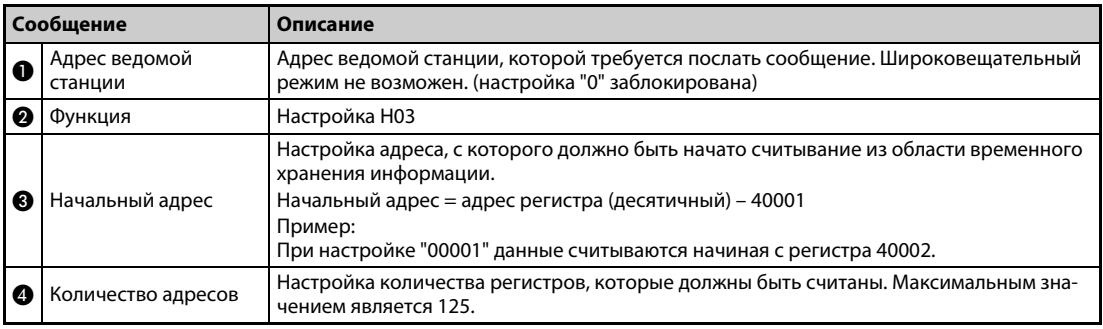

# *Таб. 5-243:* Пояснение формата запроса

# ● Данные ответа

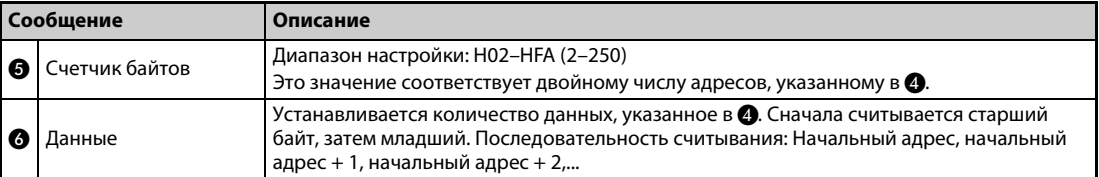

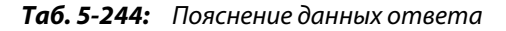

# **Пример**  $\nabla$

 Требуется считать значения из регистров с 41004 (пар. 4) по 41006 (пар. 6) ведомой станции с адресом 17 (H11).

Запрос

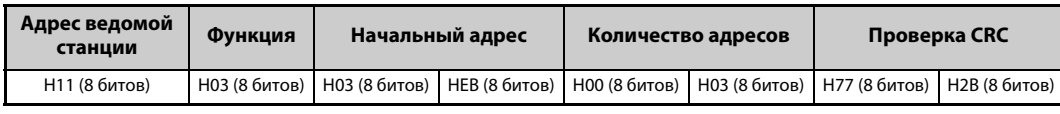

Ответ

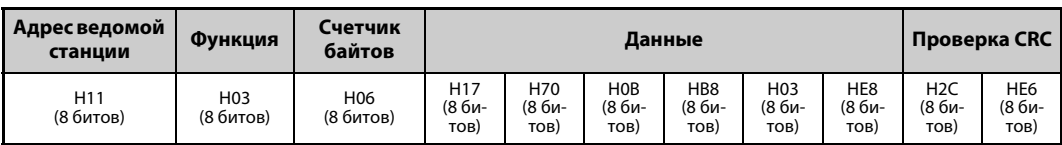

Считанные значения:

Регистр 41004 (пар. 4): H1770 (60,00 Гц) Регистр 41005 (пар. 5): H0BB8 (30,00 Гц) Регистр 41006 (пар. 6):H03E8 (10,00 Гц)

 $\triangle$ 

# <span id="page-647-0"></span>**Запись регистров временного хранения информации (запись данных в регистры временного хранения информации) (H06 или 06)**

● Имеется возможность записывать данные переменных системного окружения и параметры преобразователя частоты в область регистров, выделенную для временного хранения информации (см. также обзор регистров на [стр. 5-489](#page-652-1)).

### ● Запрос

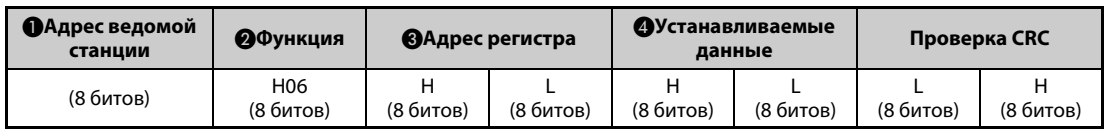

### ● Ответ

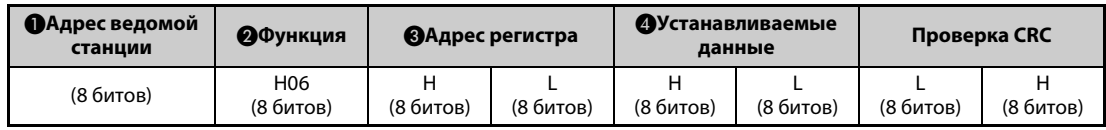

### ● Настройка данных запроса

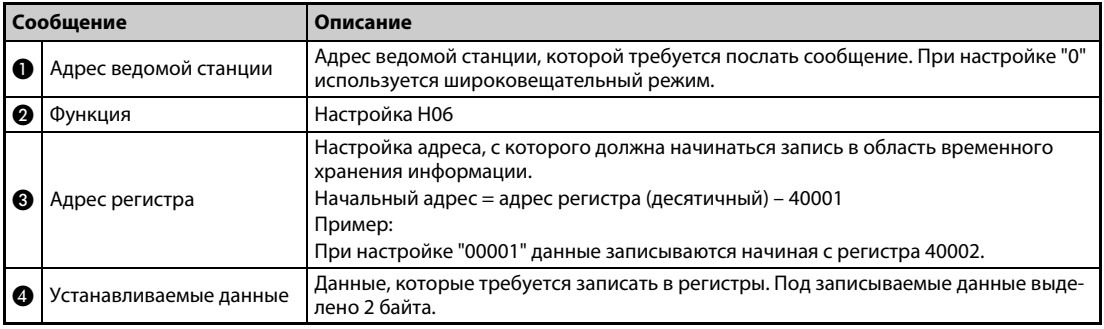

*Таб. 5-245:* Пояснение формата запроса

### ● Данные ответа

Данные ответа  $\bigoplus$ ...  $\bigoplus$  при безошибочной передаче соответствуют данным запроса (включая проверку CRC).

В широковещательном режиме ответ не посылается.

# **Пример**  $\nabla$

 Значение 60 Гц (H1770) требуется записать в регистр 40014 (заданная частота в RAM) станции с номером 5 (H05).

### Запрос

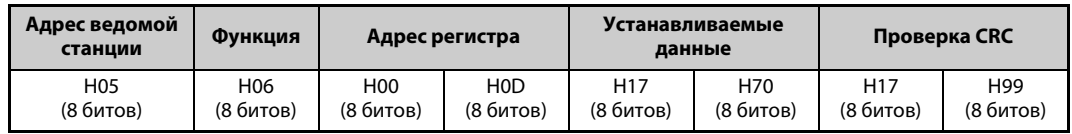

# Ответ

При безошибочной передаче данные ответа соответствуют полученным данным.

 $\triangle$ 

**ПРИМЕЧАНИЕ** В широковещательном режиме ответ на запрос не выдается. Поэтому следующий запрос должен подаваться лишь по истечении внутреннего времени обработки в преобразователе.
### **Диагностика (диагностика функций) (H08 или 08)**

- Проверка связи осуществляется путем получения в ответе неизмененных данных запроса (код подфункции H00) Код подфункции H00 (обратная передача данных запроса)
- Запрос

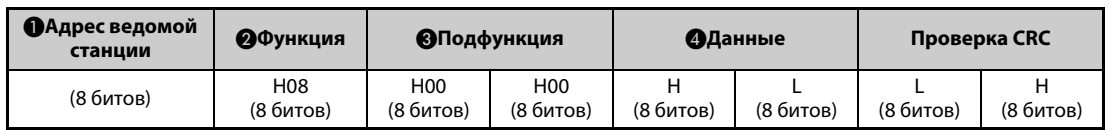

#### ● Ответ

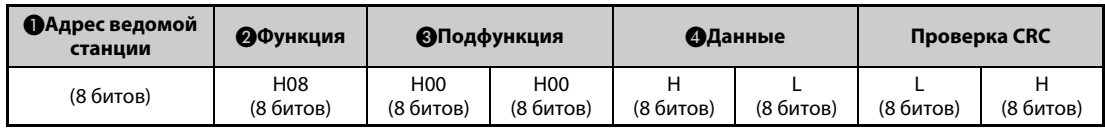

### ● Настройка данных запроса

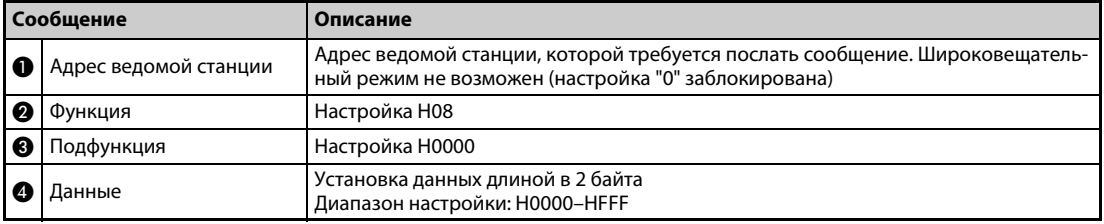

*Таб. 5-246:* Пояснение формата запроса

● Данные ответа

Данные ответа  $\bigcirc$ ... рпри безошибочной передаче соответствуют данным запроса (включая проверку CRC).

**ПРИМЕЧАНИЕ** В широковещательном режиме ответ на запрос не выдается. Поэтому следующий запрос должен подаваться лишь по истечении внутреннего времени обработки в преобразователе.

#### **Запись нескольких регистров временного хранения информации (запись данных в несколько регистров временного хранения информации) (H10 или 16)**

- Данные могут записываться в несколько регистров временного хранения информации.
- Запрос

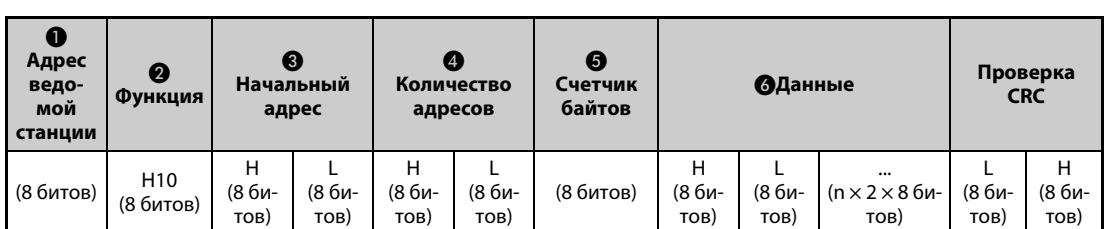

#### ● Ответ

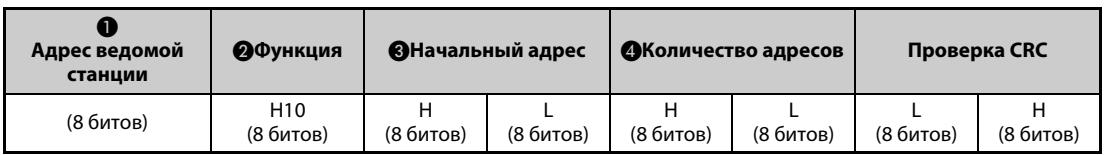

#### ● Настройка данных запроса

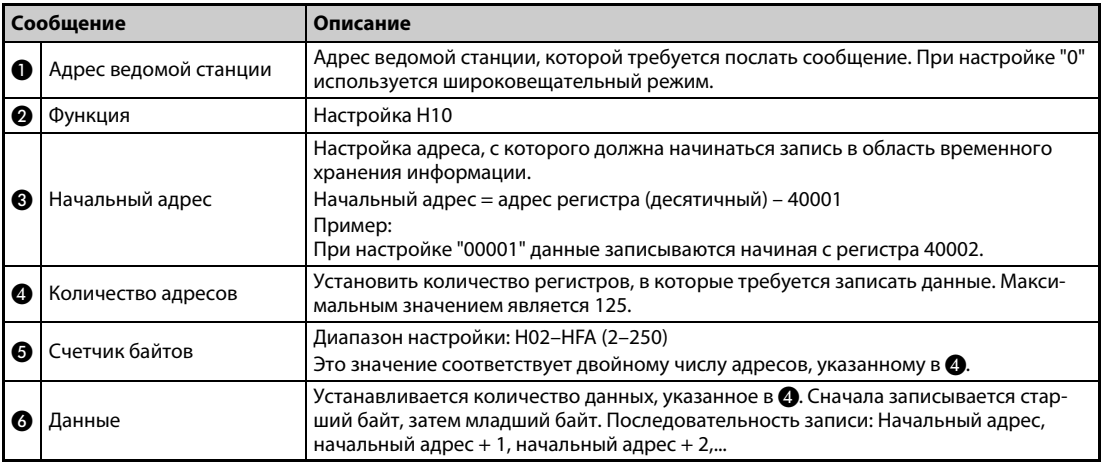

#### *Таб. 5-247:* Пояснение формата запроса

#### ● Данные ответа

Данные ответа  $\bigoplus$ ...  $\bigoplus$  при безошибочной передаче соответствуют данным запроса (включая проверку CRC).

### **Пример**  $\nabla$

 Значение 0,5 с (H05) требуется записать в регистр 41007 (пар. 7), а значение 1 с (H0A) – в регистр 41008 (пар. 8) станции номер 25 (H19).

Запрос

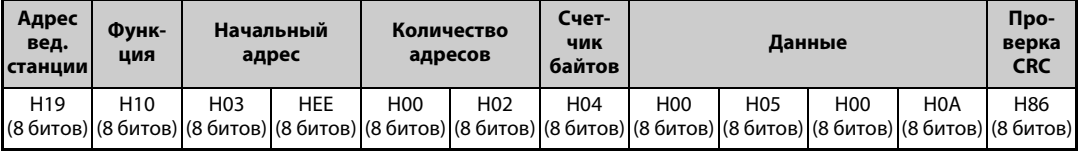

#### Ответ

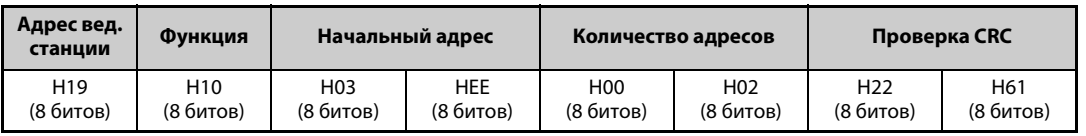

 $\Delta$ 

#### **Считывание журнала доступа к области временного хранения информации (H46 или 70)**

● Для ответа на запрос можно использовать коды функций H03 и H10.

Обратно передается количество и начальный адрес регистров временного хранения информации, к которым был осуществлен доступ во время безошибочной коммуникации. В качестве данных ответа на иные запросы кроме вышеназванных передается адрес "0" и количество регистров "0".

#### $\bullet$  Запрос

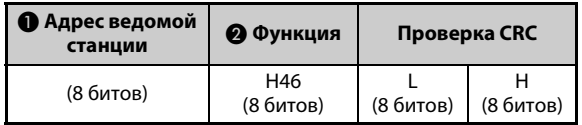

#### $\bullet$  Ответ

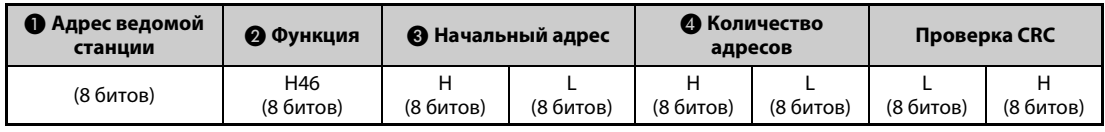

#### ● Настройка данных запроса

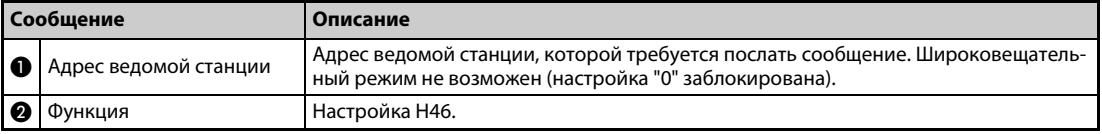

#### *Таб. 5-248:* Пояснение формата запроса

#### ● Данные ответа

| Сообщение |                    | Описание                                                                                                    |
|-----------|--------------------|----------------------------------------------------------------------------------------------------|
| 3         | Начальный адрес    | Передача начального адреса области временного хранения информации, к кото-<br>рому был осуществлен успешный доступ во время сеанса связи.<br>Начальный адрес = адрес регистра (десятичный) - 40001<br>Пример: При передаче значения "00001" начальный адрес области временного<br>хранения информации, к которой был осуществлен успешный доступ во время<br>сеанса связи, равен 40002. |
| Œ         | Количество адресов | Передача числа регистров, к которым был осуществлен успешный доступ во время<br>коммуникации.                                                                                                    |

*Таб. 5-249:* Пояснение данных ответа

#### **Пример**  $\nabla$

 Для станции номер 25 (H19) требуется считать начальный адрес области временного хранения информации, к которой был осуществлен успешный доступ во время предыдущего сеанса связи, и количество регистров, к которым был осуществлен доступ.

Запрос

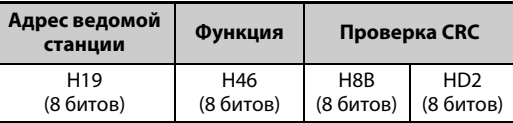

Ответ

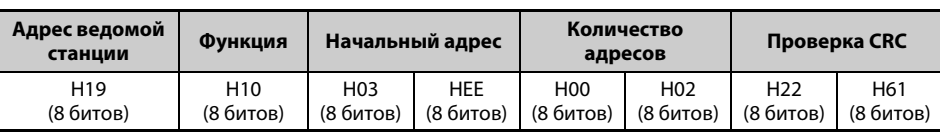

Передается сообщение об успешном доступе к 2 регистрам с начальным адресом 41007 (пар. 7).

 $\triangle$ 

#### **Ответ в случае ошибки**

● Если запрос содержит недействительную функцию, недействительные данные или недействительный адрес, то ответ содержит сообщение об ошибке. При ошибке четности, ошибке CRC, переполнении или ошибке диапазона, а также в случае занятого состояния ответ не передается.

**ПРИМЕЧАНИЕ** Ответ не выдается и в широковещательном режиме.

#### ● Ответ в случае ошибки

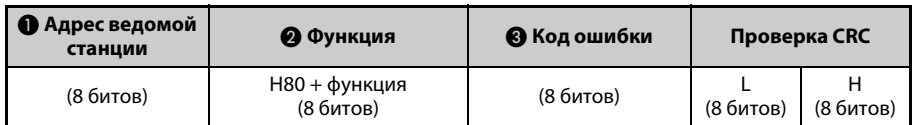

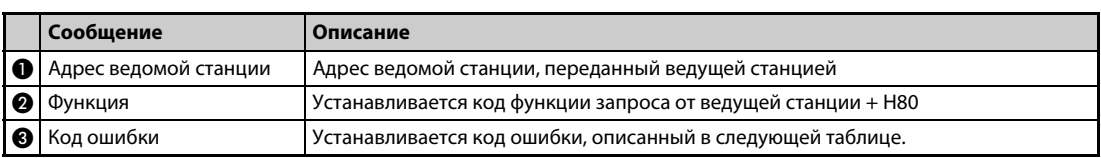

*Таб. 5-250:* Пояснение данных ответа

● Коды ошибок

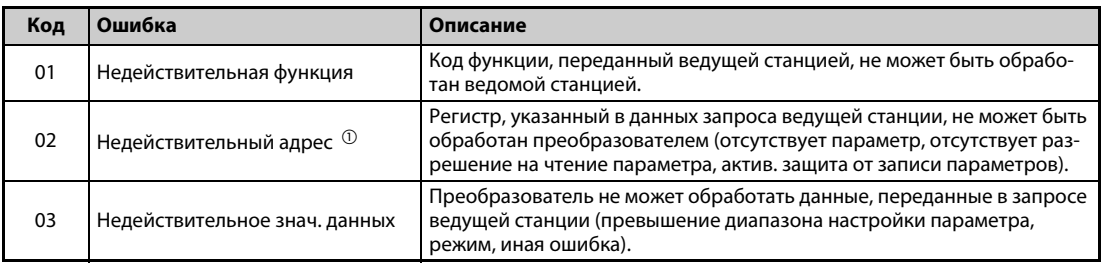

*Таб. 5-251:* Пояснение кодов ошибок

<span id="page-651-0"></span> $^{\text{\textregistered}}$  Ошибка не возникает в следующих случаях:

- Код функции H03 (считывание из регистра временного хранения информации) Если количество регистров равно или больше 1, и для считывания имеется 1 или более регистров данных.
- Код функции H10 (запись в несколько регистров) Если количество регистров равно или больше 1, и для записи данных имеется 1 или более регистров.

При доступе к нескольким регистрам с помощью кода функции H03 или H10 сообщение об ошибке не посылается, если регистра временного хранения информации не существует или запрещен доступ к считыванию или записи.

**ПРИМЕЧАНИЕ** Ошибка возникает если не существует ни одного регистра временного хранения информации, которые определены в запросе. При считывании данных из одного несуществующего регистра временного хранения информации передается "0". Запись данных в отсутствующий регистр временного хранения информации не действует.

#### Выявление ошибок в переданных данных

Данные, переданные ведущей станцией, проверяются на наличие следующих ошибок. Однако ошибка не приводит к останову с выработкой сигнализации.

| Ошибка                      | Описание ошибки                                                                                                    | Рабочее состояние преобразователя                                                                            |
|-----------------------------|----------------------------------------------------------------------------------------------------|----------------------------------------------------------------------------------------------------|
| Ошибка четности             | Четность принятых преобразователем данных<br>отличается от четности переданных данных<br>(пар. 334).                             |                                                                                                    |
| Ошибка длины<br>данных      | Длина стоп-бита в принятых преобразователем<br>данных отличается от предусмотр. (пар. 334).                                      |                                                                                                    |
| Переполнение данных         | Ведущая станция послала новые данные пре-<br>жде, чем преобразователь завершил прием<br>предыдущих данных.                       | При ошибке связи значение параметра<br>343 увеличивается на "1".<br>Если возникла ошибка, выводится сиг. LF. |
| Ошибка длины сооб-<br>щения | Контролируется длина данных сообщения. Дан-<br>ные длиной менее 4 байтов интерпретируются<br>как ошибка.                         |                                                                                                    |
| Ошибка CRC                  | Если результат вычисления контрольной<br>суммы CRC не совпадает с контрольной суммой<br>сообщения, выдается сообщение об ошибке. |                                                                                                    |

Таб. 5-252: Разъяснение кодов ошибок

#### **ПРИМЕЧАНИЕ**

Сигнал LF присваивается выходной клемме с помощью одного из параметров 190...196. Изменение функций выходных клемм может влиять и на другие функции.

#### **Регистр Modbus**

• Переменные системного окружения

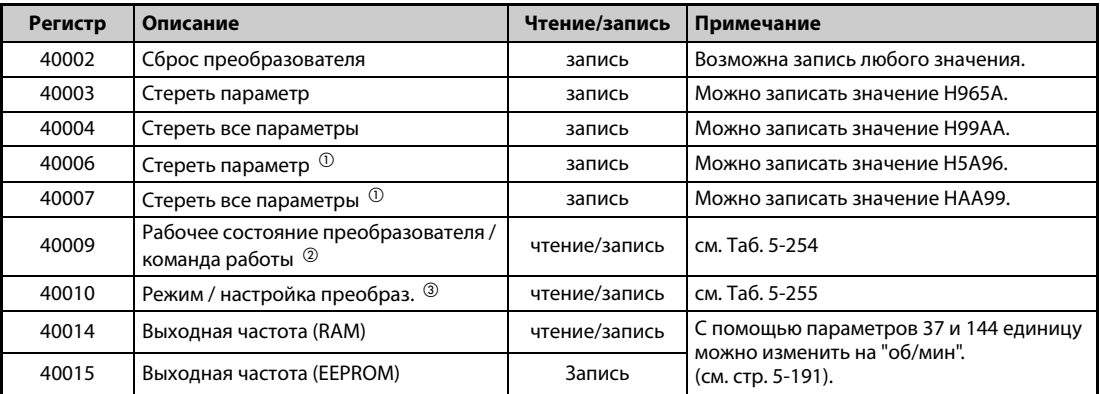

Таб. 5-253: Переменные системного окружения

- <span id="page-652-0"></span> $\textcircled{\tiny{1}}$  Параметры коммуникации не стираются
- <span id="page-652-1"></span> $^\circledR$  При записи данные передаются как команды управления работой. При считывании данные передаются как состояние работы преобразователя.
- <span id="page-652-2"></span><sup>3</sup> Установите данные режима для процесса записи. При считывании передаются данные режима.

|               | Описание                                                                     |                                                                               |  |  |
|---------------|------------------------------------------------------------------------------|-------------------------------------------------------------------------------|--|--|
| Бит           | Команда работы                                                               | Рабочее состояние                                                             |  |  |
| $\mathbf{0}$  | Стоп                                                                         | RUN (вращение двигателя) 3                                                    |  |  |
|               | Правое вращение                                                              | Происходит правое вращение                                                    |  |  |
| $\mathcal{P}$ | Левое вращение                                                               | Происходит левое вращение                                                     |  |  |
| 3             | RH (высокая частота вращения) $\textcircled{\tiny{1}}$                       | SU (заданная частота достигнута) <sup>3</sup>                                 |  |  |
| 4             | RM (средняя частота вращения) $\textcircled{\scriptsize{1}}$                 | OL (сигнализация о перегрузке) <sup>3</sup>                                   |  |  |
| 5             | RL (низкая частота вращения) $\textcircled{\tiny{\textcircled{\tiny{1}}}}$   | IPF (кратковременный провал / пониженное сетевое<br>напряжение) <sup>34</sup> |  |  |
| 6             | JOG (толчковое включение на ползучей скорости) $^\circledR$                  | FU (контроль выходной частоты) <sup>(3)</sup>                                 |  |  |
| 7             | RT (второй набор параметров) $\odot$                                         | АВС1 (сигнализация) <sup>3</sup>                                              |  |  |
| 8             | AU (выбор функции клеммы 4) <sup>1 0</sup>                                   | ABC2 $(-)$ <sup>3</sup>                                                       |  |  |
| 9             | СS (не используется) $^{\circledR}$                                          | Контрольный выход "Безопасное отключение крутя-<br>щего момента"              |  |  |
| 10            | MRS (блокировка регулятора) <sup>1 2</sup>                                   | 0                                                                             |  |  |
| 11            | STP (STOP) (самоблокировка пускового сигнала) $\textcircled{\scriptsize{1}}$ | $\mathbf{0}$                                                                  |  |  |
| 12            | RES (c6poc) $0$                                                              | 0                                                                             |  |  |
| 13            | $\Omega$                                                                     | $\mathbf{0}$                                                                  |  |  |
| 14            | $\mathbf 0$                                                                  | $\mathbf{0}$                                                                  |  |  |
| 15            | 0                                                                            | Сигнализация                                                                  |  |  |

<span id="page-653-0"></span>*Таб. 5-254:* Рабочее состояние / команда управления работой

- $^{\text{\tiny{\textregistered}}}$  Настройки, указанные в скобках, являются заводскими настройками. Их можно изменить с помощью параметров 180...189 "Присвоение функций входным клеммам" (см. [стр. 5-279](#page-442-0)). В режиме NET сигналы деблокированы или заблокированы в зависимости от параметрирования (см. [стр. 5-132\)](#page-295-0).
- <span id="page-653-3"></span> $\textcircled{\tiny{2}}$  При использовании отдельного выпрямителя сигнал для деблокировки работы преобразователя частоты имеет состояние заводской настройки.
- <span id="page-653-4"></span> $\circledast$  Настройки, указанные в скобках, являются заводскими настройками. Их можно изменить с помощью параметров 190...196 "Присвоение функций выходным клеммам" (см. [стр. 5-226\)](#page-389-0).
- <span id="page-653-2"></span> $\textcircled{\tiny{\textcirc}}$  При использовании отдельного выпрямителя и заводской настройке никакая функция не присвоена.

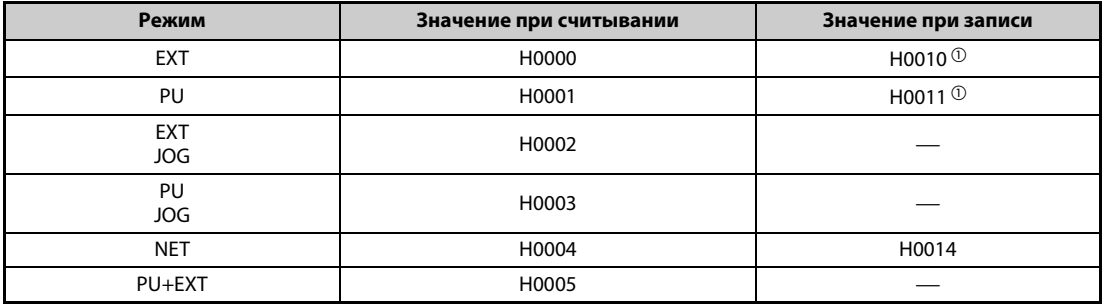

<span id="page-653-1"></span>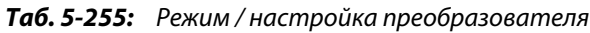

<span id="page-653-5"></span> $^\circledm$  Доступ для записи зависит от настройки параметров 79 и 340 (см. [стр. 5-125\)](#page-288-0).

Ограничения определяются изменениями режима управления в соответствии с типом компьютерной связи.

● Мониторинг в реальном масштабе времени (функция мониторинга) Информацию о регистрах и рабочих величинах для мониторинга в реальном масштабе времени имеется на [стр. 5-193.](#page-356-0)

## ● Параметры

| Пар.                 | <b>Регистр</b> | Обозначение                                                                                                    | Чтение/<br>запись | Примечание                                                |
|----------------------|----------------|----------------------------------------------------------------------------------------------------|-------------------|-----------------------------------------------------------|
| 0999                 | 410004<br>1999 | Название параметра указано в<br>перечне параметров (стр. 5-2).                                                                           | Чтение/<br>запись | Адрес регистра образуется как номер параме-<br>тра + 4100 |
| C <sub>2</sub> (902) | 41902          | Смещение задания на клемме 2<br>(частота)                                                                                                | чтение/<br>запись |                                                           |
| C3 (902)             | 42092          | Смещение задания на клемме 2<br>(аналоговое значение)                                                                                    | чтение/<br>запись | Аналоговое значение (%) в СЗ (902).                       |
|                      | 43902          | Смещение задания на клемме 2<br>(аналоговое значение клеммы)                                                                             | чтение            | Аналоговое значение (%) напряжения (тока)<br>клеммы 2.    |
| 125 (903)            | 41903          | Усиление задания на клемме 2<br>(частота)                                                                                                | чтение/<br>запись |                                                           |
|                      | 42093          | Усиление задания на клемме 2<br>(аналоговое значение)                                                                                    | чтение/<br>запись | Аналоговое значение (%) в С4 (903).                       |
| C4 (903)             | 43903          | Усиление для заданного значе-<br>ния на клемме 2 (аналоговое зна-<br>чение клеммы)                                                       | чтение            | Аналоговое значение (%) напряжения (тока)<br>клеммы 2.    |
| C5 (904)             | 41904          | Смещение задания на клемме 4<br>(частота)                                                                                                | чтение/<br>запись |                                                           |
|                      | 42094          | Смещение задания на клемме 4<br>(аналоговое значение)                                                                                    | чтение/<br>запись | Аналоговое значение (%) в С6 (904).                       |
| C6 (904)             | 43904          | Смещение для заданного значе-<br>ния на клемме 4 (аналоговое зна-<br>чение клеммы)                                                       | чтение            | Аналоговое значение (%) тока (напряжения) на<br>клемме 4. |
| 126 (905)            | 41905          | Усиление задания на клемме 4<br>(частота)                                                                                                | чтение/<br>запись |                                                           |
|                      | 42095          | Усиление задания на клемме 4<br>(аналоговое значение)                                                                                    | чтение/<br>запись | Аналоговое значение (%) в С7 (905).                       |
| C7 (905)             | 43905          | Усиление для заданного значе-<br>ния на клемме 4 (аналоговое зна-<br>чение клеммы)                                                       | чтение            | Аналоговое значение (%) тока (напряжения) на<br>клемме 4. |
| C12(917)             | 41917          | Смещение частоты входного сиг-<br>нала на клемме 1 (частота вращ.)                                                                       | чтение/<br>запись |                                                           |
|                      | 42107          | Смещение входного сигнала на<br>клемме 1 (частота вращения)                                                                              | чтение/<br>запись | Аналоговое значение (%) в С13 (917).                      |
| C13(917)             | 43917          | Смещение входного сигнала на<br>клемме 1 (частота вращения)<br>(аналоговое значение клеммы)                                              | чтение            | Аналоговое значение (%) напряжения на<br>клемме 1.        |
| C14(918)             | 41918          | Усиление задания на клемме 1<br>(частота вращения)                                                                                       | чтение/<br>запись |                                                           |
|                      | 42108          | Усиление входного сигнала на<br>клемме 1 (частота вращения)                                                                              | чтение/<br>запись | Аналоговое значение (%) в С15 (918).                      |
| C15(918)             | 43918          | усиление входного сигнала на<br>клемме 1 (частота вращения)<br>(аналоговое значение клеммы)                                              | чтение            | Аналоговое значение (%) напряжения на<br>клемме 1.        |
| C16(919)             | 41919          | Смещение задания на клемме 1<br>(крутящий момент)                                                                                        | чтение/<br>запись |                                                           |
|                      | 42109          | Смещение входного сигнала на<br>клемме 1 (крутящий момент),<br>для соответствующего крутя-<br>щего момента                               | чтение/<br>запись | Аналоговое значение (%) в С17 (919).                      |
| C17(919)             | 43919          | Смещение входного сигнала на<br>клемме 1 (крутящий момент), для<br>соответствующего крутящего<br>момента (аналоговое значение<br>клеммы) | чтение            | Аналоговое значение (%) напряжения на<br>клемме 1         |
| C18(920)             | 41920          | Усиление заданного значения на<br>клемме 1 (крутящий момент)                                                                             | чтение/<br>запись |                                                           |

*Таб. 5-256:* Параметры (1)

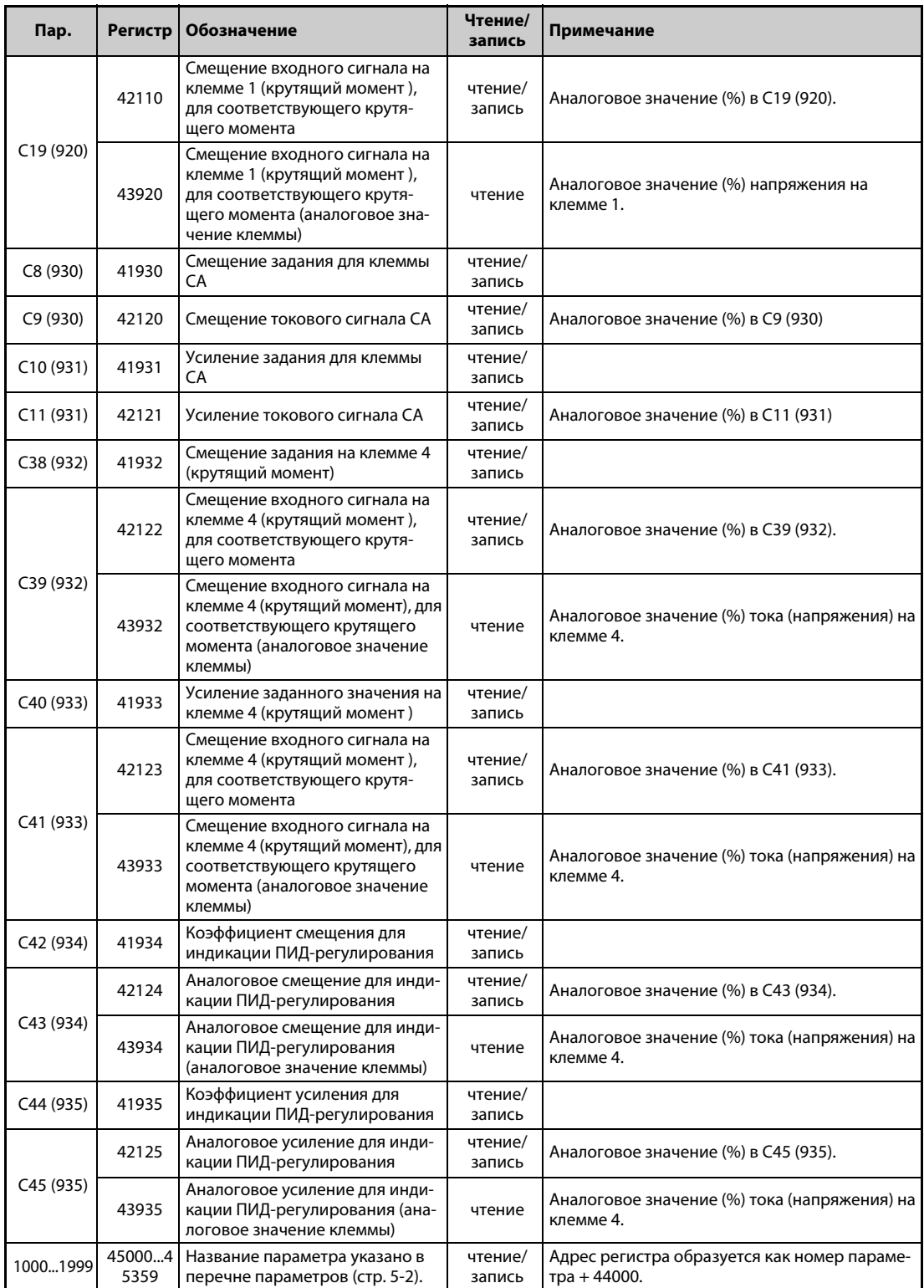

*Таб. 5-256:* Параметры (2)

#### ● Перечень сигнализации

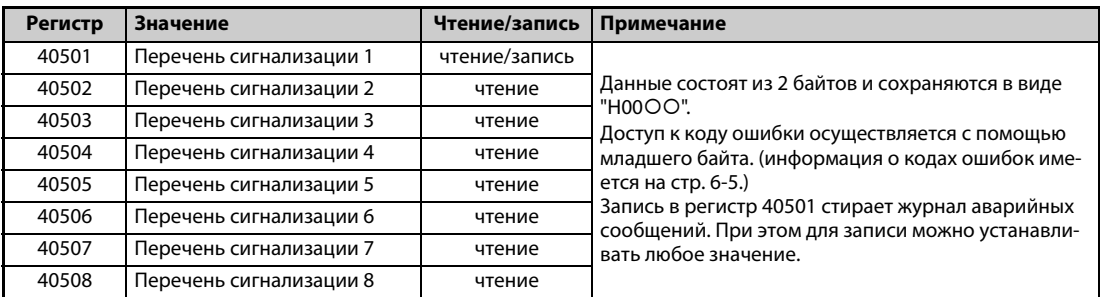

*Таб. 5-257:* Перечень сигнализации

#### ● Контроль информации о модели

| Регистр | Значение                                         | Чтение/<br>запись | Примечание                                                                                                    |
|---------|--------------------------------------------------|-------------------|----------------------------------------------------------------------------------------------------|
| 44001   | Модель (первый и второй разряд)                  | чтение            |                                                                                                    |
| 44002   | Модель (третий и четвертый разряд)               | чтение            |                                                                                                    |
| 44003   | Модель (пятый и шестой разряд)                   | чтение            |                                                                                                    |
| 44004   | Модель (седьмой и восьмой разряд)                | чтение            |                                                                                                    |
| 44005   | Модель (девятый и десятый разряд)                | чтение            | Модель преобразователя частоты счи-<br>тывается в виде ASCII-кода.                                                    |
| 44006   | Модель (одиннадцатый и двенадцатый раз-<br>ряд)  | чтение            | Пробел передается кодом Н20 (знак<br>пробела).                                                                        |
| 44007   | Модель (тринадцатый и четырнадцатый раз-<br>ряд) | чтение            | Пример FR-F840-1 (тип FM)<br>H46, H52, H2D, H46, H38, H34, H30, H2D,                                                  |
| 44008   | Модель (пятнадцатый и шестнадцатый раз-<br>ряд)  | чтение            | H31, H20H20                                                                                                    |
| 44009   | Модель (семнадцатый и восемнадцатый раз-<br>ряд) | чтение            |                                                                                                    |
| 44010   | Модель (девятнадцатый и двадцатый разряд)        | чтение            |                                                                                                    |
| 44011   | Мощность (первый и второй разряд)                | чтение            | Класс мощности считывается в виде                                                                                     |
| 44012   | Мощность (третий и четвертый разряд)             | чтение            | ASCII-кода. Данные считываются с<br>шагом 0,1 кВт. Разряды 0,01 кВт окру-                                             |
| 44013   | Мощность (пятый и шестой разряд)                 | чтение            | гляются.<br>Пробел передается кодом Н20 (знак<br>пробела).<br>Пример:<br>0.75K  "7"<br>(H20, H20, H20, H20, H20, H37) |

*Таб. 5-258:* Информация о модели преобразователя частоты

**ПРИМЕЧАНИЕ** Если считывается 32-битная настройка параметра или контролируемая величина, значение которой превышает HFFFF, то считанным значением является HFFFF.

#### **Пар. 343 "Количество ошибок коммуникации"**

Количество ошибок связи можно считать из параметра 343.

| Параметр | Диапазон настройки | Дискретность задания | Заводская настройка |
|----------|--------------------|----------------------|---------------------|
| 343      | (только чтение)    |                      |                     |

*Таб. 5-259:* Количество ошибок коммуникации

**ПРИМЕЧАНИЕ** Количество ошибок связи временно сохраняются в RAM. Так как значение не записывается в EEPROM, при выключении и повторном включении питания, а также при сбросе преобразователя значение стирается.

#### **Вывод сигнала LF "Незначительная неполадка (ошибка коммуникации)"**

Если возникла ошибка связи, через выход с открытым коллектором выводится сигнал LF (для сообщения о некритичной ошибке). Для назначения сигнала LF какой-либо выходной клемме используется один из параметров 190 до 196 "Присвоение функции выходным клеммам".

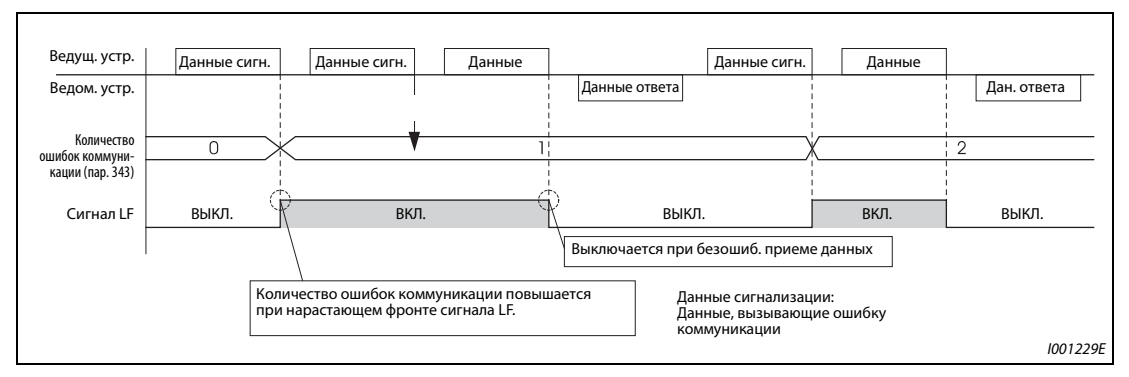

*Рис. 5-240:* Вывод сигнала LF

**ПРИМЕЧАНИЕ** Сигнал LF присваивается выходной клемме с помощью одного из параметров 190...196. Изменение функций, назначенных клеммам с помощью параметров 190...196, влияет также на другие функции. Поэтому перед настройкой проверьте функции клемм.

#### **Контроль на обрыв кабеля (пар. 539 "Интервал времени обмена данными (Modbus-RTU)")**

- Если функция контроля потери связи распознает обрыв связи между внешним компьютером и преобразователем частоты, выводится сообщение об ошибке (E.SER) и выход преобразователя отключается.
- Если параметр установлен в "9999", контроль на обрыв кабеля не происходит.
- При настройке параметра в "0" можно, например, выполнять функции контроля и считывать параметры, однако при переключении в режим NET выдается сообщение об ошибке "E.SER".
- Контроль на обрыв кабеля выполняется при настройке параметра на значение от 0,1 до 999,8 с. Для этого необходимо, чтобы компьютер посылал данные в пределах времени обмена данными. Преобразователь частоты выполняет контроль связи (сброс счетчика контроля связи) вне зависимости от номера станции, передаваемого ведущей станцией.
- Проверка потери связи начинается с первого сеанса связи после переключения в режим сетевого управления (Для изменения используйте пар. 551 "Источник команд управления в режиме PU").
- Время обмена данными в режиме приема/передачи включает в себя также паузу передачи длиной не меньше 3,5 байт. Это время зависит от скорости передачи и его необходимо учитывать при настройке.

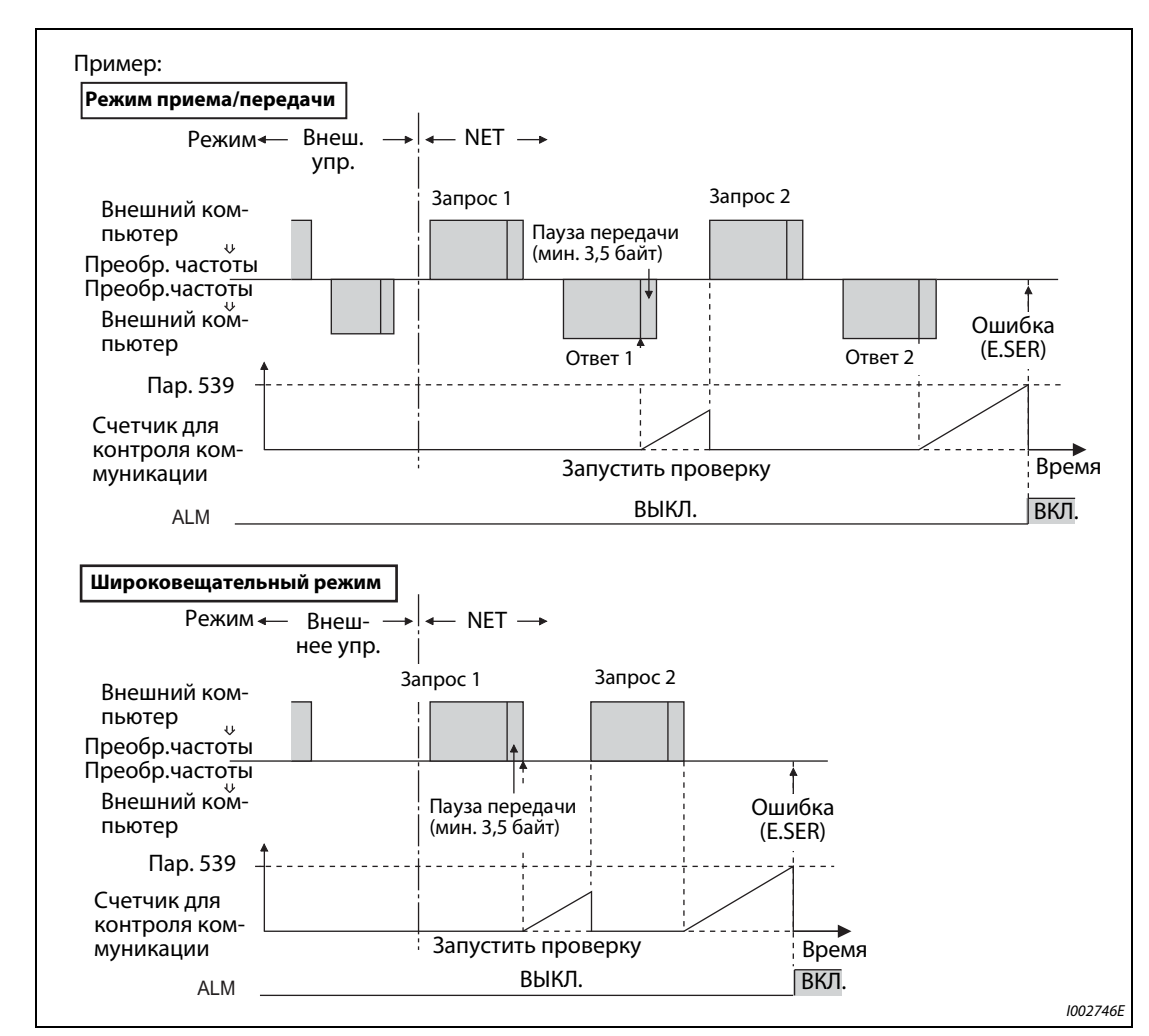

#### **Пример**  $\nabla$ Связь через 2-й последовательный интерфейс, пар. 539 = 0,1–999,8 с

*Рис. 5-241:* Контроль на обрыв кабеля

 $\triangle$ 

**ПРИМЕЧАНИЕ** При связи через 2-й последовательный интерфейс работа преобразователя при возникновении ошибки зависит от настройки параметра 502 (см. [стр. 5-453\)](#page-616-0).

#### Протокол BACnet MS/TP 5.12.7

Протокол BACnet MS/TP дает возможность коммуникации или настройки параметров через клеммы 2-го последовательного интерфейса.

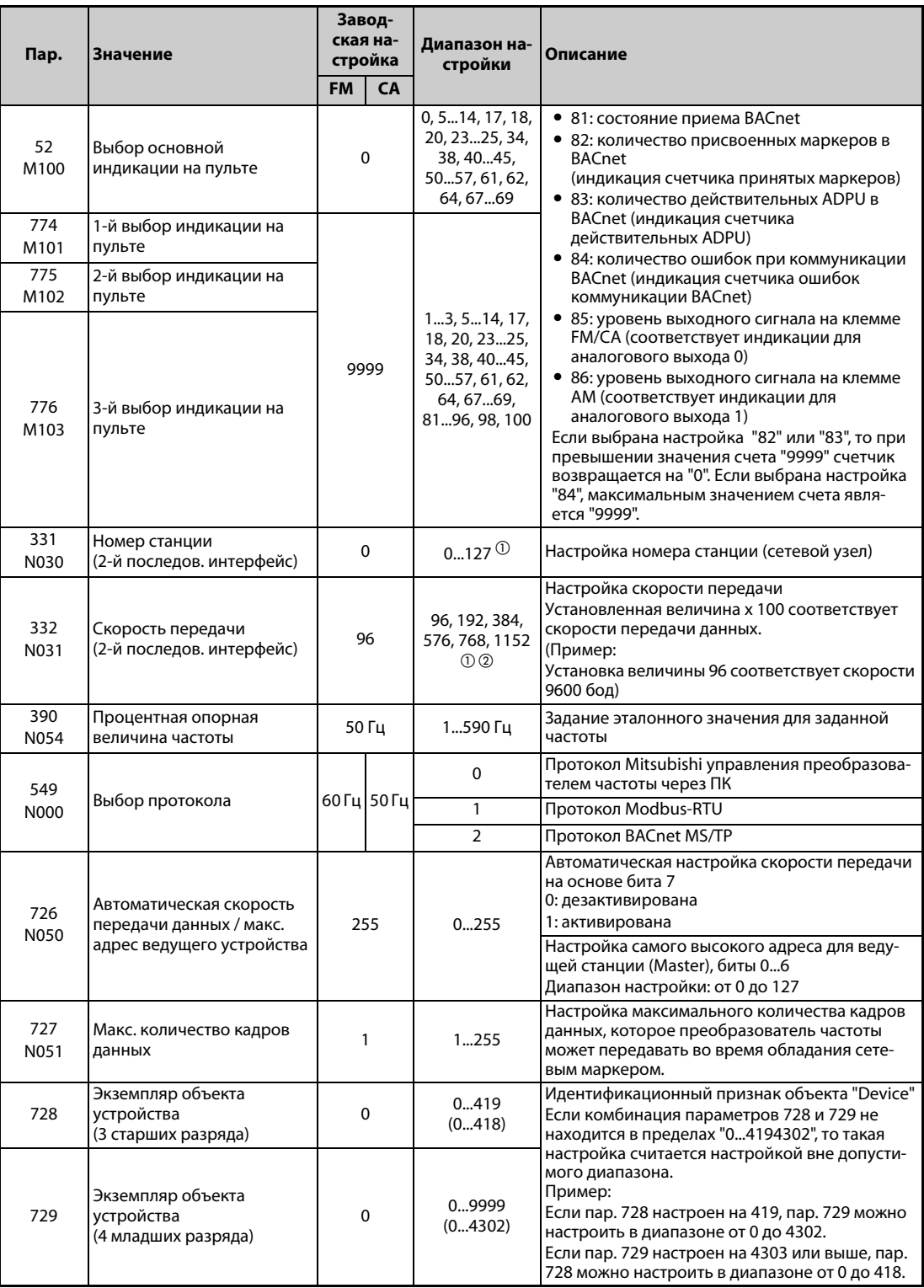

 $\textcircled{\tiny{D}}$  Если настройка находится вне допустимого диапазона, устанавливается заводская настройка.

 $^\circledR$  При автоматической настройке скорости передачи скорость передачи согласовывается со скоростью передачи, распознанной в коммуникационной сети.

### **Технические данные коммуникации BACnet**

Технические данные соответствуют стандарту BACnet физического интерфейса EIA-485 (RS-485).

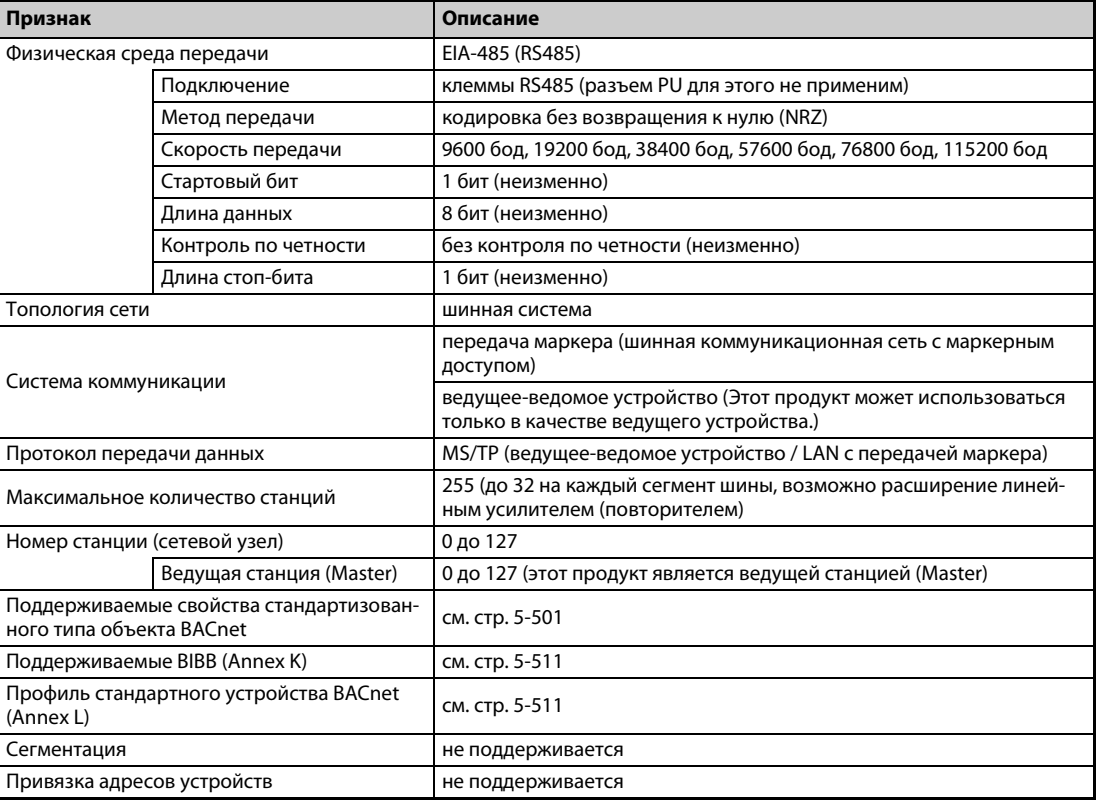

*Таб. 5-260:* Технические данные коммуникации BACnet

**ПРИМЕЧАНИЯ** Этот продукт поддерживает стандартизованный профиль устройства BACnet - B-ASC (BACnet Application Specific Controller).

> Этот продукт рассчитан на применение в коммуникационных сетях с несколькими ведущими станциями. Таким образом, поддерживается подключение с помощью двухжильного провода.

#### **Оконцовка коммуникационной сети резисторами смещения**

- Этот продукт предусматривает локальное подключение резисторов смещения для оконцовки коммуникационной сети. В конфигурации коммуникационной сети как минимум одна станция должна быть оснащена нагрузочными сопротивлениями.
- Если коммуникационная сеть построена только на этом продукте, соблюдайте следующую схему и подключите к устройству нагрузочные сопротивления. (Если в одном сегменте сети установлены два устройства, должны быть оконцованы оба конца сети.)

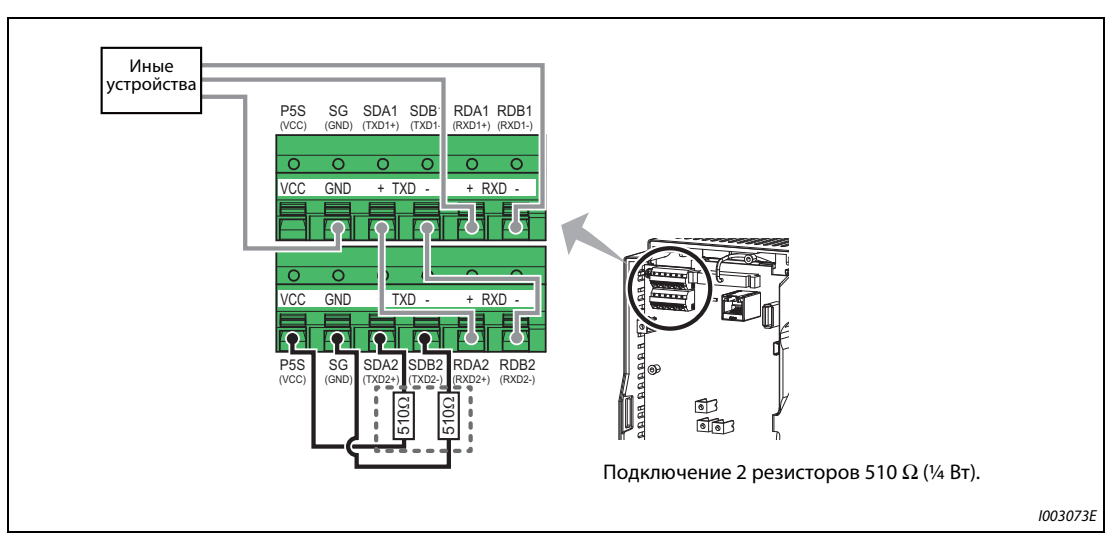

*Рис. 5-242:* Подключение нагрузочных резисторов к преобразователю частоты

#### **Контроль состояние приема BACnet (пар. 52)**

Чтобы отображать состояние коммуникации BACnet на пульта, установите пар. 52 на "81".

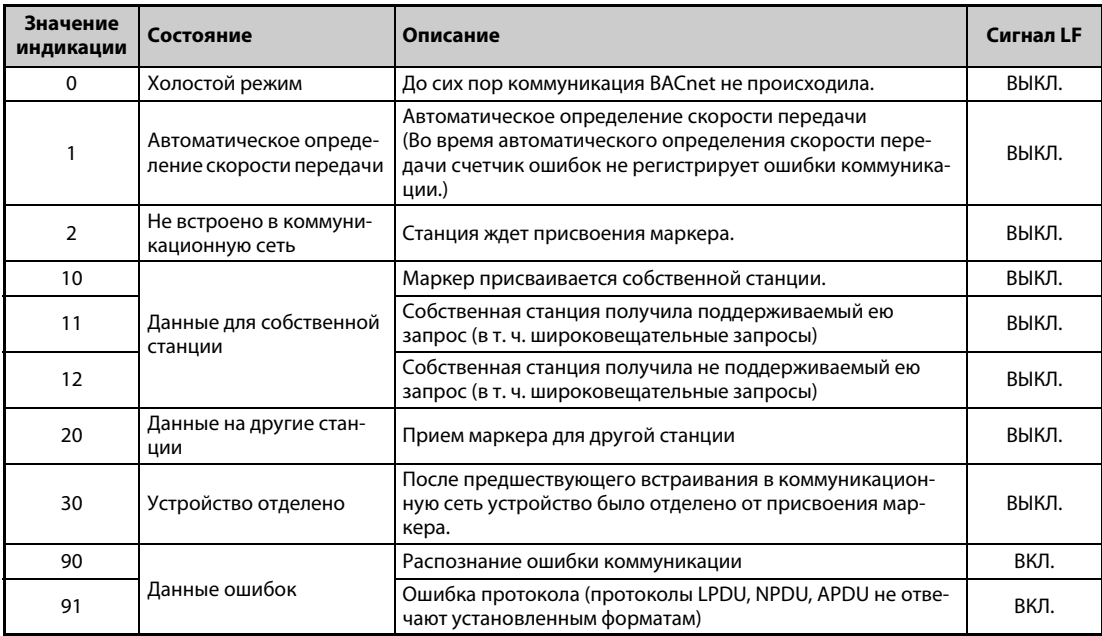

*Таб. 5-261:* Индикация состояния при контроле BACnet

### <span id="page-662-0"></span>**Процентное опорное значение частоты (пар. 390)**

Для заданной частоты можно задать эталонную частоту. Настройка параметра 390 соответствует эталонному значению 100 %. Взаимосвязь с заданной частотой поясняется следующей формулой.

Заданная частота = пар. 390 x соотношение частот вращения (см. [стр. 5-503\)](#page-666-0)

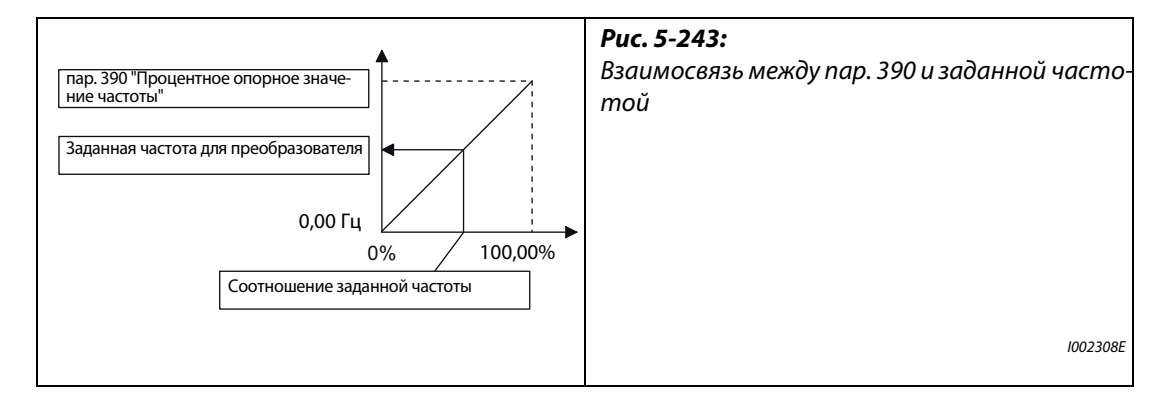

**ПРИМЕЧАНИЯ** Настройка параметра 390 не может быть меньше минимальной разрешающей способности преобразователя по частоте.

Заданная частота для преобразователя записывается в память RAM.

Изменение заданной частоты начинает действовать лишь при записи соотношения. (При настройке параметра 390 заданная частота не изменяется.)

### **Автоматическое определение скорости передачи (пар. 726 "Автоматическая скорость передачи данных / макс. адрес ведущего устройства")**

Автоматическое определение скорости передачи (в бод) можно активировать в параметре 726. Для этого параметр 726 следует установить на значение от "128" до "255". Затем для запуска автоматического определения необходимо выключить и снова включить преобразователь (или выполнить его сброс)

| Настройка пар. 726 | Описание                                                                                                    |
|--------------------|----------------------------------------------------------------------------------------------------|
| 0127               | Автоматическое определение скорости передачи дезактивировано.<br>(Скорость передачи необходимо задать в параметре 332.)                                                                               |
| 128255             | Преобразователь частоты контролирует данные на коммуникационной шине и авто-<br>матически настраивает скорость передачи.<br>В параметр 332 записывается автоматически определенная скорость передачи. |

*Таб. 5-262:* Настройка параметра 726

**ПРИМЕЧАНИЯ** После определения скорости передачи новая скорость передачи записывается в область EEPROM для параметра 332. Это происходит вне зависимости от адреса для сохранения параметров в режиме коммуникации, выбранного в параметре 342 (выбора доступа к EEPROM).

> Во время автоматического определения скорости передачи состояние приема BACnet отображается в виде "1".

> Счетчик ошибок не регистрирует ошибки коммуникации, возникшие во время автоматического определения скорости передачи.

> Во время автоматического определения скорости передачи преобразователь не передает никакие данные, однако может принимать данные.

> Если преобразователь отделен от коммуникационной сети, автоматическое определение скорости передачи не завершается. (Связь по протоколу BACnet не может быть установлена.)

> Если постоянно принимаются ошибочные данные, автоматическое определение скорости передачи не завершается. (Связь по протоколу BACnet не может быть установлена.)

## Поддерживаемые свойства стандартизованных типов объектов BACnet

- $R:$ только считывание
- W: считывание/запись (командное задание не поддерживается)
- $C:$ считывание/запись (командное задание поддерживается)

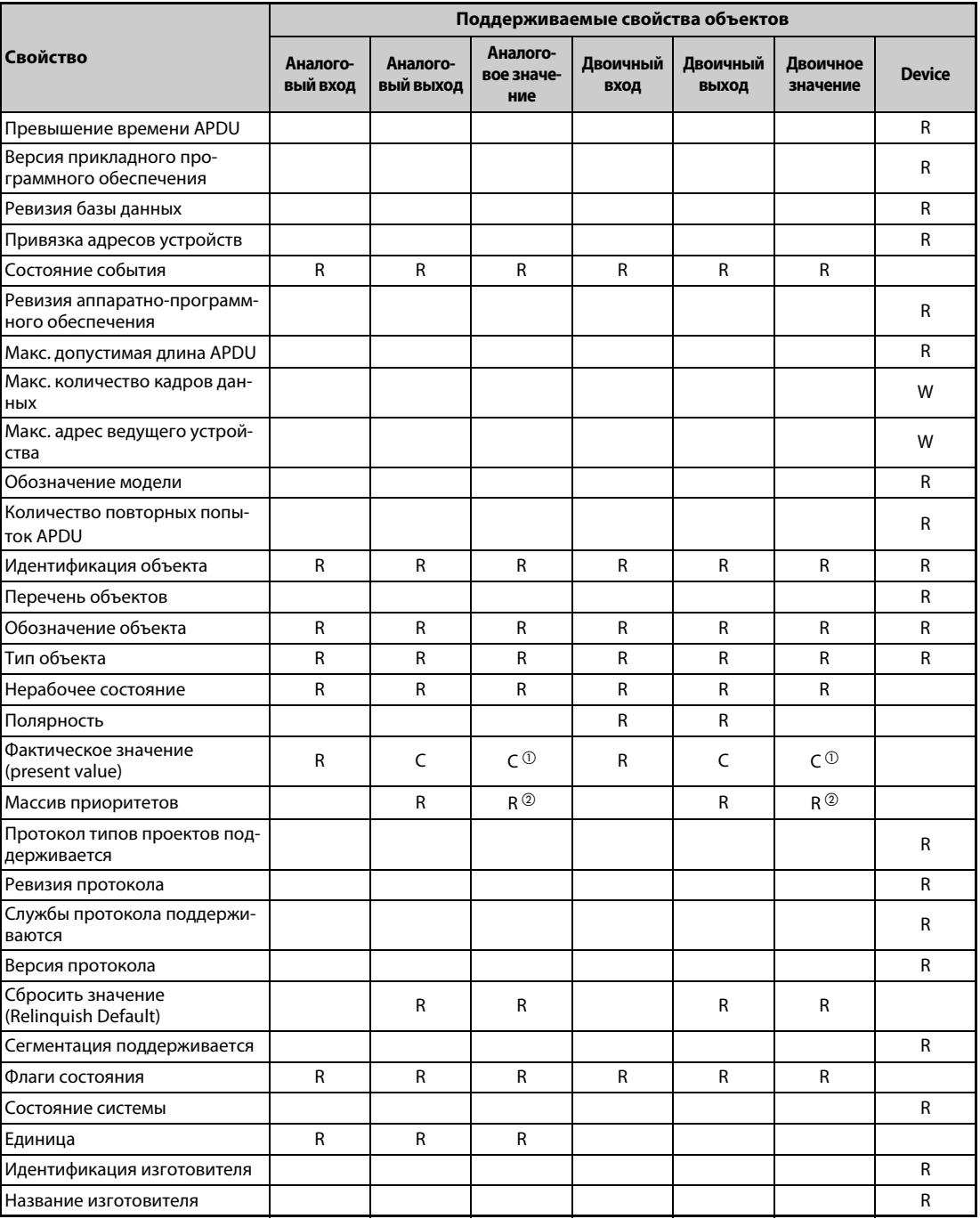

<span id="page-664-0"></span>Таб. 5-263: Обзор стандартизованных типов объектов BACnet

- $\ ^0$  Для некоторых экземпляров этого объекта свойство "фактическое значение" может быть изменено с помощью команды. Для всех прочих экземпляров возможно только считывание и запись.
- $^\circledR$  Это свойство поддерживается только у тех экземпляров этого объекта, у которых свойство "фактическое значение" может быть изменено с помощью команды.

#### <span id="page-665-0"></span>**Поддерживаемые объекты BACnet**

● Аналоговый вход

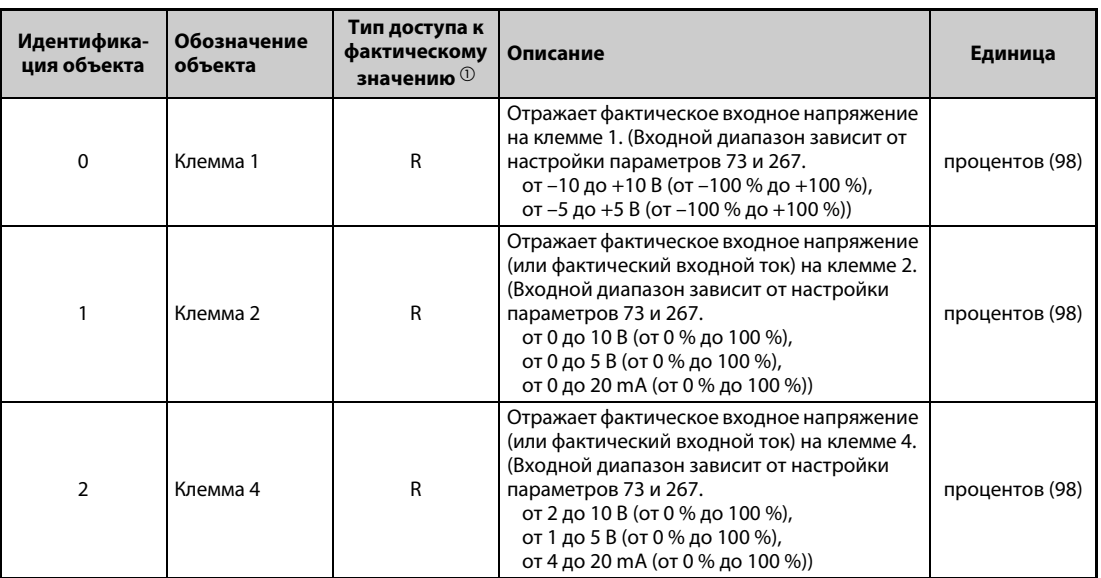

*Таб. 5-264:* Присвоение объектов аналоговым входам

 $^{\textcircled{\tiny{\text{D}}}}$  R:  $\,$  только считывание

● Аналоговый выход

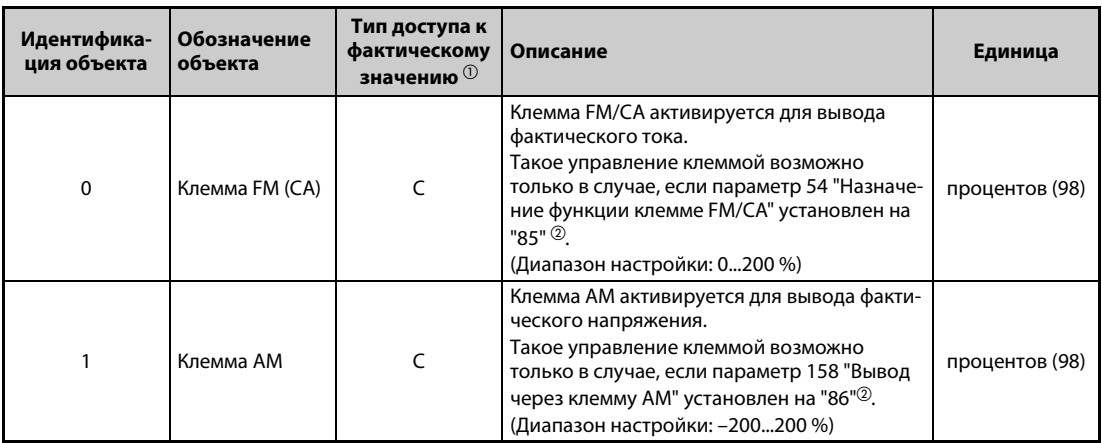

*Таб. 5-265:* Присвоение объектов аналоговым выходам

 $^{\textcircled{1}}$  C:  $\,$  считывание/запись (командное задание поддерживается) Значения, которые записываются в объекты, поддерживающие передаваемые в командах значения, сохраняются в приоритетном массиве (Priority Array) при условии, что записываемые значения находятся в пределах диапазона настройки, даже если из-за имеющейся противоречивости запросов на запись (например, несоответствия режима) возвращается ответ "Доступ для записи отклонен".

 $\emph{2}$  Эта настройка возможна вне зависимости от выбранного режима, а также от типа задания команд работы и частоты вращения.

### ● Аналоговое значение

| Идентифика-<br>ция объекта | <b>Обозначение</b><br>объекта                             | Тип доступа к<br>фактическому<br>значению <sup>(1)</sup> | Описание                                                                                                    | Единица                 |
|----------------------------|-----------------------------------------------------------|----------------------------------------------------------|----------------------------------------------------------------------------------------------------|-------------------------|
| $\mathbf{1}$               | Выходная частота                                          | R                                                        | Соответствует отображаемой<br>выходной частоте                                                                                                    | герц (27)               |
| $\overline{2}$             | Выходной ток                                              | R                                                        | Соответствует отображаемому<br>ВЫХОДНОМУ ТОКУ                                                                                                    | ампер (3)               |
| 3                          | Выходное<br>напряжение                                    | R                                                        | Соответствует отображаемому<br>выходному напряжению                                                                                                    | вольт (5)               |
| 6                          | Рабочая скорость                                          | R                                                        | Соответствует отображаемой рабочей<br>скорости                                                                                                    | об/мин (104)            |
| 8                          | Напряжение<br>промежуточного<br>звена постоянного<br>тока | R                                                        | Соответствует отображаемому<br>напряжению промежуточного звена<br>постоянного тока                                                                                             | вольт (5)               |
| 14                         | Выходная мощность                                         | R                                                        | Соответствует отображаемой<br>выходной мощности                                                                                                    | киловатт (48)           |
| 17                         | Индикация нагрузки                                        | R                                                        | Соответствует отображаемой нагрузке                                                                                                    | процентов (98)          |
| 20                         | Суммарная<br>длительность<br>включенного<br>СОСТОЯНИЯ     | R                                                        | Соответствует отображаемому<br>общему времени включенного<br>СОСТОЯНИЯ                                                                                                    | часов (71)              |
| 23                         | Часы работы                                               | R                                                        | Соответствует отображаемому<br>текущему количеству часов работы                                                                                                    | часов (71)              |
| 25                         | Суммарная выходная<br>энергия                             | R                                                        | Соответствует отображаемой<br>суммарной выходной энергии                                                                                                    | киловатт-<br>часов (19) |
| 52                         | Заданное значение<br>ПИД                                  | R                                                        | Соответствует отображаемому<br>заданному значению ПИД                                                                                                    | $- (95)$                |
| 54                         | Рассогласование<br>ПИД-регулирования                      | R                                                        | Соответствует отображаемому<br>рассогласованию ПИД-регулирования<br>(отрицательное значение индикации<br>возникает при эталонном значении<br>0 % и величине шага 0,1 %)        | $- (95)$                |
| 67                         | Фактическое<br>значение ПИД 2                             | R                                                        | Соответствует отображаемому<br>фактическому значению ПИД 2                                                                                                    | $- (95)$                |
| 92                         | Заданное значение 2-<br>го ПИД-регулятора                 | R                                                        | Соответствует отображаемому<br>заданному значению 2-го ПИД-<br>регулятора                                                                                                    | $- (95)$                |
| 94                         | Рассогласование 2-го<br>ПИД-регулятора                    | R                                                        | Соответствует отображаемому<br>рассогласованию 2-го ПИД-<br>регулятора.<br>(отрицательное значение индикации<br>возникает при эталонном значении<br>0 % и величине шага 0,1 %) | $- (95)$                |
| 95                         | 2-е фактическое<br>значение 2-го ПИД-<br>регулятора       | ${\sf R}$                                                | Соответствует отображаемому<br>фактическому значению 2 второго<br>ПИД-регулятора.                                                                                              | $- (95)$                |
| 200                        | Перечень<br>сигнализации 1                                | R                                                        | Соответствует отображаемому<br>перечню сигнализации 1 (последний<br>перечень)                                                                                                  | $- (95)$                |
| 201                        | Перечень<br>сигнализации 2                                | R                                                        | Соответствует отображаемому<br>перечню сигнализации 2<br>(предпоследний перечень)                                                                                              | $- (95)$                |
| 202                        | Перечень<br>сигнализации 3                                | R                                                        | Соответствует отображаемому<br>перечню сигнализации 3<br>(предпоследний перечень)                                                                                              | $- (95)$                |
| 203                        | Перечень<br>сигнализации 4                                | R                                                        | Соответствует отображаемому<br>перечню сигнализации 4 (четвертый<br>от конца перечень)                                                                                         | $- (95)$                |
| 300                        | Соотношение частот<br>вращения <sup>②</sup>               | C                                                        | Задание соотношения для команды<br>частоты вращения.<br>(Диапазон настройки:<br>0,00100,00) (см. стр. 5-499)                                                                   | процентов (98)          |

<span id="page-666-0"></span>*Таб. 5-266:* Присвоение объектов аналоговым значениям (1)

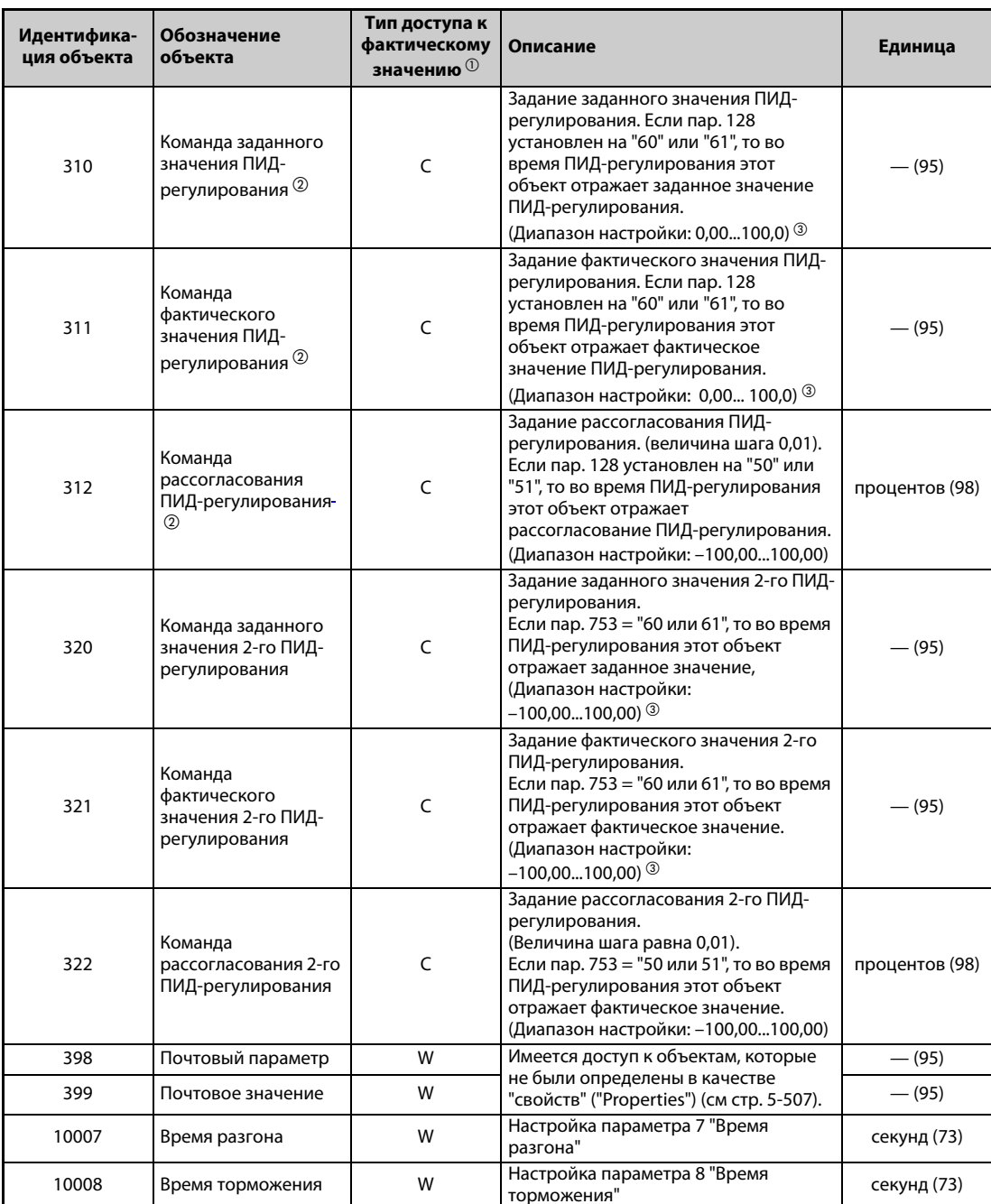

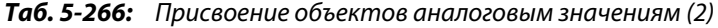

- $\overline{O}$  R: только считывание
	- W: считывание/запись (командное задание не поддерживается)
	- С: считывание/запись (командное задание поддерживается)

Значения, которые записываются в объекты, поддерживающие передаваемые в командах значения, сохраняются в приоритетном массиве (Priority Array) при условии, что записываемые значения находятся в пределах диапазона настройки, даже если из-за имеющейся противоречивости запросов на запись (например, несоответствия режима) возвращается ответ "Доступ для записи отклонен".

- $\circledR$  Если источником команд частоты вращения, передаваемых по каналу коммуникации, не является NET, то настройка может быть записана, однако не может быть применена.
- $\circled{3}$  Если параметры С42 (пар. 1136) и С44 (пар. 1138) не установлены на "9999", то диапазон настройки этих параметров действует по принципу "от меньших коэффициентов к большим коэффициентам". В зависимости от значения, записанное и считанное значение могут отличаться друг от друга младшим разрядом.

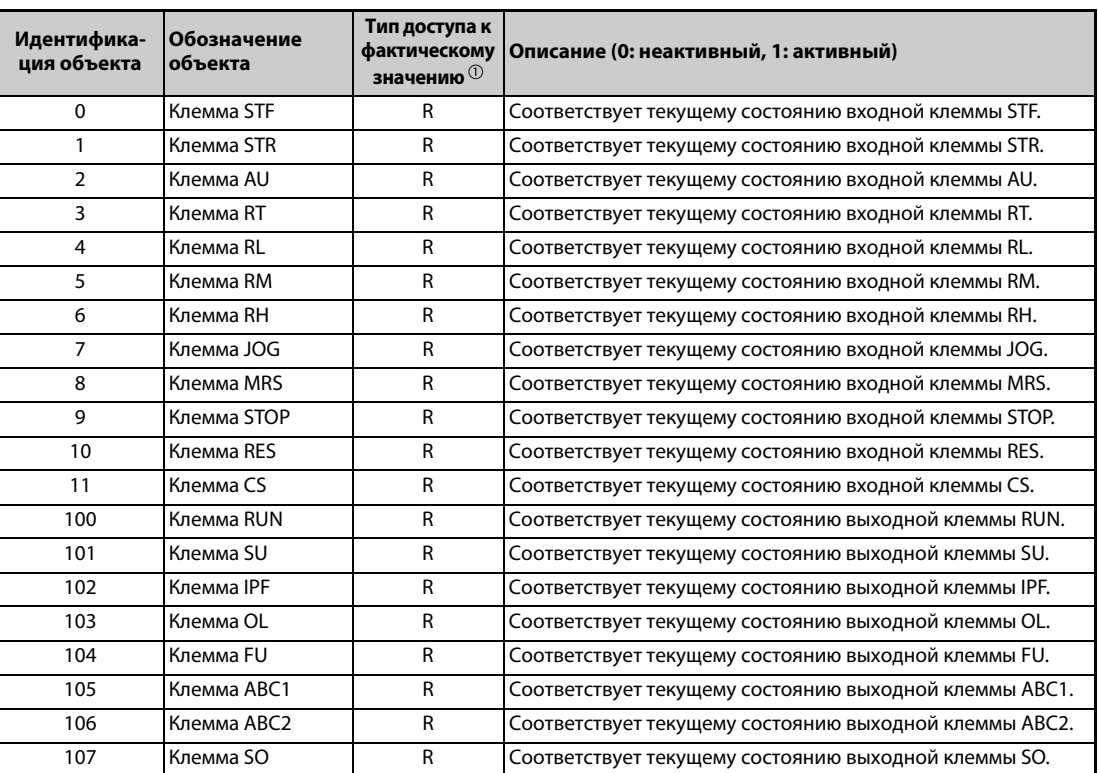

### ● Двоичный вход

*Таб. 5-267:* Присвоение объектов двоичным входам

 $^{\tiny{\text{\textregistered}}}$  R: только считывание

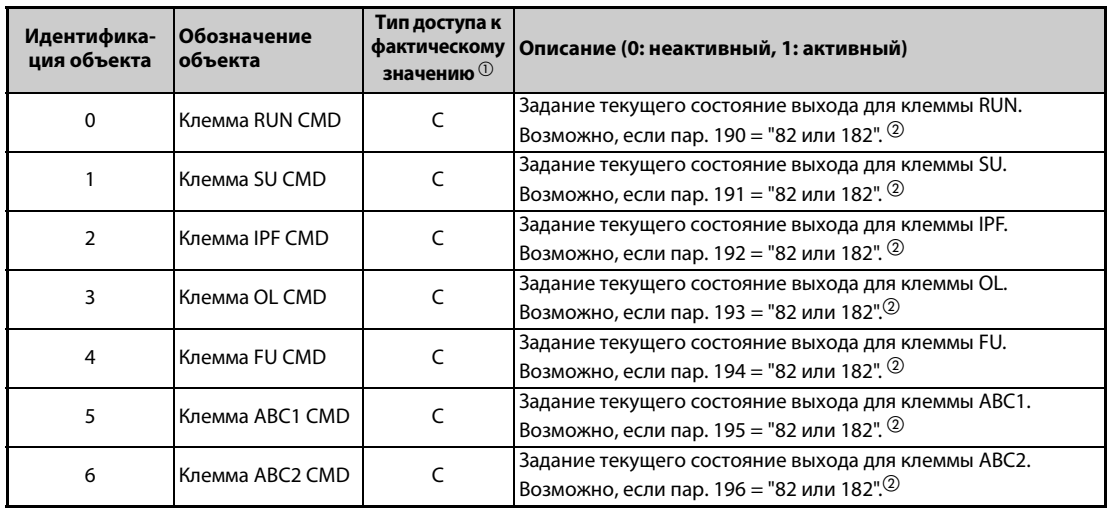

#### ● Двоичный выход

*Таб. 5-268:* Присвоение объектов двоичным выходам

 $^{\textcircled{1}}$  C:  $\,$  считывание/запись (командное задание поддерживается) Значения, которые записываются в объекты, поддерживающие передаваемые в командах значения, сохраняются в приоритетном массиве (Priority Array) при условии, что записываемые значения находятся в пределах диапазона настройки, даже если из-за имеющейся противоречивости запросов на запись (например, несоответствия режима) возвращается ответ "Доступ для записи отклонен".

 $^\circledR$  Возможно вне зависимости от режима, задания команд работы и команд частоты вращения.

### • Двоичное значение

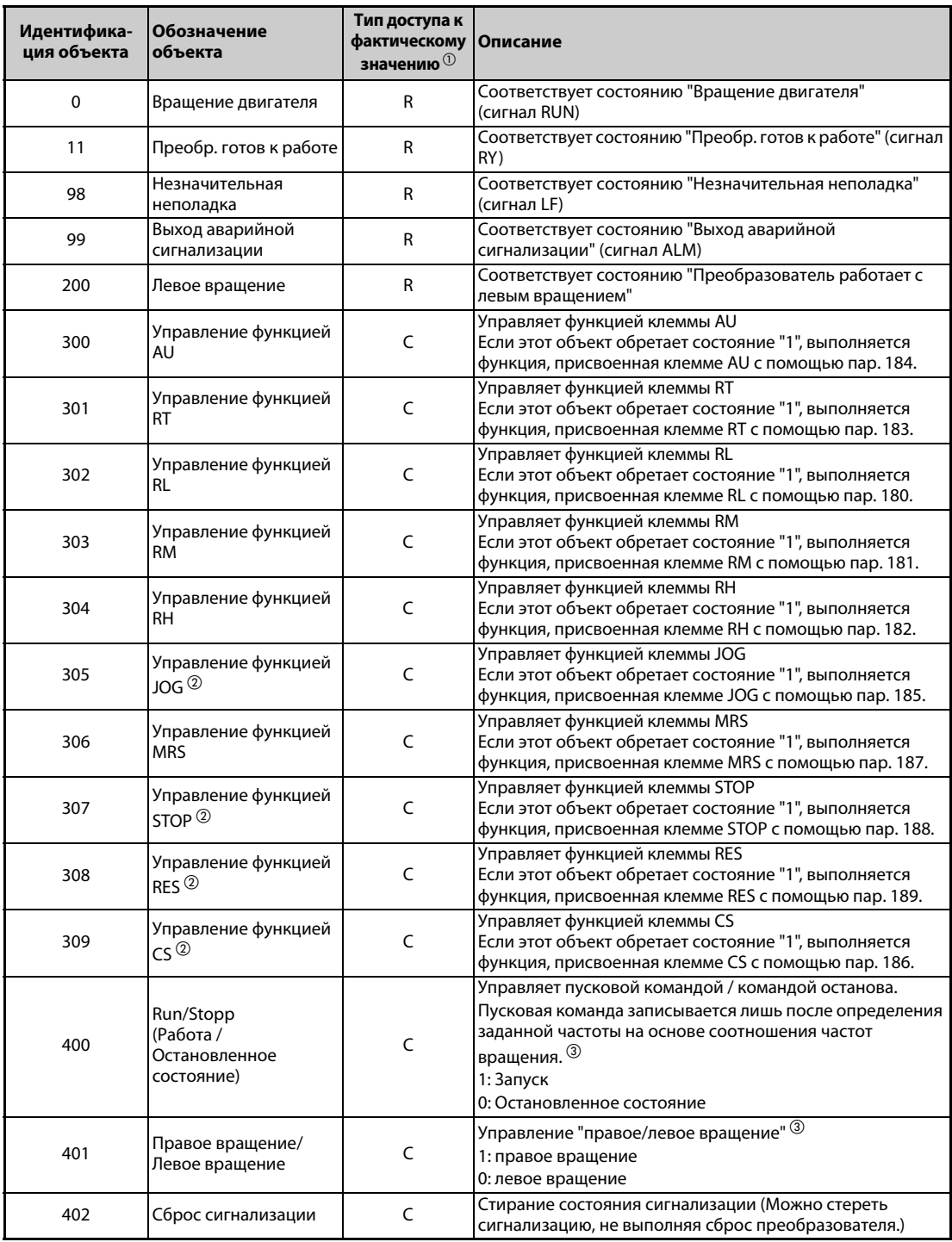

Таб. 5-269: Присвоение объектов двоичным значениям

 $\textcircled{\tiny{1}}$  R: только считывание

С: считывание/запись (командное задание поддерживается)

Значения, которые записываются в объекты, поддерживающие передаваемые в командах значения, сохраняются в приоритетном массиве (Priority Array) при условии, что записываемые значения находятся в пределах диапазона настройки, даже если из-за имеющейся противоречивости запросов на запись (например, несоответствия режима) возвращается ответ "Доступ для записи отклонен".

- $^\circledR$  Управление следующими сигналами через коммуникационную сеть не возможно: толчковое включение, автоматический перезапуск после кратковременного провала сетевого напряжения, пусковой сигнал с самоудержанием, сброс преобразователя частоты. При заводской настройке команды работы JOG, STOP, RES и CS недействительны. Если вы хотите применять команды работы JOG, STOP, RES и CS, присвойте клеммам соответствующие функции с помощью параметров 185, 186, 188 и 189 (см. стр. 5-279). (Сброс преобразователя частоты через BACnet можно выполнить с помощью службы "ReinitializeDevice".)
- $\circledR$  Если источником команд работы при коммуникации не является NET, то настройка может быть записана, однако не может быть применена.

#### <span id="page-670-0"></span>Почтовый параметр/значение (регистр BACnet)

- К свойствам ("Properties"), не определенным в качестве объектов, можно обращаться посредством "почтового параметра" и "почтового значения".
- Для считывания такого свойства необходимо записать соответствующее значение регистра в почтовый параметр, а затем считать почтовое значение. Для записи свойства соответствующее значение регистра записывается в почтовый параметр, а затем требуемое значение записывается в качестве "почтового значения".

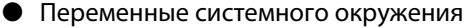

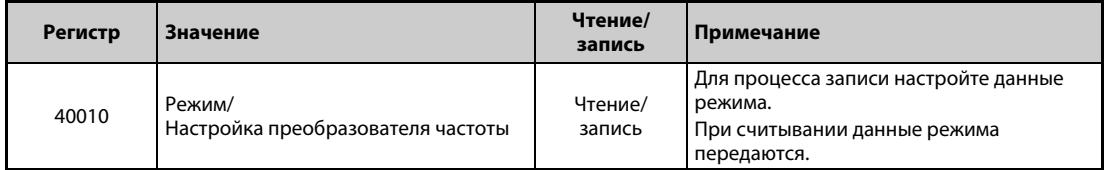

Таб. 5-270: Регистр ВАСпет для переменной системной среды

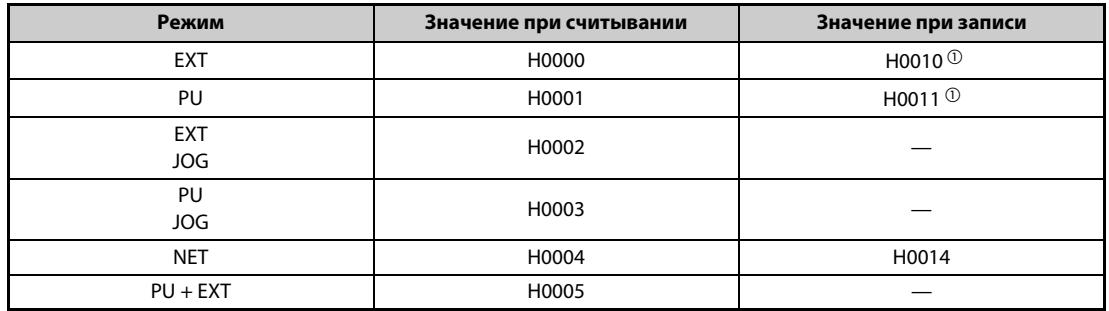

Таб. 5-271: Считывание и запись значений состояния, запись режима

 $\overline{0}$  Доступ для записи зависит от настройки параметров 79 и 340 (см. стр. 5-125). Зависящие от режима ограничения изменяются в соответствии с техническими данными соединения с компьютером.

Мониторинг в реальном масштабе времени (функция мониторинга)

Номера регистров и контролируемых величин не отличаются от номеров при мониторинге в реальном масштабе времени MODBUS-RTU. Информация о мониторинге MODBUS-RTU имеется на стр. 5-193.

### ● Параметры

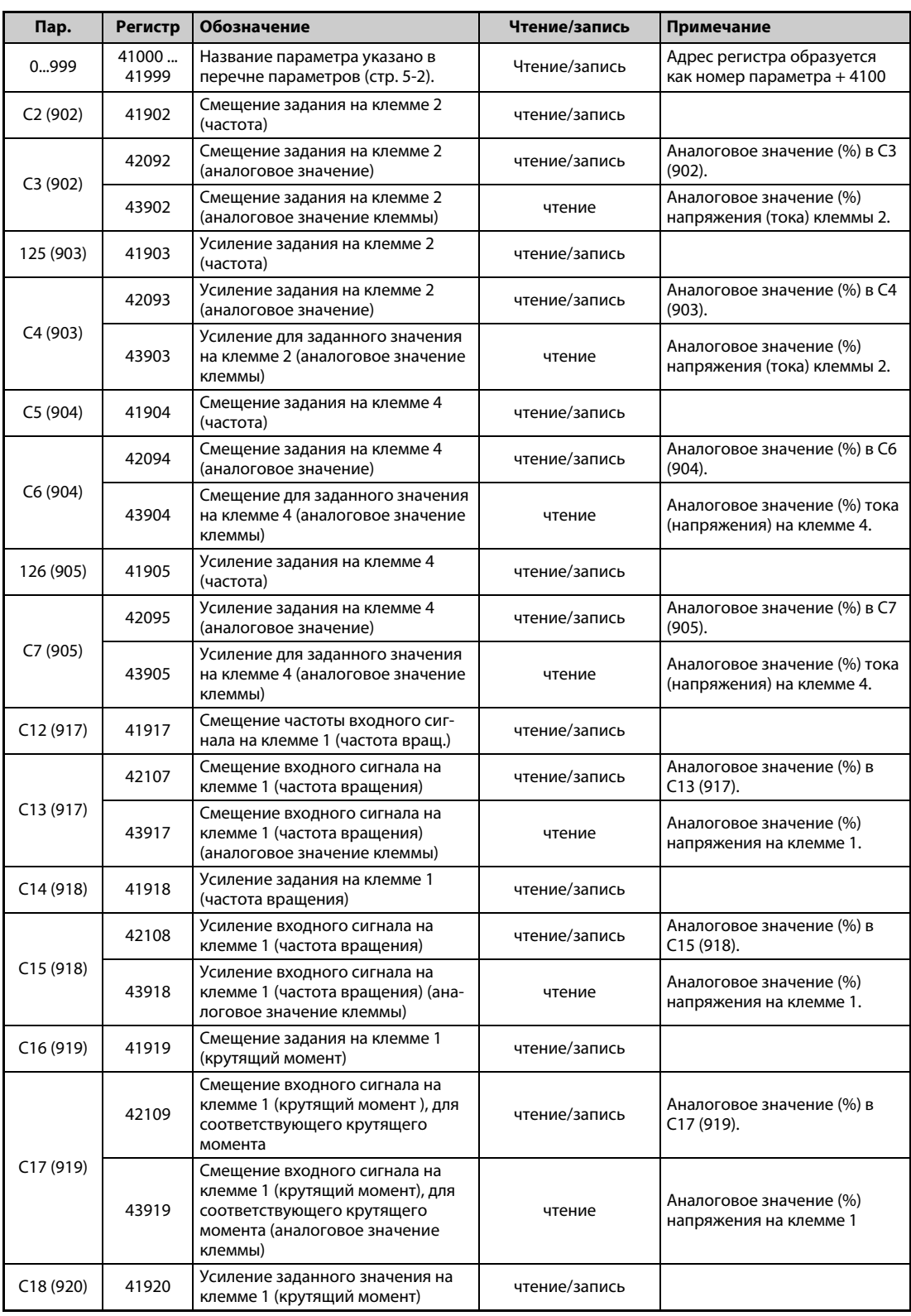

*Таб. 5-272:* Параметры (1)

| Пар.                  | <b>Регистр</b> | Обозначение                                                                                                    | Чтение/запись | Примечание                                                |
|-----------------------|----------------|----------------------------------------------------------------------------------------------------|---------------|-----------------------------------------------------------|
|                       | 42110          | Смещение входного сигнала на<br>клемме 1 (крутящий момент), для<br>соответствующего крутящего<br>момента                                 | Чтение/запись | Аналоговое значение (%) в<br>C19 (920).                   |
| C19(920)              | 43920          | Смещение входного сигнала на<br>клемме 1 (крутящий момент), для<br>соответствующего крутящего<br>момента (аналоговое значение<br>клеммы) | Чтение        | Аналоговое значение (%)<br>напряжения на клемме 1.        |
| C8 (930)              | 41930          | Смещение задания для клеммы СА                                                                                                    | Чтение/запись |                                                           |
| C9(930)               | 42120          | Смещение токового сигнала СА                                                                                                    | Чтение/запись | Аналоговое значение (%) в С9<br>(930)                     |
| C10(931)              | 41931          | Усиление задания для клеммы СА                                                                                                    | Чтение/запись |                                                           |
| C <sub>11</sub> (931) | 42121          | Усиление токового сигнала СА                                                                                                    | Чтение/запись | Аналоговое значение (%) в<br>C11(931)                     |
| C38(932)              | 41932          | Смещение задания на клемме 4<br>(крутящий момент)                                                                                        | Чтение/запись |                                                           |
|                       | 42122          | Смещение входного сигнала на<br>клемме 4 (крутящий момент), для<br>соответствующего крутящего<br>момента                                 | Чтение/запись | Аналоговое значение (%) в<br>C39 (932).                   |
| C39(932)              | 43932          | Смещение входного сигнала на<br>клемме 4 (крутящий момент), для<br>соответствующего крутящего<br>момента (аналоговое значение<br>клеммы) | Чтение        | Аналоговое значение (%) тока<br>(напряжения) на клемме 4. |
| C40 (933)             | 41933          | Усиление заданного значения на<br>клемме 4 (крутящий момент)                                                                             | Чтение/запись |                                                           |
|                       | 42123          | Смещение входного сигнала на<br>клемме 4 (крутящий момент), для<br>соответствующего крутящего<br>момента                                 | Чтение/запись | Аналоговое значение (%) в<br>C41 (933).                   |
| C41 (933)             | 43933          | Смещение входного сигнала на<br>клемме 4 (крутящий момент), для<br>соответствующего крутящего<br>момента (аналоговое значение<br>клеммы) | Чтение        | Аналоговое значение (%) тока<br>(напряжения) на клемме 4. |
| C42 (934)             | 41934          | Коэффициент смещения для инди-<br>кации ПИД-регулирования                                                                                | Чтение/запись |                                                           |
|                       | 42124          | Аналоговое смещение для индика-<br>ции ПИД-регулирования                                                                                 | Чтение/запись | Аналоговое значение (%) в<br>C43 (934).                   |
| C43 (934)             | 43934          | Аналоговое смещение для индика-<br>ции ПИД-регулирования<br>(аналоговое значение клеммы)                                                 | Чтение        | Аналоговое значение (%) тока<br>(напряжения) на клемме 4. |
| C44 (935)             | 41935          | Коэффициент усиления для инди-<br>кации ПИД-регулирования                                                                                | Чтение/запись |                                                           |
|                       | 42125          | Аналоговое усиление для индика-<br>ции ПИД-регулирования                                                                                 | Чтение/запись | Аналоговое значение (%) в<br>C45 (935).                   |
| C45 (935)             | 43935          | Аналоговое усиление для индика-<br>ции ПИД-регулирования (аналого-<br>вое значение клеммы)                                               | Чтение        | Аналоговое значение (%) тока<br>(напряжения) на клемме 4. |
| 10001999              | 45000<br>45999 | Название параметра указано в<br>перечне параметров (стр. 5-2).                                                                           | чтение/запись | Адрес регистра образуется<br>как номер параметра + 44000. |

*Таб. 5-272:* Параметры (2)

## ● Перечень сигнализации

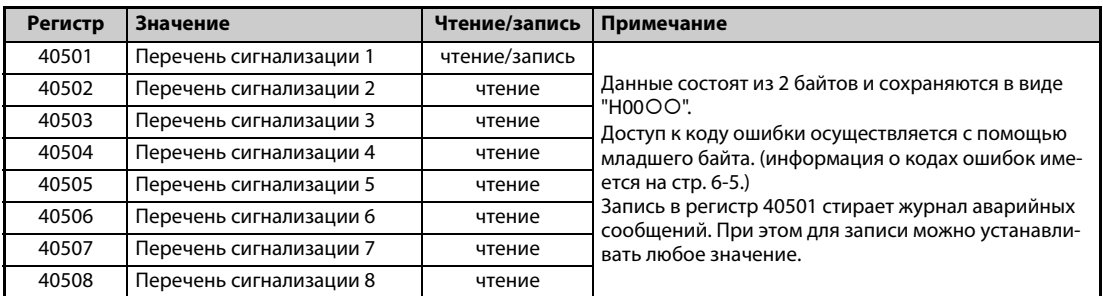

*Таб. 5-273:* Перечень сигнализации

### ● Контроль информации о модели

| <b>Регистр</b> | Значение                                       | Чтение/<br>запись | Примечание                                                                                                    |
|----------------|------------------------------------------------|-------------------|----------------------------------------------------------------------------------------------------|
| 44001          | Модель (первый и второй разряд)                | чтение            |                                                                                                    |
| 44002          | Модель (третий и четвертый разряд)             | чтение            |                                                                                                    |
| 44003          | Модель (пятый и шестой разряд)                 | чтение            |                                                                                                    |
| 44004          | Модель (седьмой и восьмой разряд)              | чтение            |                                                                                                    |
| 44005          | Модель (девятый и десятый разряд)              | чтение            | Модель преобразователя частоты счи-<br>тывается в виде ASCII-кода.                                                    |
| 44006          | Модель (одиннадцатый и двенадцатый<br>разряд)  | чтение            | Пробел передается кодом Н20 (знак<br>пробела).                                                                        |
| 44007          | Модель (тринадцатый и четырнадцатый<br>разряд) | чтение            | Пример FR-F840-1 (тип FM)<br>H46, H52, H2D, H46, H38, H34, H30, H2D,                                                  |
| 44008          | Модель (пятнадцатый и шестнадцатый<br>разряд)  | чтение            | H31, H20H20                                                                                                    |
| 44009          | Модель (семнадцатый и восемнадцатый<br>разряд) | чтение            |                                                                                                    |
| 44010          | Модель (девятнадцатый и двадцатый разряд)      | чтение            |                                                                                                    |
| 44011          | Мощность (первый и второй разряд)              | чтение            | Класс мощности считывается в виде                                                                                     |
| 44012          | Мощность (третий и четвертый разряд)           | чтение            | ASCII-кода. Данные считываются с<br>шагом 0,1 кВт. Разряды 0,01 кВт окру-                                             |
| 44013          | Мощность (пятый и шестой разряд)               | чтение            | гляются.<br>Пробел передается кодом Н20 (знак<br>пробела).<br>Пример:<br>0.75K  "7"<br>(H20, H20, H20, H20, H20, H37) |

*Таб. 5-274:* Информация о модели преобразователя частоты

**ПРИМЕЧАНИЕ** Если считывается 32-битная настройка параметра или отображаемая величина и при этом считанное значение превышает HFFFF, выводится HFFFF.

#### **ANNEX A - Декларация о соответствии реализации протоколу BACnet (обязательная)**

(Этот приложение (Annex) является составной частью стандарта и необходимо для его применения.)

### **Декларация о соответствии реализации протоколу BACnet (BACnet Protocol Implementation Conformance Statement)**

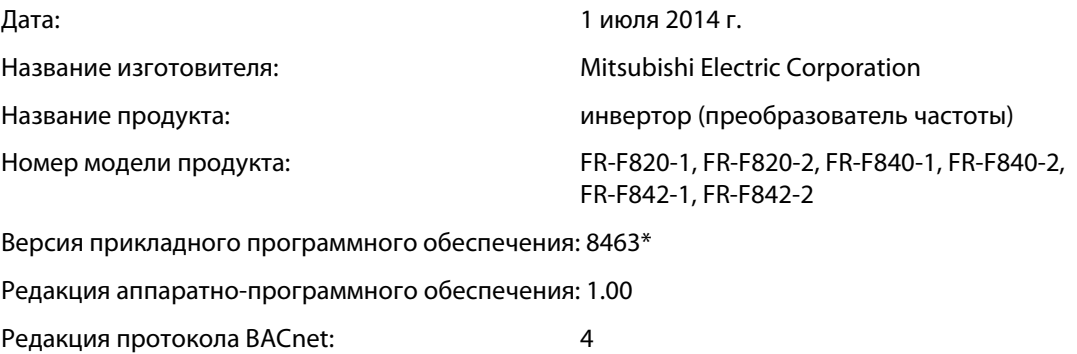

**\_\_\_\_\_\_\_\_\_\_\_\_\_\_\_\_\_\_\_\_\_\_\_\_\_\_\_\_\_\_\_\_\_\_\_\_\_\_\_\_\_\_\_\_\_\_\_\_\_\_\_\_\_\_\_\_\_\_\_\_\_\_\_\_\_\_\_\_\_\_\_\_\_\_\_\_\_\_\_\_\_\_ \_\_\_\_\_\_\_\_\_\_\_\_\_\_\_\_\_\_\_\_\_\_\_\_\_\_\_\_\_\_\_\_\_\_\_\_\_\_\_\_\_\_\_\_\_\_\_\_\_\_\_\_\_\_\_\_\_\_\_\_\_\_\_\_\_\_\_\_\_\_\_\_\_\_\_\_\_\_\_\_\_\_ \_\_\_\_\_\_\_\_\_\_\_\_\_\_\_\_\_\_\_\_\_\_\_\_\_\_\_\_\_\_\_\_\_\_\_\_\_\_\_\_\_\_\_\_\_\_\_\_\_\_\_\_\_\_\_\_\_\_\_\_\_\_\_\_\_\_\_\_\_\_\_\_\_\_\_\_\_\_\_\_\_\_**

#### **Описание продукта:**

#### <span id="page-674-1"></span>**Профиль стандартного устройства BACnet: (Annex L):**

- $\Box$  BACnet Operator Workstation (B-OWS)
- $\Box$  BACnet Building Controller (B-BC)
- □ BACnet Advanced Application Controller (B-AAC)
- $\vee$  BACnet Application Specific Controller (B-ASC)
- □ BACnet Smart Sensor (B-SS)
- □ BACnet Smart Actuator (B-SA)

#### <span id="page-674-0"></span>**Перечень всех поддерживаемых блоков "BACnet Interoperability Building Blocks" (Annex K):**

DS-RP-B, DS-WP-B, DM-DDB-B, DM-DOB-B, DM-DCC-B, DM-RD-B

#### **Поддержка сегментации:**

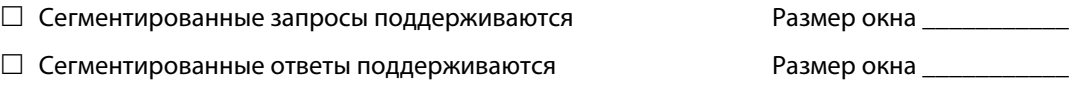

#### **Поддерживаемые стандартизованные типы объектов BACnet :**

Тип объекта поддерживается, если не исключено его наличие в аппаратуре. Для каждого поддерживаемого стандартного типа объекта должны быть предоставлены следующие данные:

- 1) Возможно ли динамическое создание объектов этого типа с помощью службы CreateObject.
- 2) Возможно ли динамическое стирание объектов этого типа с помощью службы DeleteObject.
- 3) Перечень поддерживаемых опциональных свойств.
- 4) Перечень всех свойств объекта, в которые возможна запись, и которые не используются другими разделами этого стандарта.
- 5) Перечень всех свойств объекта, в которые при определенных условиях возможна запись, и которые не используются другими разделами этого стандарта.
- 6) Перечень частных свойств, с указанием идентификатора, типа данных и назначения каждого свойства.
- 7) Перечень каких-либо диапазонных ограничений свойств.

Динамическое создание и стирание объекта не поддерживается.

Обзор типов объектов, поддерживаемых серией преобразователей частоты FR-F800, имеется на [стр. 5-502.](#page-665-0)

#### **Опции уровня канала данных:**

- □ BACnet IP, (Annex J)
- □ BACnet IP, (Annex J), "Foreign Device"
- $\Box$  ISO 8802-3, Ethernet (Clause 7)
- $\Box$  ANSI/ATA 878.1, 2.5 Mb. ARCNET (Clause 8)
- $\Box$  ANSI/ATA 878.1, RS-485 ARCNET (Clause 8), скорость передачи данных
- $\nu$  MS/TP-Master (Clause 9), скорость передачи данных: 9600, 19200, 38400, 76800
- $\Box$  MS/TP-Slave (Clause 9), скорость передачи данных:
- $\Box$  Point-To-Point, EIA 232 (Clause 10), скорость передачи данных:
- $\Box$  Point-To-Point, Modem, (Clause 10), скорость передачи данных:
- $\Box$  LonTalk, (Clause 11), среда:
- Прочие:

#### **Администрирование адресов устройств:**

Поддерживается ли статическая привязка устройства? (На данный момент это необходимо при двухпутевой коммуникации с ведомыми устройствами MS/TP, а также для некоторых других устройств.)  $\Box$  да  $\blacktriangledown$  нет

#### **Опции сетевой коммуникации:**

- $\Box$  Маршрутизатор, Clause 6 обзор всех конфигураций маршрутизации (например, ARCNET-Ethernet, Ethernet-MS/TP и т. п.)
- $\Box$  Annex H, туннелирующий маршрутизатор BACnet через IP
- Устройство управления широковещанием BACnet/IP (BBMD)

Поддерживает ли BBMD регистрацию через сторонние устройства ("Foreign Devices")?  $\Box$  да  $\Box$  нет

#### **Поддерживаемые шрифты:**

Указанная поддержка нескольких шрифтов не означает, что все они могут поддерживаться одновременно.

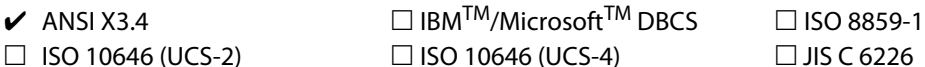

**Если этот продукт представляет собой коммуникационный межсетевой преобразователь, опишите типы устройств и коммуникационных сетей, не относящихся к BACnet, которые поддерживает этот межсетевой преобразователь:**

**\_\_\_\_\_\_\_\_\_\_\_\_\_\_\_\_\_\_\_\_\_\_\_\_\_\_\_\_\_\_\_\_\_\_\_\_\_\_\_\_\_\_\_\_\_\_\_\_\_\_\_\_\_\_\_\_\_\_\_\_\_\_\_\_\_\_\_\_\_\_\_\_\_\_\_\_\_\_\_\_\_\_ \_\_\_\_\_\_\_\_\_\_\_\_\_\_\_\_\_\_\_\_\_\_\_\_\_\_\_\_\_\_\_\_\_\_\_\_\_\_\_\_\_\_\_\_\_\_\_\_\_\_\_\_\_\_\_\_\_\_\_\_\_\_\_\_\_\_\_\_\_\_\_\_\_\_\_\_\_\_\_\_\_\_ \_\_\_\_\_\_\_\_\_\_\_\_\_\_\_\_\_\_\_\_\_\_\_\_\_\_\_\_\_\_\_\_\_\_\_\_\_\_\_\_\_\_\_\_\_\_\_\_\_\_\_\_\_\_\_\_\_\_\_\_\_\_\_\_\_\_\_\_\_\_\_\_\_\_\_\_\_\_\_\_\_\_**

#### 5.12.8 Коммуникация через интерфейс USB

Преобразователь частоты можно соединить с персональным компьютером через интерфейс USB. После этого можно использовать программное обеспечение FR-Configurator2, упрощающее ввод преобразователя в эксплуатацию. Для соединения между преобразователем частоты и персональным компьютером необходим кабель USB.

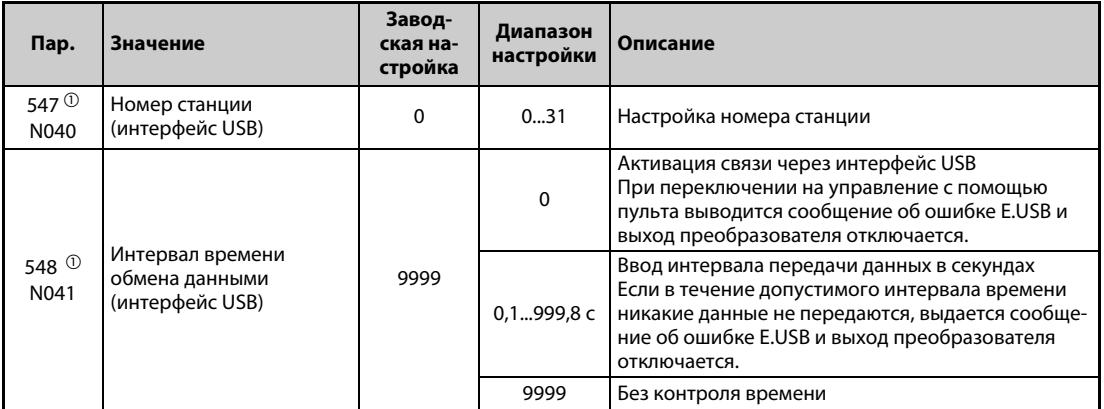

<span id="page-676-0"></span> $\, \mathbb{O} \,$  Измененная настройка начинает действовать лишь после выключения и повторного включения питания или сброса преобразователя.

### Спецификация интерфейса USB

| Спецификация                                 | Описание                                       |
|----------------------------------------------|------------------------------------------------|
| Стандарт                                     | USB1.1 (совместимый с полной скоростью USB2.0) |
| Скорость передачи                            | $12 \times 10^6$ бод                           |
| Максимальная длина коммуникационного провода | 5 M                                            |
| Разъем                                       | разъем USB типа "В" (гнездо типа "Mini-B")     |
| Питание                                      | Электропитание через интерфейс USB             |
| Рекомендуемый кабель USB                     | MR-J3USBCBL3M (длина кабеля 3 м)               |

Таб. 5-275: Спецификация интерфейса USB

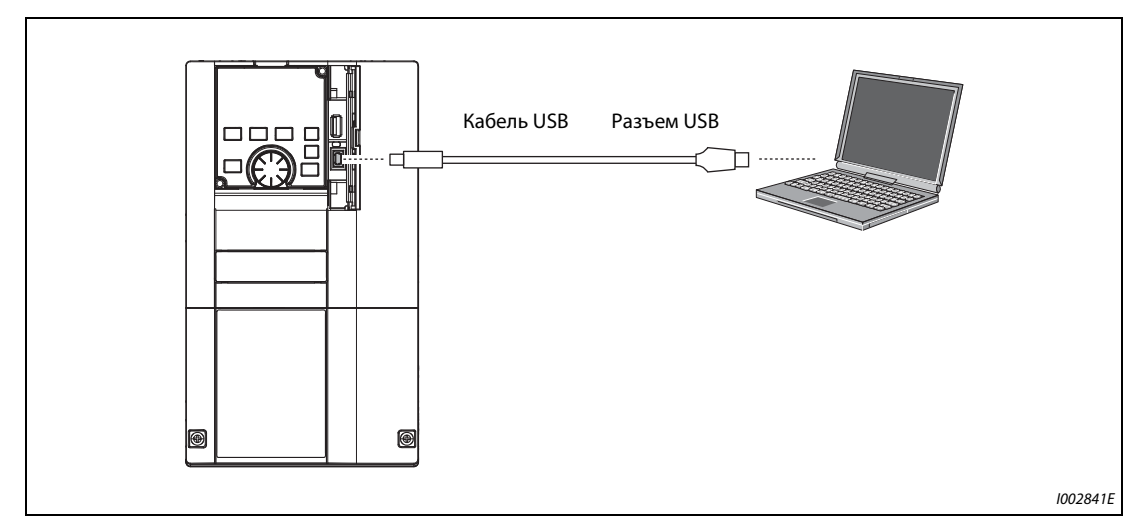

Рис. 5-244: Подключение к интерфейсу USB

- При заводской настройке параметра 551, равной "9999", в режиме PU для коммуникации с FR-Configurator2 необходим только кабель USB. Чтобы указать интерфейс USB в качестве источника команд работы в режиме PU, установите параметр 551 на "3".
- С помощью программного обеспечения FR-Configurator2 можно настраивать параметры и контролировать рабочие величины. Более подробное описание имеется в руководстве по программному обеспечению FR-Configurator.

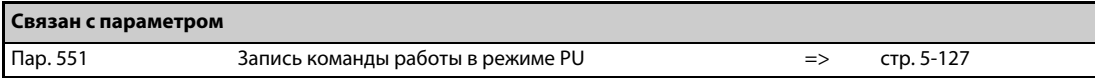

## **5.12.9 Автоматическая связь с операторской панелью (GOT)**

Если в операторской панели GOT2000 активирована автоматическая связь, то для коммуникации преобразователя частоты с GOT требуется лишь ввести номер станции и подсоединить панель GOT. Настраивать дополнительные параметры коммуникации не требуется.

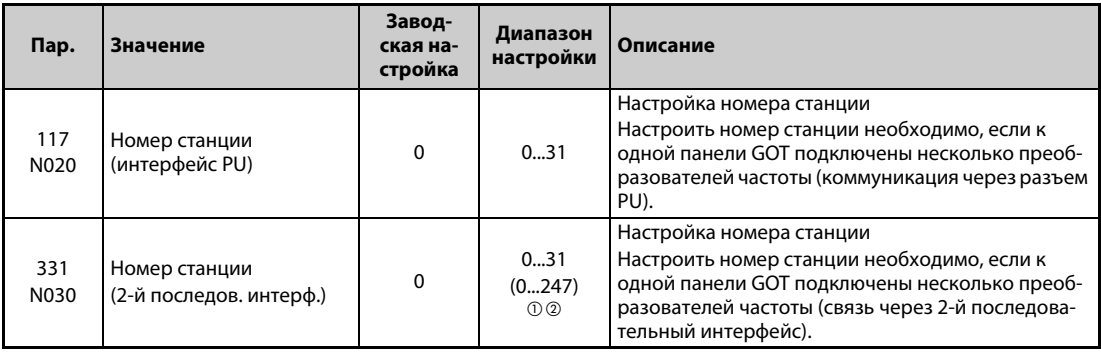

 $^\circledm$  Если параметр 549 "Выбор протокола" установлен на "1" (протокол Modbus-RTU), то действительны диапазоны настройки, указанные в скобках.

 $^\circledR$  Если настроено значение вне допустимого диапазона, устанавливается заводская настройка.

#### **Конфигурация системы для автоматической связи**

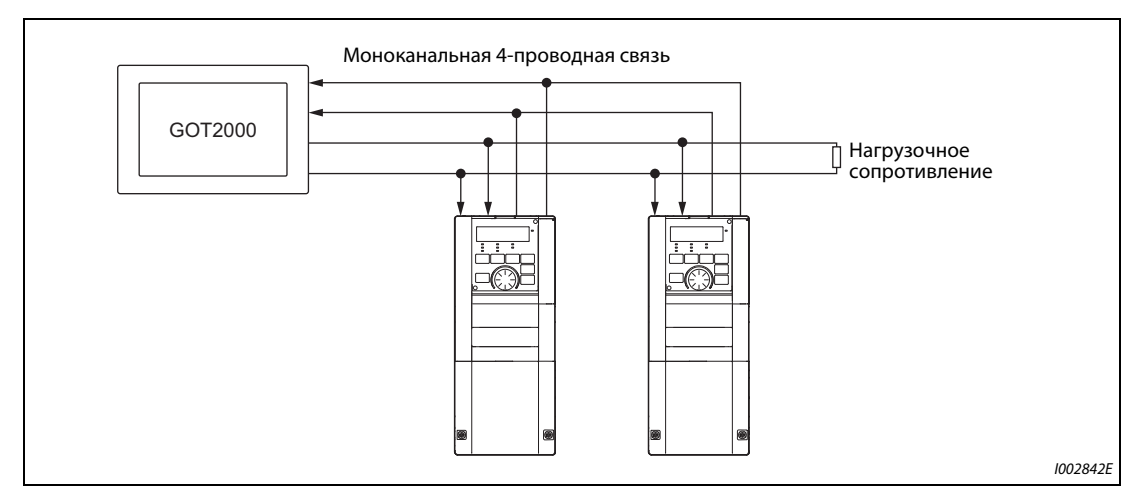

*Рис. 5-245:* Автоматическая связь с GOT2000

#### **Функция автоматического распознания в панели серии GOT2000**

- При подключении панели GOT2000 функция распознания автоматически настраивает в панели GOT параметры, необходимые для связи с панелью GOT.
- Прежде чем выполнять автоматическое распознавание, укажите номер станции (пар. 117 или 331) преобразователя частоты.
- Прежде чем выполнять автоматическое распознавание, подключите все преобразователи частоты к панели GOT. Преобразователи частоты, подключенные позднее, автоматически не распознаются. (Если вы добавляете преобразователь частоты, выполните автоматическую настройку параметров с помощью параметра 999 "Автоматическая настройка параметров" или выполните функцию распознания в панели GOT еще раз.)

|                                    | Автоматически измененный параметр                                                        | Настройка после измене-           |                                                                 |
|------------------------------------|------------------------------------------------------------------------------------------|-----------------------------------|-----------------------------------------------------------------|
| Измененная настройка               | Интерфейс PU                                                                             | 2-й последовательный<br>интерфейс | ния                                                             |
| Скорость передачи                  | Пар. 118                                                                                 | Пар. 332                          |                                                                 |
| Длина стоп-бита / длина<br>данных  | Пар. 119                                                                                 | Пар. 333                          | В зависимости от                                                |
| Контроль по четности               | Пар. 120                                                                                 | Пар. 334                          | настройки подключенного<br>устройства на стороне GOT.           |
| Время ожидания ответа              | Пар. 123                                                                                 | Пар. 337                          |                                                                 |
| Проверка CR/LF                     | Пар. 124                                                                                 | Пар. 341                          |                                                                 |
| Количество попыток повто-<br>рения | Пар. 121                                                                                 | Пар. 335                          | 9999 (фиксированная<br>настройка)                               |
| Интервал времени обмена<br>данными | Пар. 122                                                                                 | Пар. 336                          | 9999 (фиксированная<br>настройка)                               |
| Выбор протокола                    | — (пар. 549 сохраняет зна-<br>чение, которое он имел<br>перед функцией распозна-<br>ния) | Пар. 549                          | 0 (протокол Mitsubishi<br>Electric, фиксированная<br>настройка) |

*Таб. 5-276:* Функция автоматического распознания в панели GOT

**ПРИМЕЧАНИЯ** Если выполнить функцию автоматического распознания невозможно, необходимо восстановить заводскую настройку значений с помощью параметра 999.

> Если подключено устройство, не принадлежащее к серии GOT2000, необходимо восстановить заводскую настройку значений с помощью параметра 999.

> Более подробное описание панели GOT2000 имеется в руководстве "GOT2000 Series Connection Manual (Mitsubishi Electric Product)".

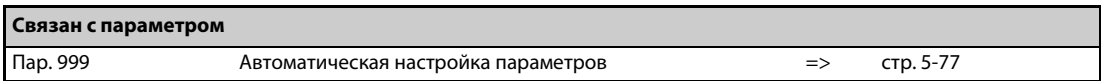

# **5.13 (G) Параметры регулирования**

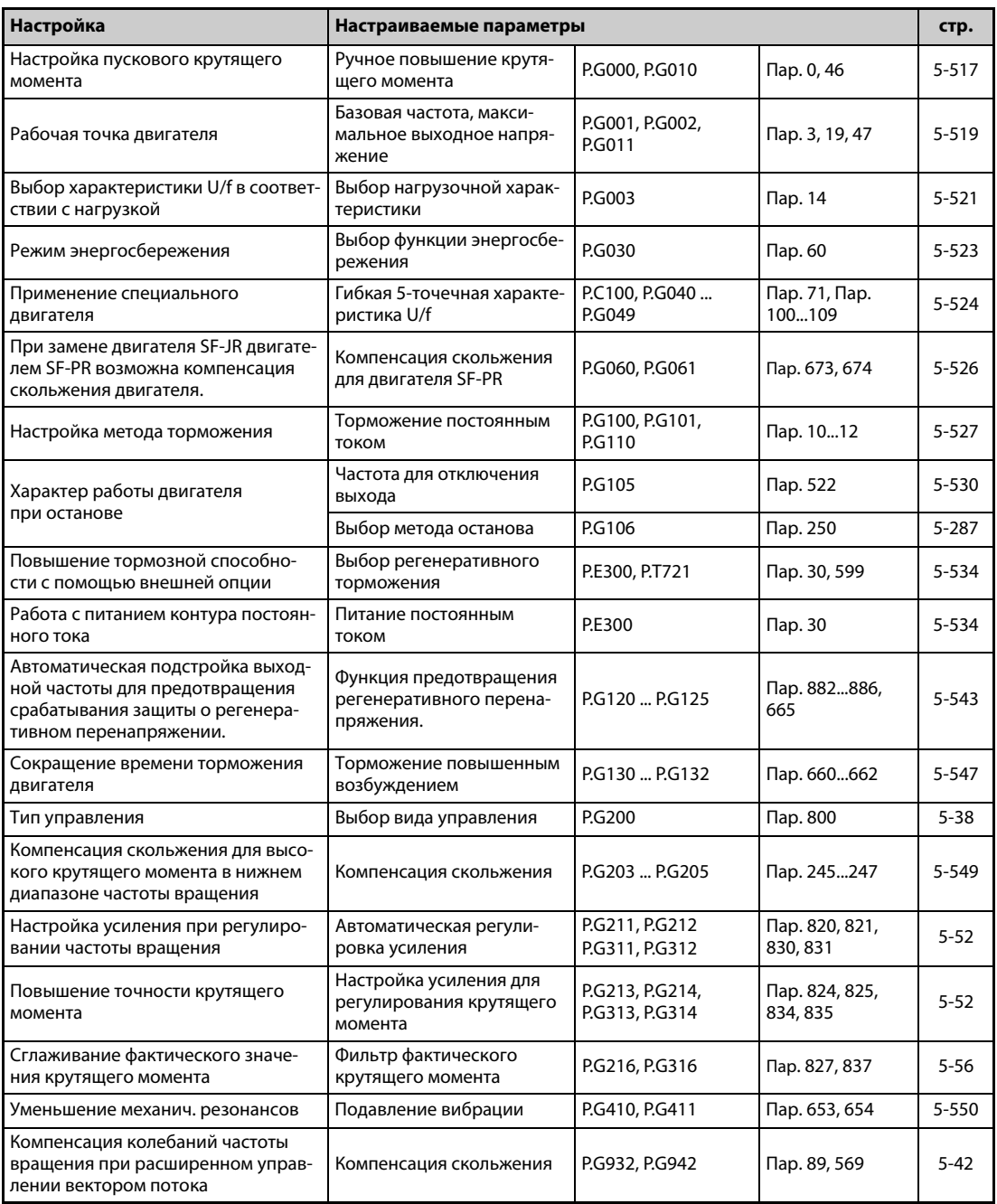

# <span id="page-680-0"></span>**5.13.1 Ручное повышение крутящего момента V/F**

При малых выходных частотах имеется возможность повышать выходное напряжение, чтобы увеличить снизившийся крутящий момент двигателя в нижнем диапазоне частоты вращения.

- Крутящий момент двигателя можно согласовывать с нагрузкой при малых выходных частотах, а также повышать при запуске.
- С помощью входного сигнала RT возможно переключение между двумя различными повышениями крутящего момента.

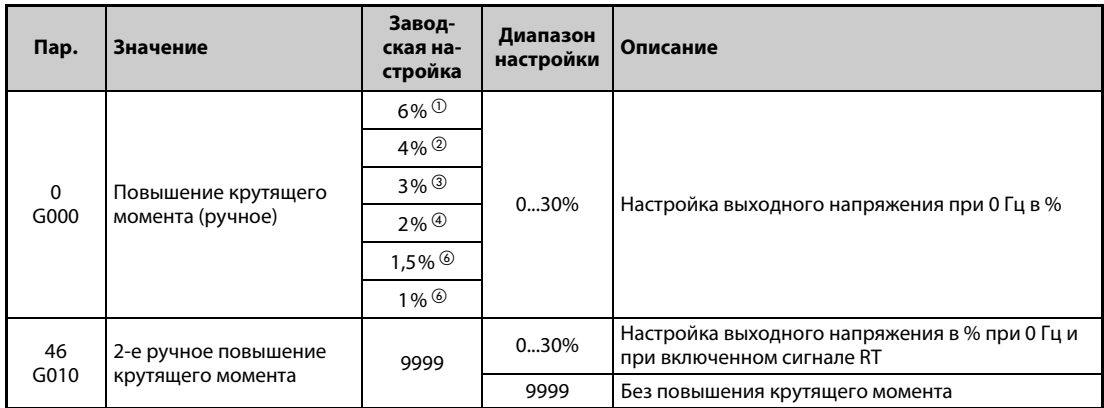

<span id="page-680-1"></span> $^{\rm{(D)}}$  Заводская настройка для FR-F820-00046(0.75K) и ниже, FR-F840-00023(0.75K) и ниже.

- <span id="page-680-2"></span> $\textcircled{2}$  Заводская настройка для FR-F820-00077(1.5K) ... FR-F820-00167(3.7K), FR-F840-00038(1.5K) ... FR-F840-00083(3.7K).
- <span id="page-680-3"></span> $\textcircled{\tiny{3}}$  Заводская настройка для FR-F820-00250(5.5K), FR-F820-00340(7.5K), FR-F840-00126(5.5K), FR-F840-00170(7.5K).
- <span id="page-680-4"></span> $\Phi$  Заводская настройка для FR-F820-00490(11К) ... FR-F820-01540(37К), FR-F840-00250(11К) ... FR-F840-00770(37K).
- $\circledcirc$  Заводская настройка для FR-F820-01870(45К), FR-F820-02330(55К), FR-F840-00930(45К), FR-F840-01160(55K).
- <span id="page-680-5"></span> $\circledast$  Заводская настройка для FR-F820-03160(75K) и выше, FR-F840-01800(75K) и выше.

#### **Настройка пускового крутящего момента**

- Настроенное значение означает процентное значение максимального выходного напряжения при 0 Гц, до которого повышается выходное напряжение. От момента пуска до достижения рабочей частоты и напряжения напряжение повышается прямо пропорционально частоте.
- Настройку следует выполнять с особой тщательностью. Если выбрана слишком высокая настройка, то двигатель работает при повышенном напряжении и достигает состояния магнитного насыщения. У насыщенного двигателя очень сильно повышается потребление тока, однако крутящий момент при этом не улучшается. По этой причине настройку следует повышать постепенно, с малым шагом (ок. 0,5 %) – до тех пор, пока не будет достигнут достаточный крутящий момент. Максимальное значение не должно превышать 10 %. Соблюдать данные изготовителя электродвигателя.

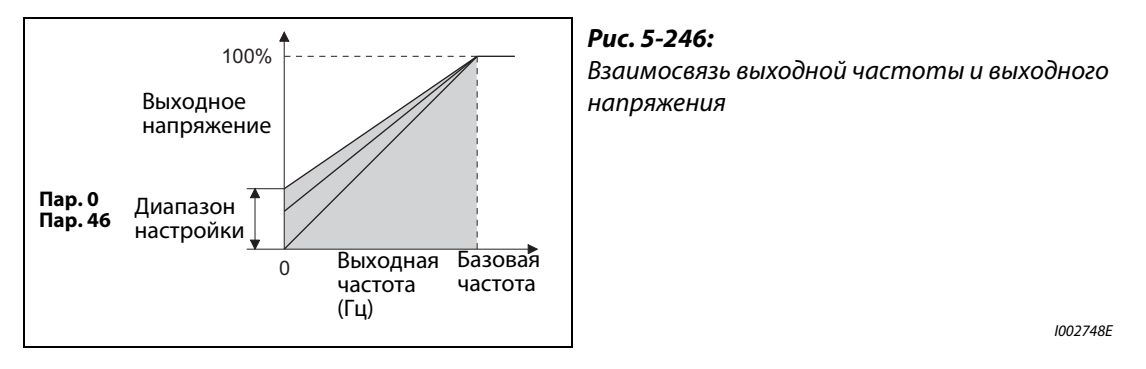

#### **Настройка 2-го ручного повышения крутящего момента (сигнал RT, пар. 46)**

- 2-е ручное повышение крутящего момента используйте в случае, если в прикладной задаче требуется переключать величину повышения крутящего момента, или если один преобразователь должен управлять различными двигателями.
- Параметр 46 активируется через клемму RT.

**ПРИМЕЧАНИЯ** Если сигнал RT включен, то действуют также все прочие вторые функции (см. [стр. 5-285](#page-448-0)).

При заводской настройке сигнал RT назначен клемме RT. Сигнал RT можно назначить и другим клеммам, установив один из параметров 178 до 189 в "3".

Если используется длинный кабель двигателя, а также при пульсирующем вращении в нижнем диапазоне частоты значение этого параметра необходимо повысить. Слишком большое значение может привести к отключению из-за перегрузки по току.

Параметры 0 и 46 действуют только в случае, если активировано управление по характеристике U/f.

Если параметр 0 установлен на заводскую настройку, то при настройке пар. 71 "Выбор двигателя" и пар. 81 "Количество полюсов двигателя" его значение автоматически изменяется (см. [стр. 5-291](#page-454-0)).

Изменение функций, назначенных клеммам с помощью параметров 178...189, влияет также на другие функции. Поэтому перед настройкой проверьте функции клемм.

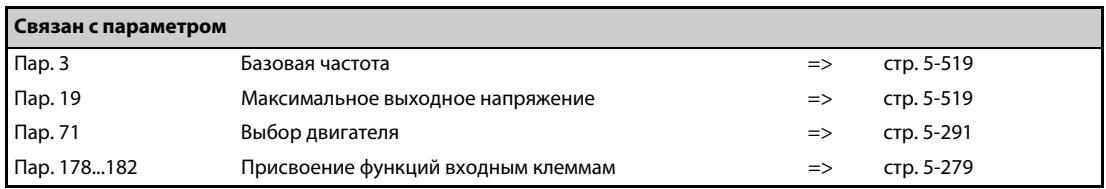

# <span id="page-682-0"></span>**5.13.2 Рабочая точка двигателя V/F**

Эти параметры служат для согласования преобразователя с двигателем.

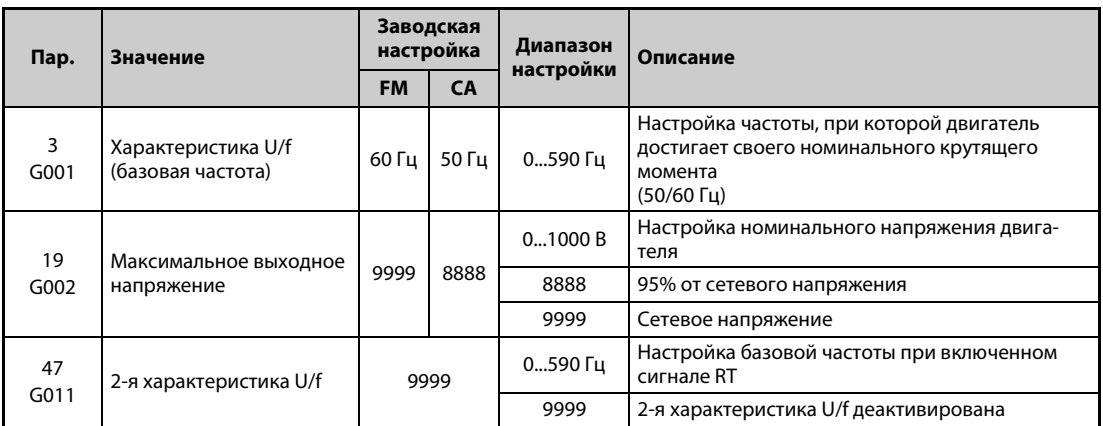

#### **Настройка базовой частоты (пар. 3)**

- Как правило, в параметре 3 вводится номинальная частота двигателя. Данные о номинальной частоте имеются на табличке данных электродвигателя. Если двигатель эксплуатируется с использованием функции "Переключение двигателя на сетевое питание", то необходимо ввести частоту сети.
- Если на табличке данных указана номинальная частота двигателя 50 Гц, настройте 50 Гц. При настройке 60 Гц напряжение бы слишком сильно снижалось, в результате чего вырабатывался бы недостаточный крутящий момент. Это может привести к перегрузке с отключением преобразователя частоты. Особая осторожность здесь нужна при настройке параметра 14 на "1" (квадратичный момент нагрузки).
- $\blacktriangleright$  В случае применения двигателя Mitsubishi Electric с независимой вентиляцией установите пар. 3 на 60 Гц.

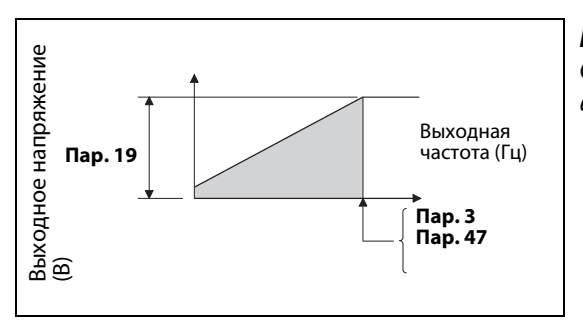

*Рис. 5-247:* Соотношение выходного напряжения и выходной частоты

I002749E

#### **Настройка второй и третьей характеристики U/f (пар. 47)**

- Вторая характеристика U/f (2-я базовая частота) выбирается через клемму RT. Например, вторая базовая частота позволяет, переключать выход преобразователя между различными двигателями.
- Параметр 47 действует при включенном сигнале RT.

**ПРИМЕЧАНИЯ** Если сигнал RT включен, то действуют вторые настройки параметров (см. [стр. 5-285](#page-448-0)).

При заводской настройке сигнал RT назначен клемме RT. Сигнал RT можно назначить и другим клеммам, установив один из параметров 178 до 189 в "3".

#### **Настройка максимального выходного напряжения (пар. 19)**

- С помощью параметра 19 можно установить максимальное выходное напряжение преобразователя частоты (см. табличку данных двигателя и т. п.).
- Если настроено меньшее напряжение, чем сетевое, то максимальное выходное напряжение соответствует настройке параметра 19.
- Кроме того, параметр 19 можно использовать в следующих случаях:
	- При частом генераторном режиме (непрерывном генераторном режиме) В генераторном режиме выходное напряжение может превышать опорное значение и, тем самым, привести к отключению (Е.ОС $\square$ ) из-за перегрузки по току двигателя.
	- При больших колебаниях сетевого напряжения Если сетевое напряжение превышает номинальное напряжение двигателя, могут возникнуть колебания частоты вращения и имеется опасность перегрева двигателя из-за больших крутящих моментов или больших токов двигателя.

**ПРИМЕЧАНИЯ** Если выбрано "расширенное управление вектором потока" или "управление PM-двигателем", то настройки параметров 3, 47 и 19 не действуют. Действуют значения параметров 83 и 84. Учитывайте, что параметры 3 или 47 задают точки перегиба S-образной характеристики, если параметр 29 "Характеристика разгона/торможения" установлен на "1" (S-образная характеристика разгона/ торможения, образец "A"). (При "управлении PM-двигателем" точкой перегиба S-образной характеристики является номинальная частота двигателя.)

> Если параметр 71 установлен на "2" (гибкая 5-точечная характеристика U/f), то настройки в параметр 47 не действует. В этом случае установка параметра 19 на "8888" или "9999" не возможна.

> Изменение функций, назначенных клеммам с помощью параметров 178...189, влияет также на другие функции. Поэтому перед настройкой проверьте функции клемм.

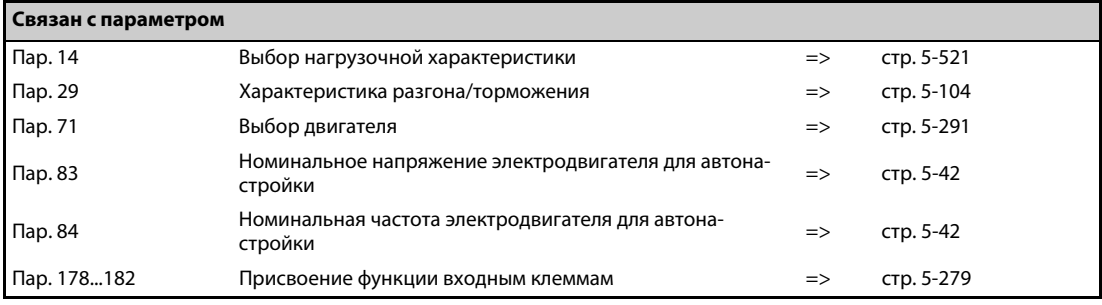
# 5.13.3 Выбор нагрузочной характеристики $\boxed{\textcolor{red}{\text{WAE}}}$

С помощью параметра 14 характеристику U/f преобразователя можно оптимально приспособить к прикладной задаче.

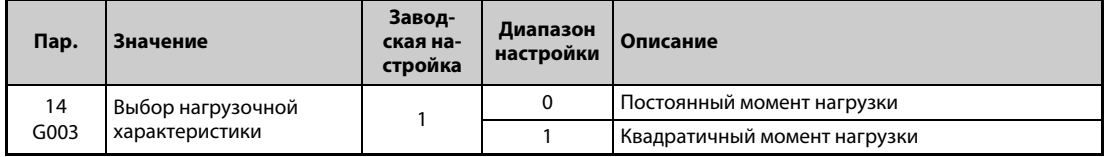

### **Постоянный момент нагрузки (пар. 14 = 0)**

- Выходное напряжение повышается до его максимального значения линейно относительно выходной частоты.
- Такая настройка пригодна для машин с постоянным моментом нагрузки при переменной частоте вращения (например, транспортеров или ленточных конвейеров, приводов валков).

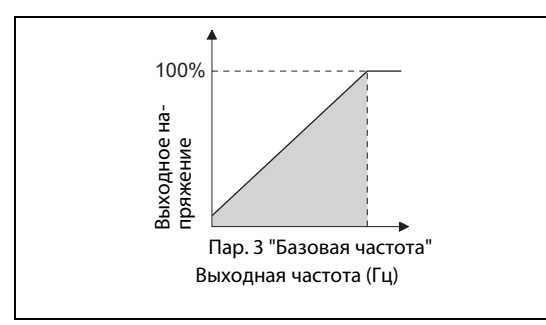

*Рис. 5-248:* Линейная характеристика

I002750E

**ПРИМЕЧАНИЯ** В следующих случаях (даже для насоса или вентилятора) настройте постоянный момент нагрузки (настройка "0"):

- Воздуходувка с большим моментом инерции масс (J) должна ускоряться за короткое время.
- Нагрузка имеет постоянный момент (как в случае центробежного насоса или насоса трансмиссии).
- При низкой частоте вращения момент нагрузки возрастает (как в случае винтового насоса).

### **Квадратичный момент нагрузки (пар. 14 = 1, заводская настройка)**

- Выходное напряжение повышается до его максимального значения пропорционально квадрату выходной частоты. (пропорционально степени 1,75 в случае FR-F820-01540(37K) и выше, FR-F840-00770(37K) и выше)
- Такая настройка пригодна для машин, у которых момент нагрузки изменяется пропорционально квадрату частоты вращения (например, вентиляторов или насосов).

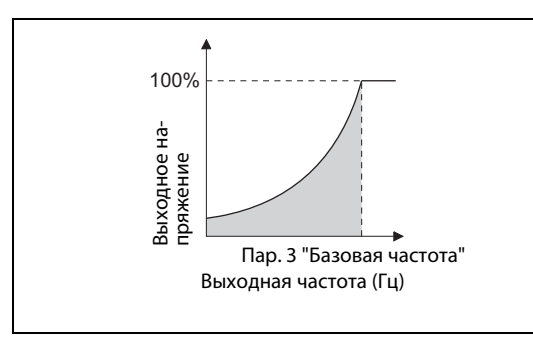

*Рис. 5-249:* Квадратичная характеристика

I002751E

### **ПРИМЕЧАНИЕ** При выборе управления по характеристике U/f действуют настройки параметра 14.

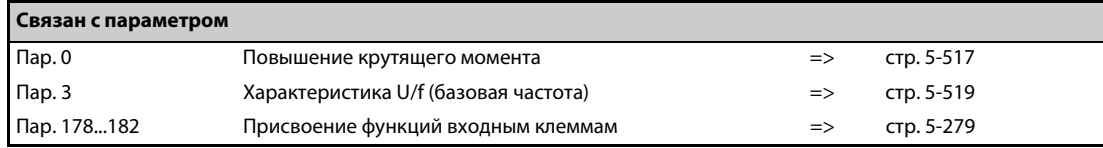

# <span id="page-686-0"></span>**5.13.4 Режим энергосбережения V/F**

Без точной настройки параметров преобразователь автоматически эксплуатируется в режиме энергосбережения.

Этот режим оптимально пригоден для управления вентиляторами и насосами.

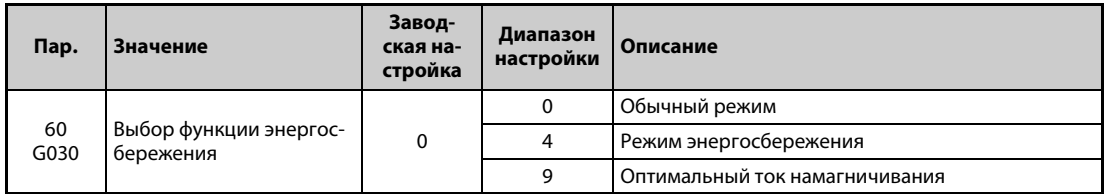

#### **Режим энергосбережения (настройка "4")**

- Если параметр 60 установлен на "4", то выбран режим энергосбережения.
- Если двигатель сравнительно долгое время работает на постоянной частоте вращения, то преобразователь автоматически понижает напряжение двигателя. В результате уменьшения напряжения двигателя он потребляет меньшую мощность.
- **Режим энергосбережения можно использовать при управлении по характеристике U/f.**

#### **Регулирование на оптимальный ток намагничивания (настройка "9")**

- Если параметр 60 установлен на "9", то выбрано регулирование на оптимальный ток намагничивания.
- Регулирование тока намагничивания снижает расход энергии и уменьшает потери в двигателе, особенно в области малых нагрузок.
- Регулирование на оптимальный ток намагничивания можно использовать при управлении по характеристике U/f и расширенном управлении вектором потока.

**ПРИМЕЧАНИЯ** В установках с большим моментом нагрузки или с частыми разгонами и торможениями эффект экономии энергии от энергоэкономного режима невелик.

> Если мощность двигателя намного меньше мощности преобразователя частоты или к одному преобразователю частоты подключены два или более двигателей, то регулирование на оптимальный ток намагничивания имеет не такой эффект экономии энергии, как при правильном выборе мощности преобразователя или питании одного двигателя.

> В режиме энергосбережения (пар. 60 = 4 или 9) время торможения до неподвижного состояния может превысить предварительно настроенное значение. По сравнению с работой при постоянной нагрузке, в этом режиме также более высока вероятность отключения из-за превышения напряжения. В этих случаях увеличьте время торможения.

> Если во время разгона двигатель работает нестабильно, настройте более высокое время разгона.

> В режиме энергосбережения или при регулировании на оптимальный ток намагничивания выходной ток может слегка нарастать, так как происходит регулирование выходного напряжения.

# <span id="page-687-0"></span>5.13.5 Гибкая 5-точечная характеристика U/f <u>NAF</u><br>—

Для специальных двигателей (например, двигателей с возможностью аксиального смещения ротора, синхронных или высокоскоростных двигателей) имеется возможность настроить характеристику U/f по 5 опорным точкам.

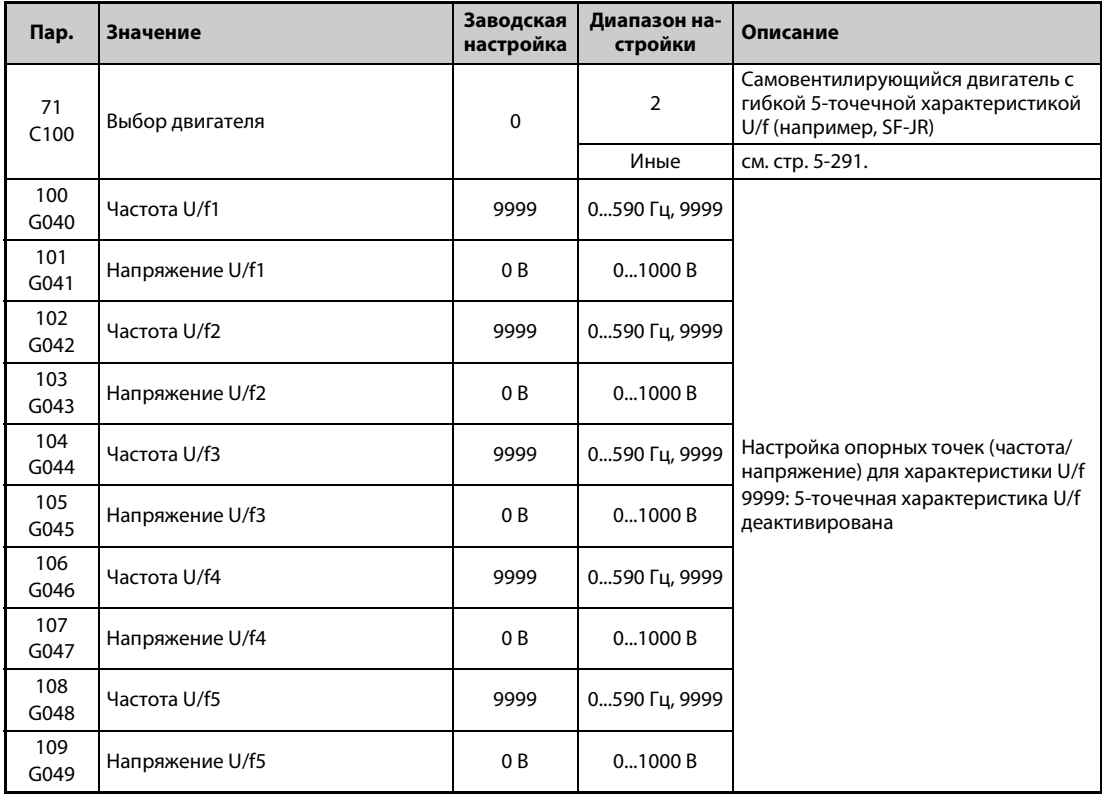

- **С помощью парам. опорных точек от U/f1 до U/f5 можно задать любую характеристику U/f.**
- Например, для машин с высоким коэффициентом трения покоя и низким коэффициентом трения скольжения предусмотрите на характеристике подъем напряжения в нижнем диапазоне частоты вращения, чтобы можно было реализовать более высокий пусковой момент.

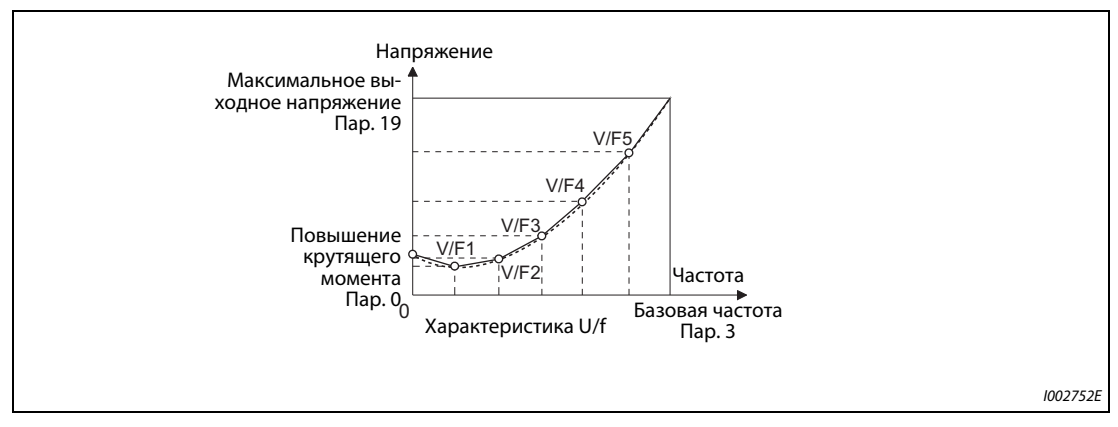

*Рис. 5-250:* Характеристика U/f

- При настройке действуйте следующим образом:
	- Введите номинальное напряжение двигателя в параметре 19. (Не используется при настройке на "9999" или "8888".)
	- Установите параметр 71 на "2" (двигатель с гибкой 5-точечной характеристикой U/f).
	- В параметрах с 100 по 109 введите значения частоты и напряжения для опорных точек гибкой 5-точечной характеристики U/f.

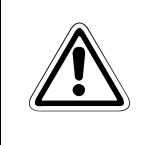

етимание:<br>Обращайте внимание на то, чтобы параметры были согласованы с данными подклю-<br>ченного двигателя. Неправильная настройка параметров может привести к перегре-*Обращайте внимание на то, чтобы параметры были согласованы с данными подклюву двигателя. Опасность возгорания.*

**ПРИМЕЧАНИЯ** Гибкая 5-точечная характеристика U/f действует только при управлении по характеристике U/f. Если параметр 19 установлен на "8888" или "9999", то параметр 71 не может быть установлен на "2". Чтобы параметр 71 можно было установить на "2", в параметре 19 должно быть введено номинальное напряжение двигателя.

Если условие f1 ≠f2 ≠f3 ≠f4 ≠f5 не выполняется, возникает сбой передачи параметра ( $\overline{F}$  г-  $\overline{ }$  ).

Настроенные опорные точки должны находиться в диапазоне параметра 3 (базовая частота) и параметра 19 (максимальное выходное напряжение).

Если параметр 71 установлен на "2", то параметр 47 не действует.

Если параметр 71 установлен на "2", то настройка тока для электронного выключателя защиты двигателя рассчитывается в отношении стандартного двигателя.

Сочетая функцию энергосбережения (пар. 60) и гибкую 5-точечную характеристику U/f, можно увеличить экономию энергии.

Параметры 0 "Повышение крутящего момента" и 12 "Торможение постоянным током (напряжение)" автоматически изменяются в соответствии с настройкой пар. 71 (см. [стр. 5-295](#page-458-0)).

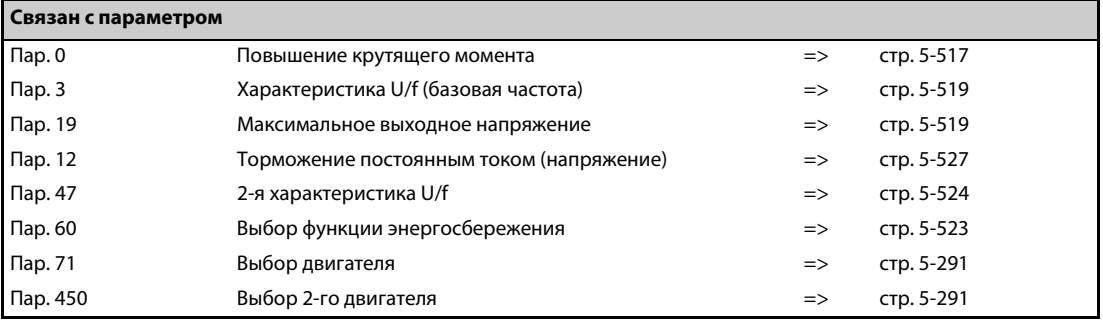

# 5.13.6 Компенсация скольжения для двигателя SF-PR <u>DV/F</u>

По сравнению с нашим обычным двигателем SF-JR, высокопроизводительный и энергоэкономный двигатель SF-PR отличается низким скольжением.

При замене двигателя SF-JR двигателем SF-PR уменьшается скольжение и повышается частота вращения. Поэтому при использовании двигателя SF-PR с такой же частотой как в случае двигателя SF-JR двигатель SF-PR может потреблять более высокую мощность чем двигатель SF-JR.

Для уменьшения потребляемой мощности можно путем настройки компенсации скольжения скомпенсировать заданную частоту так, чтобы частота вращения двигателя SF-PR была равна частоте вращения двигателя SF-JR.

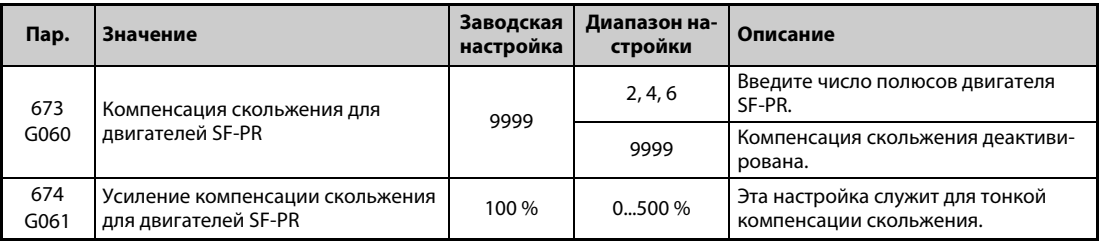

- **Введя число полюсов двигателя SF-PR в параметре 673, можно компенсировать скольжение** в двигателях SF-PR.
- Компенсация скольжения двигателей SF-PR возможна только при управлении по характеристике U/f .
- Параметр 674 " Усиление компенсации скольжения для двигателей SF-PR" дает возможность тонкой подстройки частоты вращения. Для уменьшения частоты вращения (подъема частоты компенсации) установите в параметре 674 более высокое значение. Для повышения частоты вращения (понижения частоты компенсации) установите в параметре 674 более низкое значение. (Меньшая частота вращения уменьшает потребляемую мощность, более высокая частота вращения увеличивает потребляемую мощность)

ПРИМЕЧАНИЕ Компенсация скольжения не возможна в следующих случаях:

во время разгона/торможения, во время торможения постоянным током, во время ПИДрегулирования, во время ограничения тока, во время действия функции предотвращения регенеративного перенапряжения, во время действия нитераскладочной функции и если активирована компенсация скольжения в соответствии с параметром 245.

### <span id="page-690-0"></span>**5.13.7 Торможение постоянным током**

В результате подключения постоянного напряжения к статору двигателя двигатель останавливается, работая как вихретоковый индукционный тормоз. При этом можно реализовать высокую точность останова в случае позиционирования приводов.

При торможении постоянным током на двигатель подается постоянное напряжение, препятствующее вращению вала двигателя. Вал двигателя не возвращается в первоначальное положение, если его вращает внешняя сила.

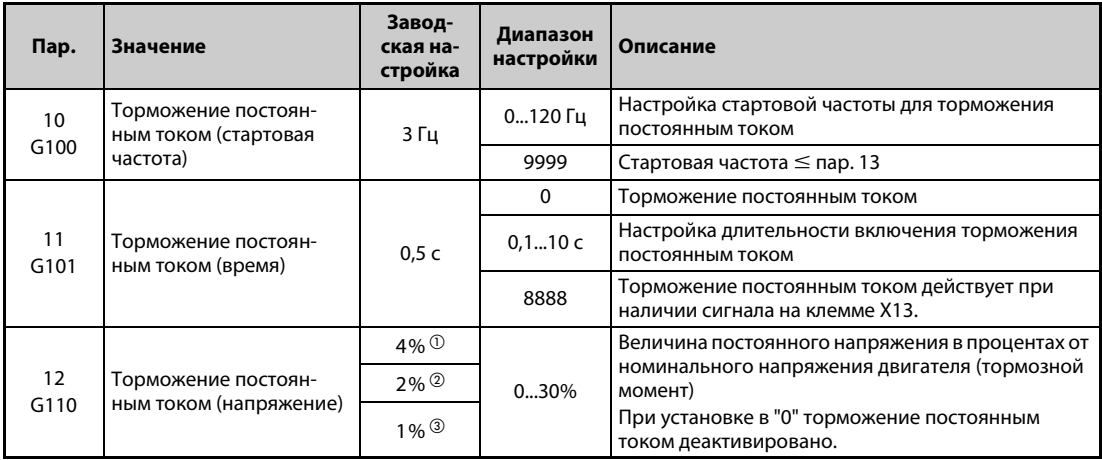

<span id="page-690-1"></span> $^{\rm \oplus}$  Заводская настройка для FR-F820-00340(7.5K) и ниже, FR-F840-00170(7.5K) и ниже.

- <span id="page-690-2"></span> $\textcircled{2}$  Заводская настройка для FR-F820-00490(11К) ... FR-F820-02330(55К), FR-F840-00250(11К) ... FR-F840-01160(55K).
- <span id="page-690-3"></span> $\textcircled{\tiny{3}}$  Заводская настройка для FR-F820-03160(75K) и выше, FR-F840-01800(75K) и выше.

### **Настройка стартовой частоты (пар. 10)**

- Если во время торможения выходная частота достигает стартовой частоты, настроенной в параметре 10, то активируется торможение постоянным током.
- Если в параметре 10 введено значение "9999", то в качестве стартовой частоты торможения постоянным током принимается значение, введенное в параметре 13 (стартовая частота преобразователя).
- Стартовая частота торможения постоянным током зависит от того, каким образом двигатель останавливается.

| Останов двигателя                             | Настройка параметра                       | Стартовая частота торможения по-<br>СТОЯННЫМ ТОКОМ           |
|-----------------------------------------------|-------------------------------------------|--------------------------------------------------------------|
| Нажатие клавиши "STOP"<br>на пульте           | Пар. $10 \ge 0.5$ Гц                      | Значение параметра 10                                        |
|                                               | Пар. 10 $<$ 0,5 Гц, пар. 13 $\geq$ 0,5 Гц | 0,5 Гц                                                       |
| Выключение пусковых сигна-<br>лов STR или STF | Пар. 10 $<$ 0,5 Гц, пар. 13 $<$ 0,5 Гц    | Значение пар. 10 или пар. 13<br>(действует большее значение) |
| Настройка частоты на 0 Гц                     |                                           | Значение пар. 13 или 0,5 Гц<br>(действует большее значение)  |

*Таб. 5-277:* Зависимость стартовой частоты торможения постоянным током от вида останова двигателя

● При "управлении PM-двигателем" стартовая частота торможения постоянным током неизменно настроена на 0 Гц.

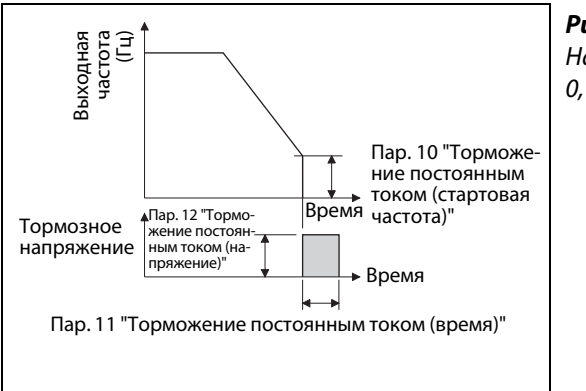

*Рис. 5-251:* Настройка параметра 11 на значение между 0,1 и 10 с

I002753E

### **Настройка времени (сигнал X13, пар. 11)**

- В параметре 11 вводится длительность включения торможения постоянным током.
- Если из-за большой инерции масс нагрузки двигатель не останавливается, увеличьте значение параметра 11.
- Если торможение постоянным током требуется деактивировать, значение этого параметра следует установить в "0". При останове двигатель вращается по инерции до остановки.
- Торможение постоянным током можно активировать извне, через входную клемму. Для этого параметр 11 следует установить в "8888". После этого торможение постоянным током активируется при поступлении сигнала на клемму X13. Даже если после отключения пускового сигнала (STR/STF) действует обычное торможение, при включении сигнала X13 активируется торможение постоянным током.
- Чтобы назначить какой-либо клемме сигнал X13, один из параметров 178...189 следует установить в "13".

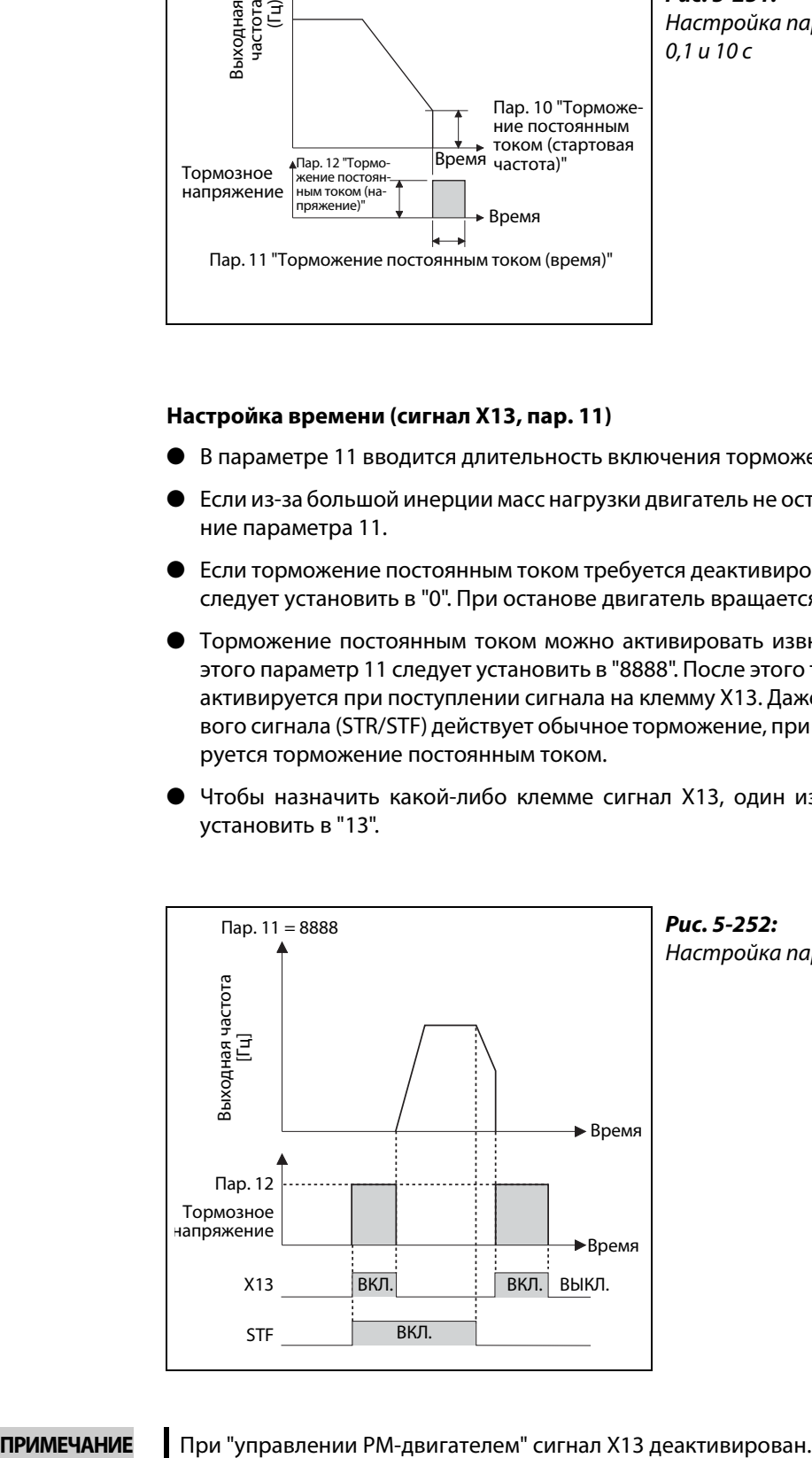

*Рис. 5-252:* Настройка параметра 11 на "8888"

I001559E

### **Настройка напряжения (пар. 12)**

- В параметре 12 вводится величина прикладываемого постоянного напряжения в процентах от входного напряжения. Тормозной момент приблизительно пропорционален постоянному напряжению.
- Если торможение постоянным током требуется деактивировать, значение этого параметра следует установить в "0". При останове двигатель вращается по инерции до остановки.

**ПРИМЕЧАНИЯ** ● Если параметр 12 установлен на заводскую настройку, то его значение изменяется в зависимости от настройки параметра 71 "Выбор двигателя" (см. [стр. 5-295\)](#page-458-0). Если вы используете энергоэкономный двигатель (SF-HR или SF-HRCA), то измените параметр 12 в соответствии со следующей таблицей:

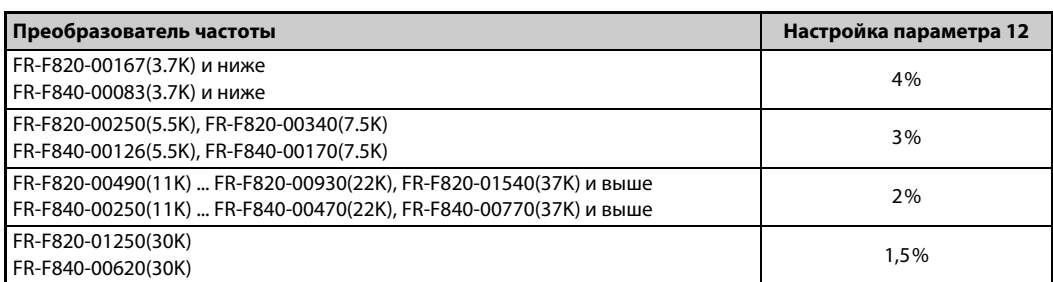

Даже при увеличении напряжения для торможения постоянным током (пар. 12) превышение номинального тока преобразователя частоты не происходит, так как тормозной момент ограничивается.

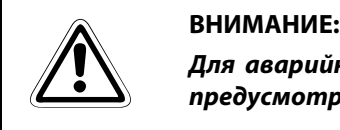

*Для аварийного останова или длительного поддержания неподвижного состояния предусмотрите механический удерживающий тормоз.* 

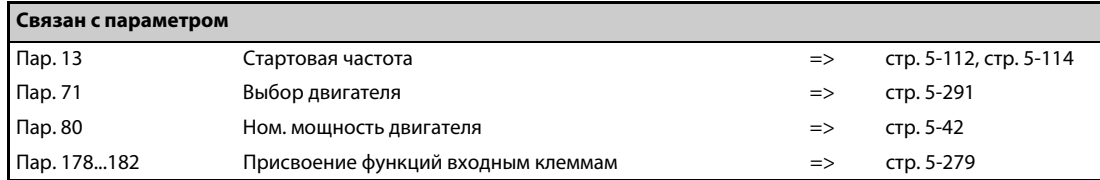

### **5.13.8 Отключение выхода**

Если выходная частота снизилась до настройки параметра 522 или ниже, то выход преобразователя отключается и двигатель вращается по инерции до остановки.

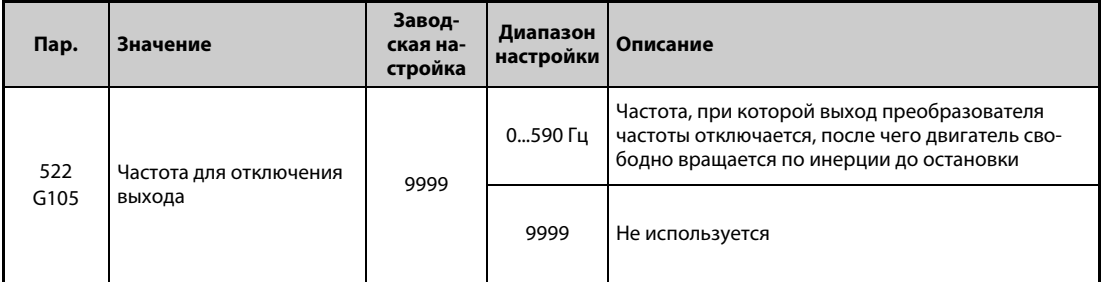

- Если и заданная частота, и выходная частота снизились до настройки параметра 522 или ниже, то выход преобразователя отключается и двигатель вращается по инерции до остановки.
- Из неподвижного состояния двигатель запускается, если заданная частота превысила настройку параметра 522 на 2 Гц. При запуске двигатель ускоряется начиная с частоты параметра 13 "Стартовая частота" (0,01 Гц в случае "управления PM-двигателем").

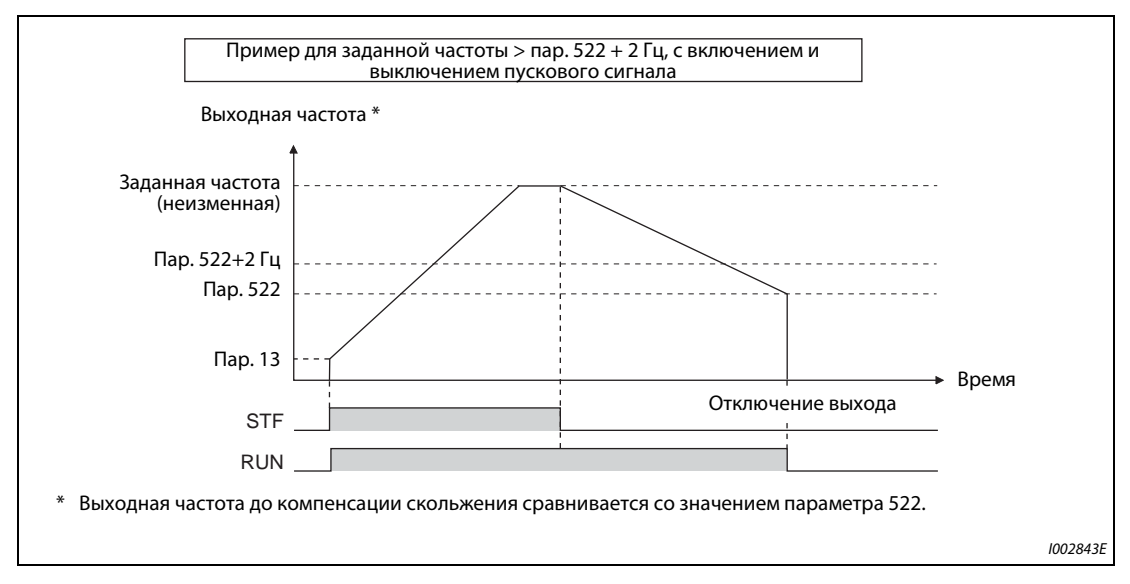

*Рис. 5-253:* Пример отключения выхода

ПРИМЕЧАНИЕ Если активировано отключение выхода (пар. 522 ≠ 9999), то торможение постоянным током деактивируется, как только выходная частота снизилась до настройки параметра 522 или ниже. После этого двигатель вращается по инерции до остановки.

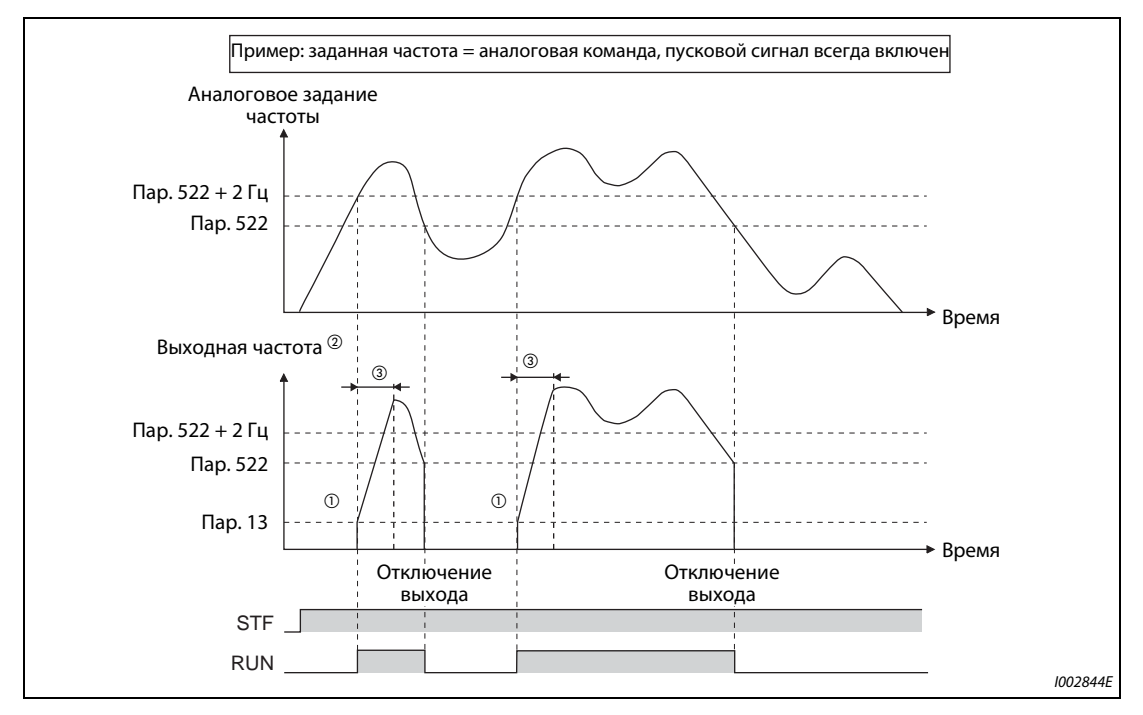

*Рис. 5-254:* Пример отключения выхода

- $^\circledm$  Из неподвижного состояния двигатель ускоряется начиная с частоты параметра 13 "Стартовая частота" (0,01 Гц в случае "управления PM-двигателем").
- $\,^{\textcircled{2}}\,$ Выходная частота, сравниваемая с настройкой параметра 522, является выходной частотой до компенсации скольжения ("управление по характеристике U/f" и "расширенное управление вектором потока") или преобразованной в частоту заданной частотой вращения (в случае "управления PM-двигателем").
- $\circledR$  Крутизна кривой зависит от настроек времени разгона/торможения (например, параметра 7).

**ПРИМЕЧАНИЯ** При включенном пусковом сигнале, если заданная частота снизилась до настройки параметра 522 или ниже, двигатель вращается по инерции до остановки. Если во время вращения двигателя по инерции заданная частота превышает настройку параметра 522 на 2 Гц, то двигатель снова запускается со стартовой частоты, настроенной в параметре 13 (или 0,01 Гц в случае "управления PM-двигателем"). В зависимости от настроек различных параметров, при перезапуске может сработать защитная функция. (Рекомендуется активировать перезапуск, особенно для двигателей с постоянными магнитами.)

> При действии следующих функций отключение выхода деактивировано: ПИД-регулирование, толчковое включение, метод останова при исчезновении сетевого напряжения, нитераскладочная функция, и офлайн-автонастройка данных электродвигателя.

> При торможении во время левого вращения отключение выхода не действует. Если заданная частота и выходная частота снизились до настройки параметра 522 или ниже, то двигатель свободно вращается по инерции до остановки.

> Если выход отключен функцией отключения выхода (команда направления вращения имеется, однако заданное значение частоты отсутствует), то светодиод "FWD/REV" на пульте быстро мигает.

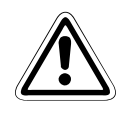

### **E ВНИМАНИЕ:**

*Двигатель типа PM (permanent magnet motor) представляет собой двигатель, в который встроены постоянные магниты. Во время вращения такого двигателя на клеммах имеется высокое напряжение. Пока двигатель не остановится, не дотрагивайтесь до клемм и других токоведущих деталей. Это может привести к поражению электрическим током.*

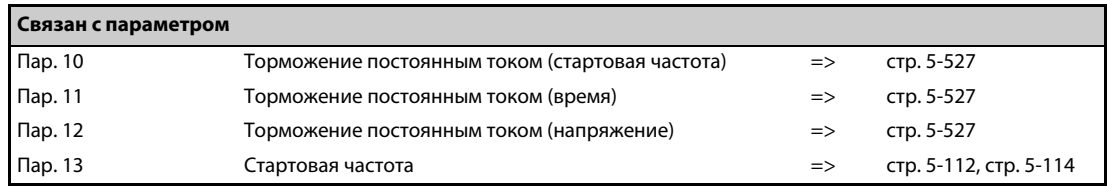

### **5.13.9 Выбор метода останова**

С помощью параметра 250 можно выбрать метод останова двигателя (свободное вращение по инерции до остановки или торможение) при выключении пускового сигнала (STR/STF). Эта функция служит, например, для того, чтобы при останове двигателя в результате выключения пускового сигнала использовался механический тормоз.

Имеется возможность настройки функций пускового сигнала (STF/STR) (см. )[.стр. 5-287](#page-450-0)).

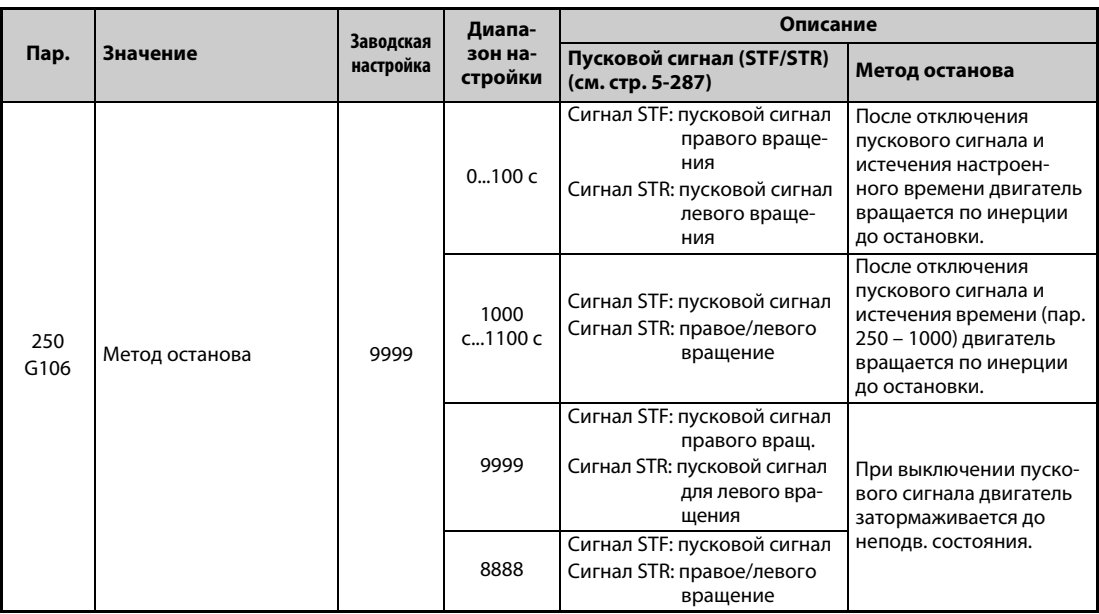

#### **Затормаживание двигателя до неподвижного состояния**

- Установите параметр 250 на "9999" (заводская настройка) или "8888".
- При отключении пускового сигнала (STF/STR) двигатель затормаживается до неподвижного состояния.

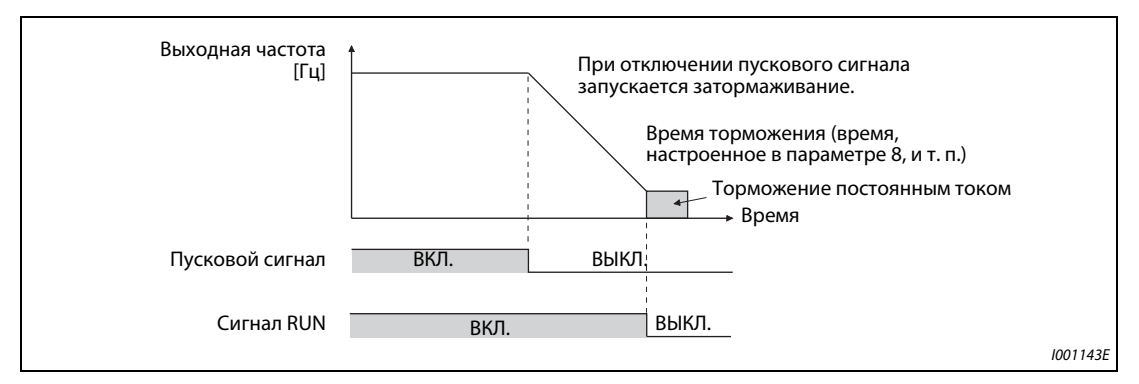

*Рис. 5-255:* Метод останова, если параметр 250 = 8888 или 9999

### **Вращение двигателя по инерции до неподвижного состояния**

- Настройте в параметре 250 время между отключением пускового сигнала и отключением выхода. Если параметр 250 установлен на "1000"..."1100", то выход отключается по истечении времени (пар. 250 – 1000).
- После истечения времени с момента отключения пускового сигнала (это время настраивается в параметре 250) выход отключается и двигатель вращается по инерции до остановки.
- Сигнал RUN выключается, как только отключается выход преобразователя.

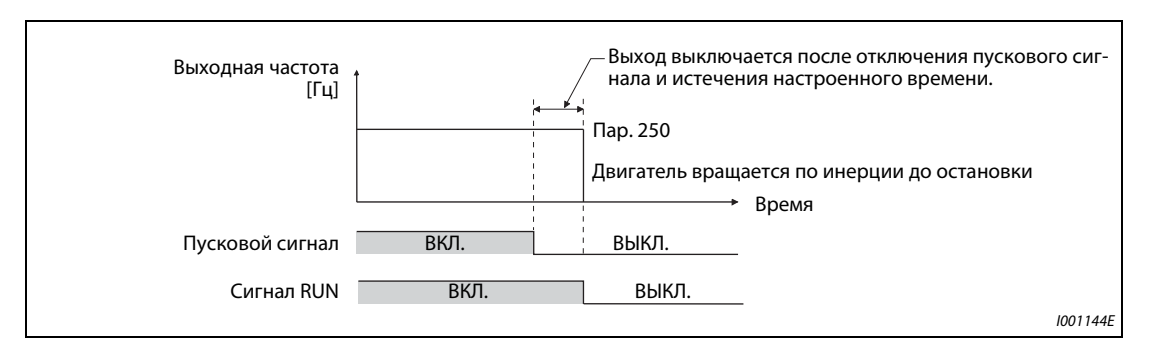

*Рис. 5-256:* Метод останова при пар. 250 ≠ 8888 и 9999

**ПРИМЕЧАНИЯ** Выбранный метод останова не действует, если активирована одна из следующих функций:

- $\bullet$  позиционирование (пар. 419 = 0)
- метод останова при исчезновении сетевого напряжения (пар. 261)
- $\bullet$  останов с пульта (пар. 75)
- затормаживание до полного останова из-за ошибки связи (пар. 502)
- офлайн-автонастройка данных электродвигателя (при вращающемся двигателе)

Если параметр 250 не равен "9999" и "8888", то разгон/торможение происходит в соответствии с заданной частотой, пока выход не будет отключен в результате деактивации пускового сигнала.

Если при вращающемся по инерции двигателе включен пусковой сигнал, то двигатель запускается со стартовой частоты, настроенной в параметре 13.

Даже если выбрано свободное вращение по инерции до остановки, при включении сигнала LX двигатель не вращается по инерции – вместо этого начинает действовать контроль нулевой скорости или сервоблокировка.

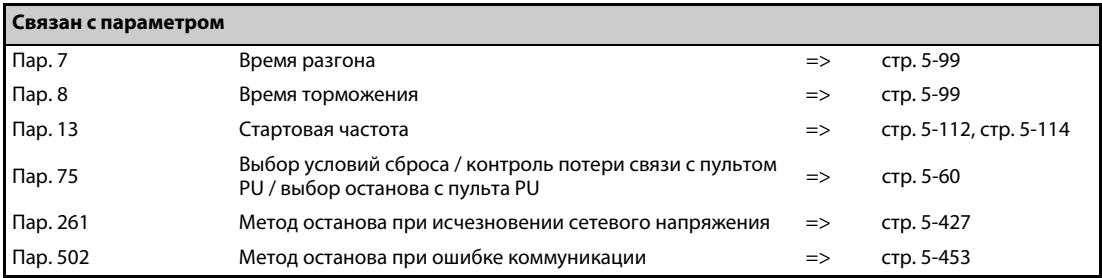

### <span id="page-697-0"></span>**5.13.10 Выбор регенеративного торможения и питания контура постоянного тока**

- Для повышения тормозной способности при частых процессах запуска и останова следует использовать внешний тормозной блок (FR-BU2, BU или FR-BU).
- Для непрерывного генераторного режима используйте общий блок питания и рекуперации FR-CV, а для ограниченной по времени рекуперации – блок рекуперации MT-RC. Блок питания и рекуперации FR-HC2 служит для уменьшения гармоник и, тем самым, для повышения КПД, а также позволяет непрерывно эксплуатировать преобразователь частоты в генераторном режиме.
- Кроме того, можно выбрать один из вариантов питания контура постоянного тока 1 или 2. При варианте "питание постоянным напряжением 1" питание осуществляется постоянным напряжением через клеммы P и N. При варианте "питание постоянным напряжением 2" в нормальном режиме питание осуществляется переменным напряжением через клеммы R, S и T, а при исчезновении сетевого напряжения – постоянным напряжением (например, от аккумулятора) через клеммы P и N.
- Если питание получает только контур управления, то имеется возможность выбора варианта сброса после восстановления питания силового контура переменным напряжением.

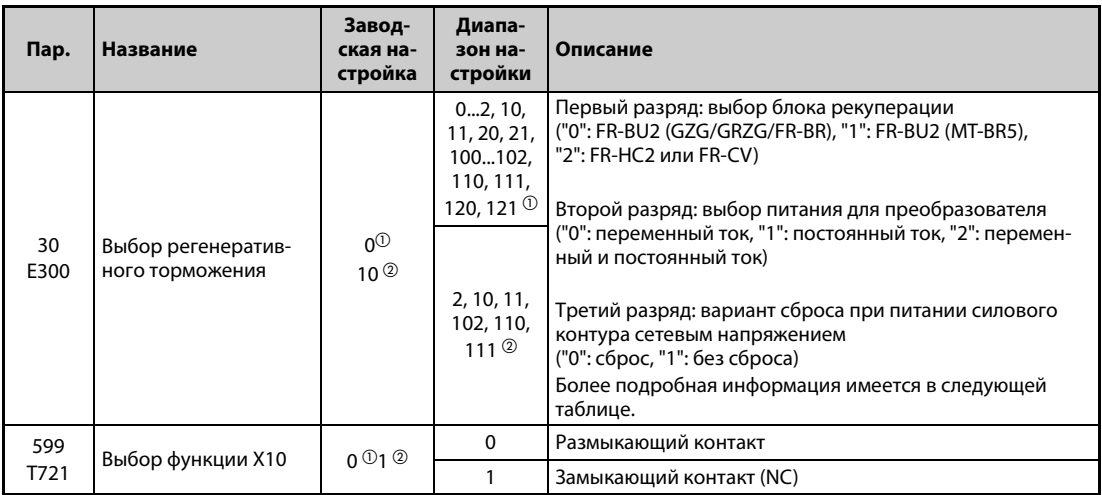

 $^{\text{\tiny{\textregistered}}}$  Заводская настройка или диапазон настройки для стандартной модели.

 $\emph{2}$  Заводская настройка или диапазон настройки для модели с отдельным выпрямителем

#### **Подробное описание настройки**

● FR-F820-02330(55K) и ниже, FR-F840-01160(55K) и ниже

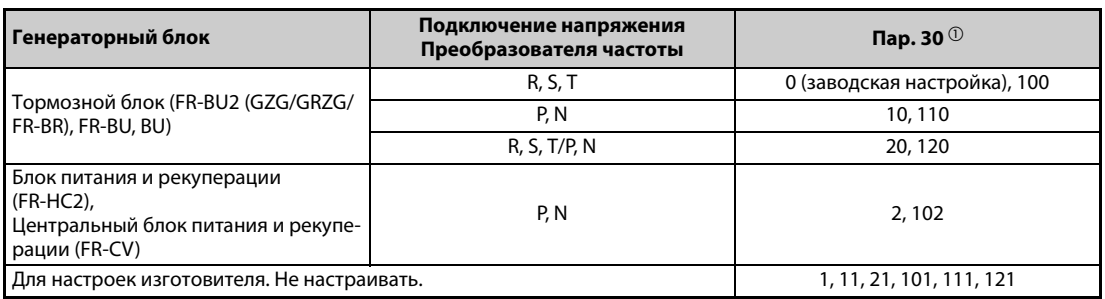

*Таб. 5-278:* FR-F820-02330(55K) и ниже, FR-F840-01160(55K) и ниже

● FR-F820-03160(75K) и выше, FR-F840-01800(75K) и выше

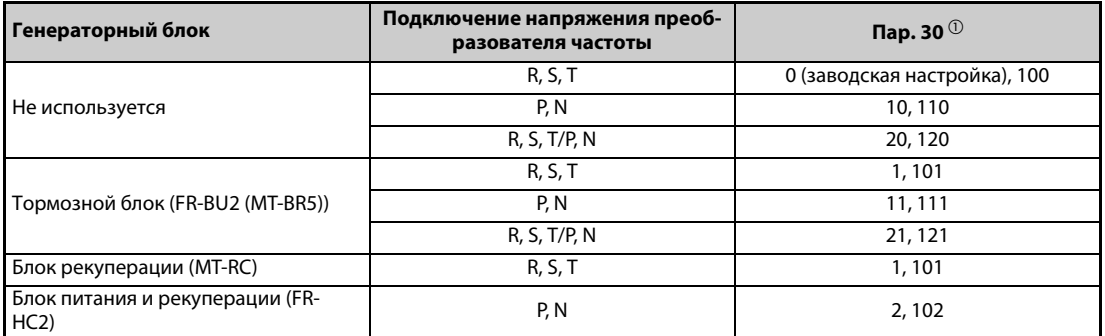

*Таб. 5-279:* FR-F820-03160(75K) и выше, FR-F840-01800(75K) и выше

● FR-F842-07700(355К) и выше

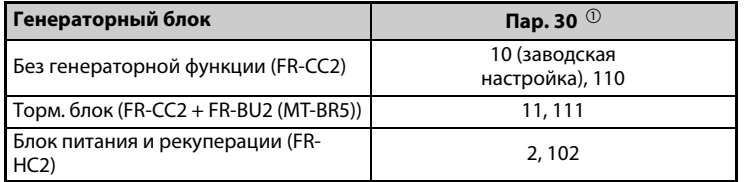

### *Таб. 5-280:* FR-F842-07700(355K) и выше

<span id="page-698-0"></span> $^\circledm$  Если питание получает только контур управления и параметр 30 установлен на значение " $\geq$ 100", то при включении переменного напряжения питания для силового контура сброс не происходит.

### **Применение тормозного блока (FR-BU2, BU, FR-BU) (FR-F820-02330(55K) и ниже, FR-F840-01160(55K) и ниже)**

Если используется внешний тормозной блок FR-BU2 (в сочетании с резисторами GZG/GRZG/FR-BR), BU или FR-BU, то параметр 30 необходимо установить на "0" (заводская настройка), "10", "20", "100", "110" или "120".

### **Применение тормозного блока (FR-BU2) (FR-F820-03160(75K) и выше, FR-F840-01800(75K) и выше)**

При использовании тормозного блока FR-BU2 в сочетании с MT-BR5 сделайте следующие настройки:

- Установите параметр 30 на "1", "11" или "21".
- Установите параметр 0 тормозного блока FR-BU2 на "2".

### **ПРИМЕЧАНИЕ** При настройке параметра 30 на "1", "11" или "21" предупреждение "oL" (сработала защита от опрокидывания двигателя (из-за превышения напряжения промежуточного звена)) не действует.

### **Применение блока рекуперации (MT-RC)**

● Установите параметр 30 на "1", "11" или "21".

#### **Применение блока питания и рекуперации (FR-HC2), центрального блока питания и рекуперации (FR-CV) или выпрямителя (FR-CC2)**

- При использовании блока питания и рекуперации FR-HC2 или центрального блока питания и рекуперации FR-CV установите параметр 30 на "2".
- При использовании выпрямителя FR-CC2 установите параметр 30 на "10" (заводская настройка для модели с отдельным выпрямителем).
- С помощью параметров 178 до 189 входным клеммам назначается одна из следующих функций:
	- Деблокировка работы преобразователя частоты (X10): подключение FR-HC2, FR-CV, подключение FR-CC2

Чтобы преобразователь запускался лишь после поступления сигнала деблокировки, клемму RDY опции FR-HC2 или клемму RDYB опции FR-CV или клемму RDA опции FR-CC2 следует соединить с клеммой X10.

– Контроль при кратковременном провале сетевого напряжения (X11): подключение FR-HC2, подключение FR-CC2

При последовательной коммуникации (с удаленным выводом данных и удаленным выводом аналоговых сигналов), при которой пусковая команда передается только один раз, используйте сигнал X11 (контроль исчезновения сетевого напряжения), чтобы после кратковременного провала сетевого напряжения преобразователь оставался в прежнем режиме.

Введите в преобразователь частоты сигнал IPF (кратковременный провал сетевого напряжения / пониженное напряжение) от блока питания и рекуперации FR-HC2 или выпрямителя FR-CC2.

● Чтобы назначить клеммам функцию X10 или X11, установите один из параметров 178 до 189 на "10" или "11". (У модели с отдельным выпрямителем сигнал X10 при заводской настройке назначен клемме MRS.)

**ПРИМЕЧАНИЯ** Дополнительная информация о блоке питания и рекуперации (FR-HC2) и центральном блоке питания и рекуперации (FR-CV) имеется на [стр. 2-68](#page-95-0)..., а также в руководстве по эксплуатации соответствующей опции.[стр. 2-75](#page-102-0) 

> При изменении параметра 30 на "2" преобразователь частоты сбрасывается и на пульте отображается сообщение об ошибке "Err".

### **Инверсия логики сигнала для деблокировки работы преобразователя (сигнал X10, пар. 599)**

- **С помощью параметра 599 "Выбор функции X10" можно выбрать тип контакта для коммута**ции сигнала X10 – замыкающий или размыкающий. Если выбран сигнал размыкающего контакта, то при выключении сигнала X10 выход преобразователя частоты отключается.
- Изменить схемную логику (размыкающий/замыкающий контакт) в параметре 599 может понадобиться, если требуется согласовать логику преобразователя частоты с переключающим сигналом деблокировки работы преобразователя, передаваемым опциональным блоком. Время срабатывания сигнала X10 находится в пределах 2 мс.

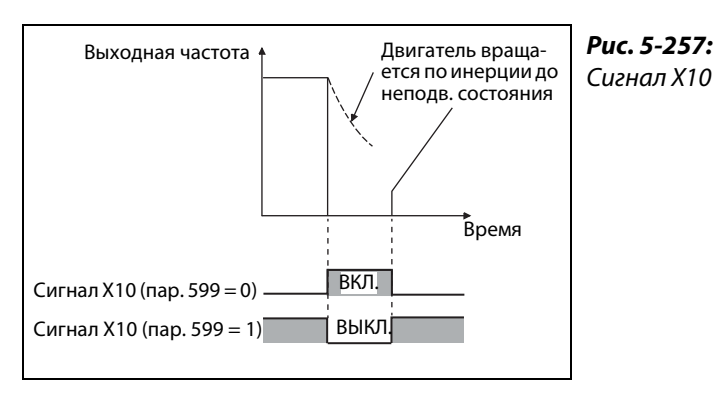

I002755E

● Взаимосвязь между параметрами 599 и переключающими сигналами деблокировки работы преобразователя, передаваемыми опциональными блоками.

| Пар. 599                                                   | Соответствующий сигнал опционального<br>блока          |              | Работа в зависимости от |                                                                                               |
|------------------------------------------------------------|--------------------------------------------------------|--------------|-------------------------|-----------------------------------------------------------------------------------------------|
|                                                            | FR-HC <sub>2</sub>                                     | <b>FR-CV</b> | FR-CC <sub>2</sub>      | сигнала Х10                                                                                   |
| 0<br>(заводская настройка для стан-<br>дартных моделей)    | <b>RDY</b><br>(при отриц.<br>логике)<br>(завод. наст.) | <b>RDYB</b>  | <b>RDB</b>              | Х10 ВКЛ.: Выход преобразова-<br>теля частоты отключается (сиг-<br>нал замыкающего контакта)   |
| (заводская настройка для моде-<br>лей с отдельным выпрям.) | <b>RDY</b><br>(при полож.<br>логике)                   | <b>RDYA</b>  | <b>RDA</b>              | Х10 ВЫКЛ.: Выход преобразова-<br>теля частоты отключается (сиг-<br>нал размыкающего контакта) |

*Таб. 5-281:* Переключение сигнала X10 размыкающим/замыкающим контактом

**ПРИМЕЧАНИЯ** Если параметр 30 установлен на "2" (подключение FR-HC2/FR-CV), на "10" или "11" (вариант 1 питания постоянным напряжением), то сигнал X10 не назначается. Вместо сигнала X10 можно использовать сигнал MRS. В этом случае сигнальная логика соответствует настройке параметра 17 "Выбор функции MRS".

> Сигнал MRS можно активировать как путем коммуникации, так и через внешний вход. Однако если сигнал MRS используется для деблокировки работы преобразователя частоты (X10), активация возможна только через внешний вход.

> Если подключен блок FR-HC или MT-HC, установите параметр 599 на "0" (заводская настройка).

> В связи с различными обозначениями клемм и сигналов, изменение функций, назначенных клеммам с помощью параметров 178...189, может привести к ошибкам монтажа проводки или повлиять на другие функции. Поэтому перед настройкой параметров проверьте назначения клемм.

### **Процесс сброса при подаче сетевого напряжения в силовой контур (пар. 30 = 100, 101, 102, 110, 111, 120 или 121)**

- Если питание получает только контур управления (сетевое питание через R1/L11, S1/L12 или питание от внешнего блока питания 24 В) и при этом параметр установлен на "100" или больше, то при подаче сетевого напряжения в силовой контур (через клеммы R/L1, S/L2, T/L3) сброс преобразователя частоты не происходит.
- При использовании коммуникационной опции и т. п. таким образом можно избежать обрыва коммуникации, вызванного сбросом преобразователя частоты.

### **ПРИМЕЧАНИЕ** Если при сработавшей защитной функции преобразователя частоты сетевое напряжение питания преобразователя имеется, то процесс сброса происходит, даже если выбран вариант "Без сброса при включении".

### **Вариант 1 питания постоянным напряжением (пар. 30 = 10, 11) (стандартные модели)**

- Если параметр 30 установлен на "10" или "11", то стандартные модели можно питать постоянным напряжением.
- **Если используется постоянное напряжение питания, то клеммы для переменного напряже**ния R/L1, S/L2 и T/L3 остаются свободными. Постоянное напряжение подключается к клеммам P/+ и N/. Кроме того, необходимо удалить перемычки между клеммами R/L1-R1/L11 и S/ L2-S1/L21, а клеммы R1/L11 и S1/L21 соединить с клеммами P/+ и N/-.

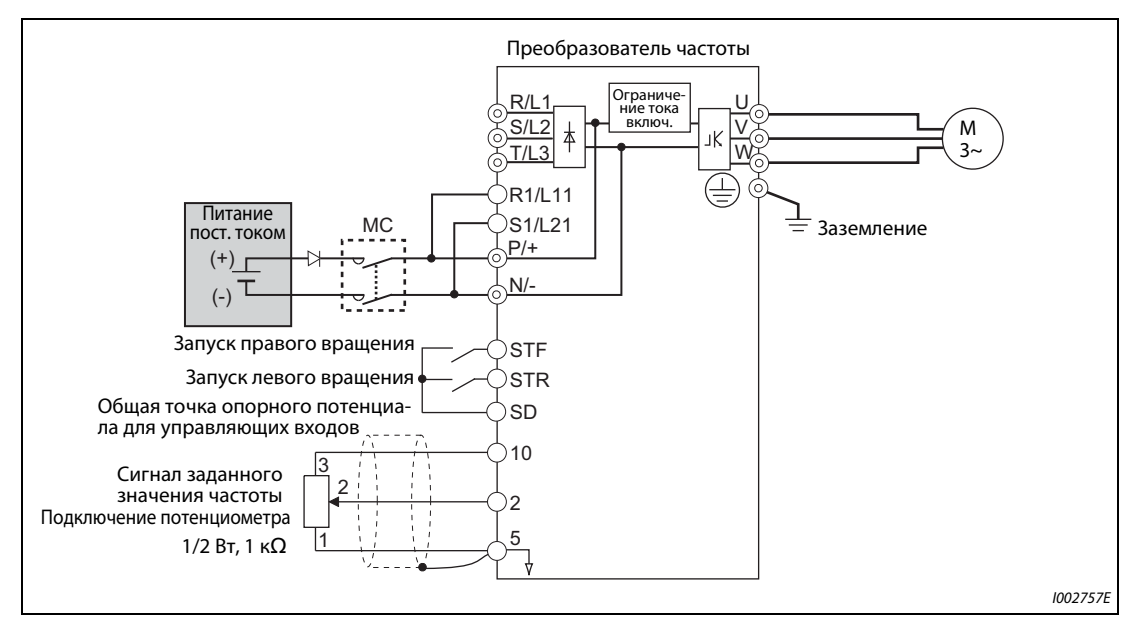

● Пример подключения

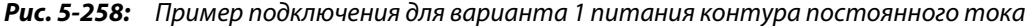

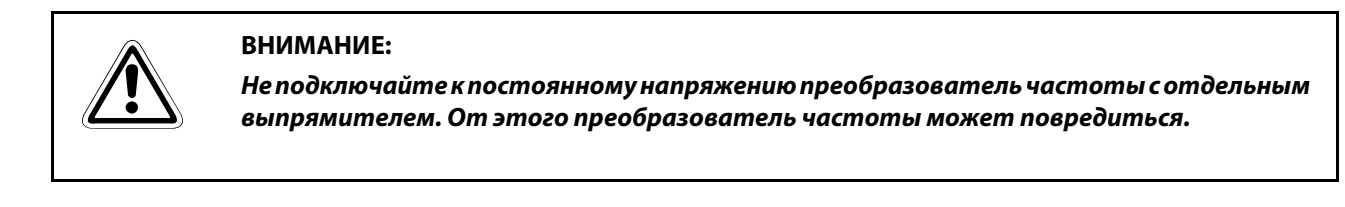

### **Вариант 2 питания постоянным напряжением (пар. 30 = 20, 21) (стандартные модели)**

- Если параметр 30 установлен в "20" или "21", то в нормальном режиме преобразователь питается переменным напряжением, а в случае исчезновения сетевого напряжения – постоянным напряжением (например, от аккумулятора).
- Переменное напряжение подключается к клеммам R/L1, S/L2 и T/L3, а постоянное напряжение – к клеммам P/+ и N/-. Кроме того, необходимо удалить перемычки между клеммами R/ L1-R1/L11 и S/L2-S1/L21, а клеммы R1/L11 и S1/L21 соединить с клеммами P/+ и N/-.
- Для питания контура постоянного тока необходимо включить сигнал X70 для активации питания постоянным напряжением. Более подробные пояснения содержатся в следующей таблице.

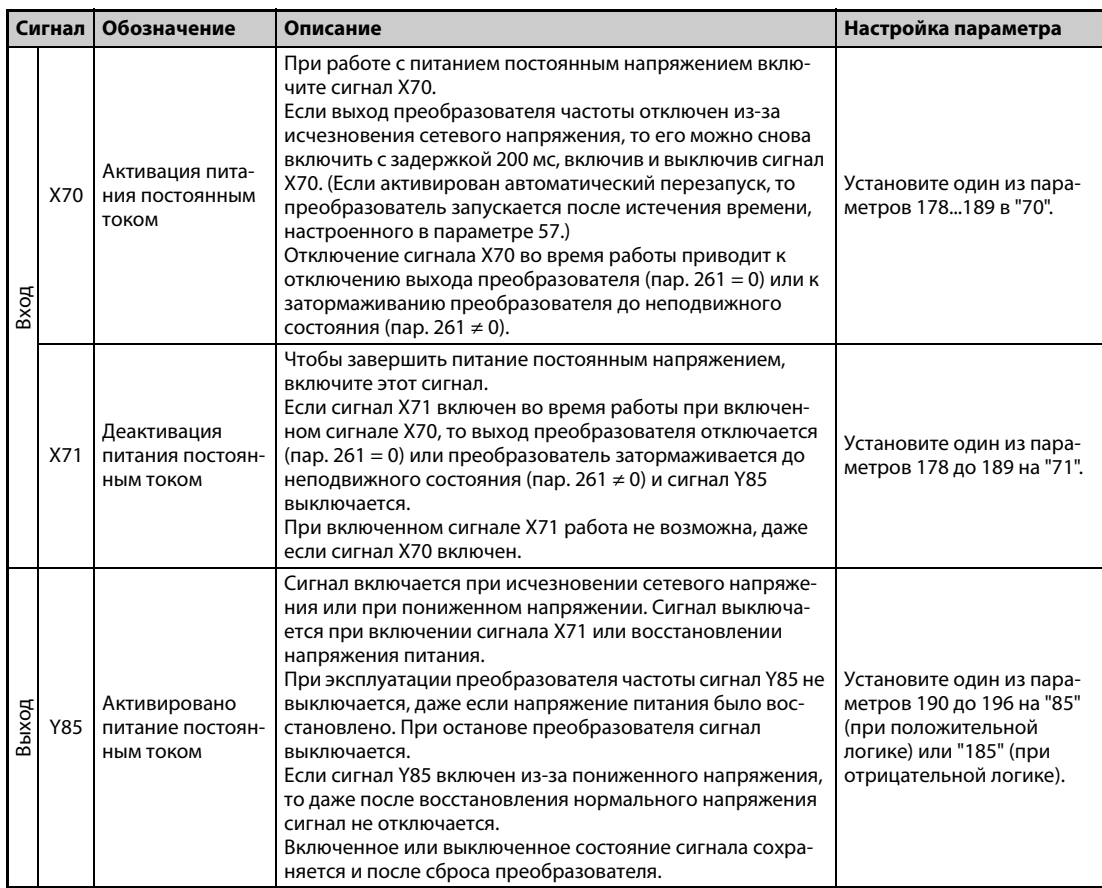

*Таб. 5-282:* Входные и выходные сигналы при варианте 2 питания постоянным напряжением

● На следующей иллюстрации показан пример схемы для переключения на питание постоянным напряжением при исчезновении сетевого напряжения.

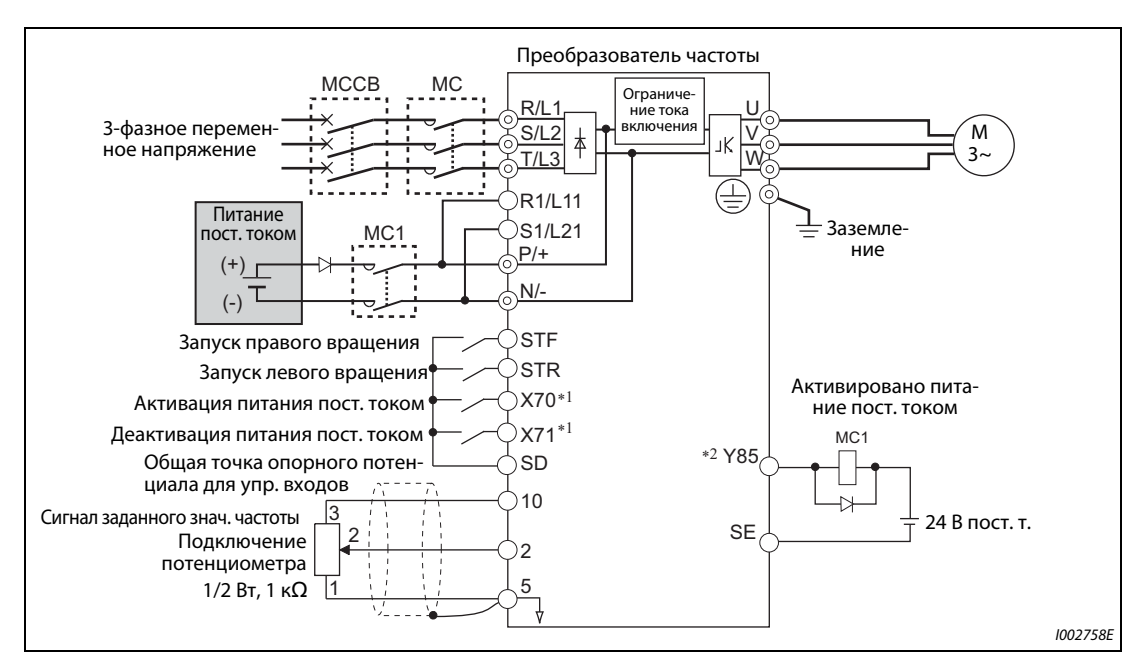

*Рис. 5-259:* Пример подключения для варианта 2 питания контура постоянного тока

 $^{\circledm}$  Назначьте сигнал с помощью параметров 178 до 189 "Присвоение функций входным клеммам".

 $\textcircled{\tiny 2}$  Назначьте сигнал с помощью параметров 190 до 196 "Присвоение функции выходным клеммам".

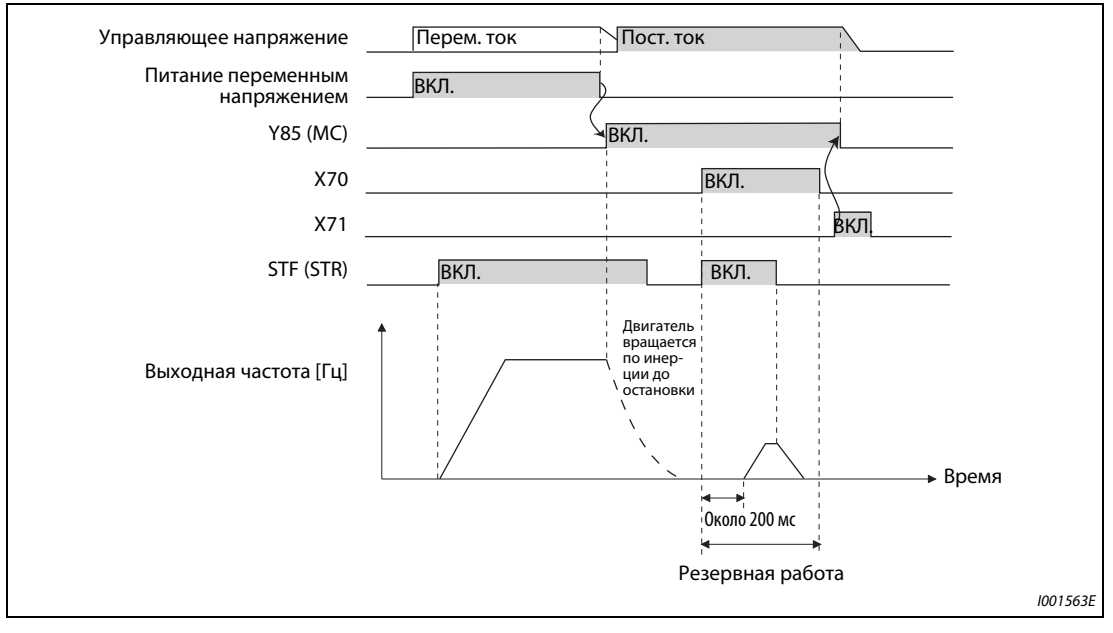

● Пример 1 работы при исчезновении сетевого напряжения

*Рис. 5-260:* Пример 1 работы при исчезновении сетевого напряжения

● Пример 2 работы при исчезновении сетевого напряжения (после восстановления напряжения питания)

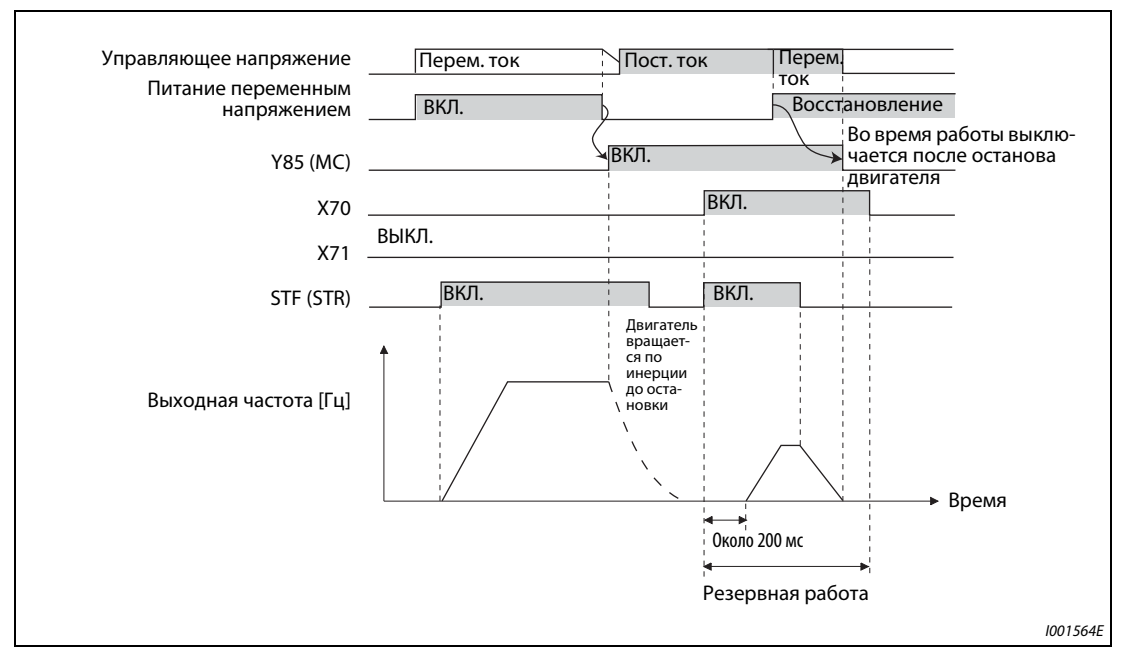

*Рис. 5-261:* Пример 2 работы при исчезновении сетевого напряжения (после восстановления напряжения питания)

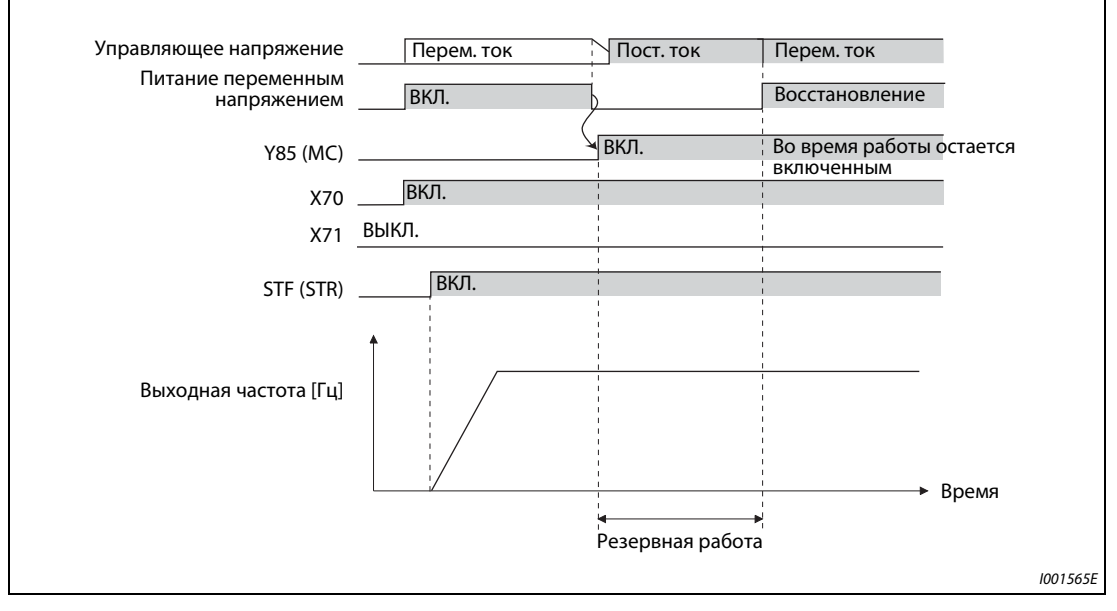

● Пример 3 работы при исчезновении сетевого напряжения (при непрерывной работе)

*Рис. 5-262:* Пример 3 работы при исчезновении сетевого напряжения (при непрерывной работе)

#### **Электропитание при питании контура постоянного тока (стандартные модели)**

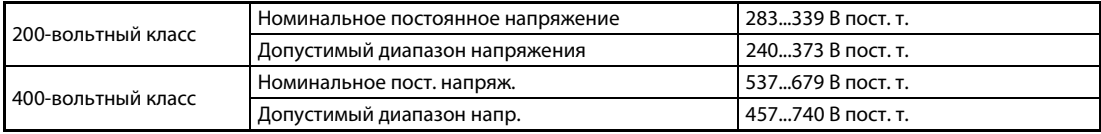

*Таб. 5-283:* Данные питания постоянного тока

**ПРИМЕЧАНИЯ** Будьте внимательны при подключении источника питания постоянного тока, так как в генераторном режиме напряжение между клеммами P и N кратковременно превышает 415 В (830 В).

> Если в режиме питания постоянным током параметр 30 установлен на "2", "10" или "11", то при подключении переменного напряжения к клеммам R/L1, S/L2 и T/L3 выводится сообщение об ошибке E.OPT.

> Если в режиме питания постоянным током параметр 30 установлен на "2", "10", "11", "20" или "21", то пониженное напряжение (E.UVT) и кратковременный провал сетевого напряжения (E.IPF) не распознаются.

> При питании постоянным током ток включения больше, чем при питании переменным током. Количество процессов включения должно быть как можно меньше.

> Если назначенные клеммам функции были изменены с помощью параметров 178 до 189 или 190 до 196, то это влияет и на другие функции. Поэтому перед настройкой параметров проверьте назначения клемм.

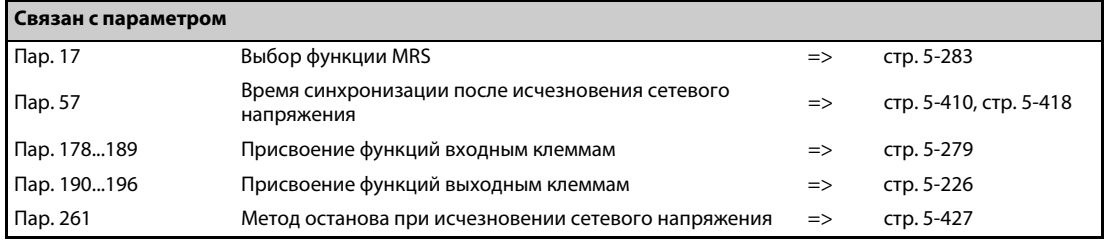

### **5.13.11 Функция предотвращения регенеративного перенапряжения.**

Эта функция может предотвращать нежелательное отключение с аварийной сигнализацией о перенапряжении, вызванное торможением (снижением выходной частоты).

● Например, с помощью этой функции можно подавлять слишком сильный генераторный режим, за счет повышения выходной частоты, при управлении вентилятором, частота вращения которого повышается под действием тяги, созданной вторым вентилятором в той же вентиляционной трубе.

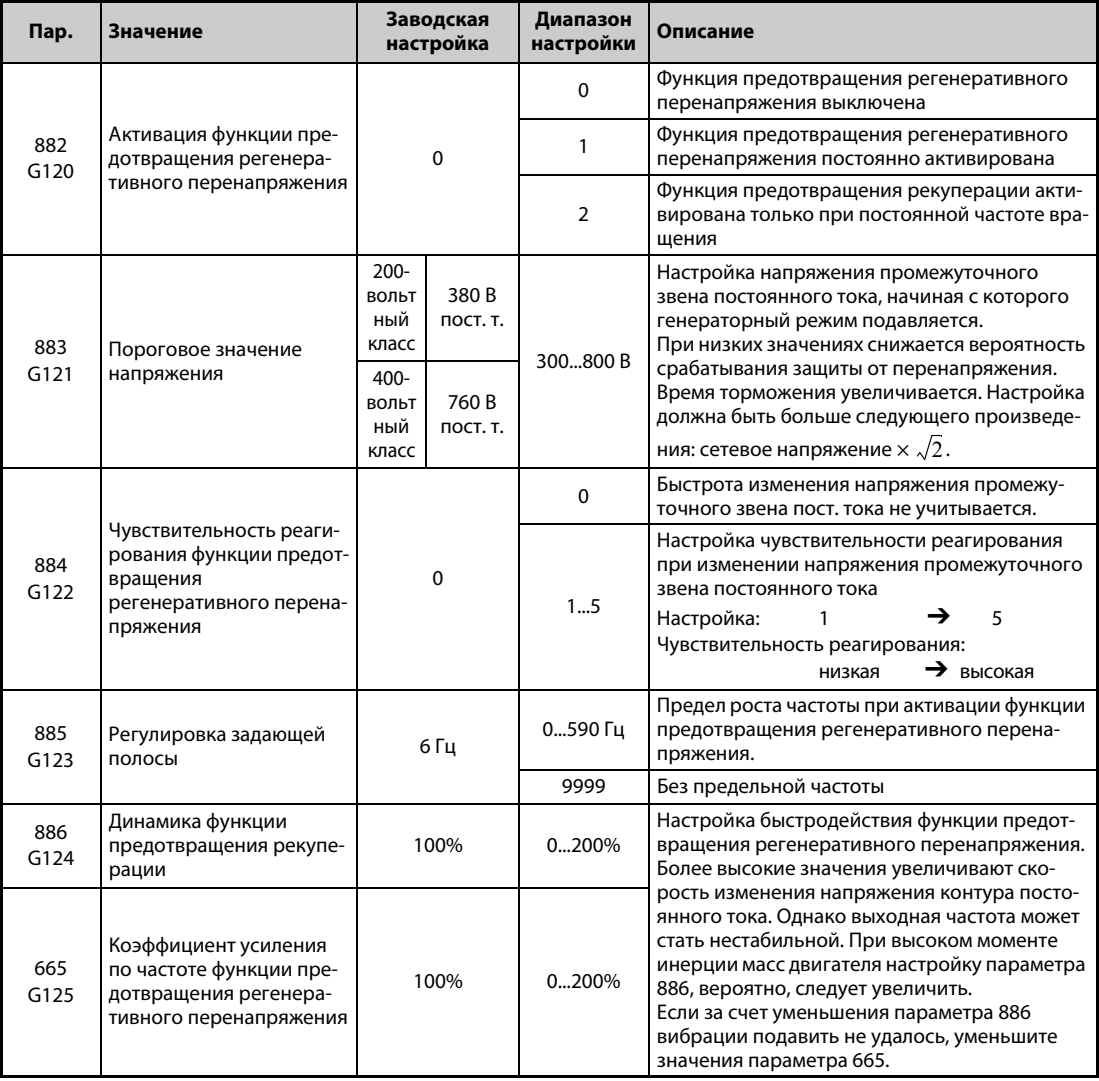

#### **Функция предотвращения регенеративного перенапряжения (пар. 882, 883)**

- При генераторном режиме повышается напряжение промежуточного звена постоянного тока. Это может привести к сигнализации о перенапряжении (E.OV<sup>I</sup>). При достижении граничного значения, установленного в параметре 883, функция предотвращения рекуперации поднимает выходную частоту и тем самым предотвращает дальнейшее усиление генераторного режима.
- Функцию предотвращения регенеративного перенапряжения можно активировать на всё время работы привода или только для работы привода с постоянной скоростью.
- Функция предотвращения регенеративного перенапряжения активируется путем настройки параметра 882 на "1" или "2".

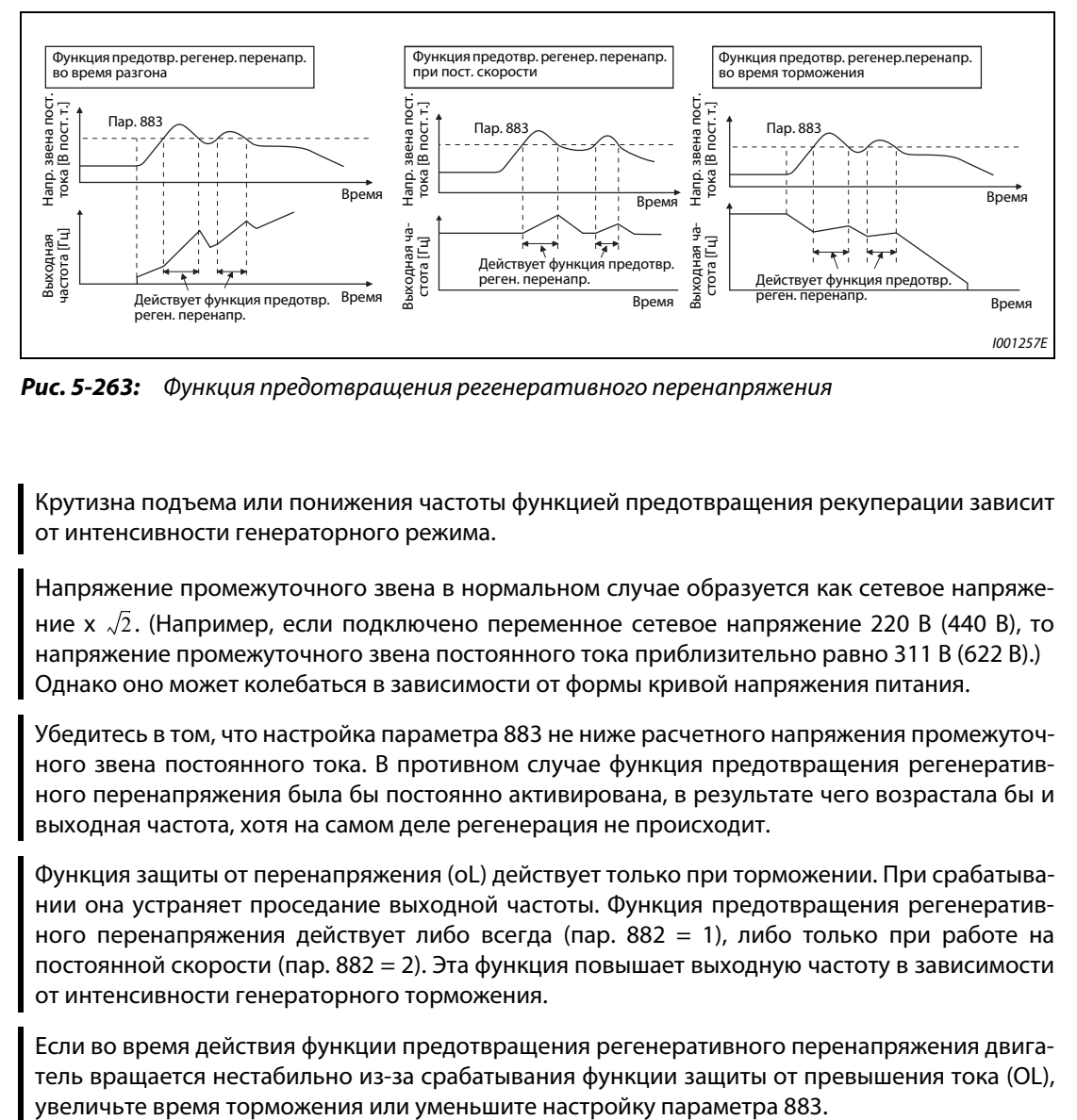

*Рис. 5-263:* Функция предотвращения регенеративного перенапряжения

**ПРИМЕЧАНИЯ** Крутизна подъема или понижения частоты функцией предотвращения рекуперации зависит от интенсивности генераторного режима.

> Напряжение промежуточного звена в нормальном случае образуется как сетевое напряжение х  $\sqrt{2}$ . (Например, если подключено переменное сетевое напряжение 220 В (440 В), то напряжение промежуточного звена постоянного тока приблизительно равно 311 В (622 В).) Однако оно может колебаться в зависимости от формы кривой напряжения питания.

> Убедитесь в том, что настройка параметра 883 не ниже расчетного напряжения промежуточного звена постоянного тока. В противном случае функция предотвращения регенеративного перенапряжения была бы постоянно активирована, в результате чего возрастала бы и выходная частота, хотя на самом деле регенерация не происходит.

> Функция защиты от перенапряжения (oL) действует только при торможении. При срабатывании она устраняет проседание выходной частоты. Функция предотвращения регенеративного перенапряжения действует либо всегда (пар. 882 = 1), либо только при работе на постоянной скорости (пар. 882 = 2). Эта функция повышает выходную частоту в зависимости от интенсивности генераторного торможения.

> Если во время действия функции предотвращения регенеративного перенапряжения двигатель вращается нестабильно из-за срабатывания функции защиты от превышения тока (OL),

#### **Разгон определения генераторного режима во время торможения (пар. 884)**

Так как функция предотвращения рекуперации не может определить внезапное изменение напряжения промежуточного звена постоянного тока за счет контроля одного только напряжения, имеется возможность прерывать фазу торможения также при занижении напряжения, настроенного в параметре 883. Для этого определяется скорость изменения напряжения звена постоянного тока. Для этой настройки используется параметр 884. Чем выше настройка, тем выше чувствительность реагирования.

**ПРИМЕЧАНИЕ** Слишком низкие значения (низкая чувствительность реагирования) препятствует срабатыванию функции предотвращения регенеративного перенапряжения. При слишком больших значениях эта функция срабатывает и при изменениях напряжения питания.

#### **Настройка ограничения частоты компенсации (пар. 885)**

- С помощью параметра 885 можно установить ограничение частоты, в пределах которого может происходить подъем частоты при работе функции предотвращения регенеративного перенапряжения.
- Во время разгона или во время работы на постоянной скорости предел частоты образуется путем сложения выходной частоты и значения параметра 885. Если при работе функции предoтвpащeния регенеративного перенапряжения в фазе торможения частота превышает этот предел, то ограничение частоты удерживается до тех пор, пока выходная частота не снизится на половину значения параметра 885.
- Предел частоты не может превышать максимальную выходную частоту, установленную в параметре 1.
- При настройке параметра 885 на "9999" предел частоты деактивирован.
- В качестве ориентировочного значения служит номинальная частота скольжения двигателя. Если в начале торможения срабатывает функция защиты от перенапряжения (E.OV $\Box$ ), увеличьте настройку.

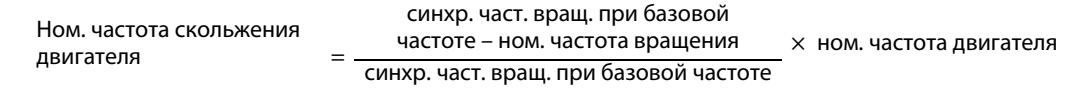

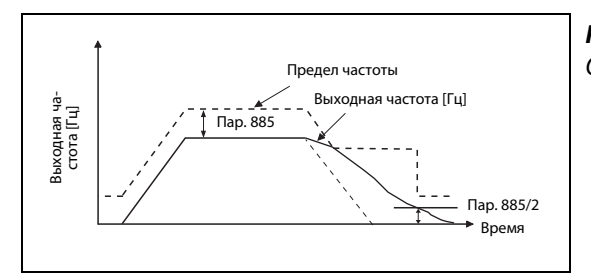

*Рис. 5-264:* Ограничение выходной частоты

I001260E

### **Настройка быстродействия (пар. 665, 886)**

- Если при активной функции предотвращения регенеративного перенапряжения возникает нестабильность выходной частоты, уменьшите значение параметра 886. Если в результате внезапных генераторных пиков происходят отключения с сигнализацией о перенапряжении, повысьте значение этого параметра.
- Если уменьшить колебания частоты понижением значения параметра 886 не удается, уменьшите настройку параметра 665.

**ПРИМЕЧАНИЯ** Во время действия функции предотвращения регенеративного перенапряжения дисплей показывает "oL" и выводится сигнал OL. С помощью параметра 156 можно выбрать характер работы при выводе сигнала OL. Время ожидания до вывода сигнала OL настраивается с помощью параметра 157.

> Во время функции предотвращения регенеративного перенапряжения действует ограничение тока (защита от опрокидывания двигателя).

> Функция предотвращения регенеративного перенапряжения не может сократить время торможения, необходимое для полной остановки двигателя. Время торможения зависит от тормозной способности преобразователя. Для сокращения времени торможения следует применять внешний тормозной блок / блок рекуперации (FR-BU2, BU, FR-BU, FR-CV, FR-HC2).

> Если подключен тормозной / блок рекуперации (FR-BU2, BU, FR-BU, FR-CV, FR-HC2) , установите параметр 882 на "0" (функция предотвращения регенеративного перенапряжения деактивирована – заводская настройка).

> Если тормозную энергию требуется использовать с помощью блока рекуперации, установите параметр 882 на "2" (функция предотвращения регенеративного перенапряжения действует только при постоянной скорости).

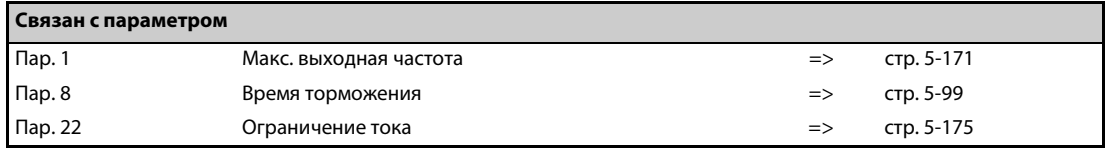

# **5.13.12 Торможение повышенным возбуждением V/F Magnetic flux**

Возрастание магнитного потока во время торможения вызывает увеличение потерь двигателя. Время торможения можно уменьшить, подавляя защиту от опрокидывания двигателя (из-за превышения напряжения промежуточного звена) (oL).

Этот способ позволяет уменьшить время торможения, не применяя внешний тормозной резистор.

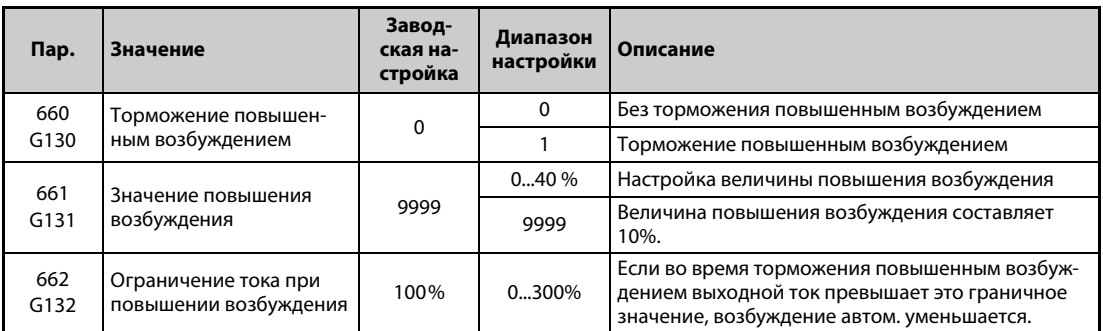

#### **Настройки для повышения возбуждения (пар. 660, 661)**

- Для активации торможения повышенным возбуждением параметр 660 необходимо установить на "1".
- Настройте долю повышения возбуждения с помощью параметра 661. При настройке "0" торможение повышенным возбуждением деактивировано.
- Если во время торможения повышенным возбуждением напряжение звена постоянного тока превышает соответствующий порог (см. [Таб. 5-284](#page-710-0)), то возбуждение уменьшается в соответствии с параметром 661.
- Торможение повышенным возбуждением продолжается даже в случае, если напряжение звена постоянного тока снизилось ниже порога напряжения для тормозного режима с повышенным возбуждением.

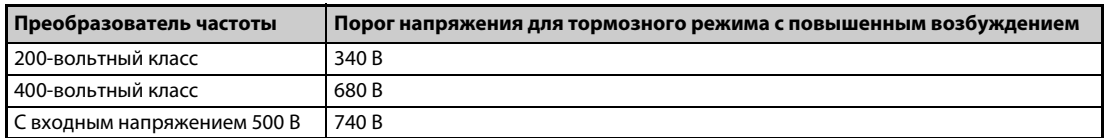

<span id="page-710-0"></span>*Таб. 5-284:* Порог напряжения для тормозного режима с повышенным возбуждением

- Если во время торможения повышенным возбуждением срабатывает защита от опрокидывания двигателя (из-за превышения напряжения промежуточного звена), увеличьте время торможения или повысьте настройку параметра 661. Если же защита от опрокидывания двигателя срабатывает в результате превышения тока, увеличьте время торможения или уменьшите настройку параметра 661.
- $\bullet$  При управлении по характеристике U/f и расширенном управлении вектором потока, торможение повышенным возбуждением активировано.

**ПРИМЕЧАНИЕ** В следующих обстоятельствах торможение повышенным возбуждением деактивировано: При управлении PM-двигателем, при останове в результате исчезновения сетевого напряжения, при использовании опций FR-HC2/FR-CV и при регулировании на оптимальный ток намагничивания .

### **Функция защиты от превышения тока (пар. 662)**

- При управлении по характеристике U/f и расширенном управлении вектором потока функция защиты от превышения тока активирована.
- Если во время торможения повышенным возбуждением выходной ток превысил настройку параметра 662, повышение возбуждения автоматически уменьшается.
- Если во время торможения повышенным возбуждением срабатывают защитные функции преобразователя частоты (Е.ОС $\square$ , E.THT), измените настройку параметра 662.
- При настройке параметра 662 на "0" функция защиты от превышения тока деактивирована.

**ПРИМЕЧАНИЕ** Если настройка параметра 662 больше настройки параметра 22 "Ограничение тока", то функция защиты от превышения тока работает на основе настройки параметра 22. (Однако если параметр 22 установлен на "0", то действует настройка параметра 622.)

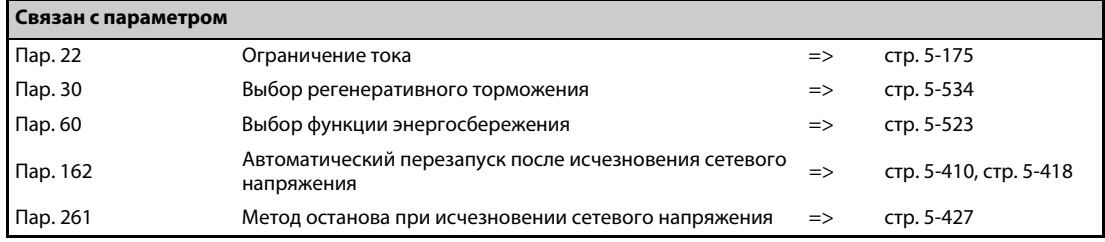

### **5.13.13 Компенсация скольжения V/F**

Чтобы при управлении по характеристике U/f добиться постоянной частоты вращения, имеется возможность компенсировать скольжение двигателя, изменяя ток двигателя.

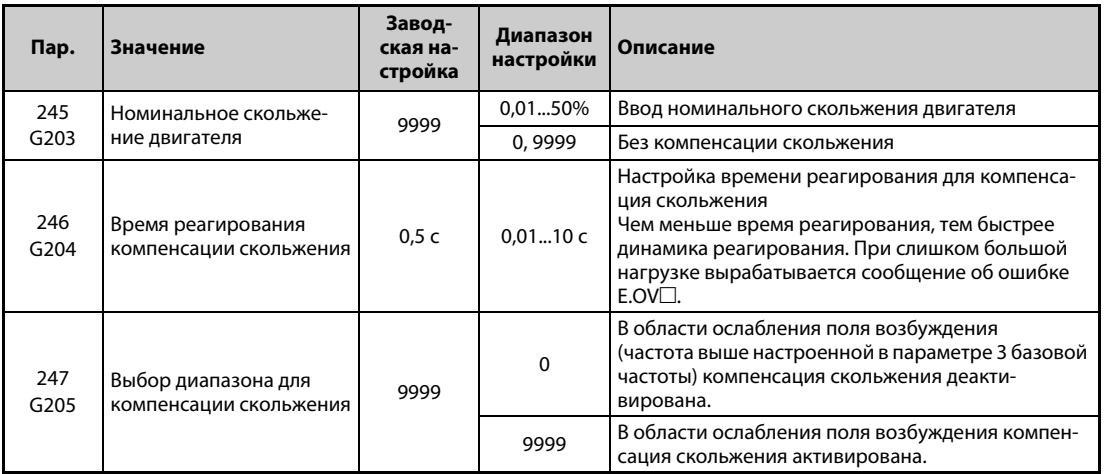

● Компенсация скольжения активируется путем ввода номинального скольжения двигателя (пар. 245). Выберите номинальное скольжение двигателя по следующей формуле. Если параметр 245 установлен на "0" или "9999", то компенсация скольжения не происходит.

Ном. сколь-= синхр. част. вращ. при базовой частоте – ном. частота вращения<br>синхронная частота вращения при базовой частоте

**ПРИМЕЧАНИЯ** При использовании компенсации скольжения выходная частота может превышать настроенное заданное значение частоты. Поэтому введите в параметре 1 значение немного выше заданной частоты.

> В следующих случаях компенсация скольжения деактивирована: при срабатывании защиты от опрокидывания двигателя (oL, OL), при действии функции предотвращения регенеративного перенапряжения и при автонастройке.

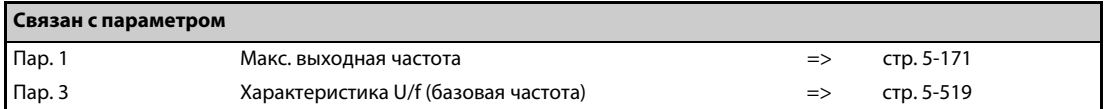

# 5.13.14 Подавление вибрации <u>| V/F Magnetic flux</u><br>—

Вибрации, вызванные механическими резонансами привода, могут привести к нестабильности выходного тока (крутящего момента). В этом случае колебания выходного тока (крутящего момента) можно уменьшить, уменьшив выходную частоту. В результате этого уменьшаются и вибрации.

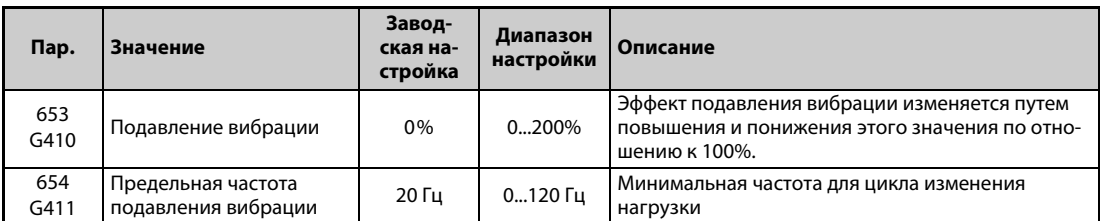

### **Принцип работы**

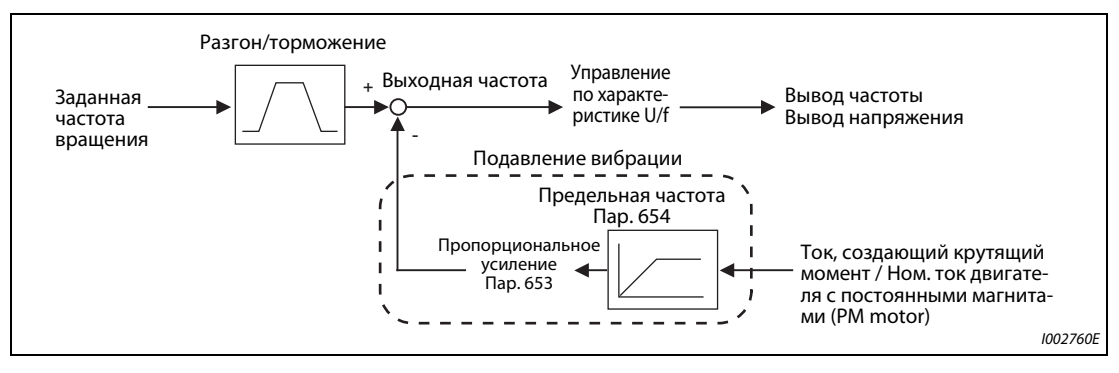

*Рис. 5-265:* Блок-схема

### **Настройка**

- Если в результате механических резонансов возникают вибрации, установите параметр 653 на "100 %". Дайте преобразователю частоты поработать при частоте, вызывающей максимальные вибрации, и проверьте, уменьшаются ли вибрации через несколько секунд.
- Если улучшение не наблюдается, постепенно повышайте настройку параметра 653 и проверяйте, уменьшается ли вибрация.
- Если при повышении настройки вибрации возрастают, уменьшите настройку параметра 653.
- Если резонансная частота, вызывающая механические колебания (изменение крутящего момента, колебания частоты вращения или напряжения промежуточного звена), известна по результатам измерений или т. п., установите параметр 654 на значение, полученное путем умножения резонансной частоты на 0,5...1. (Настройка диапазона частоты поддерживает подавление вибрации.)

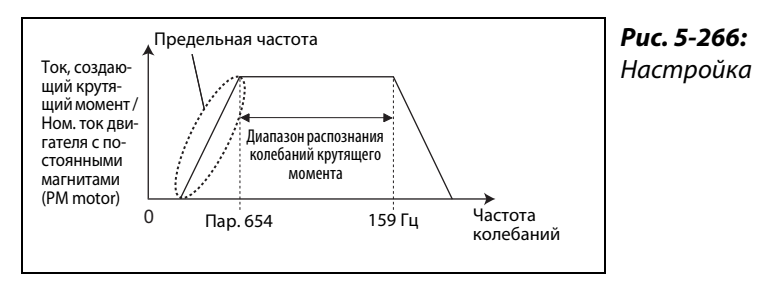

I002761E

**ПРИМЕЧАНИЕ** В зависимости от используемого привода, вибрации могут не снижаться или настройка параметра 653 может не иметь никакого эффекта.

## **5.14 Стирание параметров, стирание всех параметров**

**ПРИМЕЧАНИЯ** Чтобы стереть все параметры, установите параметры Pr.CLR "Стереть параметр" и ALL.CL "Стереть все параметры" на "1". (Если параметр 77 "Защита от записи параметров" установлен на "1", параметры не стираются.)

> Установка параметра Pr.CLR не стирает калибровочные параметры и параметры для назначения функций входным и выходным клеммам.

> Какие параметры можно стереть с помощью этой функции, указано в обзоре пар. на [стр. A-6.](#page-815-0)

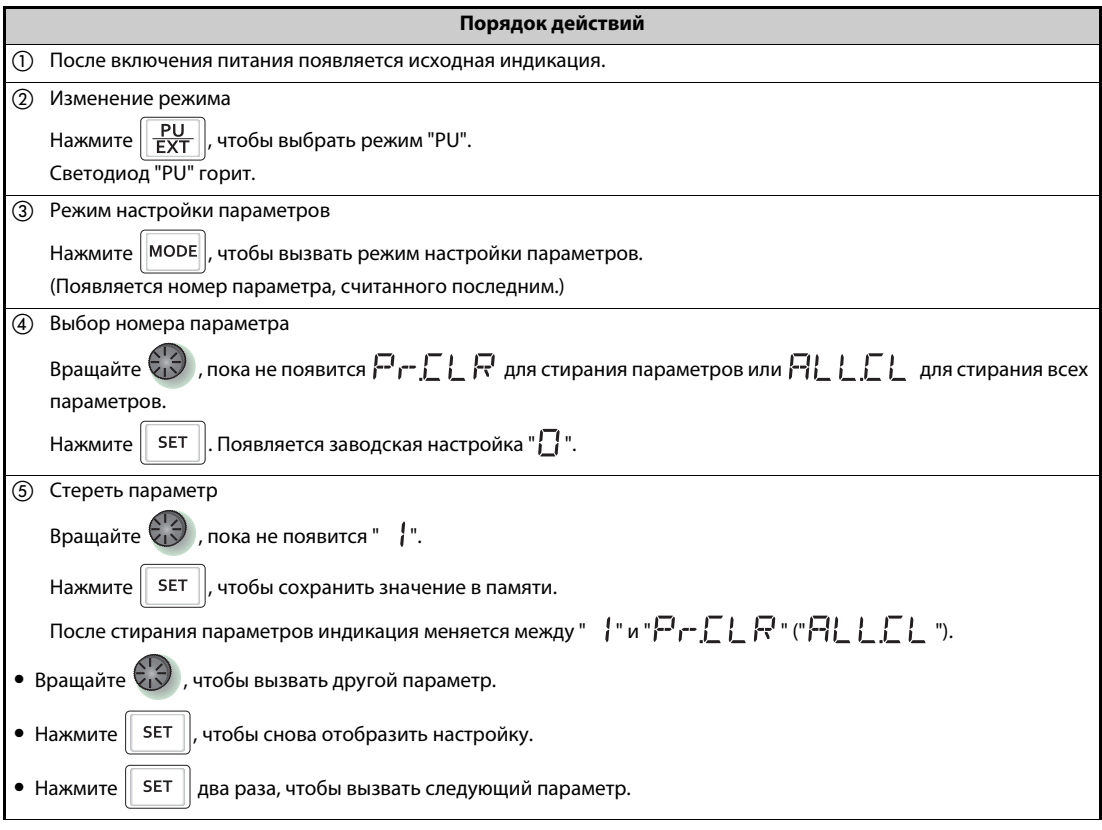

*Таб. 5-285:* Стирание параметров

| Настройка | Описание                                                                                                    |                                                       |  |
|-----------|----------------------------------------------------------------------------------------------------|-------------------------------------------------------|--|
|           | Pr.CLR: Стереть параметр                                                                                                    | ALL.CL: Стереть все параметры                         |  |
|           | Параметры не стираются.                                                                                                    |                                                       |  |
|           | Все параметры кроме калибровочных параметров<br>и параметров для назначения функций входным и<br>выходным клеммам сбрасываются на заводскую<br>настройку. | Все параметры сбрасываются на заводскую<br>настройку. |  |

*Таб. 5-286:* Стирание параметра и стирание всех параметров

**ПРИМЕЧАНИЯ** Не дисплее попеременно появляются "1" и "Er4" … Почему?

- Преобразователь частоты не находится в режиме "Управление с пульта".
- $\textcircled{1}$  Нажмите клавишу "PU/EXT". От горит. Отображается значение "1" (если пар. 79 = 0 (заводская настройка)).
- Чтобы стереть параметр, нажмите клавишу "SET".

Сначала остановите преобразователь частоты. При попытке стереть параметр во время работы возникает ошибка записи.

Даже если параметр 77 "Защита от записи параметров" установлен на "2", для стирания параметра преобразователь частоты должен находиться в режиме "Управление с пульта".

В обзоре параметров на [стр. A-6](#page-815-0) показано, какие параметры стираются функциями Pr.CLR и ALL.CL.

## **5.15 Копирование и сравнивание параметров с помощью пульта**

| Настройка Pr.CPY | Описание                                                                                     |
|------------------|----------------------------------------------------------------------------------------------|
| $0 - -$          | Индикация после включения                                                                    |
| 1.RD             | Параметры из исходного преобразователя считываются в пульт.                                  |
| 2.WR             | Параметры из пульта записываются в целевой преобразователь.                                  |
| 3.VFY            | Параметры в пульте сравниваются с параметрами в преобразователе частоты<br>(см. стр. 5-555). |

*Таб. 5-287:* Настройка параметра Pr.CPY

**ПРИМЕЧАНИЯ** Если целевой преобразователь не является преобразователем серии FR-F800, или если процесс записи выполняется после прерванного процесса считывания, то при передаче значений появляется сообщение об ошибке " ( $r$ - $\in$  -1)".

Параметры, которые можно копировать с помощью этой функции, указаны в [стр. A-6.](#page-815-0)

Если в процессе записи было отключено электропитание или прервано соединение с пультом, повторите процесс записи или проверьте значения с помощью функции "Сравнить параметры".

Если копируются параметры преобразователя другого класса мощности, то заводские настройки некоторых параметров отличаются. Настройки таких параметров автоматически изменяются. По окончании копирования проверьте настройки всех параметров. (В обзоре параметров на [стр. 5-2](#page-165-0) показаны параметры, заводская настройка которых зависит от индивидуального класса мощности преобразователя частоты).

Во время блокировки пароля копирование и верификация параметров не возможны. (См. [стр. 5-73](#page-236-0).)

Если копируются параметры из более старого в более новый преобразователь частоты, имеющий дополнительные параметры, то некоторые параметры могут оказаться вне допустимого диапазона настройки. В этом случае параметры действуют так, как если бы они имели заводскую настройку.

## <span id="page-717-0"></span>**5.15.1 Копирование параметров**

Настройки параметров можно копировать с одного преобразователя частоты на другой.

**Считывание параметров из преобразователя частоты в пульт**

|     | Порядок действий                                                                                                    |  |
|-----|----------------------------------------------------------------------------------------------------|--|
| (1) | Подключите пульт к преобразователю частоты, служащему в качестве источника настроек параметров.                                                                 |  |
| (2) | Режим настройки параметров                                                                                                    |  |
|     | Нажмите   МОDЕ  , чтобы вызвать режим настройки параметров.                                                                                                    |  |
|     | (Появляется номер параметра, считанного последним.)                                                                                                    |  |
| (3) | Выбор номера параметра                                                                                                    |  |
|     | Вращайте $\mathbb{C}$ , пока не появится $\mathbb{P}_\Gamma$ $\Gamma$ $\mathbb{H}$ ("Копировать параметры") и нажмите $\boxed{\mathsf{set}}$<br>, чтобы отобра- |  |
|     | ЗИТЬ                                                                                                    |  |
|     | 박사는 눈 눈빛                                                                                                    |  |
| 4   | Считывание в пульт                                                                                                    |  |
|     | Вращайте $\left(\frac{1}{2}\right)$ , чтобы изменить настройку на " $\left(\frac{1}{2}\right)$ ".                                                               |  |
|     | Нажмите   SET  , чтобы скопировать настройки параметров из преобразователя в пульт.                                                                             |  |
|     | (Считывание всех настроек длится приблизительно 30 секунд.                                                                                                    |  |
|     | Во время считывания мигает $\mathbb{F}$ $\mathbb{F}$ $\mathbb{F}$ ".)                                                                                           |  |
| (5) | Завершение процесса считывания                                                                                                    |  |
|     | По окончании считывания индикация меняется между "   무 급 " и "무 ㄷ 드 무 닠 ".                                                                                      |  |

*Таб. 5-288:* Считывание настроек параметров в пульт

ПРИМЕЧАНИЕ Отображается  $\vdash$  [ | ... Почему?

Произошел сбой при считывании параметров. Повторите вышеописанные действия, начиная с пункта (3).

### **Передача параметров из пульта в преобразователь частоты**

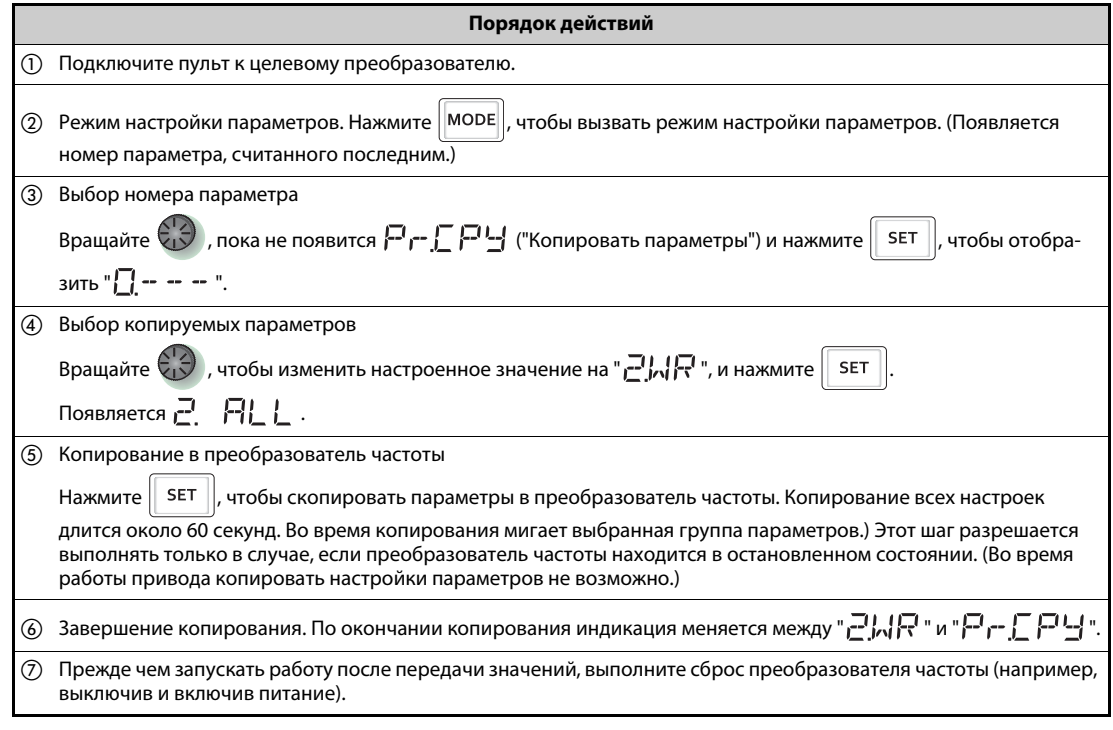

*Таб. 5-289:* Копирование настроек параметров из пульта в преобразователь частоты

ПРИМЕЧАНИЕ ● Появляется г E 2 ... Почему?

Произошел сбой при записи параметров. Повторите вышеописанные действия, начиная с пункта $(3)$ .

Попеременно отображаются  $\Box P$  и  $\Box \Box \Box$  ... Почему?

Эта ошибка возникает, если параметры из преобразователя FR-F820-02330(55K) и ниже, FR-F840-01160(55K) и ниже, копируются в преобразователь FR-F820-03160(75K) и выше, FR-F840-01800(75K) и выше.

 $\textcircled{1}$  Если попеременно отображаются "СР" и "0.00", установите параметр 989 "Подавление сигнализации при копировании параметров" на соответствующую заводскую настройку:

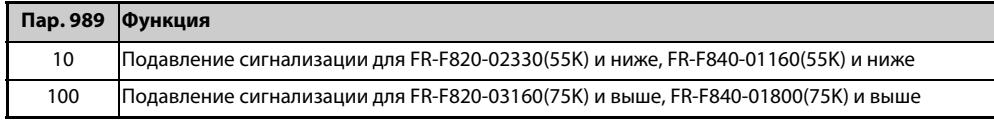

 После настройки параметра 989 еще раз настройте параметры 9, 30, 51, 56, 57, 72, 80, 82, 90...94, 453, 455, 458...462, 557, 859, 860 и 893.

### <span id="page-718-0"></span>**5.15.2 Сравнивание параметров**

Значения параметров в исходном преобразователе сравниваются с аналогичными параметрами в целевом преобразователе.

|                | Порядок действий                                                                                                    |
|----------------|----------------------------------------------------------------------------------------------------|
| (1)            | Скопируйте параметры из преобразователя, служащего источником для сравнения, в пульт, как это описано на<br>стр. 5-554.                                                                                                    |
| (2)            | Подключите пульт к преобразователю частоты, параметры которого вы хотели бы сравнить с параметрами,<br>находящимися в пульте.                                                                                                    |
| (3)            | После включения питания появляется исходная индикация.                                                                                                    |
| $\circledA$    | Режим настройки параметров<br>Нажмите   МОDE   , чтобы вызвать режим настройки параметров. (Появляется номер параметра, считанного<br>последним.)                                                                                                    |
|                | (5) Выбор номера параметра<br>Вращайте $\left(\frac{1}{2}\right)$ , пока не появится $\left[\overline{H}\right]$ $\left[\overline{H}\right]$ ("Копировать параметры"). Нажмите<br>Отображается<br><b>SET</b><br>"日----                                                                                                    |
| $\circledcirc$ | Сравнивание параметров<br>Вращайте $\bigcirc \bigcirc$ , чтобы изменить настройку на " - " / Г Ч " (режим сравнения копий параметров).<br>SET  , чтобы сравнить параметры, скопированные в пульт, с параметрами целевого преобразова-<br>Нажмите  <br>теля. Сравнивание всех настроек длится приблизительно 60 секунд. Во время процесса сравнивания мигает<br>" 크ME 닉".)<br>• Если параметры различаются, то попеременно отображается номер параметра и " $r$ - $\Gamma$ - $\Gamma$ ".<br> , чтобы продолжить сравнение.<br><b>SET</b><br>• Нажмите |
|                |                                                                                                    |

*Таб. 5-290:* Сравнение параметров

ПРИМЕЧАНИЕ Мигает <del>и Е Э</del> ... Почему? Настроенные частоты или т. п. в преобразователях различаются. Чтобы продолжить сравнение, нажмите клавишу "SET".

## **5.16 Копирование и сравнивание параметров с помощью носителя данных USB**

- Настройки параметров преобразователя частоты можно скопировать на носитель данных USB.
- Данные настроек параметров можно скопировать на другие преобразователи частоты или сравнить их на наличие отличий от других преобразователей частоты.
- Кроме того, имеется возможность импортировать настройки параметров в персональный компьютер и редактировать их в программном обеспечении FR-Configurator2.

#### **Функции для копирования и сравнивания в режиме сохранения через USB**

Вставьте носитель данных USB в преобразователь частоты. Индикация меняется на режим сохранения через USB. Активируются функции для носителя данных USB.

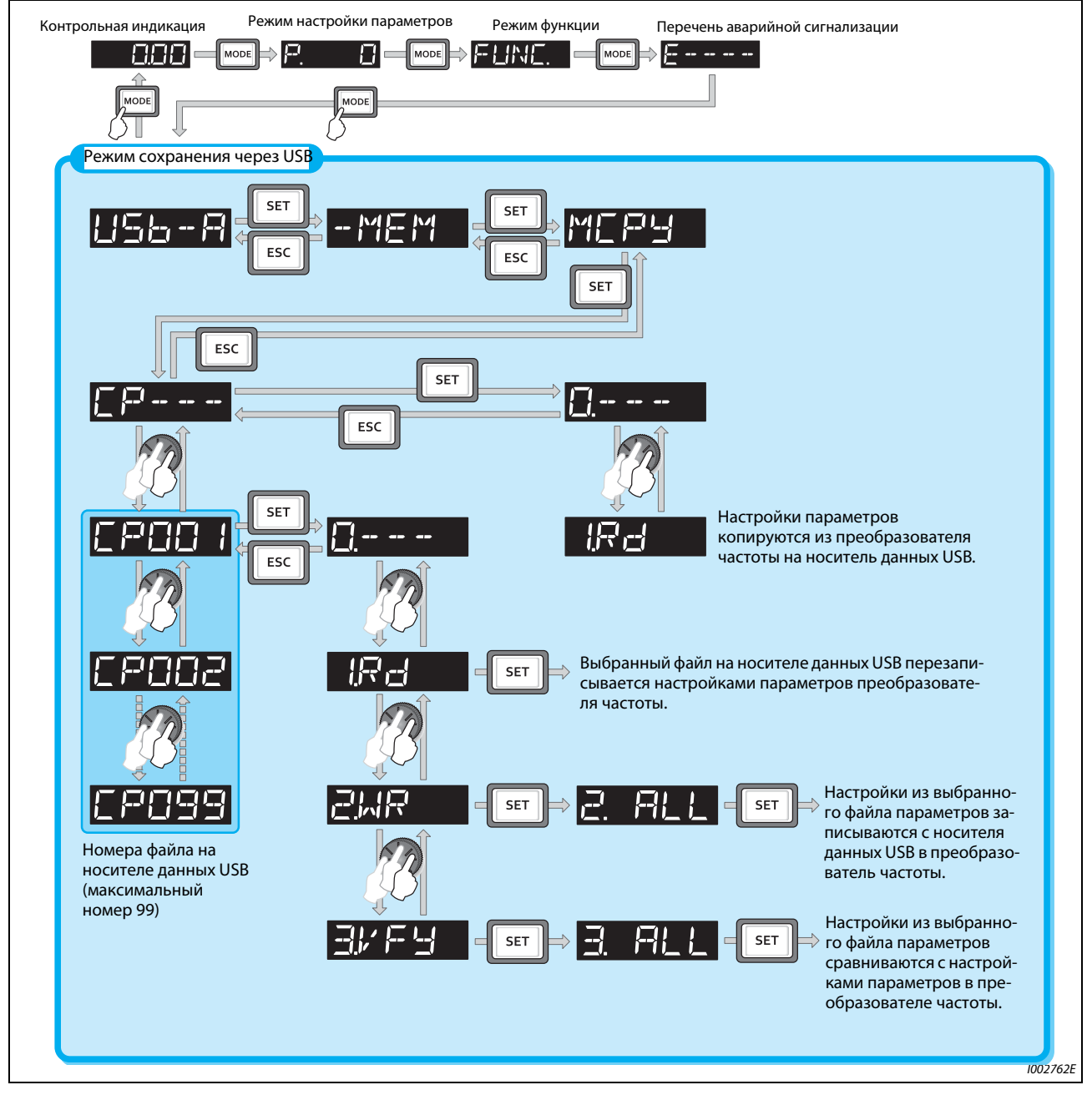

*Рис. 5-267:* Функции в режиме сохранения через USB
**ПРИМЕЧАНИЯ** Если настройки параметров копируются на носитель данных USB без предварительного выбора номера файла, то номер присваивается автоматически.

> На носителе данных USB могут находиться 99 файлов. Если на носителе данных USB уже есть 99 файлов, то при попытке сохранить очередной файл возникает сообщение об ошибке "rE7" (количество файлов).

> Описание импортирования файлов в FR-Configurator2 имеется в руководстве по программному обеспечению FR-Configurator2.

Во время блокировки пароля копирование и верификация параметров не возможны. (См [стр. 5-73](#page-236-0).)

### <span id="page-720-0"></span>**Копирование параметров на носитель данных USB**

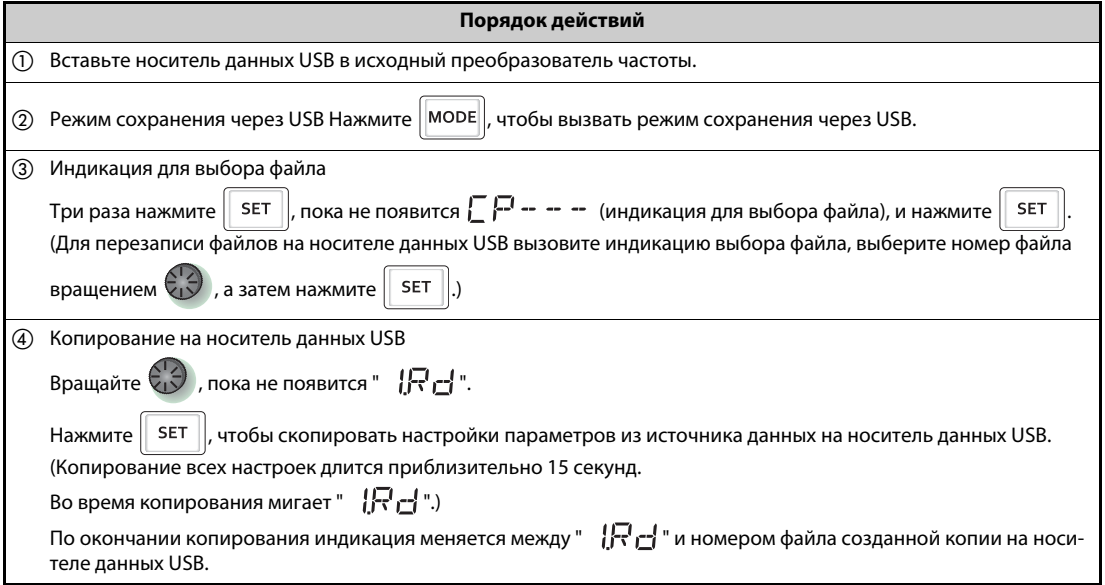

*Таб. 5-291:* Описание процесса копирования параметров на носитель данных USB

### **Копирование параметров с носителя данных USB в преобразователь частоты**

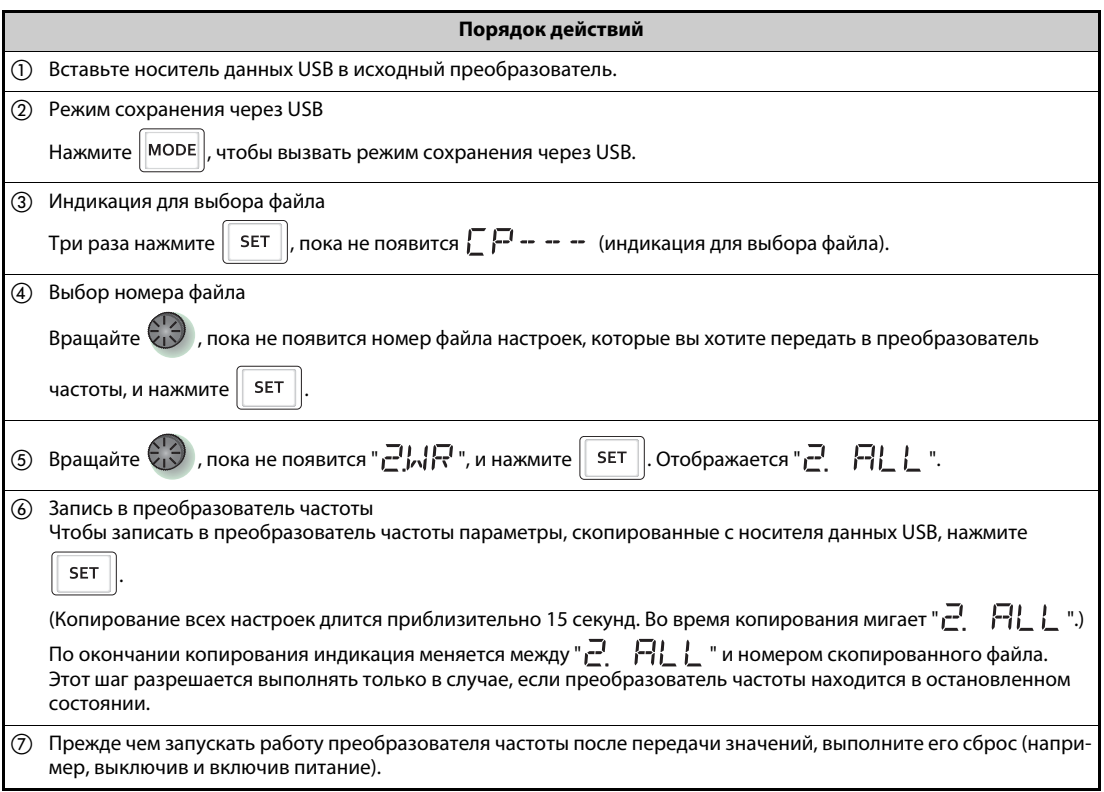

*Таб. 5-292:* Описание копирования параметров с носителя данных USB

ПРИМЕЧАНИЯ ● Появляется г Е | или г Е 2 ... Почему? Возникла ошибка на носителе данных USB.

Проверьте, правильно ли подсоединен носитель данных USB, и повторите копирование.

- $\bullet$   $\Gamma$  и  $\Pi$  $\Pi$  отображаются попеременно ... Почему? Эта ошибка возникает, если параметры из преобразователя FR-F820-02330(55K) и ниже, FR-F840-01160(55K) и ниже, копируются в преобразователь FR-F820-03160(75K) и выше, FR-F840-01800(75K) и выше.
	- $\mathbb O$  Если попеременно отображаются "СР" и "0.00", установите параметр 989 "Подавление сигнализации при копировании параметров" на соответствующую заводскую настройку.

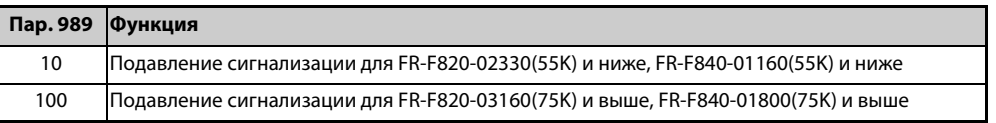

 После настройки параметра 989 еще раз настройте параметры 9, 30, 51, 56, 57, 72, 80, 82, 90...94, 453, 455, 458...462, 557, 859, 860 и 893.

Если целевой преобразователь не является преобразователем серии FR-F800 или процесс записи выполняется после прерванного процесса считывания, то при передаче значений возникает сообщение об ошибке " $(r - 1)$ ".

Параметры, которые можно копировать с помощью этой функции, указаны в [стр. A-6.](#page-815-0)

Если в процессе записи было отключено электропитание или прервано соединение с пультом, повторите процесс записи или проверьте значения с помощью функции "Сравнить параметры".

Если копируются параметры преобразователя другого класса мощности, то заводские настройки некоторых параметров отличаются. Настройки таких параметров автоматически изменяются. По окончании копирования проверьте настройки всех параметров.

(В обзоре параметров на [стр. 5-2](#page-165-0) показаны параметры, заводская настройка которых зависит от индивидуального класса мощности преобразователя частоты.)

### **Сравнивание параметров с носителя данных USB**

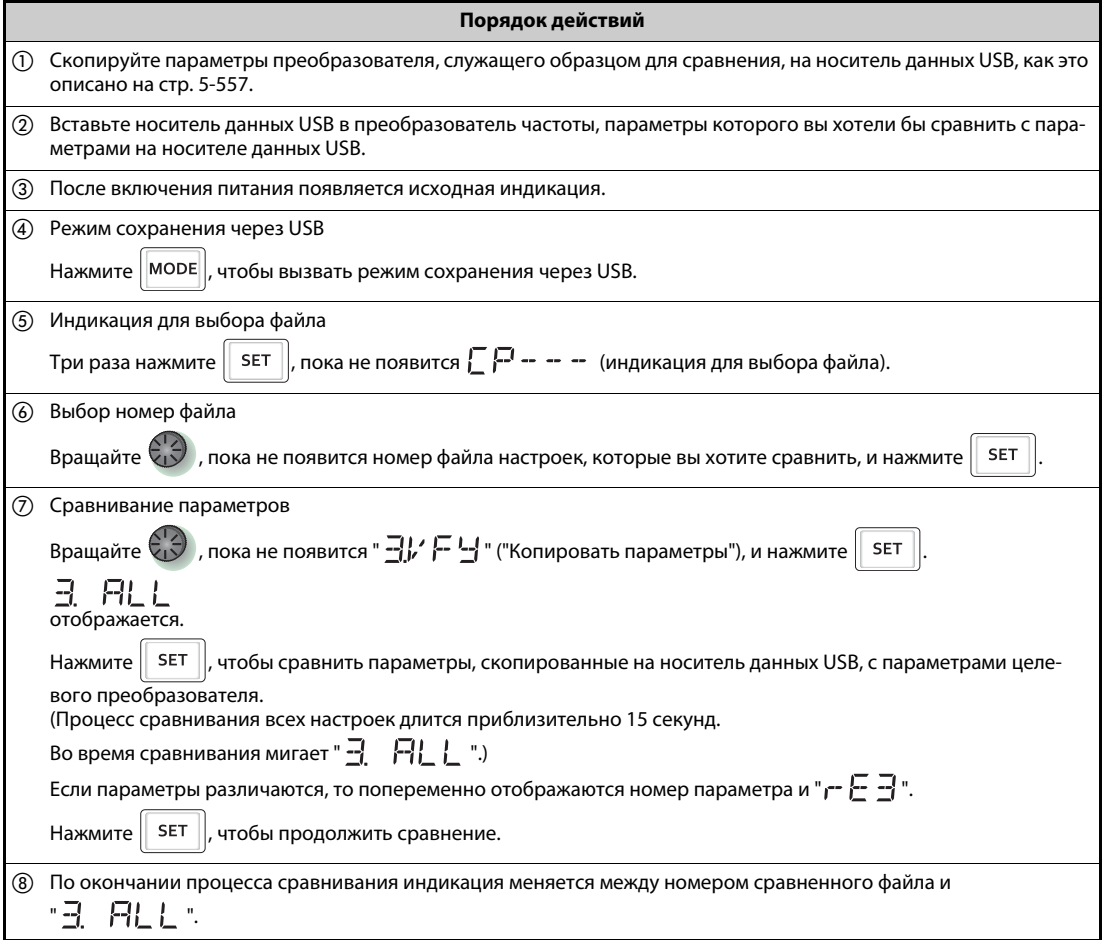

*Таб. 5-293:* Описание процесса сравнивания параметров с носителя данных USB

ПРИМЕЧАНИЕ <sub>г</sub>- Е Э мигает... Почему?

Настроенные частоты или т. п. в преобразователях различаются. Чтобы продолжить сравнение, нажмите клавишу "SET".

## **5.17 Параметры, отличающиеся от заводской настройки (Индикация измененных параметров)**

Имеется возможность отобразить все параметры, настройка которых отличается от заводской.

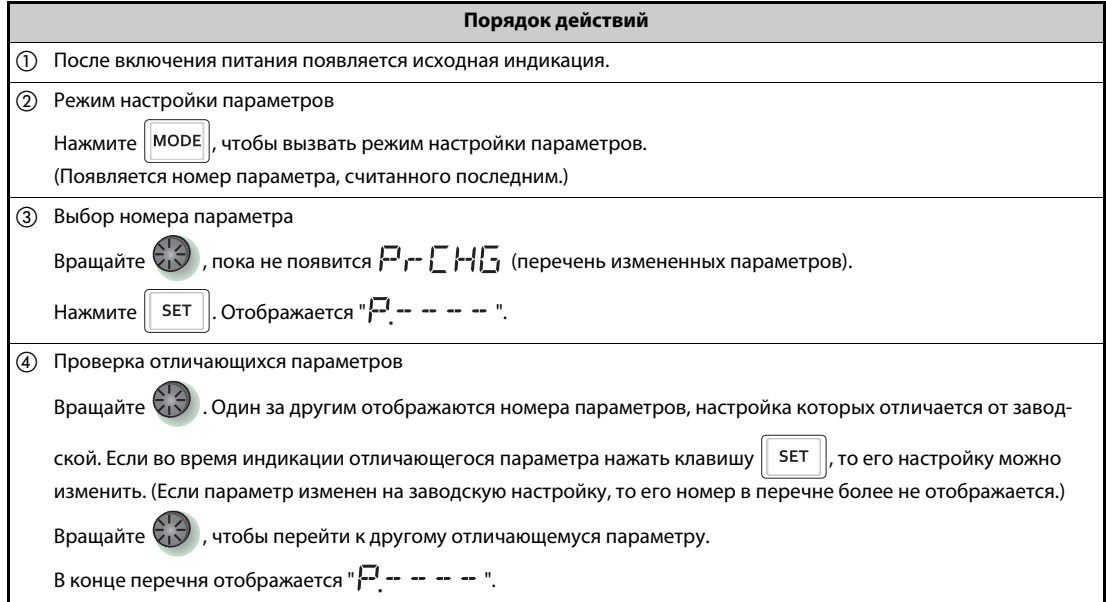

*Таб. 5-294:* Перечень изменений заводских настроек

**ПРИМЕЧАНИЯ** Даже если калибровочные параметры (C0 (пар. 900)...C7 (пар. 905), C42 (пар. 934)...C45 (пар. 935)) были изменены, они не отображаются.

Если параметр 160 установлен на "9999", то отображаются только базовые параметры.

Если с помощью параметра 160 выбран доступ только к параметрам пользовательской группы (пар. 160 = 1), то отображаются только параметры пользовательской группы.

Параметр 160 отображается всегда, вне зависимости от того, была ли изменена его заводская настройка.

Перечень измененных параметров можно использовать для изменения настроек параметров.

# **6 Защитные функции**

## **6.1 Сообщения об ошибках преобразователя частоты**

- Если преобразователь частоты распознал неполадку, то, в зависимости от ее типа, либо отображается сообщение об ошибке или предупреждение на пульте, либо активируется защитная функция и выход преобразователя частоты блокируется.
- При возникновении неполадок примите надлежащие контрмеры. После устранения причины неполадки можно выполнить сброс преобразователя и возобновить его эксплуатацию.

Если продолжать работу без сброса, то преобразователь может повредиться, в том числе необратимо.

● При срабатывании защитной функции соблюдайте следующие указания.

| Сигнал/индикация/<br>действие                      | Описание                                                                                                    |
|----------------------------------------------------|----------------------------------------------------------------------------------------------------|
| Аварийный сигнал (выход<br>аварийной сигнализации) | Если питание осуществляется через входной контактор (МС) и при срабатывании<br>защитной функции он отпускает контакты, то удержание аварийного сигнала не<br>возможно. |
| Индикация сообщений сиг-<br>нализации              | При срабатывании защитных функций на пульте автоматически отображаются<br>сообщения об ошибках.                                                                        |
| Метод сброса                                       | При срабатывании защитной функции преобразователя выходная мощность<br>преобразователя блокируется. Для продолжения работы необходим сброс<br>преобразователя.         |

*Таб. 6-1:* Действия при срабатывании защитной функции

● Индикацию преобразователя частоты при возникновении неполадки можно подразделить на следующие категории.

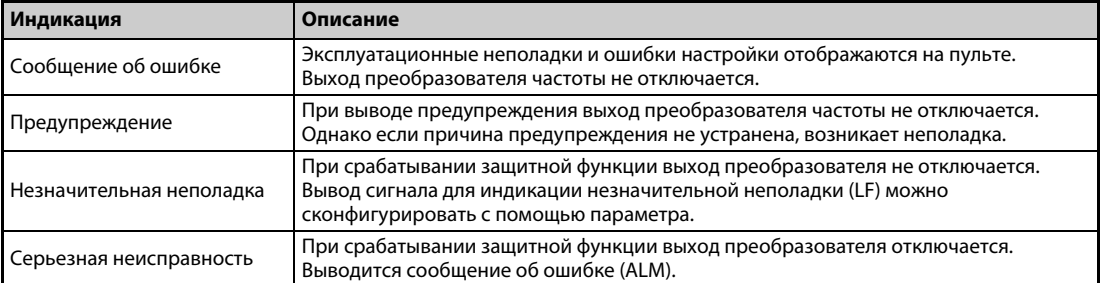

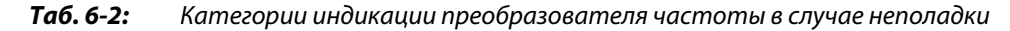

**ПРИМЕЧАНИЕ** Последние восемь сообщений об ошибках можно вызвать с помощью поворотного диска (см. [стр. 6-3\)](#page-726-0).

# **6.2 Сброс защитных функций**

Прежде чем возобновлять эксплуатацию преобразователя после срабатывания защитной функции, необходимо устранить причину неполадки. Учитывайте, что при сбросе преобразователя стираются данные электронной защиты двигателя и количество перезапусков.

Процесс сброса длится около 1 секунды.

Сброс преобразователя можно выполнить тремя различными способами:

● Нажатие кнопки "STOP/RESET" на пульте.

(Это способ можно использовать только после возникновения серьезной неисправности и срабатывания защитной функции (см. [стр. 6-6\)](#page-729-0).)

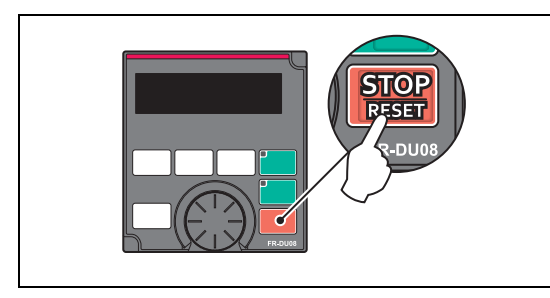

*Рис. 6-1:* Сброс преобразователя с помощью пульта

I002451E

Выключение и (после угасания светодиода на пульте) повторное включение напряжения питания.

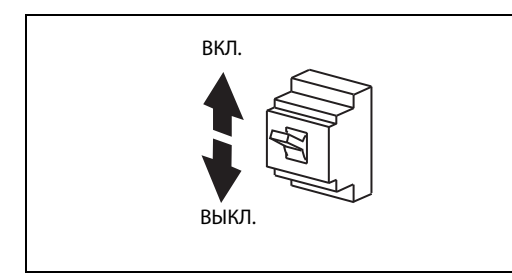

*Рис. 6-2:* Сброс преобразователя путем выключения и включения питания

I001297E

● Включение сигнала RESET как минимум на 0,1 секунды. Во время процесса сброса мигает индикация "Err.".

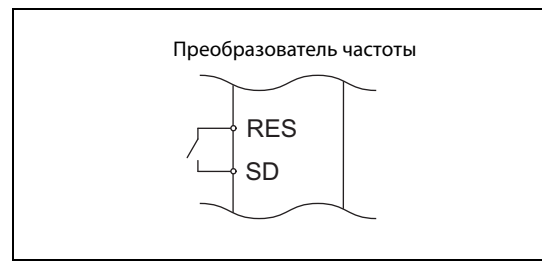

*Рис. 6-3:* Сброс преобразователя включением сигнала RES

I002452E

**ПРИМЕЧАНИЕ** Перед сбросом преобразователя убедитесь в том, что пусковой сигнал выключен. Если пусковой сигнал включен, то после сброса двигатель может неожиданно запуститься.

## **6.3 Просмотр и стирание перечня сообщений сигнализации**

В перечне сообщений об ошибках в пульте сохраняются сообщения сигнализации, вызванные срабатыванием защитной функции. Последние восемь сообщений можно вызвать на дисплей.

## <span id="page-726-0"></span>**6.3.1 Просмотр перечня аварийных сообщений после серьезной неисправности**

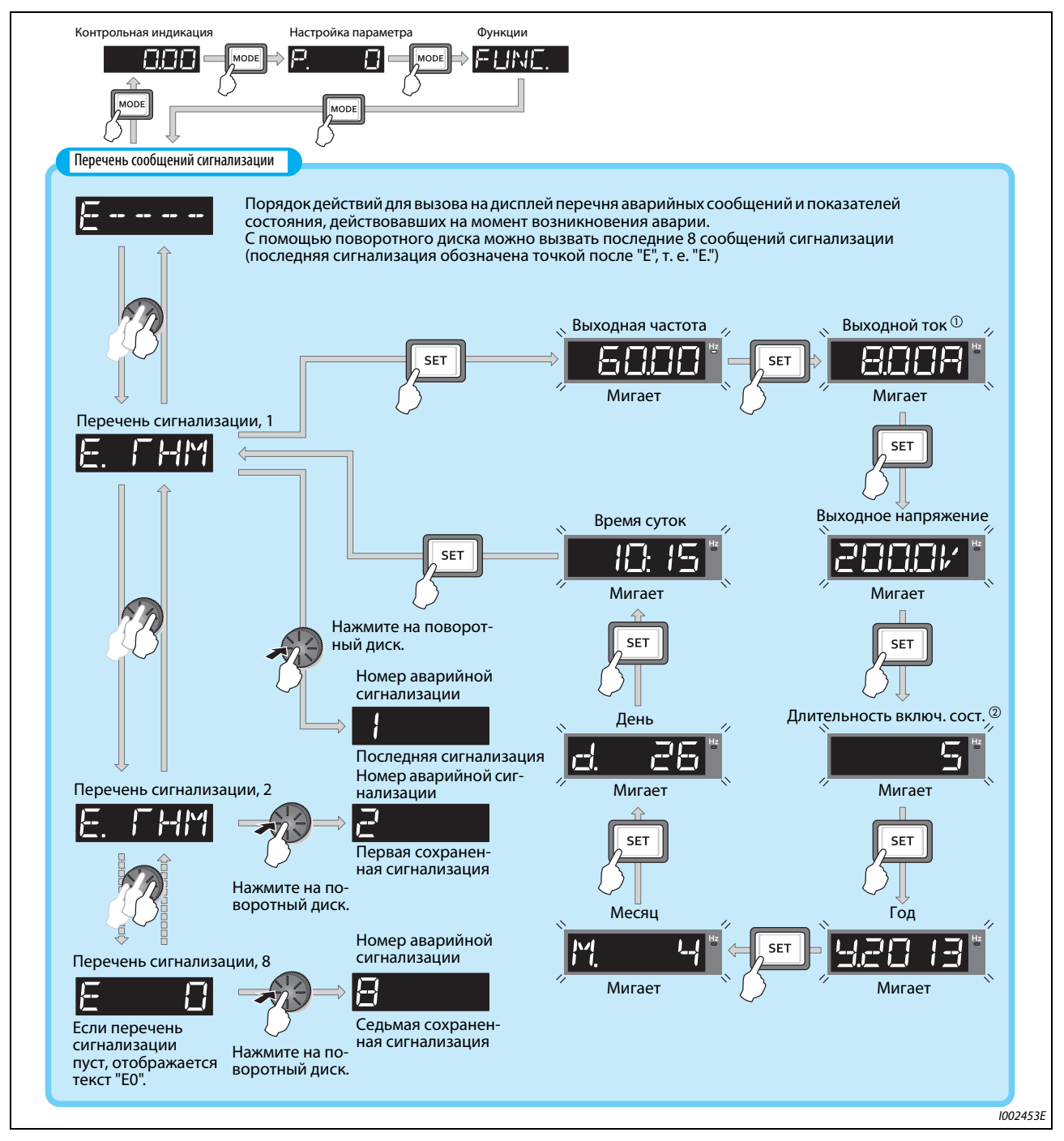

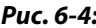

*Рис. 6-4:* Считывание перечня аварийных сообщений и показателей состояния, действовавших на момент возникновения аварии

- $^\circledR$  При отключении из-за превышения тока фактическая кратковременная сила тока может<br>быть больше величины, сохраненной в перечне сигнализации.
- $\overline{\textcircled{2}}$  Общее время включенного состояния, а также часы работы подсчитываются от 0 до 65535 часов, после чего счет снова начинается с 0.

## **6.3.2 Стирание перечня сигнализации**

**ПРИМЕЧАНИЯ** Чтобы стереть перечень аварийных сообщений, установите параметр Er.CL "Стереть память аварийных сообщений" на "1".

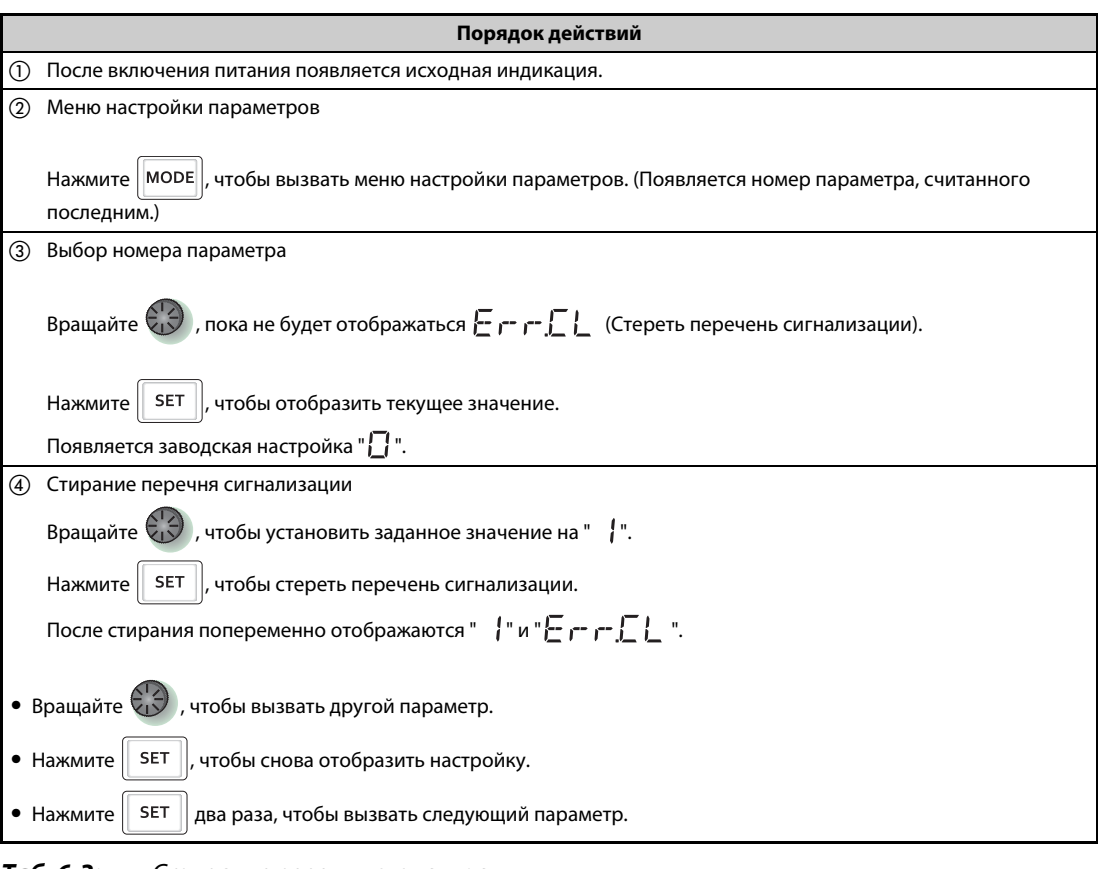

*Таб. 6-3:* Стирание перечня сигнализации

# **6.4 Обзор сообщений об ошибках**

Если отображаемое сообщение не совпадает ни с одним из нижеперечисленных сообщений, а также при возникновении какой-либо иной проблемы обратитесь к региональному дилеру Mitsubishi Electric.

## **Сообщения об ошибках**

Эксплуатационные неполадки и ошибки настройки отображаются на пульте. Выход преобразователя частоты не отключается.

| Индикация на пульте                                    |                      | Значение                                   | стр.     |
|--------------------------------------------------------|----------------------|--------------------------------------------|----------|
| F - - - -                                              | $E---$               | Индикация сохраненных сообщений об ошибках | $6 - 3$  |
| HOL 2                                                  | <b>HOLD</b>          | Блокировка пульта                          | $6 - 9$  |
| <b>LOCa</b>                                            | LOCD                 | Защищено паролем                           | $6 - 9$  |
| $E - 1$ <sub>-</sub> $E - 4$<br>$E - B$                | Er1  Er4,<br>Er8     | Сбой передачи параметра                    | $6 - 9$  |
| $r \in T$<br>$r \, \epsilon \, 5 - r \, \epsilon \, B$ | rE1  rE4<br>rE6  rE8 | Ошибка копирования                         | $6 - 10$ |
| Err.                                                   | Err.                 | Ошибка                                     | $6 - 12$ |

*Таб. 6-4:* Сообщения об ошибках

### **Предупреждения**

При выводе предупреждений выход преобразователя частоты не отключается. Однако если причина предупреждения не устранена, возникает неполадка.

| Индикация на пульте |            | <b>Значение</b>                                                                                      | стр.     |
|---------------------|------------|----------------------------------------------------------------------------------------------------|----------|
| ПL                  | <b>OL</b>  | Сработала защита от опрокидывания двигателя (в резуль-<br>тате перегрузки по току)                   | $6 - 13$ |
| ாட்                 | oL         | Сработала защита от опрокидывания двигателя (из-за<br>превышения напряжения звена постоянного тока)) | $6 - 14$ |
| ΓН                  | <b>TH</b>  | Предварительная сигнализация электронной тепловой<br>защиты двигателя                                | $6 - 14$ |
| ΡS                  | <b>PS</b>  | Преобразователь частоты остановлен с пульта                                                          | $6 - 14$ |
| ГP                  | <b>CP</b>  | Копировать параметр                                                                                  | $6 - 14$ |
| 58                  | SA         | Безопасное отключение крутящего момента                                                              | $6 - 15$ |
| $E$ TM. I TM        | MT1  MT3   | Сигнальный выход технического обслуживания                                                           | $6 - 15$ |
| LIF                 | UF         | Неисправность USB-хоста                                                                              | $6 - 15$ |
| 日に                  | EV         | Работа с внешним напряжением питания (24 В)                                                          | $6 - 16$ |
| Ed                  | <b>ED</b>  | Действует аварийный режим                                                                            | $6 - 16$ |
| بتراس               | <b>LDF</b> | Ошибка нагрузки                                                                                      | $6 - 16$ |

*Таб. 6-5:* Предупреждения

### **Незначительная неполадка**

При срабатывании защитной функции выход преобразователя частоты не отключается. Вывод сигнала для индикации незначительной неполадки (LF) можно сконфигурировать с помощью параметра.

| Индикация на пульте    |           | Значение              | Код ошибки | CTD.     |
|------------------------|-----------|-----------------------|------------|----------|
| <b>IN</b><br>le e<br>M | <b>FN</b> | Неисправен вентилятор | __         | $6 - 16$ |

*Таб. 6-6:* Незначительная неполадка

### **Серьезные неисправности**

- При срабатывании защитной функции отключается выход преобразователя и выводится сообщение о неполадке (сигнал ALM).
- На основе кода ошибки можно получить дополнительную информацию о неполадке. Код ошибки можно опросить с помощью функции коммуникации или параметра 997 ("Активация ошибки").

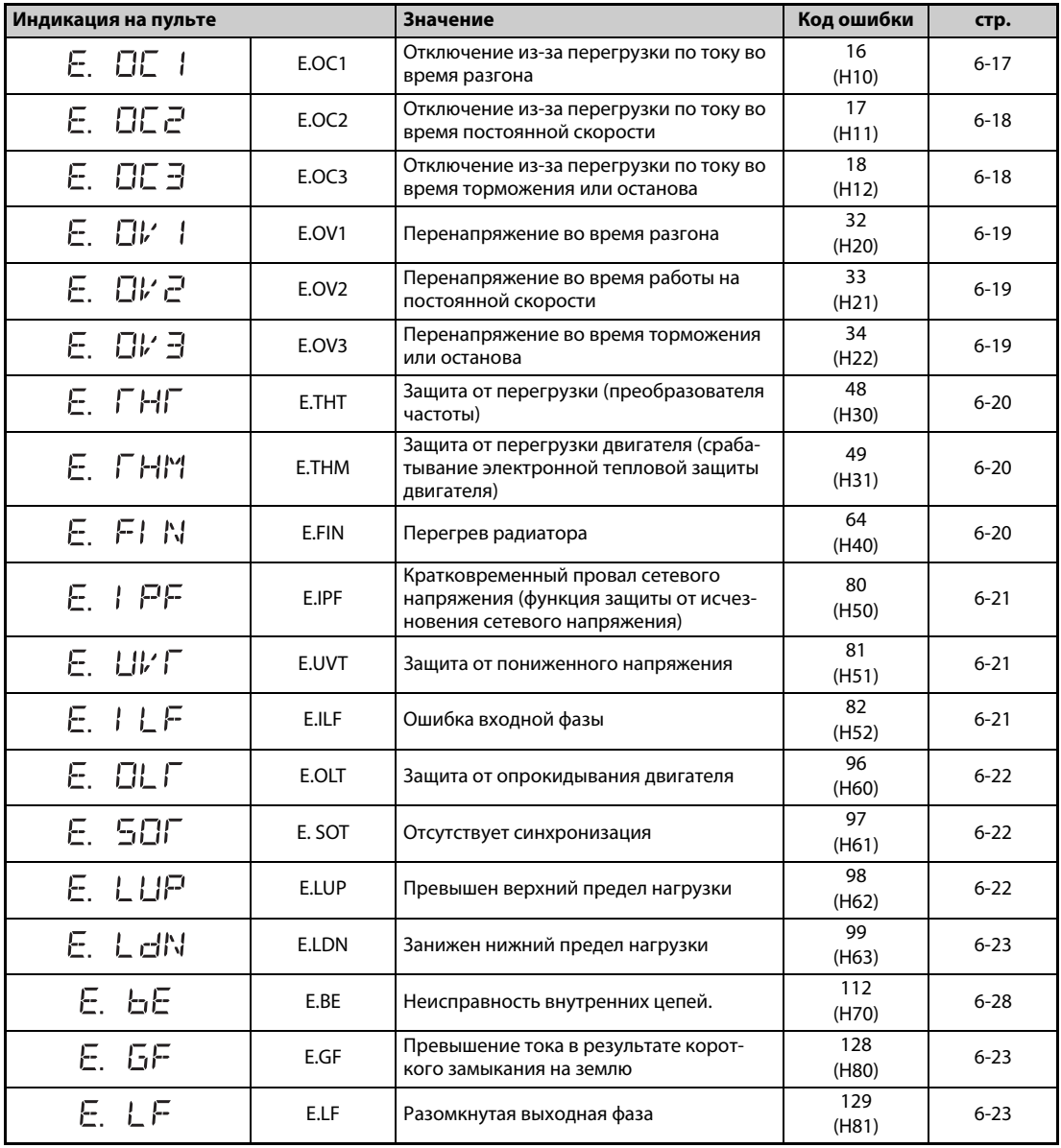

<span id="page-729-0"></span>*Таб. 6-7:* Серьезные неисправности (1)

| Индикация на пульте |              | Значение                                                                                                    | Код ошибки   | стр.     |
|---------------------|--------------|----------------------------------------------------------------------------------------------------|--------------|----------|
| E. OHF              | E.OHT        | Срабатывание внешней тепловой защиты<br>двигателя (термоконтакта)                                                             | 144<br>(H90) | $6 - 23$ |
| E. PFE              | E.PTC        | Срабатывание термистора с ПТК                                                                                                 | 145<br>(H91) | $6 - 24$ |
| E. OPF              | E.OPT        | Ошибка соединения с разъемом (внеш-<br>него) опционального блока                                                              | 160<br>(HA0) | $6 - 24$ |
| E. OP 1             | E.OP1        | Неисправность коммуникационного<br>опционального блока, установленного<br>внутри (на расширительном слоте)                    | 161<br>(HA1) | $6 - 24$ |
| Е.<br>后             | E.16         |                                                                                                    | 164<br>(HA4) |          |
| Е.<br>17            | E.17         |                                                                                                    | 165<br>(HA5) | $6 - 25$ |
| Е.<br>旧             | E.18         | Индикация ошибки, активированная<br>пользователем с помощью функции<br>контроллера                                            | 166<br>(HA6) |          |
| 归<br>Е.             | E.19         |                                                                                                    | 167<br>(HA7) |          |
| Е.<br>20            | E.20         |                                                                                                    | 168<br>(HA8) |          |
| PE.<br>Е.           | E.PE         | Ошибка запоминающего устройства                                                                                               | 176<br>(HB0) | $6 - 25$ |
| E. PUE              | E.PUE        | Ошибка соединения с пультом                                                                                                   | 177<br>(HB1) | $6 - 25$ |
| E. REF              | E.RET        | Превышено количество попыток переза-<br>пуска                                                                                 | 178<br>(HB2) | $6 - 25$ |
| E. PE2              | E.PE2        | Ошибка запоминающего устройства                                                                                               | 179<br>(HB3) | $6 - 26$ |
| E. CPU              | E.CPU        |                                                                                                    | 192<br>(HCO) | $6 - 26$ |
| Е.<br>5             | E. 5         |                                                                                                    | 245<br>(HF5) |          |
| Е.<br>6             | E. 6         | Ошибка центрального процессора                                                                                                | 246<br>(HF6) |          |
| Е.<br>٦             | E. 7         |                                                                                                    | 247<br>(HF7) |          |
| E. EFE              | <b>E.CTE</b> | Короткое замыкание в соединении с<br>пультом /короткое замыкание выходного<br>напряжения 2-го последовательного<br>интерфейса | 193<br>(HC1) | $6 - 26$ |
| E. P24              | E.P24        | Короткое замыкание внутреннего источ-<br>ника постоянного напряжения для выхо-<br>дов 24 В                                    | 194<br>(HC2) | $6 - 26$ |
| E. CaO              | E.CDO        | Превышение допустимого выходного<br>тока                                                                                      | 196<br>(HC4) | $6 - 27$ |
| E. 1 OH             | E.IOH        | Перегрев резистора, ограничивающего<br>зарядный ток                                                                           | 197<br>(HC5) | $6 - 27$ |
| E. SER              | E.SER        | Ошибка коммуникации (преобразова-<br>тель частоты)                                                                            | 198<br>(HC6) | 6-27     |
| Е.<br>- AL E        | E.AIE        | Ошибочный аналоговый вход                                                                                                    | 199<br>(HC7) | 6-27     |
| E. US6              | E.USB        | Ошибка при коммуникации через интер-<br>фейс USB                                                                              | 200<br>(HC8) | $6 - 28$ |
| E. SAF              | E.SAF        | Неисправность в защитном контуре                                                                                              | 201<br>(HC9) | $6 - 28$ |
| E. PUF              | E.PBT        |                                                                                                    | 202<br>(HCA) | $6 - 28$ |
| Е.<br>13            | E.13         | Неисправность внутренних цепей.                                                                                               | 253<br>(HFD) |          |

*Таб. 6-7:* Серьезные неисправности (2)

| Индикация на пульте |       | Значение                                                                                         | Код ошибки   | стр.     |
|---------------------|-------|--------------------------------------------------------------------------------------------------|--------------|----------|
| E. 85               | E.OS  | Слишком большая частота вращения                                                                 | 208<br>(HDO) | $6 - 28$ |
| E. LEI              | E.LCI | Потеря токового заданного значения                                                               | 228<br>(HE4) | $6 - 29$ |
| E. PEH              | E.PCH | Ошибка режима предварительного<br>заполнения                                                     | 229<br>(HE5) | $6 - 29$ |
| E. PI d             | E.PID | Ошибка сигнала ПИД-регулирования                                                                 | 230 (HE6)    | $6 - 29$ |
| F.                  | E.1   | Неисправность внутреннего опциональ-<br>ного блока (установленного на расшири-<br>тельном слоте) | 241 (HF1)    | $6 - 30$ |
| 론<br>E.             | E.2   |                                                                                                  | 242 (HF2)    |          |
| 극<br>ŀ-             | E.3   |                                                                                                  | 243 (HF3)    |          |

*Таб. 6-7:* Серьезные неисправности (3)

Если возникая какая-либо иная сигнализация кроме вышеуказанной, обратитесь к региональному дилеру Mitsubishi Electric.

# **6.5 Причины и устранение неполадок**

## **6.5.1 Сообщения об ошибках**

Сообщение об ошибке отображается на дисплее пульта. Выход преобразователя частоты не отключается.

<span id="page-732-0"></span>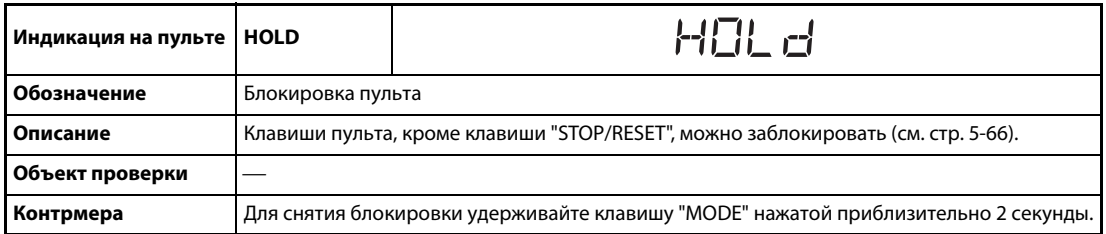

<span id="page-732-1"></span>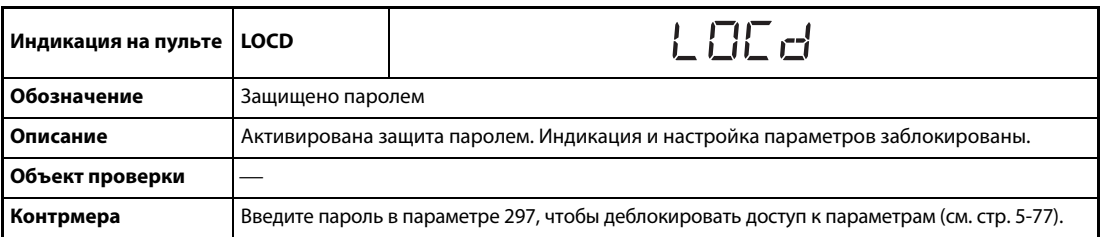

<span id="page-732-2"></span>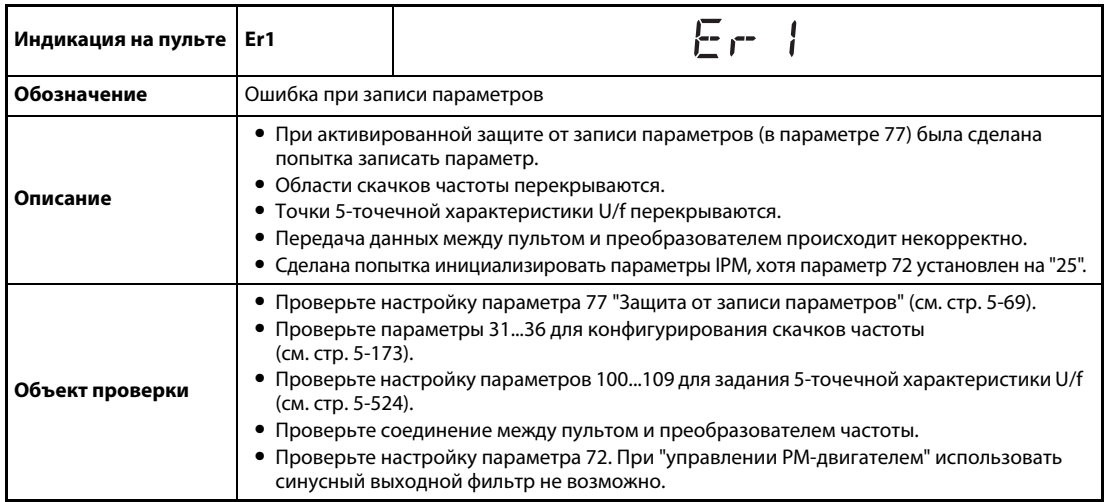

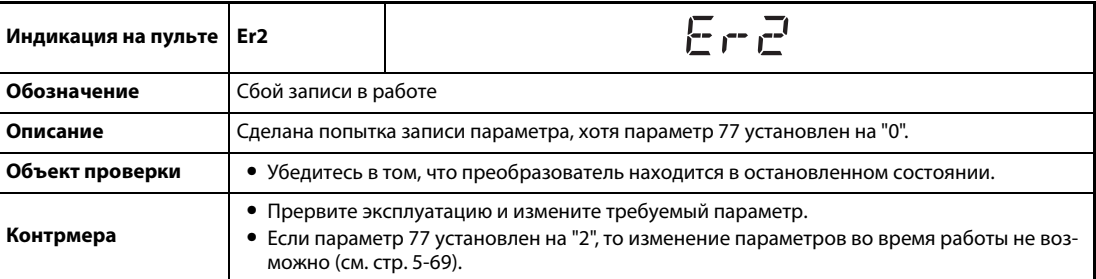

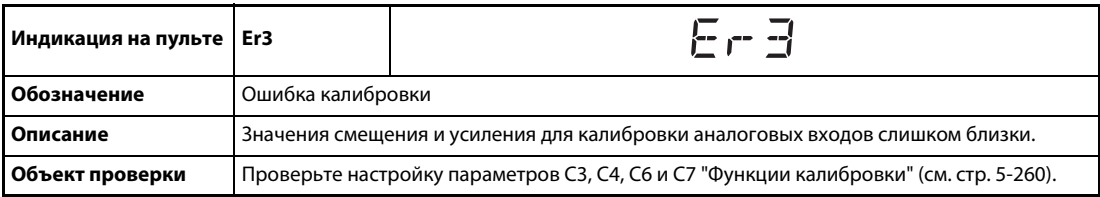

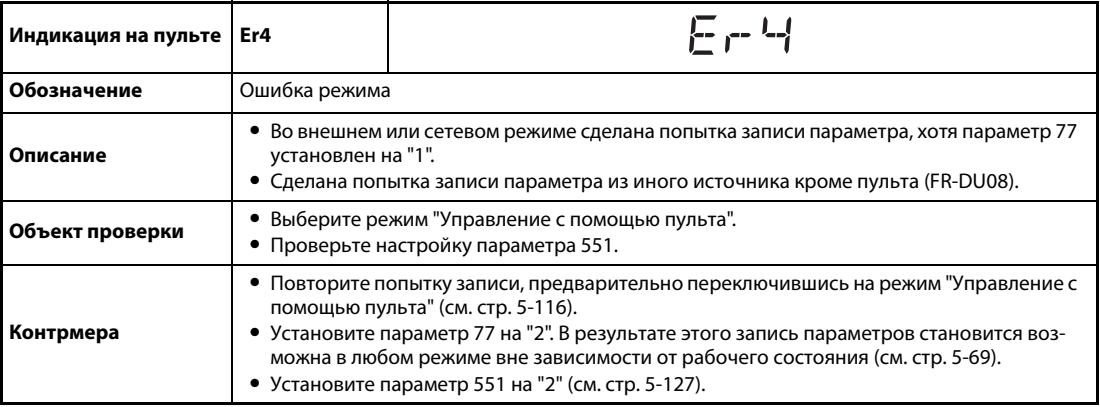

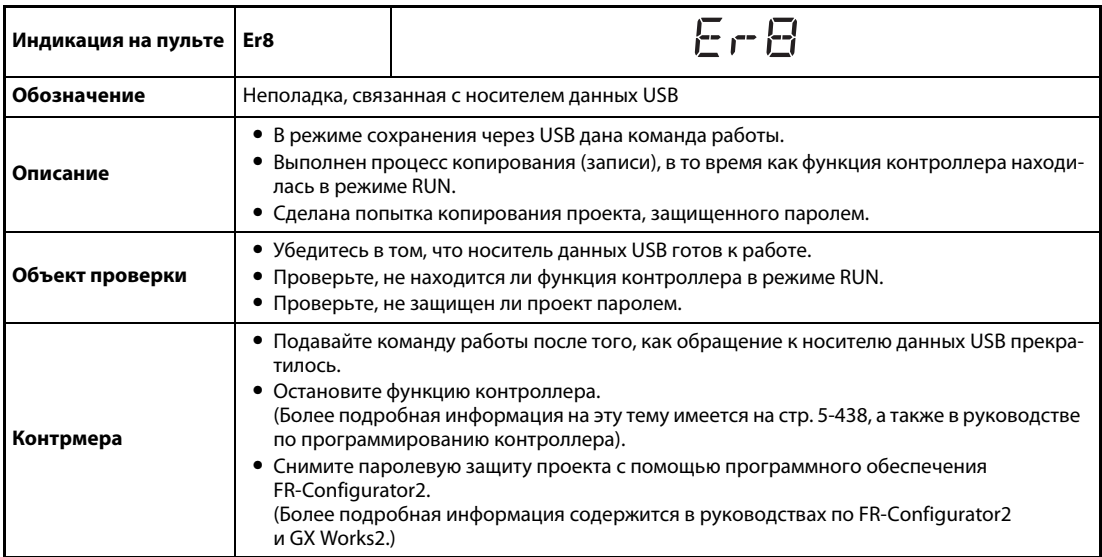

<span id="page-733-0"></span>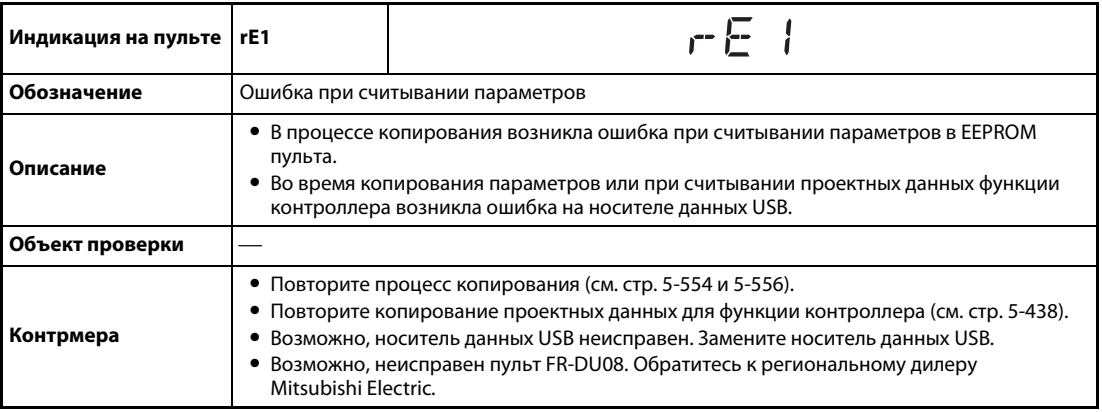

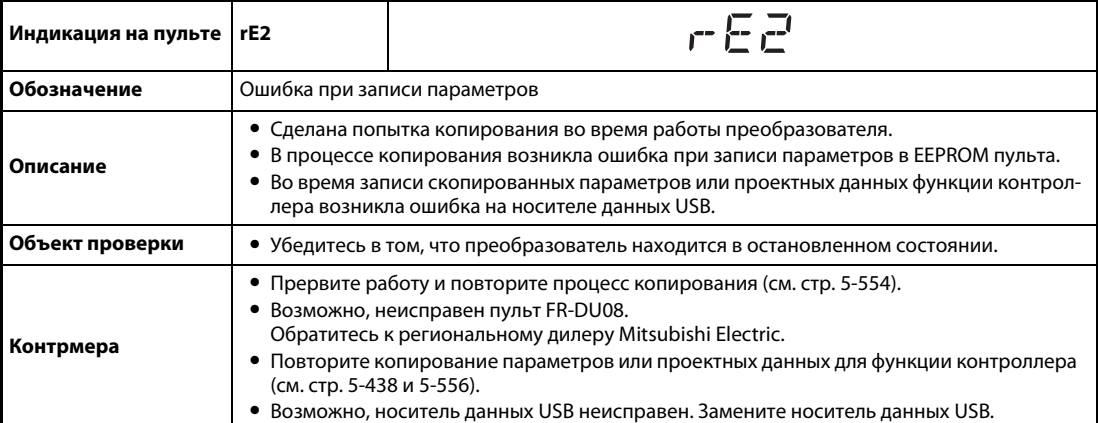

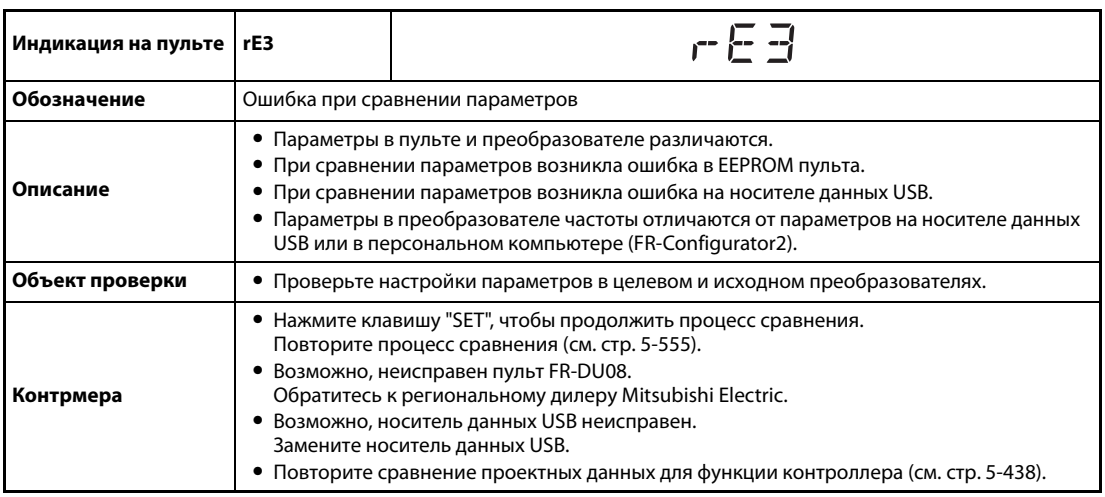

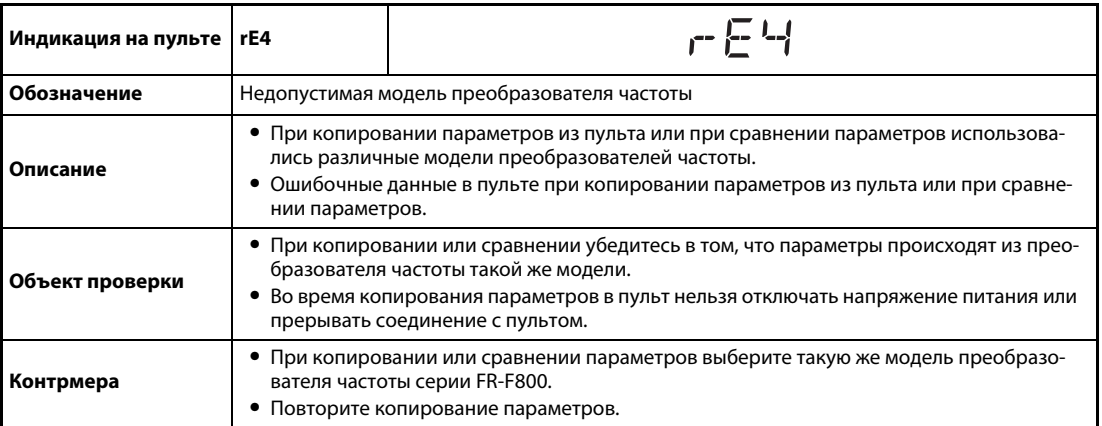

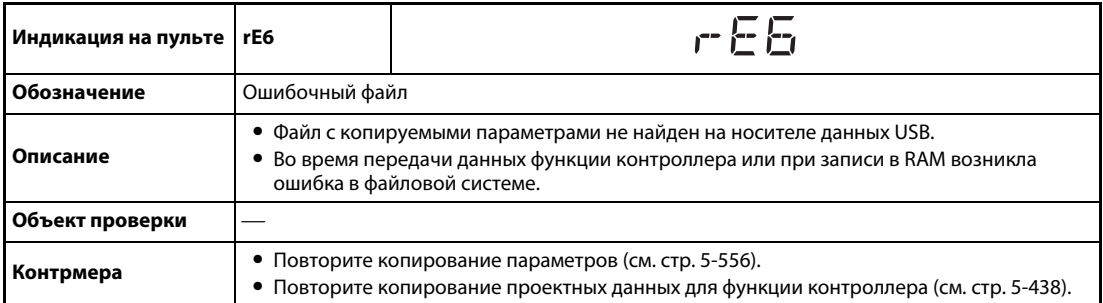

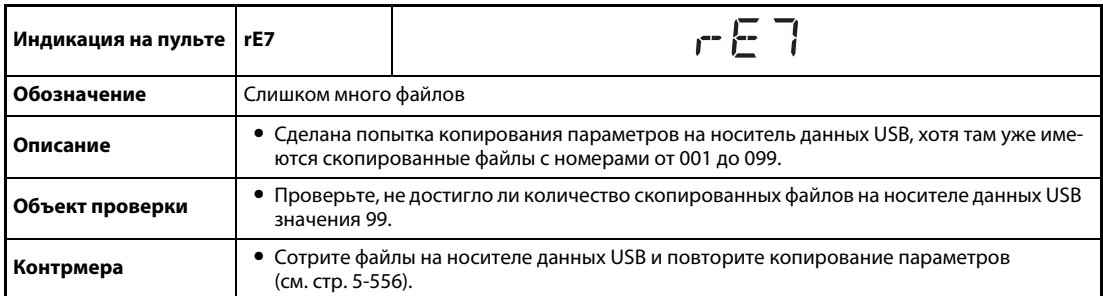

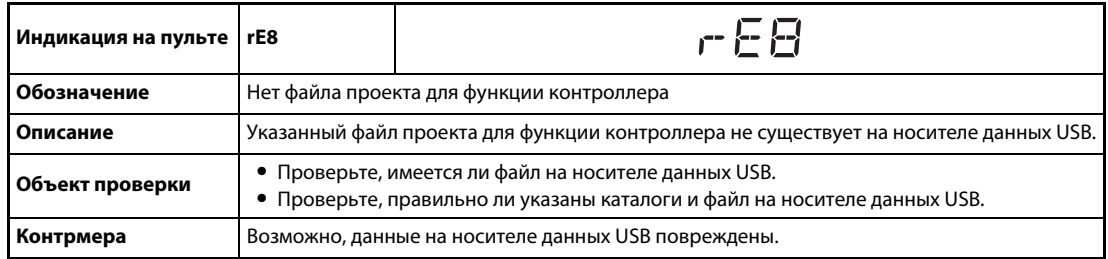

<span id="page-735-0"></span>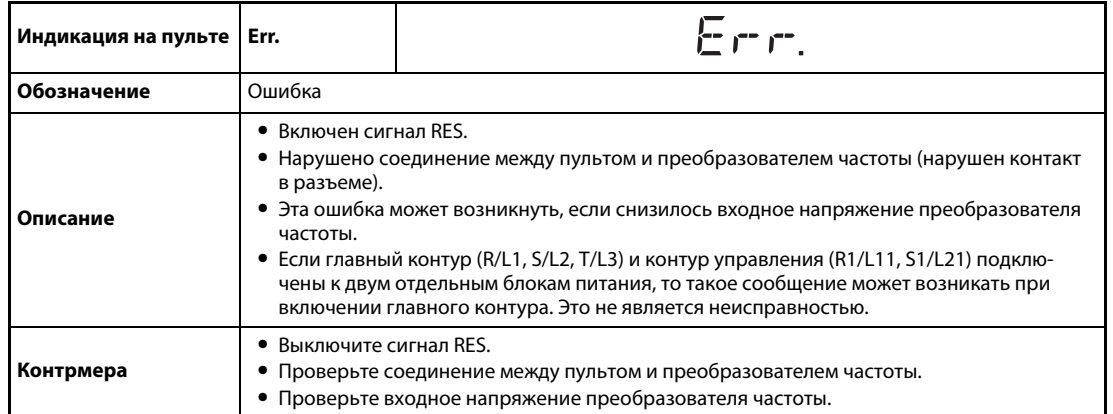

## **6.5.2 Предупреждения**

При срабатывании защитной функции выход преобразователя частоты не отключается.

<span id="page-736-0"></span>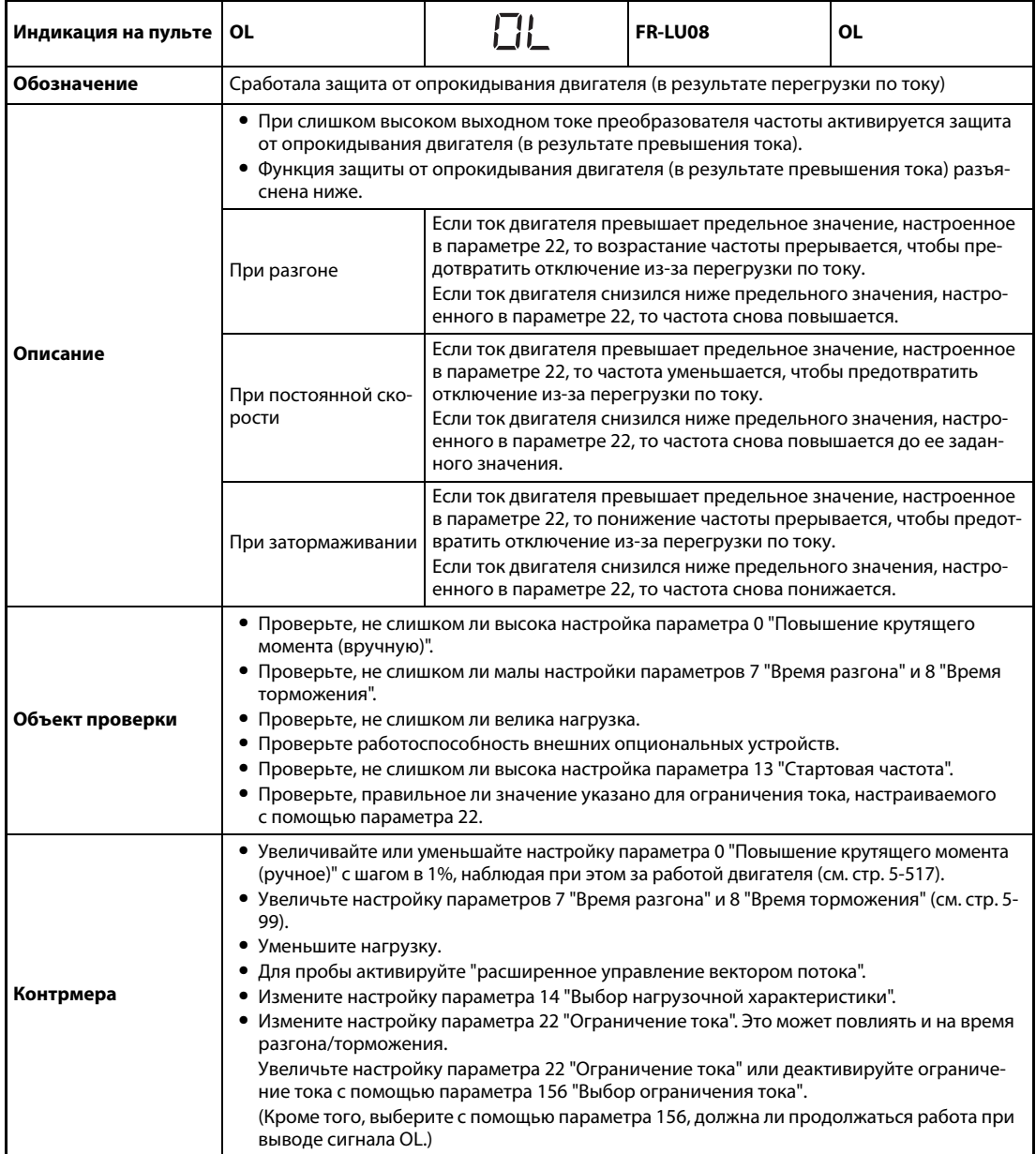

<span id="page-737-0"></span>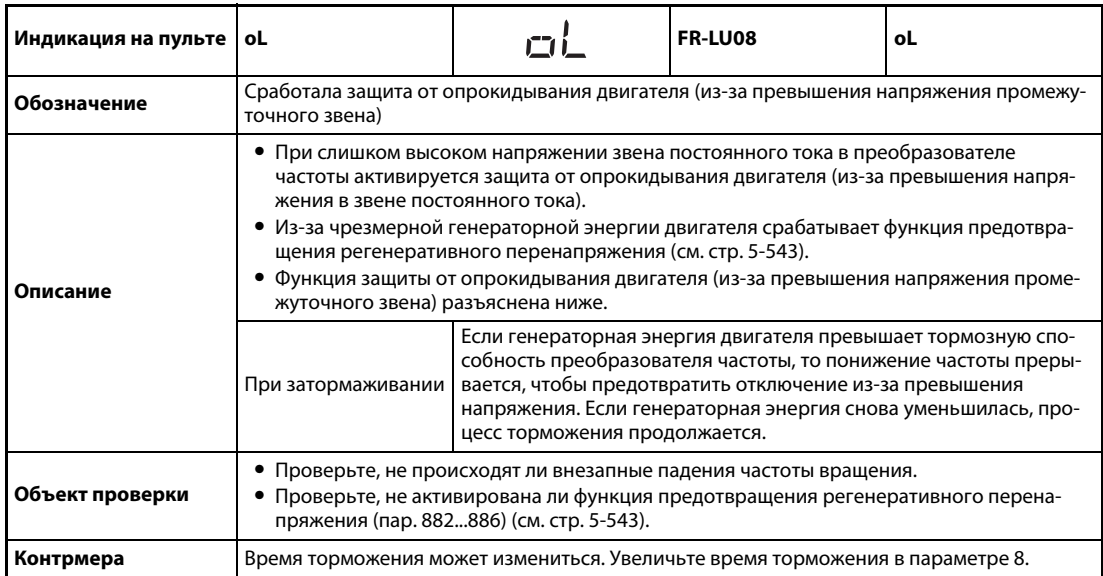

<span id="page-737-1"></span>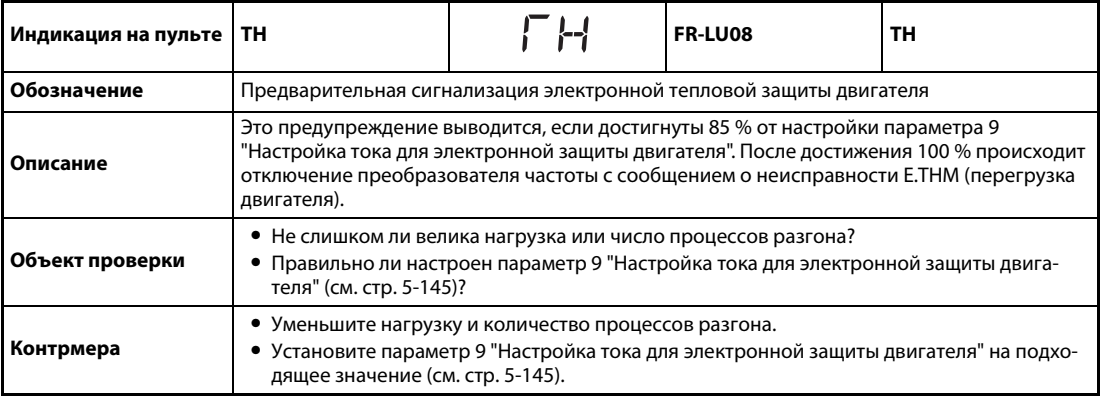

<span id="page-737-2"></span>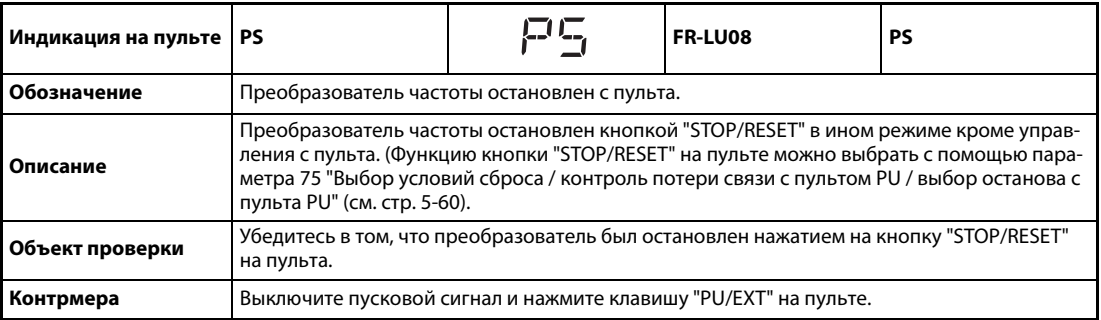

<span id="page-737-3"></span>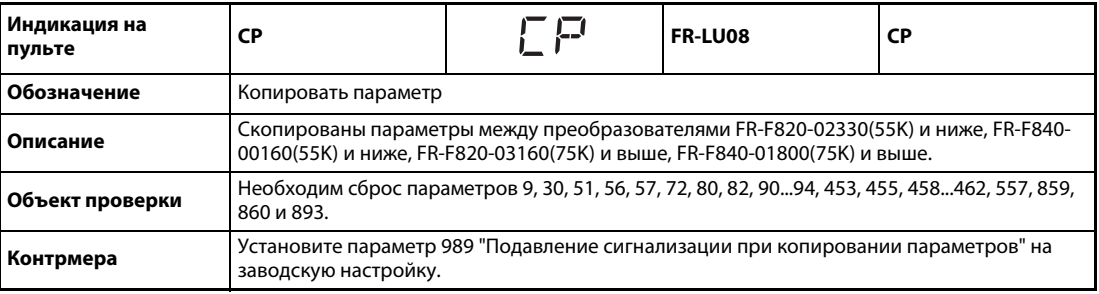

<span id="page-738-0"></span>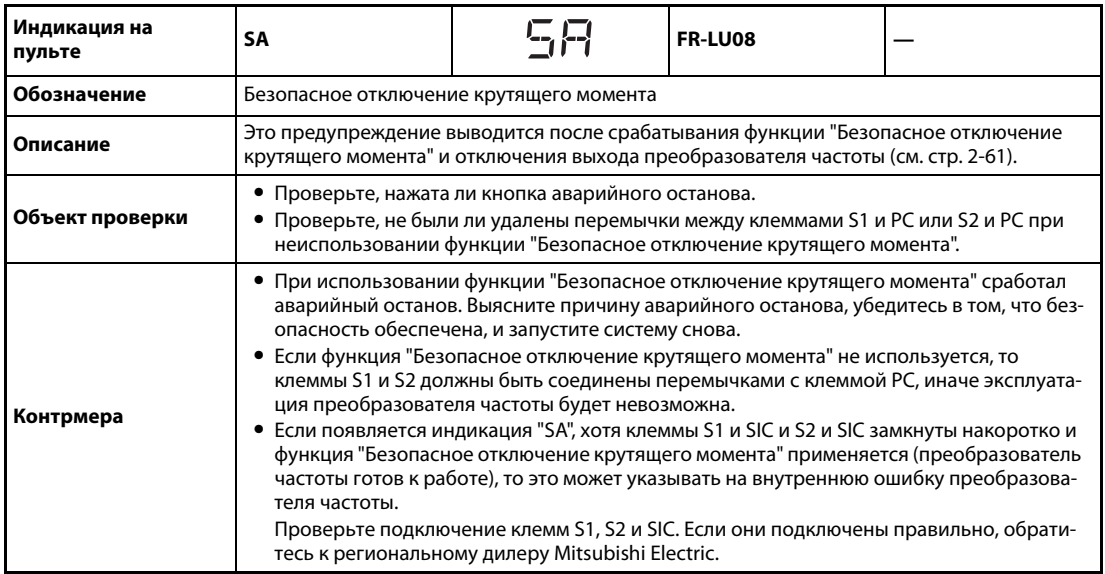

<span id="page-738-1"></span>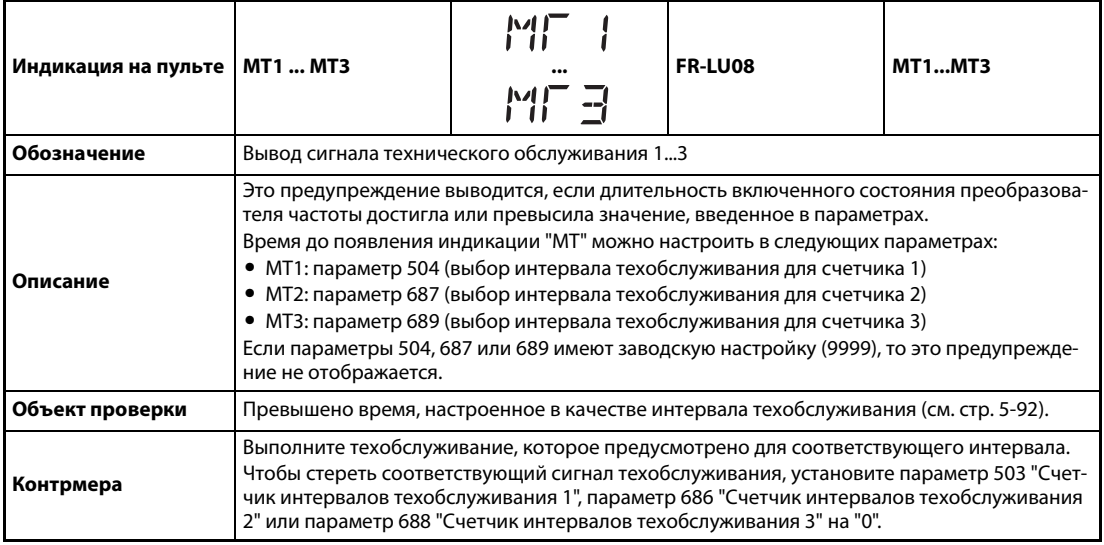

<span id="page-738-2"></span>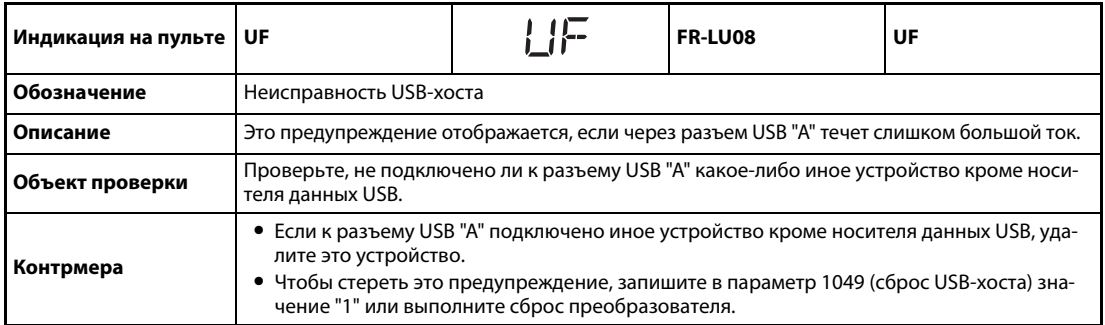

<span id="page-739-0"></span>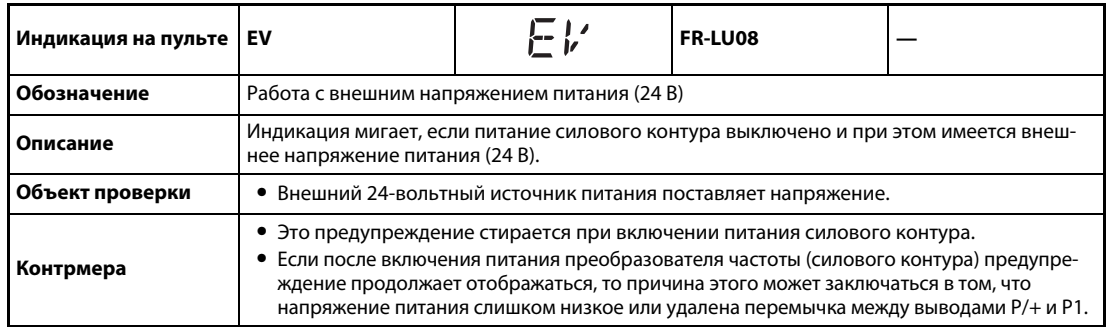

<span id="page-739-1"></span>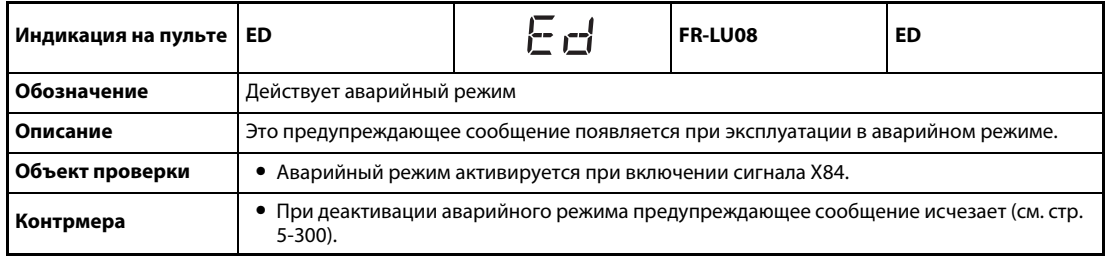

<span id="page-739-2"></span>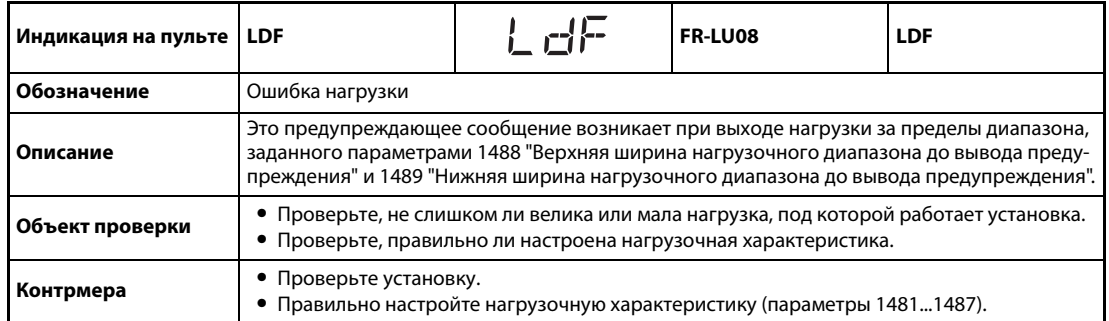

## **6.5.3 Незначительная неполадка**

При срабатывании защитной функции выход преобразователя частоты не отключается. Вывод сигнала для индикации незначительной неполадки (LF) можно сконфигурировать с помощью параметра. Для этого установите параметры 190...196 "Присвоение функций выходным клеммам" на "98" (см. [стр. 5-226](#page-389-0)).

<span id="page-739-3"></span>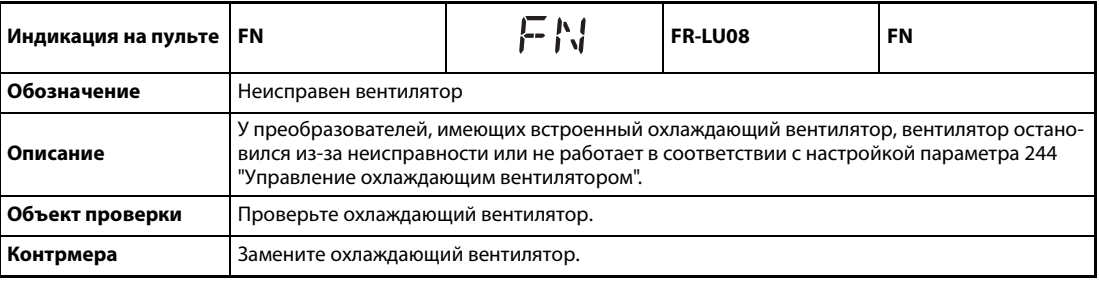

## **6.5.4 Серьезные неисправности**

При срабатывании защитной функции выход преобразователя отключается и выводится сообщение о неполадке.

<span id="page-740-0"></span>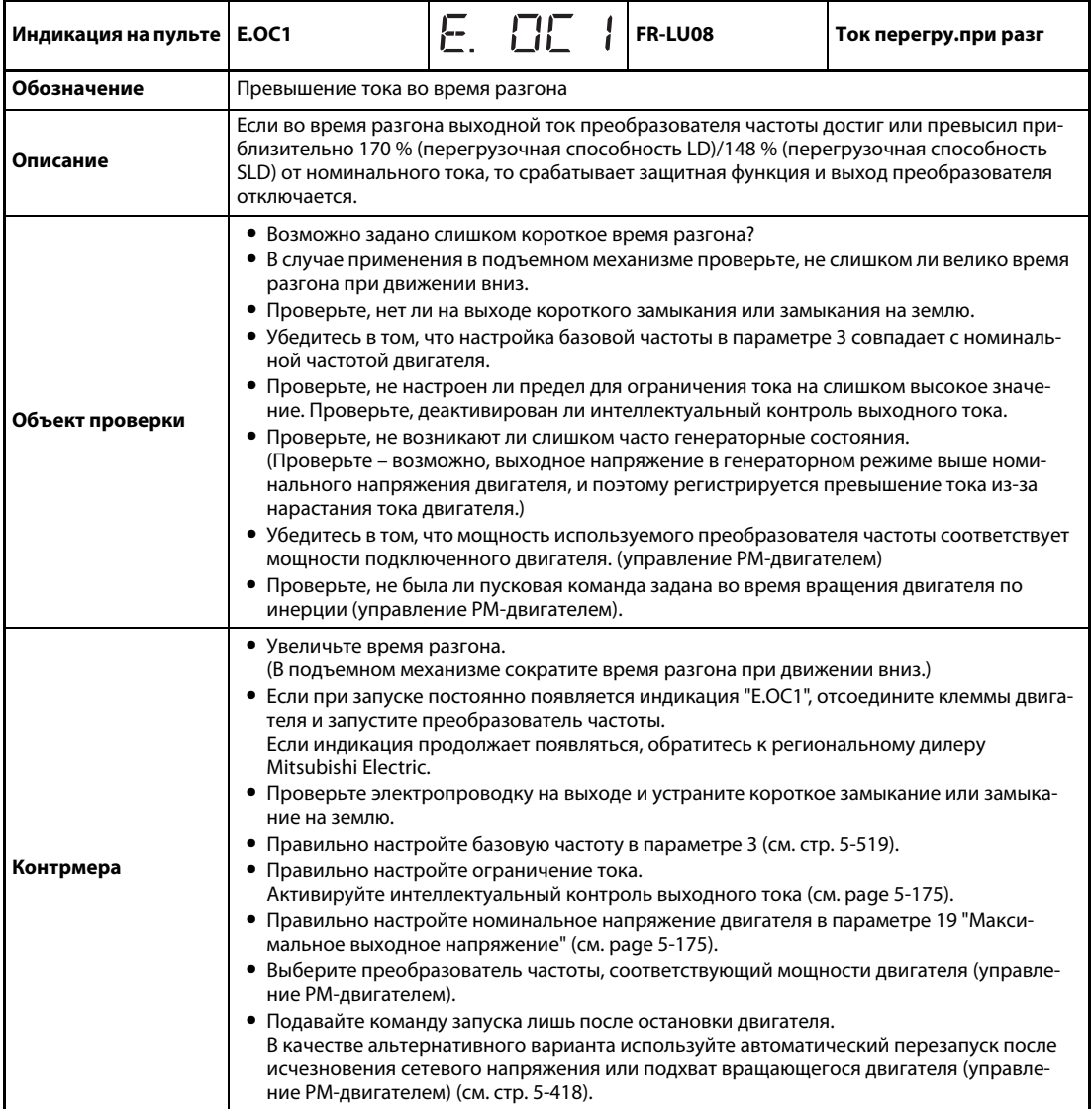

<span id="page-741-0"></span>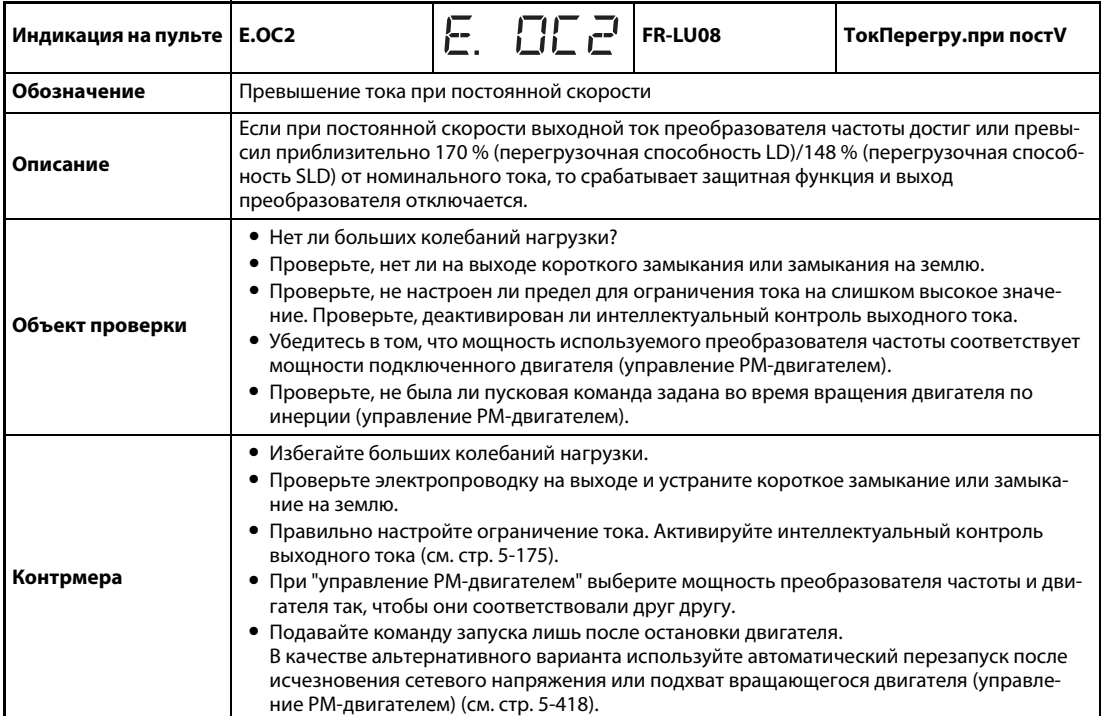

<span id="page-741-1"></span>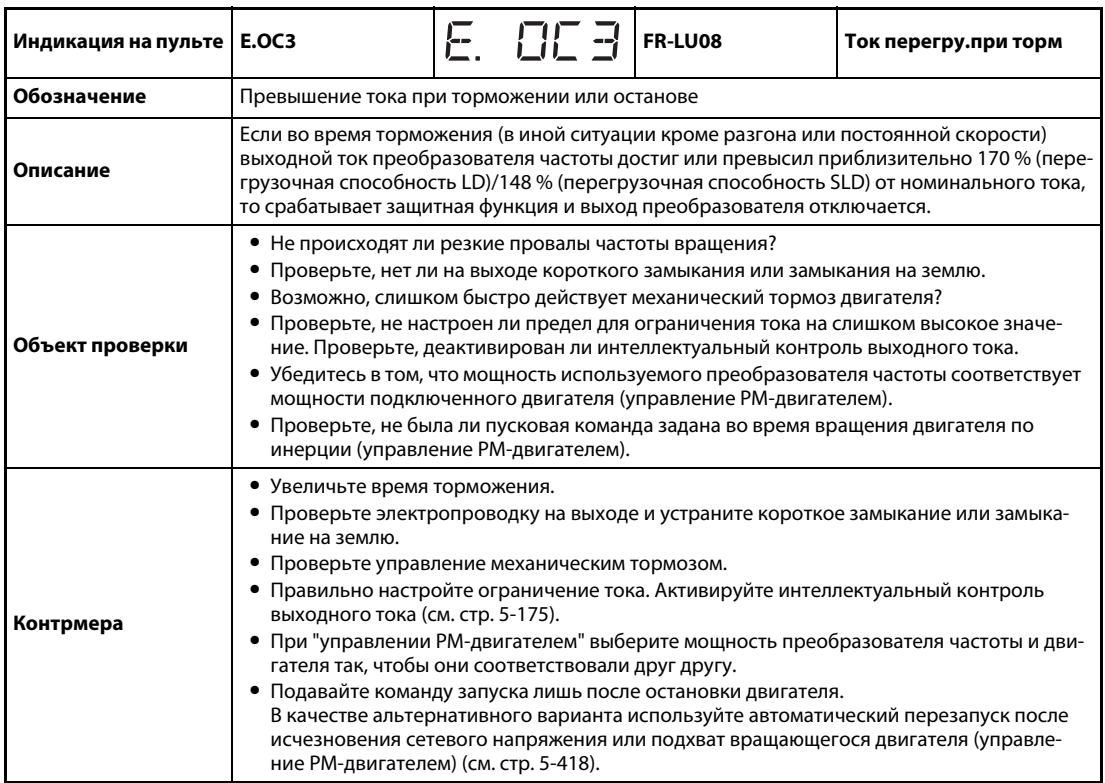

<span id="page-742-0"></span>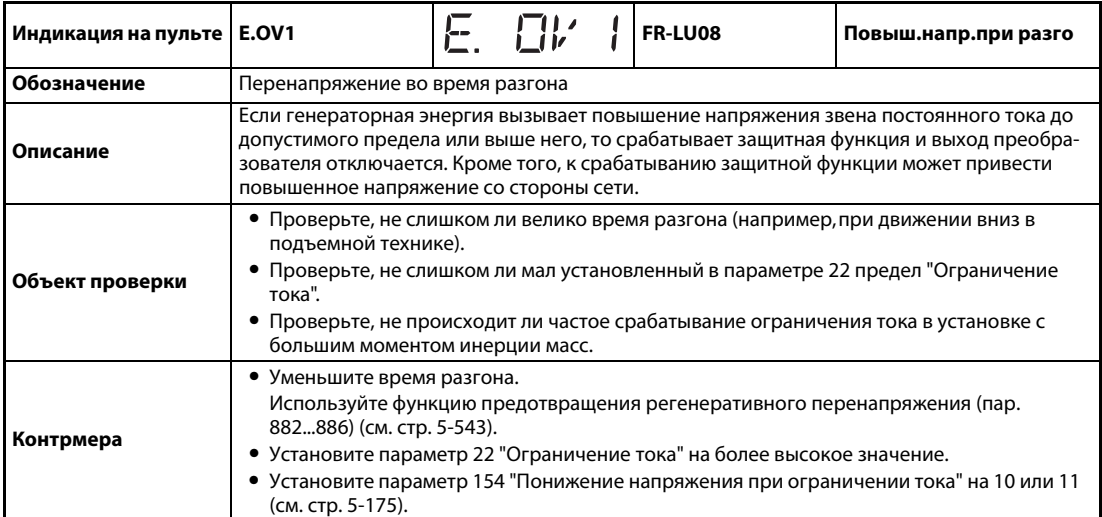

<span id="page-742-1"></span>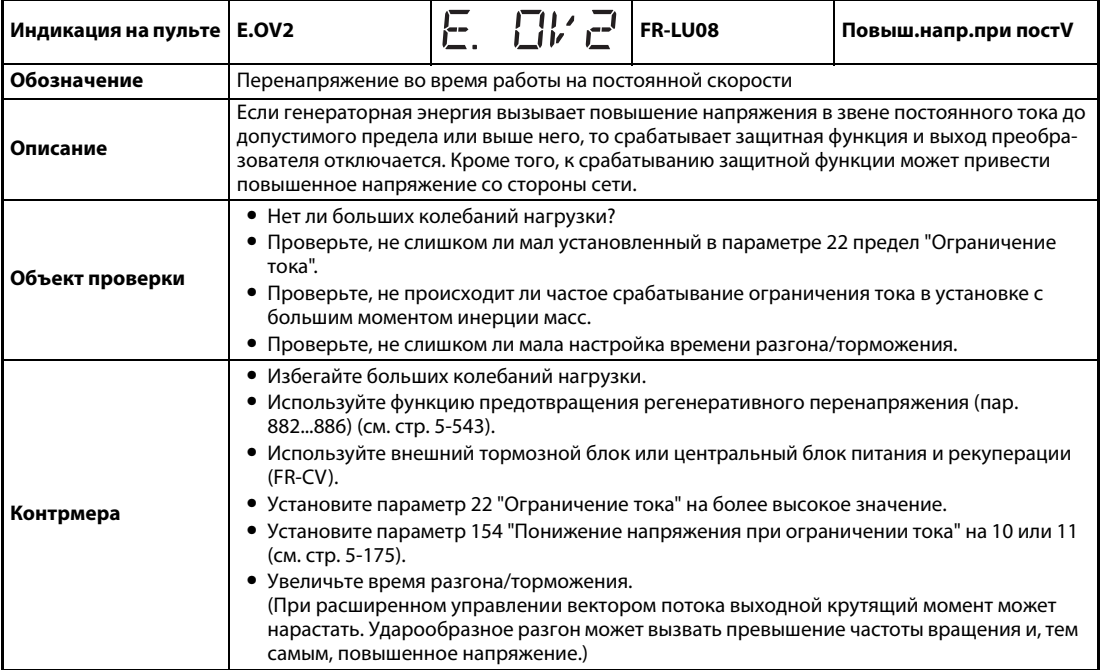

<span id="page-742-2"></span>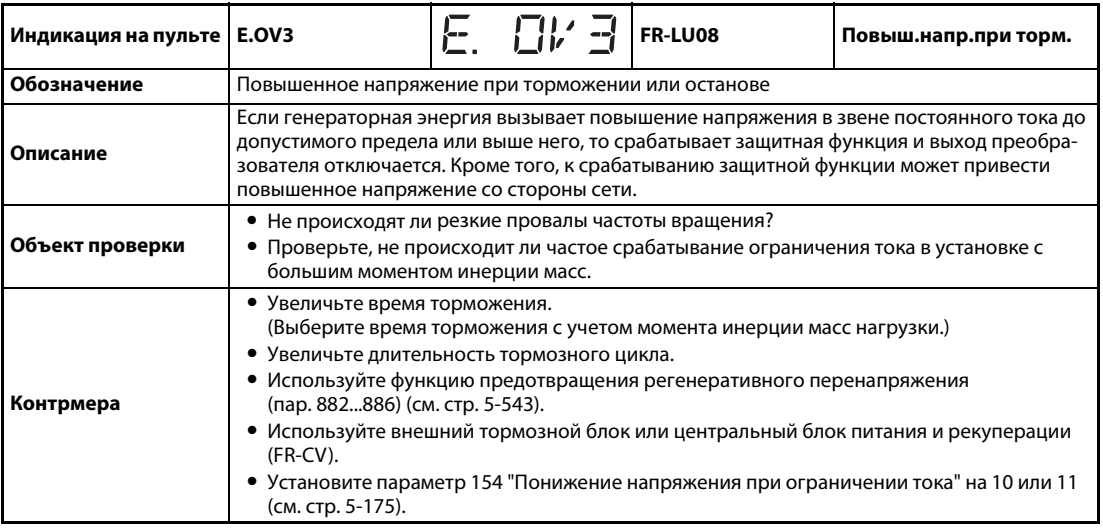

<span id="page-743-0"></span>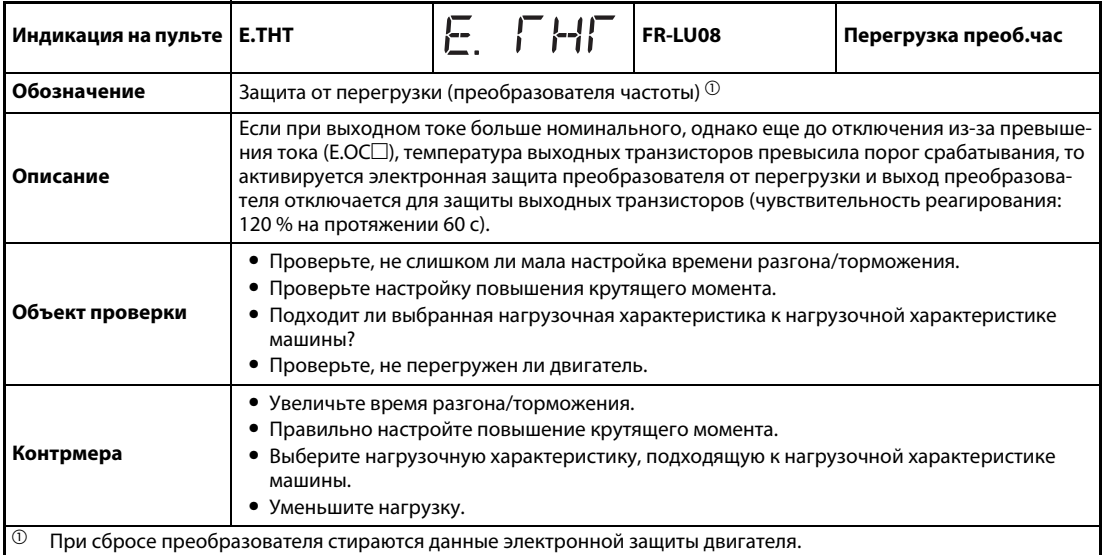

 $^\circledm$  При сбросе преобразователя стираются данные электронной защиты двигателя.

<span id="page-743-1"></span>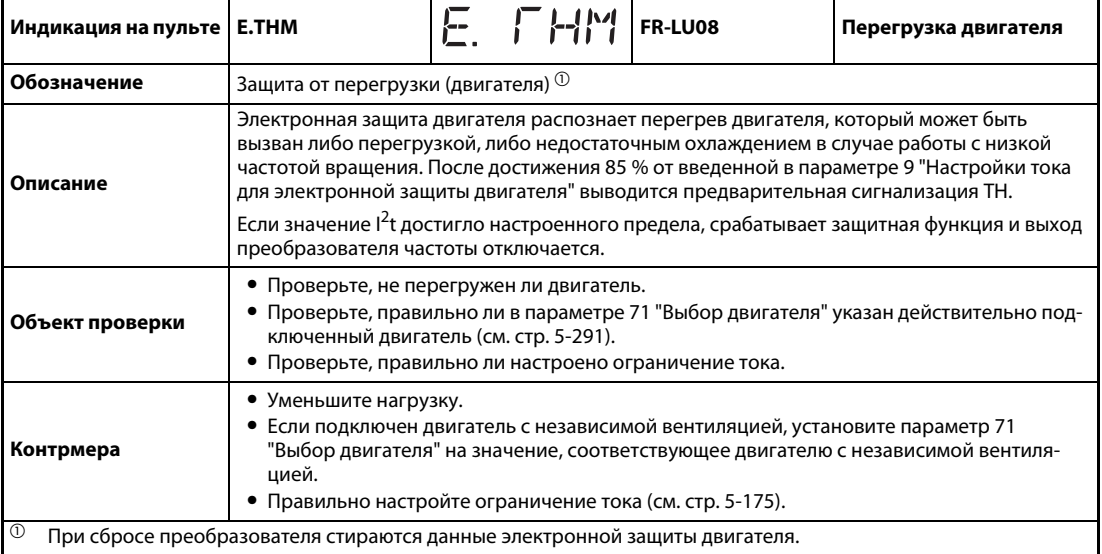

<span id="page-743-2"></span>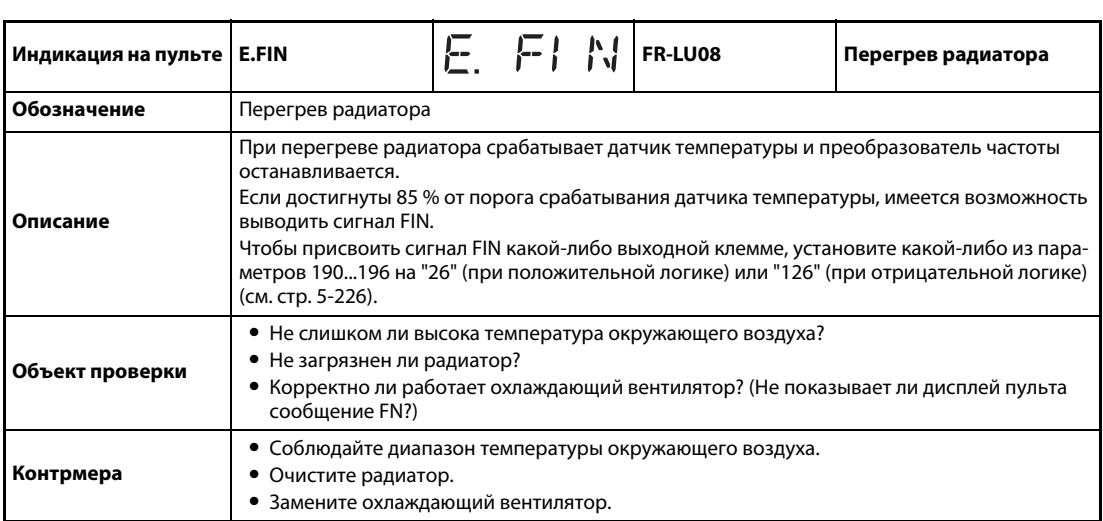

<span id="page-744-0"></span>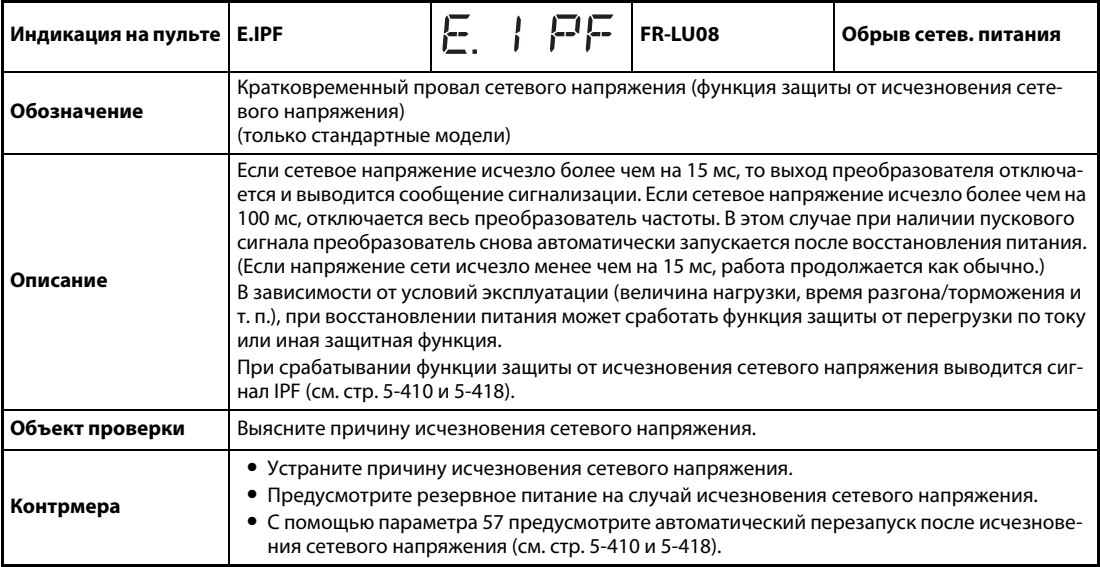

<span id="page-744-1"></span>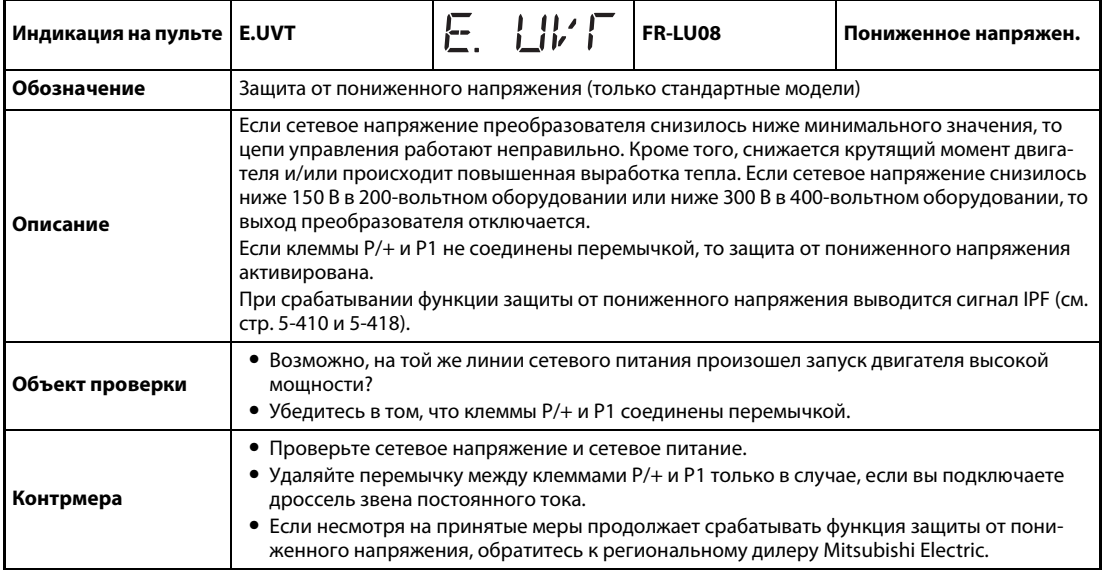

<span id="page-744-2"></span>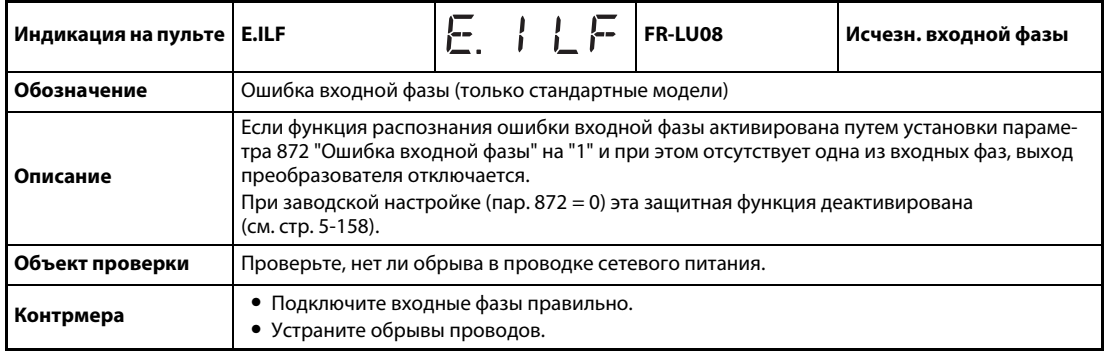

<span id="page-745-0"></span>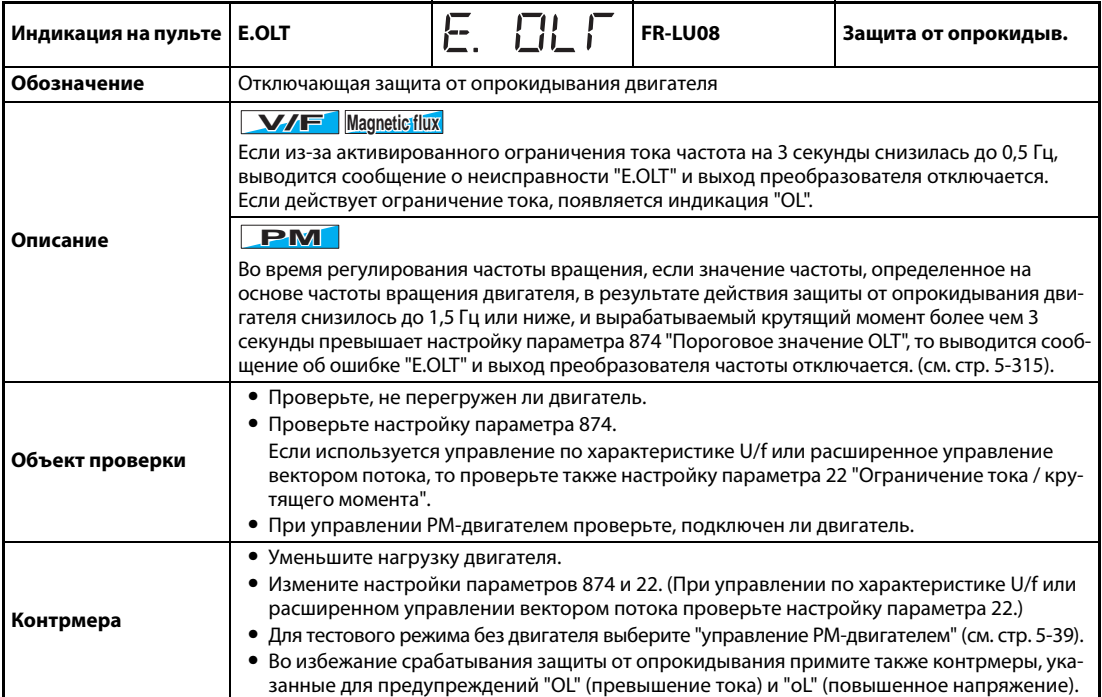

<span id="page-745-1"></span>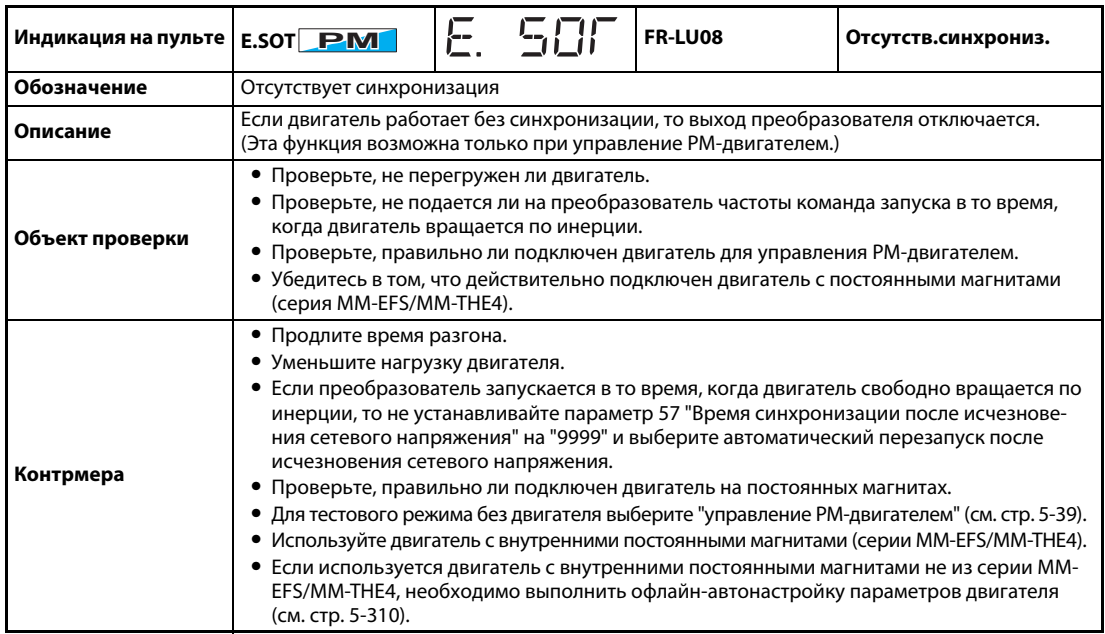

<span id="page-745-2"></span>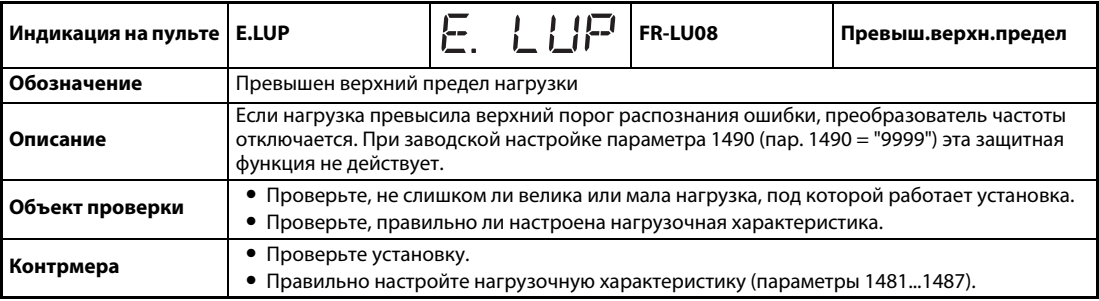

<span id="page-746-0"></span>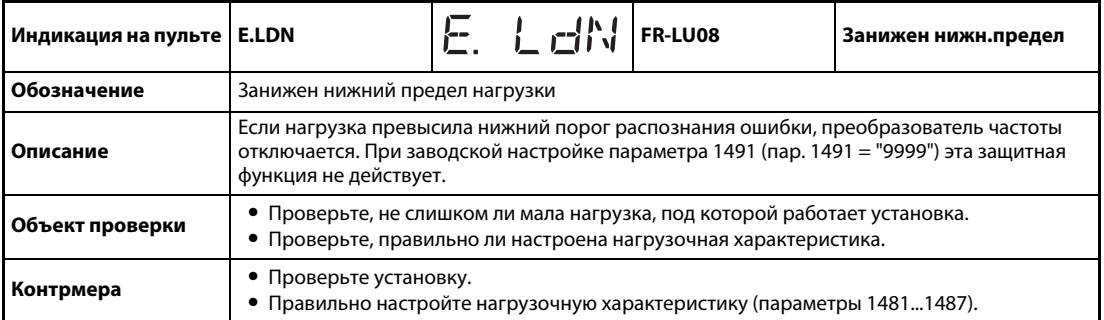

<span id="page-746-1"></span>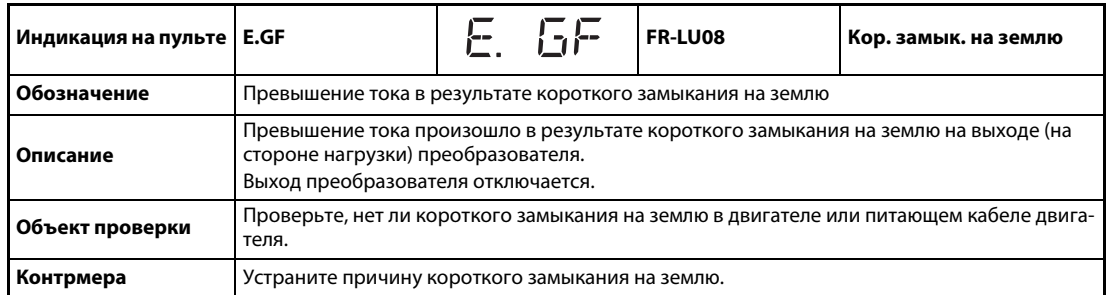

<span id="page-746-2"></span>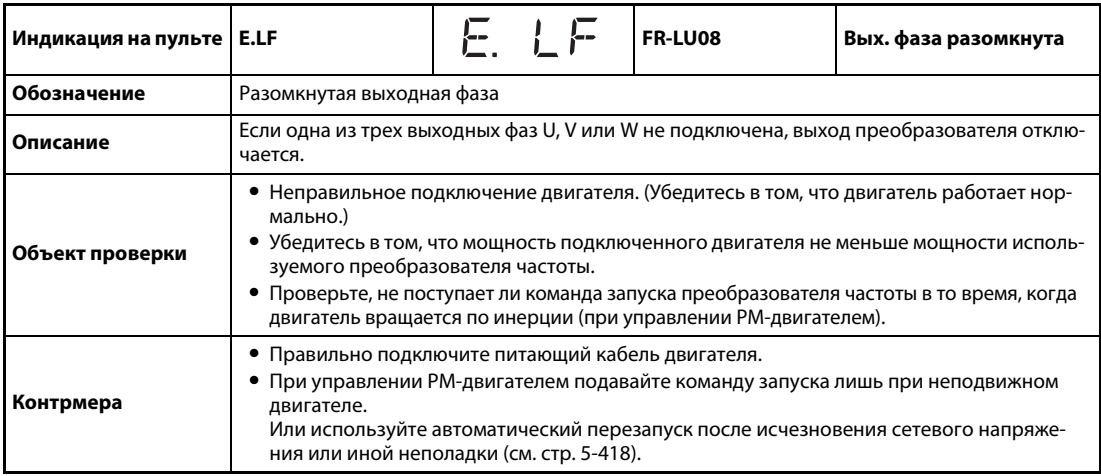

<span id="page-746-3"></span>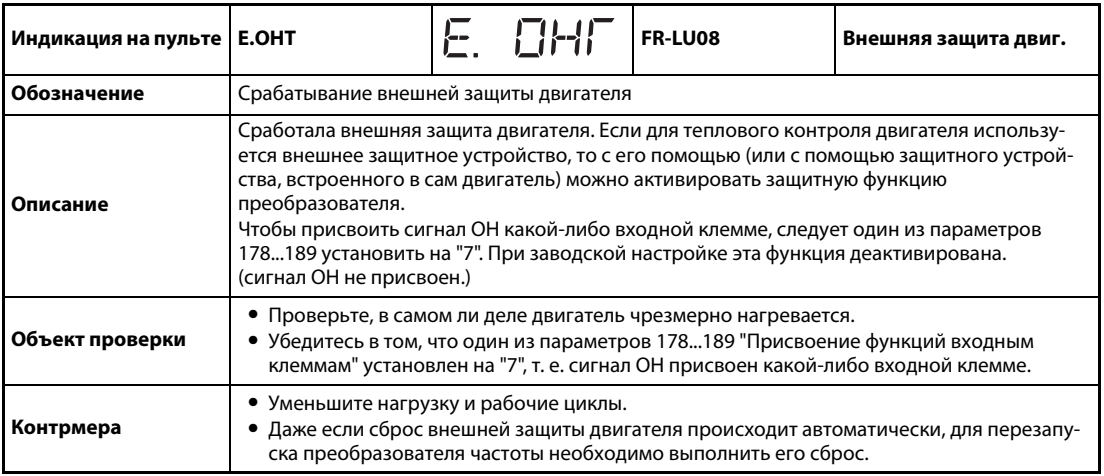

<span id="page-747-0"></span>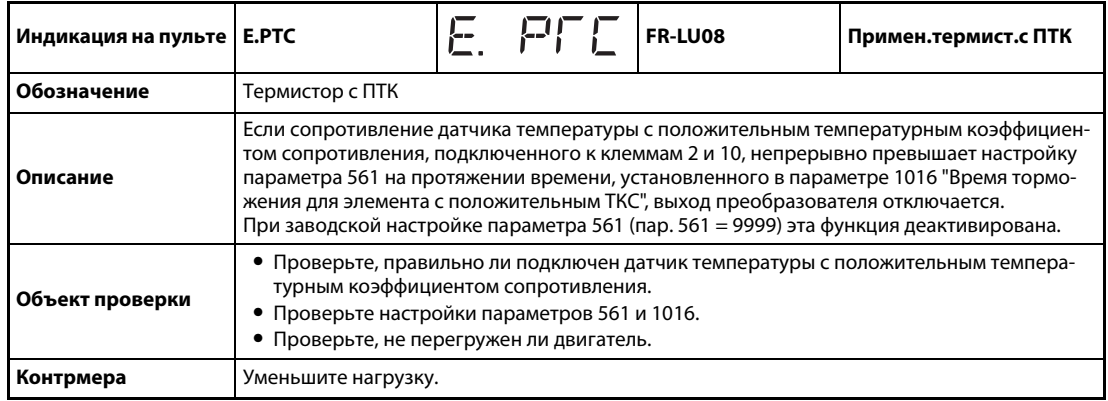

<span id="page-747-1"></span>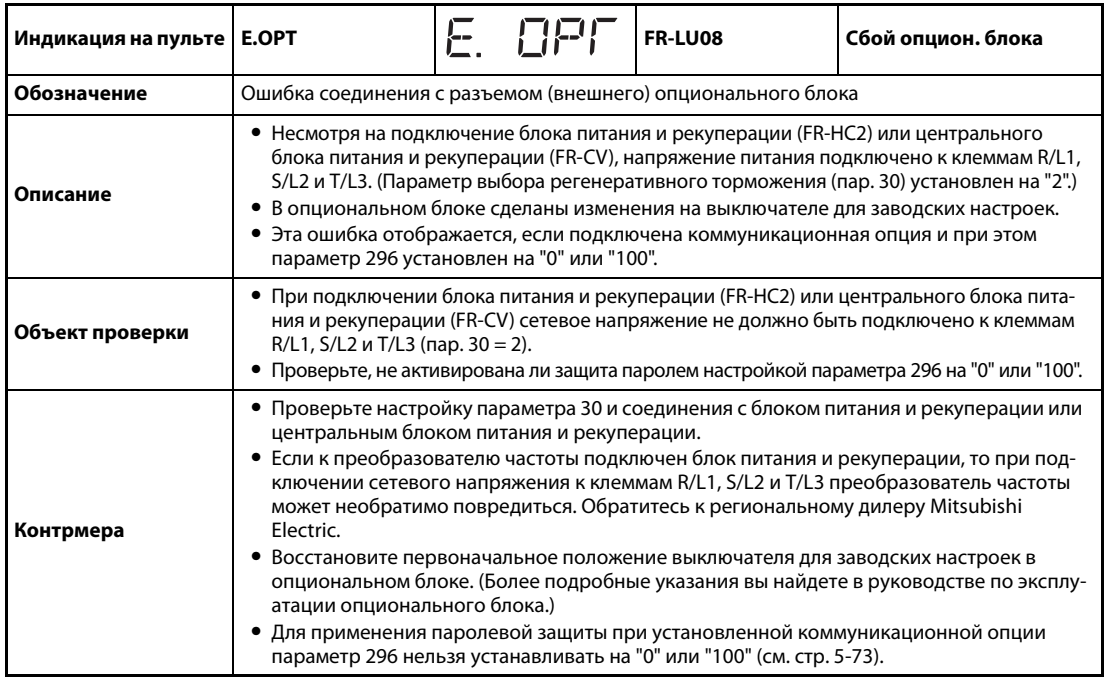

<span id="page-747-2"></span>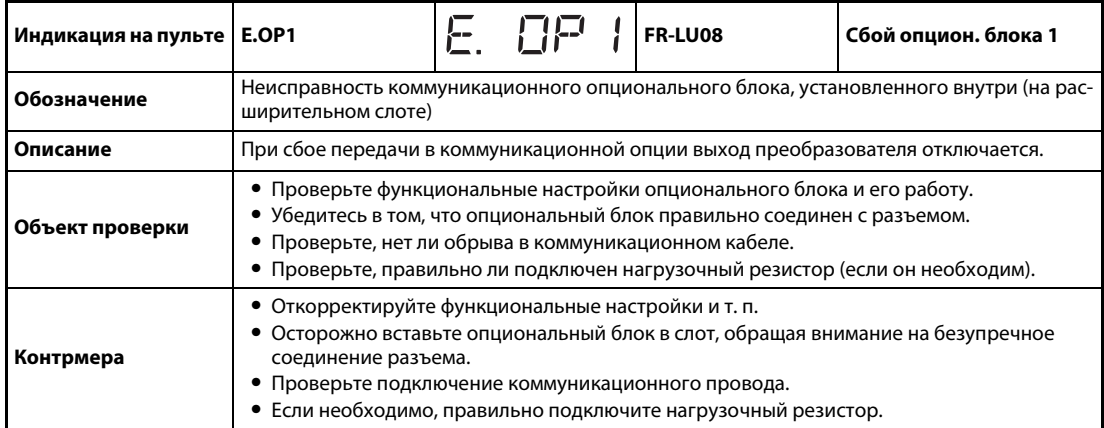

<span id="page-748-0"></span>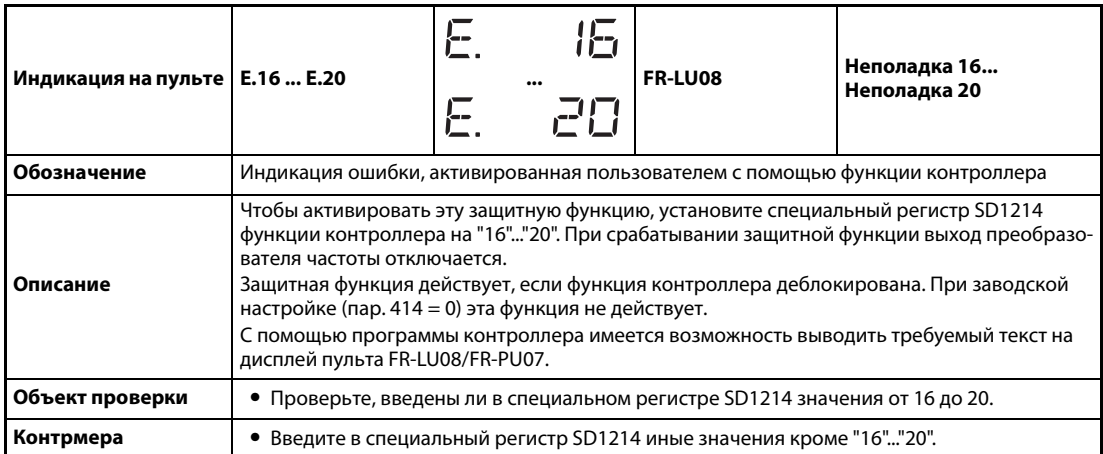

<span id="page-748-1"></span>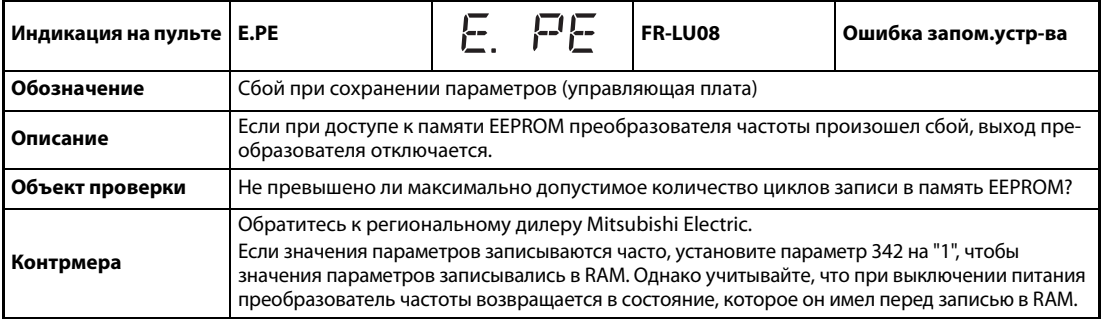

<span id="page-748-2"></span>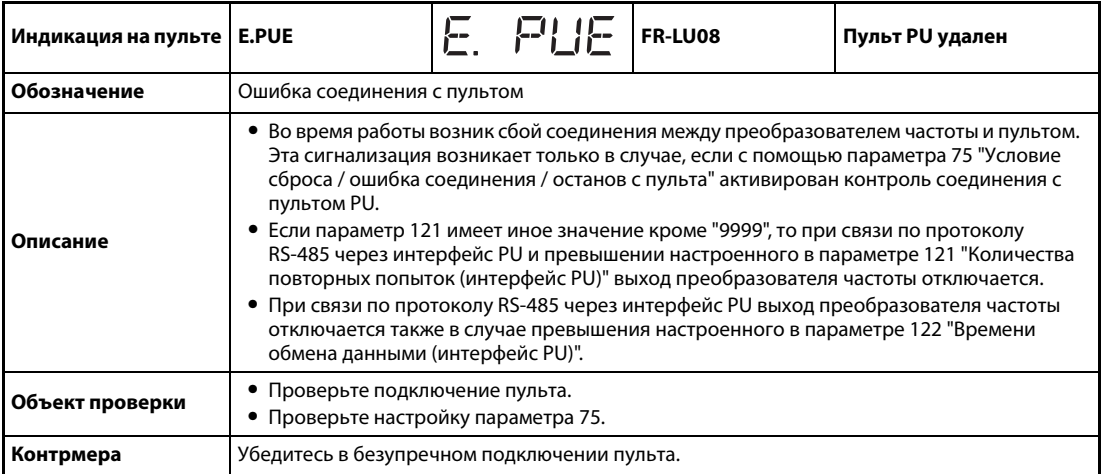

<span id="page-748-3"></span>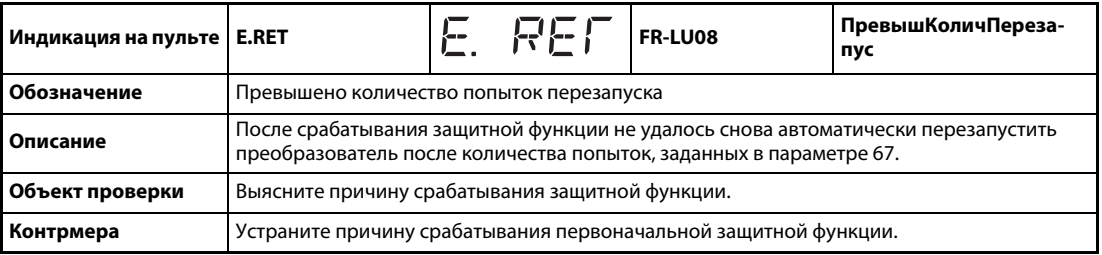

<span id="page-749-0"></span>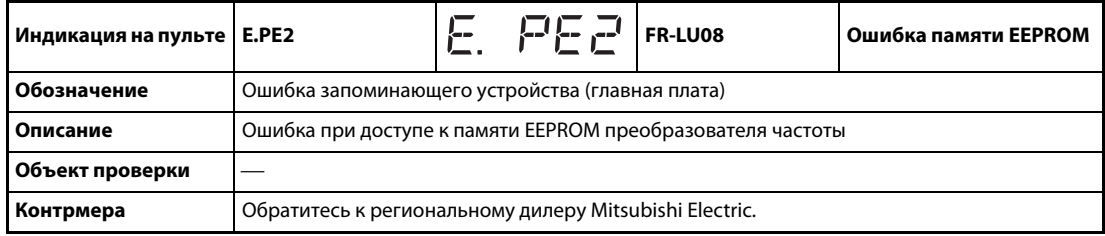

<span id="page-749-1"></span>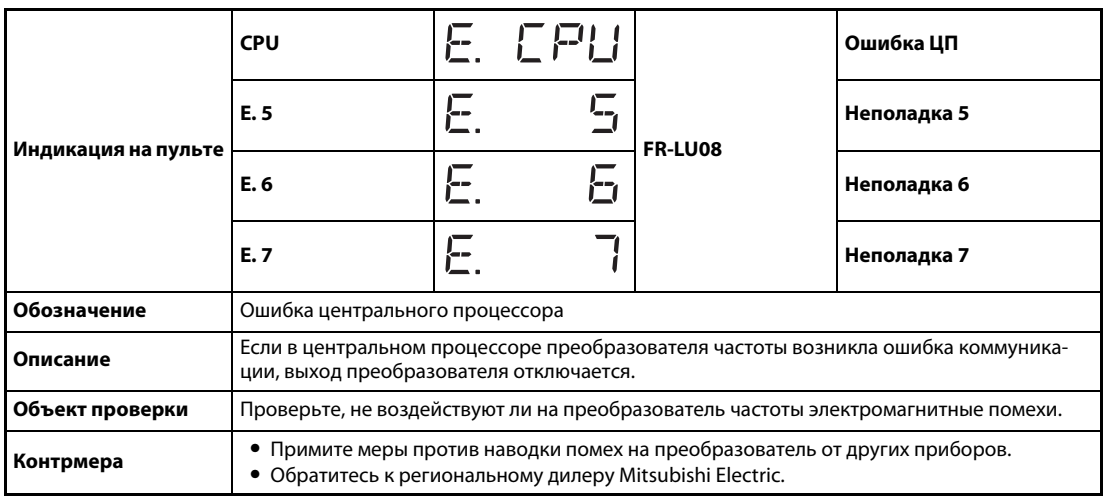

<span id="page-749-2"></span>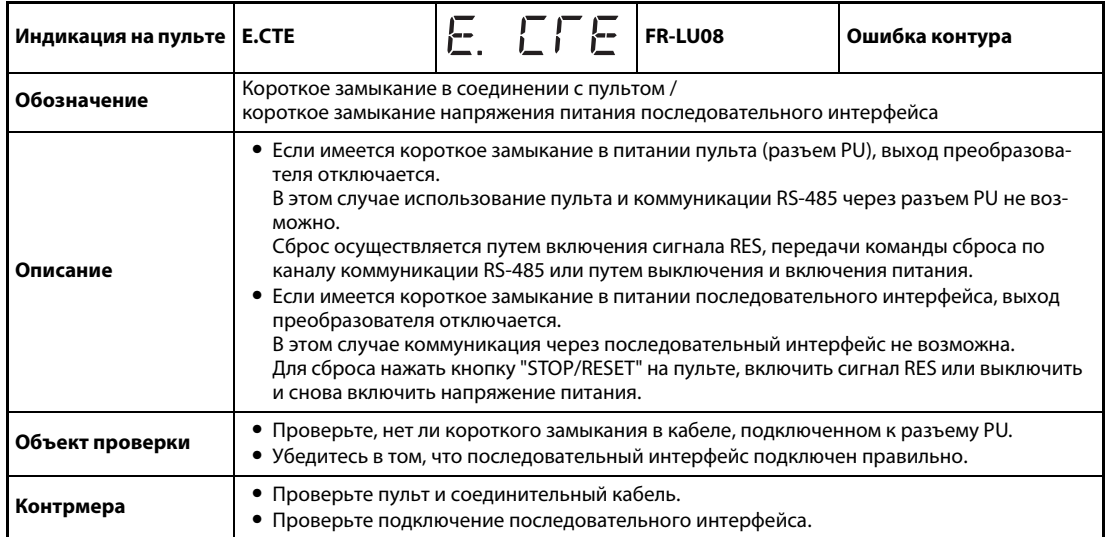

<span id="page-749-3"></span>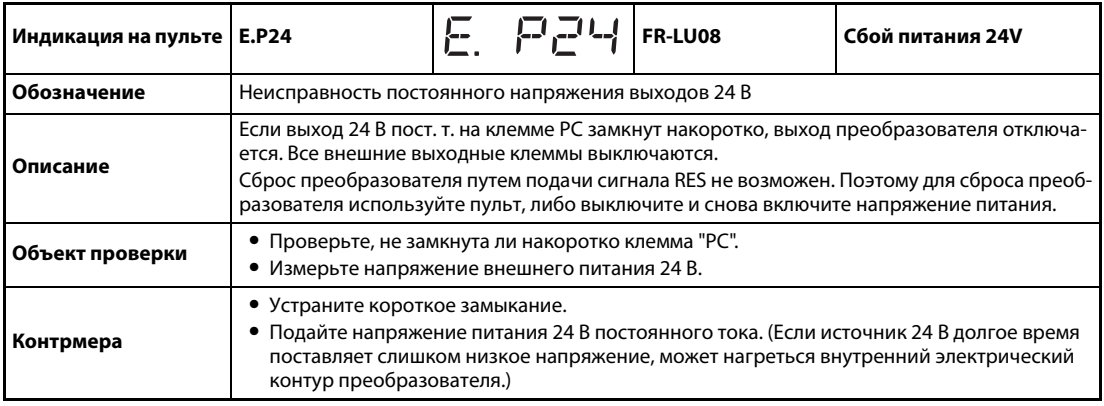

<span id="page-750-0"></span>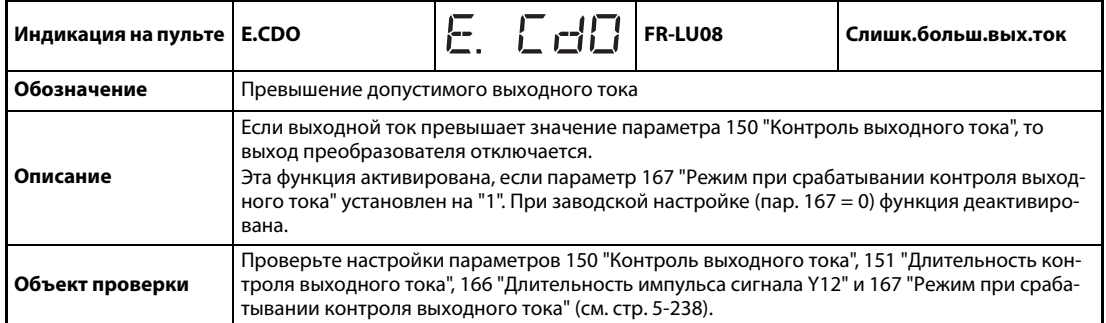

<span id="page-750-1"></span>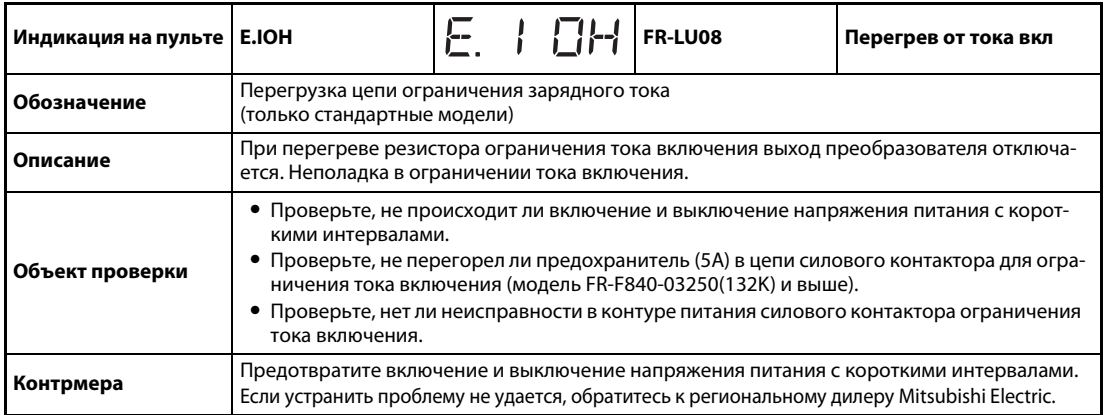

<span id="page-750-2"></span>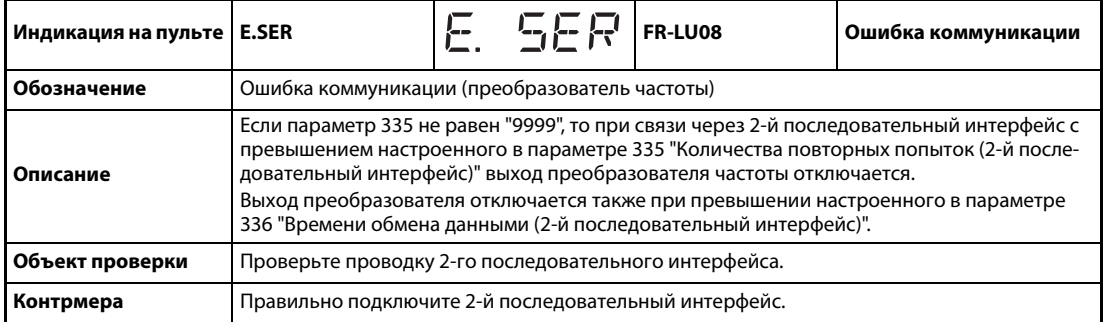

<span id="page-750-3"></span>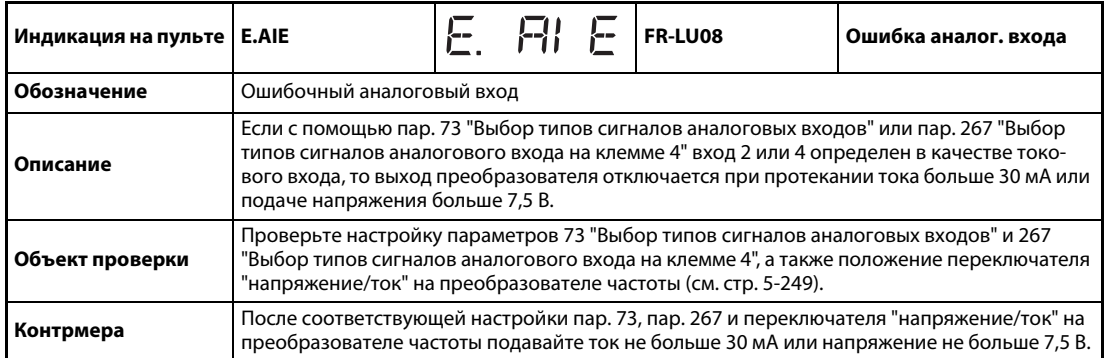

<span id="page-751-1"></span>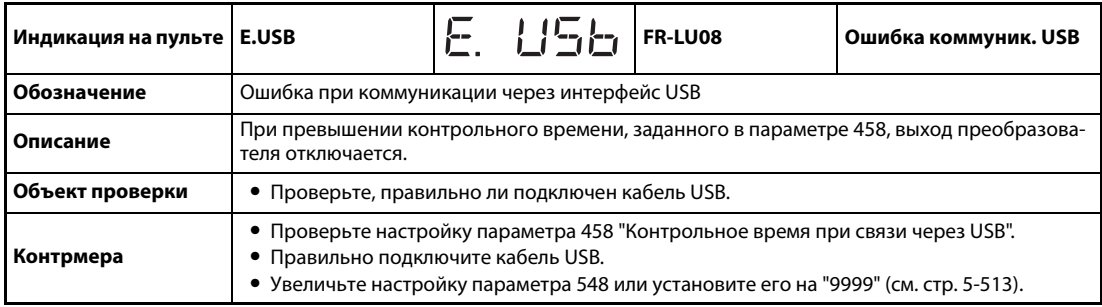

<span id="page-751-2"></span>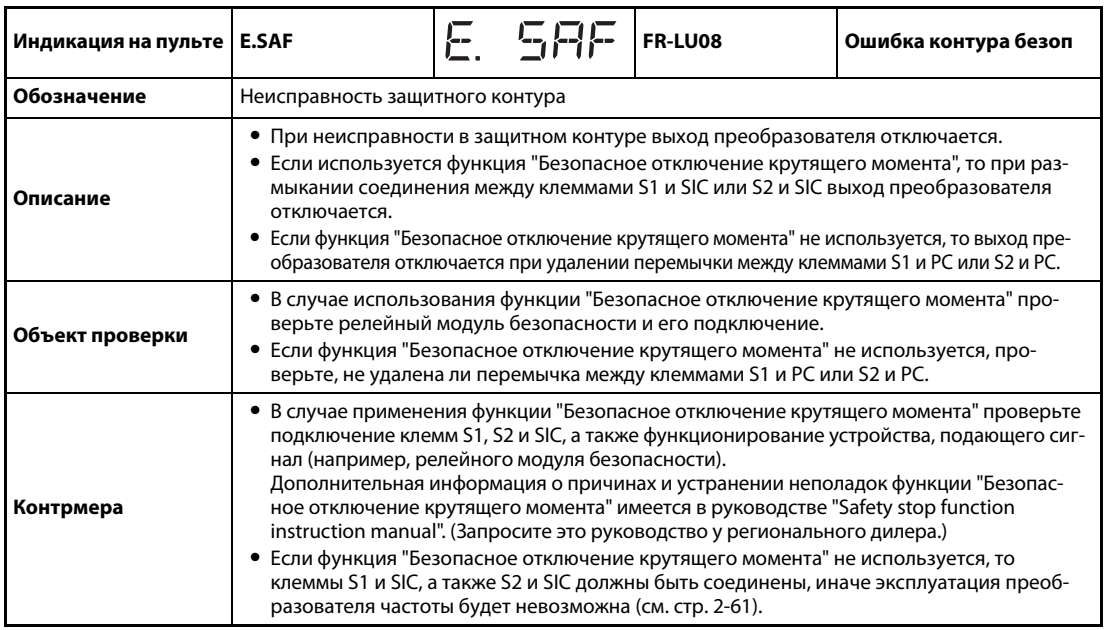

<span id="page-751-3"></span><span id="page-751-0"></span>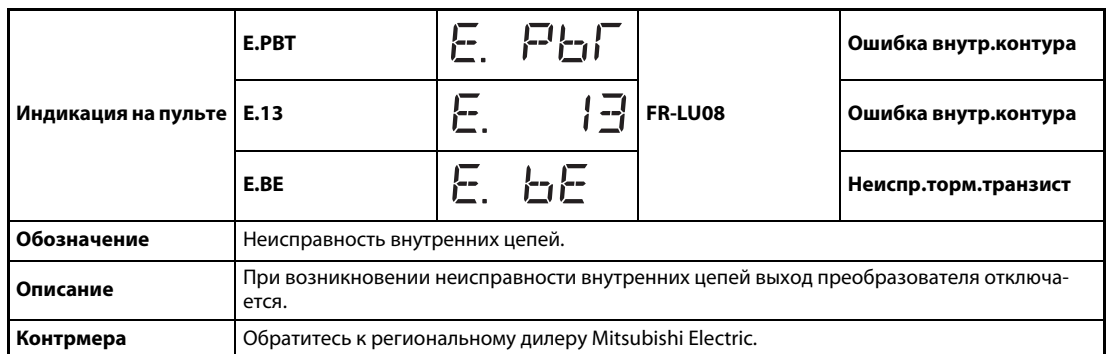

<span id="page-751-4"></span>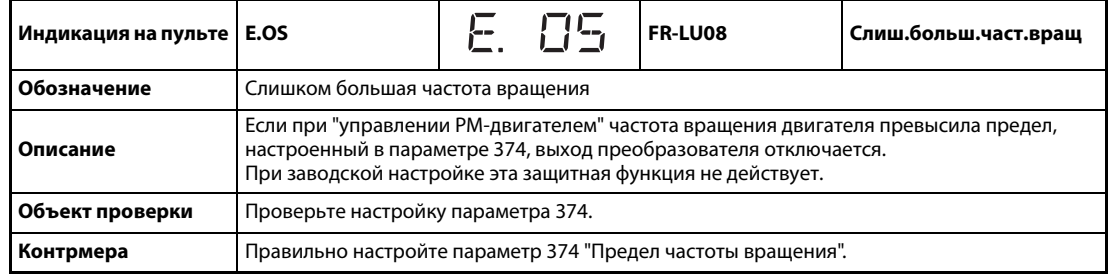

<span id="page-752-0"></span>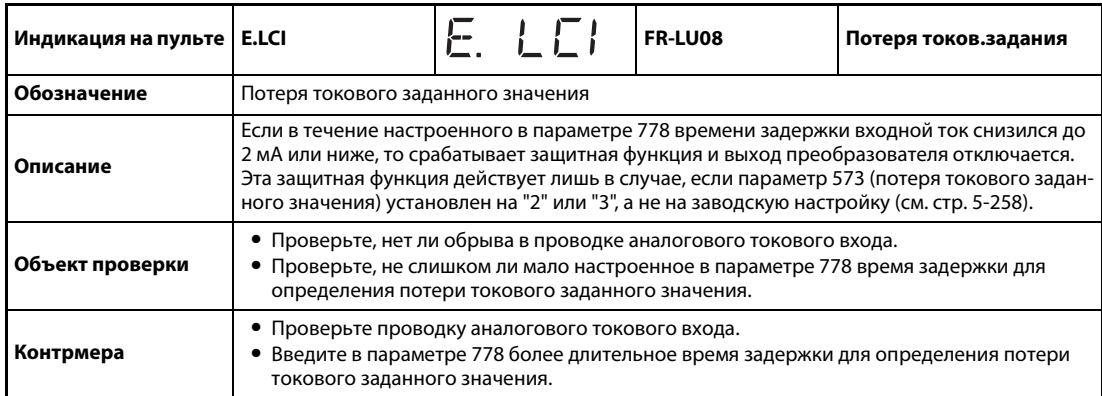

<span id="page-752-1"></span>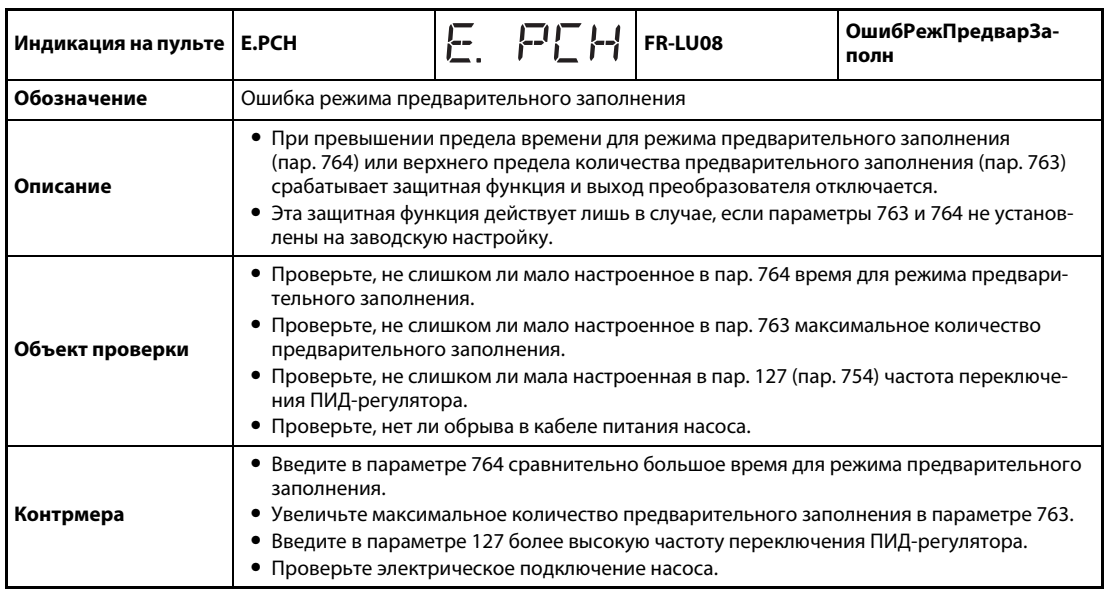

<span id="page-752-2"></span>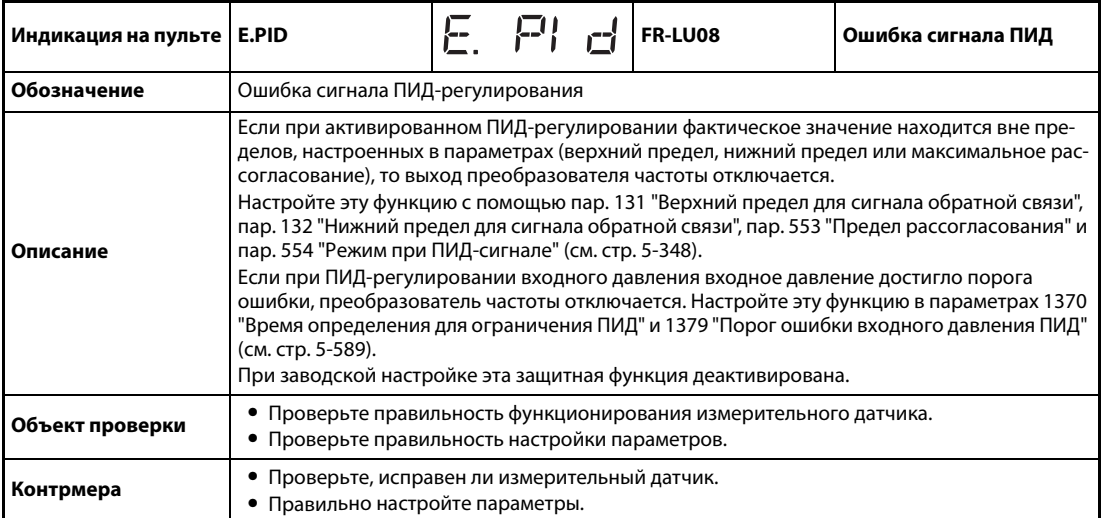

<span id="page-753-0"></span>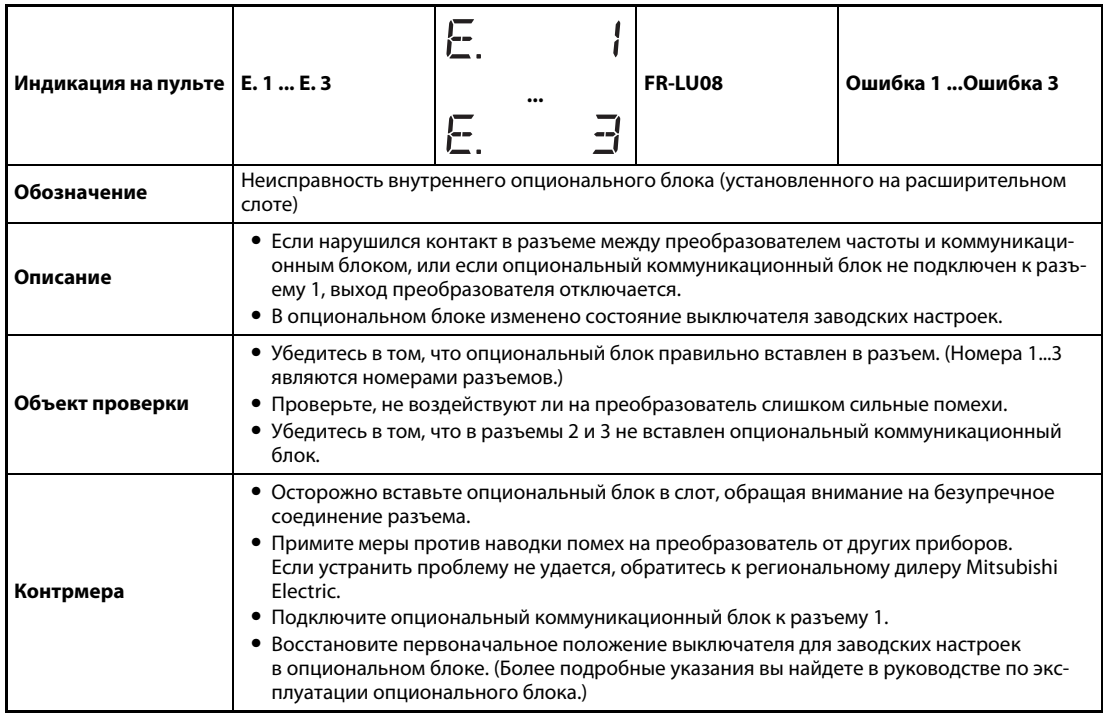

**ПРИМЕЧАНИЯ** Если при применении пульта FR-PU07 сработала защитная функция с индикацией "Fault (Ошибка) " на дисплее пульта, то в перечень сигнализации пульта FR-PU07 записывается сообщение "Fault 14 (Ошибка 14)".

> Если на дисплее отображается какое-либо иное сообщение кроме вышеперечисленных, обратитесь к региональному дилеру Mitsubishi Electric.

# **6.6 Поиск неполадок**

**ПРИМЕЧАНИЕ** Если описанная здесь диагностика не помогла выявить причину неполадки, рекомендуется сбросить все параметры на заводские настройки, а затем настроить лишь необходимые параметры и продолжить диагностику.

## **6.6.1 Двигатель не вращается**

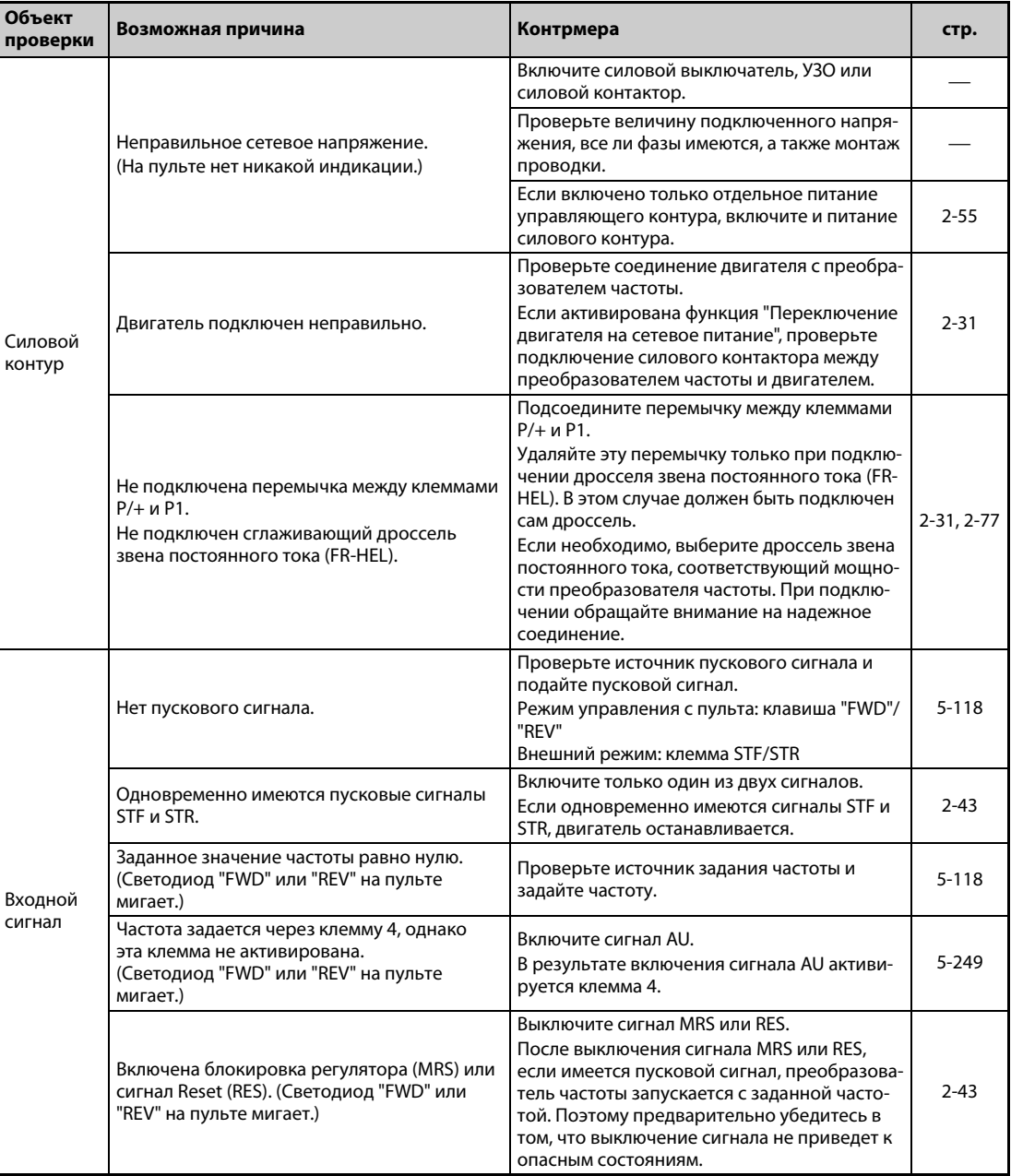

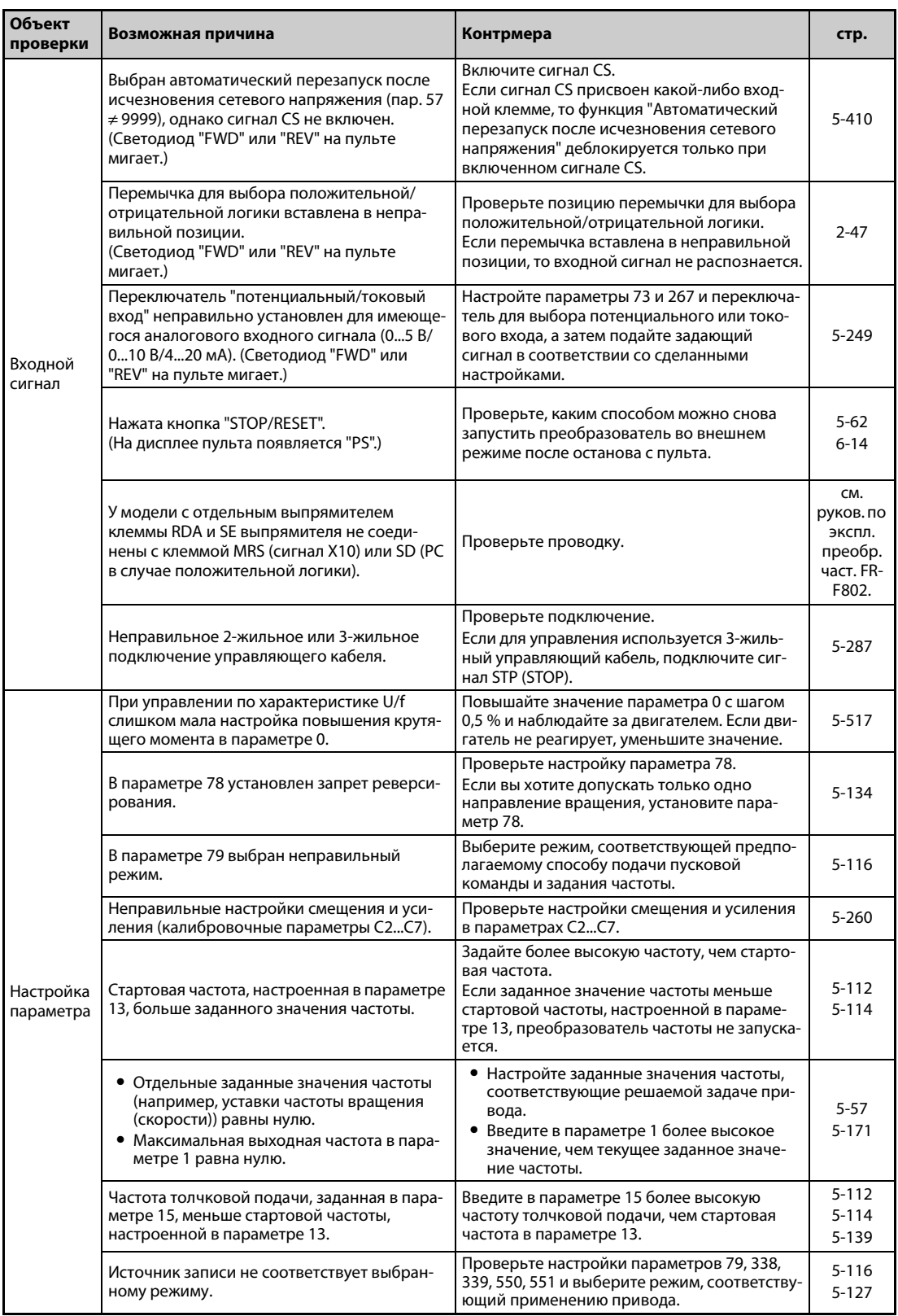
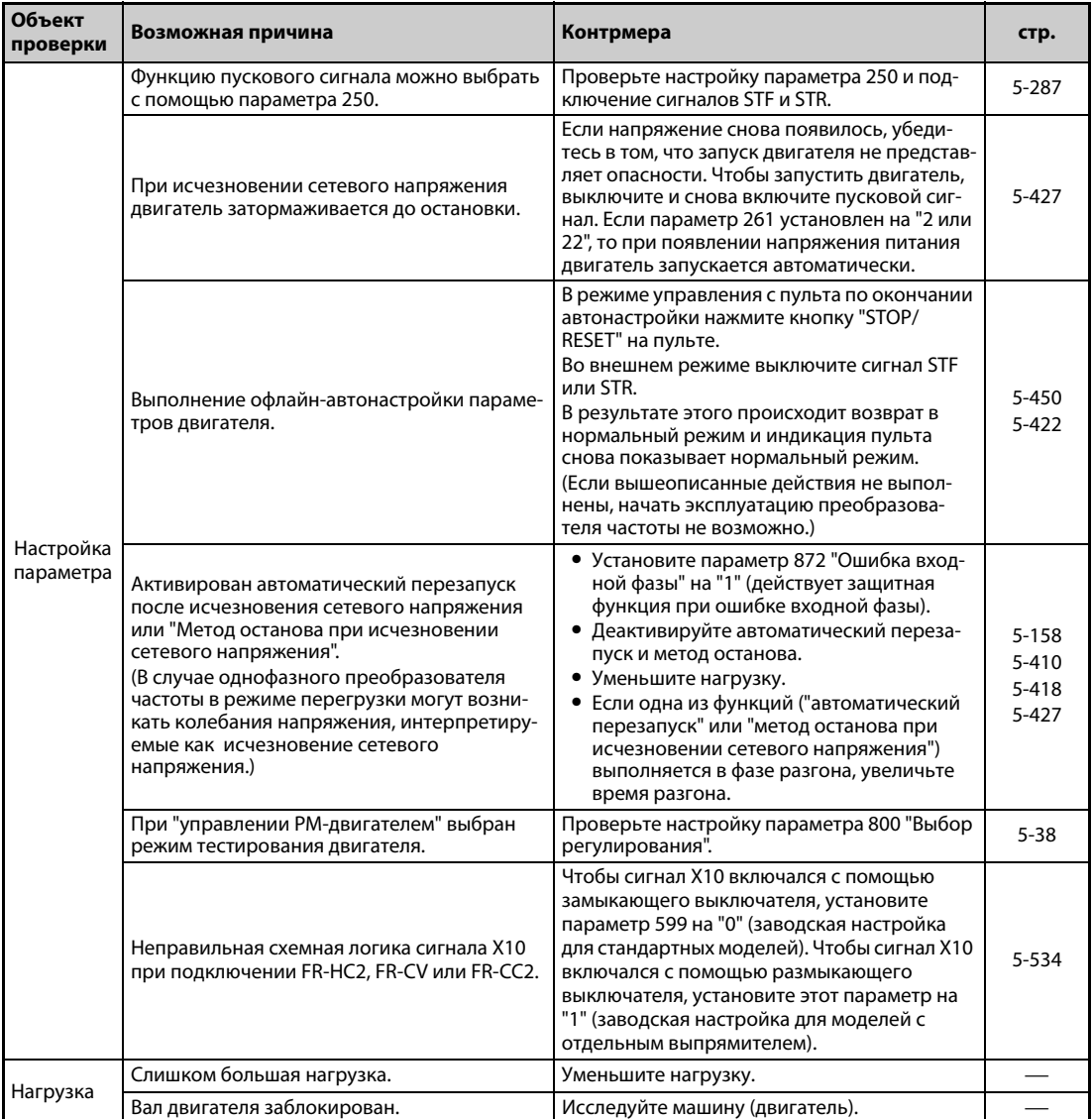

# **6.6.2 Двигатель или машина вырабатывает необычные шумы.**

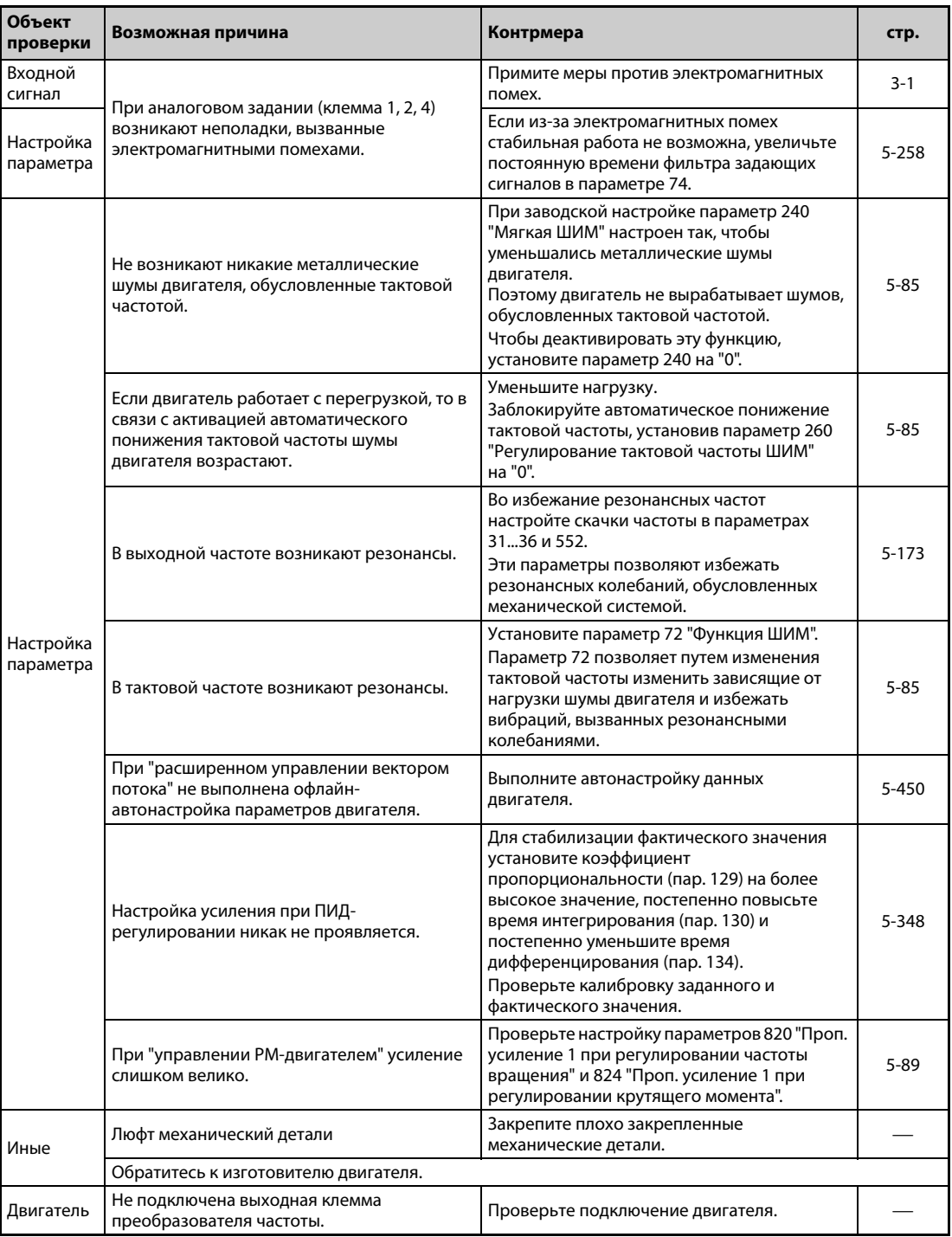

# **6.6.3 Преобразователь частоты вырабатывает необычные шумы**

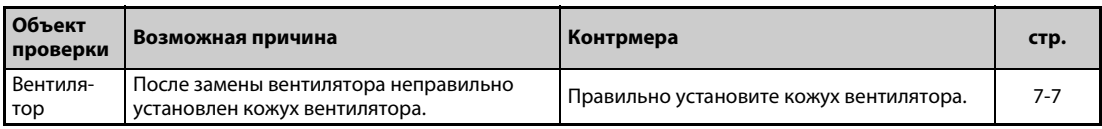

# **6.6.4 Большое тепловыделение двигателя.**

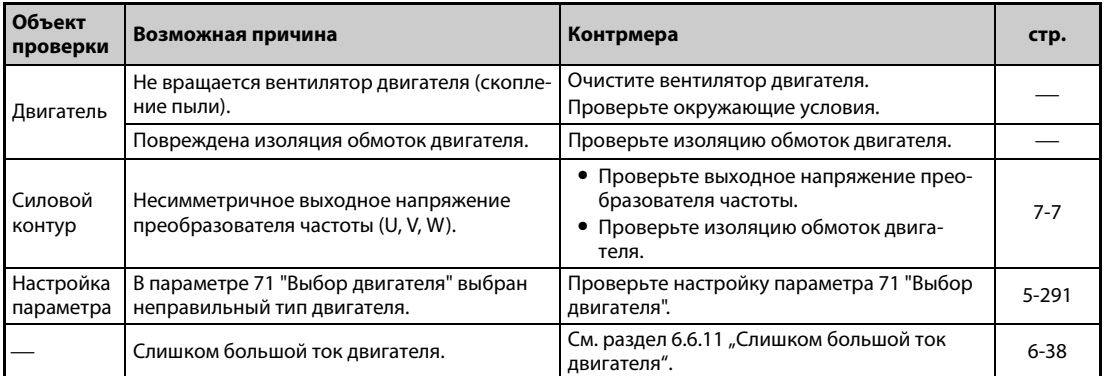

# **6.6.5 Неправильное направление вращения двигателя**

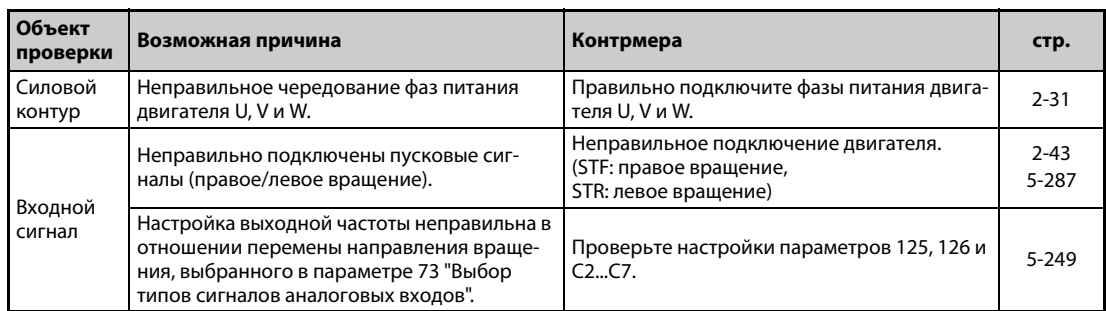

# **6.6.6 Частота вращения двигателя слишком высокая или слишком низкая**

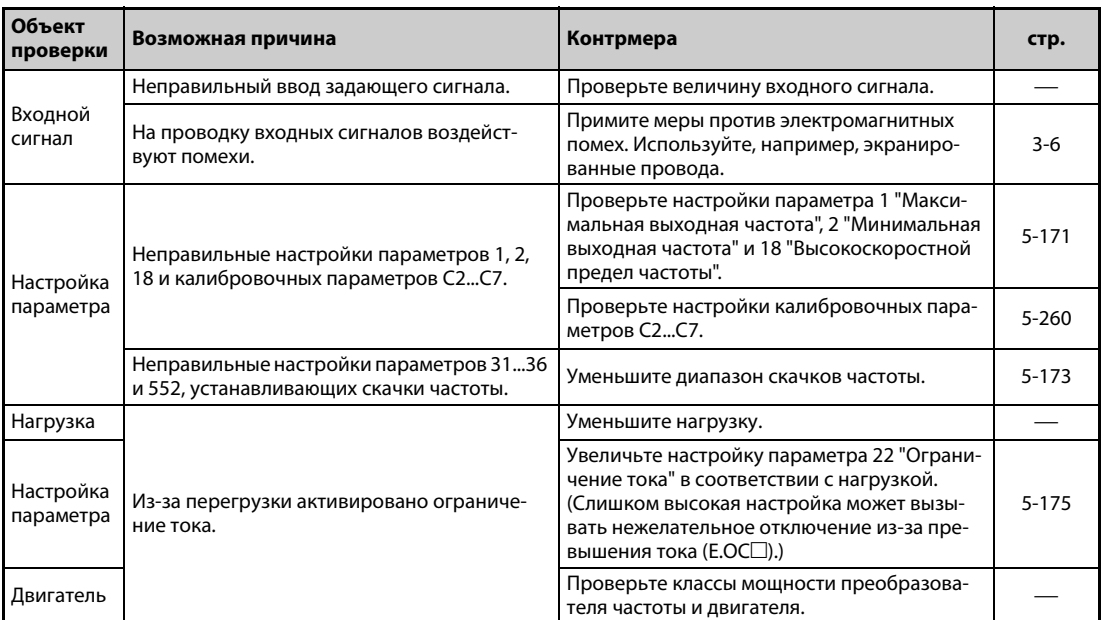

# **6.6.7 Разгон или торможение двигателя происходит неравномерно**

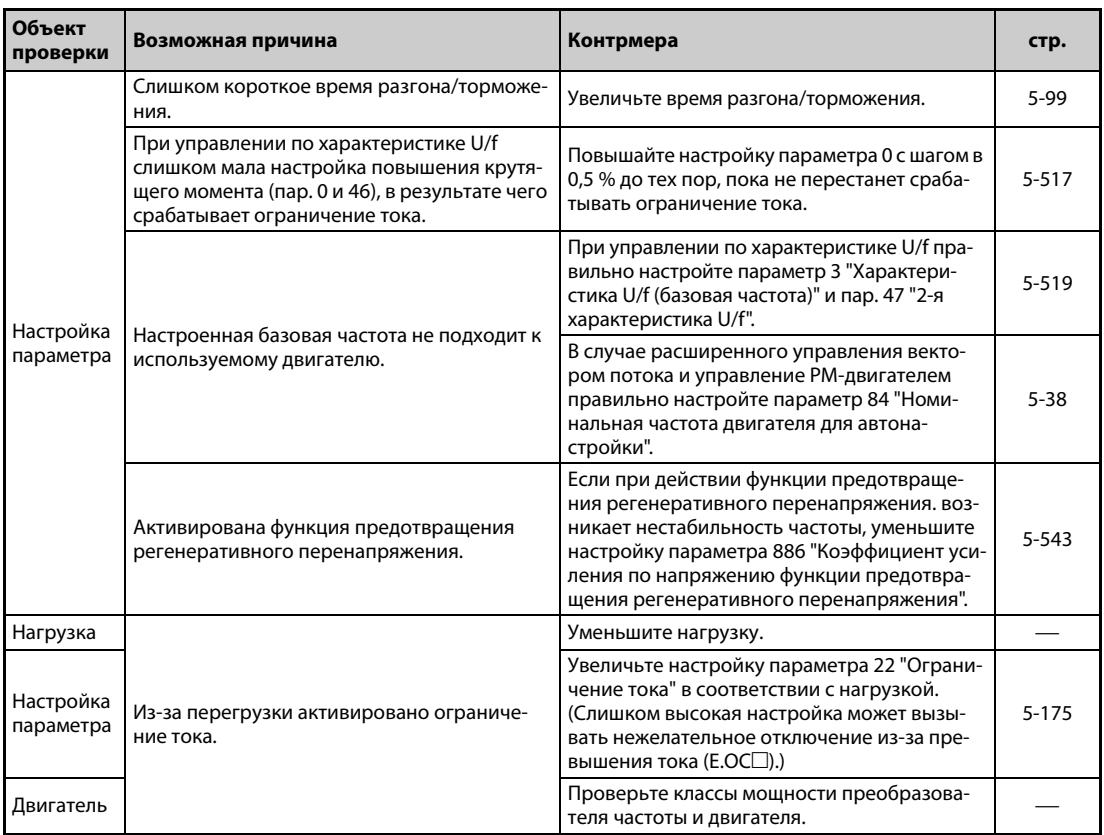

# **6.6.8 Двигатель работает неравномерно**

При "расширенном управлении вектором потока" выходная частота может колебаться между 0 и 2 Гц в зависимости от изменяющейся нагрузки. Это нормальное явление, а не неисправность.

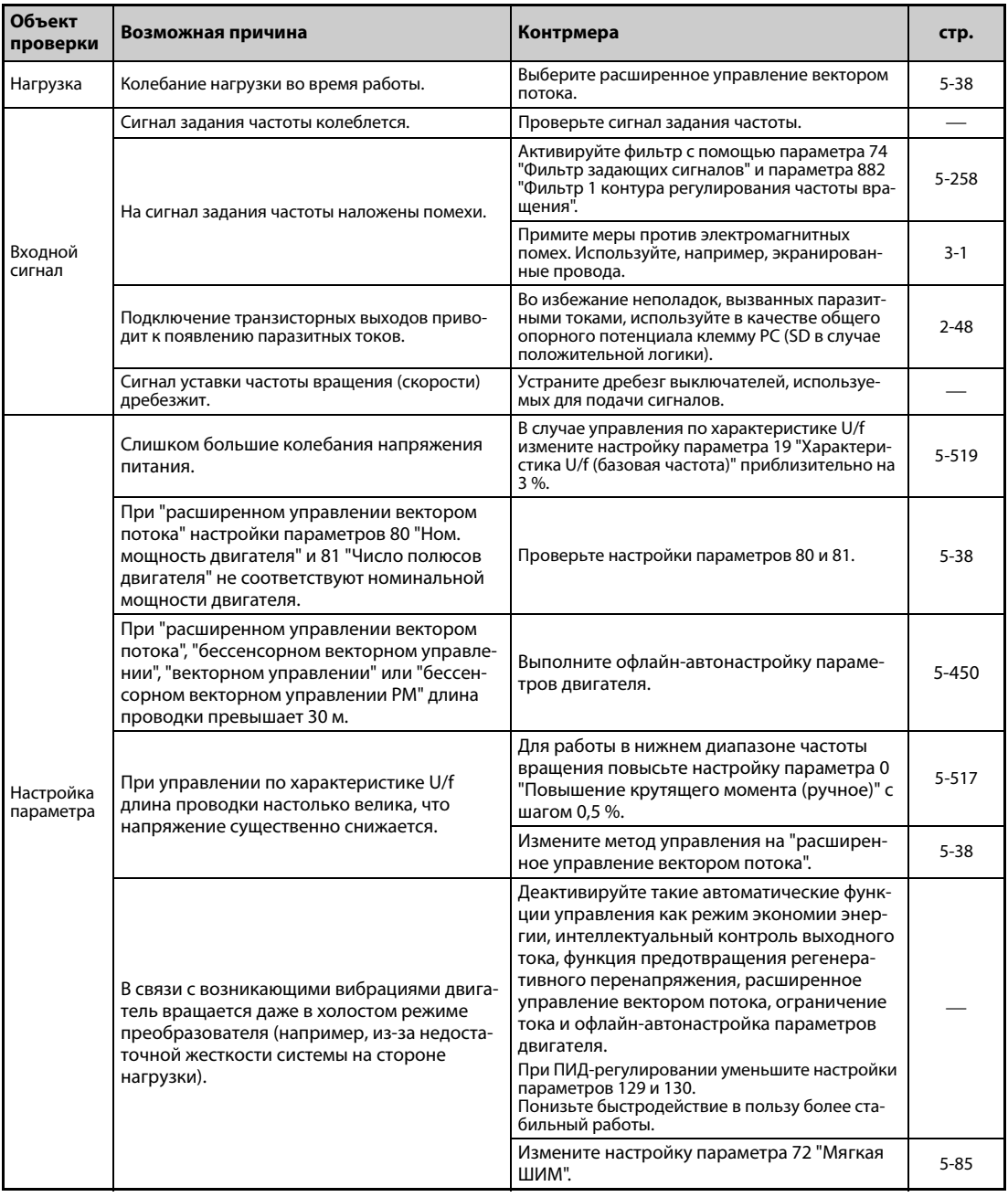

# **6.6.9 Не удается изменить режим**

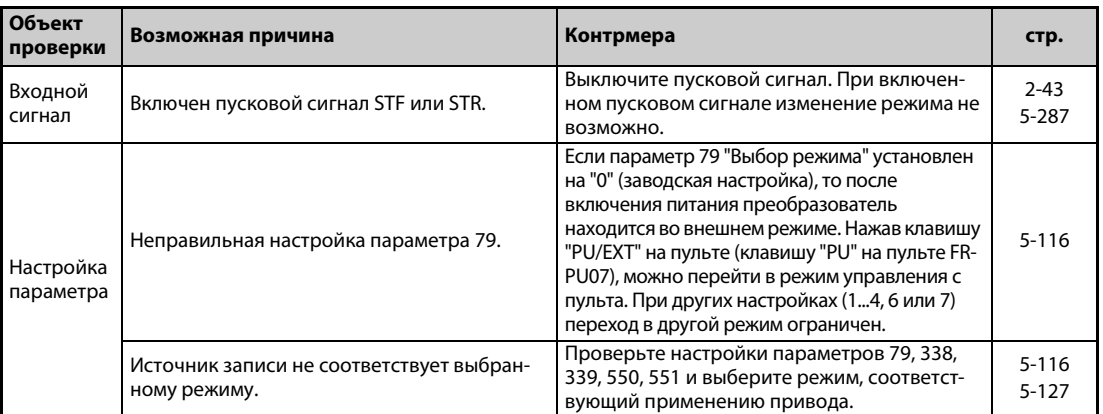

# **6.6.10 На пульте (FR-DU08) нет никакой индикации**

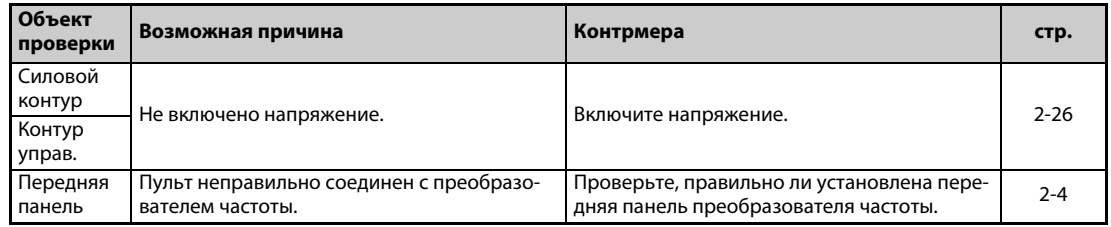

# <span id="page-761-0"></span>**6.6.11 Слишком большой ток двигателя**

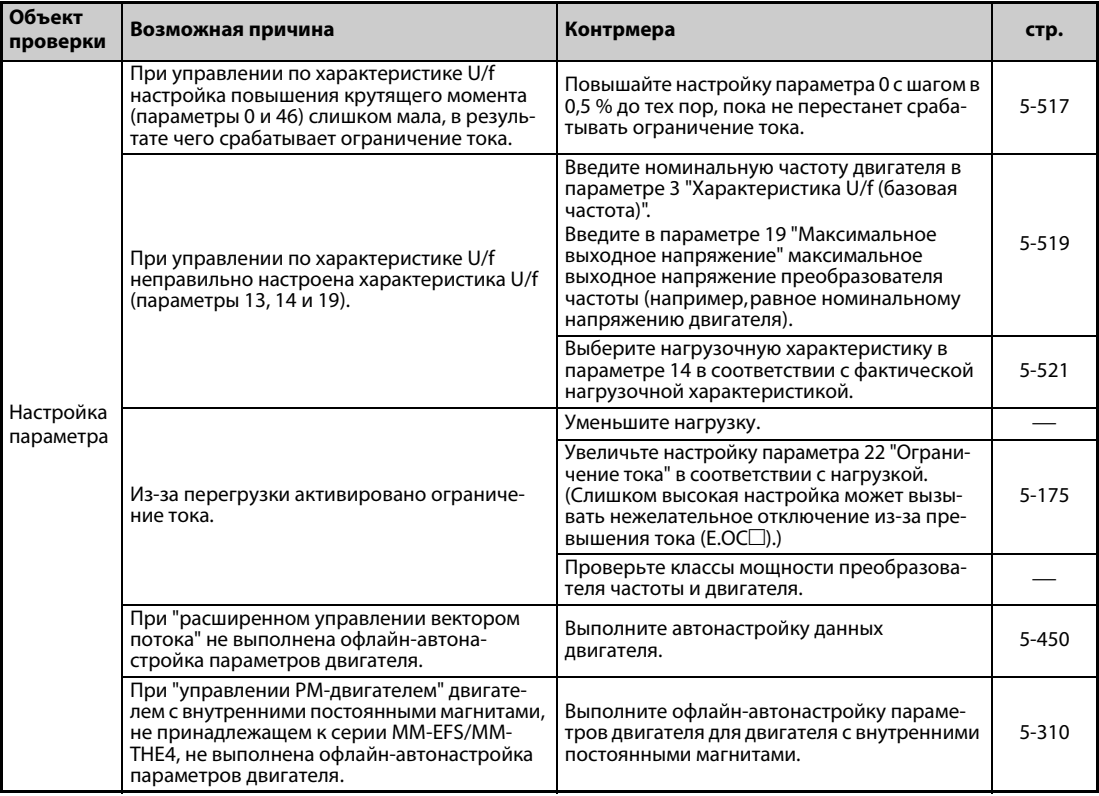

# **6.6.12 Не удается повысить частоту вращения**

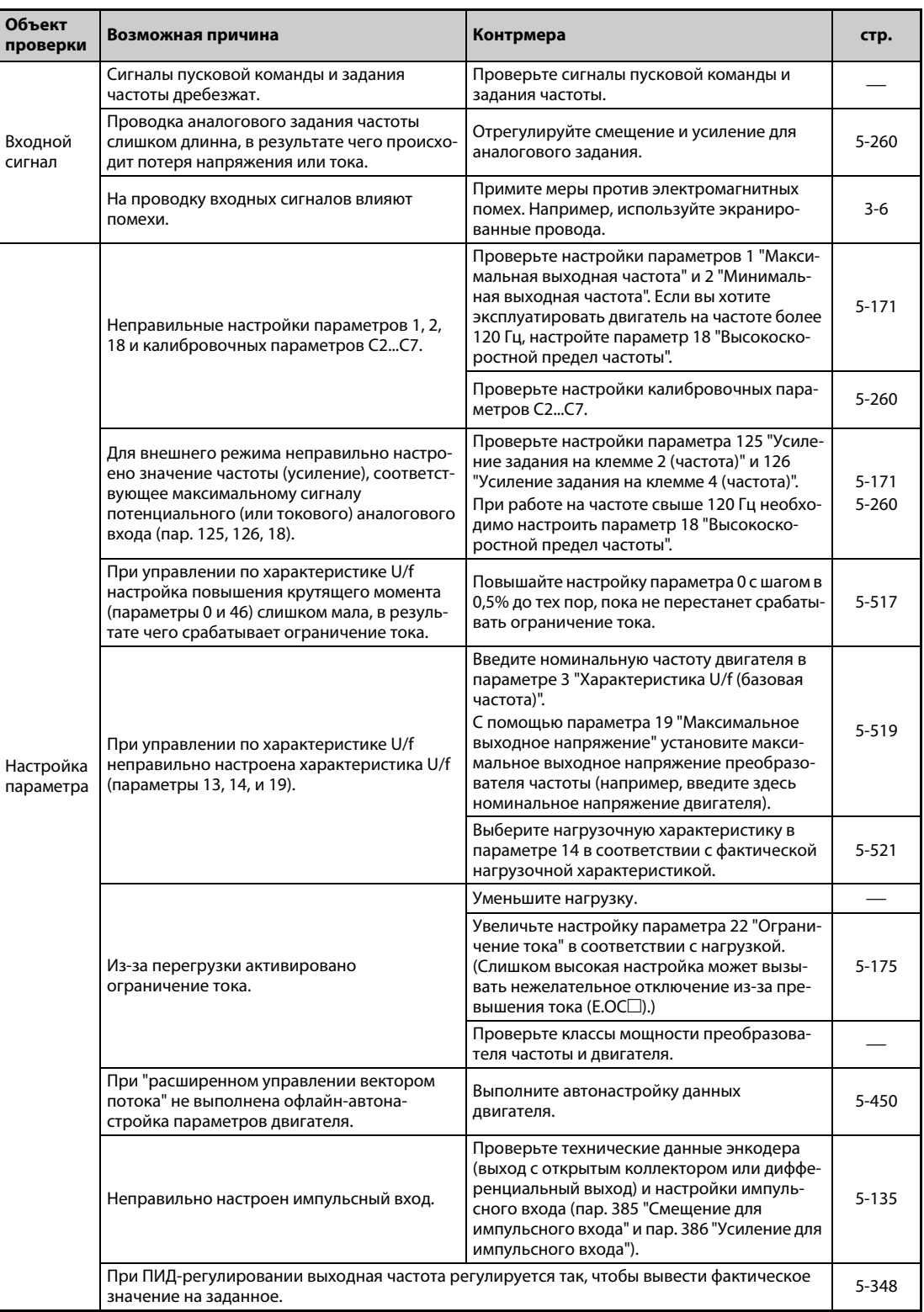

# **6.6.13 Запись параметров не возможна**

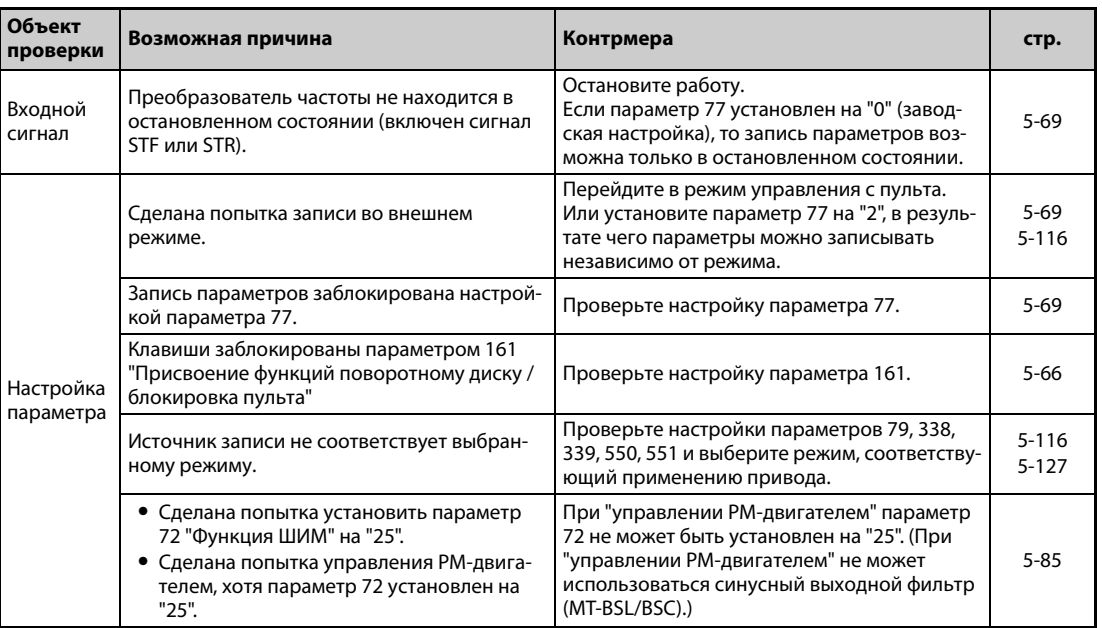

# **6.6.14 Светодиод POWER не горит**

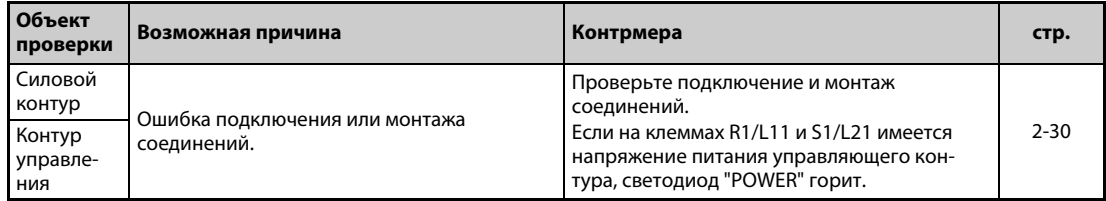

# **7 Техобслуживание и проверка**

Преобразователь частоты применяется как стационарно установленное устройство и в основном состоит из полупроводниковых элементов. Чтобы неблагоприятные условия эксплуатации (например, влияния температуры, влажности, пыли, грязи и вибраций), а также явления износа, истечение срока службы и т. п. не привели к неправильному функционированию привода, необходимо проводить ежедневный контроль.

ОПАСНОСТЬ:<br>Прежде чем приступать к монтажу электрический соединений или техническо<br>обслуживанию, отключите сетевое напряжение и выждите не менее 10 минут. *Прежде чем приступать к монтажу электрический соединений или техническому Это время необходимо для того, чтобы после отключения сетевого напряжения конденсаторы успели разрядиться до безопасного уровня напряжения. Проверьте измерительным прибором остаточное напряжение между клеммами P/+ и N/-. Оно не должно превышать 30 В пост. т. Выполнение электромонтажных работ на необесточенной аппаратуре может привести к поражению электрическим током.*

# **7.1 Проверка**

# **7.1.1 Ежедневная проверка**

Проверить следующие пункты:

- Корректно ли работает двигатель?
- Соответствует ли окружающая среда допустимым внешним условиям?
- Корректно ли работает система охлаждения?
- Нет ли посторонних шумов или вибрации?
- Не наблюдается ли недопустимо высокая температура или изменения цвета?

# **7.1.2 Периодические проверки**

В ходе периодических проверок проверяйте те области, которые во время работы недоступны. При наличии вопросов обратитесь к региональному дилеру Mitsubishi Electric.

- Проверить и очистить устройства охлаждения. Очистить фильтры и т. п.
- Проверить надежность затяжки винтов и клемм. Винты и клеммы могут ослабнуть под действием вибрации, колебаний температуры и т. п. Проверьте надежность крепления и затяните винты/клеммы с моментами затяжки, указанными на [стр. 2-34.](#page-61-0)
- Убедитесь в том, что провода и изоляция не имеют следов коррозии и повреждений.
- Измерьте сопротивление изоляции.
- Проверьте функционирование охлаждающих вентиляторов и реле. При необходимости замените.

#### **ПРИМЕЧАНИЕ** Если вы используете функцию "Безопасное отключение крутящего момента", то необходимо путем периодических проверок проверять безупречность функционирования защитного контура. Более подробное описание функции "Безопасное отключение крутящего момента" имеется в руководстве "Safety Stop Function Instruction Manual" (BCN-A23228-001).

#### $7.1.3$ Объем ежедневных и периодических проверок

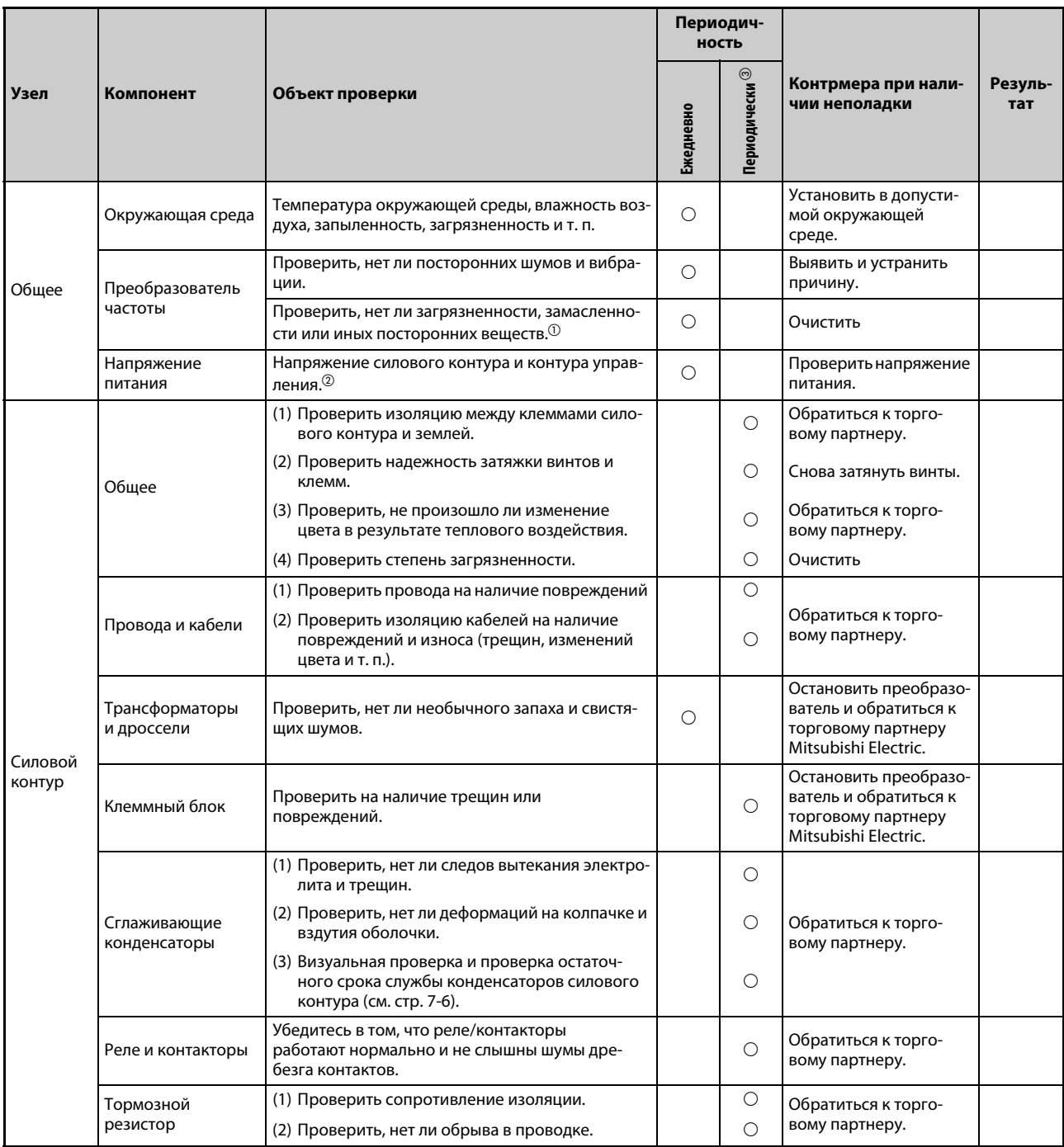

Ta6.7-1:

Ежедневные и периодические проверки (1)

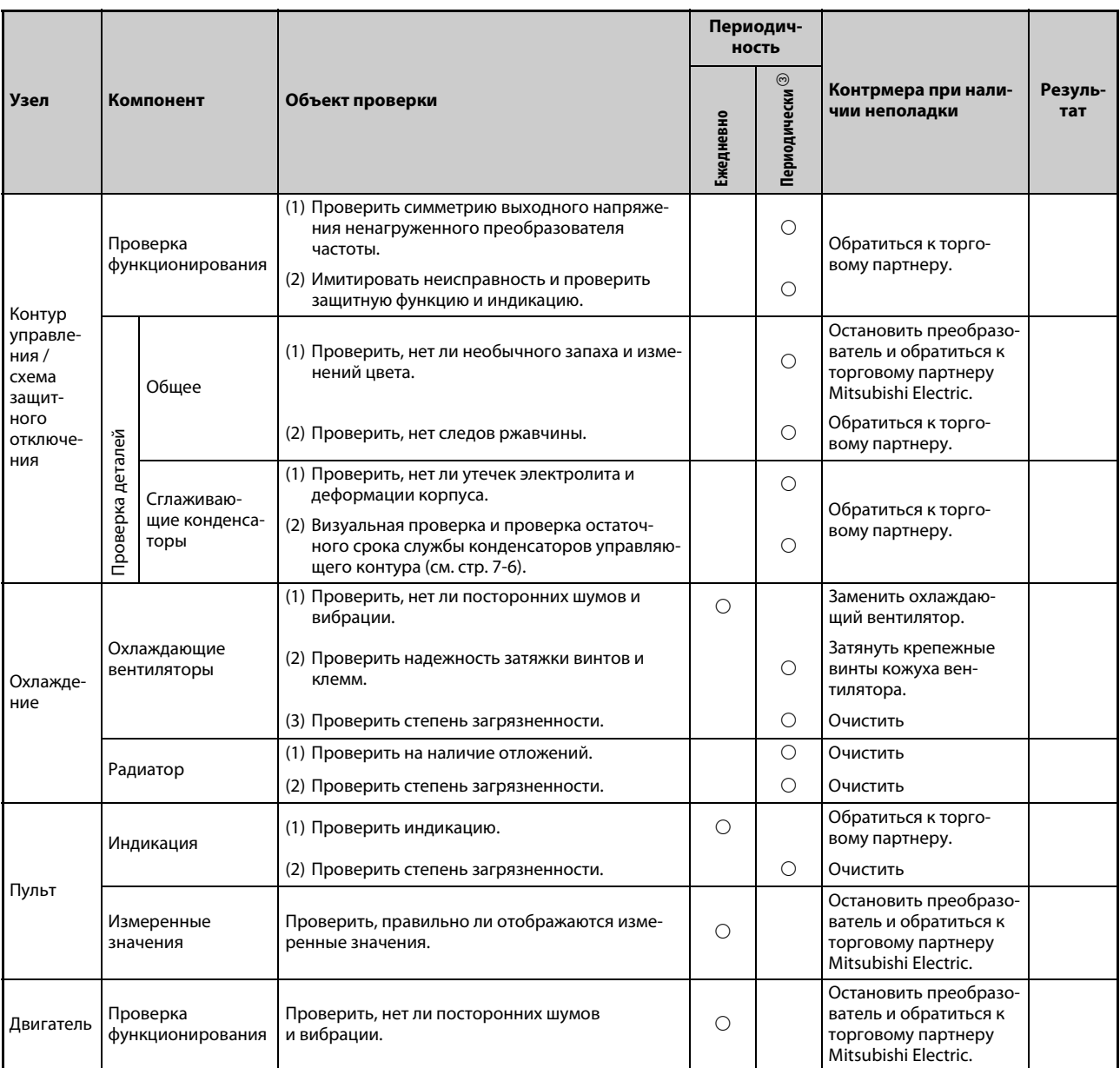

*Таб. 7-1:* Ежедневные и периодические проверки (2)

- $^{\text{\tiny{\textregistered}}}$  Возможно выделение маслянистых ингредиентов теплопроводящей пасты, используемой в преобразователе частоты. Однако это масло не является горючим, едким и электропроводящим и не опасно для человека. Вытрите выступившее масло.
- $\textcircled{\tiny 2}$  Рекомендуется предусмотреть индикацию для контроля напряжений.
- $\circledR$  В зависимости от окружающих условий, техническое обслуживание рекомендуется выполнять раз в год или раз в два года.

Для выполнения периодических проверок обратитесь к региональному дилеру Mitsubishi Electric.

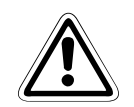

# **E ВНИМАНИЕ:**

*Если продолжать эксплуатировать преобразователь с поврежденным, деформированным или утратившим первоначальную емкость сглаживающим конденсатором (см. таблицу выше), это может привести к разрыву конденсатора, повреждениям или возгоранию. Такие конденсаторы необходимо сразу заменить.*

#### $7.1.4$ Проверка диодных и транзисторных силовых компонентов

### Подготовка

- Отсоедините все сетевые подключения (R/L1, S/L2 и T/L3) и моторный кабель (U, V и W) от преобразователя частоты.
- $\bullet$  Выберите на аналоговом мультиметре диапазон измерения сопротивления 100  $\Omega$ .

### Метод измерения

Проверьте проводимость электрической цепи между клеммами R/L1, S/L2, T/L3, U, V, W и клеммами звена постоянного напряжения P+ и N-.

Проводимость между клеммами пары клемм измеряется с различными полярностями.

# **ПРИМЕЧАНИЯ**

Перед измерением убедитесь в том, что конденсатор промежуточного звена полностью разрядился.

Имейте в виду, что хотя для проверки проводимости через сглаживающие конденсаторы в таблице указан результат "проводимости нет", мультиметр не показывает "бесконечное" значение (∞). При наличии "проводимости", в зависимости от компонента и используемого измерительного прибора, могут отображаться значения от нескольких миллиом до нескольких ом. Если все измеренные значения приблизительно одинаковы, то силовые компоненты исправны.

### Обозначения диодов, транзисторов и клемм

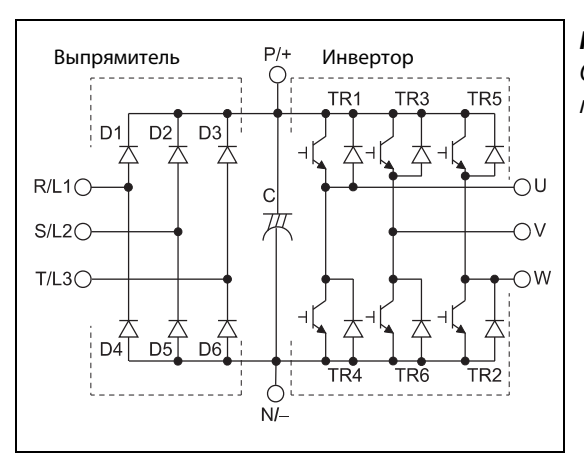

Puc. 7-1: Обозначение диодных и транзисторных модулей

**1001305F** 

|                 |                 | Полярность<br>измерительного<br>прибора |           | Измеренное<br>значение |                 | Полярность<br>измерительного<br>прибора |          | Измеренное<br>значение |
|-----------------|-----------------|-----------------------------------------|-----------|------------------------|-----------------|-----------------------------------------|----------|------------------------|
|                 |                 | $\bigoplus$                             | $\ominus$ |                        |                 | $\bigoplus$                             | $\Theta$ |                        |
| Выпрямитель     | D <sub>1</sub>  | R/L1                                    | $P/+$     | проводим. нет          | D <sub>4</sub>  | R/L1                                    | $N/-$    | проводимость           |
|                 |                 | $P/+$                                   | R/L1      | проводимость           |                 | $N/-$                                   | R/L1     | проводим. нет          |
|                 | D <sub>2</sub>  | S/L2                                    | $P/+$     | проводим. нет          | D <sub>5</sub>  | S/L2                                    | $N/-$    | проводимость           |
|                 |                 | $P/+$                                   | S/L2      | проводимость           |                 | $N/-$                                   | S/L2     | проводим. нет          |
|                 | D <sub>3</sub>  | T/L3                                    | $P/+$     | проводим. нет          | D <sub>6</sub>  | T/L3                                    | $N/-$    | проводимость           |
|                 |                 | $P/+$                                   | T/L3      | Проводимость           |                 | $N/-$                                   | T/L3     | проводим. нет          |
| <b>Лнвертор</b> | TR <sub>1</sub> | U                                       | $P/+$     | проводим. нет          | TR4             | $\cup$                                  | $N/-$    | проводимость           |
|                 |                 | $P/+$                                   | U         | проводимость           |                 | $N/-$                                   | U        | проводим. нет          |
|                 | TR <sub>3</sub> | $\vee$                                  | $P/+$     | проводим. нет          | TR6             | $\vee$                                  | $N/-$    | проводимость           |
|                 |                 | $P/+$                                   | V         | проводимость           |                 | $N/-$                                   | $\vee$   | проводим. нет          |
|                 | TR <sub>5</sub> | W                                       | $P/+$     | проводим. нет          | TR <sub>2</sub> | W                                       | $N/-$    | проводимость           |
|                 |                 | $P/+$                                   | W         | проводимость           |                 | $N/-$                                   | W        | проводим. нет          |

Ta6.7-2: Проверка электрических цепей модулей (с помощью аналогового мультиметра)

#### $7.1.5$ Чистка

Периодически преобразователь следует очищать от загрязнений – пыли и грязи. Для удаления загрязнений с плат и силовых элементов преобразователя используйте мягкую тряпку и нейтральное чистящее средство или этиловый спирт.

**ПРИМЕЧАНИЯ** Не используйте для чистки лицевой поверхности такие растворители как ацетон, бензол, толуол и спирт, так как они могут повредить поверхность преобразователя.

> Не используйте для чистки пультов агрессивные чистящие средства или спирт, так как эти средства разъедают дисплей и поверхность пультов.

#### $7.1.6$ Замена деталей

Преобразователь состоит из множества электронных компонентов (например, полупроводниковых деталей).

В связи с их физическими свойствами, некоторые детали с течением времени изнашиваются. Это может привести к ухудшению мощностных показателей или неправильной работе преобразователя. Поэтому заменяйте изнашивающиеся детали с надлежащими интервалами.

В качестве ориентировочного срока до замены изнашивающихся деталей используйте функцию контроля срока службы.

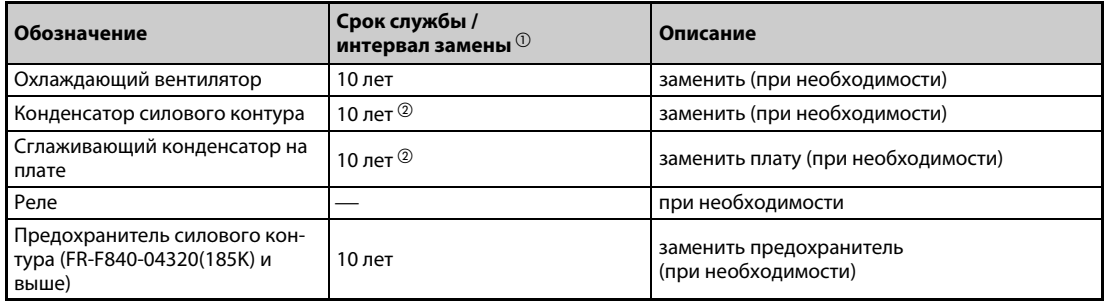

Ta6.7-3: Изнашивающиеся детали

- $\overline{0}$  Приблизительный срок службы при среднегодовой температуре 40°С и эксплуатации в окружающей среде без агрессивных и горючих газов, масляного тумана, пыли и грязи.
- $\circledR$  Выходной ток: 80 % от номинального тока преобразователя частоты

**ПРИМЕЧАНИЕ** 

Для замены изнашивающихся деталей обратитесь к региональному дилеру Mitsubishi Electric.

### <span id="page-769-0"></span>**Контроль срока службы**

Функция самодиагностики преобразователя частоты позволяет контролировать срок службы конденсатора силового контура, конденсатора контура управления, охлаждающих вентиляторов и отдельных компонентов ограничения тока включения.

Перед истечением их срока службы заблаговременно выводится сообщение о неполадке, чтобы соответствующую деталь можно было своевременно заменить.

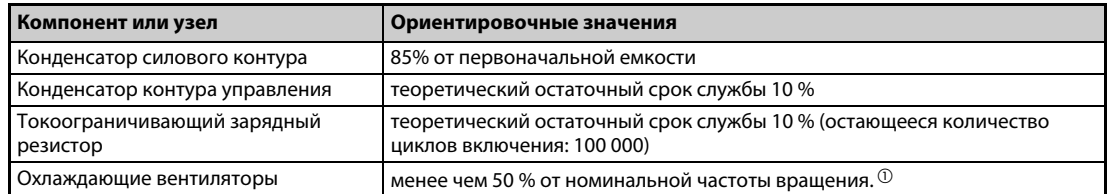

*Таб. 7-4:* Ориентировочные критерии для сигнализации

 $^{\text{\tiny{\textregistered}}}$  Заводская настройка порогового значения зависит от мощности преобразователя частоты (более подробную информацию см. на [стр. 5-91\)](#page-254-0).

**ПРИМЕЧАНИЕ** Более подробное описание индикации сроков службы имеется на [стр. 5-88.](#page-251-0)

### <span id="page-770-0"></span>**Замена охлаждающих вентиляторов**

На срок службы внутреннего вентилятора сильно влияет температура и состав охлаждающего воздуха. Если при проверке выявлены посторонние шумы или вибрации, то охлаждающий вентилятор следует немедленно заменить.

- Демонтаж охлаждающего вентилятора (вентиляторов) (FR-F820-00105(2.2K) ... 04750(110K), FR-F840-00083(3.7K) ... 03610(160K))
- $\mathbb D$  Отожмите фиксаторы крышки вентилятора внутрь. Снимите крышку вентилятора вверх.

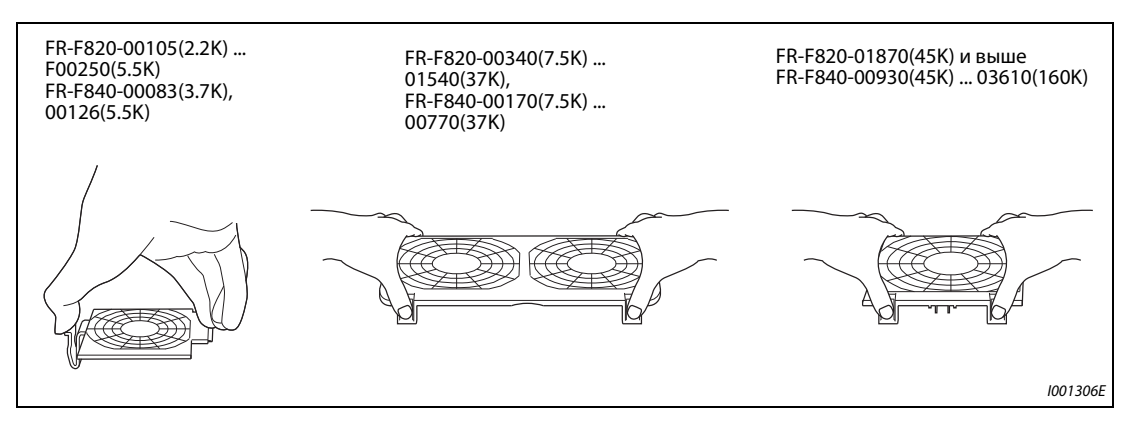

*Рис. 7-2:* Демонтаж крышки вентилятора

- Отсоедините разъем вентилятора.
- Выньте вентилятор.

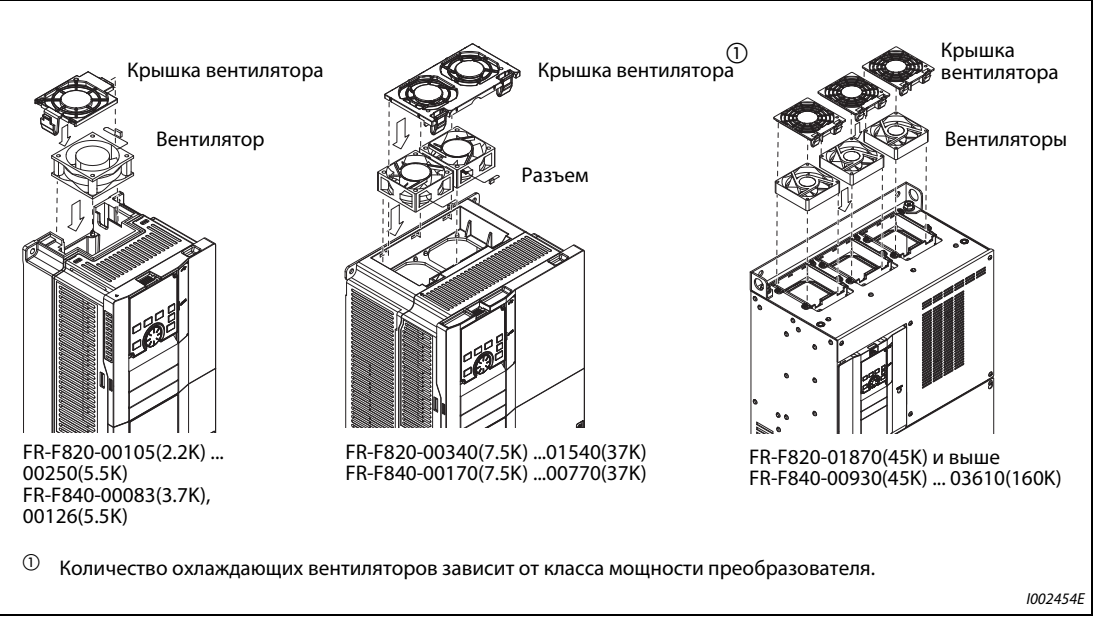

*Рис. 7-3:* Демонтаж охлаждающего вентилятора (вентиляторов)

- Монтаж охлаждающего вентилятора (вентиляторов) (FR-F820-00105(2.2K) ... 04750(110K), FR-F840-00083(3.7K) ... 03610(160K))
- $\mathbb O$  Вставьте вентилятор в преобразователь. При этом соблюдайте монтажное направление. Стрелка, указывающая направление потока воздуха, должна быть обращена вверх.

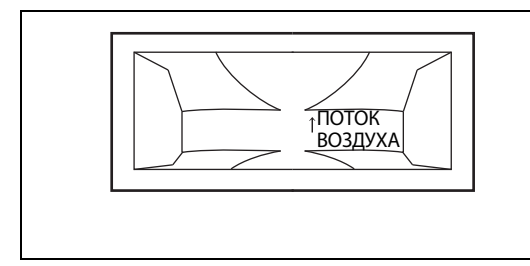

*Рис. 7-4:*

Монтажное направление охлаждающего вентилятора (вид сбоку)

I002456E

Снова подсоедините кабель (кабели) охлаждающего вентилятора (вентиляторов).

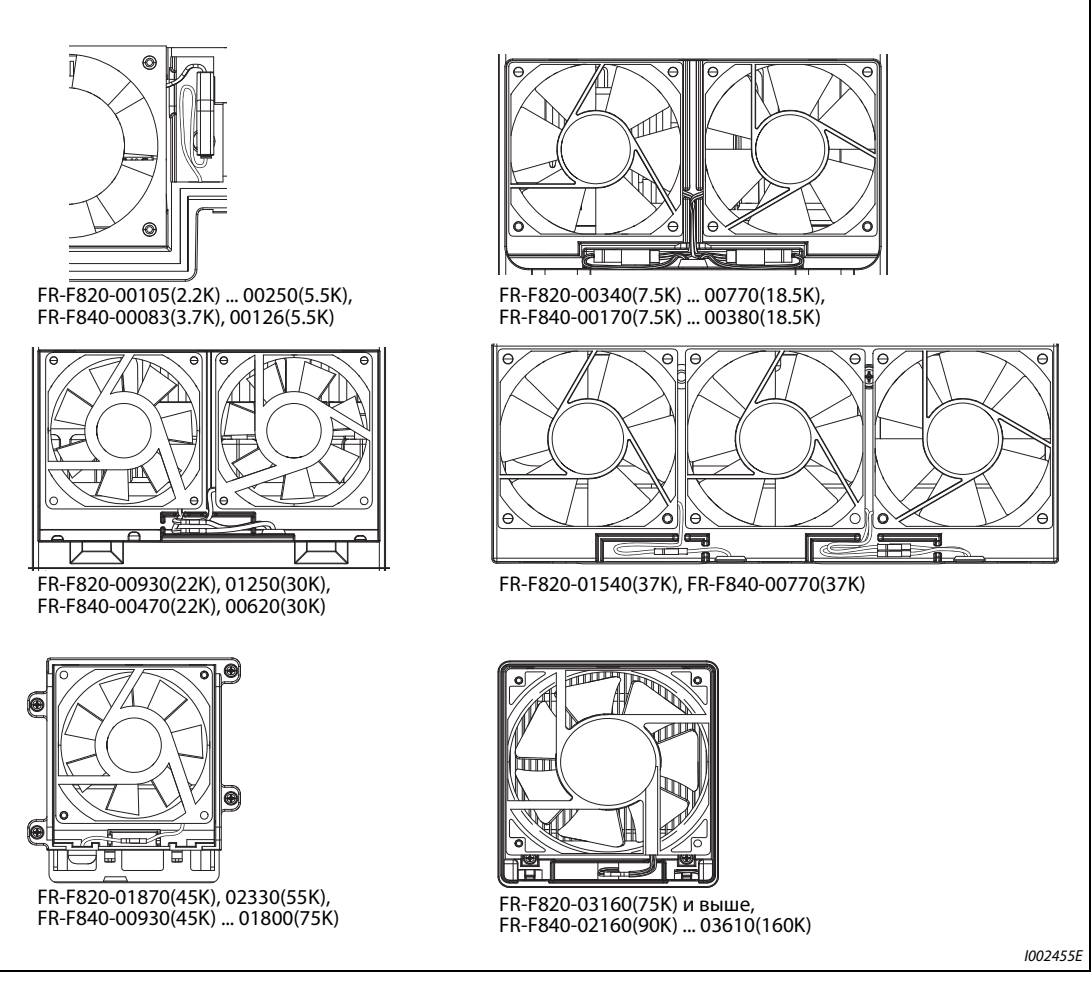

*Рис. 7-5:* Подключение охлаждающего вентилятора (вентиляторов) (FR-F820-00105(2.2K) ... 04750(110K), FR-F840-00083(3.7K) ... 03610(160K))

## Вставьте крышку вентилятора.

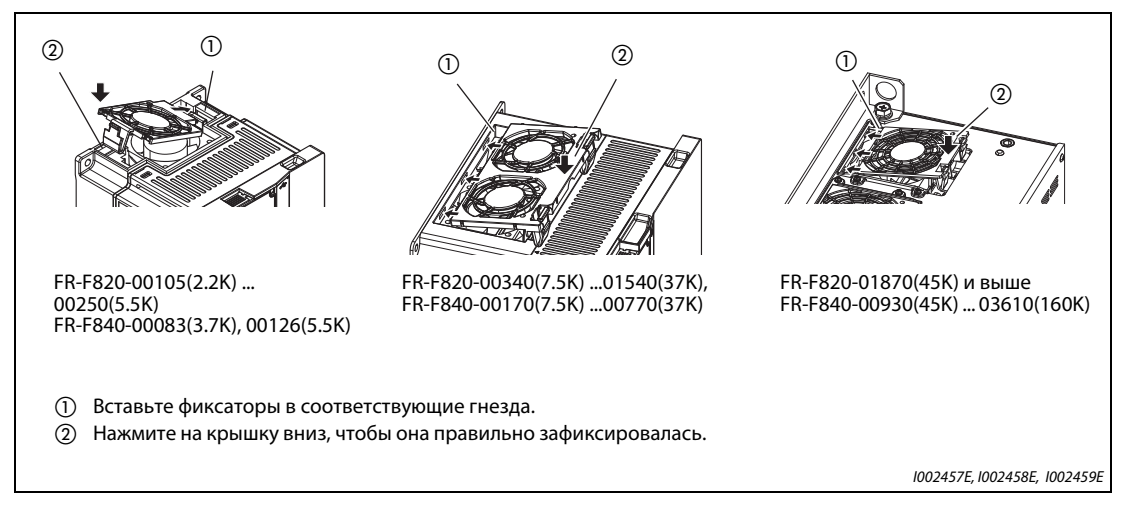

Рис. 7-6: Монтаж крышки вентилятора

- Демонтаж охлаждающего вентилятора (вентиляторов) (FR-F840-04320(185K) и выше)
- $\scriptstyle\rm ($ ) Выверните винты крепления крышки и снимите крышку.
- Отсоедините разъем и удалите блок вентилятора.
- Выверните винты крепления вентилятора и удалите вентилятор.

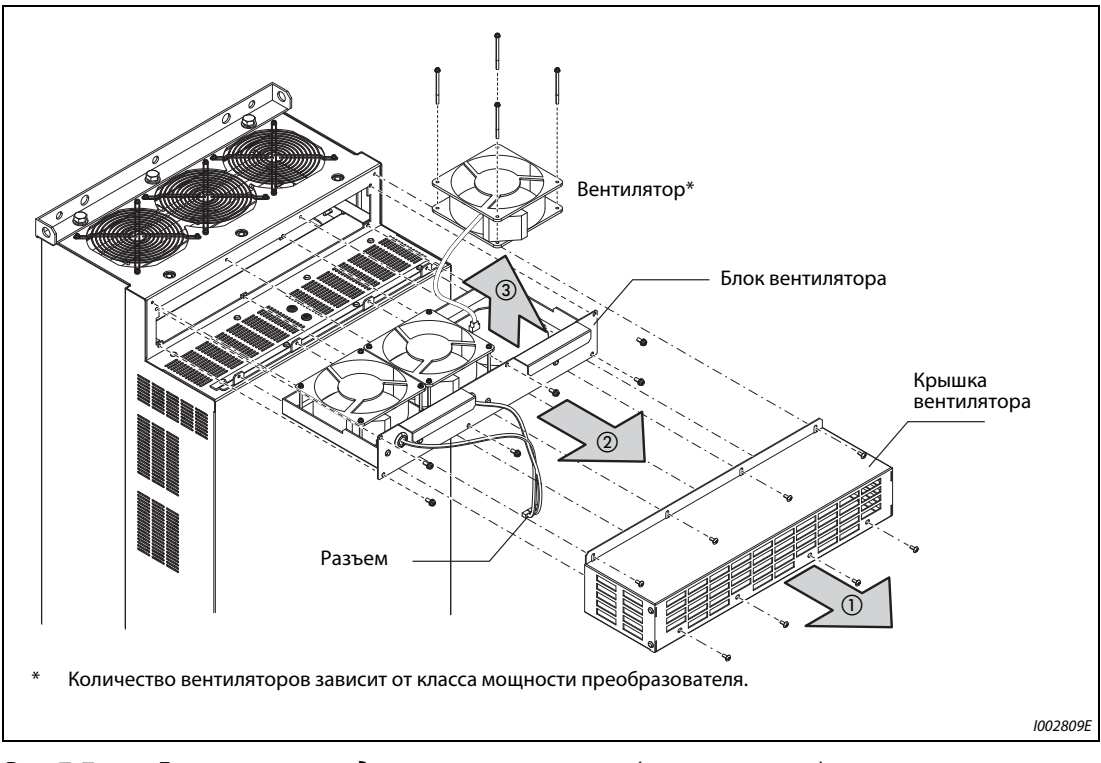

<span id="page-772-0"></span>*Рис. 7-7:* Демонтаж охлаждающего вентилятора (вентиляторов) (FR-F840-04320(185K) и выше)

- Монтаж охлаждающего вентилятора (вентиляторов) (FR-F840-04320(185K) и выше)
- $\mathbb D$  Вставьте вентилятор в блок вентилятора. При этом соблюдайте монтажное направление. Стрелка, указывающая направление потока воздуха, должна быть обращена вверх.

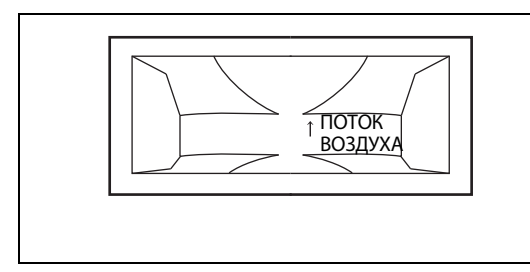

*Рис. 7-8:* Монтажное направление охлаждающего вентилятора (вид сбоку)

I002456E

Снова смонтируйте блок вентилятора (см. [рис. 7-7](#page-772-0)).

**ПРИМЕЧАНИЯ** Установка охлаждающего вентилятора против предусмотренного монтажного направления сокращает срок службы преобразователя частоты.

> Во избежание повреждения кабеля вентилятора, при повторном монтаже вентилятора пропустите его кабель через соответствующий кабельный ввод.

Перед заменой вентилятора выключите питание преобразователя частоты.

Так как на выводах преобразователя даже в выключенном состоянии может возникнуть опасное для жизни напряжение, заменяйте охлаждающий вентилятор только при смонтированной передней панели.

Несоблюдение этой меры предосторожности может привести к поражению электрическим током.

#### **Сглаживающие конденсаторы**

В промежуточном звене постоянного тока имеются алюминиевые электролитические конденсаторы большой емкости для сглаживания постоянного напряжения. Для стабилизации напряжения цепей управления используется дополнительный алюминиевый электролитический конденсатор. Срок их службы сильно зависит от пульсаций тока и других факторов.

Кроме того, интервал замены существенно зависит от температуры окружающего воздуха и условий эксплуатации. При нормальных условиях эксплуатации преобразователя частоты в кондиционируемой окружающей среде конденсаторы необходимо заменять каждые 10 лет.

При каждой инспекции проверить следующие пункты:

- Нет ли сбоку или сверху на корпусе конденсаторов заметных изменений, например, выпуклостей?
- Нет ли на колпачке деформаций или трещин?
- Не появились ли трещины, изменения цвета, следы вытекания электролита? Срок службы конденсатора истек, если измеренная емкость снизилась до 80 % от номинальной емкости.

**ПРИМЕЧАНИЕ** Срок службы конденсатора силового контура и конденсатора контура управления можно определить с помощью функции самодиагностики преобразователя частоты (см. [стр. 5-88](#page-251-0)).

#### **Реле**

Во избежание нарушения контакта или т.п., после установленного числа циклов переключений реле необходимо заменить.

#### **Предохранитель главной цепи в преобразователе частоты (FR-F840-04320(185K) и выше)**

В преобразователе частоты имеется предохранитель. На срок службы предохранителя влияет температура окружающего воздуха и условия эксплуатации. Если преобразователь частоты эксплуатируется в нормально вентилируемой окружающей среде, заменяйте предохранитель приблизительно раз в 10 лет.

# **7.1.7 Замена преобразователя частоты**

Съемная клеммная колодка для выводов управляющих контуров позволяет заменять преобразователь без необходимости электромонтажных работ. Перед заменой преобразователя следует удалить кабельный ввод.

- Отпустите крепежные винты клеммной колодки. (Эти винты невозможно вывернуть полностью.) Снимите клеммную колодку.

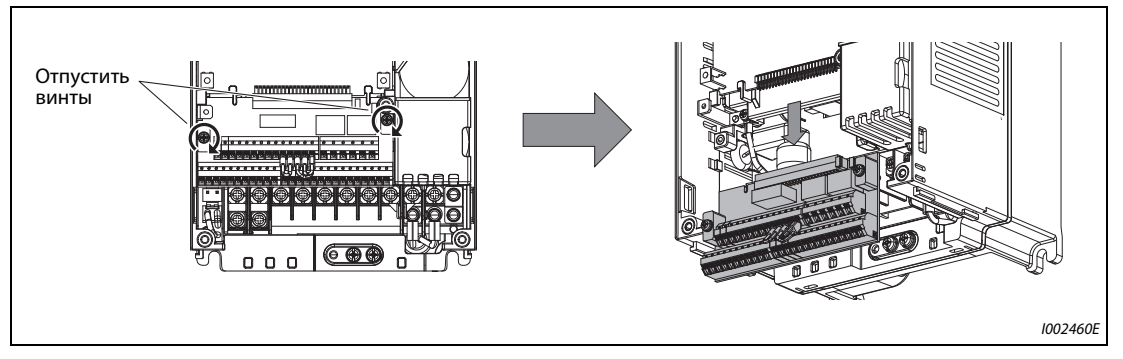

Рис. 7-9: Демонтаж клеммного блока

 Осторожно насадите клеммную колодку на контакты. При монтаже клеммной колодки следите за тем, чтобы не погнуть контакты. Затем снова затяните крепежные винты.

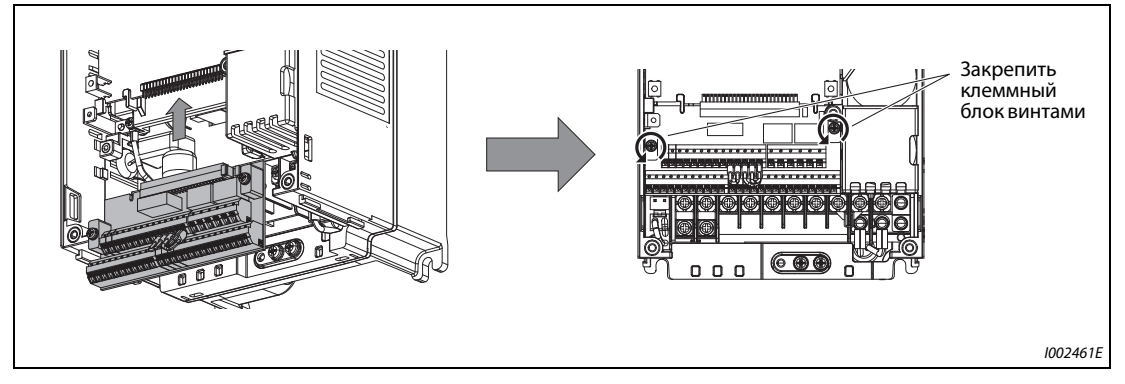

*Рис. 7-10:* Монтаж клеммного блока

**ПРИМЕЧАНИЕ** Чтобы была обеспечена безопасность при проведении работ, перед заменой преобразователя частоты выключите сетевое напряжение, выждите как минимум 10 минут, а затем проверьте остаточное напряжение на клеммах преобразователя частоты.

#### $7.2$ Измерение напряжений, токов и мощностей

Так как напряжения и токи силового контура содержат высшие гармоники, результат измерения зависит от типа измерительного прибора и измерительной схемы.

При использовании измерительных приборов для нормального диапазона частоты выполните измерения, как это описано ниже.

• Измерения на выходе преобразователя частоты

В случае длинной проводки двигателя (в особенности у преобразователей частоты малой мощности из 400-вольтного класса) токи утечки между отдельными проводами могут вызвать сильный нагрев мультиметров и амперметров. Поэтому используйте только измерительные приборы и компоненты, пригодные для соответственно больших токов.

Для определения выходного напряжения и выходного тока лучше всего использовать возможность вывода этой информации через аналоговый выход преобразователя (АМ и FM/ СА). Для этого присвойте какой-либо клемме требуемую рабочую величину.

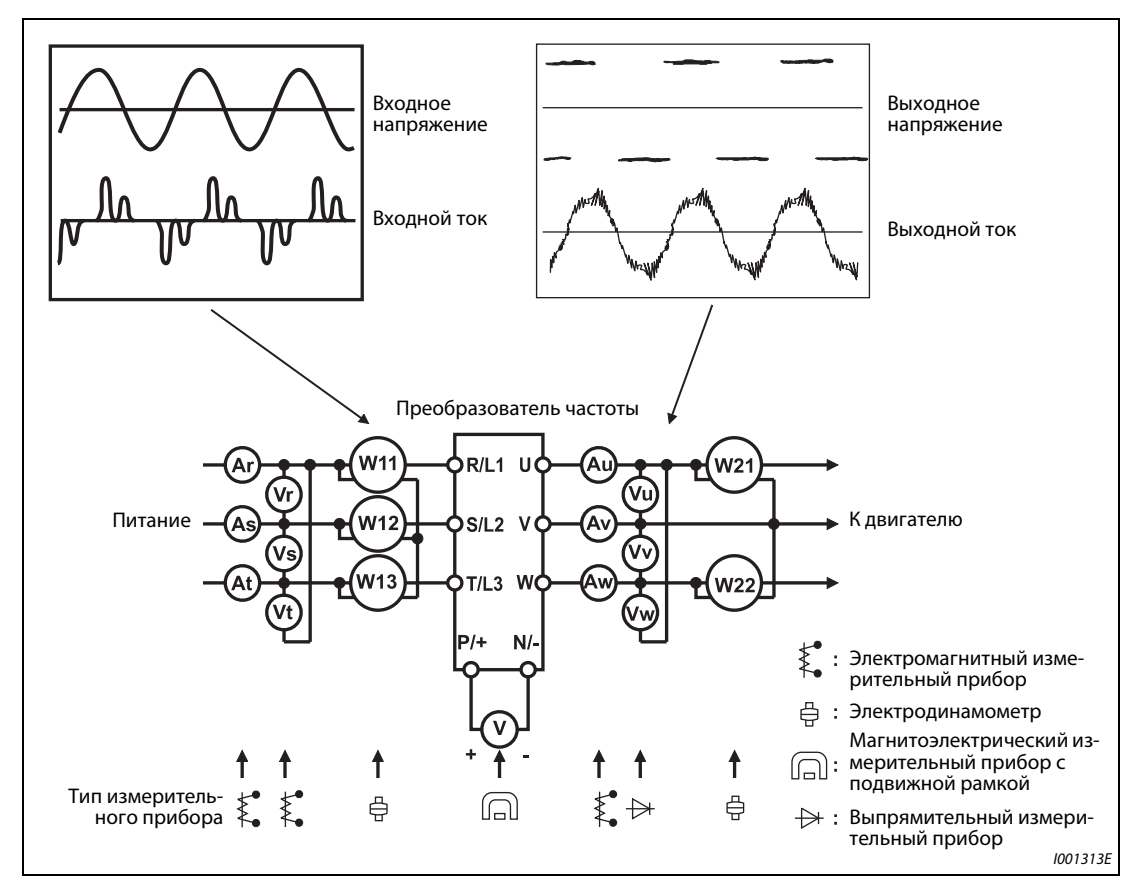

Puc. 7-11: Примеры точек измерения и измерительных приборов

# **Точки измерения и измерительные приборы**

| Измеряемая<br>величина                                                                               | Точка<br>измерения                                                                                                    | Измерительный<br>инструмент                                                                                                    | Примечания (эталонное значение)                                                                                                    |                                                              |  |
|----------------------------------------------------------------------------------------------------|----------------------------------------------------------------------------------------------------|----------------------------------------------------------------------------------------------------|----------------------------------------------------------------------------------------------------|--------------------------------------------------------------|--|
| Напряжение пита-<br>ния U1                                                                           | Между<br>$R/L1-S/L2$<br>$S/L2-T/L3$ ,<br>$T/L3-R/L1$                                                                                            | Электромагнитный прибор для<br>измерения переменного напря-<br>жения <sup>④</sup>                                                                                   | Сетевое напряжение и максимальные колеба-<br>ния напряжения см. в "Технических данных"<br>(стр. 8-1)                                                                                                    |                                                              |  |
| Входной ток I1                                                                                       | Линейные токи в<br>R/L1, S/L2 и T/L3                                                                                                    | Электромагнитный прибор для<br>измерения перем. тока <sup>(4)</sup>                                                                                                 |                                                                                                    |                                                              |  |
| Входная мощ-<br>ность Р1                                                                             | R/L1, S/L2, T/L3 и R/<br>$L1-S/L2$ ,<br>$S/L2-T/L3$ ,<br>$T/L3-R/L1$                                                                            | Цифровой ваттметр (для прео-<br>бразователей частоты) или<br>измерение мощности в отдель-<br>ных проводниках электродина-<br>мическим измерительным<br>инструментом | Измерение тремя ваттметрами:<br>$P1 = W11 + W12 + W13$                                                                                                    |                                                              |  |
| Коэффициент<br>мощности вход-<br>ной стороны Pf1                                                     | Расчет после измерения напряжения питания, входного тока и входной мощности<br>$Pf_1 = \frac{P_1}{\sqrt{3}V_1 \times I_1} \times 100\%$         |                                                                                                    |                                                                                                    |                                                              |  |
| Выходное напря-<br>жение U2                                                                          | Между U-V, V-W и<br>W-U                                                                                                    | Вольтметр для переменного<br>напряжения с выпрямителем<br>(1)(4)<br>(измерение электромагнитным<br>измерительным прибором не<br>возможно)                           | Разность напряжения между фазами не должна<br>превышать ±1 % от максимального выходного<br>напряжения.                                                                                                    |                                                              |  |
| Выходной ток I2                                                                                      | Токи в линиях U, V<br>иW                                                                                                    | Электромагнитный прибор для<br>измерения переменного тока<br>②④                                                                                                    | Разность тока между фазами не должна превы-<br>шать 10 % от номинального тока преобразова-<br>теля частоты.                                                                                                    |                                                              |  |
| Выходная мощ-<br>ность Р2                                                                            | U, V, W и U-V,<br>V-W                                                                                                    | Цифровой ваттметр (для прео-<br>бразователей частоты) или<br>измерение мощности в отдель-<br>ных проводниках электродина-<br>мическим измерительным<br>инструментом | $P2 = W21 + W22$<br>(измерение двумя или тремя ваттметрами)                                                                                                    |                                                              |  |
| Коэффициент<br>мощности выход-<br>ной стороны Pf2                                                    | Расчет осуществляется аналогично расчету коэффициента мощности для входной стороны.<br>$Pf_2 = \frac{P_2}{\sqrt{3}V_2 \times I_2} \times 100\%$ |                                                                                                    |                                                                                                    |                                                              |  |
| Напряжение про-<br>межуточного<br>звена постоян-<br>ного тока                                        | Между Р/+ и<br>$N/-$                                                                                                    | Магнитоэлектрический измери-<br>тельный прибор с подвижной<br>рамкой<br>(например, тестер)                                                                          | Светодиод преобразователя частоты горит.<br>$1,35 \times V1$                                                                                                    |                                                              |  |
| Задание частоты                                                                                      | Между 2 или 4<br>(плюсовой полюс)<br>и 5                                                                                                    |                                                                                                    | 010 В пост. т., 420 мА                                                                                                    | Клемма 5<br>является<br>общим опор-<br>ным потенци-<br>алом  |  |
|                                                                                                    | Между 1 (плюсо-<br>вой полюс) и 5                                                                                                    |                                                                                                    | 0±5 В пост. т. и<br>0±10 В пост. т.                                                                                                    |                                                              |  |
| Потенциальный<br>выход для задаю-                                                                    | Между 10 (плюсо-<br>вой полюс) и 5                                                                                                    |                                                                                                    | 5,2 В пост. т.                                                                                                    |                                                              |  |
| щего сигнала                                                                                         | Между 10Е (плюсо-<br>вой полюс) и 5                                                                                                    |                                                                                                    | 10 В пост. т.                                                                                                    |                                                              |  |
|                                                                                                    | Между АМ (плюсо-<br>вой полюс) и 5                                                                                                    |                                                                                                    | Около 10 В пост. т. при макс.<br>частоте (без частотомера)                                                                                                    |                                                              |  |
|                                                                                                    | Между СА (плюсо-<br>вой полюс) и 5                                                                                                    |                                                                                                    | Около 20 мА пост. т. при макс.<br>частоте                                                                                                    |                                                              |  |
| Напряжение/ток<br>на аналоговом<br>выходе                                                            | Между FM (плюсо-<br>вой полюс) и SD                                                                                                    | Магнитоэлектрический измери-<br>тельный прибор с подвижной<br>рамкой (например, тестер);<br>входное сопротивление: мин.<br>50 κΩ                                    | Около 5 В пост. т. при макс.<br>частоте (без частотомера)<br>T1<br>  8 B<br>T2<br>Ширина импульса Т1<br>Настройка с помощью С0 (пар.<br>900)<br>Период Т2<br>Настройка с помощью пар. 55<br>(только индикация частоты) | Клемма SD<br>является<br>общим опор-<br>ным потенци-<br>алом |  |
| Пусковой сигнал<br>Переключающий<br>сигнал<br>Сигнал сброса<br>(Reset)<br>Блокировка регу-<br>лятора | Между STF, STR, RH,<br>RM, RL, JOG, RT, AU,<br>STP (STOP), CS, RES,<br>MRS (плюсовой<br>полюс) и SD (при<br>отрицательной<br>логике (SINK))     |                                                                                                    | Разомкнут: 20-30 В пост. т.<br>Макс. падение напряжения во<br>включенном состоянии: 1 В                                                                                                    |                                                              |  |

*Таб. 7-5:* Точки измерения и измерительные приборы (1)

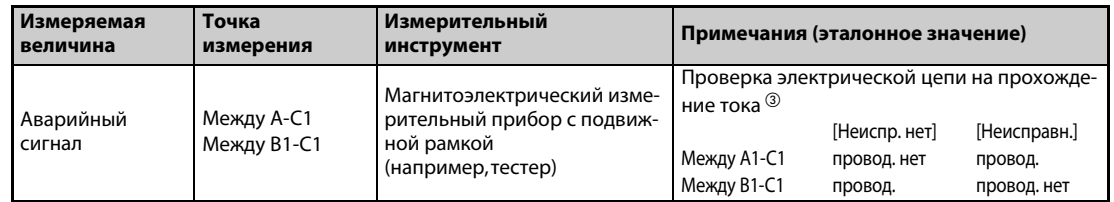

*Таб. 7-5:* Точки измерения и измерительные приборы (2)

- $^\mathbb{O}$  Для точного измерения выходного напряжения используйте спектральный анализатор для быстрого преобразования Фурье (FFT). Обычный или универсальный тестер не может дать точных результатов измерения.
- $\textcircled{\tiny{2}}$  Не используйте измерительный прибор, если тактовая частота превышает 5 кГц, так как потери от вихревых токов могут привести к возгоранию прибора. При большой длине проводки двигателя неподходящий амперметр может перегреться из-за токов утечки между проводами. В этом случае используйте измерительный прибор, который показывает приблизительное действующее значение.
- $\textcircled{\tiny{3}}$  Если параметр 195 "Присвоение функции клемме ABC1" установлен на положительную логику.
- $\,^{(4)}$  Для измерения можно также использовать цифровой ваттметр (для преобразователей частоты).

#### $7.2.1$ Измерение мощности

Для измерения мощности на входе и выходе преобразователя частоты используйте цифровой ваттметр, пригодный для преобразователей частоты. Мошность на входной или выходной стороне преобразователя можно также измерить двумя или тремя однофазными электродинамометрами. Так как токи могут быть несимметричны, особенно на входной стороне, рекомендуется выполнять измерение тремя ваттметрами.

На рисунке ниже показаны примеры различных результатов, которые могут быть получены при различных методах измерения.

Ошибка возникает из-за различия между измерительными приборами (например, приборами, вычисляющими мощность, и двух- или трехфазными измерителями мощности). Если для измерения тока применяется трансформатор тока, или если измерительный прибор содержит преобразователь напряжения, то ошибка возникает также в связи с частотной характеристикой трансформатора тока или преобразователя напряжения.

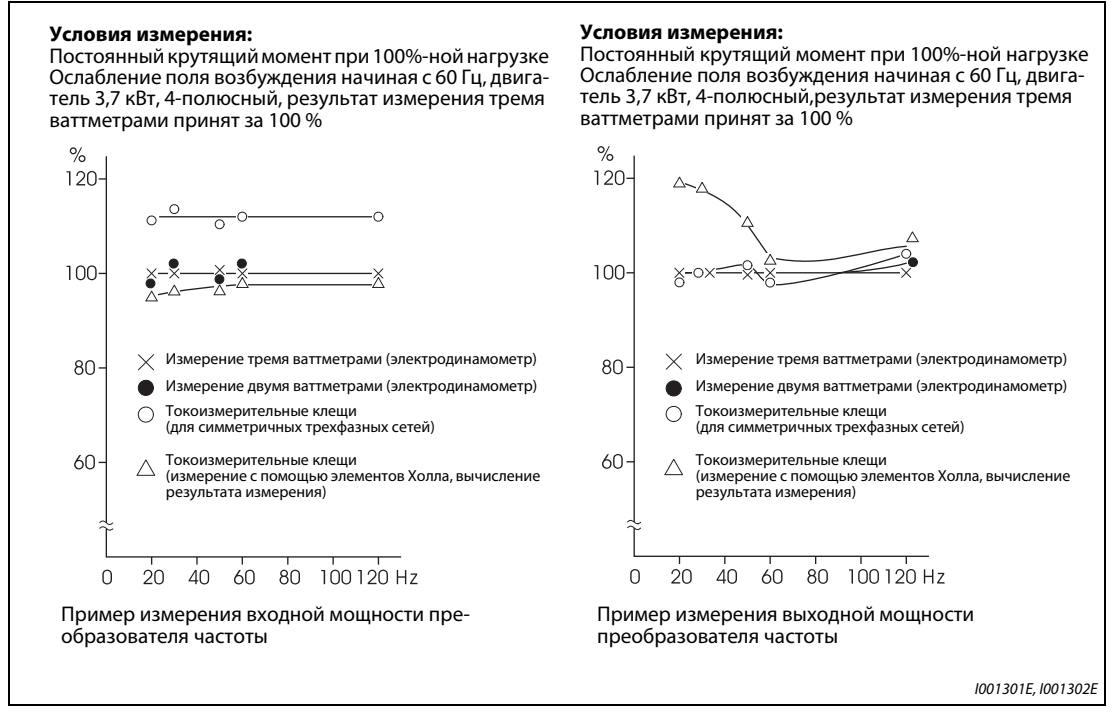

Puc. 7-12: Различные методы измерения мощности дают различные результаты

# **7.2.2 Измерение напряжения и применение преобразователей напряжения**

### **Измерение на входе преобразователя частоты**

Так как входное напряжение преобразователя частоты синусообразно и имеет чрезвычайно мало искажений, его можно достаточно точно измерить обычным вольтметром переменного напряжения.

### **Измерение на выходе преобразователя частоты**

Выходное напряжение преобразователя частоты представляет собой прямоугольный сигнал, полученный путем широтно-импульсной модуляции. Поэтому его необходимо измерять выпрямительным измерительным прибором.

Для измерения выходного напряжения нельзя использовать простой стрелочный прибор, так как в этом случае отображается сильно завышенное значение.

Электромагнитный измерительный прибор показывает действующее значение, содержащее высшие гармоники, и поэтому результат получается больше, чем величина основного колебания.

Напряжение, отображаемое на пульте, представляет собой значение, вычисленное в преобразователе частоты. Таким образом, это значение соответствует выходному напряжению. Поэтому для проверки выходных величин рекомендуется использовать параметры, отображаемые на дисплее преобразователя, или аналоговые выходы.

### **Преобразователь напряжения**

На выходе преобразователя частоты нельзя использовать преобразователь напряжения. Применяйте здесь прибор, измеряющий напряжение непосредственно. (Преобразователь напряжения можно использовать на входе преобразователя частоты.)

#### $7.2.3$ Измерение тока

Для измерения тока на входе и выходе преобразователя частоты используйте электромагнитные измерительные приборы.

Однако при тактовой частоте более 5 кГц использовать электромагнитный измерительный прибор нельзя, так как он может нагреваться вихревыми токами, и существует опасность возгорания! При высоких тактовых частотах используйте измерительный прибор, показывающий приблизительное действующее значение.

Так как токи на входной стороне преобразователя частоты могут быть несимметричны, рекомендуется измерять все три фазы. При измерении только одной или двух фаз получить точный результат не возможно. Асимметрия токов на выходе преобразователя частоты не должна превышать 10 %.

Если используются токоизмерительные клещи, то следует всегда применять прибор, способный определять действующее значение. Измерительный прибор, определяющий только среднее значение, дает большую ошибку и может показывать сильно заниженный результат.

Величина тока, отображаемая на пульте, точна даже при колеблющейся тактовой частоте. Поэтому для проверки выходных величин рекомендуется пользоваться индикацией на пульте или аналоговыми выходами.

На рисунке ниже показаны примеры различных результатов, которые могут быть получены при различных методах измерения.

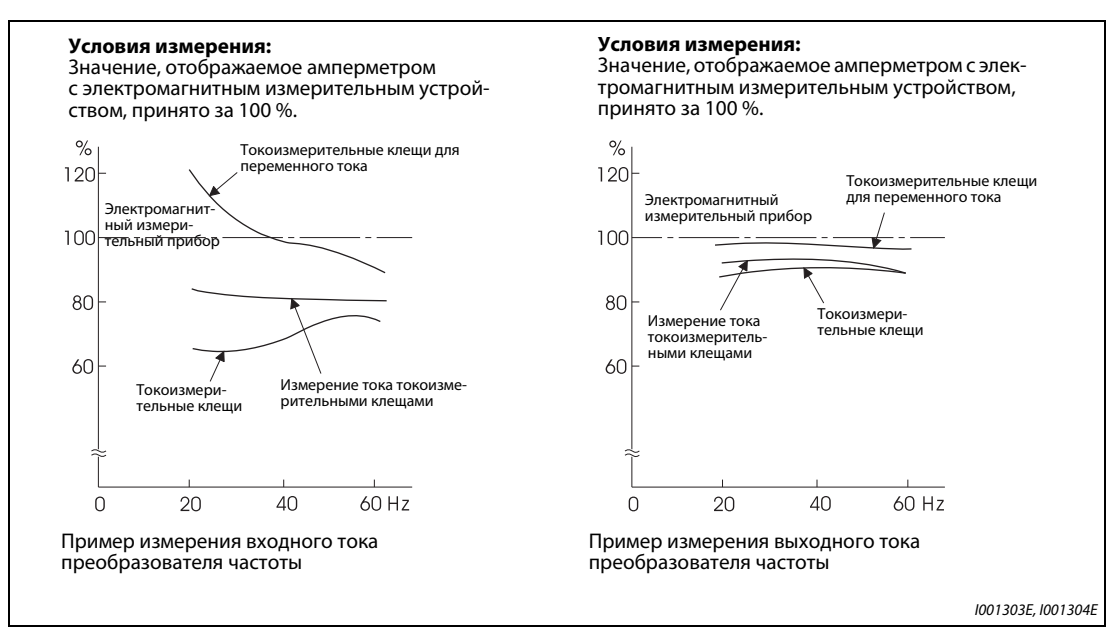

Puc. 7-13: При измерении тока различные методы измерения также дают различные результаты

# **7.2.4 Применение трансформатора тока или измерительного преобразователя**

Трансформатор тока можно использовать на входной и выходной стороне преобразователя частоты. Выберите трансформатор тока как можно большей расчетной мощности, так как по мере снижения частоты ошибка возрастает.

Если используется измерительный преобразователь, выберите тип, рассчитывающий действующее значение и поэтому нечувствительный к высшим гармоникам.

# **7.2.5 Измерение входного коэффициента мощности**

Входной коэффициент мощности преобразователя частоты рассчитывается из активной и полной мощности. Измерительный прибор для определения коэффициента мощности не может давать точный результат.

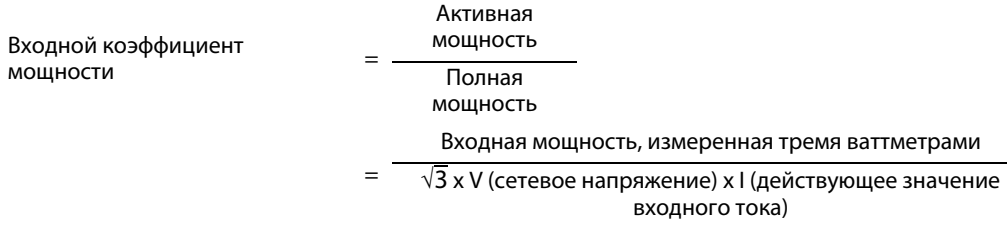

# **7.2.6 Измерение напряжения звена постоянного тока (клеммы P и N)**

Напряжение промежуточного звена постоянного тока можно измерить магнитоэлектрическим измерительным прибором с подвижной рамкой (тестером) между клеммами P и N. В зависимости от напряжения питания, напряжение промежуточного звена постоянного тока в 200-вольтном преобразователе частоты в ненагруженном состоянии может составлять от 270 до 300 В пост. т., а в 400-вольтном преобразователе частоты – от 540 до 600 В пост. т. При нагружении оно снижается.

Если рекуперируется генераторная энергия, то напряжение промежуточного звена постоянного тока может нарастать до 400...450 В пост. т. (800...900 В пост. т. в 400-вольтных преобразователях частоты).

# **7.2.7 Измерение выходной частоты преобразователя частоты**

При заводской настройке преобразователей частоты с выходом FM между клеммами FM и SD выводится серия импульсов, пропорциональная выходной частоте. Эти импульсы можно измерить частотомером. Для измерения можно также использовать аналоговый вольтметр магнитоэлектрического типа. Такой вольтметр показывает среднее значение выходного напряжения, образованного импульсами. При максимальной выходной частоте преобразователя частоты аналоговый измерительный прибор показывает постоянное напряжение около 5 В.

Подробное описание выбора функции клеммы FM имеется на [стр. 5-214.](#page-377-0)

При заводской настройке преобразователей частоты с выходом CA между клеммами CA и 5 выводится ток, пропорциональный выходной частоте. Измерьте этот ток амперметром или мультиметром. Подробное описание выбора функции клеммы СА имеется на [стр. 5-217.](#page-380-0)

#### $7.2.8$ Измерение сопротивления изоляции

Проверку изоляции разрешается выполнять только для силового контура. Ее ни в коем случае нельзя выполнять для контура управления. Для проверки изоляции используйте прибор, вырабатывающий постоянное напряжение 500 В. При этом прибор для проверки изоляции подключается по следующей схеме.

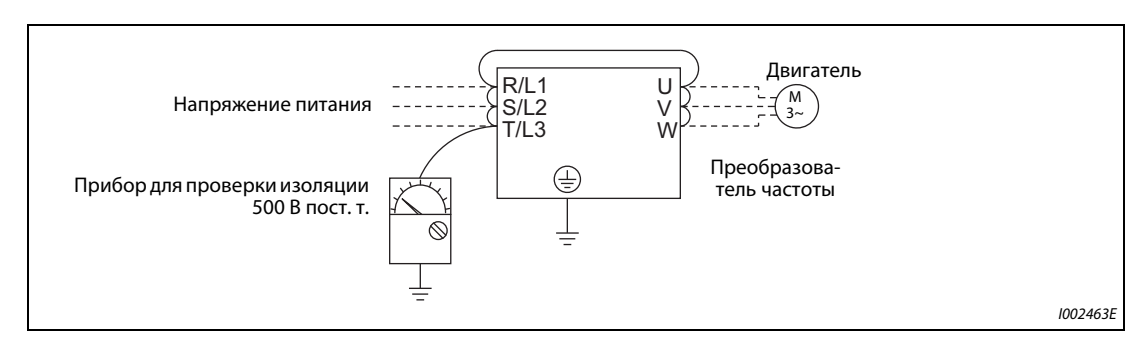

Puc. 7-14: Проверка изоляции относительно земли

### **ПРИМЕЧАНИЯ**

Отсоедините все провода преобразователя, чтобы на клеммы не попало недопустимо высокое напряжение.

При электрических измерениях сквозной проводимости в контуре управления используйте мультиметр, выбрав на нем диапазон для больших сопротивлений. Не используйте прибор для проверки изоляции или пробник проводимости.

#### $7.2.9$ Испытание давлением

Не выполняйте испытание давлением, так как это может привести к необратимому повреждению преобразователя частоты.

**8 Технические данные**

# <span id="page-784-1"></span><span id="page-784-0"></span>**8.1 Данные преобразователя частоты**

# **8.1.1 200-вольтный класс**

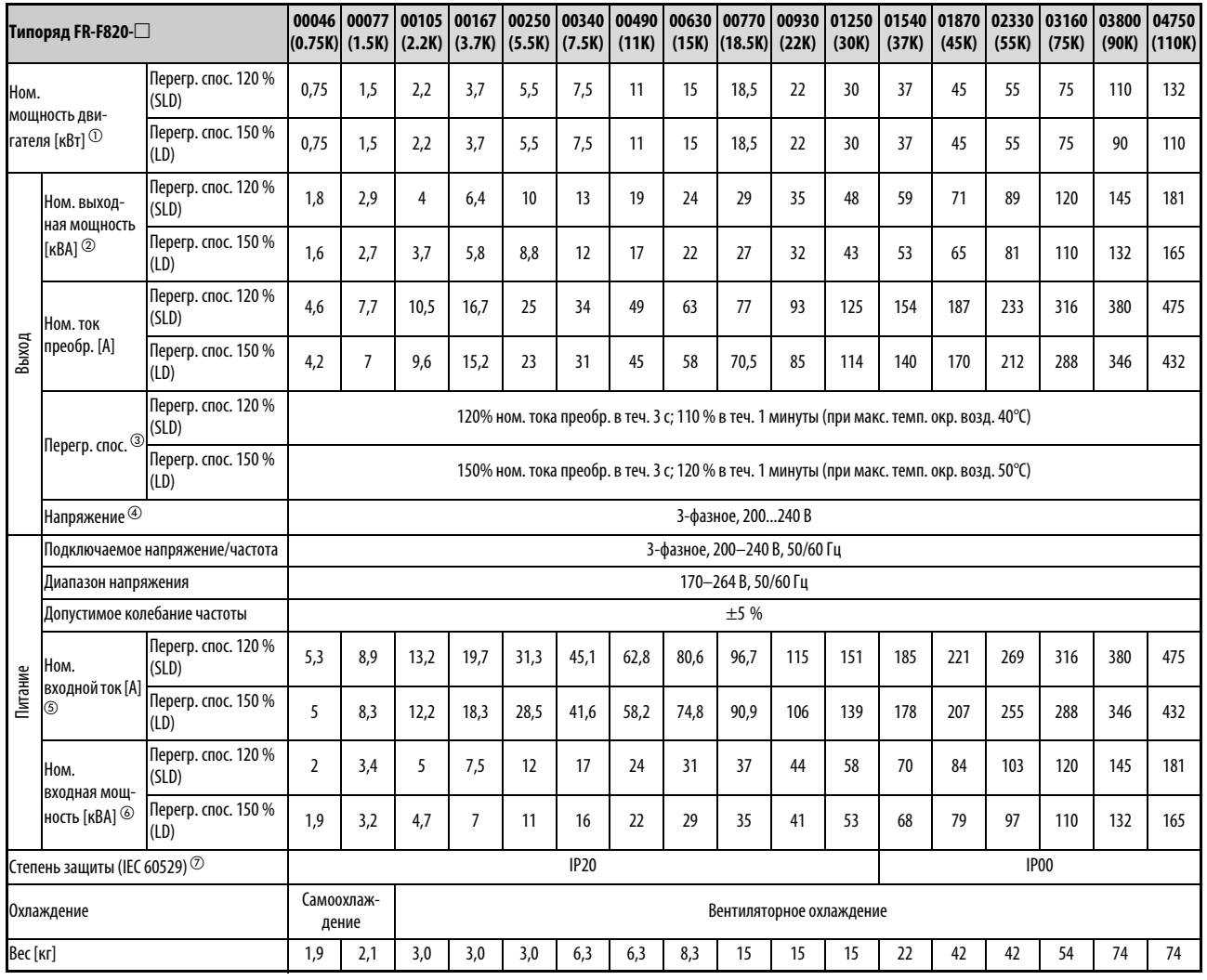

*Таб. 8-1:* Технические данные FR-F820

Сноски ① ... ⑦ см. на [стр. 8-3.](#page-786-0)

# **8.1.2 400-вольтный класс**

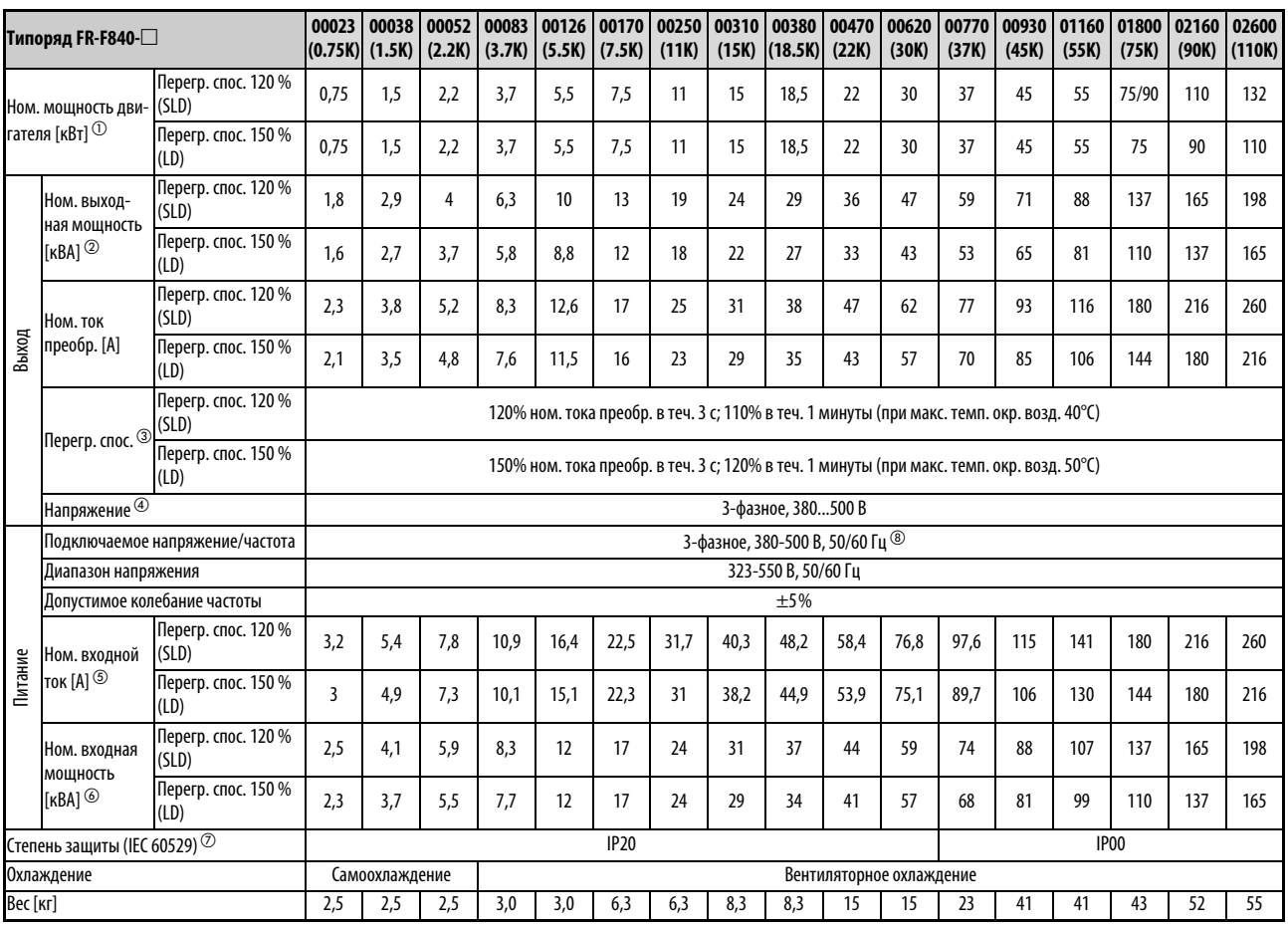

*Таб. 8-2:* Технические данные преобразователей FR-F840-00023(0.75K) ... 02600(110K)

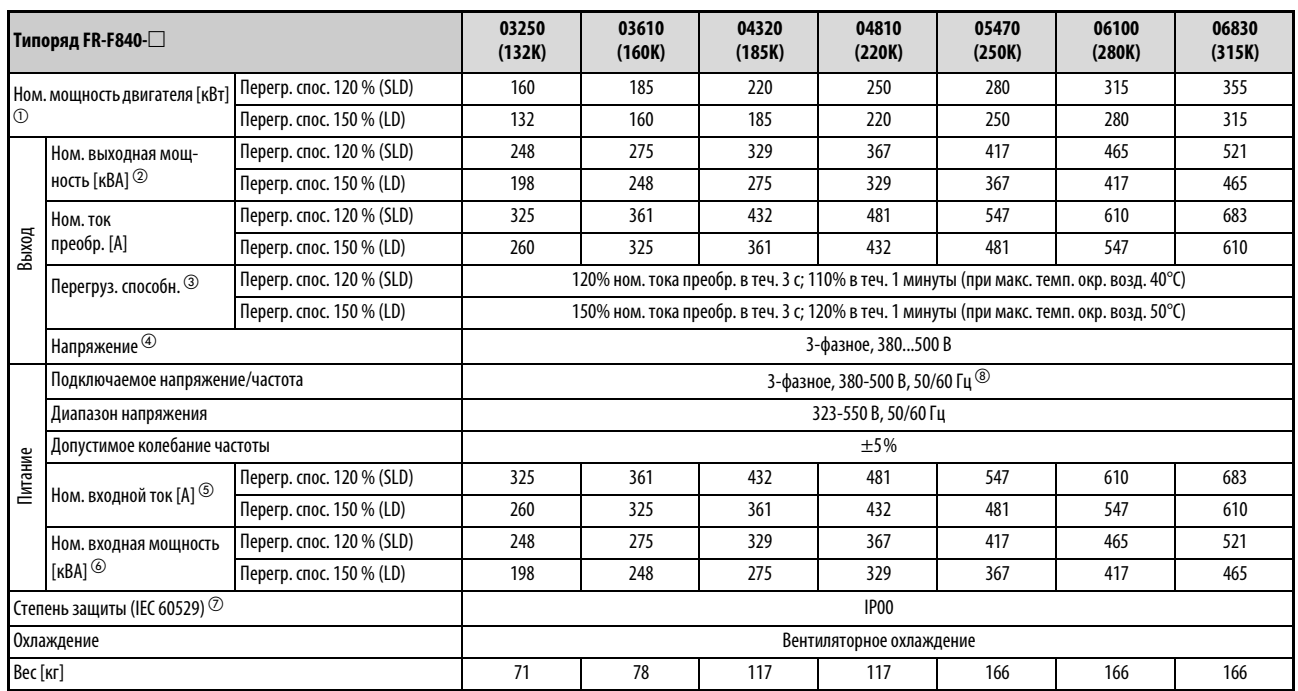

Сноски ① ... ⑧ см. на [стр. 8-3.](#page-786-0) *Таб. 8-3:* Технические данные преобразователей FR-F840-03250(132K) ... 06830(315K)

- <span id="page-786-0"></span> $^{\text{\textregistered}}$  Указанная номинальная мощность двигателя соответствует максимально допустимой мощности при подключении 4-полюсного стандартного двигателя Mitsubishi.
- $\textcircled{\tiny{2}}$  Указанная выходная мощность относится к выходному напряжению 220 В в случае 200вольтного класса и 440 В в случае 400-вольтного класса.
- $\textcircled{\tiny{3}}$  Процентные значения перегрузочной способности прибора означают отношение тока перегрузки к номинальному выходному току преобразователя частоты. Перед возобновлением эксплуатации преобразователя частоты и двигателя необходимо дать им остыть, чтобы их рабочая температура снизилась ниже значения, достигаемого при 100%-ной нагрузке.
- $\left( \begin{smallmatrix} 4 \end{smallmatrix} \right)$  Максимальное выходное напряжение не может превышать значение входного напряжения. Настройка выходного напряжения возможна по всему диапазону входного напряжения. Импульсное напряжение на выходе преобразователя остается без изменений на уровне около  $\sqrt{2}$  от входного напряжения.
- $\circledS$  Указанный номинальный входной ток действителен при номинальном выходном напряжении. Номинальный входной ток зависит от импеданса на стороне питающей сети (включая проводку и входной дроссель).
- $\circledast$  Указанная номинальная входная мощность действительна при указанном номинальном токе. Номинальная входная мощность зависит от импеданса на стороне питающей сети (включая проводку и входной дроссель).
- $\oslash$  FR-DU08: IP40 (кроме разъема PU)
- $\circledast$  Если подключается напряжение более 480 В, следует соответственно настроить параметр 977 "Переключение контроля питания". (Дополнительная информация имеется на стр. 5-191.)

# **8.2 Данные двигателей**

# **8.2.1 Высокоэффективный двигатель с внутренними постоянными магнитами**  премиального класса [MM-EFS (ном. частота вращения 1500 мин<sup>-1</sup>)]

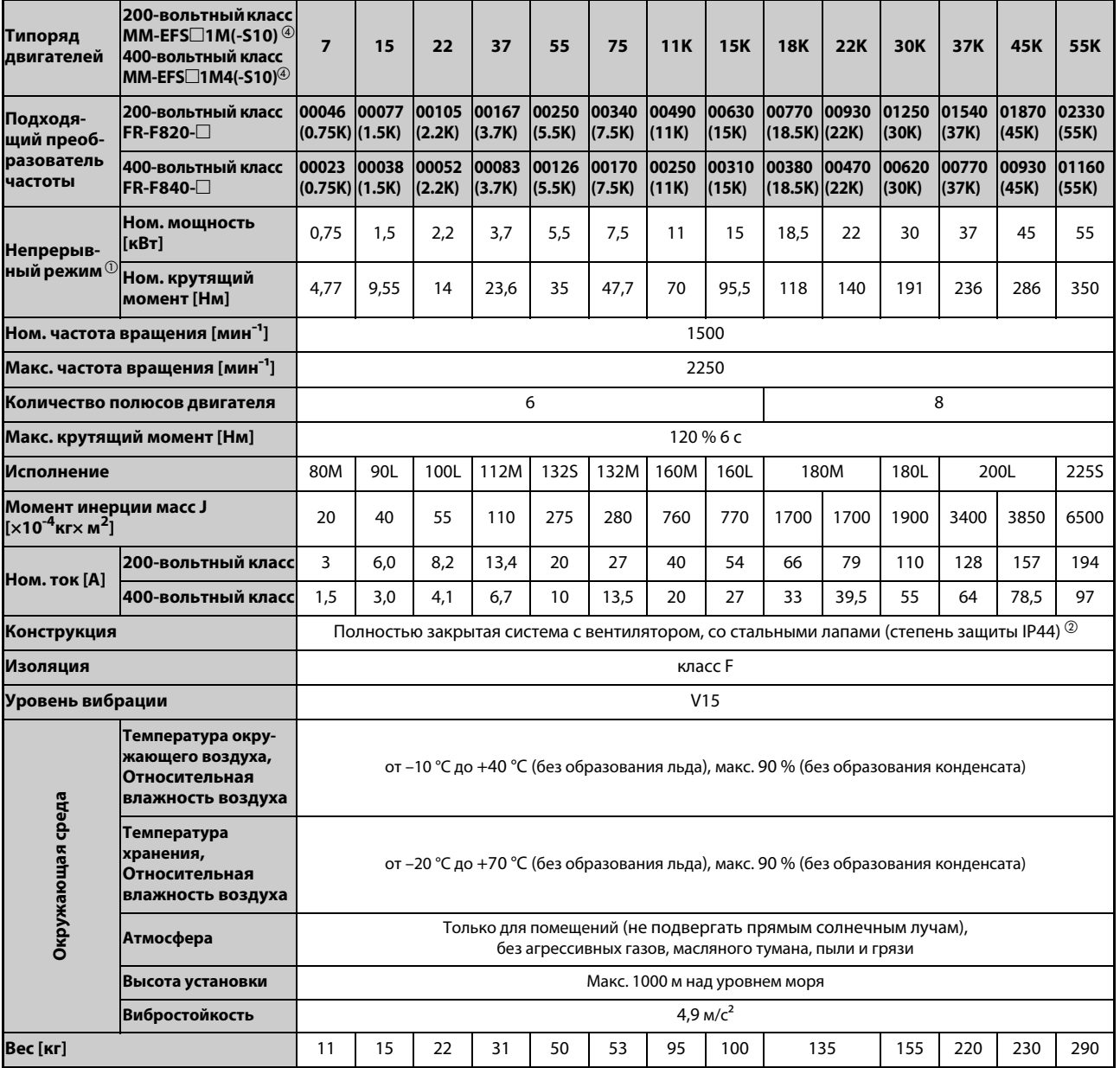

### ● Технические данные двигателей

**Таб. 8-4:** *Технические данные двигателей ММ-EFS (ном. частота вращения 1500 мин<sup>-1</sup>)* 

- $^{\text{\tiny{\textregistered}}}$  Вышеприведенные технические данные действительны, если к преобразователю приложено номинальное переменное напряжение (см. [стр. 8-1](#page-784-1).) При снижении напряжения питания вышеуказанная отдаваемая мощность и номинальная частота вращения не могут быть обеспечены.
- $\overline{2}$  Это не распространяется на место прохода оси.
- Для 150%-ной перегрузочной способности (LD)
- $\overline{a}$  Модели MM-EFS $\Box$ 1M-S10 и MM-EFS $\Box$ 1M4-S10 (специально для ременных передач) предлагаются с мощностью 11 кВт и выше.

● Характеристика крутящего момента двигателей

На рисунке ниже показана характеристика крутящего момента высокоэффективного двигателя с внутренними постоянными магнитами премиального класса [MM-EFS (ном. частота вращения 1500 мин<sup>-1</sup>)] при питании от одного преобразователя частоты.

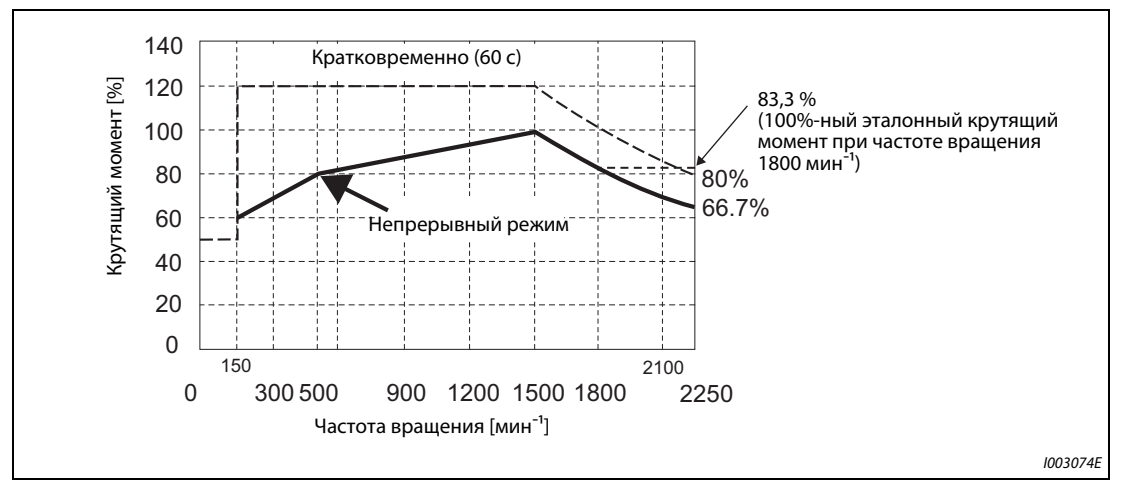

*Рис. 8-1:* Характеристика крутящего момента двигателей  $[MM-EFS (HOM. 4a)$  частота вращения 1500 мин<sup>-1</sup>)]

ПРИМЕЧАНИЯ Двигатель можно применять также для задач, требующих 1800 мин<sup>-1</sup>.

Характеристика крутящего момента действительна для температуры обмотки якоря 20°C и входного напряжения преобразователя частоты 200 или 400 В пер. тока.

Работа с постоянной частотой вращения 150 мин<sup>-1</sup> или ниже не возможна.

Стандартный двигатель (MM-EFS□1M или MM-EFS□1M4) мощностью 11 кВт и выше рассчитан только на непосредственное присоединение.

# **8.2.2 Высокоэффективный двигатель с внутренними постоянными магнитами**  премиального класса [MM-EFS (ном. частота вращения 3000 мин<sup>-1</sup>)]

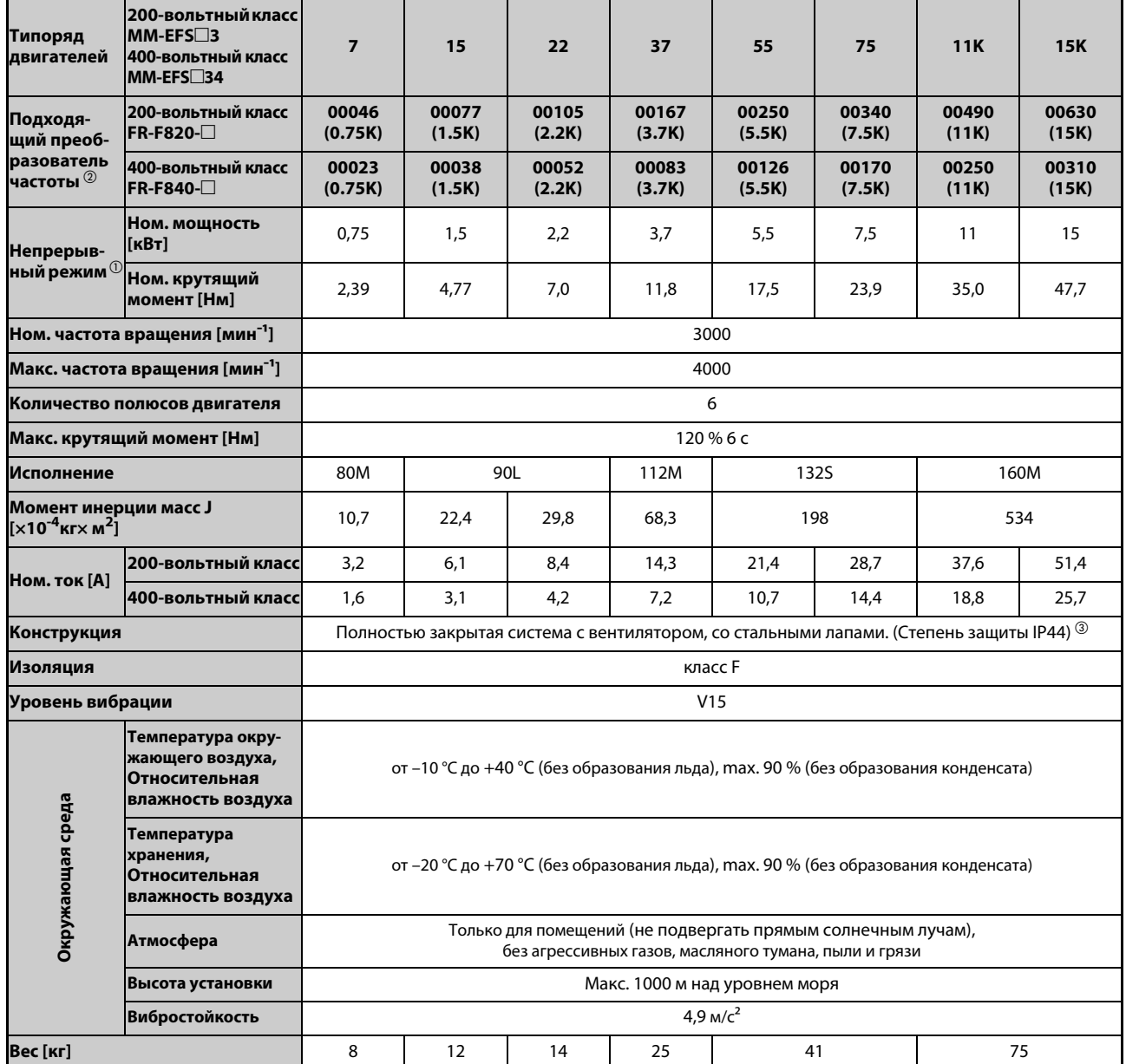

● Технические данные двигателей

**Таб. 8-5:** Технические данные двигателей ММ-EFS (ном. частота вращения 3000 мин<sup>-1</sup>)

- $^{\text{\tiny{\textregistered}}}$  Вышеприведенные технические данные действительны, если к преобразователю приложено номинальное переменное напряжение (см. [стр. 8-1](#page-784-1).) При снижении напряжения питания вышеуказанная отдаваемая мощность и номинальная частота вращения не могут быть обеспечены.
- $\textcircled{\tiny{2}}$  Это не распространяется на место прохода оси.

Для 150%-ной перегрузочной способности (LD)

● Характеристика крутящего момента двигателей

На рисунке ниже показана характеристика крутящего момента высокоэффективного двигателя с внутренними постоянными магнитами премиального класса [MM-EFS (ном. частота вращения 3000 мин<sup>-1</sup>)] при питании от одного преобразователя частоты.

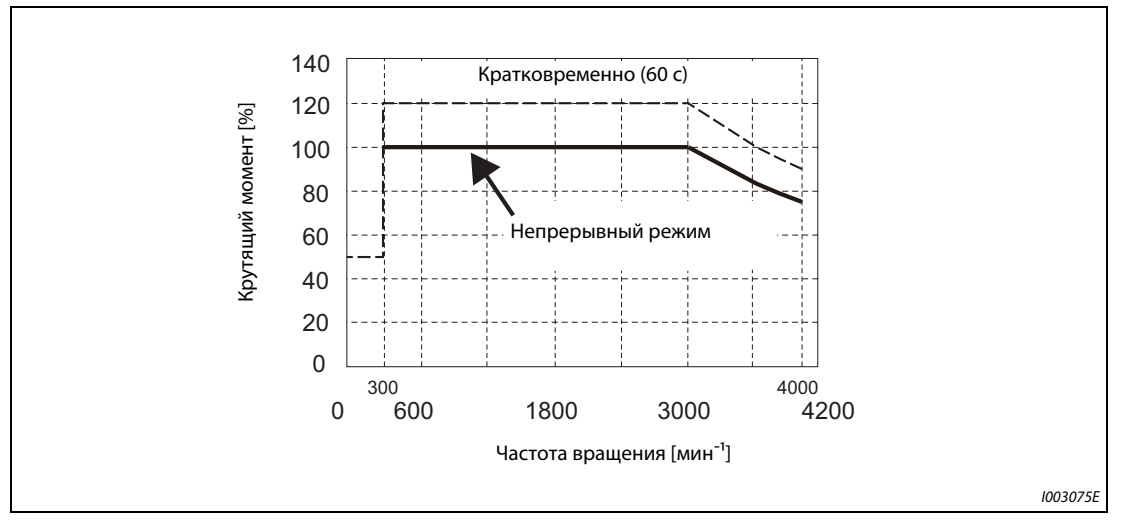

Рис. 8-2: Характеристика крутящего момента двигателей  $[MM-EFS (HOM. 4a**cmoma**$  вращения 3000 мин<sup>-1</sup>)]

**ПРИМЕЧАНИЯ** Характеристика крутящего момента действительна для температуры обмотки якоря 20°C и входного напряжения преобразователя частоты 200 или 400 В пер. тока.

Работа с постоянной частотой вращения 300 мин<sup>-1</sup> или ниже не возможна.

Стандартный двигатель (MM-EFS□3 или MM-EFS□34) мощностью 11 кВт и выше рассчитан только на непосредственное присоединение.

# **8.2.3 Высокоэффективный двигатель с внутренними постоянными магнитами**  премиального класса [ММ-ТН4 (ном. частота вращения 1500 мин<sup>-1</sup>)]

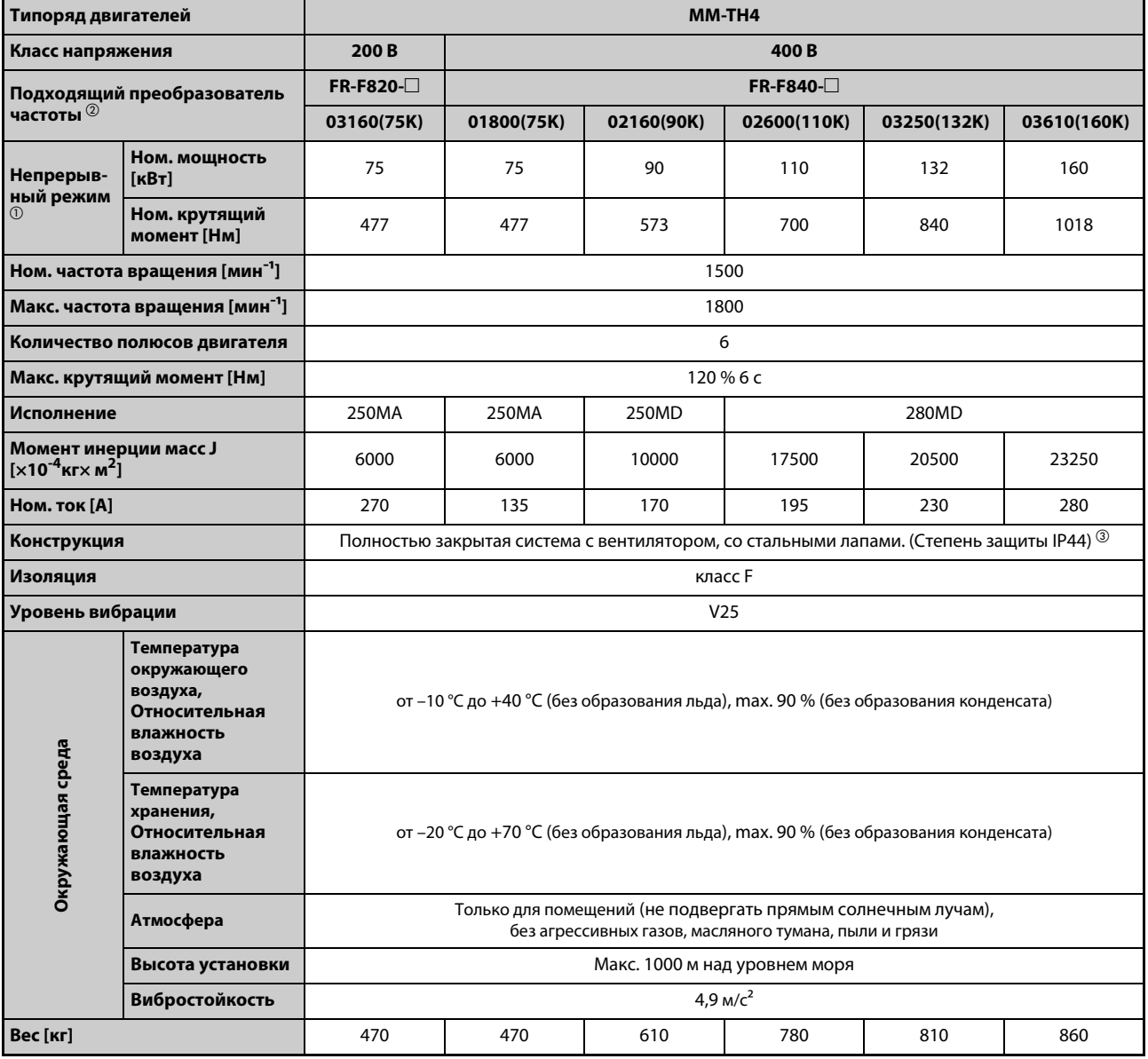

● Технические данные двигателей

**Таб. 8-6:** *Технические данные двигателей ММ-ТН4 (ном. частота вращения 1500 мин<sup>-1</sup>)* 

 $^{\text{\tiny{\textregistered}}}$  При снижении напряжения питания вышеуказанная отдаваемая мощность и номинальная частота вращения не могут быть обеспечены.

 $\textcircled{\tiny{2}}$  Для 150%-ной перегрузочной способности (LD)
● Характеристика крутящего момента двигателей

На рисунке ниже показана характеристика крутящего момента высокоэффективного двигателя с внутренними постоянными магнитами премиального класса [MM-TH4] при питании от одного преобразователя частоты.

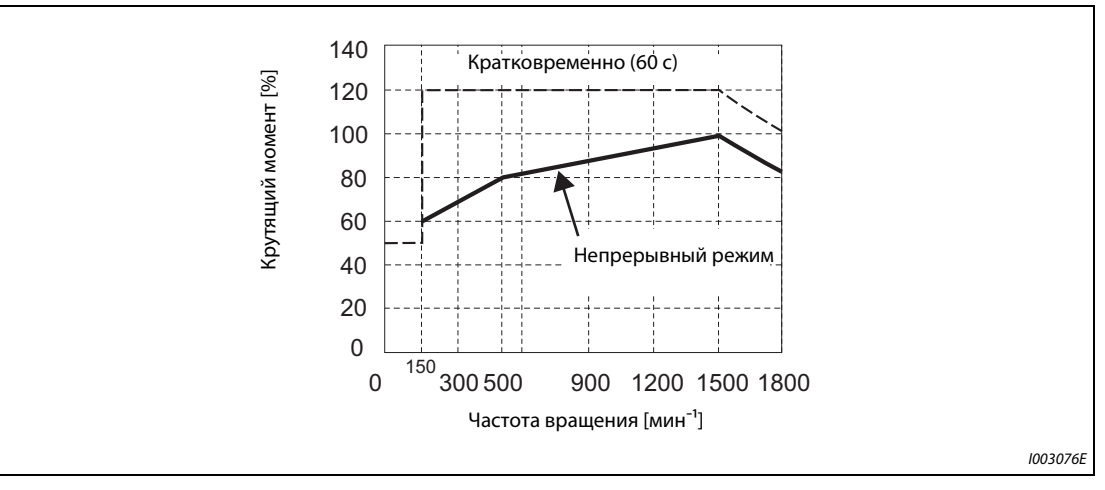

*Рис. 8-3:* Характеристика крутящего момента двигателей  $[MM-TH4 (HOM. 4a<sup>2</sup>)$  настота вращения 1500 мин<sup>-1</sup>)]

ПРИМЕЧАНИЯ Двигатель можно применять также для задач, требующих 1800 мин<sup>-1</sup>.

Характеристика крутящего момента действительна для температуры обмотки якоря 20°C и входного напряжения преобразователя частоты 200 или 400 В пер. тока.

Работа с постоянной частотой вращения 150 мин<sup>-1</sup> или ниже не возможна.

## **8.3 Общие технические данные**

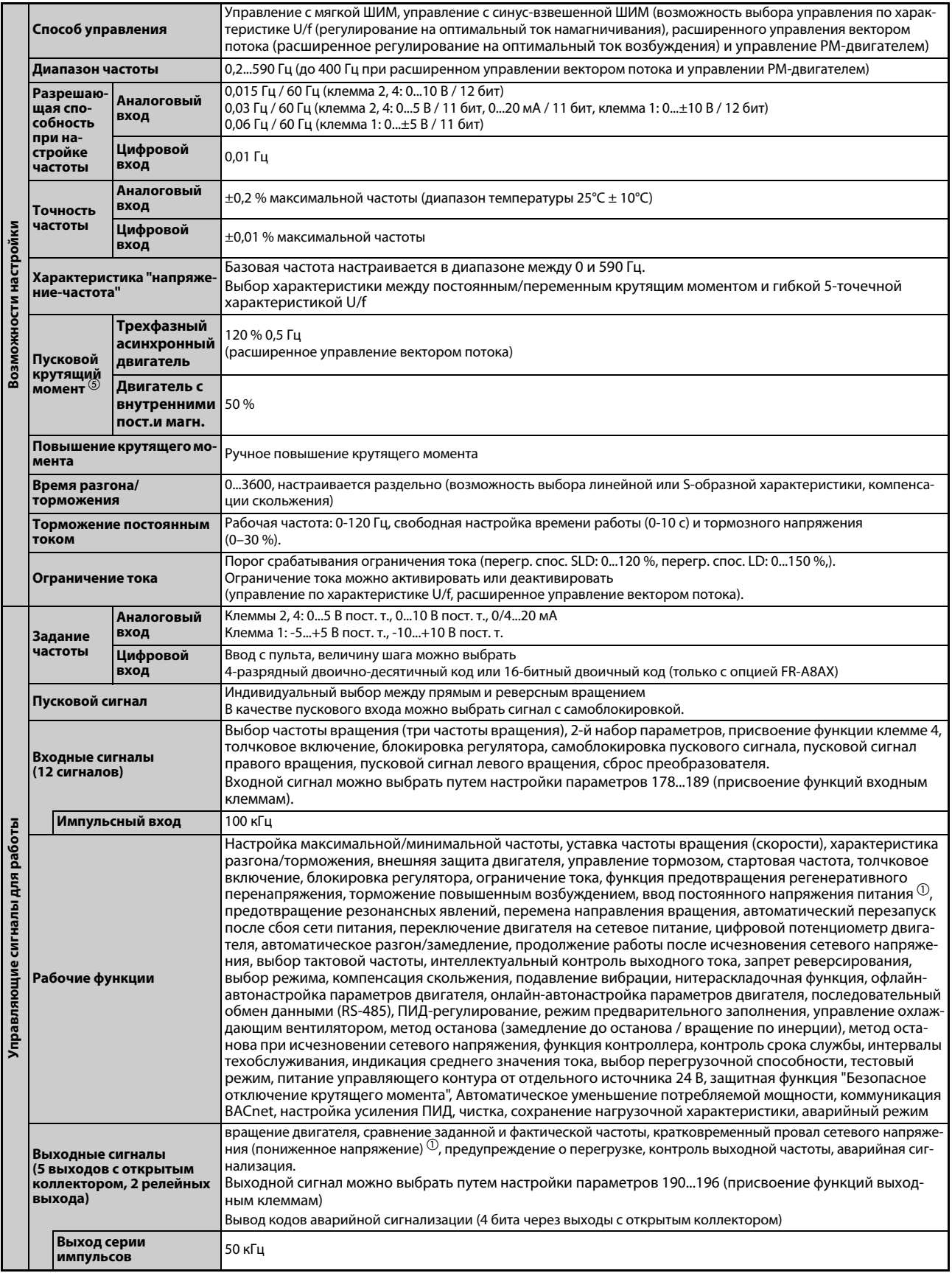

*Таб. 8-7:* Общие технические данные (1)

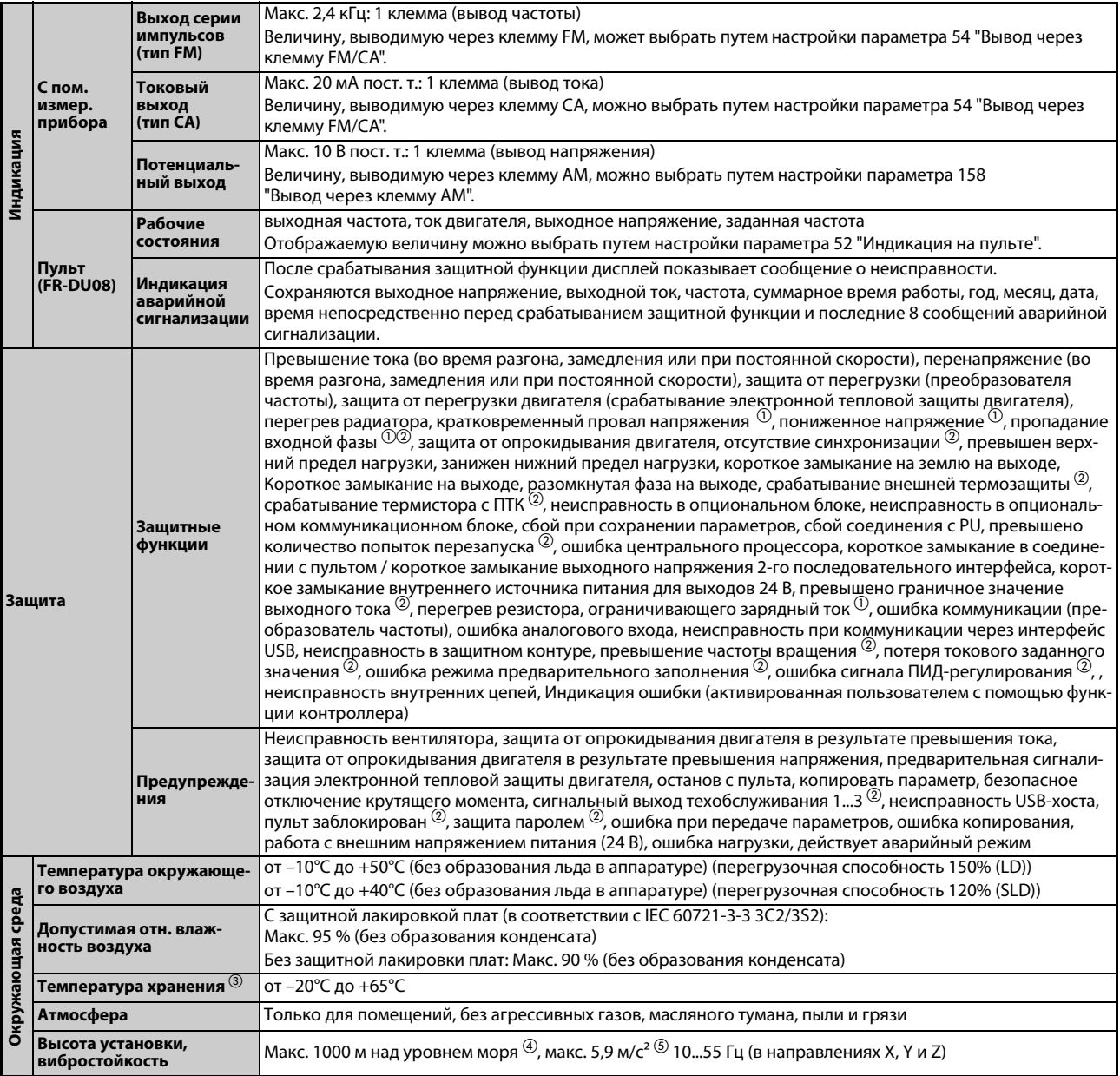

**Таб. 8-7:** Общие технические данные (2)

 $^{\text{\tiny{\textregistered}}}$  Эта настройка возможна только для стандартной модели.

- $\textcircled{\tiny{2}}$  При заводской настройке преобразователя частоты эта защитная функция деактивирована.
- Указанный диапазон температуры допускается только на короткое время (например,на время транспортировки).
- $\overline{\textcircled{\tiny{4}}}$  При установке на высоте более 1000 (максимум до 2500 м) над уровнем моря выходная мощность снижается на 3 % на каждые 500 м.
- $\circledR$  Макс. 2.9 м/с<sup>2</sup> для моделей FR-F840-04320(185К) и выше

## **8.4 Габаритно-присоединительные размеры**

## **8.4.1 Габаритно-присоединительные размеры преобразователей частоты**

## **FR-F820-00046(0.75K), FR-F820-00077(1.5K)**

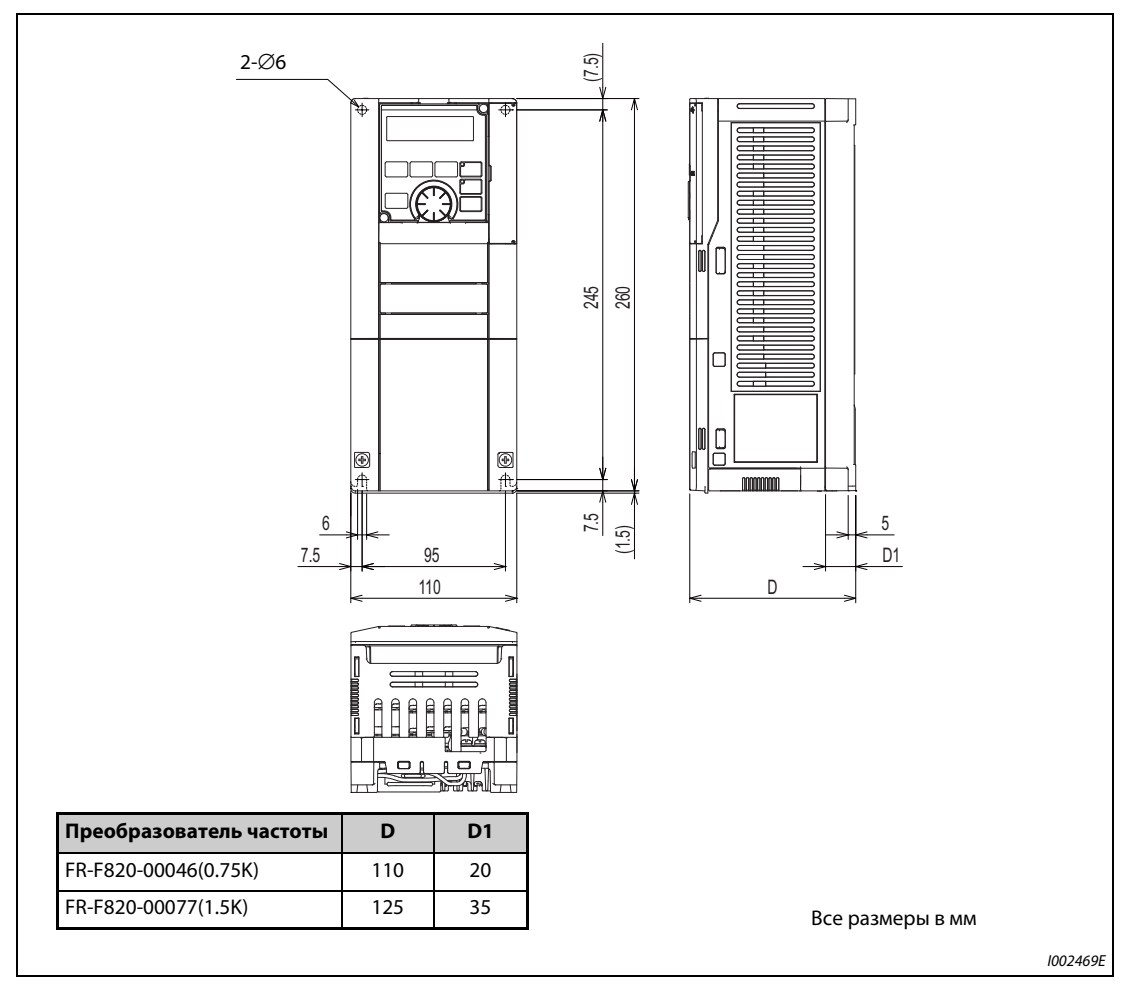

*Рис. 8-4:* Габаритно-присоединительные размеры преобразователей частоты FR-F820-00046(0.75K), FR-F820-00077(1.5K)

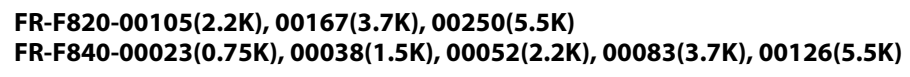

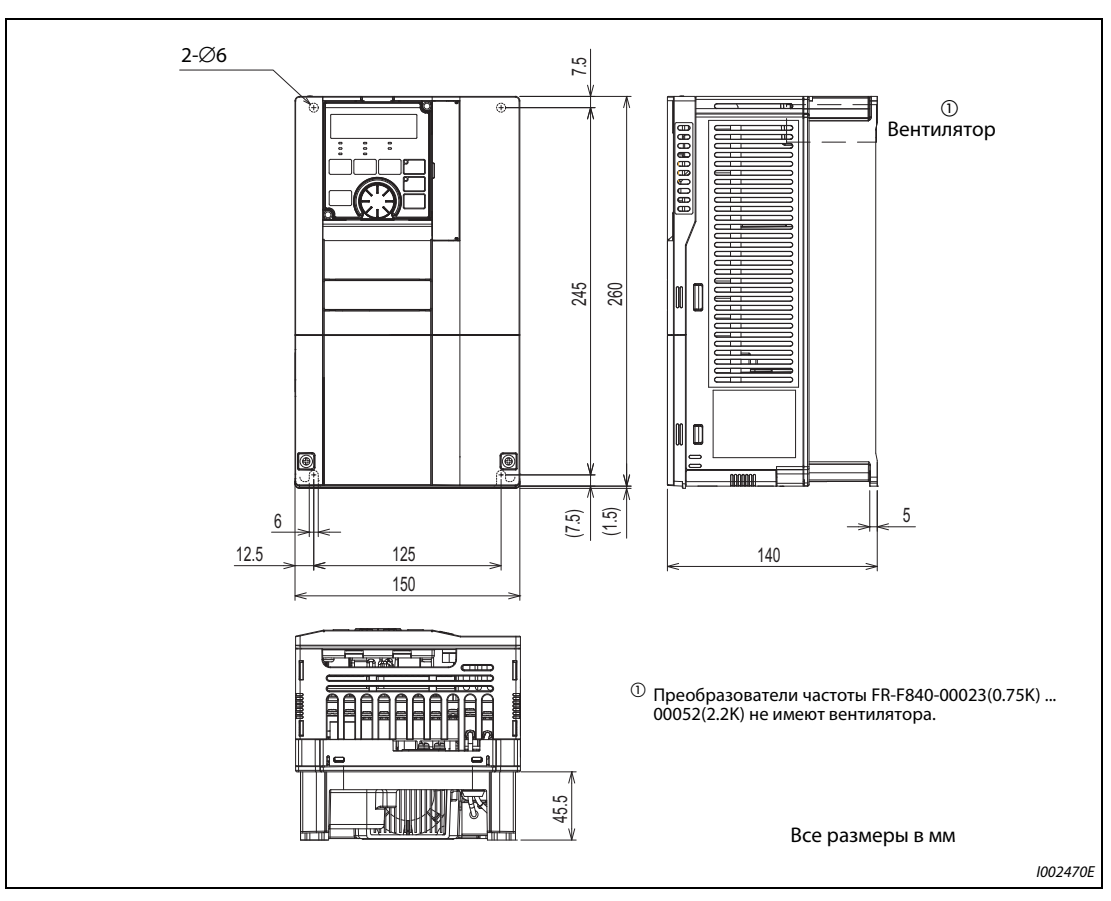

*Рис. 8-5:* Габаритно-присоединительные размеры преобразователей частоты FR-F820- 00105(2.2K), 00167(3.7K), 00250(5.5K), FR-F840-00023(0.75K), 00038(1.5K), 00052(2.2K), 00083(3.7K), 00126(5.5K)

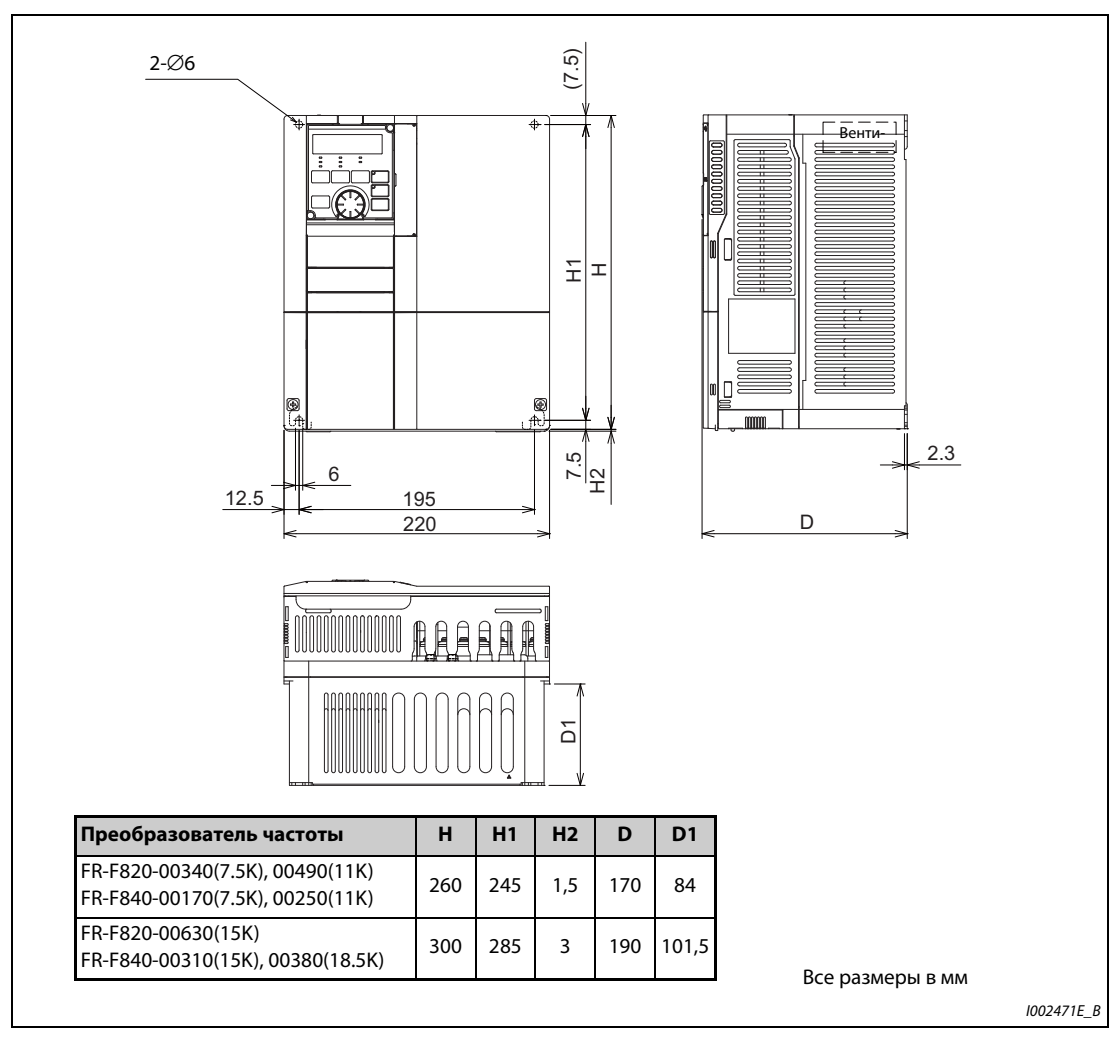

## **FR-F820-00340(7.5K), 00490(11K), 00630(15K) FR-F840-00170(7.5K), 00250(11K), 00310(15K), 00380(18.5K)**

*Рис. 8-6:* Габаритно-присоединительные размеры преобразователей частоты FR-F820-00340(7.5K), 00490(11K), 00630(15K), FR-F840-00170(7.5K), 00250(11K), 00310(15K), 00380(18.5K)

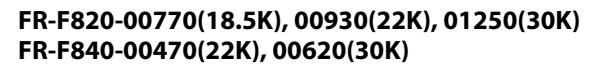

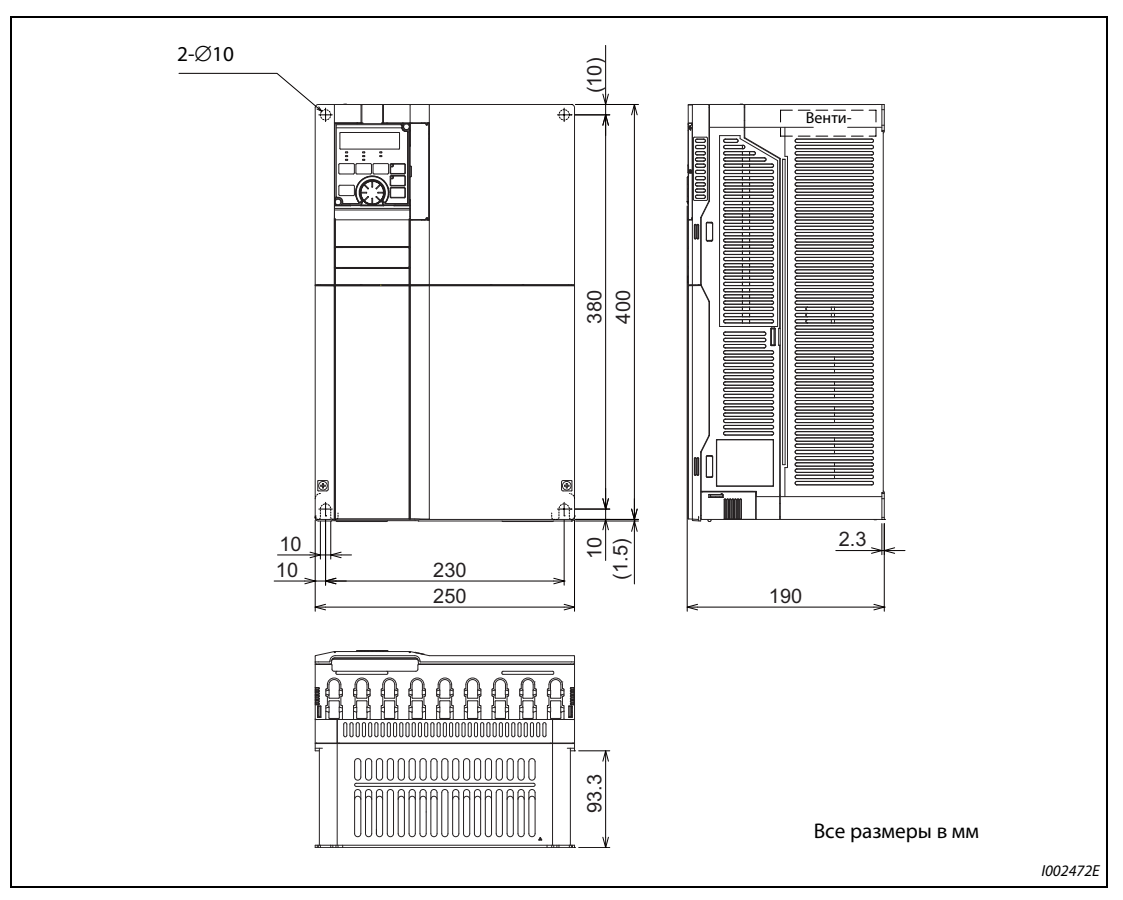

*Рис. 8-7:* Габаритно-присоединительные размеры преобразователей частоты FR-F820-00770(18.5K), 00930(22K), 01250(30K), FR-F840-00470(22K), 00620(30K)

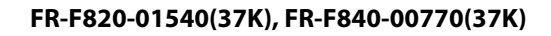

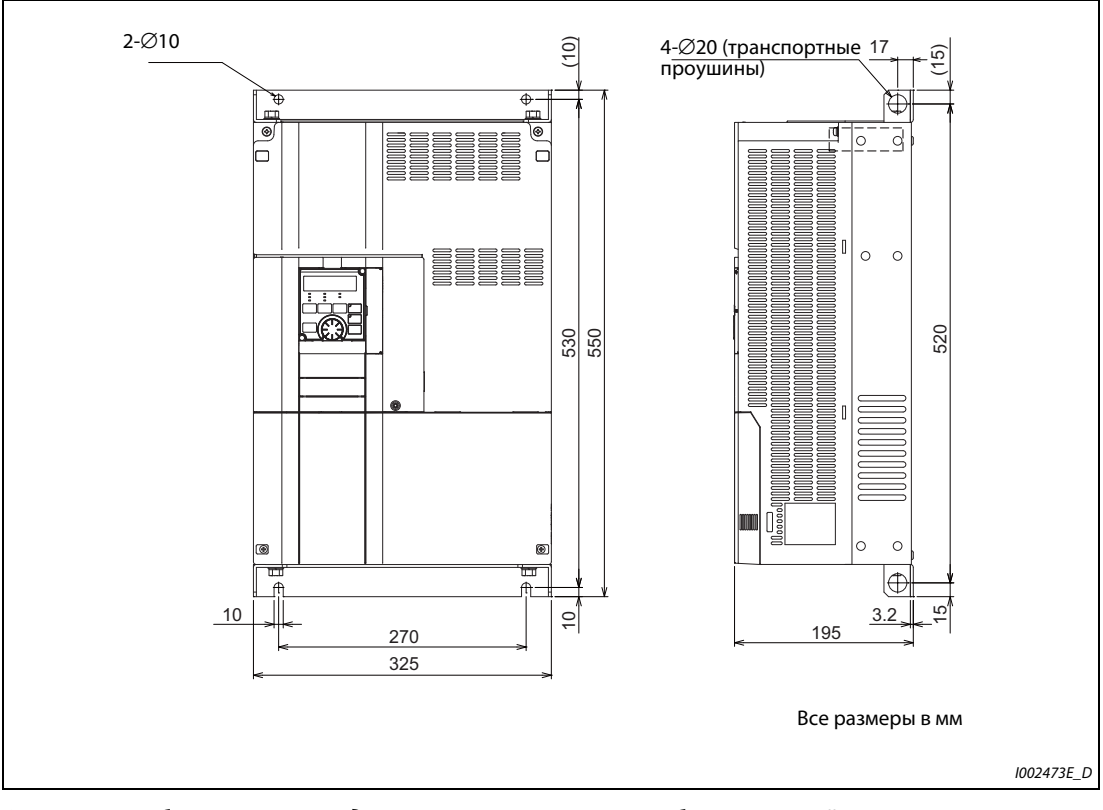

*Рис. 8-8:* Габаритно-присоединительные размеры преобразователей частоты FR-F820-01540(37K), FR-F840-00770(37K)

## **FR-F820-01870(45K), 02330(55K), 03160(75K), 03800(90K), 04750(110K) FR-F840-00930(45K), 01160(55K), 01800(75K), 02160(90K), 02600(110K), 03250(132K), 03610(160K)**

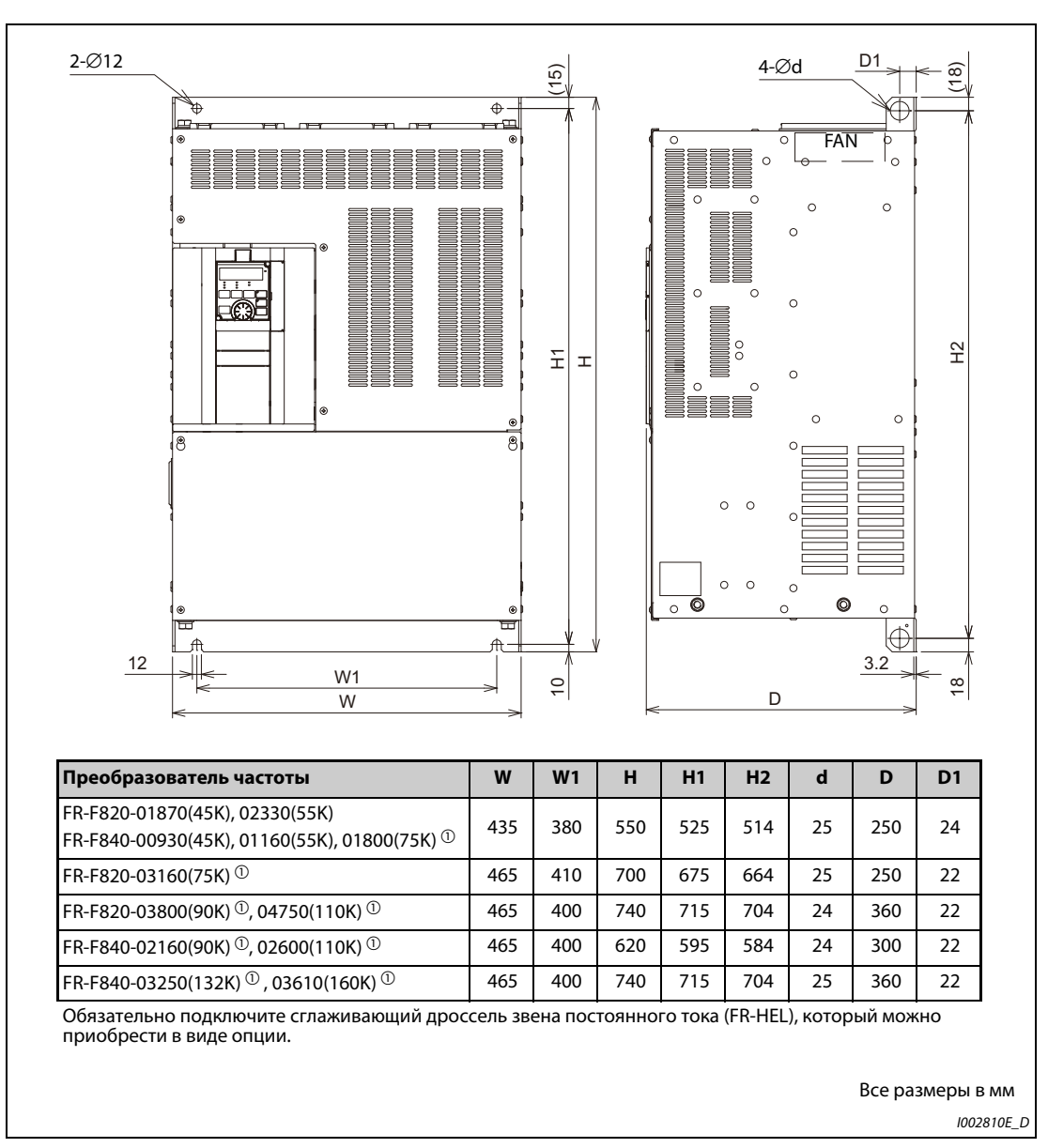

*Рис. 8-9:* Габаритно-присоединительные размеры преобразователей частоты FR-F820-01870(45K), 02330(55K), 03160(75K), 03800(90K), 04750(110K), FR-F840- 00930(45K), 01160(55K), 01800(75K), 02160(90K), 02600(110K), 03250(132K), 03610(160K)

## **FR-F840-04320(185K), 04810(220K)**

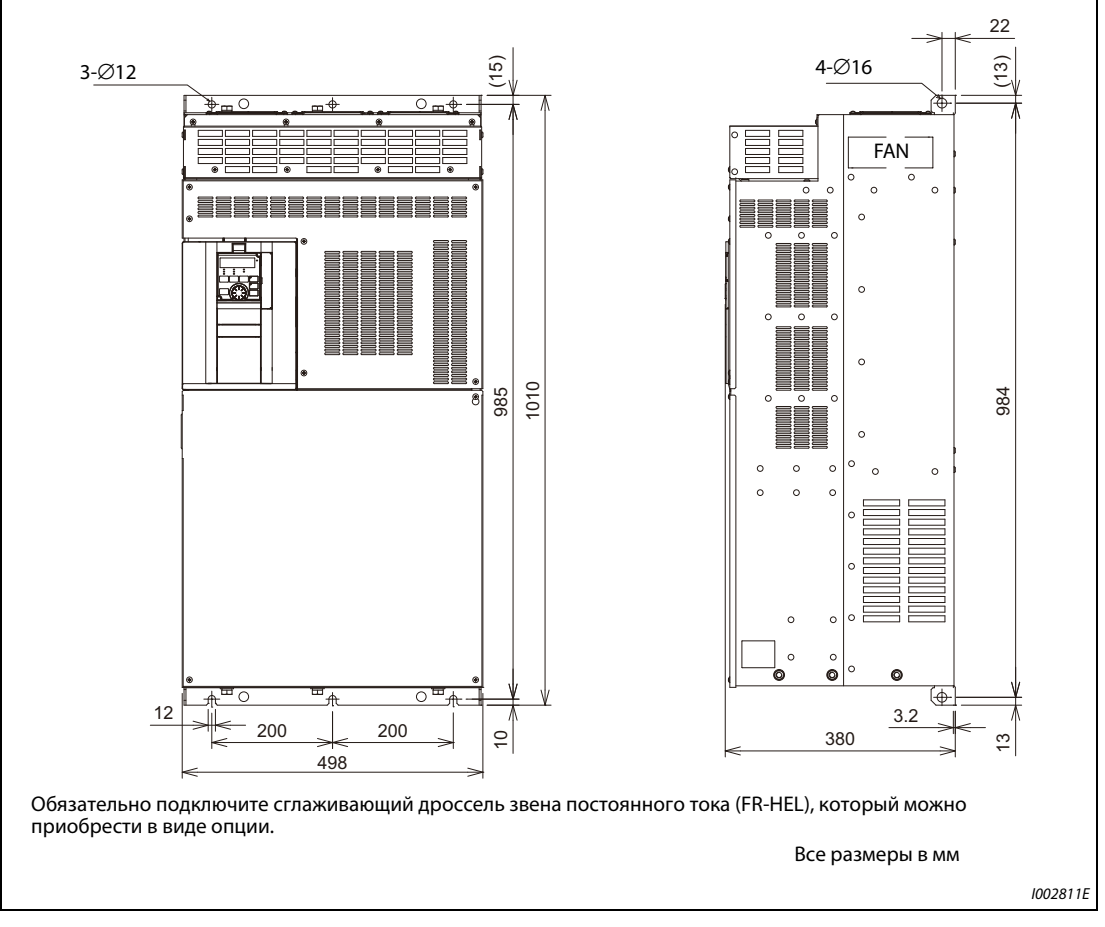

*Рис. 8-10:* Габаритно-присоединительные размеры преобразователей частоты FR-F840-04320(185K), 04810(220K)

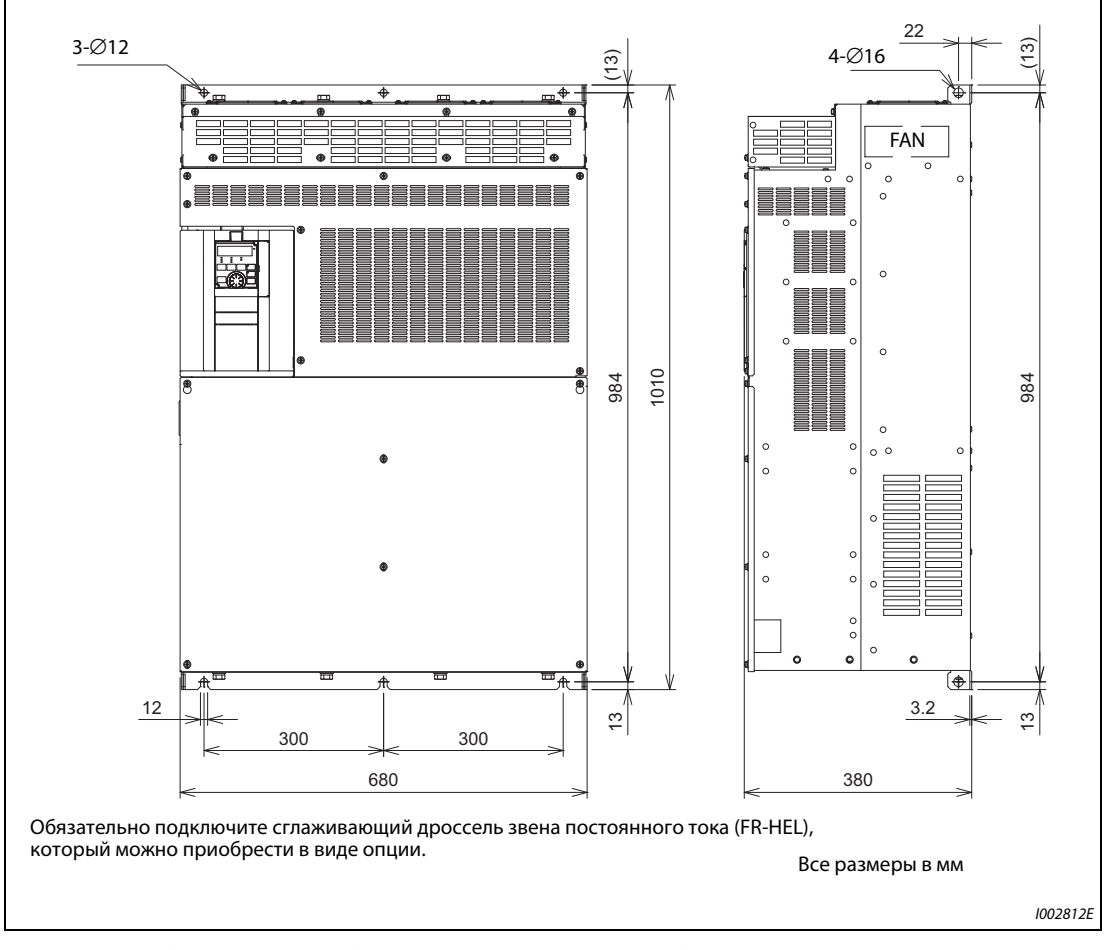

**FR-F840-05470(250K), 06100(280K), 06830(315K)**

*Рис. 8-11:* Габаритно-присоединительные размеры преобразователей частоты FR-F840-05470(250K), 06100(280K), 06830(315K)

## **Пульт (FR-DU08, FR-LU08)**

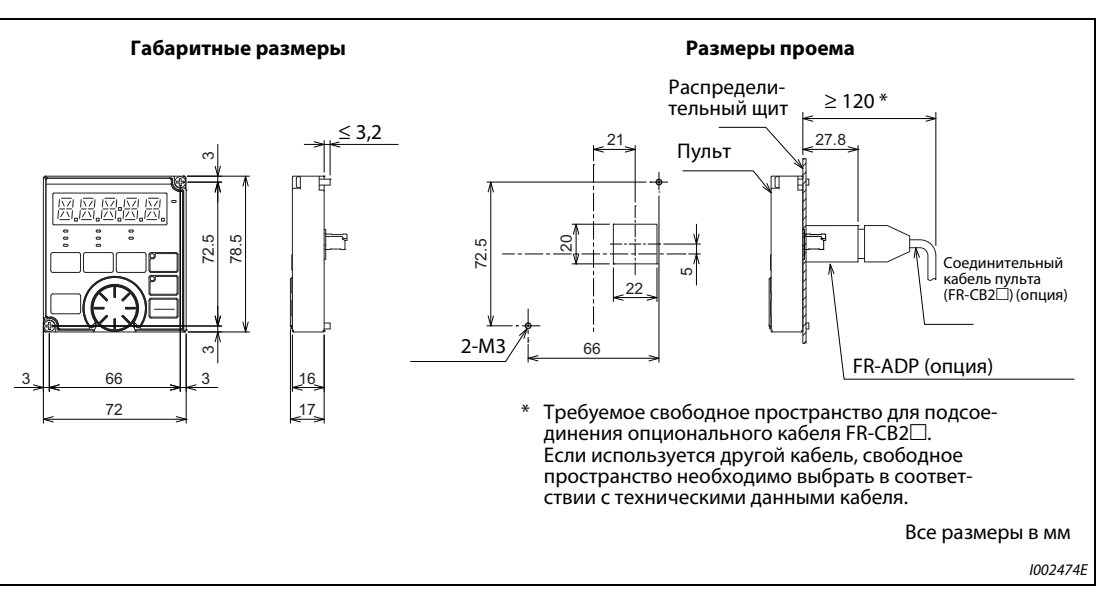

*Рис. 8-12:* Пульт (FR-DU08, FR-LU08)

## **8.4.2 Габаритно-присоединительные размеры двигателей**

**Высокоэффективный двигатель с внутренними постоянными магнитами премиального** класса [MM-EFS (ном. частота вращения 1500 мин<sup>-1</sup>)]

## ● До 30K

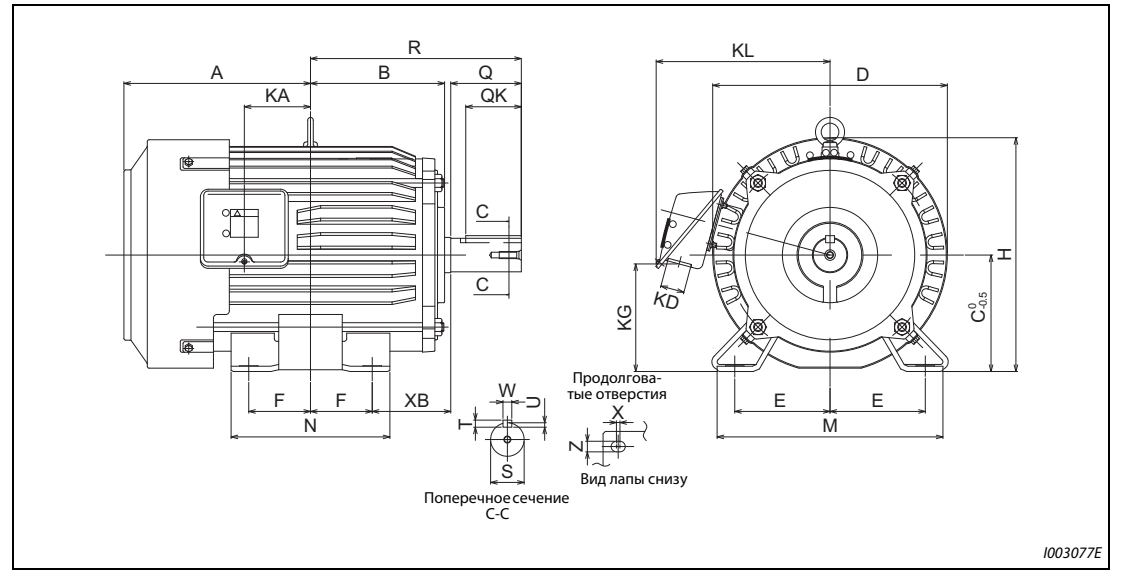

**Рис. 8-13:** Габаритно-присоединительные размеры ММ-EFS (ном. частота вращения 1500 мин<sup>-1</sup>, до 30К

|                                          |                         | 200-вольтный класс MM-EFS□1M / 400-вольтный класс MM-EFS□1M4 |                |                |                |                |                |                |                |            |                |                |  |
|------------------------------------------|-------------------------|--------------------------------------------------------------|----------------|----------------|----------------|----------------|----------------|----------------|----------------|------------|----------------|----------------|--|
| Модель                                   |                         | $\overline{7}$                                               | 15             | 22             | 37             | 55             | 75             | <b>11K</b>     | <b>15K</b>     | <b>18K</b> | 22K            | 30K            |  |
| Мощность [кВт]                           |                         | 0,75                                                         | 1,5            | 2,2            | 3,7            | 5,5            | 7,5            | 11             | 15             | 18,5       | 22             | 30             |  |
| <b>Исполнение</b>                        |                         | 80M                                                          | 90L            | 100L           | 112M           | <b>132S</b>    | 132M           | 160M           | 160L           |            | 180M           | 180L           |  |
|                                          | A                       | 122                                                          | 143            | 173            | 181            | 211,5          | 230,5          | 252            | 274            | 292,5      |                | 311,5          |  |
|                                          | B                       | 93                                                           | 111,5          | 128            | 135            | 152            | 171            | 198            | 220            | 225,5      |                | 242,5          |  |
|                                          | $\mathsf{C}$            | 80                                                           | 90             | 100            | 112            | 132            | 132            | 160            | 160            | 180        |                | 180            |  |
|                                          | D                       | 162                                                          | 184            | 207            | 228            | 266            | 266            | 318            | 318            | 363        |                | 363            |  |
|                                          | E                       | 62,5                                                         | 70             | 80             | 95             | 108            | 108            | 127            | 127            |            | 139,5          | 139,5          |  |
|                                          | F                       | 50                                                           | 62,5           | 70             | 70             | 70             | 89             | 105            | 127            |            | 120,5          | 139,5          |  |
| Габаритно-присоединительные размеры [мм] | H                       | 166                                                          | 191            | 203,5          | 226            | 265            | 265            | 316            | 316            |            | 359            | 359            |  |
|                                          | <b>KA</b>               | 39,5                                                         | 53             | 65             | 69             | 75             | 94             | 105            | 127            |            | 127            | 146            |  |
|                                          | <b>KD</b>               | 27                                                           | 27             | 27             | 27             | 27             | 27             | 56             | 56             | 56         |                | 56             |  |
|                                          | KG                      | 63                                                           | 76             | 88             | 103            | 120            | 120            | 142            | 142            |            | 168            | 168            |  |
|                                          | <b>KL</b>               | 145                                                          | 158            | 169            | 180            | 197            | 197            | 266            | 266            |            | 289            | 289            |  |
|                                          | M                       | 160                                                          | 175            | 200            | 230            | 256            | 256            | 310            | 310            |            | 335            | 335            |  |
|                                          | N                       | 125                                                          | 150            | 180            | 180            | 180            | 218            | 254            | 298            |            | 285            | 323            |  |
|                                          | <b>XB</b>               | 50                                                           | 56             | 63             | 70             | 89             | 89             | 108            | 108            |            | 121            | 121            |  |
|                                          | Q                       | 40                                                           | 50             | 60             | 60             | 80             | 80             | 110            | 110            |            | 110            | 110            |  |
|                                          | QK                      | 32                                                           | 40             | 45             | 45             | 63             | 63             | 90             | 90             |            | 90             | 90             |  |
|                                          | <b>R</b>                | 140                                                          | 168,5          | 193            | 200            | 239            | 258            | 323            | 345            |            | 351,5          | 370,5          |  |
|                                          | $\overline{\mathsf{s}}$ | Ø19j6                                                        | Ø24j6          | Ø28j6          | Ø28j6          | Ø38k6          | Ø38k6          | Ø42k6          | Ø42k6          |            | Ø48k6          | Ø55m6          |  |
|                                          | T                       | 6                                                            | $\overline{7}$ | $\overline{7}$ | $\overline{7}$ | 8              | 8              | 8              | 8              |            | 9              | 10             |  |
|                                          | $\mathbf{U}$            | 3,5                                                          | $\overline{4}$ | $\overline{4}$ | $\overline{4}$ | 5              | 5              | 5              | 5              |            | 5,5            | 6              |  |
|                                          | W                       | 6                                                            | 8              | 8              | 8              | 10             | 10             | 12             | 12             |            | 14             | 16             |  |
|                                          | X                       | 15                                                           | 15             | $\overline{4}$ | 4              | $\overline{4}$ | $\overline{4}$ | $\overline{4}$ | $\overline{4}$ |            | $\overline{4}$ | $\overline{4}$ |  |
|                                          | z                       | 9                                                            | 9              | 12             | 12             | 12             | 12             | 14,5           | 14,5           | 14,5       |                | 14,5           |  |

*Таб. 8-8:* Габаритно-присоединительные размеры двигателей MM-EFS (ном. частота вращения 1500 мин $^{-1}$ ), до 30К

## **● От 37К до 55К**

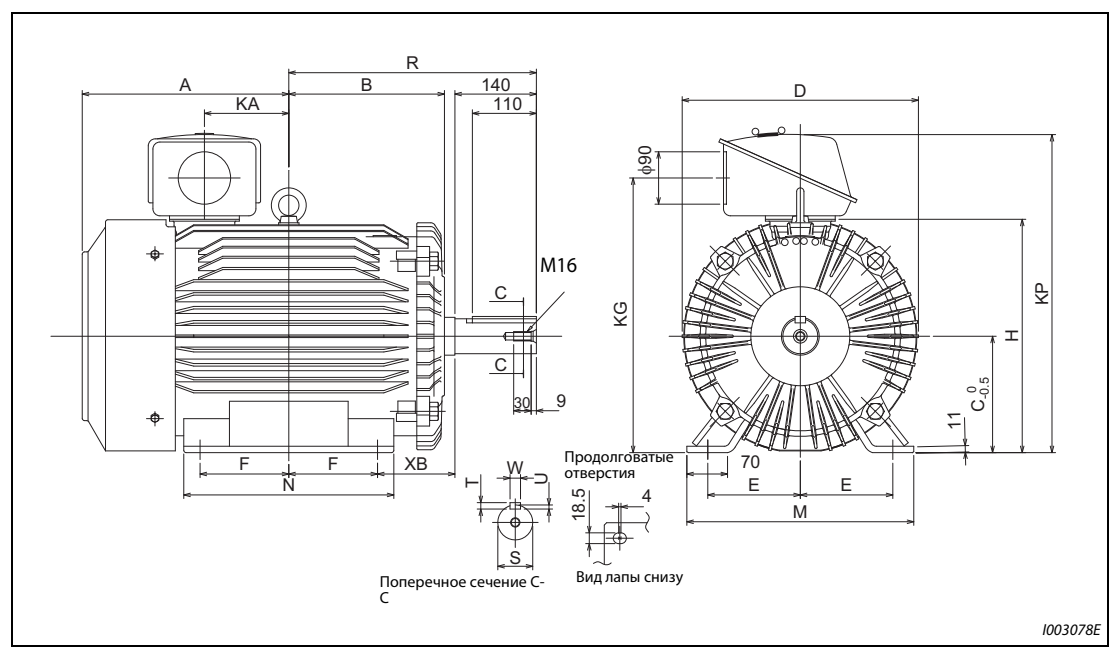

*Рис. 8-14:* Габаритно-присоединительные размеры MM-EFS (ном. частота вращения 1500 мин<sup>-1</sup>), от 37К до 55К

|                                          |                         |     | 200-вольтный класс MM-EFS□1M / 400-вольтный класс MM-EFS□1M4 |                |  |  |  |  |  |  |  |  |
|------------------------------------------|-------------------------|-----|--------------------------------------------------------------|----------------|--|--|--|--|--|--|--|--|
| Модель                                   |                         | 37K | 55K                                                          |                |  |  |  |  |  |  |  |  |
|                                          | Мощность [кВт]          | 37  | 45                                                           | 55             |  |  |  |  |  |  |  |  |
| <b>Исполнение</b>                        |                         |     | 200L                                                         | 225S           |  |  |  |  |  |  |  |  |
|                                          | A                       |     | 355                                                          |                |  |  |  |  |  |  |  |  |
|                                          | B                       |     | 267,5                                                        | 277            |  |  |  |  |  |  |  |  |
|                                          | $\overline{\mathsf{C}}$ |     | 200                                                          | 225            |  |  |  |  |  |  |  |  |
| Габаритно-присоединительные размеры [мм] | D                       |     | 406                                                          | 446            |  |  |  |  |  |  |  |  |
|                                          | E                       |     | 159                                                          | 178            |  |  |  |  |  |  |  |  |
|                                          | F                       |     | 152,5                                                        |                |  |  |  |  |  |  |  |  |
|                                          | H.                      |     | 401                                                          |                |  |  |  |  |  |  |  |  |
|                                          | <b>KA</b>               |     | 145                                                          | 145            |  |  |  |  |  |  |  |  |
|                                          | KG                      |     | 472                                                          | 517            |  |  |  |  |  |  |  |  |
|                                          | <b>KP</b>               |     | 548                                                          | 593            |  |  |  |  |  |  |  |  |
|                                          | $\mathbf M$             |     | 390                                                          | 428            |  |  |  |  |  |  |  |  |
|                                          | <b>N</b>                |     | 361                                                          | 342            |  |  |  |  |  |  |  |  |
|                                          | <b>XB</b>               |     | 133                                                          | 149            |  |  |  |  |  |  |  |  |
|                                          | R                       |     | 425,5                                                        | 432            |  |  |  |  |  |  |  |  |
|                                          | $\mathsf{s}$            |     | Ø60m6                                                        |                |  |  |  |  |  |  |  |  |
|                                          | T                       |     | 11                                                           |                |  |  |  |  |  |  |  |  |
|                                          | <b>U</b>                |     | $\overline{7}$                                               | $\overline{7}$ |  |  |  |  |  |  |  |  |
|                                          | W                       |     | 18                                                           |                |  |  |  |  |  |  |  |  |

*Таб. 8-9:* Габаритно-присоединительные размеры двигателей MM-EFS (ном. частота вращения 1500 мин $^{-1}$ ), от 37К до 55К

**ПРИМЕЧАНИЕ** На вышеприведенных чертежах изображены условные контуры двигателей, используемые только для указания размеров. Фактический внешний вид двигателя может отличаться в зависимости от номера рамы.

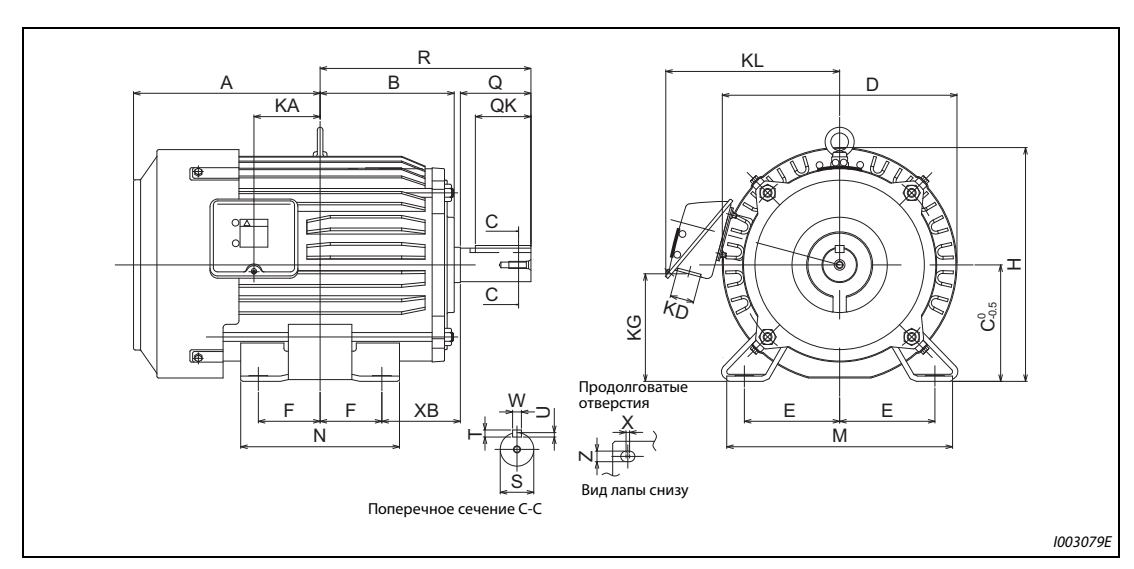

**Высокоэффективный двигатель с внутренними постоянными магнитами премиального** класса [MM-EFS (ном. частота вращения 3000 мин<sup>-1</sup>)]

**Рис. 8-15:** Габаритно-присоединительные размеры MM-EFS (ном. частота вращения 3000 мин<sup>-1</sup>)

| Модель                                   |                         | 200-вольтный класс MM-EFS□3 / 400-вольтный класс MM-EFS□34 |     |                 |                |     |                |                |                |  |  |
|------------------------------------------|-------------------------|------------------------------------------------------------|-----|-----------------|----------------|-----|----------------|----------------|----------------|--|--|
|                                          |                         | $\overline{7}$                                             | 15  | 22              | 37             | 55  | 75             |                | 15K            |  |  |
| Мощность [кВт]                           |                         | 0,75                                                       | 1,5 | 2,2             | 3,7            | 5,5 | 7,5            | 11             | 15             |  |  |
| <b>Исполнение</b>                        |                         | 80M                                                        |     | 90L             | 112M           |     | <b>132S</b>    | 160M           |                |  |  |
|                                          | A                       | 122                                                        |     | 143             |                |     | 211,5          | 252            |                |  |  |
|                                          | B                       | 93                                                         |     | 111,5           |                |     | 152            |                | 198            |  |  |
|                                          | $\overline{C}$          | 80                                                         |     | $\overline{90}$ | 112            |     | 132            |                | 160            |  |  |
|                                          | D                       | 162                                                        |     | 184             | 228            |     | 266            |                | 318            |  |  |
|                                          | E                       | 62,5                                                       |     | 70              | 95             |     | 108            | 127            |                |  |  |
| Габаритно-присоединительные размеры [мм] | F                       | 50                                                         |     | 62,5            | 70             |     | 70             | 105            |                |  |  |
|                                          | H.                      | 166                                                        |     | 191             | 226            |     | 265            | 316            |                |  |  |
|                                          | KA                      | 39,5                                                       |     | 53              | 69             | 75  |                | 105            |                |  |  |
|                                          | <b>KD</b>               | 27                                                         |     | 27              |                |     | 27             |                | 56             |  |  |
|                                          | KG                      | 63                                                         |     | 76              | 103            |     | 120            |                | 142            |  |  |
|                                          | <b>KL</b>               | 145                                                        |     | 158             | 180            |     | 197            |                | 266            |  |  |
|                                          | M                       | 160                                                        |     | 175             | 230            | 256 |                | 310            |                |  |  |
|                                          | N                       | 125                                                        |     | 150             | 180            | 180 |                | 254            |                |  |  |
|                                          | <b>XB</b>               | 50                                                         |     | 56              | 70             | 89  |                | 108            |                |  |  |
|                                          | Q                       | 40                                                         |     | 50              | 60             |     | 80             | 110            |                |  |  |
|                                          | QK                      | 32                                                         |     | 40              | 45             | 63  |                | 90             |                |  |  |
|                                          | $\mathbf R$             | 140                                                        |     | 168,5           | 200            |     | 239            |                | 323            |  |  |
|                                          | $\overline{\mathsf{s}}$ | Ø19j6                                                      |     | Ø24j6           | Ø28j6          |     | Ø38k6          |                | Ø42k6          |  |  |
|                                          | T                       | 6                                                          |     | $\overline{7}$  | $\overline{7}$ |     | 8              |                | 8              |  |  |
|                                          | $\overline{U}$          | 3,5                                                        |     | $\overline{4}$  | $\overline{4}$ |     | $\overline{5}$ |                | $\overline{5}$ |  |  |
|                                          | W                       | 6                                                          |     | 8               | $\bf 8$        |     | 10             |                | 12             |  |  |
|                                          | $\mathbf x$             | $\overline{15}$                                            |     | 15              | $\overline{4}$ |     | $\overline{4}$ | $\overline{4}$ |                |  |  |
|                                          | z                       | $\overline{9}$                                             |     | 9               | 12             | 12  |                | 14,5           |                |  |  |

*Таб. 8-10:* Габаритно-присоединительные размеры двигателей MM-EFS  $($ ном. частота вращения 3000 мин $^{-1}$ )

**ПРИМЕЧАНИЕ** На вышеприведенных чертежах изображены условные контуры двигателей, используемые только для указания размеров. Фактический внешний вид двигателя может отличаться в зависимости от номера рамы.

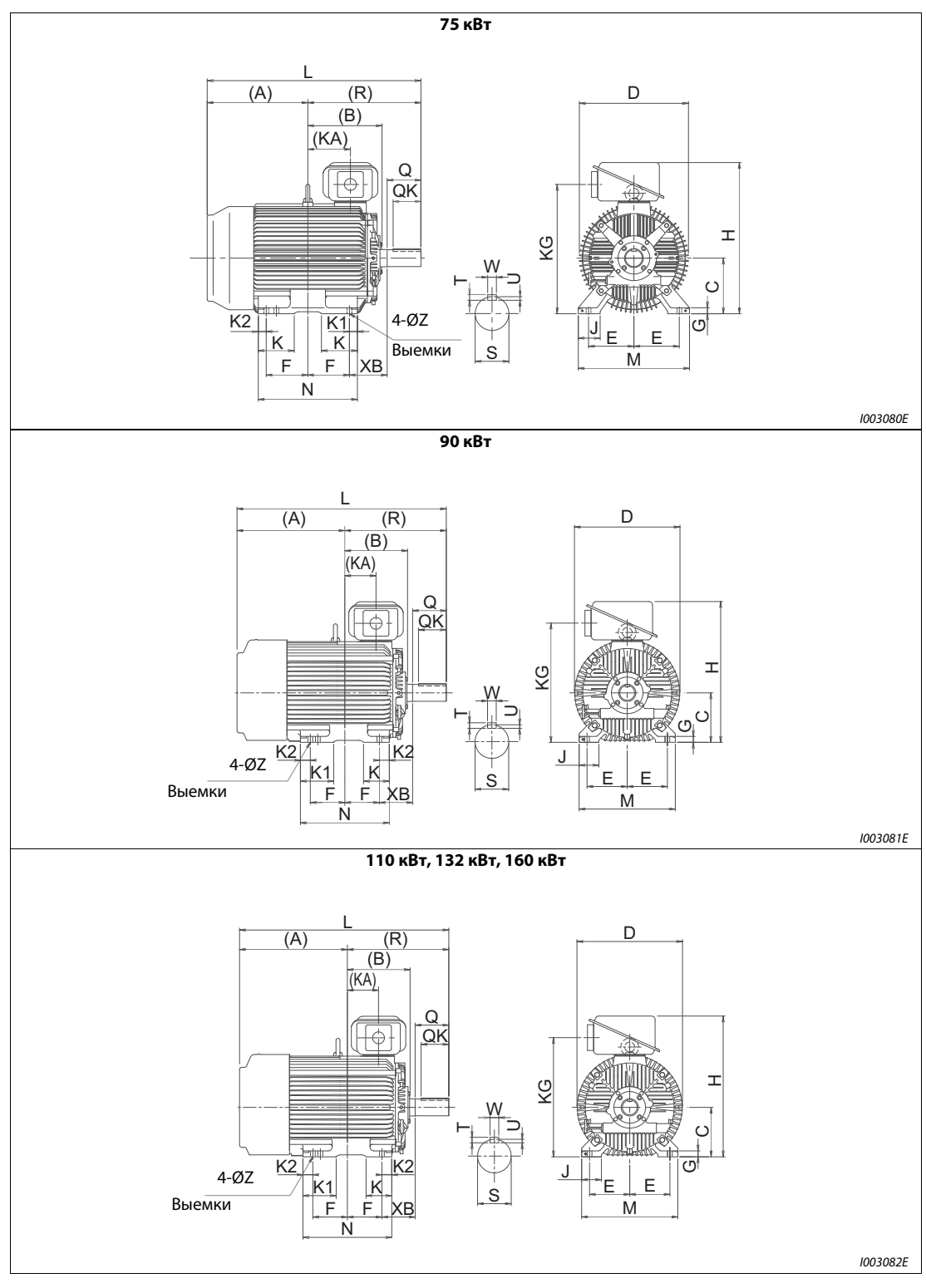

**Высокоэффективный двигатель с внутренними постоянными магнитами премиального класса [MM-THE4]**

*Рис. 8-16:* Габаритно-присоединительные размеры MM-THE4

| Мощность [кВт]                           |                         | 75              | 90    | 110, 132, 160   |  |  |  |
|------------------------------------------|-------------------------|-----------------|-------|-----------------|--|--|--|
| <b>Исполнение</b>                        |                         | 250MA           | 250MD | 280MD           |  |  |  |
|                                          | A                       | 449,5           | 545,5 | 596,5           |  |  |  |
|                                          | $\, {\bf B}$            | 317             | 317   | 374             |  |  |  |
|                                          | $\mathsf{C}$            | 250             | 250   | 280             |  |  |  |
|                                          | D                       | 490             | 535   | 587             |  |  |  |
|                                          | E                       | 203             | 203   | 228,5           |  |  |  |
|                                          | F                       | 174,5           | 174,5 | 209,5           |  |  |  |
|                                          | $\overline{\mathsf{G}}$ | 30              | 30    | 30              |  |  |  |
|                                          | H                       | 692             | 712   | 782             |  |  |  |
|                                          |                         | 100             | 100   | 110             |  |  |  |
| Габаритно-присоединительные размеры [мм] | <b>KA</b>               | 157,5           | 157,5 | 210,5           |  |  |  |
|                                          | KG                      | 583             | 603   | 673             |  |  |  |
|                                          | K                       | 168             | 130   | 130             |  |  |  |
|                                          | K1                      | 50              | 168   | 181             |  |  |  |
|                                          | <b>K2</b>               | 50              | 50    | 40              |  |  |  |
|                                          | L                       | 932             | 1028  | 1166            |  |  |  |
|                                          | M                       | 486             | 486   | 560             |  |  |  |
|                                          | N                       | 449             | 449   | 499             |  |  |  |
|                                          | Z                       | 24              | 24    | 24              |  |  |  |
|                                          | XB                      | 168             | 168   | 190             |  |  |  |
|                                          | Q                       | 140             | 140   | 170             |  |  |  |
|                                          | QK                      | 110             | 110   | 140             |  |  |  |
|                                          | ${\sf R}$               | 482,5           | 482,5 | 569,5           |  |  |  |
|                                          | S                       | 75m6            | 75m6  | 85m6            |  |  |  |
|                                          | T                       | 12              | 12    | 14              |  |  |  |
|                                          | U                       | 7,5             | $7,5$ | 9               |  |  |  |
|                                          | W                       | $\overline{20}$ | 20    | $\overline{22}$ |  |  |  |

*Таб. 8-11:* Габаритно-присоединительные размеры двигателей MM-THE4

**ПРИМЕЧАНИЯ** На вышеприведенных чертежах изображены условные контуры двигателей, используемые только для указания размеров. Фактический внешний вид двигателя может отличаться в зависимости от номера рамы.

В 200-вольтном классе имеются модели с мощностью до 75 кВт.

# **A Приложение**

## **A.1 Замена других преобразователей частоты преобразователями серии FR-F800**

## **A.1.1 Замена преобразователей серии FR-F700(P)**

## **Различия и совместимость с серией FR-F700(P)**

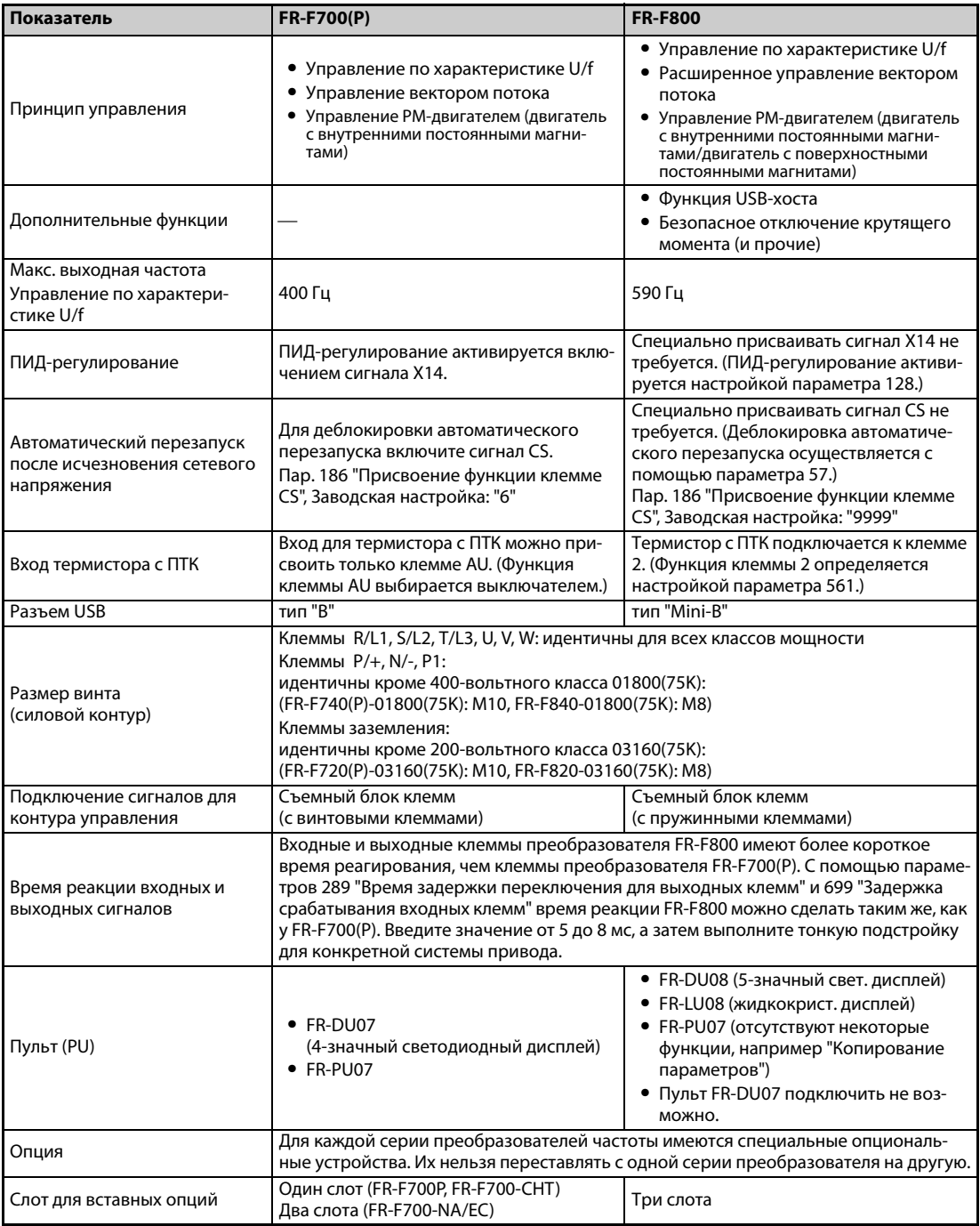

*Таб. A-1:* Различия между FR-F700(P) и FR-F800 (1)

| Показатель                                      | <b>FR-F700(P)</b>                                                                                                    |                                                                                                    |  |  |  |
|-------------------------------------------------|----------------------------------------------------------------------------------------------------|----------------------------------------------------------------------------------------------------|--|--|--|
| Коммуникационный опцио-<br>нальный блок         | Подключение к разъему 1<br>(FR-F700P, FR-F700-CHT)<br>Подключение к разъему 2<br>(FR-F700-NA/EC)                                                                                                    | Подключение к разъему 1                                                                                                    |  |  |  |
| Типоразмер, размеры                             | Стандартные модели:<br>Размеры преобразователей одинаковых классов мощности идентичны.<br>(При замене преобразователя частоты преобразователем такого же класса<br>мощности можно использовать имеющиеся крепежные отверстия.)<br>монтажная опция (FR-F8AT).<br>Модели с отдельным выпрямителем: типоразмеры не совместимы.<br>(Необходимы новые монтажные отверстия.) | Однако для перехода на модель 03160(75К) 200-вольтного класса необходима                                                                                                    |  |  |  |
| Выпрямитель                                     | Встроен в преобразователи частоты<br>всех классов мощности.                                                                                                    | Для моделей с отдельным выпрямите-<br>лем необходим отдельный выпрями-<br>тель (FR-CC2).                                                                                                    |  |  |  |
| Сглаживающий дроссель<br>звена постоянного тока | Преобразователи частоты модели 75К и<br>выше поставляются со сглаживающим<br>дросселем звена постоянного тока<br>(FR-HEL).                                                                                                    | Для преобразователей частоты FR-F820-<br>03160((75К) или выше, FR-F840-<br>01800(75К) и выше, выберите дроссель<br>звена постоянного тока в соответствии с<br>мощностью двигателя. (Дроссель звена<br>постоянного тока не поставляется вме-<br>сте с преобразователем частоты.)<br>В моделях с отдельным выпрямителем<br>(FR-CC2) имеется встроенный дроссель. |  |  |  |

*Таб. A-1:* Различия между FR-F700(P) и FR-F800 (2)

### **Указания по монтажу**

- У модели FR-F800 передняя панель снимается и устанавливается иначе, чем у FR-F700(P) (см. [стр. 2-4](#page-31-0)).
- Опциональные устройства серии FR-F700 не могут использоваться для серии FR-F800.
- Пульт FR-DU07 не может использоваться для серии FR-F800.

#### **Указания по монтажу проводных соединений**

Клеммные блоки преобразователей серии FR-F700 имеют винтовые клеммы, а клеммные блоки преобразователей серии FR-F800 – пружинные клеммы. Рекомендуется применять плоские штекеры.

#### **Указания по дальнейшему использованию пульта FR-PU07**

- Серия FR-F800 дополнена множеством функций (параметров). Если эти параметры настроены, то обозначения этих параметров и диапазоны настройки не отображаются.
- Возможно считывать и настраивать только параметры до номера "999". Параметры с номерами выше "999" считывать и настраивать не возможно.
- Серия FR-F800 дополнена множеством защитных функций. Эти функции можно использовать, однако все сообщения о неполадках, связанные с этими функциями, отображаются просто как "Fault" ("Неполадка"). При индикации буфера ошибок отображается текст "ERR". Новые, добавленные сообщения об ошибках, на пульте не отображаются. (Сообщения об ошибках MT1...MT3 отображаются, однако в виде "MT".)
- Копирование и сравнивание параметров не возможно.

### **Копирование настроек параметров**

Настройки параметров серии FR-F700(P) можно легко скопировать в серию FR-F800 с помощью программного обеспечения FR-Configurator2. (Для копирования не может использоваться программное обеспечение FR-SW3-SETUP или одна из ее предшествующих версий.)

## **A.1.2 Замена преобразователей серии FR-F500(L)**

### **Указания по монтажу**

● Типоразмеры моделей FR-F520(L)-0.75K, 2.2K, 3.7K,7.5K, 18.5K, 22K, 37K, 45K, 90K, 110K, FR-F540(L)-0.75K ... 3.7K, 7.5K, 11K, 22K, 37K ... 55K, 132K ... 280K совместимы. Для всех прочих моделей необходимы новые монтажные отверстия. (Для перехода на модели 55K или ниже можно использовать монтажную опцию.)

## **ПРИМЕЧАНИЕ** Монтажные размеры моделей с отдельным выпрямителем указаны в руководстве по преобразователю частоты FR-F802.

## **A.2 Сравнение управ. PM-двигателем с управ. трехфазного асинхронного двигателя**

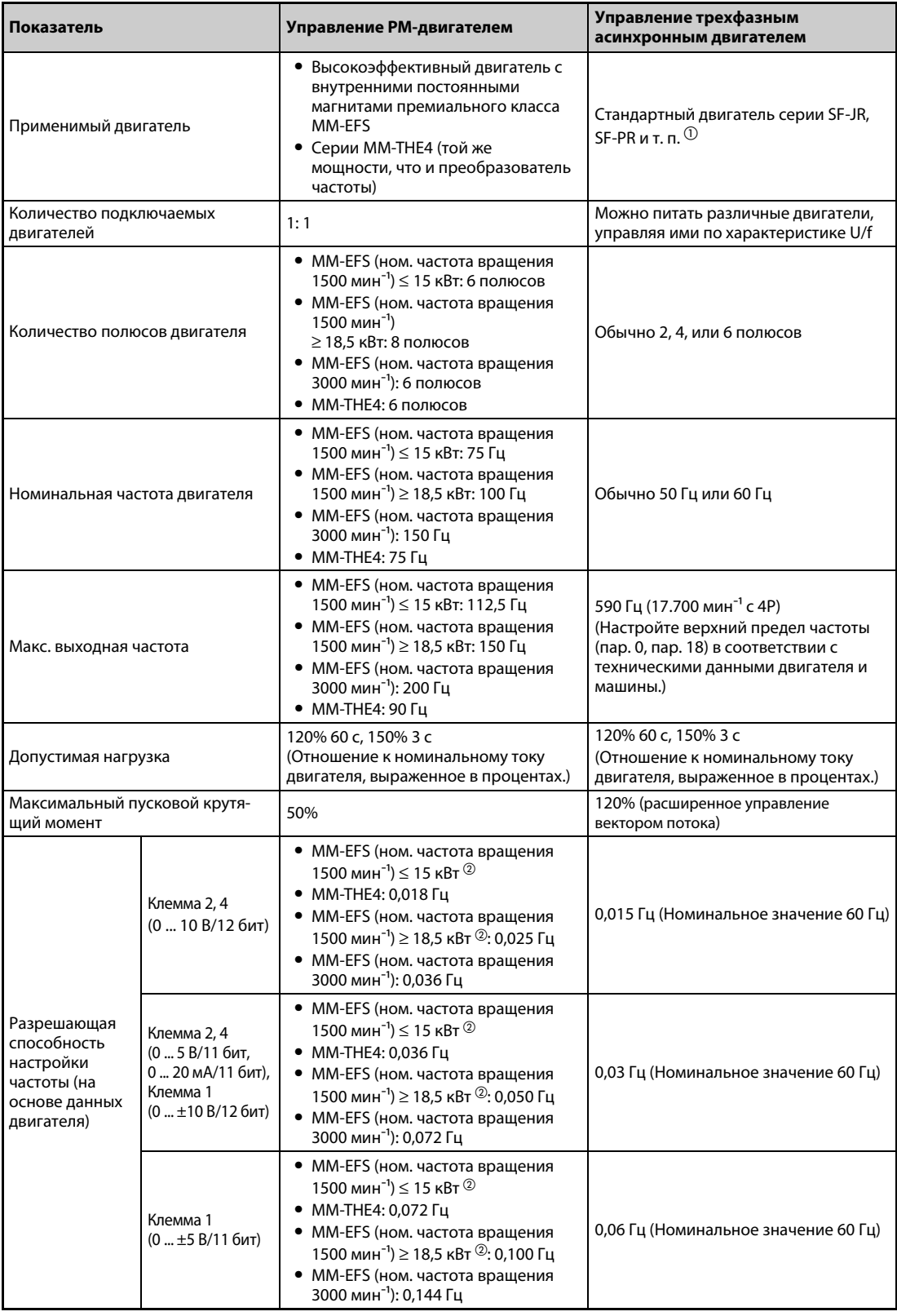

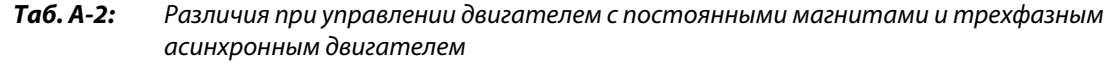

| Показатель                                                                |                                 | Управление РМ-двигателем                                                                                                    | Управление трехфазным<br>асинхронным двигателем                                                                                                    |  |  |
|---------------------------------------------------------------------------|---------------------------------|----------------------------------------------------------------------------------------------------|----------------------------------------------------------------------------------------------------|--|--|
| Вывод<br>Выходной<br>импульсов для<br>измерительного<br>сигнал<br>прибора |                                 | При заводской настройке через<br>клеммы FM и SD при номинальной<br>частоте двигателя выводится ток 1 мА<br>(опорной клеммой является SD).<br>Допустимая токовая нагрузка выхода<br>частоты равна 2 мА.<br>Импульсные данные: 1440 имп/с при<br>номинальной частоте двигателя. | При заводской настройке через<br>клеммы FM и SD при 60 Гц выводится<br>ток 1 мА (опорной клеммой является<br>SD).<br>Допустимая токовая нагрузка выхода<br>частоты равна 2 мА.<br>Импульсные данные:<br>1440 имп/с при 60 Гц |  |  |
| Несущая частота                                                           |                                 | Четыре частоты: 2 кГц, 6 кГц, 10 кГц и<br>14 кГц <sup>③</sup>                                                                                                    | Любое значение в диапазоне от<br>0,75 кГц до 14,5 кГц. <sup>③</sup>                                                                                                    |  |  |
|                                                                           |                                 | Две частоты: 2 кГц и 6 кГц $^\circledR$                                                                                                    |                                                                                                    |  |  |
| исчезновения сетевого напряже-<br>ния                                     | Автоматический перезапуск после | Без времени<br>ожидания до перезапуска.<br>Функции предотвращения регенера-<br>тивного перенапряжения и автомати-<br>ческого перезапуска рекомендуется<br>применять совместно.                                                                                                | Со временем ожидания до<br>перезапуска.                                                                                                    |  |  |
| Задержка запуска                                                          |                                 | При первой автонастройке запуск<br>происходит с задержкой около 0,1 с.                                                                                                    | Без задержки запуска                                                                                                    |  |  |
| сети                                                                      | Непосредственное подключение к  | Не имеется<br>Двигатель с постоянными магнитами<br>ни в коем случае нельзя подключать<br>непосредственно к сетевому напряже-<br>нию.                                                                                                    | Возможно непосредственное подклю-<br>чение к сетевому напряжению.                                                                                                    |  |  |
| Поведение во время вращения<br>двигателя по инерции                       |                                 | Во время свободного вращения двига-<br>теля по инерции на выводах двигателя<br>вырабатывается напряжение.<br>Приступайте к монтажу проводки или<br>техническому обслуживанию лишь<br>после остановки двигателя.                                                               | Во время вращения двигателя по<br>инерции напряжение на его выводах<br>не возникает.                                                                                                    |  |  |
| Максимальная длина проводки<br>двигателя                                  |                                 | $\leq 100$ M                                                                                                    | Общая длина: ≤ 500 м                                                                                                    |  |  |

*Таб. A-2:* Различия при управлении двигателем с постоянными магнитами и трехфазным асинхронным двигателем

- $^{\text{\tiny{\textregistered}}}$  Выберите мощность двигателя так, чтобы номинальный ток двигателя был равен номинальному току преобразователя частоты или был ниже его. (Она должна быть не меньше 0,4 кВт.) Если номинальный ток двигателя существенно меньше номинального тока преобразователя частоты, то в связи с колебаниями крутящего момента или т. п. уменьшается точность частоты вращения и крутящего момента. Ток двигателя должен составлять приблизительно 40 % или больше от номинального тока преобразователя частоты.
- $\circledR$  У двигателей серии MM-EFS (ном. частота вращения 1500 мин<sup>-1</sup>) число полюсов различается: двигатели 15 кВт или меньше имеют 6 полюсов, а двигатели 18,5 кВт или больше имеют 8 полюсов. Поэтому различается и разрешающая способность настройки частоты.
- Для моделей до FR-F820-02330(55K) и до FR-F840-01160(55K).
- $\Phi$  Для моделей FR-F820-03160(75К) и выше, FR-F840-01800(75К) и выше.

**ПРИМЕЧАНИЯ** Приступайте к монтажу проводки или техническому обслуживанию только после остановки двигателя. Несоблюдение может привести к поражению электрическим током.

Двигатель с пост. магнитами ни в коем случае нельзя подключать непоср. к сетевому напр.

Конструкция двигателя с внутр. пост. магнитами такова, что в нем не возникает скольжение. Если двигатель с внутренними постоянными магнитами, заменяющий трехфазный асинхронный двигатель, эксплуатируется на той же частоте вращения, что и асинхронный двигатель, то фактическая частота вращения двигателя с внут. пост. магнитами повышается на величину скольжения асинхронного двигателя. Чтобы двигатель с внутр. пост. магнитами в итоге вращался с той же частотой, с какой ранее вращался замененый асинхронный двигатель, необходимо соответственно подстроить заданную частоту вращения.

## <span id="page-815-0"></span>**A.3 Обзор параметров с кодами команд**

- $^\circledm$  Код команды для записи или считывания используется для настройки параметров по каналу последовательной коммуникации (см. [стр. 5-457\)](#page-620-0).
- $\omega$  Наличие функций указано следующим образом:
	- : возможна
	- ×: не возможна
- В отношении действий с параметрами ("Копировать", "Стереть", " Стереть все") приняты следующие обозначения:
	- "О": операция возможна, и
	- "×": операция не возможна.
- <span id="page-815-2"></span> $\textcircled{\tiny{4}}$  Эти параметры не стираются по команде "Стереть все", переданной по каналу последовательной коммуникации. (Описание последовательной коммуникации см. на [стр. 5-457](#page-620-0))
- <span id="page-815-1"></span> $\circledS$  Эти параметры можно считывать и записывать через разъем PU.

Следующими символами в таблице обозначены параметры, которые доступны только в случае установки соответствующей опции.

TAR FR-A8AR, TAX FR-A8AX, TAY FR-A8AY, THE FR-A8NC, THE FR-A8NCE, THE FR-A8ND, THE FR-A8NP

## **ПРИМЕЧАНИЕ** Если установлен опциональный коммуникационный блок, то стирание параметров (снятие блокировки) в состоянии блокировки с помощью пароля (пар. 297 ≠ "9999") может быть выполнено только с опционального коммуникационного блока.

|                |                                                               | Код команды $\,^{\tiny{\text{\textregistered}}}$ |               |             |            | Тип регулирования $^\circledR$ |           | Действия с<br>параметром |                         |                            |
|----------------|---------------------------------------------------------------|--------------------------------------------------|---------------|-------------|------------|--------------------------------|-----------|--------------------------|-------------------------|----------------------------|
| Параметр       | Значение                                                      | Считывание                                       | <b>Запись</b> | Расширенный | <b>SNE</b> | <b>Magnetic flux</b>           | <b>Md</b> | $_{\odot}$<br>Копировать | $\odot$<br>Стереть      | Стереть все $\circledcirc$ |
| 0              | Повышение крутящего момента                                   | 00                                               | 80            | $\Omega$    | $\circ$    | X                              | X         | $\overline{\mathbf{o}}$  | $\circ$                 | $\overline{\mathsf{o}}$    |
| $\mathbf{1}$   | Макс. выходная частота                                        | 01                                               | 81            | 0           | $\circ$    | $\circ$                        | $\circ$   | $\circ$                  | $\circ$                 | $\circ$                    |
| $\overline{2}$ | Мин. выходная частота                                         | 02                                               | 82            | 0           | $\circ$    | $\circ$                        | $\circ$   | $\circ$                  | $\circ$                 | $\circ$                    |
| 3              | Характеристика U/f (базовая частота)                          | 03                                               | 83            | $\mathbf 0$ | $\circ$    | $\boldsymbol{\mathsf{x}}$      | X         | $\circ$                  | $\circ$                 | $\circ$                    |
| $\overline{4}$ | 1-я предустановка частоты вращения<br>(высокая скорость) – RH | 04                                               | 84            | 0           | $\circ$    | $\circ$                        | $\circ$   | $\circ$                  | $\circ$                 | $\circ$                    |
| 5              | 2-я предустановка частоты вращения<br>(средняя скорость) - RM | 05                                               | 85            | $\mathbf 0$ | $\circ$    | $\circ$                        | $\circ$   | $\circ$                  | $\circ$                 | $\circ$                    |
| 6              | 3-я предустановка частоты вращения<br>(низкая скорость) - RL  | 06                                               | 86            | $\Omega$    | $\circ$    | $\circ$                        | $\circ$   | $\circ$                  | $\circ$                 | $\circ$                    |
| $\overline{7}$ | Время разгона                                                 | 07                                               | 87            | 0           | $\circ$    | $\circ$                        | $\circ$   | $\circ$                  | $\circ$                 | $\circ$                    |
| 8              | Время торможения                                              | 08                                               | 88            | 0           | $\circ$    | $\circ$                        | $\circ$   | $\circ$                  | $\circ$                 | $\circ$                    |
| 9              | Установка тока электронного теплового реле двигателя          | 09                                               | 89            | 0           | $\circ$    | $\circ$                        | $\circ$   | $\circ$                  | $\circ$                 | $\circ$                    |
| 10             | Торможение постоянным током (стартовая частота)               | 0A                                               | <b>8A</b>     | 0           | $\circ$    | $\circ$                        | $\circ$   | $\circ$                  | $\circ$                 | $\circ$                    |
| 11             | Торможение постоянным током (время)                           | 0 <sub>B</sub>                                   | 8B            | 0           | $\circ$    | $\overline{\mathbf{o}}$        | $\circ$   | $\circ$                  | $\overline{\mathbf{o}}$ | $\circ$                    |
| 12             | Торможение постоянным током (напряжение)                      | 0C                                               | 8C            | 0           | $\circ$    | $\circ$                        | X         | $\circ$                  | $\circ$                 | $\circ$                    |
| 13             | Стартовая частота                                             | 0 <sub>D</sub>                                   | 8D            | 0           | $\circ$    | $\circ$                        | $\circ$   | $\circ$                  | $\circ$                 | $\circ$                    |
| 14             | Выбор нагрузочной характеристики                              | 0E                                               | 8E            | 0           | $\circ$    | x                              | x         | $\circ$                  | $\circ$                 | $\circ$                    |
| 15             | Частота толчкового режима                                     | 0F                                               | 8F            | 0           | $\circ$    | $\circ$                        | $\circ$   | $\circ$                  | $\circ$                 | $\circ$                    |
| 16             | Время разгона и торможения при толчковом режиме               | 10                                               | 90            | 0           | $\circ$    | $\circ$                        | $\circ$   | $\circ$                  | $\circ$                 | $\circ$                    |
| 17             | Выбор функции MRS                                             | 11                                               | 91            | $\Omega$    | $\circ$    | $\circ$                        | $\circ$   | $\circ$                  | $\circ$                 | $\circ$                    |
| 18             | Высокоскоростной предел частоты                               | 12                                               | 92            | $\mathbf 0$ | $\circ$    | $\circ$                        | $\circ$   | $\circ$                  | $\circ$                 | $\circ$                    |
| 19             | Максимальное выходное напряжение                              | 13                                               | 93            | 0           | $\circ$    | X                              | X         | $\circ$                  | $\circ$                 | $\circ$                    |
| 20             | Опорная частота для расчета времени разгона/<br>торможения    | 14                                               | 94            | $\mathbf 0$ | $\circ$    | $\circ$                        | $\circ$   | $\circ$                  | $\circ$                 | $\circ$                    |

*Таб. A-3:* Обзор параметров с кодами команд (1)

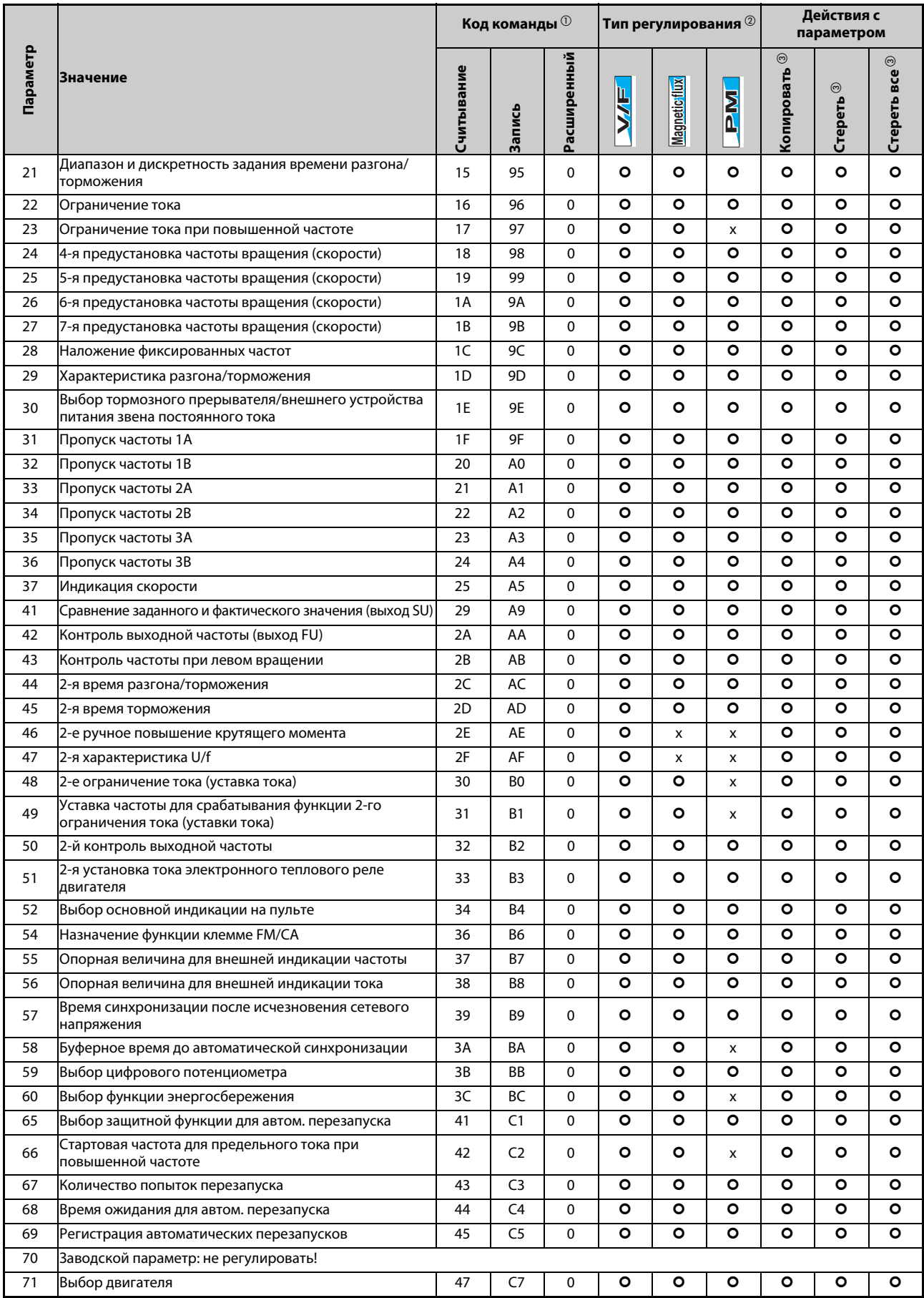

*Таб. A-3:* Обзор параметров с кодами команд (2)

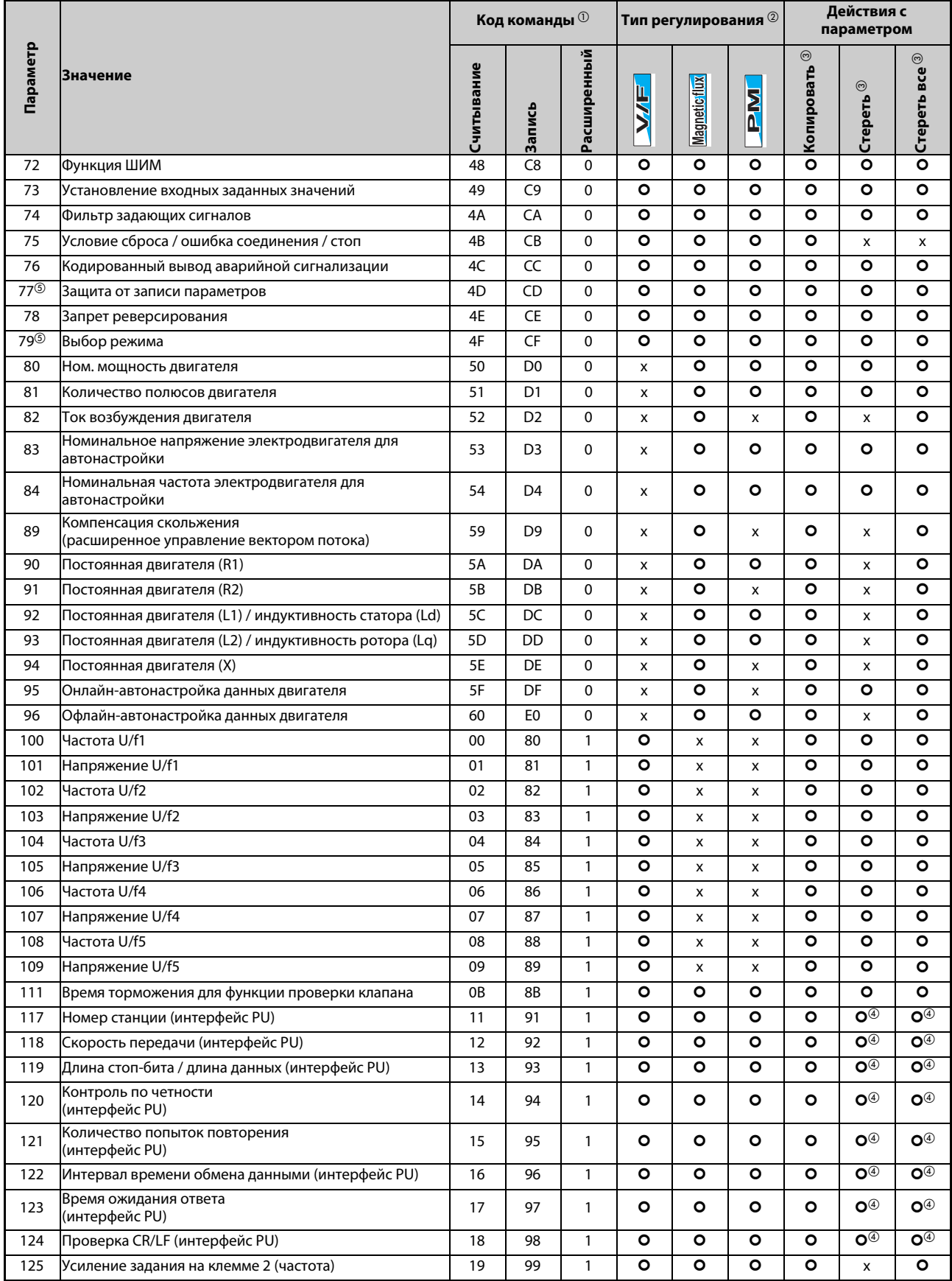

*Таб. A-3:* Обзор параметров с кодами команд (3)

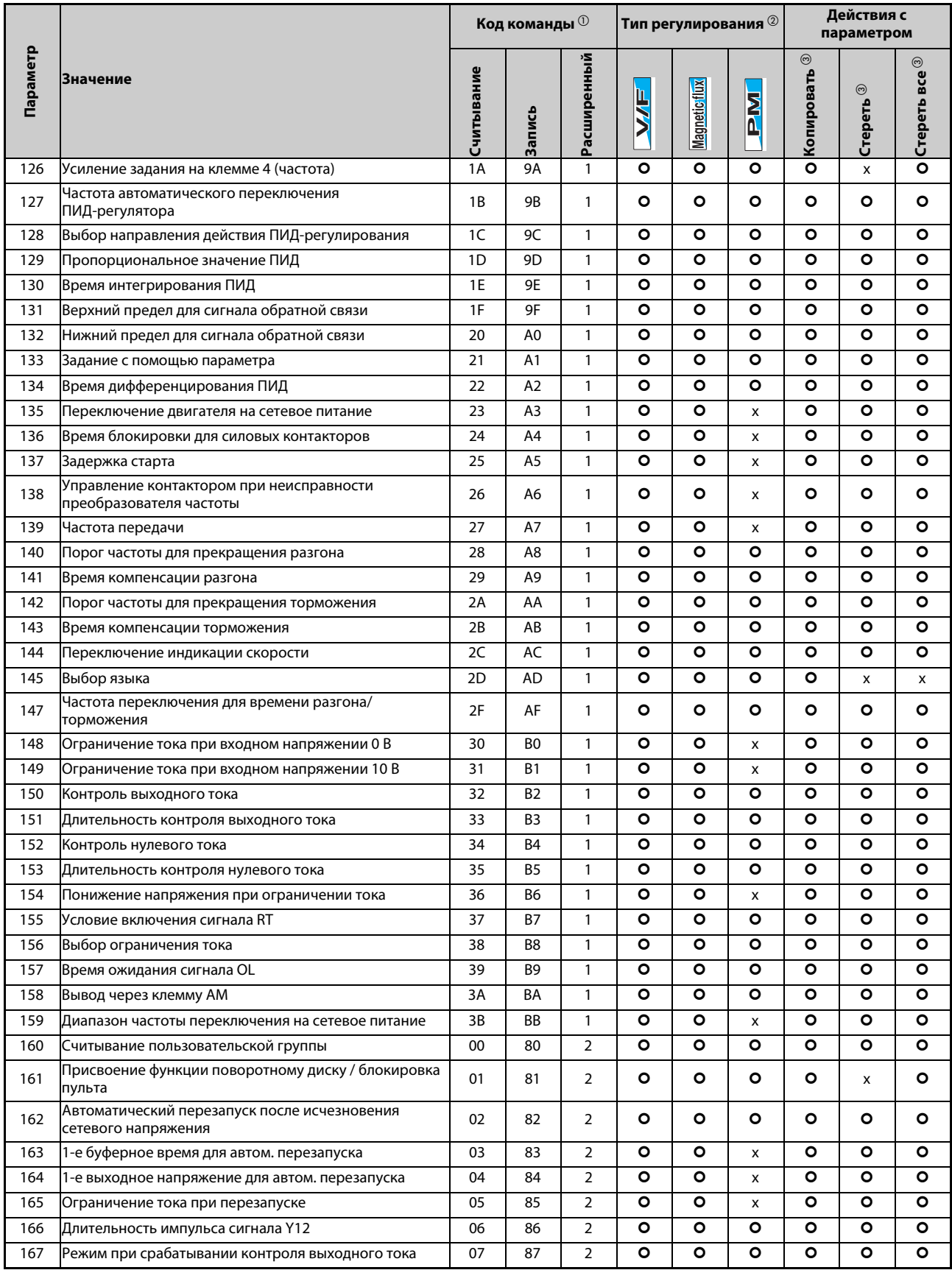

*Таб. A-3:* Обзор параметров с кодами команд (4)

|            |                                                                    |            | Код команды <sup>10</sup> |                |           | Тип регулирования <sup>2</sup> |           | Действия с<br>параметром |                       |                            |
|------------|--------------------------------------------------------------------|------------|---------------------------|----------------|-----------|--------------------------------|-----------|--------------------------|-----------------------|----------------------------|
| Параметр   | Значение                                                           | Считывание | Запись                    | Расширенный    |           | <b>Magnetic flux</b>           | <b>NN</b> | $\odot$<br>Копировать    | $_{\odot}$<br>Стереть | Стереть все $\circledcirc$ |
| 168<br>169 | Заводской параметр: не регулировать!                               |            |                           |                |           |                                |           |                          |                       |                            |
| 170        | Сброс счетчика ватт-часов                                          | 0A         | 8A                        | $\overline{2}$ | $\circ$   | $\circ$                        | $\circ$   | $\circ$                  | x                     | $\circ$                    |
| 171        | Сброс счетчика часов работы                                        | 0B         | 8B                        | $\overline{2}$ | $\circ$   | $\circ$                        | $\circ$   | x                        | x                     | x                          |
| 172        | Индикация присвоения пользовательской группе /<br>сброс присвоения | 0C         | 8C                        | 2              | o         | O                              | $\circ$   | x                        | x                     | x                          |
| 173        | Параметры для пользовательской группы                              | 0D         | 8D                        | 2              | O         | $\circ$                        | $\circ$   | x                        | x                     | x                          |
| 174        | Стирание параметров из пользовательской группы                     | 0E         | 8E                        | 2              | ۰         | O                              | O         | x                        | x                     | x                          |
| 178        | Присвоение функции клемме STF                                      | 12         | 92                        | $\overline{2}$ | $\circ$   | $\circ$                        | $\circ$   | $\circ$                  | x                     | $\circ$                    |
| 179        | Присвоение функции клемме STR                                      | 13         | 93                        | $\overline{2}$ | $\bullet$ | $\circ$                        | $\circ$   | $\bullet$                | x                     | $\bullet$                  |
| 180        | Присвоение функции клемме RL                                       | 14         | 94                        | $\overline{2}$ | $\circ$   | $\circ$                        | $\circ$   | $\circ$                  | x                     | $\circ$                    |
| 181        | Присвоение функции клемме RM                                       | 15         | 95                        | $\overline{2}$ | $\circ$   | $\circ$                        | $\circ$   | $\circ$                  | x                     | $\circ$                    |
| 182        | Присвоение функции клемме RH                                       | 16         | 96                        | $\overline{2}$ | $\circ$   | $\circ$                        | $\circ$   | $\circ$                  | x                     | $\circ$                    |
| 183        | Присвоение функции клемме RT                                       | 17         | 97                        | $\overline{2}$ | $\circ$   | $\circ$                        | $\circ$   | $\circ$                  | x                     | $\circ$                    |
| 184        | Присвоение функции клемме AU                                       | 18         | 98                        | 2              | o         | $\circ$                        | $\circ$   | $\circ$                  | x                     | o                          |
| 185        | Присвоение функции клемме JOG                                      | 19         | 99                        | 2              | o         | o                              | O         | $\circ$                  | x                     | o                          |
| 186        | Присвоение функции клемме CS                                       | 1A         | <b>9A</b>                 | $\overline{2}$ | $\circ$   | $\circ$                        | $\circ$   | $\circ$                  | x                     | o                          |
| 187        | Присвоение функции клемме MRS                                      | 1B         | 9B                        | $\overline{2}$ | $\circ$   | $\circ$                        | O         | $\circ$                  | x                     | O                          |
| 188        | Присвоение функции клемме STOP                                     | 1C         | 9C                        | 2              | o         | $\circ$                        | $\circ$   | $\circ$                  | x                     | o                          |
| 189        | Присвоение функции клемме RES                                      | 1D         | 9D                        | 2              | o         | O                              | O         | $\circ$                  | x                     | o                          |
| 190        | Присвоение функции клемме RUN                                      | 1E         | 9E                        | 2              | o         | $\circ$                        | ۰         | $\circ$                  | x                     | O                          |
| 191        | Присвоение функции клемме SU                                       | 1F         | 9F                        | $\overline{2}$ | o         | $\circ$                        | $\circ$   | $\circ$                  | x                     | o                          |
| 192        | Присвоение функции клемме IPF                                      | 20         | A0                        | $\overline{2}$ | $\circ$   | O                              | $\circ$   | $\circ$                  | x                     | o                          |
| 193        | Присвоение функции клемме OL                                       | 21         | A1                        | 2              | o         | $\circ$                        | $\circ$   | $\circ$                  | x                     | o                          |
| 194        | Присвоение функции клемме FU                                       | 22         | A2                        | 2              | $\circ$   | $\circ$                        | $\circ$   | $\circ$                  | x                     | o                          |
| 195        | Присвоение функции клеммам ABC1                                    | 23         | A3                        | $\overline{2}$ | $\bullet$ | $\circ$                        | $\circ$   | $\circ$                  | x                     | $\bullet$                  |
| 196        | Присвоение функции клеммам ABC2                                    | 24         | A4                        | $\overline{2}$ | $\circ$   | $\circ$                        | $\circ$   | $\circ$                  | x                     | $\circ$                    |
| 232        | 8-я уставка частоты вращения (скорости)                            | 28         | A8                        | 2              | o         | o                              | ۰         | o                        | o                     | o                          |
| 233        | 9-я уставка частоты вращения (скорости)                            | 29         | A <sub>9</sub>            | 2              | o         | $\circ$                        | O         | $\circ$                  | $\circ$               | $\circ$                    |
| 234        | 10-я уставка частоты вращения (скорости)                           | 2A         | AA                        | 2              | $\circ$   | $\bullet$                      | $\circ$   | $\circ$                  | $\circ$               | o                          |
| 235        | 11-я уставка частоты вращения (скорости)                           | 2B         | AB                        | 2              | $\circ$   | $\mathsf{o}$                   | $\circ$   | $\circ$                  | o                     | O                          |
| 236        | 12-я уставка частоты вращения (скорости)                           | 2C         | AC                        | 2              | o         | o                              | o         | $\circ$                  | o                     | ٥                          |
| 237        | 13-я уставка частоты вращения (скорости)                           | 2D         | AD                        | 2              | o         | o                              | $\circ$   | $\circ$                  | ٥                     | o                          |
| 238        | 14-я уставка частоты вращения (скорости)                           | 2E         | AE                        | 2              | o         | $\bullet$                      | o         | $\circ$                  | $\circ$               | O                          |
| 239        | 15-я уставка частоты вращения (скорости)                           | 2F         | AF                        | 2              | $\circ$   | o                              | $\circ$   | $\circ$                  | o                     | o                          |
| 240        | Настройка "мягкой ШИМ"                                             | 30         | B <sub>0</sub>            | 2              | $\circ$   | $\circ$                        | $\circ$   | $\circ$                  | o                     | o                          |
| 241        | Единица аналогового входного сигнала                               | 31         | B <sub>1</sub>            | $\overline{2}$ | $\circ$   | $\mathsf{o}$                   | $\circ$   | $\circ$                  | o                     | o                          |
| 242        | Величина сигнала наложения на клемме 1 для клеммы 2                | 32         | B <sub>2</sub>            | $\overline{2}$ | $\circ$   | $\mathbf{o}$                   | $\circ$   | $\mathbf{o}$             | $\mathsf{o}$          | $\bullet$                  |
| 243        | Величина сигнала наложения на клемме 1 для клеммы 4                | 33         | B3                        | $\overline{2}$ | $\circ$   | $\mathsf{o}$                   | $\circ$   | $\circ$                  | O                     | o                          |
| 244        | Управление охлаждающим вентилятором                                | 34         | B4                        | $\overline{2}$ | o         | $\bullet$                      | $\circ$   | $\circ$                  | o                     | O                          |
| 245        | Номинальное скольжение двигателя                                   | 35         | B5                        | 2              | o         | x                              | x         | $\circ$                  | ٥                     | o                          |
| 246        | Время реагирования компенсации скольжения                          | 36         | B6                        | 2              | $\circ$   | x                              | x         | $\circ$                  | o                     | O                          |
| 247        | Выбор диапазона для компенсации скольжения                         | 37         | B7                        | 2              | o         | x                              | x         | $\circ$                  | o                     | ٥                          |

*Таб. A-3:* Обзор параметров с кодами команд (5)

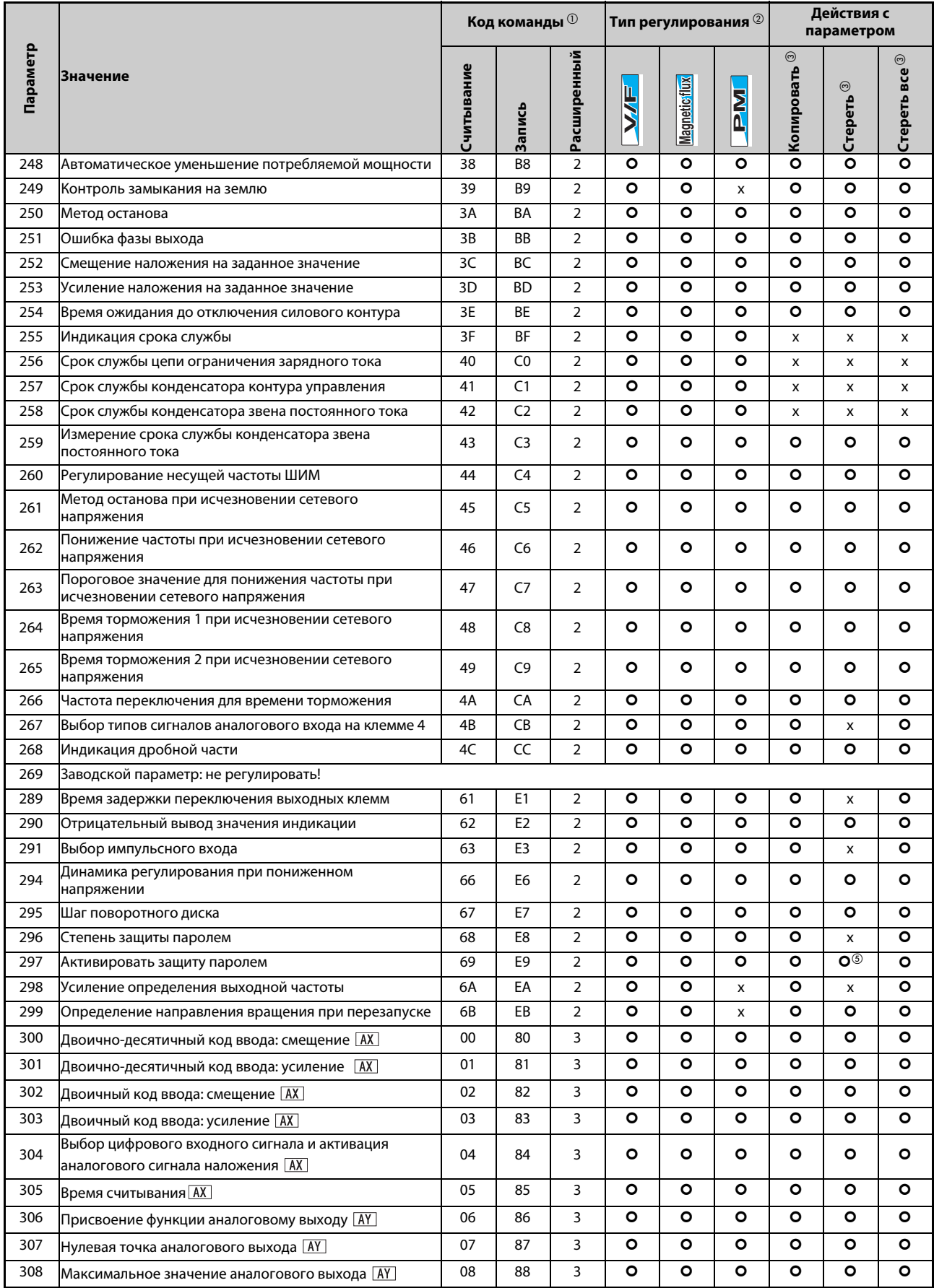

*Таб. A-3:* Обзор параметров с кодами команд (6)

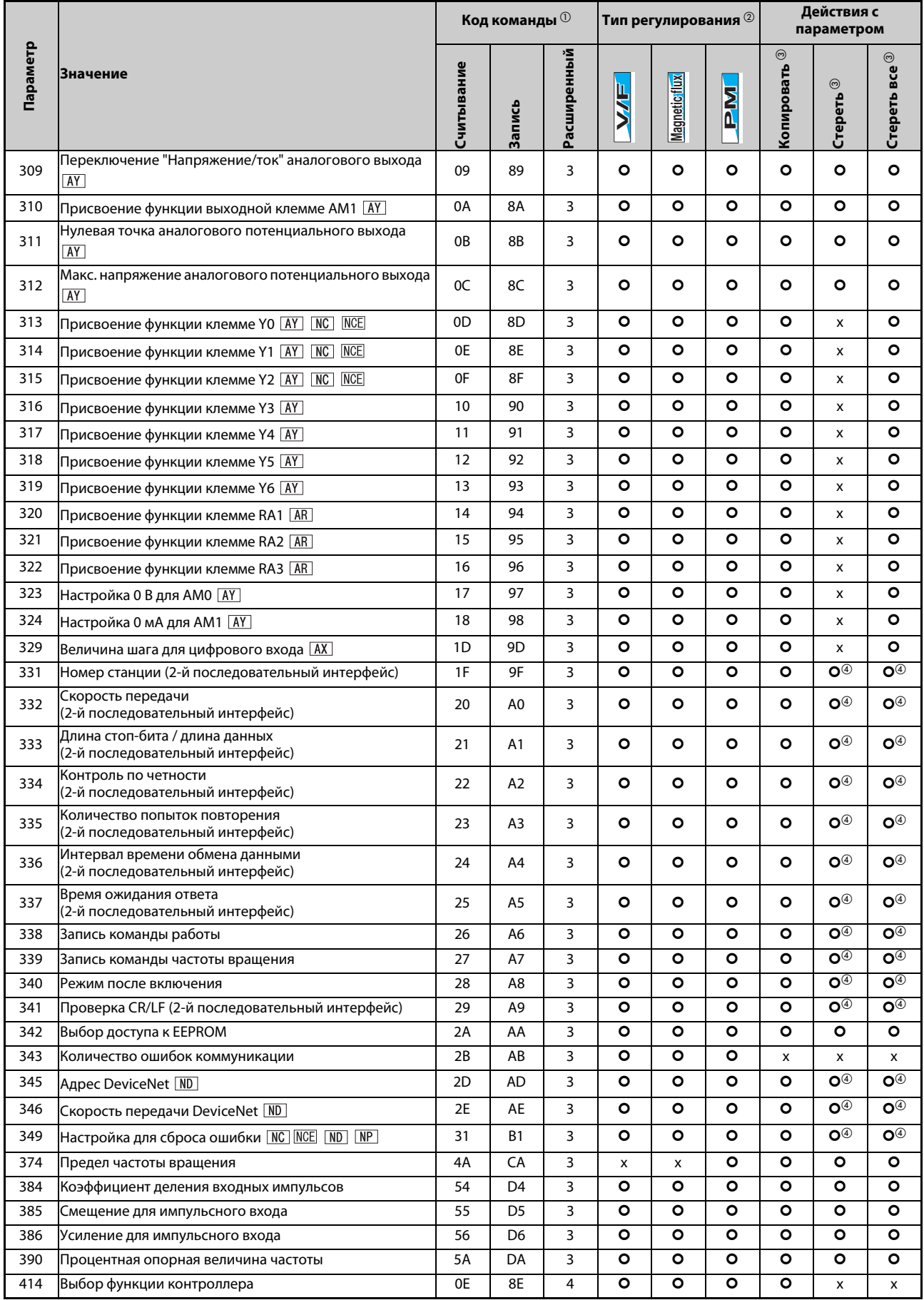

*Таб. A-3:* Обзор параметров с кодами команд (7)

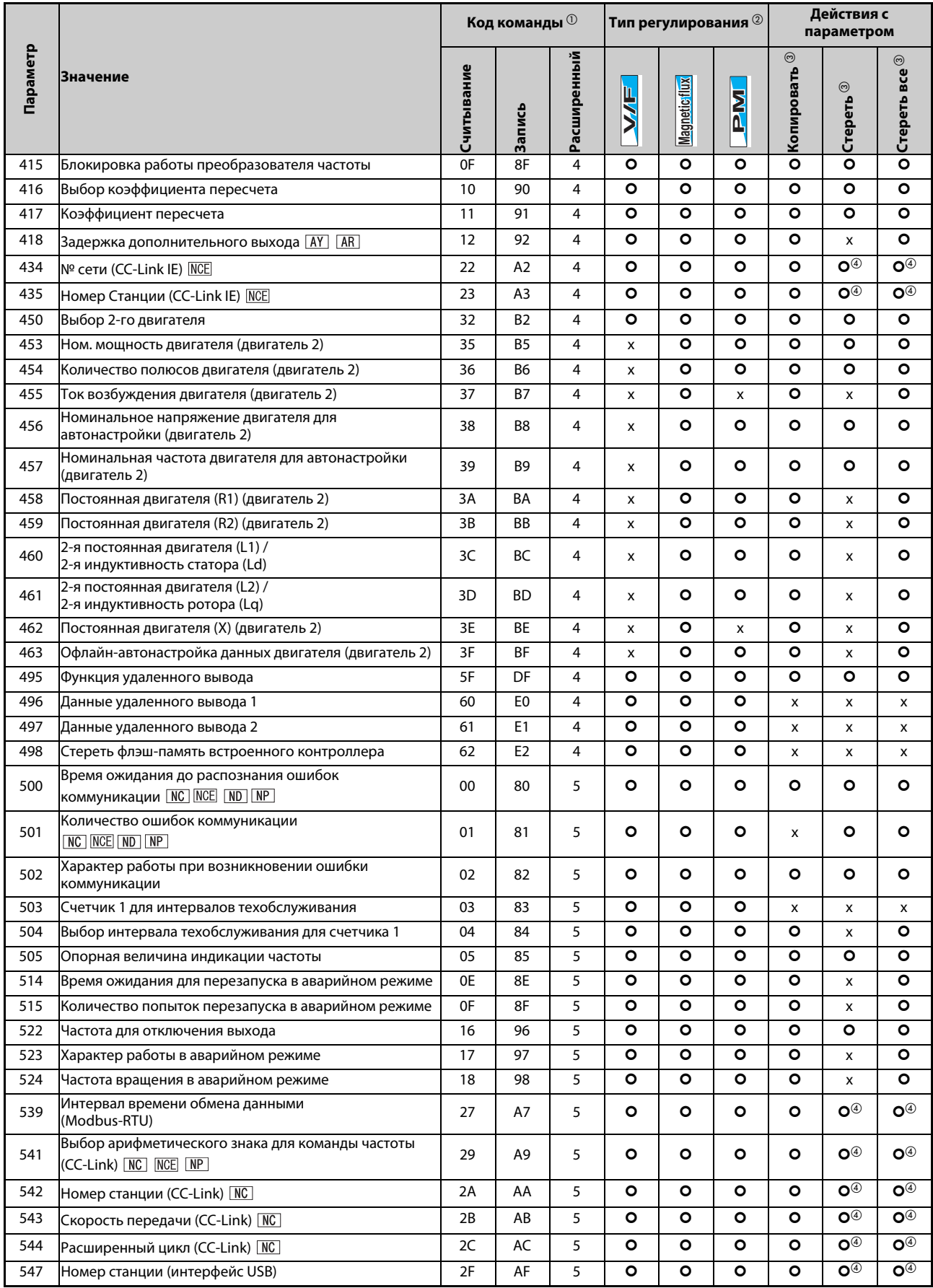

*Таб. A-3:* Обзор параметров с кодами команд (8)

|          |                                                                                    |            | Код команды <sup>10</sup> |             |           | Тип регулирования $^\circledR$ |           | Действия с<br>параметром |                                       |                           |
|----------|------------------------------------------------------------------------------------|------------|---------------------------|-------------|-----------|--------------------------------|-----------|--------------------------|---------------------------------------|---------------------------|
| Параметр | <b>Значение</b>                                                                    | Считывание | <b>Запись</b>             | Расширенный | WF        | <b>Magnetic flux</b>           | <b>NE</b> | $_{\odot}$<br>Копировать | ⊚<br>Стереть                          | $_{\odot}$<br>Стереть все |
| 548      | Контрольное время обмена данными (интерфейс USB)                                   | 30         | B <sub>0</sub>            | 5           | o         | O                              | o         | $\circ$                  | 0®                                    | 0®                        |
| 549      | Выбор протокола                                                                    | 31         | B <sub>1</sub>            | 5           | ۰         | O                              | O         | $\circ$                  | $\overline{\mathbf{O}^{\circledast}}$ | 0®                        |
| 550      | Запись команды работы в режиме NET                                                 | 32         | <b>B2</b>                 | 5           | $\circ$   | $\circ$                        | O         | $\circ$                  | 0®                                    | O <sup>④</sup>            |
| 551      | Запись команды работы в режиме PU                                                  | 33         | B <sub>3</sub>            | 5           | o         | $\circ$                        | O         | $\circ$                  | $\bullet^\circ$                       | $\bullet^{\circ}$         |
| 552      | Диапазон пропуска частоты                                                          | 34         | B4                        | 5           | $\circ$   | $\circ$                        | O         | $\circ$                  | o                                     | $\bullet$                 |
| 553      | Предел рассогласования                                                             | 35         | B <sub>5</sub>            | 5           | $\circ$   | $\circ$                        | $\circ$   | $\circ$                  | $\circ$                               | $\circ$                   |
| 554      | Выбор режима фактического значения ПИД                                             | 36         | B6                        | 5           | $\circ$   | $\circ$                        | O         | $\circ$                  | $\circ$                               | $\circ$                   |
| 555      | Интервал для определения среднего значения тока                                    | 37         | <b>B7</b>                 | 5           | O         | $\circ$                        | O         | $\circ$                  | $\circ$                               | $\circ$                   |
| 556      | Время задержки до определения среднего значения<br>тока                            | 38         | B <sub>8</sub>            | 5           | O         | $\circ$                        | O         | $\circ$                  | $\circ$                               | $\circ$                   |
| 557      | Опорное значение для определения среднего значения<br>тока                         | 39         | B <sub>9</sub>            | 5           | O         | $\circ$                        | ٥         | $\circ$                  | O                                     | $\circ$                   |
| 560      | 2-е усиление определения выходной частоты                                          | 3C         | BC                        | 5           | o         | O                              | x         | $\circ$                  | x                                     | $\circ$                   |
| 561      | Порог срабатывания элемента с ПТК                                                  | 3D         | ВD                        | 5           | O         | $\circ$                        | O         | $\circ$                  | x                                     | $\circ$                   |
| 563      | Превышения общей длительности работы                                               | 3F         | <b>BF</b>                 | 5           | $\circ$   | $\circ$                        | O         | x                        | x                                     | x                         |
| 564      | Превышения длительности работы                                                     | 40         | C0                        | 5           | o         | $\circ$                        | ۰         | x                        | x                                     | x                         |
| 569      | Компенсация скольжения для двигателя 2<br>(расширенное управление вектором потока) | 45         | C <sub>5</sub>            | 5           | x         | $\circ$                        | x         | $\circ$                  | x                                     | $\circ$                   |
| 570      | Выбор перегрузочной способности                                                    | 46         | C <sub>6</sub>            | 5           | o         | $\circ$                        | O         | $\circ$                  | x                                     | x                         |
| 571      | Время удержания стартовой частоты                                                  | 47         | C <sub>7</sub>            | 5           | o         | $\circ$                        | x         | $\circ$                  | $\circ$                               | $\circ$                   |
| 573      | Потеря токового заданного значения                                                 | 49         | C9                        | 5           | $\circ$   | $\circ$                        | O         | $\circ$                  | $\circ$                               | $\circ$                   |
| 574      | Онлайн-автонастройка данных двигателя (двигатель 2)                                | 4A         | CA                        | 5           | x         | $\bullet$                      | x         | o                        | O                                     | $\circ$                   |
| 575      | Время реагирования для отключения выхода                                           | 4B         | CB                        | 5           | $\circ$   | O                              | O         | $\circ$                  | $\circ$                               | $\circ$                   |
| 576      | Порог срабатывания для отключения выхода                                           | 4C         | CC                        | 5           | $\bullet$ | $\circ$                        | O         | $\circ$                  | $\circ$                               | $\circ$                   |
| 577      | Порог переключения из спящего режима в режим ПИД-<br>регулирования                 | 4D         | CD                        | 5           | o         | $\circ$                        | O         | O                        | O                                     | $\circ$                   |
| 578      | Работа с вспомогательным электродвигателем                                         | 4E         | CE                        | 5           | $\bullet$ | $\circ$                        | O         | $\circ$                  | $\circ$                               | $\circ$                   |
| 579      | Переключение вспомог. электродвигателей                                            | 4F         | CF                        | 5           | $\circ$   | O                              | ۰         | $\circ$                  | O                                     | $\circ$                   |
| 580      | Время блокировки контакторов вспомог.<br>электродвигателя                          | 50         | D0                        | 5           | o         | $\circ$                        | ٥         | $\circ$                  | O                                     | $\circ$                   |
| 581      | Задержка старта контакторов вспомогательного<br>электродвигателя                   | 51         | D1                        | 5           | ٥         | $\circ$                        | O         | O                        | O                                     | ٥                         |
| 582      | Время торможения при включении вспомог. двигателя                                  | 52         | D <sub>2</sub>            | 5           | ۰         | O                              | ۰         | o                        | o                                     | O                         |
| 583      | Время разгона при выключение вспомог. двигателя                                    | 53         | D <sub>3</sub>            | 5           | o         | $\circ$                        | $\circ$   | $\circ$                  | o                                     | $\circ$                   |
| 584      | Стартовая частота вспомог. электродвигателя 1                                      | 54         | D4                        | 5           | o         | $\circ$                        | o         | $\circ$                  | o                                     | $\circ$                   |
| 585      | Стартовая частота вспомог. электродвигателя 2                                      | 55         | D5                        | 5           | o         | $\circ$                        | ۰         | $\circ$                  | o                                     | $\circ$                   |
| 586      | Стартовая частота вспомог. электродвигателя 3                                      | 56         | D <sub>6</sub>            | 5           | o         | $\circ$                        | o         | $\circ$                  | O                                     | $\circ$                   |
| 587      | Частота останова вспомог. электродвигателя 1                                       | 57         | D7                        | 5           | o         | $\bullet$                      | o         | $\circ$                  | o                                     | $\circ$                   |
| 588      | Частота останова вспомог. электродвигателя 2                                       | 58         | D8                        | 5           | o         | $\circ$                        | o         | $\circ$                  | o                                     | $\circ$                   |
| 589      | Частота останова вспомог. электродвигателя 3                                       | 59         | D <sub>9</sub>            | 5           | o         | $\circ$                        | o         | $\circ$                  | ٥                                     | O                         |
| 590      | Задержка запуска вспомогательного двигателя                                        | 5A         | DA                        | 5           | o         | $\circ$                        | o         | $\circ$                  | o                                     | $\circ$                   |
| 591      | Задержка останова вспомогательного двигателя                                       | 5Β         | DB                        | 5           | o         | $\circ$                        | o         | $\mathbf{o}$             | o                                     | $\circ$                   |
| 592      | Активация нитераскладочной функции                                                 | 5C         | DC                        | 5           | o         | $\circ$                        | o         | $\circ$                  | o                                     | $\circ$                   |
| 593      | Максимальная амплитуда                                                             | 5D         | DD                        | 5           | o         | o                              | o         | O                        | o                                     | $\circ$                   |
| 594      | Согласование амплитуды во время торможения                                         | 5E         | DE                        | 5           | $\circ$   | o                              | o         | $\circ$                  | o                                     | $\circ$                   |
| 595      | Согласование амплитуды во время разгона                                            | 5F         | DF                        | 5           | o         | O                              | o         | O                        | o                                     | $\circ$                   |
| 596      | Время разгона в нитераскладочной функции                                           | 60         | E0                        | 5           | ۰         | o                              | $\circ$   | ۰                        | o                                     | O                         |

*Таб. A-3:* Обзор параметров с кодами команд (9)

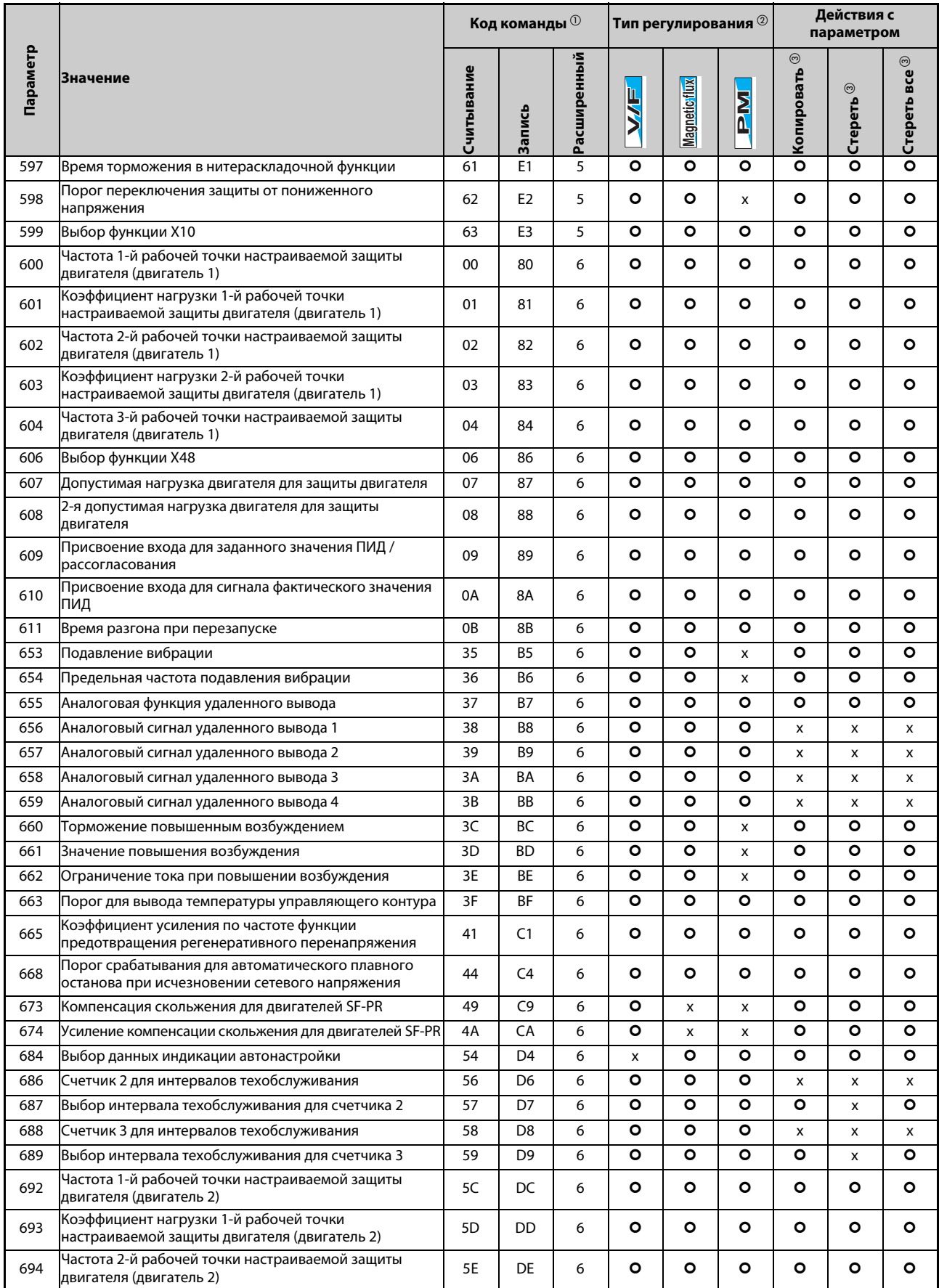

*Таб. A-3:* Обзор параметров с кодами команд (10)

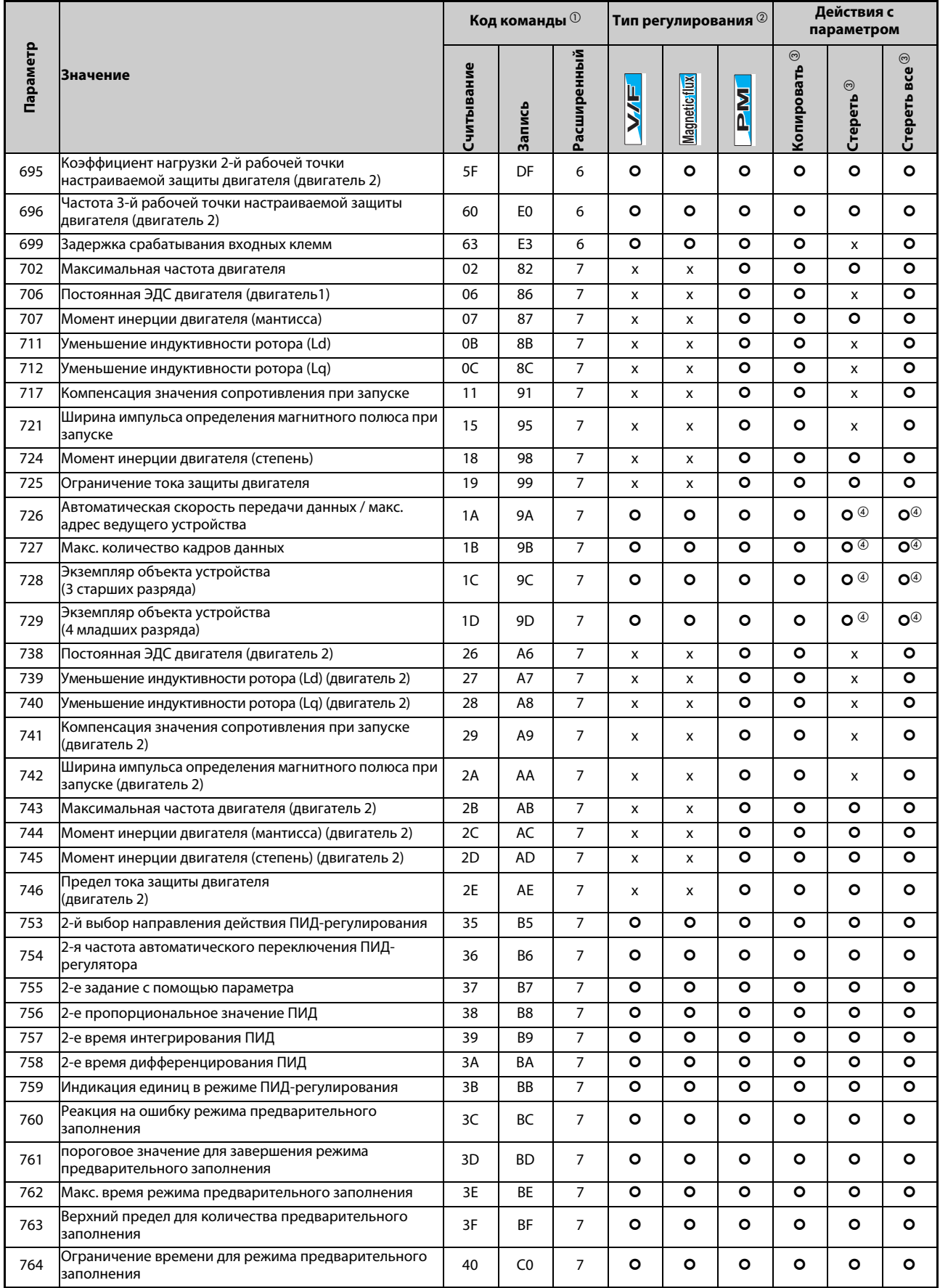

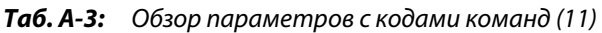

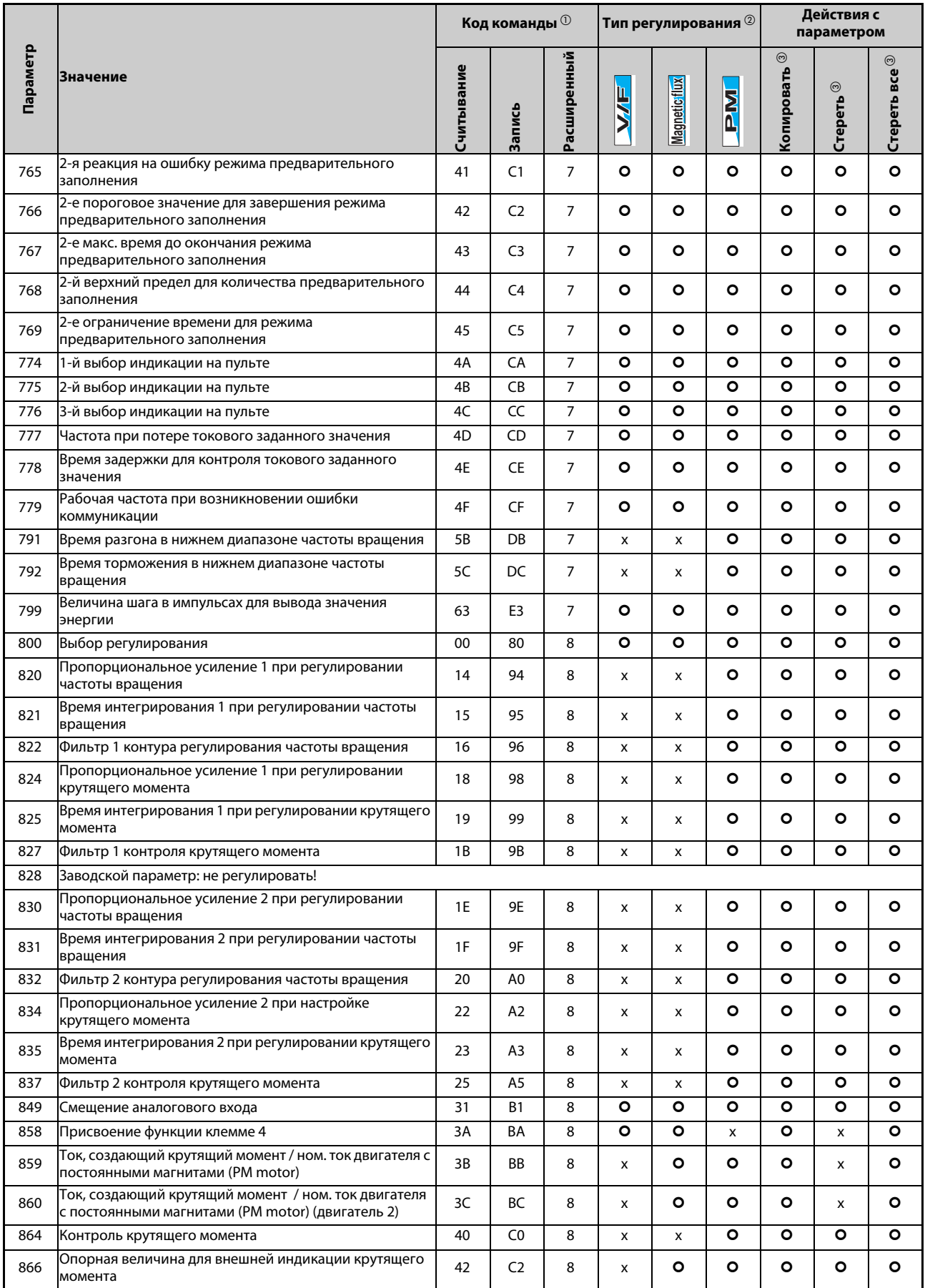

*Таб. A-3:* Обзор параметров с кодами команд (12)

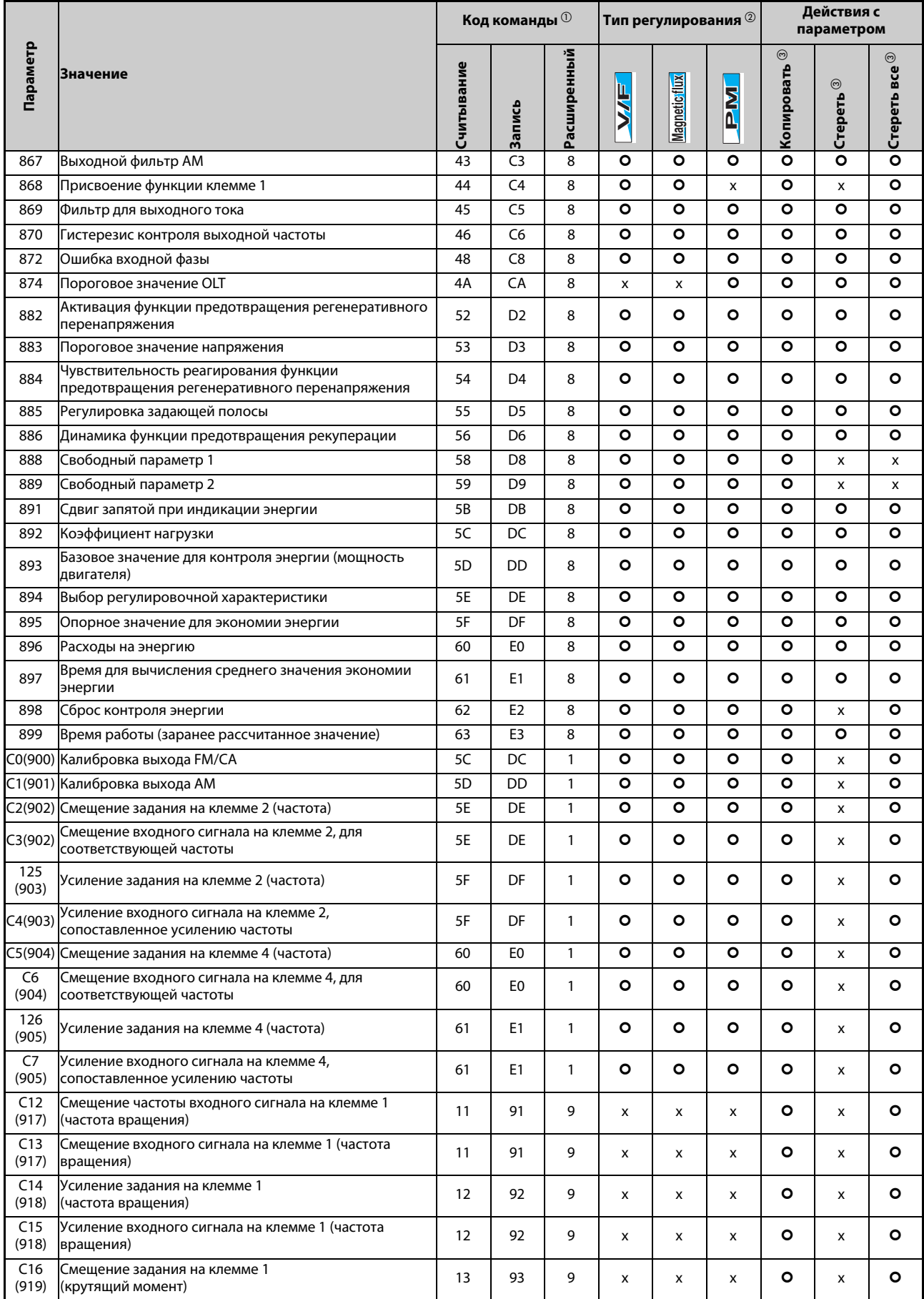

*Таб. A-3:* Обзор параметров с кодами команд (13)
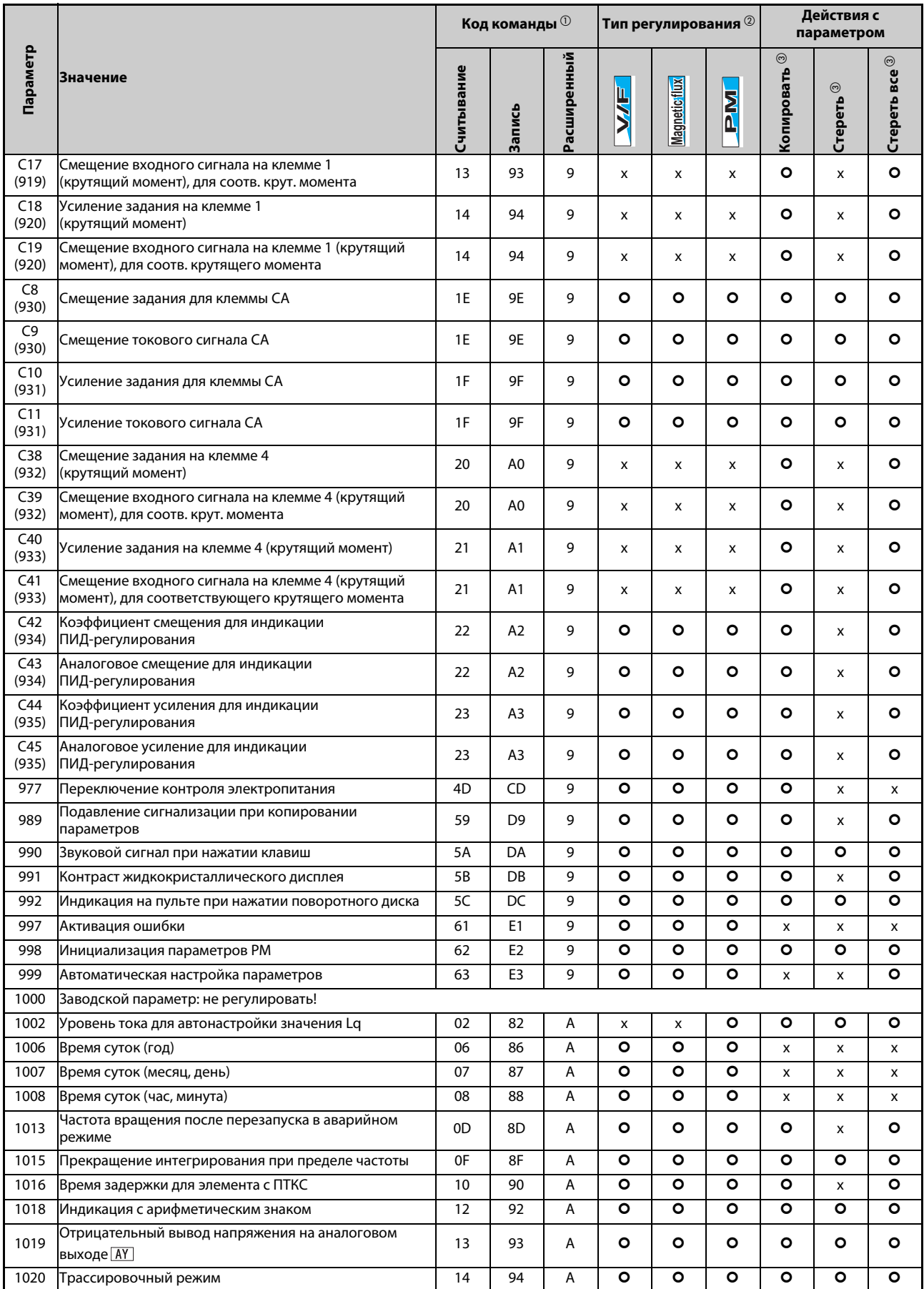

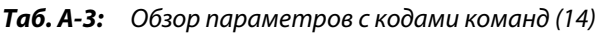

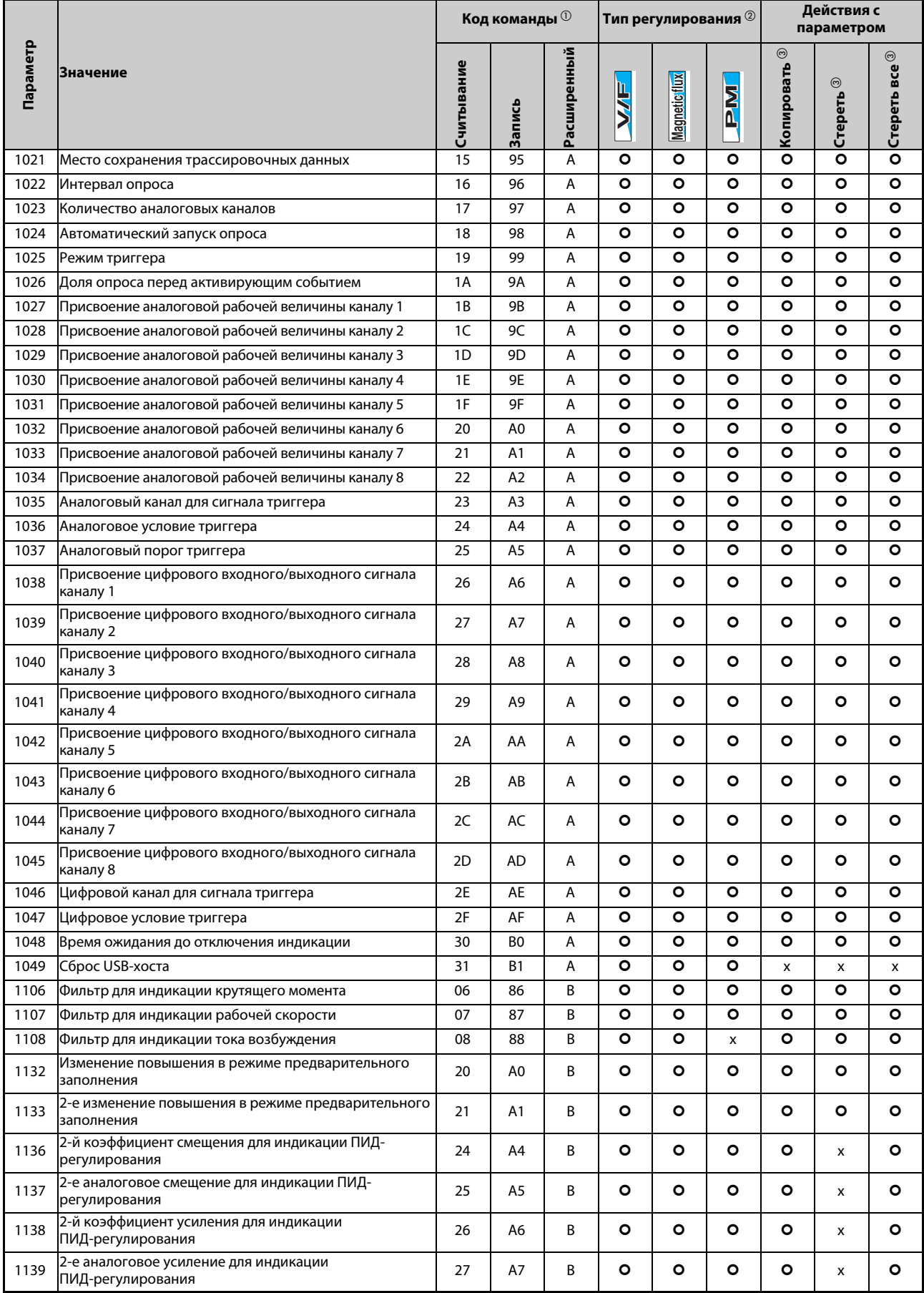

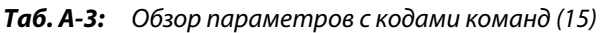

| Расширенный<br>$\odot$<br>Стереть все $@$<br>Считывание<br>Копировать<br><b>Значение</b><br><b>Magnetic flux</b><br>$\odot$<br>ミン<br><b>NR</b><br>Стереть<br><b>Запись</b><br>2-е присвоение входа для заданного значения ПИД/<br>$\circ$<br>$\circ$<br>$\circ$<br>B<br>$\circ$<br>O<br>O<br>1140<br>28<br>A8<br>рассогласования<br>2-е присвоение входа для сигнала фактического<br>B<br>O<br>O<br>O<br>O<br>O<br>1141<br>29<br>A9<br>o<br>значения ПИД<br>2-я единица для отображаемых значений<br>$\circ$<br>$\circ$<br>$\circ$<br>$\circ$<br>1142<br>B<br>O<br>O<br>2A<br>AA<br>ПИД-регулирования<br>$\circ$<br>$\circ$<br>$\circ$<br>$\circ$<br>$\circ$<br>$\circ$<br>1143<br>2B<br>AB<br>B<br>2-й верхний предел для фактического значения<br>$\circ$<br>2C<br>AC<br>B<br>$\circ$<br>$\circ$<br>$\circ$<br>$\circ$<br>$\circ$<br>1144<br>2-й нижний предел для фактического значения<br>$\circ$<br>$\circ$<br>$\circ$<br>$\circ$<br>$\circ$<br>$\circ$<br>1145<br>2D<br>AD<br>B<br>2-й предел рассогласования<br>$\circ$<br>2E<br>AE<br>B<br>$\circ$<br>$\circ$<br>$\circ$<br>$\circ$<br>$\circ$<br>1146<br>2-й режим при ПИД-сигнале<br>$\circ$<br>2F<br>AF<br>$\circ$<br>$\circ$<br>$\circ$<br>O<br>$\circ$<br>1147<br>B<br>2-е время реагирования для отключения выхода<br>$\circ$<br>$\circ$<br>$\circ$<br>$\circ$<br>O<br>1148<br>30<br>B <sub>0</sub><br>B<br>o<br>2-й порог срабатывания для отключения выхода<br>2-й порог переключения из спящего режима в режим<br>1149<br>B<br>$\circ$<br>$\circ$<br>O<br>O<br>$\circ$<br>O<br>31<br>Β1<br>ПИД-регулирования<br>$\circ$<br>$\circ$<br>$\circ$<br><b>B2</b><br>B<br>$\circ$<br>$\circ$<br>1150<br>32<br>o<br>Пользовательский параметр 1<br>B<br>$\circ$<br>$\circ$<br>$\circ$<br>$\circ$<br>$\circ$<br>$\circ$<br>1151<br>33<br>B3<br>Пользовательский параметр 2<br>$\circ$<br><b>B4</b><br>$\circ$<br>$\circ$<br>$\circ$<br>$\circ$<br>$\circ$<br>1152<br>34<br>B<br>Пользовательский параметр 3<br>$\circ$<br>$\circ$<br>O<br>O<br>1153<br>35<br><b>B5</b><br>B<br>o<br>o<br>Пользовательский параметр 4<br>1154<br>36<br><b>B6</b><br>B<br>o<br>O<br>٥<br>o<br>٥<br>o<br>Пользовательский параметр 5<br>$\circ$<br>$\circ$<br>1155<br>B7<br>B<br>$\circ$<br>O<br>o<br>o<br>Пользовательский параметр 6<br>37<br>$\circ$<br>$\circ$<br>1156<br>38<br>B8<br>B<br>$\circ$<br>O<br>O<br>o<br>Пользовательский параметр 7<br>O<br>1157<br>B9<br>B<br>$\circ$<br>O<br>O<br>O<br>o<br>Пользовательский параметр 8<br>39 |          |                             | Код команды <sup>10</sup> |    |   | Тип регулирования <sup>2</sup> |   |   | Действия с<br>параметром |   |   |
|----------------------------------------------------------------------------------------------------|----------|-----------------------------|---------------------------|----|---|--------------------------------|---|---|--------------------------|---|---|
|                                                                                                    | Параметр |                             |                           |    |   |                                |   |   |                          |   |   |
|                                                                                                    |          |                             |                           |    |   |                                |   |   |                          |   |   |
|                                                                                                    |          |                             |                           |    |   |                                |   |   |                          |   |   |
|                                                                                                    |          |                             |                           |    |   |                                |   |   |                          |   |   |
|                                                                                                    |          |                             |                           |    |   |                                |   |   |                          |   |   |
|                                                                                                    |          |                             |                           |    |   |                                |   |   |                          |   |   |
|                                                                                                    |          |                             |                           |    |   |                                |   |   |                          |   |   |
|                                                                                                    |          |                             |                           |    |   |                                |   |   |                          |   |   |
|                                                                                                    |          |                             |                           |    |   |                                |   |   |                          |   |   |
|                                                                                                    |          |                             |                           |    |   |                                |   |   |                          |   |   |
|                                                                                                    |          |                             |                           |    |   |                                |   |   |                          |   |   |
|                                                                                                    |          |                             |                           |    |   |                                |   |   |                          |   |   |
|                                                                                                    |          |                             |                           |    |   |                                |   |   |                          |   |   |
|                                                                                                    |          |                             |                           |    |   |                                |   |   |                          |   |   |
|                                                                                                    |          |                             |                           |    |   |                                |   |   |                          |   |   |
|                                                                                                    |          |                             |                           |    |   |                                |   |   |                          |   |   |
|                                                                                                    |          |                             |                           |    |   |                                |   |   |                          |   |   |
|                                                                                                    |          |                             |                           |    |   |                                |   |   |                          |   |   |
|                                                                                                    |          |                             |                           |    |   |                                |   |   |                          |   |   |
|                                                                                                    | 1158     | Пользовательский параметр 9 | 3A                        | BA | B | o                              | O | ۰ | o                        | ٥ | o |
| $\circ$<br>O<br>1159<br>3B<br>BB<br>B<br>o<br>O<br>O<br>o<br>Пользовательский параметр 10                                                                                                    |          |                             |                           |    |   |                                |   |   |                          |   |   |
| 1160<br>3C<br>BC<br>$\circ$<br>$\circ$<br>$\circ$<br>O<br>В<br>O<br>o<br>Пользовательский параметр 11                                                                                                    |          |                             |                           |    |   |                                |   |   |                          |   |   |
| <b>BD</b><br>B<br>$\circ$<br>$\circ$<br>$\circ$<br>O<br>O<br>1161<br>3D<br>o<br>Пользовательский параметр 12                                                                                                    |          |                             |                           |    |   |                                |   |   |                          |   |   |
| 3E<br>BE<br>B<br>$\bullet$<br>$\circ$<br>$\circ$<br>O<br>O<br>$\circ$<br>1162<br>Пользовательский параметр 13                                                                                                    |          |                             |                           |    |   |                                |   |   |                          |   |   |
| $\bullet$<br>$\circ$<br>$\circ$<br>$\circ$<br>$\circ$<br>3F<br><b>BF</b><br>B<br>$\bullet$<br>1163<br>Пользовательский параметр 14                                                                                                    |          |                             |                           |    |   |                                |   |   |                          |   |   |
| $\circ$<br>$\circ$<br>1164<br>CO<br>B<br>$\circ$<br>$\circ$<br>$\circ$<br>$\bullet$<br>40<br>Пользовательский параметр 15                                                                                                    |          |                             |                           |    |   |                                |   |   |                          |   |   |
| $\circ$<br>$\circ$<br>$\circ$<br>O<br>C1<br>B<br>o<br>o<br>1165<br>41<br>Пользовательский параметр 16                                                                                                    |          |                             |                           |    |   |                                |   |   |                          |   |   |
| Пользовательский параметр 17<br>$\overline{C}$<br>O<br>1166<br>42<br>В<br>٥<br>o<br>$\circ$<br>٥                                                                                                    |          |                             |                           |    |   |                                |   |   |                          |   |   |
| $\circ$<br>$\circ$<br>$\circ$<br>$\circ$<br>$\bullet$<br>O<br>C <sub>3</sub><br>B<br>1167<br>43<br>Пользовательский параметр 18                                                                                                    |          |                             |                           |    |   |                                |   |   |                          |   |   |
| 1168<br>C <sub>4</sub><br>В<br>$\circ$<br>$\circ$<br>o<br>$\circ$<br>$\circ$<br>$\circ$<br>44<br>Пользовательский параметр 19                                                                                                    |          |                             |                           |    |   |                                |   |   |                          |   |   |
| $\mathbf{o}$<br>1169<br>45<br>C <sub>5</sub><br>В<br>$\circ$<br>$\circ$<br>$\circ$<br>o<br>o<br>Пользовательский параметр 20                                                                                                    |          |                             |                           |    |   |                                |   |   |                          |   |   |
| 1170<br>$\mathbf{o}$<br>$\bullet$<br>$\mathbf{o}$<br>$\mathbf{o}$<br>$\circ$<br>Пользовательский параметр 21<br>C <sub>6</sub><br>В<br>$\circ$<br>46                                                                                                    |          |                             |                           |    |   |                                |   |   |                          |   |   |
| 1171<br>C7<br>$\circ$<br>$\mathsf{o}$<br>$\mathbf{o}$<br>$\circ$<br>$\circ$<br>Пользовательский параметр 22<br>В<br>$\circ$<br>47                                                                                                    |          |                             |                           |    |   |                                |   |   |                          |   |   |
| $\circ$<br>$\bullet$<br>$\mathbf{o}$<br>$\circ$<br>1172<br>C <sub>8</sub><br>В<br>$\circ$<br>o<br>Пользовательский параметр 23<br>48                                                                                                    |          |                             |                           |    |   |                                |   |   |                          |   |   |
| C <sub>9</sub><br>$\circ$<br>$\circ$<br>$\bullet$<br>$\circ$<br>$\circ$<br>49<br>B<br>$\circ$<br>1173<br>Пользовательский параметр 24                                                                                                    |          |                             |                           |    |   |                                |   |   |                          |   |   |
| CA<br>B<br>$\bullet$<br>$\bullet$<br>$\mathbf{o}$<br>$\circ$<br>$\mathbf{o}$<br>$\circ$<br>1174<br>4A<br>Пользовательский параметр 25                                                                                                    |          |                             |                           |    |   |                                |   |   |                          |   |   |
| CB<br>$\circ$<br>$\bullet$<br>$\bullet$<br>$\bullet$<br>$\circ$<br>1175<br>4B<br>В<br>$\circ$<br>Пользовательский параметр 26                                                                                                    |          |                             |                           |    |   |                                |   |   |                          |   |   |
| 1176<br>4C<br>$\sf CC$<br>$\mathsf{o}$<br>$\mathbf{o}$<br>$\circ$<br>В<br>$\circ$<br>o<br>o<br>Пользовательский параметр 27                                                                                                    |          |                             |                           |    |   |                                |   |   |                          |   |   |
| CD<br>$\circ$<br>$\bullet$<br>$\mathbf{o}$<br>$\bullet$<br>$\circ$<br>$\circ$<br>1177<br>4D<br>В<br>Пользовательский параметр 28                                                                                                    |          |                             |                           |    |   |                                |   |   |                          |   |   |
| $\overline{\bullet}$<br>$\mathbf{o}$<br>$\mathbf{o}$<br>$\overline{\bullet}$<br>1178<br>CE<br>$\mathbf{o}$<br>$\circ$<br>4E<br>В<br>Пользовательский параметр 29                                                                                                    |          |                             |                           |    |   |                                |   |   |                          |   |   |
| 1179<br>4F<br>$\sf CF$<br>$\circ$<br>$\mathsf{o}$<br>$\bullet$<br>$\bullet$<br>$\bullet$<br>Пользовательский параметр 30<br>B<br>$\circ$                                                                                                    |          |                             |                           |    |   |                                |   |   |                          |   |   |
| $\mathbf{o}$<br>$\circ$<br>$\mathbf{o}$<br>$\circ$<br>1180<br>50<br>D <sub>0</sub><br>B<br>$\circ$<br>o<br>Пользовательский параметр 31                                                                                                    |          |                             |                           |    |   |                                |   |   |                          |   |   |
| $\circ$<br>$\bullet$<br>$\bullet$<br>$\circ$<br>1181<br>51<br>D <sub>1</sub><br>В<br>$\circ$<br>o<br>Пользовательский параметр 32                                                                                                    |          |                             |                           |    |   |                                |   |   |                          |   |   |
| $\mathbf{o}$<br>$\bullet$<br>$\mathbf{o}$<br>$\circ$<br>1182<br>52<br>D <sub>2</sub><br>В<br>$\circ$<br>o<br>Пользовательский параметр 33                                                                                                    |          |                             |                           |    |   |                                |   |   |                          |   |   |
| $\mathbf{o}$<br>$\mathbf{o}$<br>В<br>$\circ$<br>$\circ$<br>$\circ$<br>$\circ$<br>1183<br>Пользовательский параметр 34<br>53<br>D <sub>3</sub>                                                                                                    |          |                             |                           |    |   |                                |   |   |                          |   |   |

*Таб. A-3:* Обзор параметров с кодами команд (16)

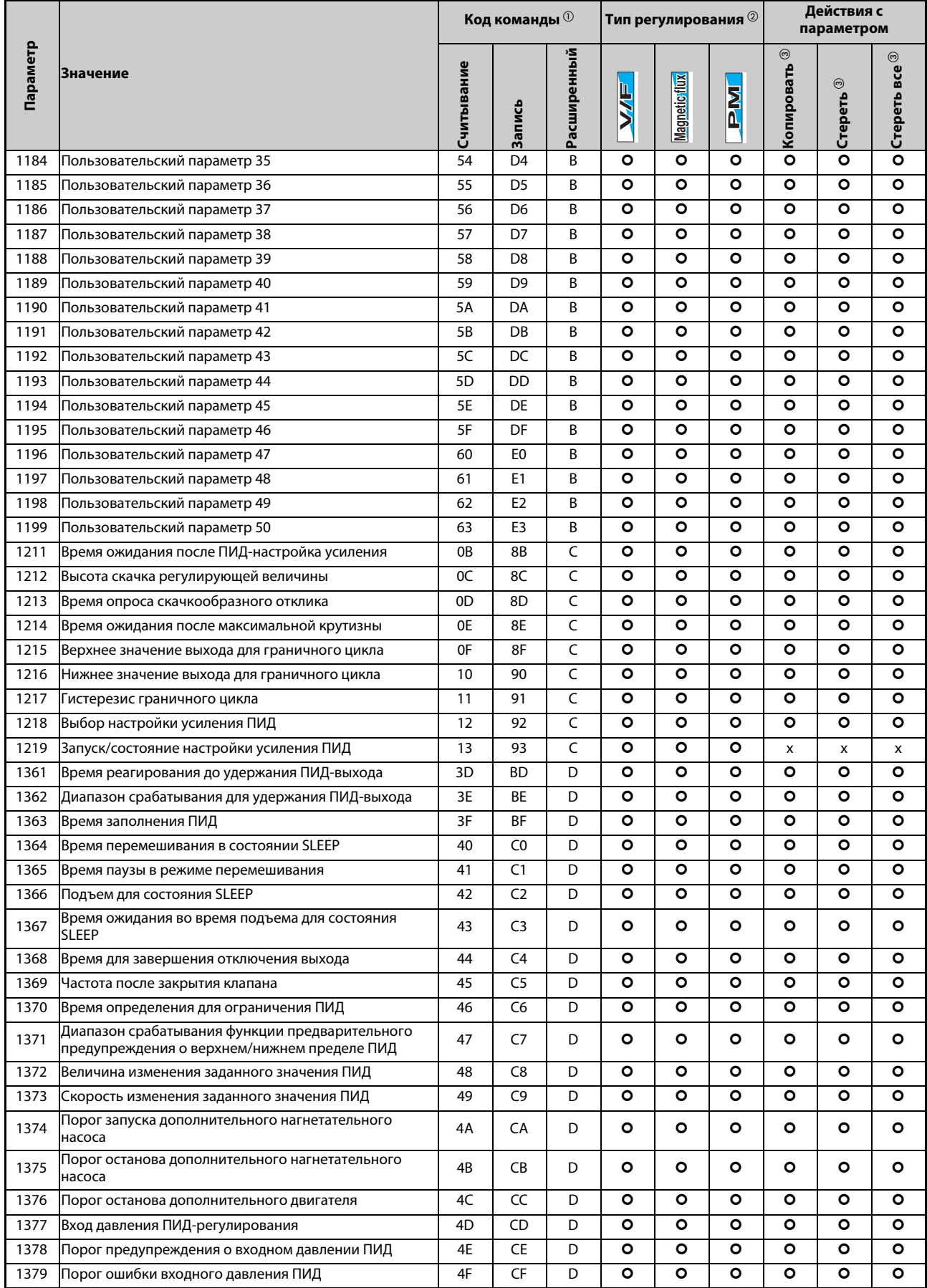

*Таб. A-3:* Обзор параметров с кодами команд (17)

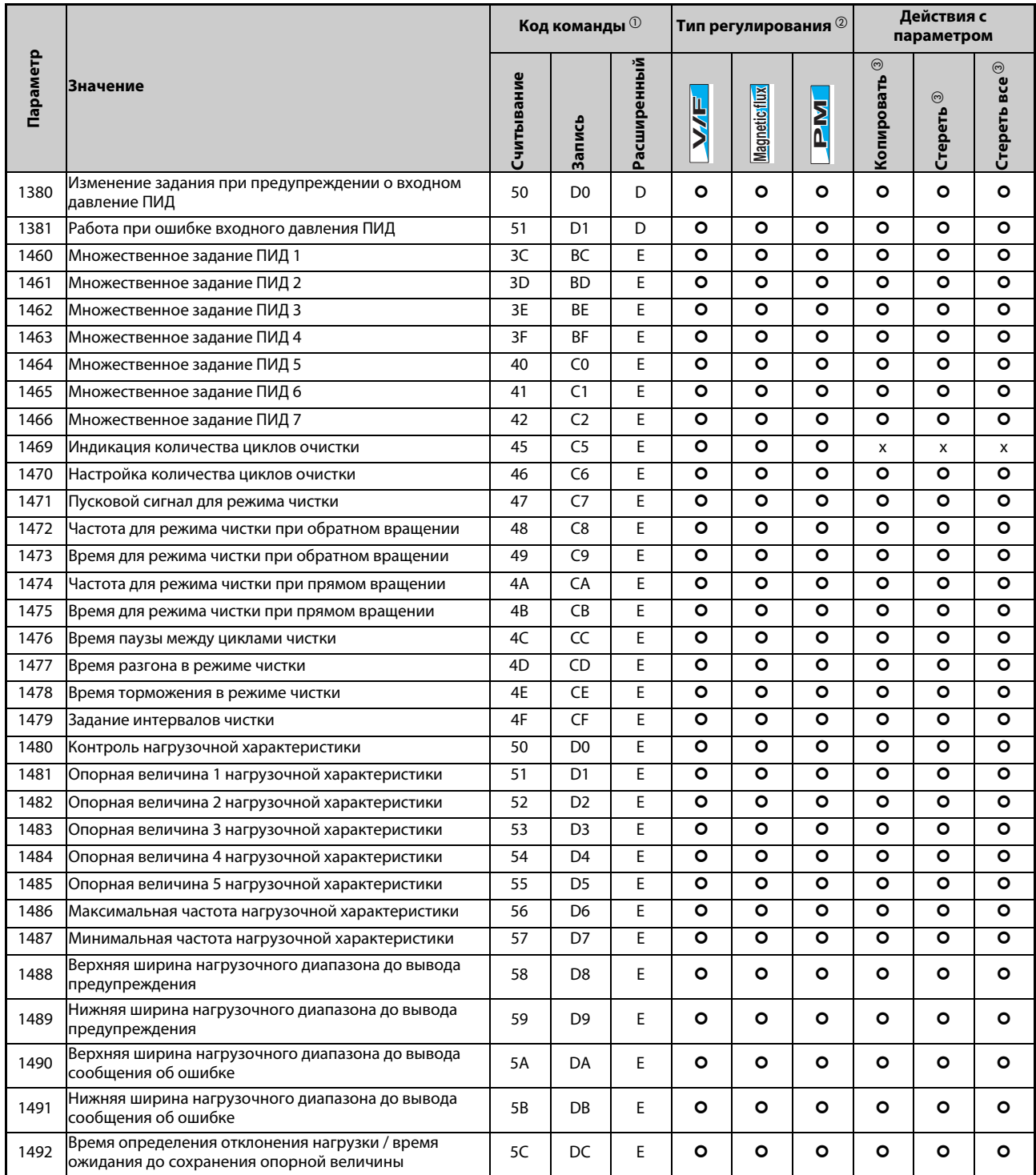

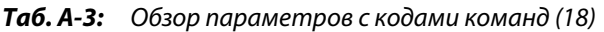

# **A.4 Для пользователя опций HMS подключения к сети обмена данными**

# **A.4.1 Обзор рабочих величин преобразователя частоты**

Следующие рабочие величины можно настраивать через коммуникационную опцию.

### **16-битные данные**

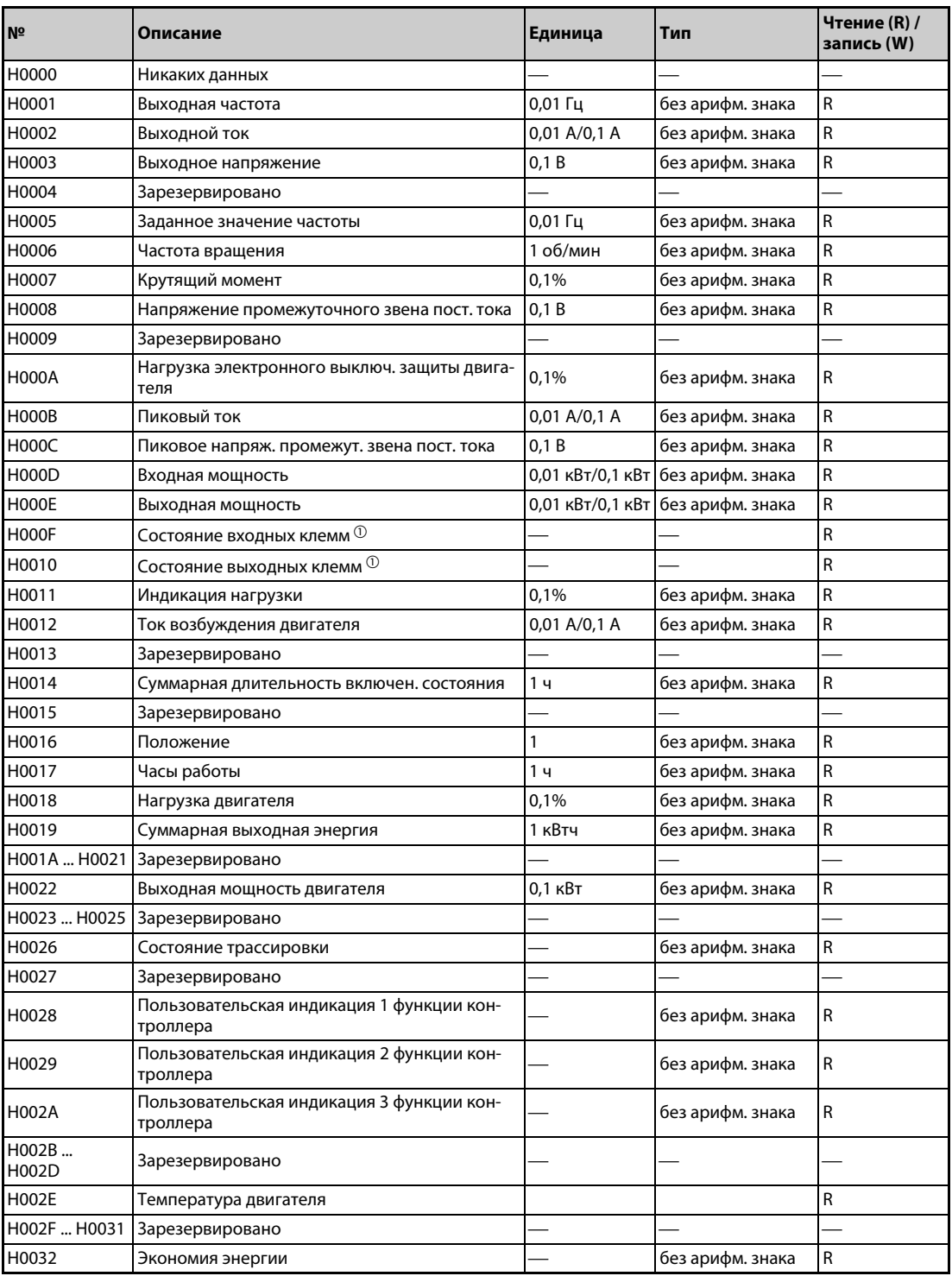

*Таб. A-4:* Рабочие величины преобразователя частоты (16-битные данные) (1)

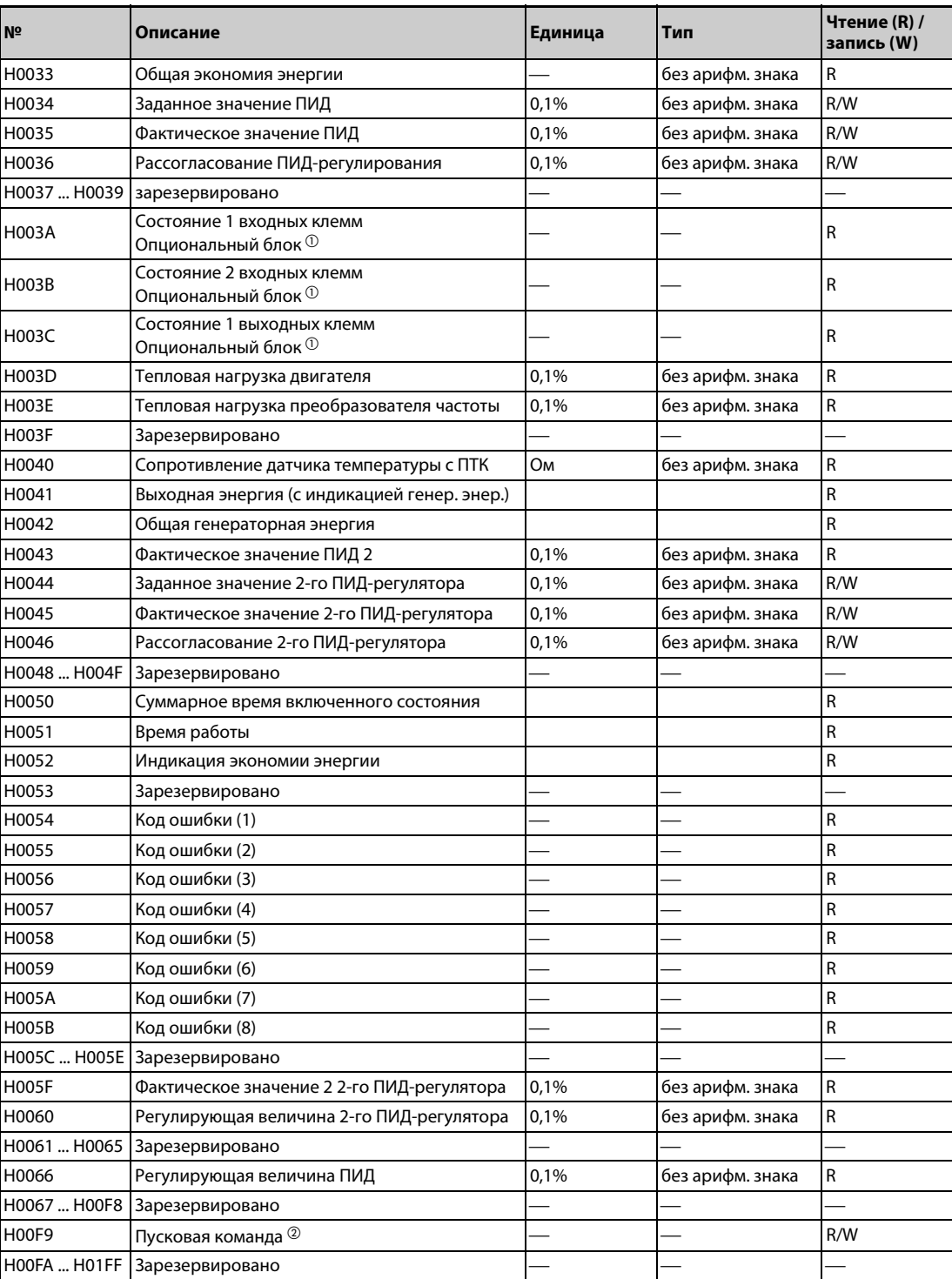

*Таб. A-4:* Рабочие величины преобразователя частоты (16-битные данные) (2)

 $^{\circledR}$  Более подробную информацию см. на [стр. 5-193](#page-356-0).

Пусковая команда

Функцию клеммы можно установить с помощью следующих данных. Биты зависят от настройки параметров преобразователя частоты (см. [стр. 5-279](#page-442-0)).

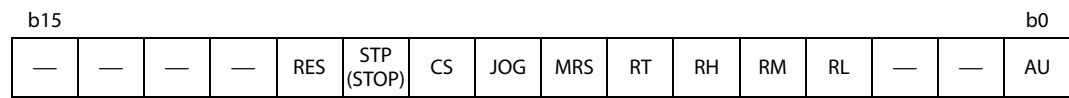

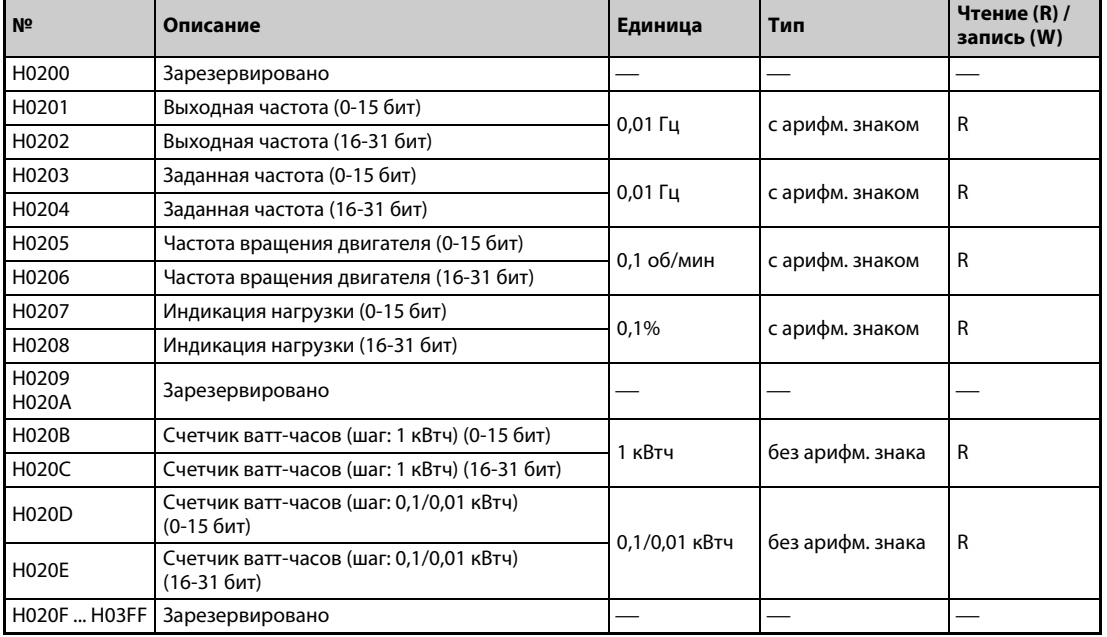

## **32-битные данные**

*Таб. A-5:* Рабочие величины преобразователя частоты (32-битные данные)

#### **Время ожидания до вывода ошибки коммуникации при наличии проблем передачи**

Время ожидания до вывода ошибки коммуникации при наличии проблем передачи можно задать самостоятельно.

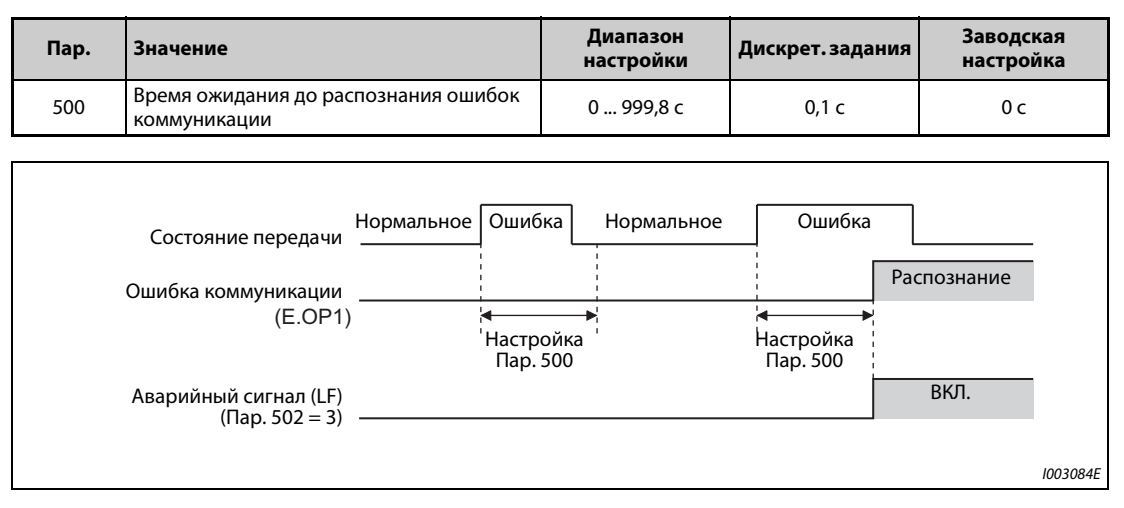

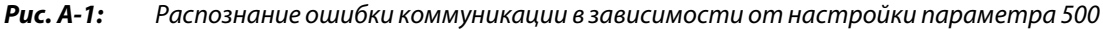

Если при коммуникации возникла проблема передачи, сохраняющаяся дольше настройки параметра 500, то такая ситуация интерпретируется как ошибка коммуникации.

Если в течение этого времени коммуникация снова нормализовалась, то ошибка коммуникации не возникает. Работа продолжается.

**ПРИМЕЧАНИЯ** Действие параметра 500 не распространяется на ошибки коммуникационной опции (E. 1).

Характер работы при возникновении ошибки коммуникации можно выбрать в параметре 502 "Характер работы при возникновении ошибки коммуникации". (Cм стр. 5-652.)

### **Индикация и стирание счетчика ошибок коммуникации**

Имеется возможность отображать накопленное количество возникших ошибок коммуникации. Для стирания счетчика запишите в этот параметр значение "0".

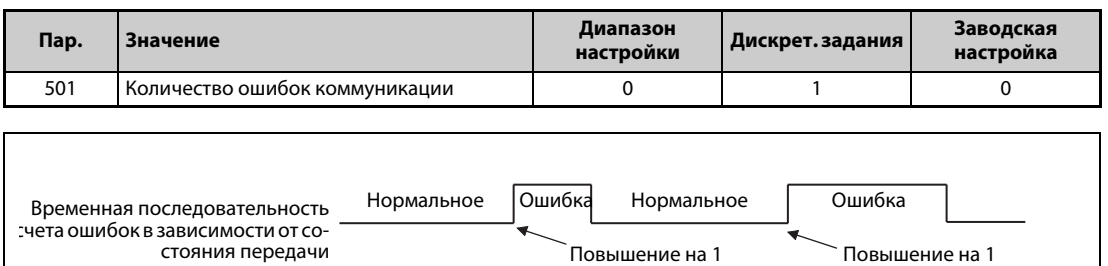

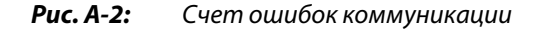

При возникновении ошибки передачи значение параметра 501 "Количество ошибок коммуникации" повышается на 1.

**ПРИМЕЧАНИЕ** Счетчик ошибок коммуникации временно записывается в память RAM. В EEPROM счетчик ошибок записывается только один раз в час. После сброса в результате выключения электропитания или сброса через преобразователь частоты в параметр 501 перенимается последнее состояние счетчика, записанное в EEPROM.

I003085E

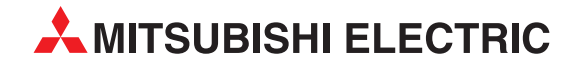

MITSUBISHI ELECTRIC (RUSSIA) LLC / РОССИЯ / Москва / Космодамианская наб., 52, стр. 1 Тел.: +7 495 721 20 70 / Факс: +7 495 721 20 71 / automation@mer.mee.com / https://ru3a.mitsubishielectric.com

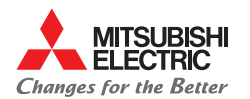

**Mitsubishi Electric Europe B.V.** / FA - European Business Group / Mitsubishi-Electric-Platz 1 / D-40882 Ratingen / Germany / Tel.: +49(0)2102-4860 / Fax: +49(0)2102-4861120 / info@mitsubishi-automation.com / https://eu3a.mitsubishielectric.com